*53-1002749-01 14 December 2012*

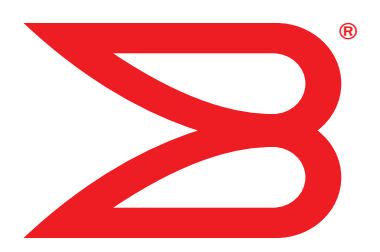

# Fabric OS

# Message Reference

Supporting Fabric OS v7.1.0

# **BROCADE**

Copyright © 2002-2012 Brocade Communications Systems, Inc. All Rights Reserved.

Brocade, Brocade Assurance, the B-wing symbol, BigIron, DCX, Fabric OS, FastIron, MLX, NetIron, SAN Health, ServerIron, TurboIron, VCS, and VDX are registered trademarks, and AnyIO, Brocade One, CloudPlex, Effortless Networking, ICX, NET Health, OpenScript, and The Effortless Network are trademarks of Brocade Communications Systems, Inc., in the United States and/or in other countries. Other brands, products, or service names mentioned may be trademarks of their respective owners.

Notice: This document is for informational purposes only and does not set forth any warranty, expressed or implied, concerning any equipment, equipment feature, or service offered or to be offered by Brocade. Brocade reserves the right to make changes to this document at any time, without notice, and assumes no responsibility for its use. This informational document describes features that may not be currently available. Contact a Brocade sales office for information on feature and product availability. Export of technical data contained in this document may require an export license from the United States government.

The authors and Brocade Communications Systems, Inc. shall have no liability or responsibility to any person or entity with respect to any loss, cost, liability, or damages arising from the information contained in this book or the computer programs that accompany it.

The product described by this document may contain "open source" software covered by the GNU General Public License or other open source license agreements. To find-out which open source software is included in Brocade products, view the licensing terms applicable to the open source software, and obtain a copy of the programming source code, please visit *http://www.brocade.com/support/oscd*.

#### Brocade Communications Systems, Incorporated

Corporate and Latin American Headquarters Brocade Communications Systems, Inc. 130 Holger Way San Jose, CA 95134 Tel: 1-408-333-8000 Fax: 1-408-333-8101 E-mail: info@brocade.com

European Headquarters Brocade Communications Switzerland Sàrl Centre Swissair Tour B - 4ème étage 29, Route de l'Aéroport Case Postale 105 CH-1215 Genève 15 Switzerland Tel: +41 22 799 5640 Fax: +41 22 799 5641 E-mail: emea-info@brocade.com

Asia-Pacific Headquarters Brocade Communications Systems China HK, Ltd. No. 1 Guanghua Road Chao Yang District Units 2718 and 2818 Beijing 100020, China Tel: +8610 6588 8888 Fax: +8610 6588 9999 E-mail: china-info@brocade.com

Asia-Pacific Headquarters Brocade Communications Systems Co., Ltd. (Shenzhen WFOE) Citic Plaza No. 233 Tian He Road North Unit 1308 – 13th Floor Guangzhou, China Tel: +8620 3891 2000 Fax: +8620 3891 2111 E-mail: china-info@brocade.com

#### Document History

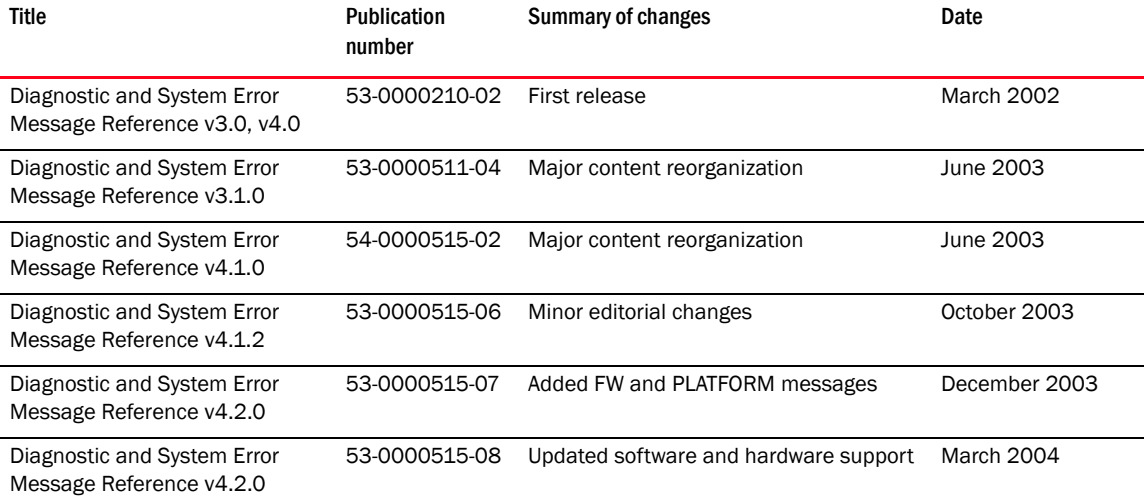

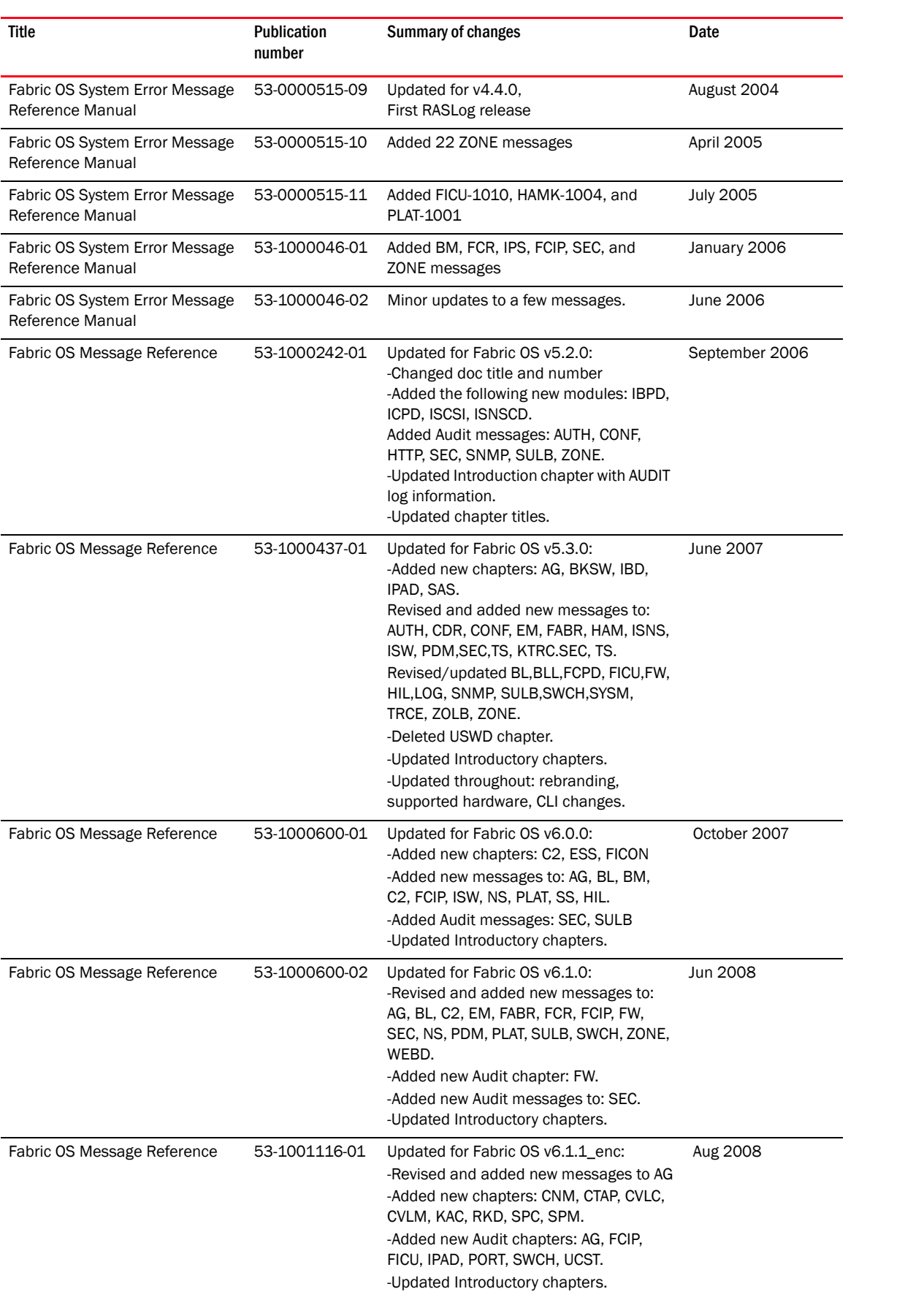

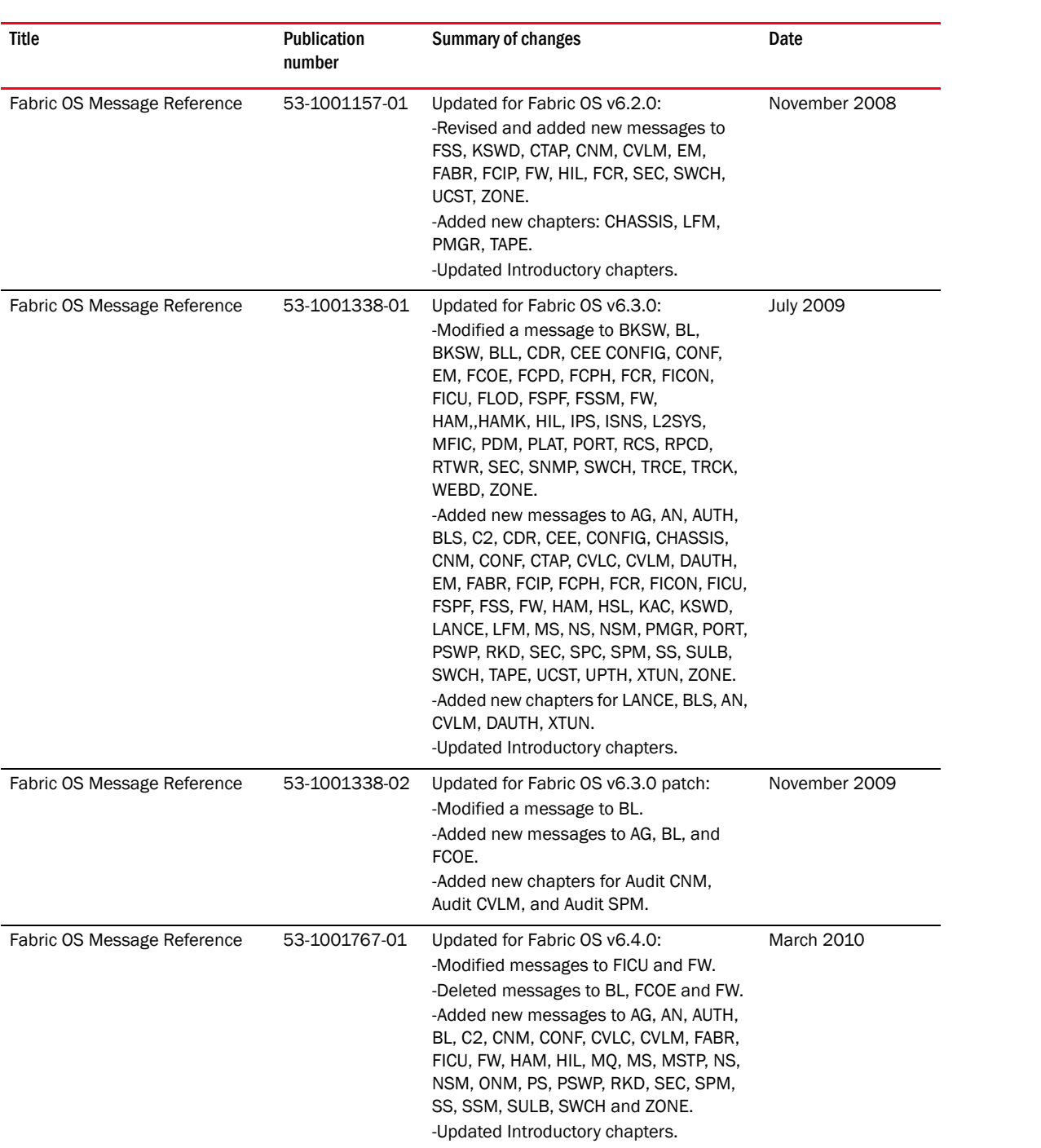

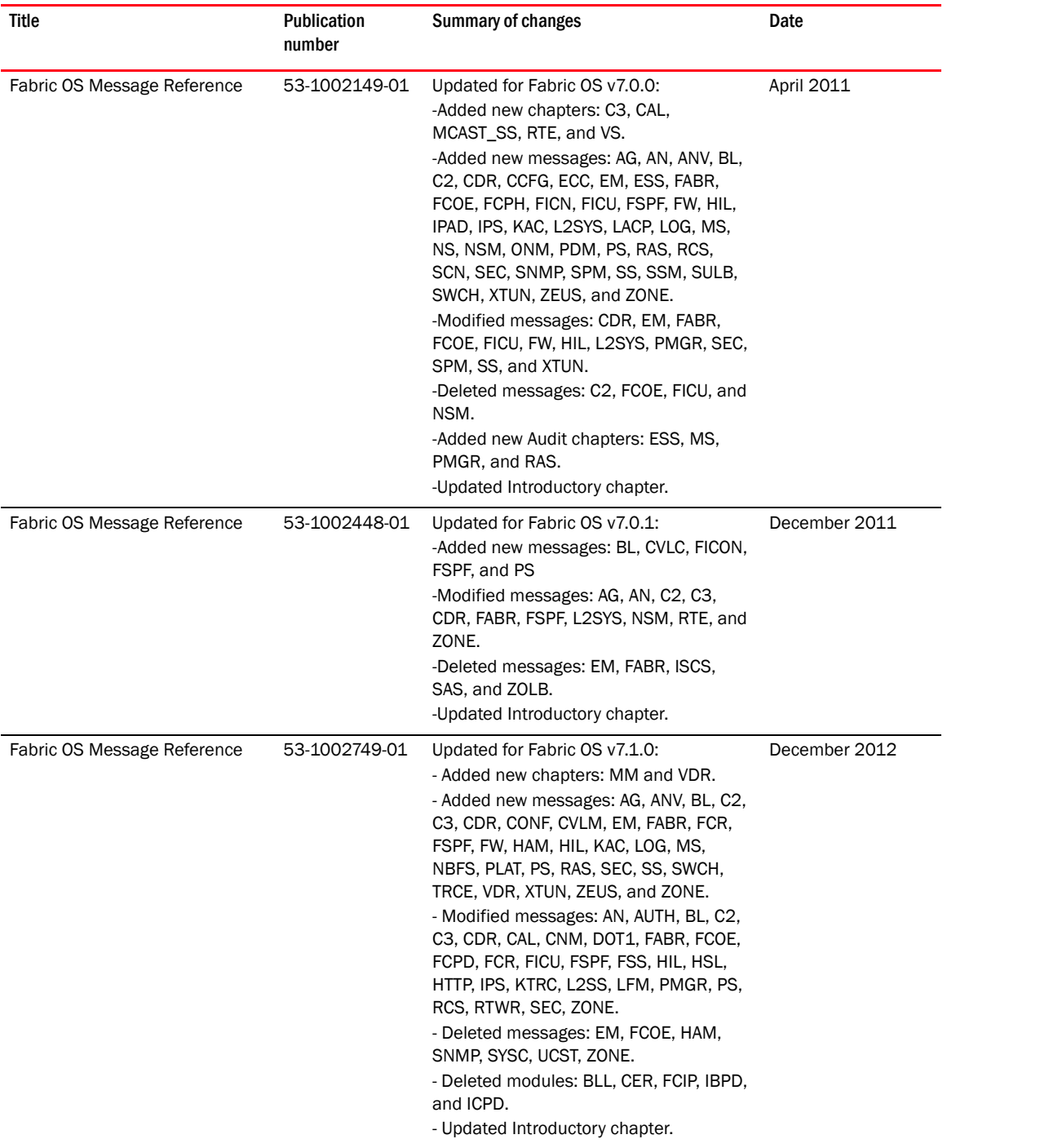

# **Contents**

#### [About This Document](#page-12-0)

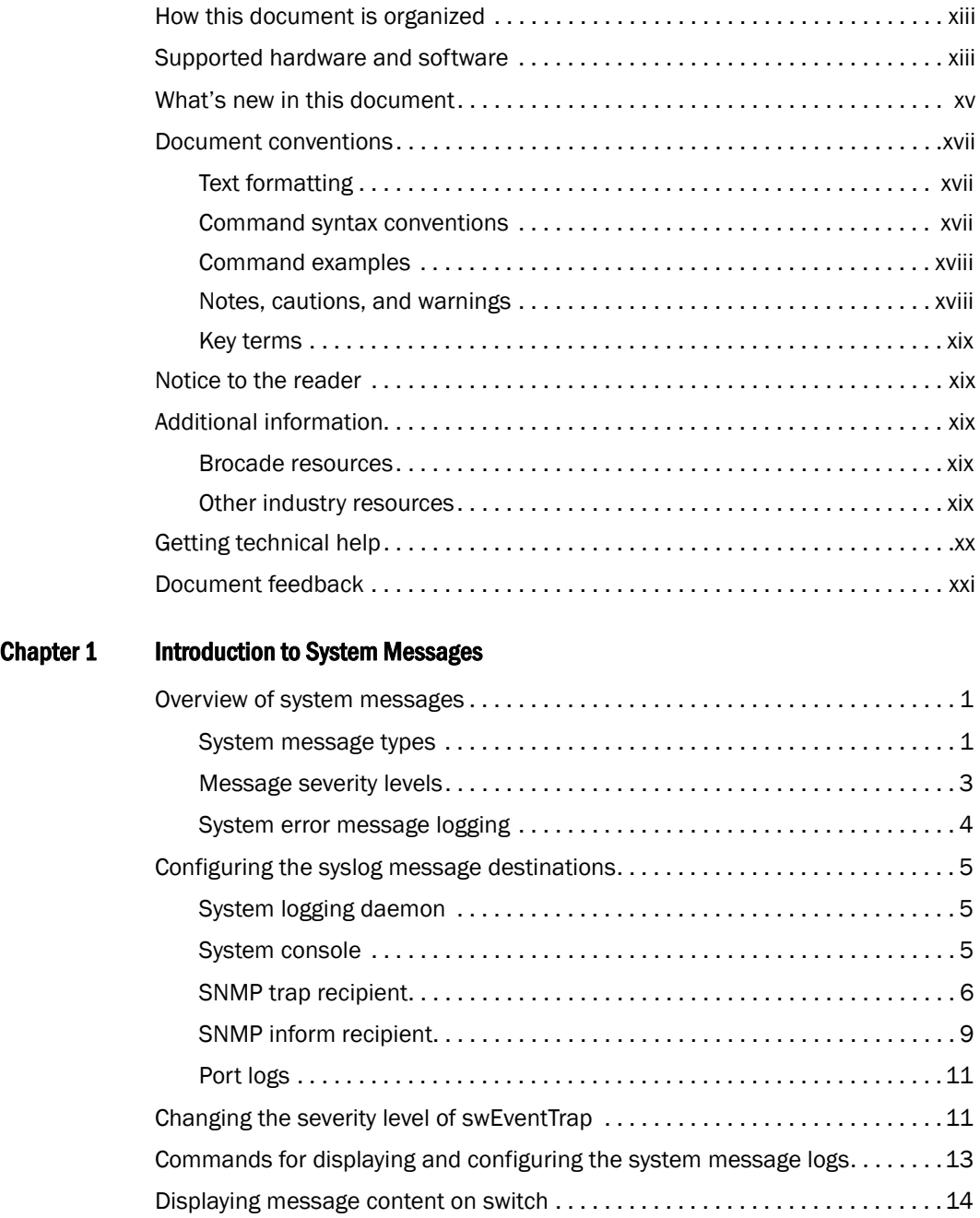

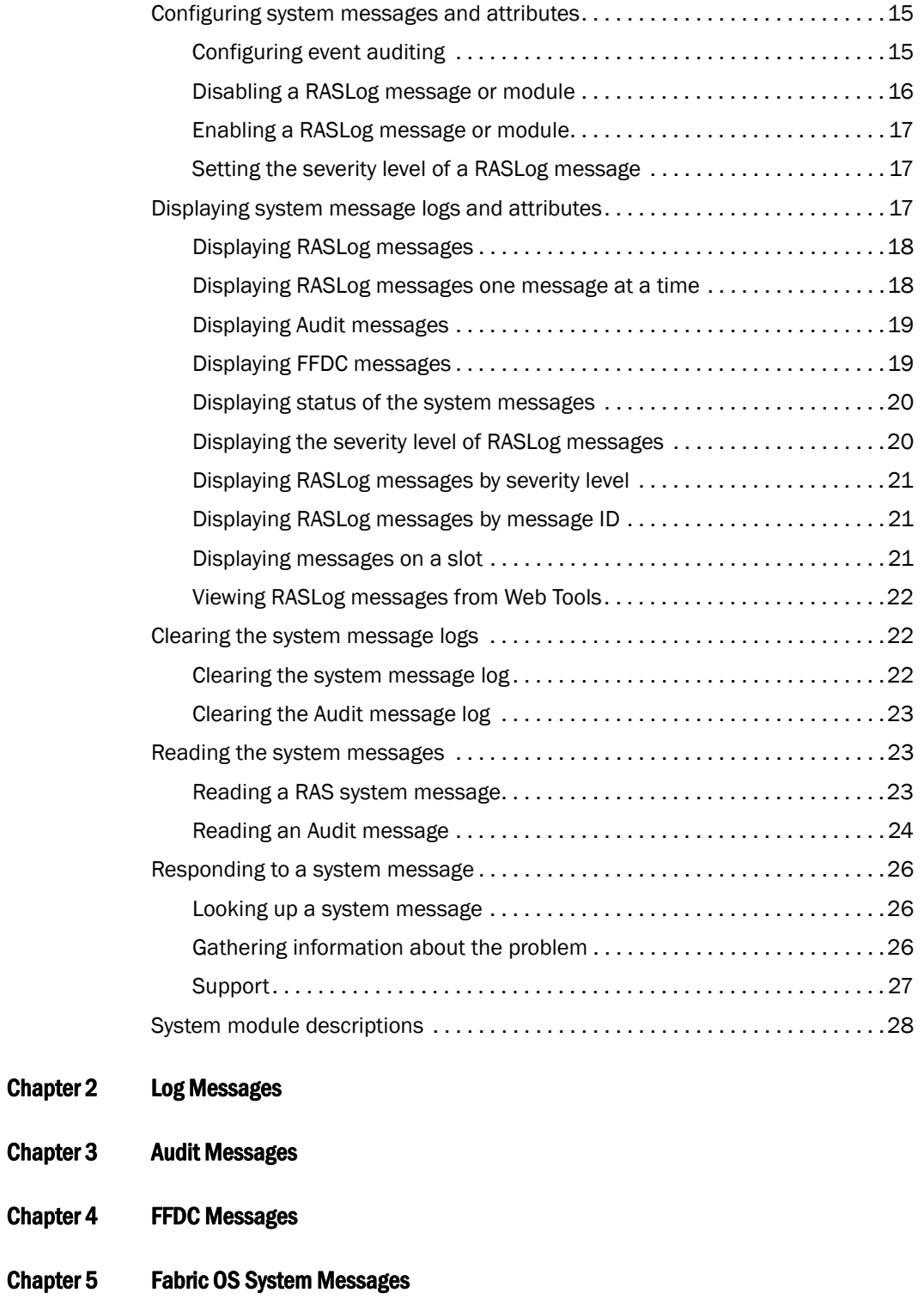

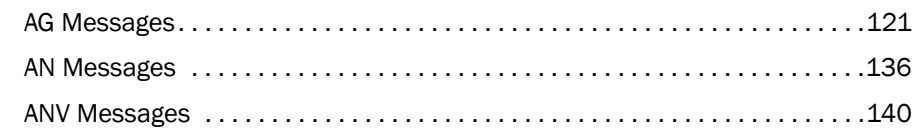

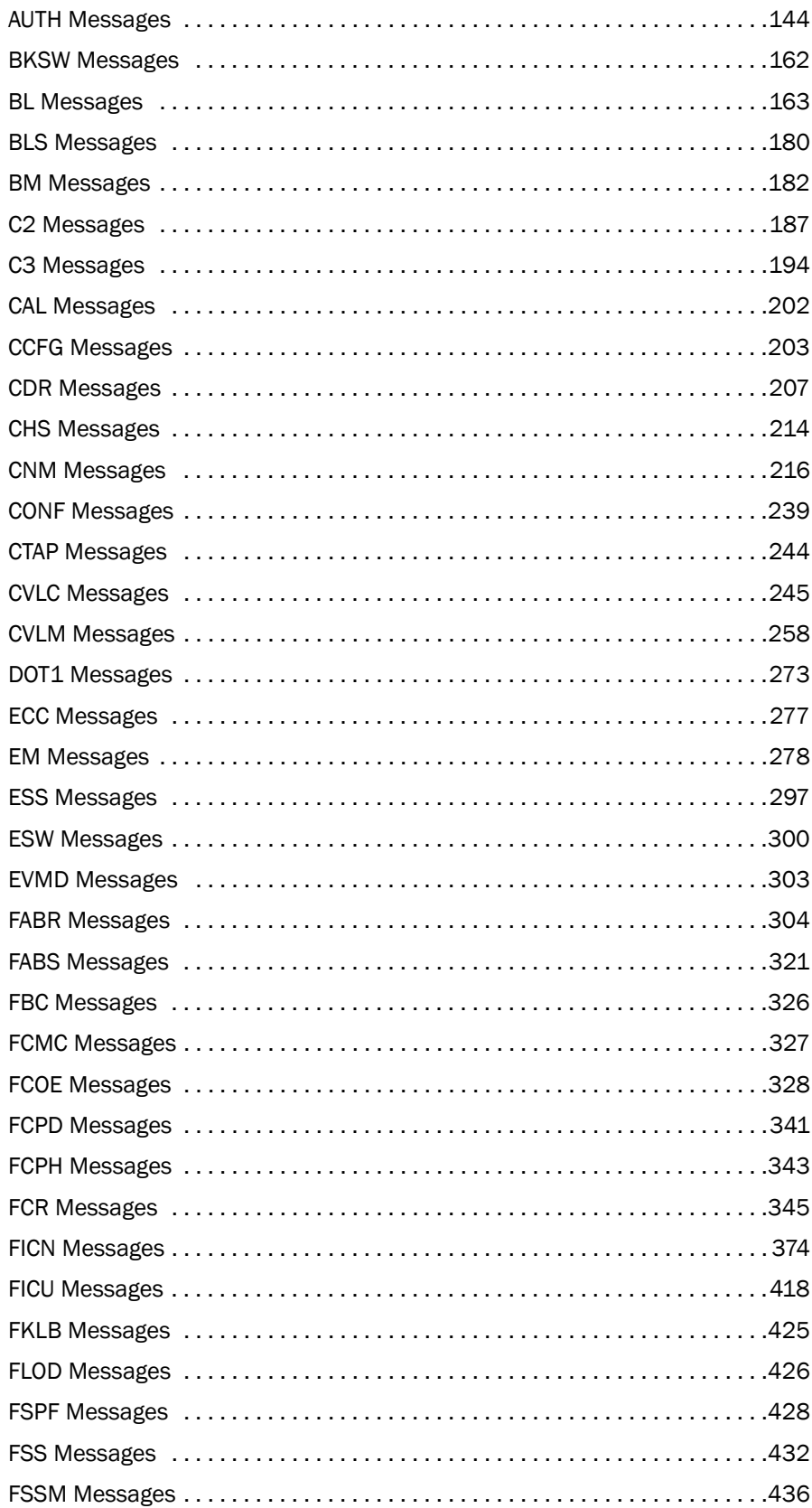

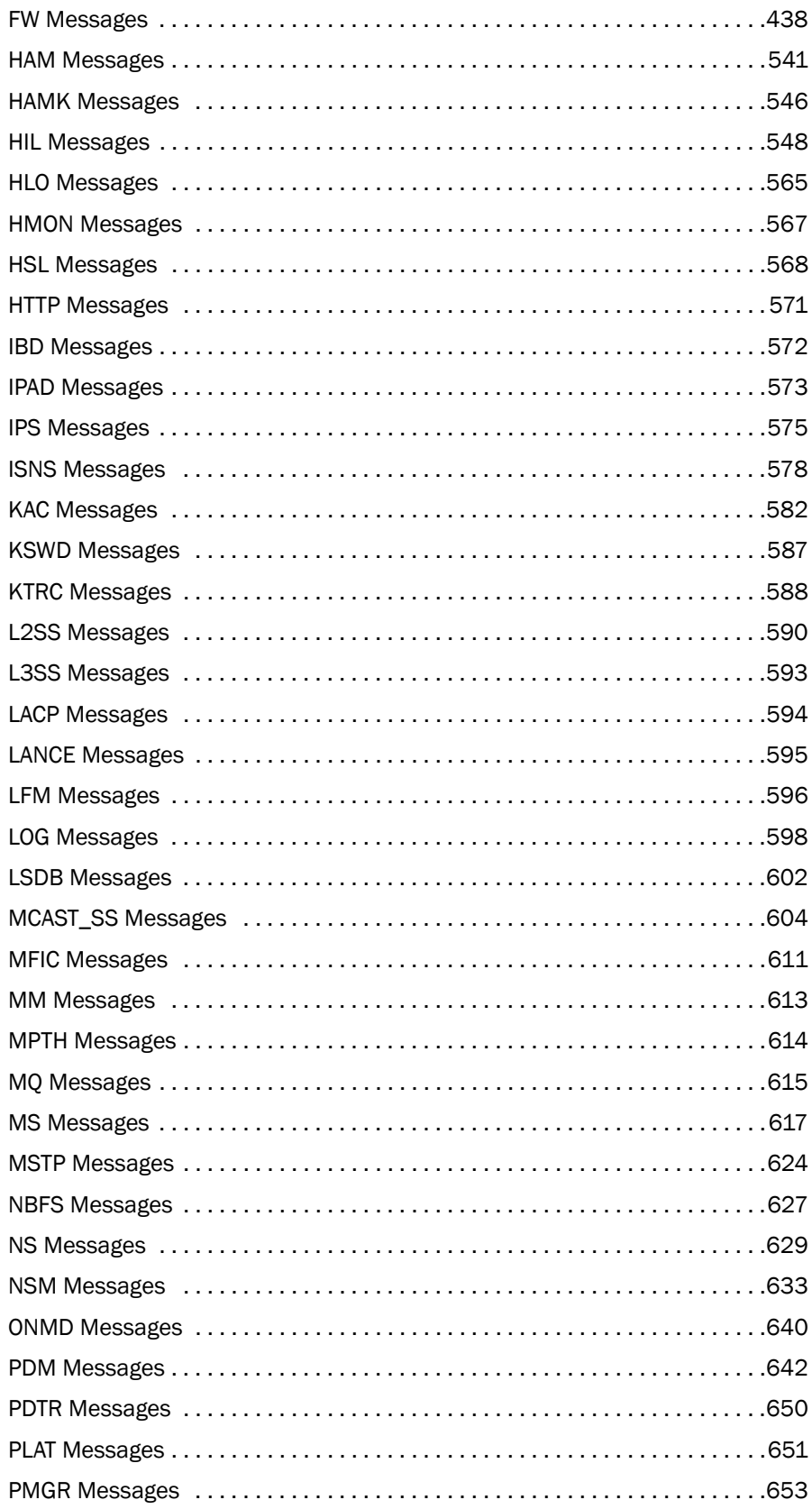

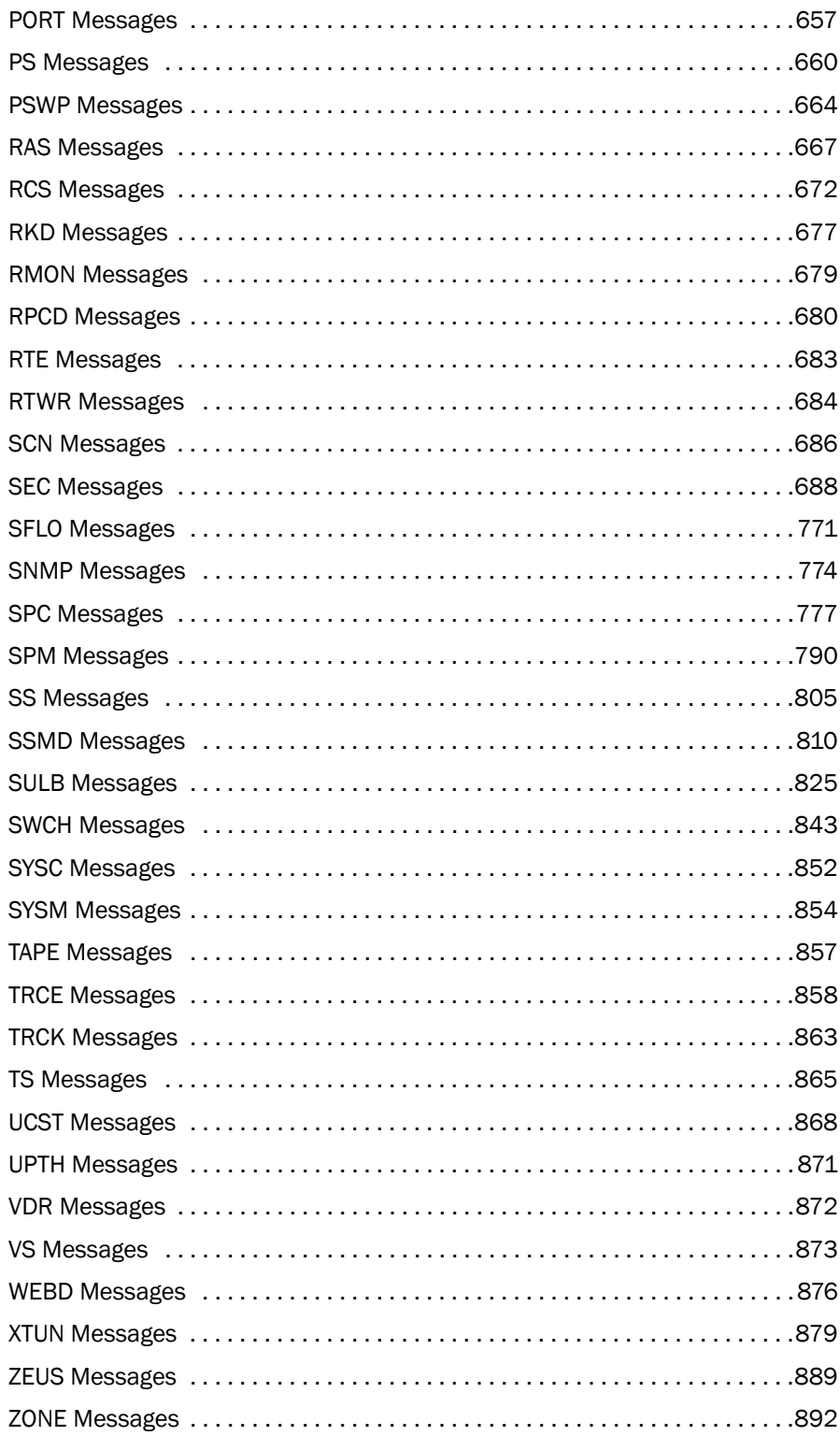

# <span id="page-12-0"></span>In this chapter

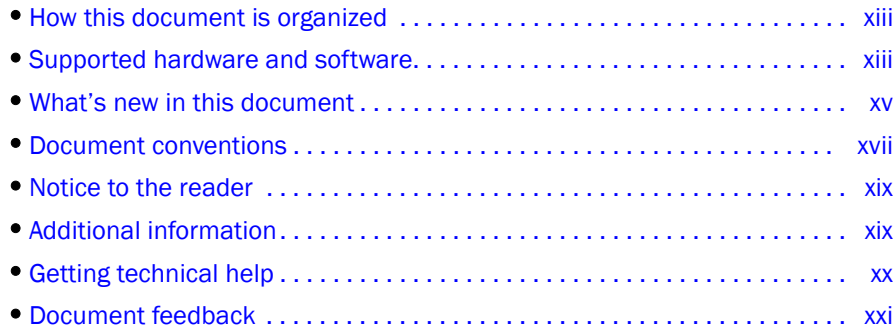

# <span id="page-12-1"></span>How this document is organized

This document is organized to help you find the information that you want as quickly and easily as possible.

The document contains the following components:

- [Chapter 1, "Introduction to System Messages"](#page-22-3) provides basic information on system messages.
- [Chapter 2, "Log Messages"](#page-56-1) includes a lookup list for LOG messages.
- [Chapter 3, "Audit Messages"](#page-126-1) includes a lookup list for Audit messages.
- [Chapter 4, "FFDC Messages"](#page-136-1) includes a lookup list for FFDC messages.
- [Chapter 5, "Fabric OS System Messages"](#page-142-2) provides message text, probable cause, recommended action, and severity for each of the messages.

# <span id="page-12-2"></span>Supported hardware and software

In those instances in which procedures or parts of procedures documented here apply to some switches but not to others, this guide identifies exactly which switches are supported and which are not.

Although many different software and hardware configurations are tested and supported by Brocade Communications Systems, Inc. for Fabric OS v7.1.0, documenting all possible configurations and scenarios is beyond the scope of this document.

The following hardware platforms are supported by this release of Fabric OS:

- Brocade 300
- Brocade 5100
- Brocade 5300
- Brocade 5410
- Brocade 5424
- Brocade 5430
- Brocade 5450
- Brocade 5460
- Brocade 5470
- Brocade 5480
- Brocade 6505
- Brocade 6510
- Brocade 6520
- Brocade 7800
- Brocade 8000
- Brocade Encryption Switch
- Brocade DCX Backbone and Brocade DCX-4S Backbone
	- FC8-16 port blade
	- FC8-32 port blade
	- FC8-48 port blade
	- FC8-64 port blade
	- FCOE10-24 DCX Blade
	- FS8-18 Encryption Blade
	- FX8-24 DCX Extension Blade
- Brocade DCX 8510-8 Backbone and Brocade DCX 8510-4 Backbone
	- FC8-32E port blade
	- FC8-48E port blade
	- FC8-64 port blade
	- FC16-32 port blade
	- FC16-48 port blade
	- FS8-18 Encryption Blade
	- FX8-24 DCX Extension Blade
- Brocade VA-40FC

# <span id="page-14-0"></span>What's new in this document

The following changes have been made since this document was last released:

- The lookup lists in [Chapter 2](#page-56-1) through [Chapter 4](#page-136-1) provide hyperlinks to messages by type (LOG, Audit, and FFDC).
- Information that was added:
	- [AG Messages](#page-142-3)
	- [ANV Messages](#page-161-1)
	- [BL Messages](#page-184-1)
	- [C2 Messages](#page-208-1)
	- [C3 Messages](#page-215-1)
	- [CDR Messages](#page-228-1)
	- [CONF Messages](#page-260-1)
	- [CVLM Messages](#page-279-1)
	- [EM Messages](#page-299-1)
	- [FABR Messages](#page-325-1)
	- [FCR Messages](#page-366-1)
	- [FSPF Messages](#page-449-1)
	- [FW Messages](#page-459-1)
	- [HAM Messages](#page-562-1)
	- [HIL Messages](#page-569-1)
	- [KAC Messages](#page-603-1)
	- [LOG Messages](#page-619-1)
	- [MM Messages](#page-634-1)
	- [MS Messages](#page-638-1)
	- [NBFS Messages](#page-648-1)
	- [PLAT Messages](#page-672-1)
	- [PS Messages](#page-681-1)
	- [RAS Messages](#page-688-1)
	- [SEC Messages](#page-709-1)
	- [SS Messages](#page-826-1)
	- [SWCH Messages](#page-864-1)
	- [TRCE Messages](#page-879-1)
	- [VDR Messages](#page-893-1)
	- [XTUN Messages](#page-900-1)
	- **[ZEUS Messages](#page-910-1)**
	- [ZONE Messages](#page-913-1)
- Information that was changed:
	- [AN Messages](#page-157-1)
	- [AUTH Messages](#page-165-1)
	- [BL Messages](#page-184-1)
	- [C2 Messages](#page-208-1)
	- [C3 Messages](#page-215-1)
	- [CDR Messages](#page-228-1)
	- [CAL Messages](#page-223-1)
	- [CNM Messages](#page-237-1)
	- [DOT1 Messages](#page-294-1)
	- [FABR Messages](#page-325-1)
	- [FCOE Messages](#page-349-1)
	- [FCPD Messages](#page-362-1)
	- [FCR Messages](#page-366-1)
	- [FICU Messages](#page-439-1)
	- [FSPF Messages](#page-449-1)
	- [FSS Messages](#page-453-1)
	- [HIL Messages](#page-569-1)
	- [HSL Messages](#page-589-1)
	- [HTTP Messages](#page-592-1)
	- [IPS Messages](#page-596-1)
	- [KAC Messages](#page-603-1)
	- [KTRC Messages](#page-609-1)
	- [L2SS Messages](#page-611-1)
	- [LFM Messages](#page-617-1)
	- [PMGR Messages](#page-674-1)
	- [PS Messages](#page-681-1)
	- [RCS Messages](#page-693-1)
	- [RTWR Messages](#page-705-1)
	- [SEC Messages](#page-709-1)
	- [ZONE Messages](#page-913-1)
- Information that was deleted:
	- BLL System Messages
	- CER System Messages
	- [EM Messages](#page-299-1)
	- FCIP System Messages
	- [FCOE Messages](#page-349-1)
	- [HAM Messages](#page-562-1)
	- IBPD System Messages
	- ICPD System Messages
	- [SNMP Messages](#page-795-1)
	- [SYSC Messages](#page-873-1)
	- [UCST Messages](#page-889-1)
	- [ZONE Messages](#page-913-1)

For further information about new features and documentation updates for this release, refer to the release notes.

# <span id="page-16-0"></span>Document conventions

This section describes text formatting conventions and important notice formats used in this document.

## <span id="page-16-1"></span>Text formatting

The narrative-text formatting conventions that are used are as follows:

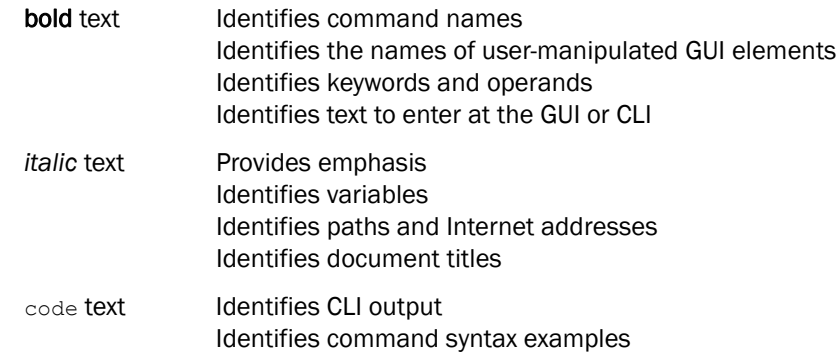

For readability, command names in the narrative portions of this guide are presented in mixed lettercase: for example, switchShow. In actual examples, command lettercase is all lowercase.

## <span id="page-16-2"></span>Command syntax conventions

Command syntax in this manual follows these conventions:

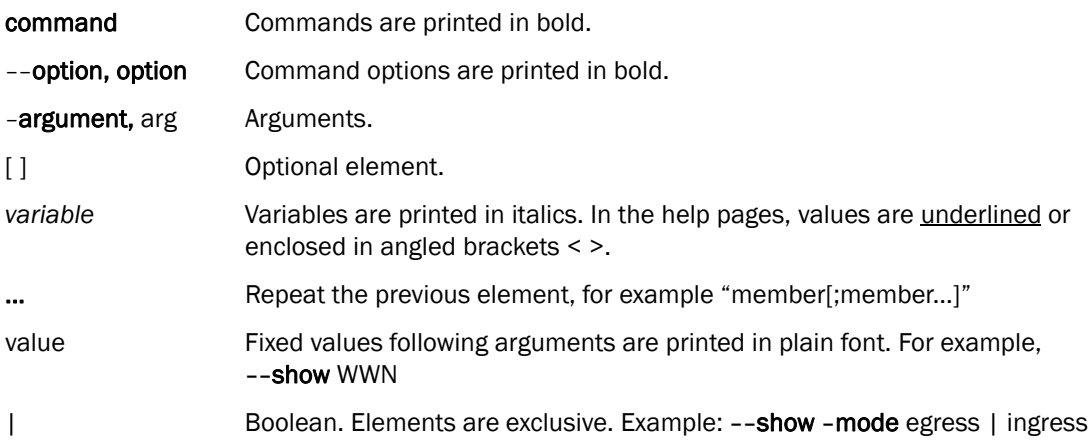

## <span id="page-17-0"></span>Command examples

This book describes how to perform configuration tasks using the Fabric OS command line interface, but does not describe the commands in detail. For complete descriptions of all Fabric OS commands, including syntax, operand description, and sample output, see the *Fabric OS Command Reference*.

## <span id="page-17-1"></span>Notes, cautions, and warnings

The following notices and statements are used in this manual. They are listed below in order of increasing severity of potential hazards.

#### **NOTE**

A note provides a tip, guidance, or advice, emphasizes important information, or provides a reference to related information.

#### **ATTENTION**

An Attention statement indicates potential damage to hardware or data.

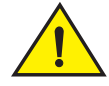

## **CAUTION**

A Caution statement alerts you to situations that can be potentially hazardous to you or cause damage to hardware, firmware, software, or data.

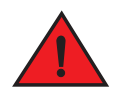

#### DANGER

*A Danger statement indicates conditions or situations that can be potentially lethal or extremely hazardous to you. Safety labels are also attached directly to products to warn of these conditions or situations.*

## <span id="page-18-0"></span>Key terms

For definitions specific to Brocade and Fibre Channel, see the technical glossaries on MyBrocade. See ["Brocade resources" on page xix](#page-18-3) for instructions on accessing MyBrocade.

For definitions of SAN-specific terms, visit the Storage Networking Industry Association online dictionary at:

*<http://www.snia.org/education/dictionary>*

## <span id="page-18-1"></span>Notice to the reader

This document may contain references to the trademarks of the following corporations. These trademarks are the properties of their respective companies and corporations.

These references are made for informational purposes only.

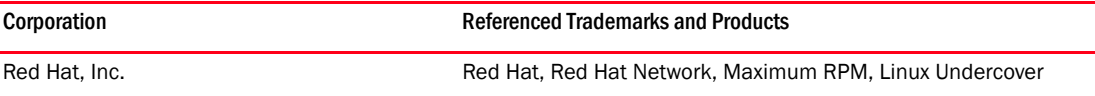

## <span id="page-18-2"></span>Additional information

This section lists additional Brocade and industry-specific documentation that you might find helpful.

## <span id="page-18-3"></span>Brocade resources

To get up-to-the-minute information, go to *<http://my.brocade.com>* to register at no cost for a user ID and password.

White papers, online demonstrations, and data sheets are available through the Brocade website at:

*<http://www.brocade.com/products-solutions/products/index.page>*

For additional Brocade documentation, visit the Brocade website:

*<http://www.brocade.com>*

Release notes are available on the MyBrocade website.

## <span id="page-18-4"></span>Other industry resources

For additional resource information, visit the Technical Committee T11 website. This website provides interface standards for high-performance and mass storage applications for Fibre Channel, storage management, and other applications:

*<http://www.t11.org>*

For information about the Fibre Channel industry, visit the Fibre Channel Industry Association website:

*<http://www.fibrechannel.org>*

# <span id="page-19-0"></span>Getting technical help

Contact your switch support supplier for hardware, firmware, and software support, including product repairs and part ordering. To expedite your call, have the following information available:

- 1. General Information
	- Switch model
	- Switch operating system version
	- Software name and software version, if applicable
	- Error numbers and messages received
	- supportSave command output
	- Detailed description of the problem, including the switch or fabric behavior immediately following the problem, and specific questions
	- Description of any troubleshooting steps already performed and the results
	- Serial console and Telnet session logs
	- syslog message logs
- 2. Switch Serial Number

The switch serial number and corresponding bar code are provided on the serial number label, as illustrated below.

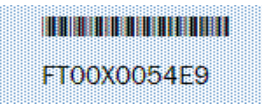

The serial number label is located as follows:

- *Brocade 300, 5100, 5300, 6505, 6510, 6520, 7800, 8000, VA-40FC, and Brocade Encryption Switch*—On the switch ID pull-out tab located inside the chassis on the port side on the left.
- *Brocade 5410, 5424, 5430, 5450, 5460, 5470, 5480*—Serial number label attached to the module.
- *Brocade DCX and DCX 8510-8*—On the port side of the chassis, on the lower right side and directly above the cable management comb.
- *Brocade DCX-4S and DCX 8510-4*—On the non-port side of the chassis, on the lower left side.
- 3. World Wide Name (WWN)

Use the licenseldShow command to display the WWN of the chassis.

If you cannot use the licenseIdShow command because the switch is inoperable, you can get the WWN from the same place as the serial number, except for the Brocade DCX. For the Brocade DCX, access the numbers on the WWN cards by removing the Brocade logo plate at the top of the non-port side of the chassis.

# <span id="page-20-0"></span>Document feedback

Quality is our first concern at Brocade and we have made every effort to ensure the accuracy and completeness of this document. However, if you find an error or an omission, or you think that a topic needs further development, we want to hear from you. Forward your feedback to:

documentation@brocade.com

Provide the title and version number of the document and as much detail as possible about your comment, including the topic heading and page number and your suggestions for improvement.

# <span id="page-22-3"></span><span id="page-22-0"></span>In this chapter

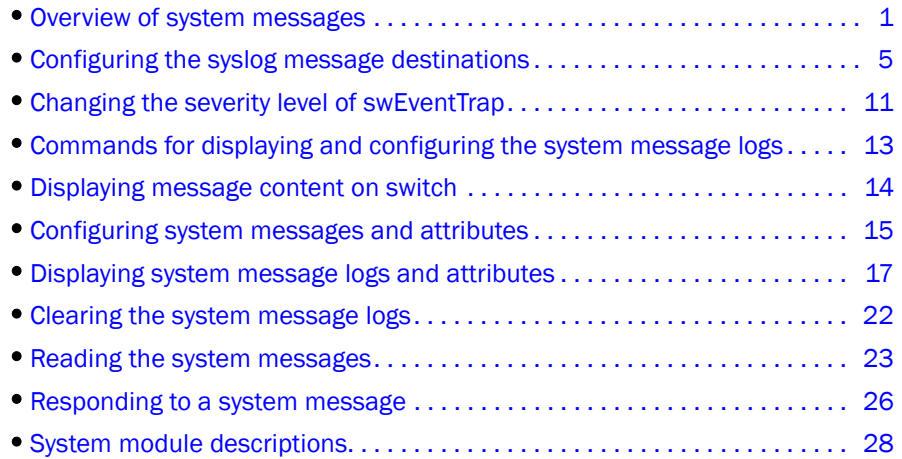

# <span id="page-22-1"></span>Overview of system messages

This guide supports Fabric OS v7.1.0 and documents system messages that can help you diagnose and fix problems with a switch or fabric. The messages are organized alphabetically by module name. A *module* is a subsystem in the Fabric OS. Each module generates a set of numbered messages. For each message, this guide provides message text, probable cause, recommended action, and severity level. There may be more than one cause and more than one recommended action for any given message. This guide discusses the most probable cause and typical action recommended.

## <span id="page-22-2"></span>System message types

Fabric OS supports three types of system messages. A system message can be of one or more of the following types:

- [RASLog messages](#page-23-0)
- [Audit log messages](#page-23-1)
- [FFDC messages](#page-24-1)

Fabric OS supports a different methodology for storing and accessing each type of message.

### <span id="page-23-0"></span>RASLog messages

RASLog messages report significant system events (failure, error, or critical conditions) or information and are also used to show the status of the high-level user-initiated actions. RASLog messages are forwarded to the console, to the configured syslog servers, and to the SNMP management station through the Simple Network Management Protocol (SNMP) traps or informs.

The following is an example of a RASLog system message.

2012/10/25-17:51:05, [C3-1001], 937, CHASSIS, ERROR, switch, Port 18 failed due to SFP validation failure. Check if the SFP is valid for the configuration.

For information on displaying and clearing the RASLog messages, refer to ["Displaying system](#page-38-2)  [message logs and attributes" on page 17](#page-38-2).

#### <span id="page-23-1"></span>Audit log messages

Event auditing is designed to support post-event audits and problem determination based on high-frequency events of certain types such as security violations, zoning configuration changes, firmware downloads, and certain types of fabric events. Audit messages flagged as AUDIT are not saved in the switch error logs. The switch can be configured to stream Audit messages to the switch console and to forward the messages to specified syslog servers. The Audit log messages are not forwarded to an SNMP management station. There is no limit to the number of audit events.

The following is an example of an Audit message.

0 AUDIT, 2012/10/14-06:07:33 (UTC), [SULB-1003], INFO, FIRMWARE, admin/admin/192.0.2.2/telnet/CLI ad\_0/switch, , Firmwarecommit has started.

For any given event, Audit messages capture the following information:

- User Name The name of the user who triggered the action.
- User Role The access level of the user, such as root or admin.
- Event Name The name of the event that occurred.
- Event Information Information about the event.

The seven event classes described in [Table 1](#page-23-2) can be audited.

<span id="page-23-2"></span>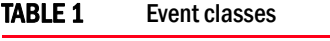

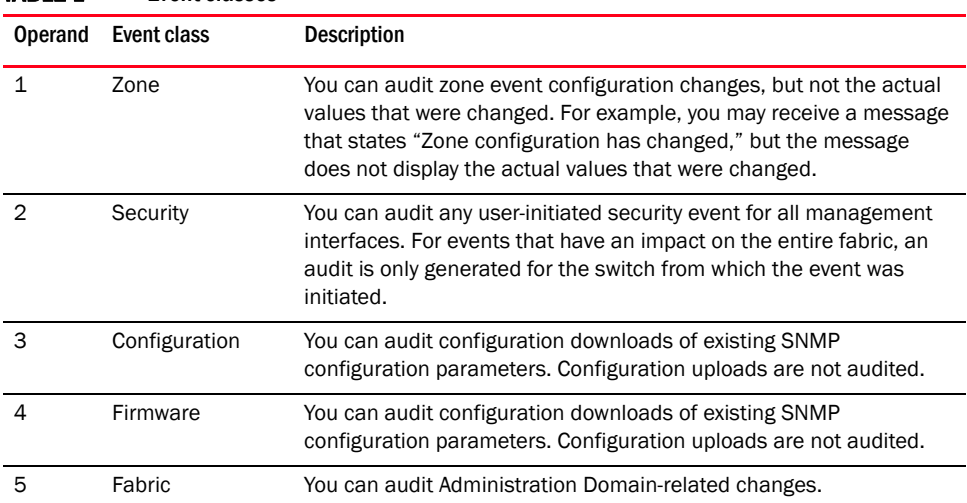

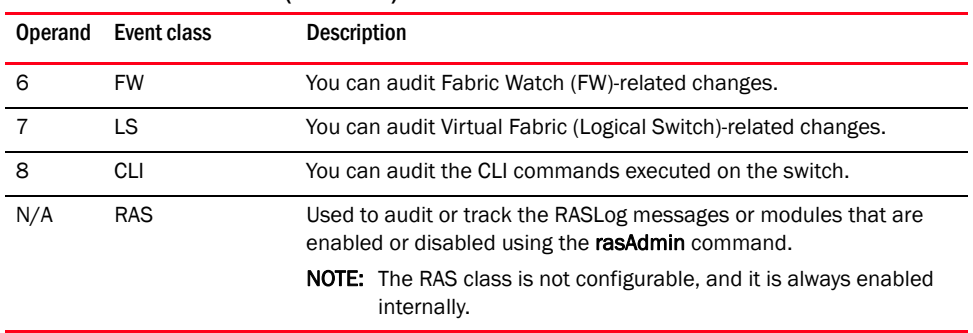

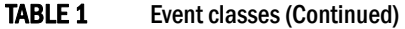

Fabric OS v7.1.0 generates component-specific Audit messages.

Event auditing is a configurable feature, which is by default disabled. You must enable event auditing using the **auditCfg** --enable command to send the events to a configured remote host. Syslogd must be configured for logging audit messages. You can set up filters to screen out particular classes of events using the **auditCfg** command. The defined set of Audit messages is sent to the configured remote host in the Audit message format, so that they are easily distinguishable from other syslog events that may occur in the network. For details on how to configure event auditing, refer to ["Configuring event auditing" on page 15](#page-36-1).

#### <span id="page-24-1"></span>FFDC messages

First Failure Data Capture (FFDC) is used to capture failure-specific data when a problem or failure is noted for the first time and before the switch reboots, or trace and log buffer get wrapped. All subsequent iterations of the same error are ignored. This critical debug information is saved in nonvolatile storage and can be retrieved using the supportSave command. The FFDC data is used for debugging or analyzing the problem. FFDC is intended for use by Brocade technical support.

FFDC is enabled by default. Execute the supportFfdc command to enable or disable FFDC. If FFDC is disabled, the FFDC daemon does not capture any data, even when a message with an FFDC attribute is logged.

The following is an example of the FFDC message.

```
2000/12/17-08:30:13, [SS-1000], 88, SLOT 6 | FFDC | CHASSIS, INFO, DCX, 
supportSave has uploaded support information to the host with IP address 
192.0.2.2.
```
## <span id="page-24-0"></span>Message severity levels

[Table 2](#page-25-1) shows the four levels of severity for system messages, ranging from CRITICAL (1) to INFO (4). In general, the definitions are wide ranging and are to be used as general guidelines for troubleshooting. For all cases, you must look at each specific error message description thoroughly before taking action.

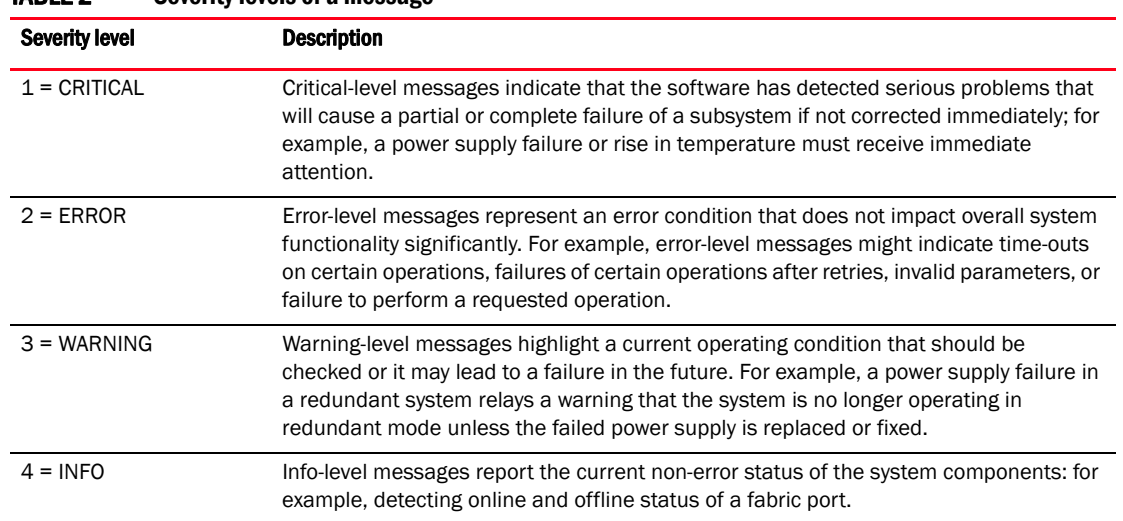

#### <span id="page-25-1"></span>TARLE 2 Severity levels of a message

## <span id="page-25-0"></span>System error message logging

The RASLog service generates and stores messages related to abnormal or erroneous system behavior. It includes the following features:

- All RASLog error messages are saved to nonvolatile storage by default.
- The system error message log can save a maximum of 1024 messages in random access memory (RAM).
- The system message log is implemented as a circular buffer. When more than the maximum entries are added to the log file, old entries are overwritten by new entries.
- Messages are numbered sequentially from 1 to 2,147,483,647 (0x7ffffff). The sequence number will continue to increase beyond the storage limit of 1024 messages. The sequence number can be reset to 1 using the **errClear** command. The sequence number is persistent across power cycles and switch reboots.
- Trace dump, FFDC, and core dump files can be uploaded to the FTP server using the supportSave command.
- Brocade recommends that you configure the syslogd facility as a management tool for error logs. This is particularly important for dual-domain switches because the syslogd facility saves messages from two logical switches as a single file and in sequential order. For more information, refer to ["System logging daemon" on page 5](#page-26-1).
- RASLog messages are streamed to the console, and are forwarded to the configured syslog servers and to the SNMP management station through the SNMP traps (in SNMPv1 and SNMPv3) or informs (in SNMPv3). Use the **snmpConfig** command to configure the SNMPv1 and SNMPv3 hosts and their configurations.
- Audit messages are streamed to the switch console, and are forwarded to the configured syslog servers. The Audit log messages are not forwarded to an SNMP management station.

# <span id="page-26-0"></span>Configuring the syslog message destinations

You can configure the Fabric OS to send the syslog messages to the following output locations: syslog daemon, system console, and SNMP management station.

## <span id="page-26-1"></span>System logging daemon

The system logging daemon (syslogd) is a process on UNIX, Linux, and some Windows systems that reads and logs messages as specified by the system administrator.

Fabric OS can be configured to use a UNIX-style syslogd process to forward system events and error messages to log files on a remote host system. The host system can be running UNIX, Linux, or any other operating system that supports the standard syslogd functionality. Configuring for syslogd involves configuring the host, enabling syslogd on the Brocade model, and, optionally, setting the facility level.

For the Brocade DCX family of switches, each control processor (CP) has a unique error log, depending on which CP was active when that message was reported. To fully understand message logging, you should enable the syslogd, because the logs on the host computer are maintained in a single merged file for both CPs and are in sequential order. Otherwise, you must examine the error logs in both CPs, particularly for events such as firmwareDownload or haFailover, for which the active CP changes.

For the Brocade DCX family of switches, any security violations that occur through Telnet, HTTP, or serial connections are not propagated between CPs. Security violations on the active CP are not propagated to the standby CP counters in the event of a failover, nor do security violations on the standby CP get propagated to the active CP counters.

### Configuring a syslog server

To configure the switch to forward all system events and error messages to the syslogd of one or more servers, perform the following steps.

- 1. Log in to the switch as admin.
- 2. Execute the syslogdIpAdd *IP address* command to add a server to which system messages are forwarded.

switch:admin> **syslogdipadd 192.0.2.2**

You can configure up to six syslog servers to receive the syslog messages.

3. Execute the **syslogdipShow** command to verify the syslog configuration on the switch.

```
switch:admin> syslogdipshow
syslog.1 192.0.2.2
```
You can remove a configured syslog server using the syslogdIpRemove *IP address* command.

## <span id="page-26-2"></span>System console

The system console displays RASLog messages, Audit messages (if enabled), and panic dump messages. These messages are mirrored to the system console; they are always saved in one of the system logs.

The system console displays messages only through the serial port. If you log in to a switch through the Ethernet port or modem port, you will not receive system console messages.

You can filter messages that display on the system console by severity using the **errFilterSet** command. All messages are still sent to the system message log and syslogd (if configured).

#### Setting the system console severity level

You can limit the types of messages that are logged to the console using the **errFilterSet** command. The system messages displayed on the console are filtered up to and include the configured severity level. You can choose one of the following severity levels: INFO, WARNING, ERROR, or CRITICAL.

To set the severity levels for the system console, perform the following steps.

- 1. Log in to the switch as admin.
- 2. Execute the errFilterSet [-d console -v *severity*] command to set the console severity level. The *severity* can be one of the following: INFO, WARNING, ERROR, or CRITICAL. The *severity* values are not case-sensitive.

For example, to set the filter severity level for the console to ERROR, enter the following command.

switch:admin> **errfilterset -d console -v error**

3. Execute the errFilterSet command to verify the configured filter settings.

```
switch:admin> errfilterset
console: filter severity = ERROR
```
## <span id="page-27-0"></span>SNMP trap recipient

An unsolicited message that comes to the management station from the SNMP agent on the device is called a *trap*. When an event occurs and if the event severity level is at or below the set severity level, the SNMP trap, swEventTrap, is sent to the configured trap recipients. The VarBind in the Trap Data Unit contains the corresponding instance of the event index, time information, event severity level, the repeat count, and description. The following are the possible severity levels:

- None (0)
- Critical (1)
- $\bullet$  Error (2)
- Warning (3)
- Informational (4)
- Debug (5)

By default, the severity level is set to None, implying all traps are filtered and therefore no event traps are received. When the severity level is set to Informational, all traps with the severity level of Informational, Warning, Error, and Critical are received. For more information on changing the severity level of swEventTrap, refer to ["Changing the severity level of swEventTrap" on page 11.](#page-32-1)

#### NOTE

The Audit messages are not converted into swEventTrap.

The SNMP traps are unreliable because the trap recipient does not send any acknowledgment when it receives a trap. Therefore, the SNMP agent cannot determine if the trap was received.

Brocade switches send traps out on UDP port 162. To receive traps, the management station IP address must be configured on the switch. You can configure the SNMPv1 and SNMPv3 hosts to receive the traps.

For more information on the swEventTrap, refer to the *Fabric OS MIB Reference*.

#### Configuring the SNMPv1 trap recipient

Use the snmpConfig --set snmpv1 command to specify the recipient of the SNMP trap. To configure the SNMPv1 host to receive the trap, perform the following steps.

- 1. Log in to the switch as admin.
- 2. Execute the snmpConfig --set snmpv1 command to configure the SNMP trap recipient.

```
switch:admin> snmpconfig --set snmpv1
```

```
SNMP community and trap recipient configuration:
Community (rw): [Secret C0de] 
Trap Recipient's IP address : [192.0.2.2] 
Trap recipient Severity level : (0..5) [4]
Trap recipient Port : (0..65535) [162] 
Community (rw): [OrigEquipMfr] 
Trap Recipient's IP address : [fec0:60:22bc:200:313:72ff:fe64:78b2]
```
#### NOTE

To receive the traps, the management station IP address must be configured on the switch.

#### 3. Execute the snmpConfig --show snmpv1 command to verify the SNMPv1 agent configuration.

```
switch:admin> snmpconfig --show snmpv1
```

```
SNMPv1 community and trap recipient configuration:
  Community 1: Secret C0de (rw)
    Trap recipient: 192.0.2.2
    Trap port: 162
    Trap recipient Severity level: 5
  Community 2: OrigEquipMfr (rw)
    Trap recipient: fec0:60:22bc:200:313:72ff:fe64:78b2
    Trap port: 162
    Trap recipient Severity level: 5
  Community 3: private (rw)
    Trap recipient: tools.lab.brocade.com
    Trap port: 162
    Trap recipient Severity level: 5
  Community 4: public (ro)
    Trap recipient: 192.0.10.10
    Trap port: 65530
    Trap recipient Severity level: 1
  Community 5: common (ro)
    Trap recipient: fec0:60:69bc:200:213:72ff:fe64:069f
    Trap port: 11
    Trap recipient Severity level: 2
  Community 6: FibreChannel (ro)
    Trap recipient: WT.org.brocade.com
    Trap port: 65521
```

```
 Trap recipient Severity level: 2
SNMPv1:Enabled
```
#### Configuring the SNMPv3 trap recipient

To configure the SNMPv3 host to receive the trap, perform the following steps.

- 1. Log in to the switch as admin.
- 2. Execute the snmpConfig --set snmpv3 command to configure the SNMP trap recipient. Ignore the step to enable the SNMP informs "SNMP Informs Enabled".

```
switch:admin> snmpconfig --set snmpv3
SNMP Informs Enabled (true, t, false, f): [false] 
SNMPv3 user configuration(snmp user not configured in FOS user database will 
have physical AD and admin role as the default):
User (rw): [snmpadmin1] 
Auth Protocol [MD5(1)/SHA(2)/noAuth(3)]: (1..3) [3] 
Priv Protocol [DES(1)/noPriv(2)/3DES(3)/AES128(4)/AES192(5)/AES256(6)]): 
(2..2) [2]
User (rw): [snmpadmin2] 
Auth Protocol [MD5(1)/SHA(2)/noAuth(3)]: (1..3) [3] 
Priv Protocol [DES(1)/noPriv(2)/3DES(3)/AES128(4)/AES192(5)/AES256(6)]): 
(2..2) [2]
User (rw): [snmpadmin3] 
Auth Protocol [MD5(1)/SHA(2)/noAuth(3)]: (1..3) [3] 
Priv Protocol [DES(1)/noPriv(2)/3DES(3)/AES128(4)/AES192(5)/AES256(6)]): 
(2..2) [2]
User (ro): [snmpuser1] 
Auth Protocol [MD5(1)/SHA(2)/noAuth(3)]: (1..3) [3] 
Priv Protocol [DES(1)/noPriv(2)/3DES(3)/AES128(4)/AES192(5)/AES256(6)]): 
(2..2) [2] 
User (ro): [snmpuser2] 
Auth Protocol [MD5(1)/SHA(2)/noAuth(3)]: (1..3) [3] 
Priv Protocol [DES(1)/noPriv(2)/3DES(3)/AES128(4)/AES192(5)/AES256(6)]): 
(2..2) [2]
User (ro): [snmpuser3] 
Auth Protocol [MD5(1)/SHA(2)/noAuth(3)]: (1..3) [3] 
Priv Protocol [DES(1)/noPriv(2)/3DES(3)/AES128(4)/AES192(5)/AES256(6)]): 
(2..2) [2]
SNMPv3 trap recipient configuration:
Trap Recipient's IP address : [192.0.2.2] 
UserIndex: (1..6) [1] 
Trap recipient Severity level : (0..5) [1] 
Trap recipient Port : (0..65535) [35432] 
Trap Recipient's IP address : [192.0.10.10] 
UserIndex: (1..6) [2] 
Trap recipient Severity level : (0..5) [5] 
Trap recipient Port : (0..65535) [162] 
Trap Recipient's IP address : [192.0.20.20] 
[...]
```
#### **NOTE**

To receive the SNMP traps, the username, the authentication protocol, the UDP port number, and the privacy protocol must match between the switch and the management station.

3. Execute the snmpConfig **--**show snmpv3 command to verify the SNMP agent configuration.

```
switch:admin> snmpconfig --show snmpv3
SNMP Informs = 0 (OFF)
SNMPv3 USM configuration:
User 1 (rw): snmpadmin1
Auth Protocol: noAuth
Priv Protocol: noPriv
User 2 (rw): snmpadmin2
Auth Protocol: MD5
Priv Protocol: noPriv
User 3 (rw): snmpadmin3
Auth Protocol: MD5
Priv Protocol: DES
User 4 (ro): snmpuser1
Auth Protocol: noAuth
Priv Protocol: noPriv
User 5 (ro): snmpuser2
Auth Protocol: noAuth
Priv Protocol: noPriv
User 6 (ro): snmpuser3
Auth Protocol: noAuth
Priv Protocol: noPriv
SNMPv3 Trap configuration:
Trap Entry 1: 192.0.2.2
Trap Port: 162
Trap User: snmpadmin1
Trap recipient Severity level: 1
Trap Entry 2: fe80::224:1dff:fef6:0f21
Trap Port: 162
[...]
```
## <span id="page-30-0"></span>SNMP inform recipient

An SNMP inform is similar to the SNMP trap except that the management station that receives an SNMP inform acknowledges the system message with an SNMP response packet data unit (PDU). If the sender does not receive the SNMP response PDU, the inform request can be sent again. An SNMP inform request is saved in the switch memory until a response is received or the request times out. The informs are more reliable and they consume more resources in the device and in the network. Use SNMP informs only if it is important that the management station receives all event notifications. Otherwise, use the SNMP traps. Brocade devices support SNMPv3 informs.

#### Configuring the SNMPv3 inform recipient

To configure the SNMPv3 host to receive the SNMP informs, perform the following steps.

- 1. Log in to the switch as admin.
- 2. Execute the snmpConfig --set snmpv3 command to configure the inform recipient. When prompted to enable the SNMP informs, enter true or t. Informs are disabled by default.

```
switch:admin> snmpconfig --set snmpv3
SNMP Informs Enabled (true, t, false, f): [false] t
SNMPv3 user configuration(snmp user not configured in FOS user database will 
have physical AD and admin role as the default):
User (rw): [snmpadmin1] 
Auth Protocol [MD5(1)/SHA(2)/noAuth(3)]: (1..3) [3]
```

```
Priv Protocol [DES(1)/noPriv(2)/3DES(3)/AES128(4)/AES192(5)/AES256(6)]): 
(2..2) [2]
Engine ID: [0:0:0:0:0:0:0:0:0]
User (rw): [snmpadmin2]
Auth Protocol [MD5(1)/SHA(2)/noAuth(3)]: (1..3) [3] 1
New Auth Passwd:
Verify Auth Passwd:
Priv Protocol [DES(1)/noPriv(2)/3DES(3)/AES128(4)/AES192(5)/AES256(6)]):
(1..6) [2] 1
New Priv Passwd:
Verify Priv Passwd:
Engine ID: [0:0:0:0:0:0:0:0:0] 80:00:05:23:01:0A:23:34:1B
User (rw): [snmpadmin3]
Auth Protocol [MD5(1)/SHA(2)/noAuth(3)]: (1..3) [3]
Priv Protocol [DES(1)/noPriv(2)/3DES(3)/AES128(4)/AES192(5)/AES256(6)]):
(2..2) [2]
Engine ID: [0:0:0:0:0:0:0:0:0]
User (ro): [snmpuser1]
Auth Protocol [MD5(1)/SHA(2)/noAuth(3)]: (1..3) [3]
Priv Protocol [DES(1)/noPriv(2)/3DES(3)/AES128(4)/AES192(5)/AES256(6)]):
(2..2) [2]
Engine ID: [0:0:0:0:0:0:0:0:0]
User (ro): [snmpuser2]
Auth Protocol [MD5(1)/SHA(2)/noAuth(3)]: (1..3) [3]
Priv Protocol [DES(1)/noPriv(2)/3DES(3)/AES128(4)/AES192(5)/AES256(6)]):
(2..2) [2]
Engine ID: [0:0:0:0:0:0:0:0:0]
User (ro): [snmpuser3]
Auth Protocol [MD5(1)/SHA(2)/noAuth(3)]: (1..3) [3]
Priv Protocol [DES(1)/noPriv(2)/3DES(3)/AES128(4)/AES192(5)/AES256(6)]):
(2..2) [2]
Engine ID: [0:0:0:0:0:0:0:0:0]
SNMPv3 trap recipient configuration:
Trap Recipient's IP address : [0.0.0.0] 192.0.2.2
UserIndex: (1..6) [1]
Trap recipient Severity level : (0..5) [0] 4
Trap recipient Port : (0..65535) [162]
Trap Recipient's IP address : [0.0.0.0] 192.0.10.10
UserIndex: (1..6) [2]
Trap recipient Severity level : (0..5) [0] 4
Trap recipient Port : (0..65535) [162]
Trap Recipient's IP address : [0.0.0.0]
Trap Recipient's IP address : [0.0.0.0]
Trap Recipient's IP address : [0.0.0.0]
Trap Recipient's IP address : [0.0.0.0]
Committing configuration.....done.
```
#### **NOTE**

To receive the SNMP informs, the username, the authentication protocol, the privacy protocol, the UDP port number, and the engine ID must match between the switch and the management station.

3. Execute the snmpConfig **--**show snmpv3 command to verify the SNMP agent configuration.

```
switch:admin> snmpconfig --show snmpv3
SNMP Informs = 1 (ON)
SNMPv3 USM configuration:
User 1 (rw): snmpadmin1
Auth Protocol: noAuth
```

```
Priv Protocol: noPriv
Engine ID: 80:00:05:23:01:0a:23:34:21
User 2 (rw): snmpadmin2
Auth Protocol: MD5
Priv Protocol: DES
Engine ID: 80:00:05:23:01:0a:23:34:1b
User 3 (rw): snmpadmin3
Auth Protocol: noAuth
Priv Protocol: noPriv
Engine ID: 00:00:00:00:00:00:00:00:00
User 4 (ro): snmpuser1
Auth Protocol: noAuth
Priv Protocol: noPriv
Engine ID: 00:00:00:00:00:00:00:00:00
User 5 (ro): snmpuser2
Auth Protocol: noAuth
Priv Protocol: noPriv
Engine ID: 00:00:00:00:00:00:00:00:00
User 6 (ro): snmpuser3
Auth Protocol: noAuth
Priv Protocol: noPriv
Engine ID: 00:00:00:00:00:00:00:00:00
SNMPv3 Trap configuration:
Trap Entry 1: 192.0.2.2
Trap Port: 162
Trap User: snmpadmin1
Trap recipient Severity level: 4
Trap Entry 2: 192.0.10.10
Trap Port: 162
Trap User: snmpadmin2
Trap recipient Severity level: 4
Trap Entry 3: No trap recipient configured yet
Trap Entry 4: No trap recipient configured yet
Trap Entry 5: No trap recipient configured yet
```
## <span id="page-32-0"></span>Port logs

The Fabric OS maintains an internal log of all port activity. Each switch or logical switch maintains a log file for each port. Port logs are circular buffers that can save up to 8000 entries per logical switch. When the log is full, the newest log entries overwrite the oldest log entries. Port logs capture switch-to-device, device-to-switch, switch-to-switch, some device A-to-device B, and control information. Port logs are not persistent and are lost over power cycles and reboots.

Execute the portLogShow command to display the port logs for a particular port.

Execute the **portLogEventShow** command to display the specific events reported for each port.

Port log functionality is completely separate from the system message log. Port logs are typically used to troubleshoot device connections.

# <span id="page-32-1"></span>Changing the severity level of swEventTrap

When an event occurs and if the event severity level is at or below the set severity level, the SNMP trap, swEventTrap, is sent to the configured trap recipients. By default, the severity level is set at 0 (None), implying that all the event traps are sent. Use the **snmpConfig** --set mibCapability command to modify the severity level of swEventTrap.

To change the severity level of swEventTrap, perform the following steps.

- 1. Log in to the switch as admin.
- 2. Execute the snmpConfig --set mibCapability command to configure MIBs interactively. All the supported MIBs and associated traps are displayed. You can change the DesiredSeverity for swEventTrap to 1 (Critical), 2 (Error), 3 (Warning), or 4 (Informational). The default value is 0.

```
switch:admin> snmpconfig --set mibcapability
FE-MIB: YES
SW-MIB: YES
FA-MIB: YES
FICON-MIB: YES
HA-MIB: YES
FCIP-MIB: YES
ISCSI-MIB: YES
IF-MIB: YES
BD-MIB: YES
SW-TRAP: YES
                  swFault: YES
                  swSensorScn: YES
                  swFCPortScn: YES
                  swEventTrap: YES
                                   DesiredSeverity:Informational
                  swFabricWatchTrap: YES
                                  DesiredSeverity:None
                  swTrackChangesTrap: YES
                  swIPv6ChangeTrap: YES
                  swPmgrEventTrap: YES
                  swFabricReconfigTrap: YES
                  swFabricSegmentTrap: YES
                  swExtTrap: NO
                  swStateChangeTrap: NO
                  swPortMoveTrap: NO
                  swBrcdGenericTrap: YES
... <lines omitted for brevity>
SW-TRAP (yes, y, no, n): [yes] 
                  swFault (yes, y, no, n): [yes] 
                  swSensorScn (yes, y, no, n): [yes] 
                  swFCPortScn (yes, y, no, n): [yes] 
                  swEventTrap (yes, y, no, n): [yes] 
                                  DesiredSeverity: (0..4) [4] 3
                  swFabricWatchTrap (yes, y, no, n): [yes] 
                                  DesiredSeverity: (0..4) [0] 2
                  swTrackChangesTrap (yes, y, no, n): [yes] 
                  swIPv6ChangeTrap (yes, y, no, n): [yes] 
                  swPmgrEventTrap (yes, y, no, n): [yes]
[...]
```
3. Execute the snmpConfig --show mibCapability command to verify the severity level of swEventTrap.

```
switch:admin> snmpconfig --show mibcapability
FE-MIB: YES
SW-MIB: YES
FA-MIB: YES
FICON-MIB: YES
HA-MIB: YES
FCIP-MIB: YES
ISCSI-MIB: YES
```

```
IF-MIB: YES
BD-MIB: YES
SW-TRAP: YES
           swFault: YES
           swSensorScn: YES
           swFCPortScn: YES
            swEventTrap: YES
                             DesiredSeverity:Informational
            swFabricWatchTrap: YES
                            DesiredSeverity:Critical
            swTrackChangesTrap: YES
            swIPv6ChangeTrap: YES
            swPmgrEventTrap: YES
            swFabricReconfigTrap: YES
[...]
```
# <span id="page-34-0"></span>Commands for displaying and configuring the system message logs

[Table 3](#page-34-1) describes commands that you can use to view or configure the system message logs. Most commands require the admin access level. For detailed information on required access levels and commands, refer to the *Fabric OS Command Reference*.

| Command          | Description                                                                                                    |
|------------------|----------------------------------------------------------------------------------------------------|
| auditCfg         | Configures the audit message log.                                                                                                    |
| auditDump        | Displays or clears the audit log.                                                                                                    |
| errClear         | Clears all error log messages for all switch instances on this control processor (CP).                                                 |
| errDelimiterSet  | Sets the error log start and end delimiter for messages pushed to the console.                                                         |
| errDump          | Displays the entire error log, without page breaks. Use the -r option to show the<br>messages in reverse order, from newest to oldest. |
| errFilterSet     | Sets an error severity filter for the system console.                                                                                  |
| errModuleShow    | Displays all the defined error log modules.                                                                                            |
| errShow          | Displays the entire error log, with page breaks. Use the -r option to show the messages<br>in reverse order, from newest to oldest.    |
| pdShow           | Displays the contents of the panic dump and core dump files.                                                                           |
| portErrShow      | Displays the port error summary.                                                                                                    |
| portLogClear     | Clears the port log. If the port log is disabled, this command enables it.                                                             |
| portLogDisable   | Disables the port log facility.                                                                                                    |
| portLogDump      | Displays the port log, without page breaks.                                                                                            |
| portLogDumpPort  | Displays the port log of the specified port, without page breaks.                                                                      |
| portLogEnable    | Enables the port log facility.                                                                                                    |
| portLogEventShow | Displays which port log events are currently being reported.                                                                           |
| portLoginShow    | Displays port logins.                                                                                                    |
| portLogPdisc     | Sets or clears the debug pdisc_flag.                                                                                                   |
| portLogReset     | Enables the port log facility.                                                                                                    |

<span id="page-34-1"></span>TABLE 3 Commands for viewing or configuring the system parameters and message logs

| Command            | <b>Description</b>                                                                                                    |
|--------------------|----------------------------------------------------------------------------------------------------|
| portLogResize      | Resizes the port log to the specified number of entries.                                                                                                    |
| portLogShow        | Displays the port log, with page breaks.                                                                                                    |
| portLogShowPort    | Displays the port log of the specified port, with page breaks.                                                                                                    |
| portLogTypeDisable | Disables an event from reporting to the port log. Port log events are described by the<br>portLogEventShow command.                                                                                              |
| portLogTypeEnable  | Enables an event to report to the port log. Port log events are described by the<br>portLogEventShow command.                                                                                                    |
| rasAdmin           | Used to enable or disable logging for selected messages or modules, to change the<br>default severity level for a specified message, and to display configured RASLog<br>message settings.                       |
| rasMan             | Displays message documentation on switch.                                                                                                    |
| setVerbose         | Sets the verbose level of a particular module within the Fabric OS.                                                                                                    |
| snmpConfig         | Manages the SNMP agent configuration.                                                                                                    |
| supportFfdc        | Enables and disables FFDC.                                                                                                    |
| supportFtp         | Sets, clears, or displays support FTP parameters or a time interval to check the FTP<br>server.                                                                                                    |
| supportSave        | Collects RASLog, trace files, and supportShow (active CP only) information for the local<br>CP and then transfers the files to an FTP server. The operation can take several<br>minutes.                         |
| supportShow        | Executes a list of diagnostic and error display commands. This output is used by your<br>switch service provider to diagnose and correct problems with the switch. The output<br>from this command is very long. |
| syslogdFacility    | Changes the syslogd facility.                                                                                                    |
| syslogdlpAdd       | Adds an IP address as a recipient of system messages.                                                                                                    |
| syslogdIpRemove    | Removes an IP address as a recipient of system messages.                                                                                                    |
| syslogdlpShow      | Views the currently configured IP addresses that are recipients of system messages.                                                                                                    |
| traceDump          | Displays, initiates, or removes a Fabric OS module trace dump.                                                                                                    |

TABLE 3 Commands for viewing or configuring the system parameters and message logs (Continued)

# <span id="page-35-0"></span>Displaying message content on switch

Beginning with Fabric OS v7.1.0, you can view the message documentation such as the message text, message type, class (for audit messages), message severity, cause, and action on the switch console by using the rasMan *message\_ID* command.

To display the message documentation on switch, perform the following steps.

- 1. Log in to the switch as admin.
- 2. Use the rasMan *message\_ID* command to display the documentation of a message. The *message\_ID* values are case-sensitive.
For example, execute the following command to display the documentation for PS-1007.

```
switch:admin> rasman PS-1007
Log Messages PS-1007 (7m)
MESSAGE
     PS-1007 - Failed to add Fabricmode Top Talker on
     domain=<domain id>. <function name>.
MESSAGE TYPE
     LOG
SEVERITY
     WARNING
PROBABLE CAUSE
     Indicates that FC Routing (FCR) is enabled on the specified
     fabric.
RECOMMENDED ACTION
     Top Talker cannot be installed on a fabric with FCR service
     enabled. In case Top Talker must be installed on a fabric,
     disable FCR using the fosconfig --disable fcr command.
```
# Configuring system messages and attributes

This section provides information on configuring the system message logs and its attributes. All admin-level commands mentioned in this section are used to enable or disable only the external messages.

### Configuring event auditing

To configure event auditing, perform the following steps.

- 1. Log in to the switch as admin.
- 2. Execute the **auditCfg** --enable command to enable the audit feature.

```
switch:admin> auditcfg --enable
Audit filter is enabled.
```
3. Execute the auditCfg --class command to configure the event classes you want to audit.

```
switch:admin> auditcfg --class 1,2,3,4,5,6,7,8
Audit filter is configured.
```
#### NOTE

The class option 9 (MAPS) is for internal use only. The RAS class is not configurable, and it is always enabled internally.

4. Execute the auditCfg --severity *severity level* command if you want to set the Audit severity level. By default, all messages are logged. When the severity is set, only messages with the configured severity and higher are displayed. Valid values for *severity level* are INFO, WARNING, ERROR, and CRITICAL

```
switch:admin> auditcfg --severity ERROR
```
5. Execute the auditCfg --show command to verify the configuration.

```
switch:admin> auditcfg --show
Audit filter is enabled.
1-ZONE
2-SECURITY
3-CONFIGURATION
4-FIRMWARE
5-FABRIC
6-FW7 - LS8-CLI
Severity level: ERROR
```
You must configure the syslog daemon to send the Audit events to a configured remote host using the syslogdIpAdd command. For more information on configuring the syslog server, refer to ["Configuring a syslog server" on page 5.](#page-26-0)

### Disabling a RASLog message or module

To disable a single RASLog message or all messages in a module, perform the following steps.

- 1. Log in to the switch as admin.
- 2. Use the following commands to disable a single RASLog message or all messages that belong to a module:
	- Execute the **rasadmin** --disable -log *messgae\_ID* command to disable a RASLog message. For example, execute the following command to disable the BL-1001 message.

```
switch:admin> rasadmin --disable -log BL-1001
2012/07/20-13:30:41, [LOG-1005], 378, SLOT 4 | CHASSIS, INFO, switch, Log 
message NSM-1009 has been disabled.
```
Use the rasadmin --show -log *messgae\_ID* command to verify the status of the message.

• Execute the rasadmin --disable -module *module\_ID* command to disable all messages in a module. For example, execute the following command to disable all messages that belong to the BL module.

```
switch:admin> rasadmin --disable -module BL
2012/07/20-13:28:37, [LOG-1007], 375, SLOT 4 | CHASSIS, INFO, switch, Log 
Module BL has been disabled.
```
Use the **rasadmin** --**show -module** module *ID* command to verify the status of the messages that belong to a module.

#### **NOTE**

You cannot disable Audit and FFDC messages using the rasAdmin command.

### Enabling a RASLog message or module

To enable a single RASLog message or all messages in a module that were previously disabled, perform the following steps.

- 1. Log in to the switch as admin.
- 2. Use the following commands to enable a single RASLog message or all messages that belong to a module:
	- Execute the **rasadmin** -- enable log *messgae\_ID* command to enable a single RASLog message that has been disabled.

For example, execute the following command to enable BL-1001 message that was previously disabled.

```
switch:admin> rasadmin --enable -log BL-1001
2012/10/15-13:24:30, [LOG-1006], 373, SLOT 4 | CHASSIS, INFO, switch, Log 
message BL-1001 has been enabled.
```
Use the rasadmin --show -log *messgae\_ID* command to verify the status of the message.

**Execute the rasadmin --enable -module** module *ID* command to enable all messages in a module. For example, execute the following command to enable to all previously disabled BL messages.

```
switch:admin> rasadmin --enable -module BL
2012/10/15-13:28:37, [LOG-1007], 375, SLOT 4 | CHASSIS, INFO, switch, Log 
Module BL has been enabled.
```
Use the rasadmin --show -module *module\_ID* command to verify the status of the messages that belong to a module.

### Setting the severity level of a RASLog message

To change the default severity level of a RASLog message, perform the following steps.

- 1. Log in to the switch as admin.
- 2. Use the rasadmin --set -log message\_ID -severity [DEFAULT | INFO | WARNING | ERROR | CRITICAL] to change the severity level of a message. For example, execute the following command to change the severity level of C2-1004 message to WARNING.

switch:admin> **rasadmin --set -log C2-1004 -severity WARNING**

3. Use the rasadmin --show -severity *message\_ID* command to verify the severity of the message.

```
switch:admin> rasadmin --show -severity C2-1004
Message Severity
C2-1004 : WARNING
```
# Displaying system message logs and attributes

This section provides information on displaying the system message logs. These procedures are valid for all the supported platforms.

## Displaying RASLog messages

To display the system message log on a switch with no page breaks, perform the following steps. You can display the messages in reverse order using the reverse option. To display message logs in all switches (logical switches), use the all option.

- 1. Log in to the switch as admin.
- 2. Enter the **errDump** command at the command line.

```
switch:admin> errdump
Version: v7.1.0
2000/12/17-05:54:30, [HAM-1004], 1, CHASSIS, INFO, switch, Processor rebooted 
- Reset
2000/12/17-05:55:04, [ZONE-1034], 2, FID 128, INFO, switch, A new zone 
database file is created. 
2000/12/17-05:55:04, [FCR-1069], 3, FID 128, INFO, switch, The FC Routing 
service is enabled.
2000/12/17-05:55:04, [FCR-1068], 4, FID 128, INFO, switch, The FC Routing 
service is disabled.
2000/12/17-05:55:11, [EM-1034], 5, CHASSIS, ERROR, switch, PS 2 set to faulty, 
rc=2000e.
[...]
```
### Displaying RASLog messages one message at a time

To display the system message log one message at a time, perform the following steps.

- 1. Log in to the switch as admin.
- 2. Enter the **errShow** command at the command line.

```
switch:admin> errshow
Version: v7.1.0
2011/11/11-05:54:30, [HAM-1004], 1, CHASSIS, INFO, switch, Processor rebooted 
- Reset
Type <CR> to continue, Q<CR> to stop:
2011/11/11-05:55:04, [ZONE-1034], 2, FID 128, INFO, switch, A new zone 
database file is created. 
Type <CR> to continue, Q<CR> to stop:
2011/11/11-05:55:04, [FCR-1069], 3, FID 128, INFO, switch, The FC Routing 
service is enabled.
Type <CR> to continue, Q<CR> to stop:
[...]
```
### Displaying Audit messages

To display the Audit messages, perform the following steps. Beginning with Fabric OS v7.1.0 release, the RAS-3005 message is generated for each CLI command executed on switch and is saved in the Audit message log.

- 1. Log in to the switch as admin.
- 2. Enter the **auditDump -s** command at the command line.

switch:admin> **auditdump -s**

```
0 AUDIT, 2011/01/14-06:06:49 (UTC), [RAS-2001], INFO, SYSTEM, 
admin/admin/192.0.2.2/telnet/CLI, ad_0/switch/FID 128, , Audit message log is 
enabled.
```
2 AUDIT, 2011/01/14-06:07:03 (UTC), [SEC-3020], INFO, SECURITY, admin/admin/192.0.2.2/telnet/CLI ad 0/switch, , Event: login, Status: success, Info: Successful login attempt via SERIAL.

3 AUDIT, 2011/01/14-06:07:33 (UTC), [SULB-1003], INFO, FIRMWARE, admin/admin/192.0.2.2/telnet/CLI ad 0/switch, , Firmwarecommit has started.

4 AUDIT, 2011/12/11-10:08:58 (UTC), [SULB-1004], INFO, FIRMWARE, admin/admin/192.0.2.2/telnet/CLI ad\_0/switch, , Firmwarecommit has completed.

```
5 AUDIT, 2012/05/23-03:45:15 (UTC), [RAS-3005], INFO, CLI, 
admin/admin/NONE/console/CLI, ad_0/switch/CHASSIS, , CLI: clihistory --all
```

```
6 AUDIT, 2012/05/23-04:12:04 (UTC), [RAS-3005], INFO, CLI, 
admin/admin/NONE/console/CLI, ad 0/switch/CHASSIS, , CLI: auditdump -s
[...]
```
### Displaying FFDC messages

To display the saved FFDC messages, perform the following steps.

- 1. Log in to the switch as admin.
- 2. Enter the errDump -- attribute FFDC command at the command line.

```
switch:admin> errDump --attribute FFDC
Fabric OS: v7.1.0
2012/10/15-10:39:02, [LOG-1002], 4496, FFDC, WARNING, switch, A log
message was not recorded.
2012/10/15-10:39:18, [RAS-1001], 4496, FFDC, WARNING, switch, First
failure data capture (FFDC) event occurred.
[\ldots]
```
### Displaying status of the system messages

To display the status of the system message, perform the following steps.

- 1. Log in to the switch as admin.
- 2. Use the following commands to display the status of all messages in the log, a single message, or all messages that belong to a module:
	- Execute the rasadmin -- show -all command to the status of all RASLog messages in the system log.

```
switch:admin> rasadmin --show -all
Message Status Default Severity Current Severity
FCIP-1000 ENABLED CRITICAL CRITICAL
FCIP-1001 ENABLED INFO ERROR
FCIP-1002 ENABLED INFO INFO
[1, 1]
```
• Execute the rasadmin --show -log *message\_ID* command to display the status of a single RASLog message.

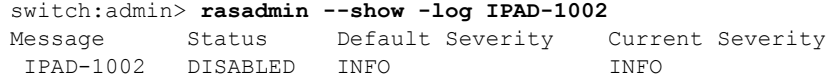

• Execute the **rasadmin** --show -module *module\_ID* command to display the status of all messages that belong to the module.

```
switch:admin> rasadmin --show -module ECC
Message Status Default Severity Current Severity
ECC-1000 ENABLED ERROR ERROR
ECC-1001 DISABLED ERROR WARNING
```
• Execute the rasadmin --show -disabled command to display the list of all RASLog messages that are disabled.

```
switch:admin> rasadmin --show -disabled
Message Status
 CDR-1001 : DISABLED
 CDR-1003 : DISABLED
 CDR-1004 : DISABLED
ECC-1001 : DISABLED
ECC-1001 : DISABLED<br>
IPAD-1002 : DISABLED<br>
IPAD-1002 : DISABLED
```
## Displaying the severity level of RASLog messages

To display the severity level of a RASLog message, perform the following steps.

- 1. Log in to the switch as admin.
- 2. Use the **rasadmin** -show -severity *message\_ID* command to display the severity level of a RASLog message. For example, execute the following command to display the status of the SEC-1203 message.

```
switch:admin> rasadmin --show -severity SEC-1203
Message Severity
SEC-1203 : WARNING
```
### Displaying RASLog messages by severity level

To display the RASLog messages based on the severity level, perform the following steps.

- 1. Log in to the switch as admin.
- 2. Execute the errdump --severity [DEFAULT | INFO | WARNING | ERROR | CRITICAL] command. For more information on message severity levels, refer to ["Message severity levels" on page 3](#page-24-0). You can set the count of messages to display using the **count** option. The following example filters messages by severity level of ERROR.

```
switch:admin> errdump --count 4 --severity ERROR
Fabric OS: v7.1.0
2012/10/24-11:23:24, [C3-1001], 12, CHASSIS, ERROR, switch, Port 4 failed due 
to SFP validation failure. Check if the SFP is valid for the configuration.
2012/10/24-11:23:24, [C3-1001], 13, CHASSIS, ERROR, switch, Port 5 failed due 
to SFP validation failure. Check if the SFP is valid for the configuration.
2012/10/24-11:23:25, [C3-1001], 14, CHASSIS, ERROR, switch, Port 18 failed due 
to SFP validation failure. Check if the SFP is valid for the configuration.
2012/10/24-11:46:14, [C3-1001], 27, CHASSIS, ERROR, switch, Port 4 failed due 
to SFP validation failure. Check if the SFP is valid for the configuration.
```
### Displaying RASLog messages by message ID

To display the RASLog messages based on the message ID, perform the following steps.

- 1. Log in to the switch as admin.
- 2. Execute the **errdump** -- message message\_ID command. The following example displays all instances of the message HAM-1004.

```
switch:admin> errdump --message HAM-1004
Fabric OS: v7.1.0
2012/11/27-16:18:38, [HAM-1004], 1, CHASSIS, INFO, switch, Processor rebooted 
- Reset.
2012/11/27-17:26:44, [HAM-1004], 90, CHASSIS, INFO, switch, Processor rebooted 
- FirmwareDownload.
2012/11/27-21:06:25, [HAM-1004], 201, CHASSIS, INFO, switch, Processor 
rebooted - FirmwareDownload.
[...]
```
### Displaying messages on a slot

To display the saved messages for a specific slot, perform the following steps.

- 1. Log in to the switch as admin.
- 2. Execute the **errdump** -- **slot** slot\_num command.

```
switch:admin> errdump --slot 4
Fabric OS: v7.1.0
```

```
2012/06/19-03:26:44, [HAM-1004], 31, SLOT 4 | CHASSIS, INFO, switch, Processor 
rebooted - Reboot.
```

```
2012/06/19-03:26:44, [SULB-1003], 32, SLOT 4 | CHASSIS, INFO, switch, 
Firmwarecommit has started.
2012/06/19-03:26:44, [IPAD-1001], 33, SLOT 4 | CHASSIS, INFO, switch, CP/1 
IPv6 manual fe80::224:38ff:fe1b:4400 DHCP Off.
2012/06/19-03:29:15, [IPAD-1000], 48, SLOT 4 | CHASSIS, INFO, switch, CP/0 
Ether/0 IPv6 autoconf fd00:60:69bc:816:205:1eff:fe84:3f49/64 tentative DHCP 
Off.
[...]
```
### **NOTE**

The **slot** option is not supported on the non-bladed systems.

### Viewing RASLog messages from Web Tools

To view the system message log for a switch from Web Tools, perform the following steps.

- 1. Launch Web Tools.
- 2. Select the desired switch from the Fabric Tree. The Switch View displays.
- 3. Click the Switch Events tab. You can view the switch events and messages in the Switch Events Report displayed.

In dual-domain switches, an Event button exists for each logical switch. Only messages relating to that switch (and chassis) will be displayed.

# Clearing the system message logs

This section provides information on clearing the system message logs. These procedures are valid for all the supported platforms.

### Clearing the system message log

To clear the system message log for a particular switch instance, perform the following steps.

- 1. Log in to the switch as admin.
- 2. Execute the **errClear** command to clear all messages from memory.

### NOTE

For products that have a single processor, all error log messages are cleared. For products that have multiple processors, this command only clears the error logs of the processor from which it is executed.

## Clearing the Audit message log

To clear the Audit message log for a particular switch instance, perform the following steps.

- 1. Log in to the switch as admin.
- 2. Execute the **auditDump -c** command to clear all Audit messages from memory.

# Reading the system messages

This section provides information about reading the RASLog and Audit messages.

### Reading a RAS system message

This section provides information about reading system messages.

The following example shows the format of a RAS system error message.

<timestamp>, [<Event ID>], <Sequence Number>, <Flags>, <Severity>, <Switch name>, <Event-specific information>

The following example shows a sample message from the error log.

2011/02/10-14:18:04, [SS-1000], 88, SLOT 6 | FFDC | CHASSIS, INFO, ESNSVT\_DCX, supportSave has uploaded support information to the host with IP address 192.0.2.2.

2011/02/10-14:13:34, [SS-1001], 87, SLOT 6/1 | FFDC | CHASSIS, WARNING, ESNSVT DCX, supportSave's upload operation to host IP address aborted.

2011/02/10-15:44:51, [SEC-1203], 89, SLOT 6 | FFDC | FID 128, INFO, ESNSVT\_DCX, Login information: Login successful via TELNET/SSH/RSH. IP Addr:192.0.2.2.

### **NOTE**

Any reference to slot 0 in a system message is a reference to the blade within the switch platform, for example, Brocade DCX contains FC8-48 blade, FC8-32 blade, FC8-16 blade, and so on.

The fields in the error message are described in [Table 4.](#page-44-0)

| Variable name | <b>Description</b>                                                                                                    |
|---------------|----------------------------------------------------------------------------------------------------|
| Time Stamp    | The system time (UTC) when the message was generated on the switch. The<br>RASLog subsystem supports an internationalized time stamp format based on<br>the "LOCAL" setting.                                                                                        |
| Event ID      | The message module and number. These values uniquely identify each<br>message in the Fabric OS and reference the cause and actions recommended<br>in this manual. Note that not all message numbers are used; there can be<br>gaps in the numeric message sequence. |

<span id="page-44-0"></span>TABLE 4 System message field description

| Variable name              | <b>Description</b>                                                                                                    |
|----------------------------|----------------------------------------------------------------------------------------------------|
| Sequence Number            | The error message position in the log. When a new message is added to the<br>log, this number is incremented by 1.<br>The message sequence number starts at 1 after a firmwareDownload and will<br>increase up to a value of 2,147,483,647 (0x7ffffff).<br>The sequence number continues to increase after the message log wraps<br>around, i.e. the oldest message in the log is deleted when a new message is<br>added. The sequence number can be reset to 1 using the errClear command.<br>The sequence number is persistent across power cycles and switch reboots.                                                                                                    |
| Flags                      | For most messages, this field contains a space character (null value)<br>indicating that the message is neither an AUDIT or FFDC message. Messages<br>may contain the following values:<br>٠<br>FFDC - Indicates that additional first failure data capture information has<br>also been generated for this event.<br>٠<br>FID - The Fabric ID that can range from 0 to 128. FID 128 means the<br>message was generated by the default switch instance.<br>CHASSIS - The message that was generated by the chassis instance.<br>SLOT number - Indicates the message was generated from slot # blade<br>main CPU.<br>SLOT $\#/1$ - Indicates the message was generated from slot # blade<br>Co-CPU. |
| Severity Level             | The severity of the error, which can be one of the following:<br>1 - CRITICAL<br>$2 - ERROR$<br>3 - WARNING<br>$4 - INFO$                                                                                                    |
| Switch name                | The defined switch name or the chassis name of the switch depending on the<br>action; for example, high availability (HA) messages typically show the chassis<br>name, and login failures show the logical switch name.<br>This value is truncated if it exceeds 16 characters in length. Run either the<br>chassisName command to name the chassis or the switchName command to<br>rename the logical switch.                                                                                                    |
| Event-specific information | A text string explaining the error encountered and providing parameters<br>supplied by the software at runtime.                                                                                                    |

TABLE 4 System message field description (Continued)

## Reading an Audit message

Compared to RASLog error messages, messages flagged as AUDIT provide additional user and system-related information of interest for post-event auditing and troubleshooting the problem.

The following example shows the format of the Audit event message.

```
<Sequence Number> AUDIT, <timestamp>, [<Event ID>], <Severity>, <Event Class>, 
<User ID>/<Role>/<IP address>/<Interface>/<Application Name>, <Admin 
Domain>/<Switch name>, <Reserved field for future expansion>, <Event-specific 
information>
```
#### The following is a sample Audit event message.

```
0 AUDIT, 2005/12/10-09:54:03, [SEC-1000], WARNING, SECURITY, 
JohnSmith/root/192.0.2.2/Telnet/CLI, Domain A/JohnsSwitch, , Incorrect password 
during login attempt.
```
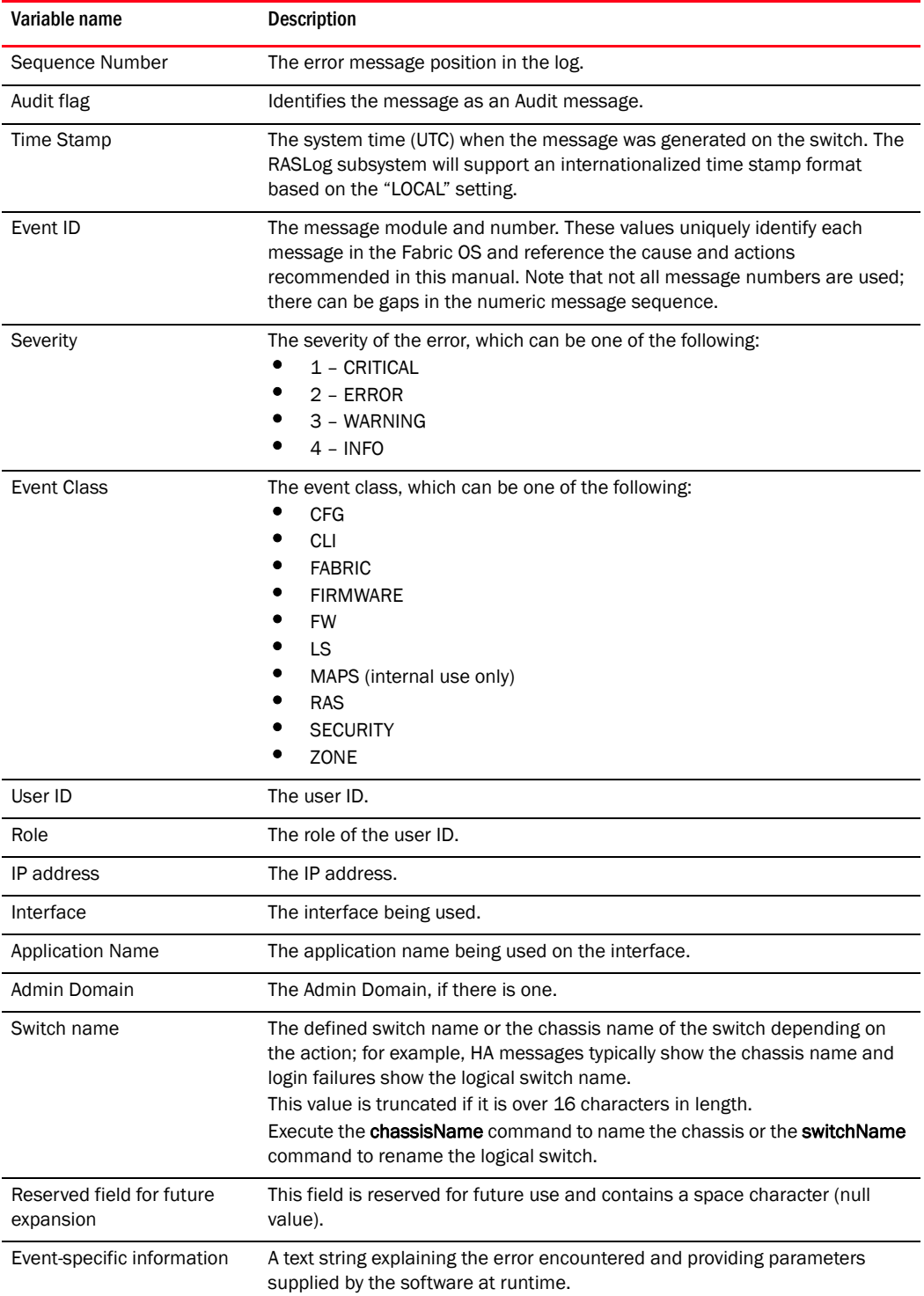

The fields in the error message are described in [Table 5.](#page-46-0)

<span id="page-46-0"></span>TABLE 5 Audit message field description

# Responding to a system message

This section provides procedures on gathering information on system messages.

### Looking up a system message

Messages in this manual are arranged alphabetically by Module ID, and then numerically within a given module. To look up a message, copy down the module (see [Table 6 on page 28](#page-49-0)) and the error code and compare this with the Table of Contents or look up lists to determine the location of the information for that message.

The following information is provided for each message:

- Module and code name for the error
- Message text
- Message type
- Class (for Audit messages only)
- Message severity
- Probable cause
- Recommended action

### Gathering information about the problem

Questions to ask yourself when troubleshooting a system message are as follows:

- What is the current Fabric OS level?
- What is the switch hardware version?
- Is the switch operational?
- Assess impact and urgency:
	- Is the switch down?
	- Is it a standalone switch?
	- How large is the fabric?
	- Is the fabric redundant?
- Execute the errDump command on each logical switch.
- Execute the supportFtp command (as needed) to set up automatic FTP transfers, and then run the supportSave command.
- Document the sequence of events by answering the following questions:
	- What happened just prior to the problem?
	- Is the problem repeatable?
	- If so, what are the steps to produce the problem?
	- What configuration was in place when the problem occurred?
- Did a failover occur?
- Was security enabled?
- Was POST enabled?
- Are serial port (console) logs available?
- Which CP was master?
- What and when were the last actions or changes made to the system?

Common steps to be followed when troubleshooting a system message are as follows:

- Execute the **errDump** command on each logical switch.
- Execute the **supportFtp** command (as needed) to set up automatic FTP transfers, and then execute the supportSave command.

### Support

Fabric OS creates a number of files that can help support personnel troubleshoot and diagnose a problem. This section describes those files and how to access or save the information for support personnel.

### Panic dump and core dump files

The Fabric OS creates panic dump files and core files when there are problems in the Fabric OS kernel. You can view panic dump files using the **pdShow** command. These files can build up in the kernel partition (typically because of failovers) and might need to be periodically deleted or downloaded using the supportSave command.

The software watchdog process (SWD) is responsible for monitoring daemons critical to the function of a healthy switch. The SWD holds a list of critical daemons that ping the SWD periodically at a predetermined interval defined for each daemon. The ping interval is set at 133 seconds, with the exception of the Fabric Watch daemon and the IP storage demon, which ping the SWD every 333 seconds. (For a complete listing of daemons, refer to the KSWD entry in [Table 6](#page-49-0).)

If a daemon fails to ping the SWD within the defined interval, or if the daemon terminates unexpectedly, then the SWD dumps information to the panic dump files, which helps to diagnose the root cause of the unexpected failure.

Execute the **pdShow** command to view these files or the **supportSave** command to send them to a host workstation using FTP. The panic dump files and core files are intended for support personnel use only.

### Trace dumps

The Fabric OS produces trace dumps when problems are encountered within Fabric OS modules. The Fabric OS trace dump files are intended for support personnel use only. You can use the supportSave or supportFTP commands to collect trace dump files to a specified remote location to provide to support when requested.

### supportSave command

The supportSave command can be used to send the output of the system messages (RASLog), the trace files, and the output of the **supportShow** command to an off-switch storage location through FTP. Prior to running the supportSave command, you can optionally set up the FTP parameters using the supportFtp command. The supportShow command runs a large number of dump and show commands to provide a global output of the status of the switch. Refer to the *Fabric OS Command Reference* for more information on these commands.

# System module descriptions

[Table 6](#page-49-0) provides a summary of the system modules for which messages are documented in this guide; the system modules are listed alphabetically by name. A module is a subsystem in the Fabric OS. Each module generates a set of numbered messages.

<span id="page-49-0"></span>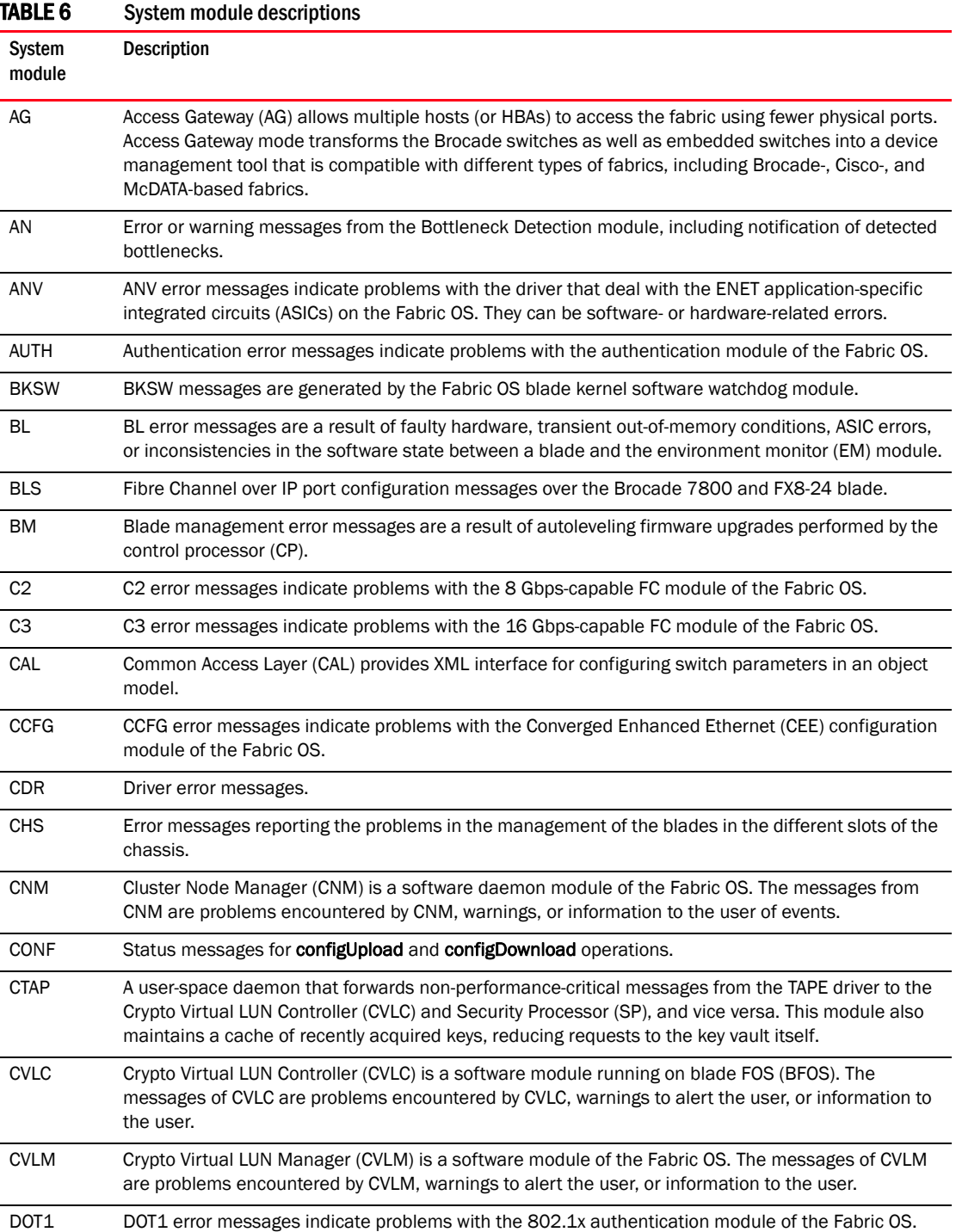

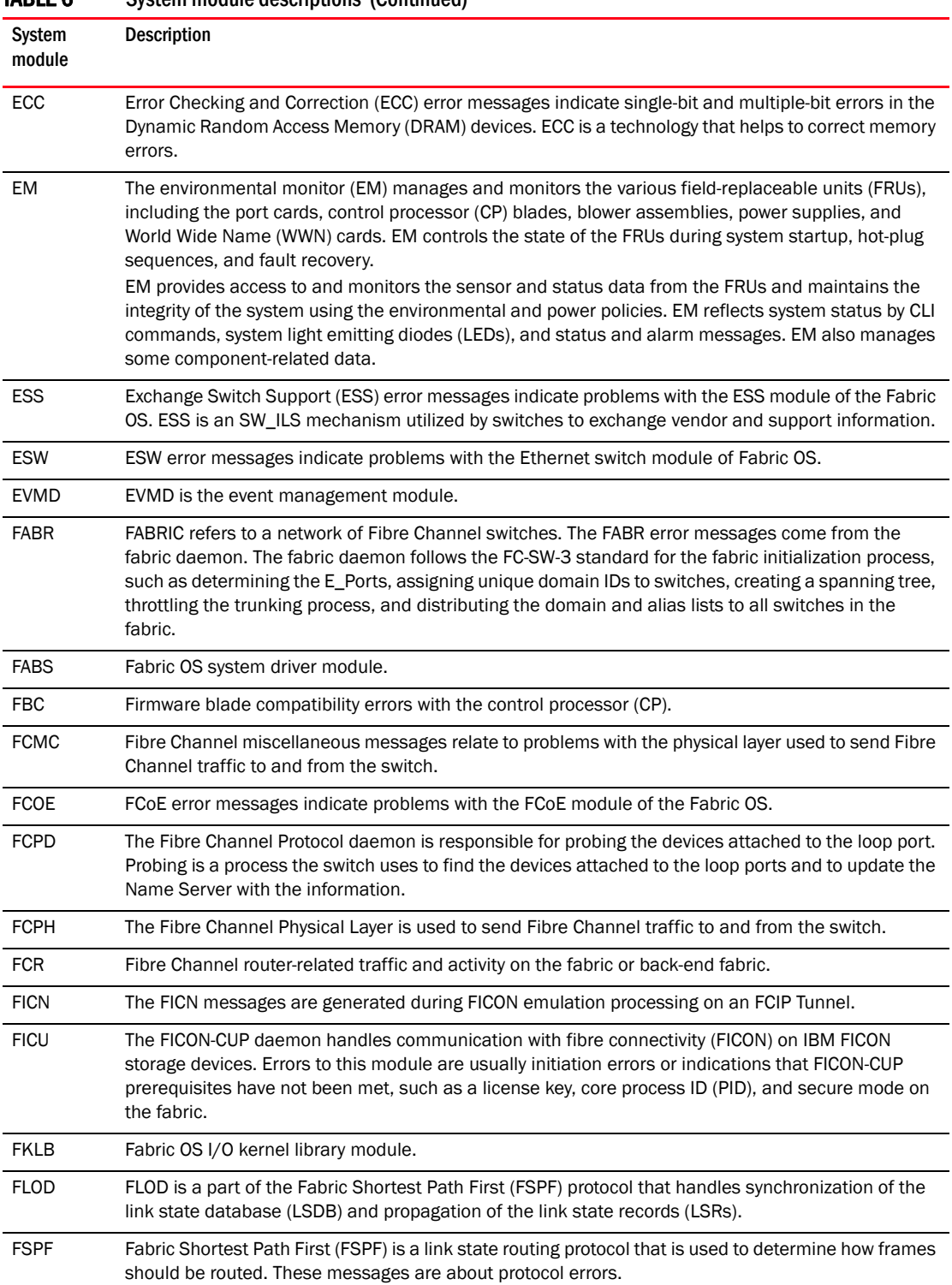

### TABLE 6 System module descriptions (Continued)

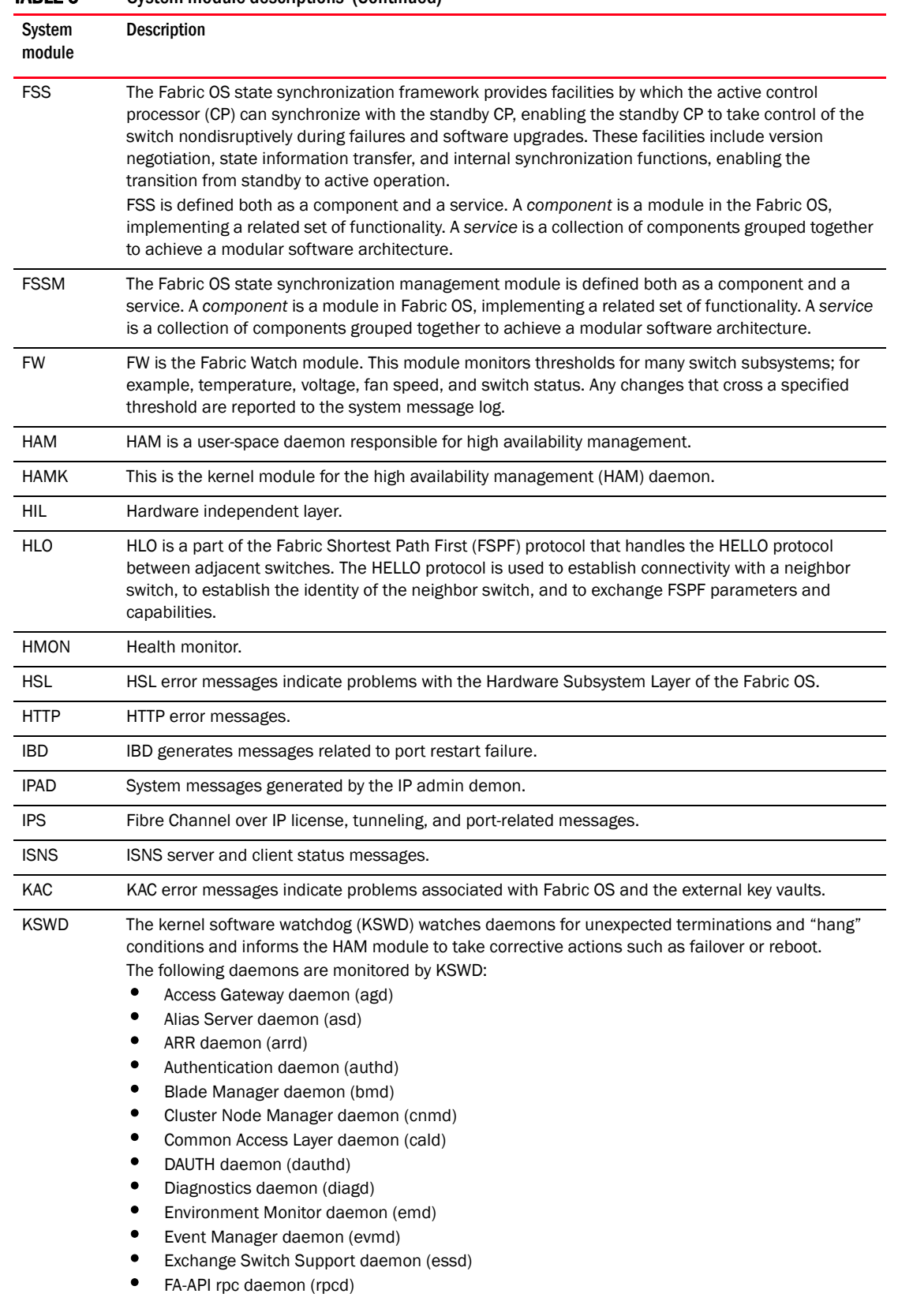

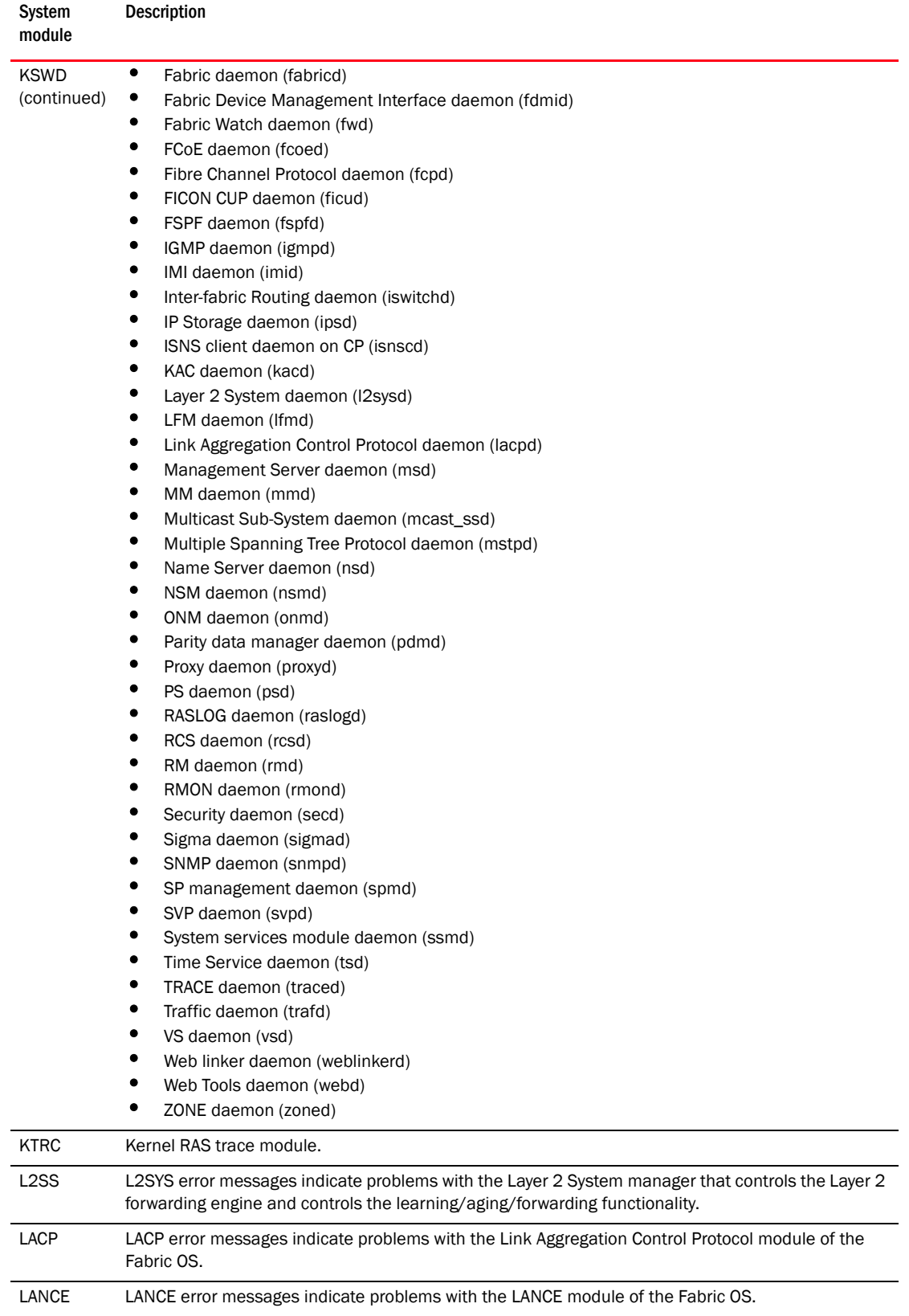

### TABLE 6 System module descriptions (Continued)

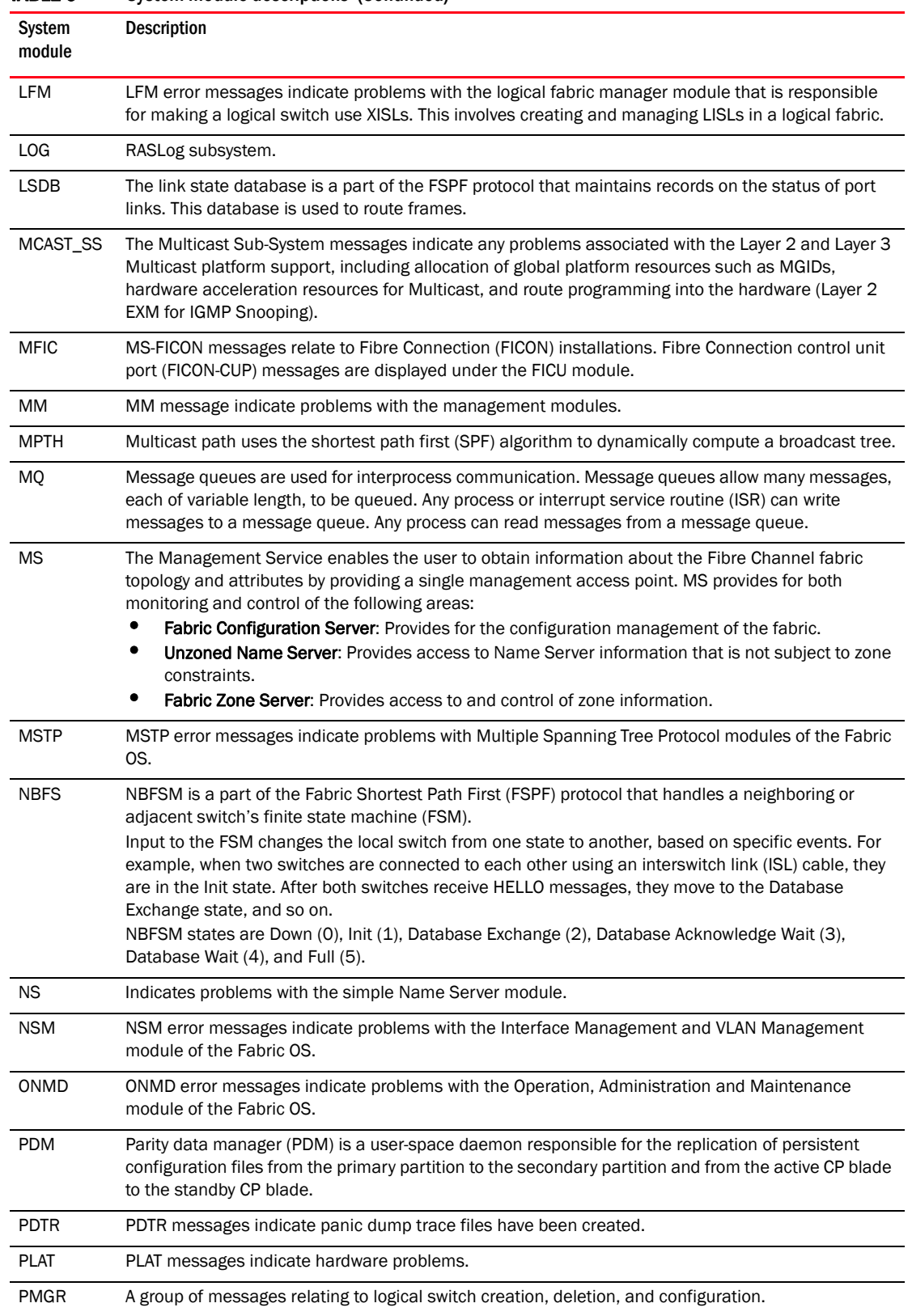

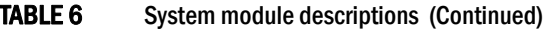

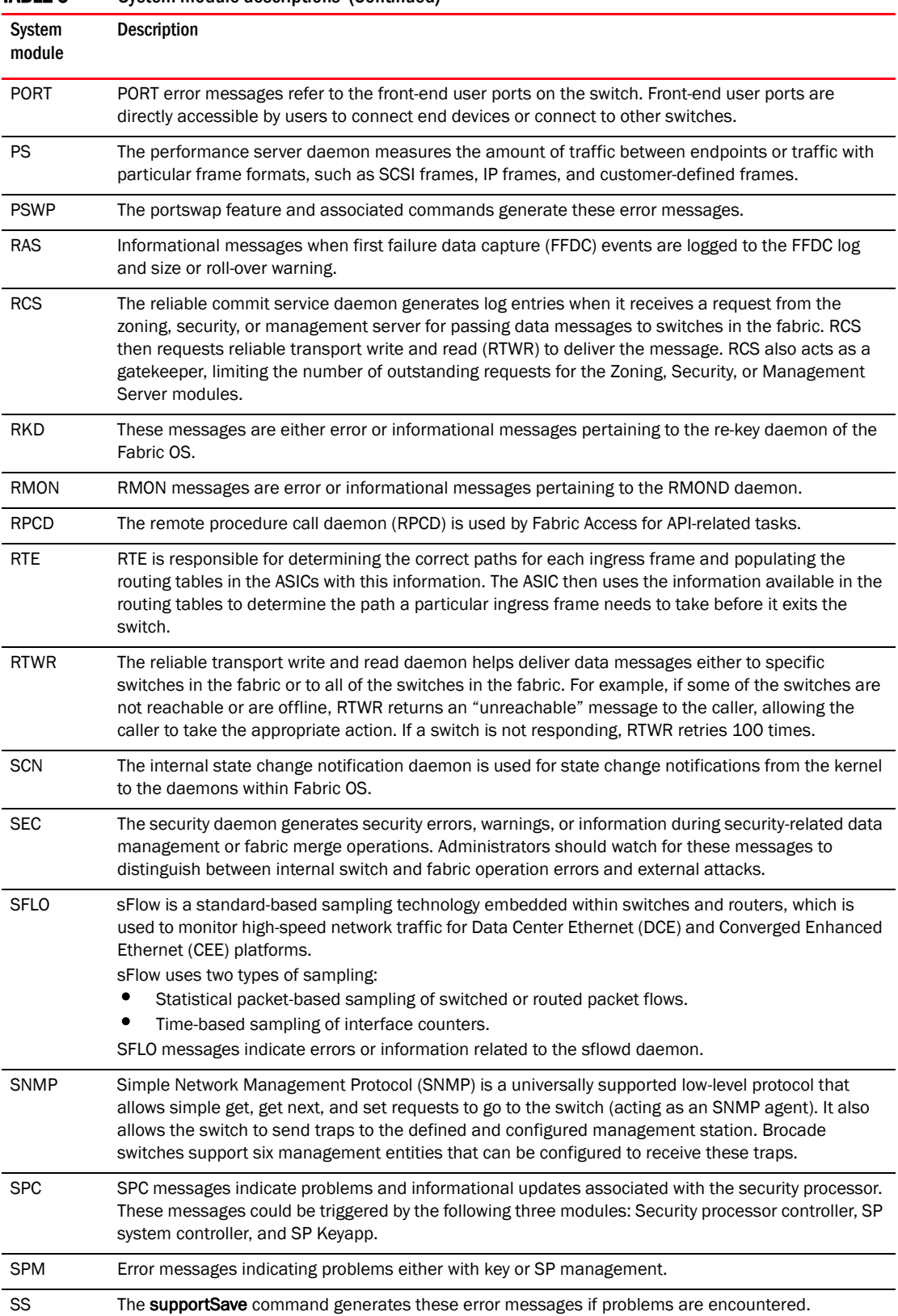

### TABLE 6 System module descriptions (Continued)

| System<br>module | <b>Description</b>                                                                                                    |  |
|------------------|----------------------------------------------------------------------------------------------------|--|
| <b>SSMD</b>      | SSMD error messages indicate problems with the System Services Module of the Fabric OS.                                                                                                    |  |
| <b>SULB</b>      | The software upgrade library provides the firmwareDownload command capability, which enables<br>firmware upgrades to both CP blades with a single command, as well as nondisruptive code load to<br>all Fabric OS switches. These messages might display if there are any problems during the<br>firmwareDownload procedure. Most messages are informational only and are generated even during<br>successful firmware download. For additional information, refer to the Fabric OS Administrator's<br>Guide. |  |
| <b>SWCH</b>      | These messages are generated by the switch driver module that manages a Fibre Channel switch<br>instance.                                                                                                    |  |
| <b>SYSC</b>      | System controller is a daemon that starts up and shuts down all Fabric OS modules in the proper<br>sequence.                                                                                                    |  |
| <b>SYSM</b>      | General system messages.                                                                                                    |  |
| <b>TAPE</b>      | A kernel-space driver that handles all I/O operations aimed at Tape containers.                                                                                                    |  |
| TRCE             | RAS TRACE error messages.                                                                                                    |  |
| <b>TRCK</b>      | The track change feature tracks the following events:<br>Turning on or off the track change feature<br>٠<br>CONFIG_CHANGE<br>LOGIN<br><b>LOGOUT</b><br>FAILED_LOGIN<br>If any of these events occur, a message is sent to the system message log. Additionally, if the SNMP<br>trap option is enabled, an SNMP trap is also sent.<br>For information on configuring the track change feature, refer to the Fabric OS Command Reference<br>or the Fabric OS Administrator's Guide.                             |  |
| TS               | Time Service provides fabric time-synchronization by synchronizing all clocks in the fabric to the<br>clock time on the principal switch.                                                                                                    |  |
| <b>UCST</b>      | UCST is a part of the Fabric Shortest Path First (FSPF) protocol that manages the Unicast routing<br>table.                                                                                                    |  |
| <b>UPTH</b>      | UPATH is a part of the FSPF protocol that uses the SPF algorithm to dynamically compute a Unicast<br>tree.                                                                                                    |  |
| <b>VDR</b>       | VDR messages indicate Field-Programmable Gate Array (FPGA) parity errors.                                                                                                    |  |
| VS               | The VS module messages indicate any problems or information associated with the Dynamic Fabric<br>Provisioning feature, including commands associated with the fapwwn command and<br>configurations.                                                                                                    |  |
| WEBD             | Indicates problems with the Web Tools module.                                                                                                    |  |
| <b>XTUN</b>      | XTUN messages are generated by the FCIP Tunnel implementation. These messages indicate status<br>of FCIP tunnels, FCIP emulation events for FCP traffic, or FCIP debug information (FTRACE buffer<br>status changes).                                                                                                    |  |
| <b>ZEUS</b>      | Zeus error messages indicate problems with the Zeus driver module.                                                                                                    |  |
| ZONE             | The zone module messages indicate any problems associated with the zoning features, including<br>commands associated with aliases, zones, and configurations.                                                                                                    |  |

TABLE 6 System module descriptions (Continued)

# Chapter

# Log Messages

# AG Messages

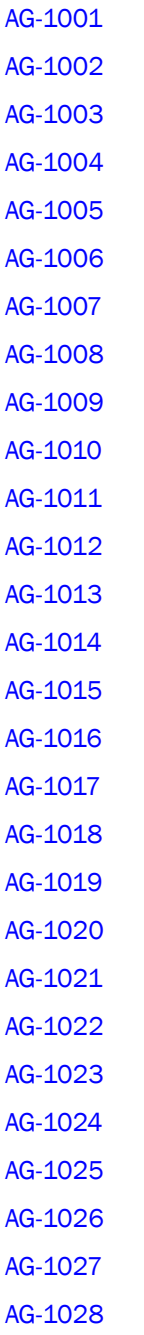

[AG-1029](#page-151-2) [AG-1030](#page-152-0) [AG-1031](#page-152-1) [AG-1032](#page-152-2) [AG-1033](#page-153-0) [AG-1034](#page-153-1) [AG-1035](#page-153-2) [AG-1036](#page-154-0) [AG-1037](#page-154-1) [AG-1038](#page-154-2) [AG-1039](#page-155-0) [AG-1040](#page-155-1) [AG-1041](#page-155-2) [AG-1042](#page-156-0) [AG-1043](#page-156-1) [AG-1044](#page-156-2)

## AN Messages

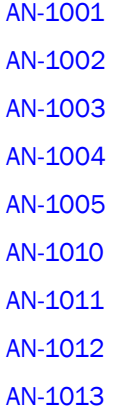

## ANV Messages

[ANV-1001](#page-161-0) [ANV-1002](#page-161-1) [ANV-1003](#page-161-2) [ANV-1004](#page-162-0) [ANV-1005](#page-162-1)

[ANV-1006](#page-162-2) [ANV-1007](#page-163-0) [ANV-1008](#page-163-1) [ANV-1015](#page-163-2) [ANV-1016](#page-164-0) [ANV-1028](#page-164-1)

### AUTH Messages

[AUTH-1001](#page-165-0) [AUTH-1002](#page-165-1) [AUTH-1003](#page-165-2) [AUTH-1004](#page-166-0) [AUTH-1005](#page-166-1) [AUTH-1006](#page-166-2) [AUTH-1007](#page-167-0) [AUTH-1008](#page-167-1) [AUTH-1010](#page-167-2) [AUTH-1011](#page-168-0) [AUTH-1012](#page-168-1) [AUTH-1013](#page-168-2) [AUTH-1014](#page-169-0) [AUTH-1016](#page-169-1) [AUTH-1017](#page-169-2) [AUTH-1018](#page-170-0) [AUTH-1020](#page-170-1) [AUTH-1022](#page-170-2) [AUTH-1023](#page-171-0) [AUTH-1025](#page-171-1) [AUTH-1026](#page-172-0) [AUTH-1027](#page-172-1) [AUTH-1028](#page-172-2) [AUTH-1029](#page-173-0) [AUTH-1030](#page-173-1) [AUTH-1031](#page-173-2) [AUTH-1032](#page-174-0) [AUTH-1033](#page-174-1) [AUTH-1034](#page-174-2) [AUTH-1035](#page-175-0) [AUTH-1036](#page-175-1) [AUTH-1037](#page-176-0) [AUTH-1038](#page-176-1) [AUTH-1039](#page-176-2) [AUTH-1040](#page-177-0) [AUTH-1041](#page-177-1) [AUTH-1042](#page-177-2) [AUTH-1043](#page-178-0) [AUTH-1044](#page-178-1) [AUTH-1045](#page-178-2) [AUTH-1046](#page-179-0) [AUTH-1047](#page-179-1)

## BKSW Messages

[BKSW-1003](#page-183-0)

### BL Messages

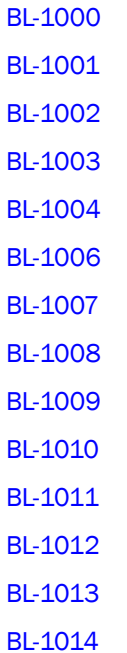

[BL-1015](#page-189-1) [BL-1016](#page-190-0) [BL-1017](#page-190-1) [BL-1018](#page-190-2) [BL-1019](#page-191-0) [BL-1020](#page-191-1) [BL-1021](#page-191-2) [BL-1022](#page-192-0) [BL-1023](#page-192-1) [BL-1024](#page-192-2) [BL-1025](#page-193-0) [BL-1026](#page-193-1) [BL-1027](#page-193-2) [BL-1028](#page-194-0) [BL-1029](#page-194-1) [BL-1030](#page-194-2) [BL-1031](#page-195-0) [BL-1032](#page-195-1) [BL-1033](#page-195-2) [BL-1034](#page-196-0) [BL-1035](#page-196-1) [BL-1036](#page-196-2) [BL-1037](#page-197-0) [BL-1038](#page-197-1) [BL-1039](#page-197-2) [BL-1041](#page-198-0) [BL-1045](#page-198-1) [BL-1046](#page-198-2) [BL-1047](#page-199-0) [BL-1048](#page-199-1) [BL-1049](#page-199-2) [BL-1050](#page-200-0) [BL-1051](#page-200-1) [BL-1052](#page-200-2)

## BLS Messages

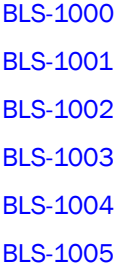

## BM Messages

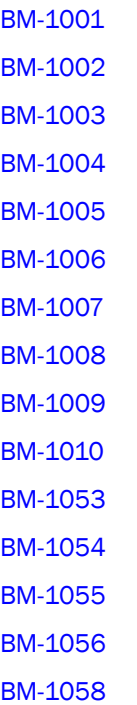

## C2 Messages

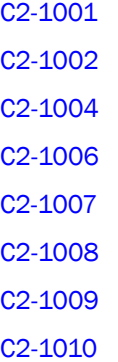

[C2-1012](#page-210-2) [C2-1013](#page-211-0) [C2-1014](#page-211-1) [C2-1015](#page-211-2) [C2-1016](#page-212-0) [C2-1017](#page-212-1) [C2-1018](#page-212-2) [C2-1019](#page-213-0) [C2-1025](#page-213-1) [C2-1026](#page-213-2) [C2-1027](#page-214-0) [C2-1028](#page-214-1)

## C3 Messages

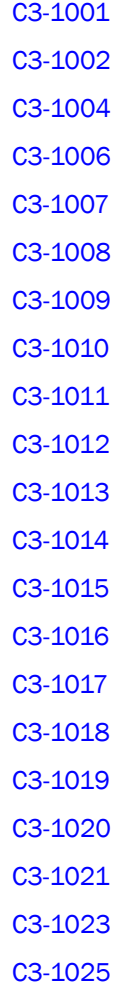

[C3-1026](#page-222-0) [C3-1027](#page-222-1) [C3-1028](#page-222-2)

### CAL Messages

[CAL-1001](#page-223-0)

### CCFG Messages

[CCFG-1001](#page-224-0) [CCFG-1002](#page-224-1) [CCFG-1003](#page-224-2) [CCFG-1004](#page-225-0) [CCFG-1005](#page-225-1) [CCFG-1006](#page-225-2) [CCFG-1007](#page-225-3) [CCFG-1008](#page-226-0) [CCFG-1009](#page-226-1) [CCFG-1010](#page-226-2) [CCFG-1011](#page-227-0) [CCFG-1012](#page-227-1)

## CDR Messages

[CDR-1001](#page-228-0) [CDR-1002](#page-228-1) [CDR-1003](#page-228-2) [CDR-1004](#page-229-0) [CDR-1005](#page-229-1) [CDR-1006](#page-229-2) [CDR-1007](#page-230-0) [CDR-1008](#page-230-1) [CDR-1009](#page-230-2) [CDR-1010](#page-231-0) [CDR-1011](#page-231-1) [CDR-1012](#page-231-2)

[CDR-1014](#page-232-0) [CDR-1015](#page-232-1) [CDR-1016](#page-232-2) [CDR-1017](#page-233-0) [CDR-1018](#page-233-1) [CDR-1019](#page-233-2) [CDR-1022](#page-234-0) [CDR-1028](#page-234-1)

## CHS Messages

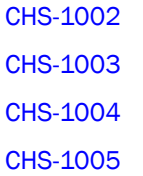

### CNM Messages

[CNM-1001](#page-237-0) [CNM-1002](#page-237-1) [CNM-1003](#page-237-2) [CNM-1004](#page-238-0) [CNM-1005](#page-238-1) [CNM-1006](#page-238-2) [CNM-1007](#page-238-3) [CNM-1008](#page-239-0) [CNM-1009](#page-239-1) [CNM-1010](#page-239-2) [CNM-1011](#page-240-0) [CNM-1012](#page-240-1) [CNM-1013](#page-240-2) [CNM-1014](#page-240-3) [CNM-1015](#page-241-0) [CNM-1016](#page-241-1) [CNM-1017](#page-241-2) [CNM-1018](#page-242-0)

[CNM-1019](#page-242-1) [CNM-1020](#page-242-2) [CNM-1021](#page-243-0) [CNM-1022](#page-243-1) [CNM-1023](#page-243-2) [CNM-1024](#page-243-3) [CNM-1025](#page-244-0) [CNM-1026](#page-244-1) [CNM-1027](#page-244-2) [CNM-1028](#page-245-0) [CNM-1029](#page-245-1) [CNM-1030](#page-245-2) [CNM-1031](#page-245-3) [CNM-1032](#page-246-0) [CNM-1033](#page-246-1) [CNM-1034](#page-246-2) [CNM-1035](#page-247-0) [CNM-1036](#page-247-1) [CNM-1037](#page-247-2) [CNM-1038](#page-248-0) [CNM-1039](#page-248-1) [CNM-1040](#page-248-2) [CNM-1041](#page-248-3) [CNM-1042](#page-249-0) [CNM-1043](#page-249-1) [CNM-1044](#page-249-2) [CNM-1045](#page-250-0) [CNM-1046](#page-250-1) [CNM-1047](#page-250-2) [CNM-1048](#page-250-3) [CNM-1049](#page-251-0) [CNM-1050](#page-251-1) [CNM-1051](#page-251-2) [CNM-1052](#page-252-0) [CNM-1053](#page-252-1)

CONF Messages 2

## [CNM-1054](#page-252-2) [CNM-1055](#page-253-0) [CNM-1056](#page-253-1) [CNM-1057](#page-253-2) [CNM-1058](#page-254-0) [CNM-1059](#page-254-1) [CNM-1060](#page-254-2) [CNM-1061](#page-254-3) [CNM-1062](#page-255-0) [CNM-3001](#page-255-1) [CNM-3002](#page-255-2) [CNM-3003](#page-256-0) [CNM-3004](#page-256-1) [CNM-3005](#page-256-2) [CNM-3006](#page-257-0) [CNM-3007](#page-257-1) [CNM-3008](#page-257-2) [CNM-3009](#page-258-0) [CNM-3010](#page-258-1) [CNM-3011](#page-258-2) [CNM-3012](#page-259-0)

## CONF Messages

[CONF-1000](#page-260-0) [CONF-1001](#page-260-1) [CONF-1021](#page-261-0) [CONF-1023](#page-261-1) [CONF-1024](#page-262-0) [CONF-1030](#page-262-1) [CONF-1031](#page-262-2) [CONF-1032](#page-263-0) [CONF-1040](#page-263-1) [CONF-1041](#page-263-2) [CONF-1042](#page-264-0) [CONF-1043](#page-264-1) [CONF-1044](#page-264-2)

## CTAP Messages

[CTAP-1001](#page-265-0)

### CVLC Messages

[CVLC-1001](#page-266-0) [CVLC-1002](#page-266-1) [CVLC-1003](#page-266-2) [CVLC-1004](#page-267-0) [CVLC-1005](#page-267-1) [CVLC-1006](#page-267-2) [CVLC-1007](#page-268-0) [CVLC-1008](#page-268-1) [CVLC-1009](#page-268-2) [CVLC-1010](#page-269-0) [CVLC-1011](#page-269-1) [CVLC-1012](#page-269-2) [CVLC-1013](#page-270-0) [CVLC-1014](#page-270-1) [CVLC-1015](#page-270-2) [CVLC-1016](#page-271-0) [CVLC-1017](#page-271-1) [CVLC-1018](#page-271-2) [CVLC-1019](#page-272-0) [CVLC-1020](#page-272-1) [CVLC-1021](#page-272-2) [CVLC-1022](#page-273-0) [CVLC-1023](#page-273-1) [CVLC-1024](#page-273-2) [CVLC-1025](#page-274-0) [CVLC-1026](#page-274-1) [CVLC-1027](#page-274-2) [CVLC-1028](#page-275-0) [CVLC-1029](#page-275-1) [CVLC-1030](#page-275-2) [CVLC-1031](#page-276-0) [CVLC-1032](#page-276-1) [CVLC-1033](#page-276-2) [CVLC-1034](#page-277-0) [CVLC-1035](#page-277-1) [CVLC-1039](#page-277-2) [CVLC-1041](#page-278-0)

### CVLM Messages

[CVLM-1001](#page-279-0) [CVLM-1002](#page-279-1) [CVLM-1003](#page-279-2) [CVLM-1004](#page-280-0) [CVLM-1005](#page-280-1) [CVLM-1006](#page-280-2) [CVLM-1007](#page-280-3) [CVLM-1008](#page-281-0) [CVLM-1009](#page-281-1) [CVLM-1010](#page-281-2) [CVLM-1011](#page-282-0) [CVLM-1012](#page-282-1) [CVLM-1013](#page-282-2) [CVLM-1014](#page-283-0) [CVLM-1015](#page-283-1) [CVLM-1016](#page-283-2) [CVLM-3001](#page-284-0) [CVLM-3002](#page-284-1) [CVLM-3003](#page-284-2) [CVLM-3004](#page-285-0) [CVLM-3005](#page-285-1) [CVLM-3006](#page-285-2) [CVLM-3007](#page-286-0) [CVLM-3008](#page-286-1) [CVLM-3009](#page-286-2) [CVLM-3010](#page-287-0) [CVLM-3011](#page-287-1) [CVLM-3012](#page-287-2) [CVLM-3013](#page-288-0) [CVLM-3014](#page-288-1) [CVLM-3015](#page-288-2) [CVLM-3016](#page-289-0) [CVLM-3017](#page-289-1) [CVLM-3018](#page-289-2) [CVLM-3019](#page-290-0) [CVLM-3020](#page-290-1) [CVLM-3021](#page-290-2) [CVLM-3022](#page-291-0) [CVLM-3023](#page-291-1) [CVLM-3024](#page-291-2) [CVLM-3025](#page-292-0) [CVLM-3026](#page-292-1) [CVLM-3027](#page-292-2) [CVLM-3028](#page-293-0)

### DOT1 Messages

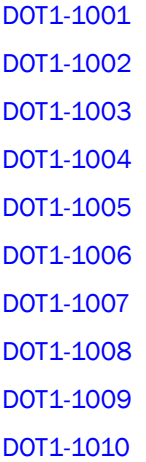

## ECC Messages

[ECC-1000](#page-298-0) [ECC-1001](#page-298-1)

## EM Messages

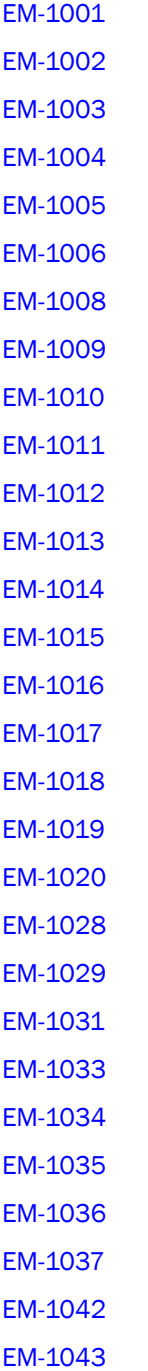

[EM-1044](#page-309-0) [EM-1045](#page-309-1) [EM-1046](#page-309-2) [EM-1047](#page-310-0) [EM-1048](#page-310-1) [EM-1049](#page-310-2) [EM-1050](#page-311-0) [EM-1051](#page-311-1) [EM-1057](#page-311-2) [EM-1058](#page-312-0) [EM-1059](#page-312-1) [EM-1060](#page-312-2) [EM-1061](#page-313-0) [EM-1062](#page-313-1) [EM-1063](#page-313-2) [EM-1064](#page-314-0) [EM-1065](#page-314-1) [EM-1066](#page-314-2) [EM-1067](#page-315-0) [EM-1068](#page-315-1) [EM-1069](#page-315-2) [EM-1070](#page-316-0) [EM-1071](#page-316-1) [EM-1072](#page-316-2) [EM-2003](#page-317-0)

### ESS Messages

[ESS-1001](#page-318-0) [ESS-1002](#page-318-1) [ESS-1003](#page-318-2) [ESS-1004](#page-319-0) [ESS-1005](#page-319-1) [ESS-1008](#page-319-2) [ESS-1009](#page-320-0) [ESS-1010](#page-320-1)
#### ESW Messages

[ESW-1001](#page-321-0) [ESW-1002](#page-321-1) [ESW-1003](#page-321-2) [ESW-1004](#page-322-0) [ESW-1005](#page-322-1) [ESW-1006](#page-322-2) [ESW-1007](#page-323-0) [ESW-1008](#page-323-1)

# EVMD Messages

[EVMD-1001](#page-324-0)

### FABR Messages

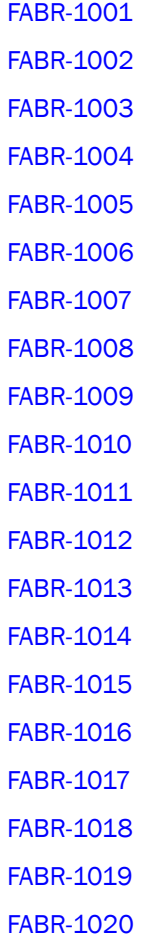

[FABR-1021](#page-332-0) [FABR-1022](#page-332-1) [FABR-1023](#page-332-2) [FABR-1024](#page-333-0) [FABR-1029](#page-333-1) [FABR-1030](#page-333-2) [FABR-1031](#page-334-0) [FABR-1032](#page-334-1) [FABR-1034](#page-334-2) [FABR-1035](#page-335-0) [FABR-1036](#page-335-1) [FABR-1037](#page-335-2) [FABR-1038](#page-336-0) [FABR-1039](#page-336-1) [FABR-1040](#page-336-2) [FABR-1041](#page-337-0) [FABR-1043](#page-337-1) [FABR-1044](#page-337-2) [FABR-1045](#page-338-0) [FABR-1046](#page-338-1) [FABR-1047](#page-338-2) [FABR-1048](#page-339-0) [FABR-1049](#page-339-1) [FABR-1050](#page-339-2) [FABR-1051](#page-340-0) [FABR-1052](#page-340-1) [FABR-1053](#page-340-2) [FABR-1054](#page-341-0) [FABR-1055](#page-341-1)

### FABS Messages

[FABS-1001](#page-342-0) [FABS-1002](#page-342-1) [FABS-1004](#page-342-2) [FABS-1005](#page-343-0) [FABS-1006](#page-343-1) [FABS-1007](#page-344-0) [FABS-1008](#page-344-1) [FABS-1009](#page-344-2) [FABS-1010](#page-345-0) [FABS-1011](#page-345-1) [FABS-1013](#page-345-2) [FABS-1014](#page-346-0) [FABS-1015](#page-346-1)

#### FBC Messages

[FBC-1001](#page-347-0)

### FCMC Messages

[FCMC-1001](#page-348-0)

#### FCOE Messages

[FCOE-1001](#page-349-0) [FCOE-1002](#page-349-1) [FCOE-1003](#page-349-2) [FCOE-1004](#page-350-0) [FCOE-1005](#page-350-1) [FCOE-1006](#page-350-2) [FCOE-1007](#page-350-3) [FCOE-1009](#page-351-0) [FCOE-1010](#page-351-1) [FCOE-1012](#page-351-2) [FCOE-1014](#page-352-0) [FCOE-1015](#page-352-1) [FCOE-1016](#page-352-2) [FCOE-1017](#page-352-3) [FCOE-1019](#page-353-0) [FCOE-1021](#page-353-1) [FCOE-1022](#page-353-2)

[FCOE-1024](#page-354-1) [FCOE-1025](#page-354-2) [FCOE-1026](#page-355-0) [FCOE-1027](#page-355-1) [FCOE-1028](#page-355-2) [FCOE-1029](#page-356-0) [FCOE-1030](#page-356-1) [FCOE-1031](#page-356-2) [FCOE-1032](#page-356-3) [FCOE-1033](#page-357-0) [FCOE-1034](#page-357-1) [FCOE-1037](#page-357-2) [FCOE-1038](#page-358-0) [FCOE-1039](#page-358-1) [FCOE-1040](#page-358-2) [FCOE-1041](#page-358-3) [FCOE-1042](#page-359-0) [FCOE-1043](#page-359-1) [FCOE-1044](#page-359-2) [FCOE-1045](#page-360-0) [FCOE-1046](#page-360-1) [FCOE-1047](#page-360-2) [FCOE-1048](#page-360-3)

[FCOE-1023](#page-354-0)

### FCPD Messages

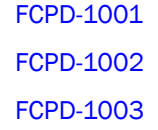

### FCPH Messages

[FCPH-1001](#page-364-0) [FCPH-1002](#page-364-1) [FCPH-1003](#page-364-2) [FCPH-1004](#page-365-0)

[FCPH-1005](#page-365-1)

# FCR Messages

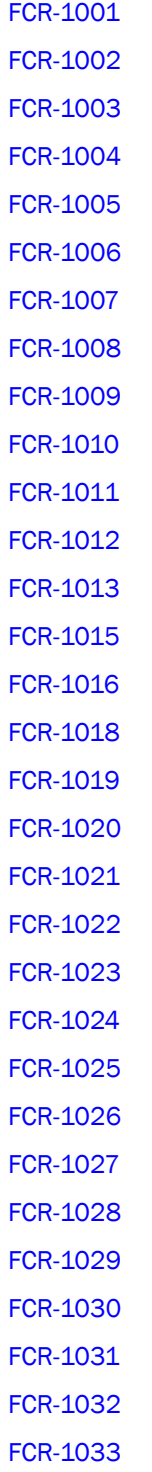

[FCR-1034](#page-376-0) [FCR-1035](#page-376-1) [FCR-1036](#page-376-2) [FCR-1037](#page-377-0) [FCR-1038](#page-377-1) [FCR-1039](#page-377-2) [FCR-1040](#page-378-0) [FCR-1041](#page-378-1) [FCR-1042](#page-378-2) [FCR-1043](#page-378-3) [FCR-1048](#page-379-0) [FCR-1049](#page-379-1) [FCR-1053](#page-379-2) [FCR-1054](#page-380-0) [FCR-1055](#page-380-1) [FCR-1056](#page-380-2) [FCR-1057](#page-381-0) [FCR-1058](#page-381-1) [FCR-1059](#page-381-2) [FCR-1060](#page-382-0) [FCR-1061](#page-382-1) [FCR-1062](#page-382-2) [FCR-1063](#page-383-0) [FCR-1064](#page-383-1) [FCR-1065](#page-383-2) [FCR-1066](#page-384-0) [FCR-1067](#page-384-1) [FCR-1068](#page-384-2) [FCR-1069](#page-385-0) [FCR-1070](#page-385-1) [FCR-1071](#page-385-2) [FCR-1072](#page-386-0) [FCR-1073](#page-386-1) [FCR-1074](#page-386-2) [FCR-1075](#page-387-0)

[FCR-1076](#page-387-1) [FCR-1077](#page-387-2) [FCR-1078](#page-388-0) [FCR-1079](#page-388-1) [FCR-1080](#page-388-2) [FCR-1081](#page-389-0) [FCR-1082](#page-389-1) [FCR-1083](#page-389-2) [FCR-1084](#page-390-0) [FCR-1085](#page-390-1) [FCR-1086](#page-390-2) [FCR-1087](#page-391-0) [FCR-1088](#page-391-1) [FCR-1089](#page-391-2) [FCR-1091](#page-392-0) [FCR-1092](#page-392-1) [FCR-1093](#page-392-2) [FCR-1094](#page-393-0) [FCR-1095](#page-393-1) [FCR-1096](#page-393-2) [FCR-1097](#page-394-0) [FCR-1098](#page-394-1)

#### FICN Messages

[FICN-1003](#page-395-0) [FICN-1004](#page-395-1) [FICN-1005](#page-395-2) [FICN-1006](#page-396-0) [FICN-1007](#page-396-1) [FICN-1008](#page-396-2) [FICN-1009](#page-397-0) [FICN-1010](#page-397-1) [FICN-1011](#page-397-2) [FICN-1012](#page-398-0) [FICN-1013](#page-398-1)

[FICN-1014](#page-398-2) [FICN-1015](#page-399-0) [FICN-1016](#page-399-1) [FICN-1017](#page-399-2) [FICN-1018](#page-400-0) [FICN-1019](#page-400-1) [FICN-1020](#page-400-2) [FICN-1021](#page-401-0) [FICN-1022](#page-401-1) [FICN-1023](#page-401-2) [FICN-1024](#page-402-0) [FICN-1025](#page-402-1) [FICN-1026](#page-402-2) [FICN-1027](#page-403-0) [FICN-1028](#page-403-1) [FICN-1029](#page-403-2) [FICN-1030](#page-404-0) [FICN-1031](#page-404-1) [FICN-1032](#page-404-2) [FICN-1033](#page-405-0) [FICN-1034](#page-405-1) [FICN-1035](#page-405-2) [FICN-1036](#page-406-0) [FICN-1037](#page-406-1) [FICN-1038](#page-406-2) [FICN-1039](#page-407-0) [FICN-1040](#page-407-1) [FICN-1041](#page-407-2) [FICN-1042](#page-408-0) [FICN-1043](#page-408-1) [FICN-1044](#page-408-2) [FICN-1045](#page-409-0) [FICN-1046](#page-409-1) [FICN-1047](#page-409-2) [FICN-1048](#page-410-0)

[FICN-1049](#page-410-1) [FICN-1050](#page-410-2) [FICN-1051](#page-411-0) [FICN-1052](#page-411-1) [FICN-1053](#page-411-2) [FICN-1054](#page-412-0) [FICN-1055](#page-412-1) [FICN-1056](#page-412-2) [FICN-1057](#page-413-0) [FICN-1058](#page-413-1) [FICN-1059](#page-413-2) [FICN-1060](#page-414-0) [FICN-1061](#page-414-1) [FICN-1062](#page-414-2) [FICN-1063](#page-415-0) [FICN-1064](#page-415-1) [FICN-1065](#page-415-2) [FICN-1066](#page-416-0) [FICN-1067](#page-416-1) [FICN-1068](#page-416-2) [FICN-1069](#page-417-0) [FICN-1070](#page-417-1) [FICN-1071](#page-417-2) [FICN-1072](#page-418-0) [FICN-1073](#page-418-1) [FICN-1074](#page-418-2) [FICN-1075](#page-419-0) [FICN-1076](#page-419-1) [FICN-1077](#page-420-0) [FICN-1078](#page-420-1) [FICN-1079](#page-421-0) [FICN-1080](#page-421-1) [FICN-1081](#page-421-2) [FICN-1082](#page-422-0) [FICN-1083](#page-422-1)

[FICN-1084](#page-422-2) [FICN-1085](#page-423-0) [FICN-1086](#page-423-1) [FICN-1087](#page-423-2) [FICN-1088](#page-424-0) [FICN-1089](#page-424-1) [FICN-1090](#page-424-2) [FICN-1091](#page-425-0) [FICN-1092](#page-425-1) [FICN-1093](#page-425-2) [FICN-1094](#page-426-0) [FICN-1095](#page-426-1) [FICN-1096](#page-426-2) [FICN-1097](#page-427-0) [FICN-1098](#page-427-1) [FICN-1099](#page-427-2) [FICN-1100](#page-428-0) [FICN-1101](#page-428-1) [FICN-1102](#page-428-2) [FICN-1103](#page-429-0) [FICN-1104](#page-429-1) [FICN-1105](#page-429-2) [FICN-1106](#page-430-0) [FICN-1107](#page-430-1) [FICN-1108](#page-430-2) [FICN-1109](#page-431-0) [FICN-1110](#page-431-1) [FICN-1111](#page-431-2) [FICN-1112](#page-432-0) [FICN-1113](#page-432-1) [FICN-1114](#page-432-2) [FICN-1115](#page-433-0) [FICN-1116](#page-433-1) [FICN-1117](#page-433-2) [FICN-1118](#page-434-0)

[FICN-1119](#page-434-1) [FICN-1120](#page-434-2) [FICN-1121](#page-435-0) [FICN-1122](#page-435-1) [FICN-2005](#page-435-2) [FICN-2006](#page-436-0) [FICN-2064](#page-436-1) [FICN-2065](#page-436-2) [FICN-2066](#page-437-0) [FICN-2082](#page-437-1) [FICN-2083](#page-437-2) [FICN-2085](#page-438-0) [FICN-2086](#page-438-1) [FICN-2087](#page-438-2)

#### FICU Messages

[FICU-1001](#page-439-0) [FICU-1002](#page-439-1) [FICU-1003](#page-439-2) [FICU-1004](#page-440-0) [FICU-1005](#page-440-1) [FICU-1006](#page-440-2) [FICU-1007](#page-441-0) [FICU-1008](#page-441-1) [FICU-1009](#page-441-2) [FICU-1010](#page-442-0) [FICU-1011](#page-442-1) [FICU-1012](#page-442-2) [FICU-1013](#page-443-0) [FICU-1017](#page-443-1) [FICU-1018](#page-443-2) [FICU-1019](#page-444-0) [FICU-1020](#page-444-1) [FICU-1021](#page-444-2) [FICU-1022](#page-445-0) [FICU-1023](#page-445-1)

[FICU-1024](#page-445-2)

### FKLB Messages

[FKLB-1001](#page-446-0)

### FLOD Messages

[FLOD-1001](#page-447-0) [FLOD-1003](#page-447-1) [FLOD-1004](#page-447-2) [FLOD-1005](#page-448-0) [FLOD-1006](#page-448-1)

### FSPF Messages

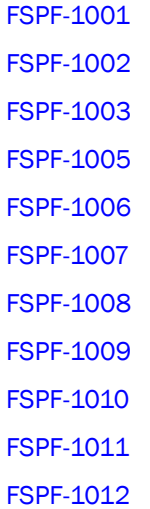

### FSS Messages

[FSS-1001](#page-453-0) [FSS-1002](#page-453-1) [FSS-1003](#page-453-2) [FSS-1004](#page-454-0) [FSS-1005](#page-454-1) [FSS-1006](#page-454-2) [FSS-1007](#page-455-0)

[FSS-1008](#page-455-1) [FSS-1009](#page-455-2) [FSS-1010](#page-456-0) [FSS-1011](#page-456-1)

## FSSM Messages

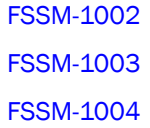

### FW Messages

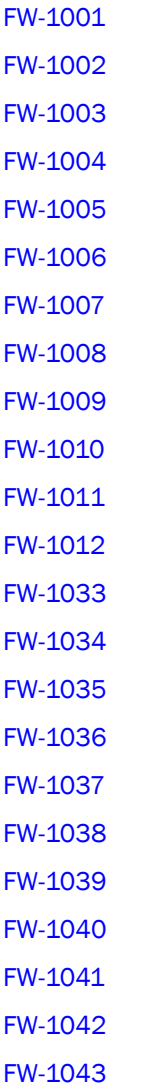

[FW-1044](#page-466-2) [FW-1045](#page-467-0) [FW-1046](#page-467-1) [FW-1047](#page-467-2) [FW-1048](#page-468-0) [FW-1049](#page-468-1) [FW-1050](#page-468-2) [FW-1051](#page-469-0) [FW-1052](#page-469-1) [FW-1053](#page-469-2) [FW-1054](#page-470-0) [FW-1113](#page-470-1) [FW-1114](#page-470-2) [FW-1115](#page-471-0) [FW-1116](#page-471-1) [FW-1117](#page-471-2) [FW-1118](#page-472-0) [FW-1119](#page-472-1) [FW-1120](#page-473-0) [FW-1121](#page-473-1) [FW-1122](#page-473-2) [FW-1123](#page-474-0) [FW-1124](#page-474-1) [FW-1125](#page-474-2) [FW-1126](#page-475-0) [FW-1127](#page-475-1) [FW-1128](#page-476-0) [FW-1129](#page-476-1) [FW-1130](#page-476-2) [FW-1131](#page-477-0) [FW-1132](#page-477-1) [FW-1133](#page-477-2) [FW-1134](#page-478-0) [FW-1135](#page-478-1) [FW-1136](#page-478-2)

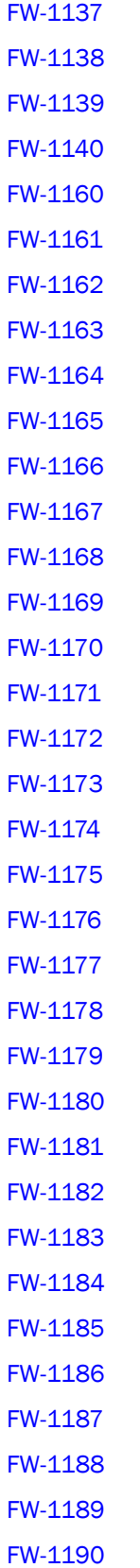

[FW-1191](#page-491-0) [FW-1192](#page-491-1) [FW-1193](#page-491-2) [FW-1194](#page-492-0) [FW-1195](#page-492-1) [FW-1196](#page-492-2) [FW-1197](#page-493-0) [FW-1198](#page-493-1) [FW-1199](#page-493-2) [FW-1200](#page-494-0) [FW-1201](#page-494-1) [FW-1202](#page-494-2) [FW-1203](#page-495-0) [FW-1204](#page-495-1) [FW-1205](#page-495-2) [FW-1206](#page-496-0) [FW-1207](#page-496-1) [FW-1216](#page-496-2) [FW-1217](#page-497-0) [FW-1218](#page-497-1) [FW-1219](#page-498-0) [FW-1240](#page-498-1) [FW-1241](#page-498-2) [FW-1242](#page-499-0) [FW-1243](#page-499-1) [FW-1244](#page-500-0) [FW-1245](#page-500-1) [FW-1246](#page-500-2) [FW-1247](#page-501-0) [FW-1248](#page-501-1) [FW-1249](#page-501-2) [FW-1250](#page-502-0) [FW-1251](#page-502-1) [FW-1272](#page-502-2) [FW-1273](#page-503-0)

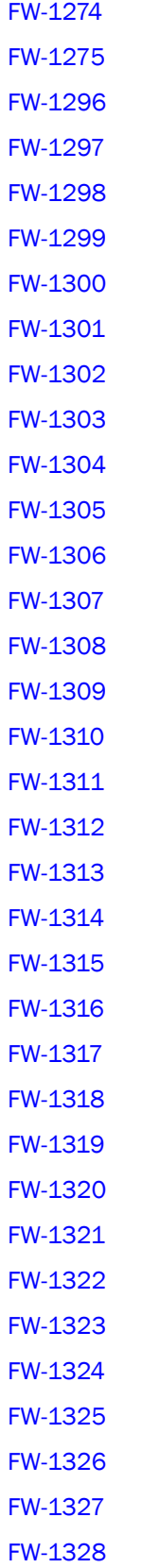

[FW-1329](#page-515-1) [FW-1330](#page-515-2) [FW-1331](#page-516-0) [FW-1332](#page-516-1) [FW-1333](#page-516-2) [FW-1334](#page-517-0) [FW-1335](#page-517-1) [FW-1336](#page-517-2) [FW-1337](#page-518-0) [FW-1338](#page-518-1) [FW-1339](#page-519-0) [FW-1340](#page-519-1) [FW-1341](#page-519-2) [FW-1342](#page-520-0) [FW-1343](#page-520-1) [FW-1344](#page-520-2) [FW-1345](#page-521-0) [FW-1346](#page-521-1) [FW-1347](#page-522-0) [FW-1348](#page-522-1) [FW-1349](#page-523-0) [FW-1350](#page-523-1) [FW-1351](#page-524-0) [FW-1352](#page-524-1) [FW-1353](#page-525-0) [FW-1354](#page-525-1) [FW-1355](#page-526-0) [FW-1356](#page-526-1) [FW-1357](#page-526-2) [FW-1358](#page-527-0) [FW-1359](#page-527-1) [FW-1360](#page-527-2) [FW-1361](#page-528-0) [FW-1362](#page-528-1) [FW-1363](#page-528-2)

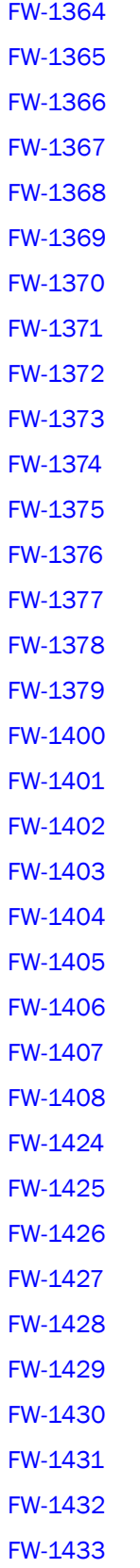

[FW-1434](#page-541-2) [FW-1435](#page-542-0) [FW-1436](#page-542-1) [FW-1437](#page-542-2) [FW-1438](#page-543-0) [FW-1439](#page-543-1) [FW-1440](#page-543-2) [FW-1441](#page-544-0) [FW-1442](#page-544-1) [FW-1443](#page-544-2) [FW-1444](#page-544-3) [FW-1445](#page-545-0) [FW-1446](#page-545-1) [FW-1447](#page-546-0) [FW-1448](#page-546-1) [FW-1500](#page-546-2) [FW-1501](#page-547-0) [FW-1502](#page-547-1) [FW-1510](#page-547-2) [FW-1511](#page-548-0) [FW-1512](#page-548-1) [FW-1513](#page-548-2) [FW-1514](#page-549-0) [FW-1515](#page-549-1) [FW-1516](#page-549-2) [FW-1517](#page-550-0) [FW-1518](#page-550-1) [FW-1519](#page-550-2) [FW-1520](#page-551-0) [FW-1521](#page-551-1) [FW-1522](#page-551-2) [FW-1523](#page-552-0) [FW-1524](#page-552-1) [FW-1525](#page-552-2) [FW-1526](#page-553-0) [FW-1527](#page-553-1) [FW-1528](#page-553-2) [FW-1529](#page-554-0) [FW-1530](#page-554-1) [FW-1531](#page-554-2) [FW-1532](#page-555-0) [FW-1533](#page-555-1) [FW-1534](#page-555-2) [FW-1535](#page-556-0) [FW-2000](#page-556-1) [FW-3010](#page-557-0) [FW-3011](#page-557-1) [FW-3012](#page-557-2) [FW-3013](#page-558-0) [FW-3014](#page-558-1) [FW-3015](#page-558-2) [FW-3016](#page-559-0) [FW-3017](#page-559-1) [FW-3018](#page-559-2) [FW-3019](#page-560-0) [FW-3020](#page-560-1) [FW-3021](#page-560-2) [FW-3022](#page-561-0)

#### HAM Messages

[HAM-1001](#page-562-0) [HAM-1002](#page-562-1) [HAM-1004](#page-562-2) [HAM-1005](#page-563-0) [HAM-1006](#page-564-0) [HAM-1007](#page-564-1) [HAM-1008](#page-564-2) [HAM-1009](#page-565-0) [HAM-1010](#page-565-1) [HAM-1011](#page-565-2) [HAM-1013](#page-566-0)

[HAM-1014](#page-566-1)

## HAMK Messages

[HAMK-1001](#page-567-0) [HAMK-1002](#page-567-1) [HAMK-1003](#page-567-2) [HAMK-1004](#page-568-0)

## HIL Messages

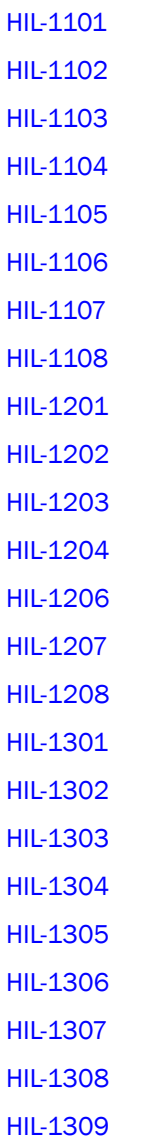

[HIL-1310](#page-576-3) [HIL-1311](#page-577-0) [HIL-1401](#page-577-1) [HIL-1402](#page-577-2) [HIL-1403](#page-578-0) [HIL-1404](#page-578-1) [HIL-1501](#page-578-2) [HIL-1502](#page-579-0) [HIL-1503](#page-579-1) [HIL-1504](#page-579-2) [HIL-1505](#page-580-0) [HIL-1506](#page-580-1) [HIL-1507](#page-580-2) [HIL-1508](#page-581-0) [HIL-1509](#page-581-1) [HIL-1510](#page-581-2) [HIL-1511](#page-582-0) [HIL-1601](#page-582-1) [HIL-1602](#page-582-2) [HIL-1603](#page-583-0) [HIL-1605](#page-583-1) [HIL-1610](#page-583-2) [HIL-1611](#page-584-0) [HIL-1612](#page-584-1) [HIL-1613](#page-584-2) [HIL-1650](#page-585-0)

### HLO Messages

[HLO-1001](#page-586-0) [HLO-1002](#page-586-1) [HLO-1003](#page-587-0)

### HMON Messages

[HMON-1001](#page-588-0)

### HSL Messages

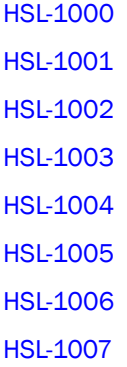

### HTTP Messages

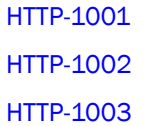

#### IBD Messages

[IBD-1000](#page-593-0)

### IPAD Messages

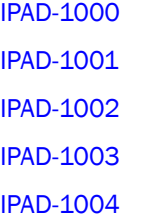

## IPS Messages

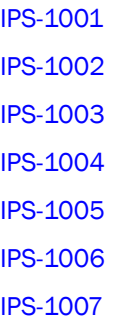

#### ISNS Messages

[ISNS-1001](#page-599-0) [ISNS-1002](#page-599-1) [ISNS-1003](#page-599-2) [ISNS-1004](#page-600-0) [ISNS-1005](#page-600-1) [ISNS-1006](#page-600-2) [ISNS-1008](#page-601-0) [ISNS-1009](#page-601-1) [ISNS-1010](#page-601-2) [ISNS-1011](#page-602-0) [ISNS-1013](#page-602-1) [ISNS-1014](#page-602-2)

### KAC Messages

[KAC-1002](#page-603-0) [KAC-1004](#page-603-1) [KAC-1006](#page-603-2) [KAC-1007](#page-604-0) [KAC-1008](#page-604-1) [KAC-1009](#page-604-2) [KAC-1010](#page-605-0) [KAC-1011](#page-605-1) [KAC-1012](#page-605-2) [KAC-1013](#page-606-0) [KAC-1014](#page-606-1) [KAC-1015](#page-606-2) [KAC-1016](#page-607-0) [KAC-1017](#page-607-1)

#### KSWD Messages

[KSWD-1001](#page-608-0) [KSWD-1002](#page-608-1)

#### KTRC Messages

[KTRC-1001](#page-609-0) [KTRC-1002](#page-609-1) [KTRC-1003](#page-609-2) [KTRC-1004](#page-610-0) [KTRC-1005](#page-610-1)

### L2SS Messages

[L2SS-1001](#page-611-0) [L2SS-1002](#page-611-1) [L2SS-1003](#page-611-2) [L2SS-1004](#page-612-0) [L2SS-1005](#page-612-1) [L2SS-1006](#page-612-2) [L2SS-1007](#page-613-0) [L2SS-1008](#page-613-1)

#### L3SS Messages

[L3SS-1004](#page-614-0)

#### LACP Messages

[LACP-1001](#page-615-0)

[LACP-1002](#page-615-1)

### LANCE Messages

[LANCE-1000](#page-616-0)

#### LFM Messages

[LFM-1001](#page-617-0) [LFM-1002](#page-617-1) [LFM-1003](#page-617-2) [LFM-1004](#page-618-0) [LFM-1005](#page-618-1)

#### [LFM-1006](#page-618-2)

## LOG Messages

[LOG-1000](#page-619-0) [LOG-1001](#page-619-1) [LOG-1002](#page-619-2) [LOG-1003](#page-620-0) [LOG-1004](#page-620-1) [LOG-1005](#page-620-2) [LOG-1006](#page-621-0) [LOG-1007](#page-621-1) [LOG-1008](#page-621-2) [LOG-1009](#page-622-0) [LOG-1010](#page-622-1) [LOG-1011](#page-622-2)

### LSDB Messages

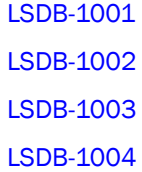

#### MCAST\_SS Messages

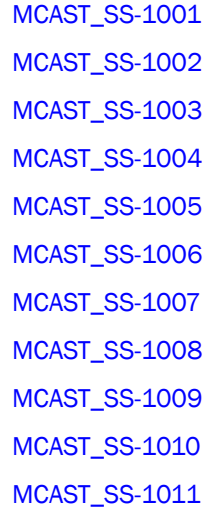

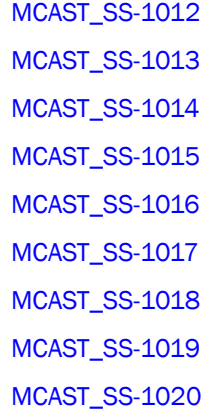

### MFIC Messages

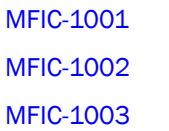

#### MM Messages

[MM-1001](#page-634-0)

#### MPTH Messages

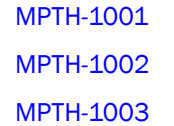

#### MQ Messages

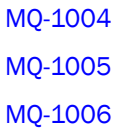

### MS Messages

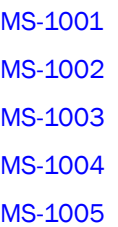

[MS-1006](#page-640-1) [MS-1008](#page-640-2) [MS-1009](#page-641-0) [MS-1021](#page-641-1) [MS-1022](#page-641-2) [MS-1023](#page-642-0) [MS-1024](#page-642-1) [MS-1025](#page-642-2) [MS-1026](#page-643-0) [MS-1027](#page-643-1) [MS-1028](#page-643-2) [MS-1029](#page-644-0) [MS-1030](#page-644-1)

### MSTP Messages

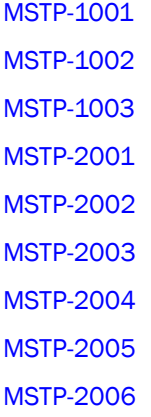

## NBFS Messages

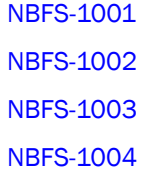

### NS Messages

[NS-1001](#page-650-0) [NS-1002](#page-650-1) [NS-1003](#page-650-2) [NS-1004](#page-651-0) [NS-1005](#page-651-1) [NS-1006](#page-651-2) [NS-1007](#page-652-0) [NS-1008](#page-652-1) [NS-1009](#page-652-2) [NS-1010](#page-653-0) [NS-1011](#page-653-1) [NS-1012](#page-653-2)

### NSM Messages

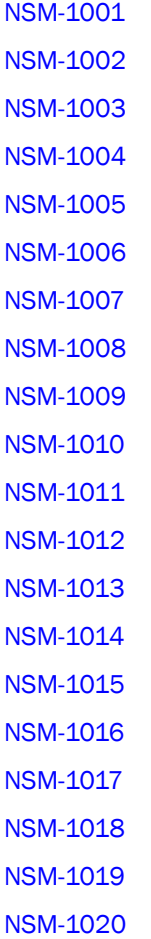

#### ONMD Messages

[ONMD-1000](#page-661-0) [ONMD-1001](#page-661-1) [ONMD-1002](#page-661-2) [ONMD-1003](#page-662-0) [ONMD-1004](#page-662-1) [ONMD-1005](#page-662-2)

#### PDM Messages

[PDM-1001](#page-663-0) [PDM-1002](#page-663-1) [PDM-1003](#page-663-2) [PDM-1004](#page-664-0) [PDM-1005](#page-664-1) [PDM-1006](#page-664-2) [PDM-1007](#page-665-0) [PDM-1008](#page-665-1) [PDM-1009](#page-665-2) [PDM-1010](#page-666-0) [PDM-1011](#page-666-1) [PDM-1012](#page-666-2) [PDM-1013](#page-667-0) [PDM-1014](#page-667-1) [PDM-1017](#page-667-2) [PDM-1019](#page-668-0) [PDM-1020](#page-668-1) [PDM-1021](#page-668-2) [PDM-1022](#page-669-0) [PDM-1023](#page-669-1) [PDM-1024](#page-669-2) [PDM-1025](#page-670-0) [PDM-1026](#page-670-1)

#### PDTR Messages

[PDTR-1001](#page-671-0) [PDTR-1002](#page-671-1)

#### PLAT Messages

[PLAT-1000](#page-672-0) [PLAT-1001](#page-672-1) [PLAT-1002](#page-672-2) [PLAT-1003](#page-673-0) [PLAT-1004](#page-673-1) [PLAT-1072](#page-673-2)

#### PMGR Messages

[PMGR-1001](#page-674-0) [PMGR-1002](#page-674-1) [PMGR-1003](#page-674-2) [PMGR-1004](#page-675-0) [PMGR-1005](#page-675-1) [PMGR-1006](#page-675-2) [PMGR-1007](#page-675-3) [PMGR-1008](#page-676-0) [PMGR-1009](#page-676-1) [PMGR-1010](#page-676-2) [PMGR-1011](#page-677-0)

### PORT Messages

[PORT-1003](#page-678-0) [PORT-1004](#page-678-1) [PORT-1005](#page-679-0) [PORT-1006](#page-679-1) [PORT-1007](#page-679-2) [PORT-1008](#page-680-0) [PORT-1009](#page-680-1) [PORT-1010](#page-680-2)

#### PS Messages

[PS-1000](#page-681-0) [PS-1001](#page-681-1) [PS-1002](#page-681-2) [PS-1003](#page-682-0) [PS-1004](#page-682-1) [PS-1005](#page-682-2) [PS-1006](#page-683-0) [PS-1007](#page-683-1) [PS-1008](#page-683-2) [PS-1009](#page-684-0) [PS-1010](#page-684-1)

### PSWP Messages

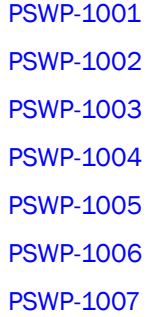

#### RAS Messages

[RAS-1001](#page-688-0) [RAS-1002](#page-688-1) [RAS-1004](#page-688-2) [RAS-1005](#page-689-0) [RAS-1006](#page-689-1) [RAS-1007](#page-689-2) [RAS-2001](#page-690-0) [RAS-2002](#page-690-1) [RAS-2003](#page-690-2) [RAS-3001](#page-691-0) [RAS-3002](#page-691-1) [RAS-3003](#page-691-2) [RAS-3004](#page-691-3)

#### RCS Messages

[RCS-1001](#page-693-0) [RCS-1002](#page-693-1) [RCS-1003](#page-693-2) [RCS-1004](#page-694-0) [RCS-1005](#page-694-1) [RCS-1006](#page-694-2) [RCS-1007](#page-695-0) [RCS-1008](#page-695-1) [RCS-1009](#page-695-2) [RCS-1010](#page-696-0) [RCS-1011](#page-696-1) [RCS-1012](#page-696-2) [RCS-1013](#page-697-0)

### RKD Messages

[RKD-1001](#page-698-0) [RKD-1002](#page-698-1) [RKD-1003](#page-698-2) [RKD-1004](#page-699-0) [RKD-1005](#page-699-1)

#### RMON Messages

[RMON-1001](#page-700-0) [RMON-1002](#page-700-1)

### RPCD Messages

[RPCD-1001](#page-701-0) [RPCD-1002](#page-701-1) [RPCD-1003](#page-701-2) [RPCD-1004](#page-702-0) [RPCD-1005](#page-702-1) [RPCD-1006](#page-702-2) [RPCD-1007](#page-702-3)

### RTE Messages

[RTE-1001](#page-704-0)

#### RTWR Messages

[RTWR-1001](#page-705-0) [RTWR-1002](#page-705-1)

[RTWR-1003](#page-706-0)

#### SCN Messages

[SCN-1001](#page-707-0) [SCN-1002](#page-708-0)

#### SEC Messages

[SEC-1001](#page-709-0) [SEC-1002](#page-709-1) [SEC-1003](#page-710-0) [SEC-1005](#page-710-1) [SEC-1006](#page-710-2) [SEC-1007](#page-711-0) [SEC-1008](#page-711-1) [SEC-1009](#page-711-2) [SEC-1010](#page-712-0) [SEC-1016](#page-712-1) [SEC-1022](#page-712-2) [SEC-1024](#page-713-0) [SEC-1025](#page-713-1) [SEC-1026](#page-713-2) [SEC-1028](#page-714-0) [SEC-1029](#page-714-1) [SEC-1030](#page-714-2)

[SEC-1031](#page-715-0) [SEC-1032](#page-715-1) [SEC-1033](#page-715-2) [SEC-1034](#page-716-0) [SEC-1035](#page-716-1) [SEC-1036](#page-716-2) [SEC-1037](#page-716-3) [SEC-1038](#page-717-0) [SEC-1039](#page-717-1) [SEC-1040](#page-717-2) [SEC-1041](#page-718-0) [SEC-1042](#page-718-1) [SEC-1043](#page-718-2) [SEC-1044](#page-719-0) [SEC-1045](#page-719-1) [SEC-1046](#page-719-2) [SEC-1049](#page-720-0) [SEC-1050](#page-720-1) [SEC-1051](#page-720-2) [SEC-1052](#page-721-0) [SEC-1053](#page-721-1) [SEC-1054](#page-721-2) [SEC-1055](#page-722-0) [SEC-1056](#page-722-1) [SEC-1057](#page-722-2) [SEC-1059](#page-723-0) [SEC-1062](#page-723-1) [SEC-1063](#page-723-2) [SEC-1064](#page-723-3) [SEC-1065](#page-724-0) [SEC-1069](#page-724-1) [SEC-1071](#page-724-2) [SEC-1072](#page-725-0) [SEC-1073](#page-725-1) [SEC-1074](#page-725-2)
[SEC-1075](#page-726-0) [SEC-1076](#page-726-1) [SEC-1077](#page-726-2) [SEC-1078](#page-727-0) [SEC-1079](#page-727-1) [SEC-1080](#page-727-2) [SEC-1081](#page-728-0) [SEC-1082](#page-728-1) [SEC-1083](#page-728-2) [SEC-1084](#page-729-0) [SEC-1085](#page-729-1) [SEC-1086](#page-729-2) [SEC-1087](#page-730-0) [SEC-1088](#page-730-1) [SEC-1089](#page-730-2) [SEC-1090](#page-731-0) [SEC-1091](#page-731-1) [SEC-1092](#page-731-2) [SEC-1093](#page-732-0) [SEC-1094](#page-732-1) [SEC-1095](#page-732-2) [SEC-1096](#page-733-0) [SEC-1097](#page-733-1) [SEC-1098](#page-733-2) [SEC-1099](#page-734-0) [SEC-1100](#page-734-1) [SEC-1101](#page-734-2) [SEC-1102](#page-735-0) [SEC-1104](#page-735-1) [SEC-1105](#page-735-2) [SEC-1106](#page-736-0) [SEC-1107](#page-736-1) [SEC-1108](#page-736-2) [SEC-1110](#page-737-0) [SEC-1111](#page-737-1)

[SEC-1112](#page-737-2) [SEC-1113](#page-738-0) [SEC-1114](#page-738-1) [SEC-1115](#page-738-2) [SEC-1116](#page-739-0) [SEC-1117](#page-739-1) [SEC-1118](#page-739-2) [SEC-1119](#page-740-0) [SEC-1121](#page-740-1) [SEC-1122](#page-740-2) [SEC-1123](#page-741-0) [SEC-1124](#page-741-1) [SEC-1126](#page-741-2) [SEC-1130](#page-741-3) [SEC-1135](#page-742-0) [SEC-1136](#page-742-1) [SEC-1137](#page-742-2) [SEC-1138](#page-743-0) [SEC-1139](#page-743-1) [SEC-1142](#page-743-2) [SEC-1145](#page-744-0) [SEC-1146](#page-744-1) [SEC-1153](#page-744-2) [SEC-1154](#page-745-0) [SEC-1155](#page-745-1) [SEC-1156](#page-745-2) [SEC-1157](#page-746-0) [SEC-1158](#page-746-1) [SEC-1159](#page-746-2) [SEC-1160](#page-747-0) [SEC-1163](#page-747-1) [SEC-1164](#page-747-2) [SEC-1165](#page-747-3) [SEC-1166](#page-748-0) [SEC-1167](#page-748-1)

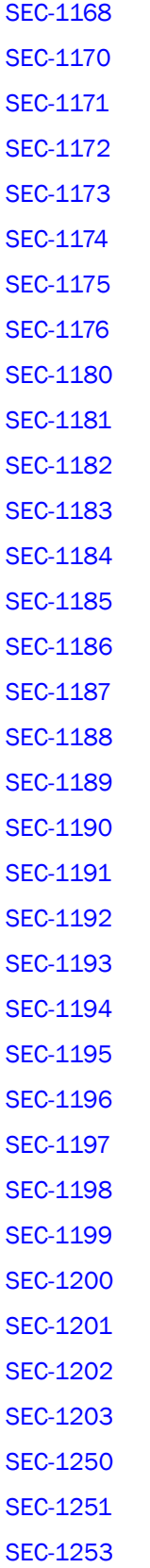

[SEC-1300](#page-760-0) [SEC-1301](#page-760-1) [SEC-1302](#page-760-2) [SEC-1303](#page-761-0) [SEC-1304](#page-761-1) [SEC-1305](#page-761-2) [SEC-1306](#page-762-0) [SEC-1307](#page-762-1) [SEC-1308](#page-762-2) [SEC-1309](#page-763-0) [SEC-1310](#page-763-1) [SEC-1311](#page-763-2) [SEC-1312](#page-764-0) [SEC-1313](#page-764-1) [SEC-1314](#page-764-2) [SEC-1315](#page-765-0) [SEC-1316](#page-765-1) [SEC-1317](#page-765-2) [SEC-1318](#page-766-0) [SEC-1319](#page-766-1) [SEC-1320](#page-766-2) [SEC-1321](#page-767-0) [SEC-1322](#page-767-1) [SEC-1323](#page-767-2) [SEC-1324](#page-768-0) [SEC-1325](#page-768-1) [SEC-1326](#page-768-2) [SEC-1327](#page-769-0) [SEC-1328](#page-769-1) [SEC-1329](#page-769-2) [SEC-1330](#page-770-0) [SEC-1331](#page-770-1) [SEC-1332](#page-770-2) [SEC-1333](#page-771-0) [SEC-1334](#page-771-1)

[SEC-1335](#page-771-2) [SEC-1336](#page-772-0) [SEC-1337](#page-772-1) [SEC-1338](#page-772-2) [SEC-1339](#page-773-0) [SEC-3035](#page-785-0) [SEC-3036](#page-785-1) [SEC-3037](#page-785-2) [SEC-3038](#page-786-0) [SEC-3039](#page-786-1) [SEC-3050](#page-788-0) [SEC-3051](#page-789-0) [SEC-3061](#page-789-1) [SEC-3062](#page-789-2) [SEC-3063](#page-790-0) [SEC-3064](#page-790-1) [SEC-3065](#page-790-2) [SEC-3066](#page-791-0) [SEC-3067](#page-791-1) [SEC-4001](#page-791-2)

## SFLO Messages

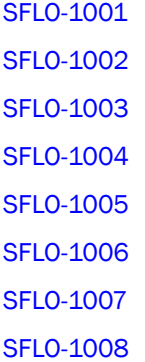

## SNMP Messages

[SNMP-1001](#page-795-0) [SNMP-1002](#page-795-1) [SNMP-1003](#page-795-2) [SNMP-1004](#page-796-0) [SNMP-1005](#page-796-1) [SNMP-1006](#page-796-2) [SNMP-1009](#page-797-0)

### SPC Messages

[SPC-1001](#page-798-0) [SPC-1002](#page-798-1) [SPC-1003](#page-798-2) [SPC-2001](#page-799-0) [SPC-2002](#page-799-1) [SPC-2003](#page-799-2) [SPC-2004](#page-800-0) [SPC-2005](#page-800-1) [SPC-2006](#page-800-2) [SPC-2007](#page-801-0) [SPC-2008](#page-801-1) [SPC-2009](#page-801-2) [SPC-2010](#page-802-0) [SPC-2011](#page-802-1) [SPC-2012](#page-802-2) [SPC-2013](#page-803-0) [SPC-2014](#page-803-1) [SPC-2040](#page-803-2) [SPC-2041](#page-804-0) [SPC-2042](#page-804-1) [SPC-2043](#page-804-2) [SPC-2044](#page-805-0) [SPC-3001](#page-805-1) [SPC-3002](#page-805-2) [SPC-3003](#page-806-0) [SPC-3004](#page-806-1) [SPC-3005](#page-806-2) [SPC-3006](#page-807-0) [SPC-3007](#page-807-1) [SPC-3008](#page-808-0) [SPC-3009](#page-808-1) [SPC-3010](#page-808-2) [SPC-3011](#page-809-0) [SPC-3012](#page-809-1) [SPC-3013](#page-809-2) [SPC-3014](#page-810-0) [SPC-3015](#page-810-1)

## SPM Messages

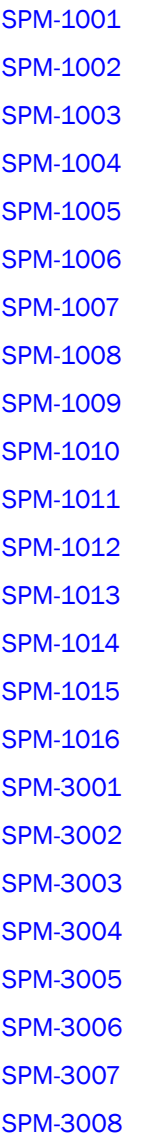

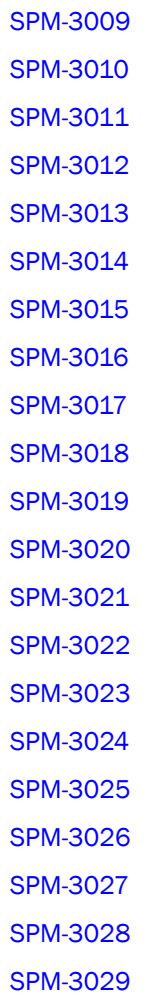

## SS Messages

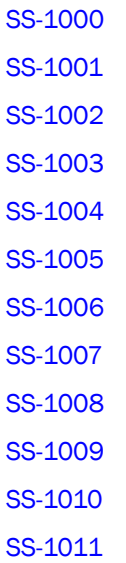

#### [SS-1012](#page-830-0)

#### SSMD Messages

[SSMD-1001](#page-831-0) [SSMD-1002](#page-831-1) [SSMD-1003](#page-831-2) [SSMD-1004](#page-832-0) [SSMD-1005](#page-832-1) [SSMD-1006](#page-832-2) [SSMD-1007](#page-833-0) [SSMD-1008](#page-833-1) [SSMD-1200](#page-833-2) [SSMD-1201](#page-834-0) [SSMD-1202](#page-834-1) [SSMD-1203](#page-834-2) [SSMD-1204](#page-835-0) [SSMD-1205](#page-835-1) [SSMD-1206](#page-835-2) [SSMD-1207](#page-836-0) [SSMD-1208](#page-836-1) [SSMD-1209](#page-836-2) [SSMD-1210](#page-837-0) [SSMD-1211](#page-837-1) [SSMD-1212](#page-837-2) [SSMD-1213](#page-838-0) [SSMD-1214](#page-838-1) [SSMD-1215](#page-838-2) [SSMD-1216](#page-839-0) [SSMD-1217](#page-839-1) [SSMD-1300](#page-839-2) [SSMD-1301](#page-840-0) [SSMD-1302](#page-840-1) [SSMD-1303](#page-840-2) [SSMD-1304](#page-840-3) [SSMD-1305](#page-841-0)

[SSMD-1306](#page-841-1) [SSMD-1307](#page-841-2) [SSMD-1308](#page-842-0) [SSMD-1309](#page-842-1) [SSMD-1310](#page-842-2) [SSMD-1311](#page-842-3) [SSMD-1312](#page-843-0) [SSMD-1313](#page-843-1) [SSMD-1314](#page-843-2) [SSMD-1315](#page-844-0) [SSMD-1316](#page-844-1) [SSMD-1317](#page-844-2) [SSMD-1318](#page-845-0)

#### SULB Messages

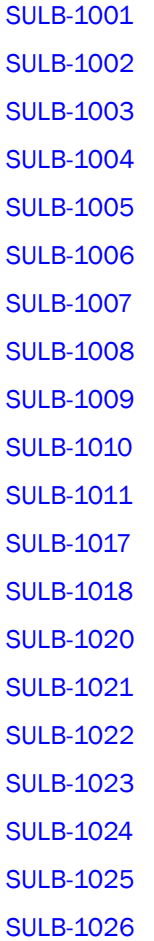

[SULB-1030](#page-858-1) [SULB-1031](#page-858-2) [SULB-1032](#page-859-0) [SULB-1033](#page-859-1) [SULB-1034](#page-859-2) [SULB-1035](#page-860-0) [SULB-1036](#page-860-1) [SULB-1037](#page-860-2) [SULB-1038](#page-861-0) [SULB-1039](#page-861-1) [SULB-1040](#page-861-2) [SULB-1041](#page-862-0) [SULB-1042](#page-862-1) [SULB-1043](#page-862-2) [SULB-1044](#page-863-0)

#### SWCH Messages

[SWCH-1001](#page-864-0) [SWCH-1002](#page-864-1) [SWCH-1003](#page-864-2) [SWCH-1004](#page-865-0) [SWCH-1005](#page-865-1) [SWCH-1006](#page-865-2) [SWCH-1007](#page-866-0) [SWCH-1008](#page-866-1) [SWCH-1009](#page-866-2) [SWCH-1010](#page-867-0) [SWCH-1011](#page-867-1) [SWCH-1012](#page-867-2) [SWCH-1013](#page-868-0) [SWCH-1014](#page-868-1) [SWCH-1015](#page-868-2) [SWCH-1016](#page-869-0) [SWCH-1017](#page-869-1) [SWCH-1018](#page-869-2) [SWCH-1019](#page-870-0) [SWCH-1020](#page-870-1) [SWCH-1021](#page-870-2) [SWCH-1022](#page-871-0) [SWCH-1023](#page-871-1) [SWCH-1024](#page-871-2) [SWCH-1025](#page-872-0) [SWCH-1026](#page-872-1)

#### SYSC Messages

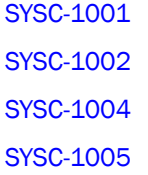

#### SYSM Messages

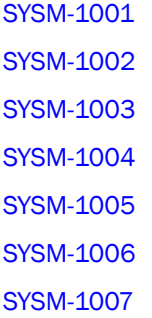

## TAPE Messages

[TAPE-1001](#page-878-0)

#### TRCE Messages

[TRCE-1001](#page-879-0) [TRCE-1002](#page-879-1) [TRCE-1003](#page-879-2) [TRCE-1004](#page-880-0) [TRCE-1005](#page-880-1) [TRCE-1006](#page-880-2) [TRCE-1007](#page-881-0) [TRCE-1008](#page-881-1) [TRCE-1009](#page-881-2) [TRCE-1010](#page-882-0) [TRCE-1011](#page-882-1) [TRCE-1012](#page-882-2) [TRCE-1013](#page-883-0)

## TRCK Messages

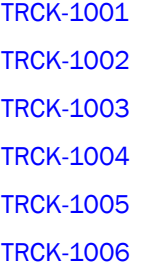

## TS Messages

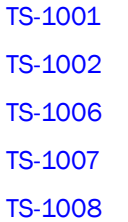

## UCST Messages

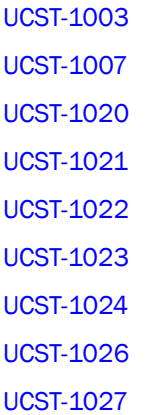

### UPTH Messages

[UPTH-1001](#page-892-0)

[UPTH-1002](#page-892-1)

#### VDR Messages

[VDR-2001](#page-893-0)

### VS Messages

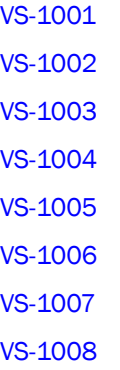

## WEBD Messages

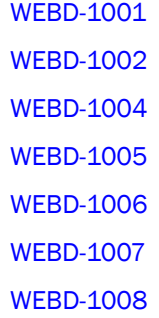

## XTUN Messages

[XTUN-1000](#page-900-0) [XTUN-1001](#page-900-1) [XTUN-1002](#page-900-2) [XTUN-1003](#page-901-0) [XTUN-1004](#page-901-1) [XTUN-1005](#page-901-2)

[XTUN-1006](#page-902-0) [XTUN-1007](#page-902-1) [XTUN-1996](#page-902-2) [XTUN-1997](#page-903-0) [XTUN-1998](#page-903-1) [XTUN-1999](#page-903-2) [XTUN-2000](#page-904-0) [XTUN-2001](#page-904-1) [XTUN-2002](#page-904-2) [XTUN-2003](#page-904-3) [XTUN-2004](#page-905-0) [XTUN-2005](#page-905-1) [XTUN-2006](#page-905-2) [XTUN-2007](#page-906-0) [XTUN-2008](#page-906-1) [XTUN-2009](#page-906-2) [XTUN-2010](#page-906-3) [XTUN-2011](#page-907-0) [XTUN-2020](#page-907-1) [XTUN-2021](#page-907-2) [XTUN-2022](#page-908-0) [XTUN-2023](#page-908-1) [XTUN-2024](#page-908-2) [XTUN-2025](#page-909-0)

## ZEUS Messages

[ZEUS-1001](#page-910-0) [ZEUS-1002](#page-910-1) [ZEUS-1003](#page-910-2) [ZEUS-1004](#page-911-0) [ZEUS-1005](#page-911-1) [ZEUS-1015](#page-911-2) [ZEUS-1016](#page-912-0) [ZEUS-1028](#page-912-1)

## ZONE Messages

[ZONE-1002](#page-913-0) [ZONE-1003](#page-913-1) [ZONE-1004](#page-913-2) [ZONE-1007](#page-914-0) [ZONE-1010](#page-914-1) [ZONE-1013](#page-914-2) [ZONE-1015](#page-915-0) [ZONE-1017](#page-915-1) [ZONE-1019](#page-915-2) [ZONE-1022](#page-916-0) [ZONE-1023](#page-916-1) [ZONE-1024](#page-916-2) [ZONE-1026](#page-917-0) [ZONE-1027](#page-917-1) [ZONE-1028](#page-918-0) [ZONE-1029](#page-918-1) [ZONE-1034](#page-918-2) [ZONE-1036](#page-919-0) [ZONE-1037](#page-919-1) [ZONE-1038](#page-919-2) [ZONE-1039](#page-920-0) [ZONE-1040](#page-920-1) [ZONE-1041](#page-920-2) [ZONE-1042](#page-921-0) [ZONE-1043](#page-921-1) [ZONE-1044](#page-921-2) [ZONE-1045](#page-921-3) [ZONE-1046](#page-922-0) [ZONE-1048](#page-922-1) [ZONE-1049](#page-922-2) [ZONE-1054](#page-923-0) [ZONE-1057](#page-923-1) [ZONE-1058](#page-923-2) [ZONE-1059](#page-924-0) [ZONE-1060](#page-924-1) [ZONE-1061](#page-924-2) [ZONE-1062](#page-925-0)

## 2 ZONE Messages

#### **Chapter**

# Audit Messages

## AG Messages

[AG-1033](#page-153-0) [AG-1034](#page-153-1) [AG-1035](#page-153-2) [AG-1036](#page-154-0) [AG-1037](#page-154-1)

## AN Messages

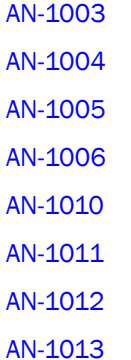

## AUTH Messages

[AUTH-1045](#page-178-0) [AUTH-1046](#page-179-0) [AUTH-1047](#page-179-1) [AUTH-3001](#page-180-0) [AUTH-3002](#page-180-1) [AUTH-3003](#page-180-2) [AUTH-3004](#page-181-0) [AUTH-3005](#page-181-1) [AUTH-3006](#page-181-2) [AUTH-3007](#page-182-0) [AUTH-3008](#page-182-1)

#### BLS Messages

[BLS-1002](#page-201-0) [BLS-1003](#page-202-0)

## CCFG Messages

[CCFG-1002](#page-224-0) [CCFG-1003](#page-224-1) [CCFG-1013](#page-227-0)

## CNM Messages

[CNM-3001](#page-255-0) [CNM-3002](#page-255-1) [CNM-3003](#page-256-0) [CNM-3004](#page-256-1) [CNM-3005](#page-256-2) [CNM-3006](#page-257-0) [CNM-3007](#page-257-1) [CNM-3008](#page-257-2) [CNM-3009](#page-258-0) [CNM-3010](#page-258-1) [CNM-3011](#page-258-2) [CNM-3012](#page-259-0)

#### CONF Messages

[CONF-1000](#page-260-0) [CONF-1020](#page-260-1) [CONF-1022](#page-261-0) [CONF-1042](#page-264-0) [CONF-1043](#page-264-1) [CONF-1044](#page-264-2)

## CVLM Messages

[CVLM-3001](#page-284-0)

[CVLM-3003](#page-284-2) [CVLM-3004](#page-285-0) [CVLM-3005](#page-285-1) [CVLM-3006](#page-285-2) [CVLM-3007](#page-286-0) [CVLM-3008](#page-286-1) [CVLM-3009](#page-286-2) [CVLM-3010](#page-287-0) [CVLM-3011](#page-287-1) [CVLM-3012](#page-287-2) [CVLM-3013](#page-288-0) [CVLM-3014](#page-288-1) [CVLM-3015](#page-288-2) [CVLM-3016](#page-289-0) [CVLM-3017](#page-289-1) [CVLM-3018](#page-289-2) [CVLM-3019](#page-290-0) [CVLM-3020](#page-290-1) [CVLM-3021](#page-290-2) [CVLM-3022](#page-291-0) [CVLM-3023](#page-291-1) [CVLM-3024](#page-291-2) [CVLM-3025](#page-292-0)

[CVLM-3002](#page-284-1)

- [CVLM-3026](#page-292-1)
- [CVLM-3027](#page-292-2)
- [CVLM-3028](#page-293-0)

## ESS Messages

[ESS-1008](#page-319-0) [ESS-1009](#page-320-0) [ESS-1010](#page-320-1)

## FICU Messages

[FICU-1011](#page-442-0) [FICU-1012](#page-442-1) [FICU-1019](#page-444-0) [FICU-1020](#page-444-1) [FICU-1021](#page-444-2)

## FW Messages

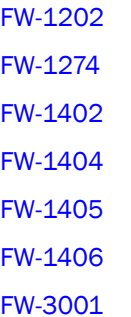

#### HAM Messages

[HAM-1015](#page-566-0)

#### HTTP Messages

[HTTP-1002](#page-592-0) [HTTP-1003](#page-592-1)

#### IPAD Messages

[IPAD-1002](#page-594-0)

## LOG Messages

[LOG-1005](#page-620-0) [LOG-1006](#page-621-0) [LOG-1007](#page-621-1) [LOG-1008](#page-621-2) [LOG-1011](#page-622-0)

#### MS Messages

[MS-1027](#page-643-0) [MS-1028](#page-643-1) [MS-1029](#page-644-0) [MS-1030](#page-644-1)

## PMGR Messages

[PMGR-1001](#page-674-0) [PMGR-1003](#page-674-1)

## PORT Messages

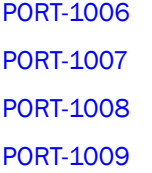

### RAS Messages

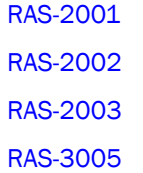

## SEC Messages

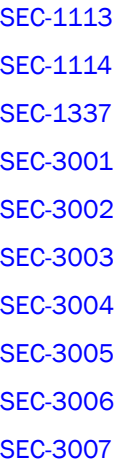

[SEC-3008](#page-775-2) [SEC-3009](#page-776-0) [SEC-3010](#page-776-1) [SEC-3011](#page-776-2) [SEC-3012](#page-777-0) [SEC-3013](#page-777-1) [SEC-3014](#page-777-2) [SEC-3015](#page-778-0) [SEC-3016](#page-778-1) [SEC-3017](#page-778-2) [SEC-3018](#page-779-0) [SEC-3019](#page-779-1) [SEC-3020](#page-780-0) [SEC-3021](#page-780-1) [SEC-3022](#page-780-2) [SEC-3023](#page-781-0) [SEC-3024](#page-781-1) [SEC-3025](#page-781-2) [SEC-3026](#page-782-0) [SEC-3027](#page-782-1) [SEC-3028](#page-782-2) [SEC-3029](#page-783-0) [SEC-3030](#page-783-1) [SEC-3031](#page-783-2) [SEC-3032](#page-784-0) [SEC-3033](#page-784-1) [SEC-3034](#page-784-2) [SEC-3035](#page-785-0) [SEC-3036](#page-785-1) [SEC-3037](#page-785-2) [SEC-3038](#page-786-0) [SEC-3039](#page-786-1) [SEC-3044](#page-786-2) [SEC-3045](#page-787-0) [SEC-3046](#page-787-1) [SEC-3047](#page-787-2) [SEC-3048](#page-788-1) [SEC-3049](#page-788-2) [SEC-3050](#page-788-0) [SEC-3051](#page-789-0) [SEC-3061](#page-789-1) [SEC-3062](#page-789-2) [SEC-3063](#page-790-0) [SEC-3064](#page-790-1) [SEC-3065](#page-790-2) [SEC-3066](#page-791-0) [SEC-3067](#page-791-1) [SEC-4001](#page-791-2)

## SNMP Messages

[SNMP-1004](#page-796-0) [SNMP-1005](#page-796-1) [SNMP-1006](#page-796-2) [SNMP-1009](#page-797-0)

## SPM Messages

[SPM-3001](#page-816-0) [SPM-3002](#page-816-1) [SPM-3003](#page-816-2) [SPM-3004](#page-817-0) [SPM-3005](#page-817-1) [SPM-3006](#page-817-2) [SPM-3007](#page-818-0) [SPM-3008](#page-818-1) [SPM-3009](#page-818-2) [SPM-3010](#page-819-0) [SPM-3011](#page-819-1) [SPM-3012](#page-819-2) [SPM-3013](#page-820-0)

[SPM-3014](#page-820-1) [SPM-3015](#page-820-2) [SPM-3016](#page-821-0) [SPM-3017](#page-821-1) [SPM-3018](#page-821-2) [SPM-3019](#page-822-0) [SPM-3020](#page-822-1) [SPM-3021](#page-822-2) [SPM-3022](#page-823-0) [SPM-3023](#page-823-1) [SPM-3024](#page-823-2) [SPM-3025](#page-824-0) [SPM-3026](#page-824-1) [SPM-3027](#page-824-2) [SPM-3028](#page-825-0) [SPM-3029](#page-825-1)

## SULB Messages

[SULB-1001](#page-846-0) [SULB-1002](#page-846-1) [SULB-1003](#page-846-2) [SULB-1004](#page-847-0) [SULB-1009](#page-848-2) [SULB-1010](#page-854-0) [SULB-1017](#page-855-0) [SULB-1018](#page-855-1) [SULB-1020](#page-856-0) [SULB-1021](#page-856-1) [SULB-1023](#page-857-0) [SULB-1024](#page-857-1) [SULB-1026](#page-858-0) [SULB-1030](#page-858-1) [SULB-1031](#page-858-2) [SULB-1032](#page-859-0) [SULB-1033](#page-859-1)

[SULB-1034](#page-859-2) [SULB-1035](#page-860-0) [SULB-1037](#page-860-2) [SULB-1038](#page-861-0) [SULB-1039](#page-861-1) [SULB-1040](#page-861-2) [SULB-1041](#page-862-0) [SULB-1042](#page-862-1)

### SWCH Messages

[SWCH-1012](#page-867-2) [SWCH-1013](#page-868-0) [SWCH-1014](#page-868-1)

### UCST Messages

[UCST-1021](#page-890-0) [UCST-1022](#page-890-1) [UCST-1023](#page-890-2) [UCST-1024](#page-891-0) [UCST-1026](#page-891-1) [UCST-1027](#page-891-2)

### ZONE Messages

[ZONE-3001](#page-925-1) [ZONE-3002](#page-925-2) [ZONE-3003](#page-926-0) [ZONE-3004](#page-926-1) [ZONE-3005](#page-926-2) [ZONE-3006](#page-927-0) [ZONE-3007](#page-927-1) [ZONE-3008](#page-927-2) [ZONE-3009](#page-928-0) [ZONE-3010](#page-928-1) [ZONE-3011](#page-928-2)

[ZONE-3012](#page-929-0) [ZONE-3013](#page-929-1) [ZONE-3014](#page-929-2) [ZONE-3015](#page-930-0) [ZONE-3016](#page-930-1) [ZONE-3017](#page-930-2) [ZONE-3018](#page-931-0) [ZONE-3019](#page-931-1) [ZONE-3020](#page-931-2) [ZONE-3021](#page-932-0) [ZONE-3022](#page-932-1) [ZONE-3023](#page-932-2) [ZONE-3024](#page-933-0) [ZONE-3025](#page-933-1) [ZONE-3026](#page-933-2)

#### **Chapter**

## ANV Messages

[ANV-1002](#page-161-0)

## AUTH Messages

[AUTH-1014](#page-169-0)

[AUTH-1044](#page-178-1)

#### BKSW Messages

[BKSW-1003](#page-183-0)

## BL Messages

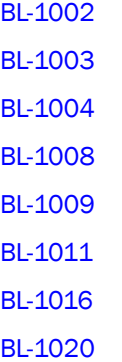

## BLS Messages

[BLS-1000](#page-201-1) [BLS-1001](#page-201-2)

## BM Messages

[BM-1003](#page-203-0) [BM-1053](#page-206-0)

## C2 Messages

[C2-1002](#page-208-0) [C2-1012](#page-210-0)

#### C3 Messages

[C3-1002](#page-215-0) [C3-1012](#page-218-0)

## CDR Messages

[CDR-1002](#page-228-0)

## CHS Messages

[CHS-1002](#page-235-0)

## EM Messages

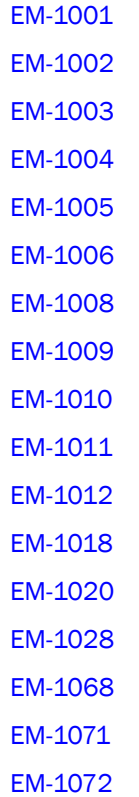

#### FABR Messages

[FABR-1011](#page-328-0) [FABR-1013](#page-329-0) [FABR-1019](#page-331-0) [FABR-1020](#page-331-1) [FABR-1021](#page-332-0) [FABR-1022](#page-332-1) [FABR-1031](#page-334-0) [FABR-1054](#page-341-0)

#### FABS Messages

[FABS-1001](#page-342-0)

## FCMC Messages

[FCMC-1001](#page-348-0)

#### FCPH Messages

[FCPH-1001](#page-364-0)

#### FLOD Messages

[FLOD-1004](#page-447-0)

#### HAM Messages

[HAM-1001](#page-562-0) [HAM-1006](#page-564-0) [HAM-1007](#page-564-1) [HAM-1008](#page-564-2) [HAM-1009](#page-565-0) [HAM-1011](#page-565-1)

## HAMK Messages

[HAMK-1001](#page-567-0)

## HIL Messages

[HIL-1107](#page-571-0) [HIL-1108](#page-571-1) [HIL-1502](#page-579-0) [HIL-1503](#page-579-1) [HIL-1506](#page-580-0) [HIL-1507](#page-580-1) [HIL-1508](#page-581-0) [HIL-1509](#page-581-1) [HIL-1602](#page-582-0) [HIL-1603](#page-583-0) [HIL-1611](#page-584-0)

## HLO Messages

[HLO-1001](#page-586-0) [HLO-1002](#page-586-1)

## HMON Messages

[HMON-1001](#page-588-0)

#### KSWD Messages

[KSWD-1001](#page-608-0)

[KSWD-1002](#page-608-1)

## LFM Messages

[LFM-1004](#page-618-0)

#### LOG Messages

[LOG-1001](#page-619-0) [LOG-1002](#page-619-1)

## LSDB Messages

[LSDB-1003](#page-623-0)

#### MPTH Messages

[MPTH-1001](#page-635-0)

[MPTH-1002](#page-635-1)

#### NBFS Messages

[NBFS-1002](#page-648-0)

#### PDM Messages

[PDM-1017](#page-667-0)

## PLAT Messages

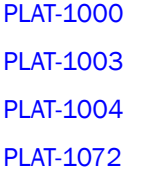

#### PS Messages

[PS-1000](#page-681-0)

#### RAS Messages

[RAS-1004](#page-688-0) [RAS-1005](#page-689-0)

#### RCS Messages

[RCS-1012](#page-696-0) [RCS-1013](#page-697-0)

## SCN Messages

[SCN-1001](#page-707-0) [SCN-1002](#page-708-0)

## SNMP Messages

[SNMP-1004](#page-796-0)

### SYSC Messages

[SYSC-1001](#page-873-0)

[SYSC-1002](#page-873-1)

#### SYSM Messages

[SYSM-1001](#page-875-0)

[SYSM-1005](#page-876-1)

[SYSM-1006](#page-876-2)

## TRCE Messages

[TRCE-1008](#page-881-1)

#### UCST Messages

[UCST-1007](#page-889-1)

## WEBD Messages

[WEBD-1008](#page-899-0)

#### ZEUS Messages

[ZEUS-1002](#page-910-1)

**Chapter** 

# AG Messages

## AG-1001

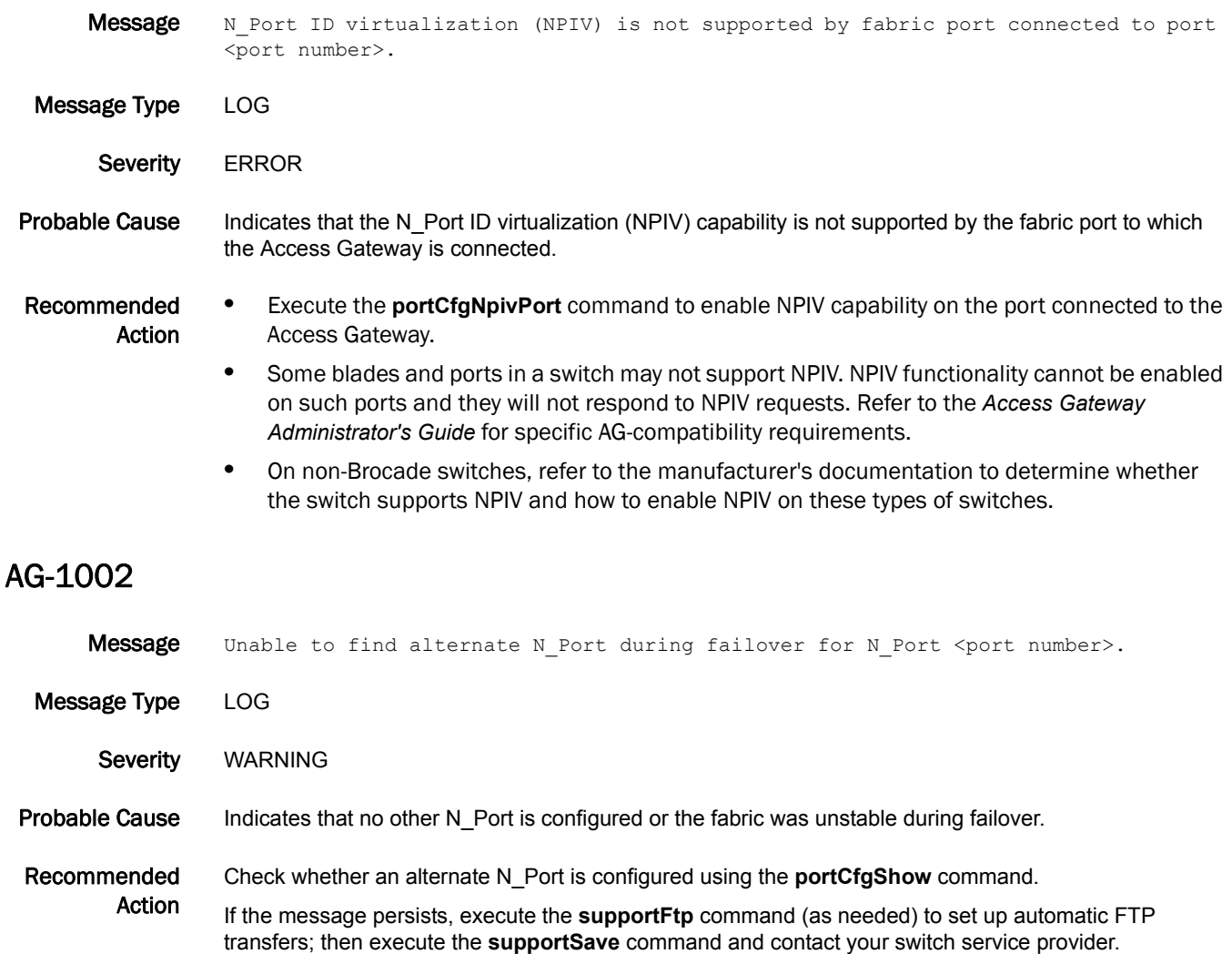

## 5 AG-1003

## AG-1003

- Message Unable to failover N\_Port <port number>. Failover across different fabric is not supported.
- Message Type LOG
	- Severity WARNING
- Probable Cause Indicates that the failover does not get blocked between two fabrics, although it is not a supported configuration.
- Recommended Action Configure two or more N\_Ports to connect to the same fabric; then execute the **ag --failoverenable** command to enable failover on these N\_Ports.

#### AG-1004

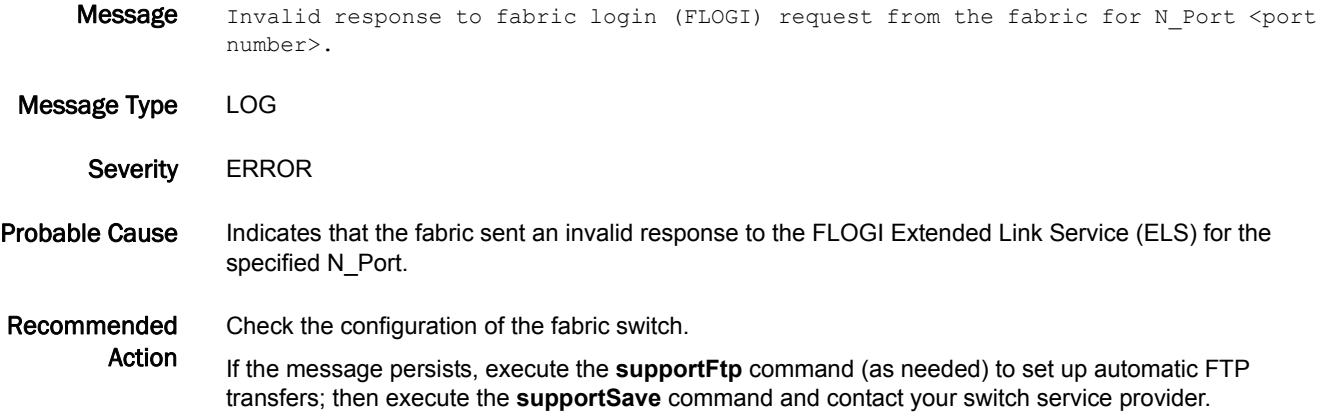

#### AG-1005

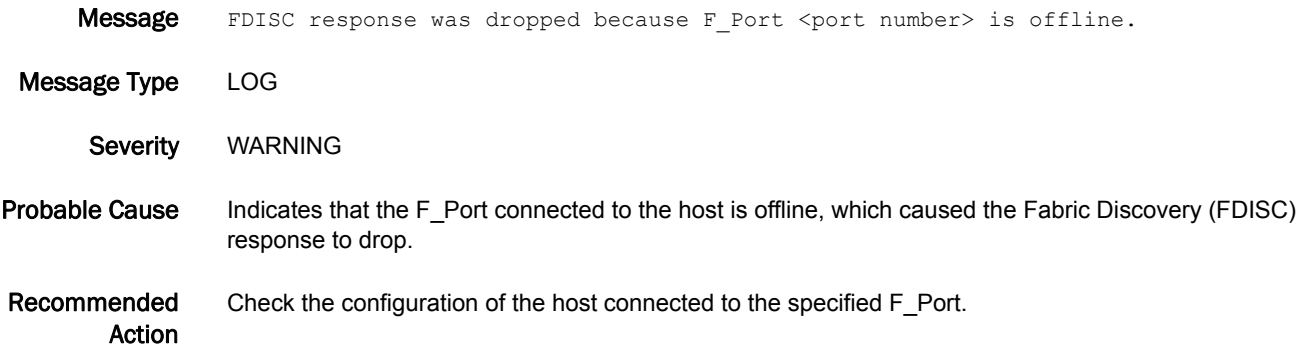
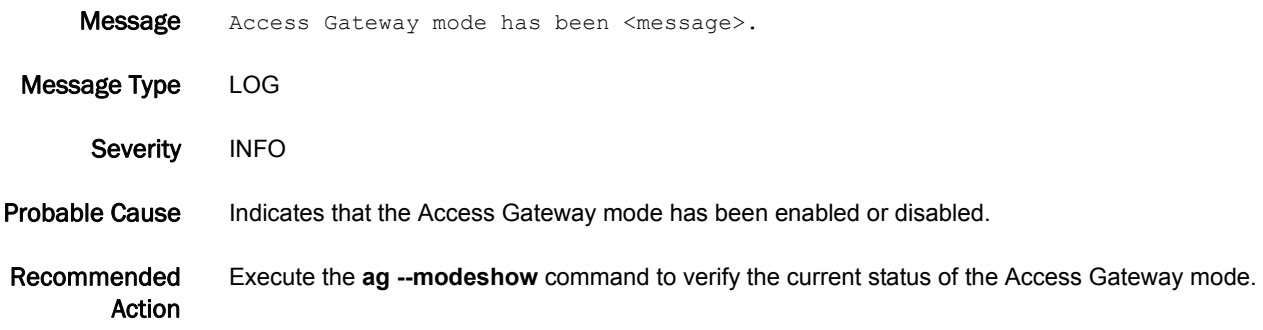

### AG-1007

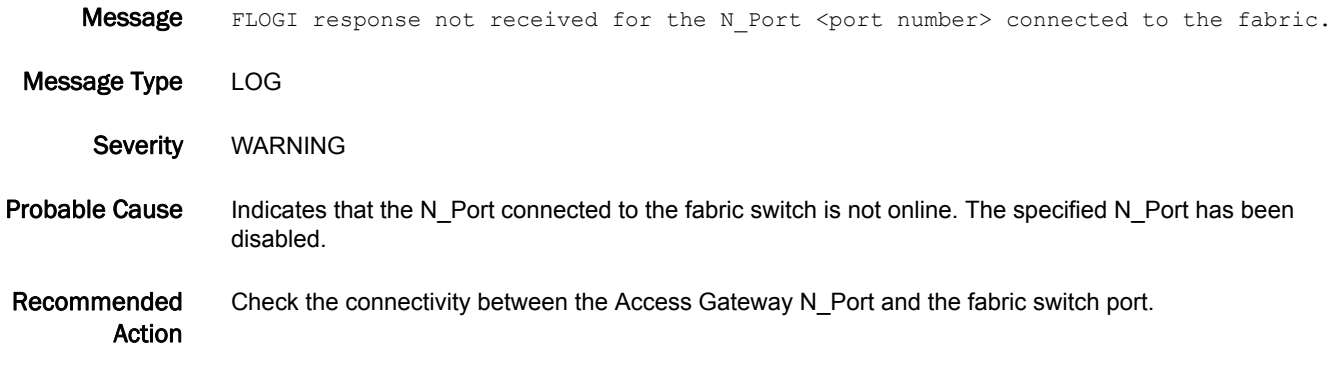

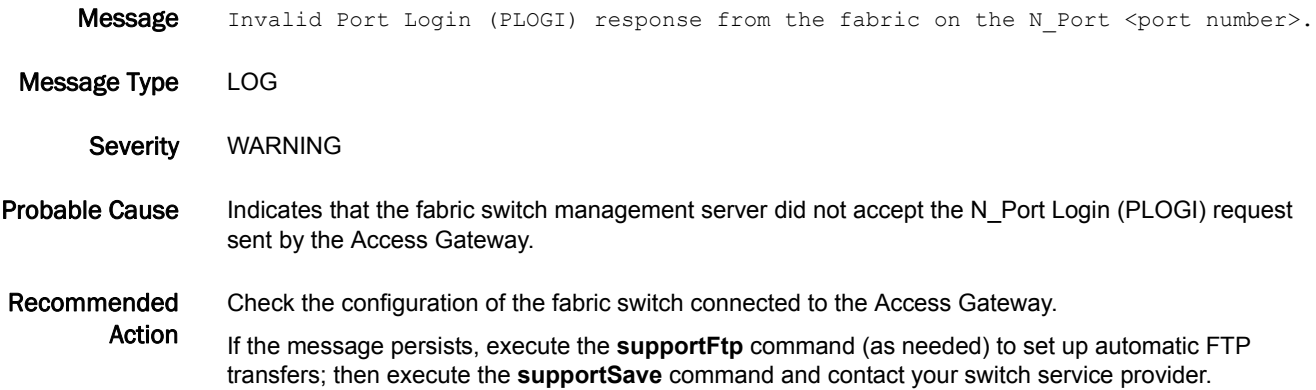

### AG-1009

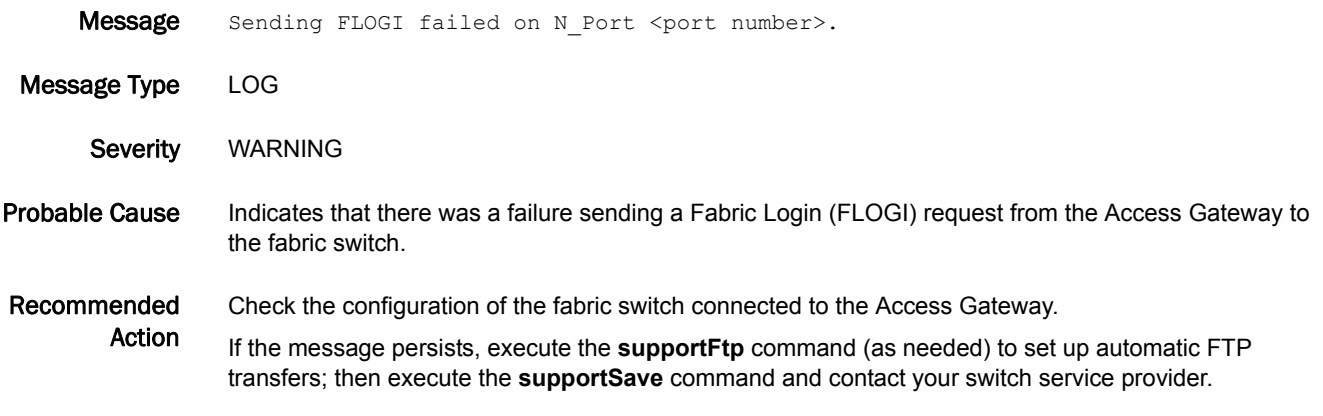

### AG-1010

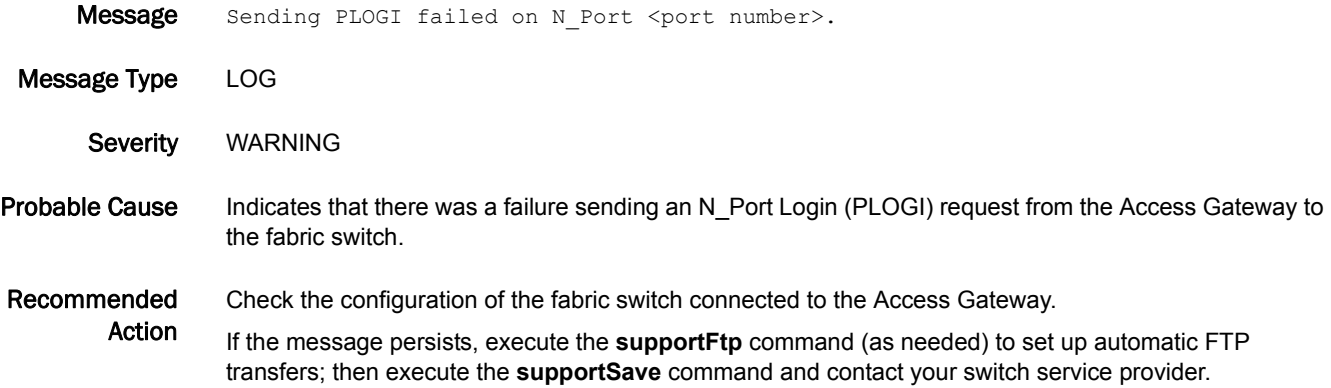

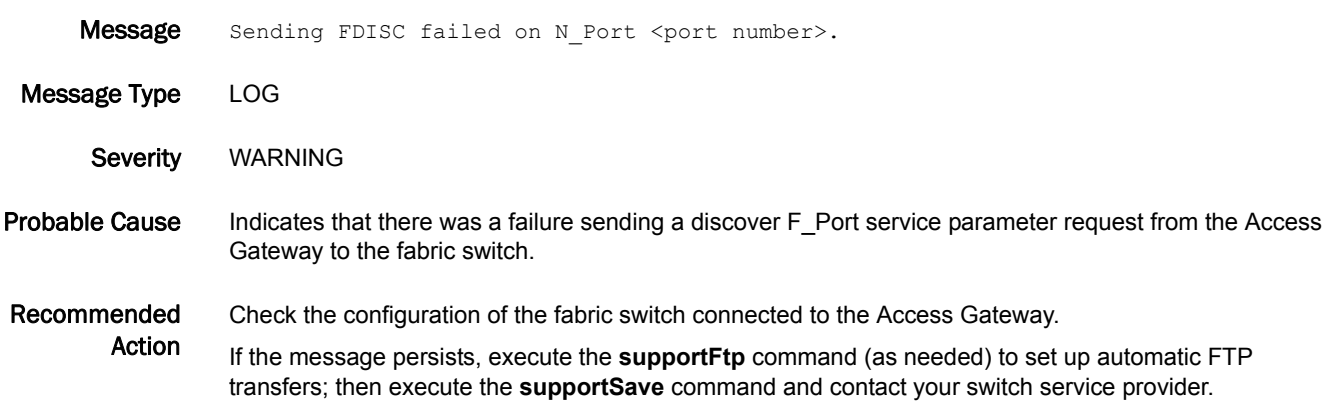

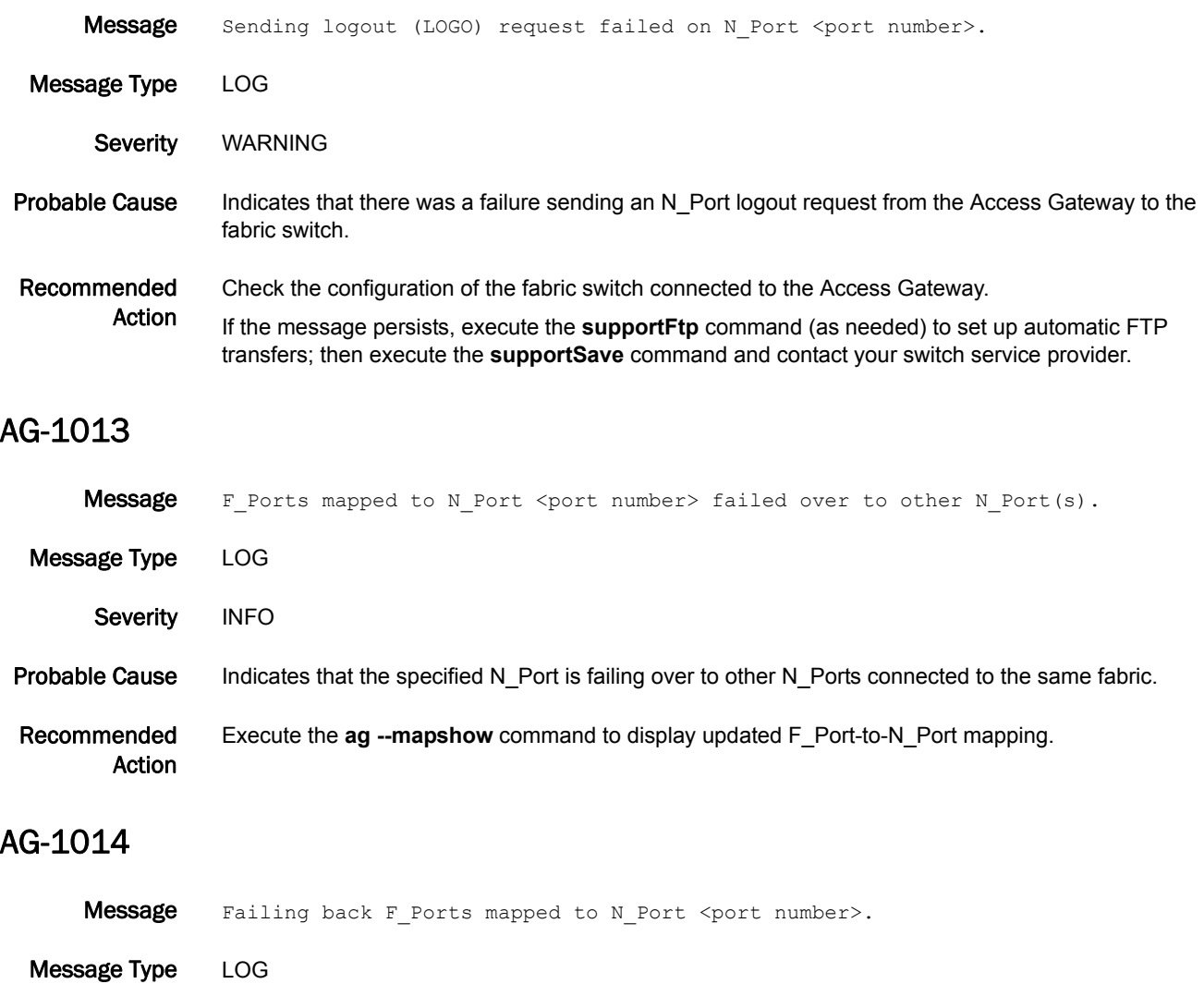

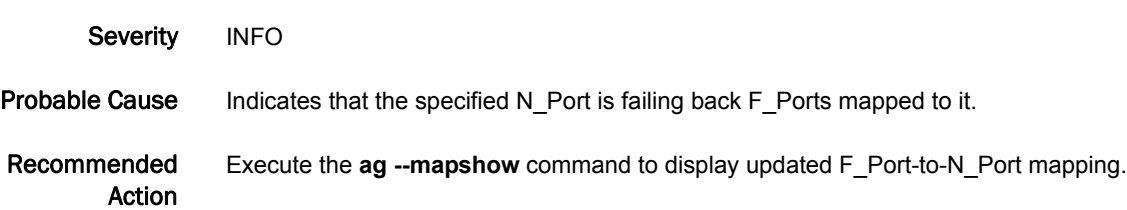

### AG-1015

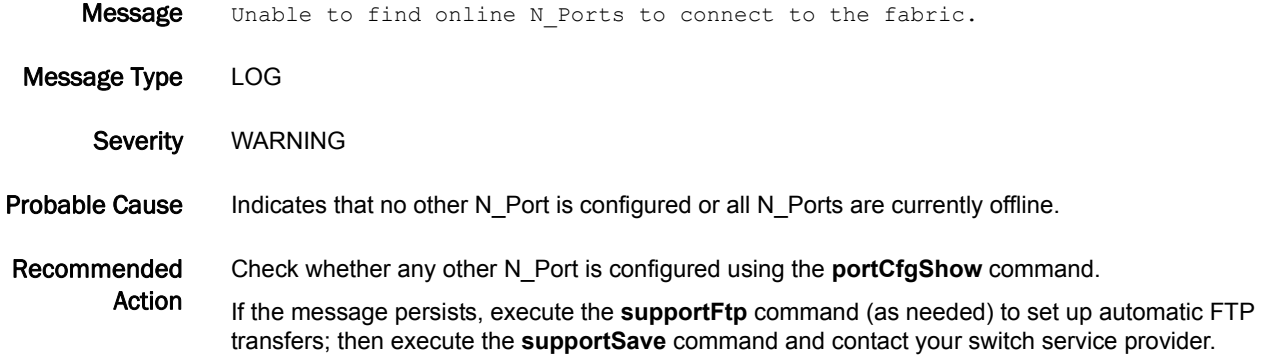

### AG-1016

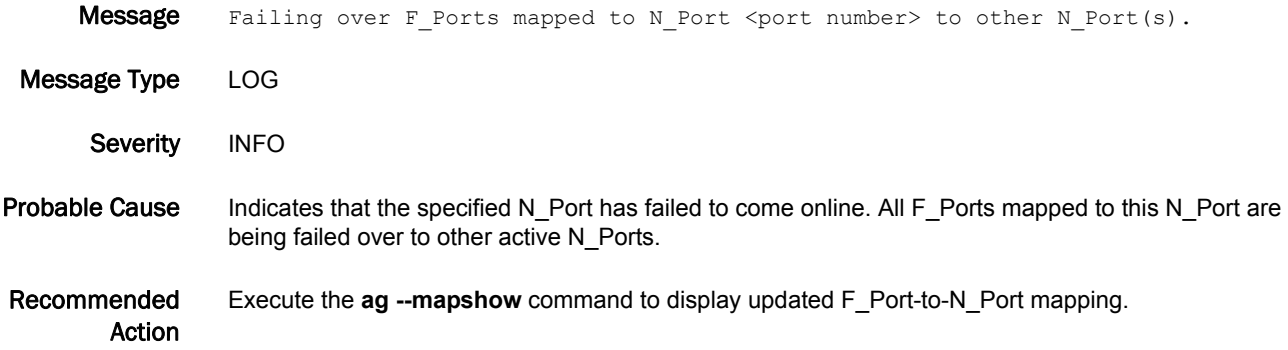

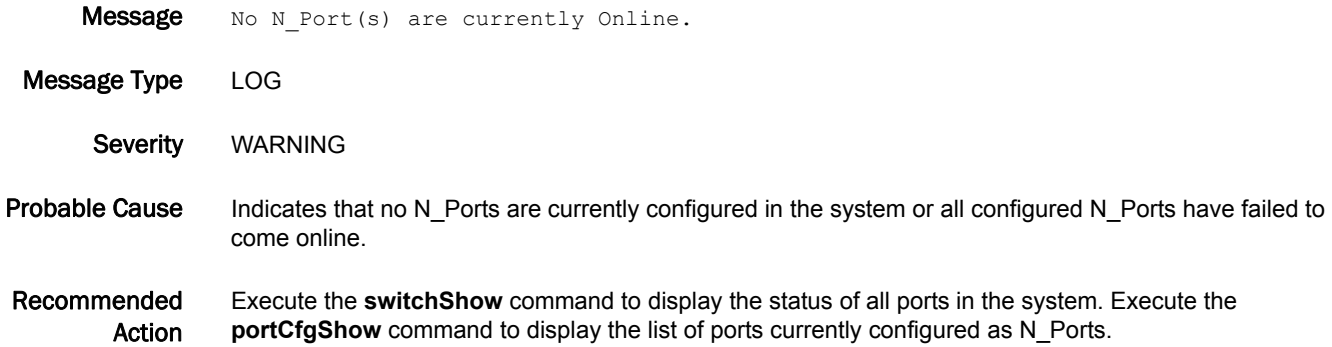

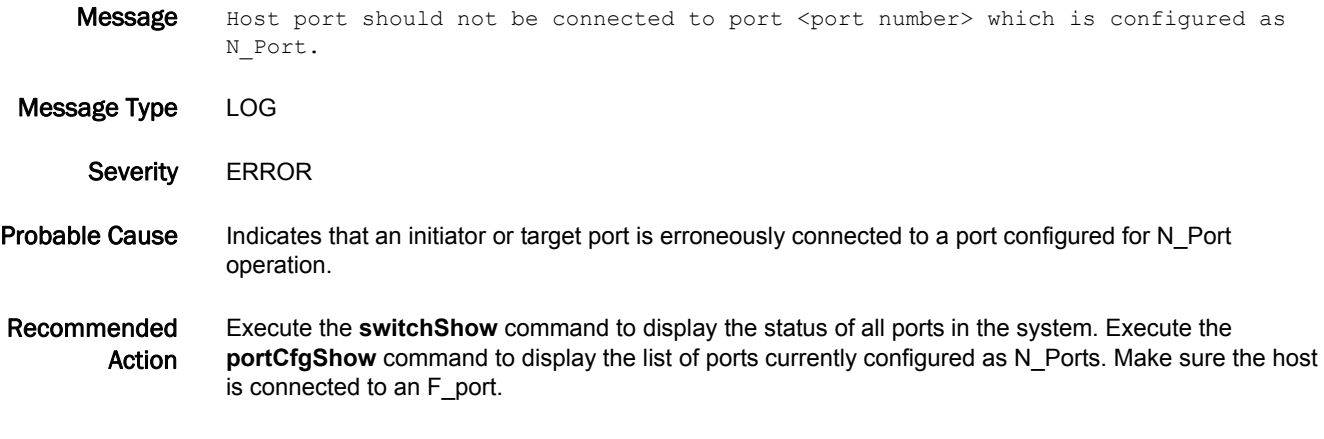

### AG-1019

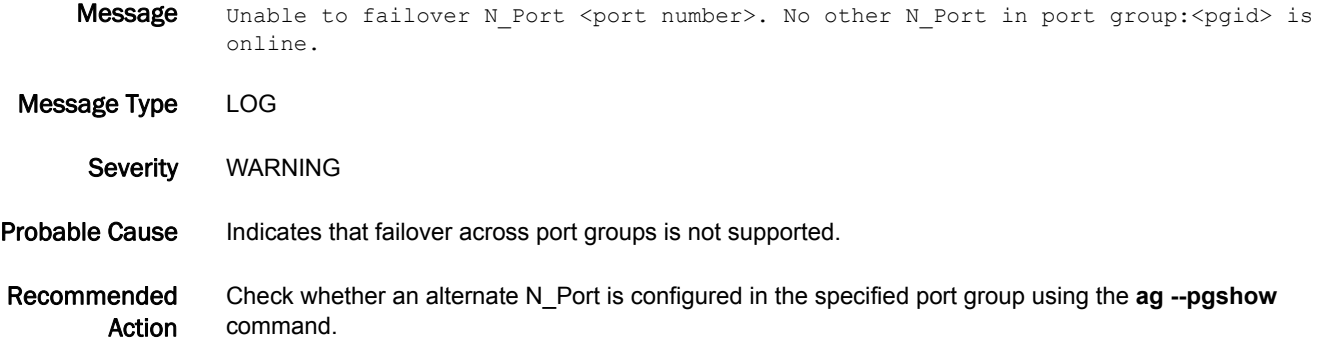

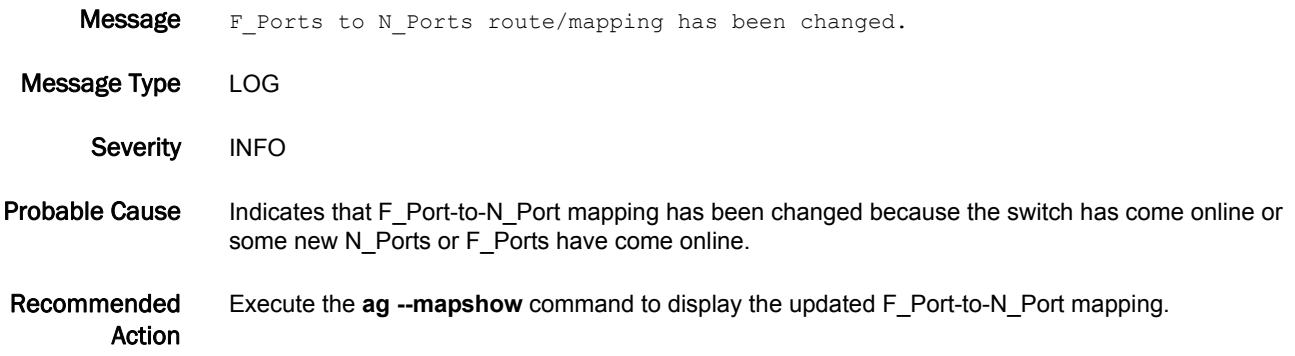

### AG-1021

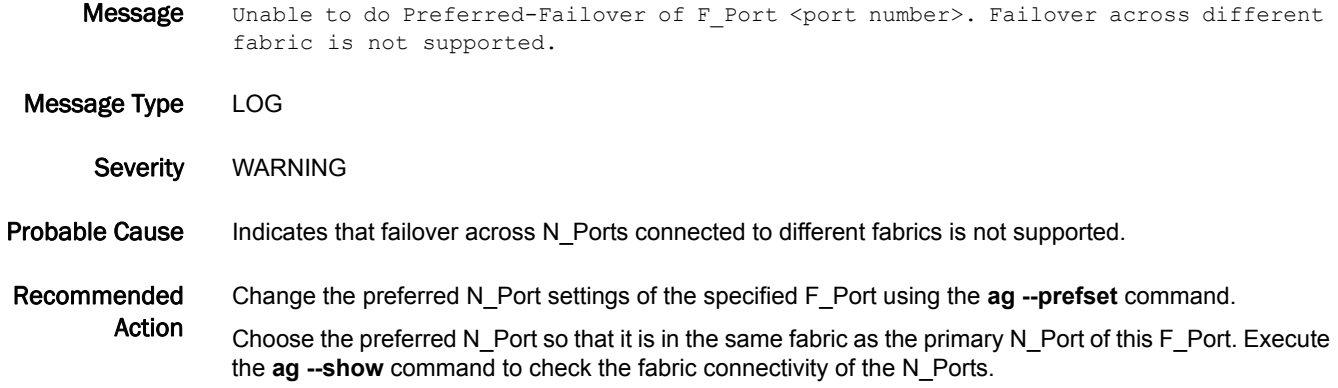

### AG-1022

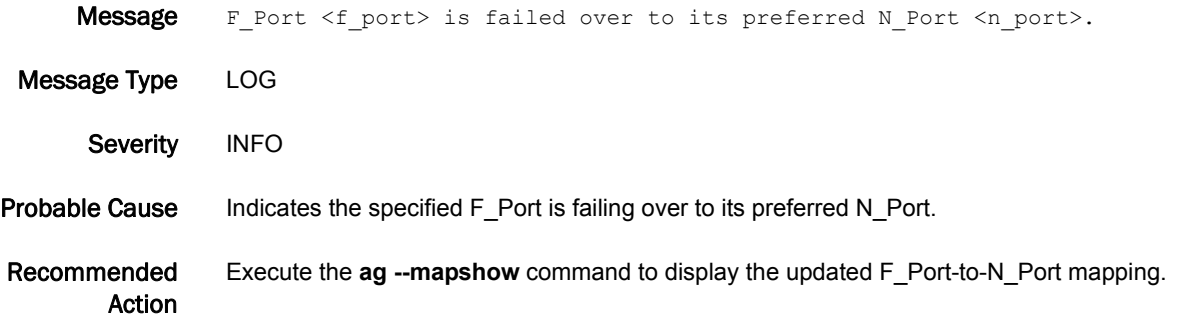

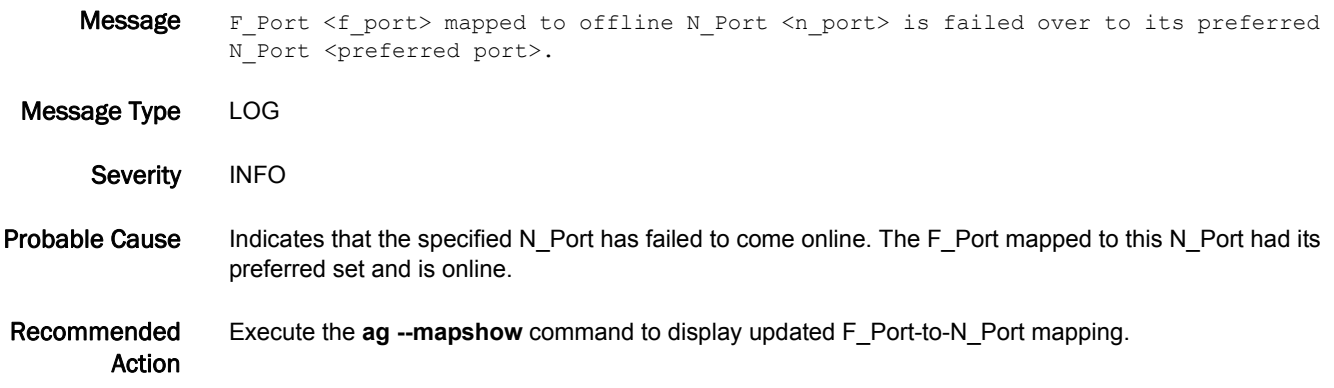

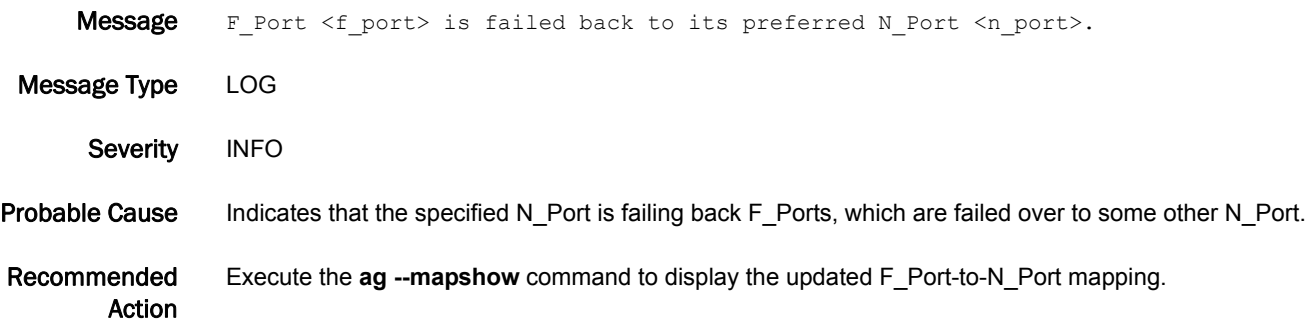

### AG-1025

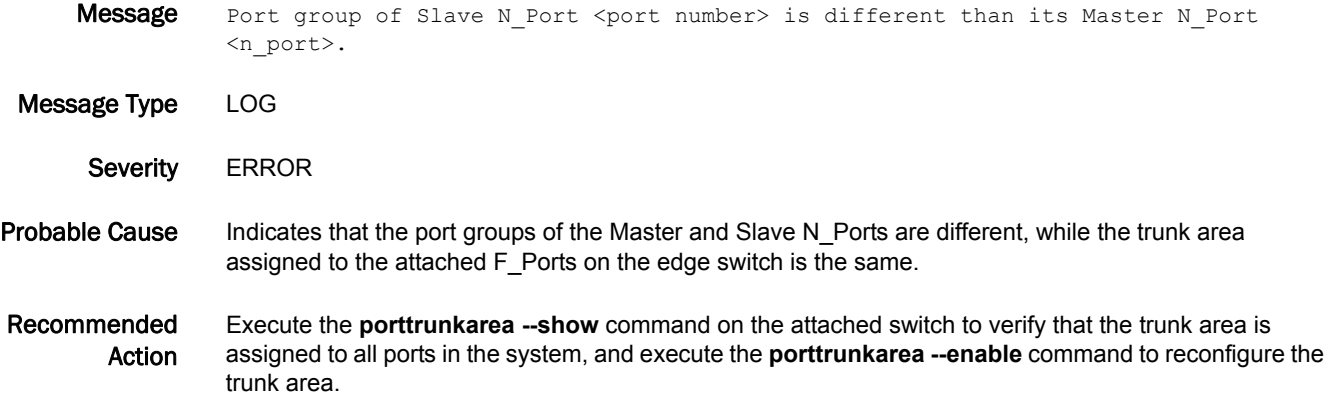

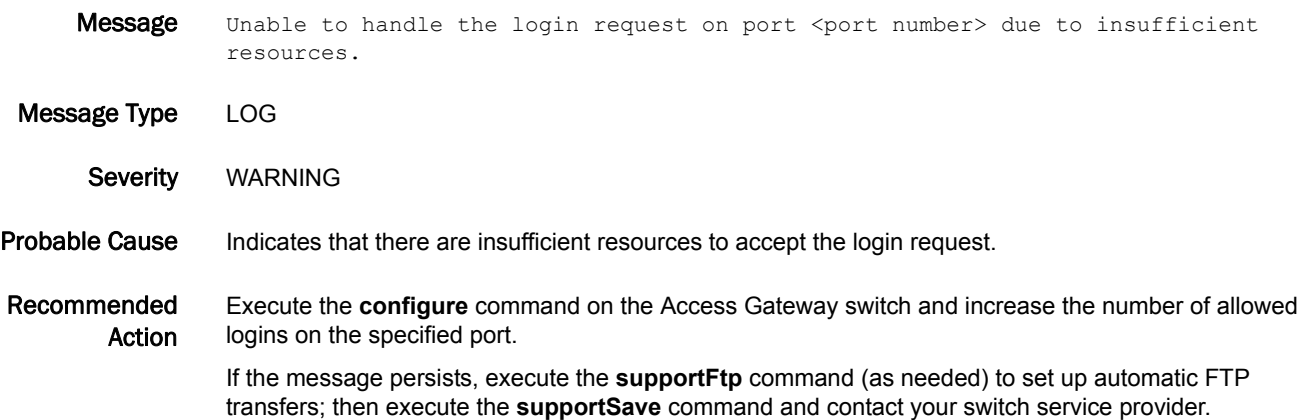

### AG-1027

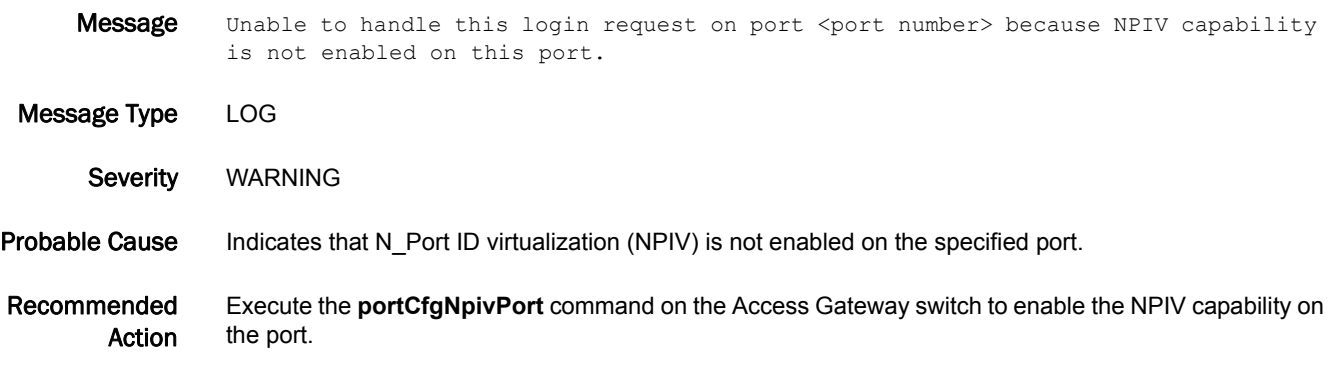

### AG-1028

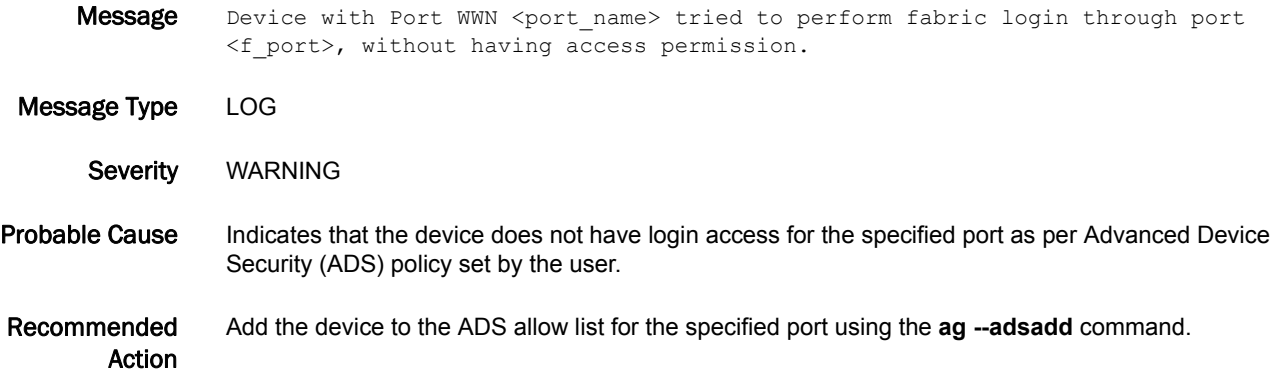

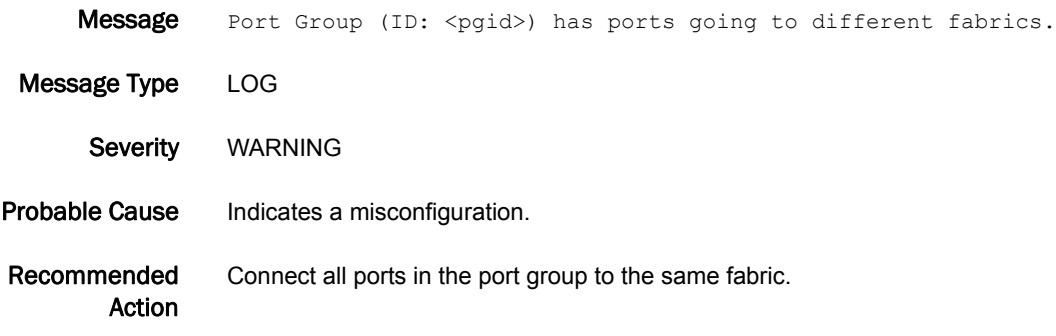

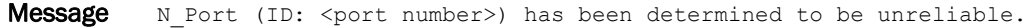

Message Type LOG Severity WARNING

Probable Cause Indicates that the port goes online and offline often and therefore the port is marked as unreliable.

Recommended Action No action is required. The port will automatically be marked as reliable after a certain interval of time, if the port toggling remains within the threshold limit.

### AG-1031

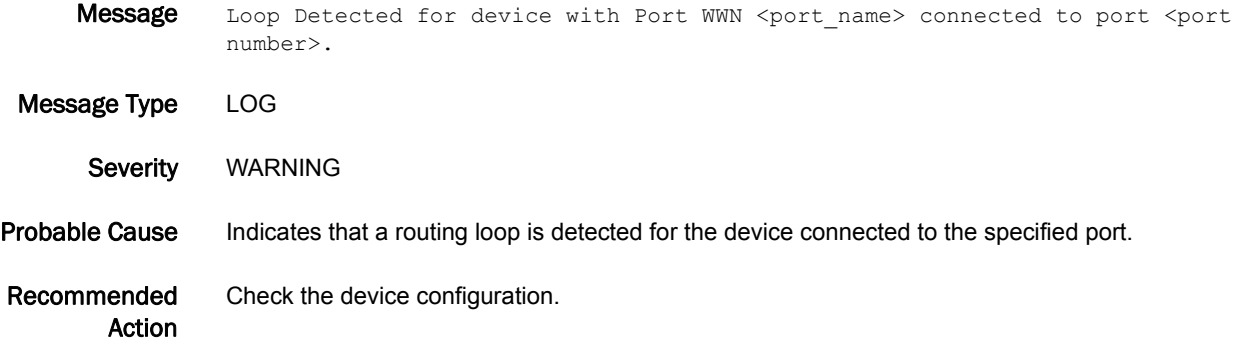

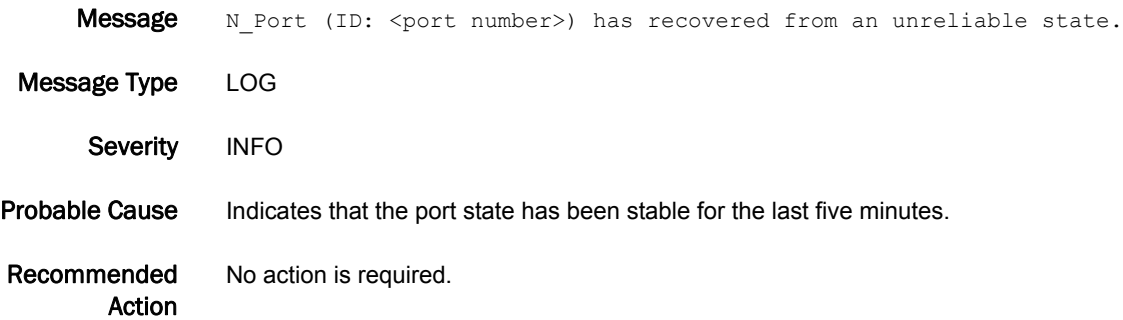

## AG-1033

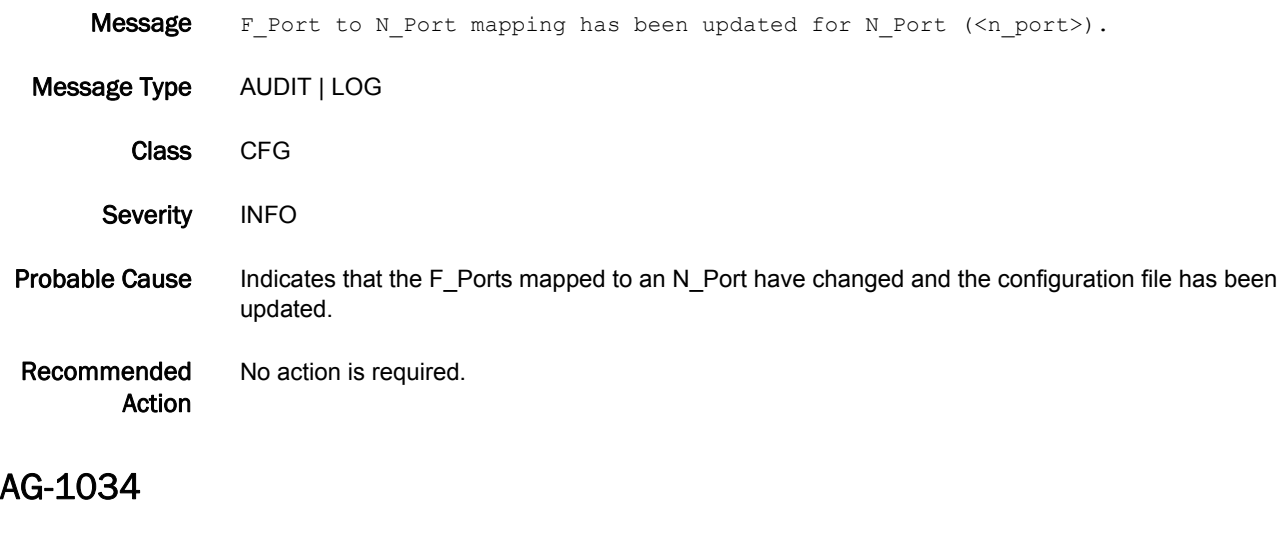

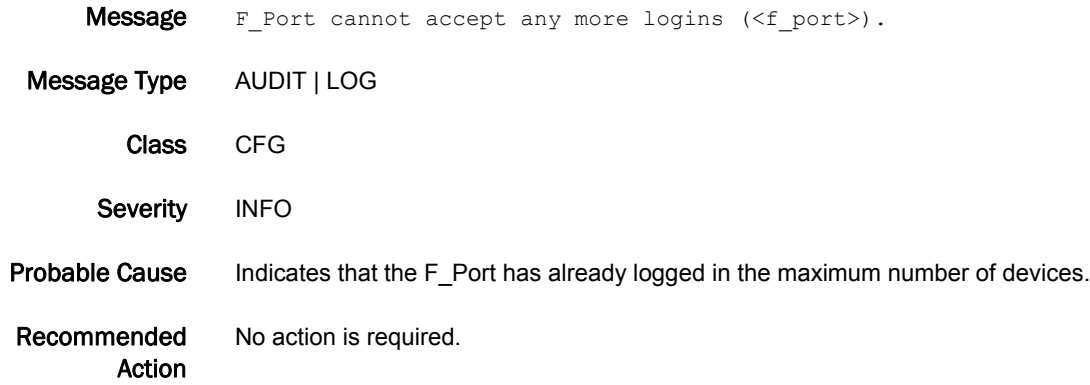

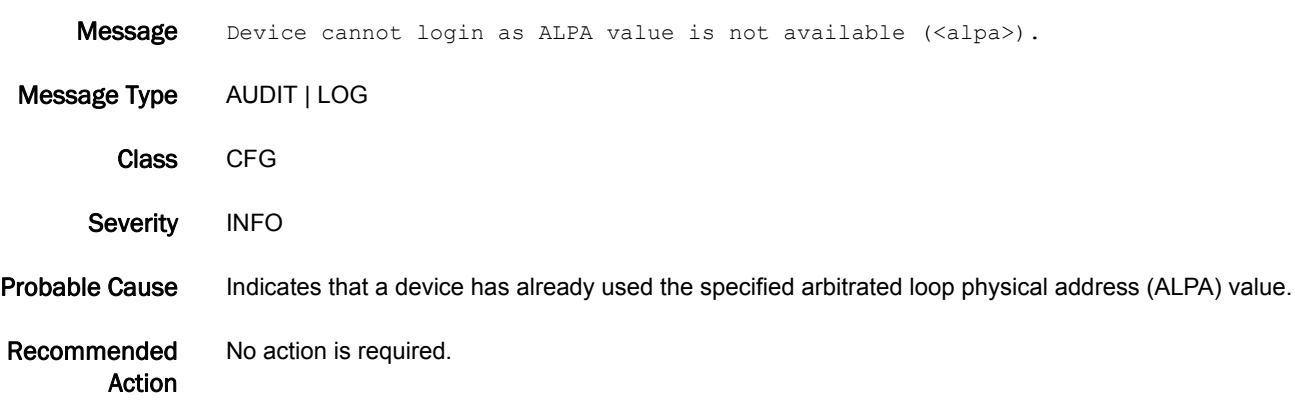

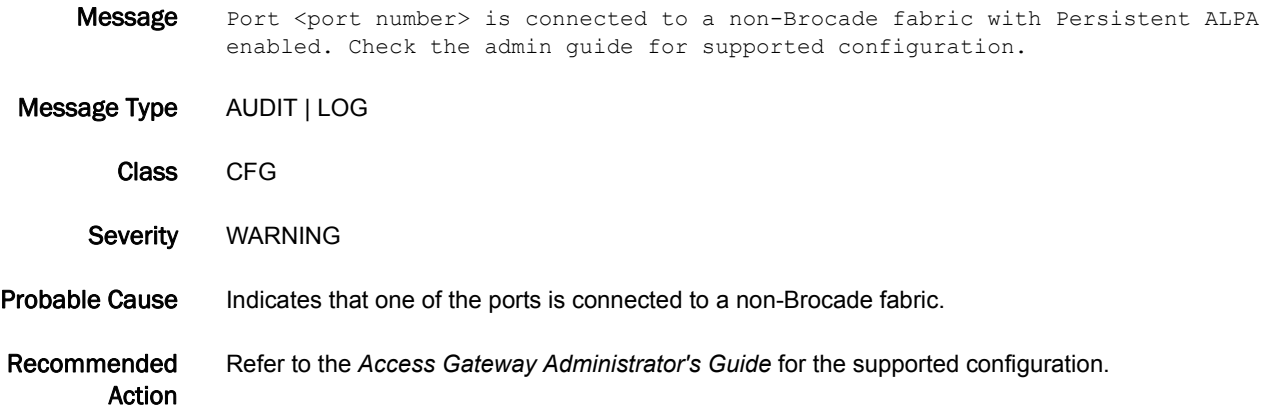

### AG-1037

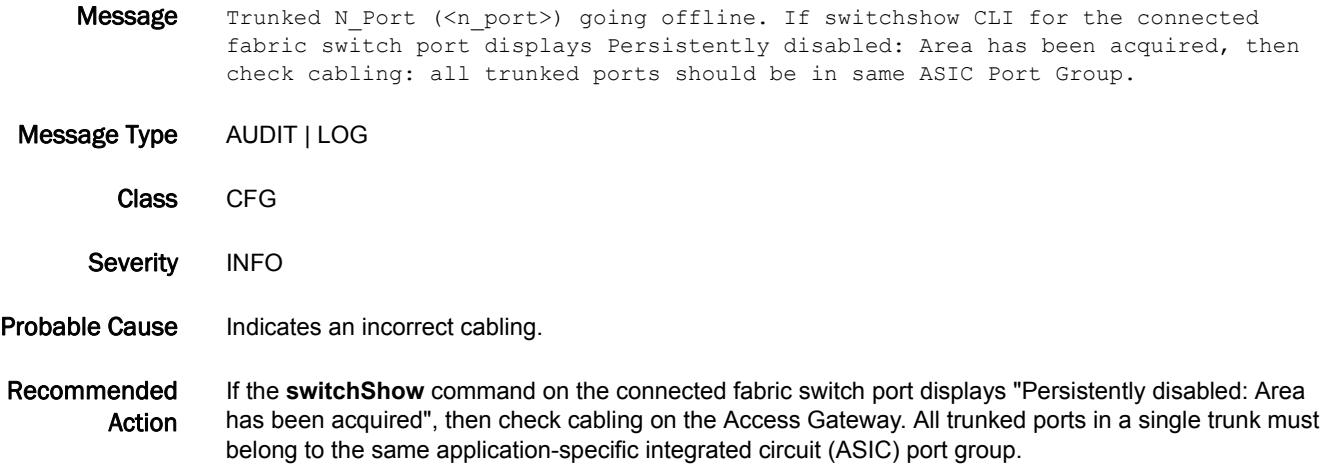

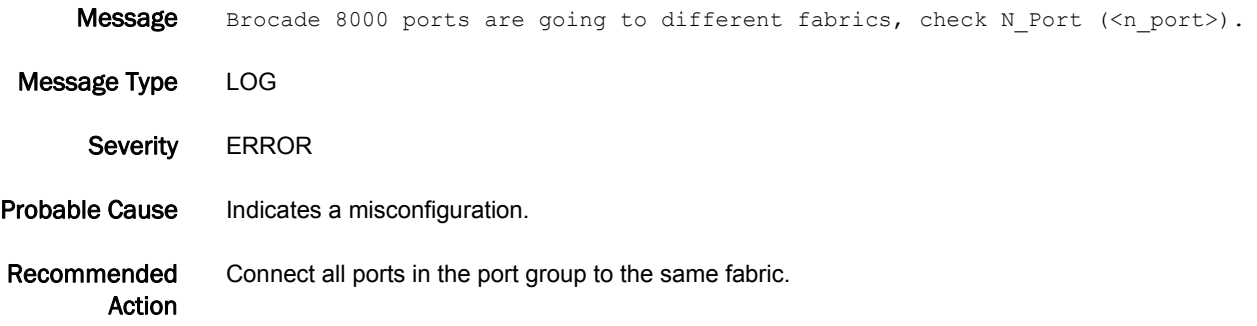

### AG-1039

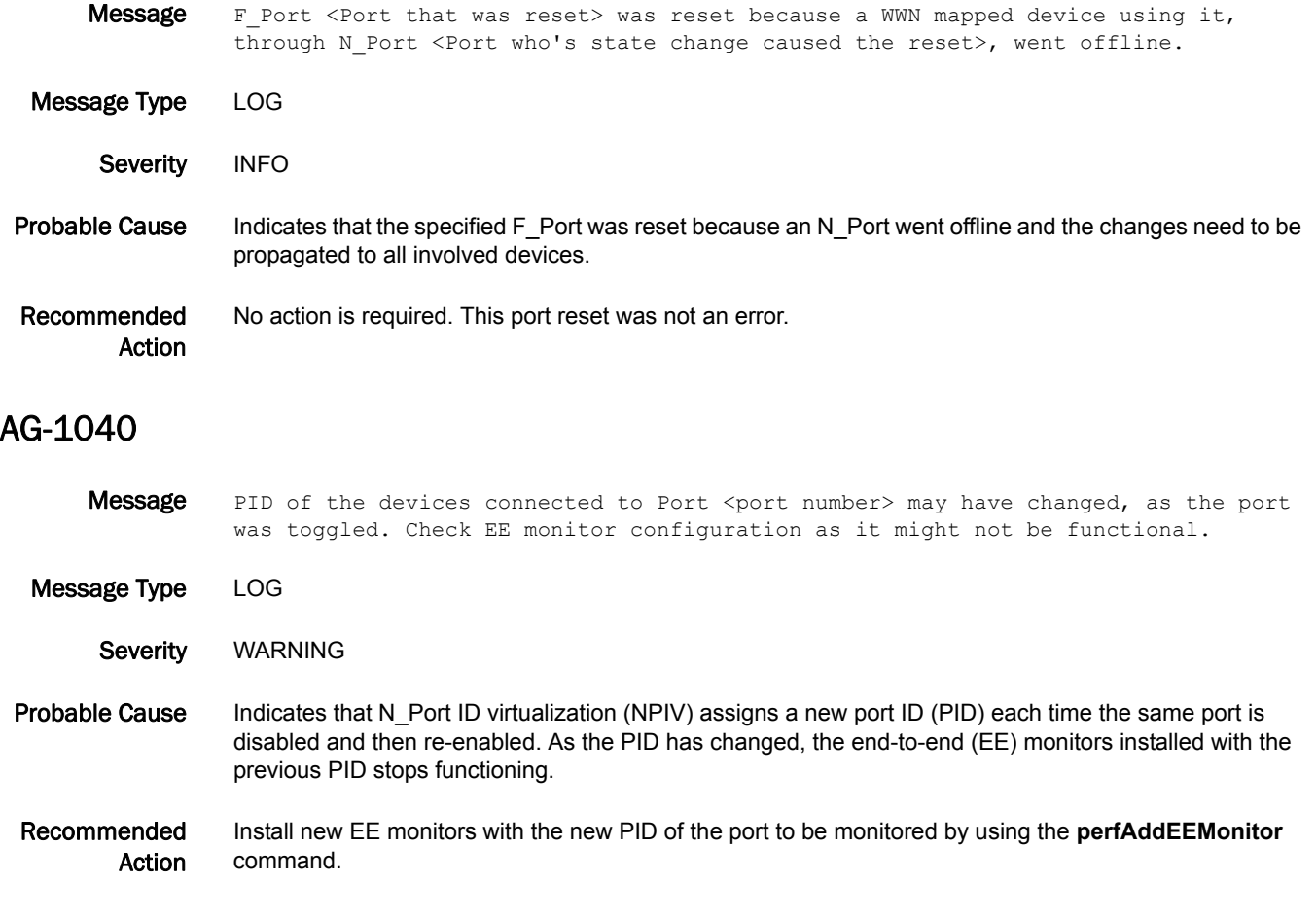

### AG-1041

Message Static F Ports mapped to N Port <port number> are disabled as Trunking is enabled on the N\_Port.

Message Type LOG

Severity WARNING

Probable Cause Indicates that a trunk is enabled on the specified N\_Port, and therefore the F\_Port static mapping is disabled.

Recommended Action Delete static mapping on the Access Gateway using the **ag --staticdel** command or disable the trunk on the N\_Port using the **switchCfgTrunkPort** command.

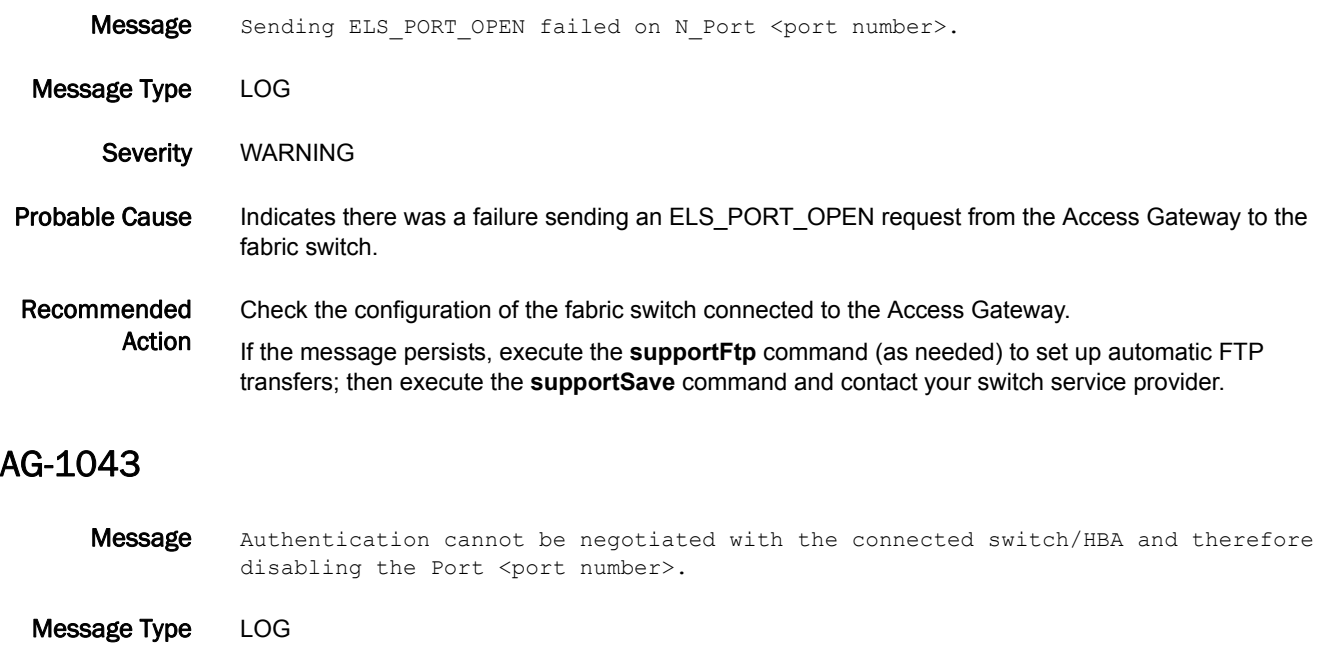

- Severity WARNING
- Probable Cause Indicates that authentication has failed on the specified port. A possible reason could be that the edge switch connected to Access Gateway is using firmware earlier than Fabric OS v7.1.0.
- Recommended Action Check the authentication configuration of the edge switch using the **authutil --show** command.

#### AG-1044

Message Port <Port Number> has been disabled because switch requires authentication when device authentication policy is set to ON.

Message Type LOG Severity WARNING

- Probable Cause Indicates a device that does not support authentication has tried to log in to the switch when the device authentication policy is in ON status on the switch.
- Recommended Action Enable the authentication on the device or set the device authentication status to PASSIVE/OFF on the switch if it is not mandatory. Use the **authUtil** command to change the device authentication policy.

# AN Messages

#### AN-1001

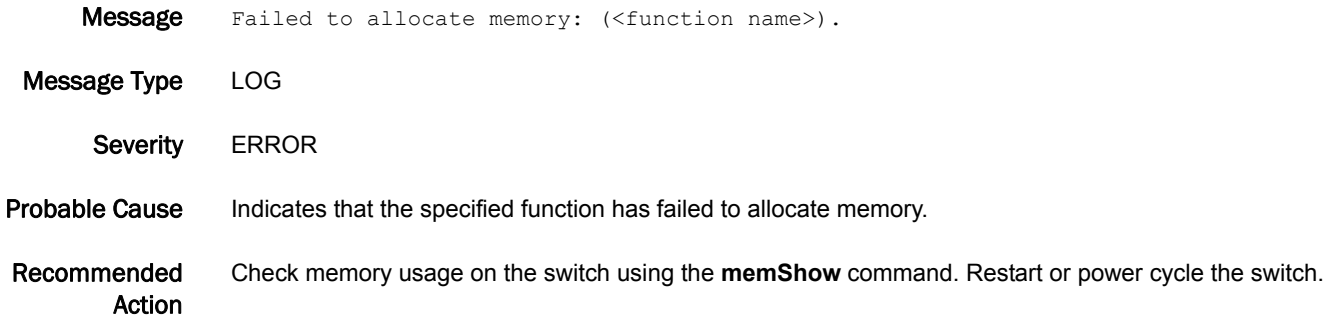

#### AN-1002

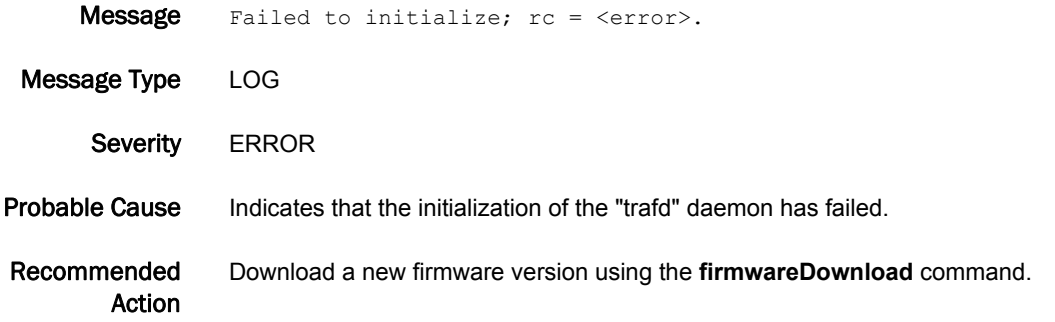

- Message Latency bottleneck on port <slot number>/<port number within slot number>. <percentage of seconds affected by latency bottlenecking> pct. of <observation period over which the percentage of affected seconds is reported> secs. affected. Avg. delay <observed average time between frames during affected seconds> us. Avg. slowdown <observed throughput drop factor during affected seconds>.
- Message Type LOG | AUDIT
	- Class FABRIC
	- Severity WARNING
- Probable Cause For an F Port, indicates that the attached device is slow in responding to frames going out of the specified port. This latency may be inherent in the device or due to heavy workload on the device. For a long-distance E\_Port, may indicate too few credits for the distance. For a non-long-distance E\_Port, indicates latency produced by a device downstream of the E\_Port and is an indication of back-pressure produced by that latency.

Recommended Action If the port is an F\_Port, examine the connected device for the source of the latency. If the port is a long-distance E\_Port, make sure that there are enough buffer credits to service the link distance.

### AN-1004

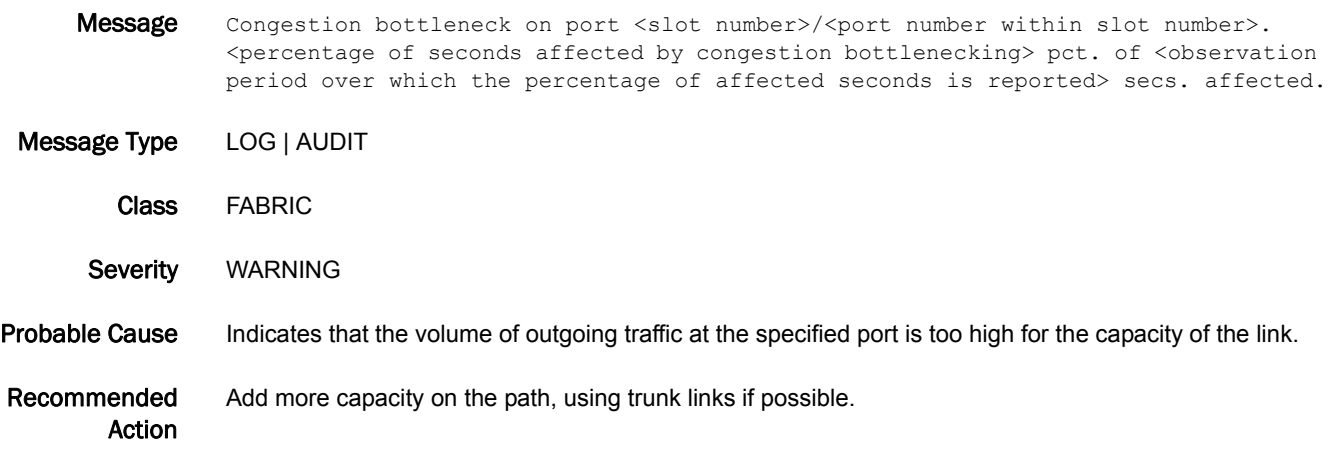

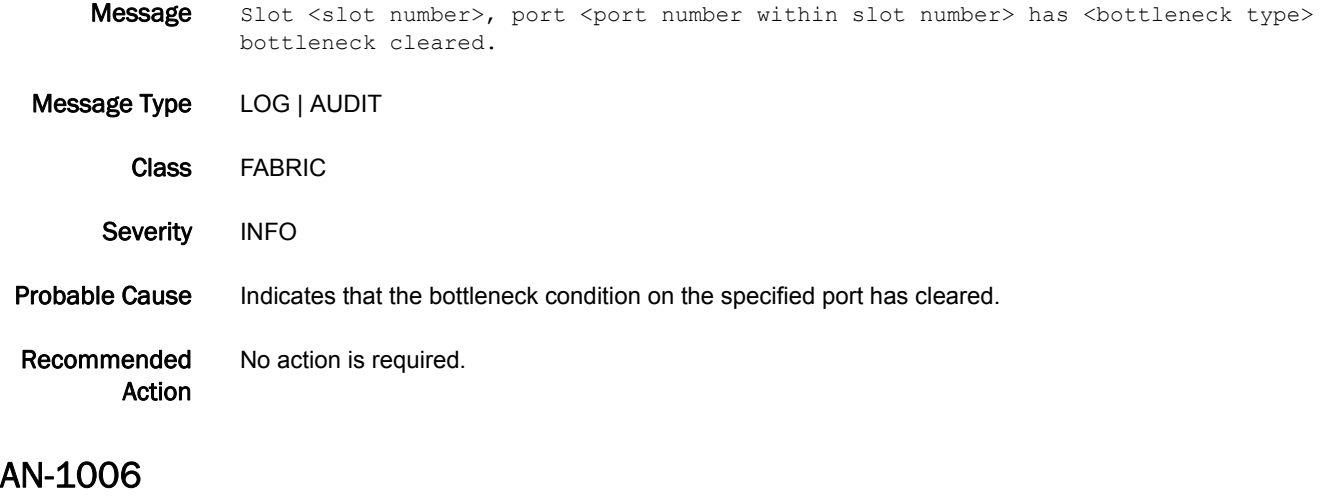

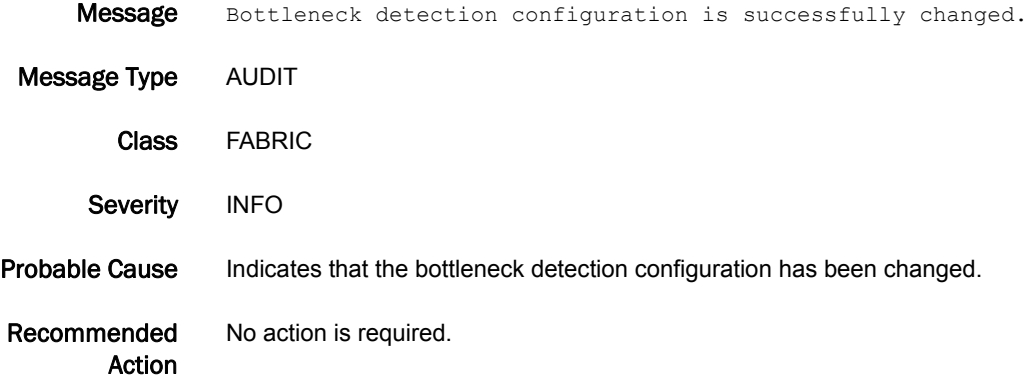

# 5 AN-1010

### AN-1010

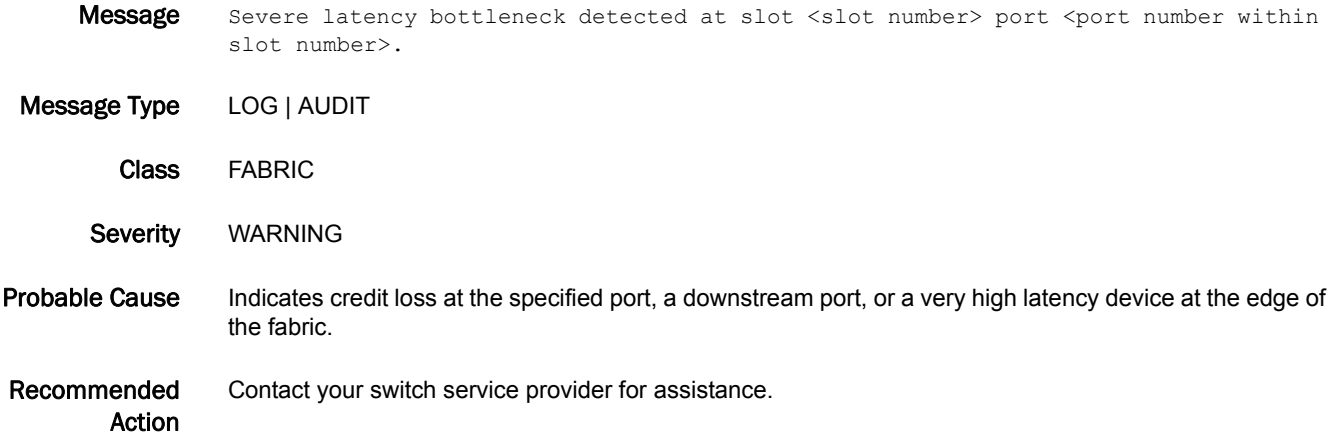

### AN-1011

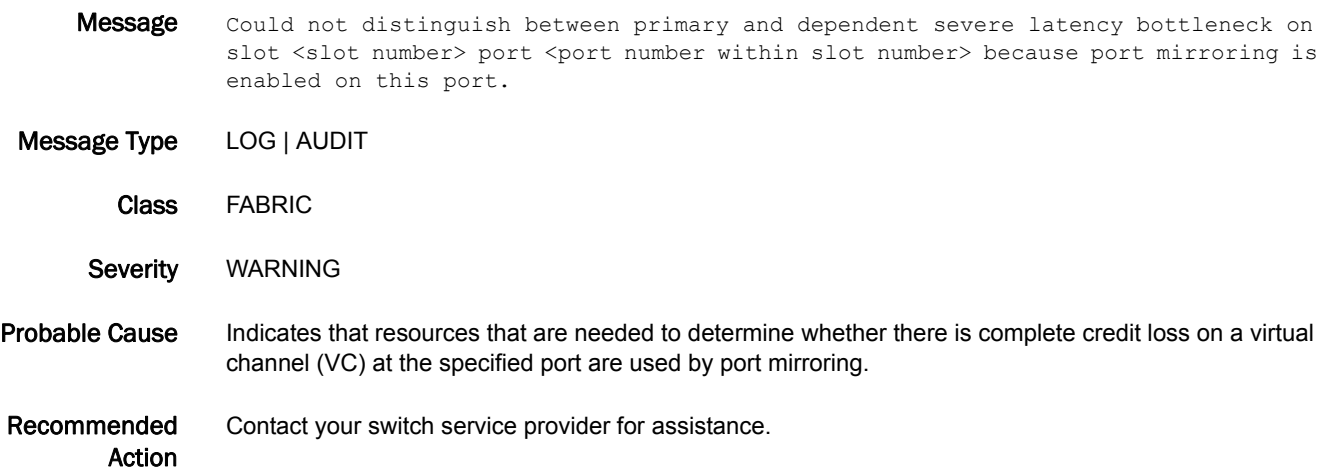

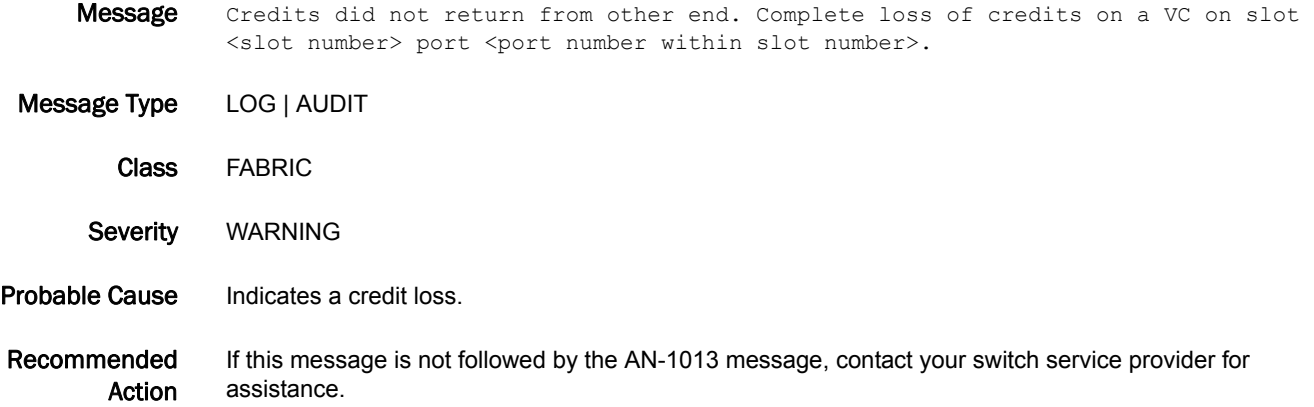

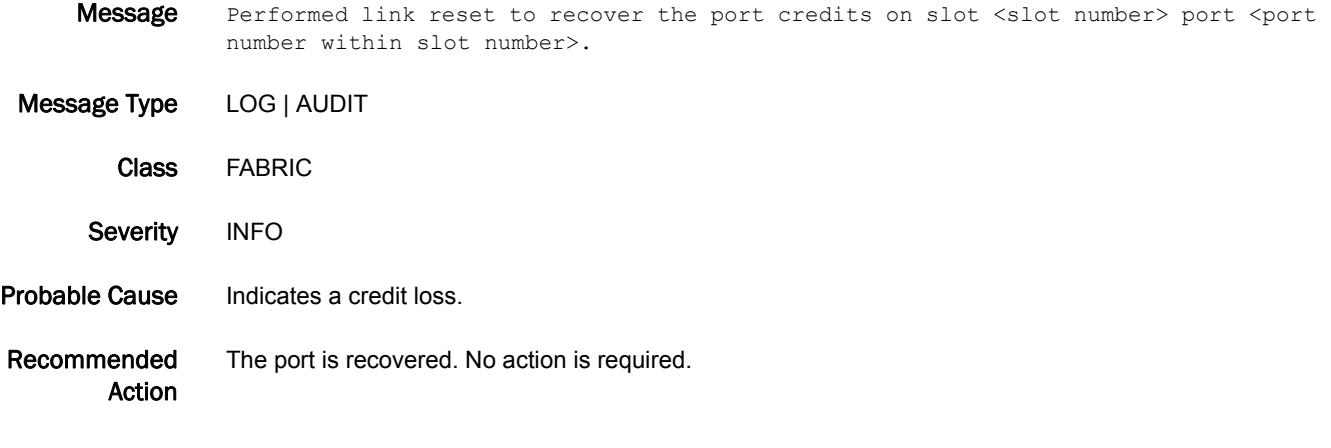

# ANV Messages

### ANV-1001

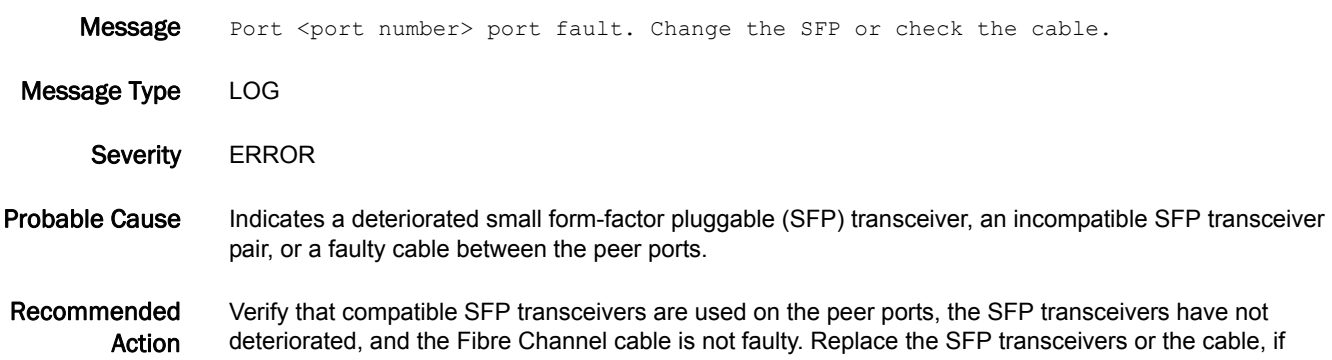

#### ANV-1002

necessary.

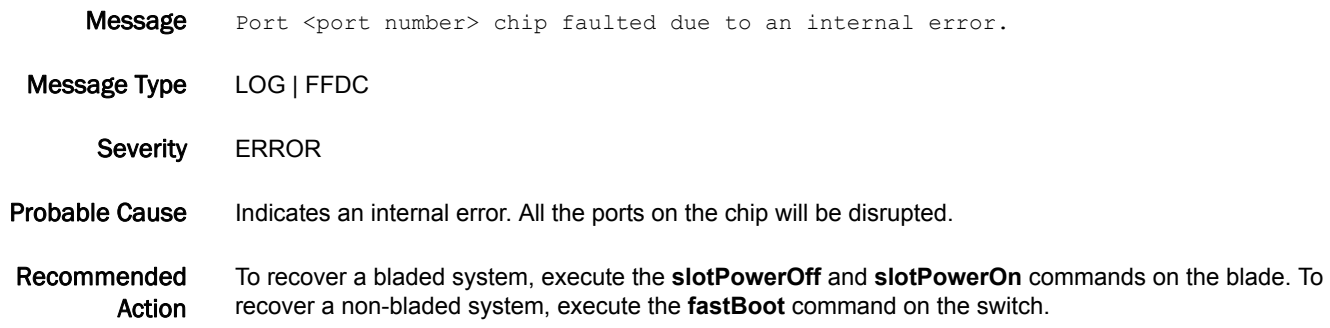

### ANV-1003

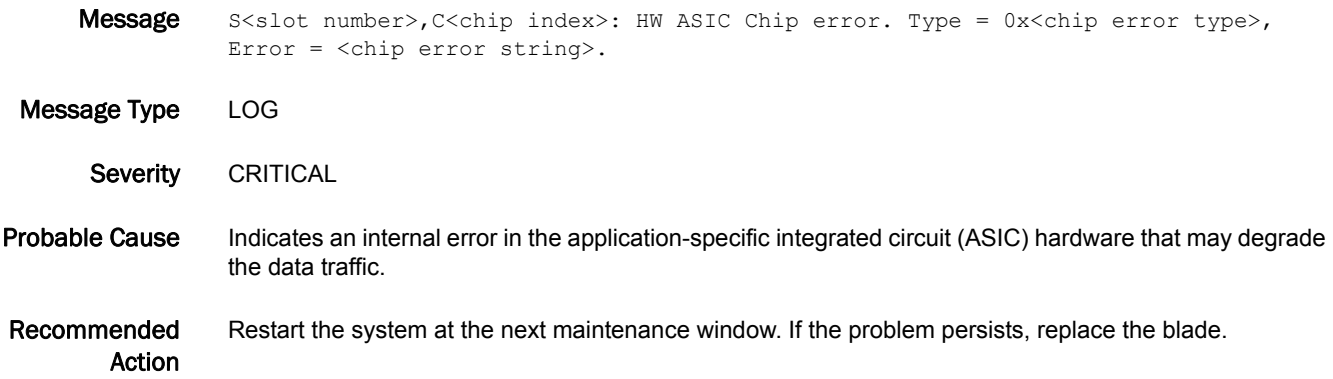

#### ANV-1004

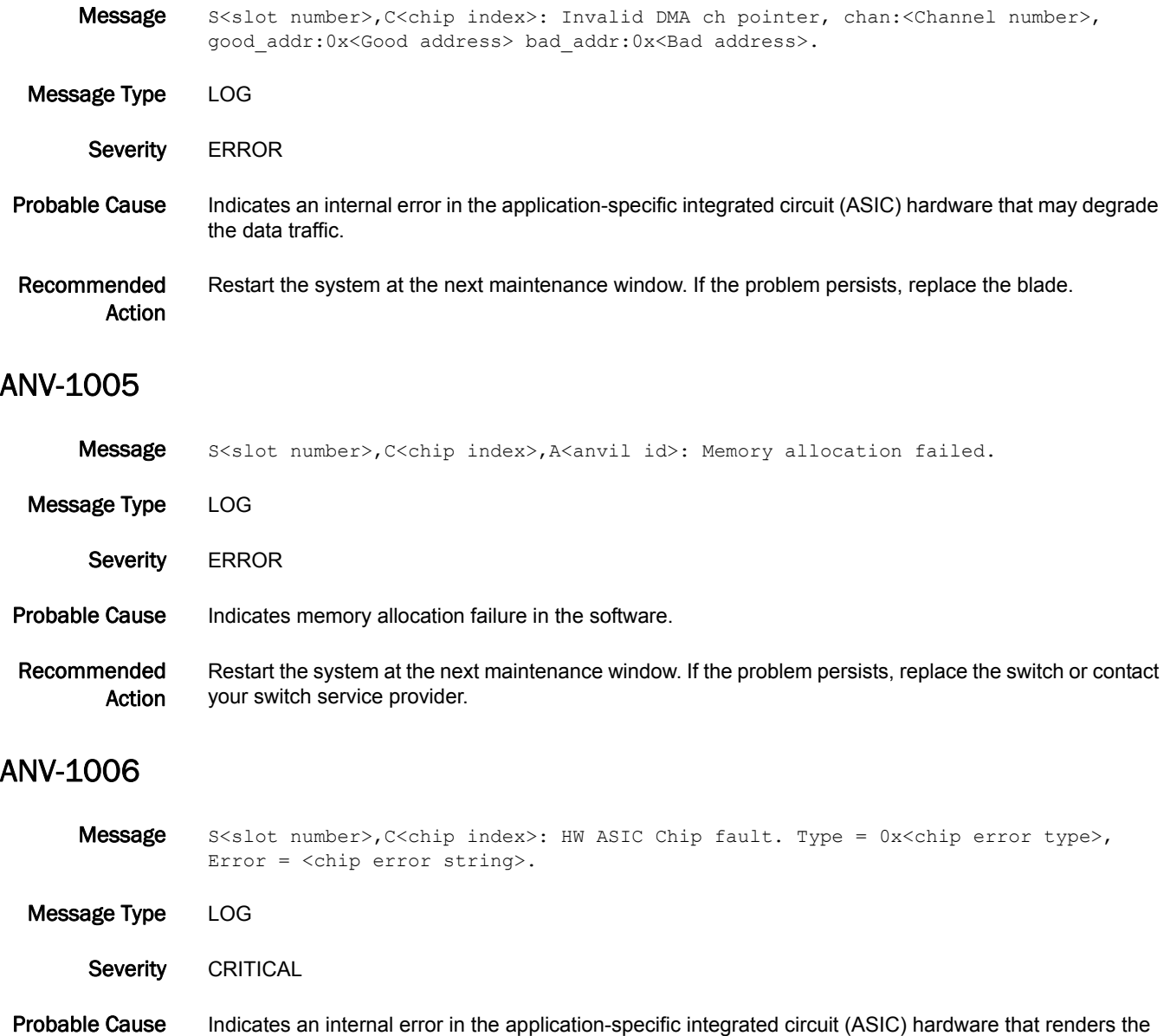

Recommended Action Restart the system at the next maintenance window. If the problem persists, replace the blade.

chip as not operational.

## 5 ANV-1007

#### ANV-1007

- Message S<slot number>,C<chip index>: ANVIL PASS 1 low buff pool fault: <chip regval field> 0x<chip error type>.
- Message Type LOG Severity CRITICAL Probable Cause Indicates that Anvil Pass 1 is running out of free buffers, which may cause chip fault. Recommended Action When this error is observed persistently, power cycle the specified blade using the **slotPowerOff** and **slotPowerOn** commands. If the problem persists, replace the blade.

#### ANV-1008

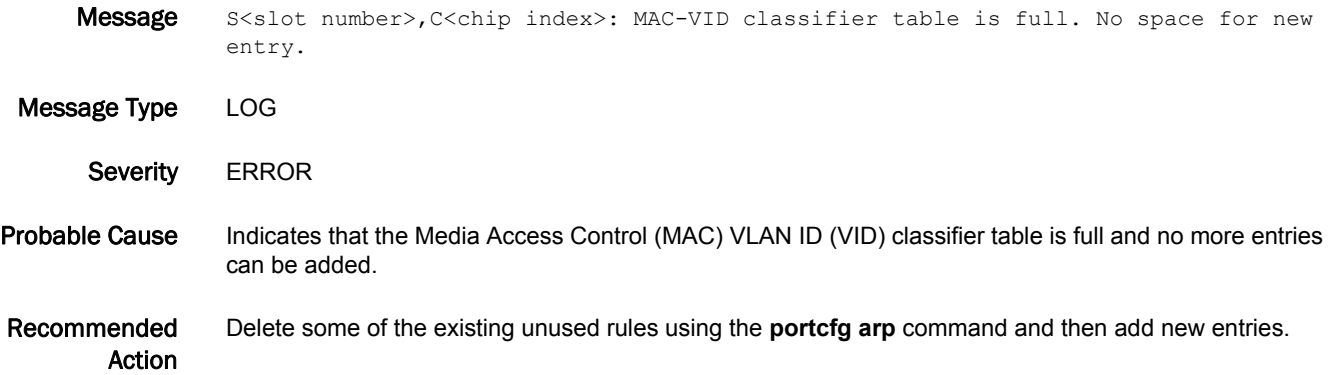

#### ANV-1015

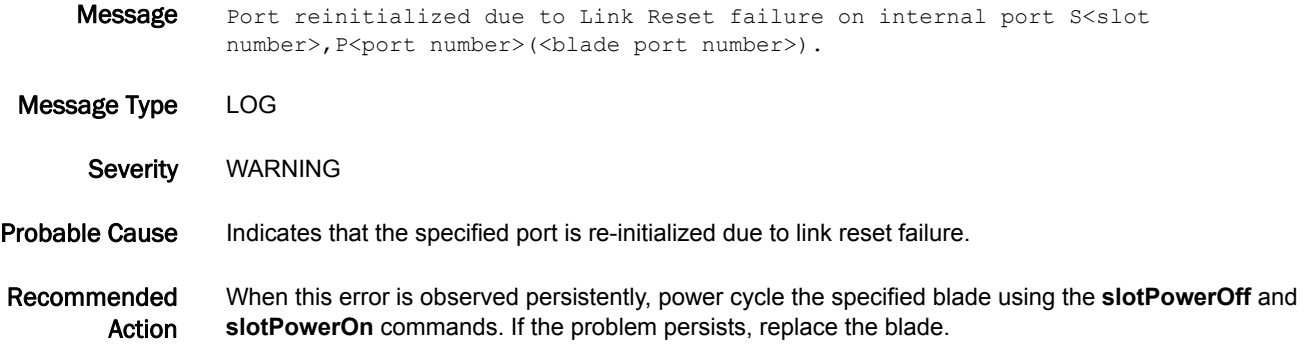

#### ANV-1016

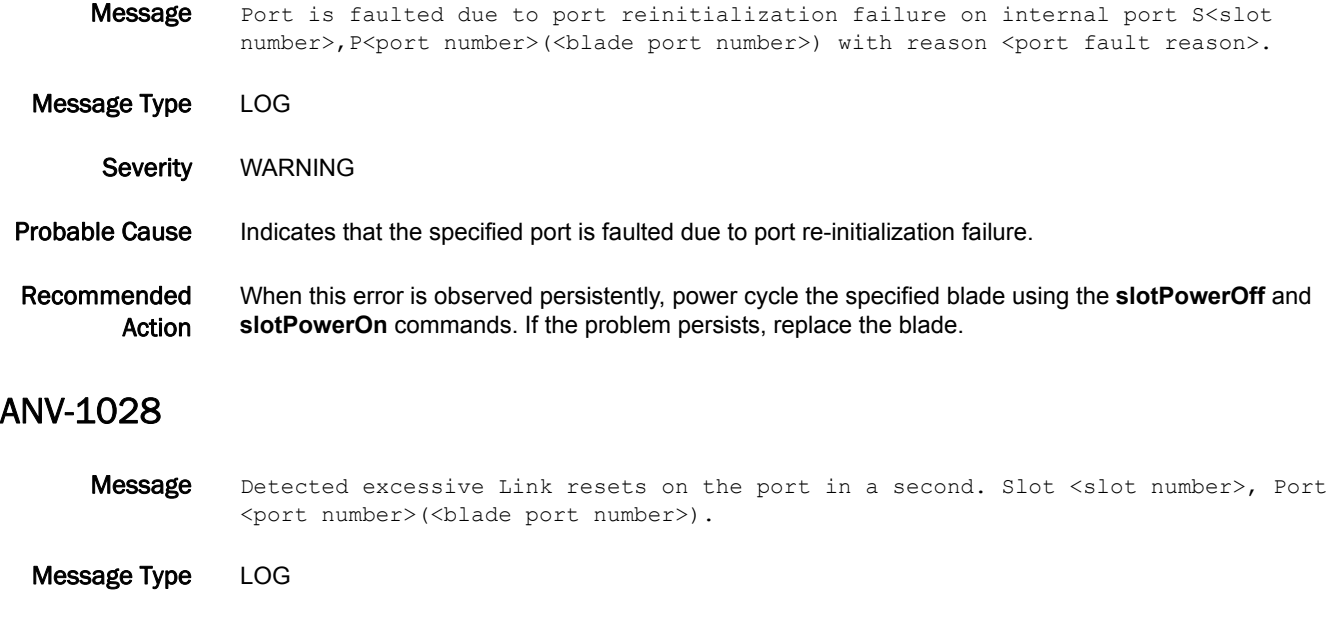

- Probable Cause Indicates that the port received excessive link resets from peer port within 1 second and that exceeded threshold.
- Recommended Action When this error is observed persistently, change the small form-factor pluggable (SFP) transceiver or the cable on the peer port to which this port is connected.

Severity WARNING

# AUTH Messages

### AUTH-1001

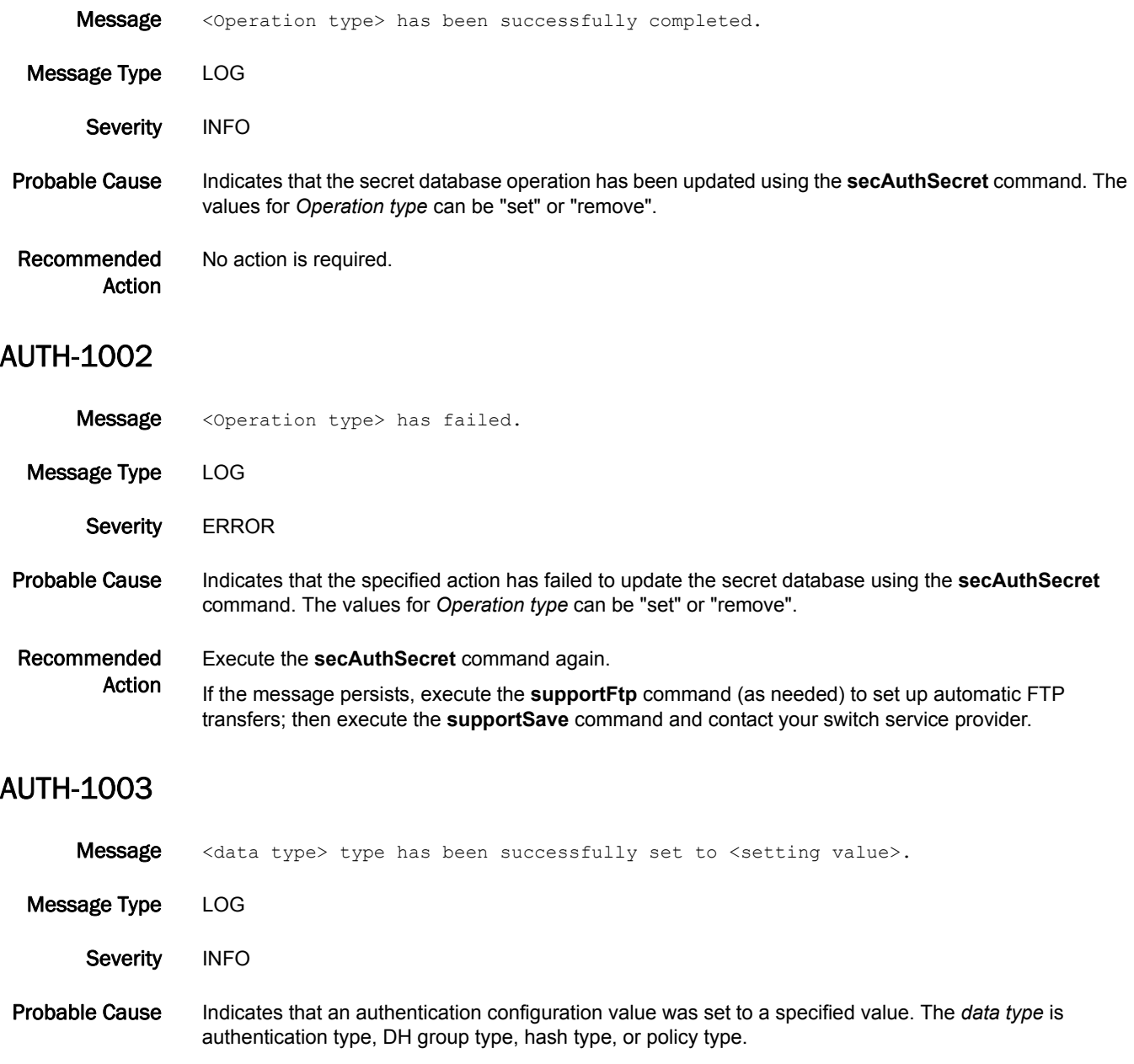

Recommended Action No action is required.

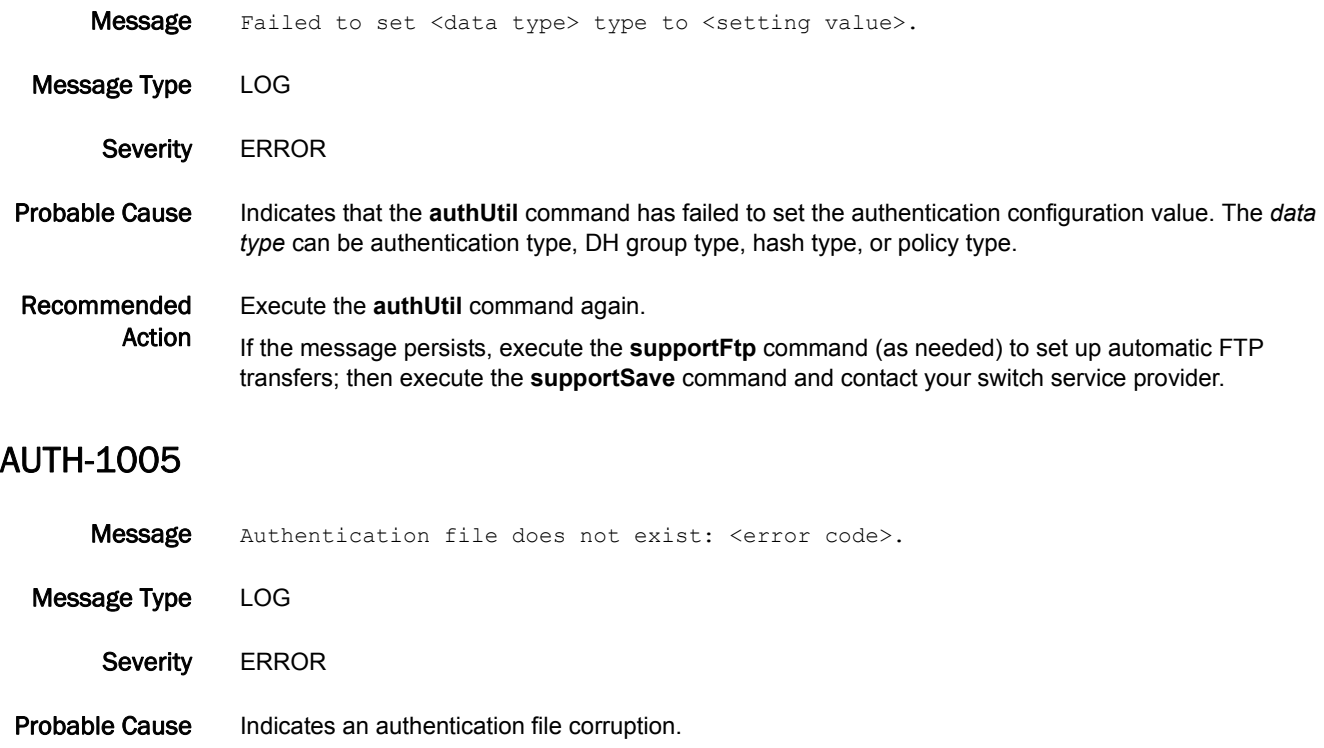

Recommended Action Execute the **firmwareDownload** command to reinstall the firmware.

If the message persists, execute the **supportFtp** command (as needed) to set up automatic FTP transfers; then execute the **supportSave** command and contact your switch service provider.

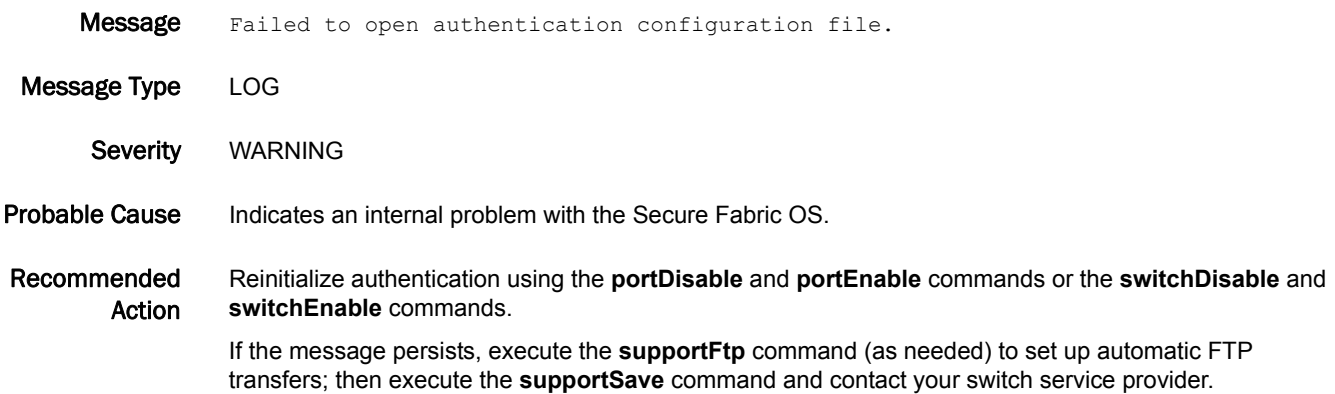

### AUTH-1007

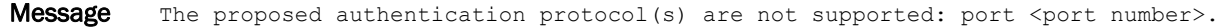

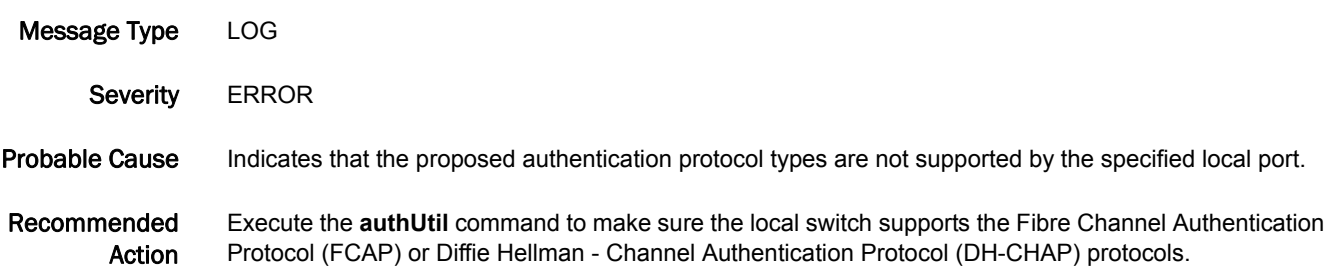

### AUTH-1008

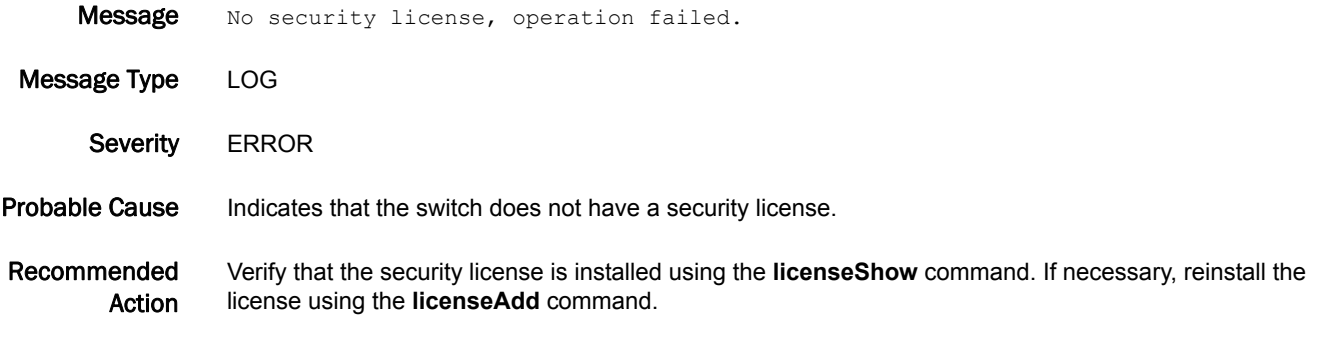

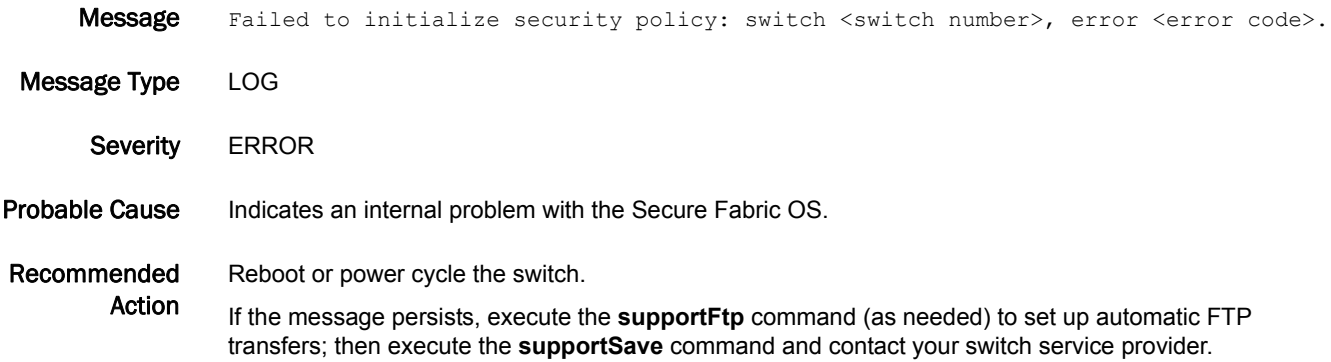

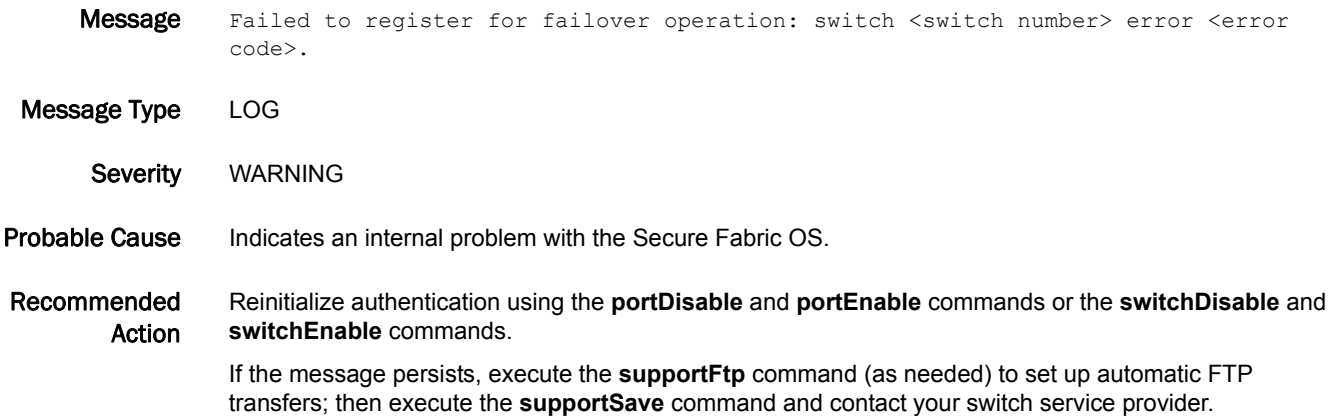

#### AUTH-1012

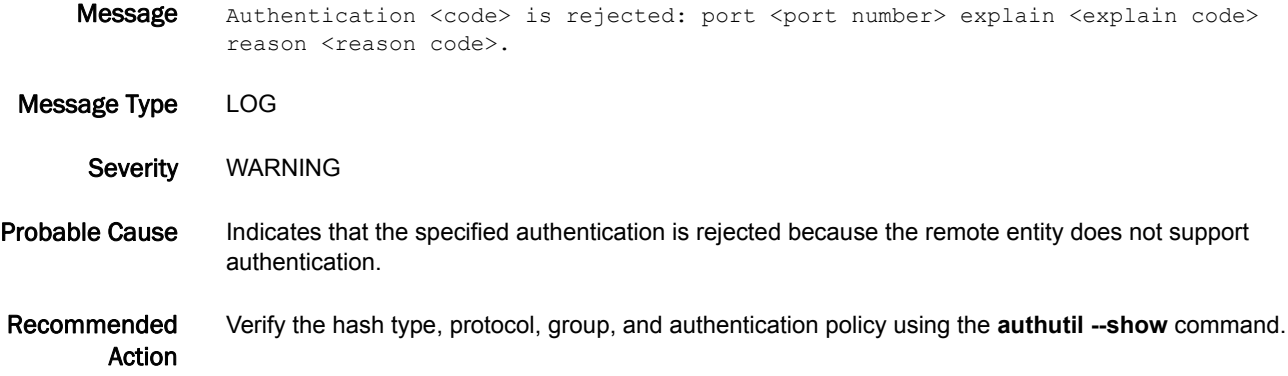

#### AUTH-1013

Message Cannot perform authentication request message: port <port number>, message code <message code>.

Message Type LOG

Severity WARNING

Probable Cause Indicates that the system is running low on resources when receiving an authentication request. Usually this problem is transient. The authentication may fail.

Recommended Action Reinitialize authentication using the **portDisable** and **portEnable** commands or the **switchDisable** and **switchEnable** commands.

> If the message persists, execute the **supportFtp** command (as needed) to set up automatic FTP transfers; then execute the **supportSave** command and contact your switch service provider.

### AUTH-1014

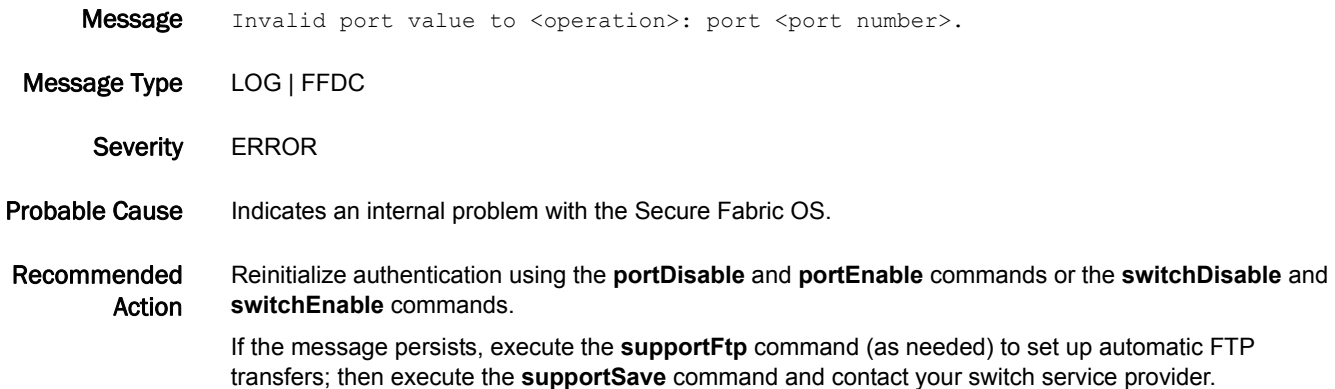

### AUTH-1016

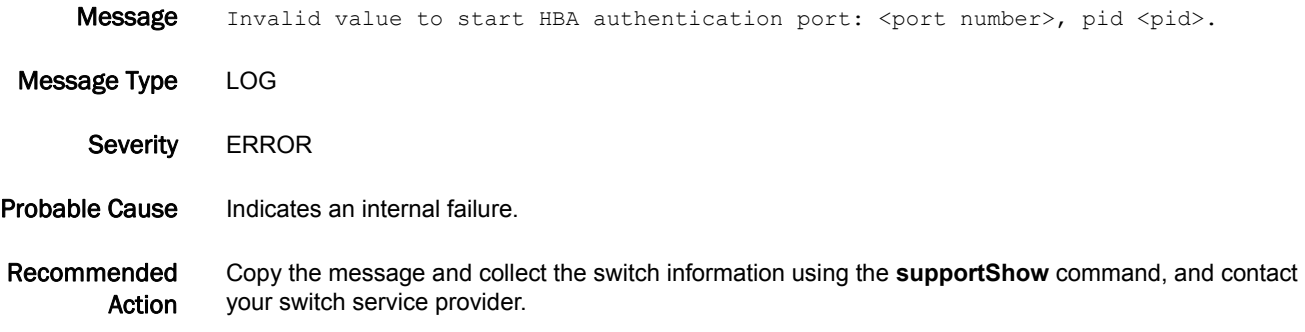

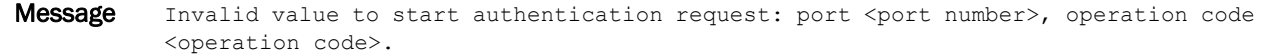

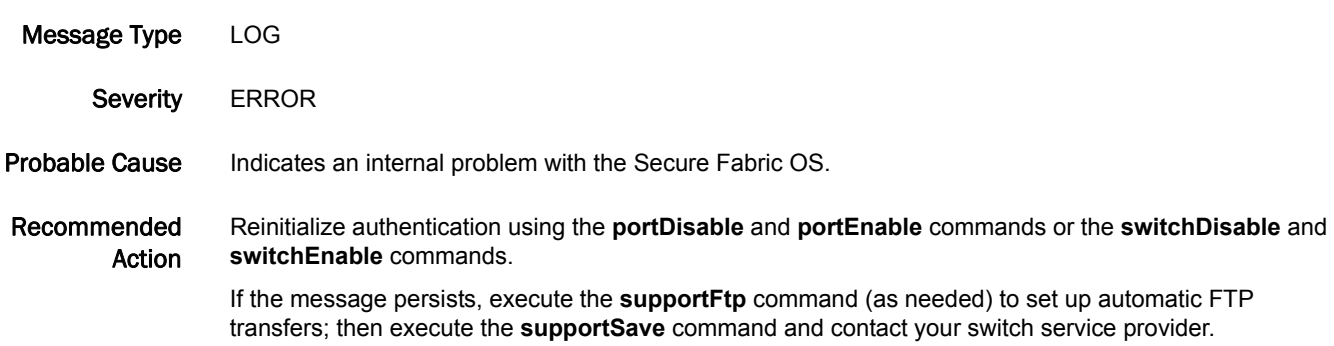

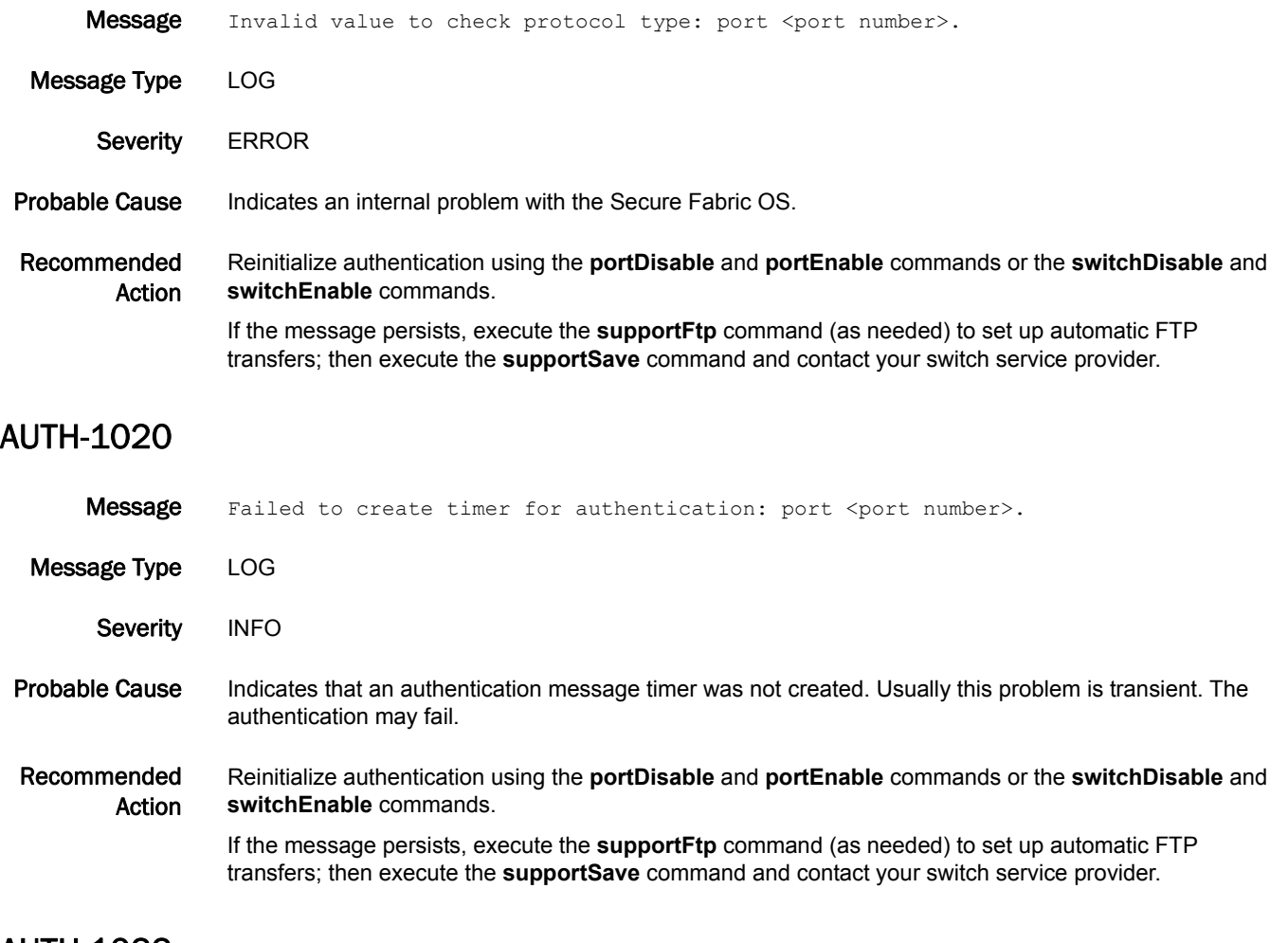

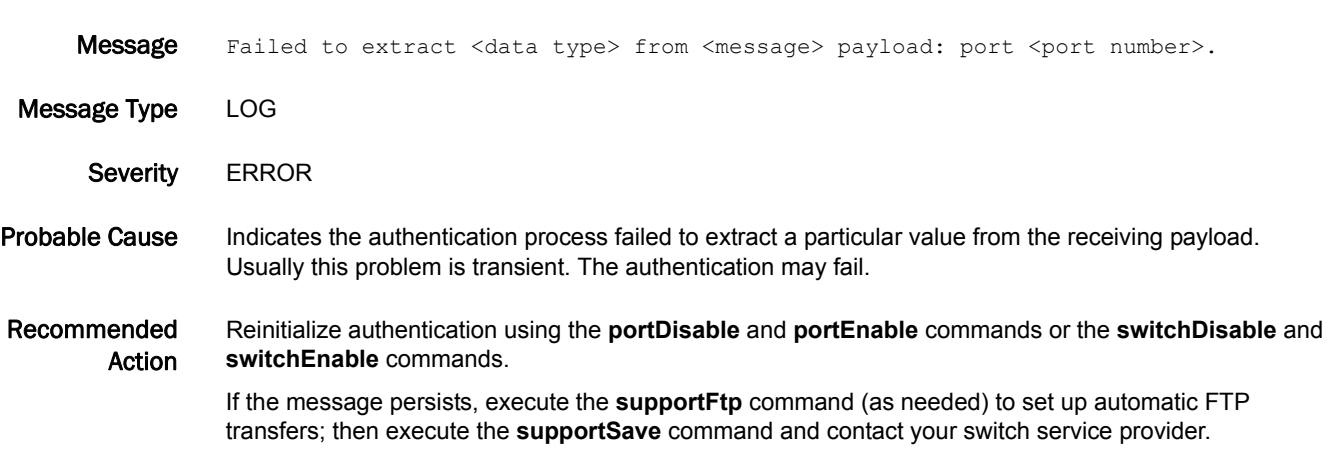

### AUTH-1023

Message Failed to <operation type> during <authentication phase>: port <port number>. Message Type LOG Severity **ERROR** Probable Cause Indicates an authentication operation failed for a certain authentication phase. The *Operation type* varies depending on authentication type: **•** Some operations for Switch Link Authentication Protocol (SLAP): certificate retrieve, certificate verification, signature verification, or nonce signing. **•** Some operations for Fibre Channel Authentication Protocol (FCAP): certificate retrieve, certificate verification, signature verification, or nonce signing. **•** Some operations for Diffie Hellman - Challenge Handshake Authentication Protocol (DH-CHAP): response calculation, challenge generation, or secret retrieve. The *authentication phase* specifies which phase of a particular authentication protocol failed. A nonce is a single-use, usually random value used in authentication protocols to prevent replay attacks. Recommended Action The error may indicate that an invalid entity tried to connect to the switch. Check the connection port for a possible unauthorized access attack. It may indicate that the public key infrastructure (PKI) object for SLAP or FCAP or the secret value for DH-CHAP on the local entity is not set up properly. Reinstall all PKI objects or reset the secret value for DH-CHAP properly. If the message persists, execute the **supportFtp** command (as needed) to set up automatic FTP transfers; then execute the **supportSave** command and contact your switch service provider. AUTH-1025 Message Failed to get <data type> during <authentication phase>: port <port number>.

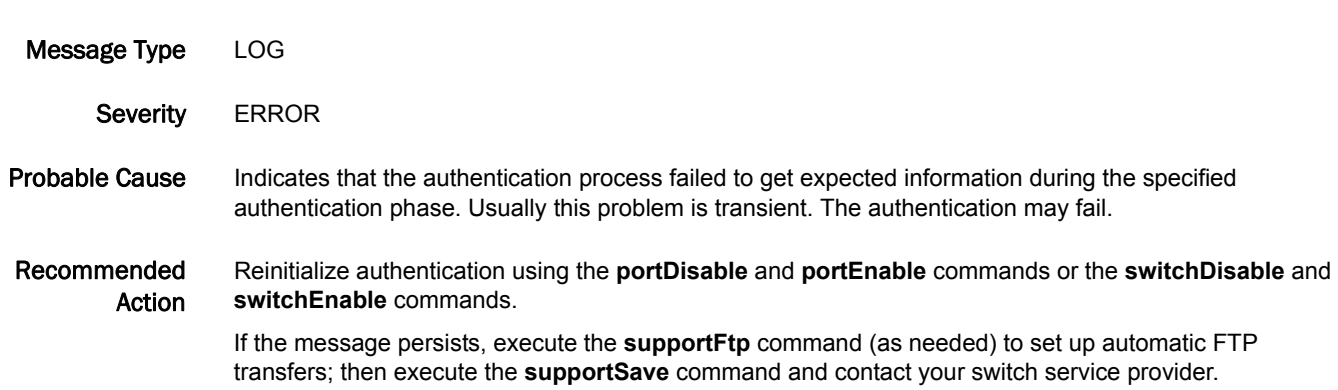

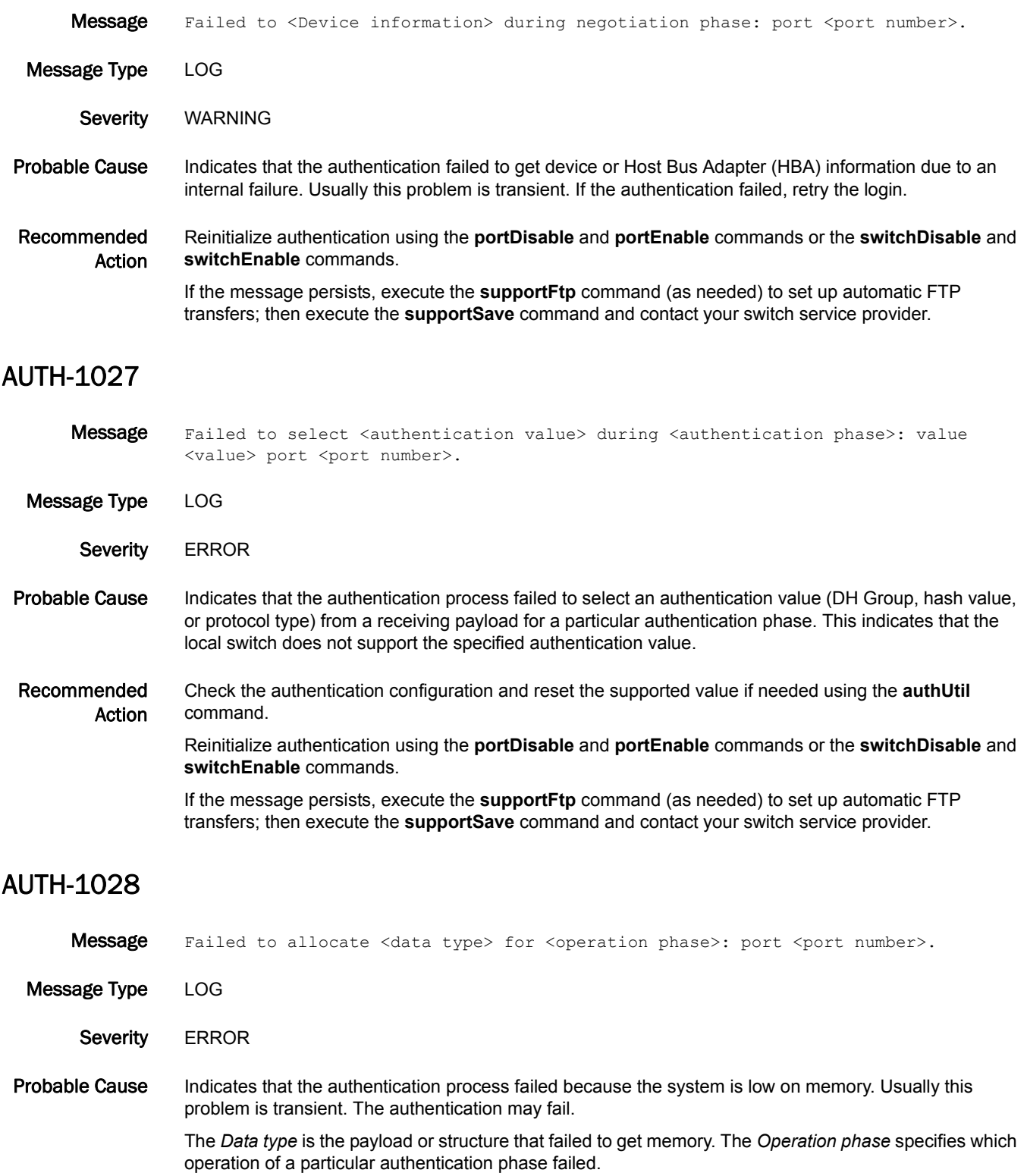

#### Recommended Action Reinitialize authentication using the **portDisable** and **portEnable** commands or the **switchDisable** and **switchEnable** commands.

If the message persists, execute the **supportFtp** command (as needed) to set up automatic FTP transfers; then execute the **supportSave** command and contact your switch service provider.

### AUTH-1029

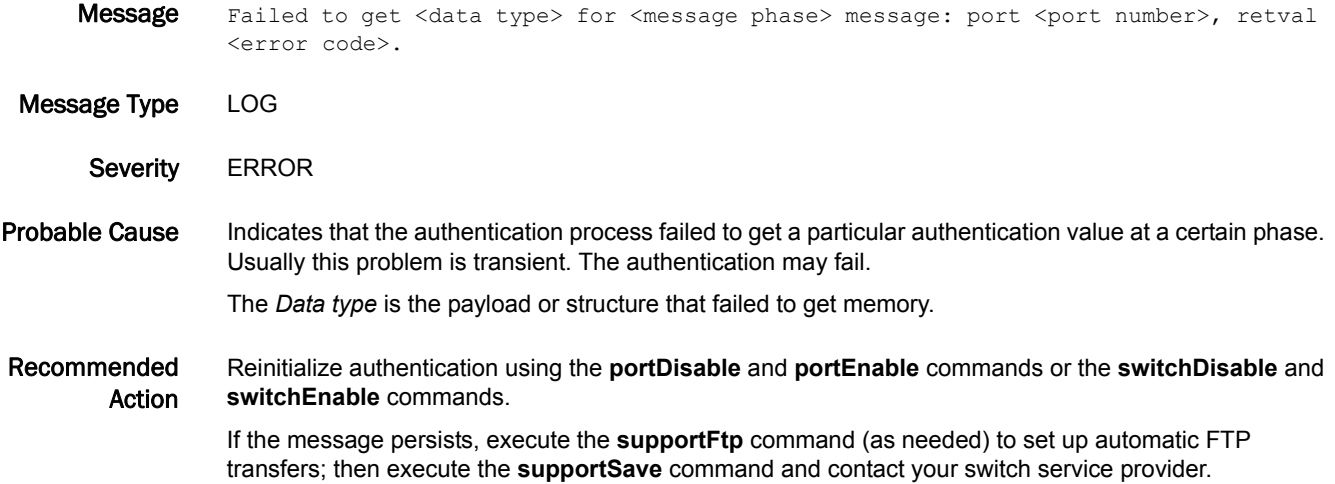

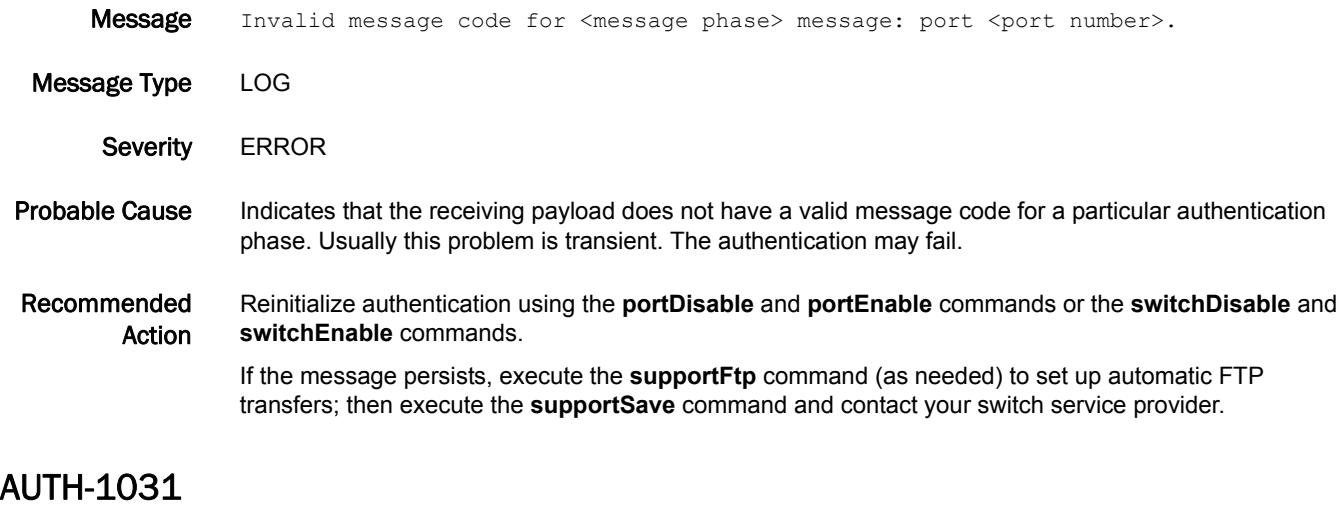

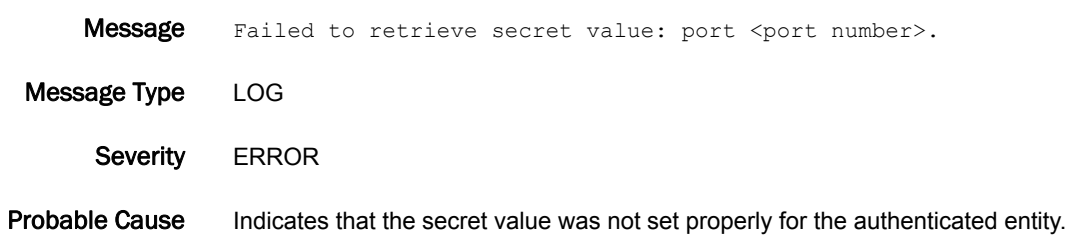

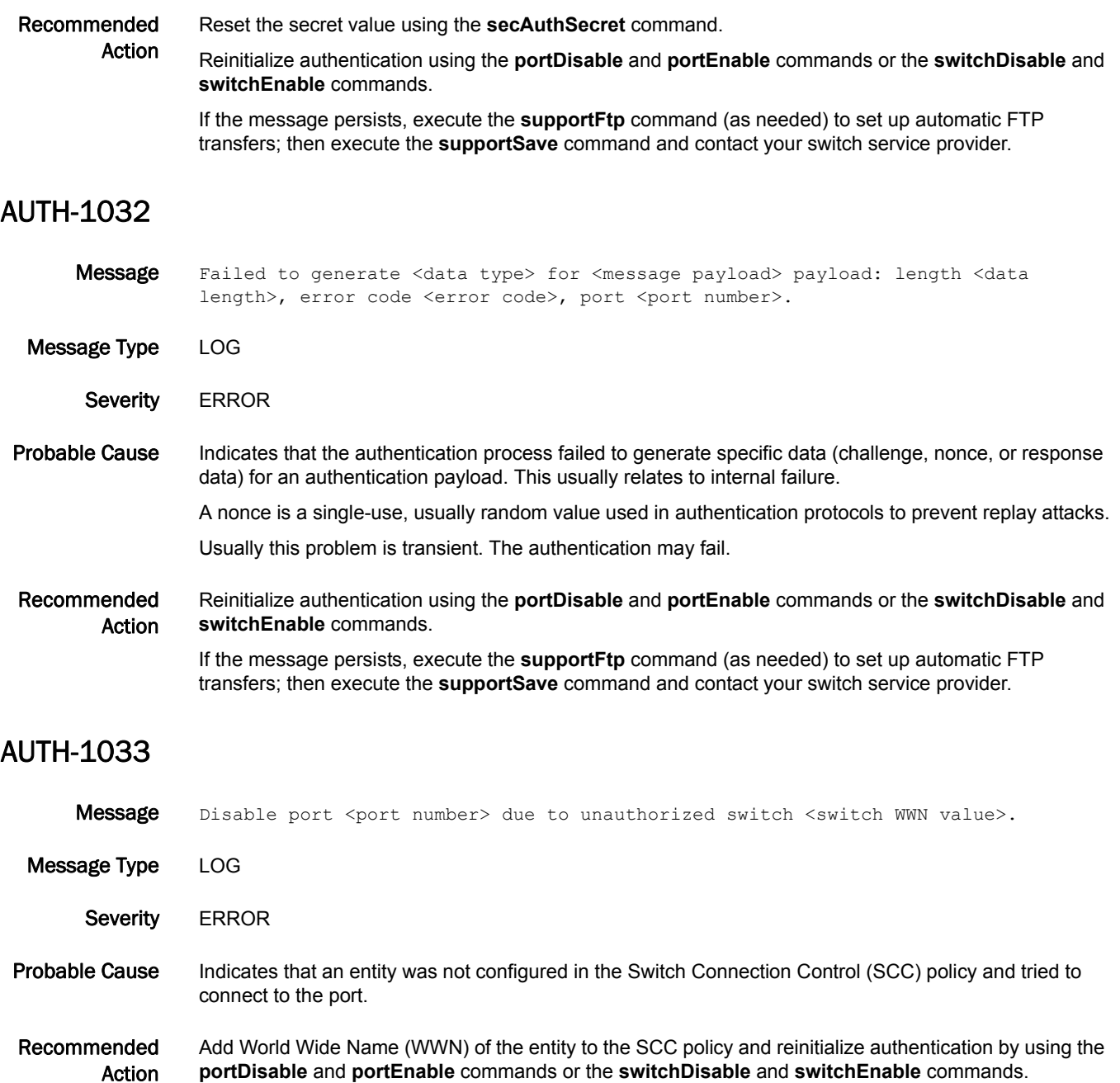

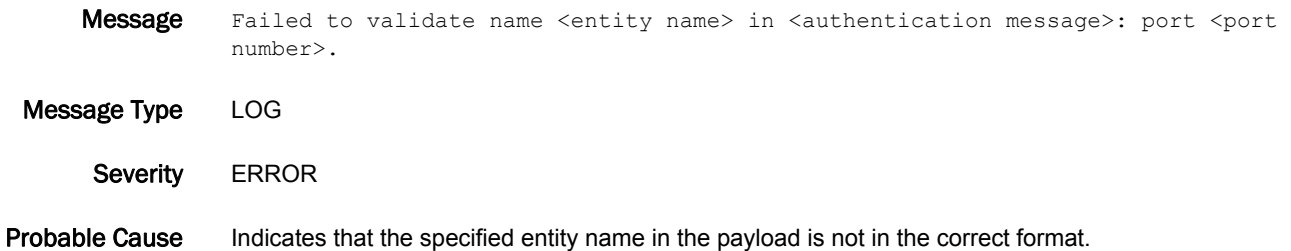

#### Recommended Action Reinitialize authentication using the **portDisable** and **portEnable** commands or the **switchDisable** and **switchEnable** commands.

If the message persists, execute the **supportFtp** command (as needed) to set up automatic FTP transfers; then execute the **supportSave** command and contact your switch service provider.

### AUTH-1035

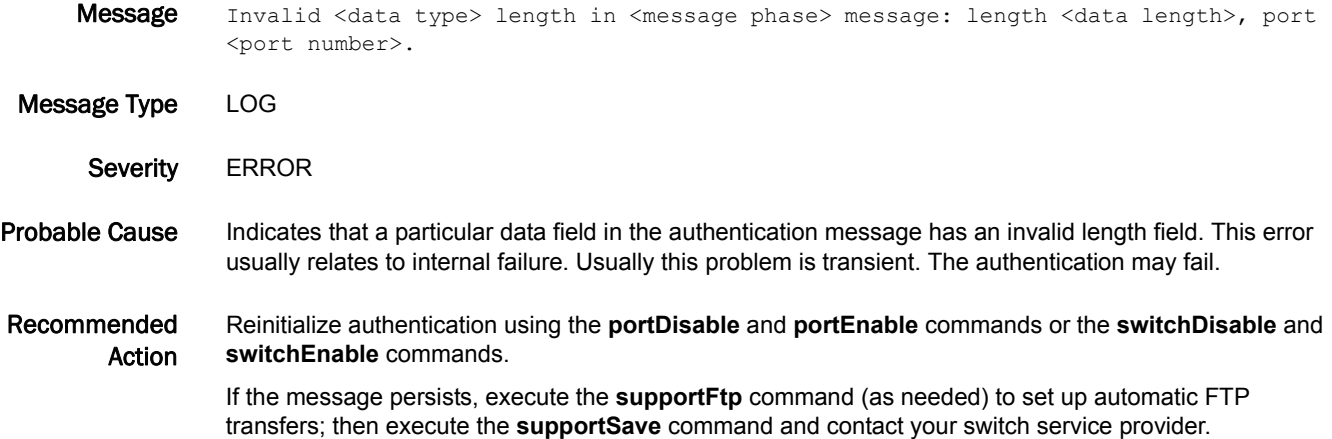

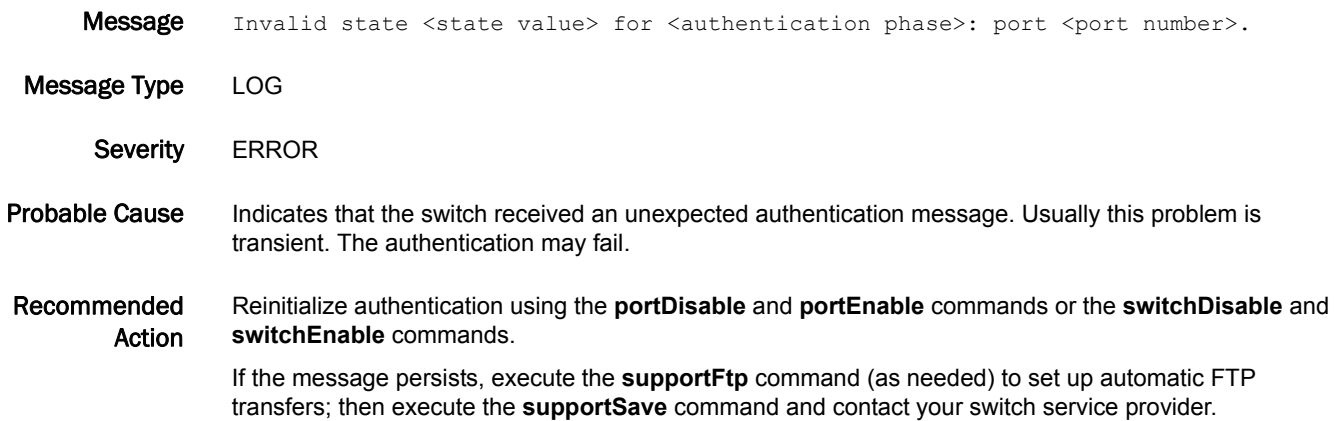

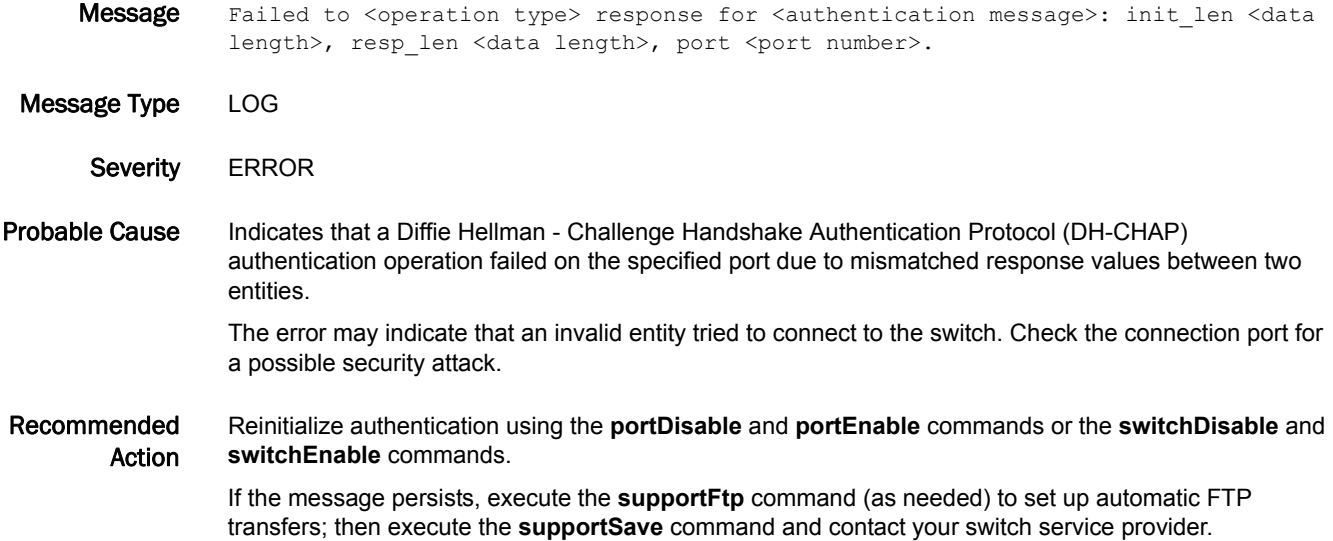

## AUTH-1038

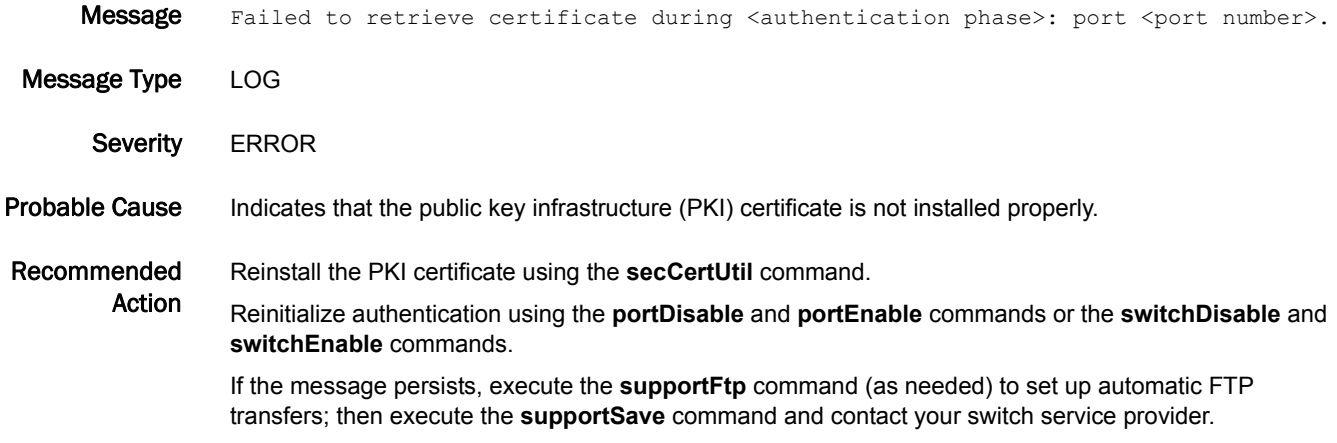

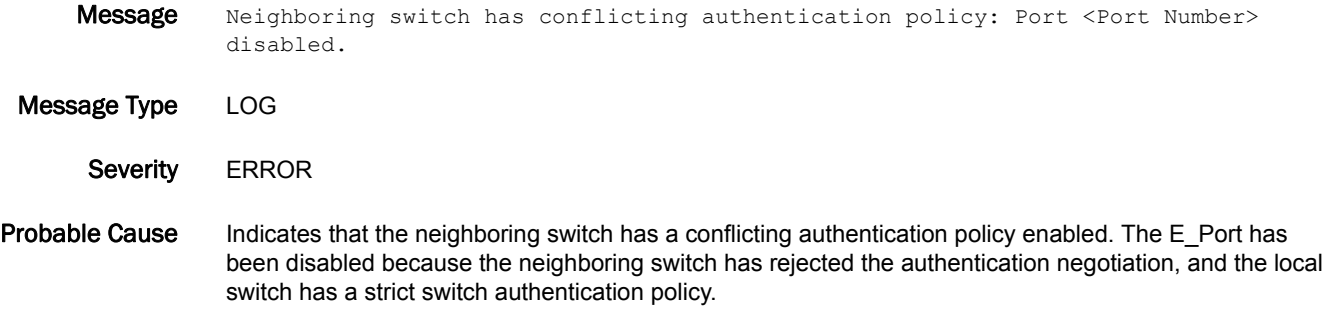

Recommended Action Correct the switch policy configuration on either of the switches using the **authUtil** command, and then enable the port using the **portEnable** command.

#### AUTH-1040

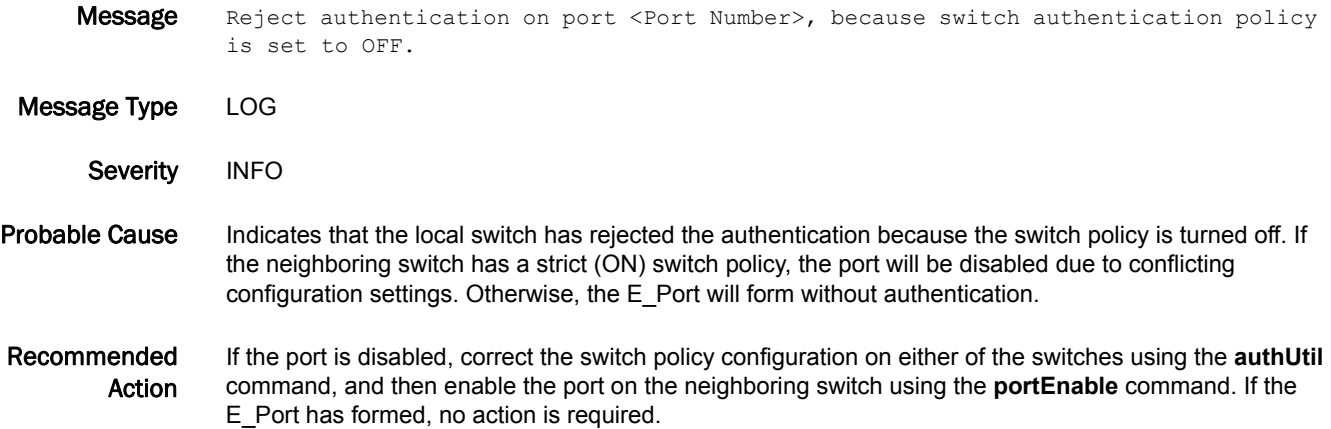

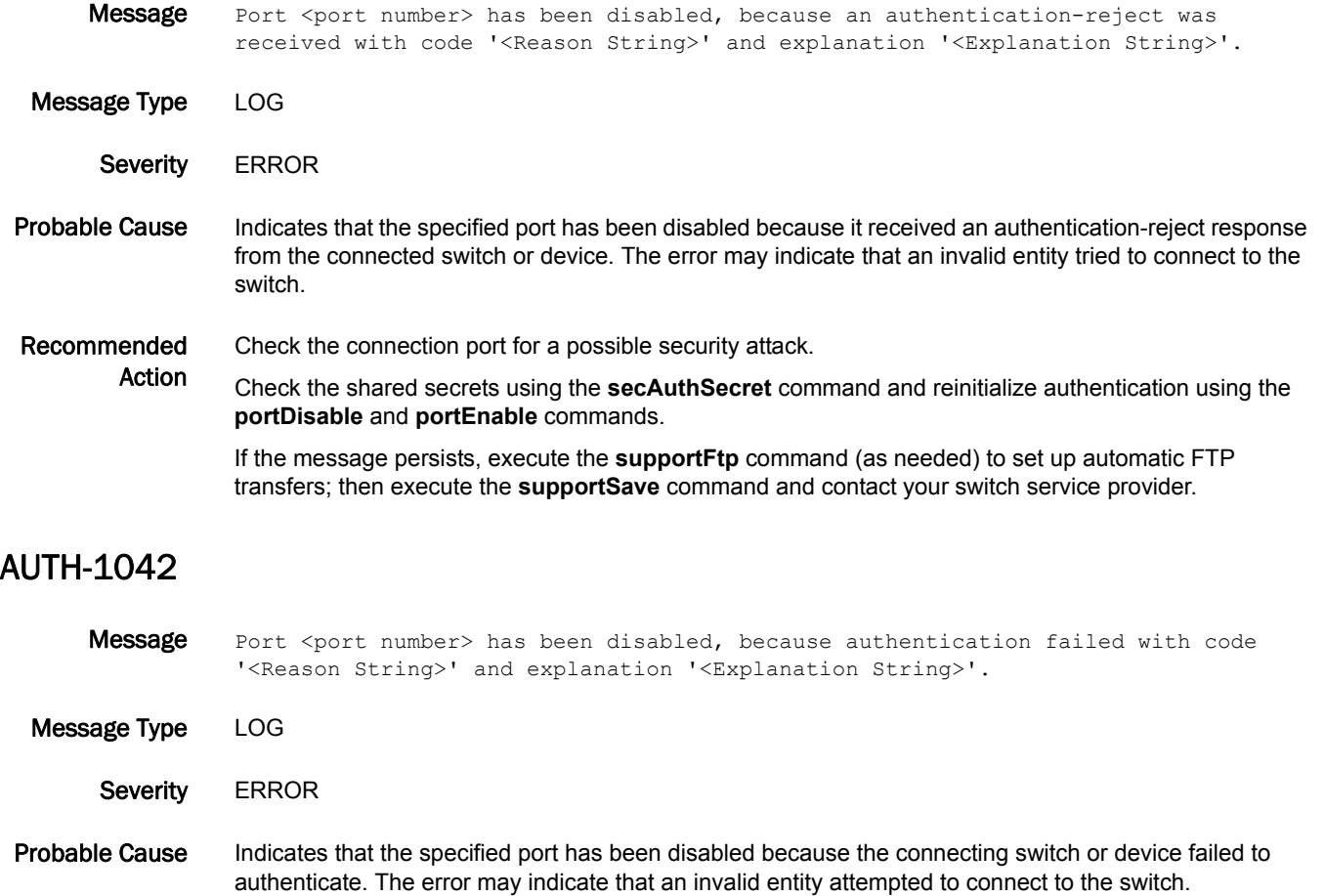

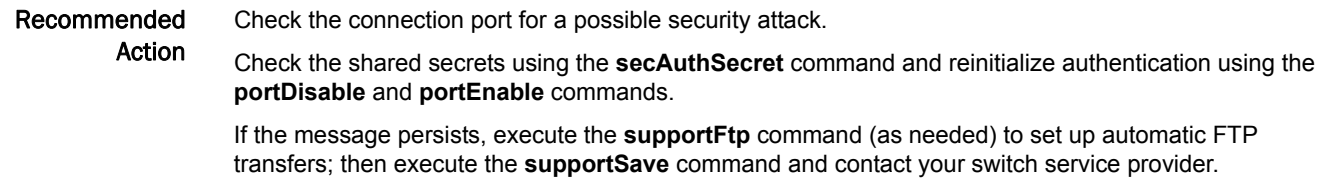

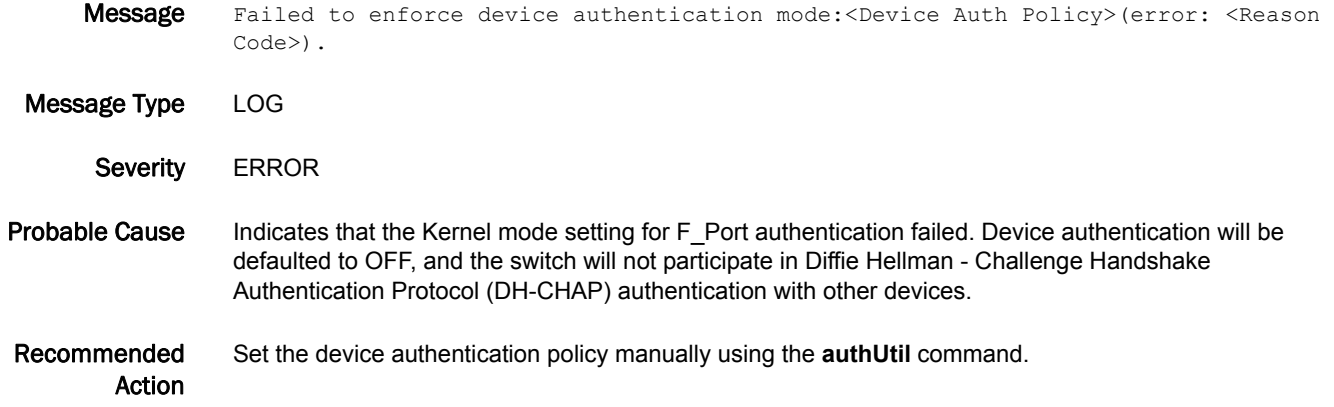

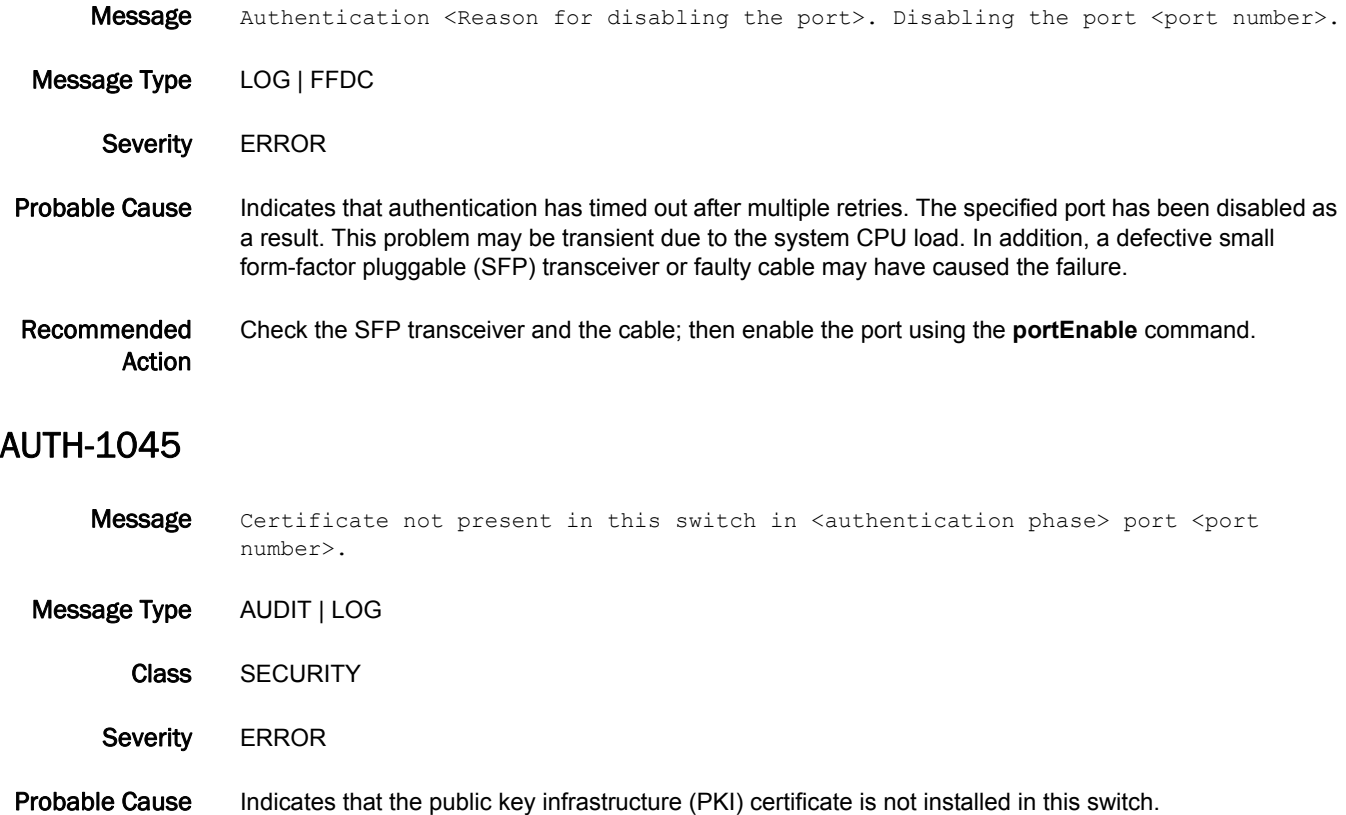

#### Recommended Action Check the certificate availability using the **secCertUtil show -fcapall** command. Install the certificate and reinitialize authentication using the **portDisable** and **portEnable** commands or the **switchDisable** and **switchEnable** commands. If the message persists, execute the **supportFtp** command (as needed) to set up automatic FTP transfers; then execute the **supportSave** command and contact your switch service provider.

### AUTH-1046

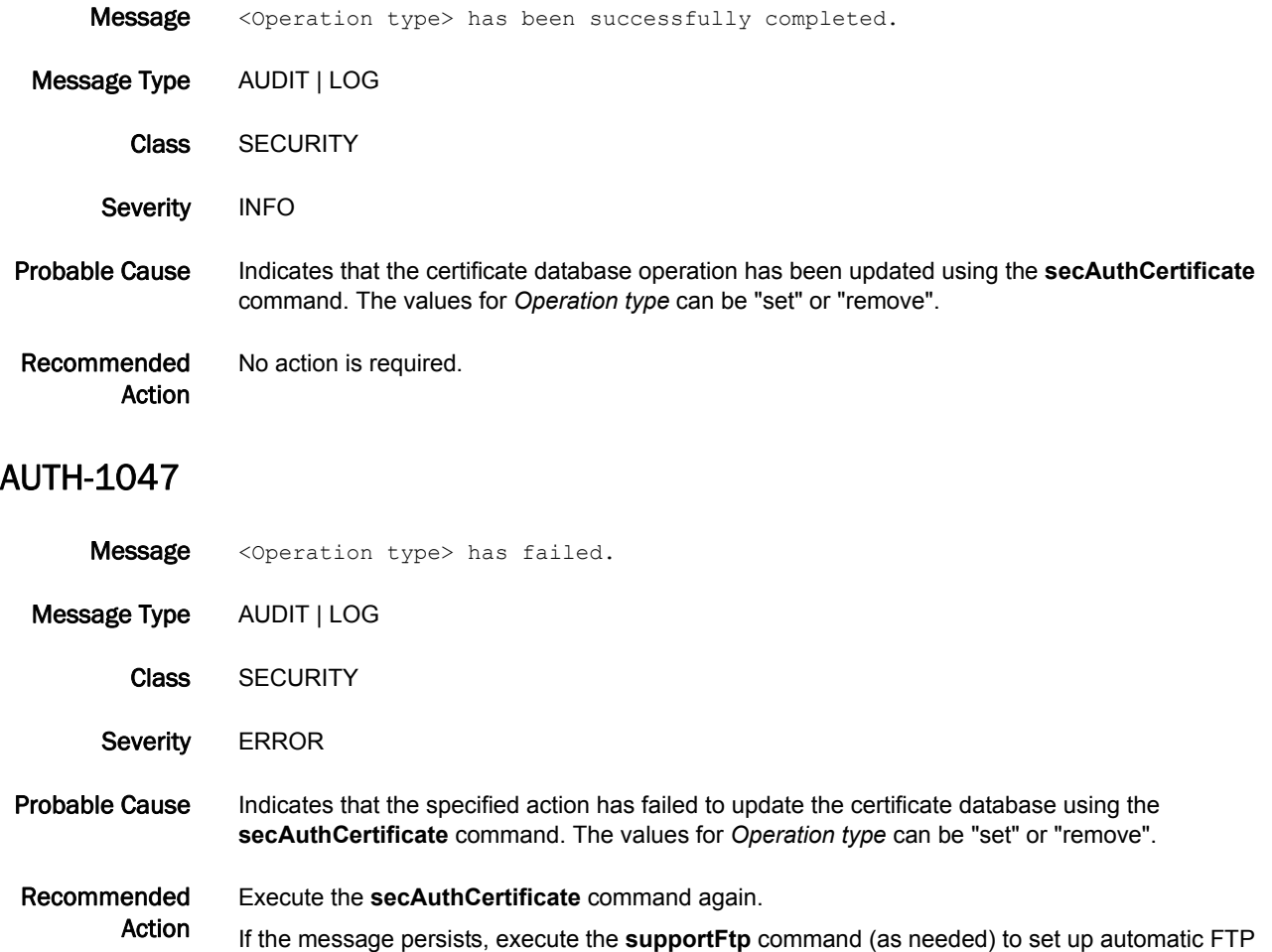

transfers; then execute the **supportSave** command and contact your switch service provider.
#### AUTH-3001

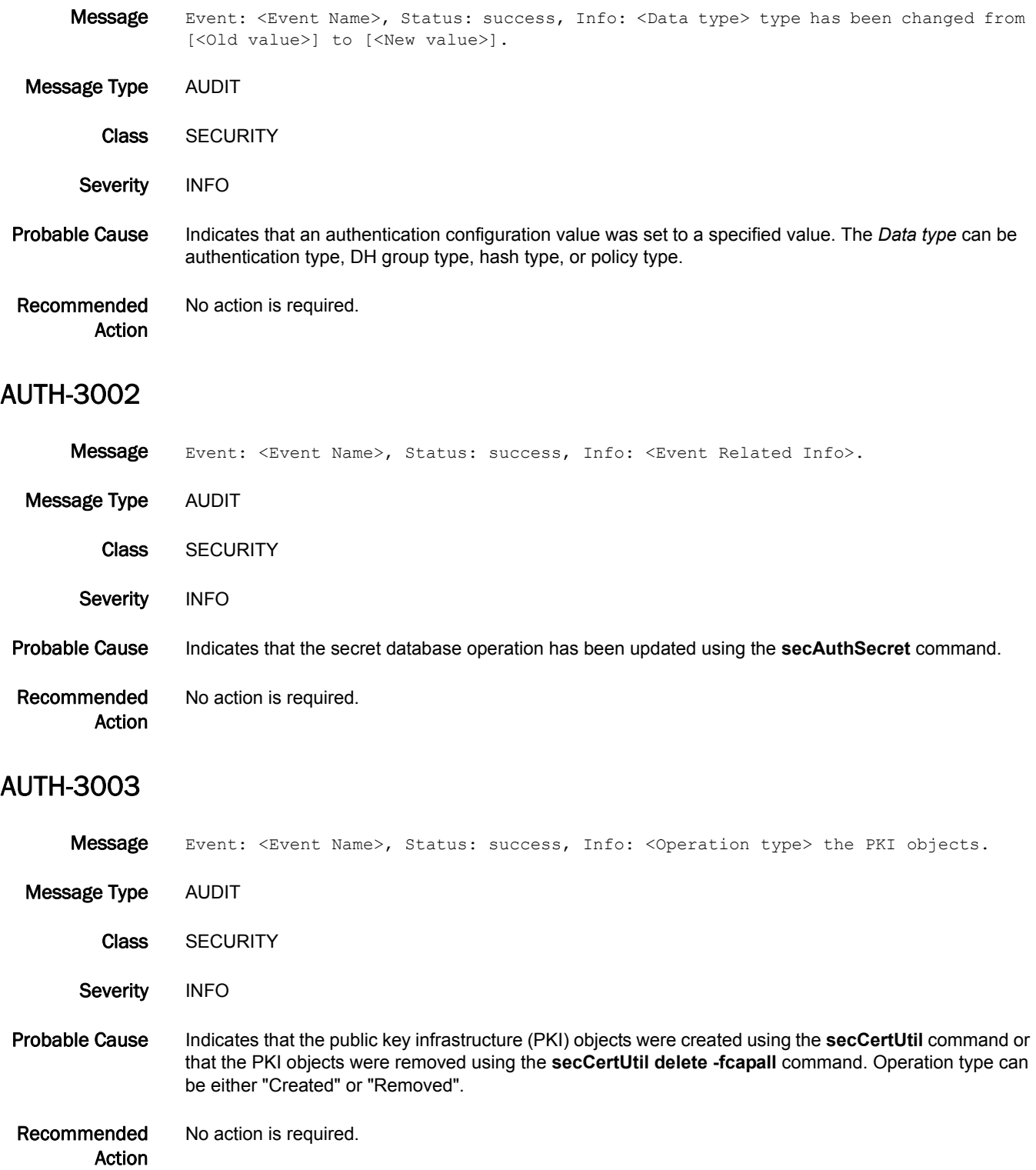

#### AUTH-3004

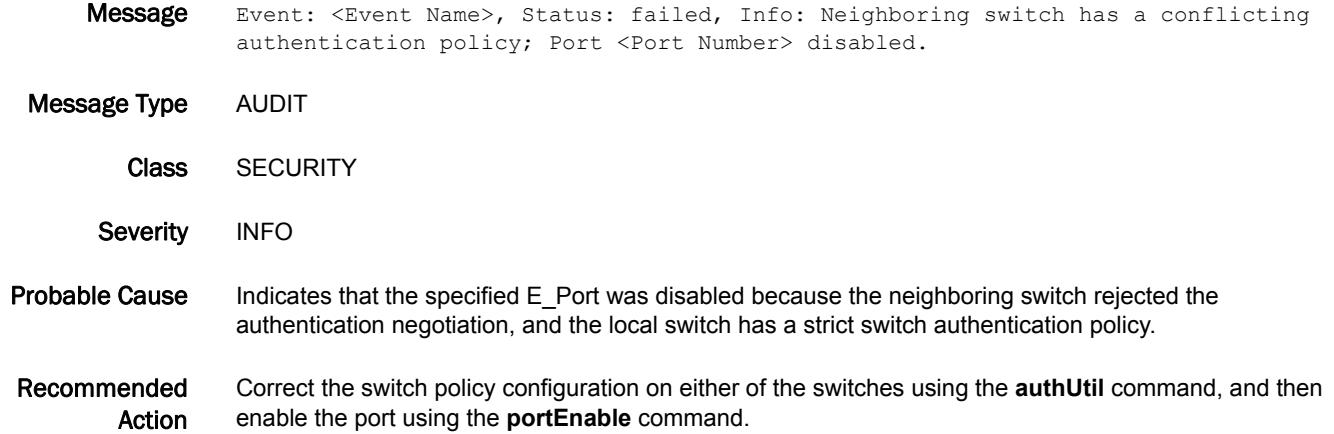

#### AUTH-3005

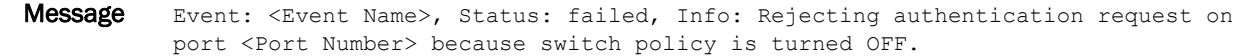

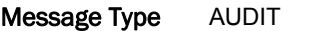

Class SECURITY

- Severity INFO
- Probable Cause Indicates that the local switch has rejected the authentication request, because the switch policy is turned off. If the neighboring switch has a strict (ON) switch policy, the port will be disabled due to conflicting configuration settings. Otherwise, the E\_Port will form without authentication.
- Recommended Action If the specified port is disabled, correct the switch policy configuration on either of the switches using the **authUtil** command, and then enable the port on the neighboring switch using the **portEnable** command. If the E\_Port formed, no action is required.

#### AUTH-3006

Message Event: <Event Name>, Status: failed, Info: Authentication failed on port <port number> due to mismatch of DH-CHAP shared secrets. Message Type AUDIT Class SECURITY Severity INFO Probable Cause Indicates that a Diffie Hellman - Challenge Handshake Authentication Protocol (DH-CHAP) authentication operation failed on the specified port due to mismatched response values between two entities.

The error may indicate that an invalid entity tried to connect to the switch.

#### Recommended Check the connection port for a possible security attack.

Action

Check the shared secrets using the **secAuthSecret** command and reinitialize authentication using the **portDisable** and **portEnable** commands.

If the message persists, execute the **supportFtp** command (as needed) to set up automatic FTP transfers; then execute the **supportSave** command and contact your switch service provider.

#### AUTH-3007

Message Event: <Event Name>, Status: failed, Info: Port <port number> disabled due to receiving an authentication reject with code '<Reason String>' and Explanation '<Explanation String>'.

Message Type AUDIT

Class SECURITY

Severity INFO

Probable Cause Indicates that the specified port was disabled because it received an authentication-reject response from the connected switch or device.

The error may indicate that an invalid entity tried to connect to the switch.

Recommended Check the connection port for a possible security attack.

> Action Check the shared secrets using the **secAuthSecret** command and reinitialize authentication using the **portDisable** and **portEnable** commands.

If the message persists, execute the **supportFtp** command (as needed) to set up automatic FTP transfers; then execute the **supportSave** command and contact your switch service provider.

#### AUTH-3008

Message Event: <Event Name>, Status: failed, Info: Port <port number> has been disabled due to authentication failure with code '<Reason String>' and explanation '<Explanation String>'.

Message Type AUDIT

- Class SECURITY
- Severity INFO

Probable Cause Indicates that the specified port has been disabled because the connecting switch or device failed to authenticate.

The error may indicate that an invalid entity tried to connect to the switch.

Recommended Check the connection port for a possible security attack.

> Action Check the shared secrets using the **secAuthSecret** command and reinitialize authentication using the **portDisable** and **portEnable** commands.

If the message persists, execute the **supportFtp** command (as needed) to set up automatic FTP transfers; then execute the **supportSave** command and contact your switch service provider.

# BKSW Messages

## BKSW-1003

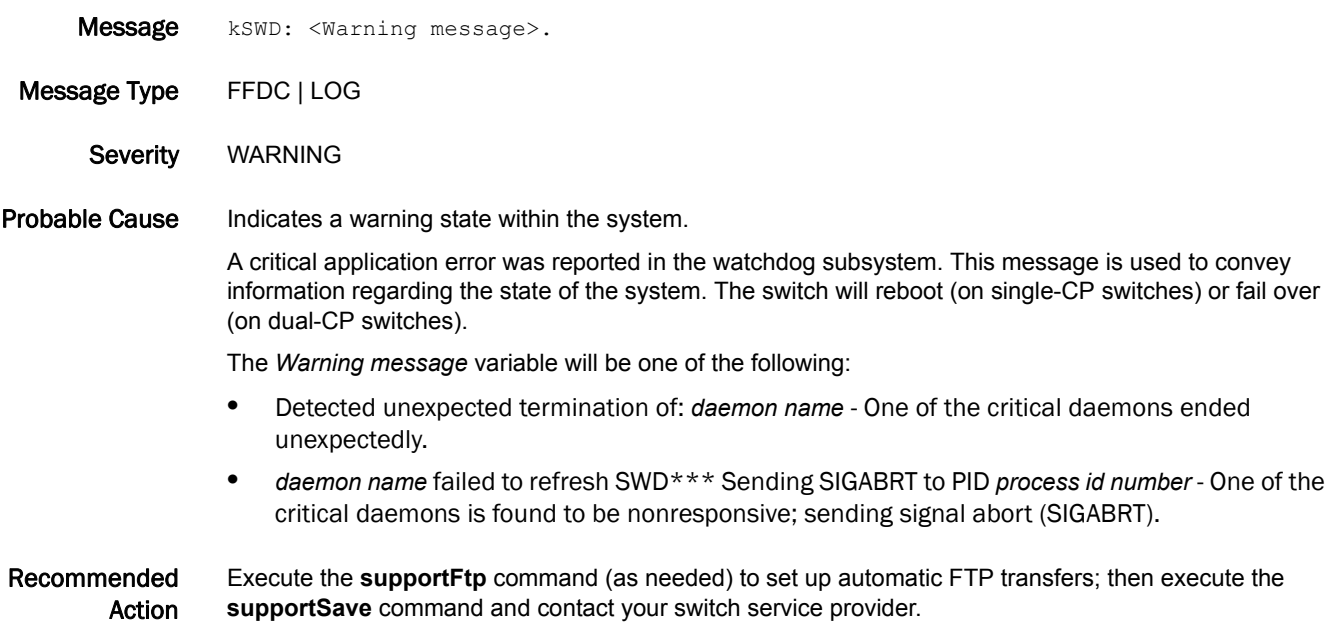

# BL Messages

# BL-1000

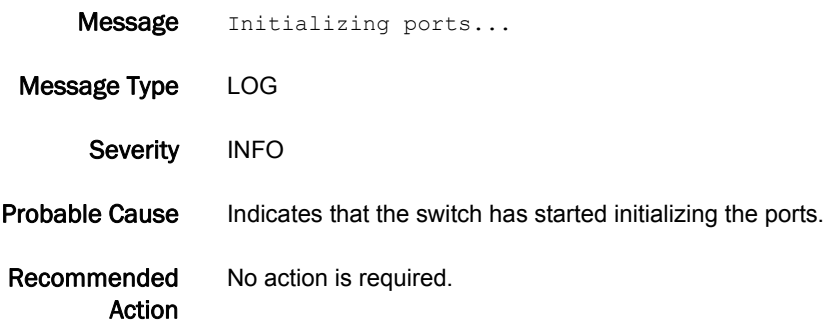

#### BL-1001

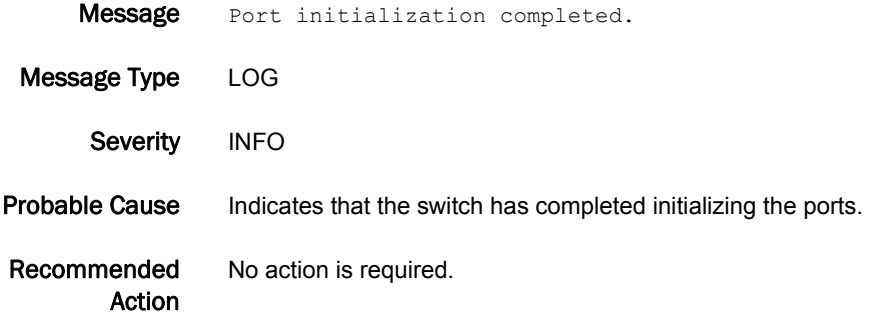

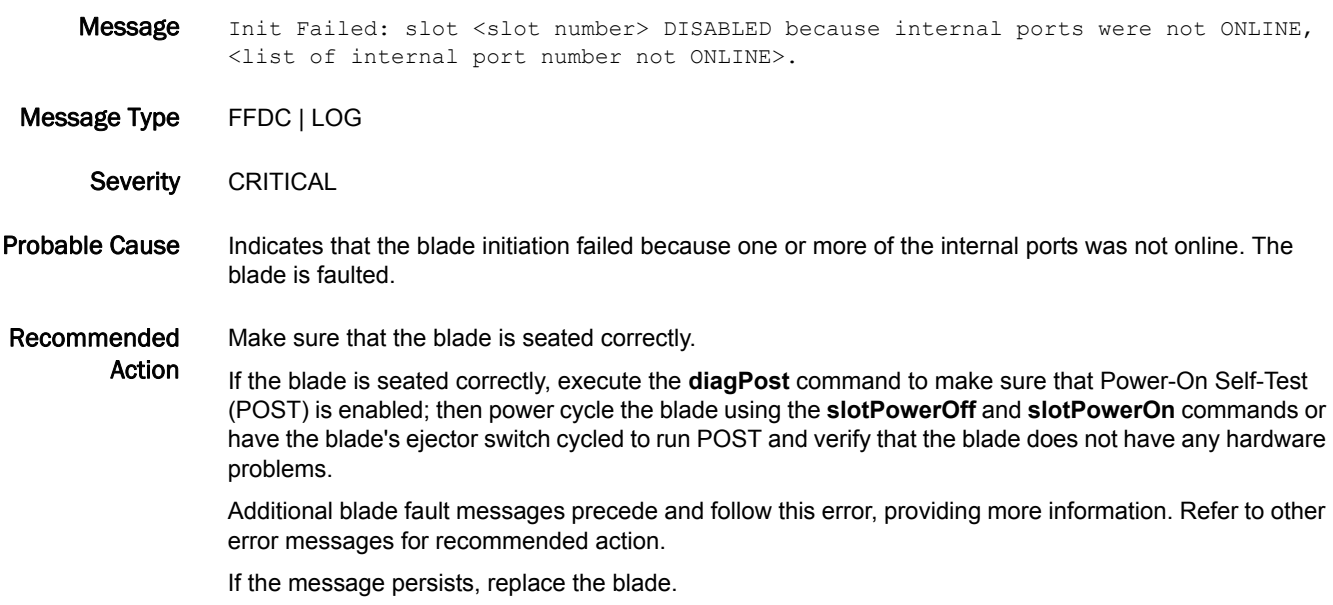

#### BL-1003

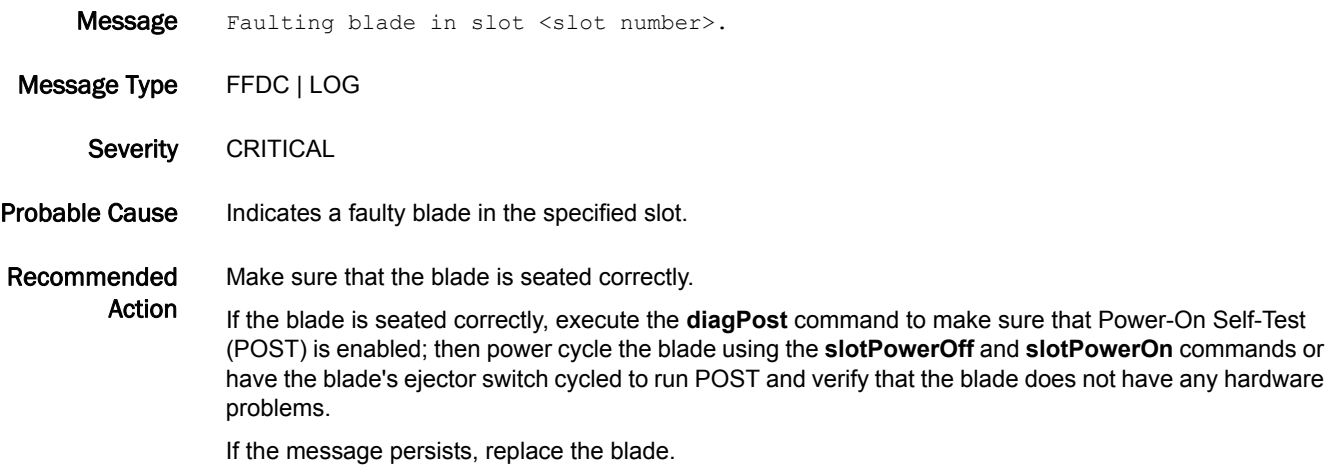

#### BL-1004

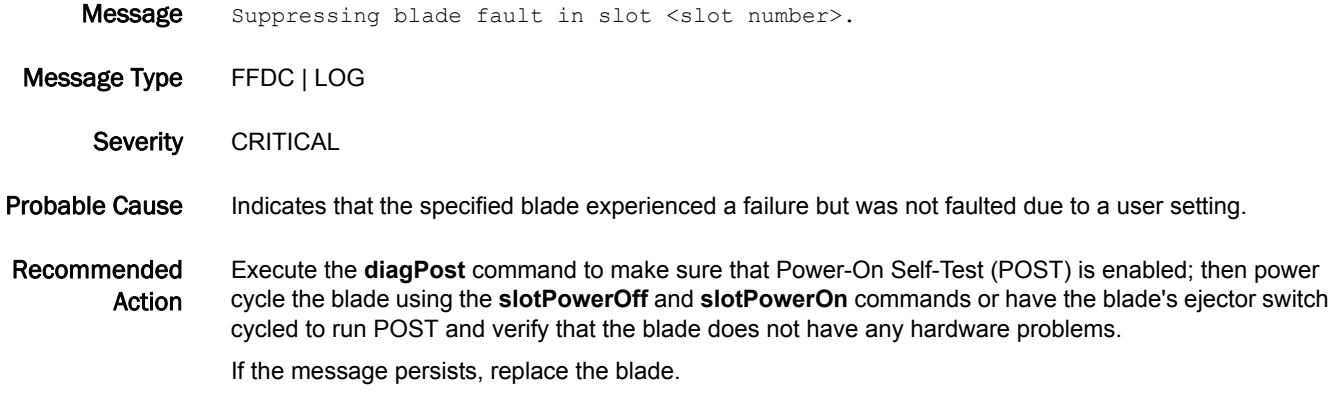

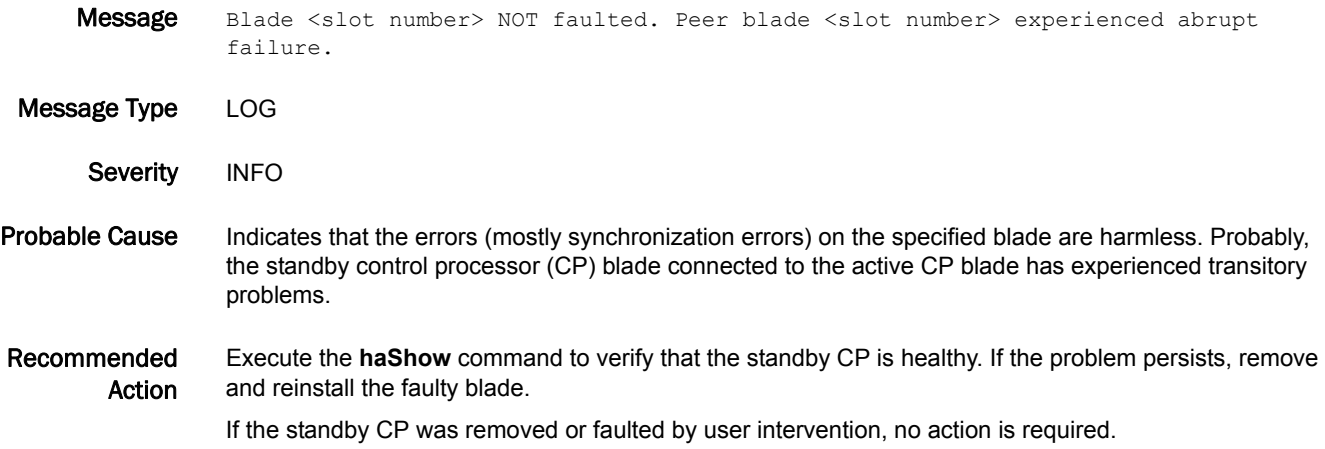

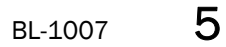

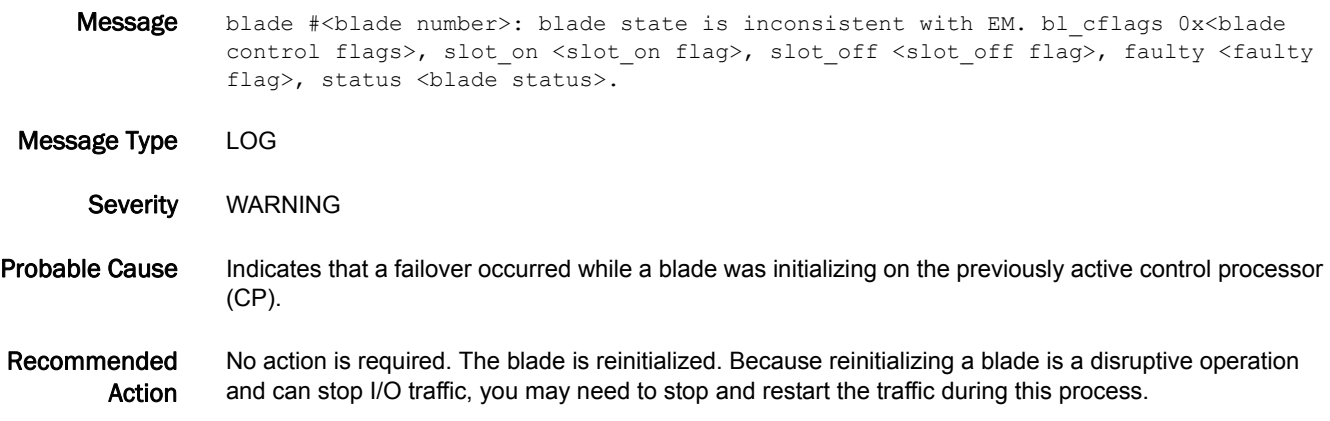

#### BL-1008

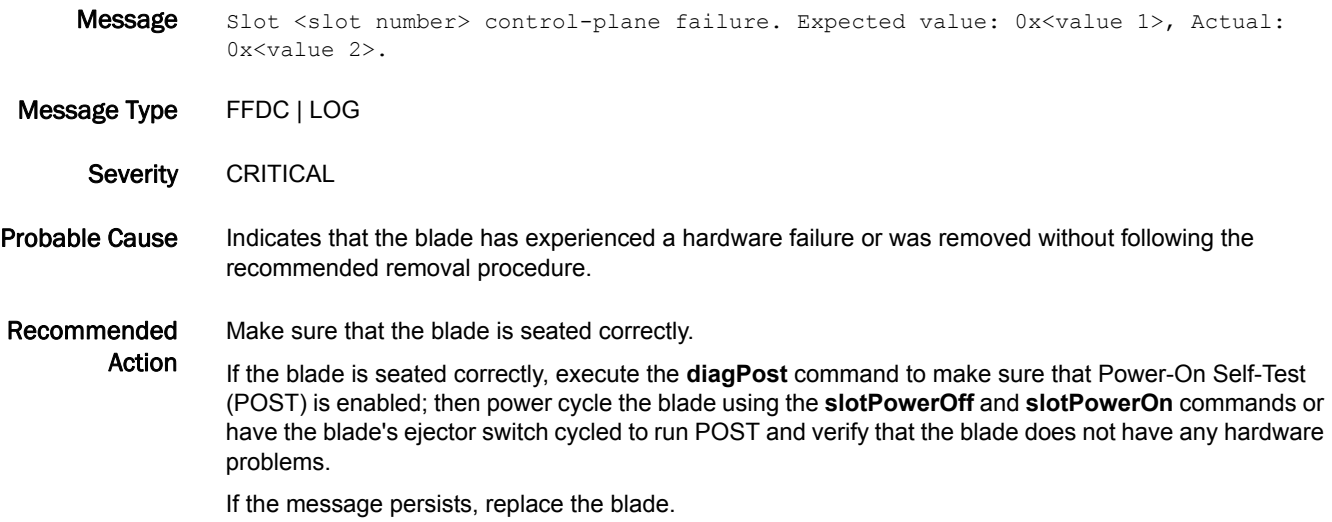

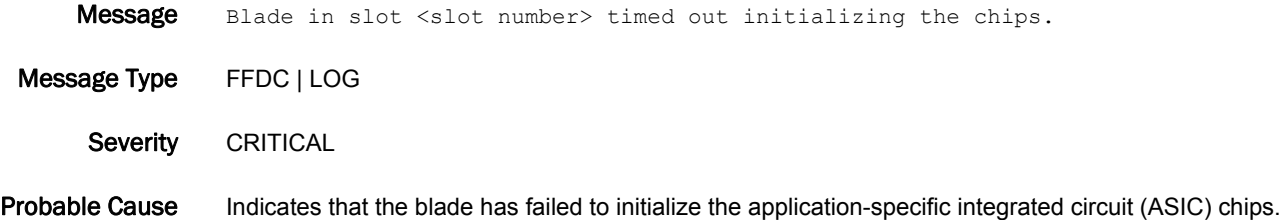

Recommended Action Make sure that the blade is seated correctly. If the blade is seated correctly, execute the **diagPost** command to make sure that Power-On Self-Test (POST) is enabled; then power cycle the blade using the **slotPowerOff** and **slotPowerOn** commands or have the blade's ejector switch cycled to run POST and verify that the blade does not have any hardware problems.

If the message persists, replace the blade.

#### BL-1010

**Message** Blade in slot < slot number> inconsistent with the hardware settings.

Message Type LOG

Severity WARNING

Probable Cause Indicates that a failover occurred while some hardware changes (such as changing the domain ID) were being made on the previously active control processor (CP).

Recommended Action No action is required. This blade has been reinitialized. Because reinitializing a blade is a disruptive operation and can stop I/O traffic, you may need to stop and restart the traffic during this process.

#### BL-1011

Message Busy with emb-port int. for chip <a>><a>Chip number> in minis <minis number> on blade <slot number>, chip int. is disabled. interrupt status=0x<interrupt status>.

Message Type FFDC | LOG

Action

- Severity CRITICAL
- Probable Cause Indicates that too many interrupts in the embedded port caused the specified chip to be disabled. The probable cause is too many abnormal frames; the chip is disabled to prevent the control processor (CP) from becoming too busy.

Recommended Make sure to capture the console output during this process.

> Check for a faulty cable, small form-factor pluggable (SFP) transceiver, or device attached to the specified port.

On a bladed switch, execute the **diagPost** command to make sure that Power-On Self-Test (POST) is enabled; then power cycle the blade using the **slotPowerOff** and **slotPowerOn** commands or have the blade's ejector switch cycled to run POST and verify that the blade does not have any hardware problems.

On a non-bladed switch, reboot or power cycle the switch.

If the message persists, replace the blade or the (non-bladed) switch.

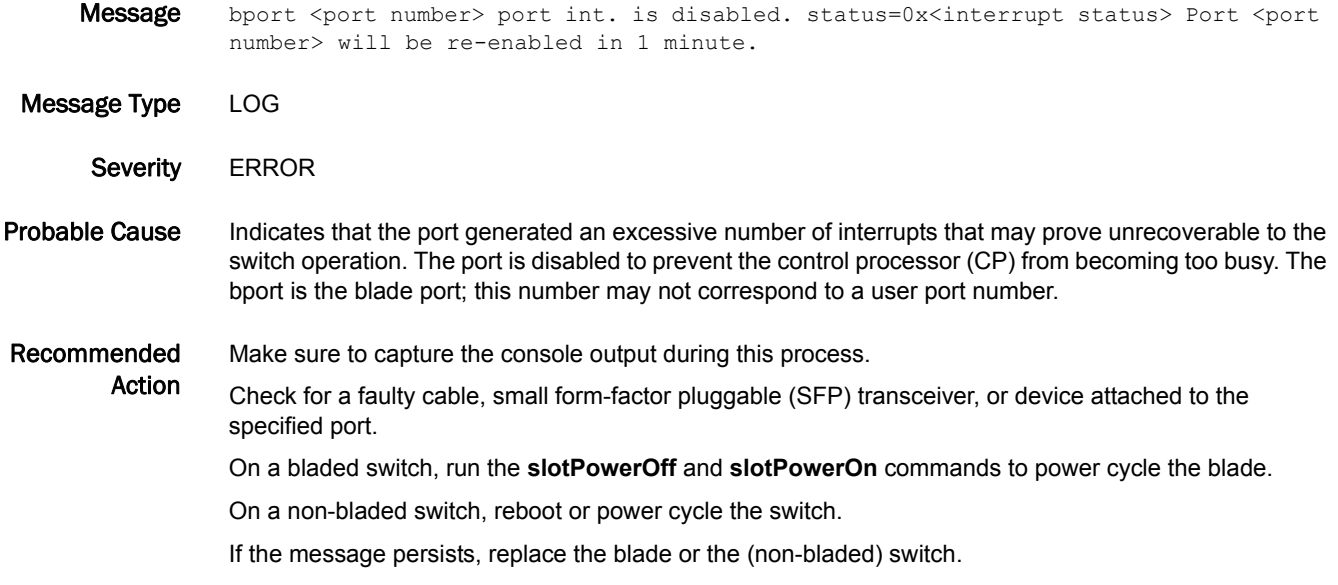

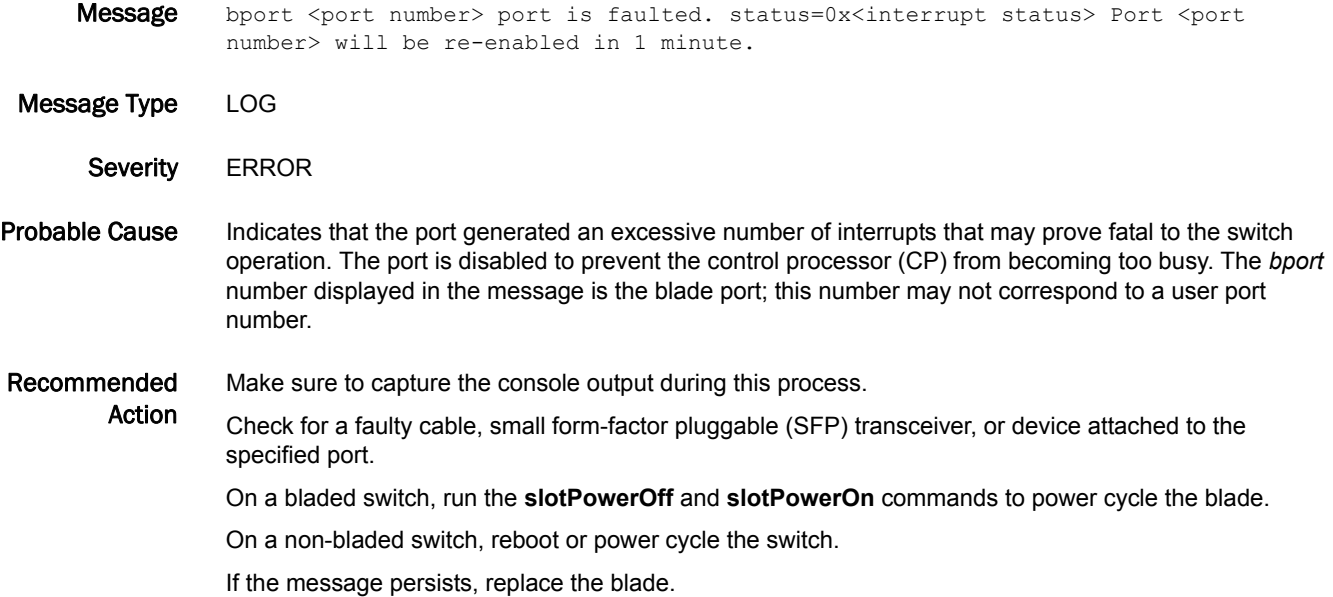

#### BL-1014

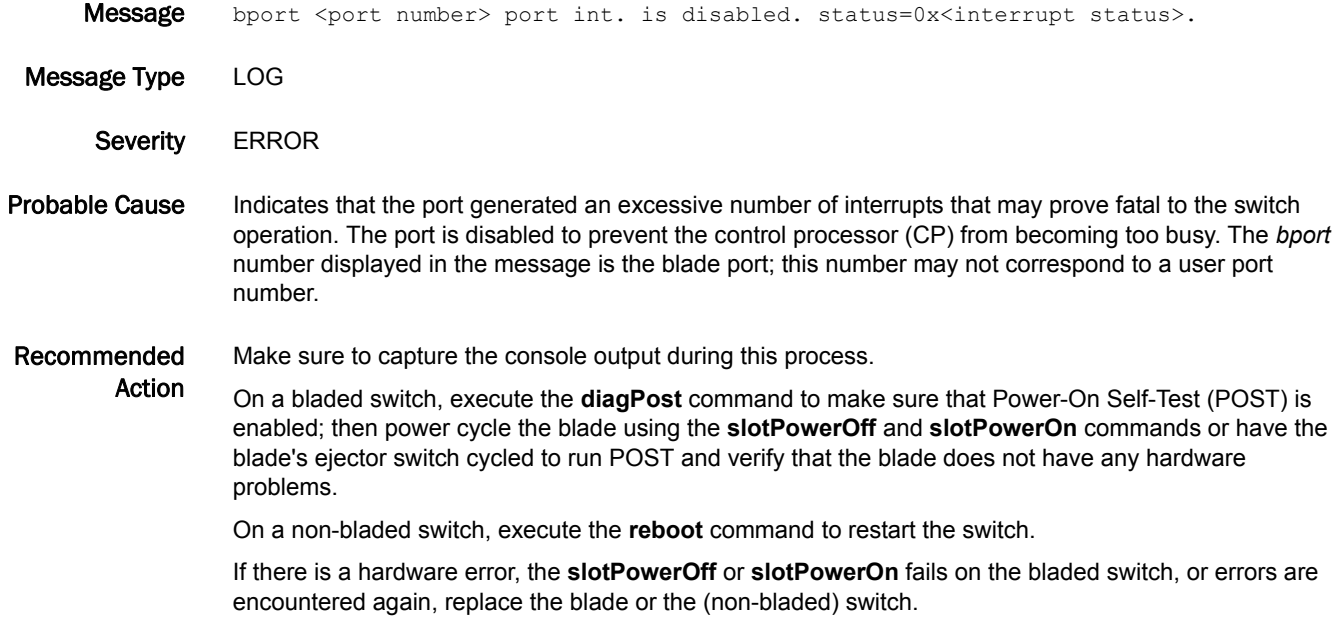

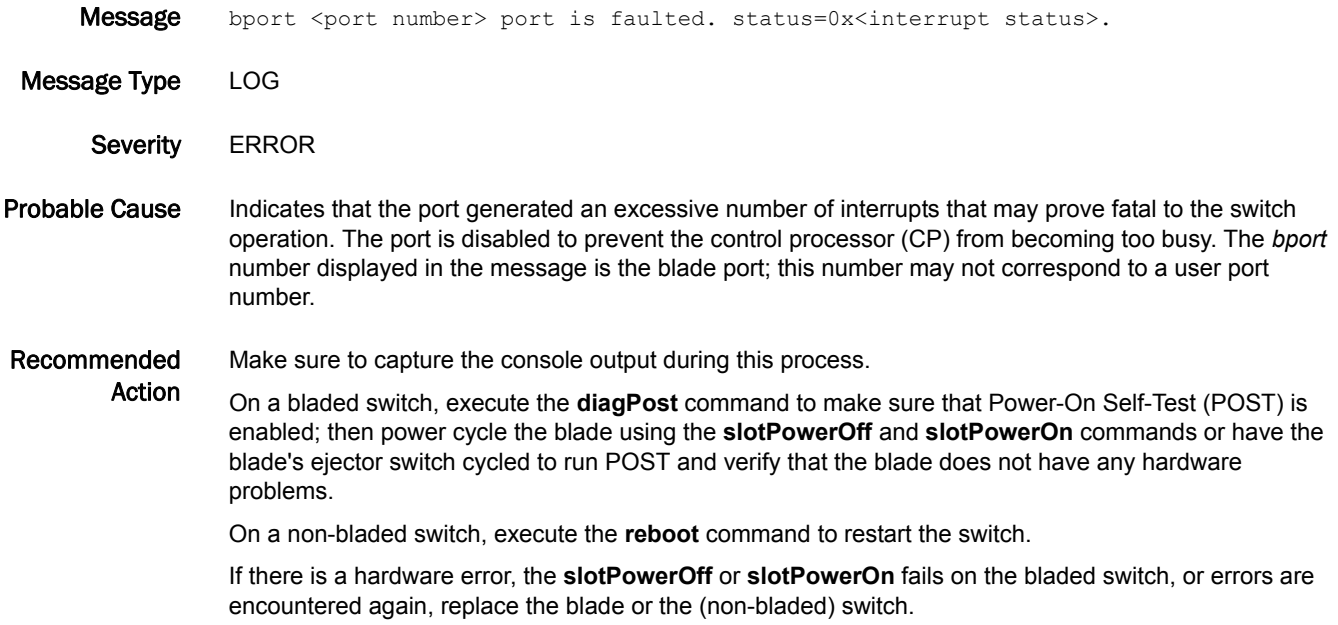

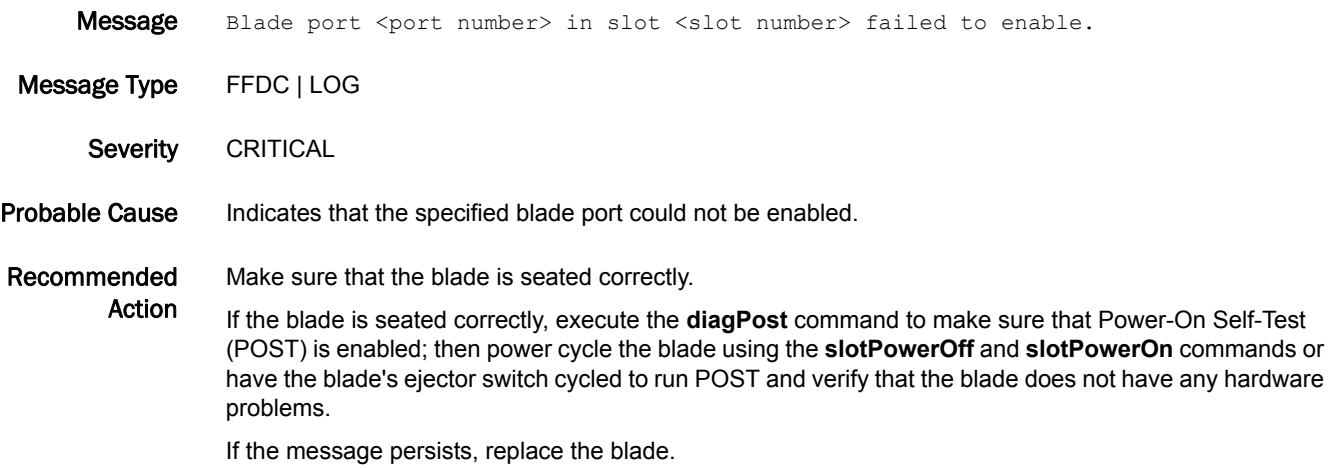

#### BL-1017

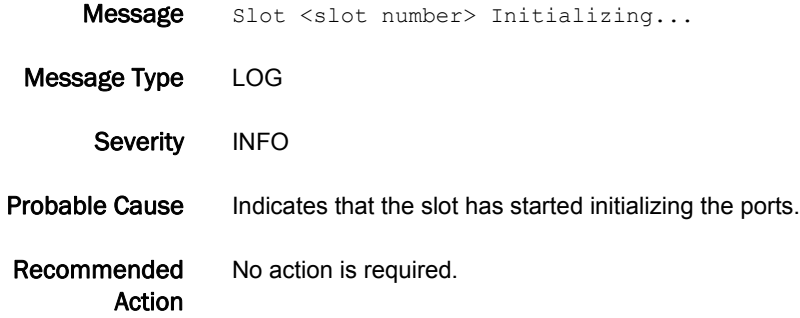

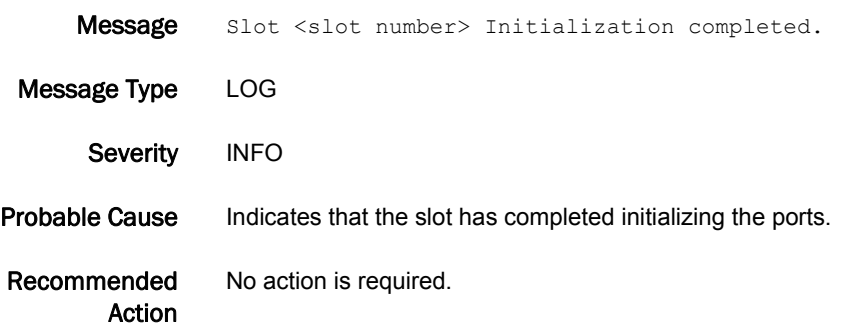

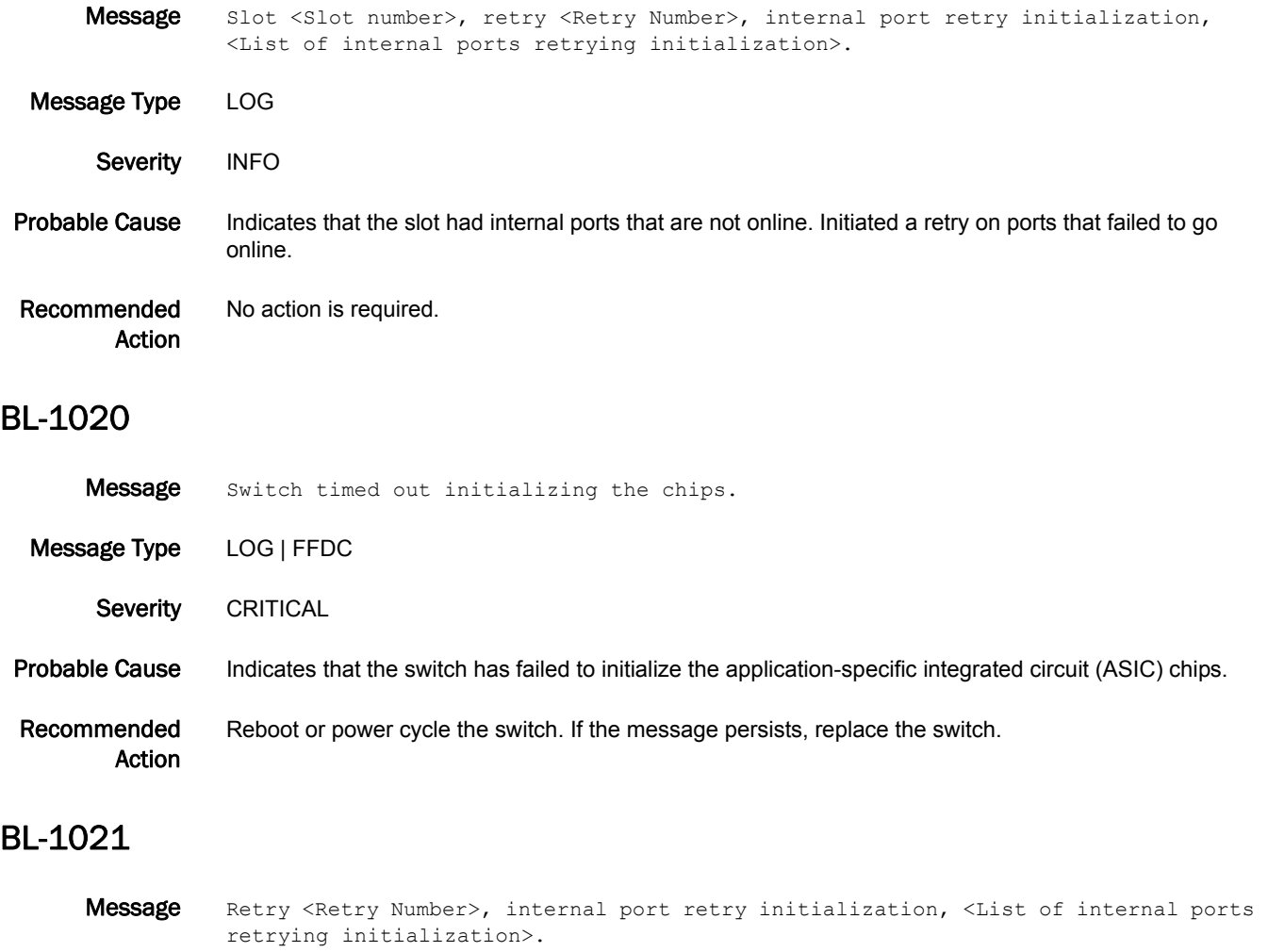

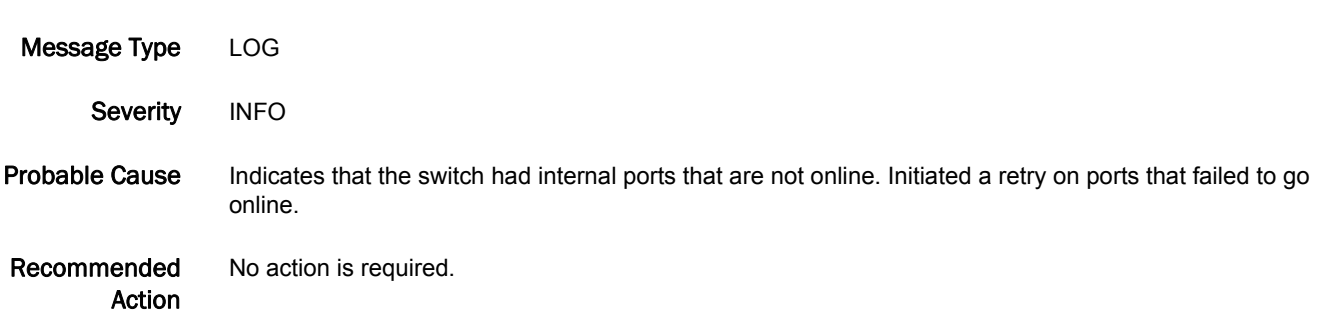

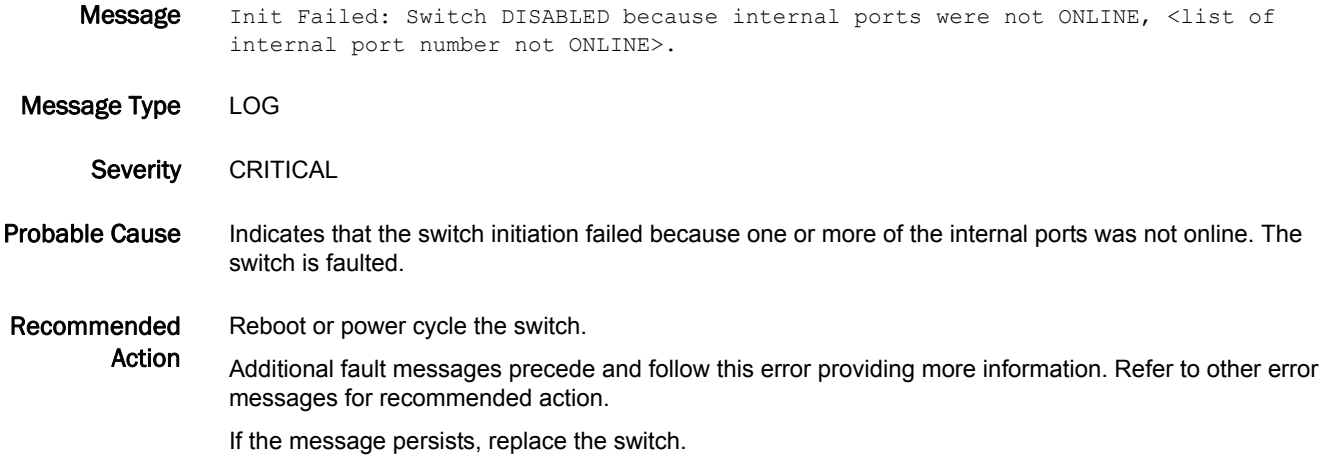

#### BL-1023

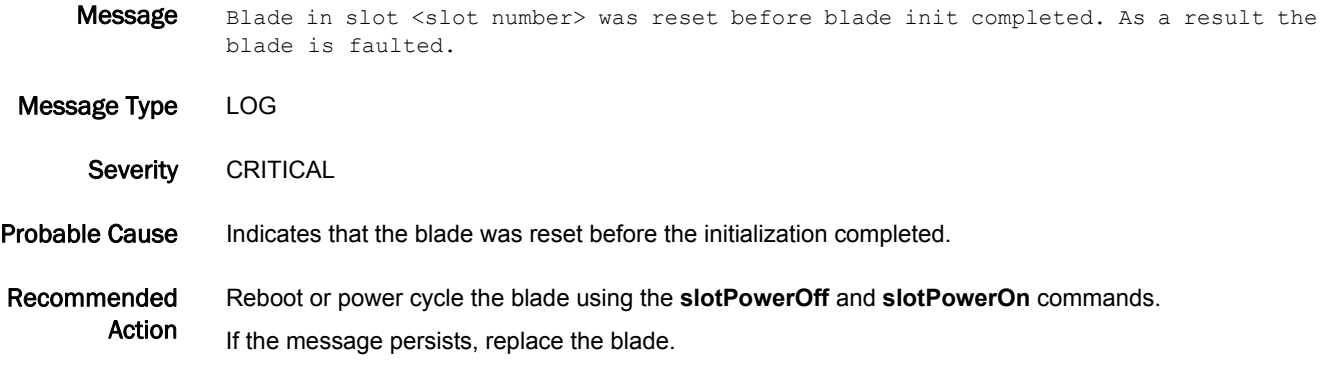

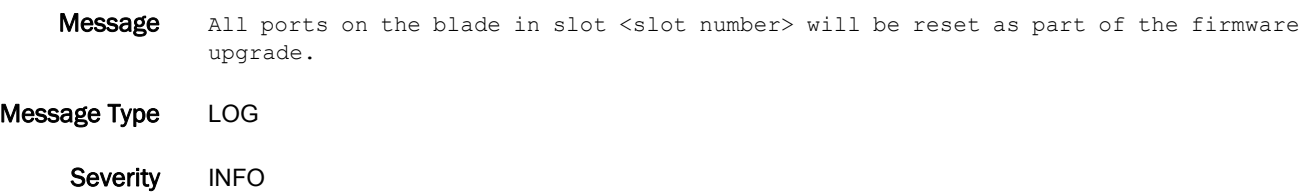

- Probable Cause Indicates that a recent firmware upgrade caused the blade firmware to be upgraded and resulted in the cold upgrade. As part of the upgrade, all datapath elements were reset.
- Recommended Action No action is required.

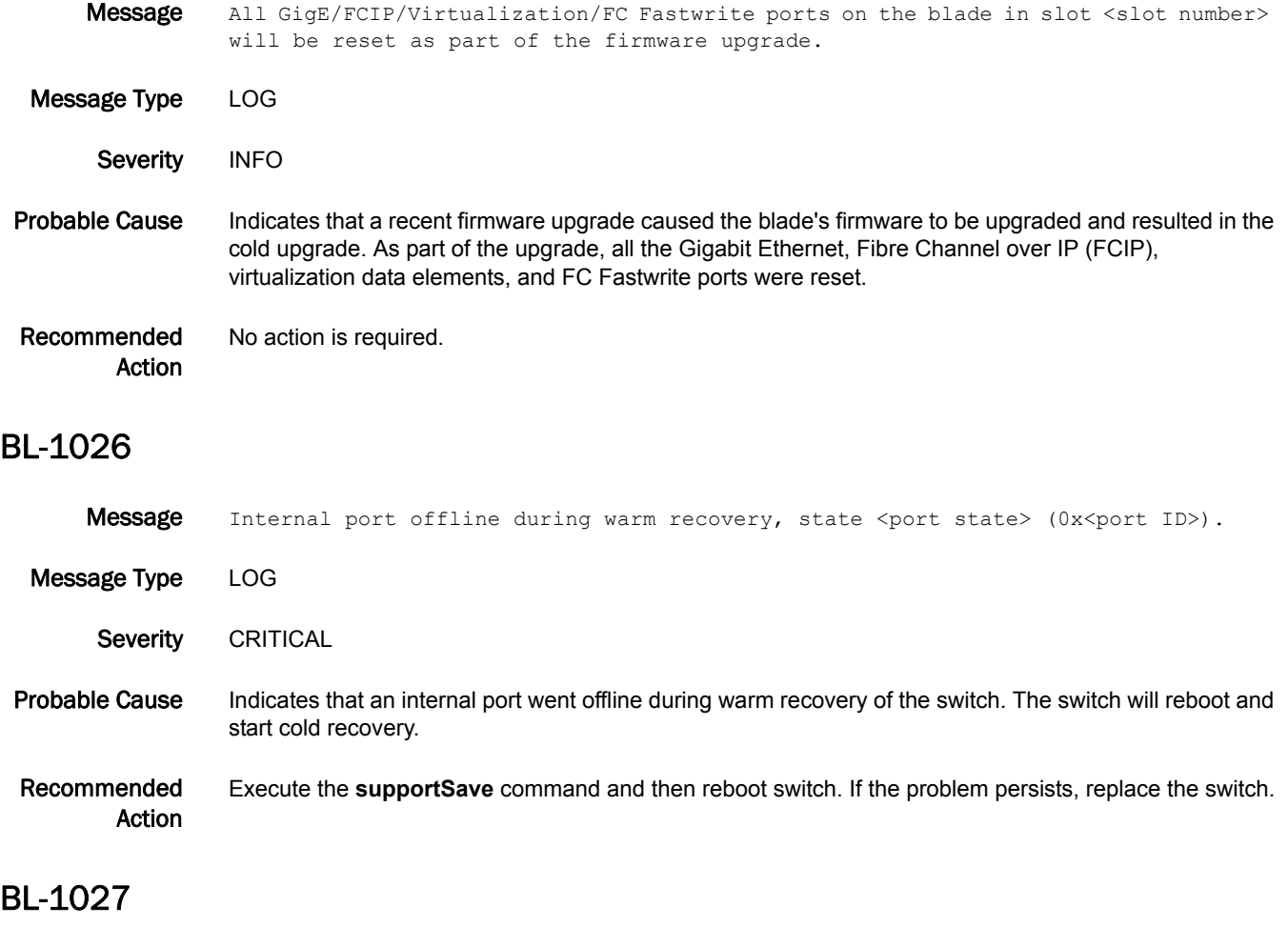

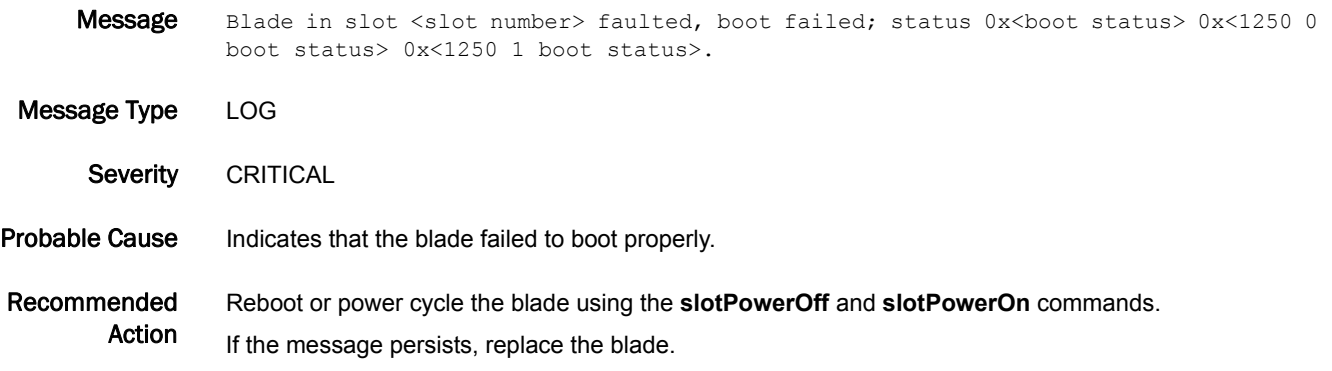

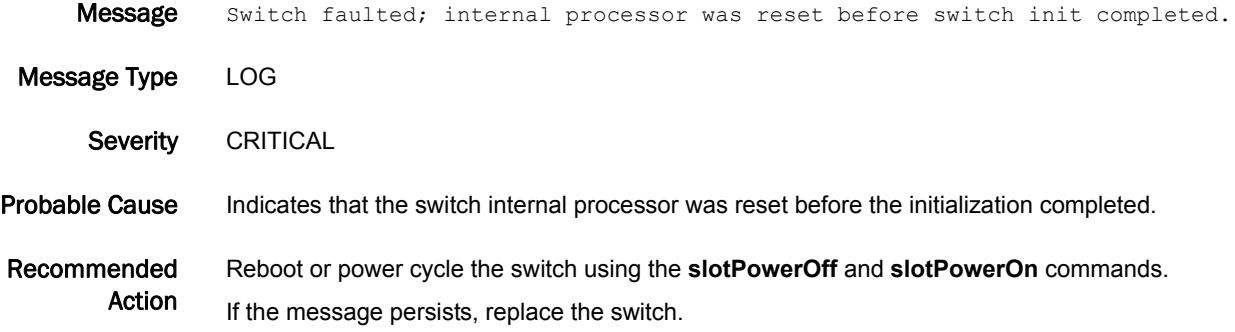

#### BL-1029

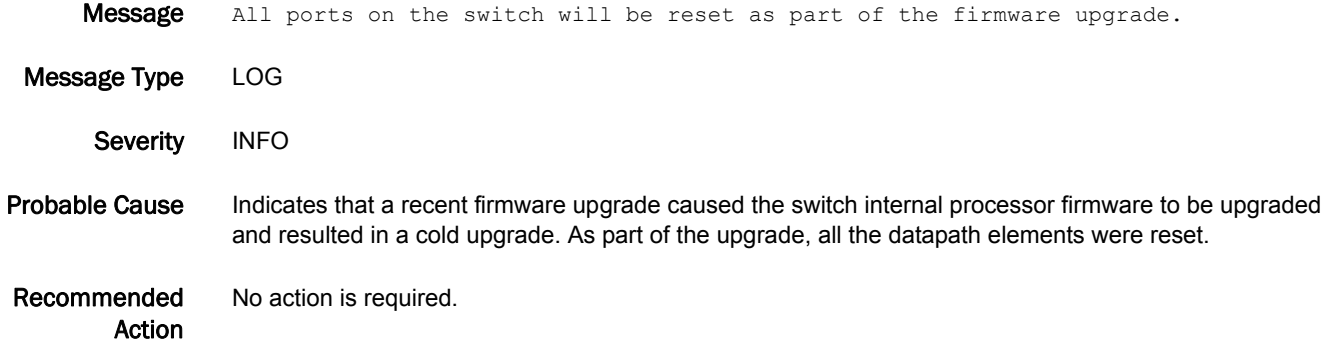

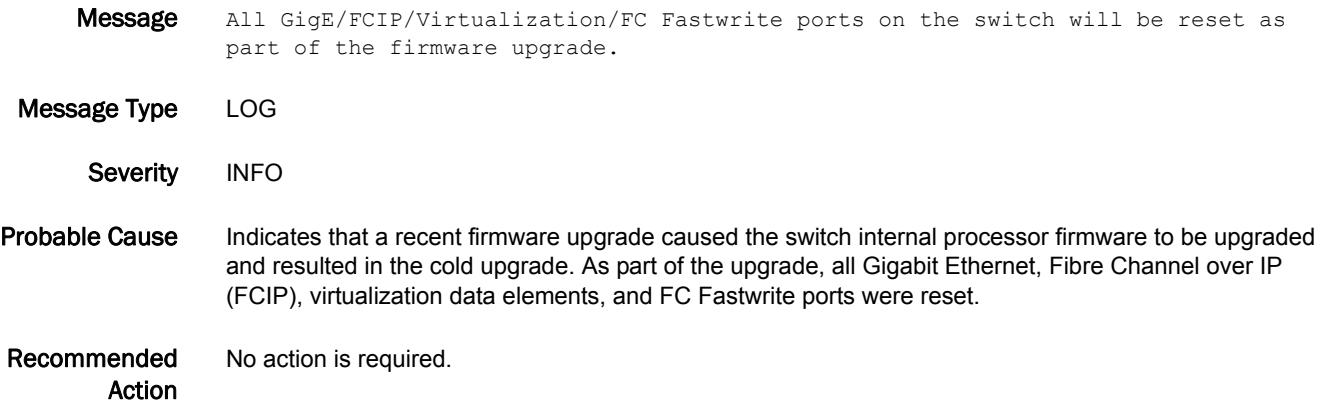

#### BL-1031

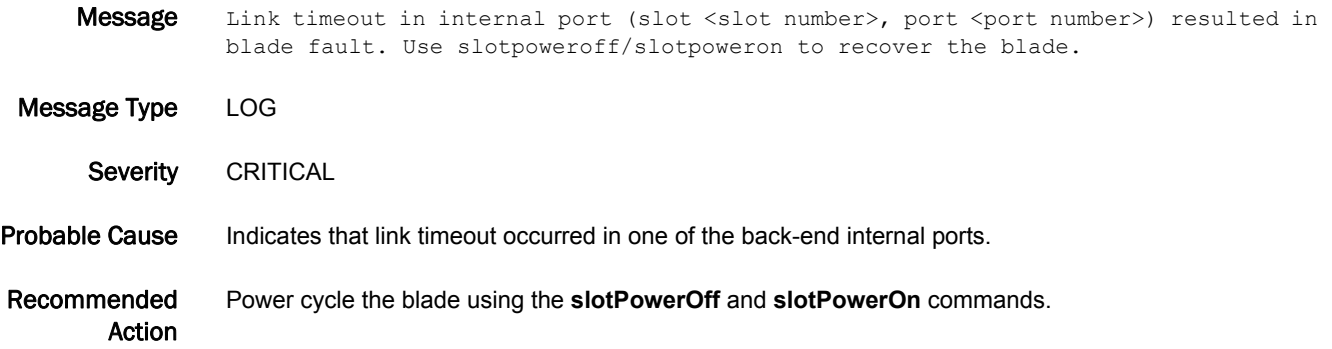

#### BL-1032

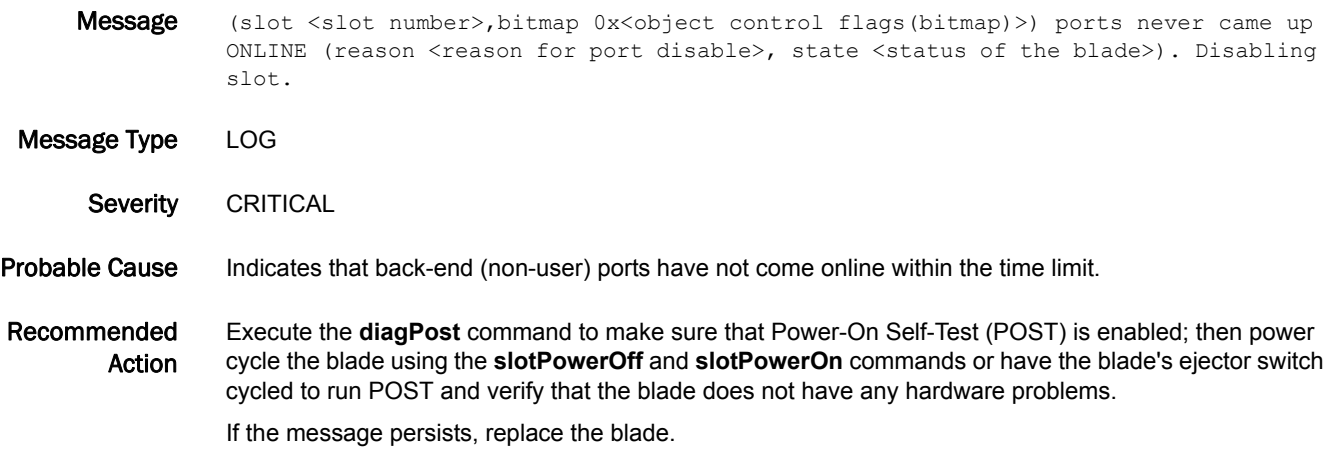

#### BL-1033

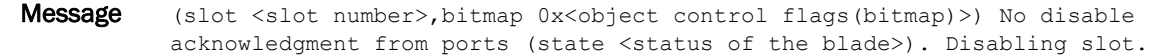

Message Type LOG

Severity CRITICAL

- Probable Cause Indicates that the system has timed out waiting for the disable messages from the user ports after disabling the ports.
- Recommended Action Execute the **diagPost** command to make sure that Power-On Self-Test (POST) is enabled; then power cycle the blade using the **slotPowerOff** and **slotPowerOn** commands or have the blade's ejector switch cycled to run POST and verify that the blade does not have any hardware problems.

If the message persists, replace the blade.

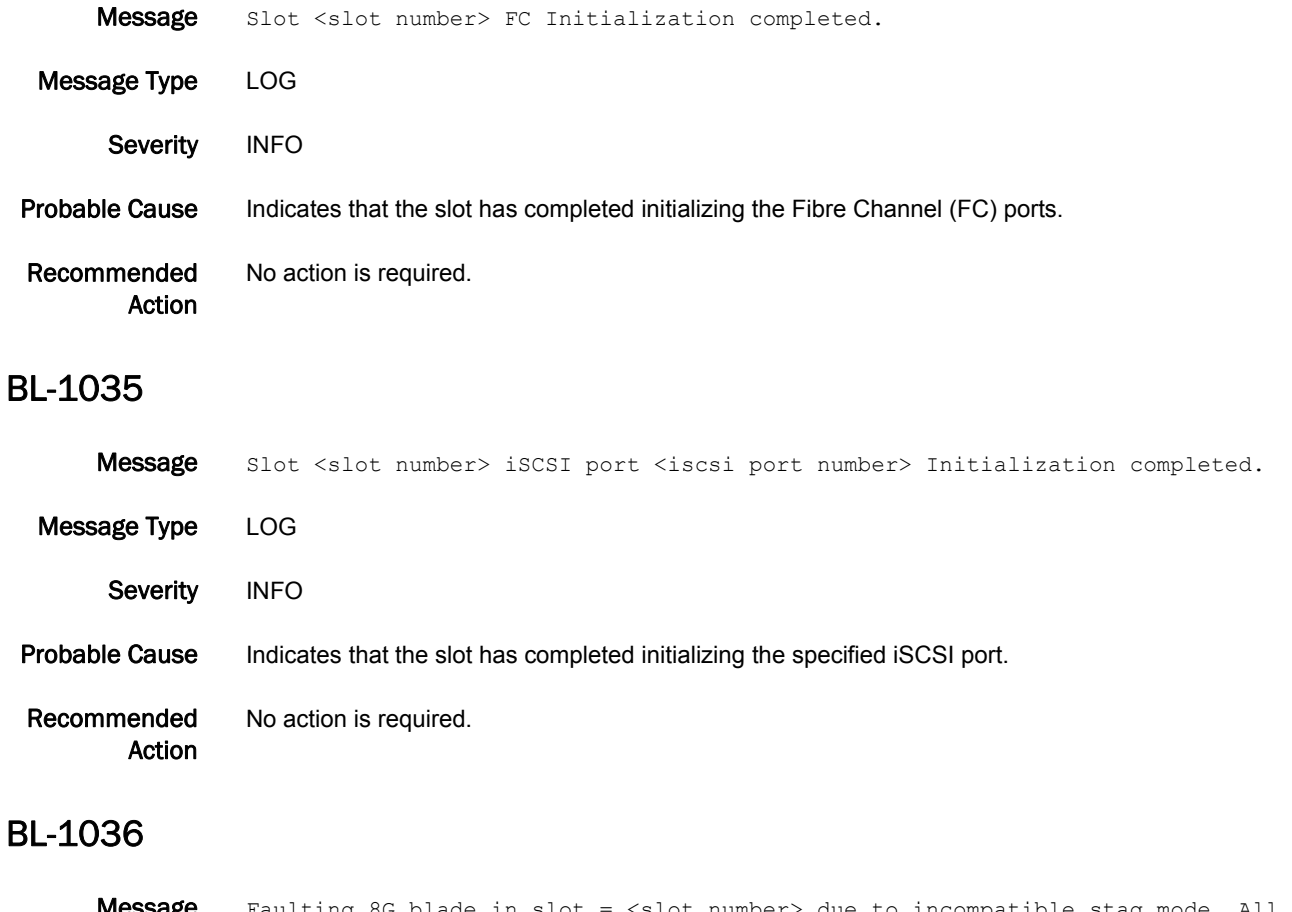

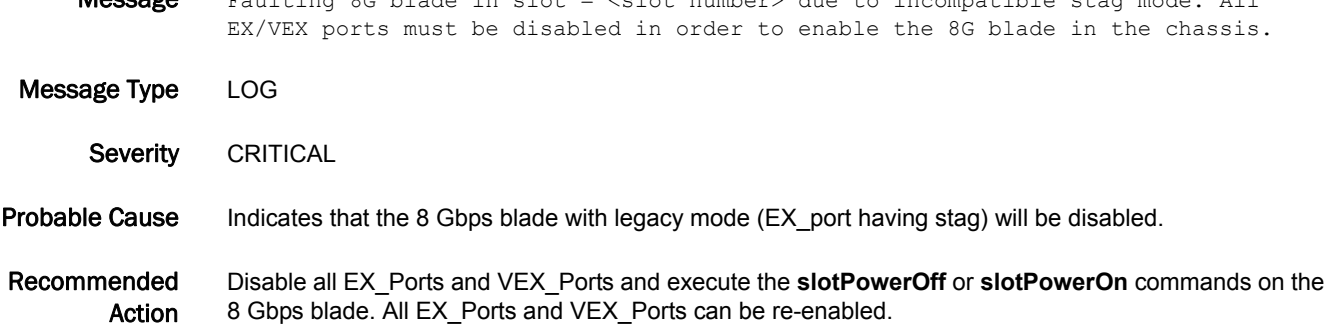

#### BL-1037

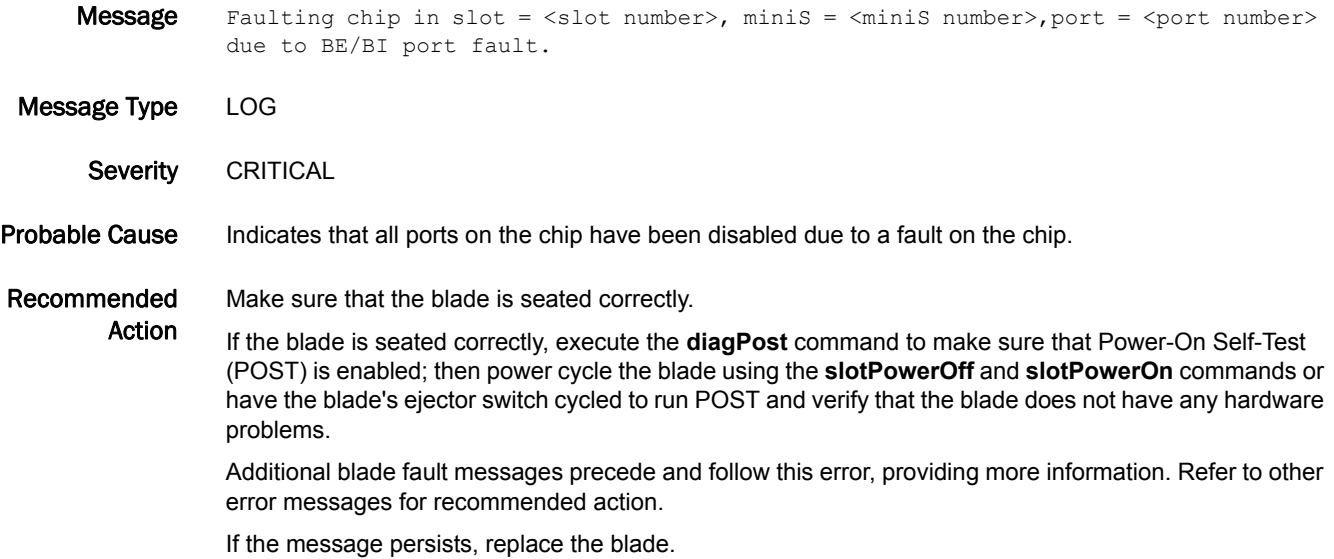

#### BL-1038

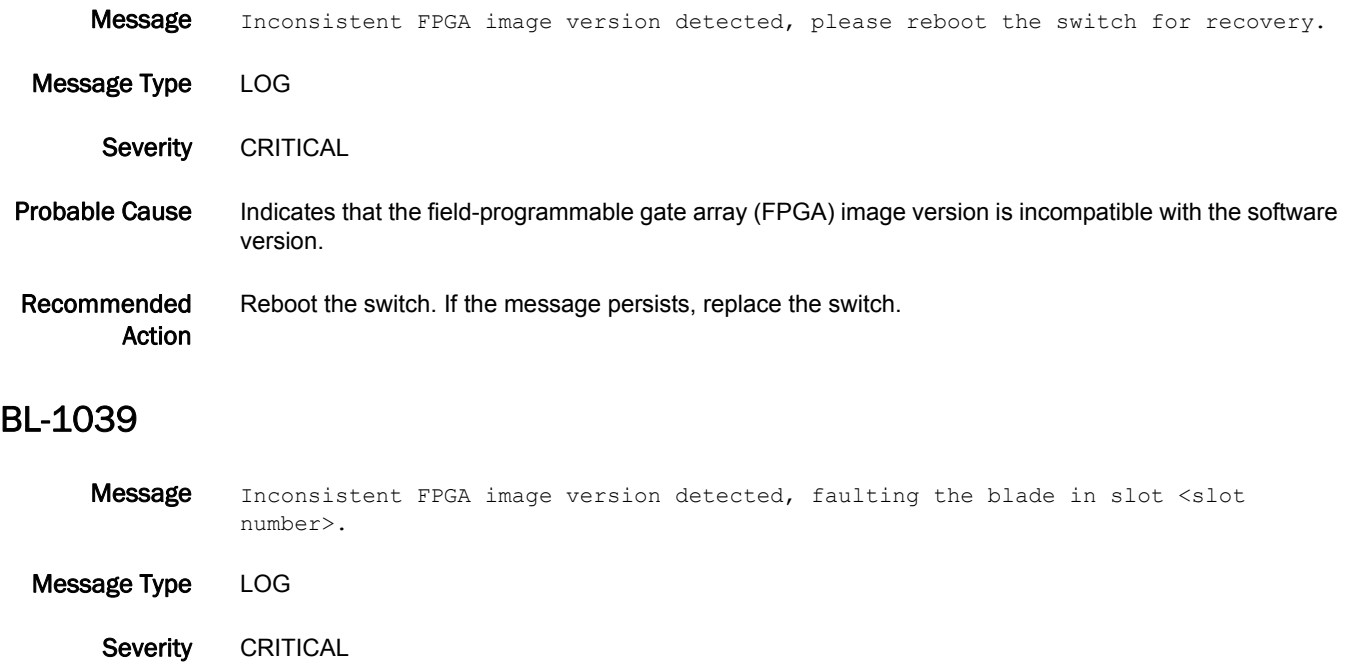

Probable Cause Indicates that the field-programmable gate array (FPGA) image version is incompatible with the software version.

#### Recommended Action Power cycle the blade using the **slotPowerOff** and **slotPowerOn** commands. If the message persists, replace the blade.

Message Dynamic area mode is enabled on default switch, Faulting the blade w/ ID <Blade ID of blade that has the mini SFP+ that does not support it> in slot <slot number> as it does not support this mode. Message Type LOG Severity CRITICAL Probable Cause Indicates that the blade does not support dynamic area mode on the default switch. Recommended Action Turn off the dynamic area mode using the **configure** command.

#### BL-1045

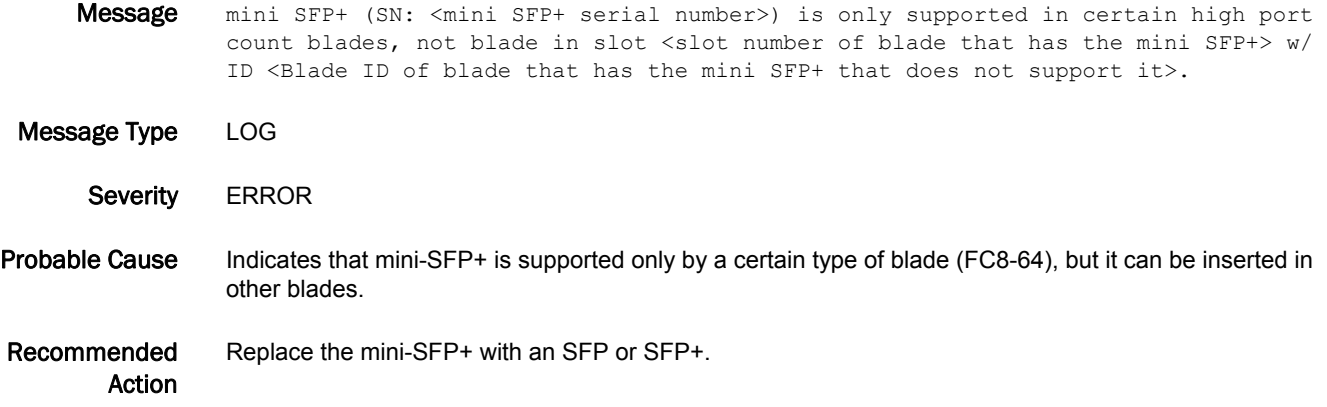

#### BL-1046

**Message** <Slot number of blade that has the SFP> error on SFP in Slot <Port number into which the SFP is inserted>/Port <The type of error "checksum" or "data access" for general problems accessing the i2c accessible data> (<A detailed error code>). Try reseating or replacing it.

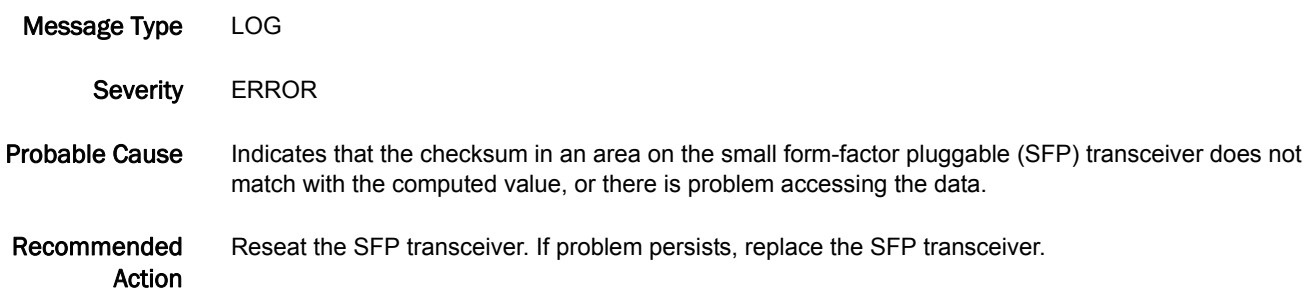

#### BL-1047

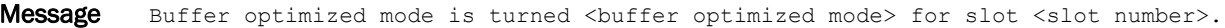

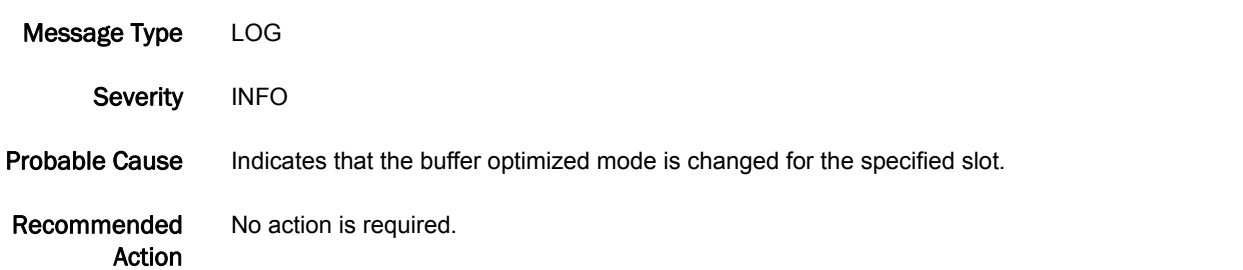

#### BL-1048

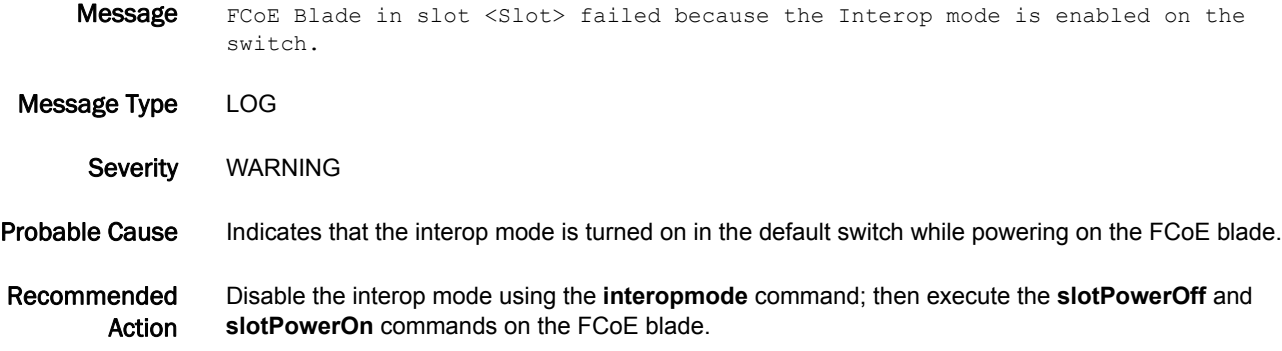

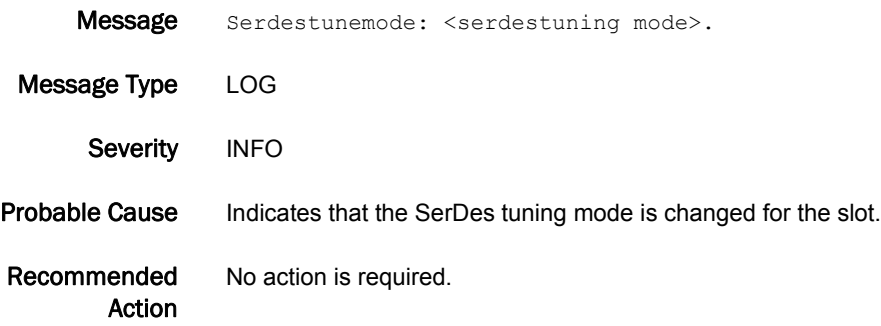

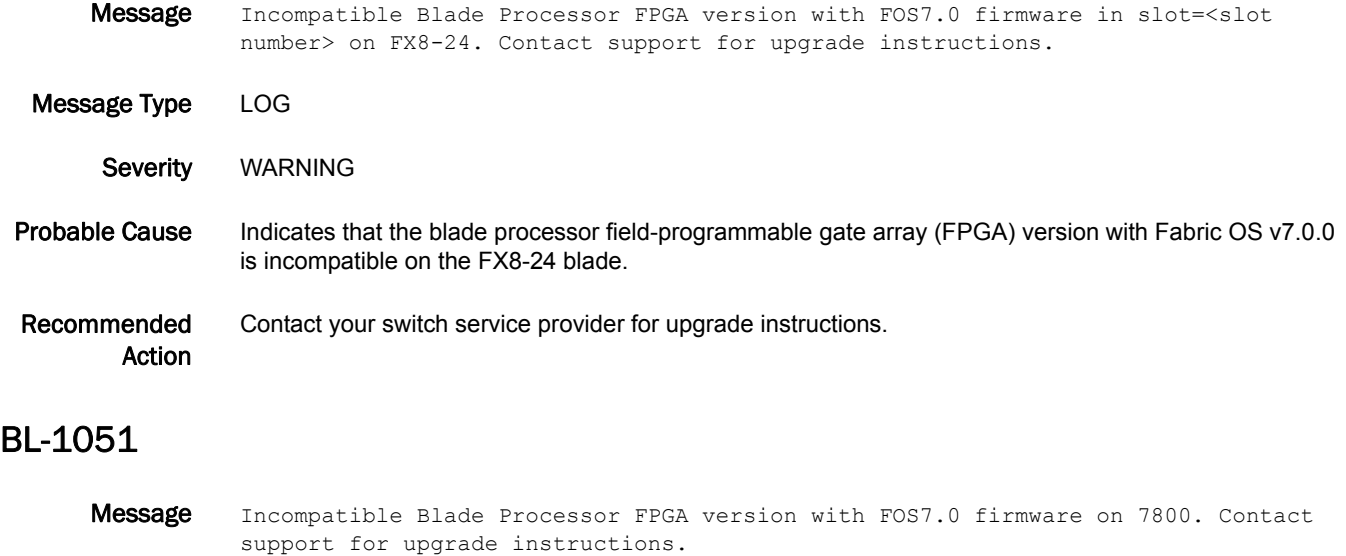

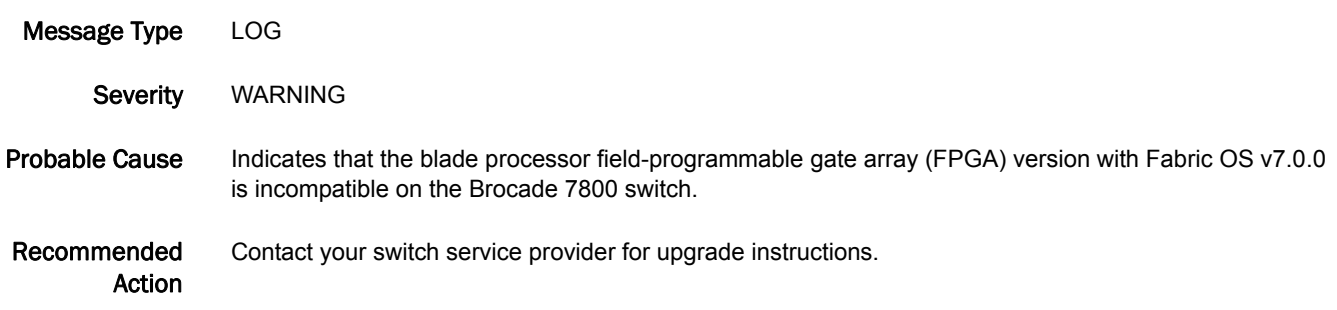

| Message               | Link Reset threshold exceeded in the internal port (slot <slot number="">, port <port<br>number&gt;). No core blade has been faulted because it has only one active core<br/>blade.</port<br></slot> |
|-----------------------|----------------------------------------------------------------------------------------------------|
| Message Type          | LOG.                                                                                                    |
| Severity              | <b>WARNING</b>                                                                                                    |
| <b>Probable Cause</b> | Indicates that the internal port in the core blade exceeded the link reset threshold level. Faulting the peer<br>edge blade because there is only one active core blade.                             |

Recommended Action Replace the core blade.

# BLS Messages

#### BLS-1000

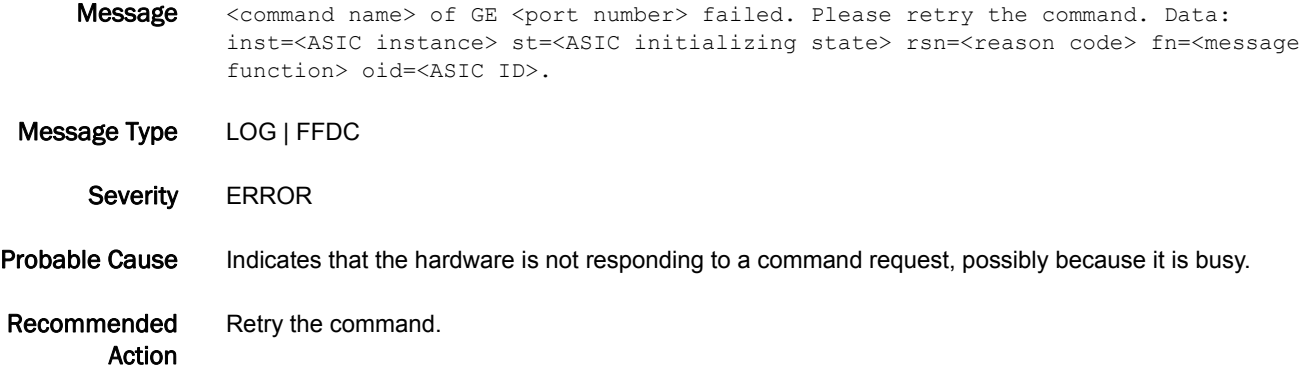

#### BLS-1001

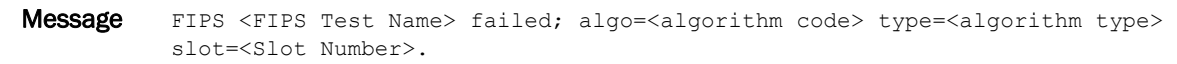

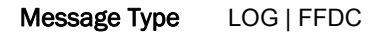

- Severity CRITICAL
- Probable Cause Indicates that a Federal Information Protection Standard (FIPS) failure has occurred and requires faulting the blade or switch.
- Recommended Action Retry the command.

#### BLS-1002

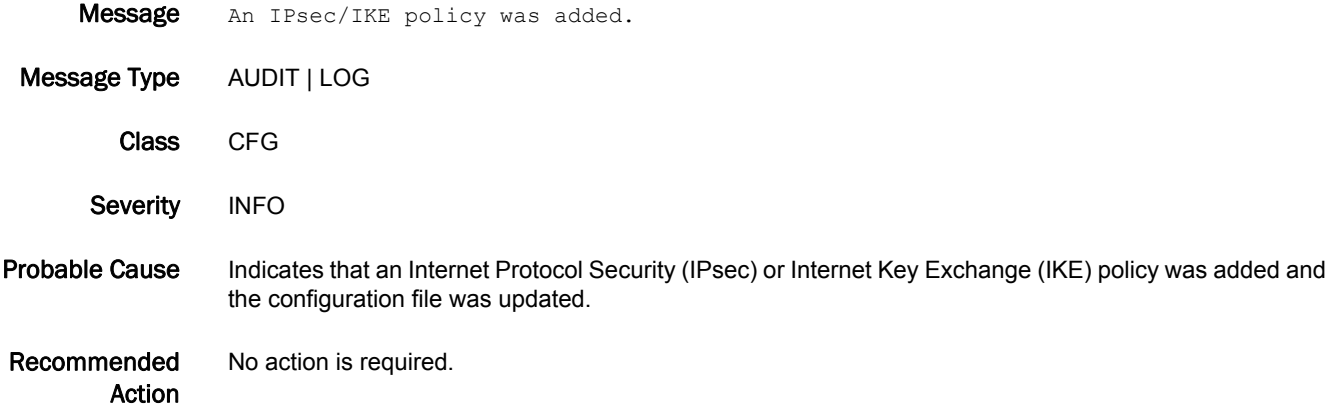

#### BLS-1003

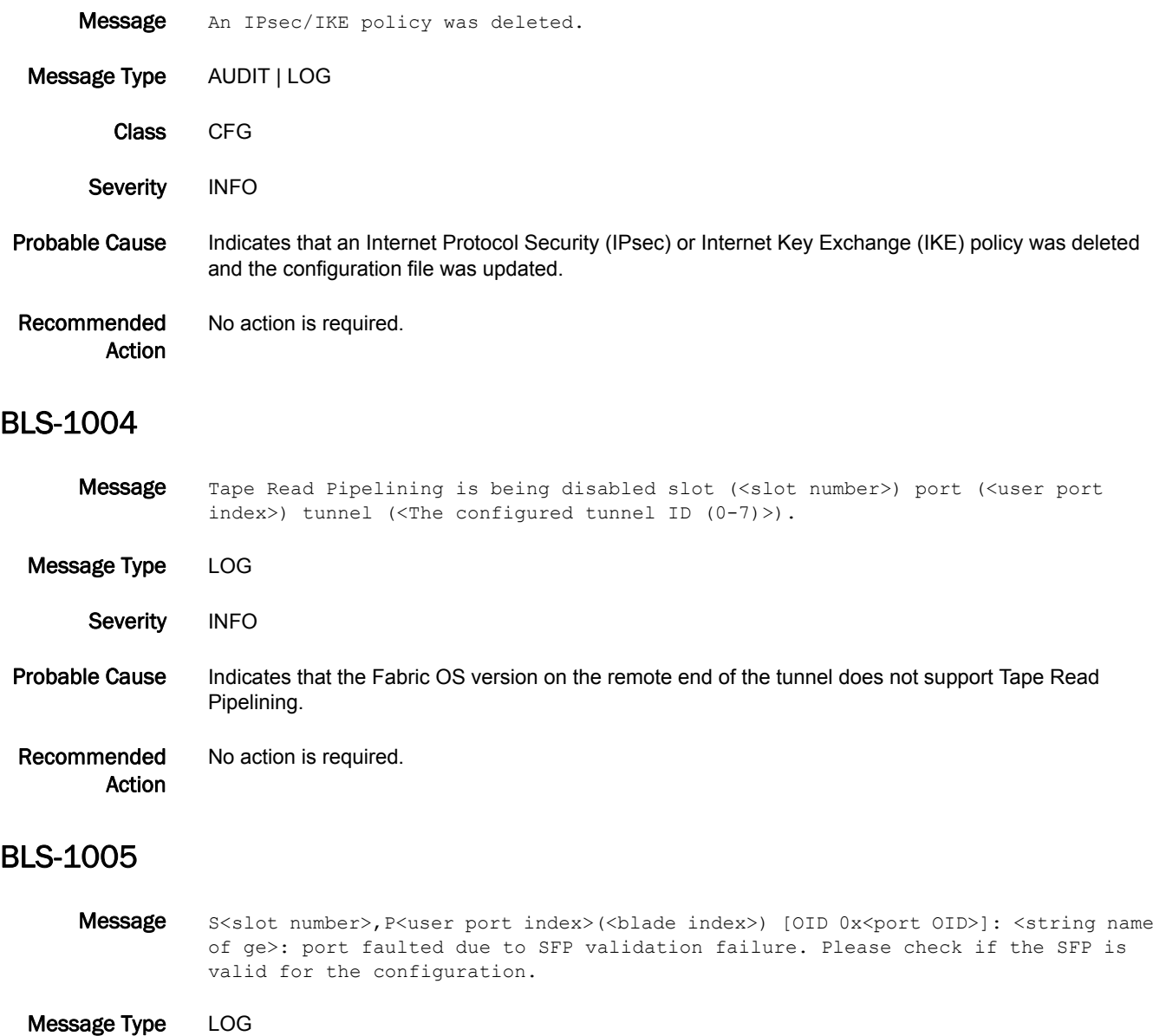

Severity **ERROR** 

#### Probable Cause Indicates a deteriorated small form-factor pluggable (SFP) transceiver, an incompatible SFP transceiver pair, or a faulty cable between the peer ports.

Recommended Action Verify that compatible SFP transceivers are used on the peer ports, the SFP transceivers have not deteriorated, and the Fibre Channel cable is not faulty. Replace the SFP transceivers or the cable if necessary.

# BM Messages

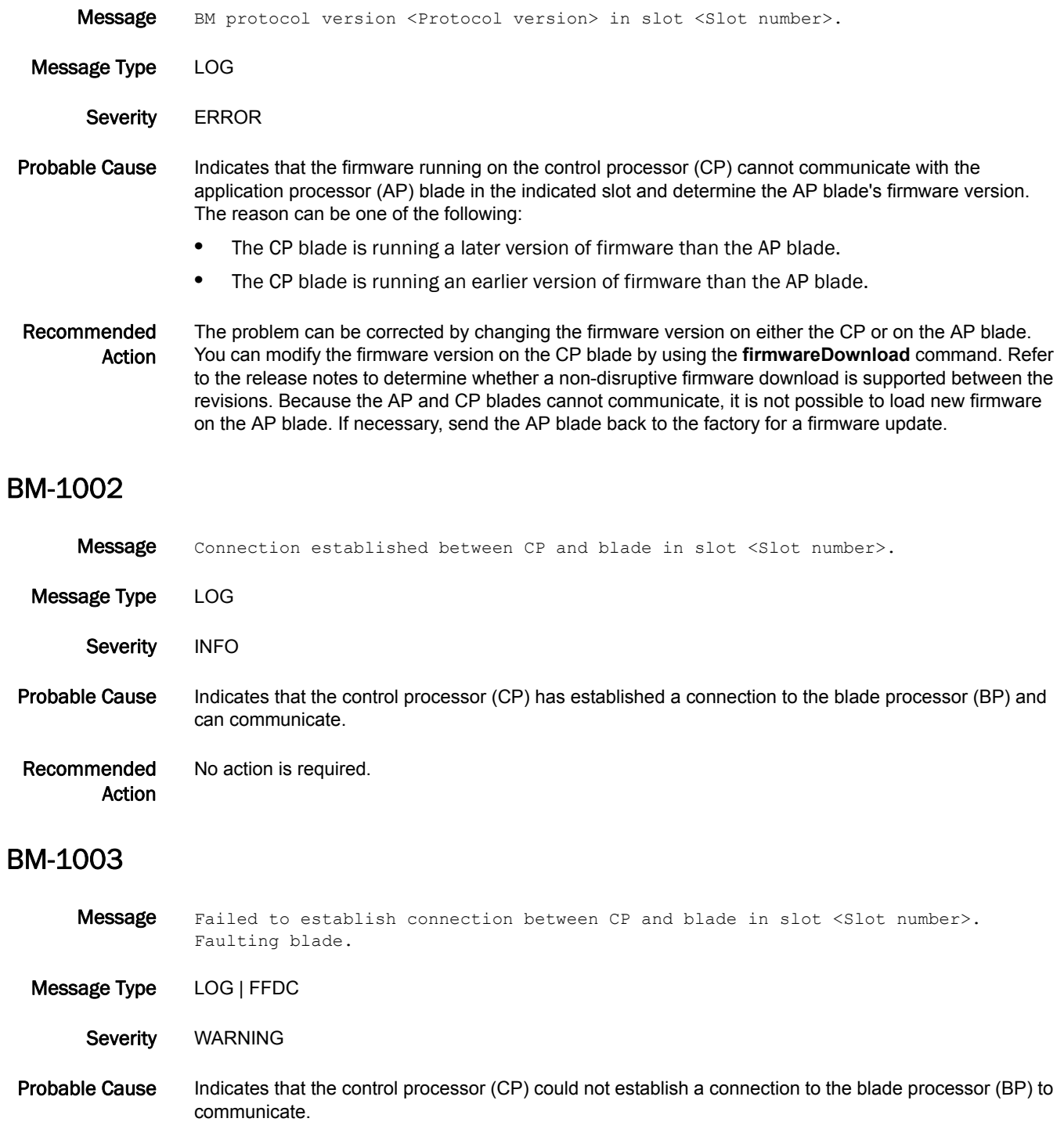

Recommended Action Execute the **slotPowerOff** and **slotPowerOn** commands or reseat the affected blade.

#### BM-1004

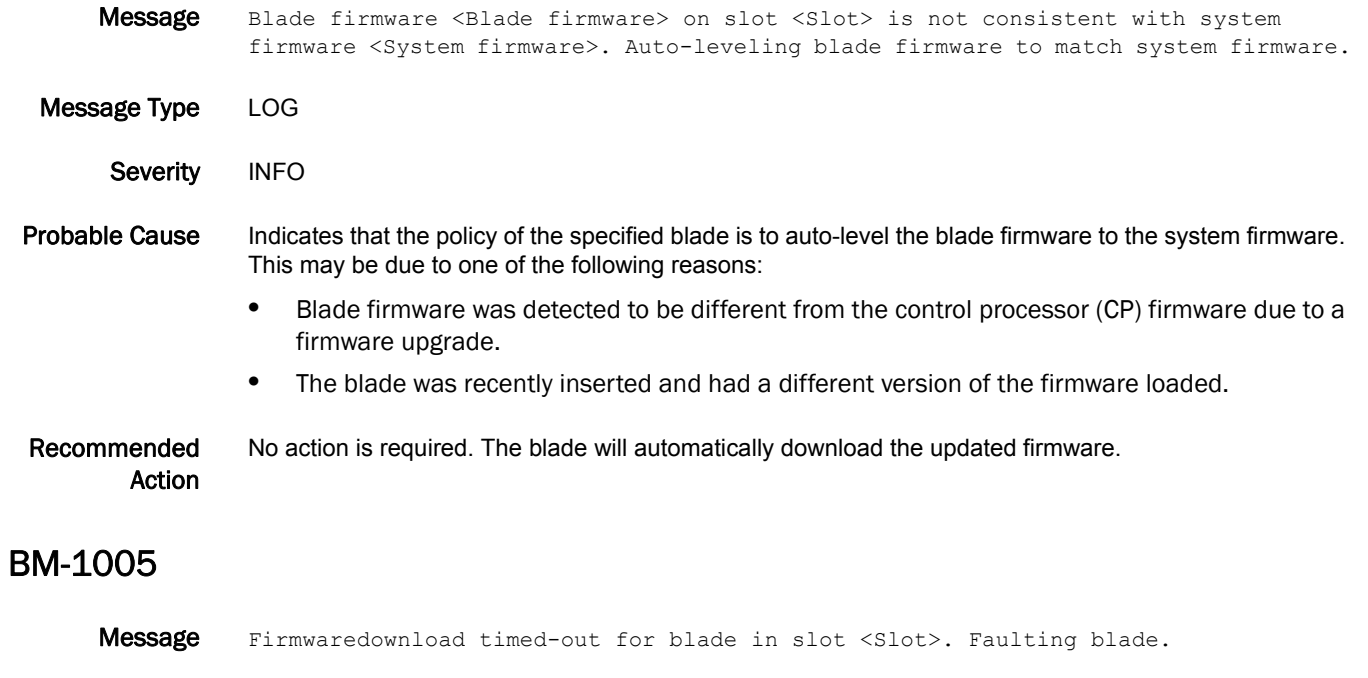

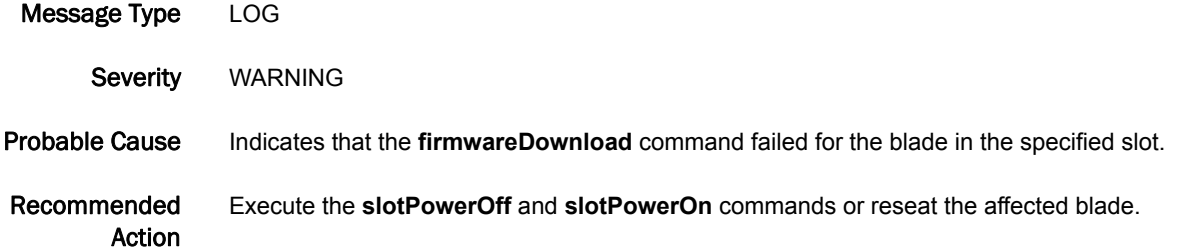

#### BM-1006

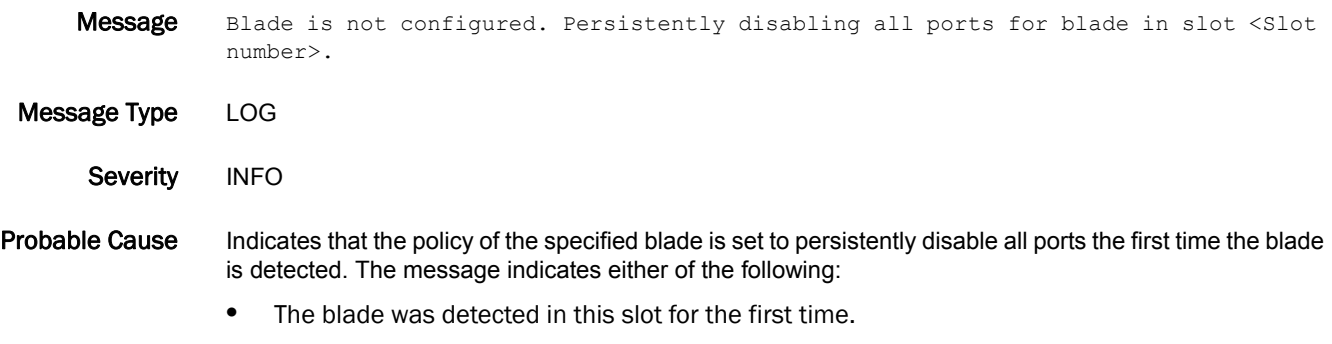

**•** The blade was configured under a different mode.

Recommended Action Configure the blade so that it will persistently enable the ports.

#### BM-1007

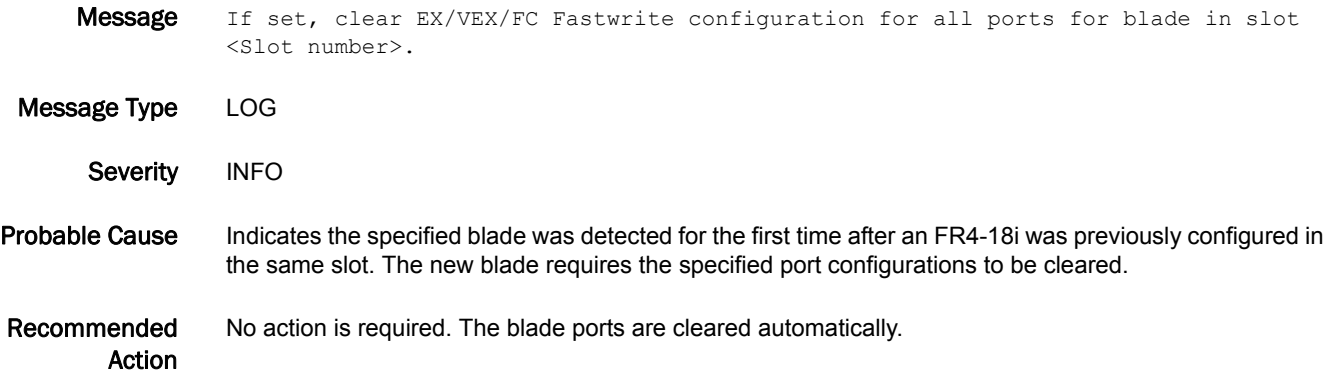

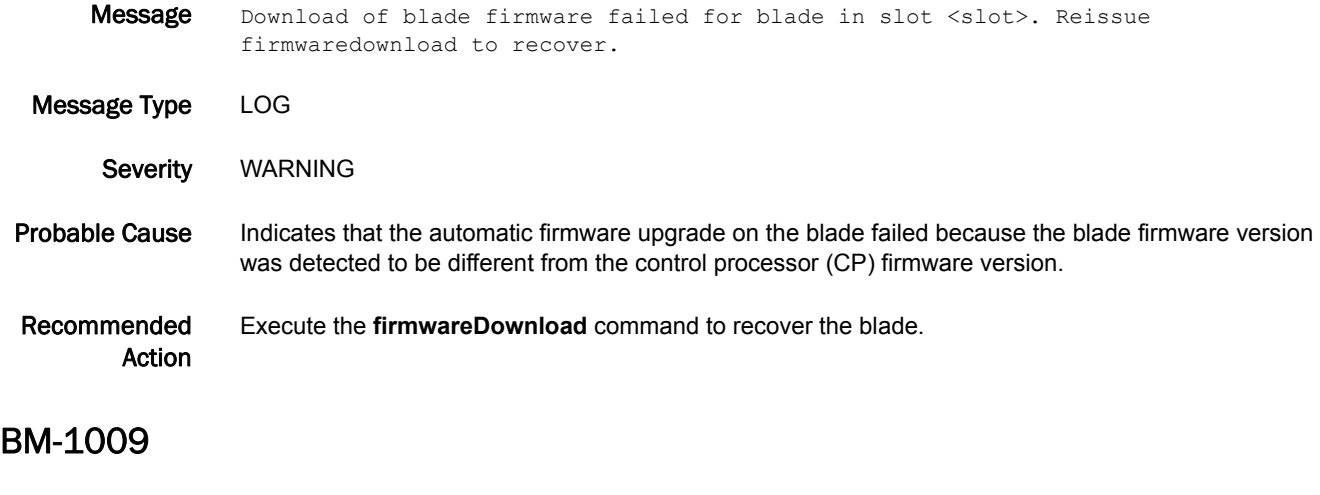

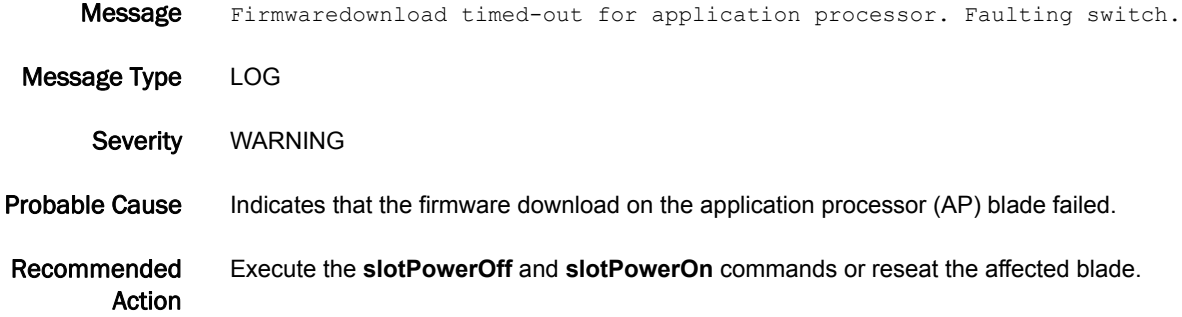

#### BM-1010

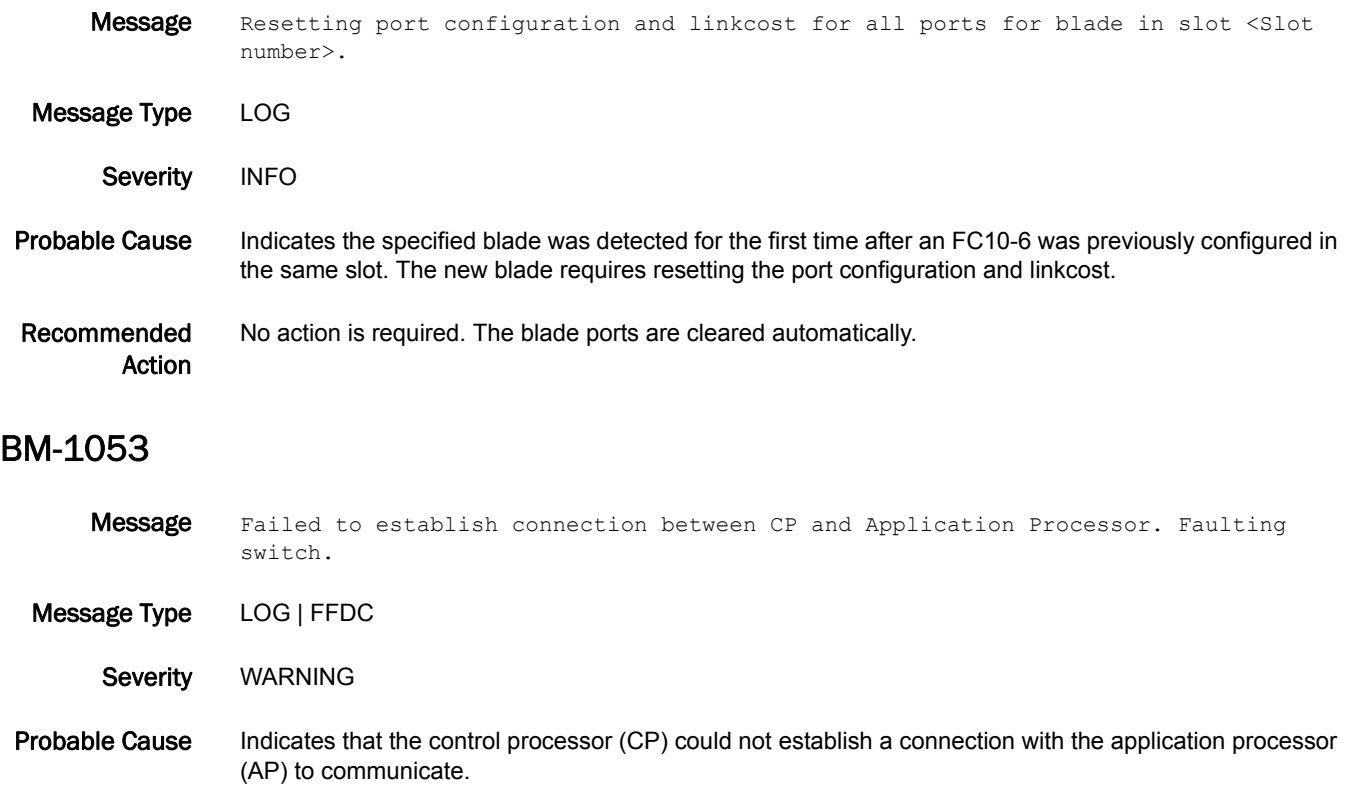

Recommended Action Execute the **slotPowerOff** and **slotPowerOn** commands or reseat the affected blade.

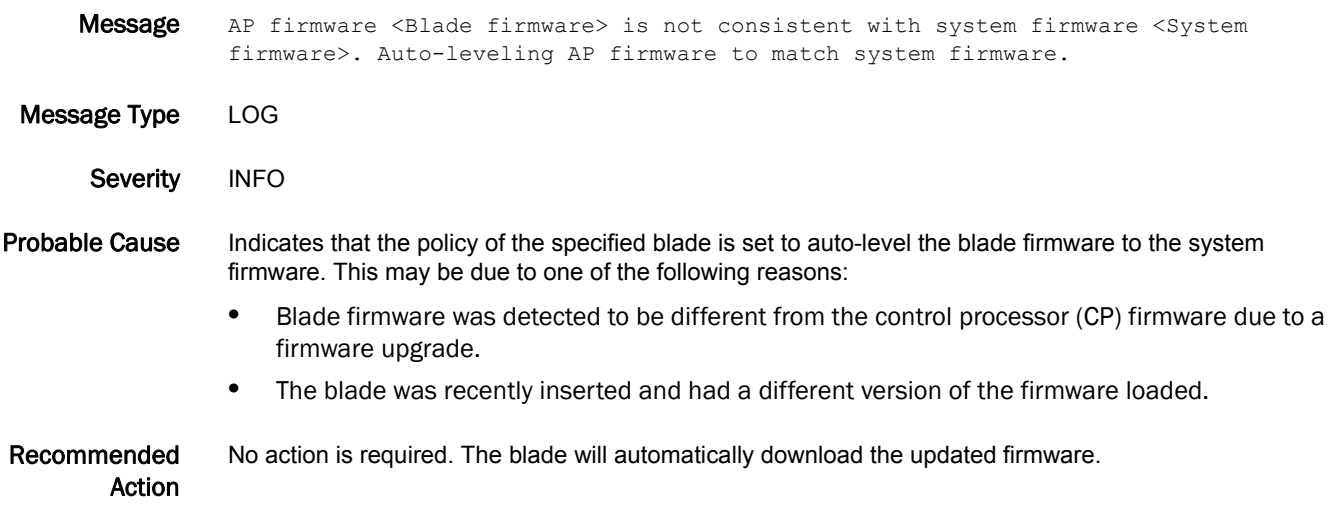

# 5 BM-1055

#### BM-1055

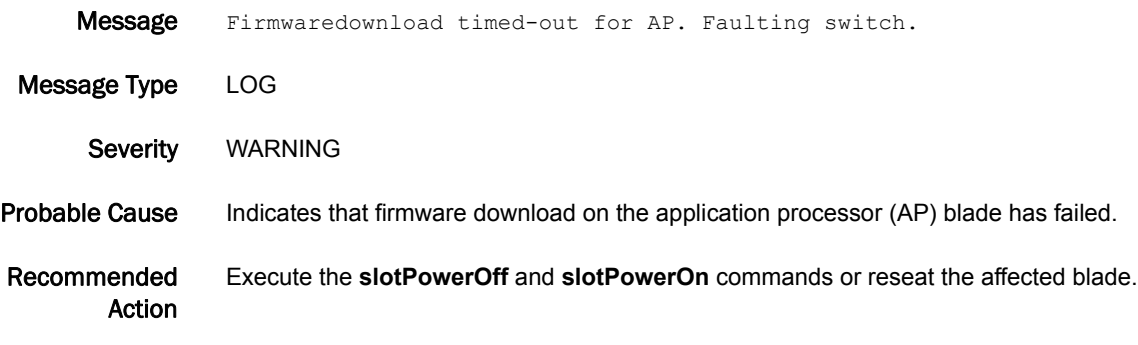

#### BM-1056

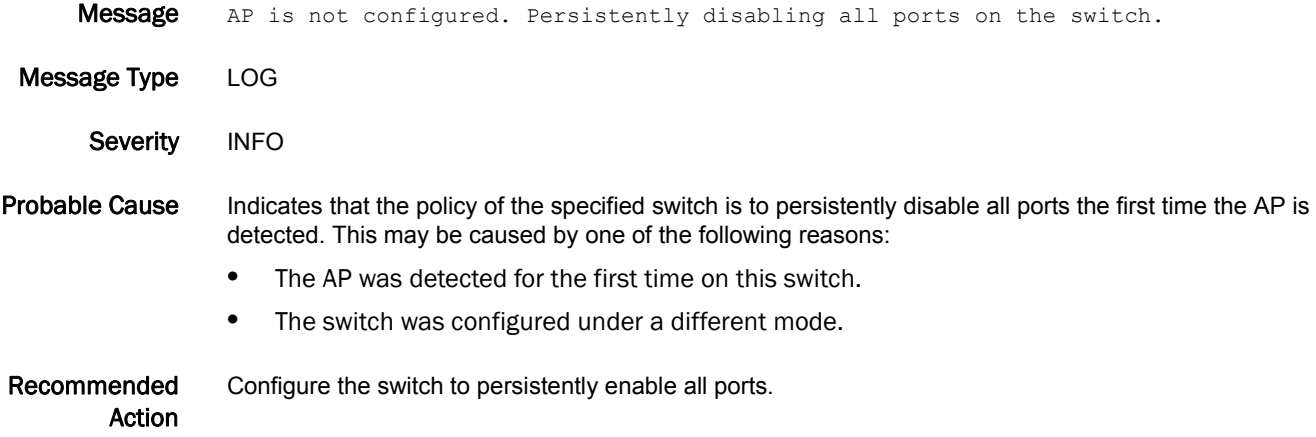

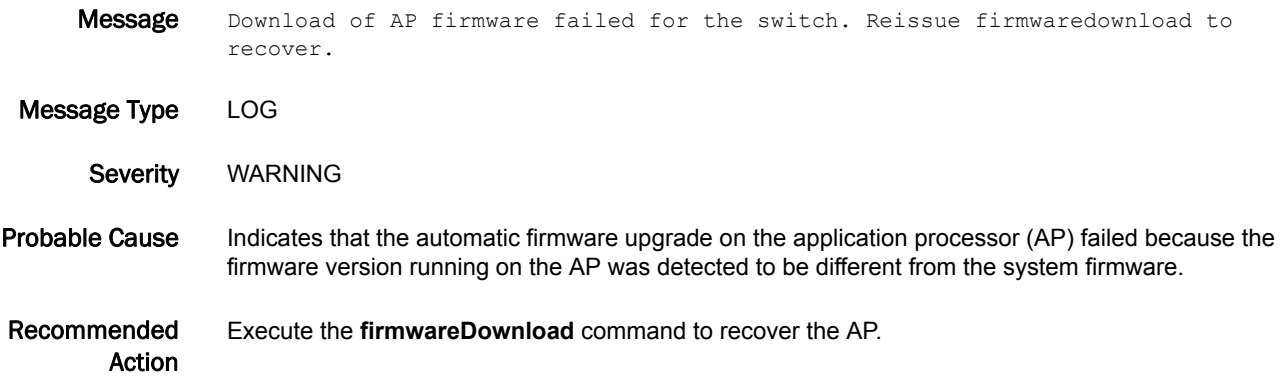

# C2 Messages

### C2-1001

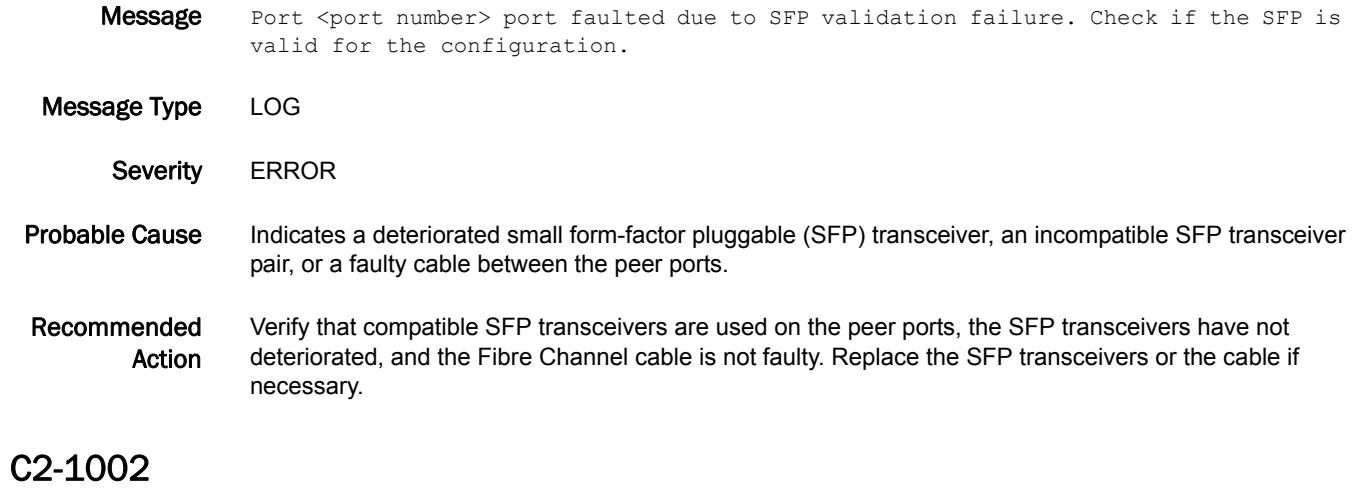

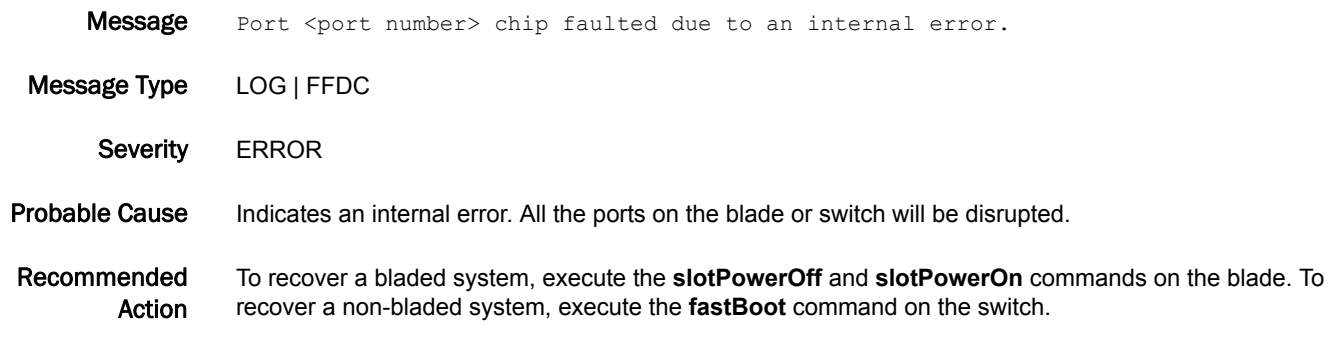

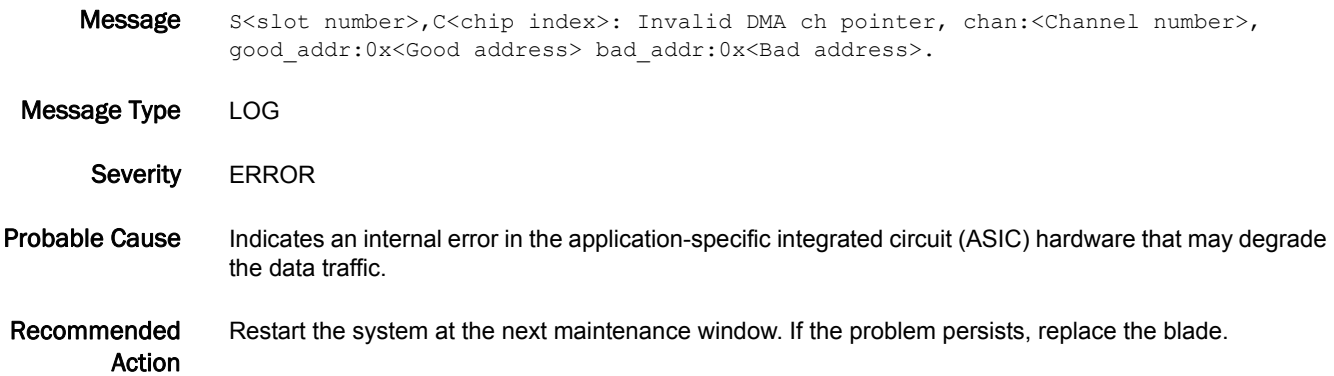

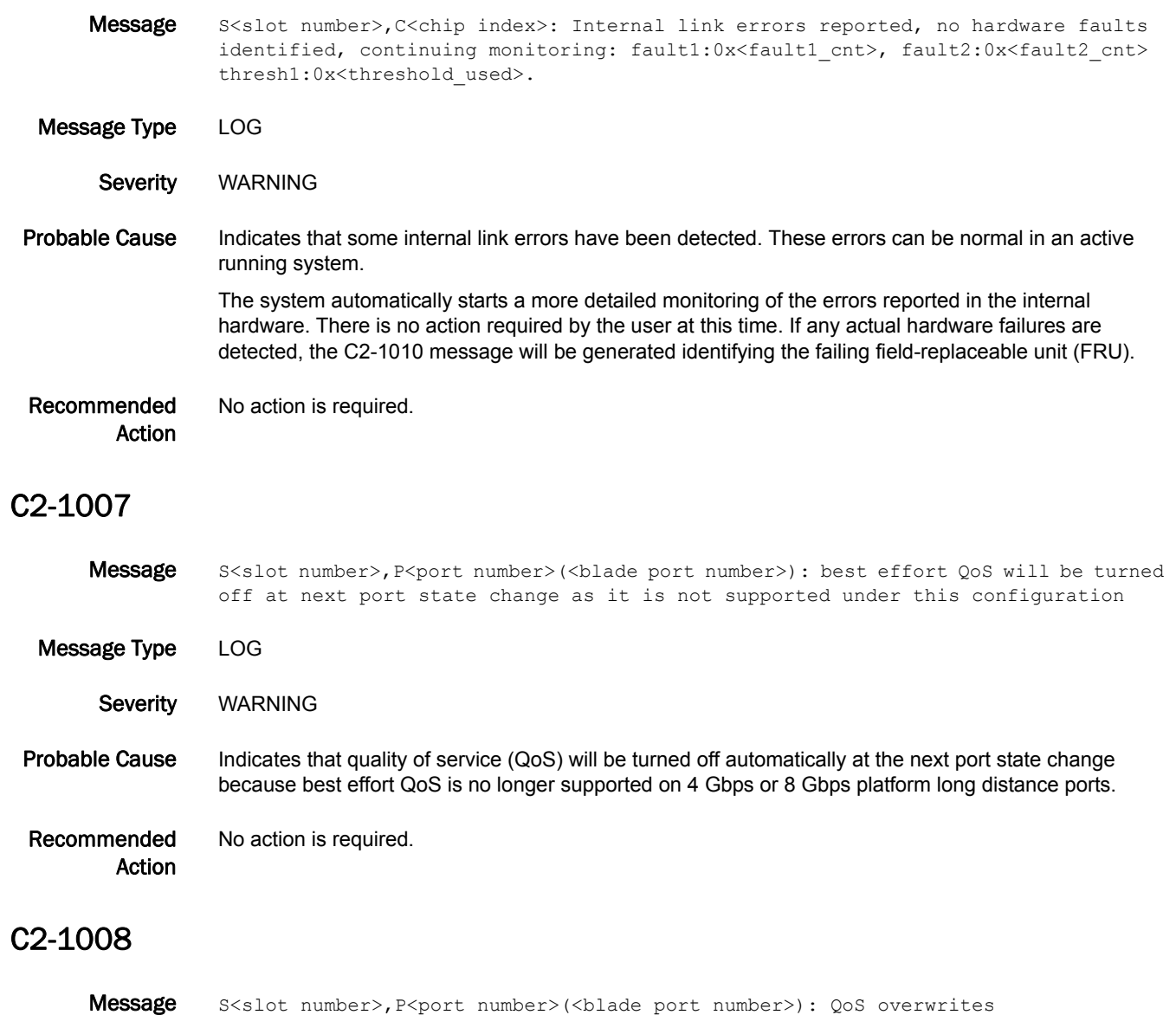

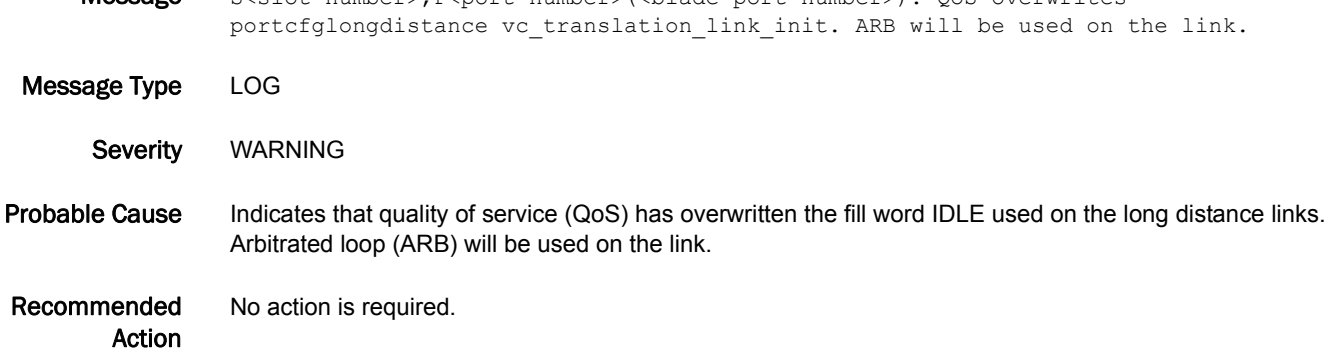

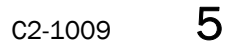

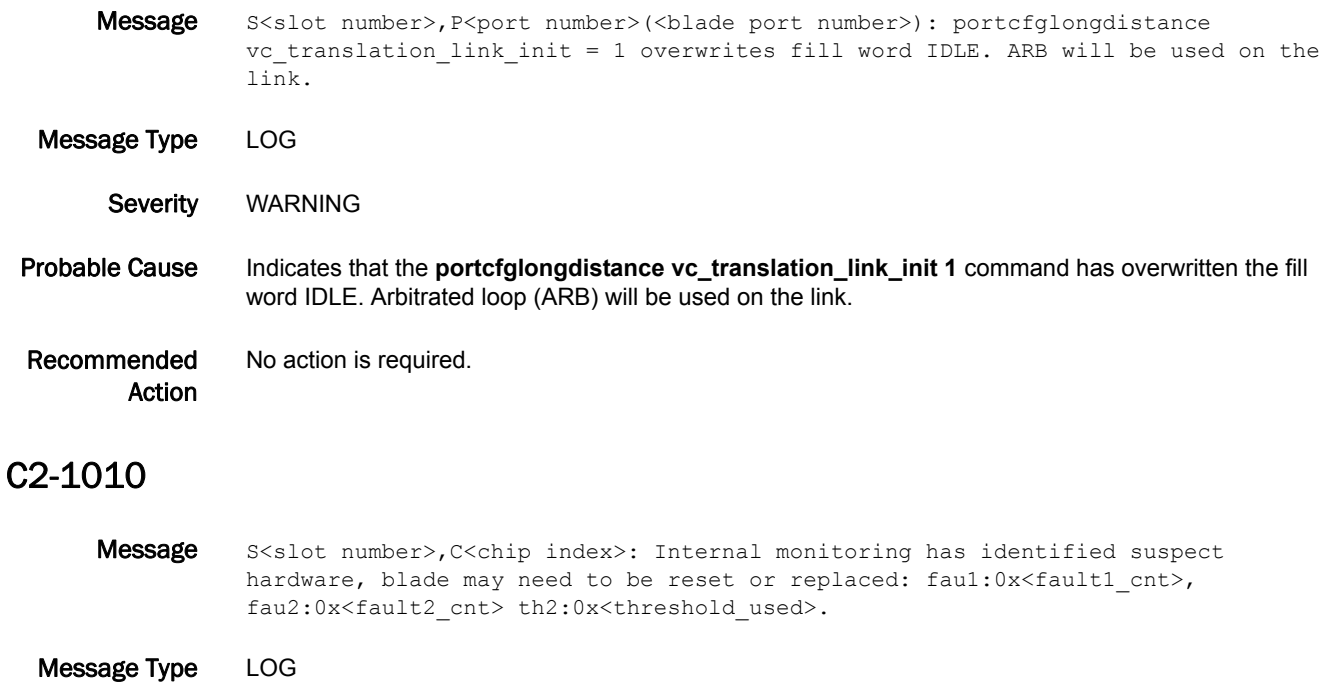

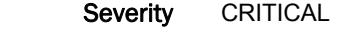

- Probable Cause Indicates that above-normal errors were observed in hardware that may or may not impact the data traffic.
- Recommended Action When this error is observed persistently, power cycle the specified blade using the **slotPowerOff** and **slotPowerOn** commands. If the problem persists, replace the blade.

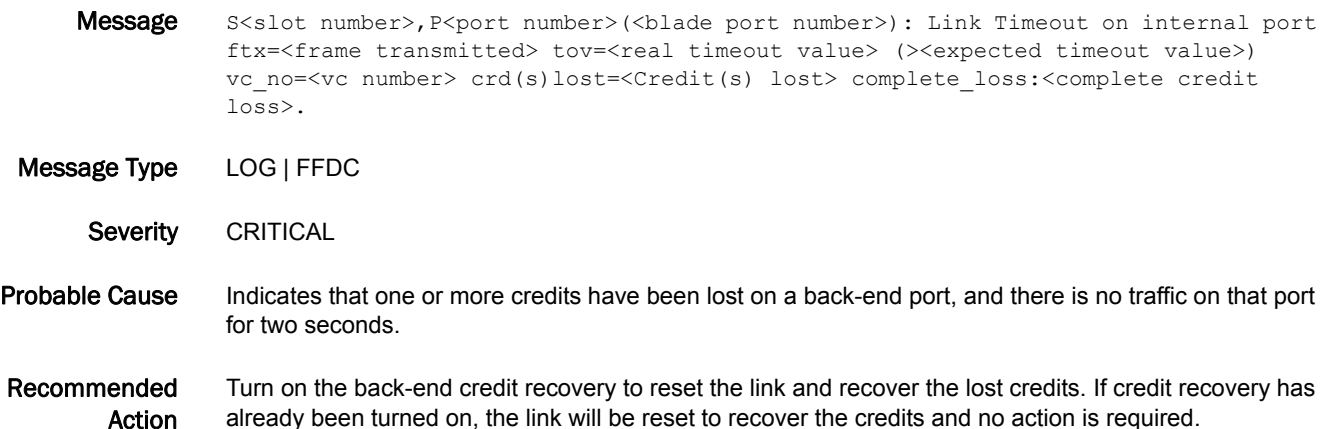

#### C2-1013

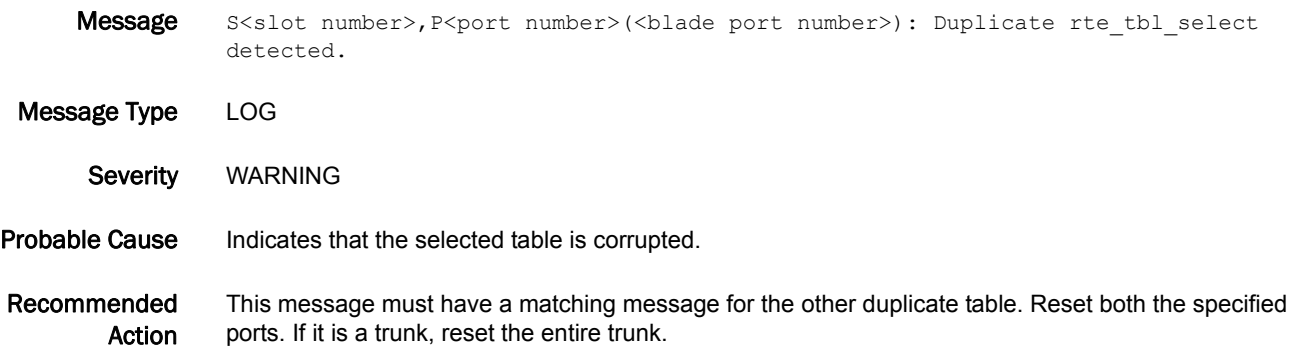

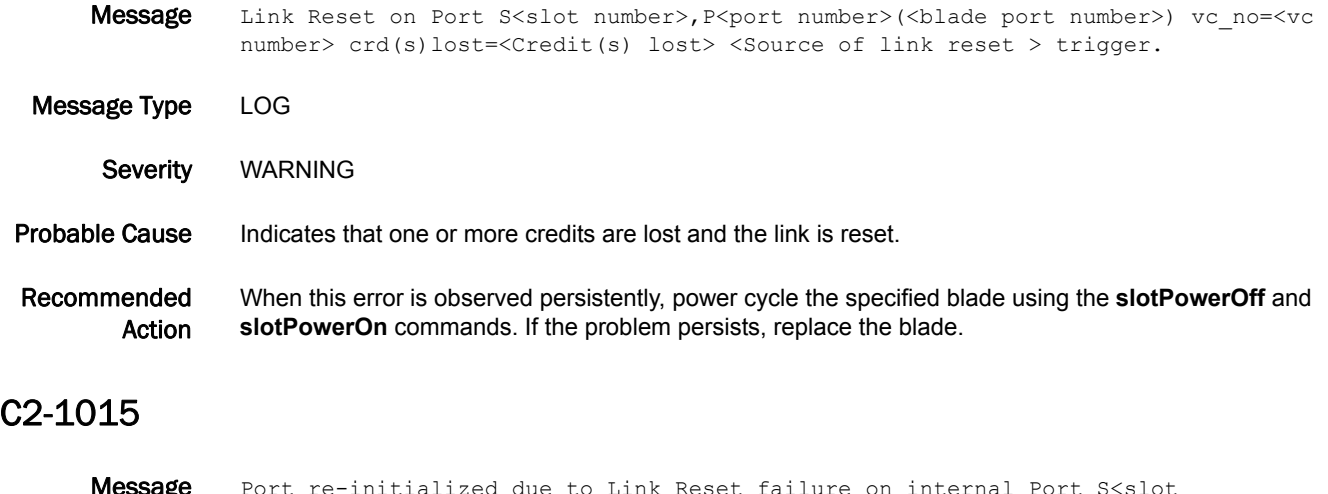

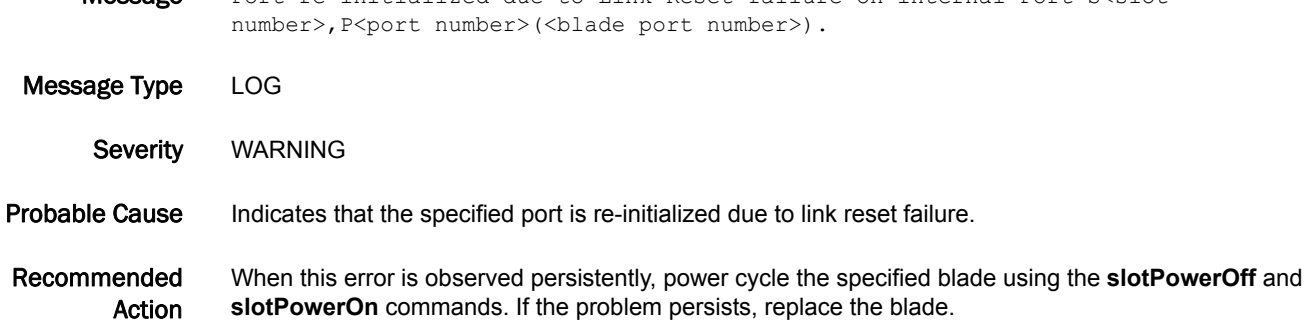

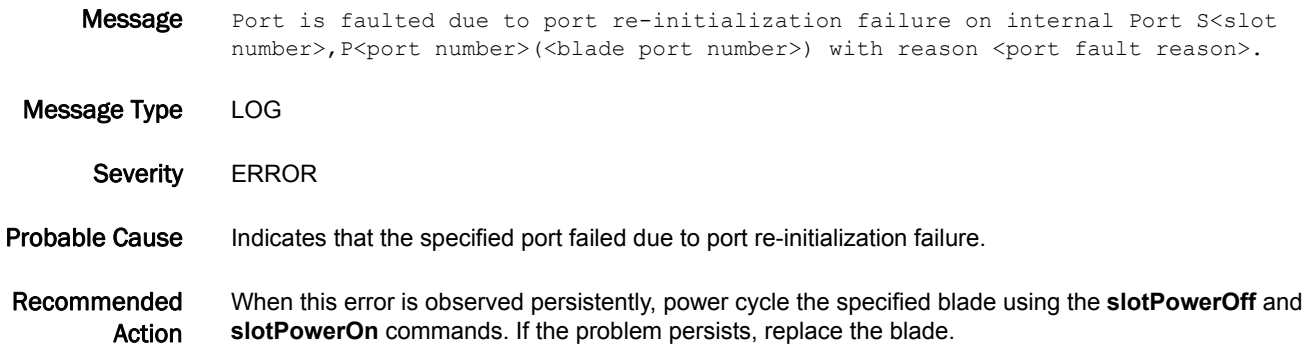

#### C2-1017

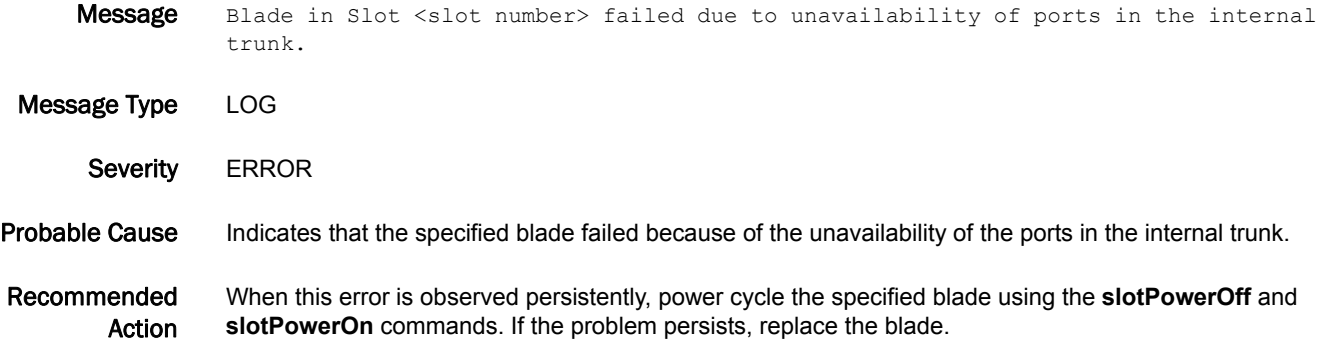

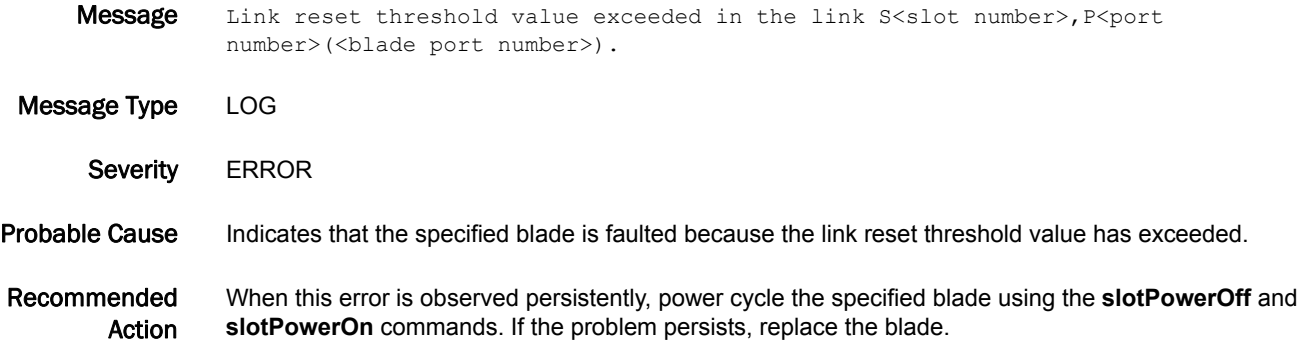

#### C2-1019

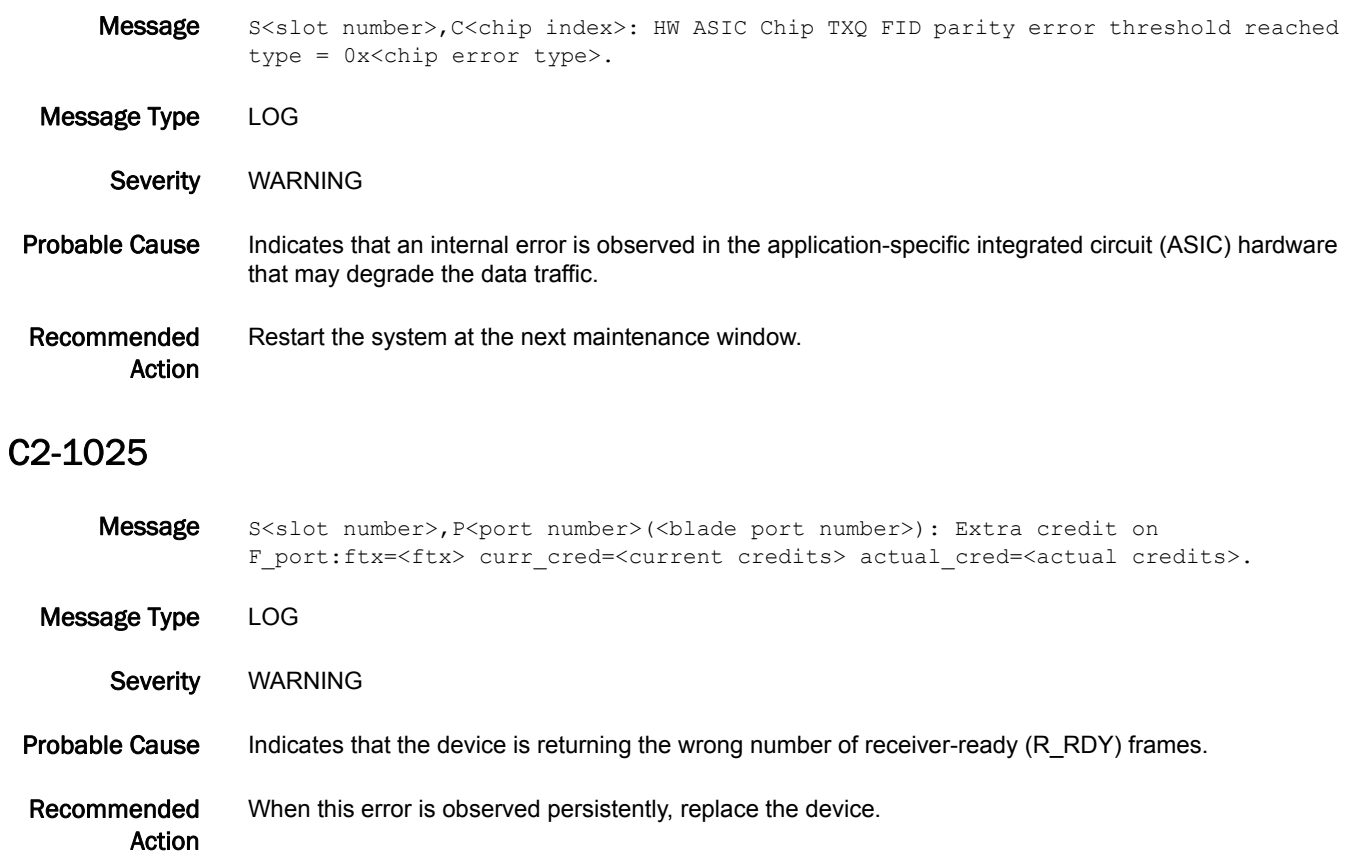

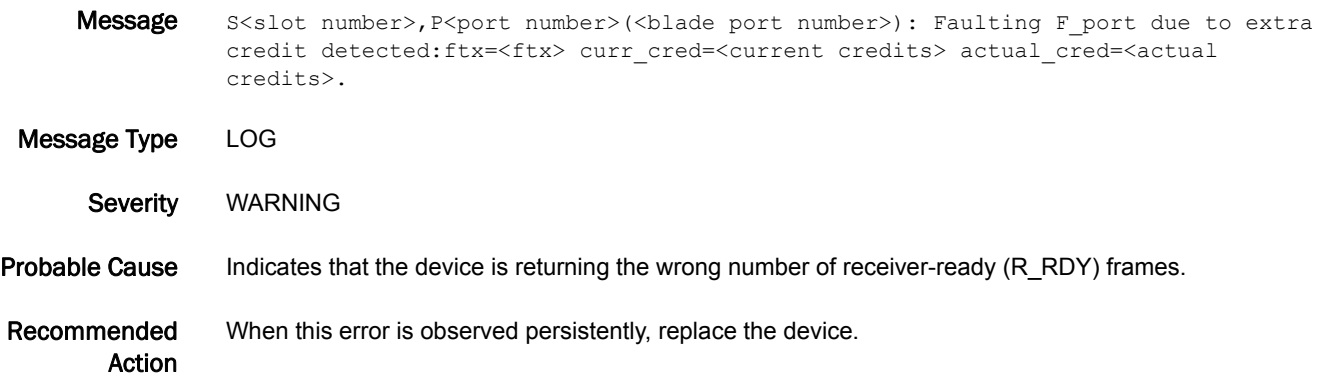

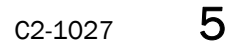

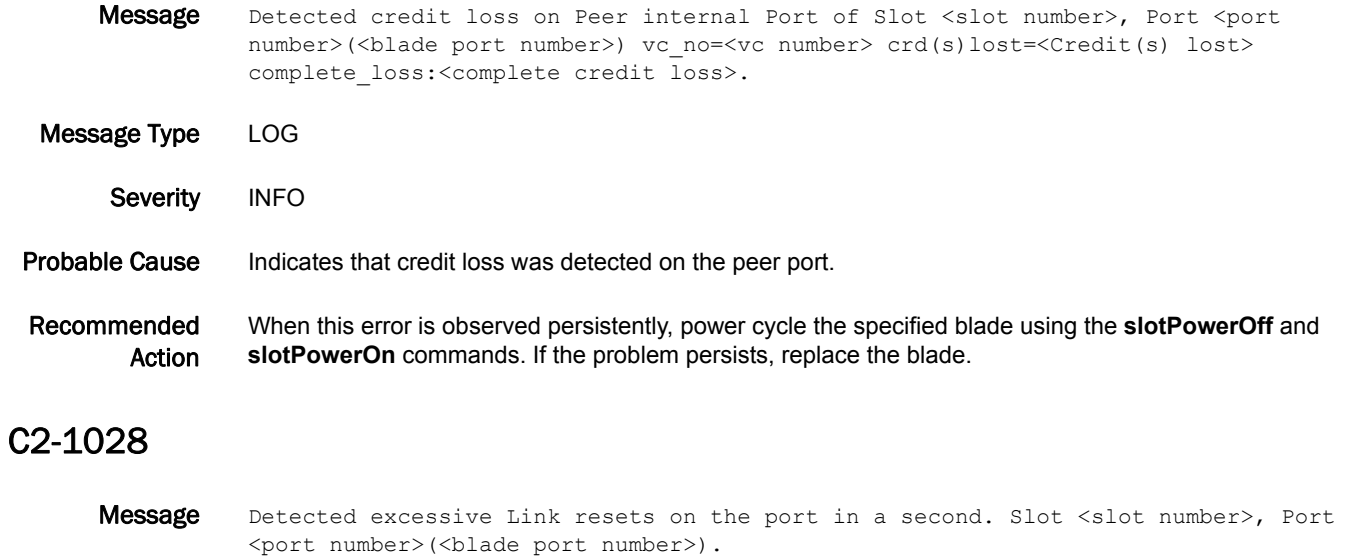

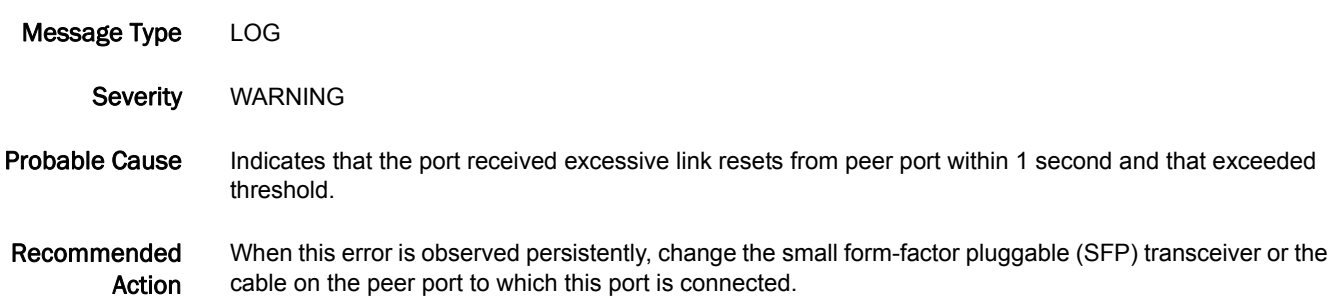

# C3 Messages

#### C3-1001

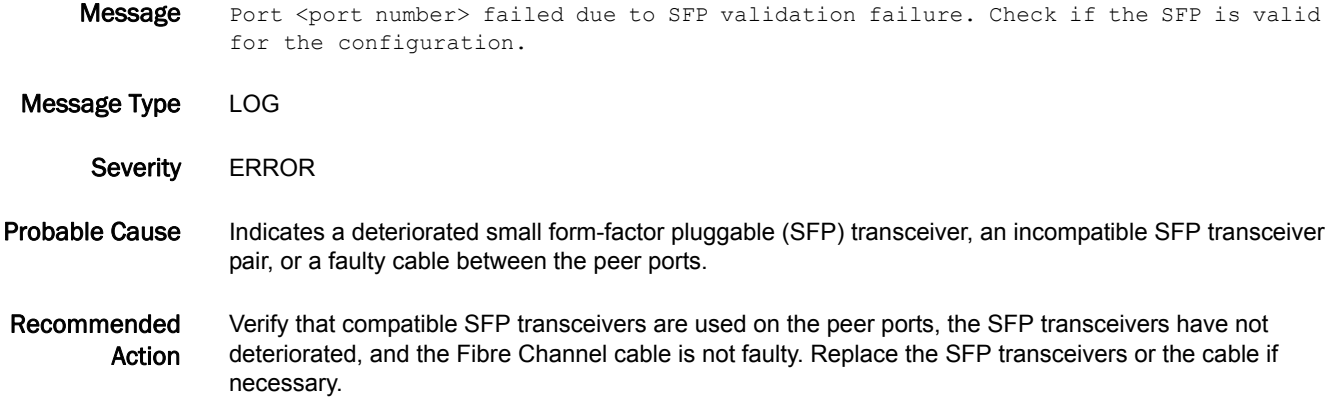

#### C3-1002

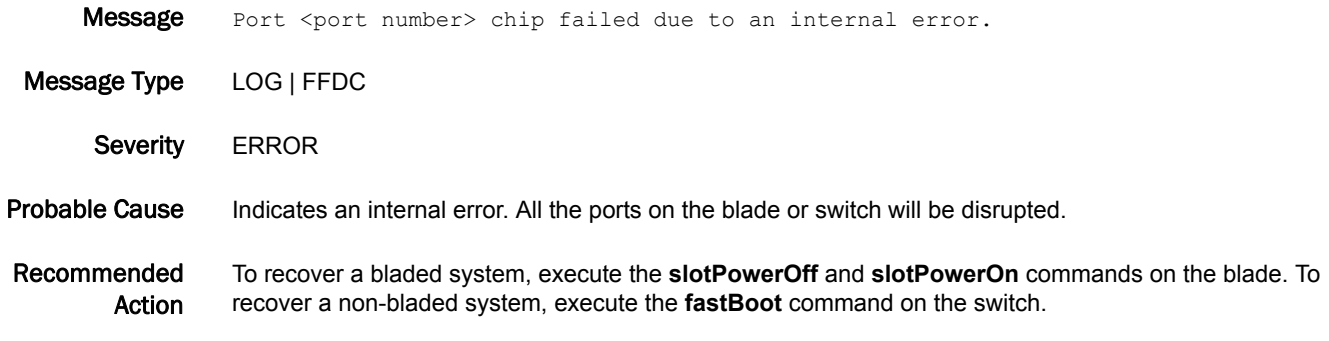

#### C3-1004

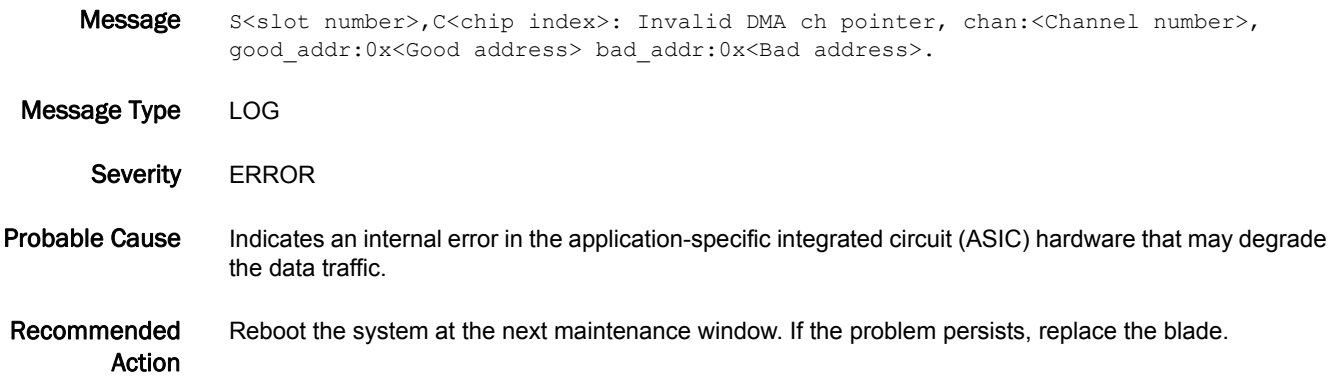
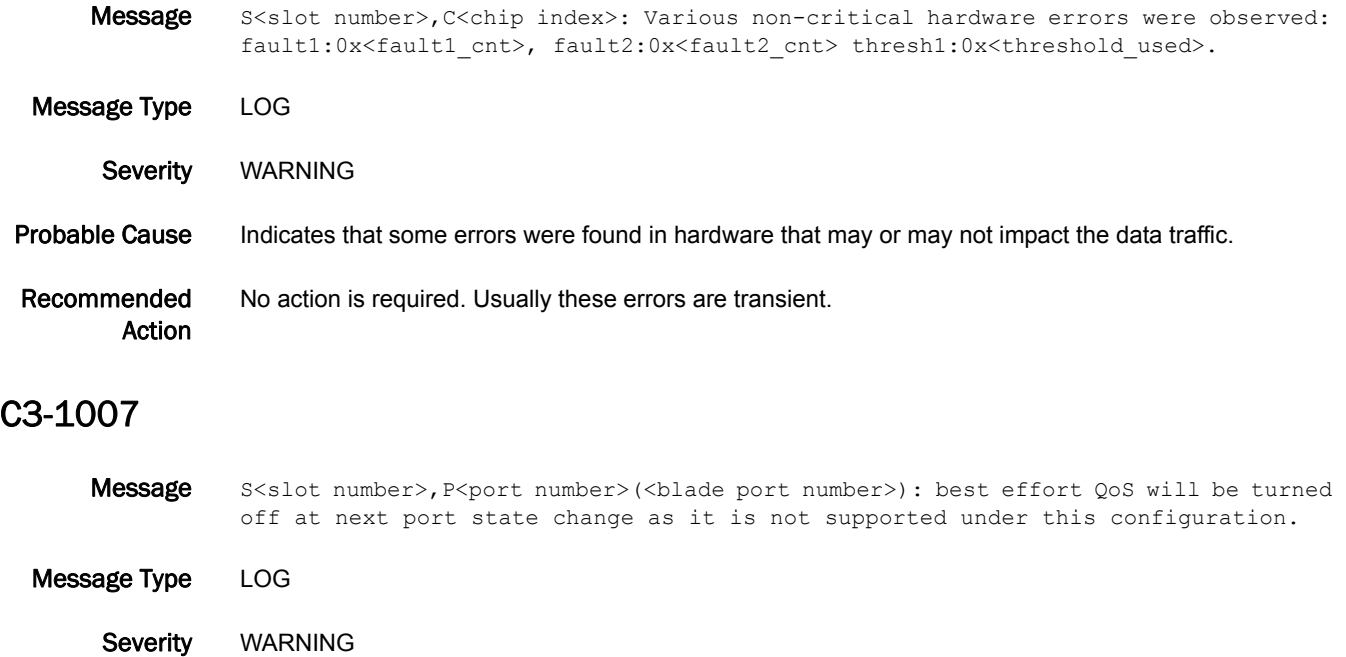

#### Probable Cause Indicates that quality of service (QoS) will be turned off automatically at the next port state change because best effort QoS is no longer supported on 4 Gbps or 8 Gbps platform long distance ports.

Recommended Action No action is required.

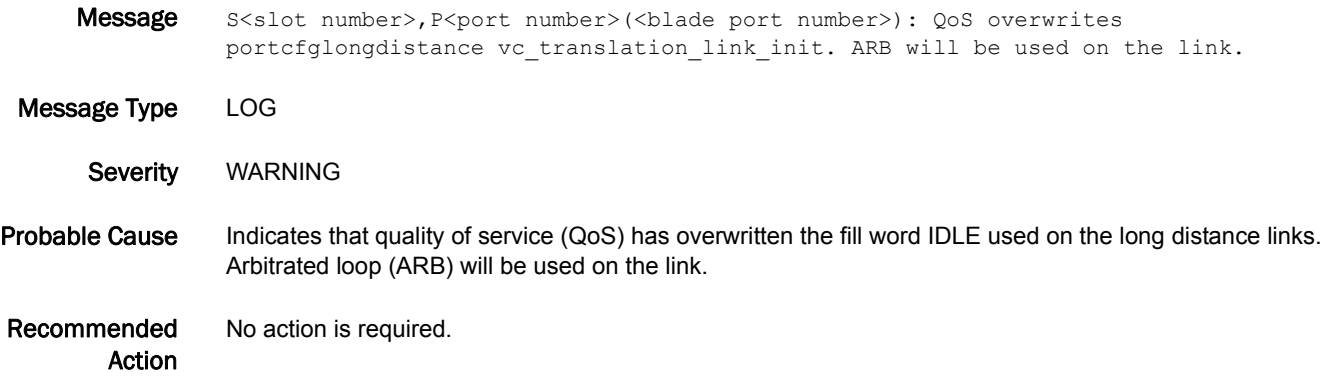

#### C3-1009

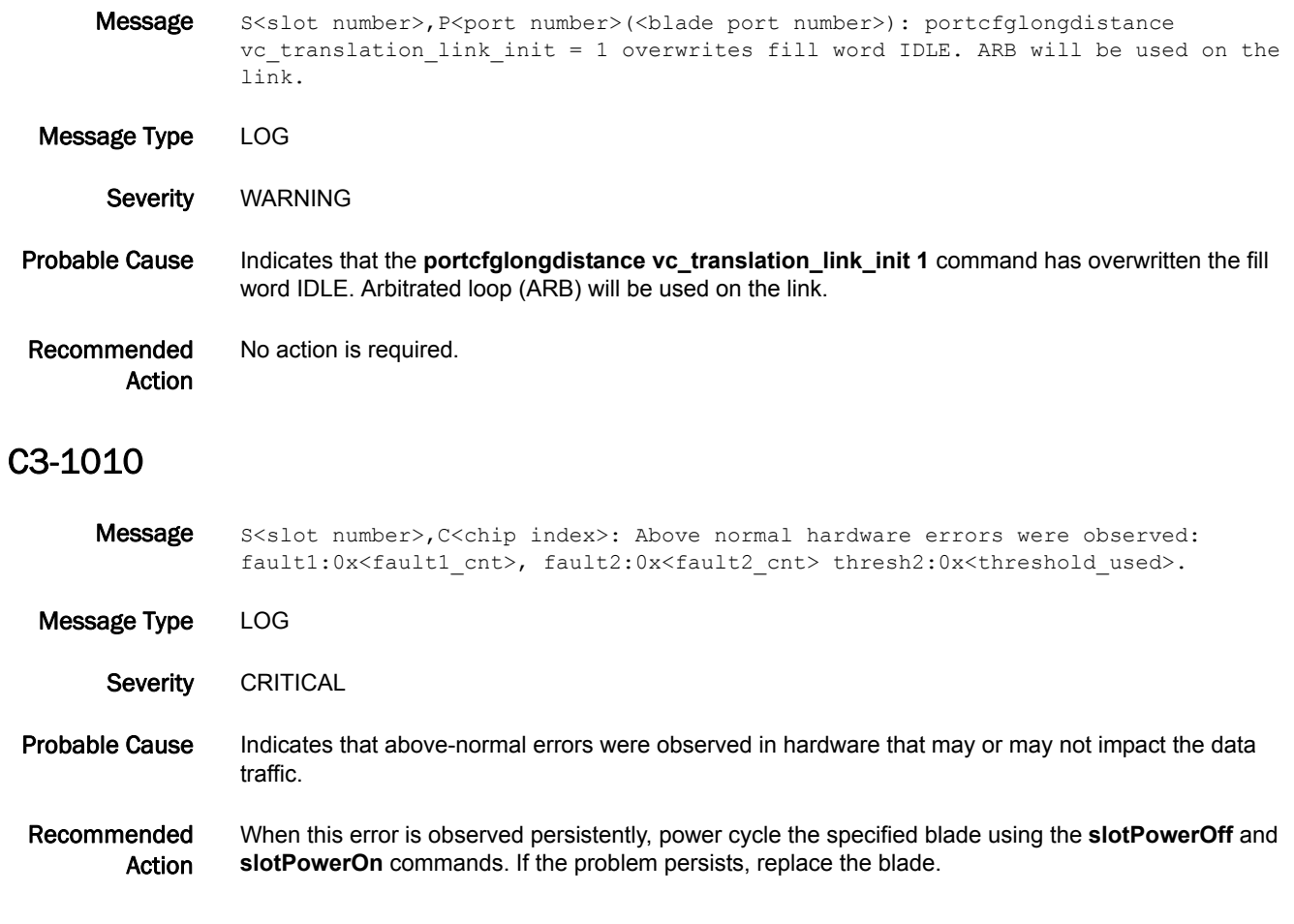

### C3-1011

Message Detected a complete loss of credit on internal back-end VC: Slot <slot number>, Port <port number>(<br/>sblade port number>) vc\_no=<vc number> crd(s)lost=<Credit(s) lost>.

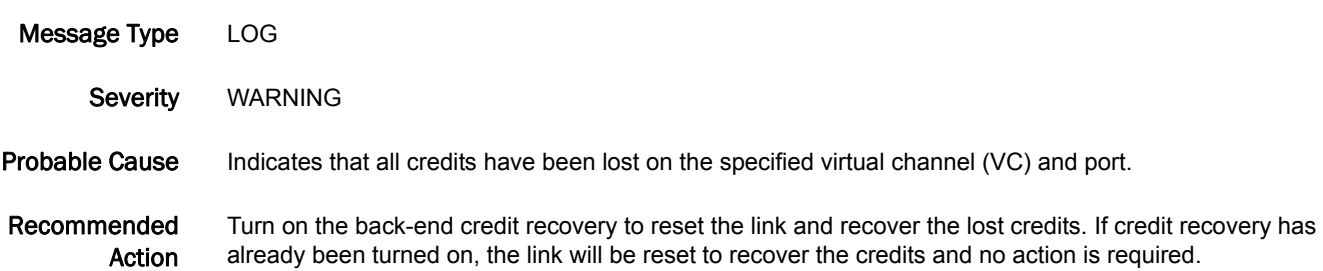

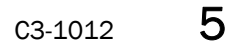

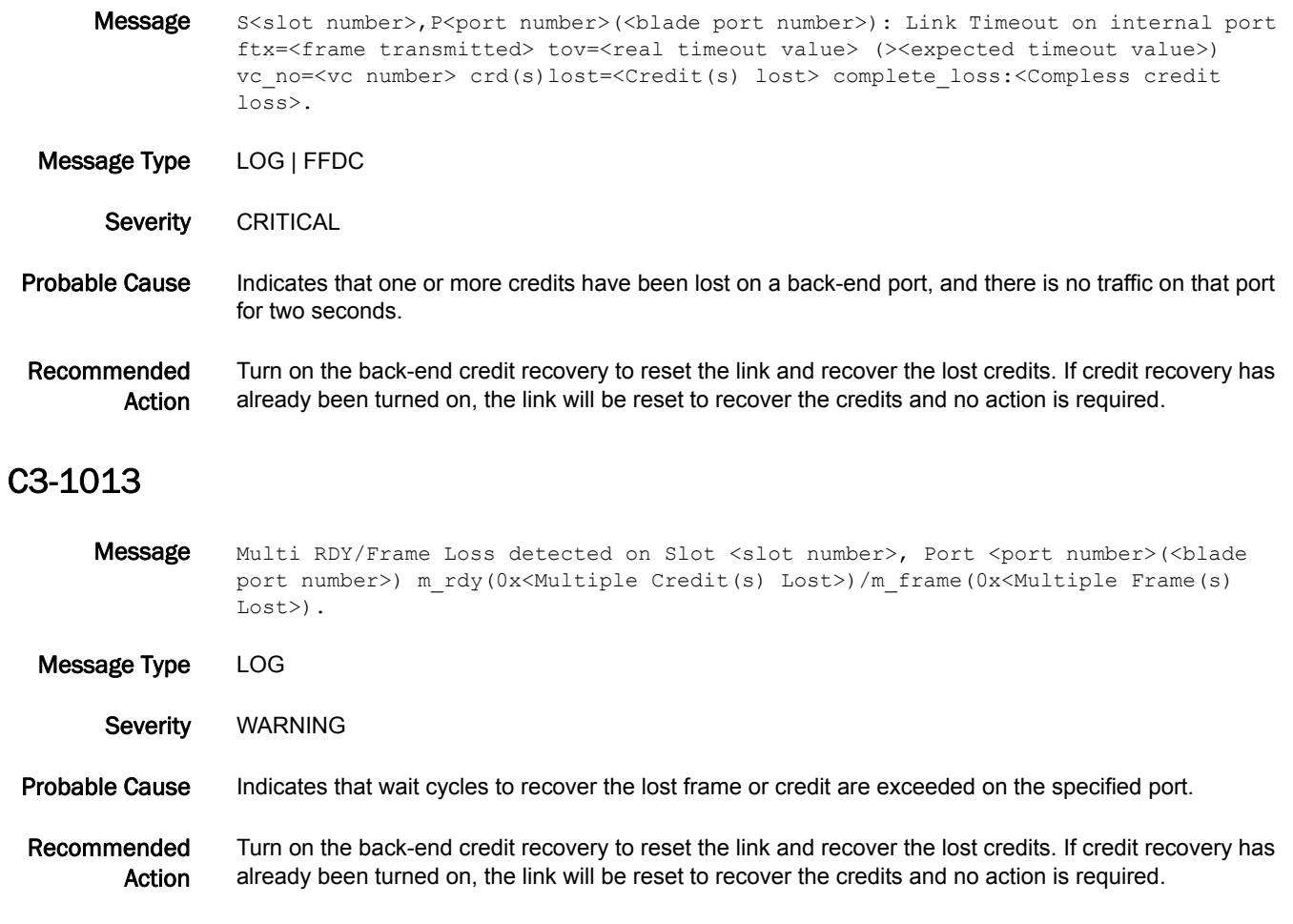

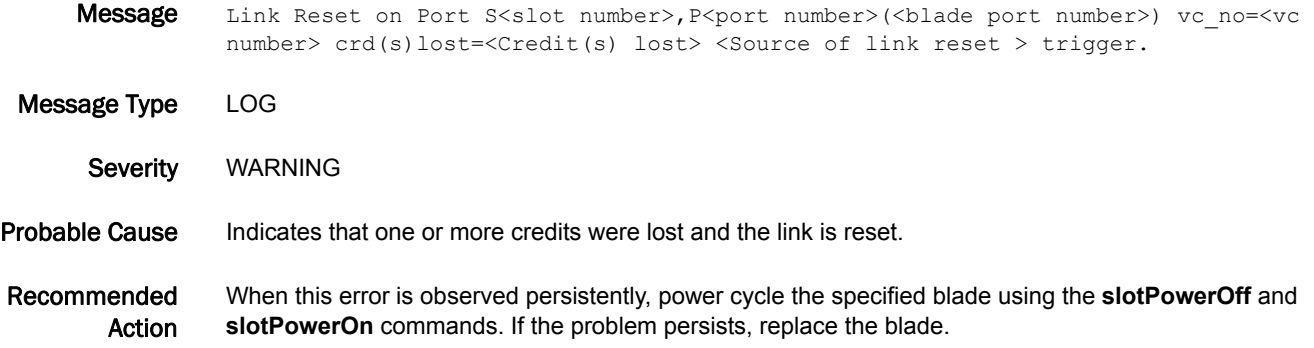

### C3-1015

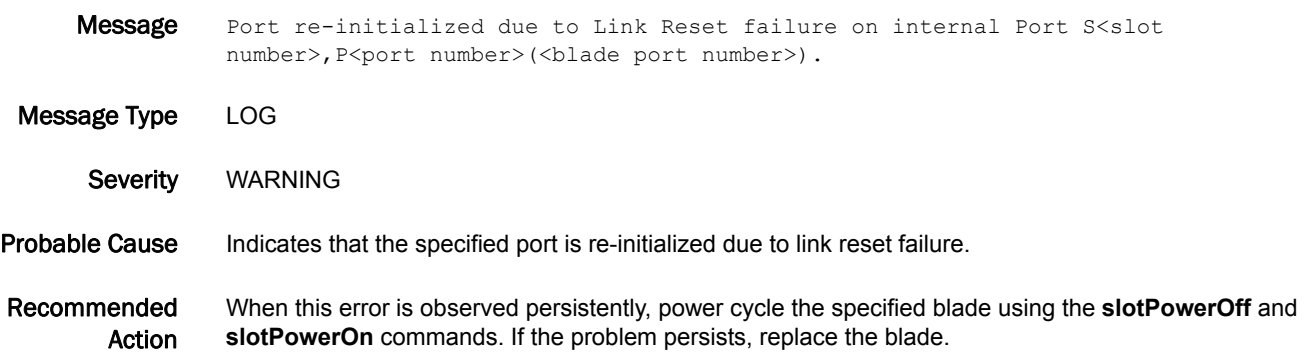

#### C3-1016

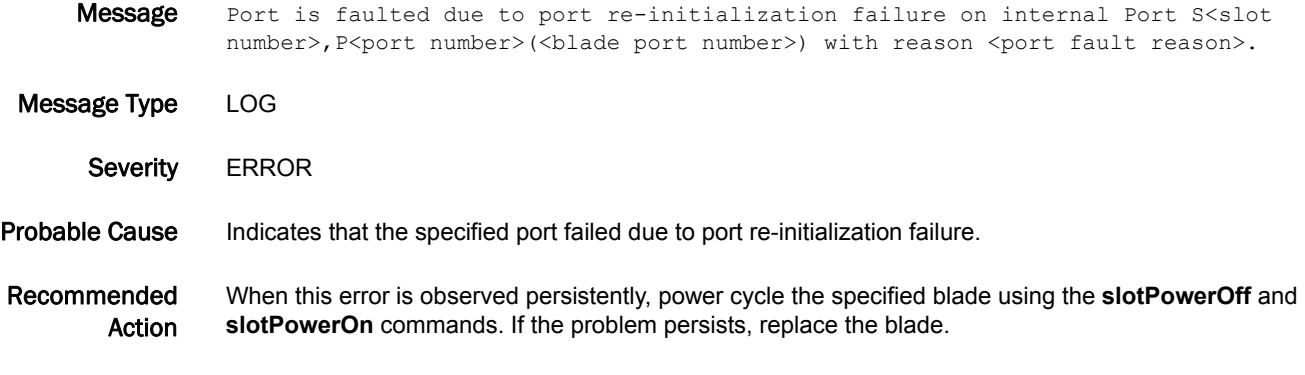

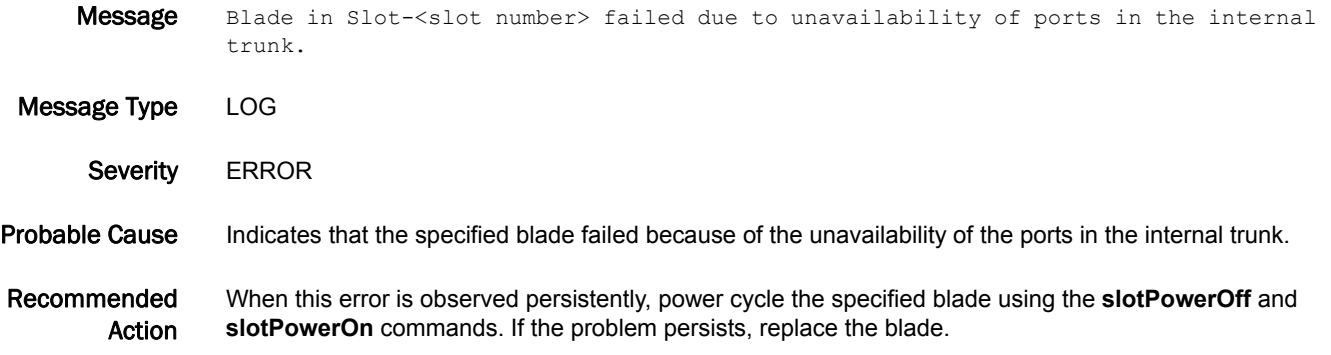

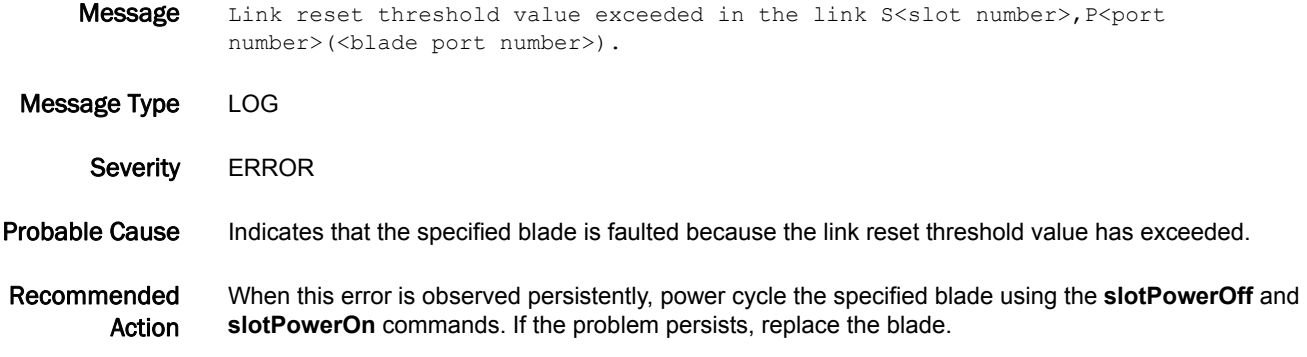

### C3-1019

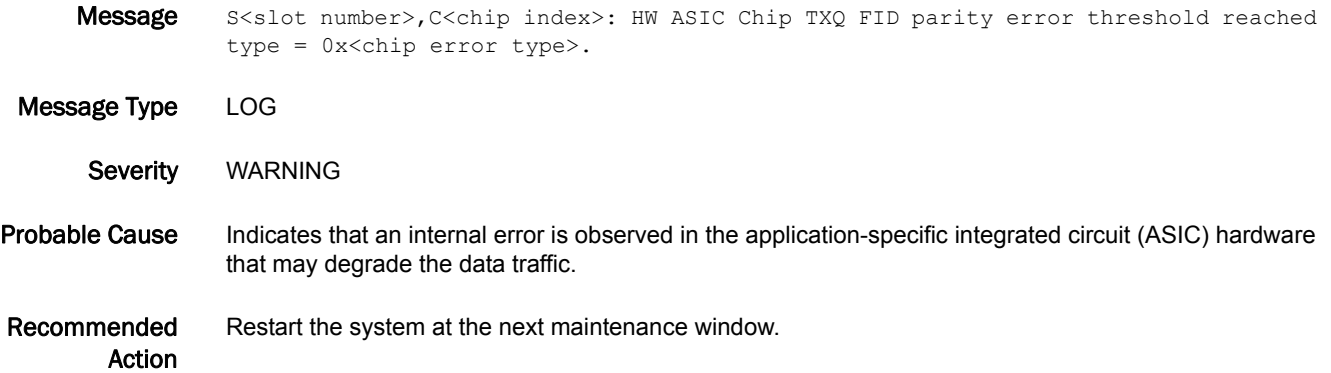

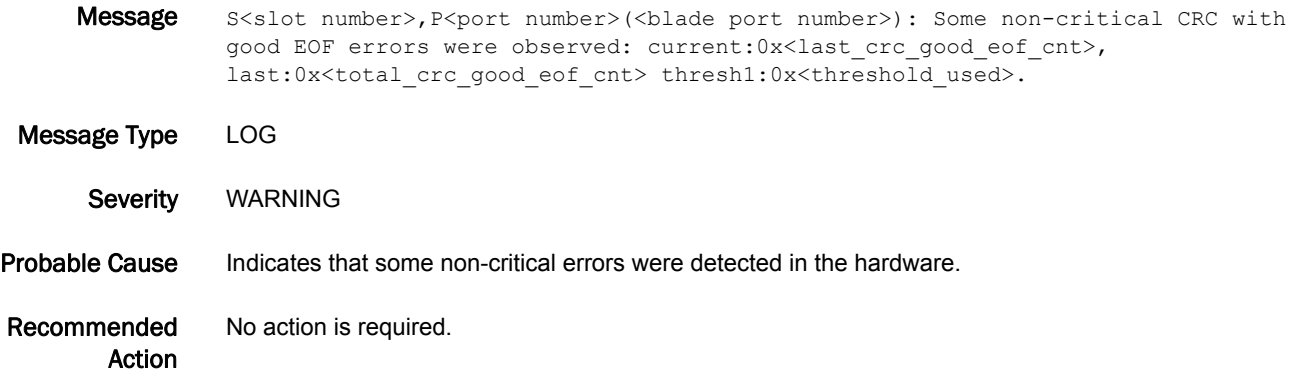

#### C3-1021

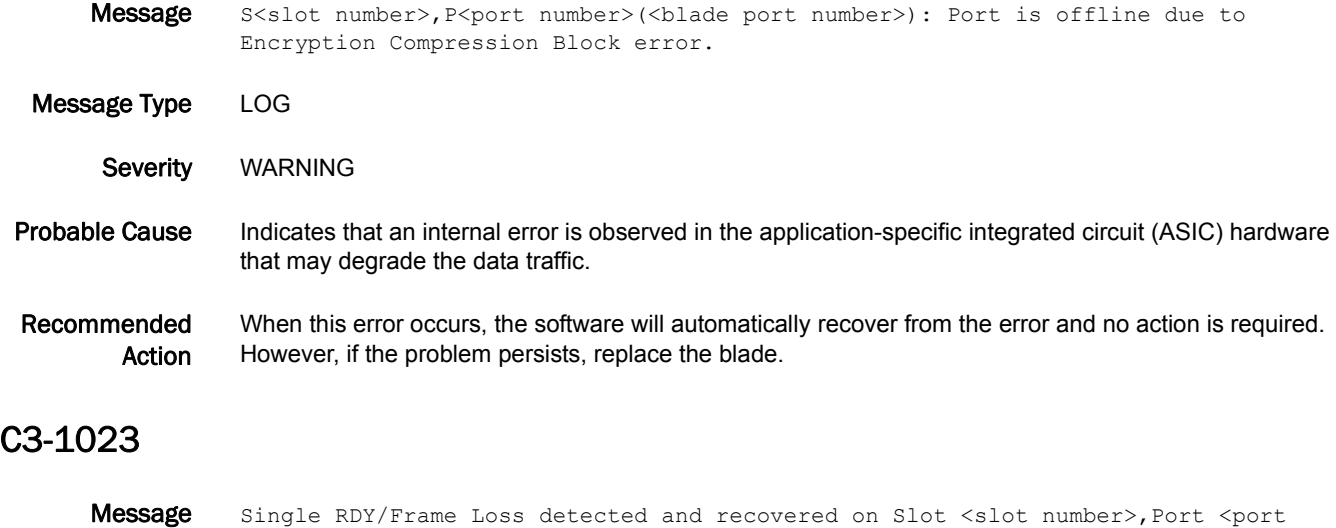

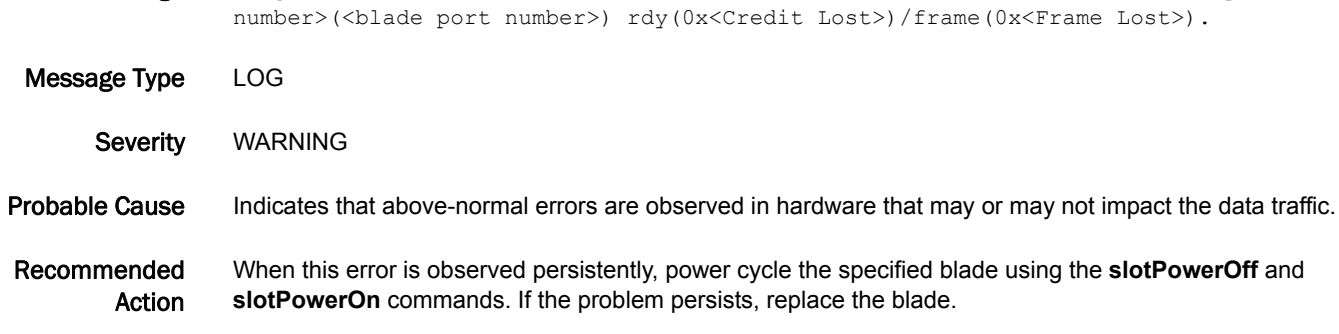

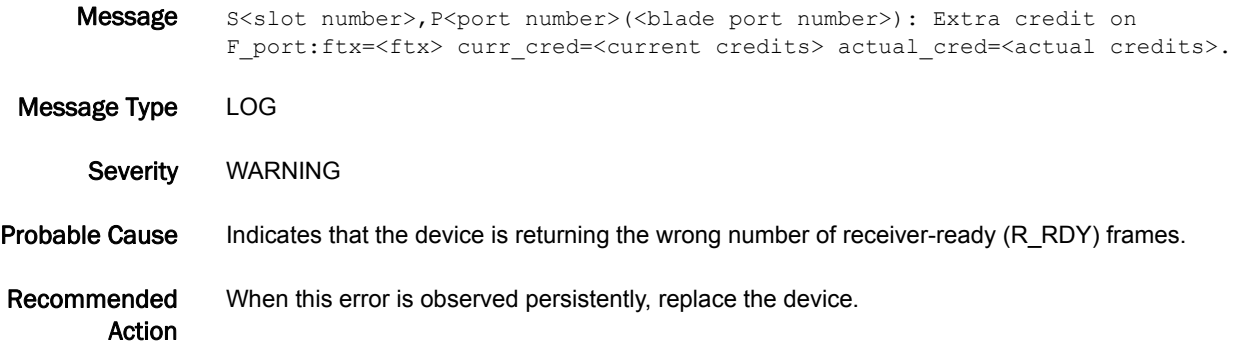

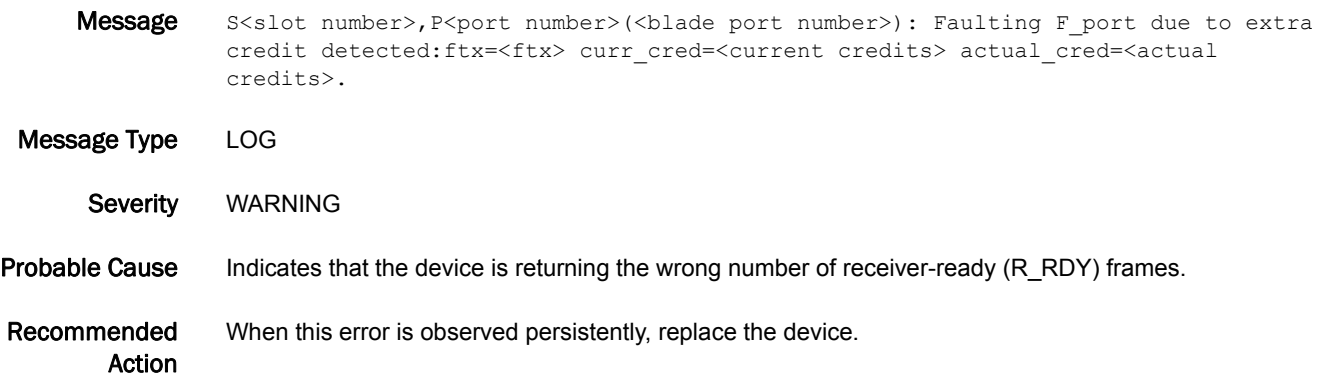

### C3-1027

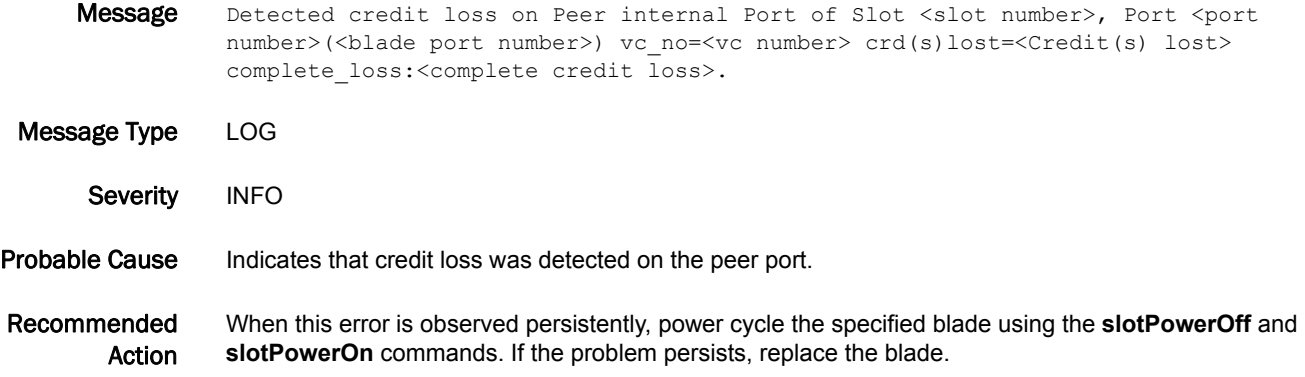

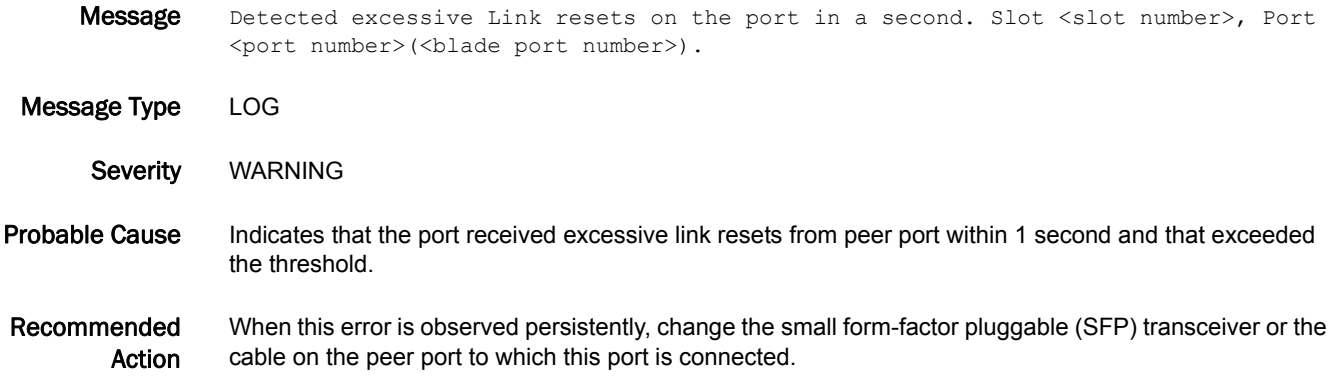

# CAL Messages

# CAL-1001

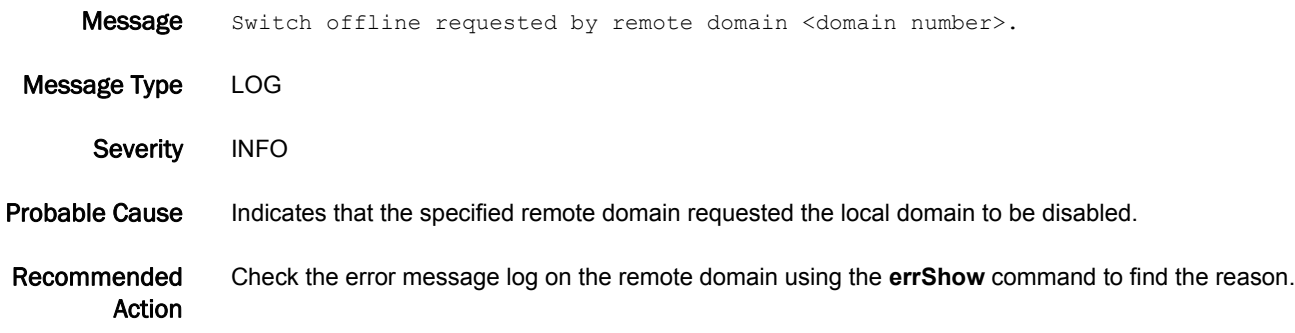

# CCFG Messages

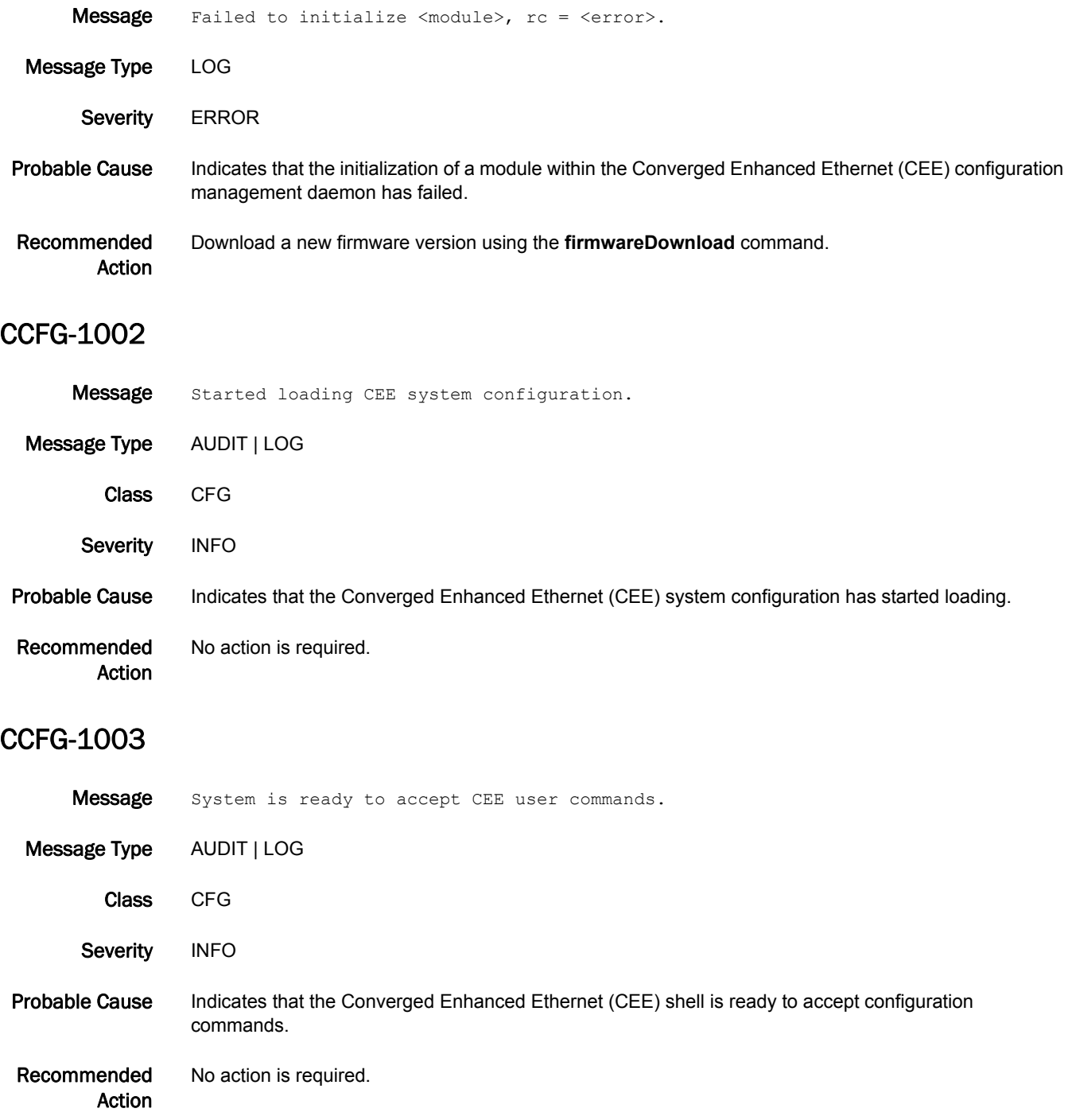

# 5 CCFG-1004

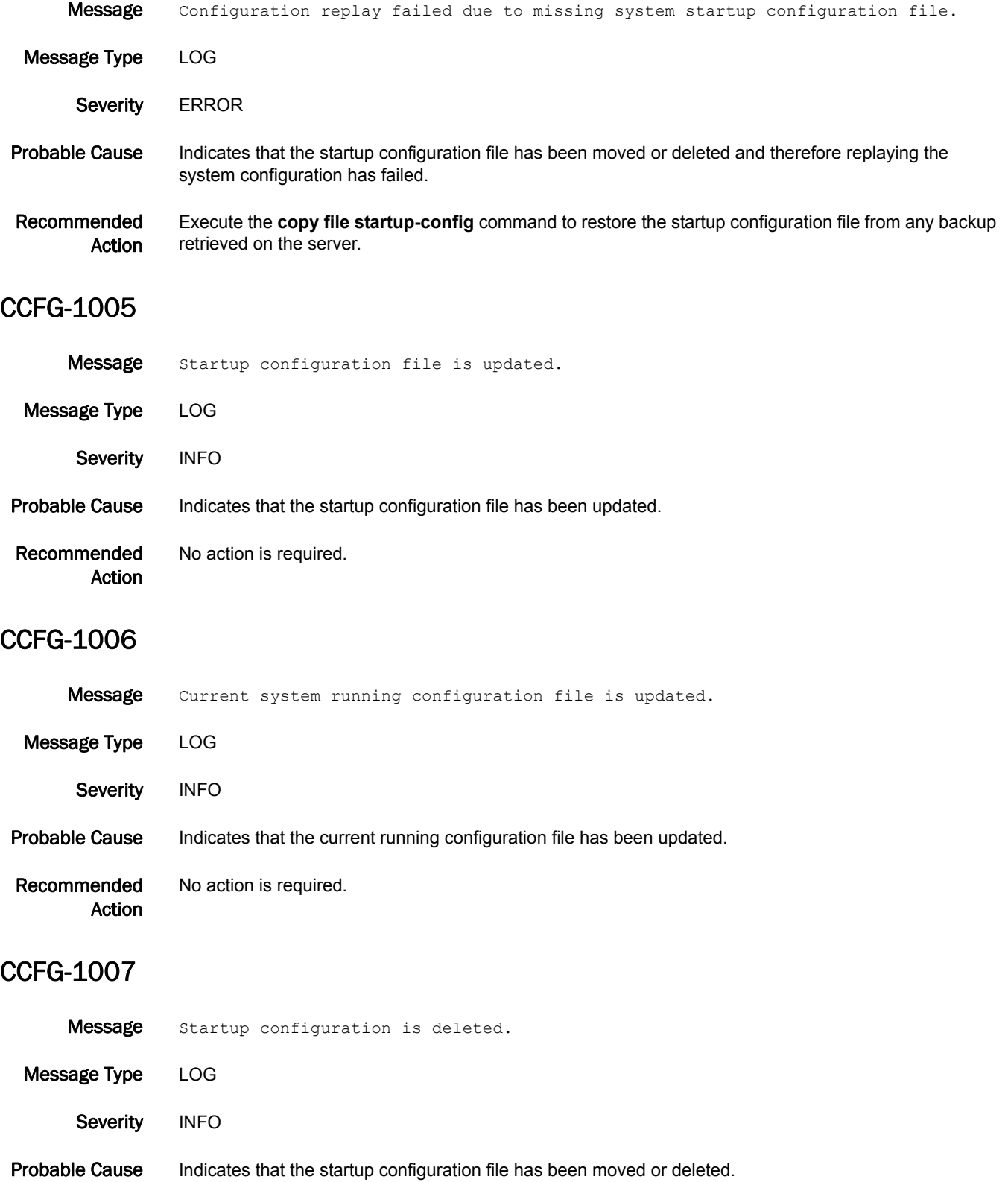

Recommended Action No action is required.

## CCFG-1008

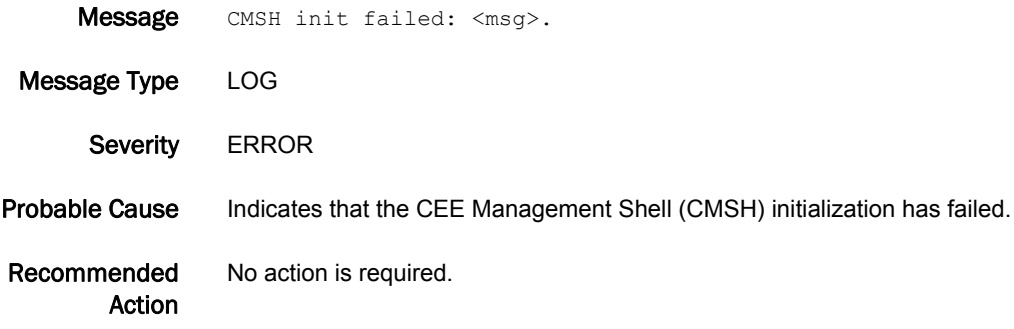

#### CCFG-1009

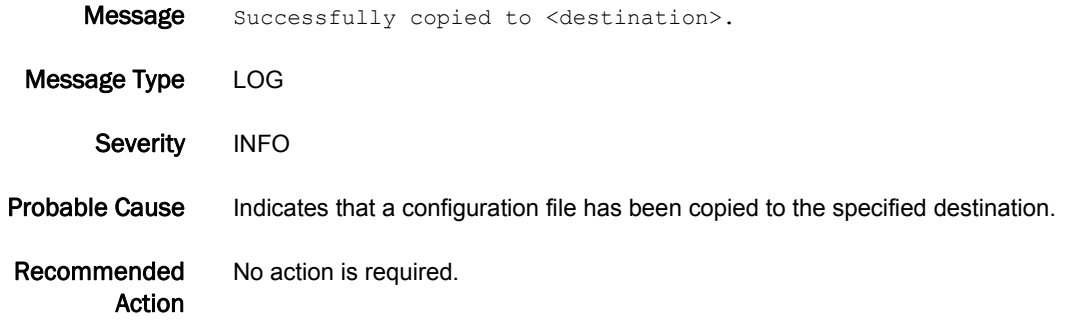

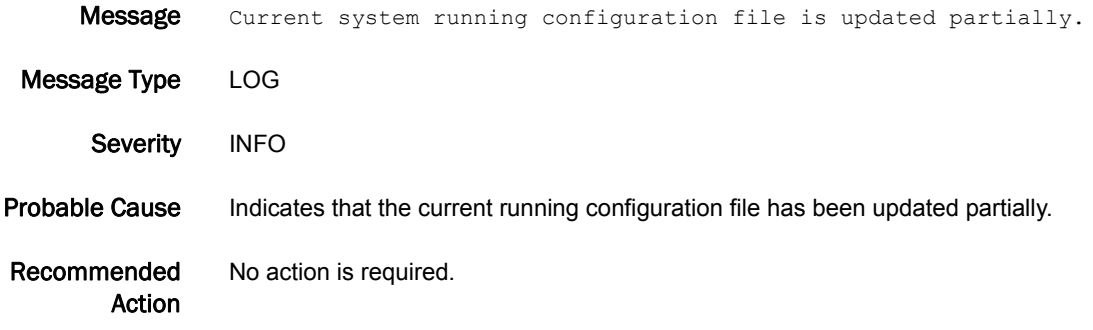

# 5 CCFG-1011

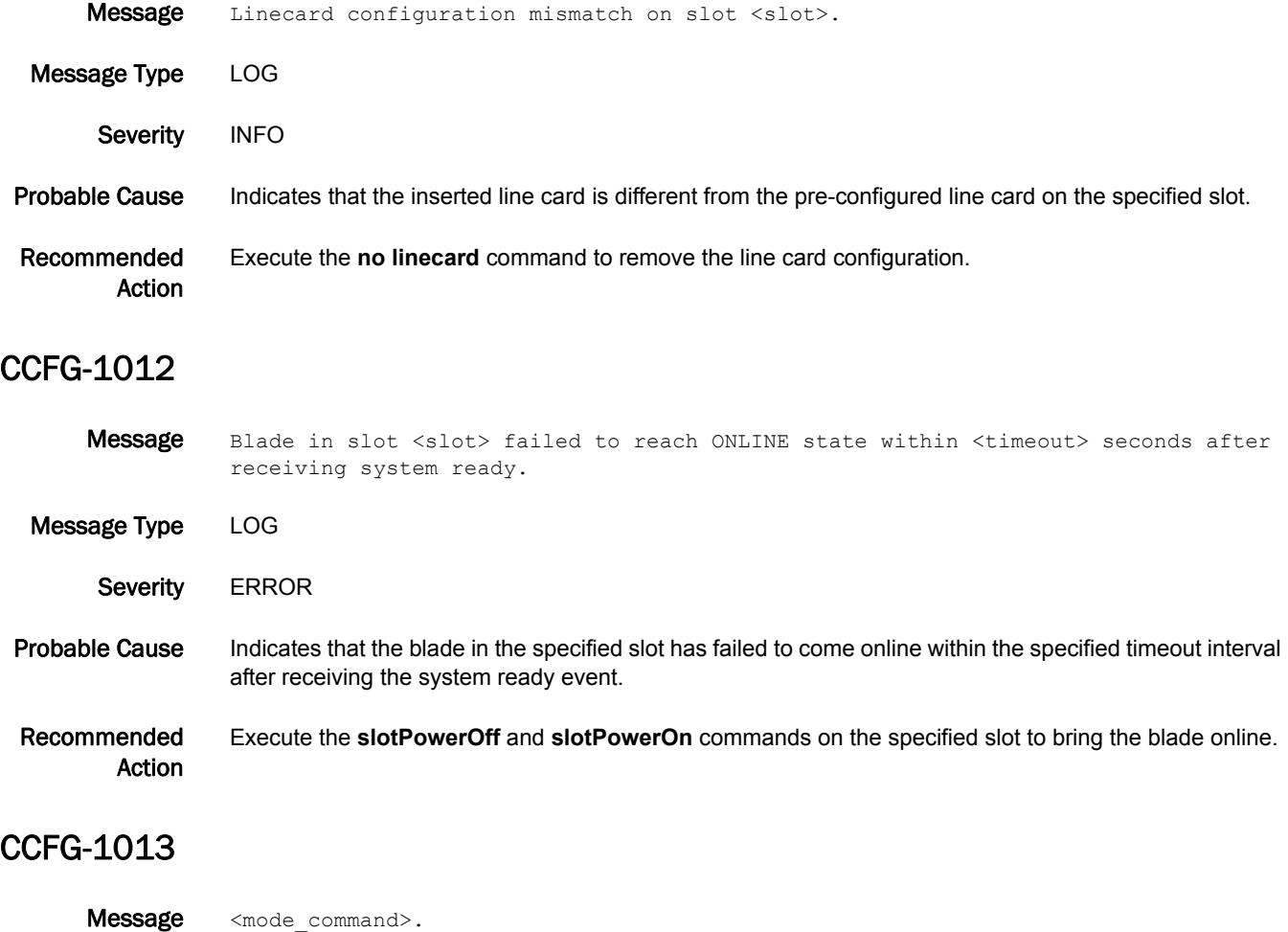

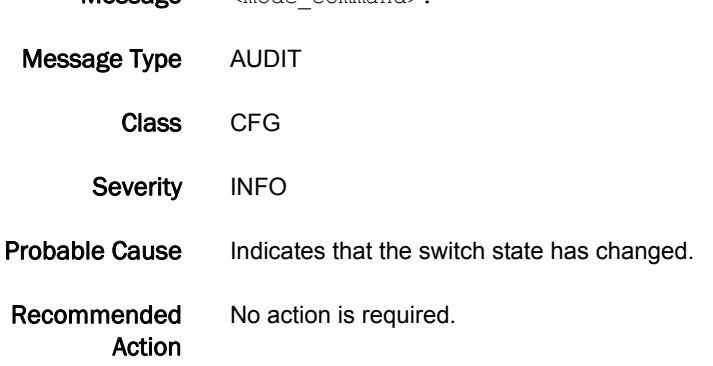

# CDR Messages

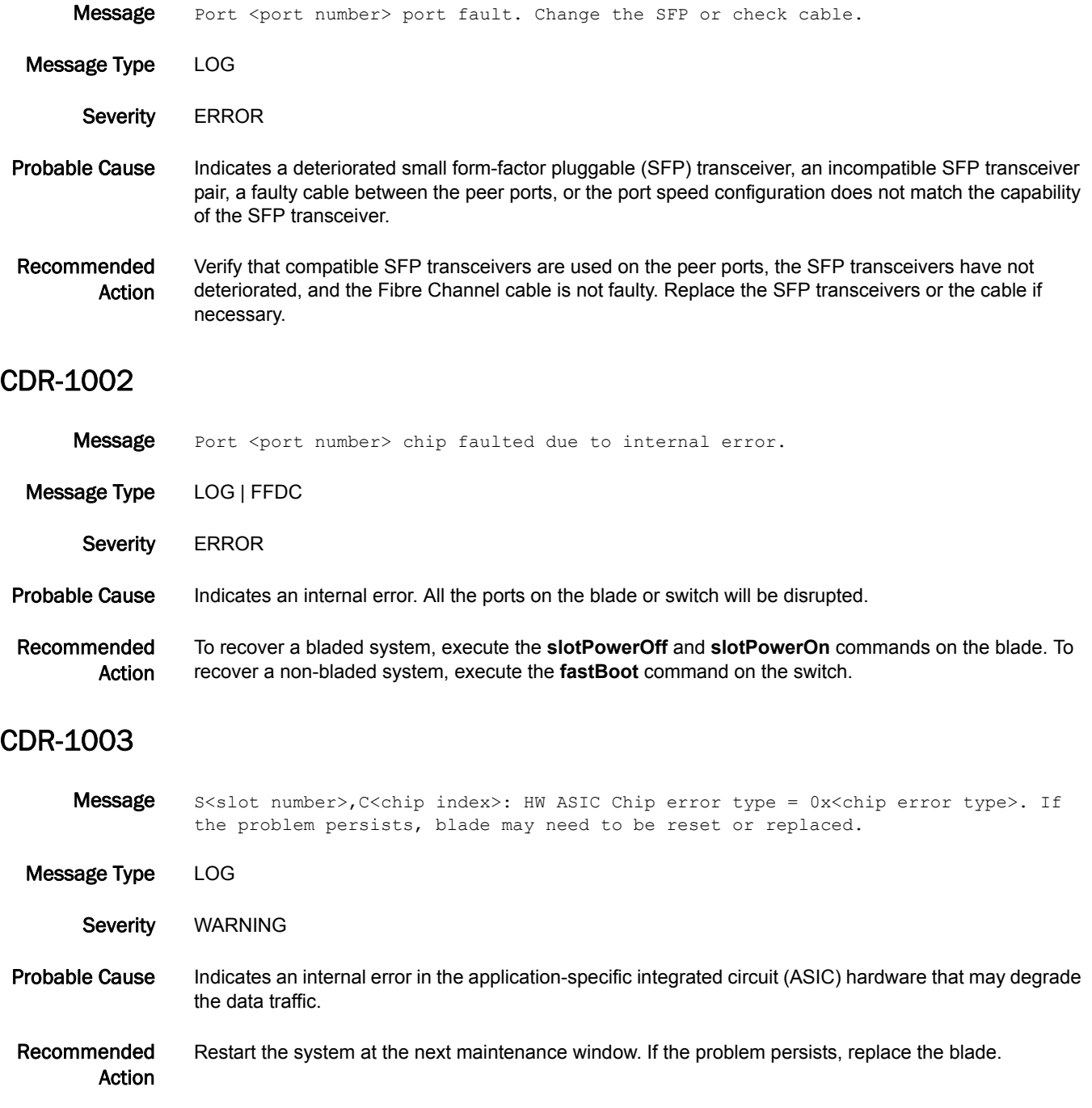

### CDR-1004

Message S<slot number>, C<chip index>: Invalid DMA ch pointer, chan:<Channel number>, good addr:0x<Good address> bad addr:0x<Bad address>. Message Type LOG Severity ERROR Probable Cause Indicates an internal error in the application-specific integrated circuit (ASIC) hardware that may degrade the data traffic. Recommended Action Restart the system at the next maintenance window. If the problem persists, replace the blade. CDR-1005 Message S<slot number>, P<port number>(<br/>blade port number>): best effort QoS will be turned off at next port state change as it is not supported under this configuration. Message Type LOG Severity WARNING Probable Cause Indicates that quality of service (QoS) will be turned off automatically at the next port state change because best effort QoS is no longer supported on 4 Gbps or 8 Gbps platform long distance ports. Recommended Action No action is required.

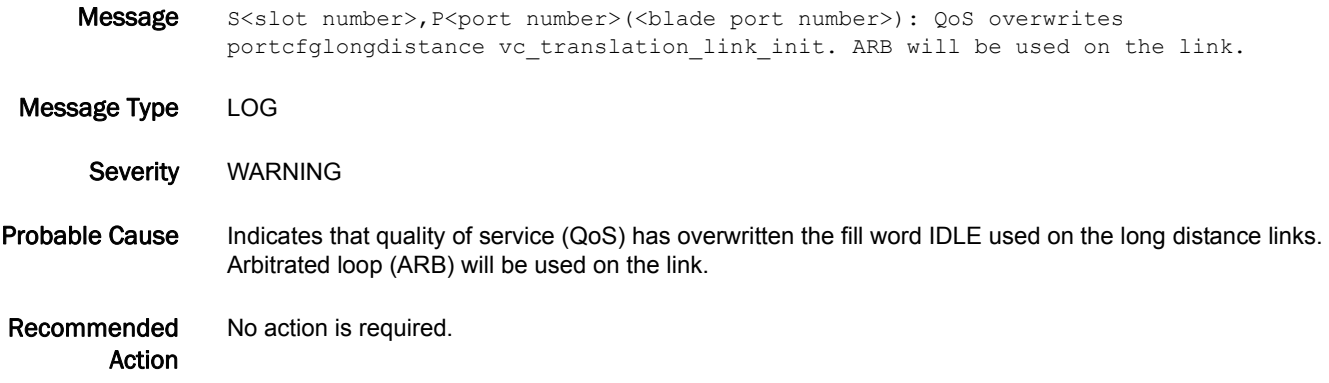

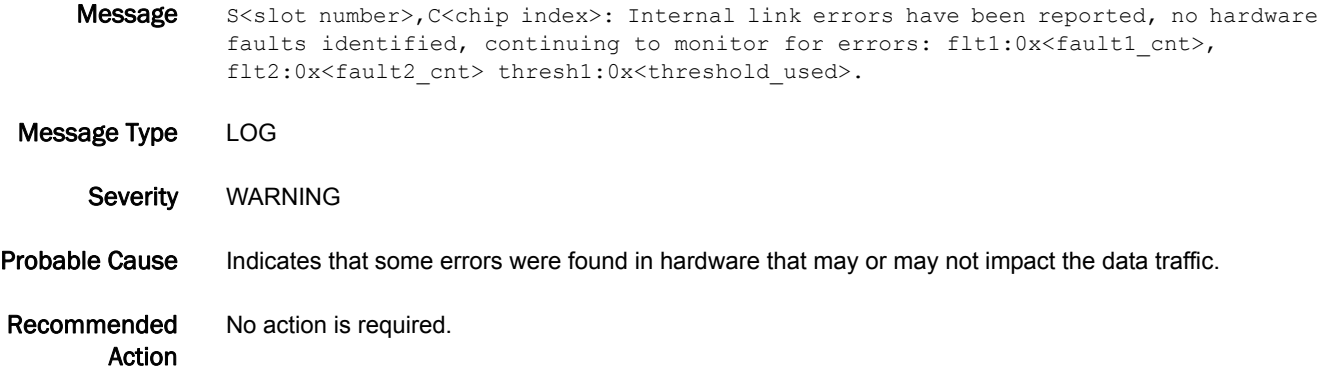

#### CDR-1008

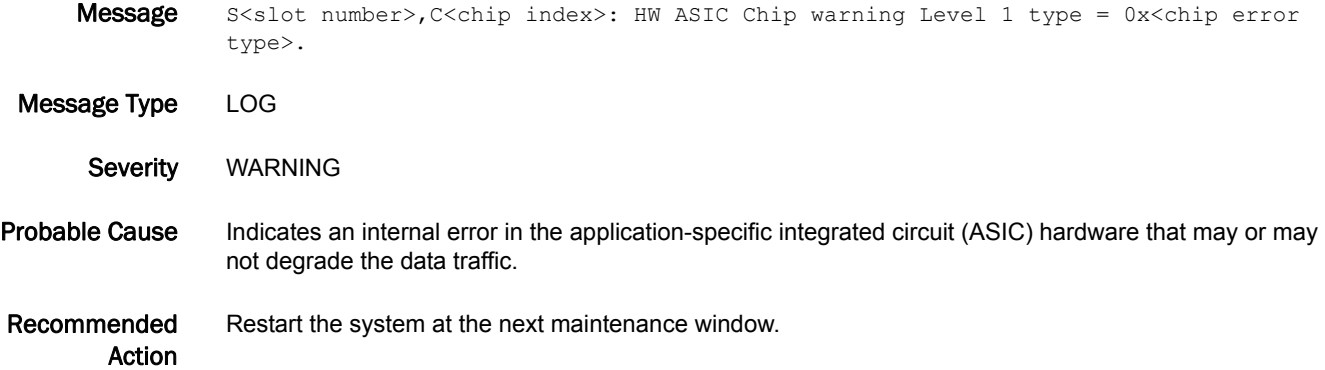

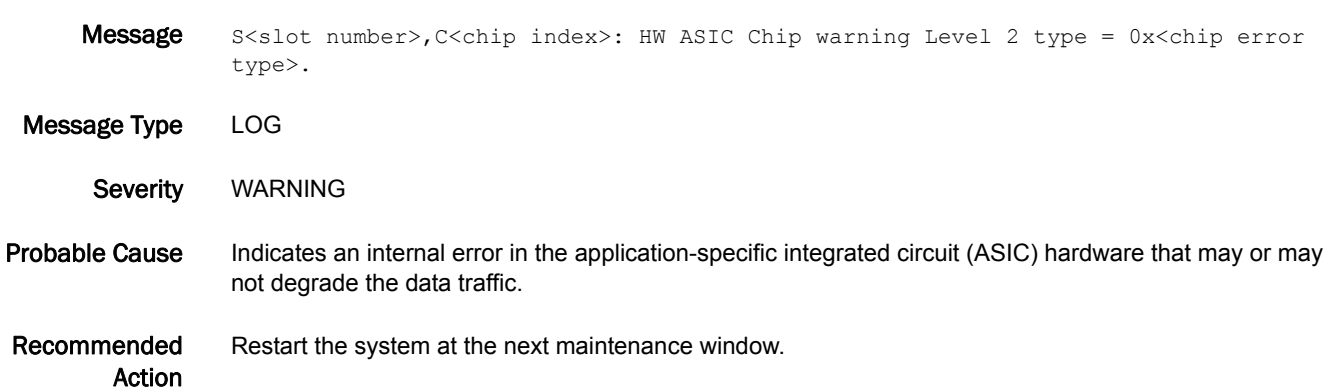

### CDR-1010

Message S<slot number>, C<chip index>: Internal monitoring of faults has identified suspect hardware, blade may need to be reset or replaced: fault1:0x<fault1\_cnt>, fault2:0x<fault2\_cnt> thresh2:0x<threshold\_used>.

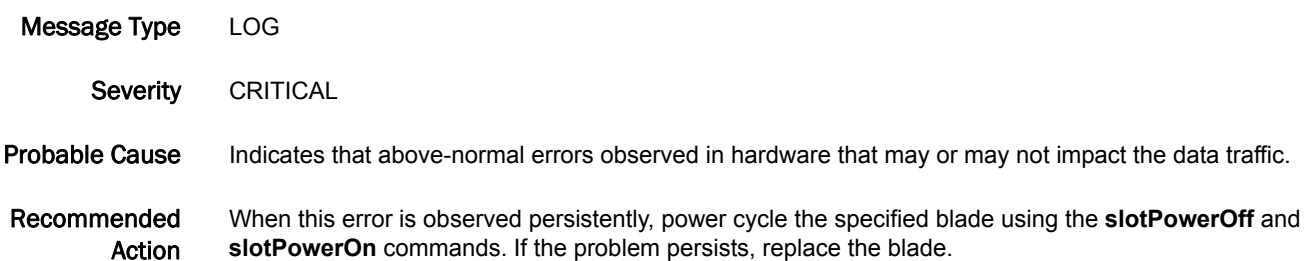

#### CDR-1011

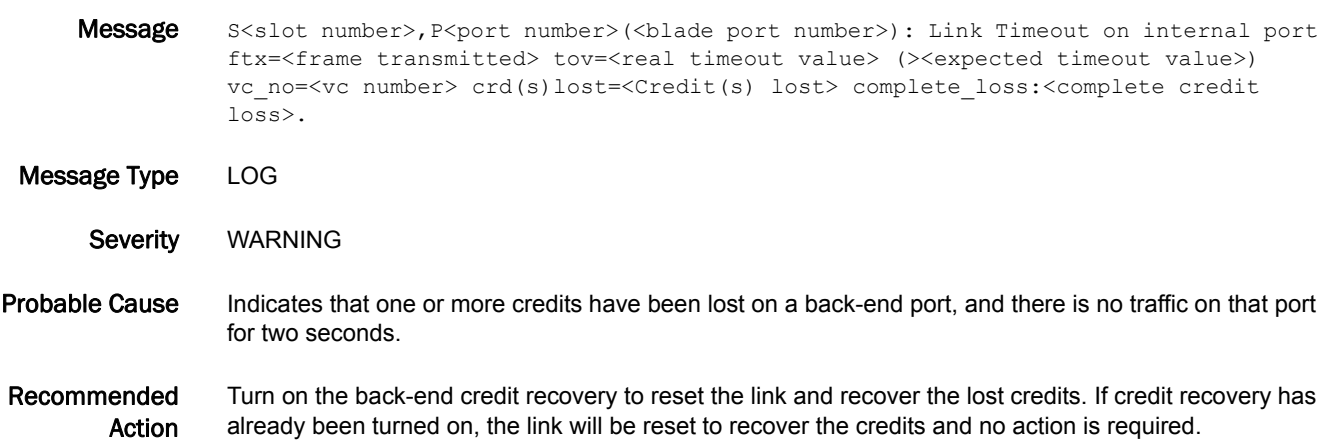

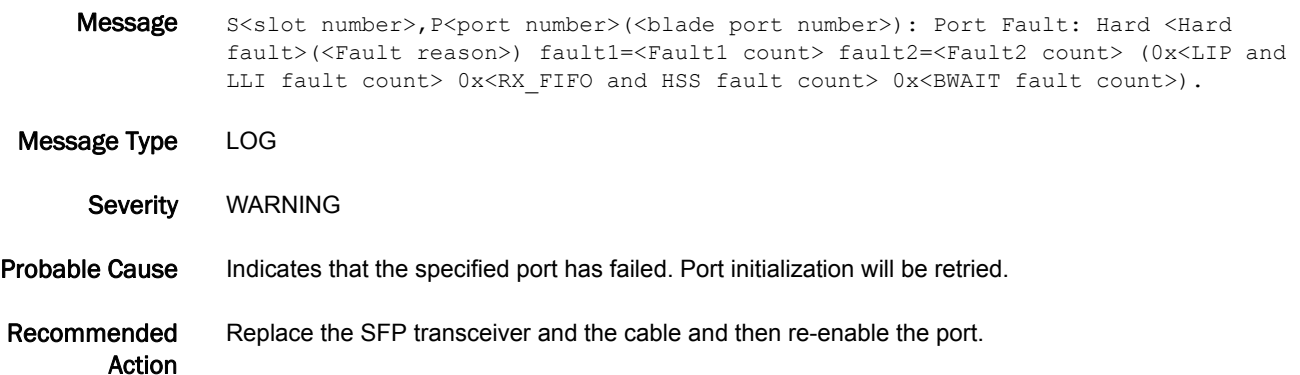

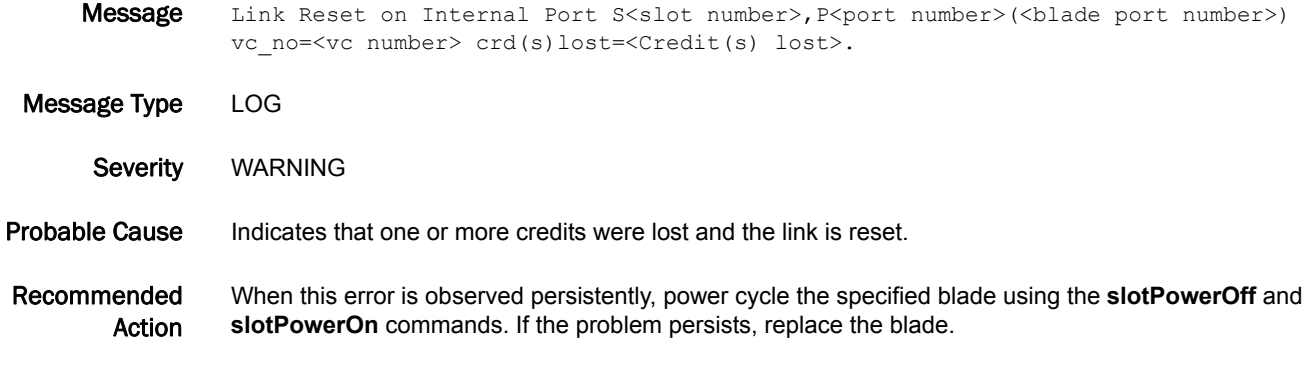

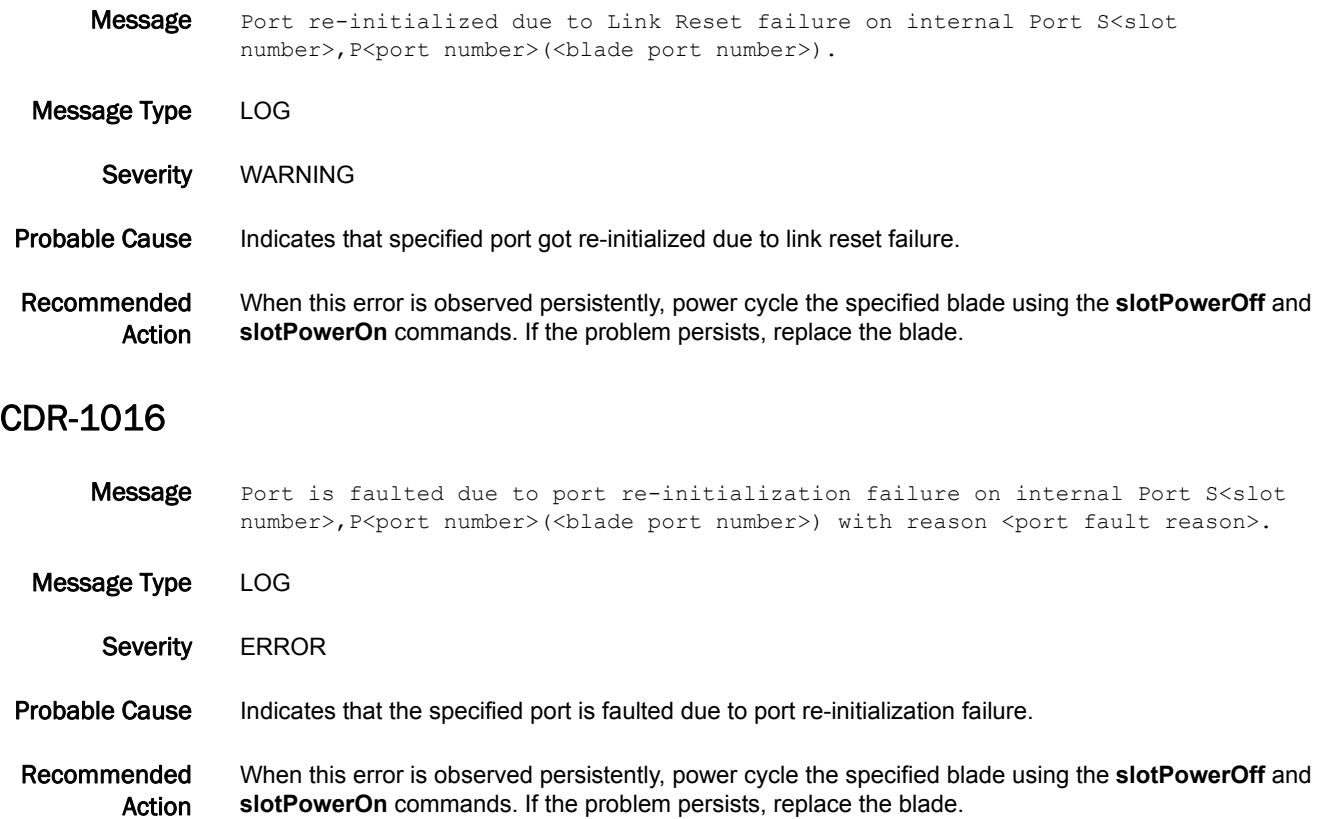

### CDR-1017

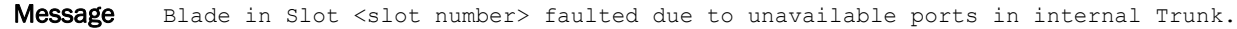

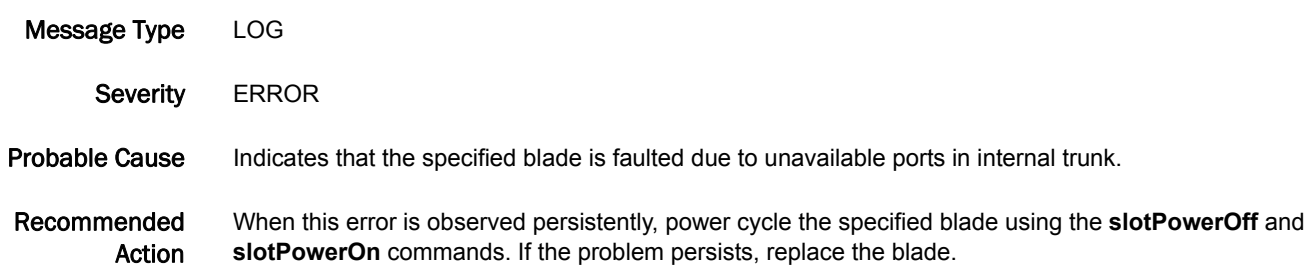

### CDR-1018

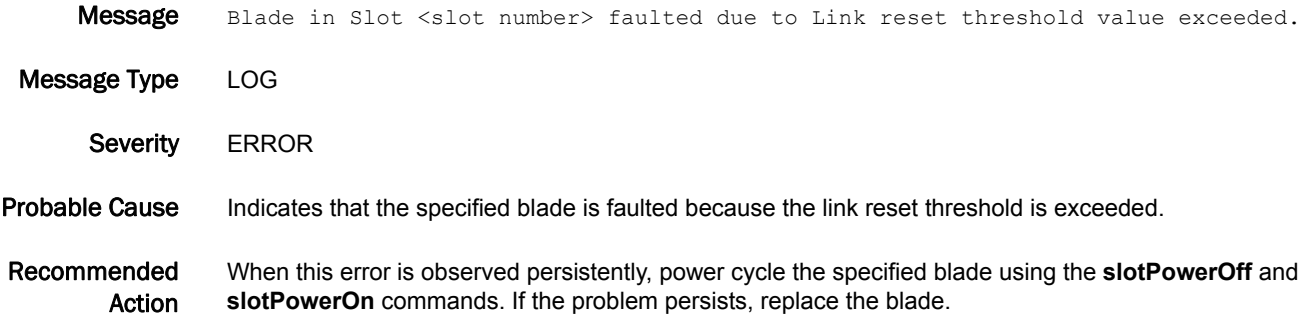

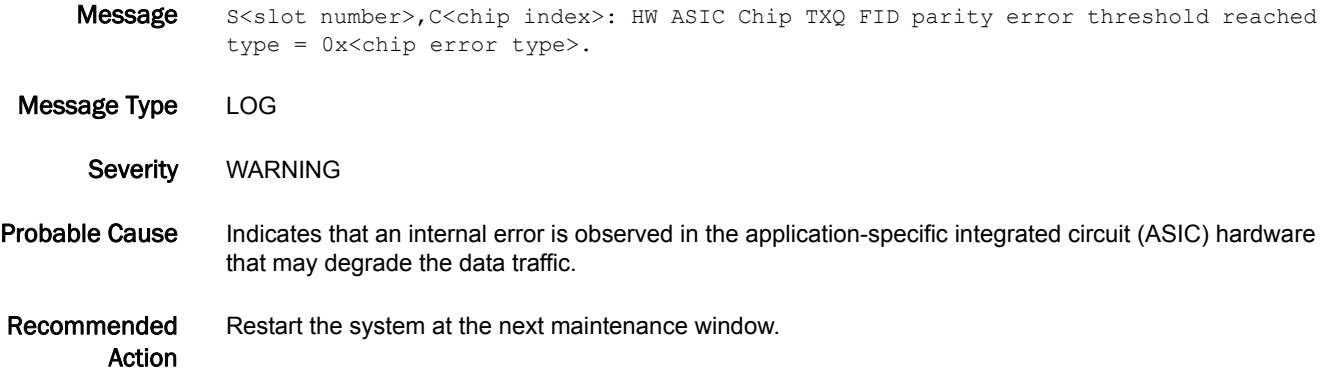

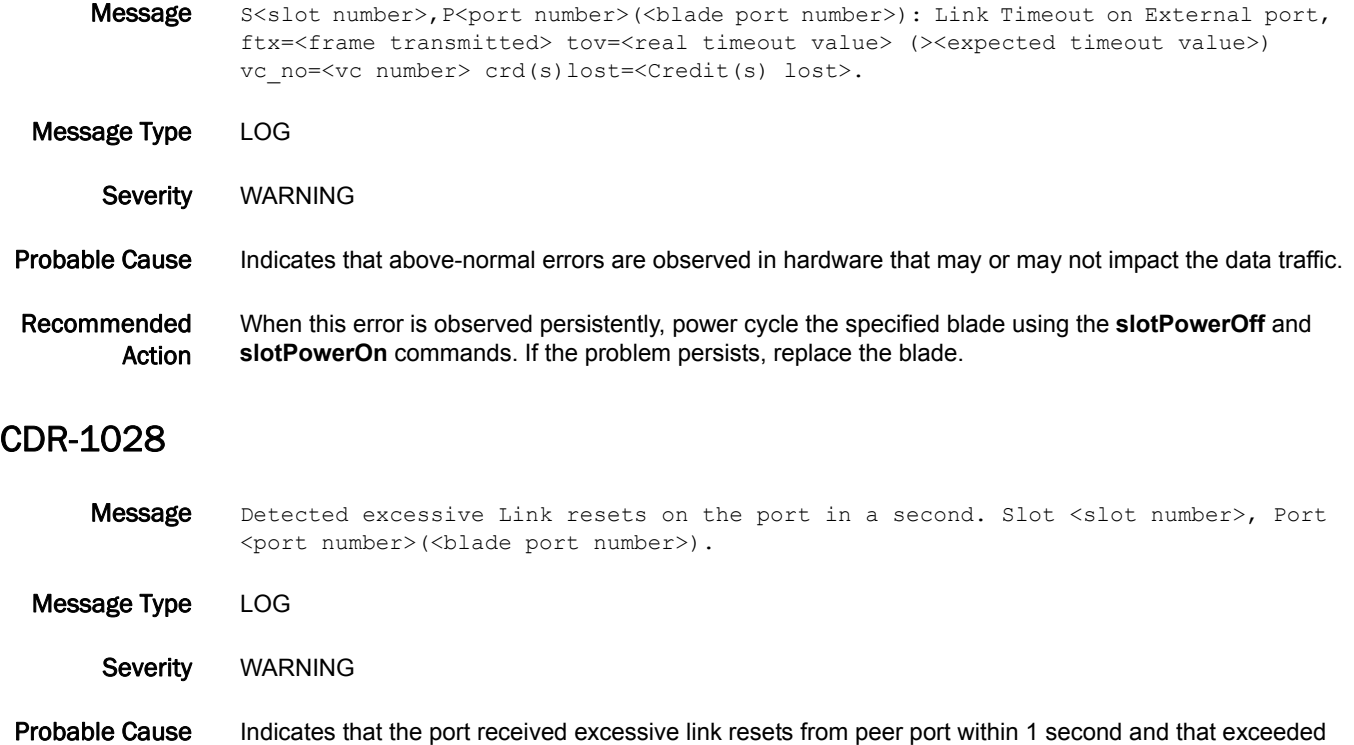

Recommended Action When this error is observed persistently, change the small form-factor pluggable (SFP) transceiver or the cable on the peer port to which this port is connected.

threshold.

# CHS Messages

### CHS-1002

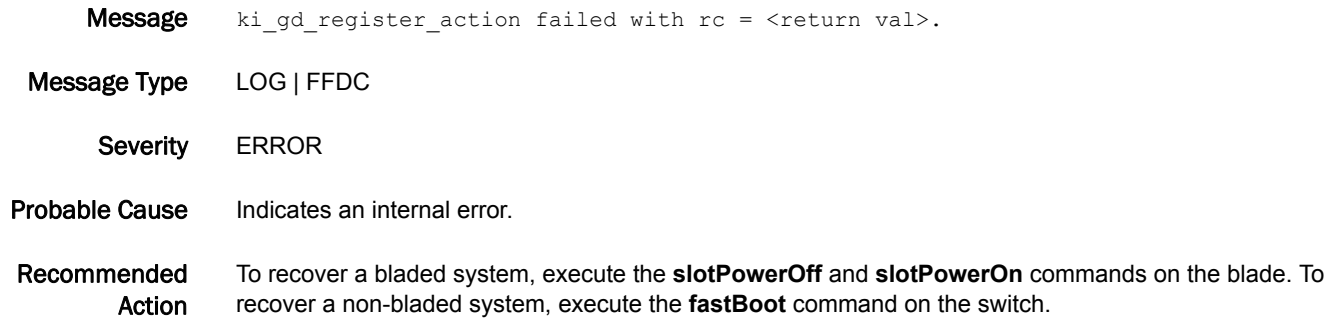

#### CHS-1003

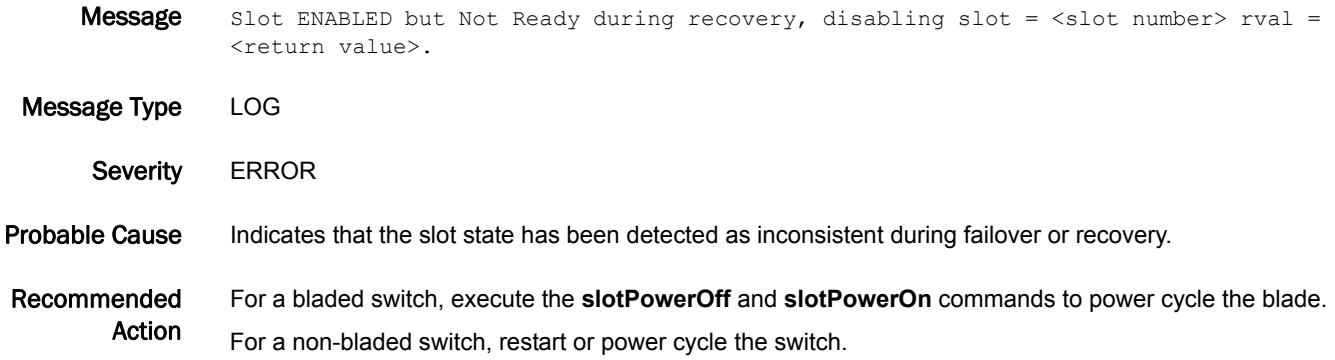

### CHS-1004

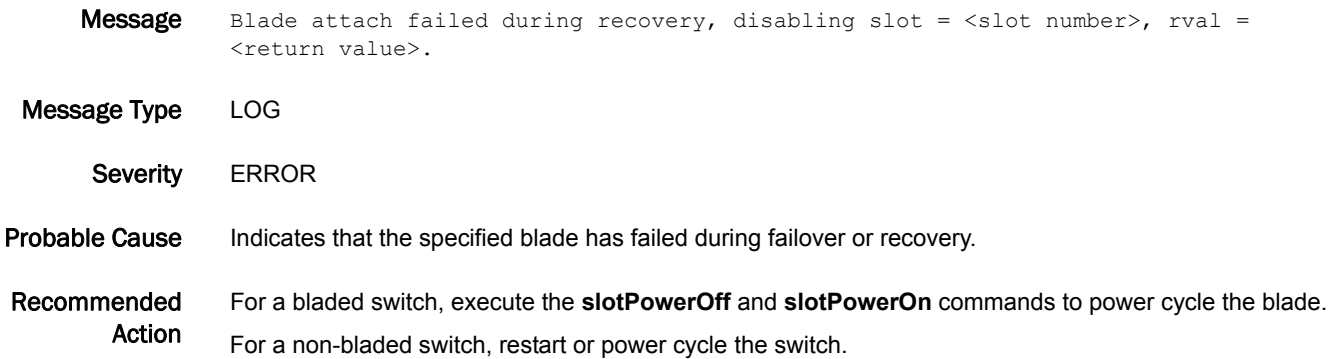

#### CHS-1005

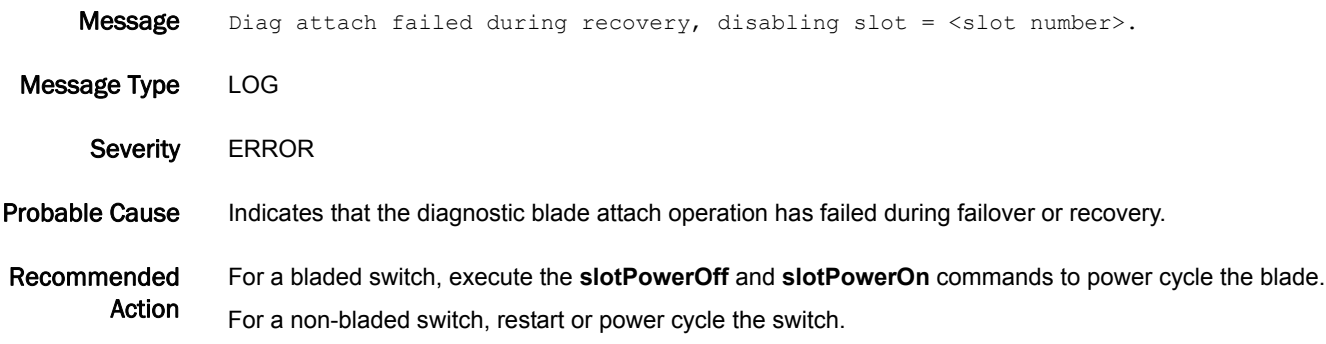

# CNM Messages

### CNM-1001

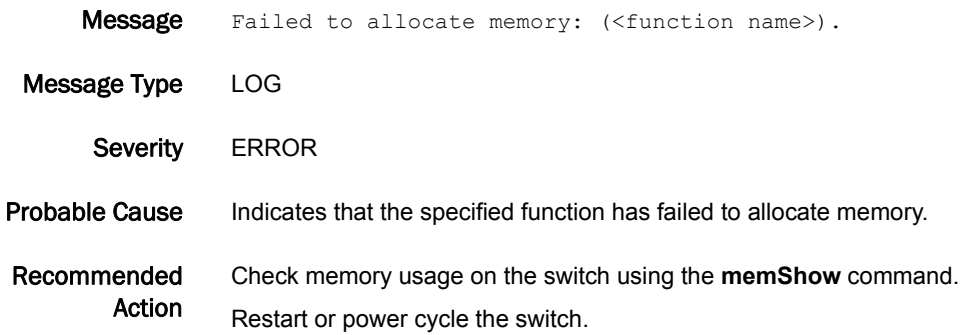

### CNM-1002

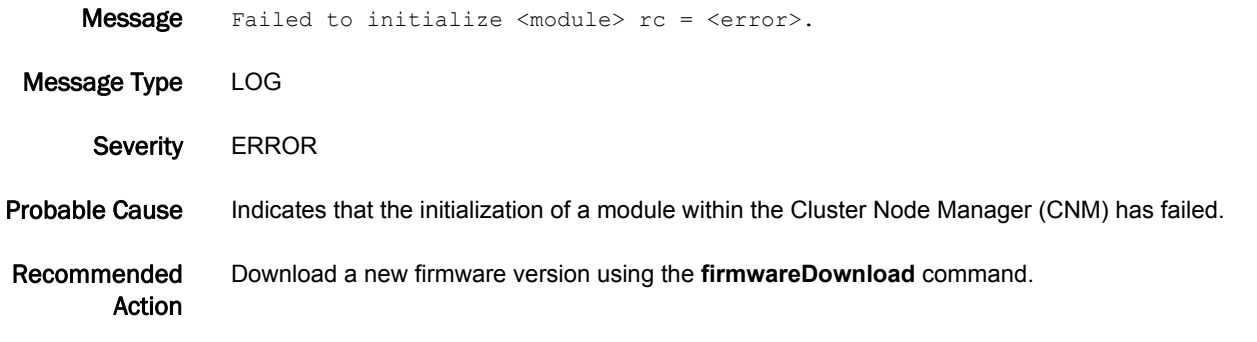

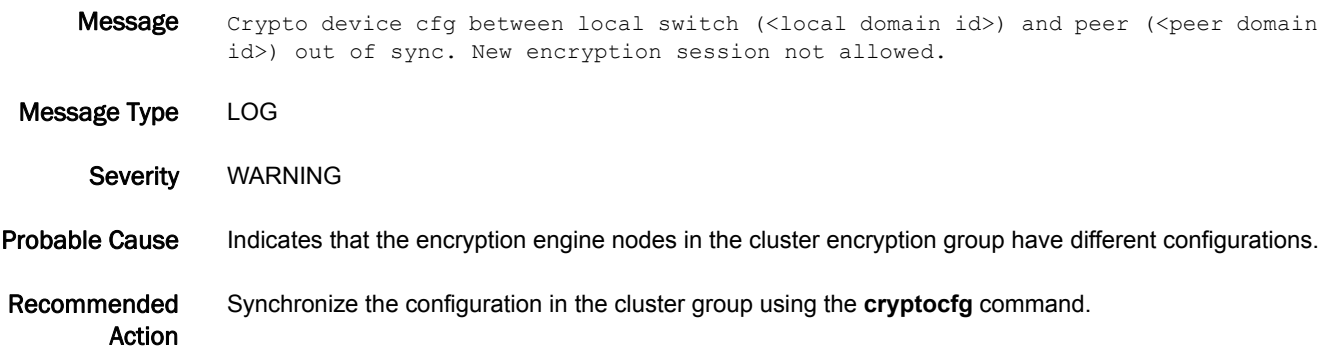

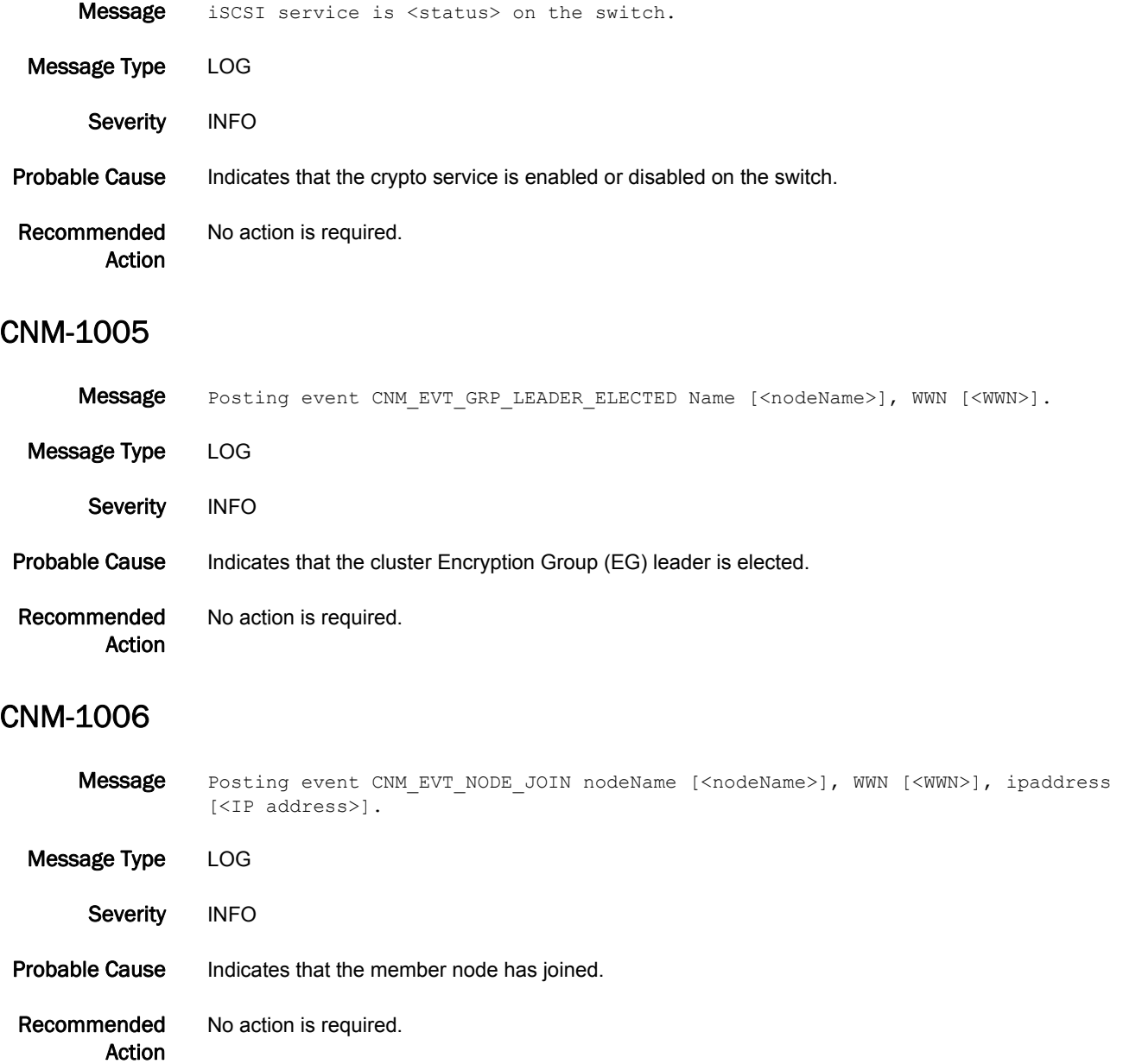

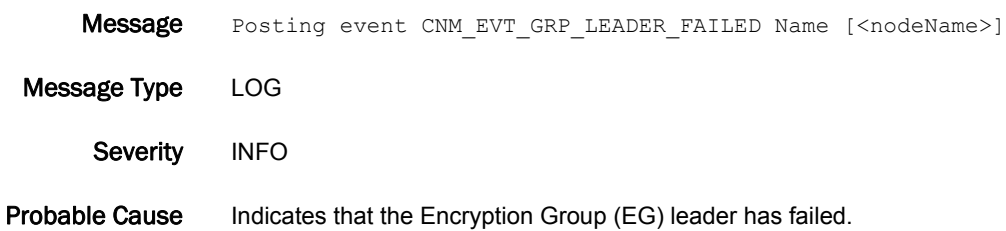

Recommended Action No action is required.

### CNM-1008

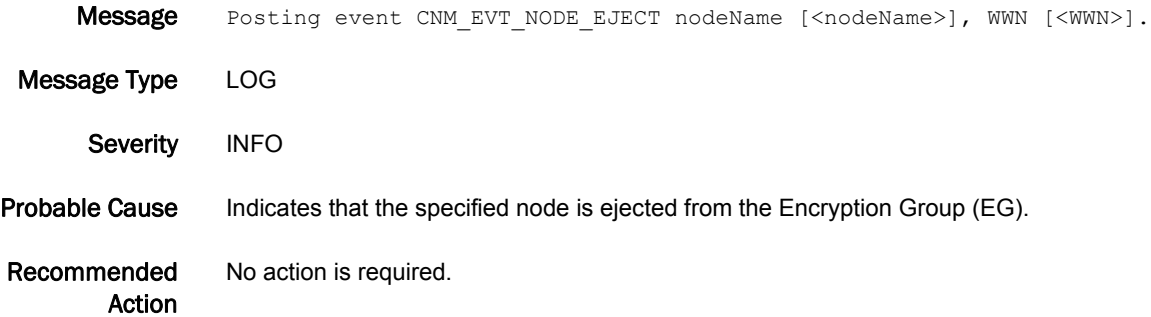

#### CNM-1009

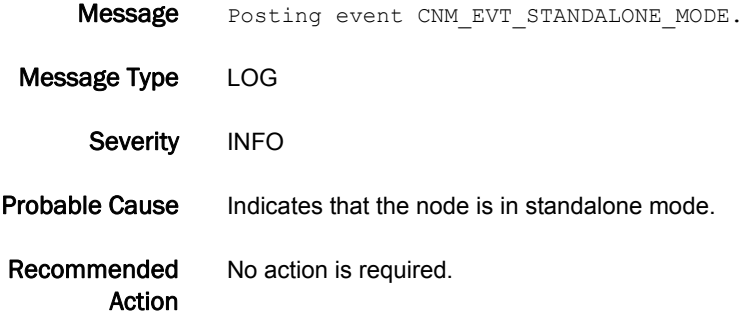

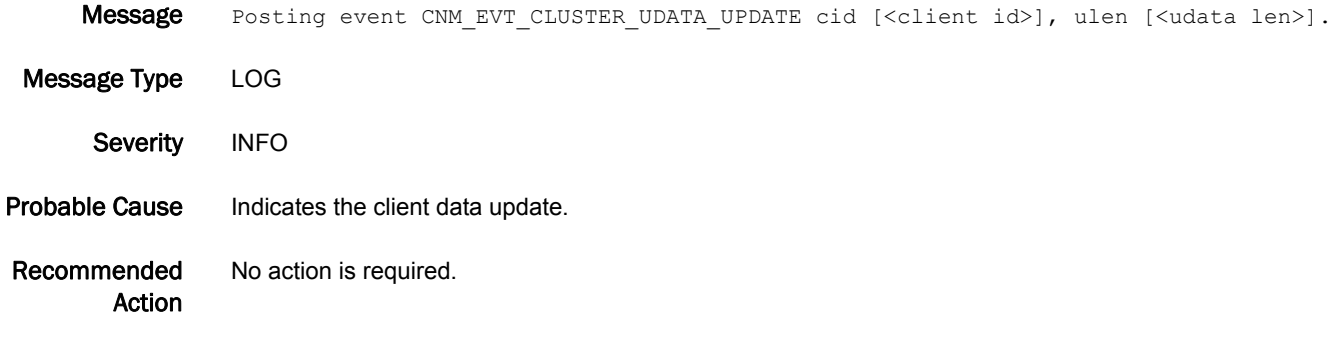

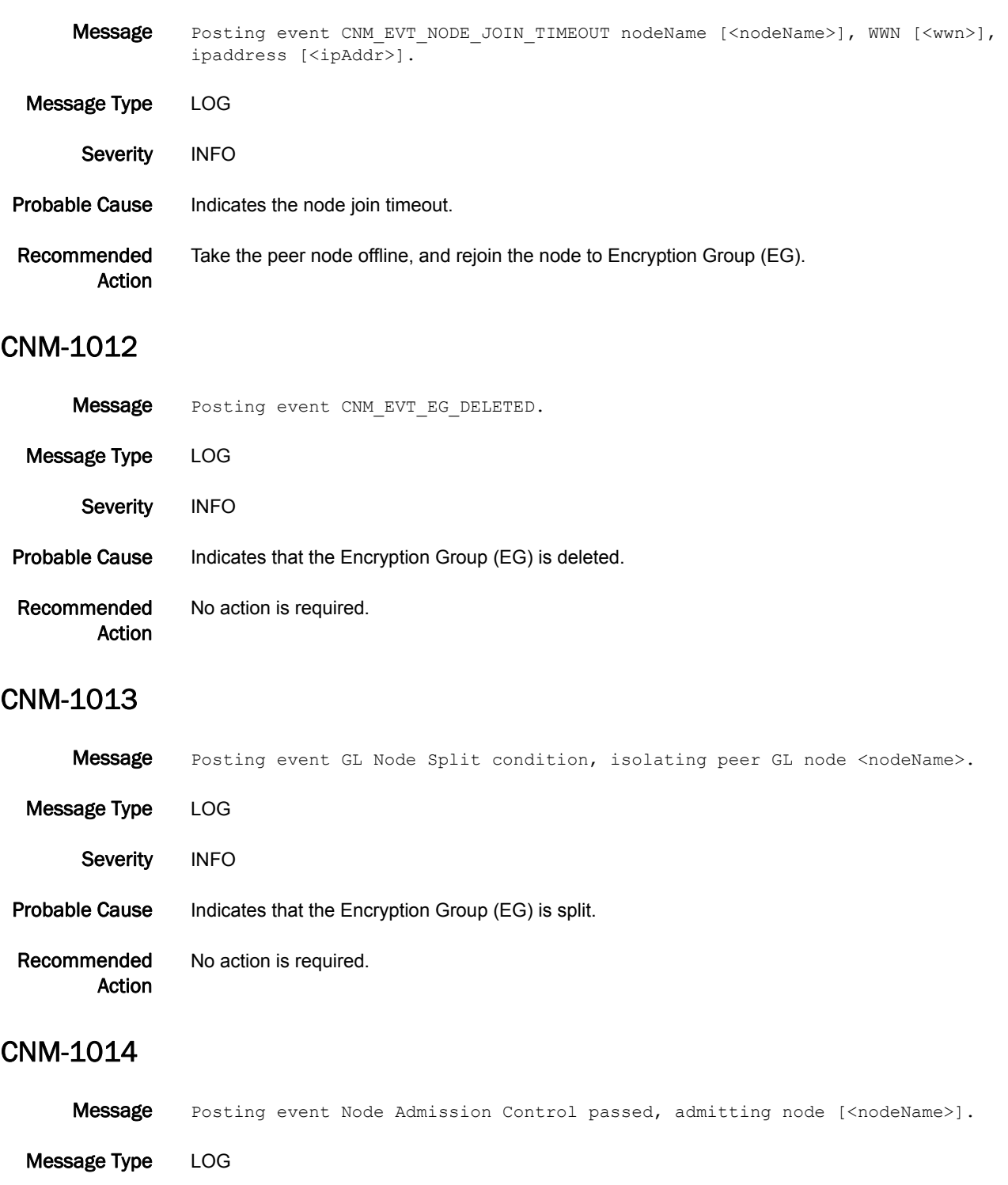

Probable Cause Indicates that the node admission control was successful.

Severity INFO

Recommended Action No action is required.

### CNM-1015

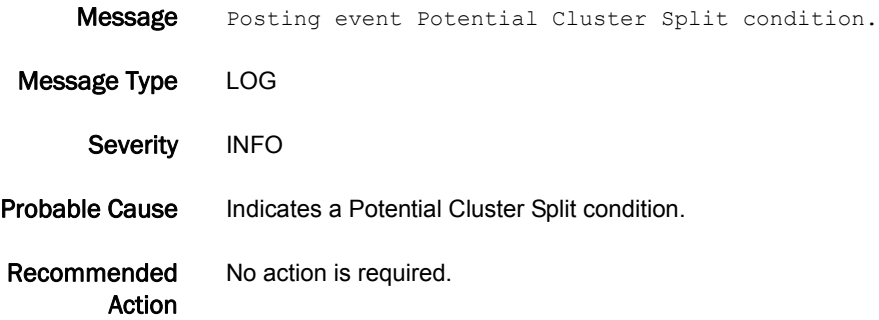

#### CNM-1016

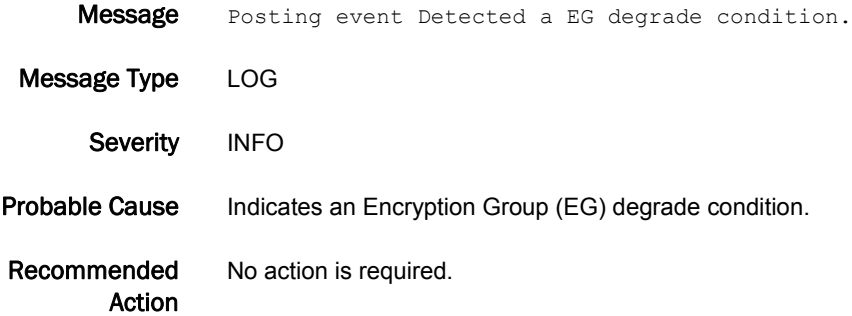

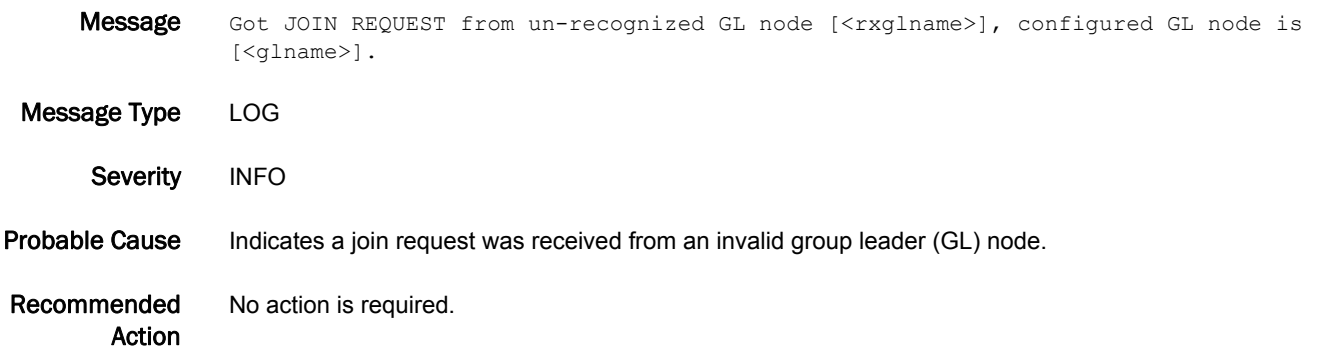

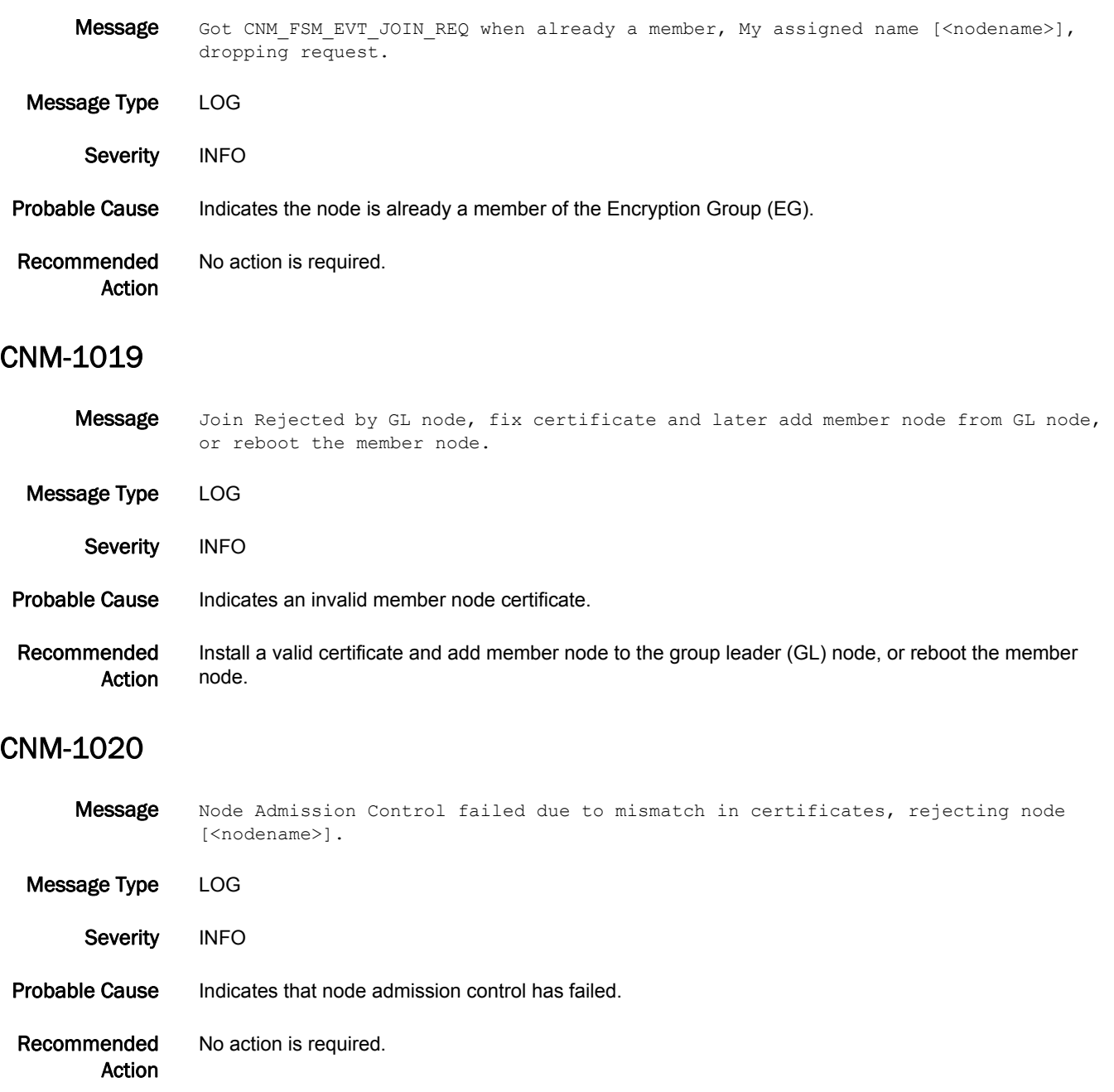

### CNM-1021

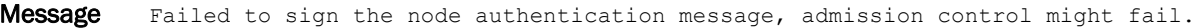

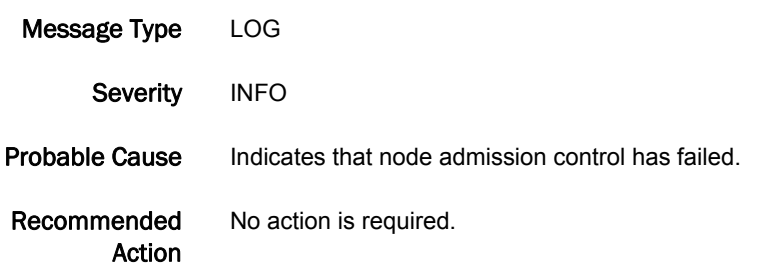

#### CNM-1022

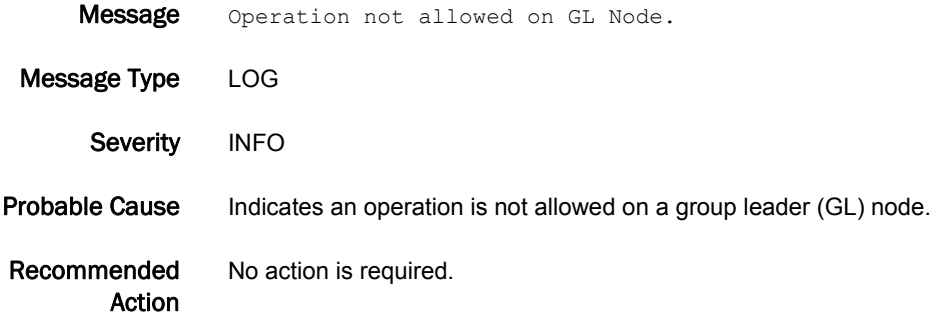

### CNM-1023

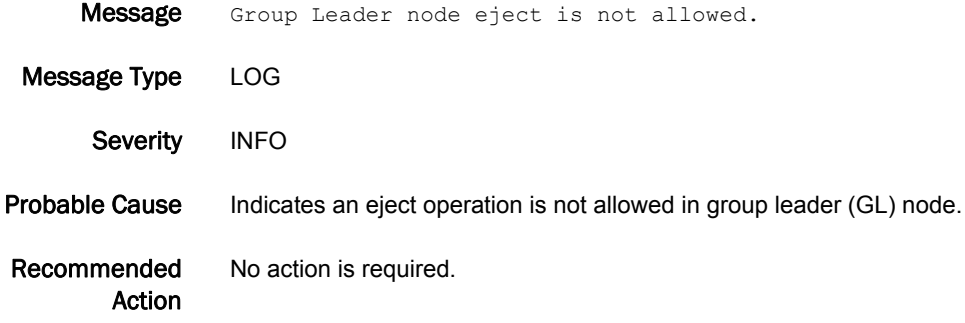

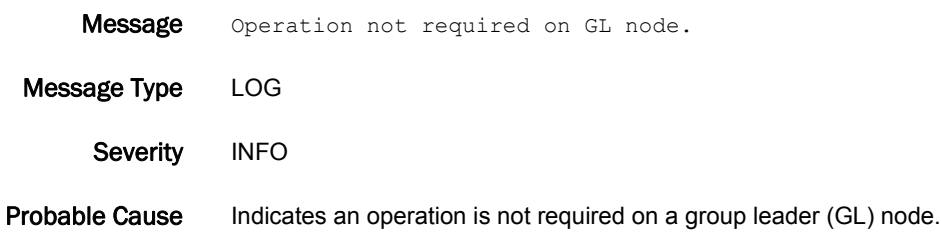

Recommended Action No action is required.

### CNM-1025

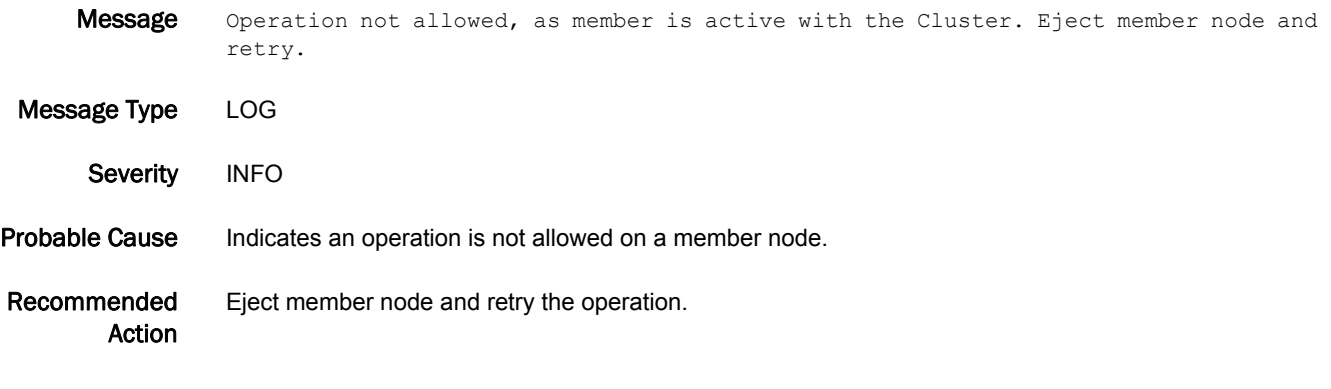

### CNM-1026

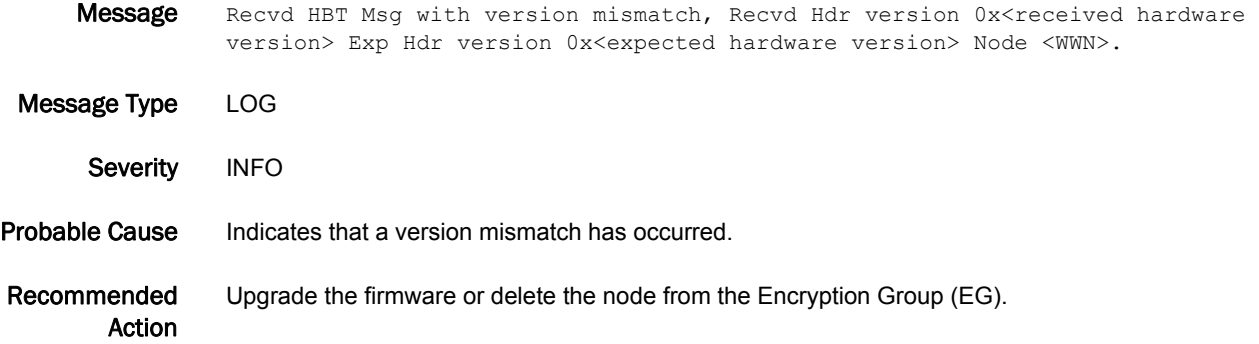

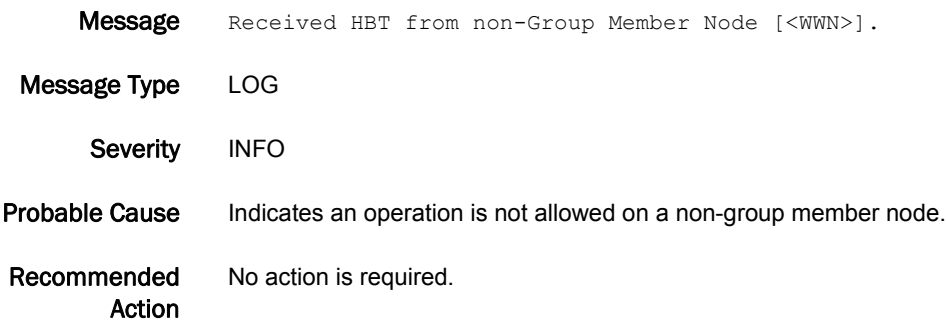

### CNM-1028

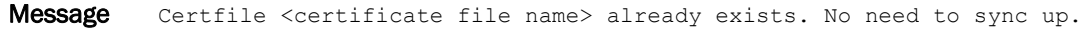

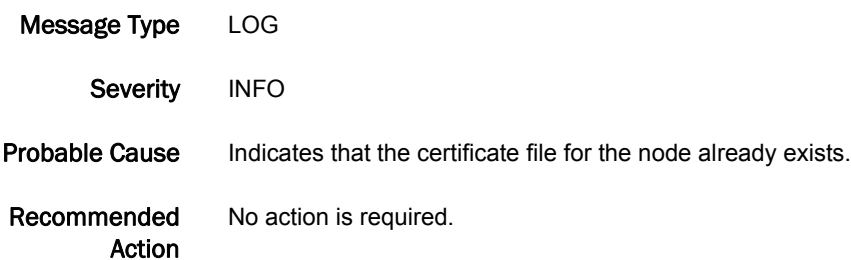

#### CNM-1029

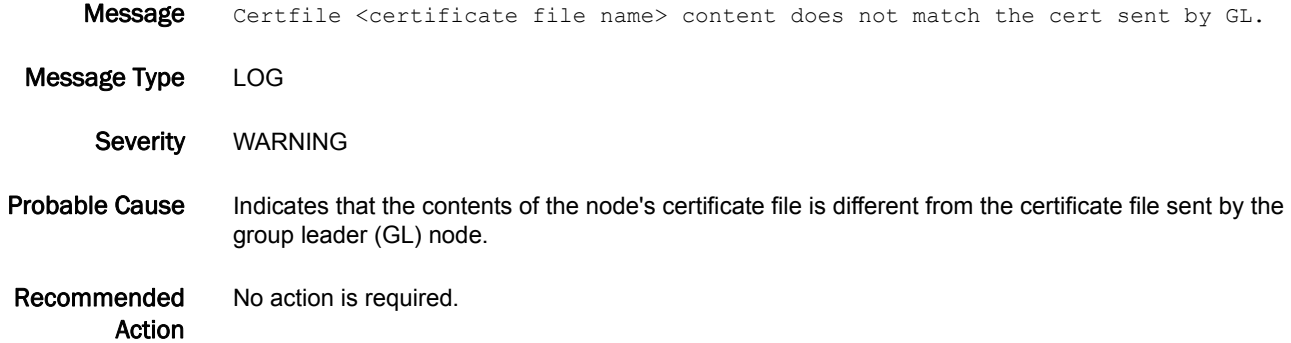

### CNM-1030

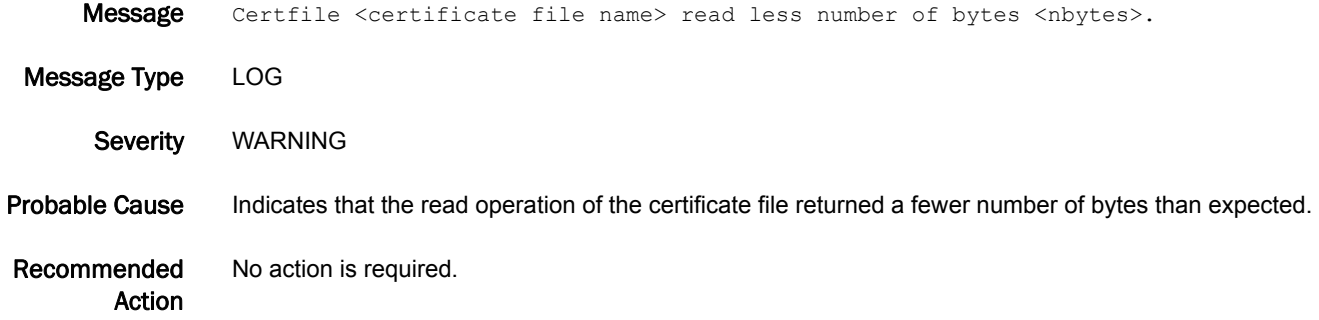

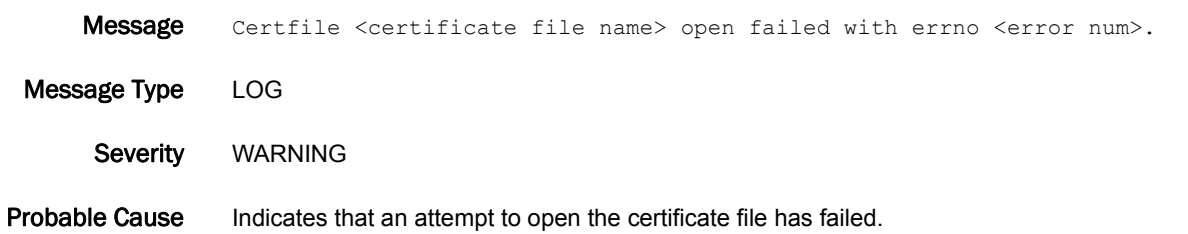

Recommended Action No action is required.

# CNM-1032

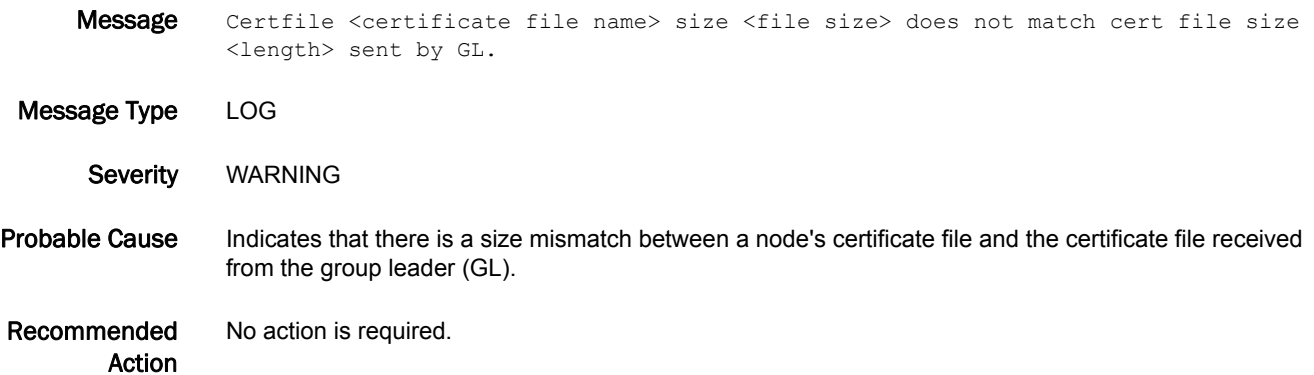

#### CNM-1033

Message Some of the defined nodes in the Encryption Group are not ONLINE. Encryption Group is in degraded state.

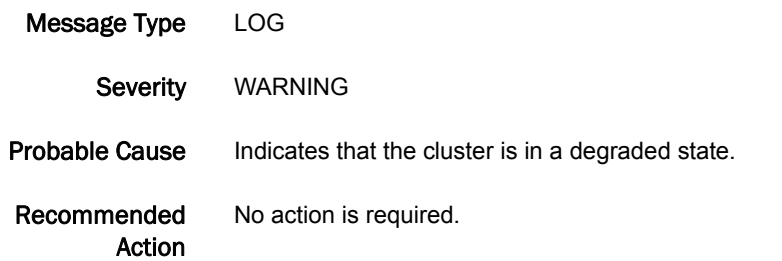

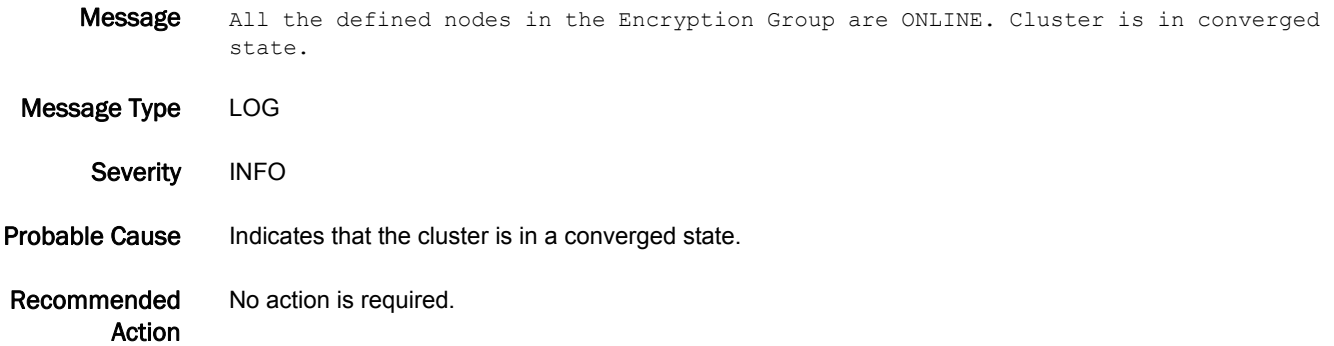

#### CNM-1035

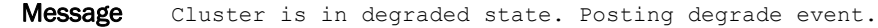

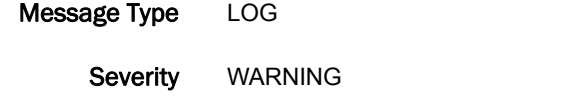

Probable Cause Indicates an event is being posted to specify the cluster is in a degraded state.

Recommended Action No action is required.

### CNM-1036

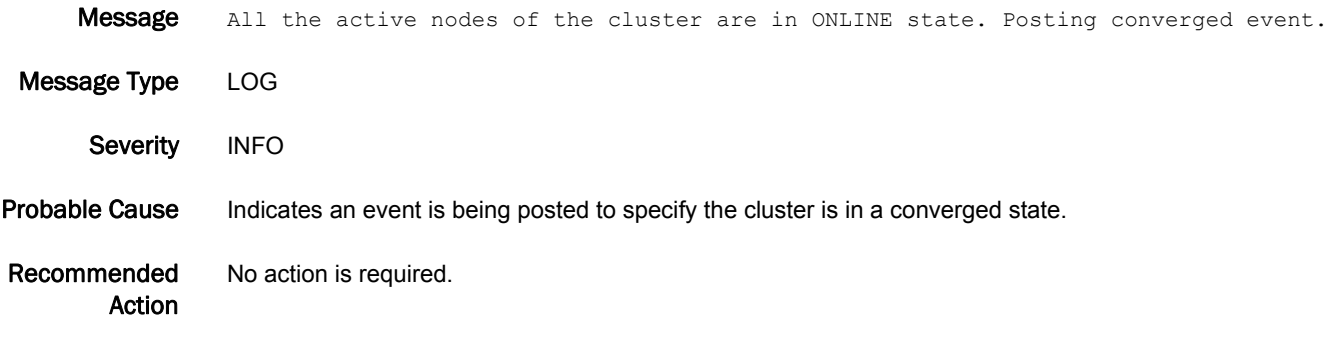

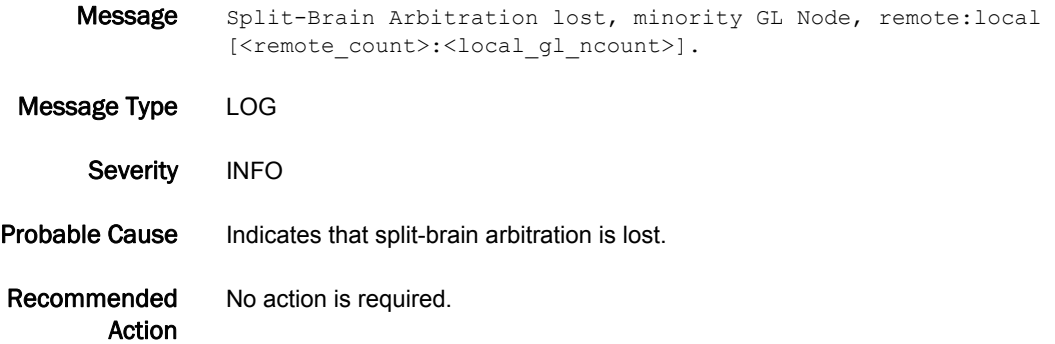

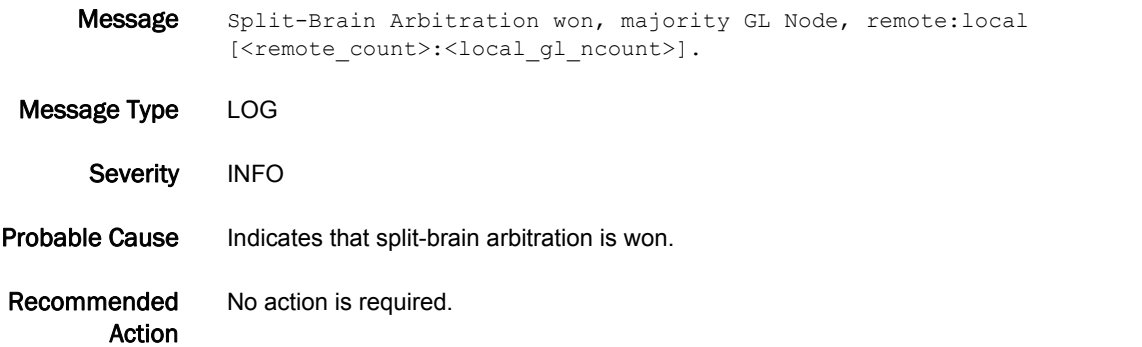

### CNM-1039

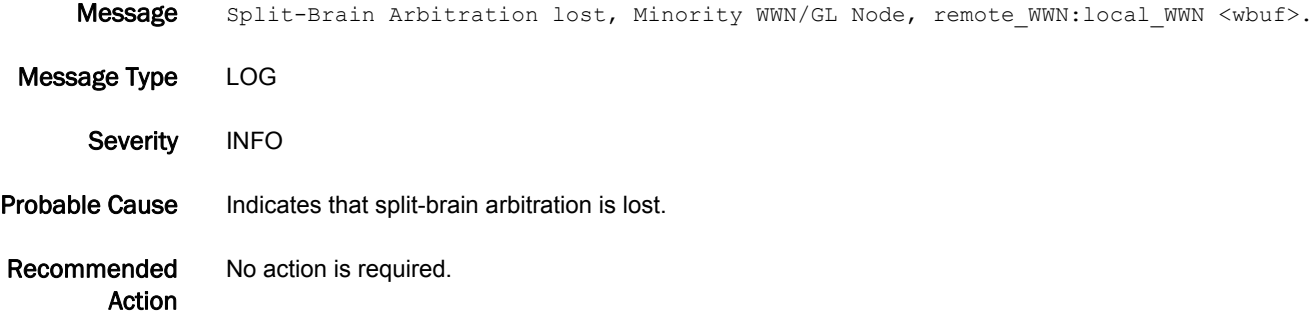

### CNM-1040

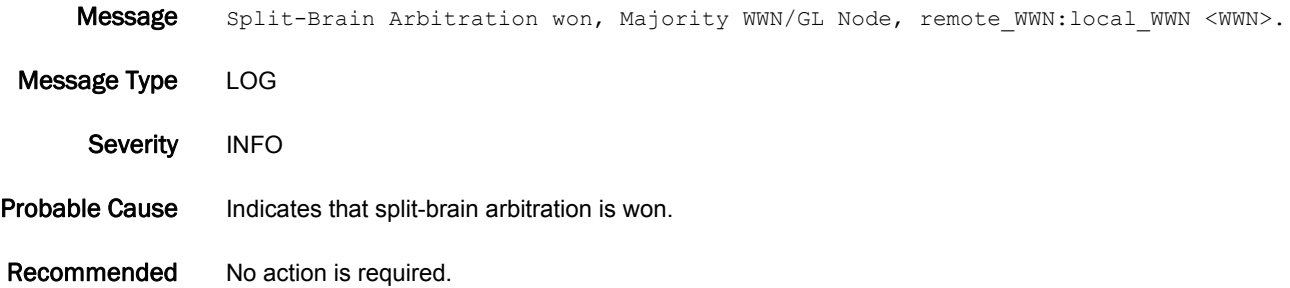

#### CNM-1041

Action

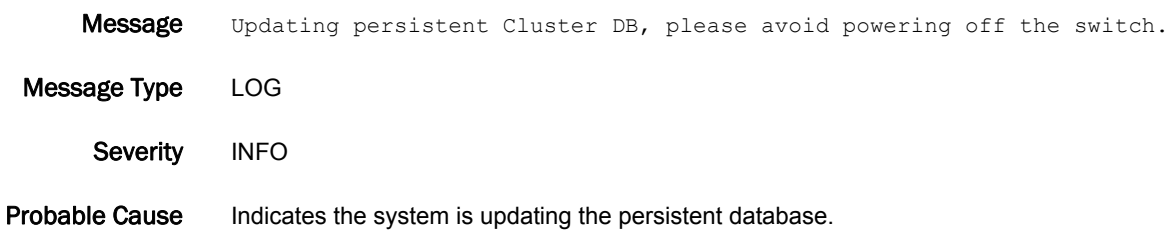

Recommended Action No action is required.

### CNM-1042

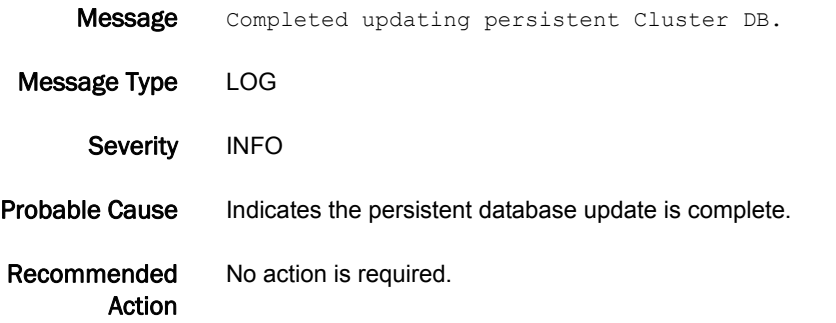

# CNM-1043

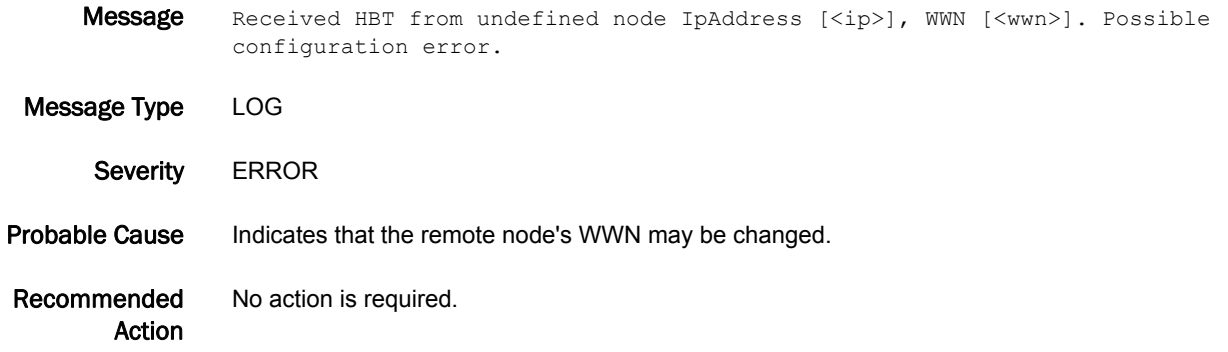

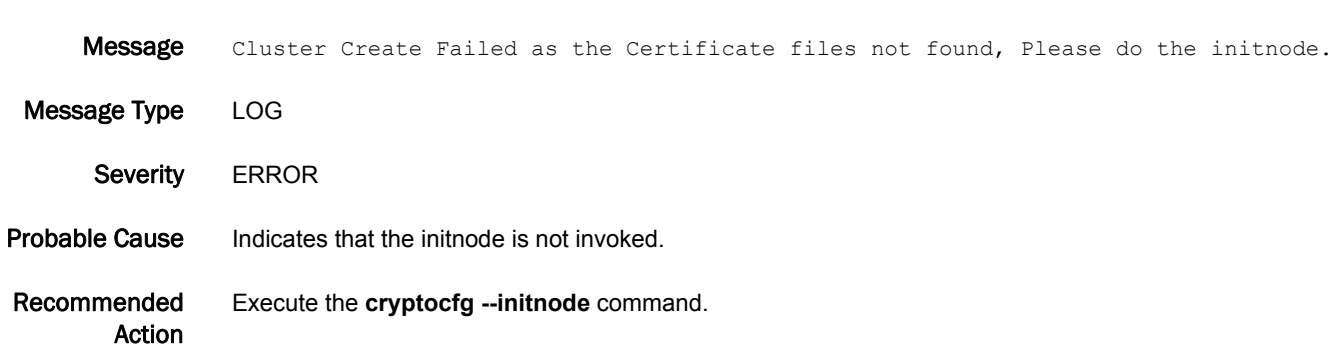

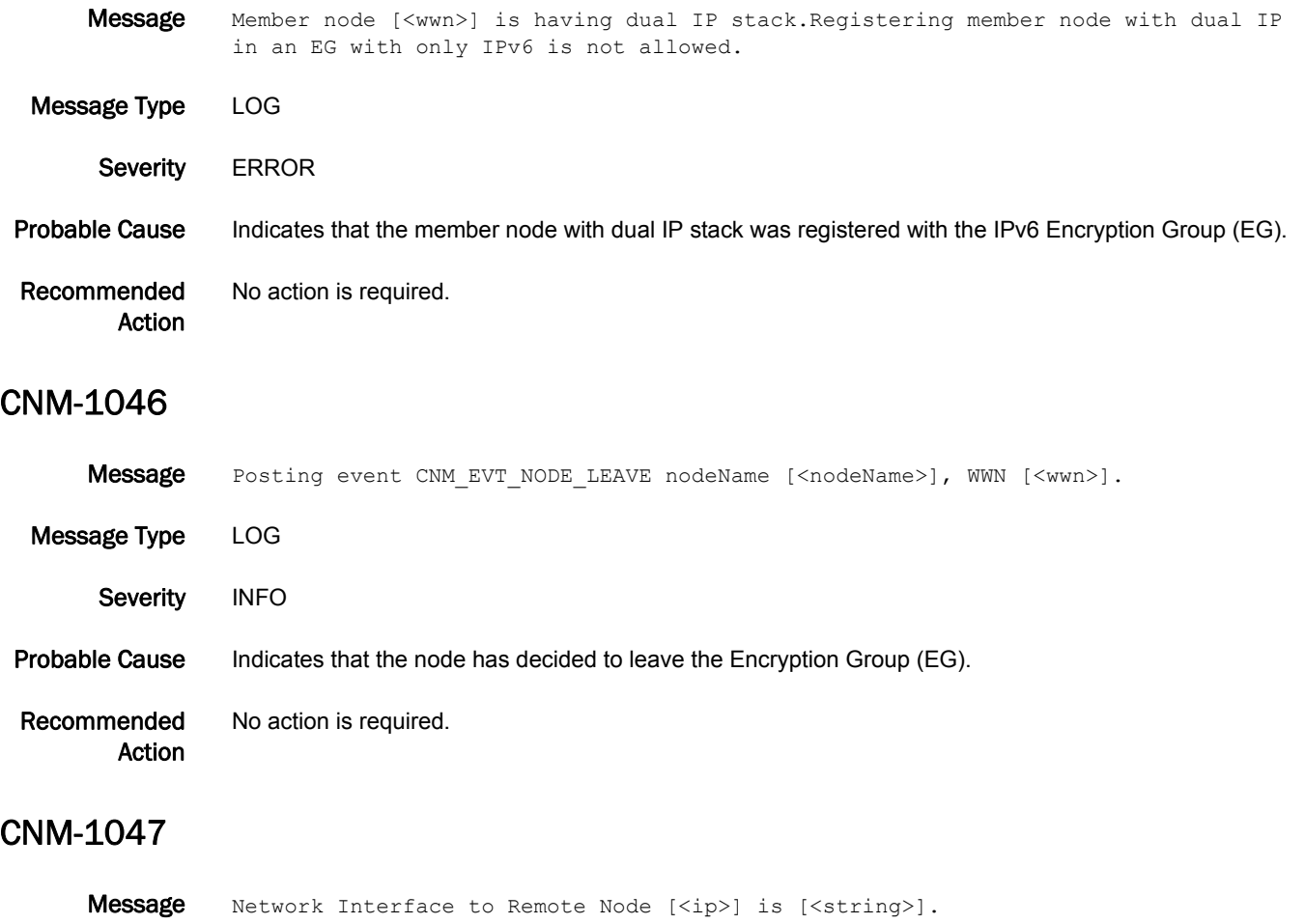

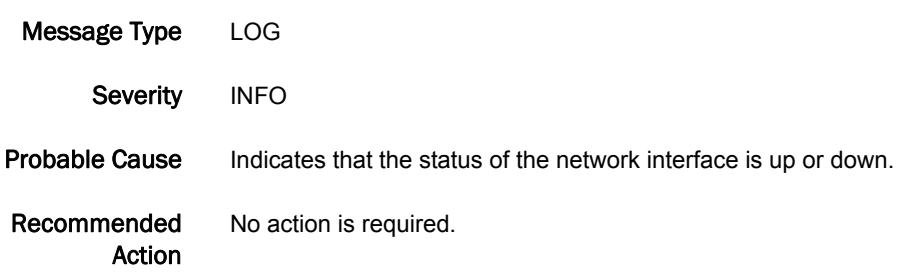

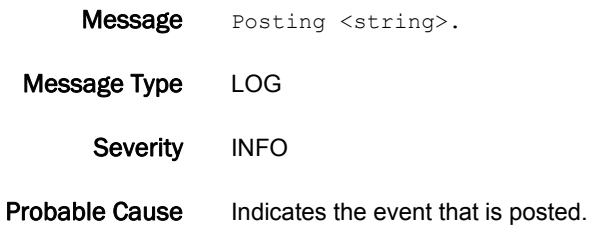

Recommended Action No action is required.

#### CNM-1049

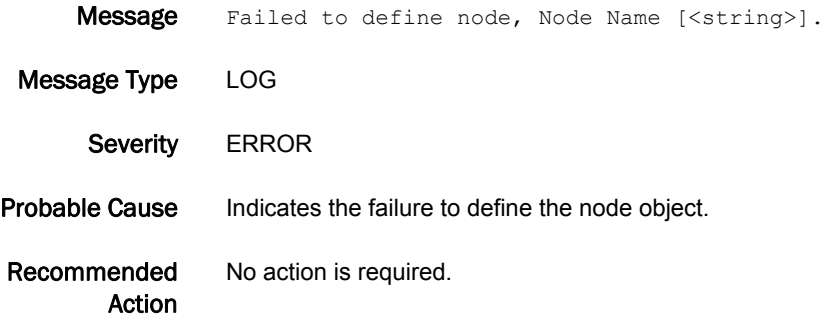

#### CNM-1050

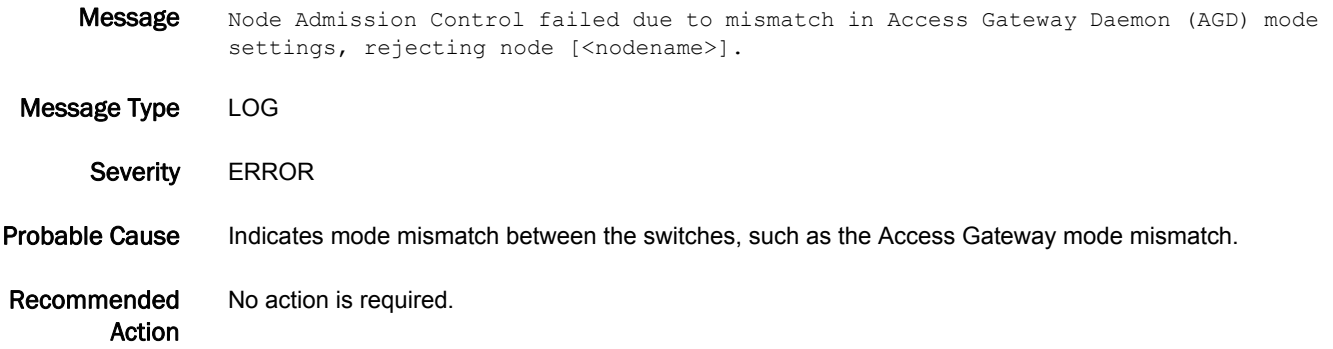

#### CNM-1051

Message Join Rejected by GL Node due to Access Gateway Daemon mode mismatch, ensure mode settings are same across all nodes in EG.

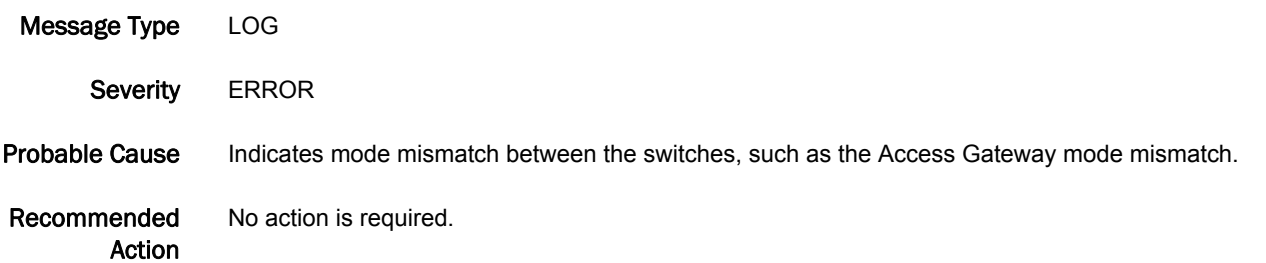
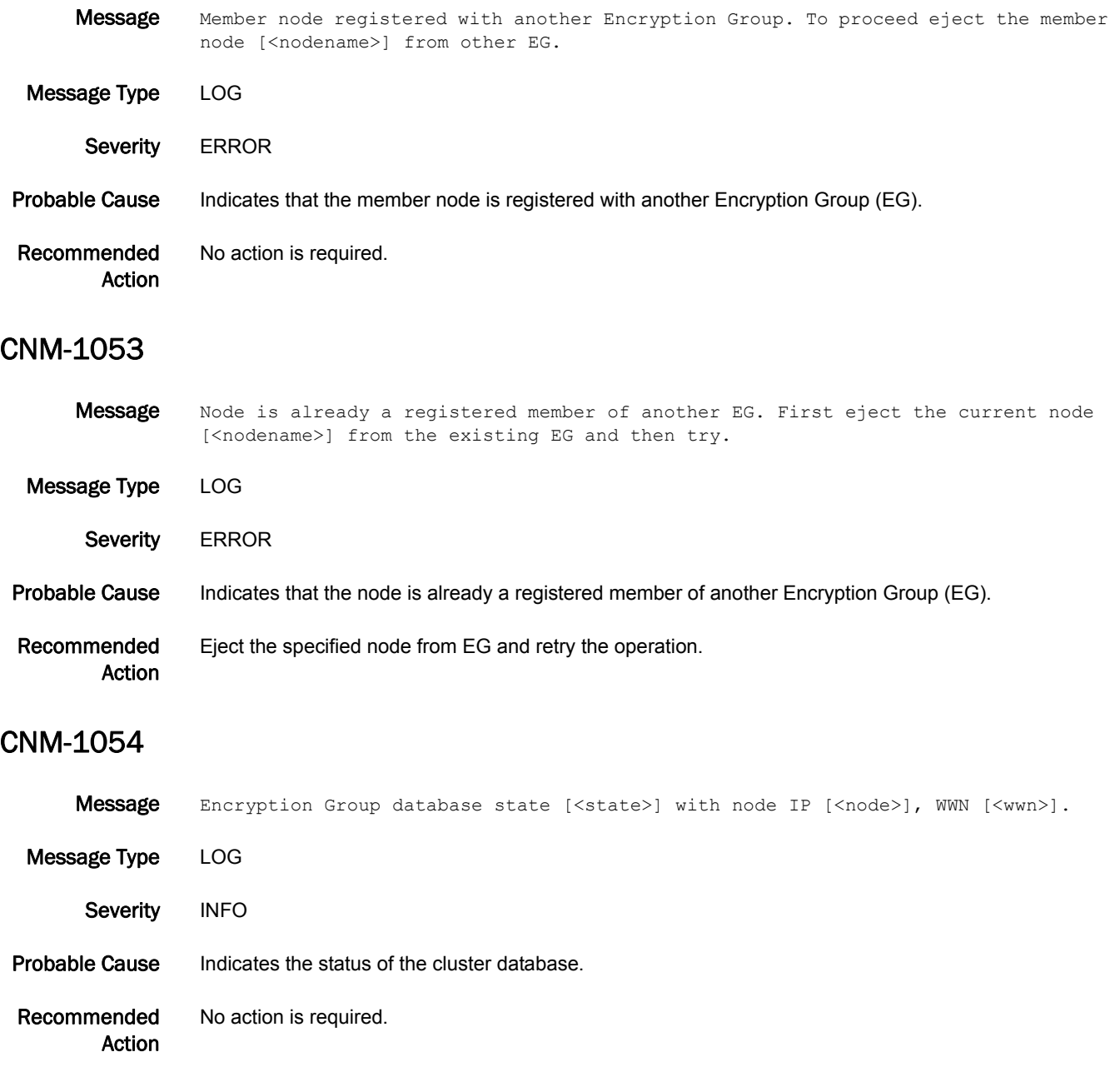

## CNM-1055

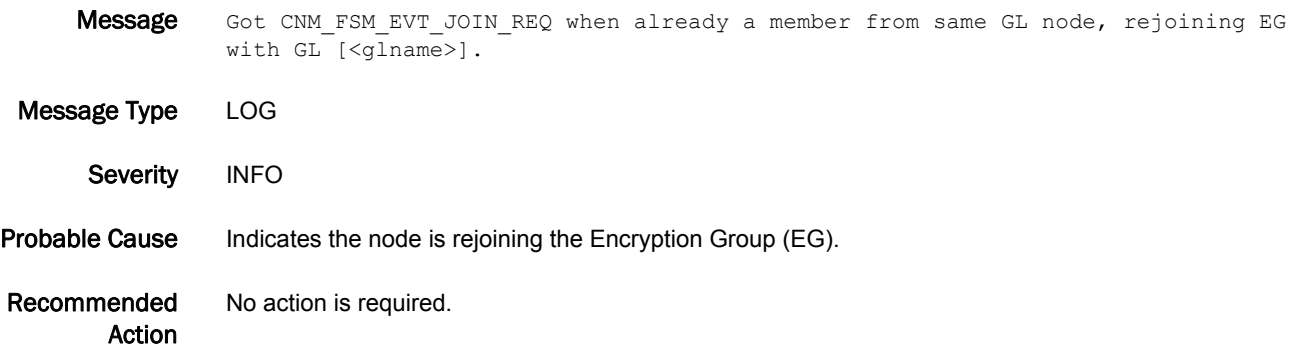

## CNM-1056

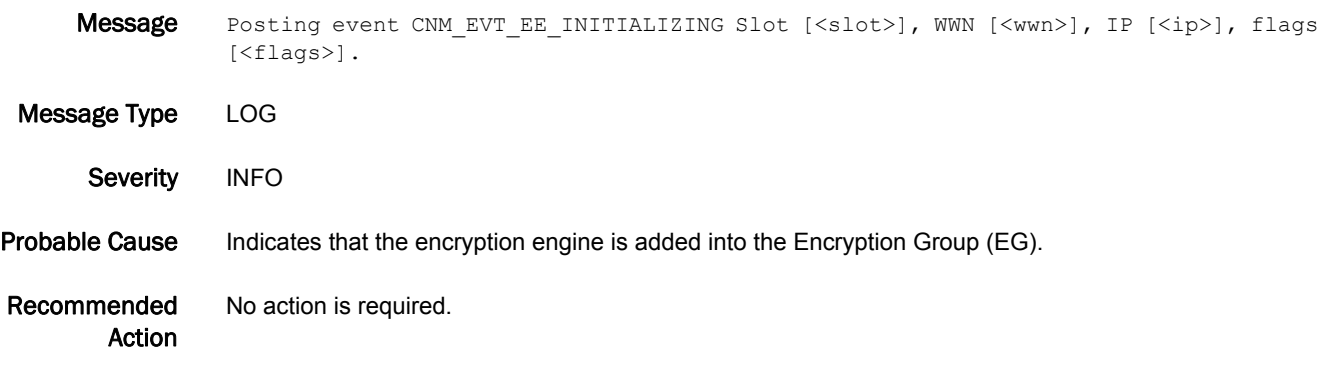

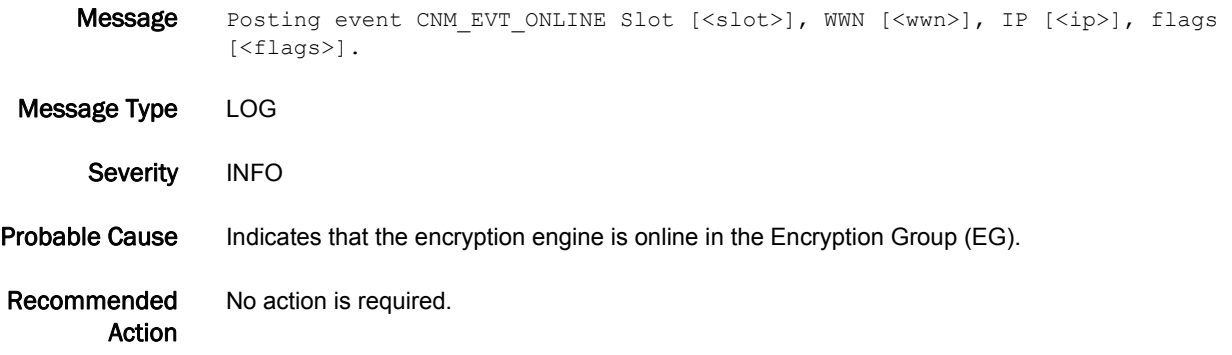

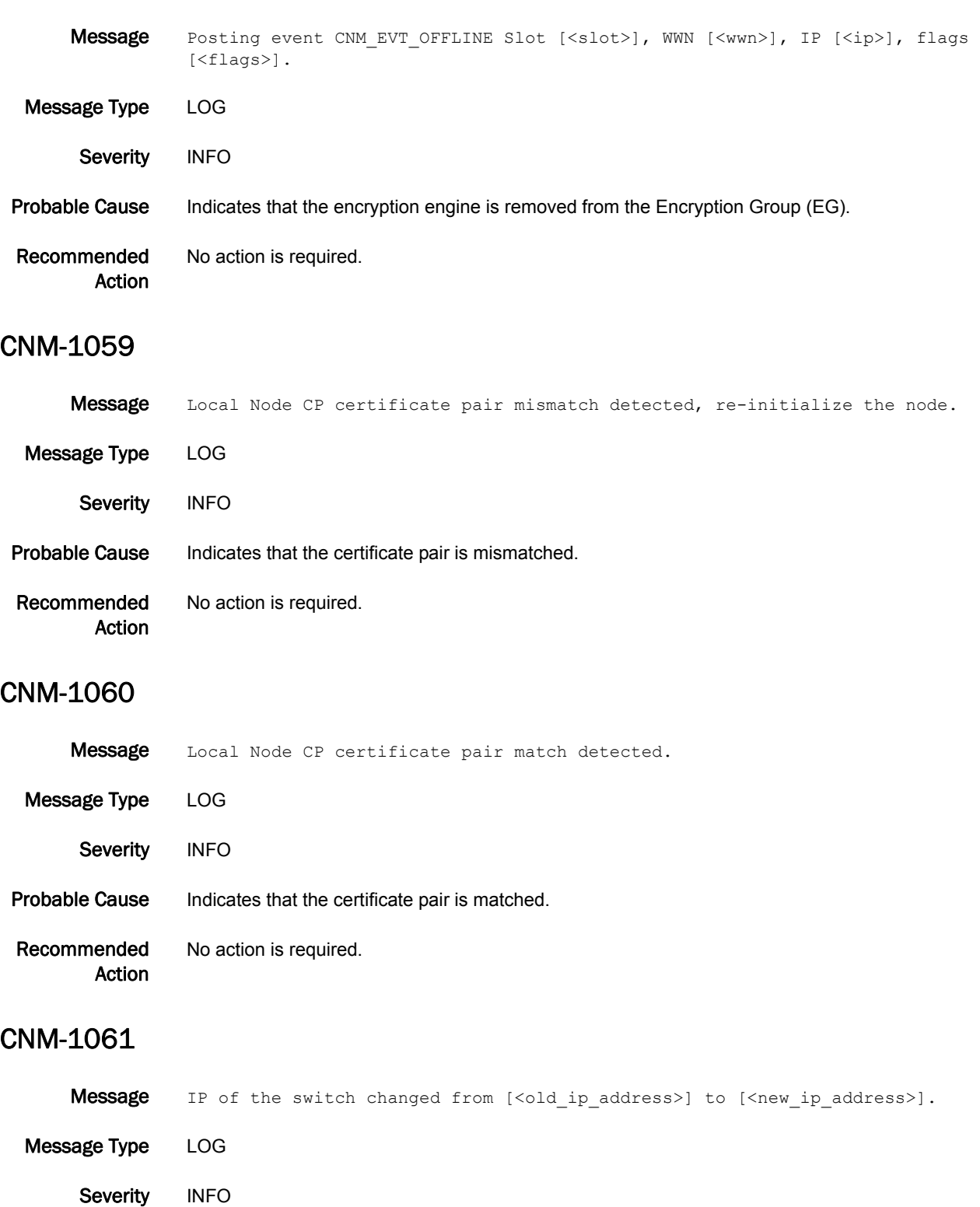

Recommended Action No action is required.

# CNM-1062

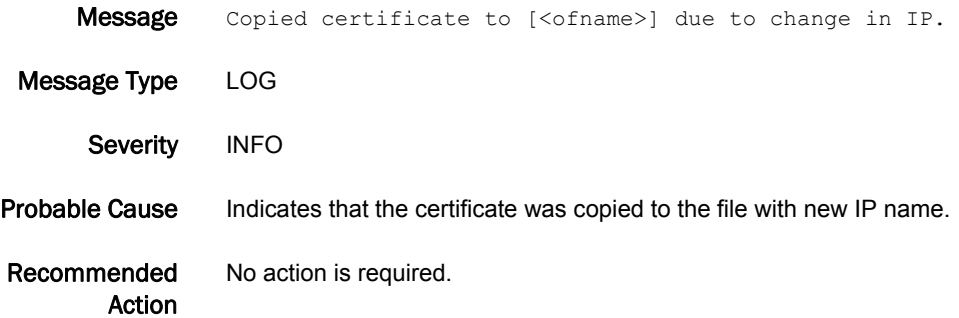

#### CNM-3001

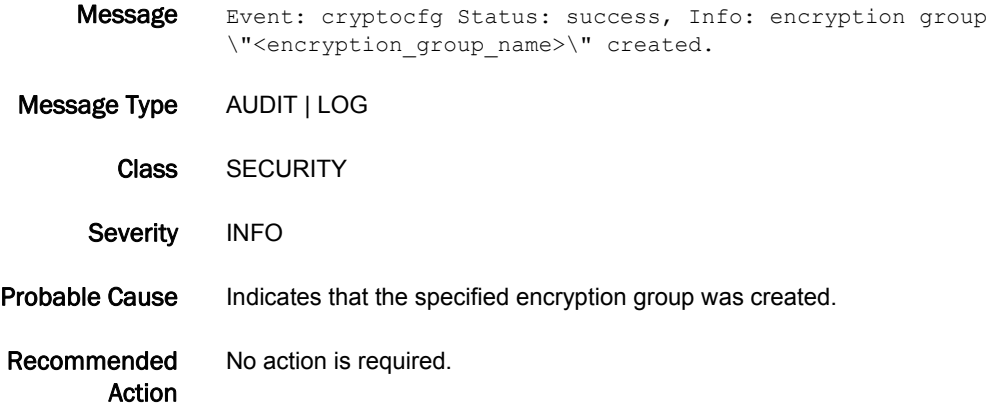

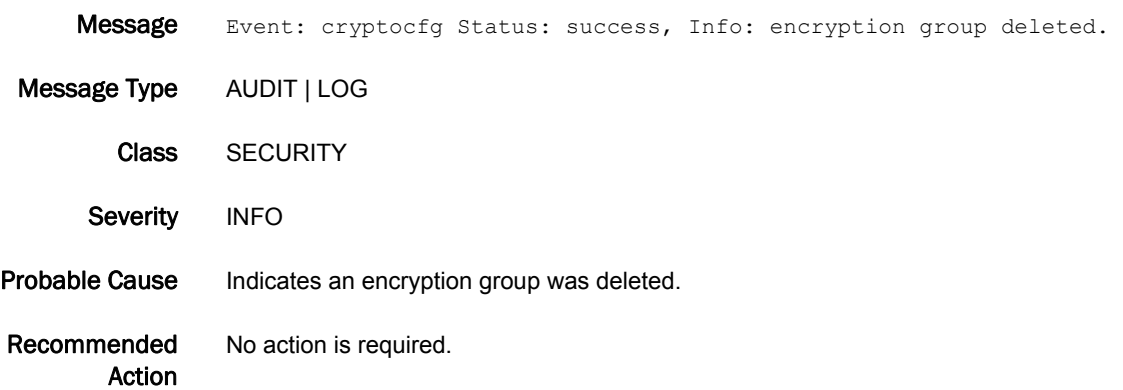

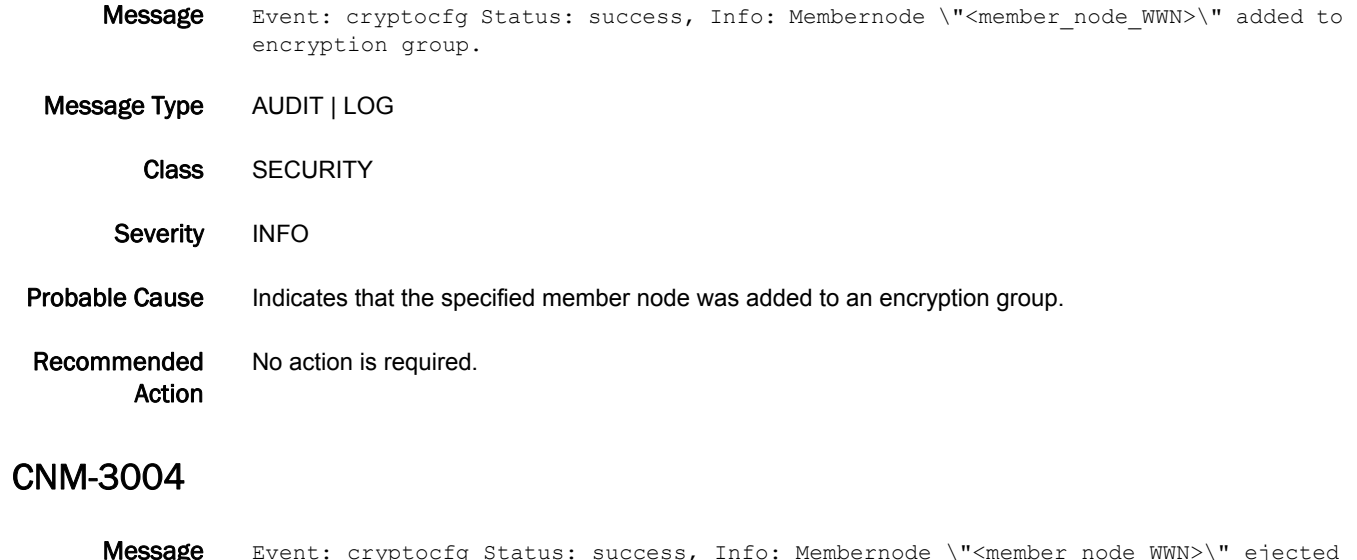

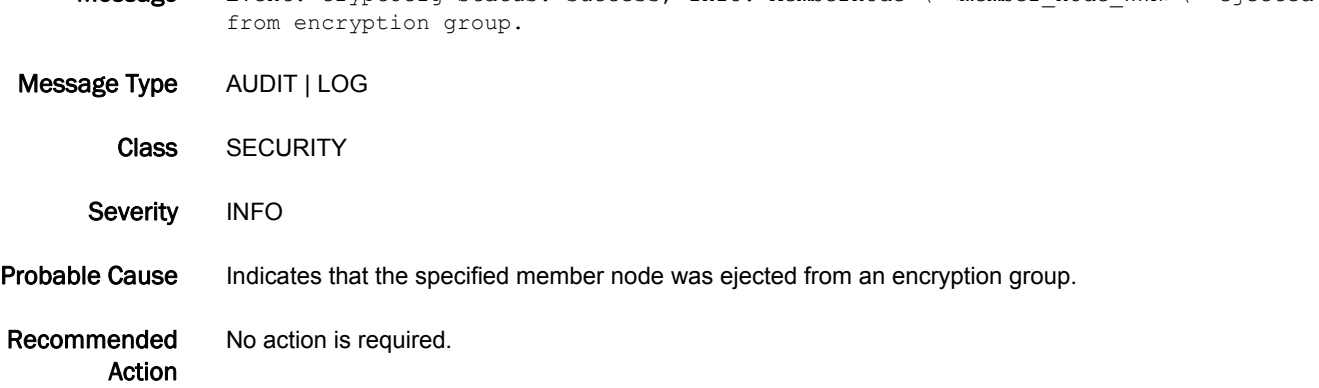

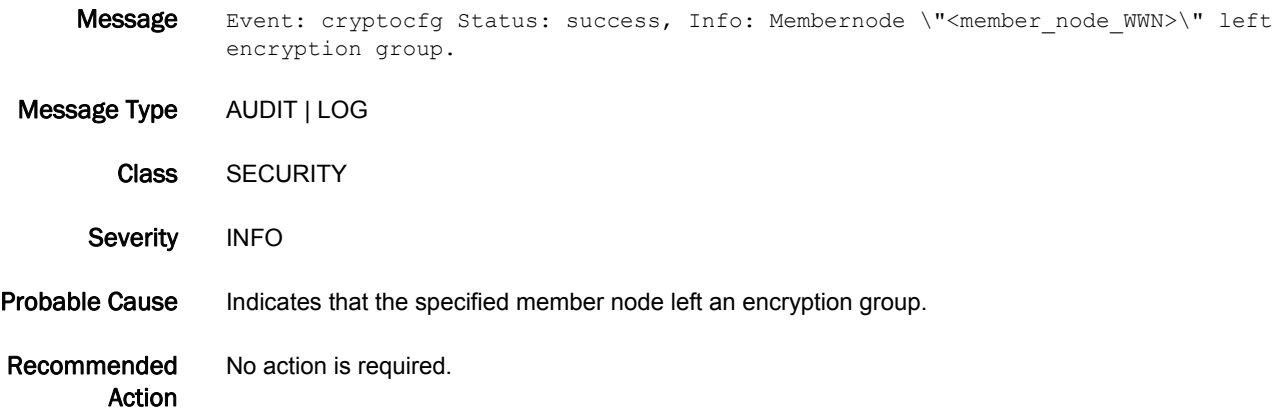

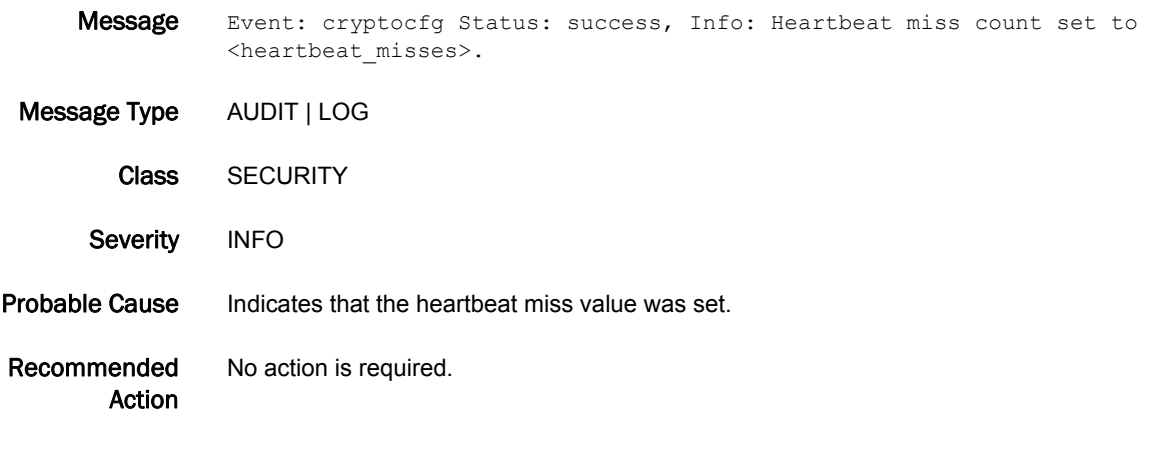

# CNM-3007

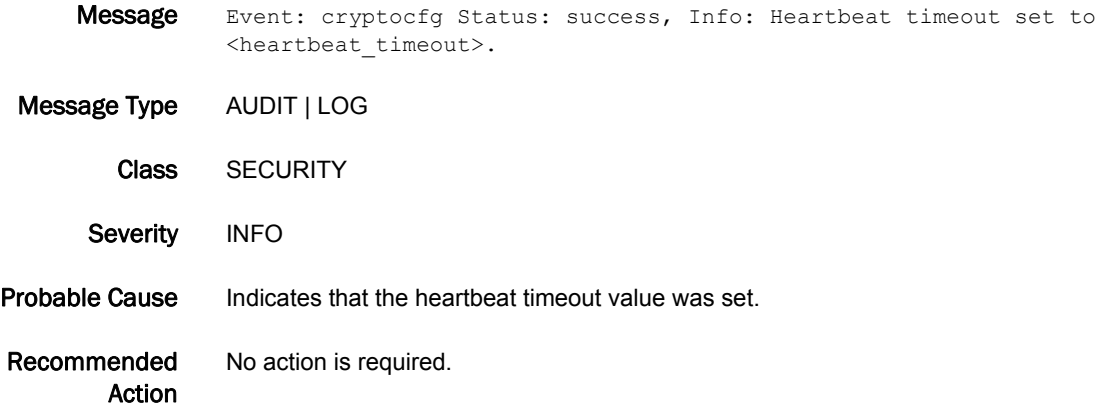

- Message Event: cryptocfg Status: success, Info: Routing mode of EE in slot <slot> set to <routingmode>.
- Message Type AUDIT | LOG Class SECURITY Severity INFO Probable Cause Indicates that the encryption engine routing mode was set. Recommended Action No action is required.

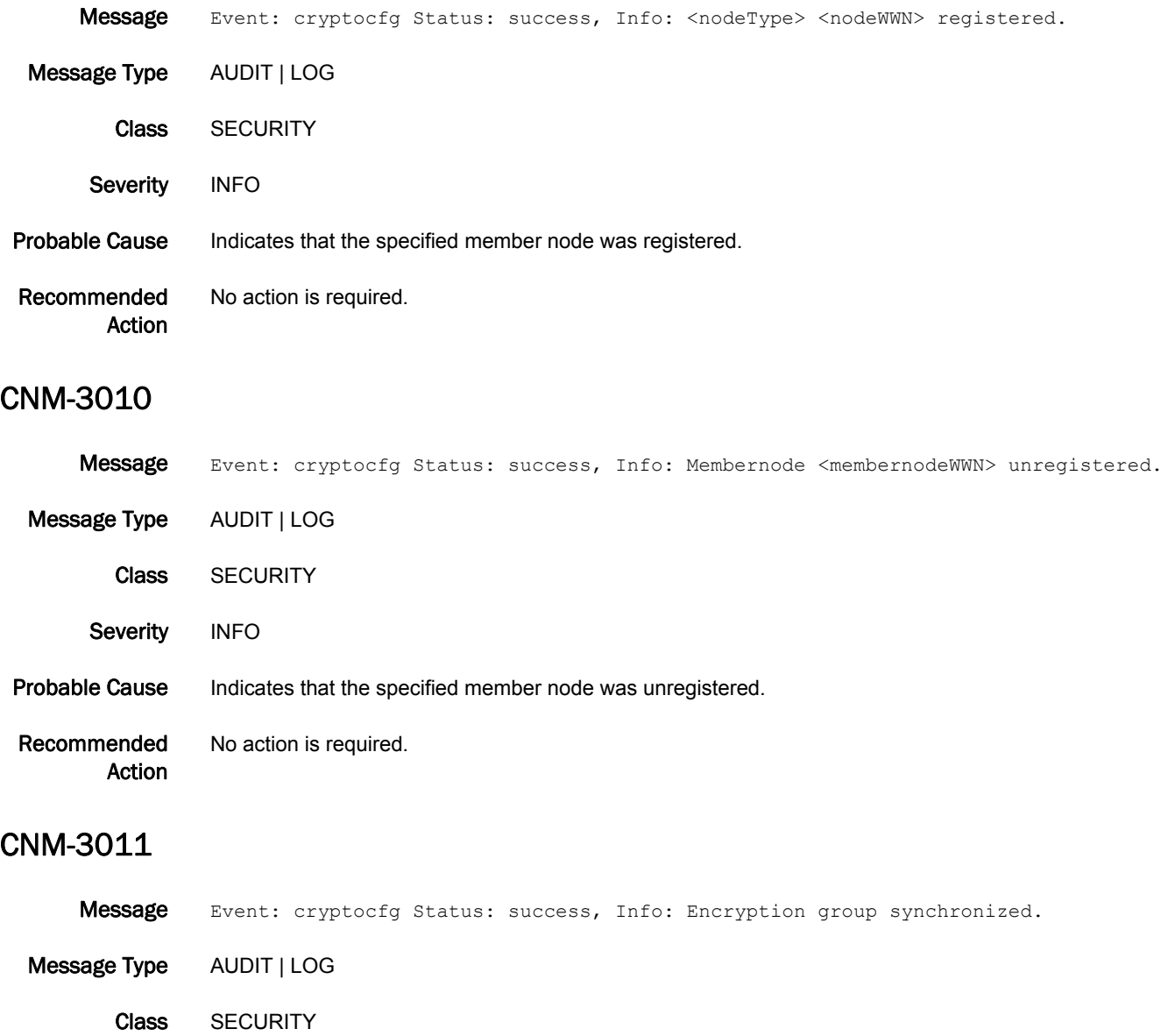

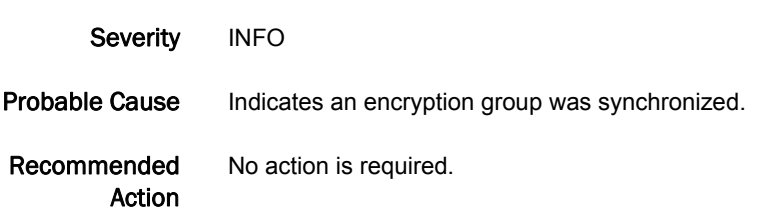

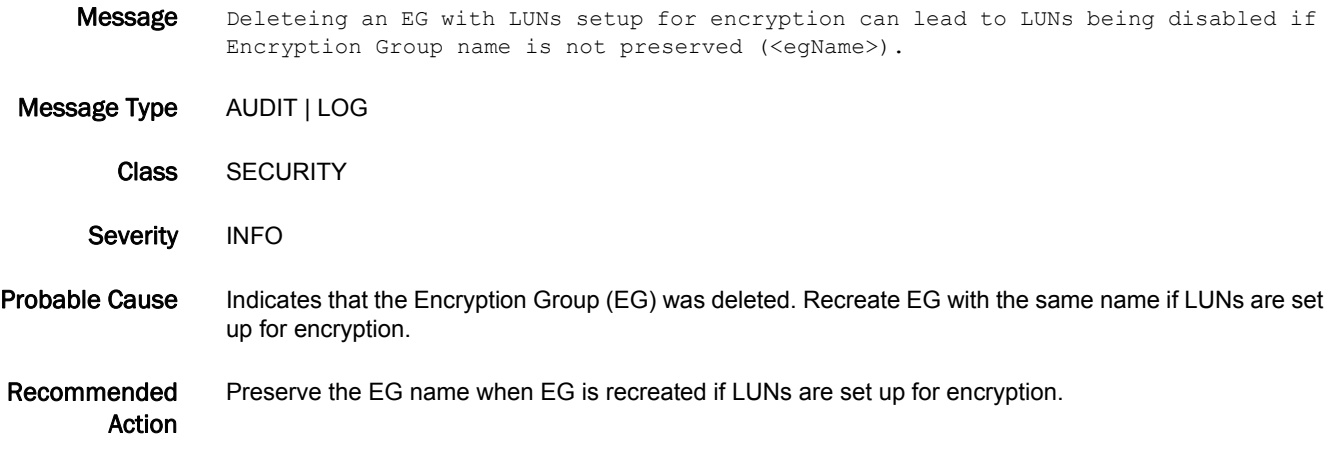

# CONF Messages

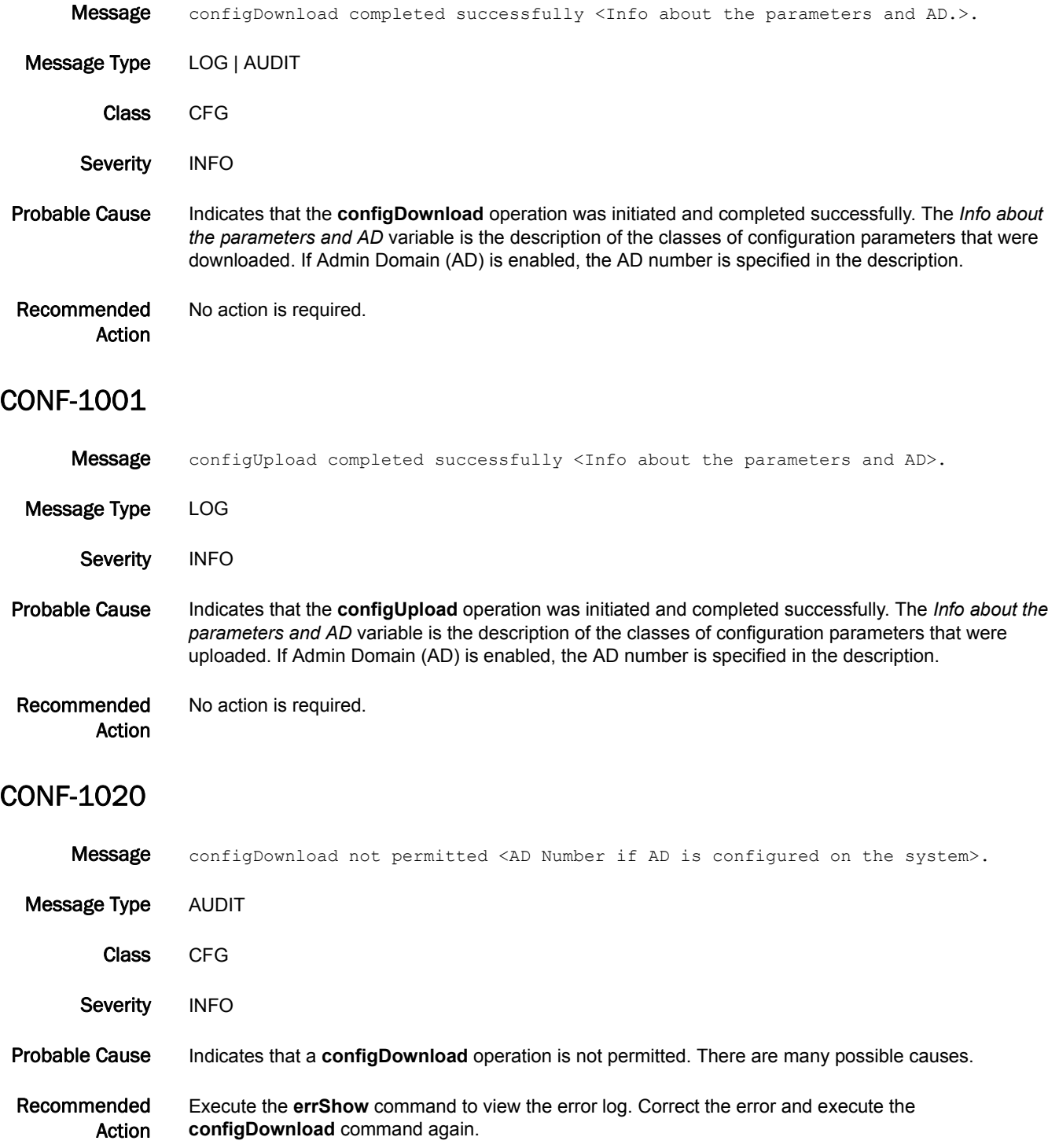

# CONF-1021

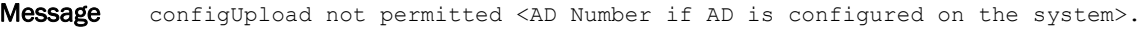

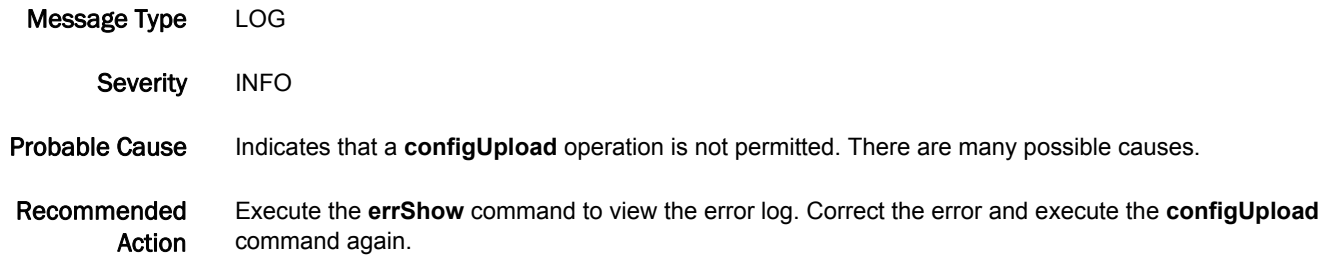

## CONF-1022

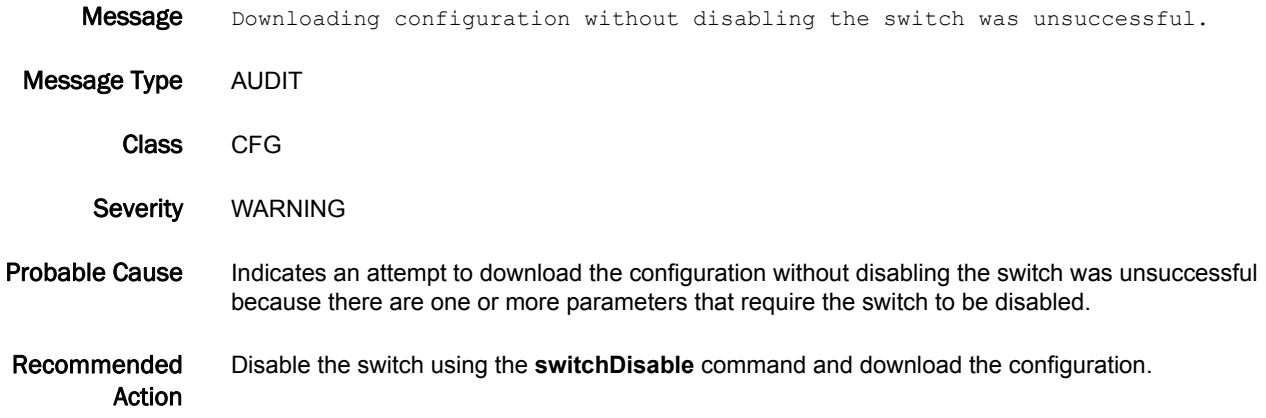

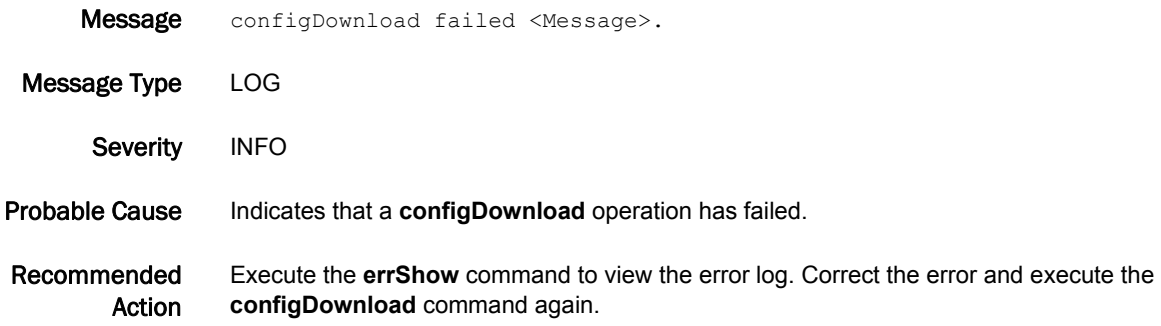

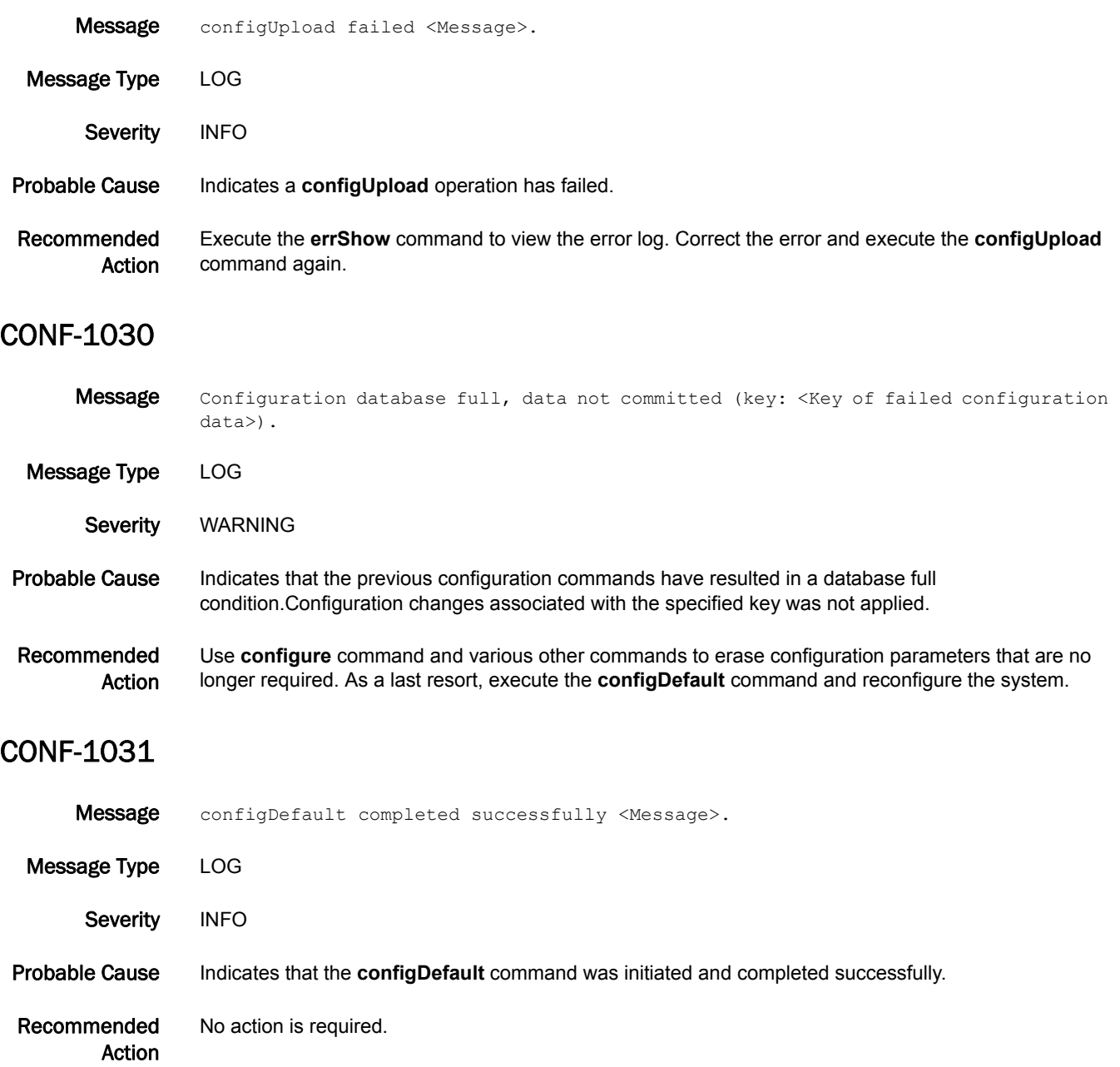

## CONF-1032

- Message configRemove completed successfully <Message>.
- Message Type LOG
- Severity INFO
- Probable Cause Indicates that the configRemove command was initiated and completed successfully.
- Recommended Action No action is required.

#### CONF-1040

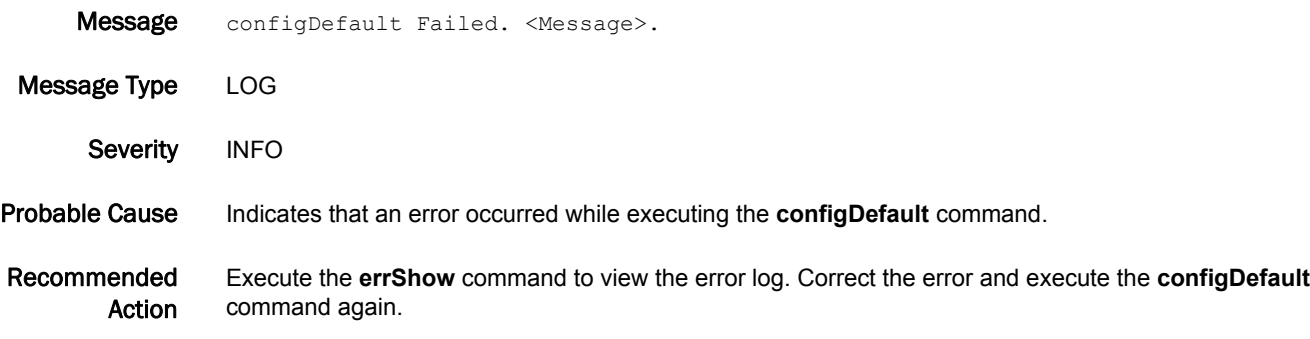

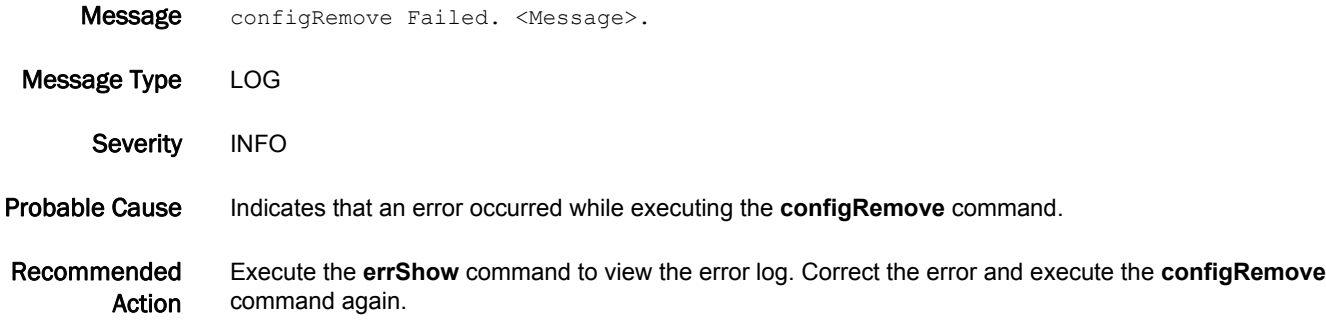

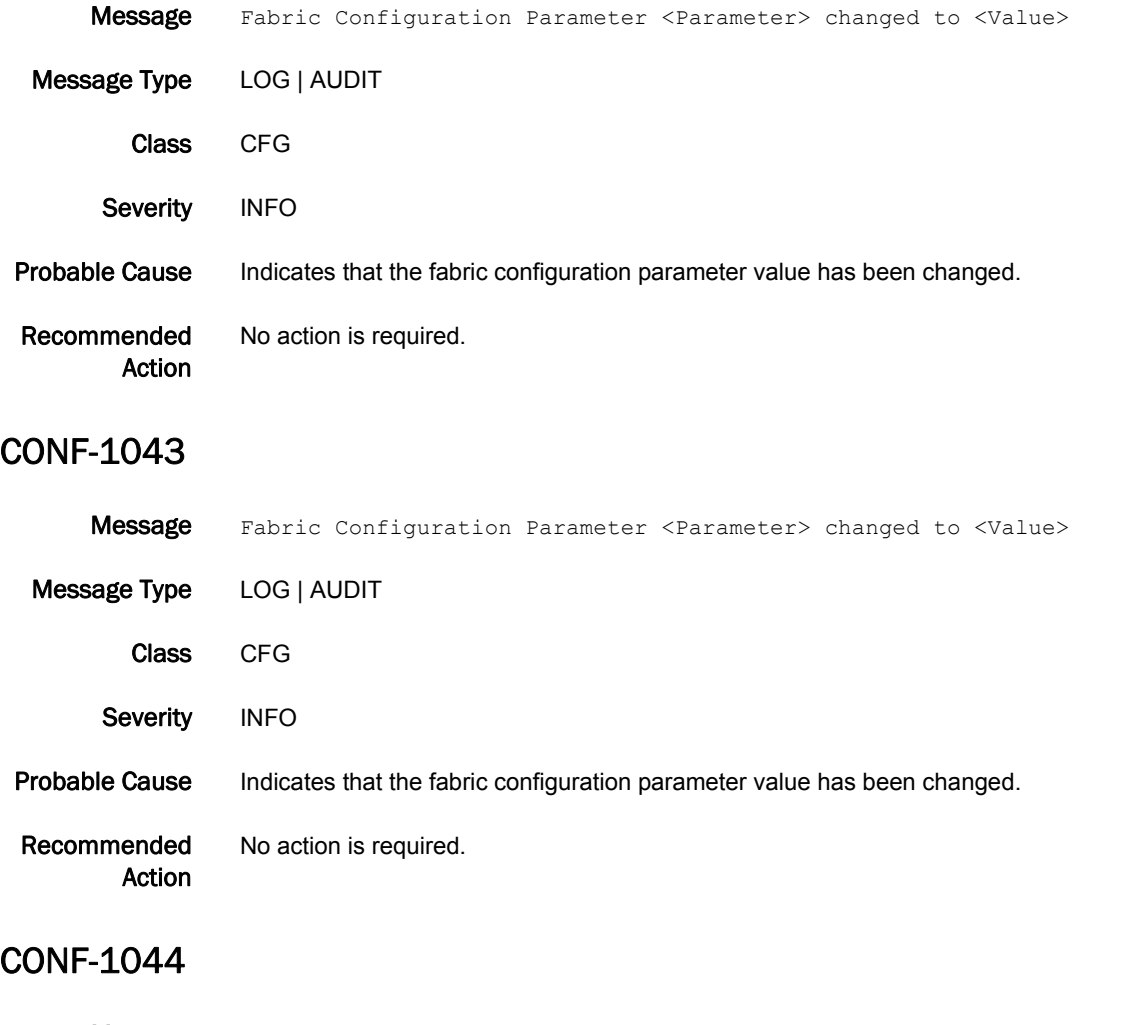

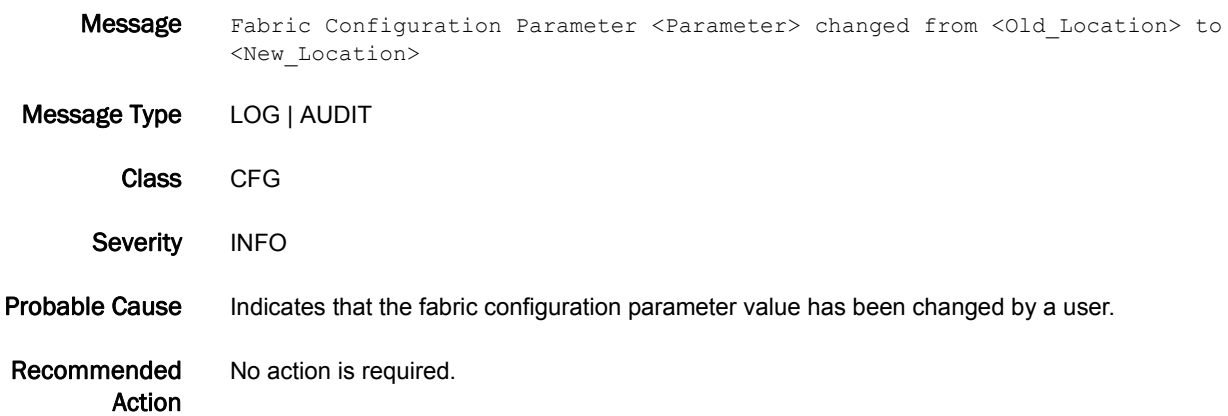

# CTAP Messages

# CTAP-1001

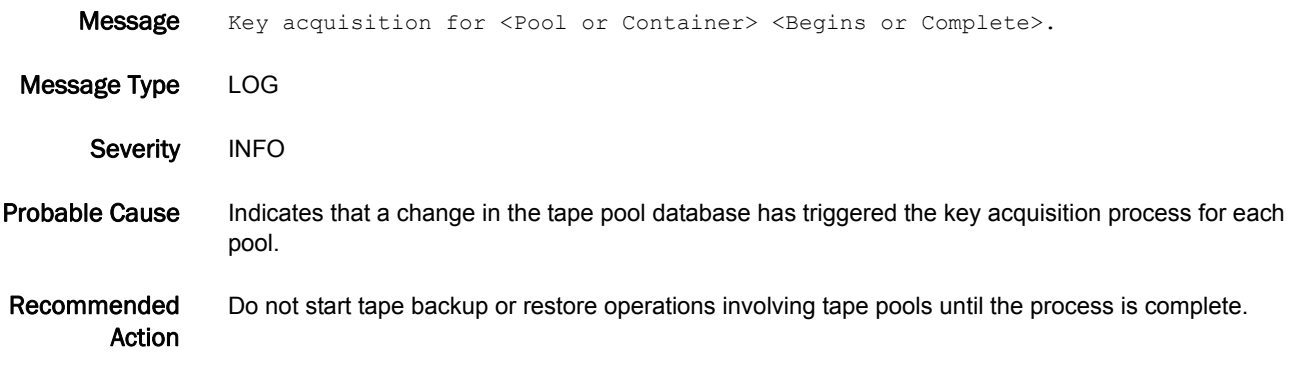

# CVLC Messages

### CVLC-1001

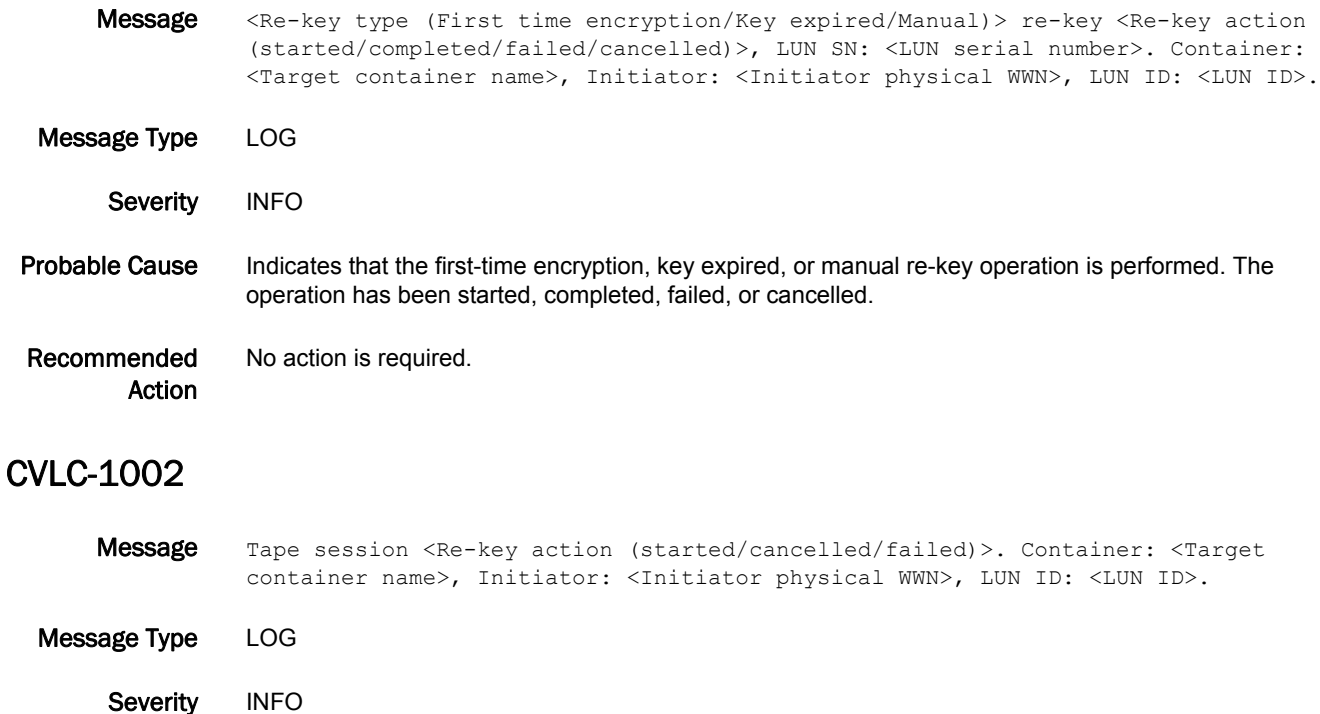

Probable Cause Indicates that a tape session was started, failed, or cancelled.

Recommended Action No action is required.

#### CVLC-1003

Message Forceful LUN policy change to clear text while re-key session is still active. Container: <Target container name>, Initiator: <Initiator physical WWN>, LUN ID: <LUN ID>. Message Type LOG Severity INFO Probable Cause Indicates that the encryption LUN policy was forcefully changed while a re-key session was still active. Recommended Action No action is required.

## CVLC-1004

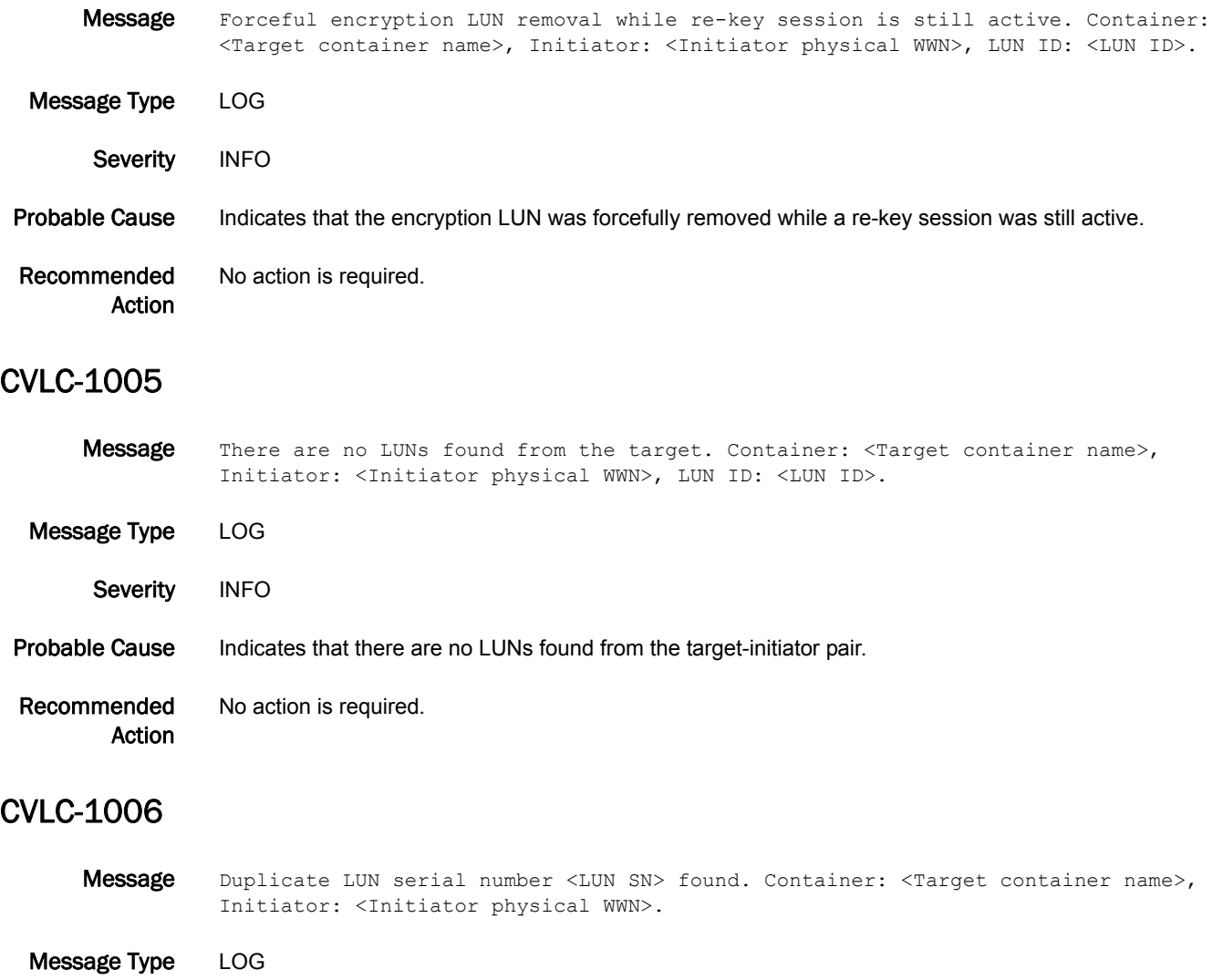

Severity WARNING

Probable Cause Indicates that there is more than one LUN serial number discovered from the same target. Therefore, encryption on this target is disabled.

Recommended Action No action is required.

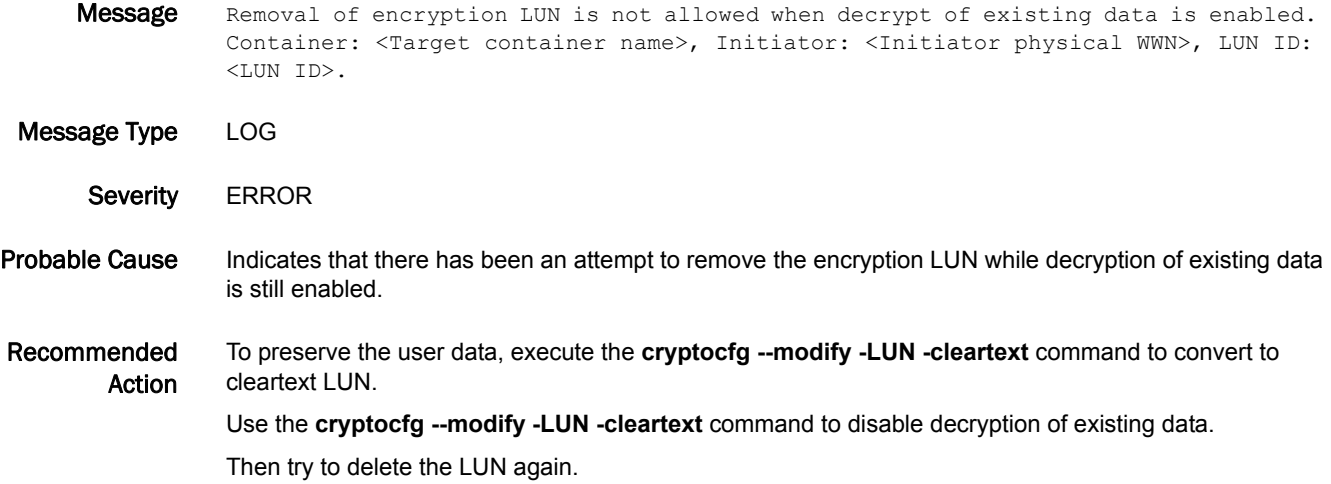

#### CVLC-1008

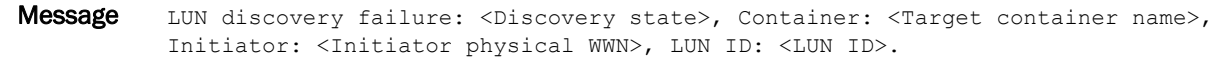

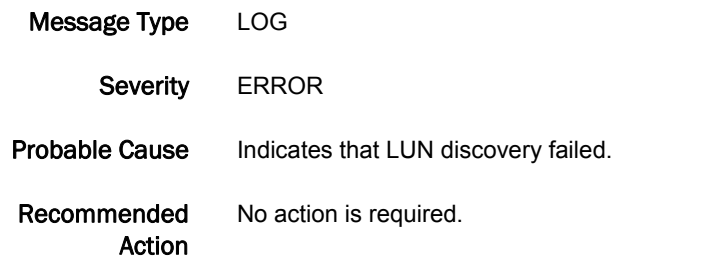

- Message Wrong device type: should be <Expected device type (Disk/Tape)>, found <Discovered device type (Disk/Tape)>. Container: <Target container name>, Initiator: <Initiator physical WWN>, LUN ID: <LUN ID>.
- Message Type LOG
- Severity **ERROR**
- Probable Cause Indicates that LUN discovery failed.
- Recommended No action is required.

# CVLC-1010

- Message Tape license is required for tape container: <Target container name>.
- Message Type LOG
	- Severity **ERROR**
- Probable Cause Indicates that the tape container is configured with non-Brocade mode but there is no valid license.
- Recommended Action Obtain a license for non-Brocade mode.

# CVLC-1011

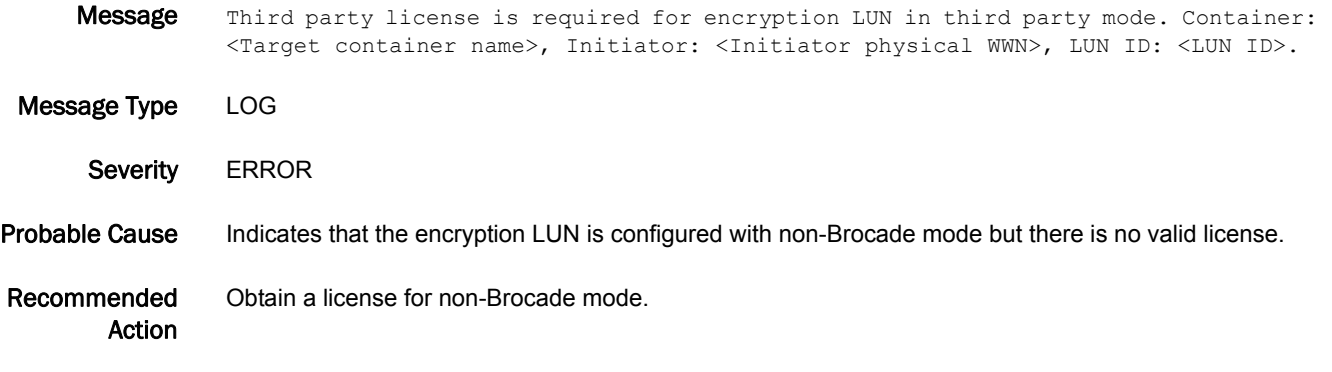

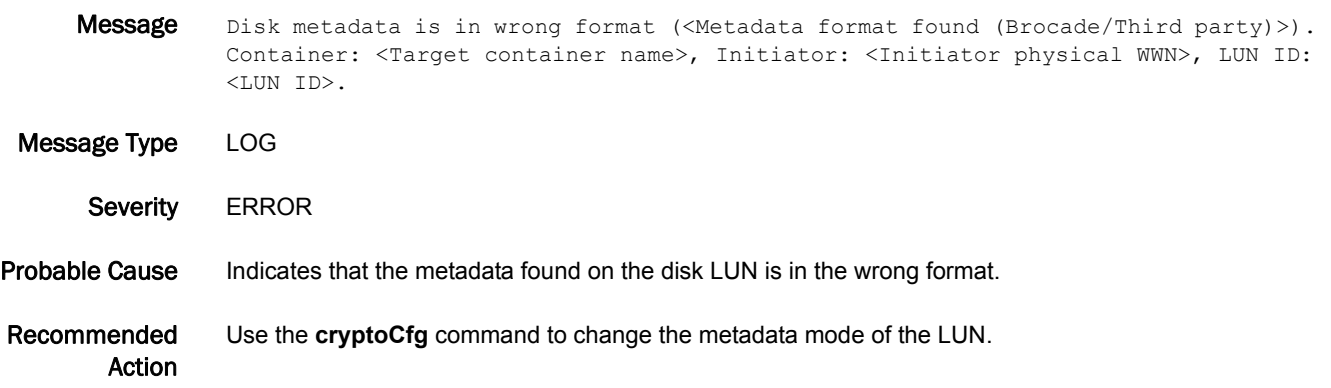

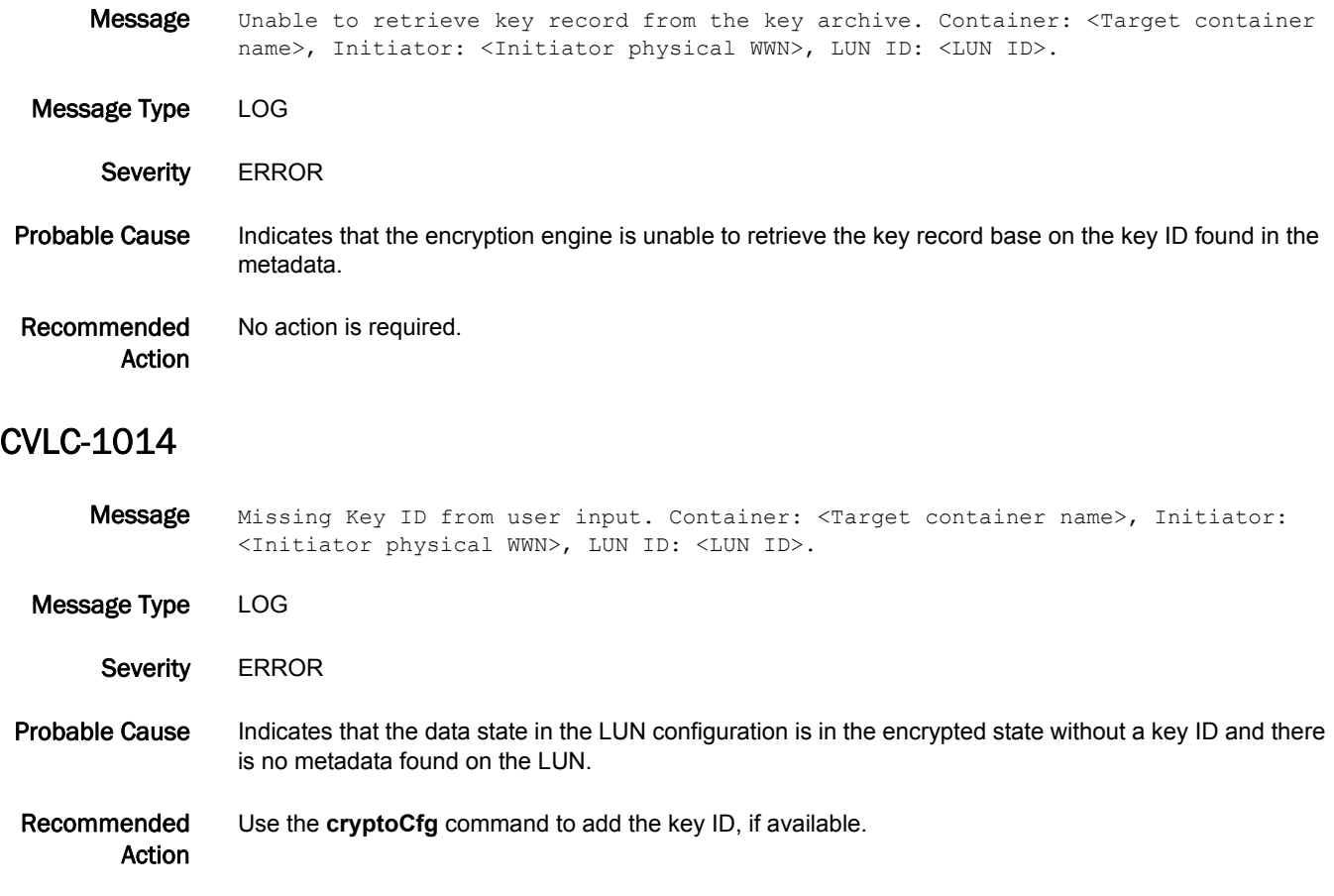

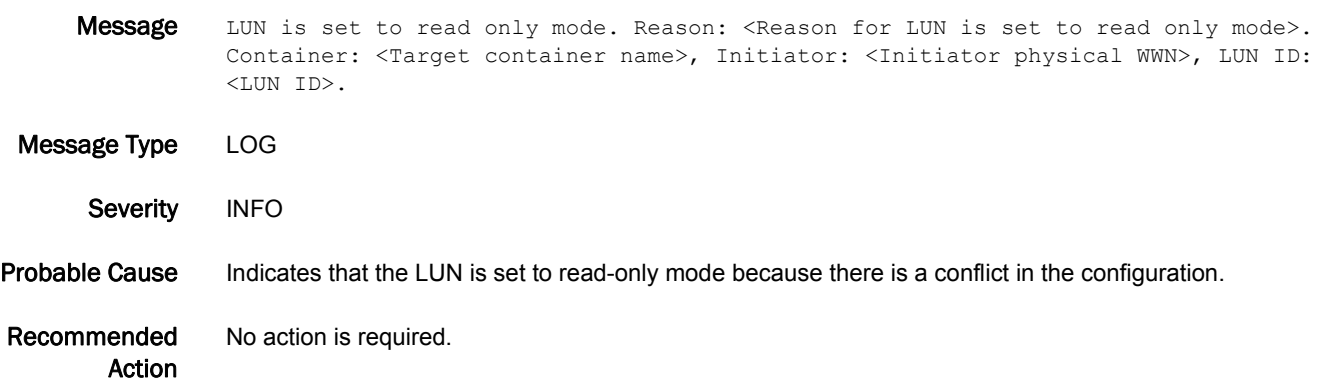

# CVLC-1016

Message LUN is out of read only mode. Reason: <Reason for LUN is out of read only mode>. Container: <Target container name>, Initiator: <Initiator physical WWN>, LUN ID: <LUN ID>.

Message Type LOG Severity INFO Probable Cause Indicates that the LUN is set to read/write mode. Recommended Action No action is required.

#### CVLC-1017

Message Event: <Description of the event>. Container: <Target container name>, Initiator: <Initiator physical WWN>, LUN ID: <LUN ID>.

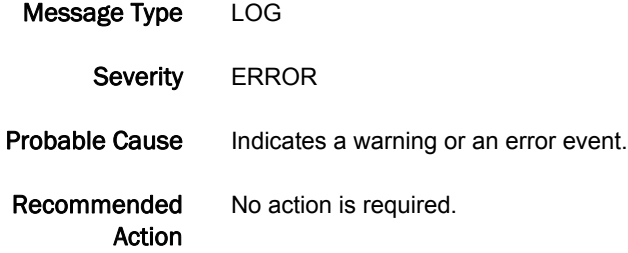

#### CVLC-1018

Message Event: <Description of the event>. Container: <Target container name>, Initiator: <Initiator physical WWN>, LUN ID: <LUN ID>.

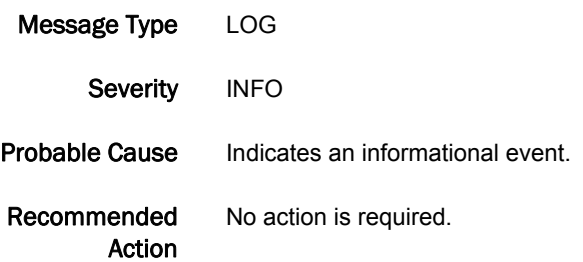

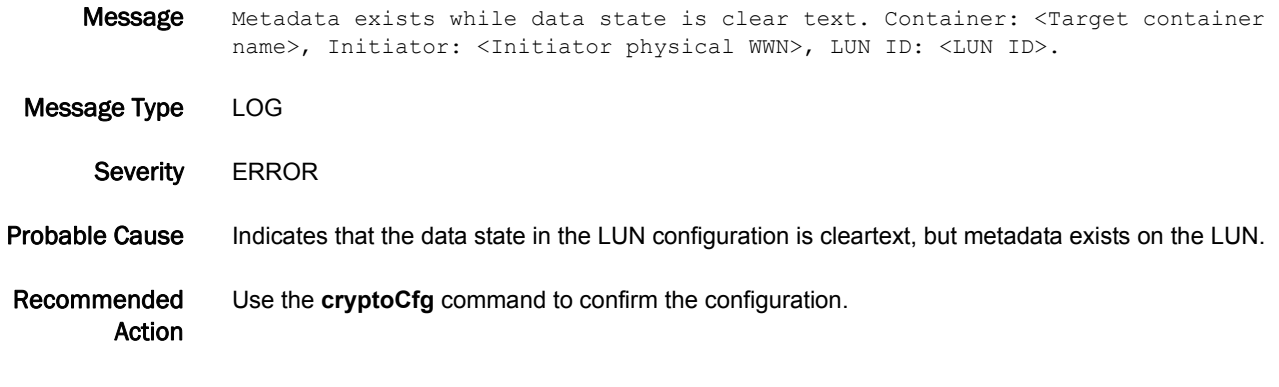

#### CVLC-1020

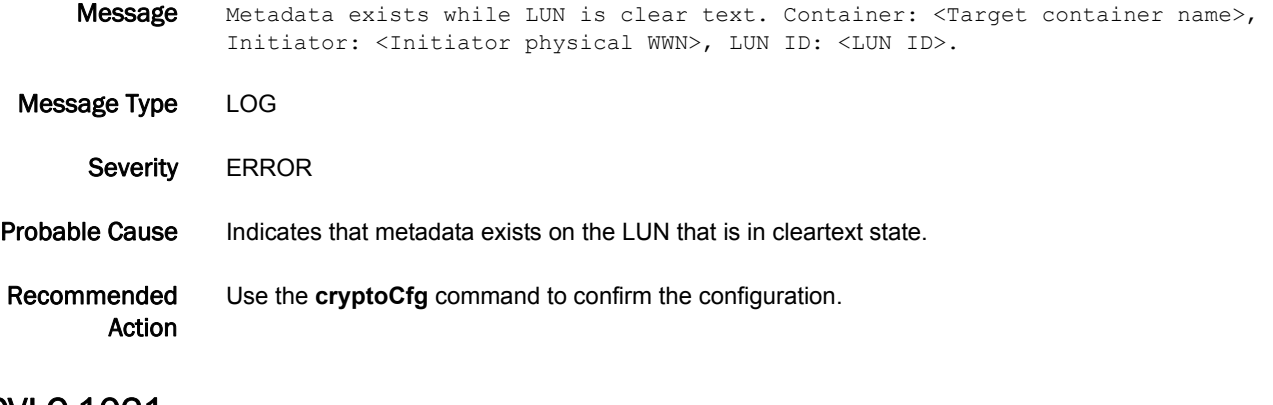

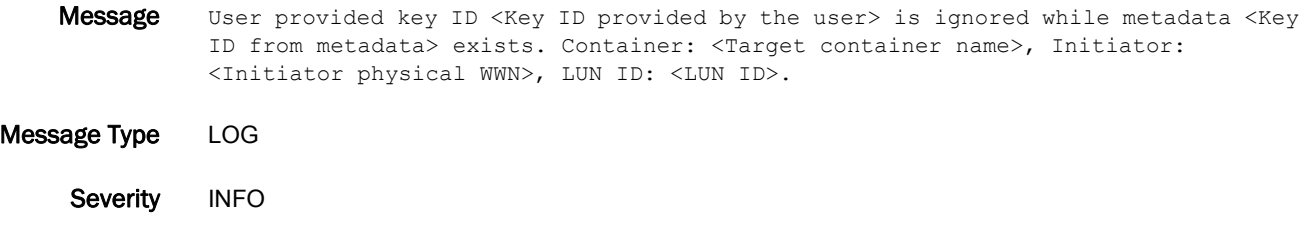

- Probable Cause Indicates that the key ID provided is ignored because metadata exists on the LUN.
- Recommended Action No action is required.

## CVLC-1022

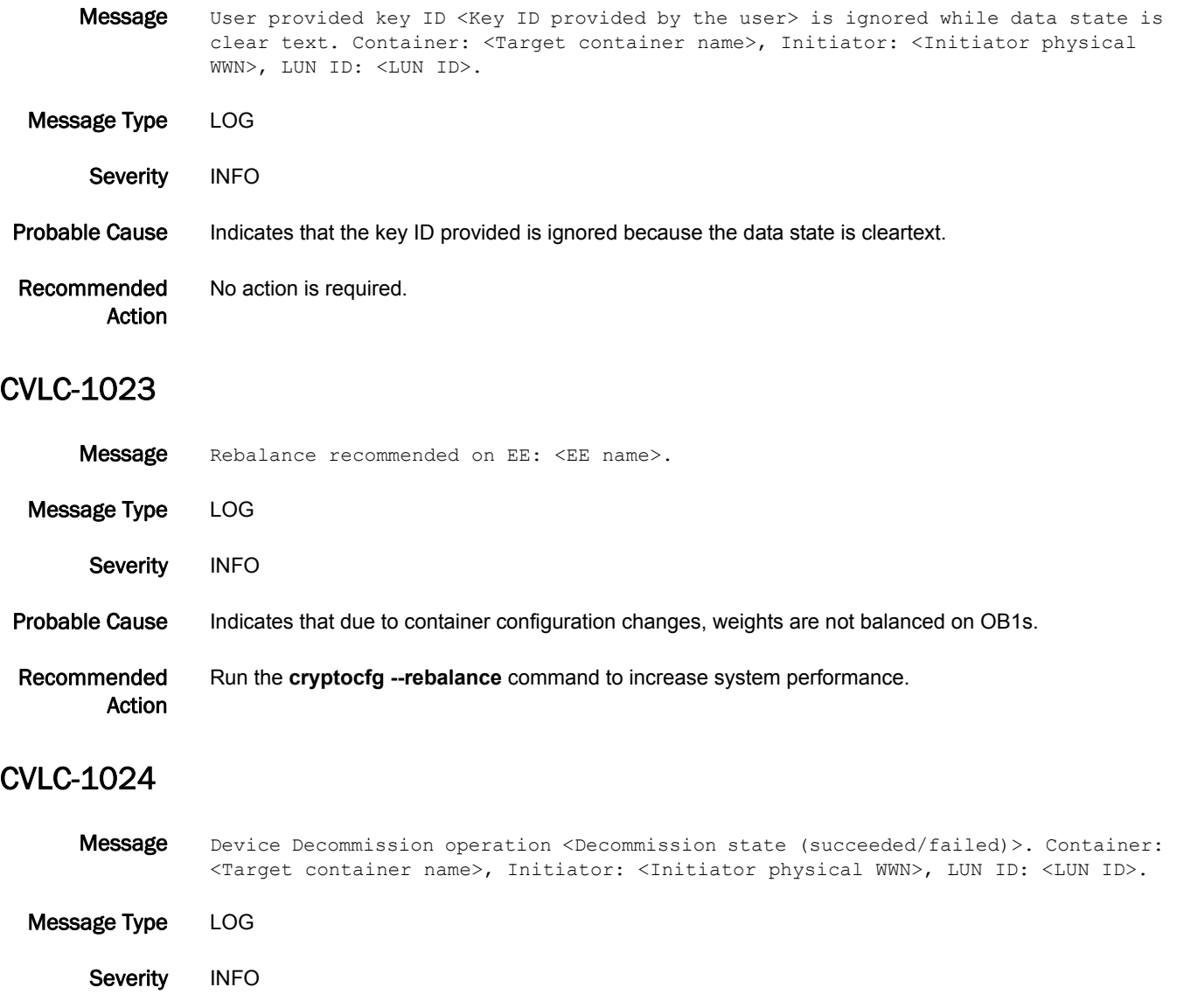

Probable Cause Indicates that the device decommission process has either succeeded or failed.

Recommended Action No action is required.

Message Secondary Metadata exists for encrypted LUN not configured with -newLUN option. Container: <Target container name>, Initiator: <Initiator physical WWN>, LUN ID: <LUN ID>. Message Type LOG Severity **ERROR** Probable Cause Indicates that the secondary metadata exists on the LUN that is not configured with the -newLUN option.

Recommended Action Use the **cryptoCfg** command to remove and add the LUN with the **-newLUN** option.

#### CVLC-1026

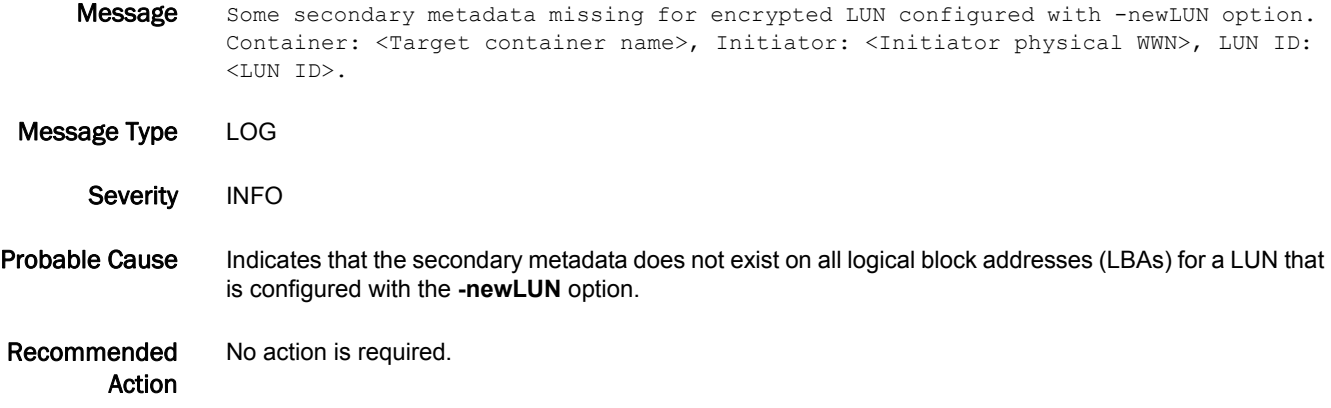

- Message Encrypted LUN configured with -newLUN option does not contain any metadata. Container: <Target container name>, Initiator: <Initiator physical WWN>, LUN ID: <LUN ID>.
- Message Type LOG Severity ERROR Probable Cause Indicates that the metadata was corrupted. Recommended Action No action is required.

## CVLC-1028

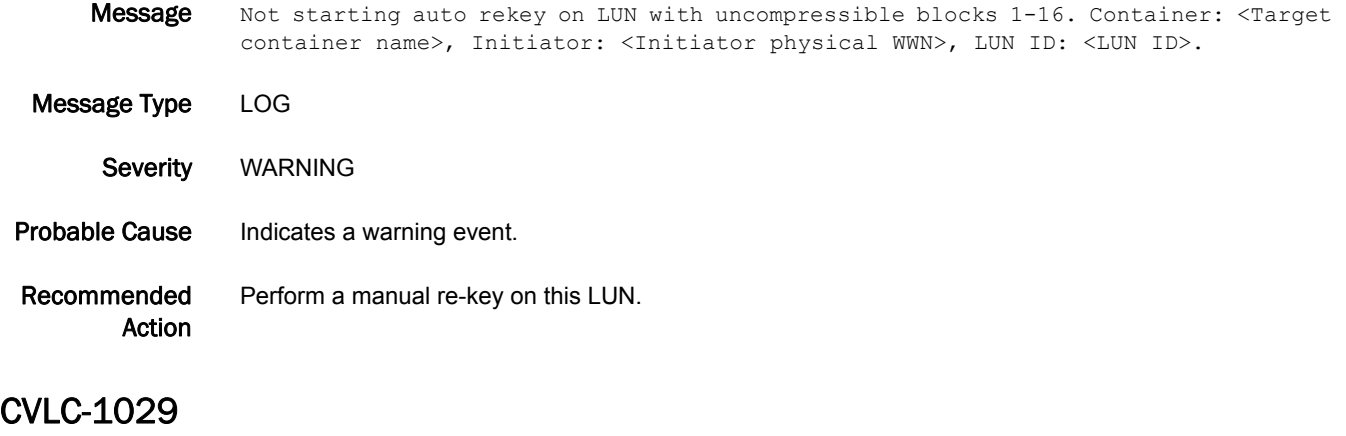

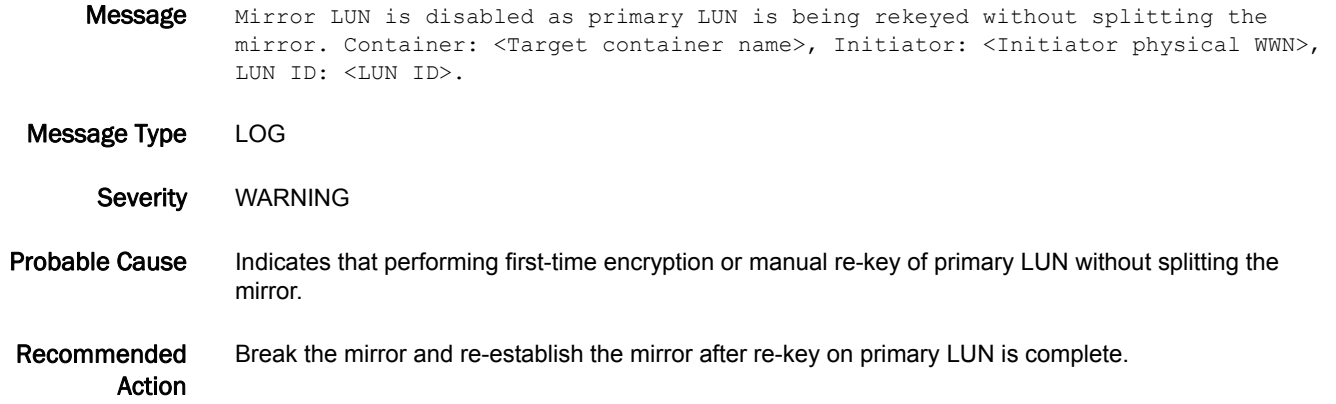

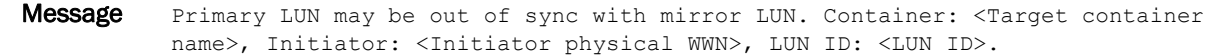

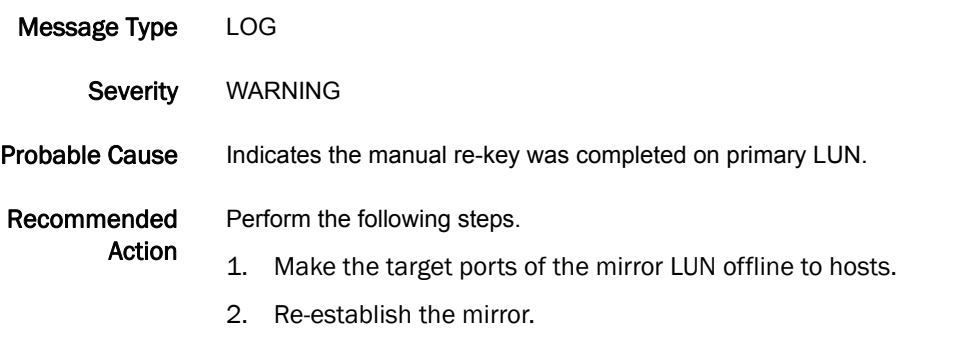

- 3. After the mirror is in sync, split the mirror.
- 4. Bring back the target ports of the mirror LUN online.

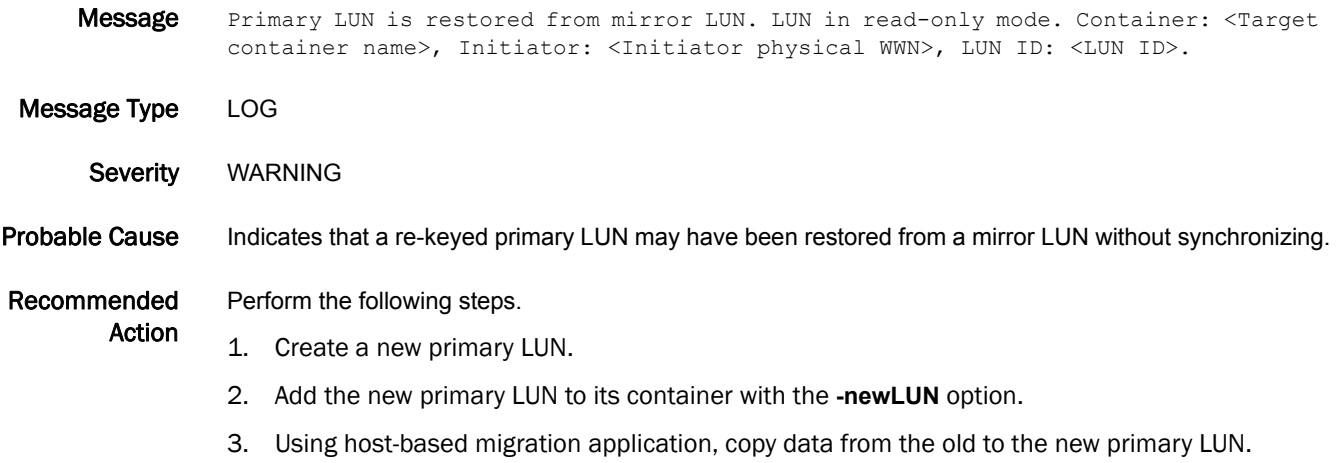

## CVLC-1032

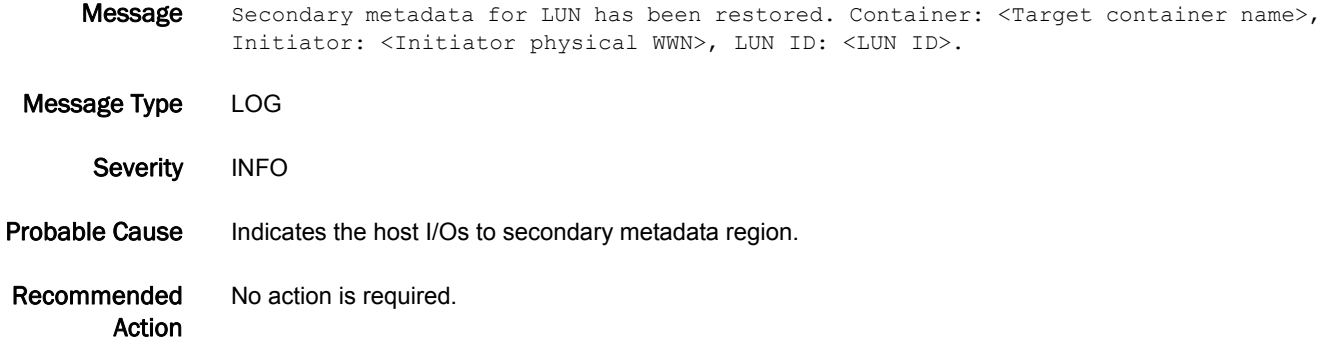

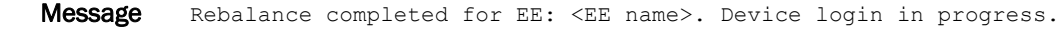

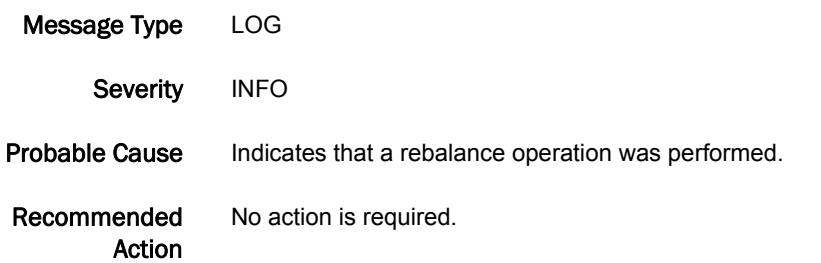

## CVLC-1034

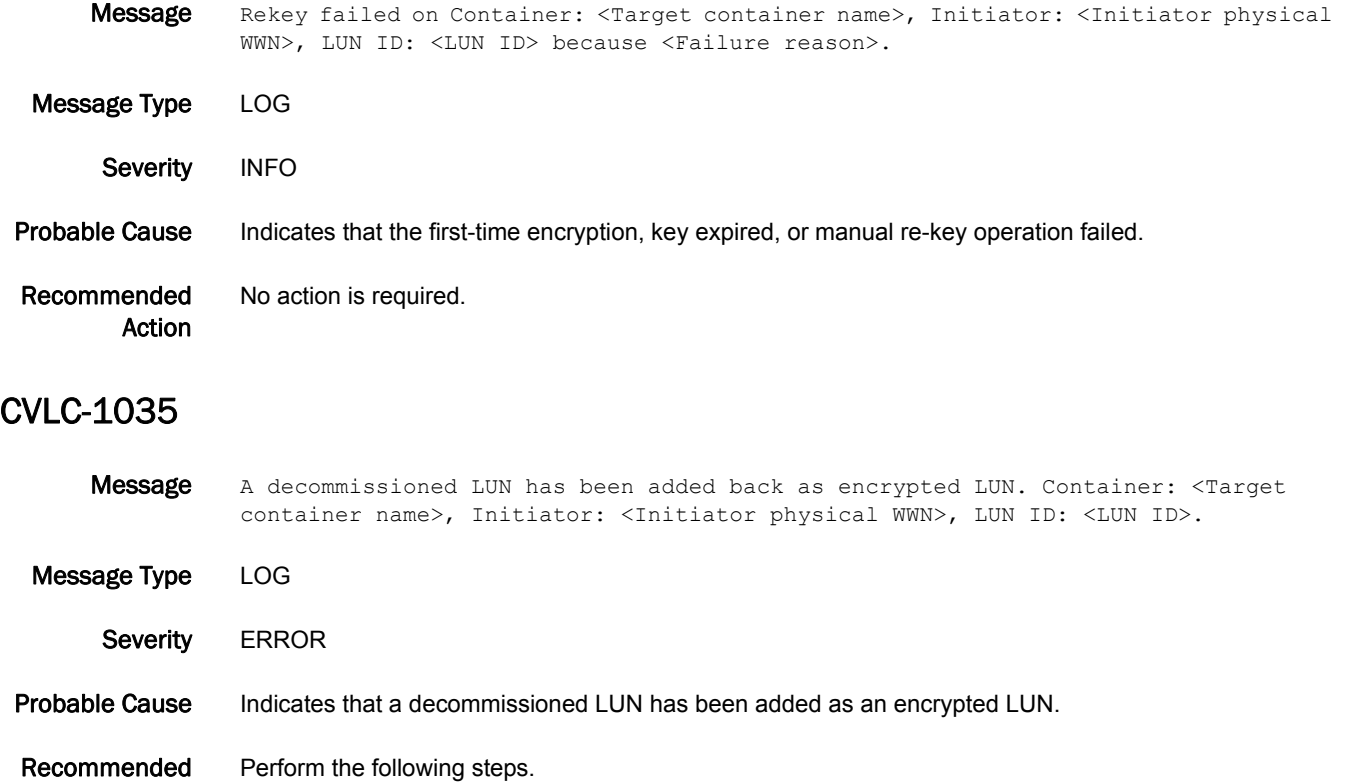

- 1. Remove the LUN from the container.
- 2. Add the LUN back as a cleartext LUN.
- 3. Modify the LUN policy to encrypt.

#### CVLC-1039

Action

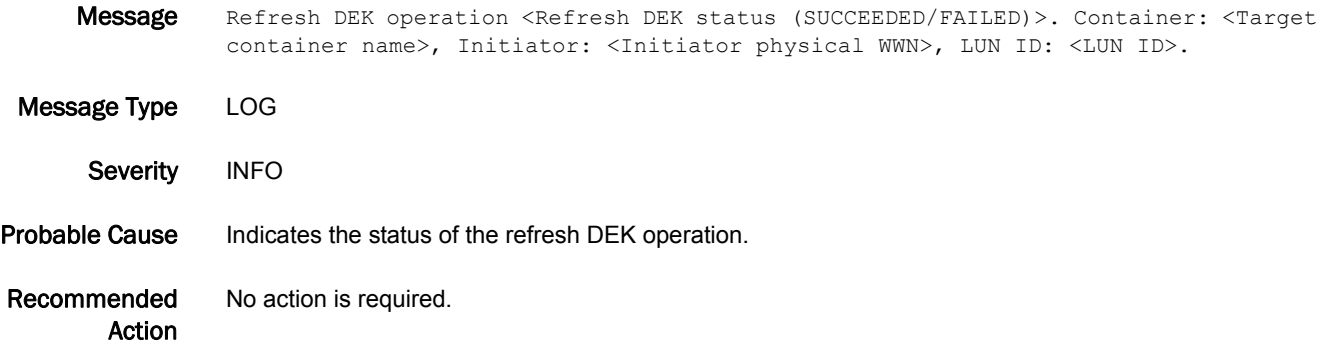

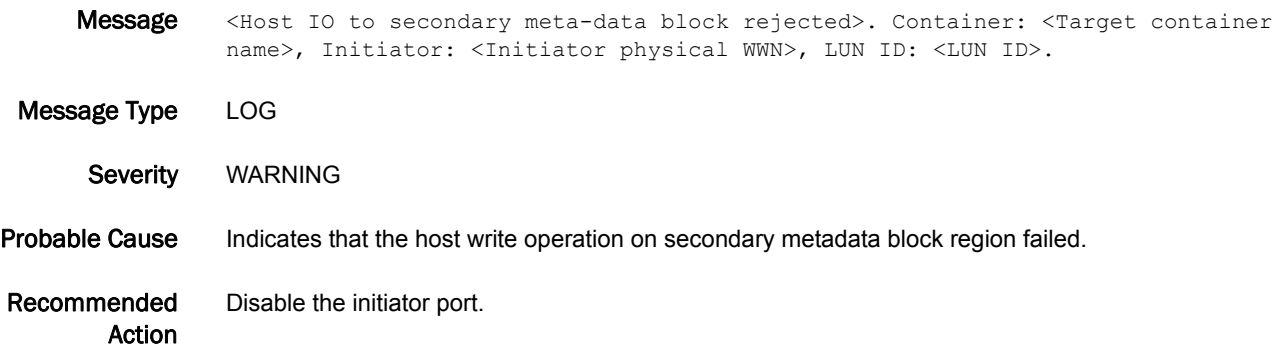

# CVLM Messages

# CVLM-1001

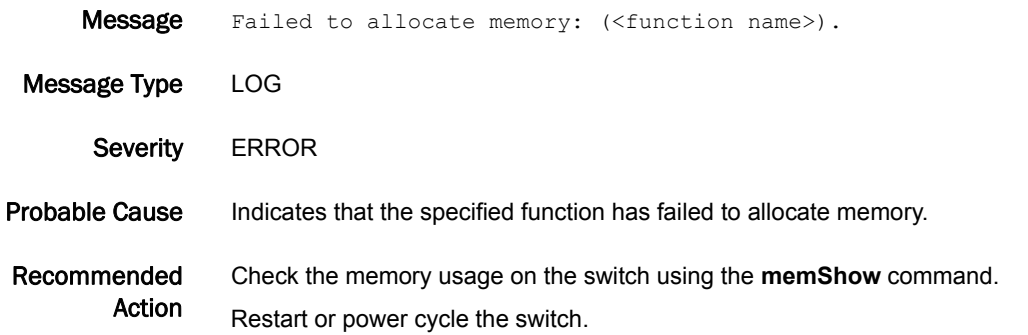

## CVLM-1002

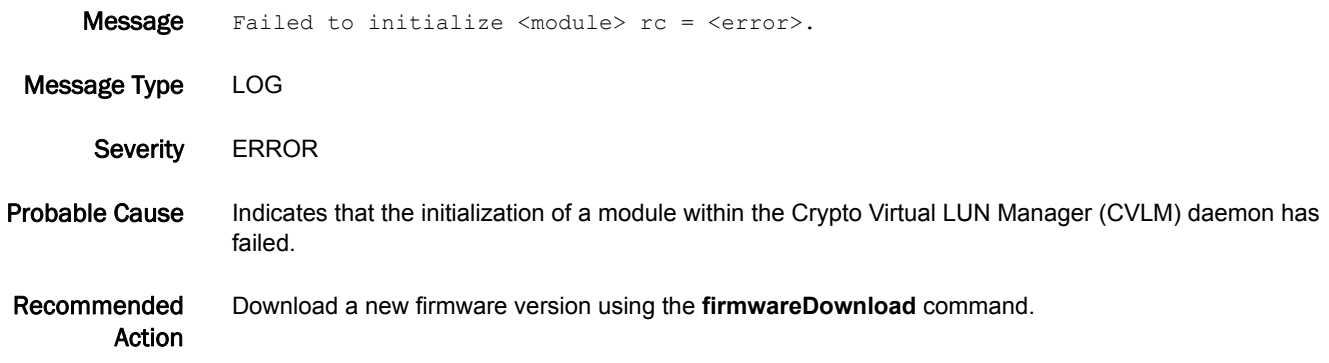

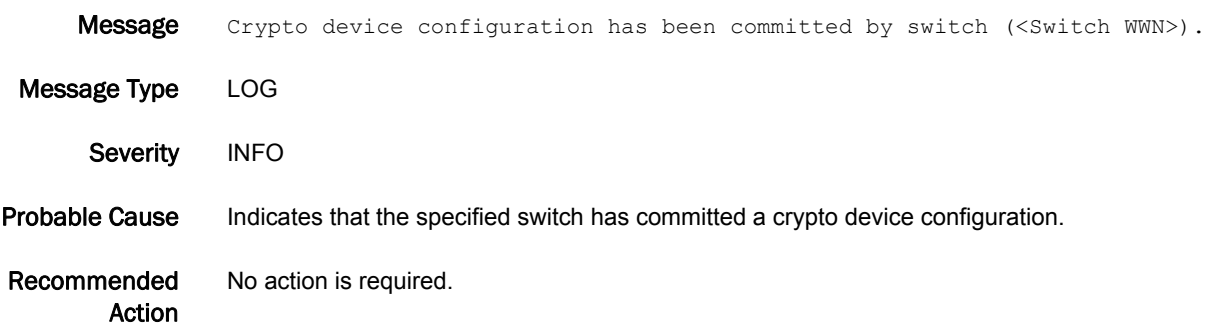

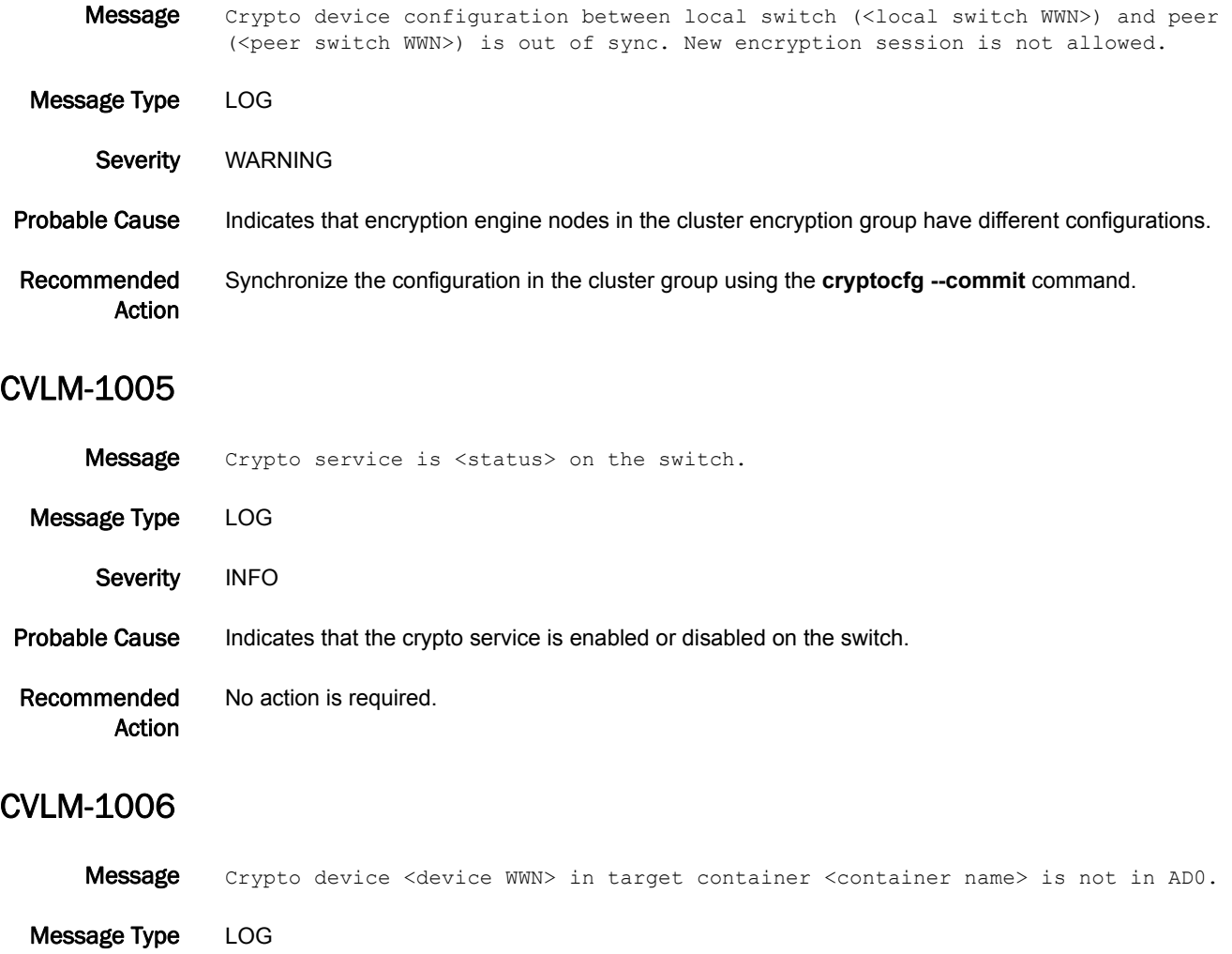

Severity WARNING

Probable Cause Indicates that the crypto device in the crypto target container is not in root zone database (AD0).

Recommended Action Use the **ad** command to move the crypto device into AD0.

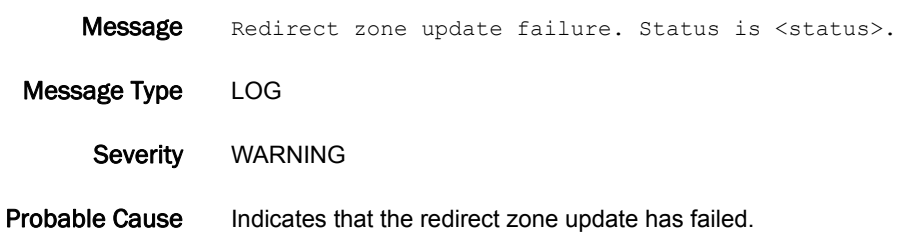

Recommended Action Run the **cryptocfg --commit** command again.

# CVLM-1008

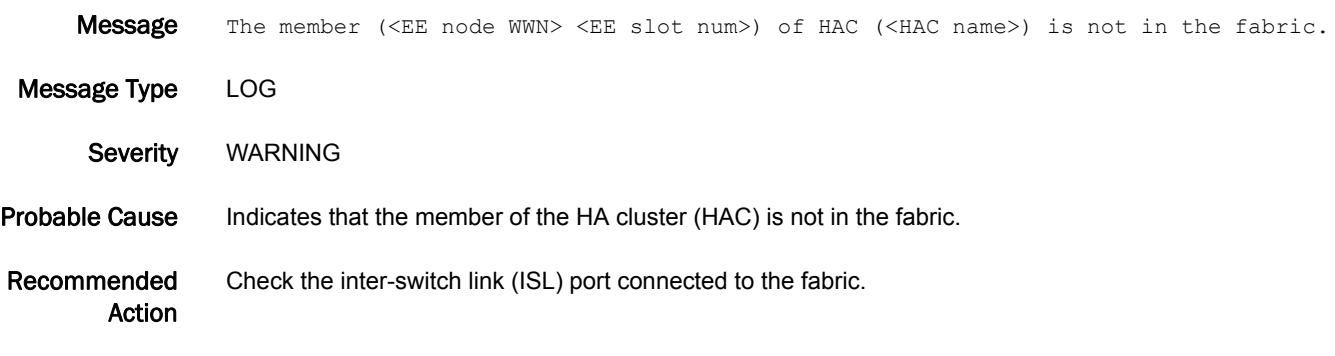

#### CVLM-1009

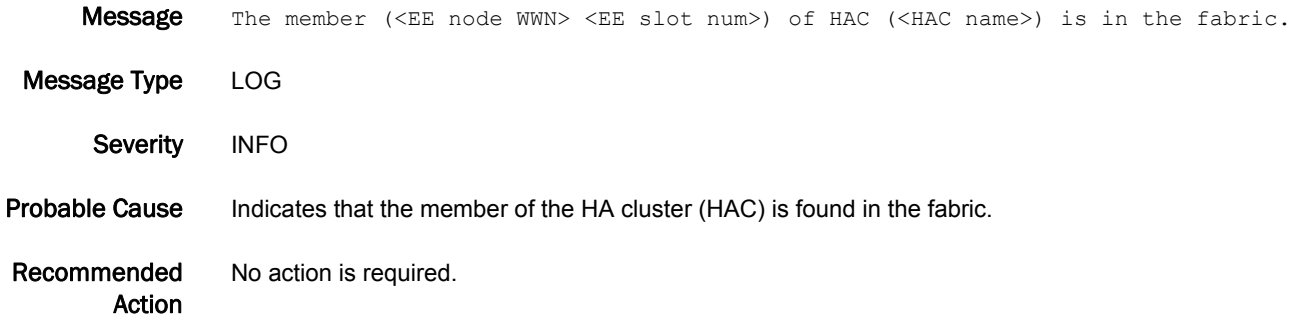

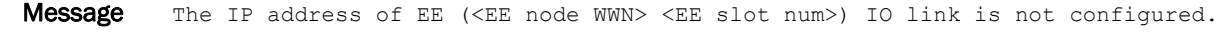

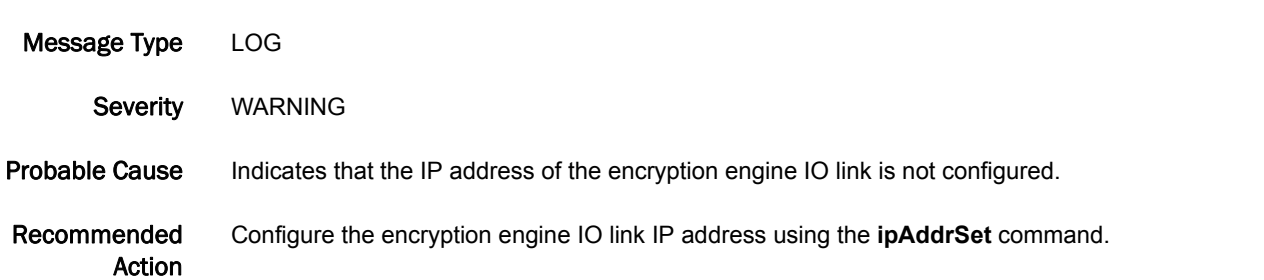

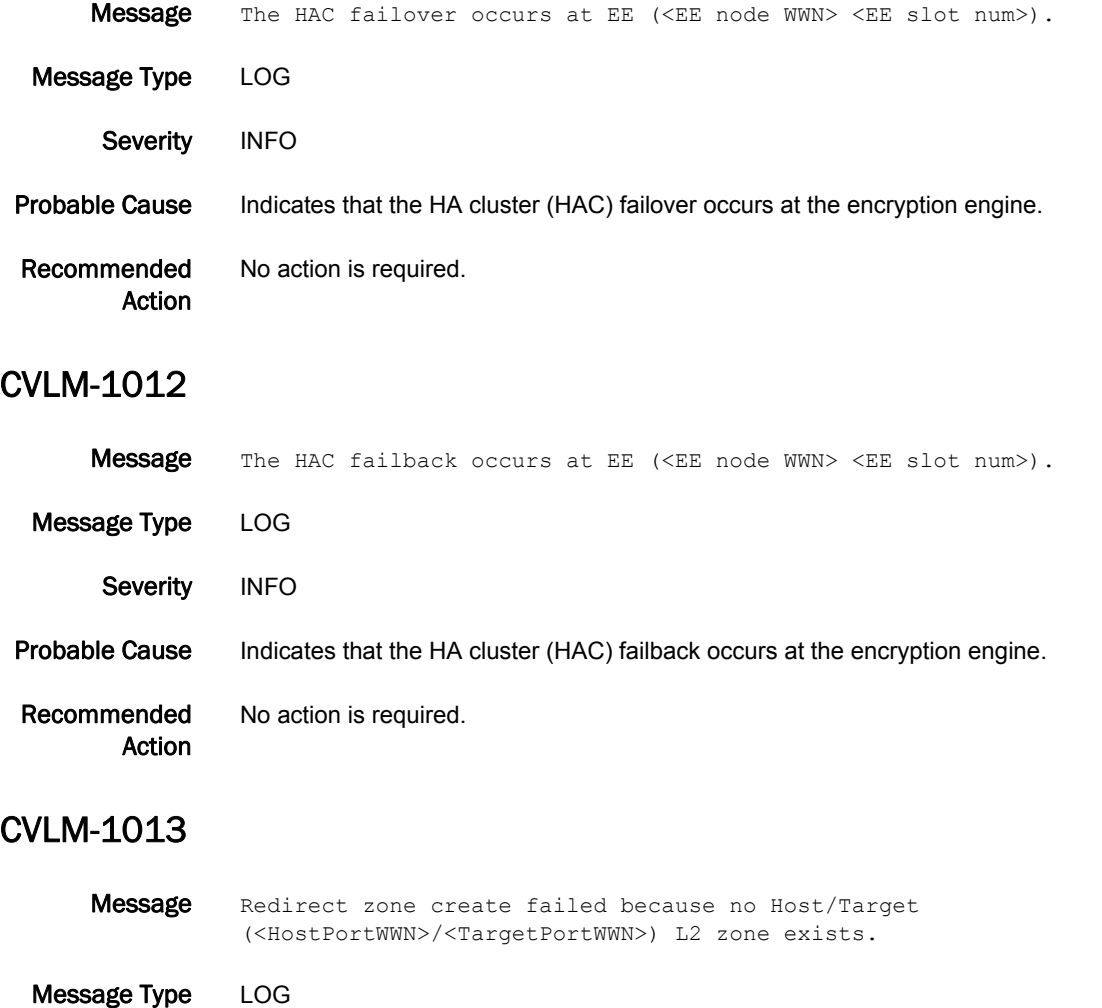

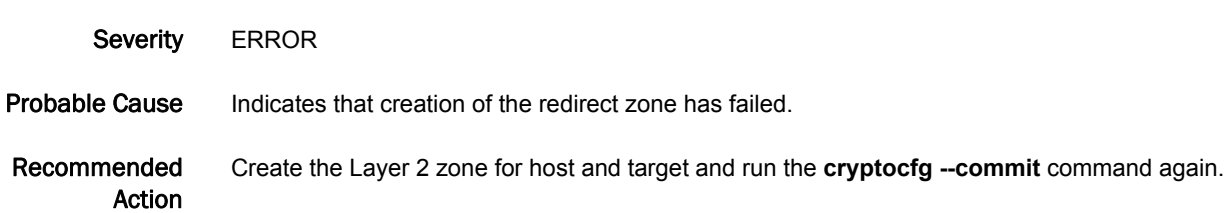

## CVLM-1014

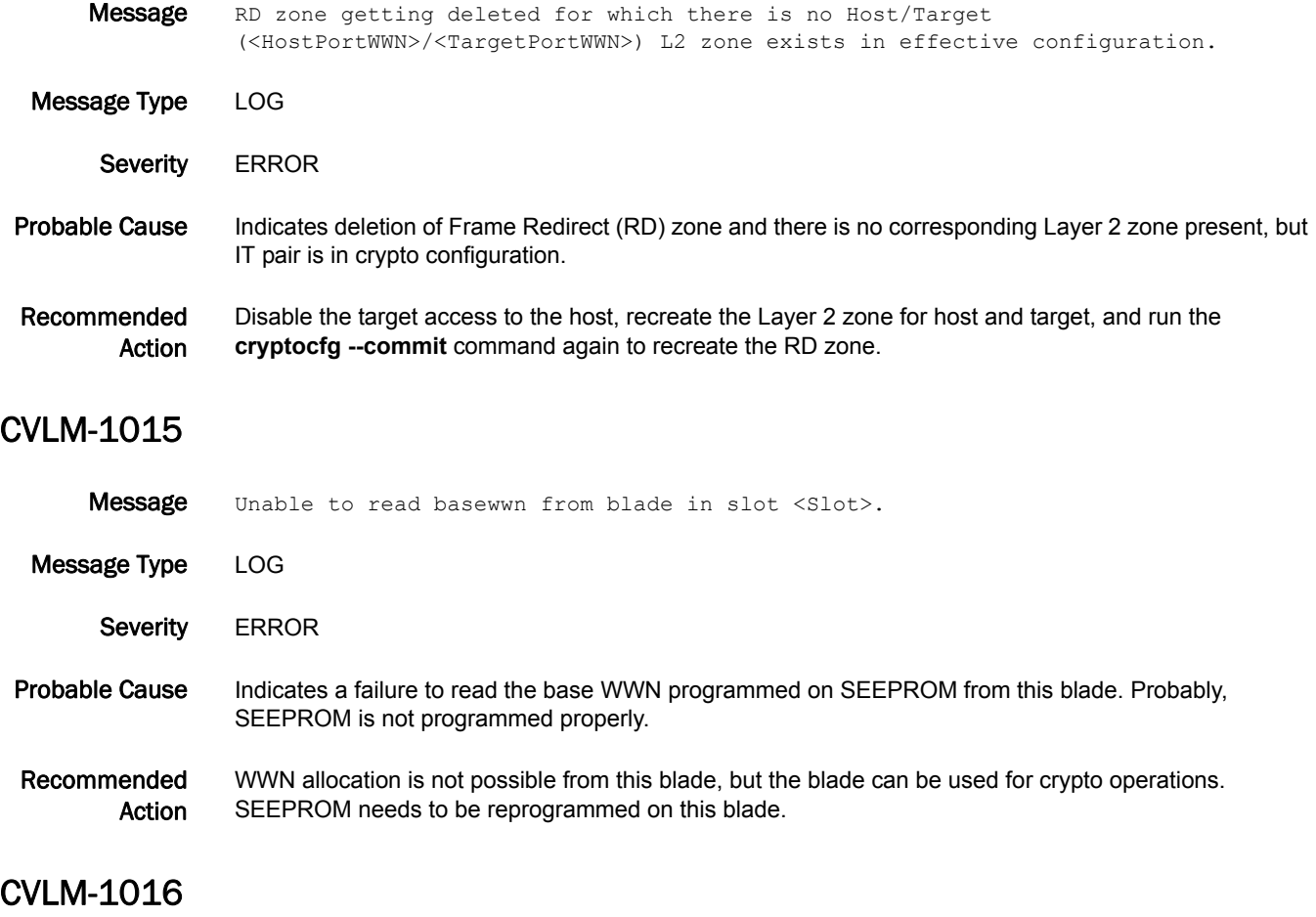

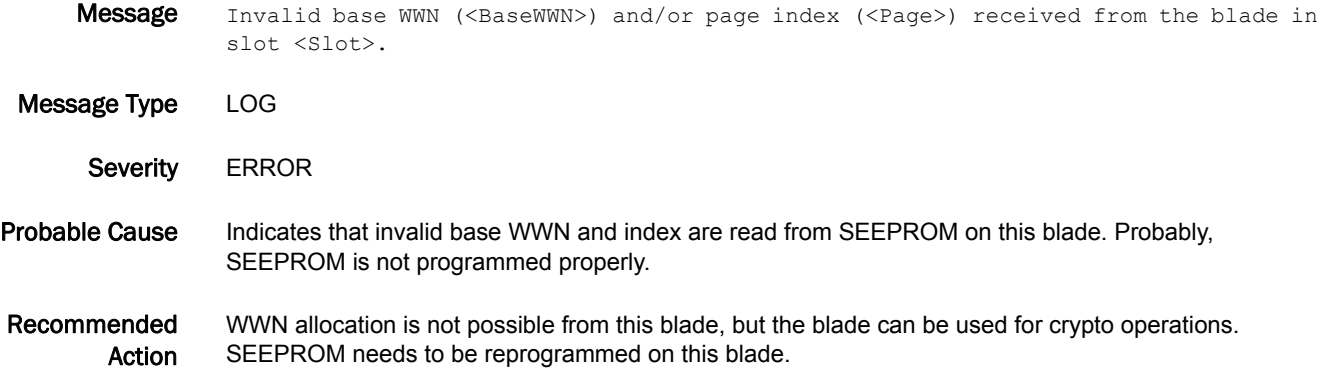

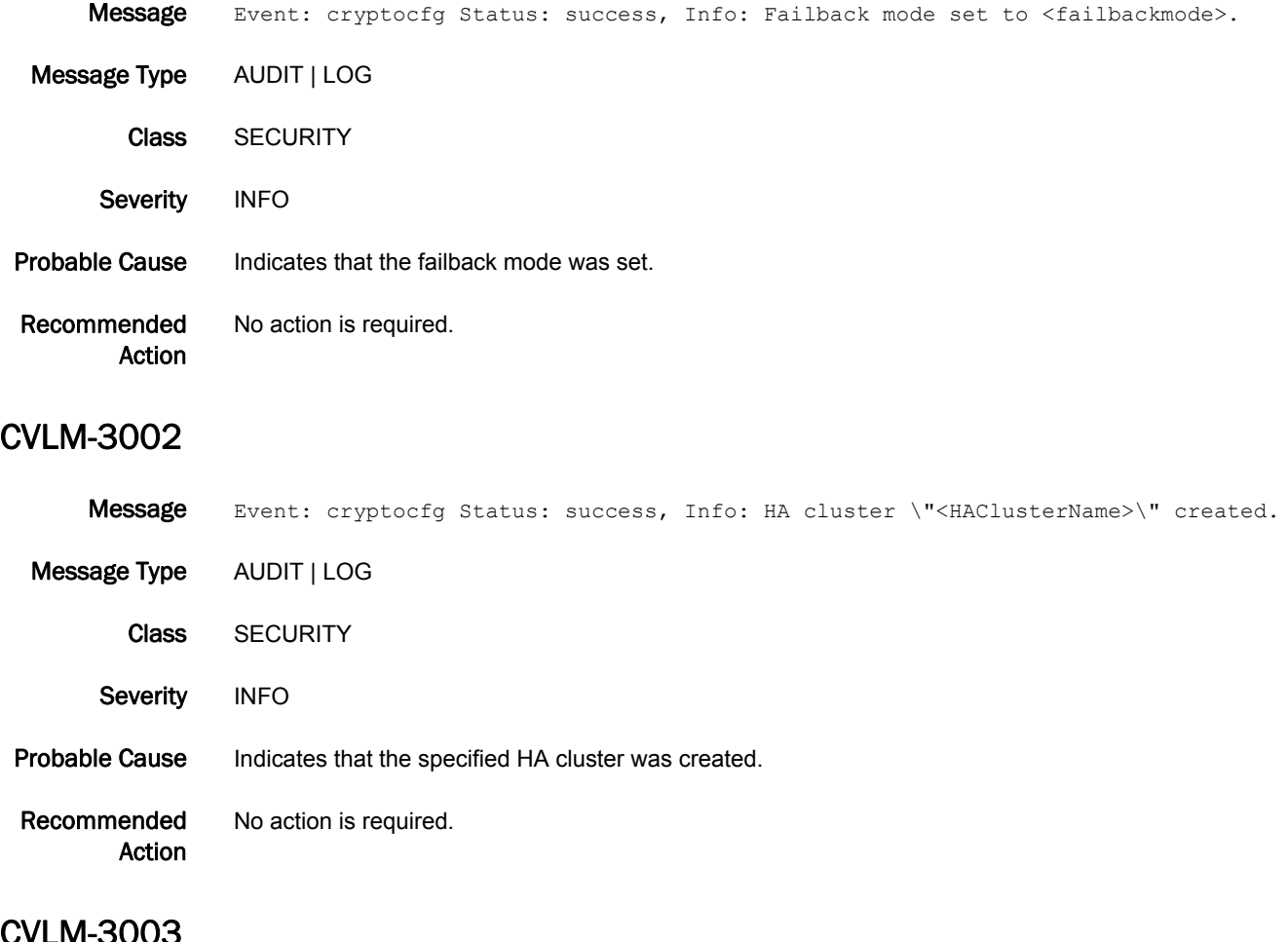

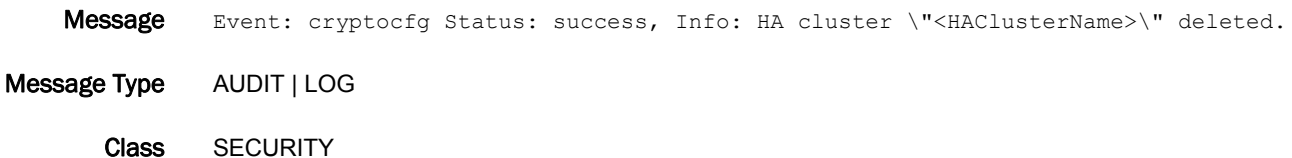

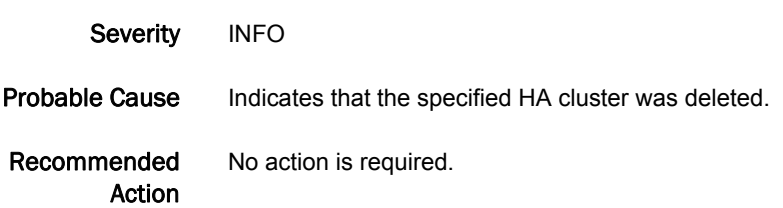

- Message Event: cryptocfg Status: success, Info: Cluster member added to HA cluster \"<HAClusterName>\".
- Message Type AUDIT | LOG
	- Class SECURITY
- Severity INFO
- **Probable Cause** Indicates that an HA cluster member was added.
- Recommended Action No action is required.

## CVLM-3005

- Message Event: cryptocfg Status: success, Info: Cluster member removed from HA cluster \"<HAClusterName>\".
- Message Type AUDIT | LOG
	- Class SECURITY
	- Severity INFO
- Probable Cause Indicates that an HA cluster member was removed.
- Recommended Action No action is required.

- Message Event: cryptocfg Status: success, Info: Current node WWN/slot <CurrentWWN> / <CurrentSlot> replaced with new node WWN/slot: <NewWWN> / <NewSlot>. Message Type AUDIT | LOG Class SECURITY Severity INFO Probable Cause Indicates that an HA cluster member was replaced.
- Recommended Action No action is required.

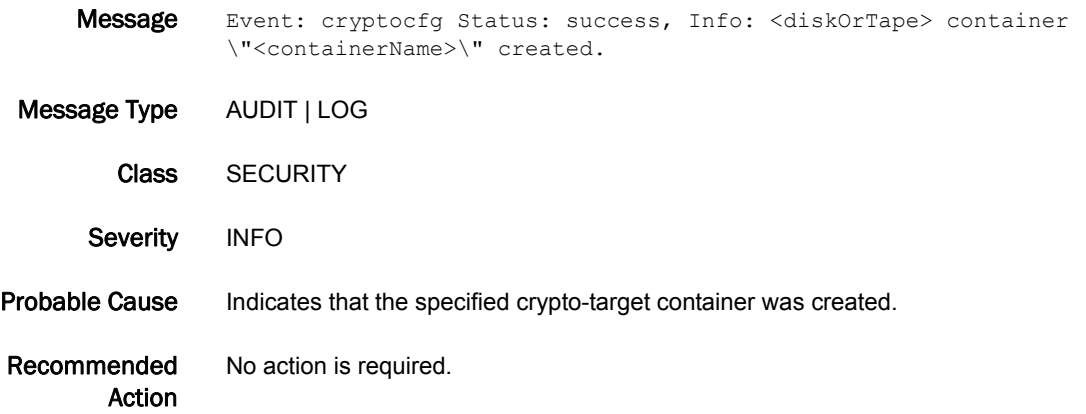

# CVLM-3008

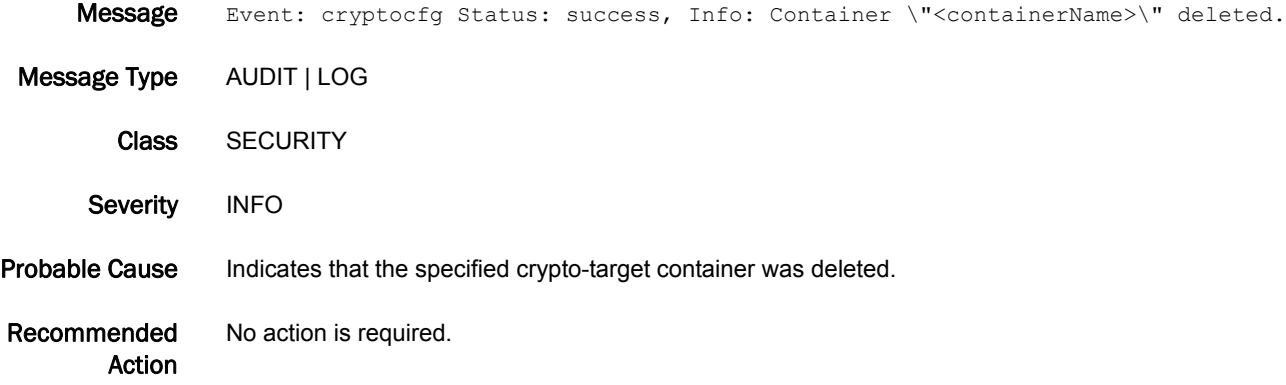

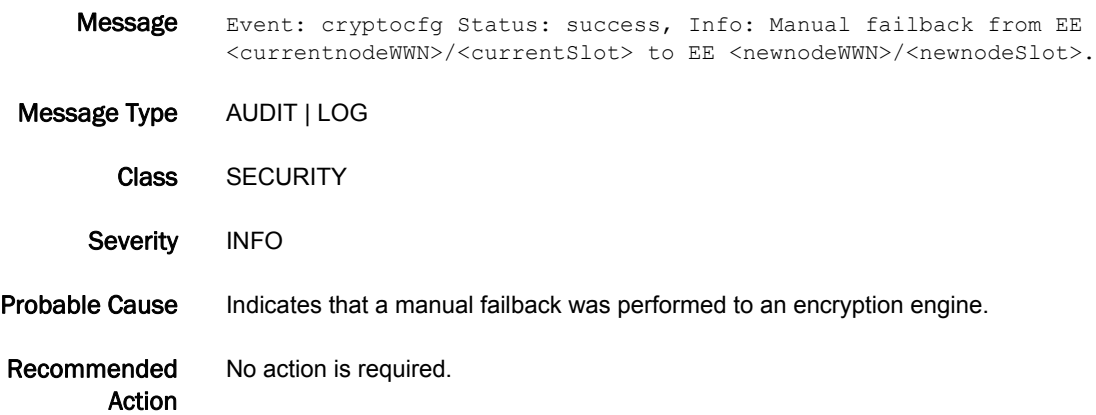

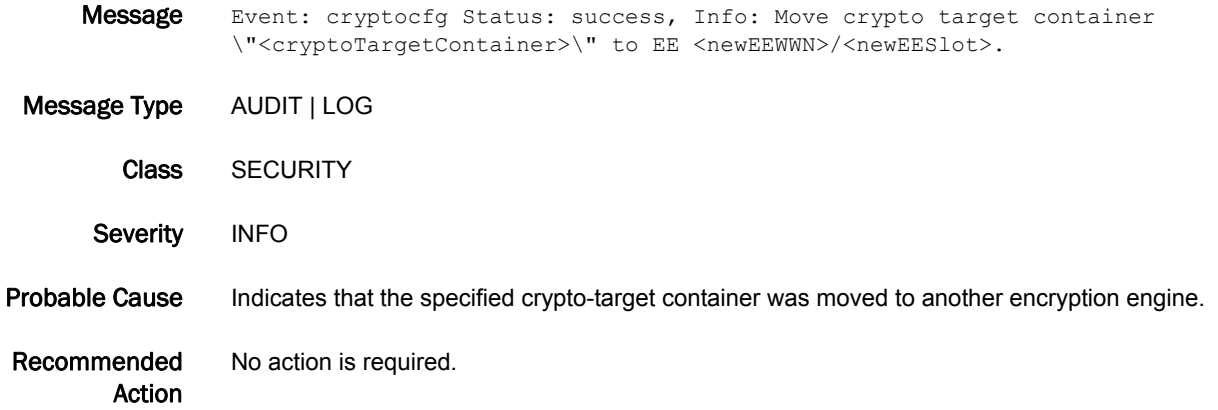

# CVLM-3011

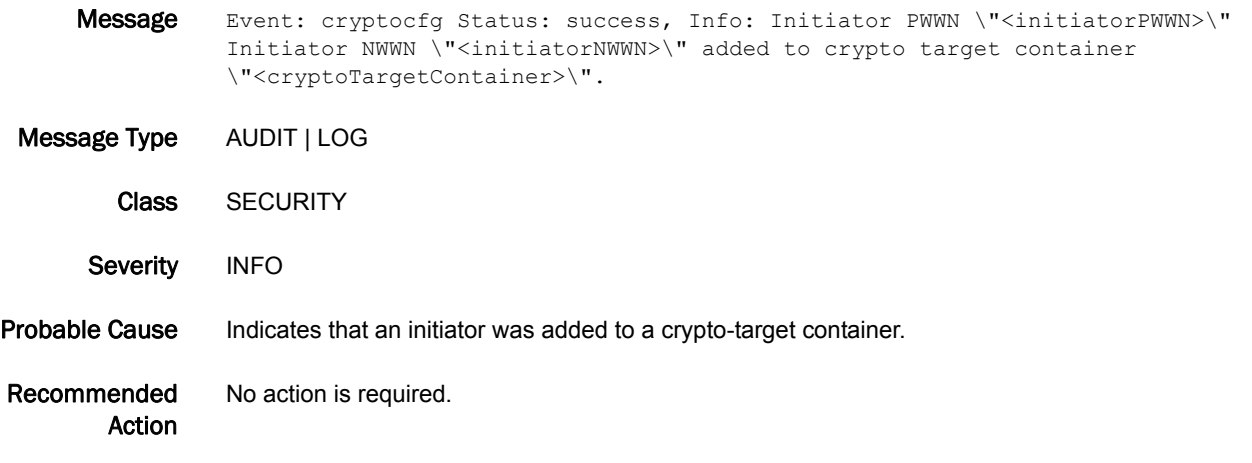

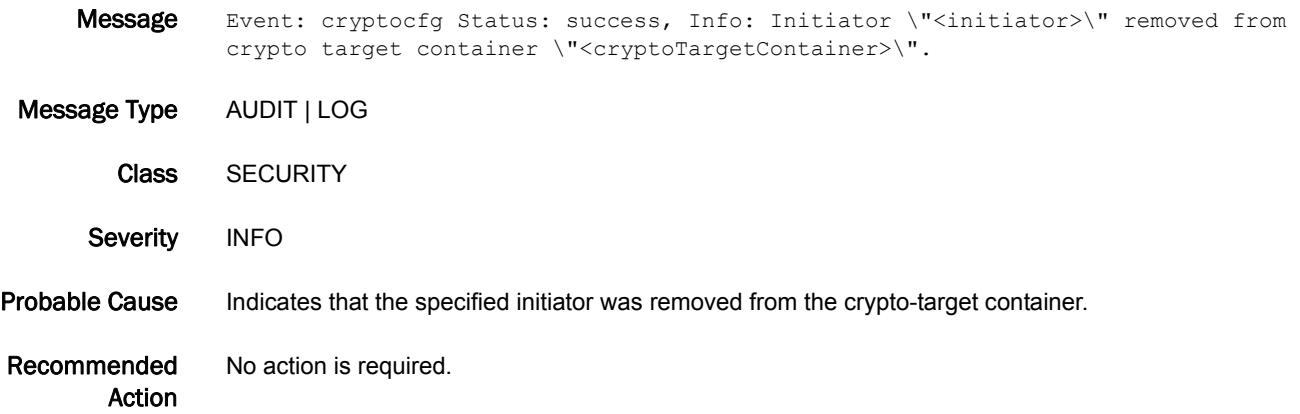
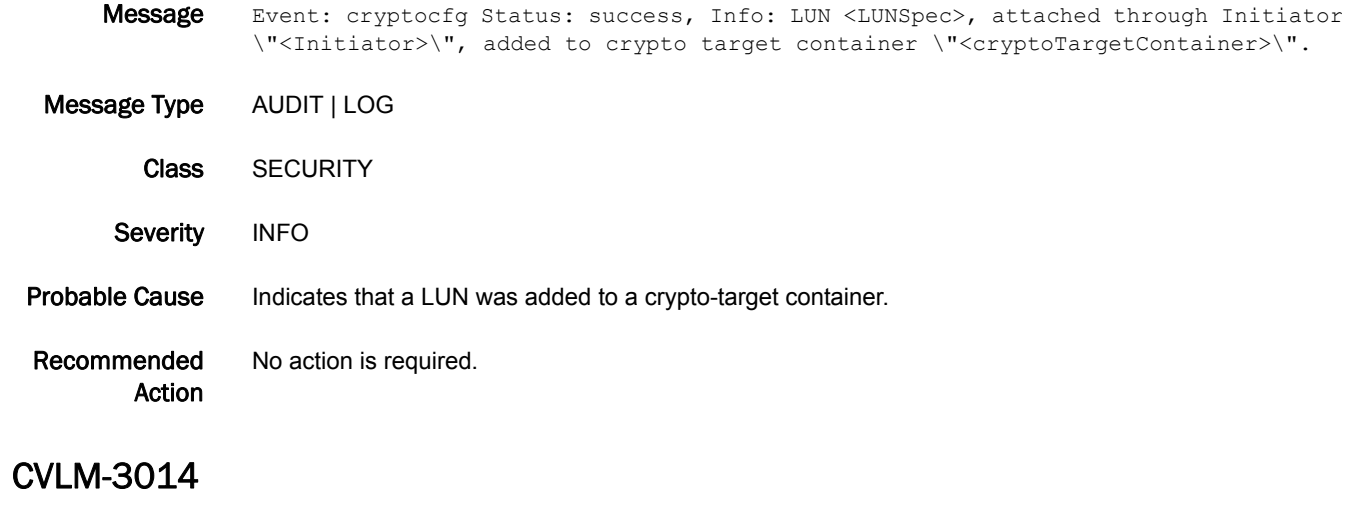

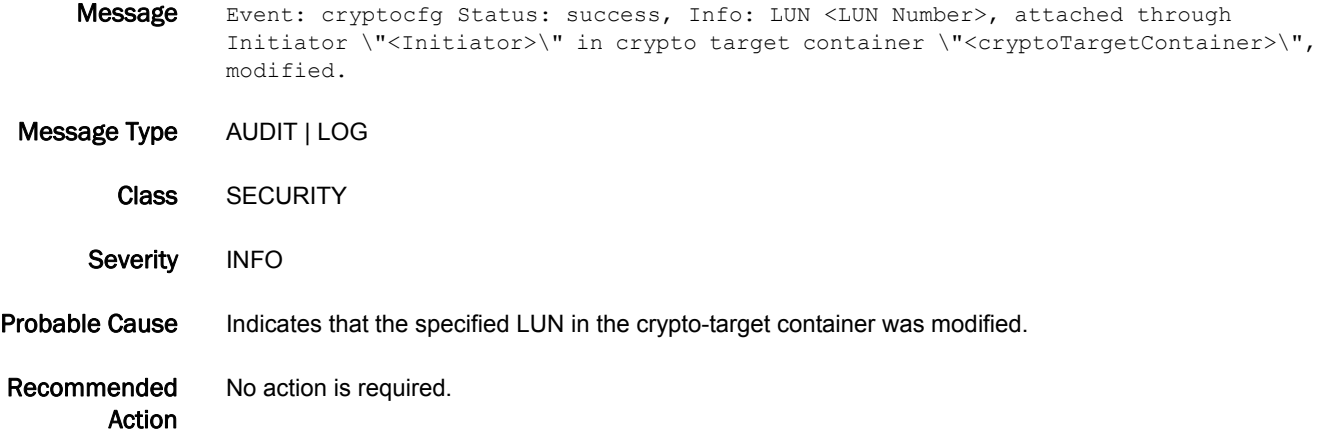

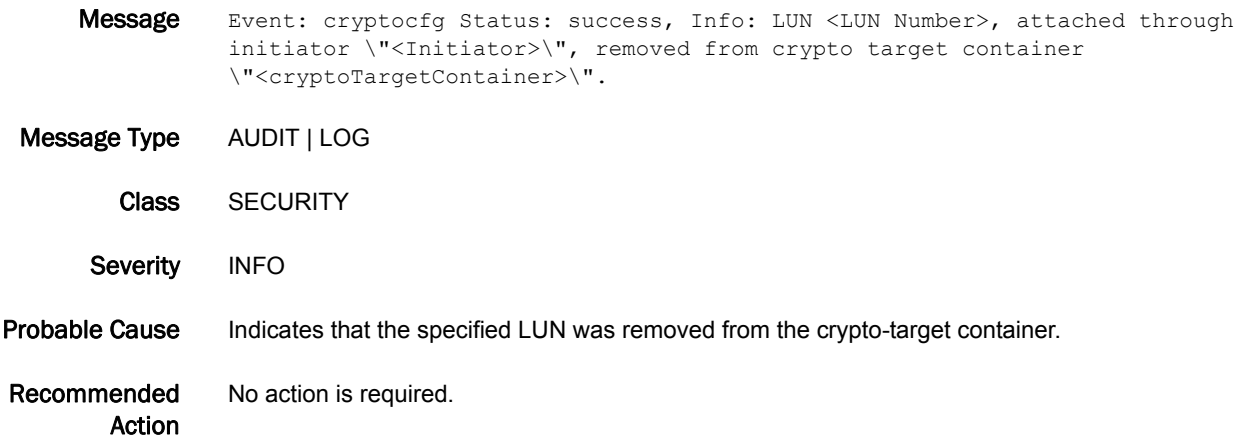

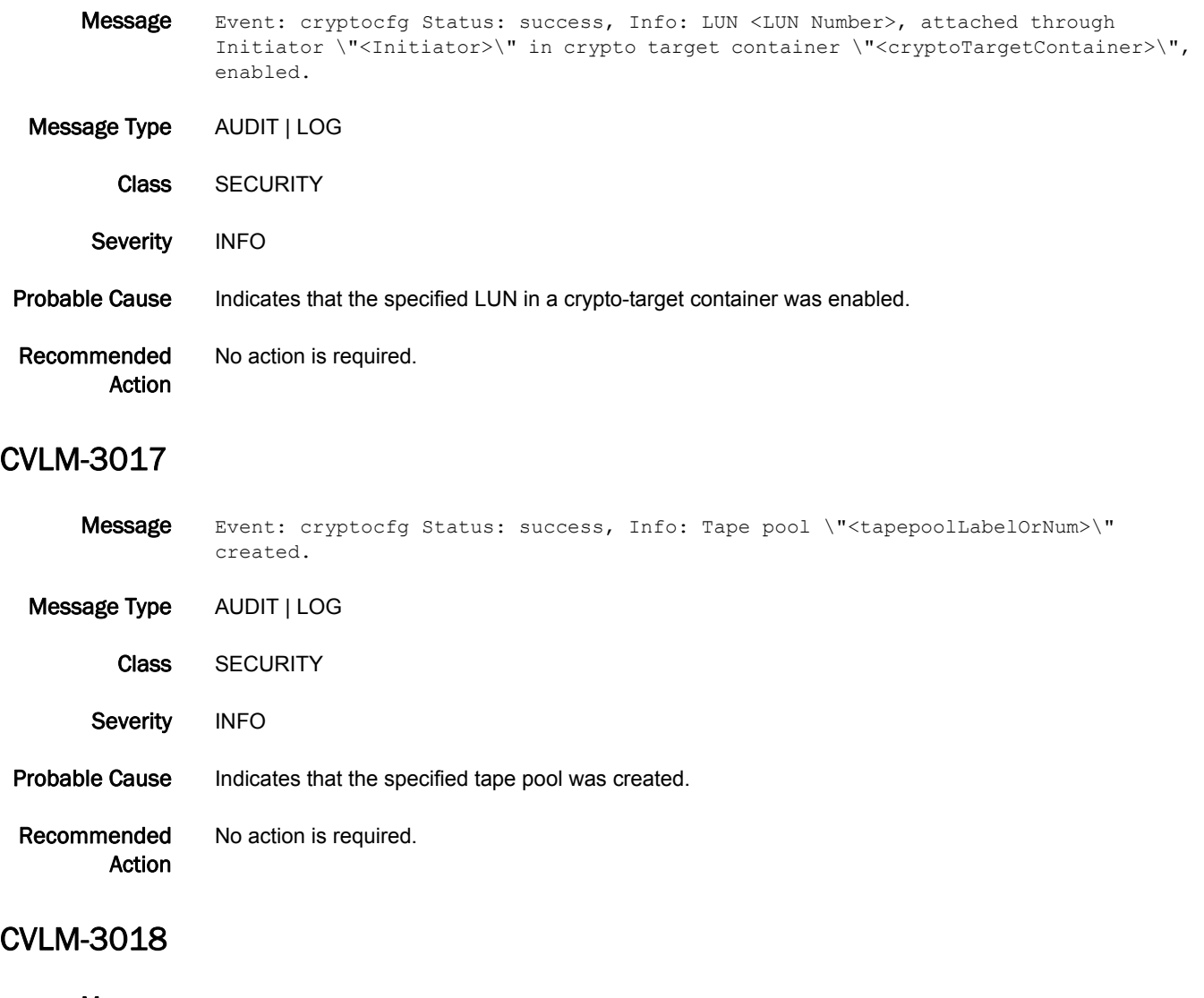

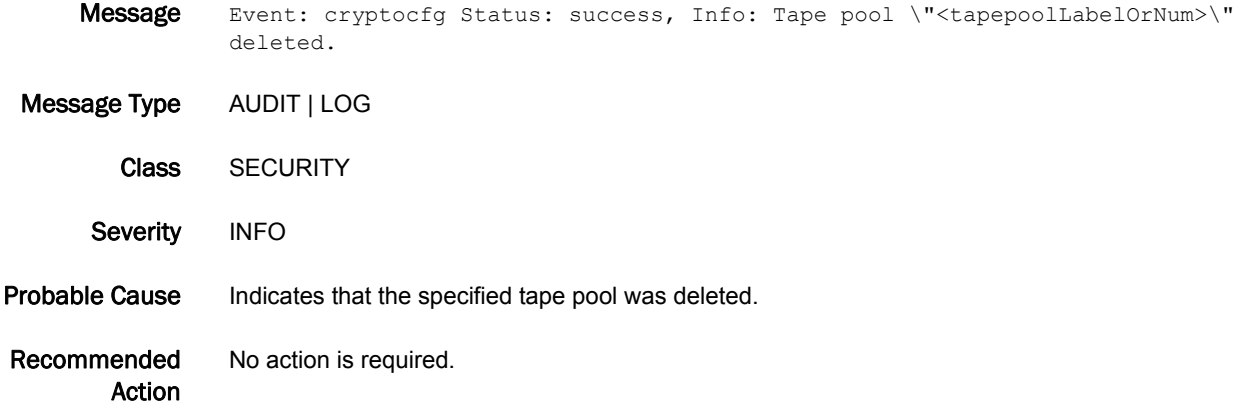

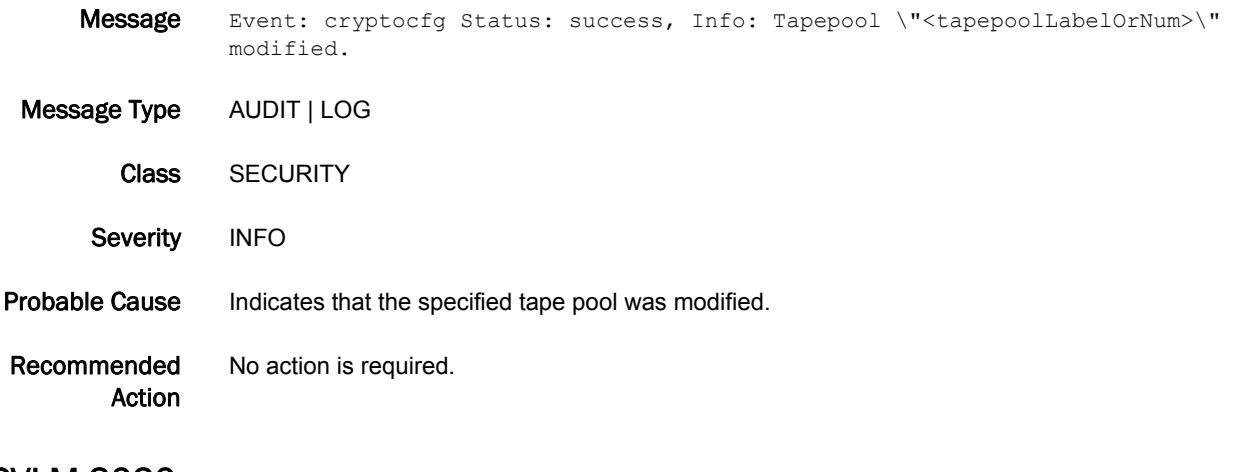

#### CVLM-3020

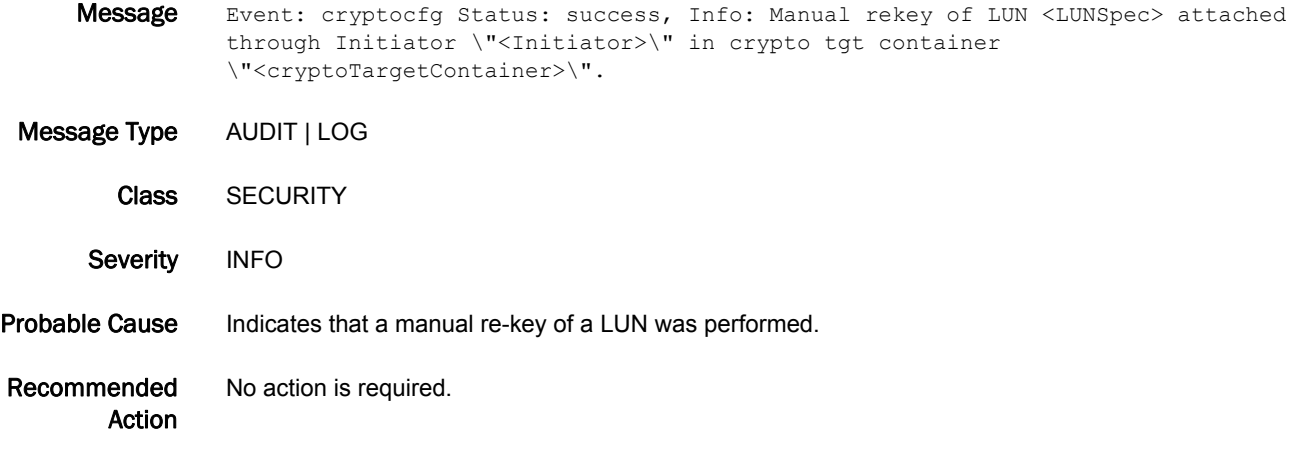

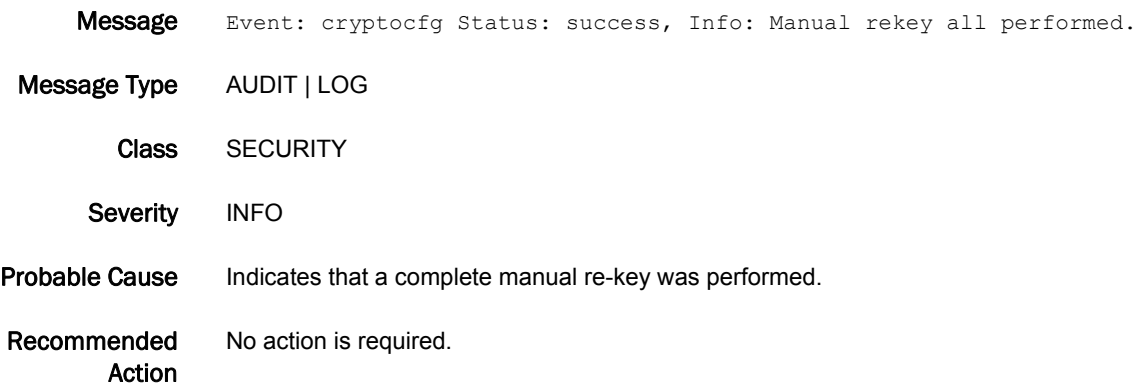

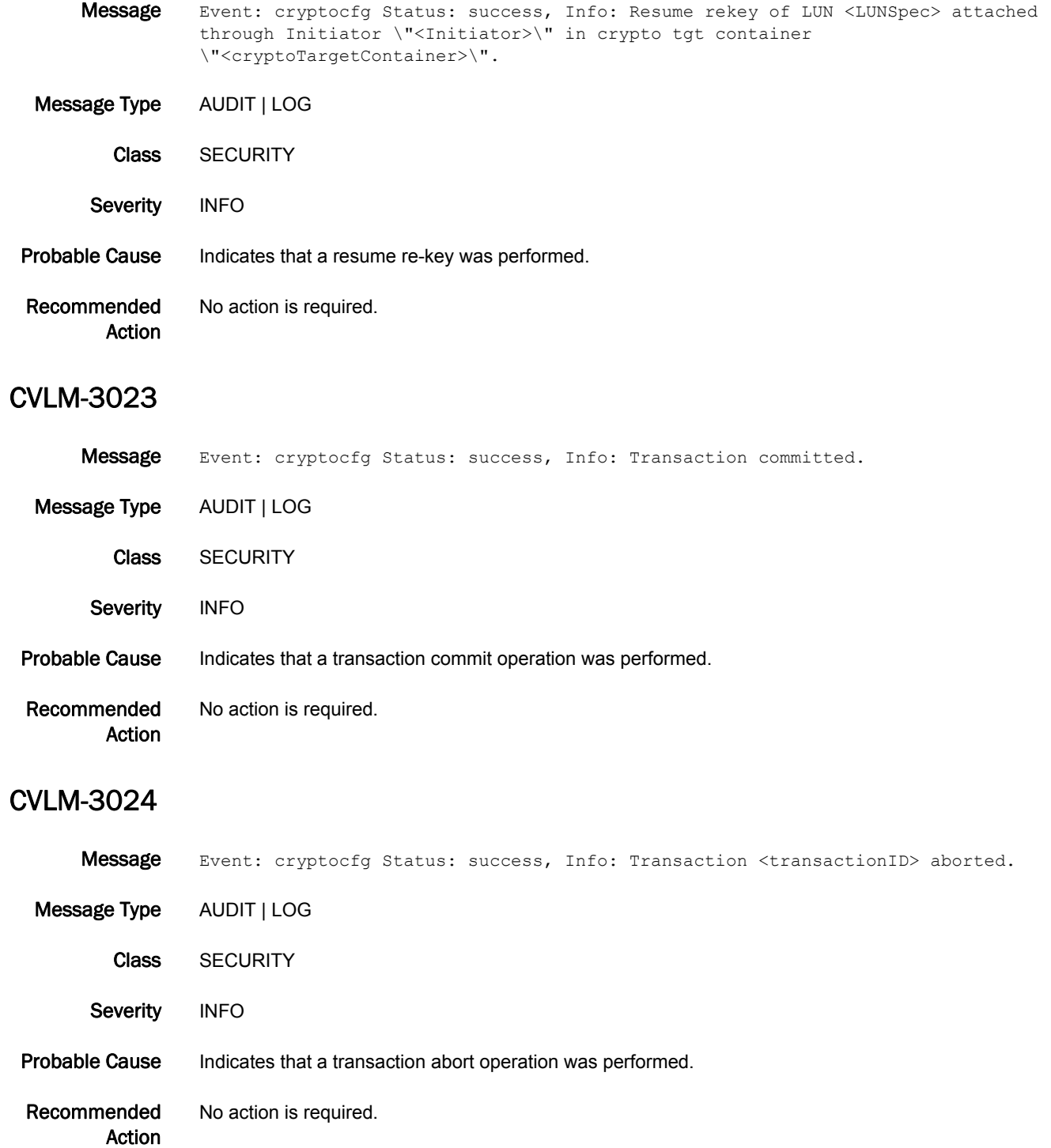

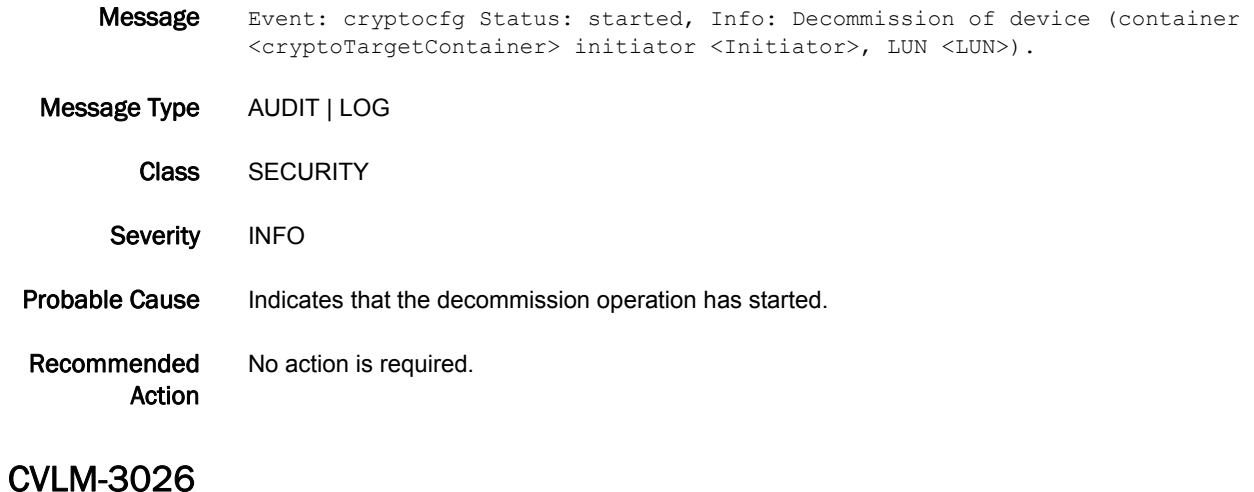

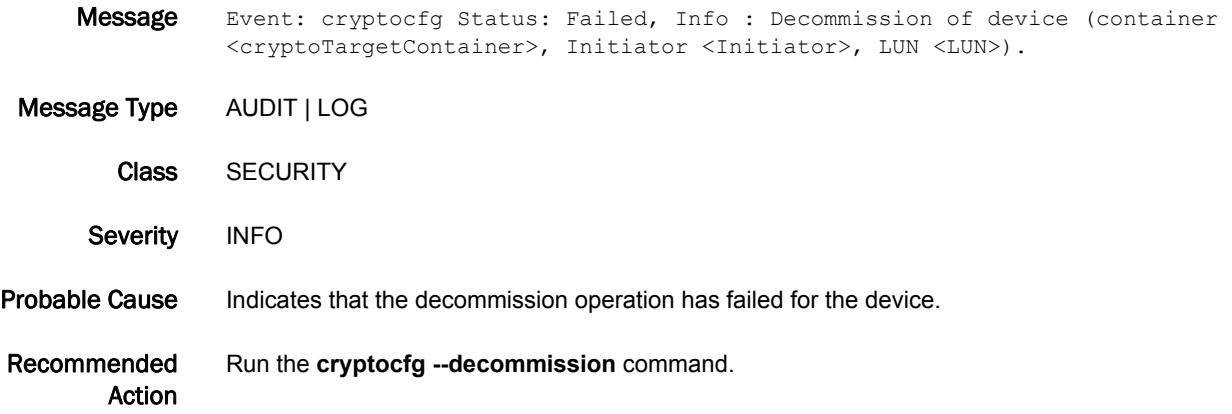

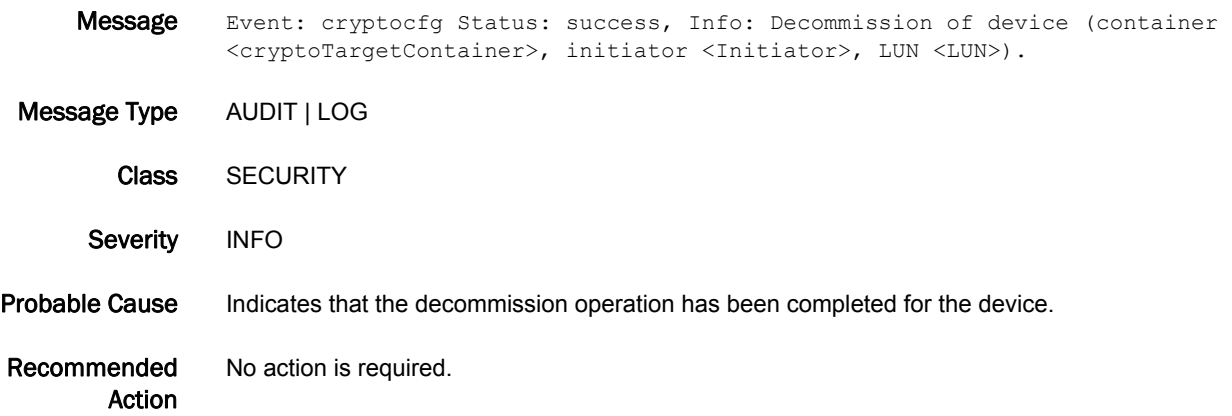

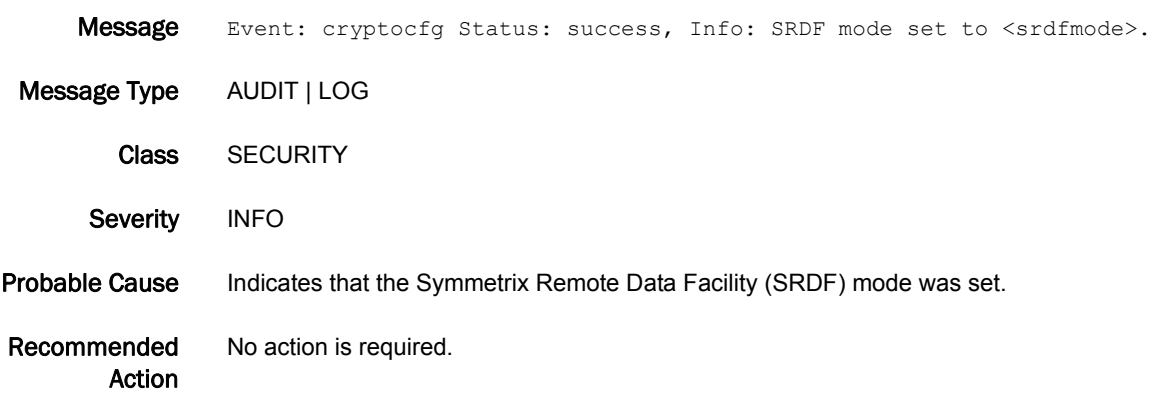

# DOT1 Messages

### DOT1-1001

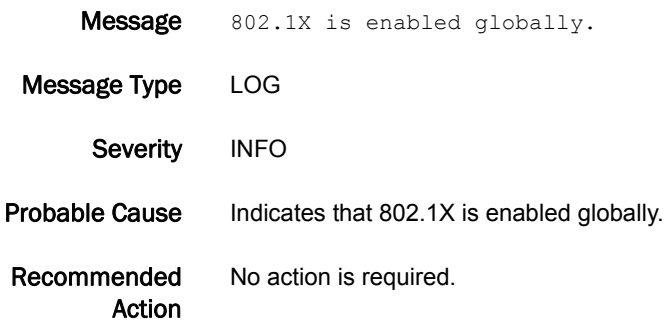

### DOT1-1002

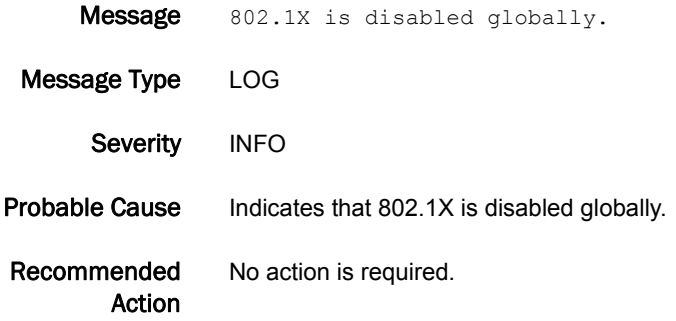

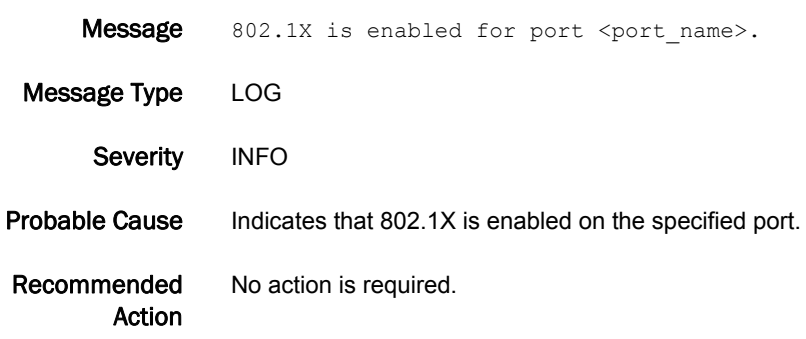

## 5 DOT1-1004

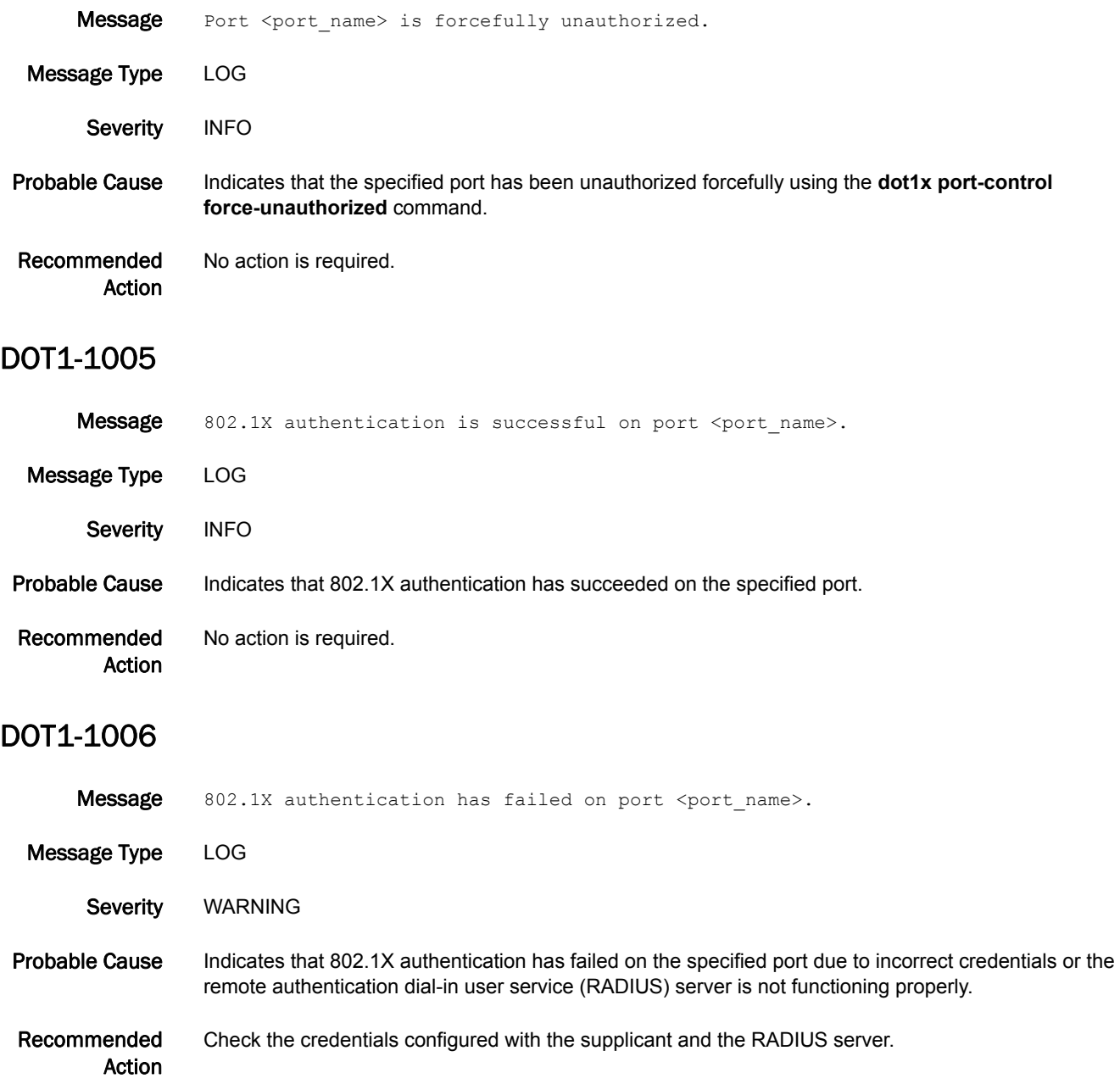

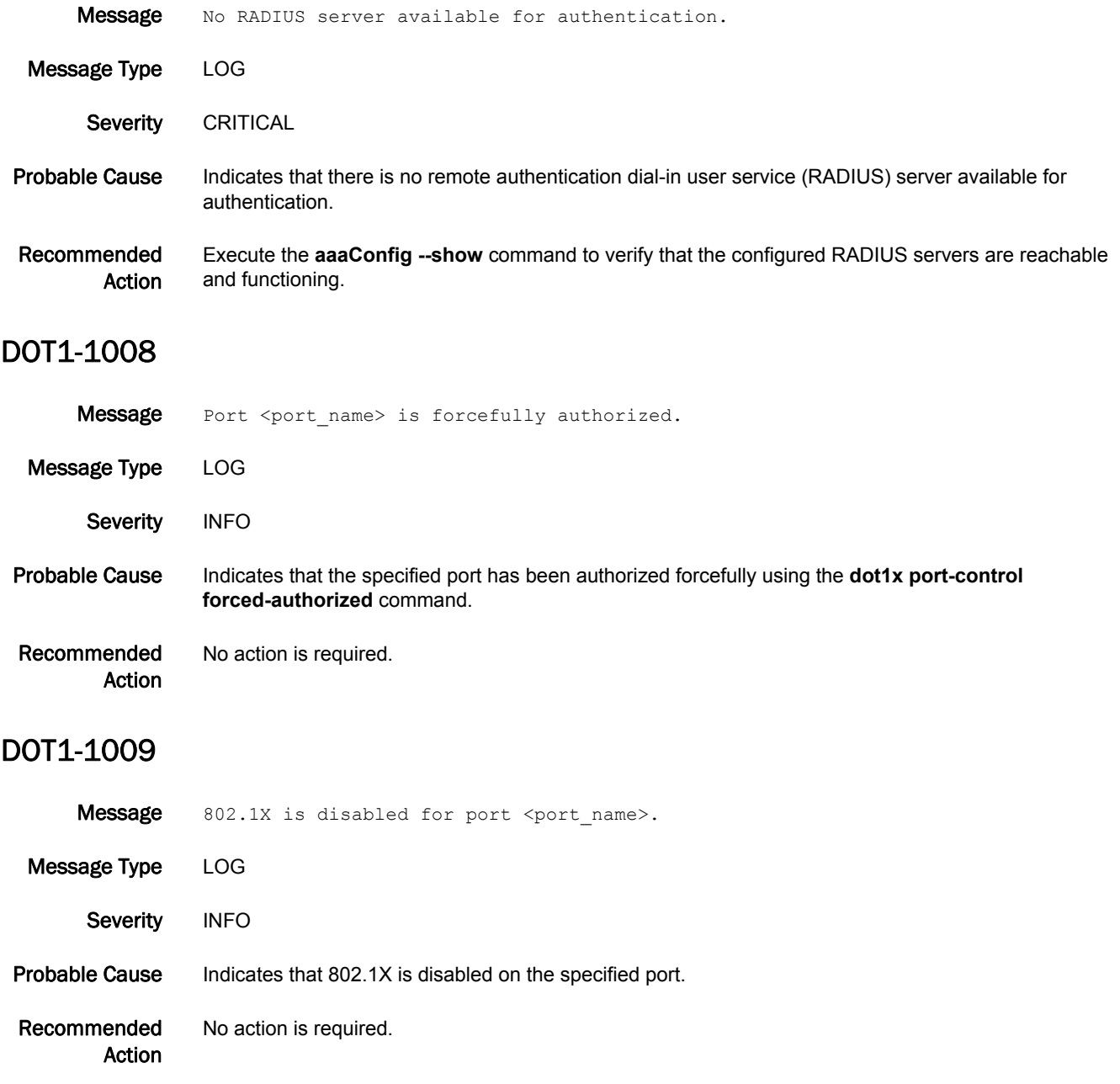

## 5 DOT1-1010

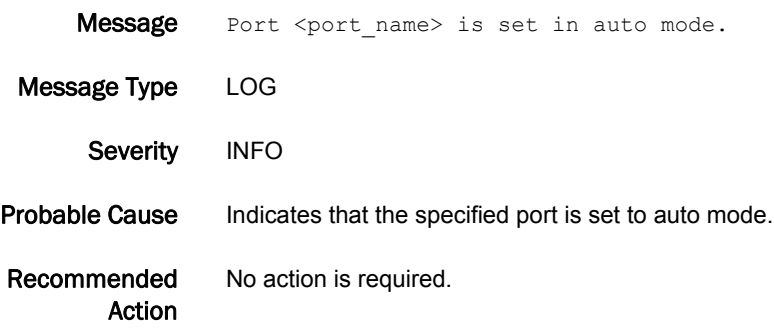

# ECC Messages

### ECC-1000

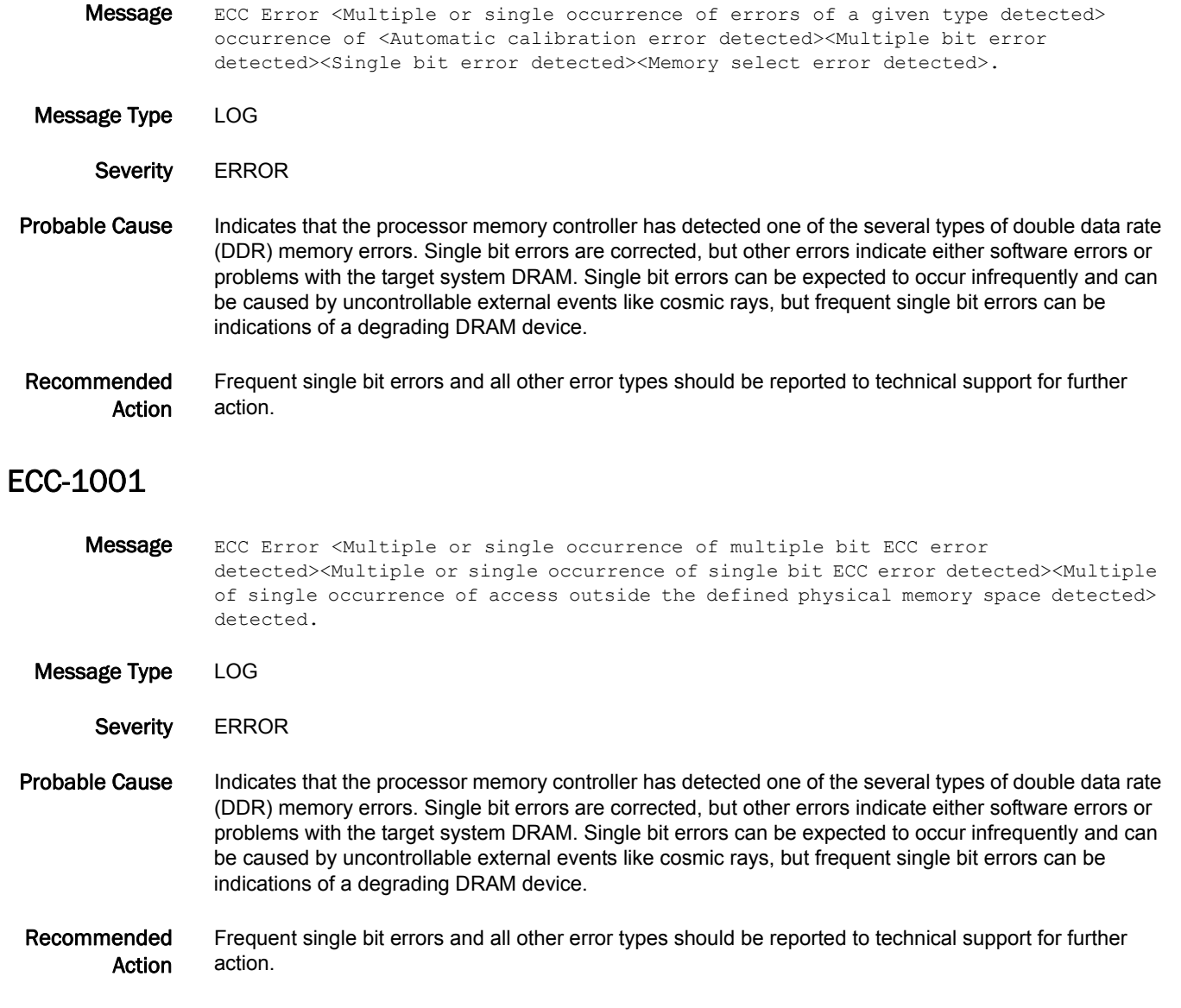

# EM Messages

### EM-1001

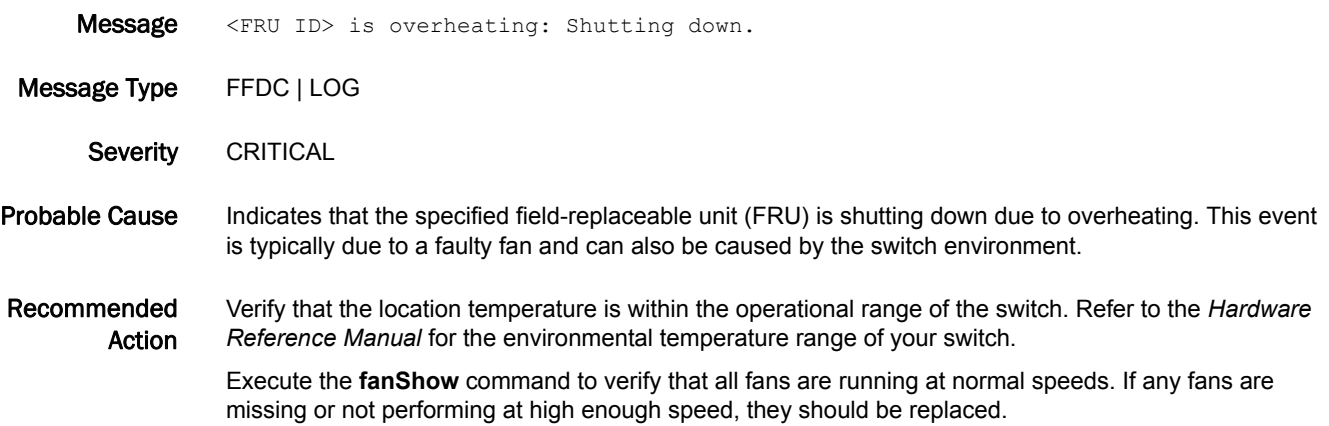

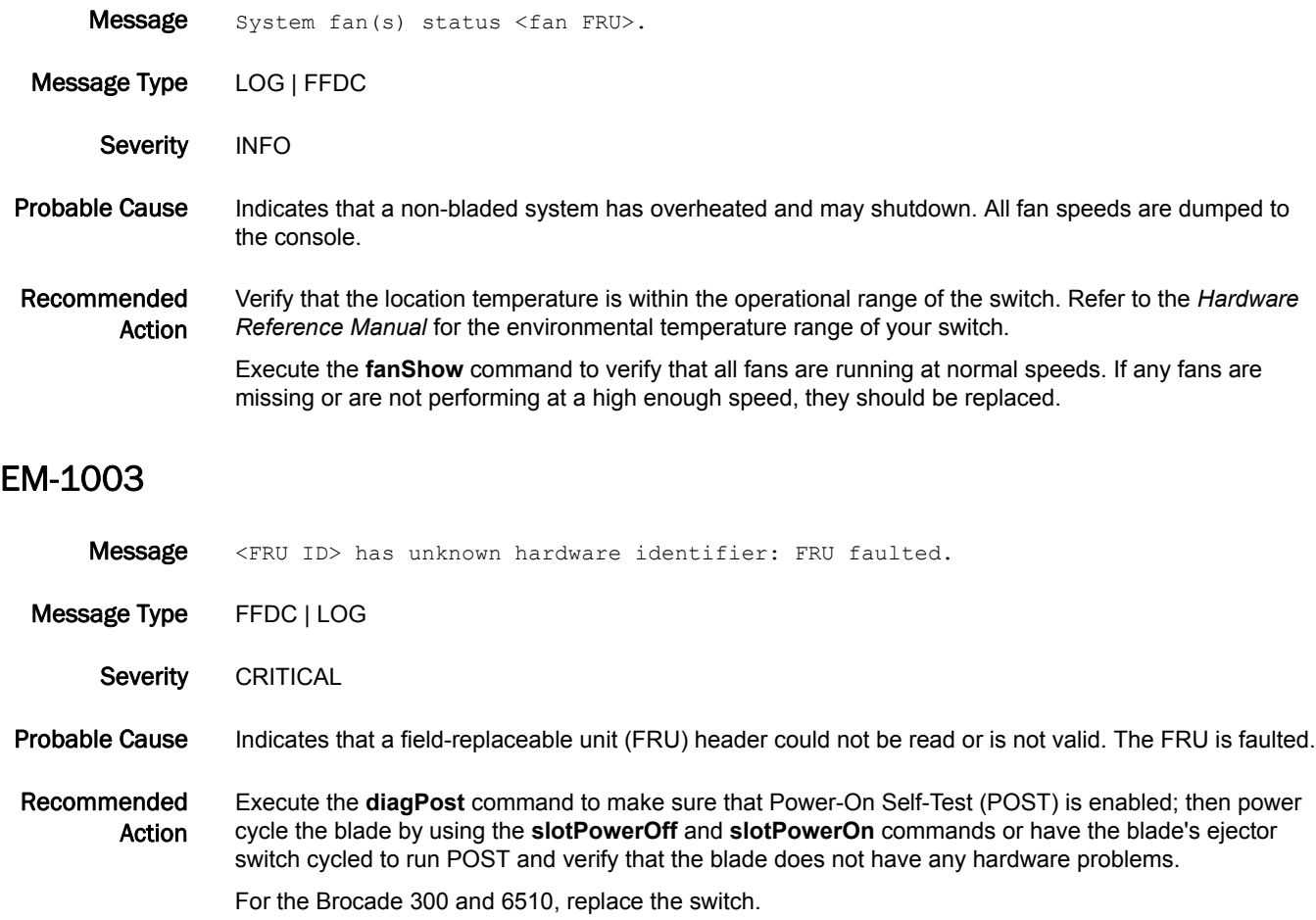

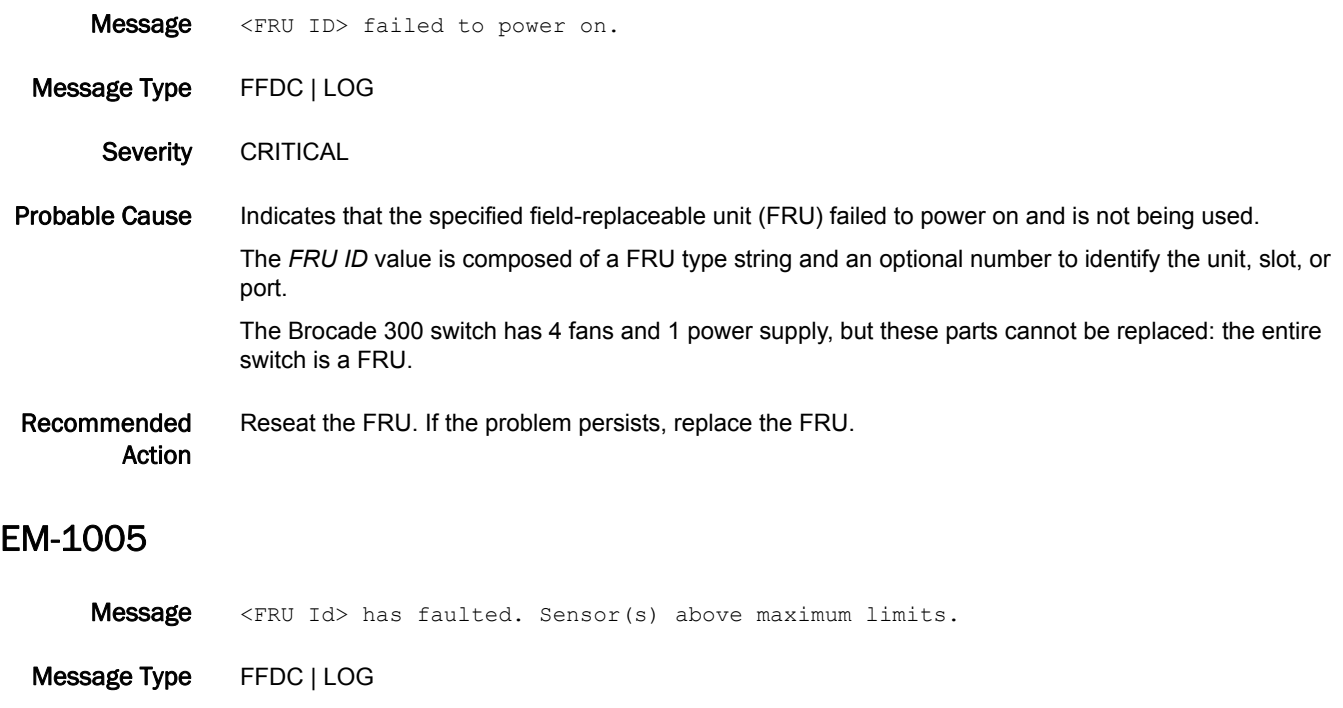

Severity CRITICAL

#### Probable Cause Indicates that a blade in the specified slot or the switch (for non-bladed switches) is shutdown for environmental reasons; its temperature or voltage is out of range.

Recommended Action Check the environment and make sure the room temperature is within the operational range of the switch. Execute the **fanShow** command to verify fans are operating properly. Make sure there are no blockages of the airflow around the chassis. If the temperature problem is isolated to the blade itself, replace the blade.

Voltage problems on a blade are likely a hardware problem on the blade itself; replace the blade.

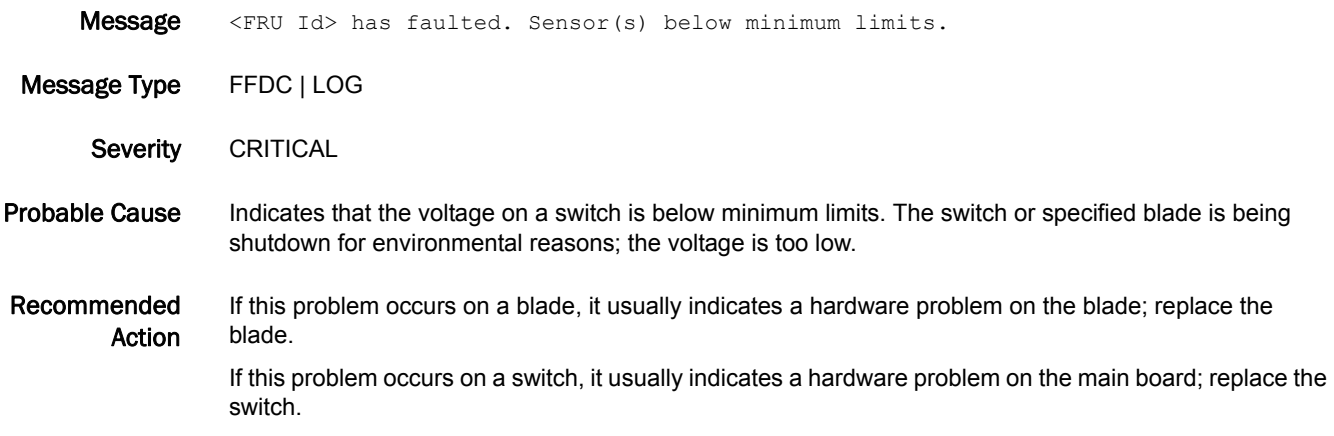

Message Unit in <Slot number or Switch> with ID <FRU Id> is faulted, it is incompatible with the <type of incompatibility> configuration, check FOS firmware version as a possible cause.

Message Type FFDC | LOG

Severity CRITICAL

Probable Cause Indicates that a blade inserted in the specified slot or the switch (for non-bladed switches) is not compatible with the platform configuration (includes the firmware version) or the switch configuration. The blade is faulted.

Recommended Action If the blade is incompatible, upgrade the firmware or replace the blade and make sure the replacement blade is compatible with your control processor (CP) type and firmware.

> If the incompatibility is with the logical switch configuration, change the configuration by using the **lscfg** command to be consistent with the blade type, or remove the blade.

#### EM-1009

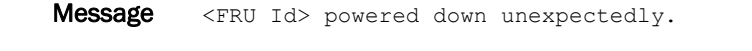

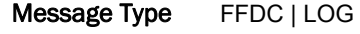

Severity CRITICAL

Action

Probable Cause Indicates that the environmental monitor (EM) received an unexpected power-down notification from the specified field-replaceable unit (FRU). This may indicate a hardware malfunction in the FRU.

Recommended Reseat the FRU. If the problem persists, replace the FRU.

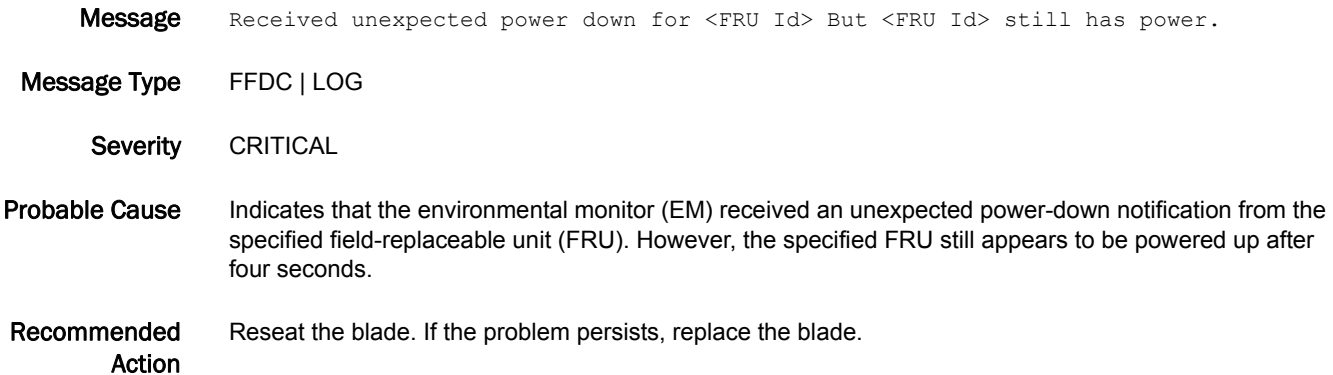

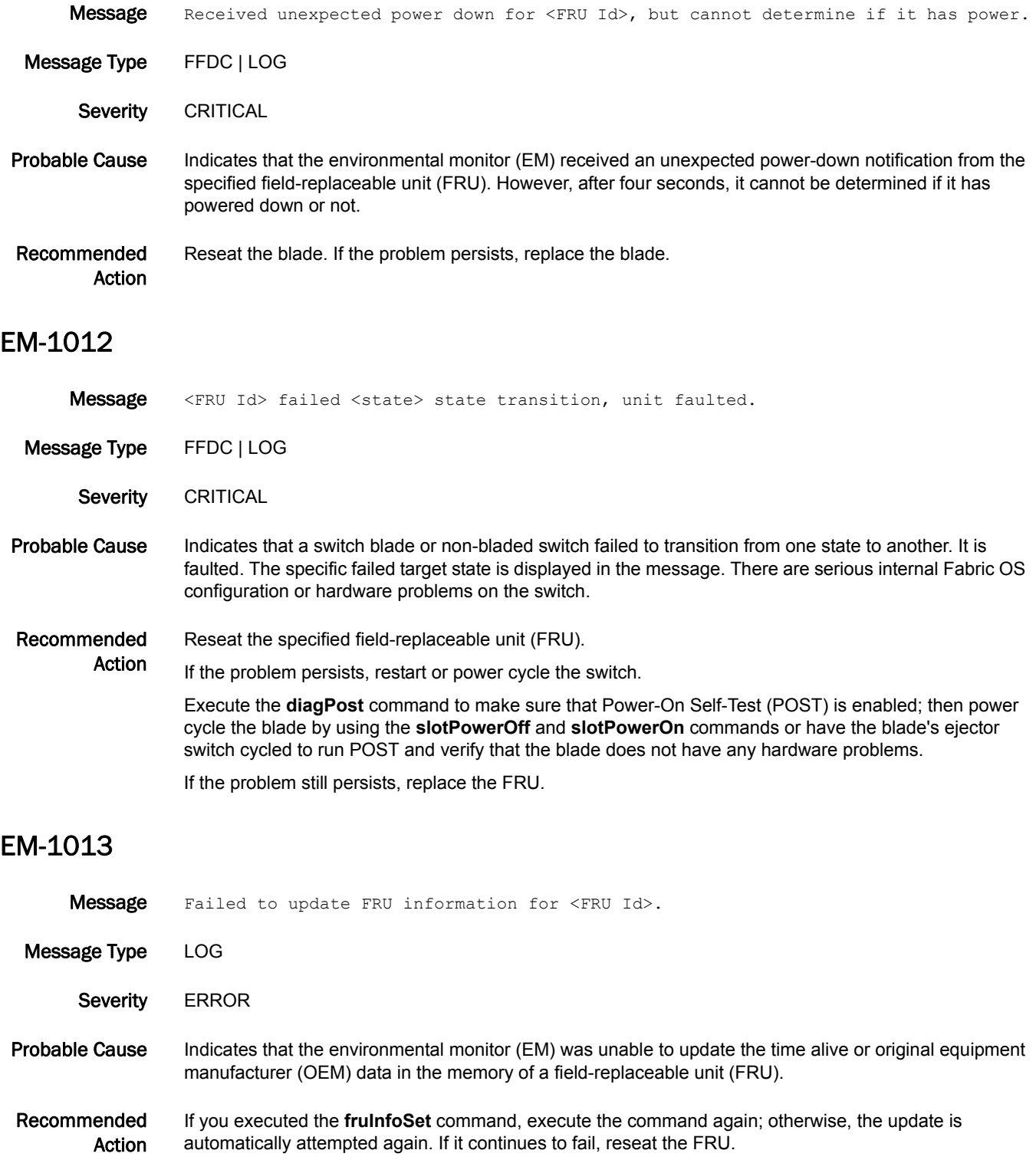

If the problem persists, replace the FRU.

### EM-1014

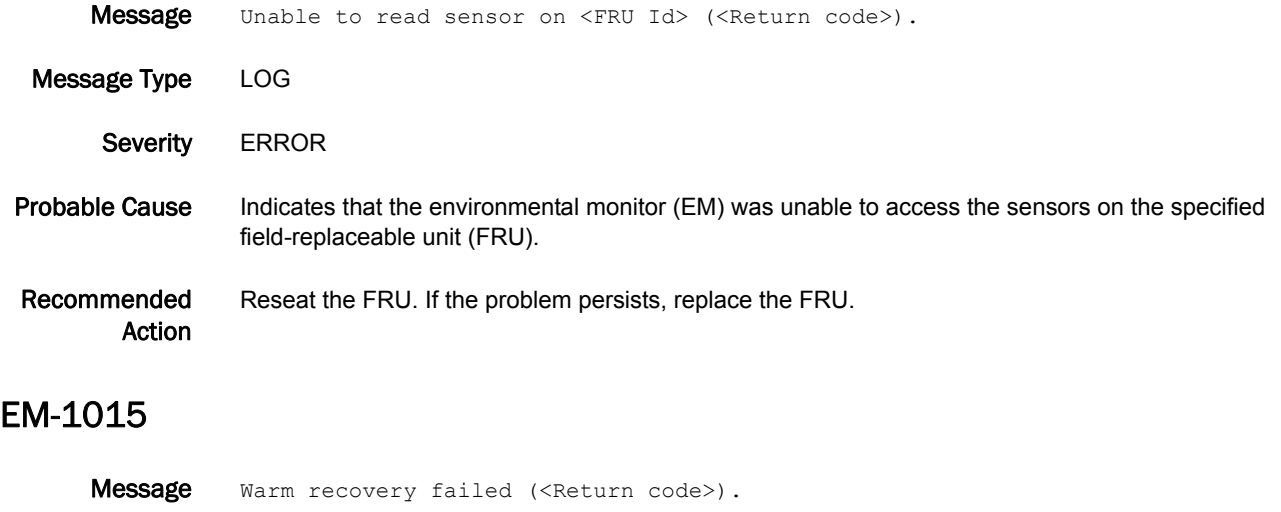

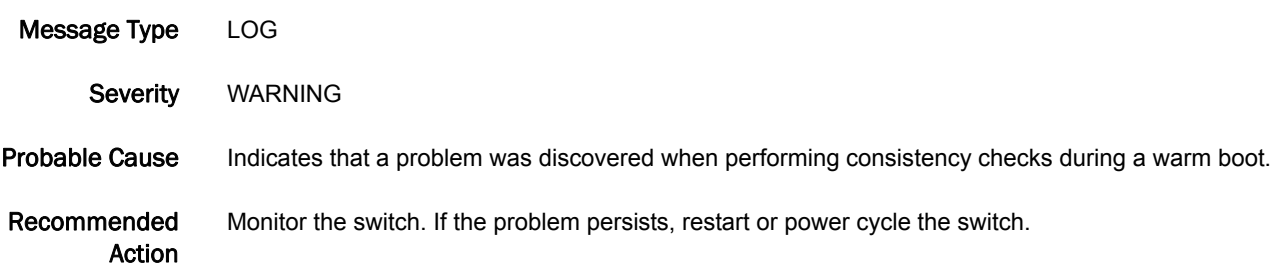

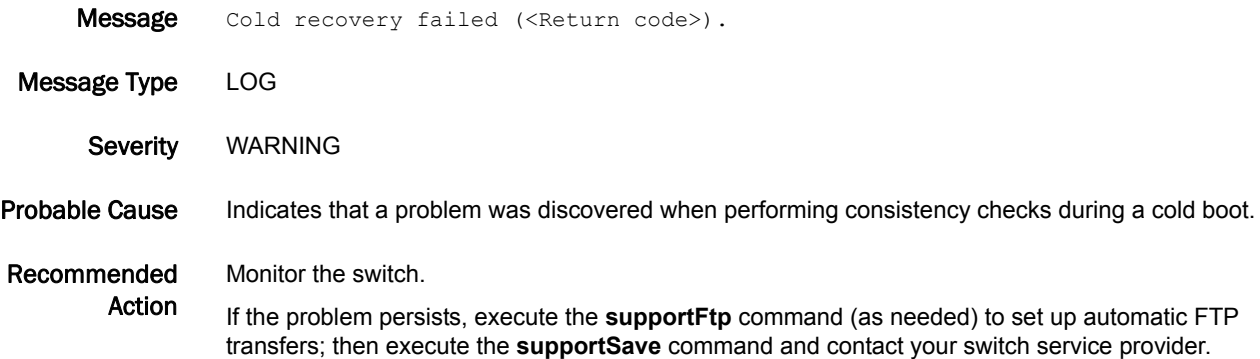

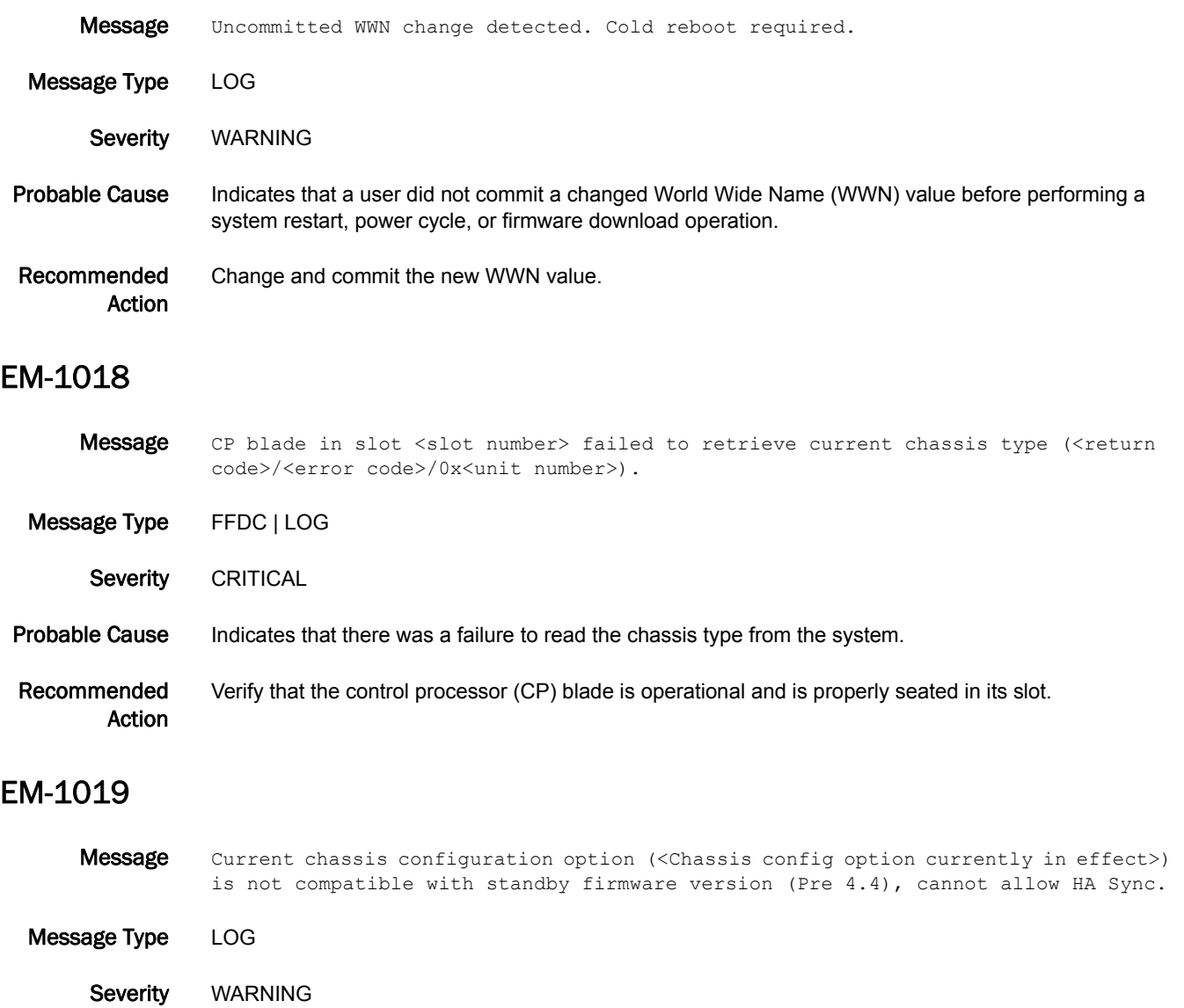

#### Probable Cause Indicates that the current chassis configuration option is not supported by the firmware on the standby control processor (CP). This is true even if the standby CP comes up and is operational. High availability (HA) synchronization of the CPs will not be allowed.

Recommended Action Change the chassis configuration option to 1 using the **chassisConfig** command, or upgrade the firmware on the standby CP to the version running on the active CP.

### EM-1020

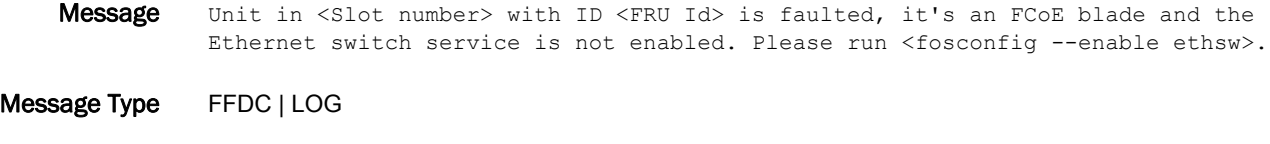

Severity **ERROR** 

Probable Cause Indicates that a blade inserted in the specified slot requires the Ethernet switch service, which is not enabled. The blade is faulted.

Recommended Action Execute the **fosconfig --enable ethsw** command to enable the Ethernet switch service. Note that this is a disruptive command, which requires the system to be restarted. Otherwise, remove the blade.

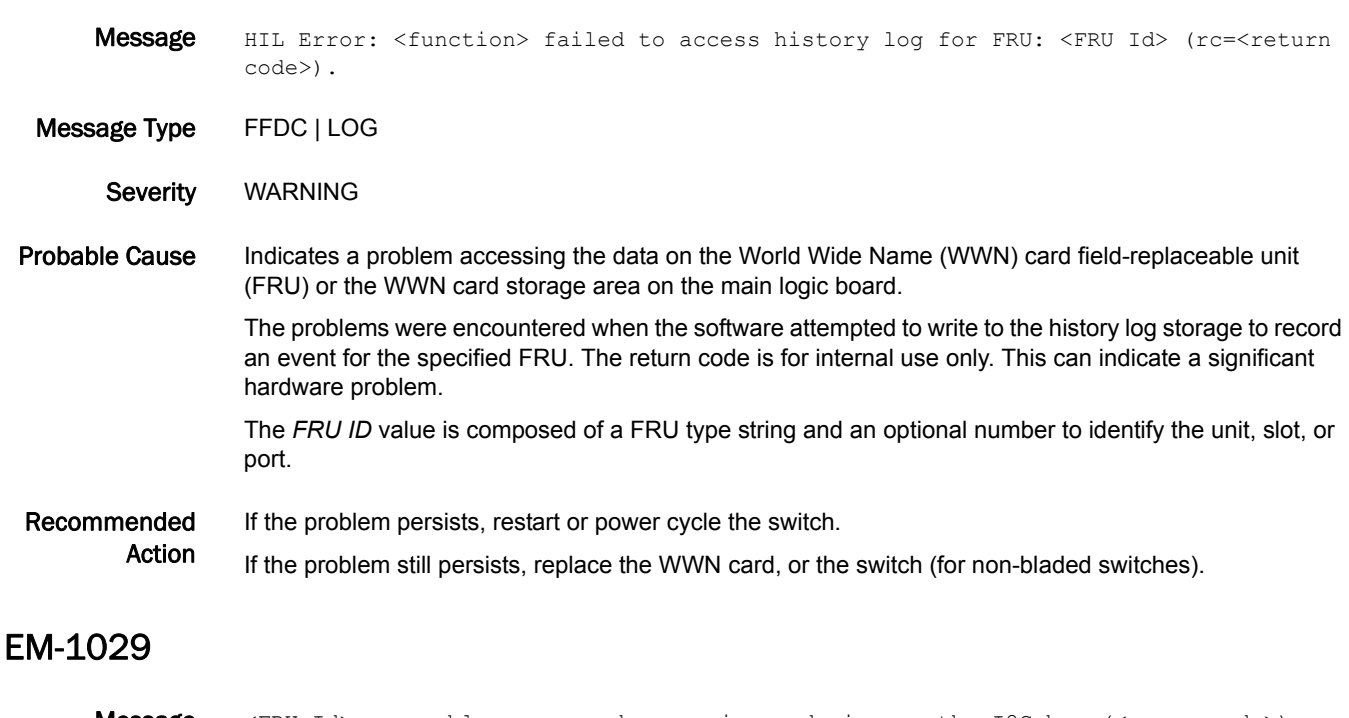

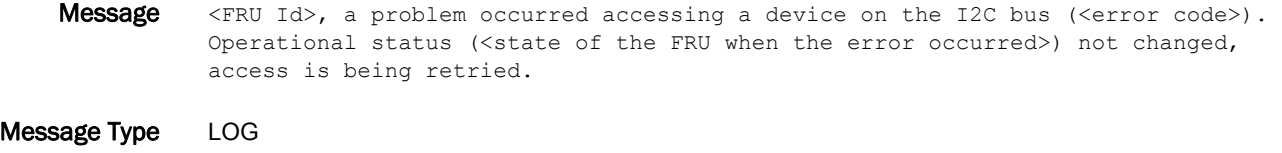

- Severity WARNING
- Probable Cause Indicates that the Inter-Integrated Circuit (I2C) bus had problems and a timeout occurred.

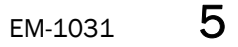

Recommended Action This is often a transient error. Watch for the EM-1048 message, which indicates that the problem has been resolved. If the problem persists, check for loose or dirty connections. Remove all dust and debris before reseating the field-replaceable unit (FRU). If it continues to fail, replace the FRU.

#### EM-1031

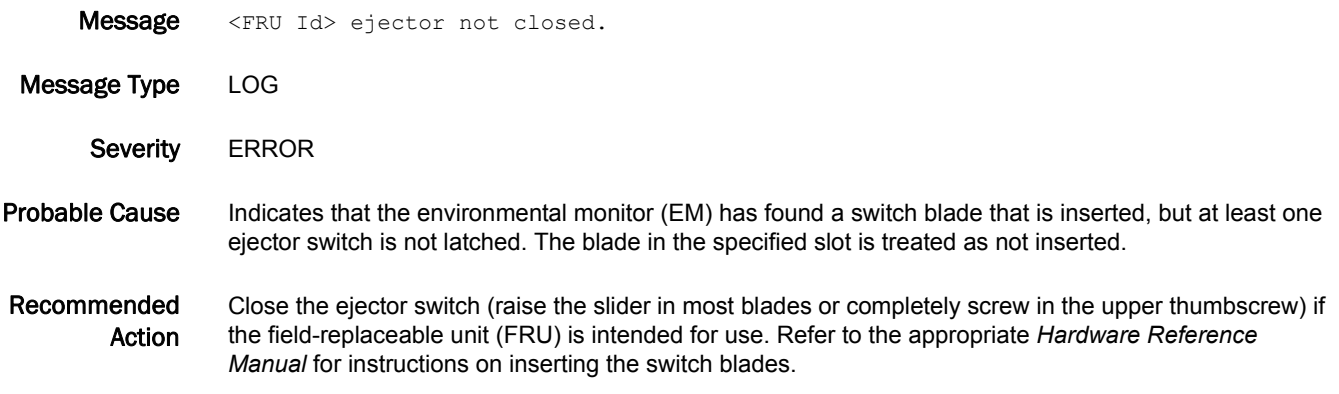

#### EM-1033

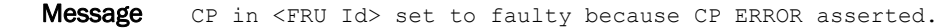

- Message Type LOG
	- Severity **ERROR**
- Probable Cause Indicates that the standby control processor (CP) has been detected as faulty. The high availability (HA) feature will not be available. This message occurs every time the other CP restarts, even as part of a clean warm failover. In most situations, this message is followed by the EM-1047 message, and no action is required for the standby CP; however, find the reason for failover.

Recommended Action If the standby CP was restarted, wait for the error to clear (execute the **slotShow** command to determine if it has cleared). Watch for the EM-1047 message to verify that this error has cleared.

> If the standby CP continues to be faulty or if it was not intentionally restarted, check the error logs on the other CP (using the **errDump** command) to determine the cause of the error state.

Reseat the field-replaceable unit (FRU). If the problem persists, replace the FRU.

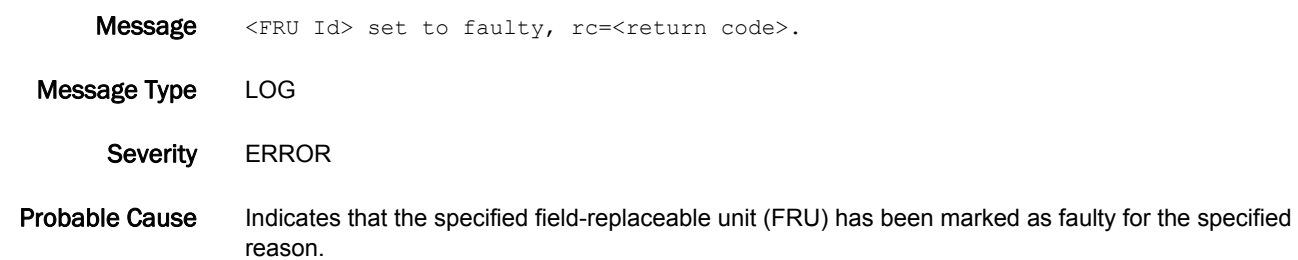

#### Recommended Action Reseat the FRU. Execute the **diagPost** command to make sure that Power-On Self-Test (POST) is enabled; then power cycle the blade by using the **slotPowerOff** and **slotPowerOn** commands or have the blade's ejector switch cycled to run POST and verify that the blade does not have any hardware problems.

If the problem persists, replace the FRU.

### EM-1035

- **Message** 2 circuit paired Power Supplies are faulty, please check the <Switch side> AC main switch/circuit to see if it has power.
- Message Type LOG
	- Severity **ERROR**

Probable Cause Indicates that both power supplies associated with one of the two main circuits are present but faulty, the circuit's switch may have been turned off, or the AC power source has been interrupted for that circuit.

> The *Switch side* value designates the circuit switch facing the cable side of the chassis, and is one of the following values:

- **•** left Controls the odd-numbered power supply units.
- **•** right Controls the even-numbered power supply units.
- Recommended Action Verify that the identified AC circuit switch is turned on, the power cord is properly attached and undamaged, and the power source is operating properly.

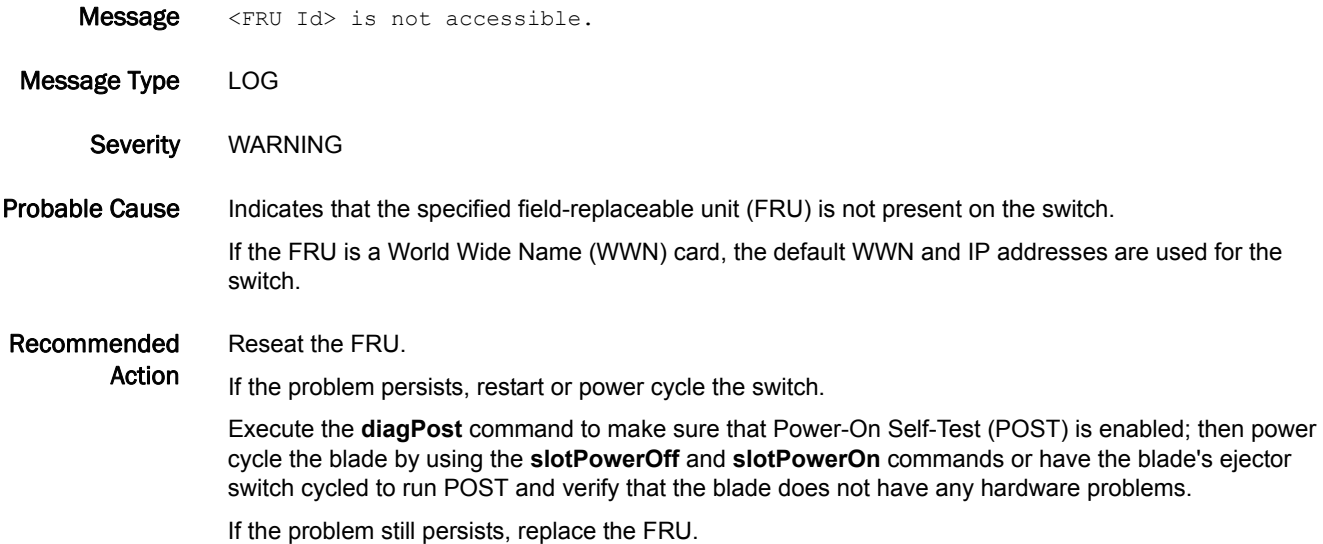

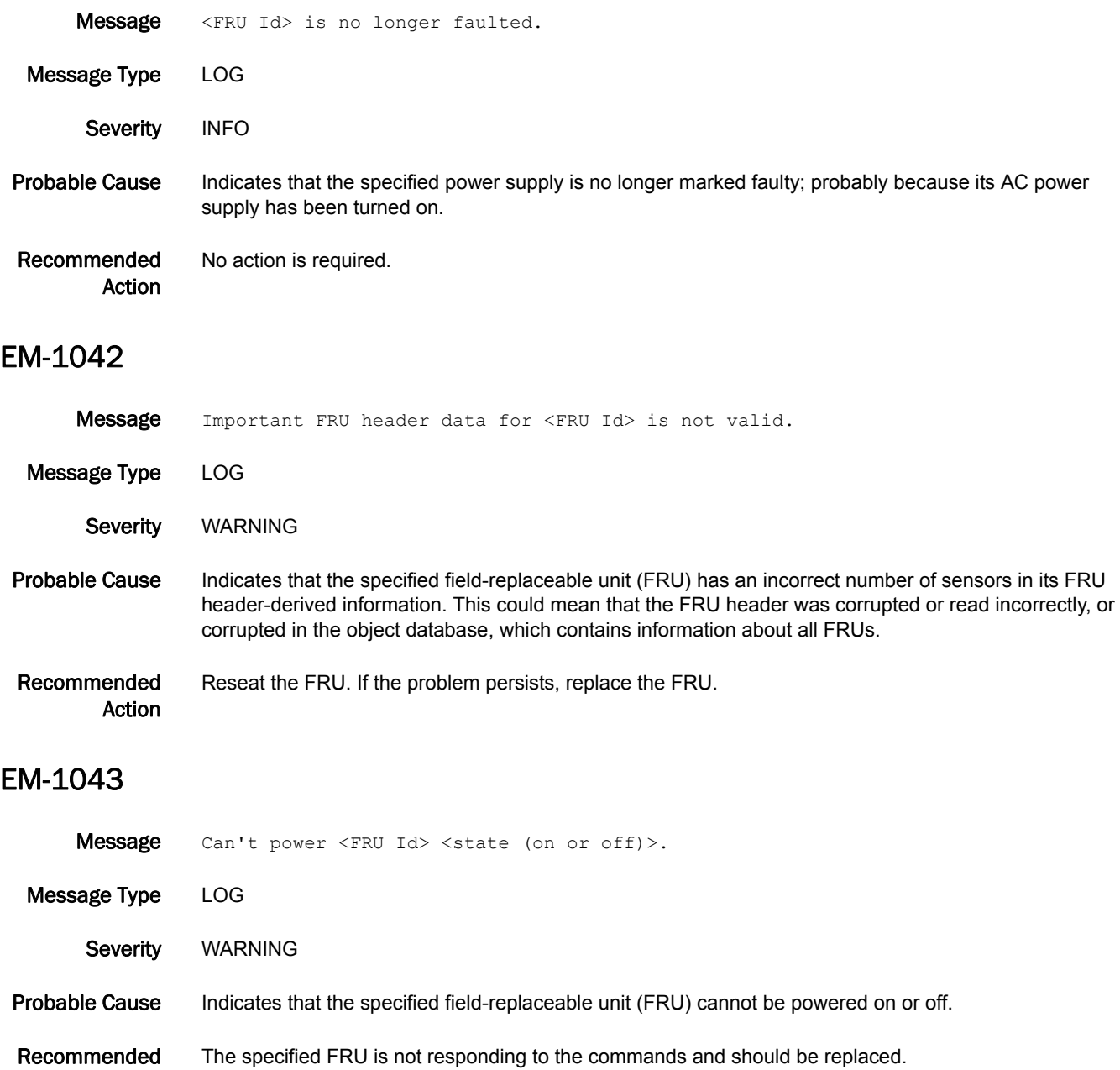

Action

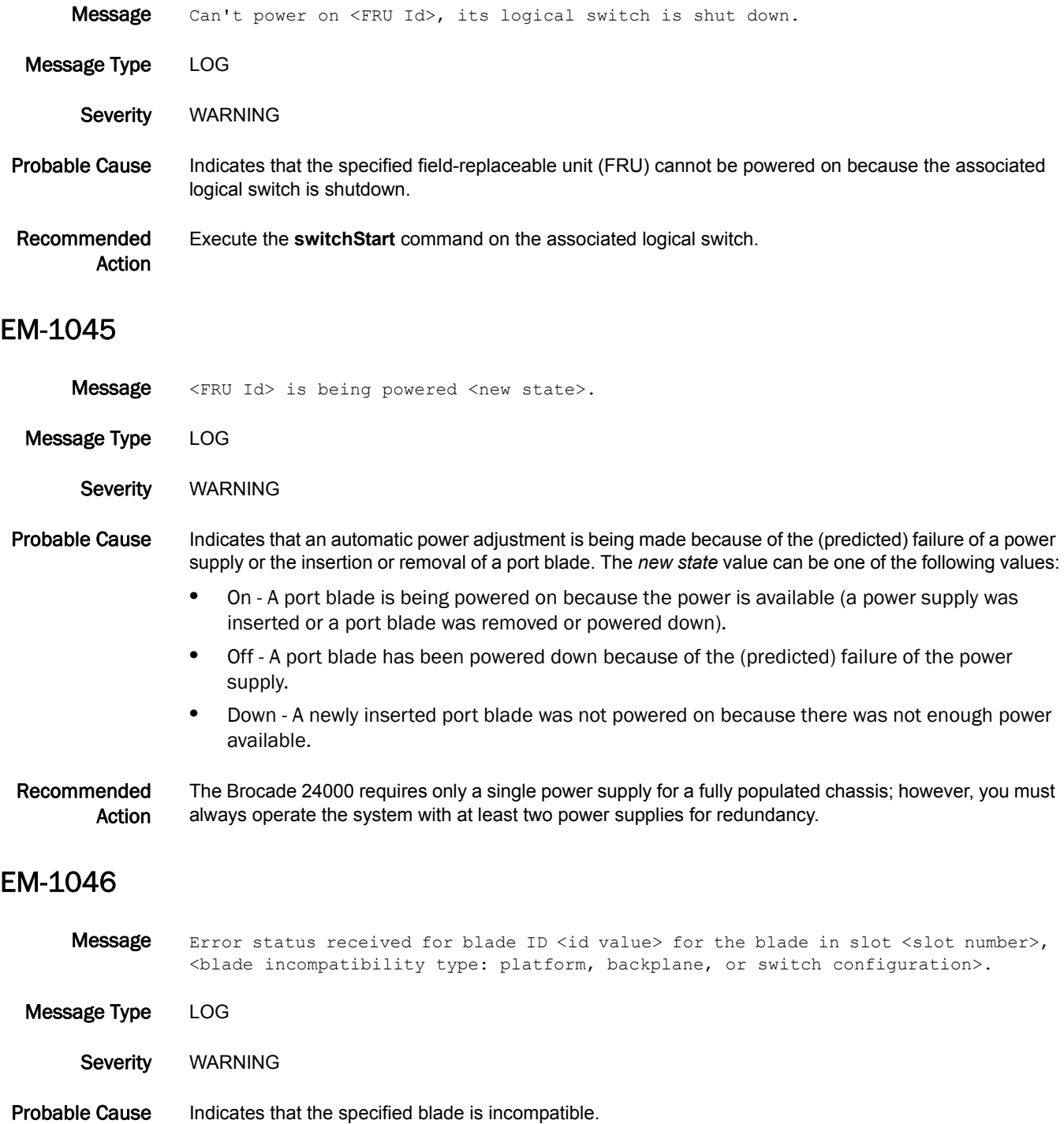

#### Recommended Action If the blade ID listed is incorrect, the field-replaceable unit (FRU) header for the blade is corrupted and the blade must be replaced.

If the error is due to the platform, the blade ID listed is not supported for that platform (CP) type. Remove the blade from the chassis.

If the error is due to the backplane, the CP type (CP256) is not supported on that chassis (backplane revision D2). Remove the blade from the chassis.

If the error is due to the switch configuration, the logical switch configuration of the blade is incorrect. Execute the **lscfg** command to correct the switch or port configuration for the ports on the blade.

#### EM-1047

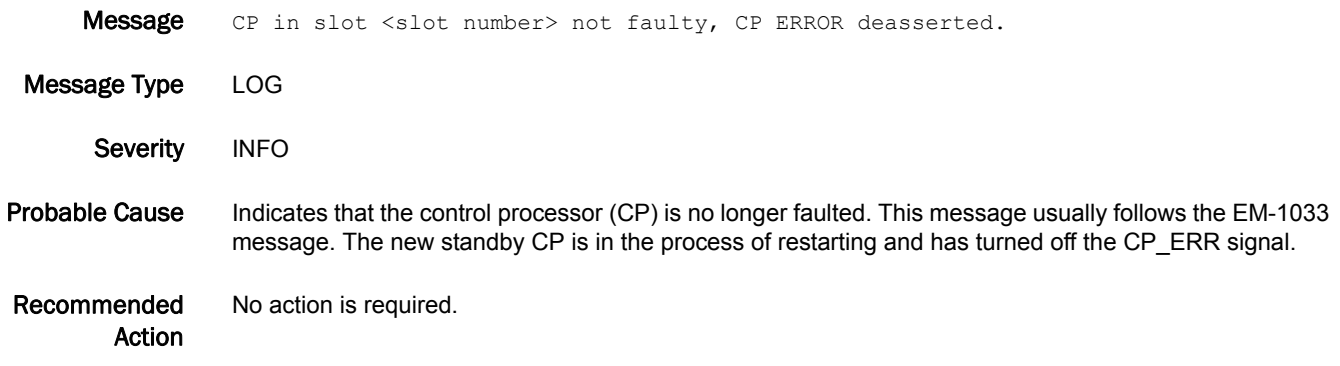

#### EM-1048

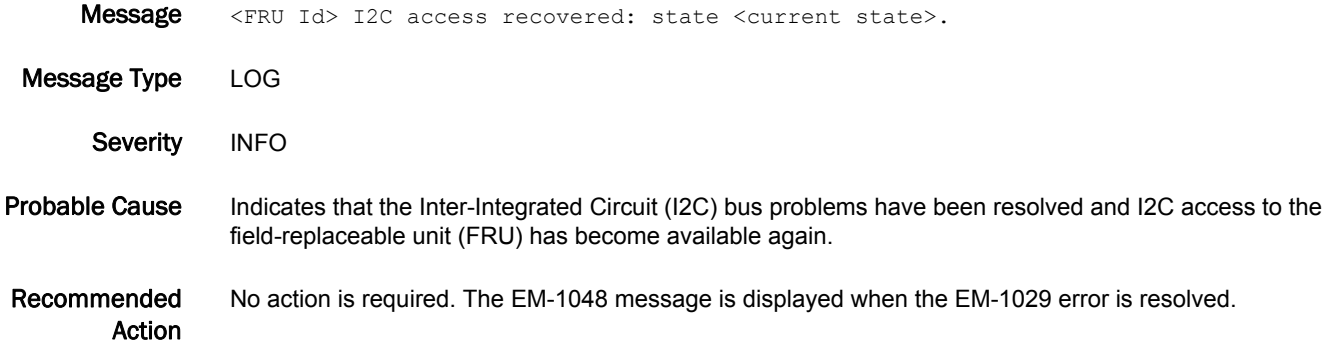

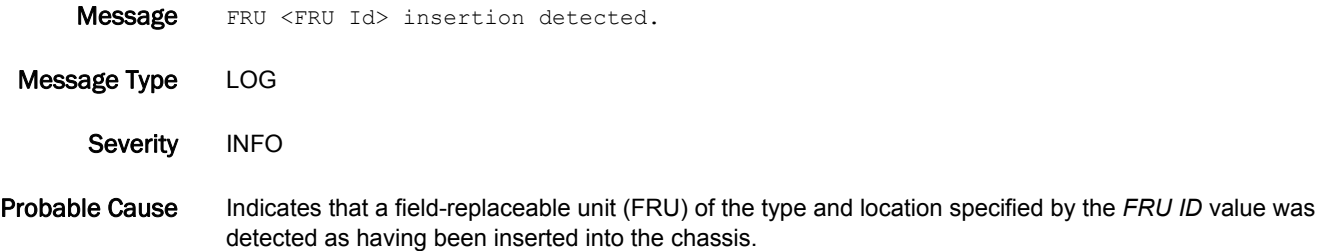

Recommended Action No action is required.

### EM-1050

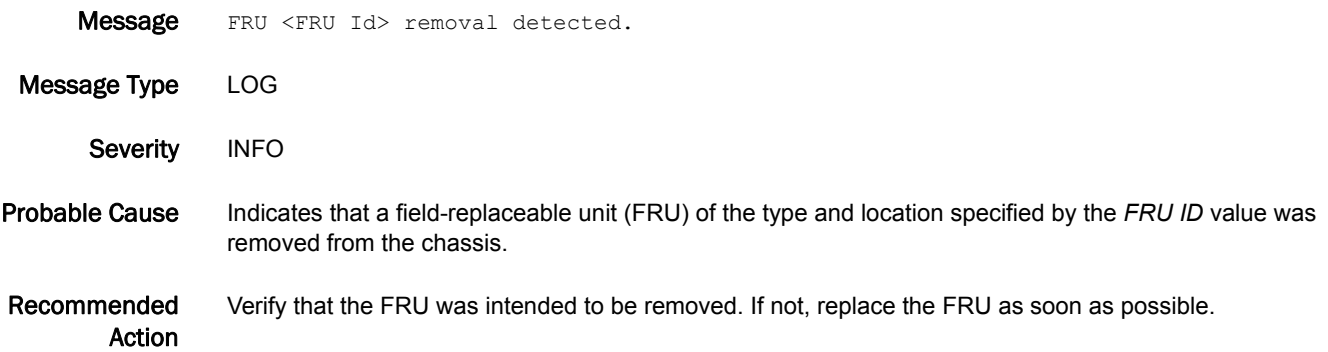

#### EM-1051

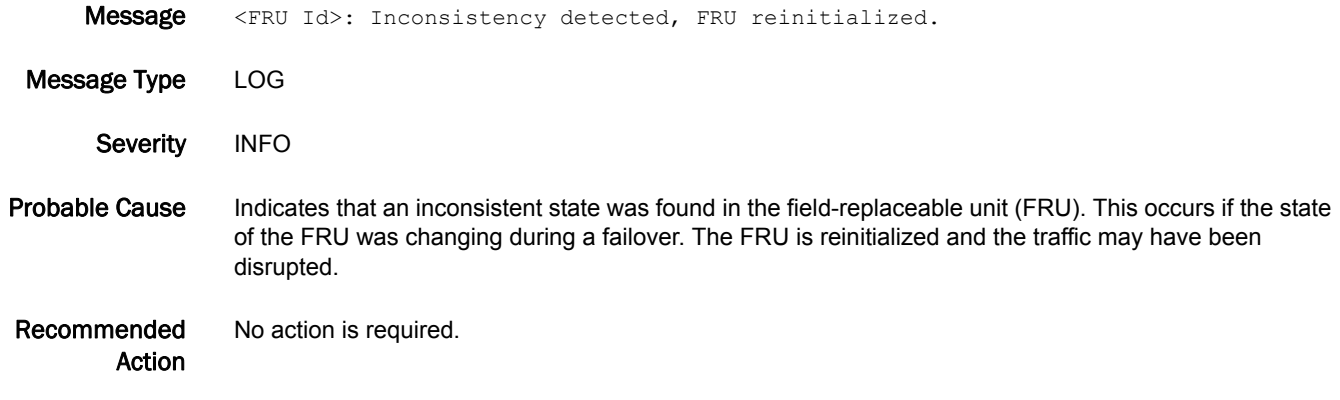

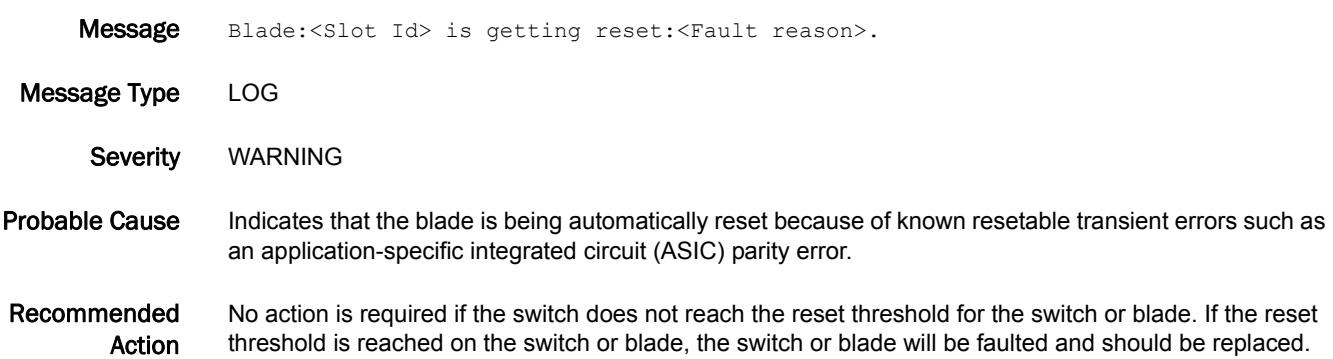

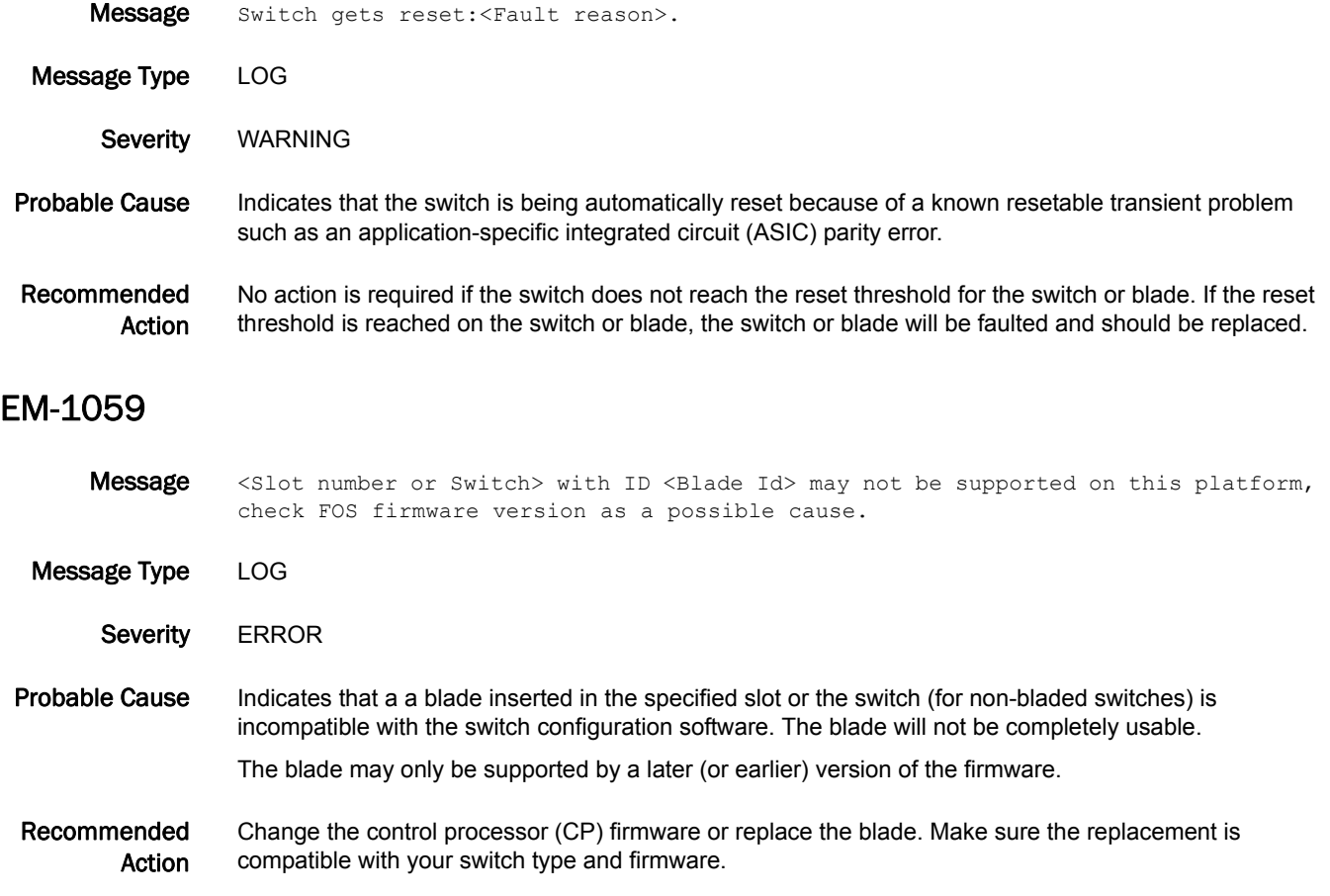

#### EM-1060

Message Stopping synchronization of the system due to blade incompatibility with software version on standby CP.

Message Type LOG Severity WARNING Probable Cause Indicates that a blade in the system is not supported by the firmware on the standby control processor (CP). Recommended Action Remove all blades of this type or upgrade the standby CP. After an appropriate action is taken, restart the standby CP or execute the **haSyncStart** command to enable the high availability (HA) state synchronization. Until this is done, the system will remain out of synchronization.

### EM-1061

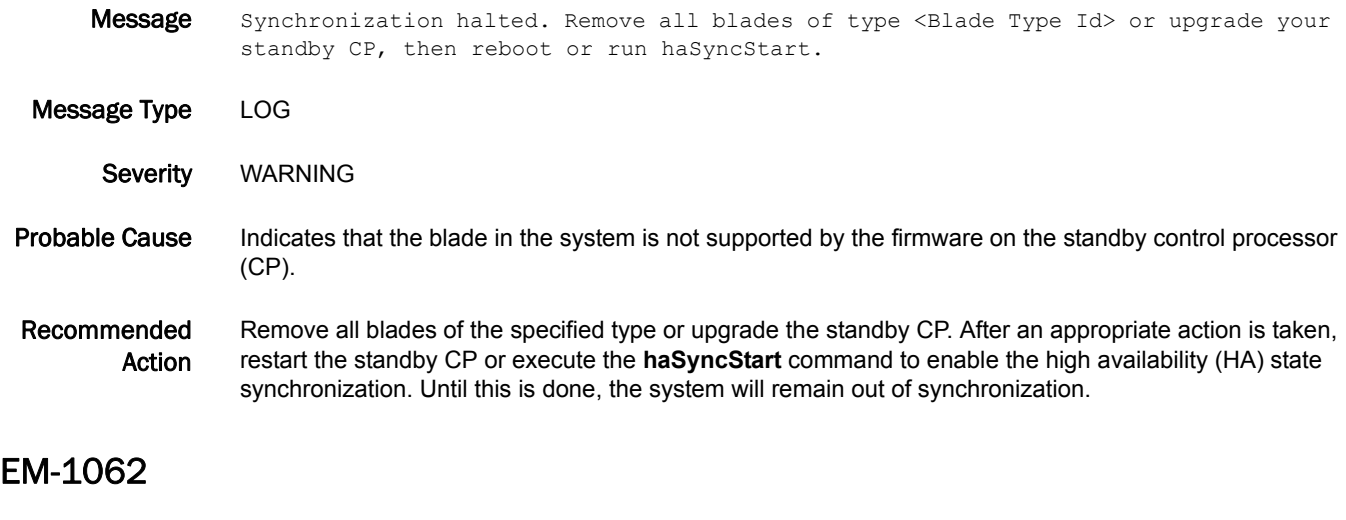

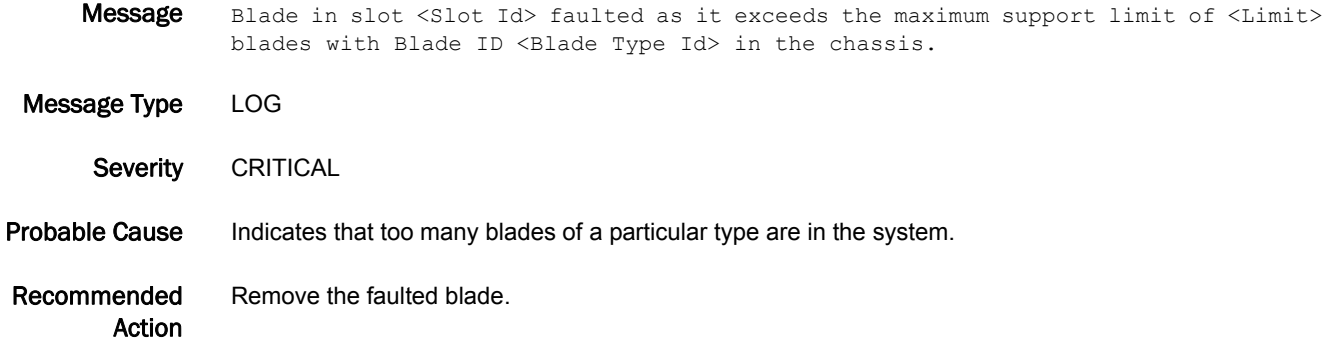

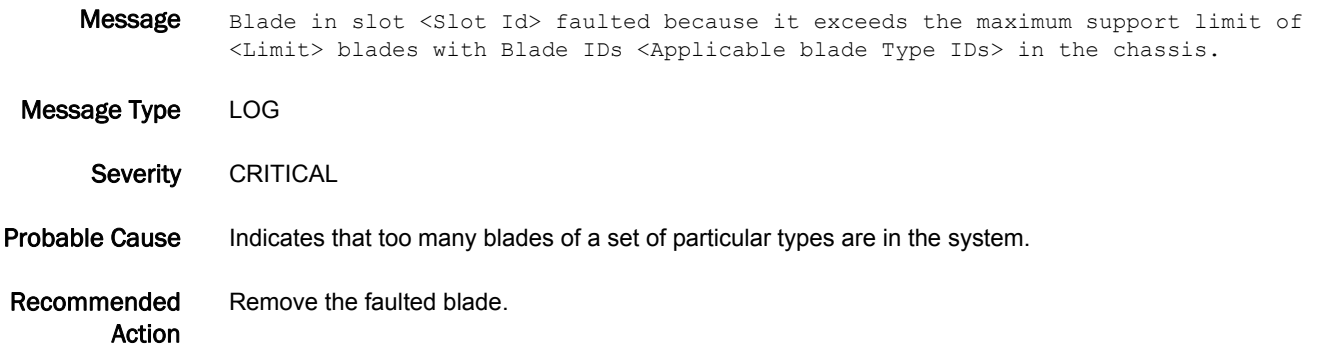

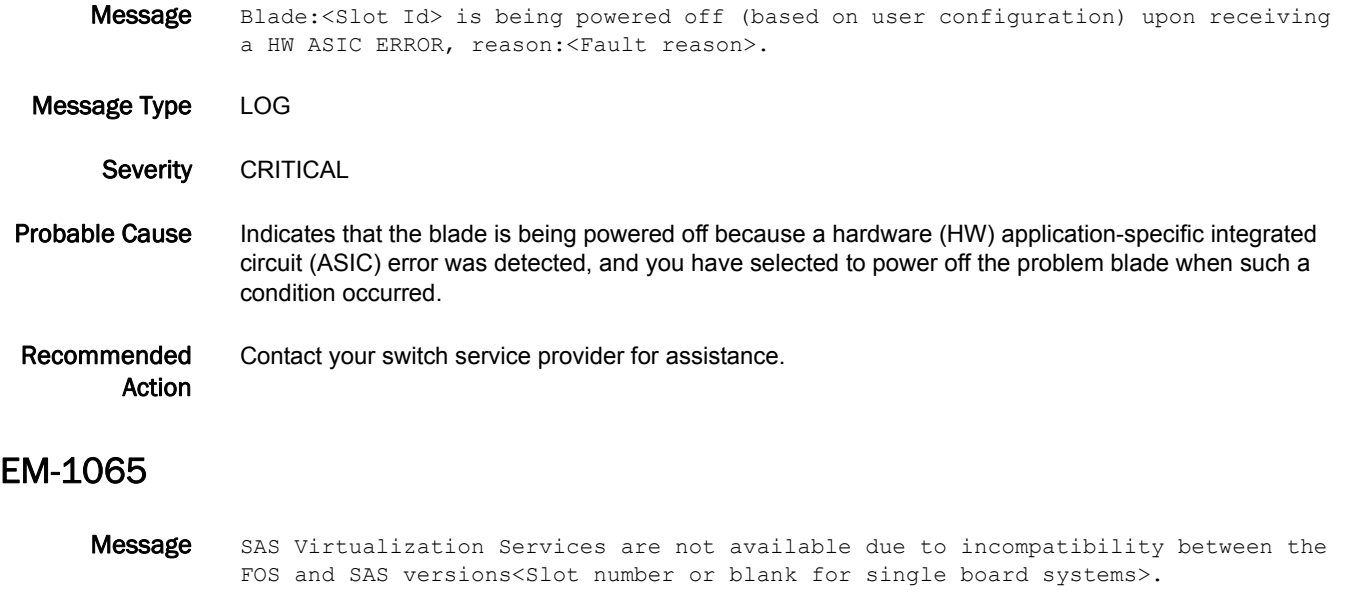

Message Type LOG

Severity WARNING

Probable Cause Indicates that the version of the control processor firmware (CFOS) or the blade processor firmware (BFOS) is not compatible with the Storage Application Services (SAS) or other application firmware versions.

Recommended Action Upgrade the Fabric OS firmware or the SAS firmware by using the **firmwareDownload** command. Refer to the release notes for a compatible version of firmware.

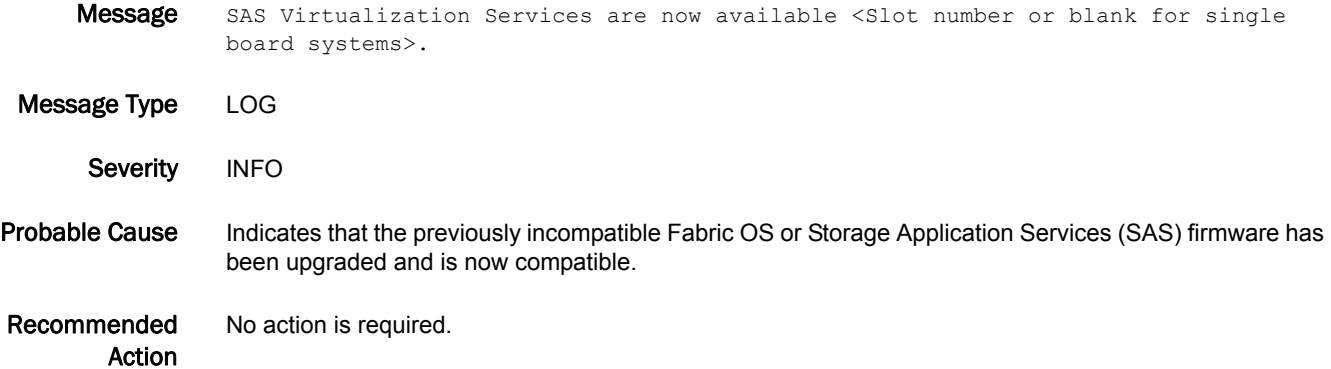

- Message Stopping synchronization of the system due to <version> incompatibility with standby CP.
- Message Type LOG Severity WARNING Probable Cause Indicates that the software version on the standby control processor (CP) is incompatible with this software feature enabled on this Fabric OS firmware version. Recommended Action Upgrade the software on the standby CP or disable the software feature on this CP. To disable the Ethernet switch service, execute the **fosconfig --disable ethsw** command. To view the buffer optimization mode for the slots, execute the **bufopmod --showall** command, and then execute the **bufopmode --reset** *slot* command to disable the feature for those slots before downgrading. To disable FC8-16 Serdes tuning mode, execute the **serdestunemode --reset** command.

#### EM-1068

- **Message** High Availability Service Management subsystem failed to respond. A required component is not operating.
- Message Type FFDC | LOG
- Severity **ERROR**
- Probable Cause Indicates that the high availability (HA) subsystem has not returned a response within four minutes of the request from the environmental monitor (EM). It usually indicates that some component has not started properly or has terminated. The specific component that has failed may be indicated in other messages or debug data. There are serious internal Fabric OS configuration or hardware problems on the switch.
- Recommended Action Restart or power cycle the switch. If the problem persists, execute the **supportFtp** command (as needed) to set up automatic FTP transfers; then execute the **supportSave** command and contact your switch service provider.

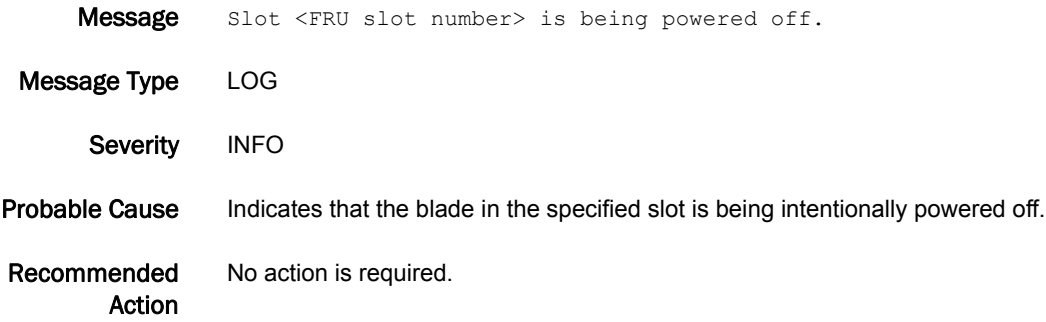

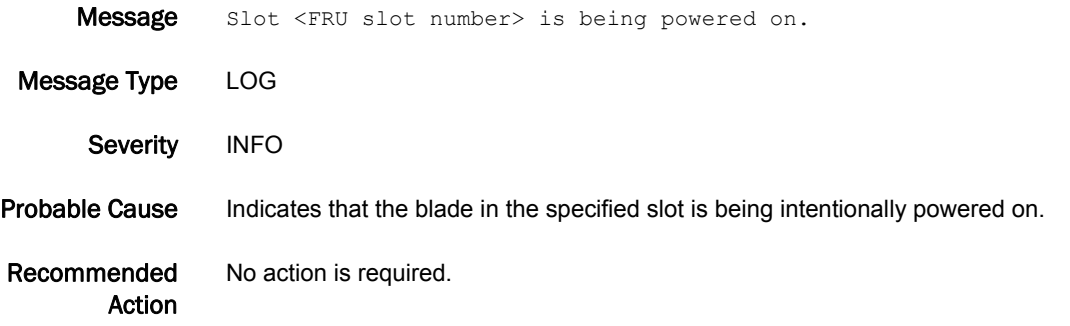

### EM-1071

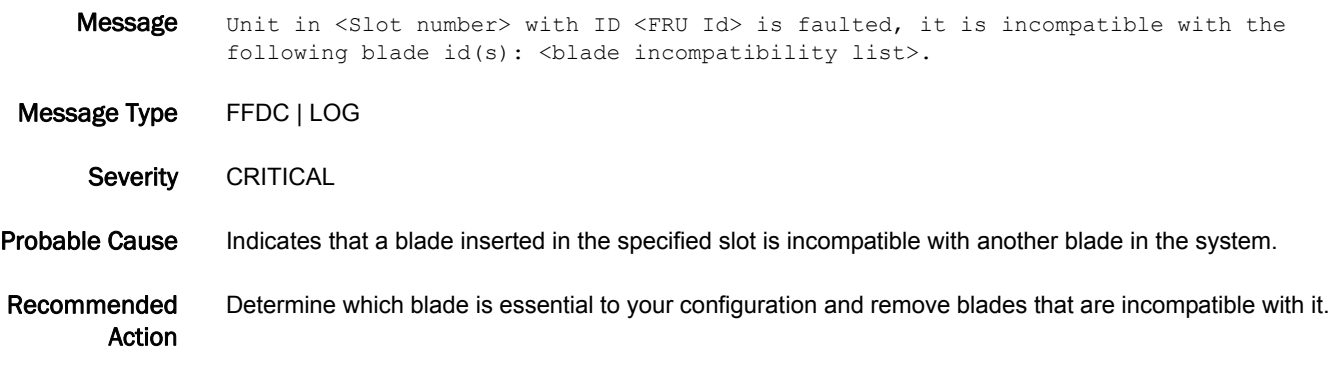

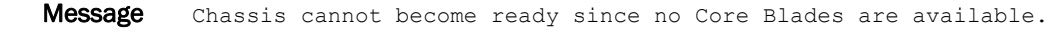

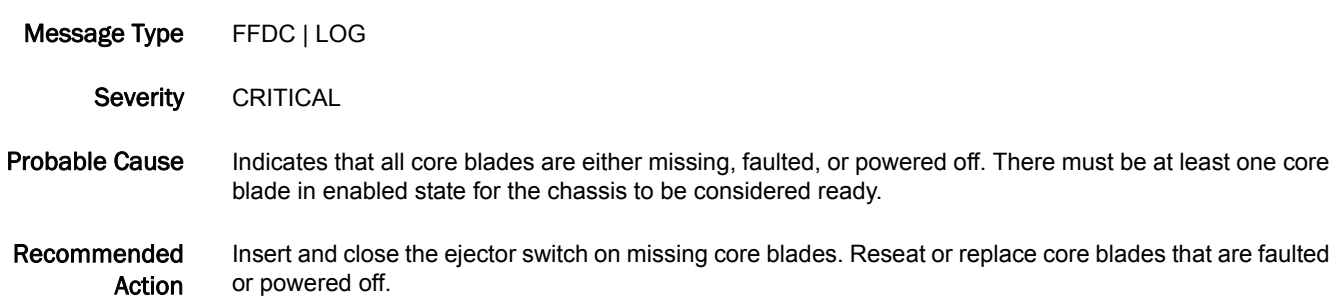

### EM-2003

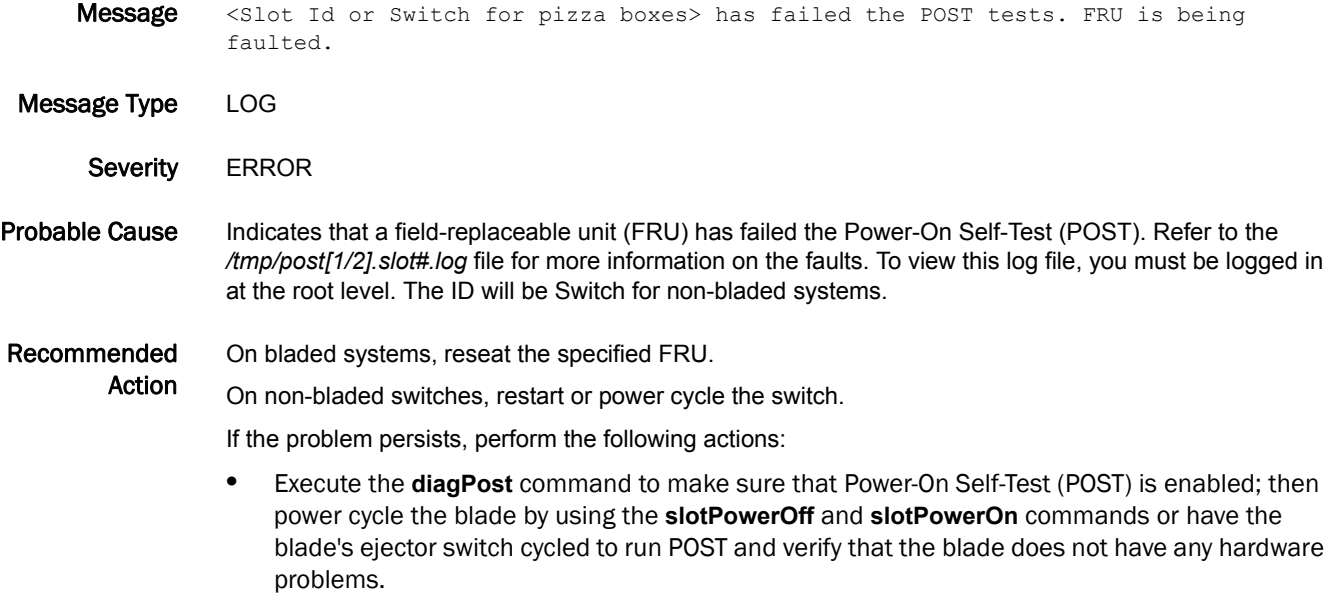

**•** On bladed systems, replace the specified FRU; otherwise, replace the switch.

# ESS Messages

### ESS-1001

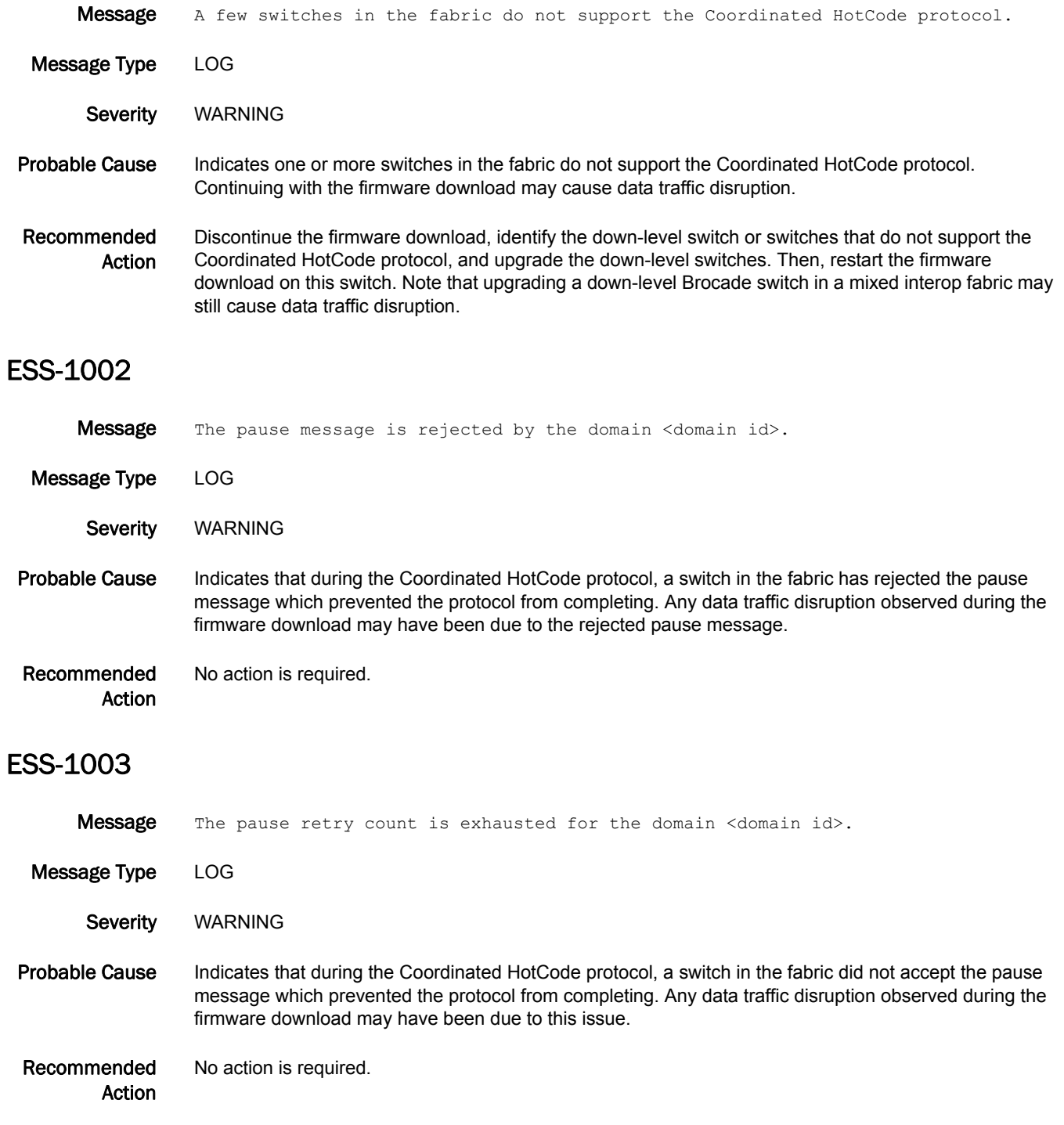

## 5 ESS-1004

### ESS-1004

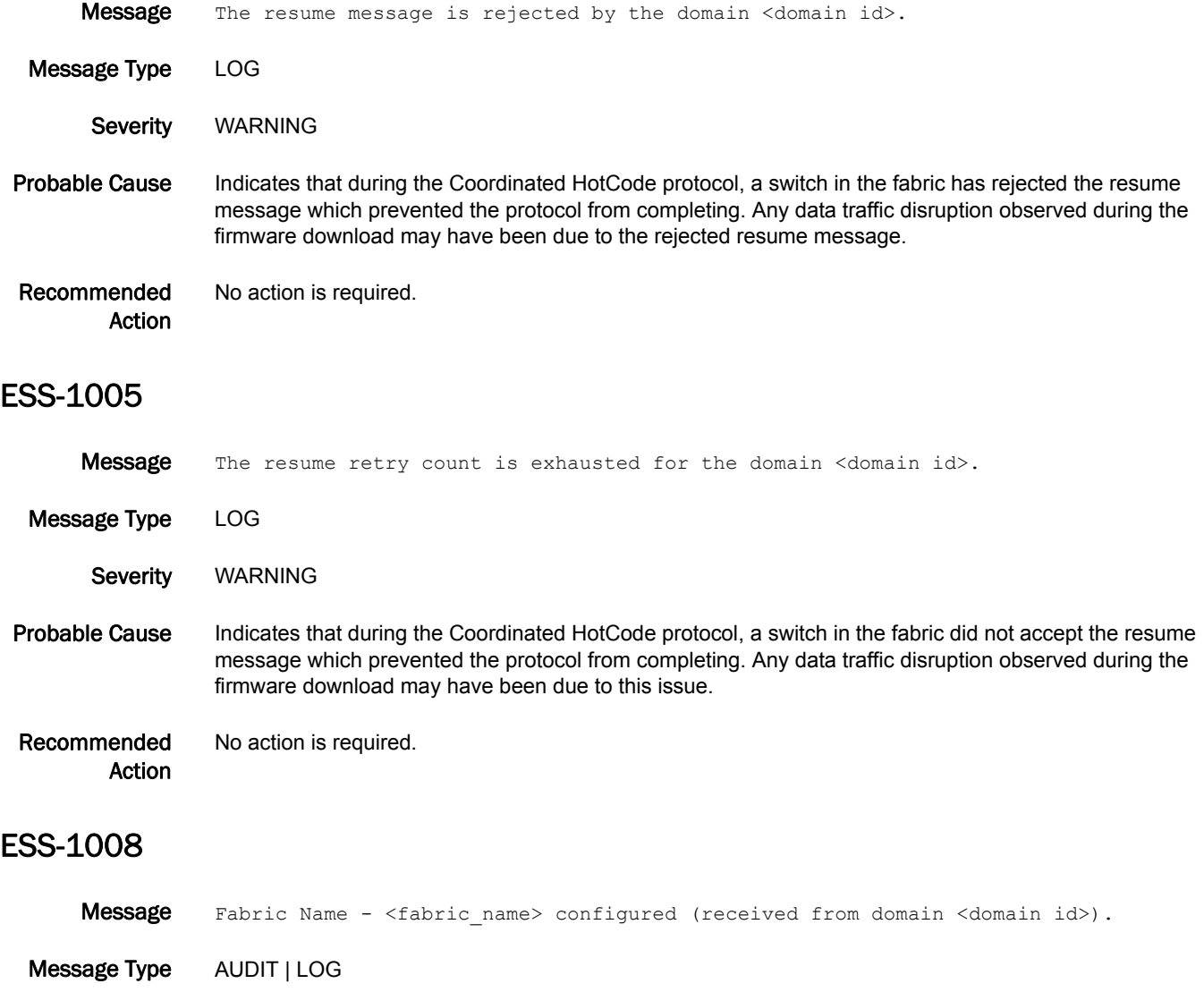

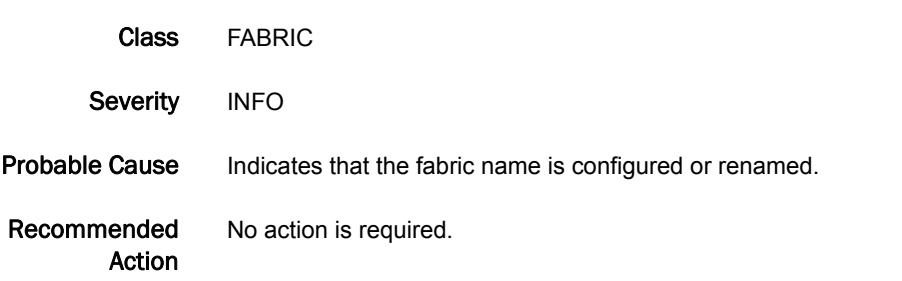

#### ESS-1009

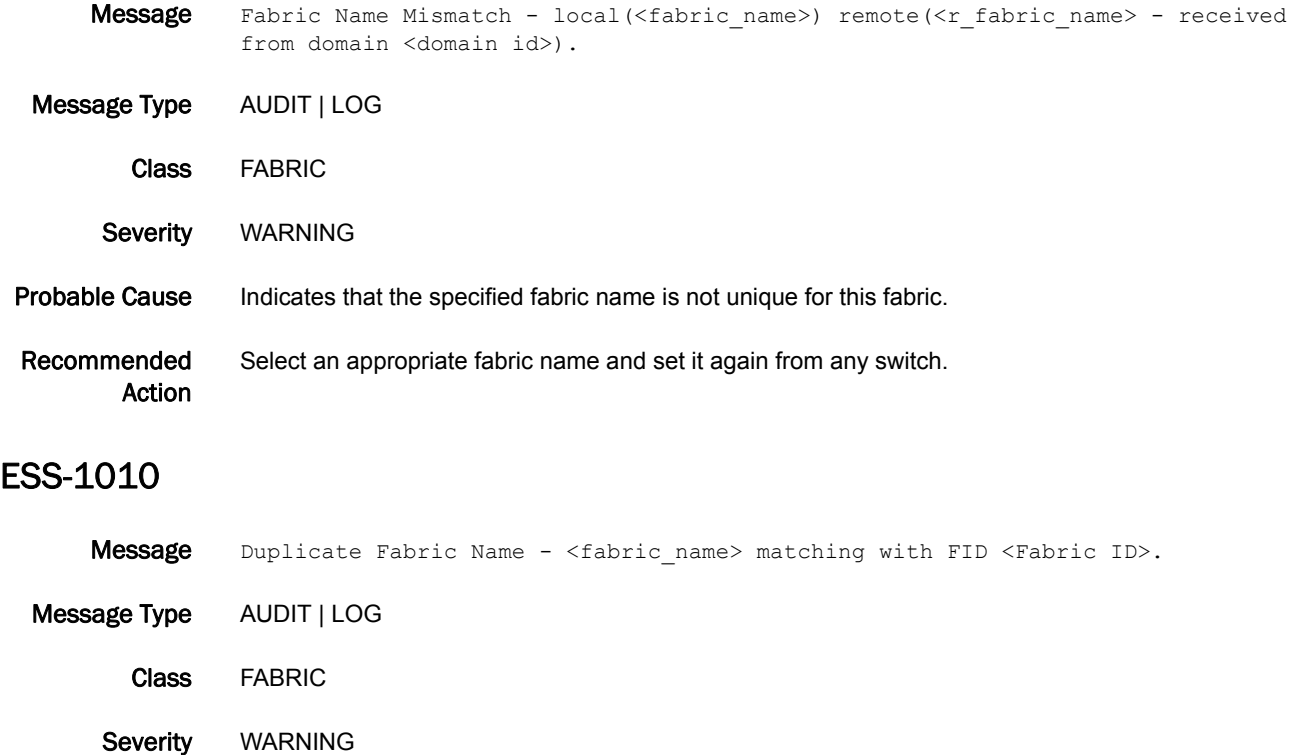

Probable Cause Indicates that the configured fabric name is already used for another partition.

#### Recommended Action Select a different fabric name and reconfigure.

# ESW Messages

### ESW-1001

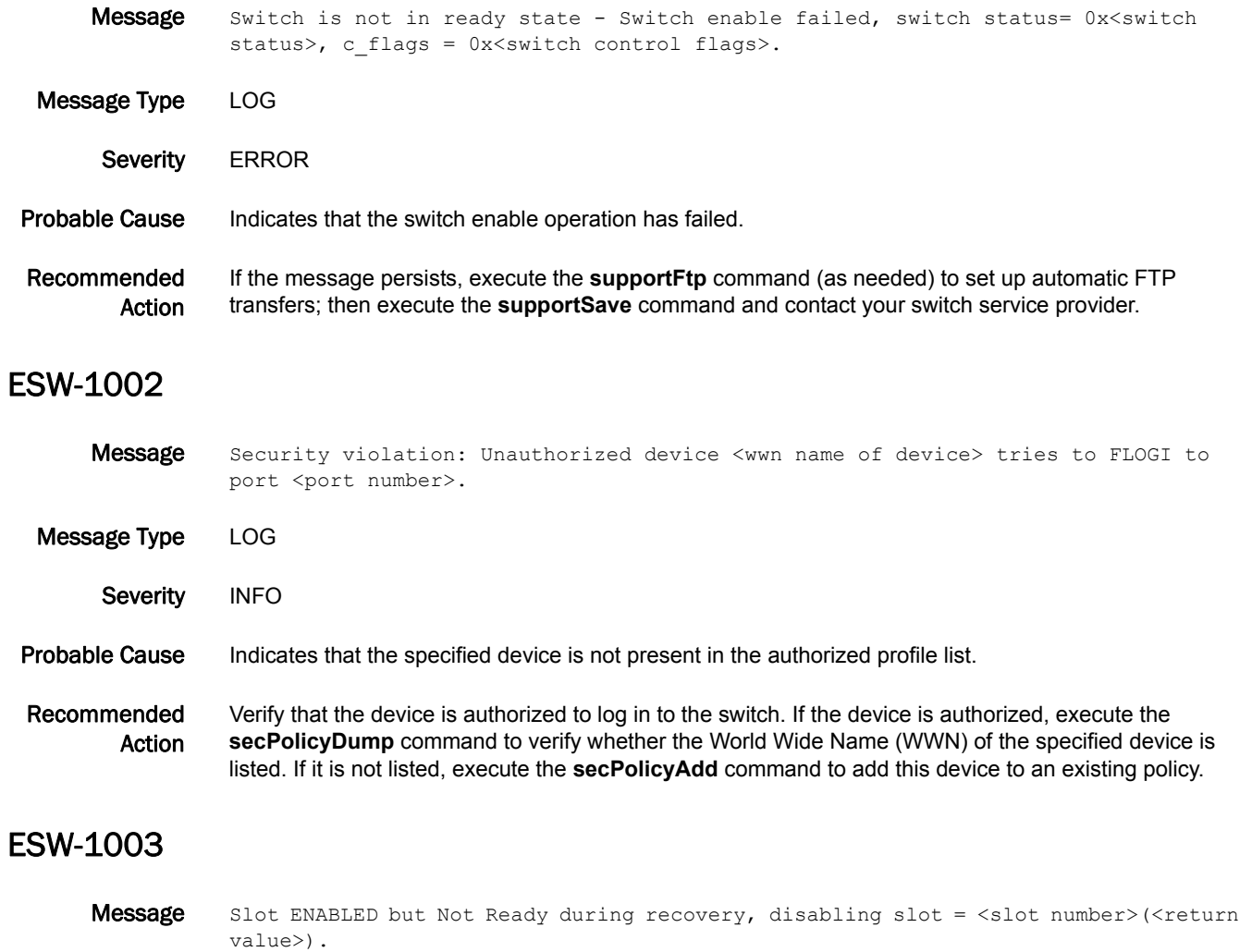

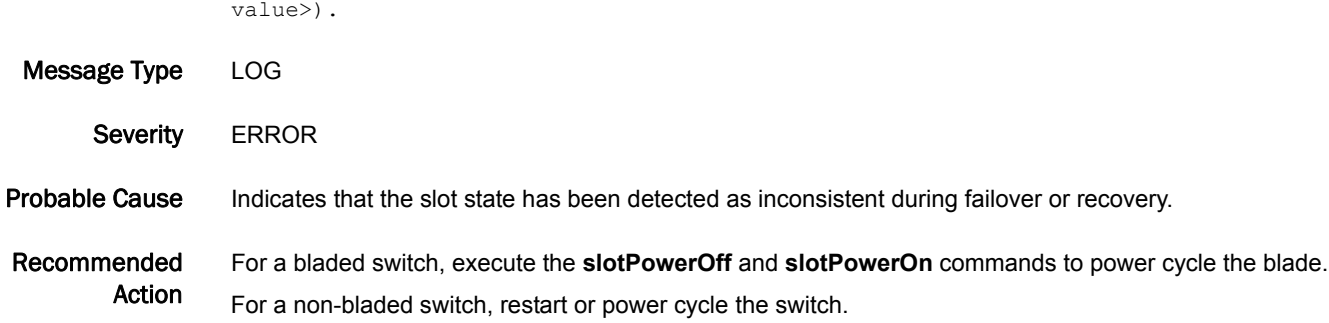

### ESW-1004

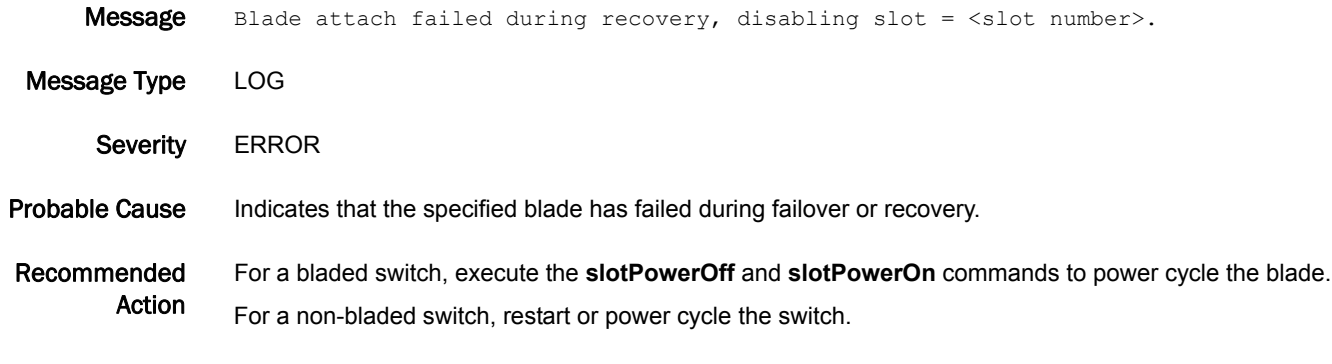

### ESW-1005

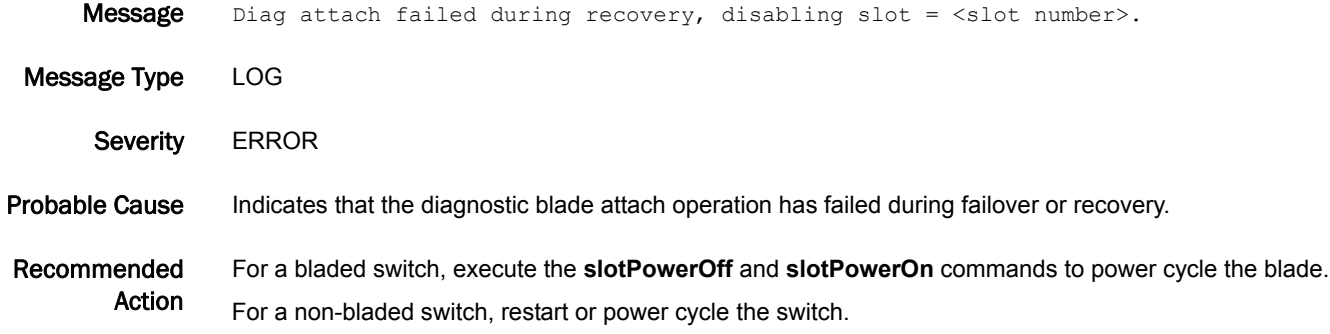

### ESW-1006

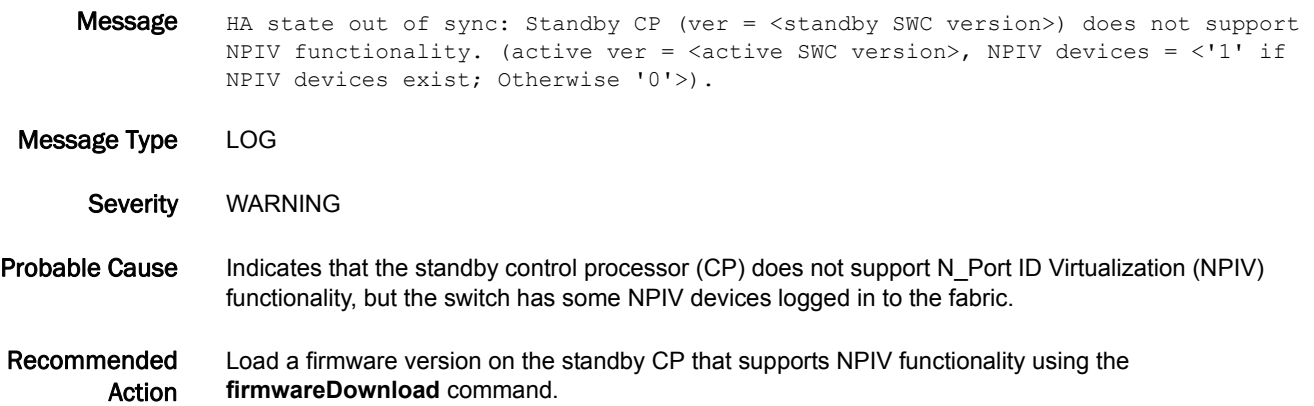

## 5 ESW-1007

### ESW-1007

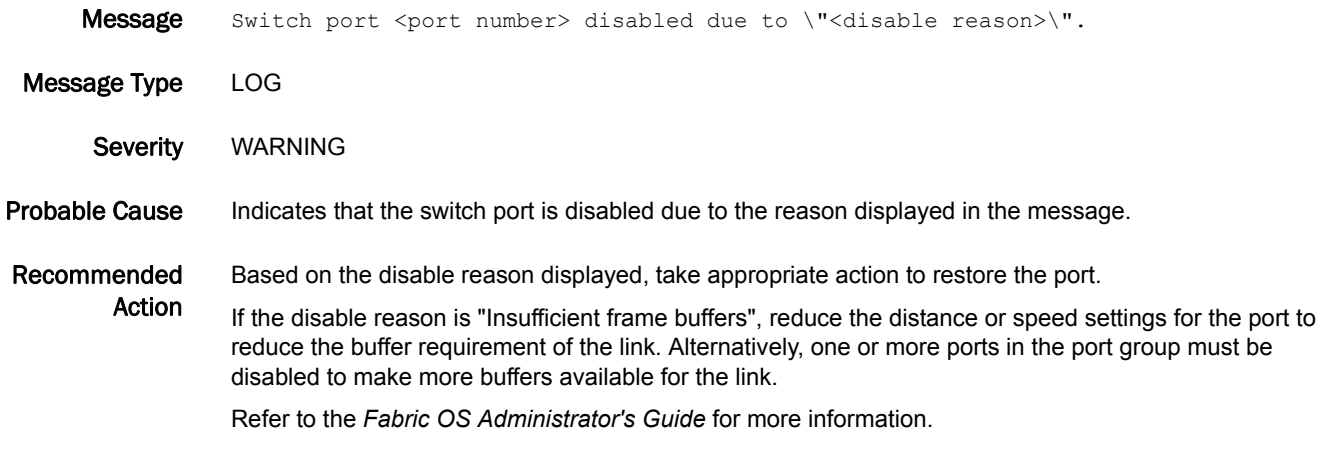

### ESW-1008

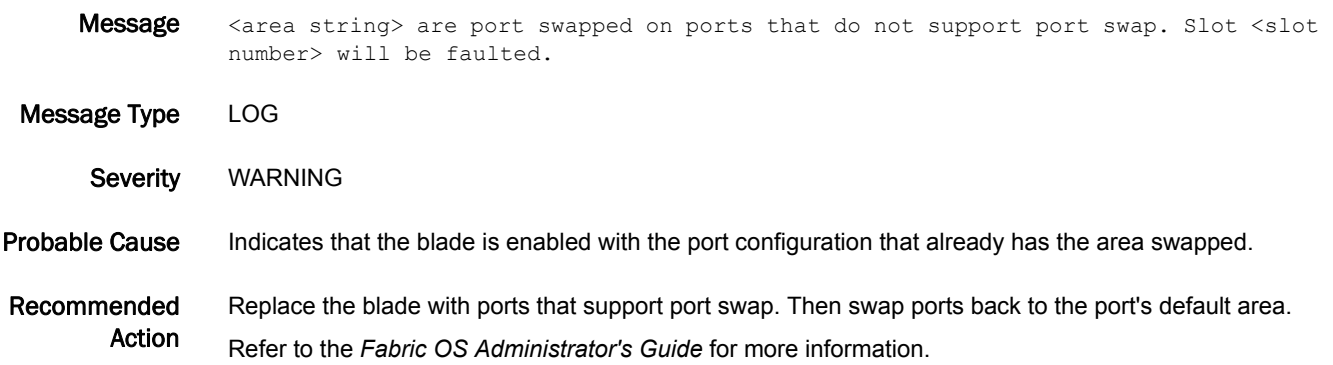
# EVMD Messages

### EVMD-1001

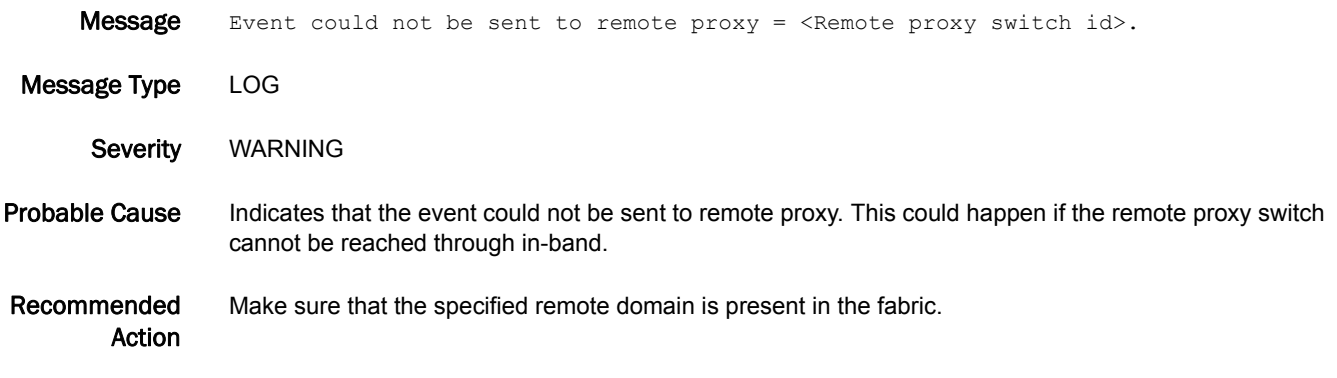

## FABR Messages

### FABR-1001

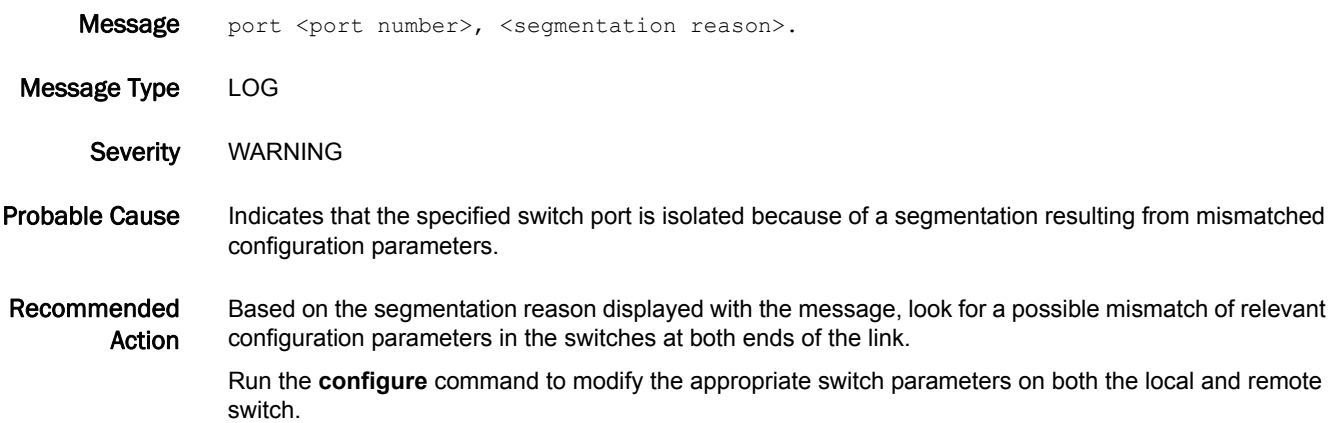

### FABR-1002

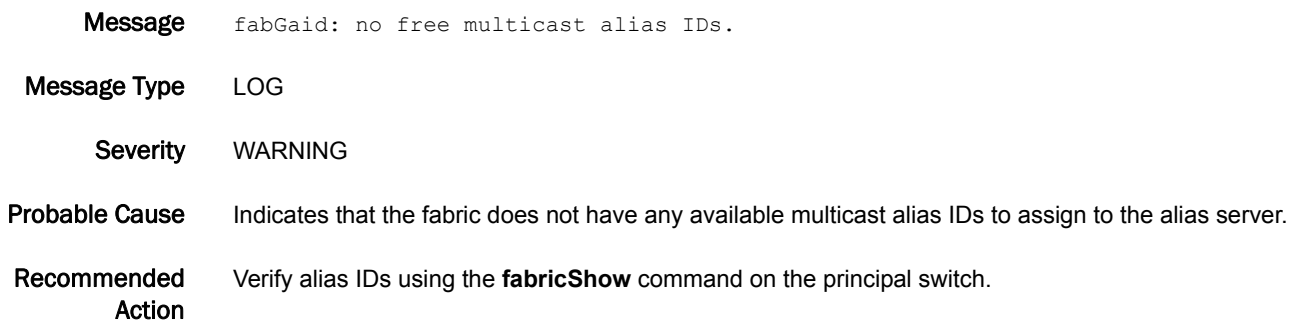

### FABR-1003

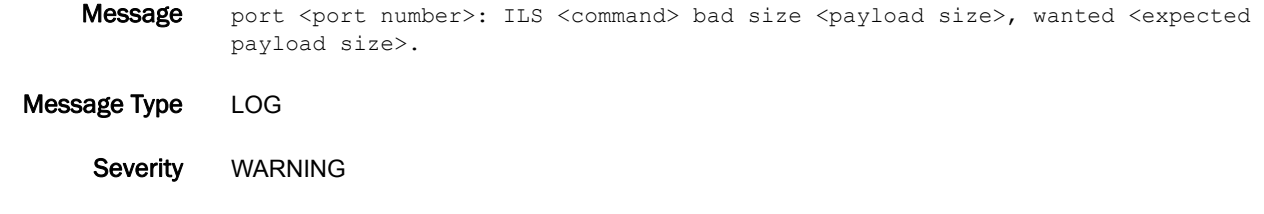

Probable Cause Indicates that an internal link service (ILS) information unit of invalid size has been received. The neighbor switch has sent a payload with an invalid size.

Recommended Action Investigate the neighbor switch for problems. Run the **errShow** command on the neighbor switch to view the error log for additional messages.

> Check for a faulty cable or deteriorated small form-factor pluggable (SFP). Replace the cable or the SFP if necessary.

Run the **portLogDumpPort** command on both the receiving and transmitting ports.

Run the **fabStatsShow** command on both the receiving and transmitting switches.

If the message persists, run the **supportFtp** command (as needed) to set up automatic FTP transfers; then run the **supportSave** command and contact your switch service provider.

#### FABR-1004

- Message port: < port number>, req iu: 0x<address of IU request sent>, state: 0x<command sent>, resp iu: 0x<address of response IU received>, state 0x<response IU state>, <additional description>.
- Message Type LOG
	- Severity WARNING

#### Probable Cause Indicates that the information unit response was invalid for the specified command sent. The fabric received an unknown response. This message is rare and usually indicates a problem with the Fabric OS kernel.

Recommended Action If this message is due to a one-time event because of the incoming data, the system will discard the frame. If it is due to problems with the kernel, the system will recover by performing a failover.

> If the message persists, run the **supportFtp** command (as needed) to set up automatic FTP transfers; then run the **supportSave** command and contact your switch service provider.

#### FABR-1005

Message <command sent>: port <port number>: status 0x<reason for failure> (<description of failure reason>) xid =  $0x$ <exchange ID of command>.

Message Type LOG

Severity WARNING

- Probable Cause Indicates that the application failed to send an async command for the specified port. The message provides additional details regarding the reason for the failure and the exchange ID of the command. This can happen if a port is about to go down.
- Recommended No action is required. This message is often transitory.
	- Action If the message persists, run the **supportFtp** command (as needed) to set up automatic FTP transfers; then run the **supportSave** command and contact your switch service provider.

### FABR-1006

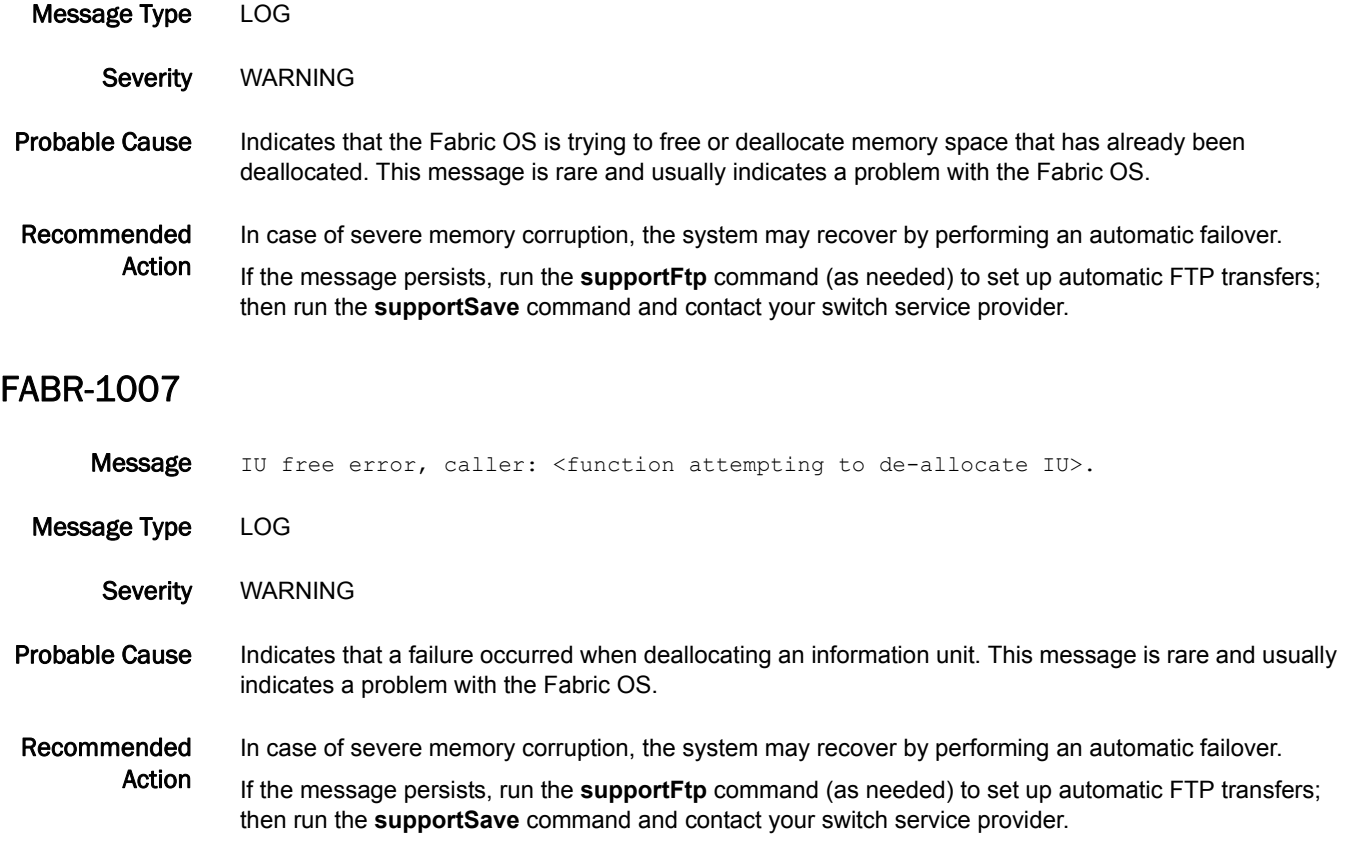

Message Node free error, caller: < error description>.

#### FABR-1008

Message <error description>.

Message Type LOG

Severity WARNING

Probable Cause Indicates that errors occurred during the request domain ID state; the information unit cannot be allocated or sent. If this message occurs with FABR-1005, the problem is usually transitory. Otherwise, this message is rare and usually indicates a problem with the Fabric OS. The error descriptions are as follows:

- **•** FAB RDI: cannot allocate IU
- **•** FAB RDI: cannot send IU

#### Recommended

Action

No action is required if the message appears with the FABR-1005 message. If the message persists, run the **supportFtp** command (as needed) to set up automatic FTP transfers; then run the **supportSave** command and contact your switch service provider.

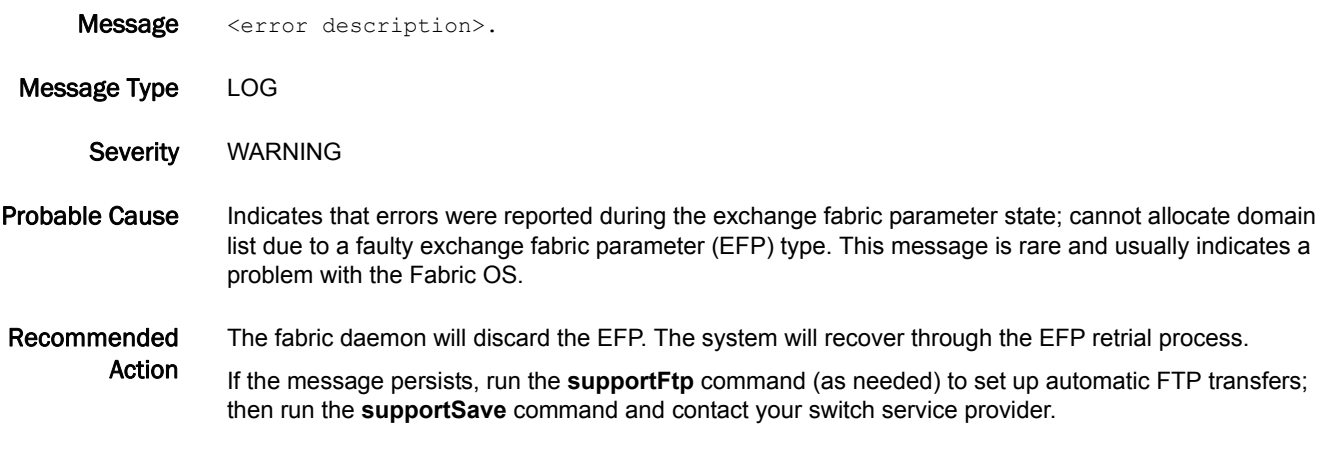

#### FABR-1010

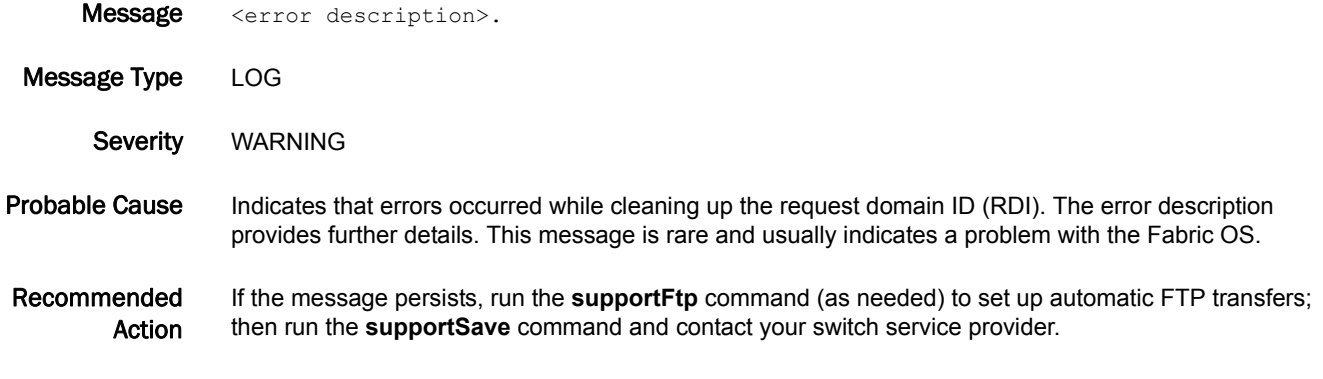

#### FABR-1011

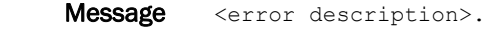

Message Type LOG | FFDC

Severity **ERROR** 

Probable Cause Indicates that the Fabric OS is unable to inform the Fabric OS State Synchronization Management module (FSSME) that the fabric is stable or unstable. This message is rare and usually indicates a problem with the Fabric OS.

Recommended Action If the message persists, run the **supportFtp** command (as needed) to set up automatic FTP transfers; then run the **supportSave** command and contact your switch service provider.

### FABR-1012

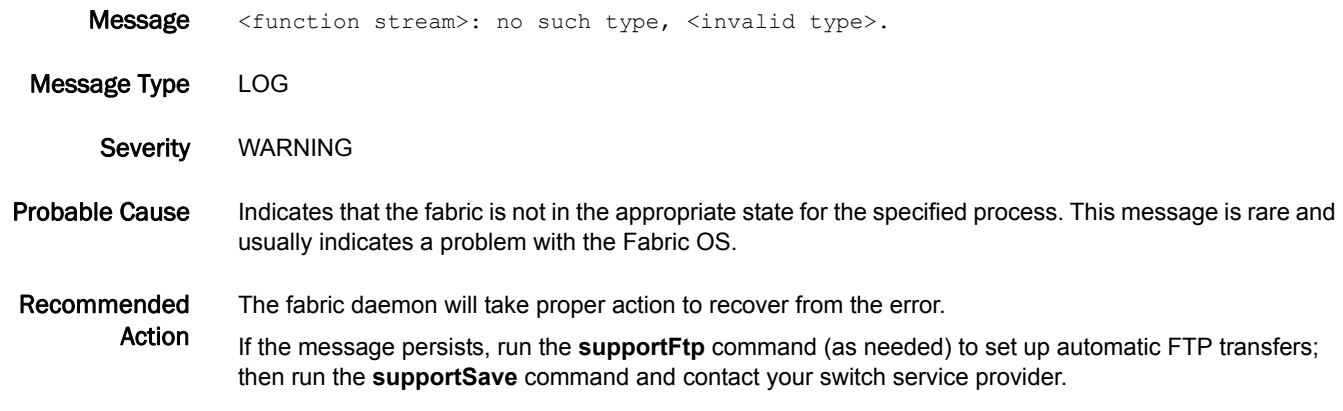

#### FABR-1013

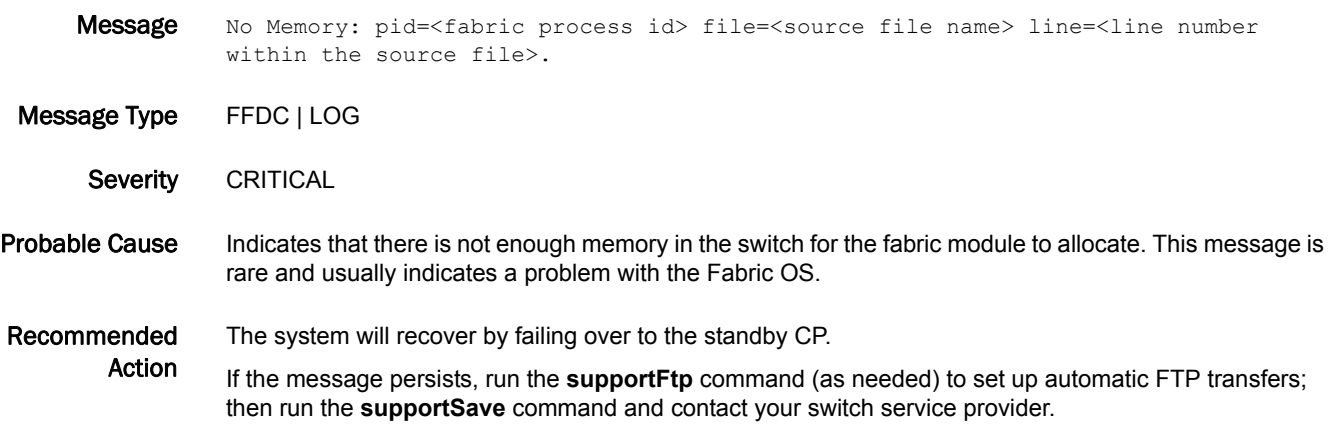

### FABR-1014

Message Port <port number> Disabled: Insistent Domain ID <Domain ID> could not be obtained. Principal Assigned Domain ID = <Domain ID>.

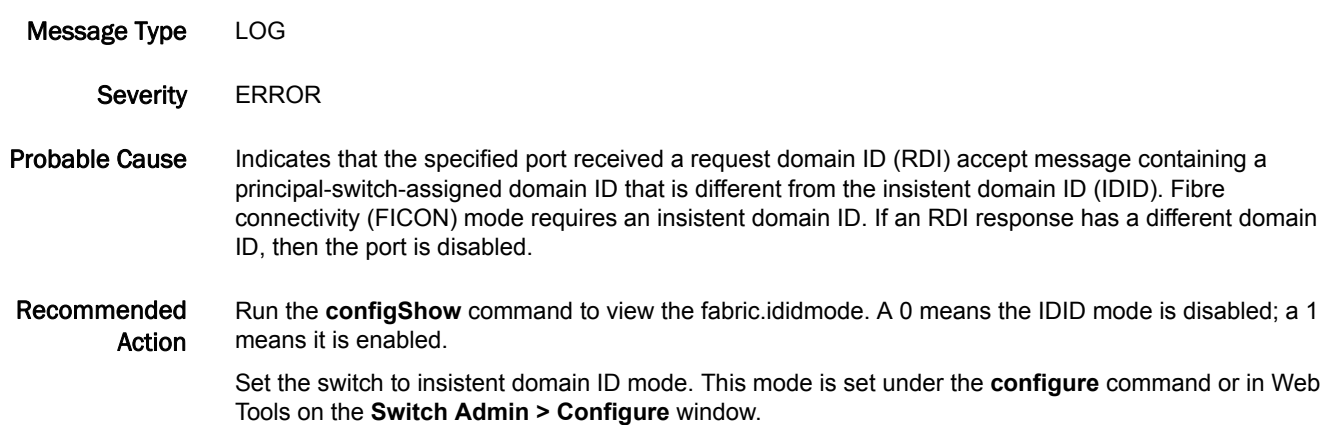

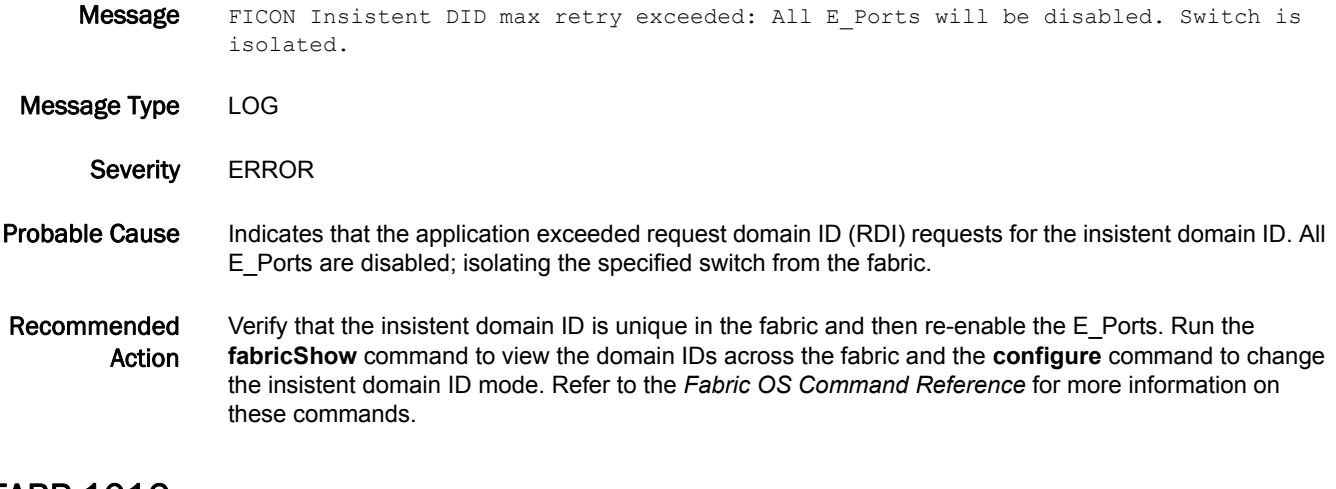

### FABR-1016

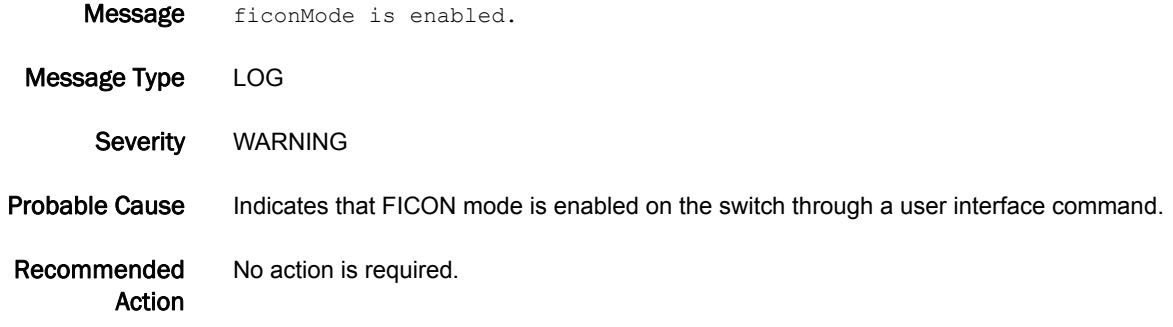

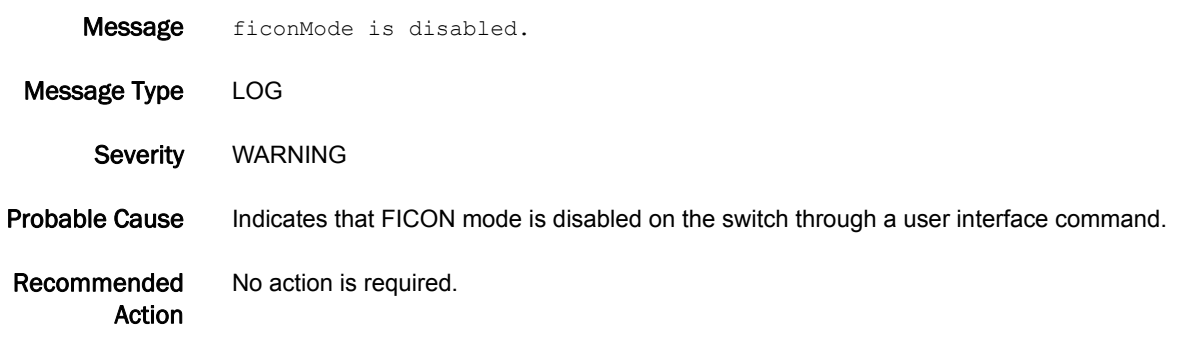

- Message PSS principal failed (<reason for not becoming the principal switch>: <WWN of new principal switch>).
- Message Type LOG
	- Severity WARNING
- Probable Cause Indicates that a failure occurred when trying to set the principal switch using the **fabricPrincipal** command. The message notifies you that the switch failed to become the principal switch because of one of the following reasons:
	- **•** The switch joined an existing fabric and bypassed the F0 state.
	- **•** The fabric already contains a principal switch that has a lower World Wide Name (WWN).
- Recommended Action Make sure that no other switch is configured as the principal switch. Force a fabric rebuild by using the **switchDisable** and **switchEnable** commands.

Refer to the *Fabric OS Command Reference* for more information about the **fabricPrincipal** command.

#### FABR-1019

- Message Critical fabric size (<current domains>) exceeds supported configuration (<supported domains>).
- Message Type FFDC | LOG
- Severity CRITICAL
- Probable Cause Indicates that this switch is a value-line switch and has exceeded the limited fabric size: that is, a specified limit to the number of domains. This limit is defined by your specific value-line license key. The fabric size has exceeded this specified limit, and the grace period counter has started. If the grace period is complete and the size of the fabric is still outside the specified limit, Web Tools is disabled.
- Recommended Action Bring the fabric size within the licensed limits. Either a full fabric license must be added or the size of the fabric must be changed to within the licensed limit. Contact your switch provider to obtain a full fabric license.

- Message Web Tools will be disabled in <days> days <hours> hours and <minutes> minutes.
- Message Type FFDC | LOG
- Severity CRITICAL
- Probable Cause Indicates that this switch has a value-line license and has a limited number of domains. If more than the specified number of domains are in the fabric, a counter is started to disable Web Tools. This message displays the number of days left in the grace period. After this time, Web Tools is disabled.

Recommended Action Bring the fabric size within the licensed limits. Either a full fabric license must be added or the size of the fabric must be changed to within the licensed limit. Contact your switch provider to obtain a full fabric license.

#### FABR-1021

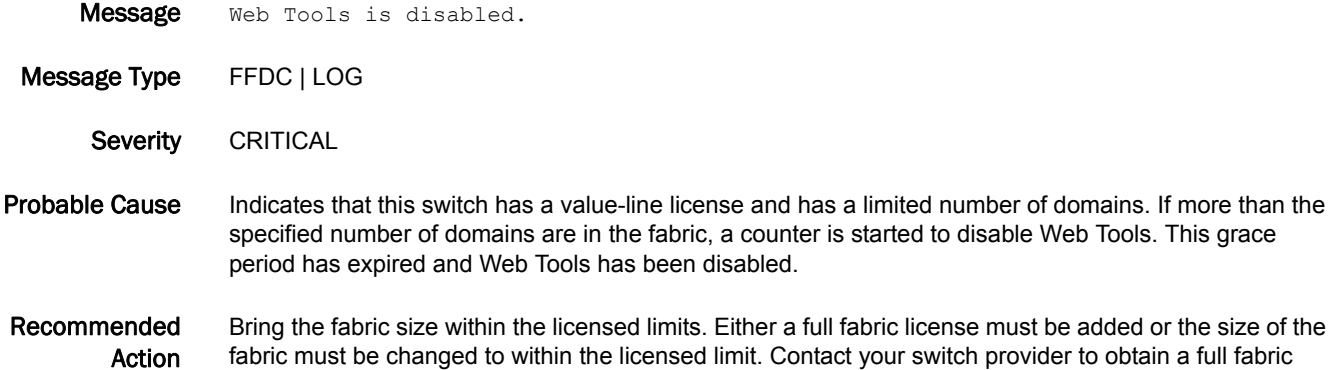

#### FABR-1022

- **Message** Fabric size (<actual domains>) exceeds supported configuration (<supported domains>). Fabric limit timer (<type>) started from <grace period in seconds>.
- Message Type FFDC | LOG

license.

- Severity CRITICAL
- Probable Cause Indicates that the fabric size has exceeded the value-line limit, and the grace period counter has started. If the grace period is complete and the size of the fabric is still outside the specified limit, Web Tools is disabled.
- Recommended Action Bring the fabric size within the licensed limits. Either a full fabric license must be added or the size of the fabric must be changed to within the licensed limit. Contact your switch provider to obtain a full fabric license.

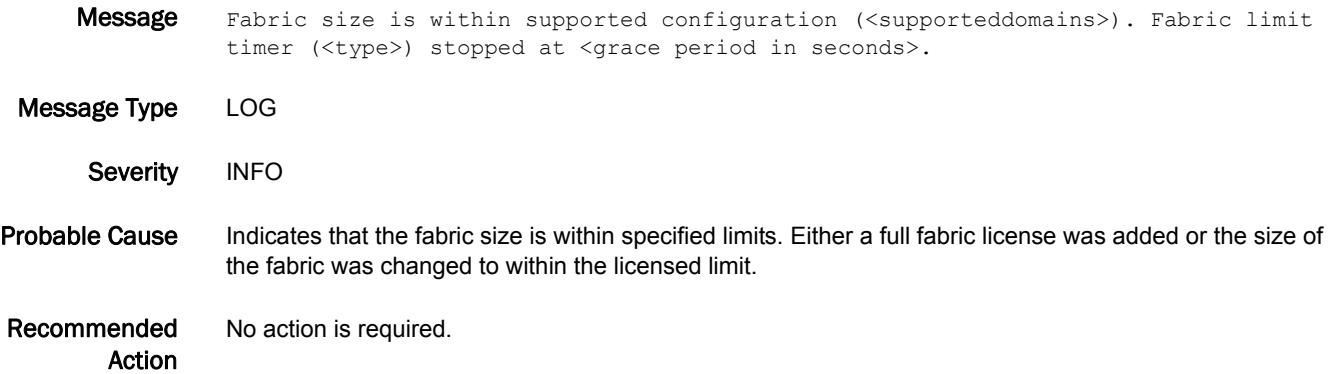

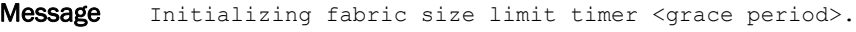

Message Type LOG

Severity INFO

Probable Cause Indicates that the fabric size has exceeded the limit set by your value-line switches. Value-line switches have a limited fabric size (for example, a specified limit on the number of domains). This value is defined by your specific value-line license key. The fabric size has exceeded this specified limit. The grace period timer has been initialized. If the grace period is complete and the size of the fabric is still outside the specified limit, Web Tools is disabled.

Recommended Action Bring the fabric size within the licensed limits. Either a full fabric license must be added or the size of the fabric must be changed to within the licensed limit. Contact your switch provider to obtain a full fabric license.

#### FABR-1029

- Message Port <port number> negotiated <flow control mode description> (mode = <received flow control mode>).
- Message Type LOG
	- Severity INFO
- Probable Cause Indicates that a different flow control mode, as described in the message, is negotiated with the port at the other end of the link. The flow control is a mechanism of throttling the transmitter port to avoid buffer overrun at the receiving port. There are three types of flow control modes:
	- **•** VC\_RDY mode: Virtual-channel flow control mode. This is a proprietary protocol.
	- **•** R\_RDY mode: Receiver-ready flow control mode. This is the Fibre Channel standard protocol, that uses R\_RDY primitive for flow control.
	- **•** DUAL\_CR mode: Dual-credit flow control mode. In both of the previous modes, the buffer credits are fixed, based on the port configuration information. In this mode, the buffer credits are negotiated as part of exchange link parameter (ELP) exchange. This mode also uses the R\_RDY primitive for flow control.

Recommended Action No action is required.

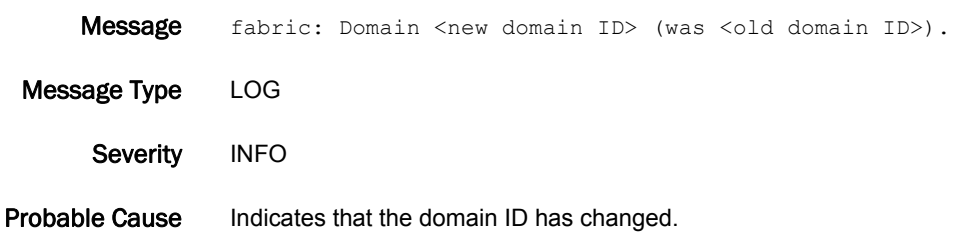

Recommended Action No action is required.

#### FABR-1031

Message Maximum number of retries sending ILS from port <port number> exceeded.

Message Type LOG | FFDC

Severity WARNING

- Probable Cause Indicates the fabric exhausted the maximum number of retries sending internal link service (ILS) to the iswitch daemon on the specified E\_Port.
- Recommended Action Run the **top** command to see if iswitchd is extremely busy or if another process is using excessive CPU resources.

#### FABR-1032

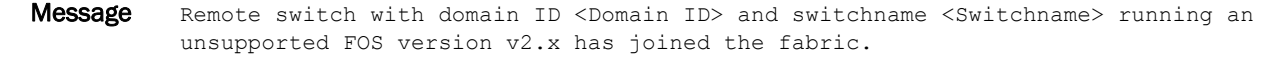

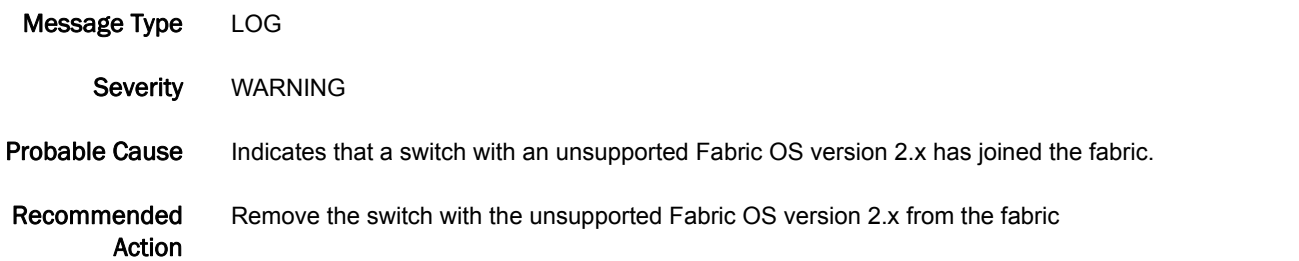

#### FABR-1034

Message Area <Area that has already been acquired> have been acquired by port <Port that has already acquired the area>. Persistently disabling port <Port that is being disabled>.

Message Type LOG Severity INFO Probable Cause Indicates you must enable Trunk Area on a port for another port to use the same area. Recommended Action Move the cable to a port area that is not in use, or disable Trunk Area. You must manually enable the port or the port remains disabled forever. Refer to the *Fabric OS Administrator's Guide* for more information.

### FABR-1035

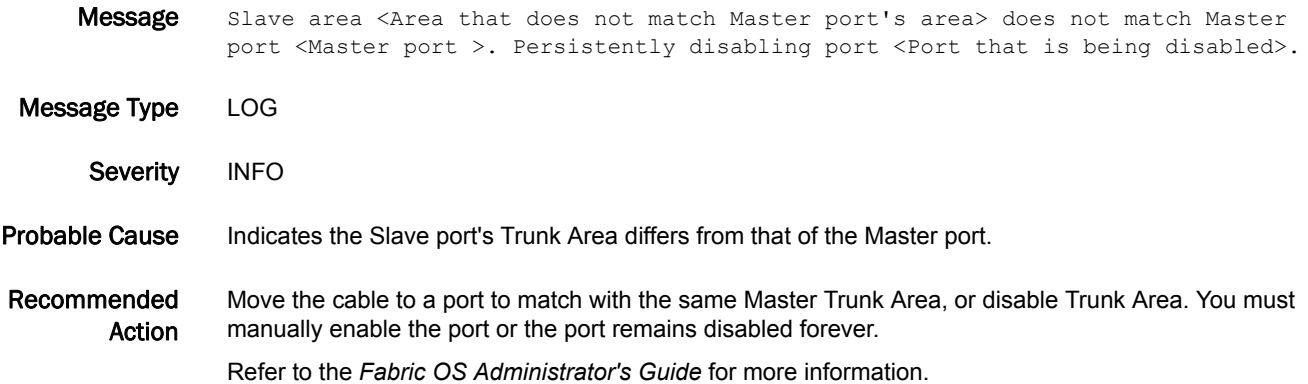

#### FABR-1036

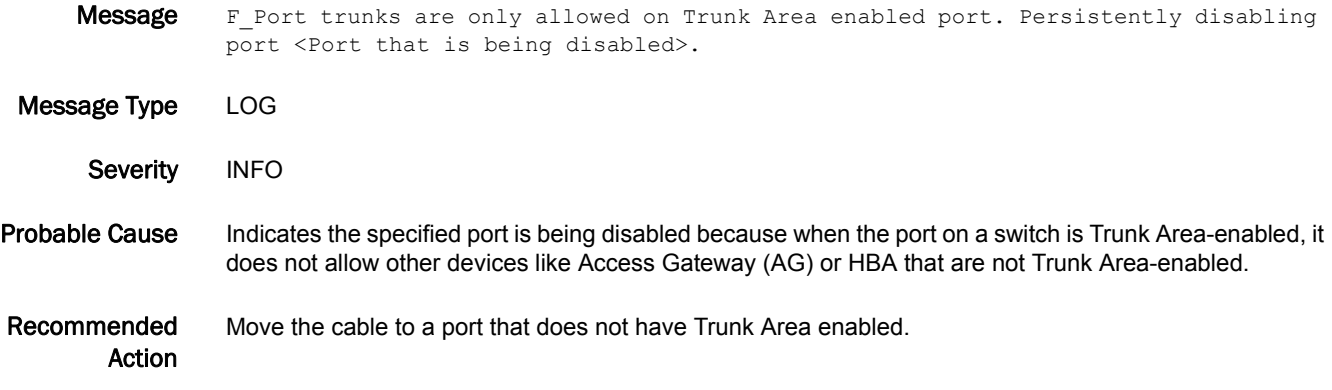

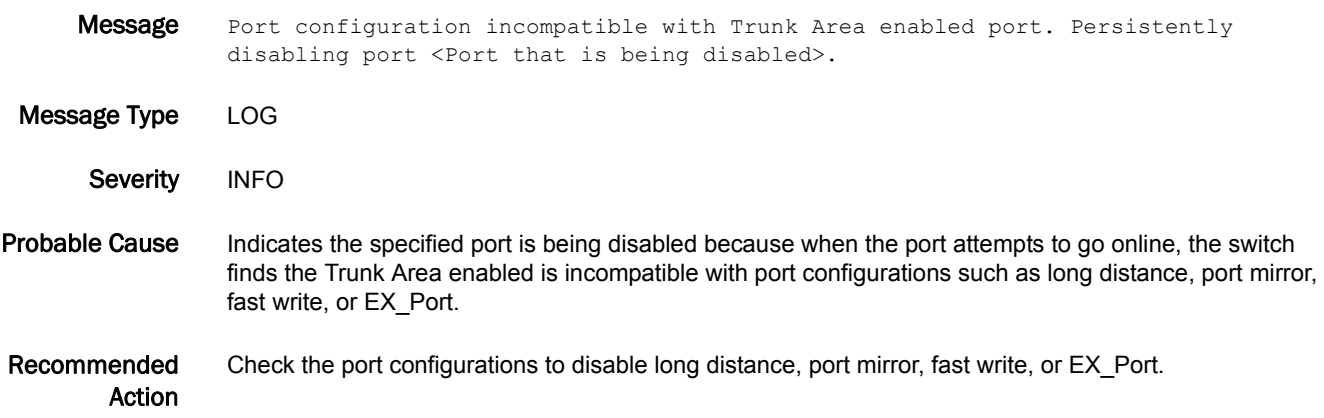

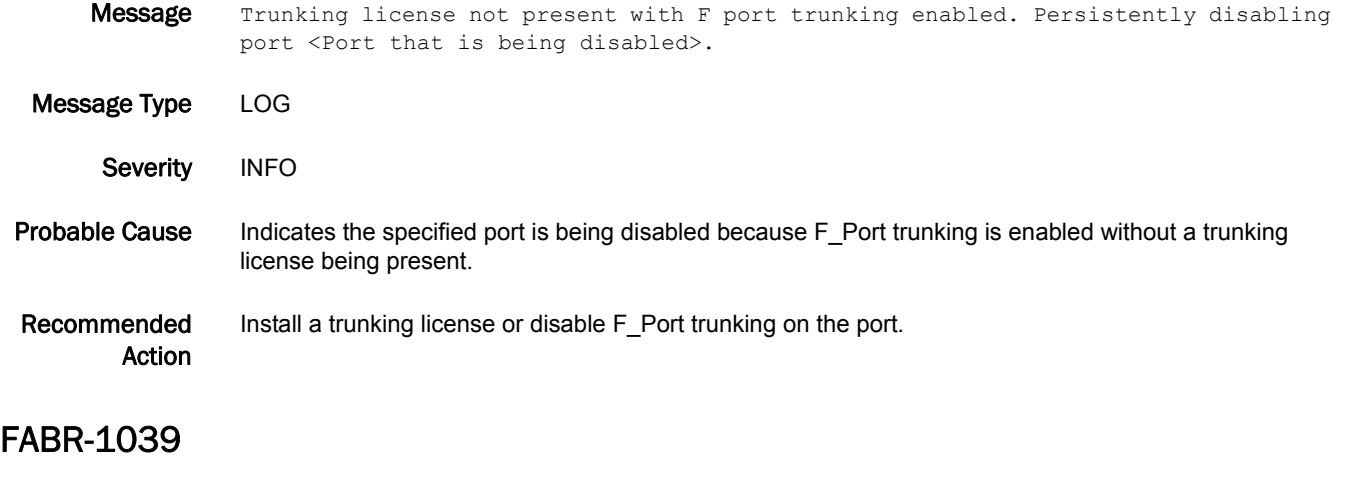

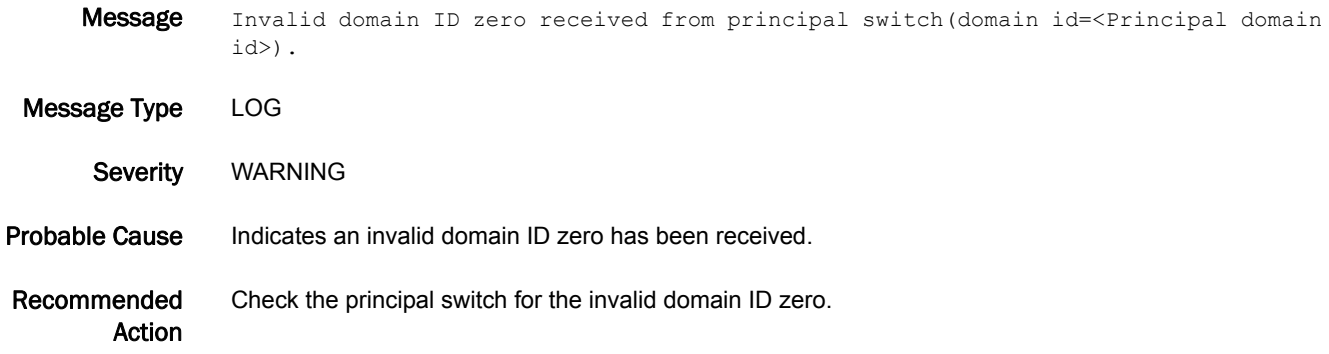

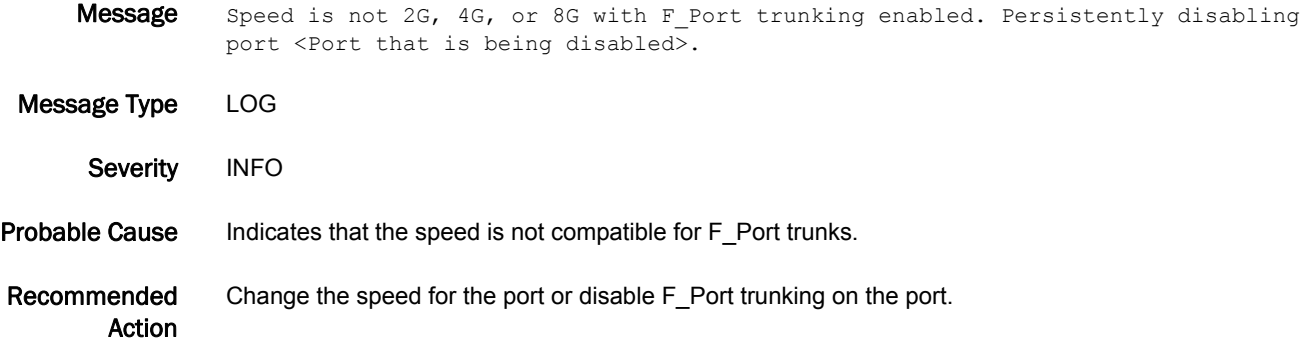

### FABR-1041

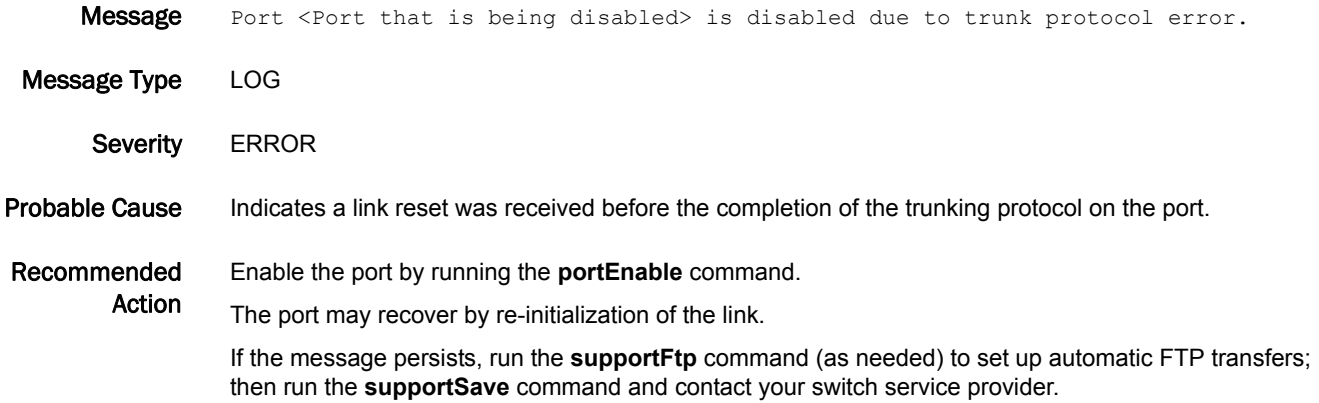

#### FABR-1043

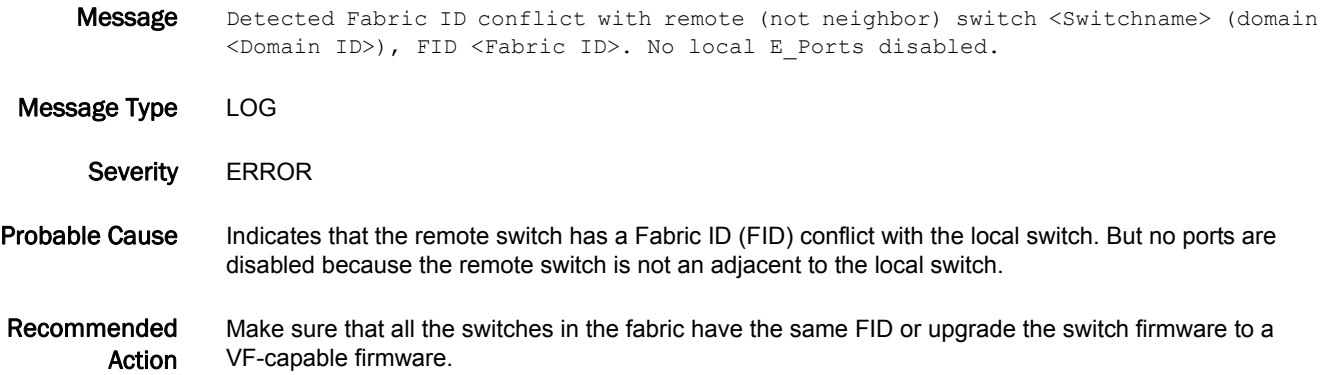

#### FABR-1044

Message Detected Fabric ID conflict with neighbor switch <Switchname> (domain <Domain ID>), FID <Fabric ID>. E\_Ports (<Number of E\_Ports disabled>) connected to the switch are disabled.

Message Type LOG

Severity **ERROR** 

- Probable Cause Indicates that the neighbor switch has a Fabric ID (FID) conflict with the local switch. All E\_Ports directly connected to the conflicting switch are disabled.
- Recommended Action Make sure that all the switches in the fabric have the same FID or upgrade the switch firmware to a VF-capable firmware.

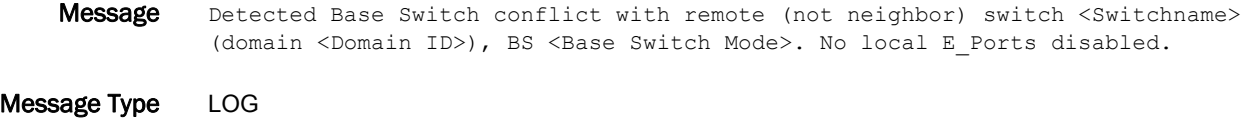

Severity **ERROR** 

Probable Cause Indicates that the remote switch has a Base Switch attribute conflict with the local switch. But no ports are disabled because the remote switch is not an adjacent to the local switch.

Recommended Action Make sure that all the switches in the fabric have the same Base Switch attribute or disable VF mode for the conflicting switch using the **fosConfig** command.

#### FABR-1046

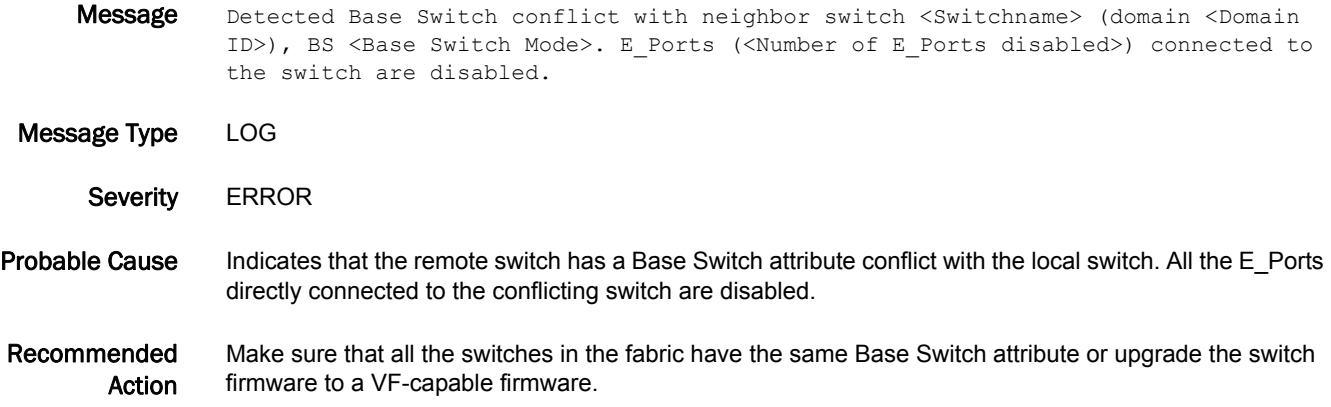

#### FABR-1047

Message Area unavailable to assign to the port. Persistently disabling port <Port that is being disabled>.

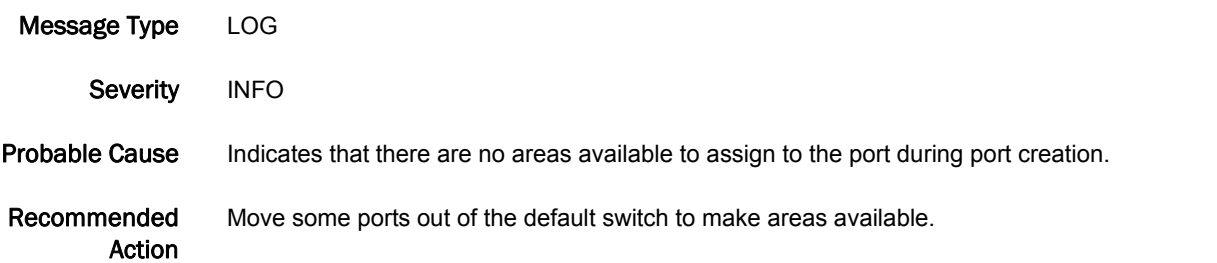

### FABR-1048

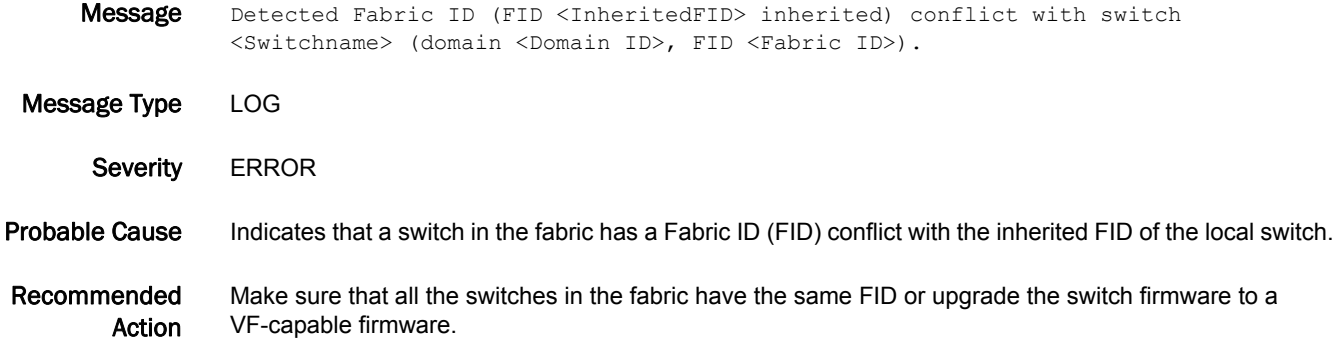

### FABR-1049

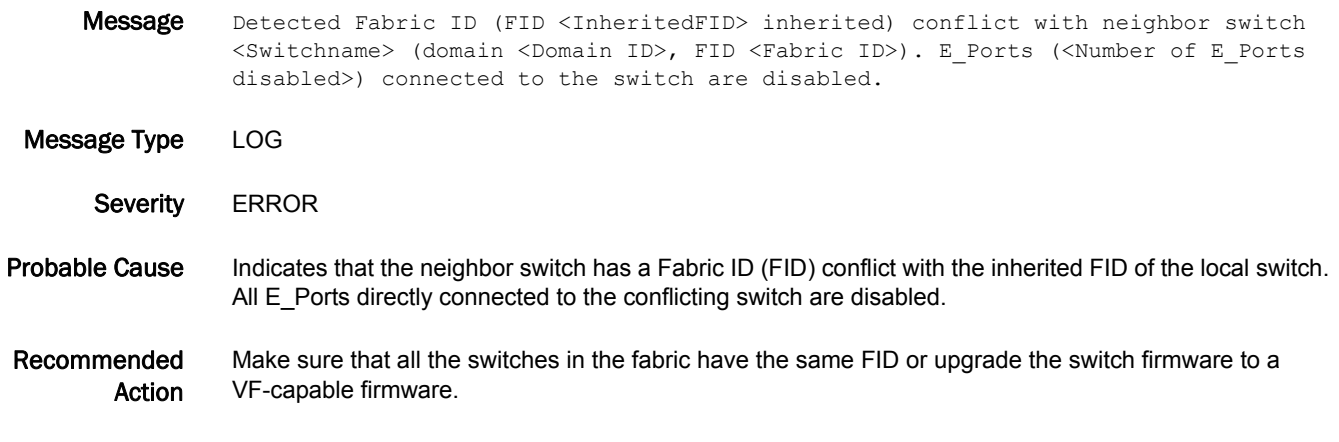

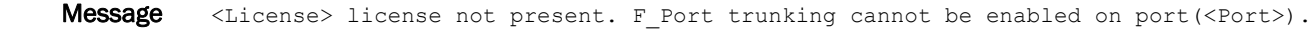

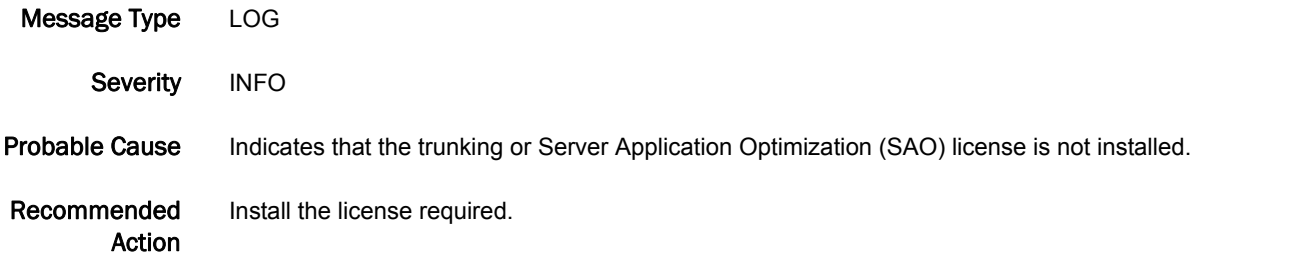

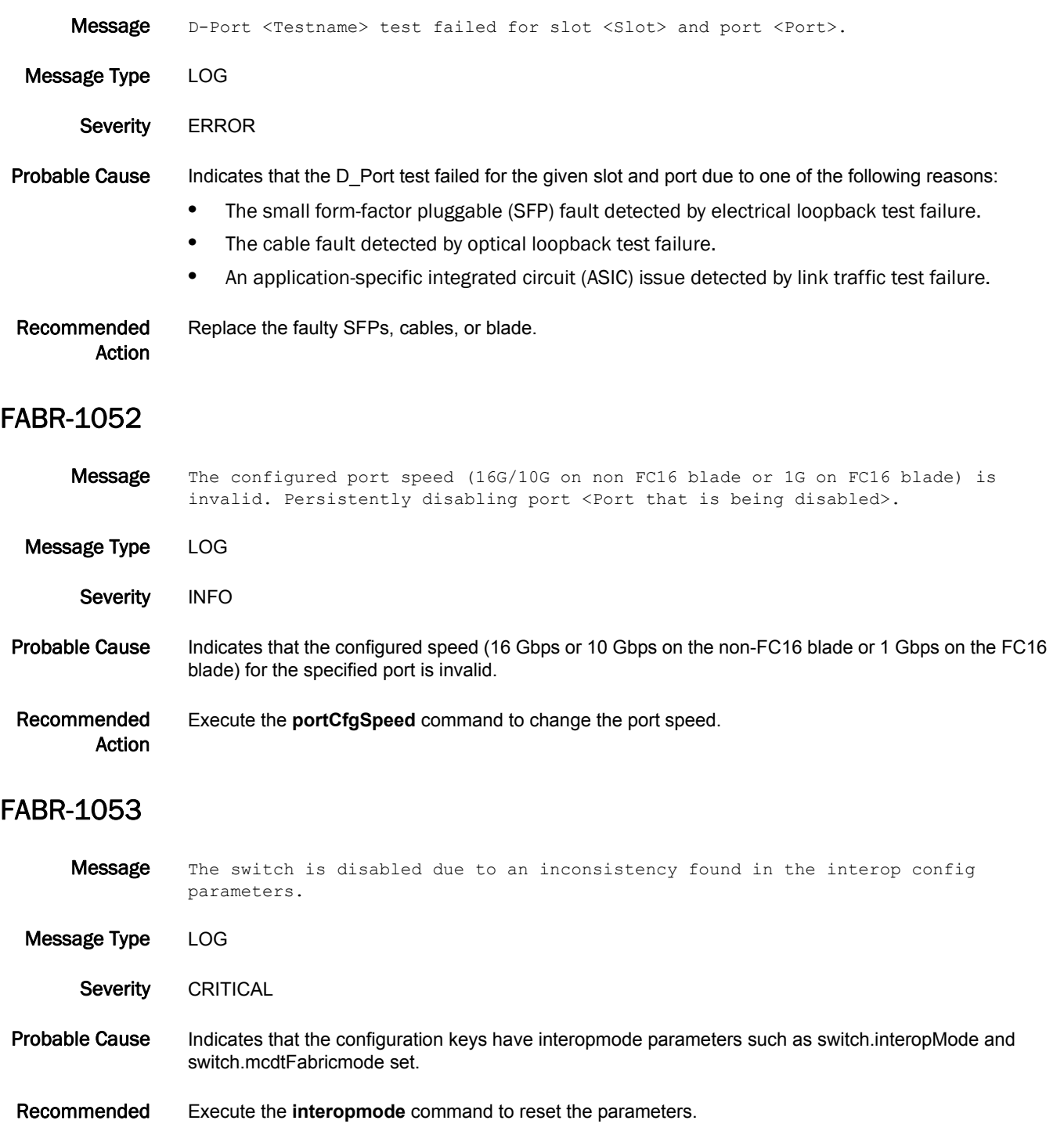

Recommended Action

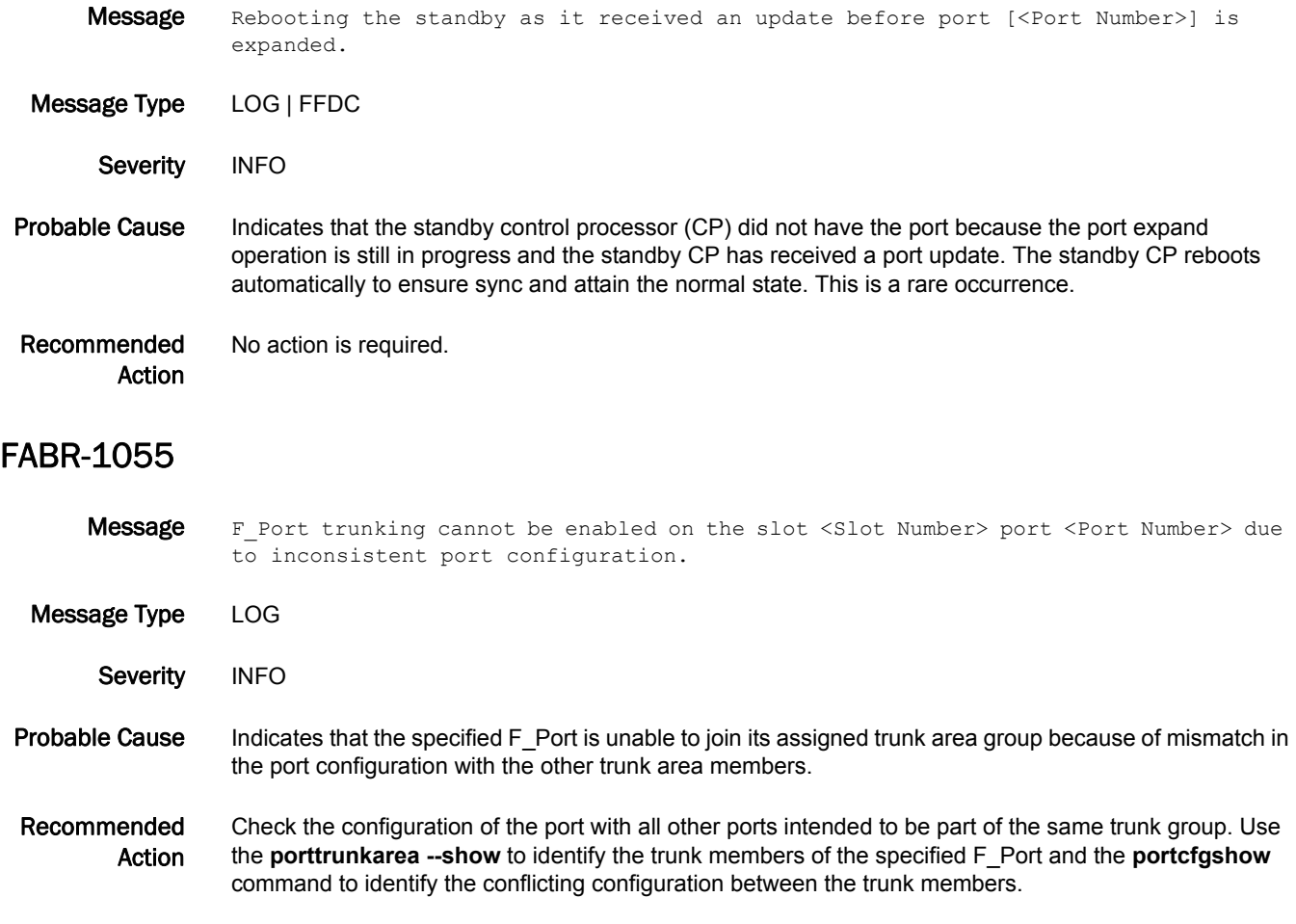

## FABS Messages

### FABS-1001

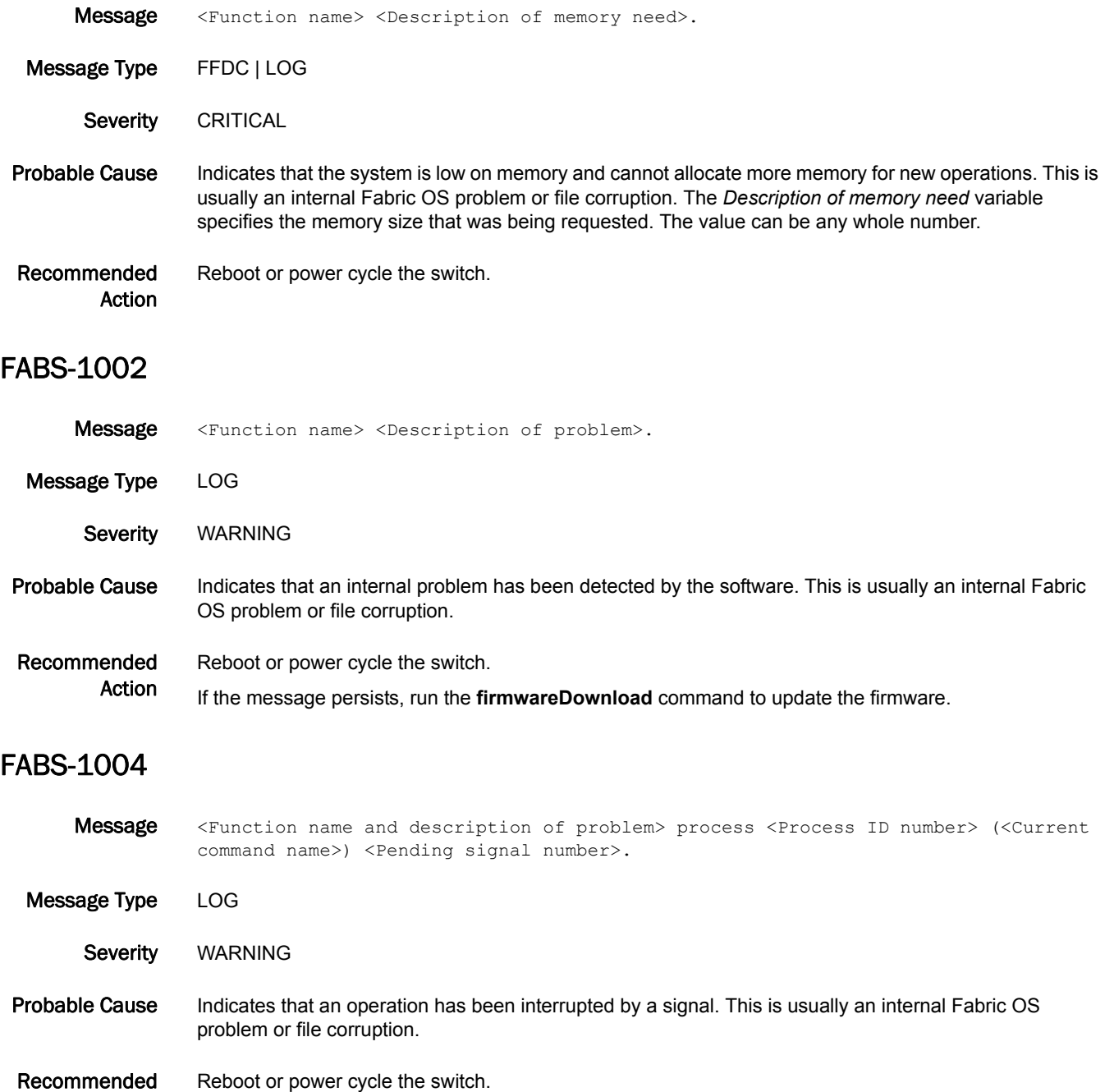

#### FABS-1005

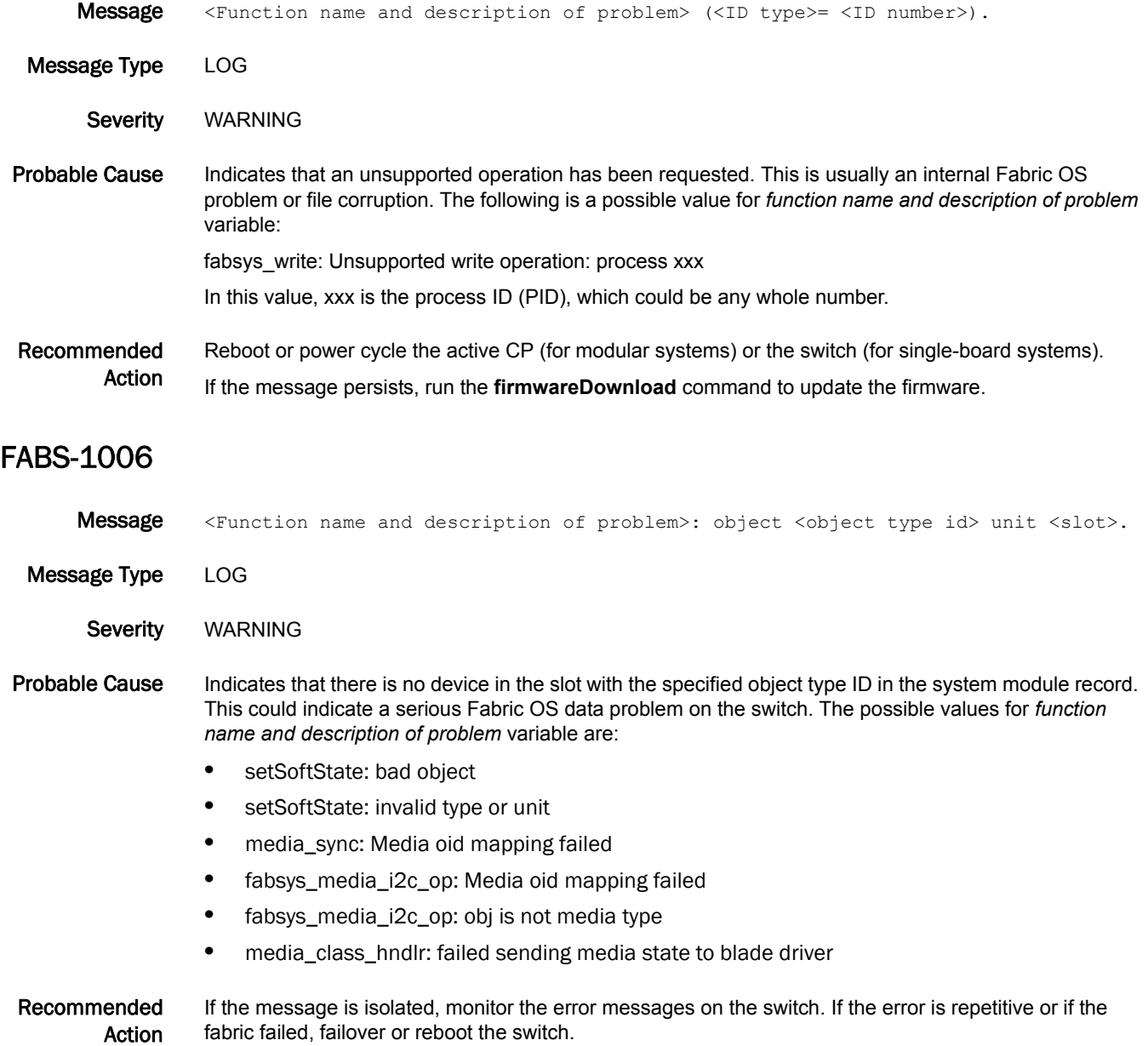

If the message persists, run the **firmwareDownload** command to update the firmware.

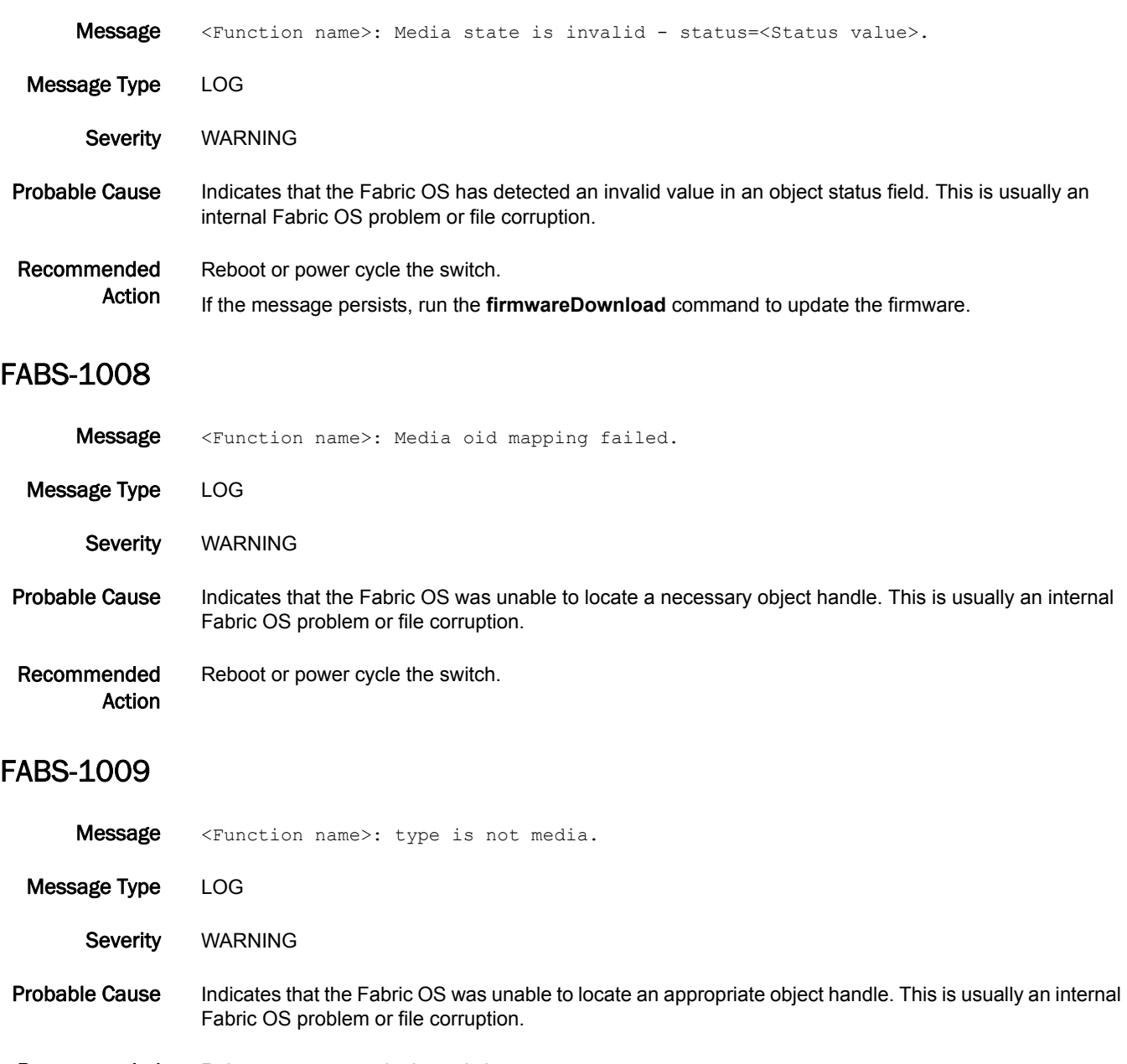

Recommended Action Reboot or power cycle the switch.

### FABS-1010

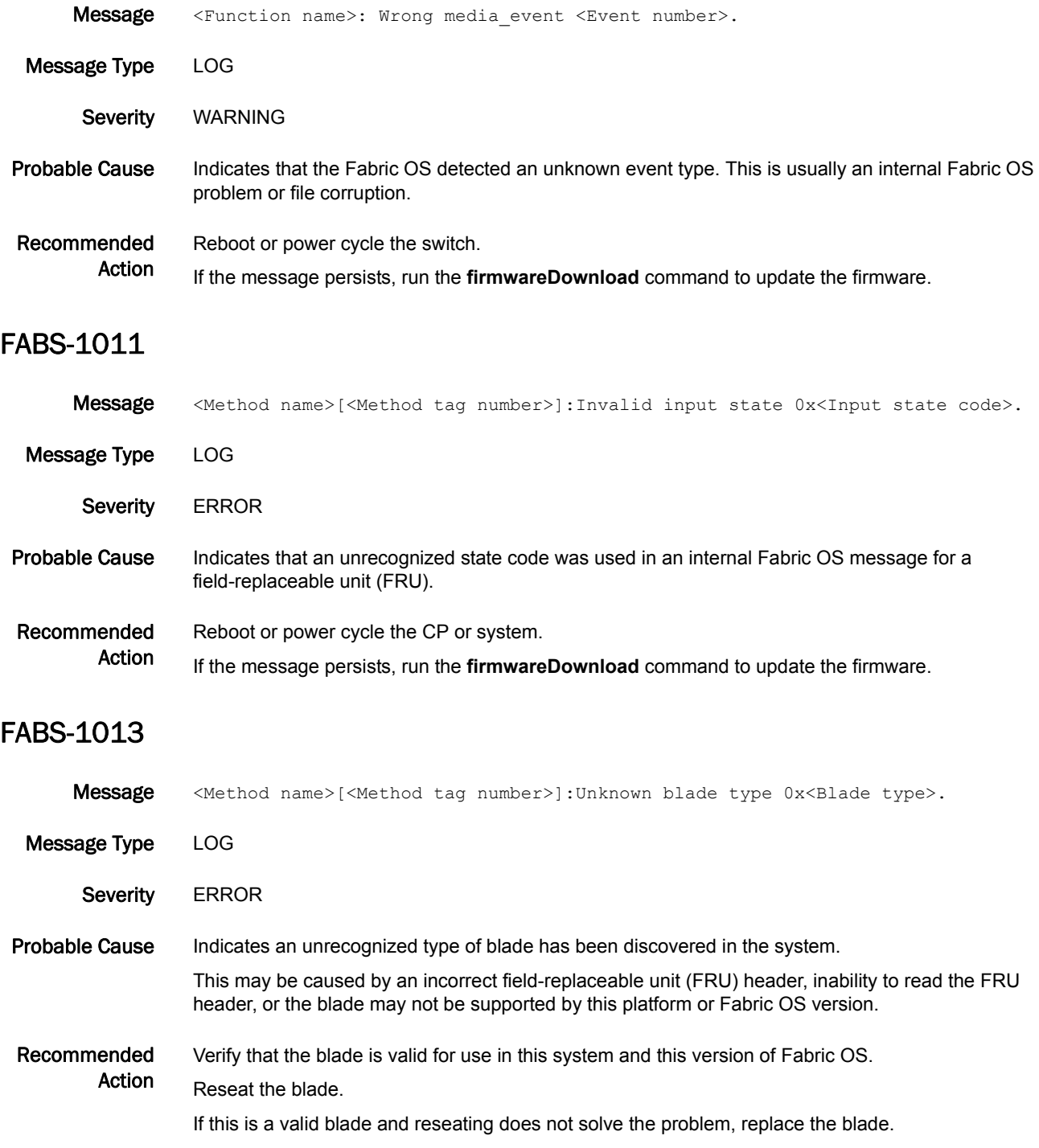

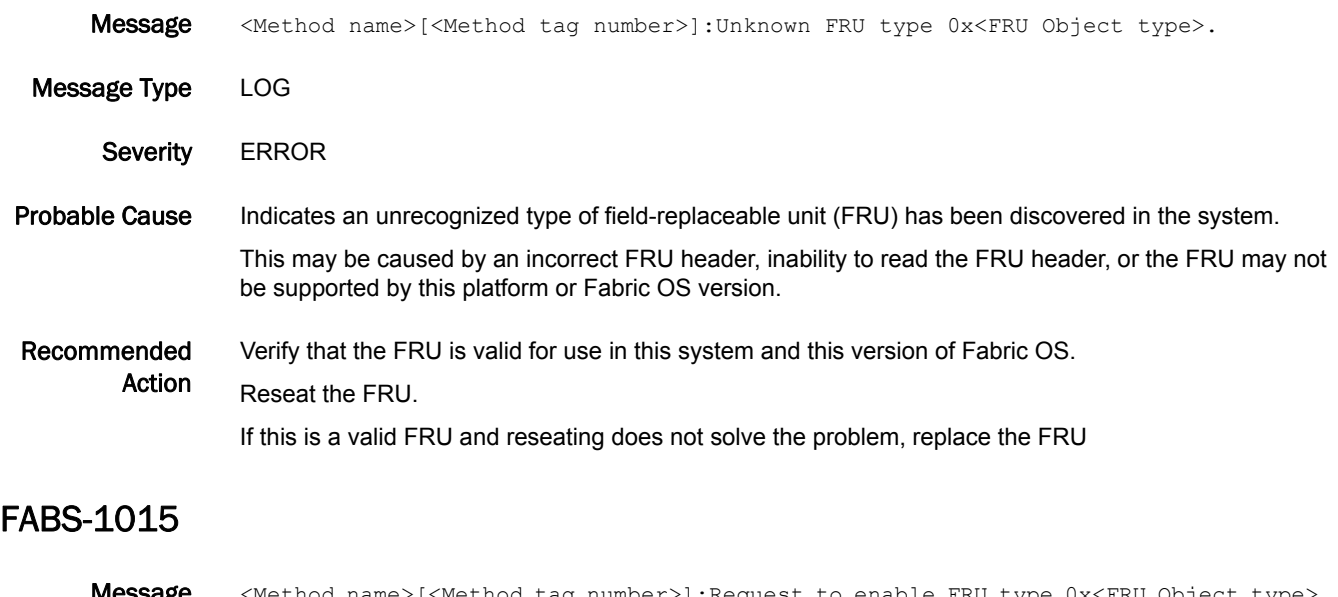

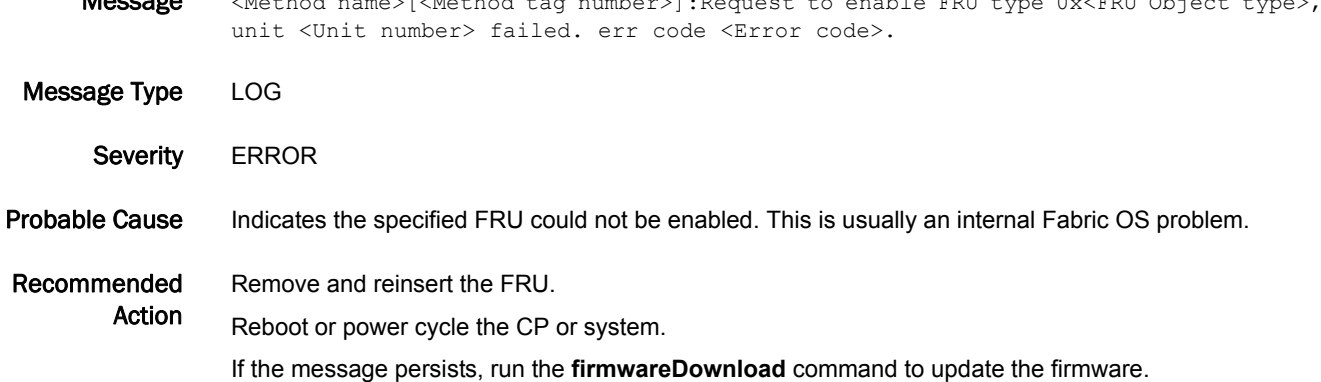

## FBC Messages

### FBC-1001

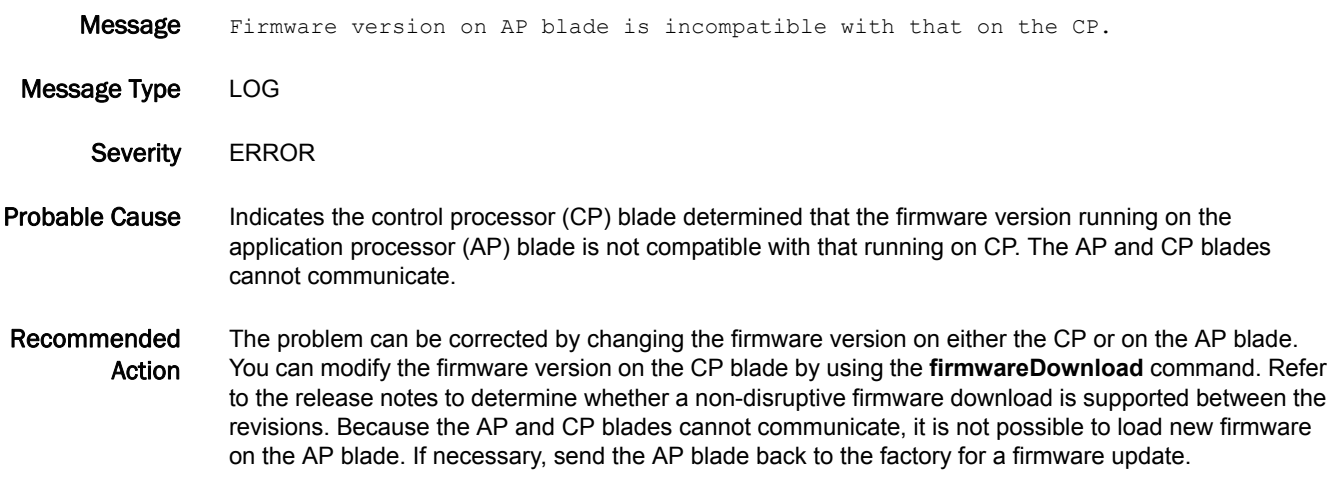

# FCMC Messages

### FCMC-1001

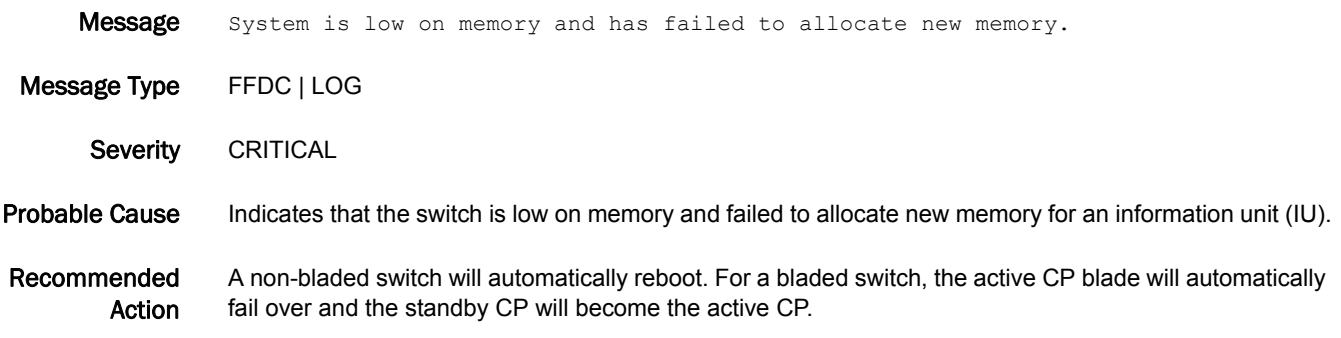

## FCOE Messages

### FCOE-1001

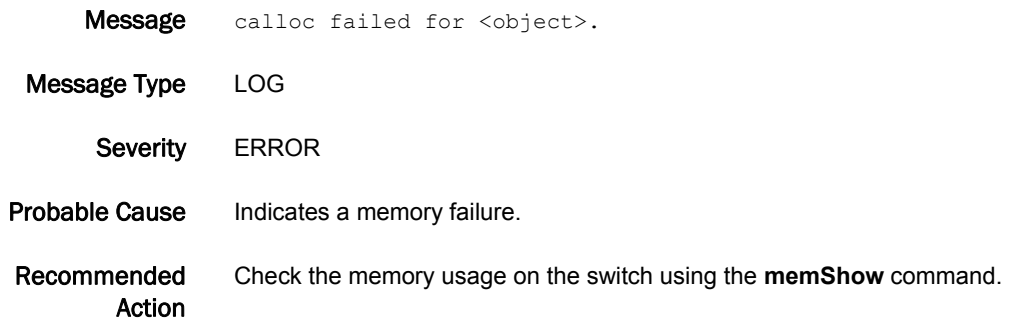

#### FCOE-1002

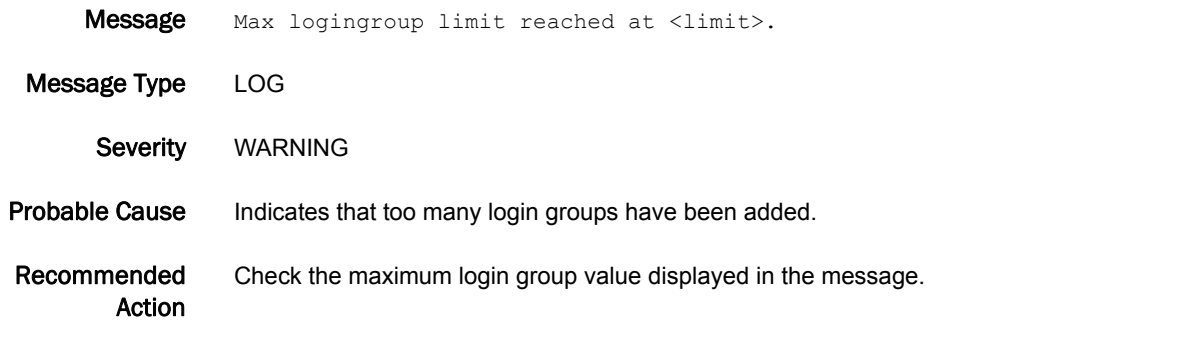

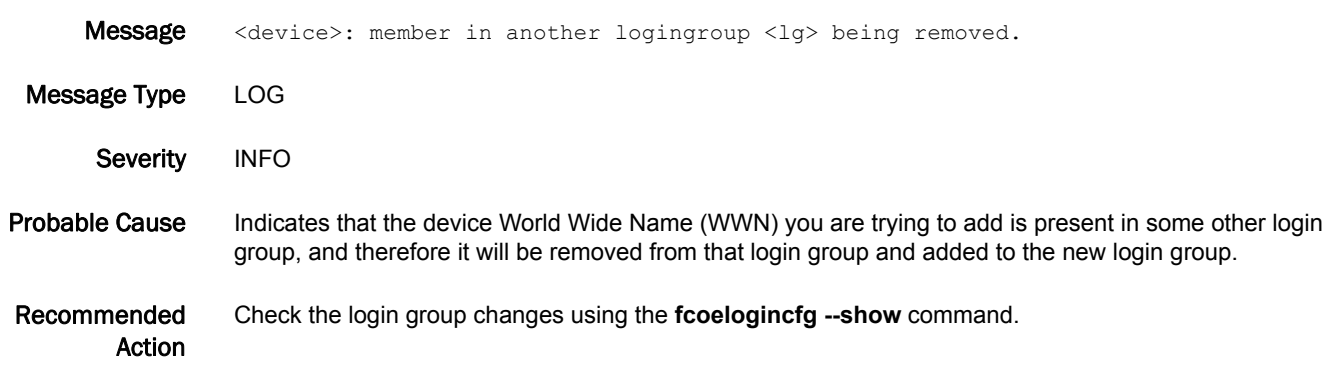

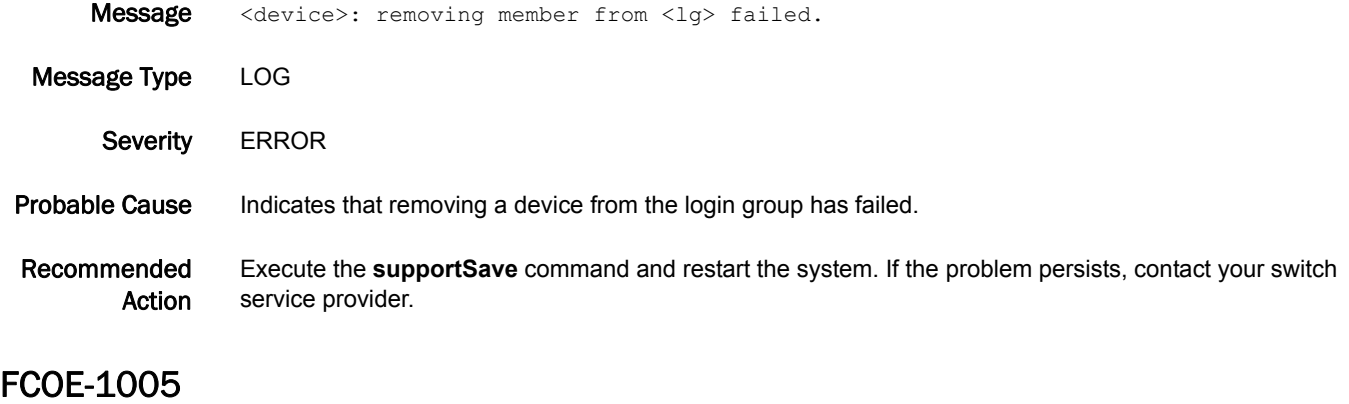

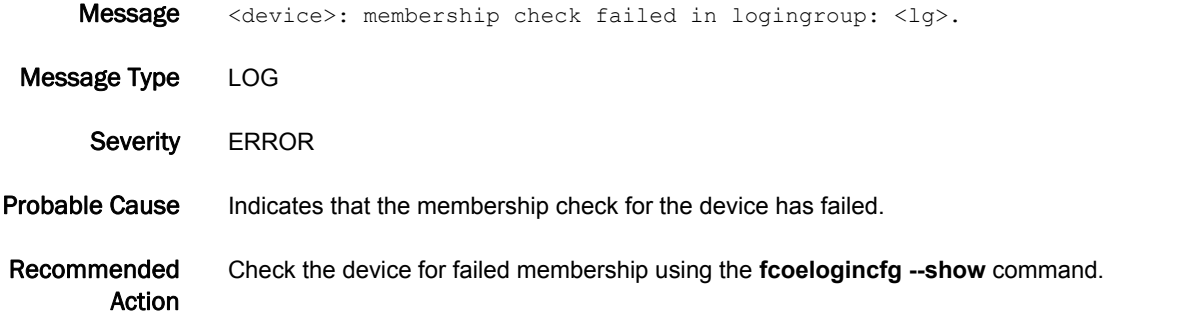

### FCOE-1006

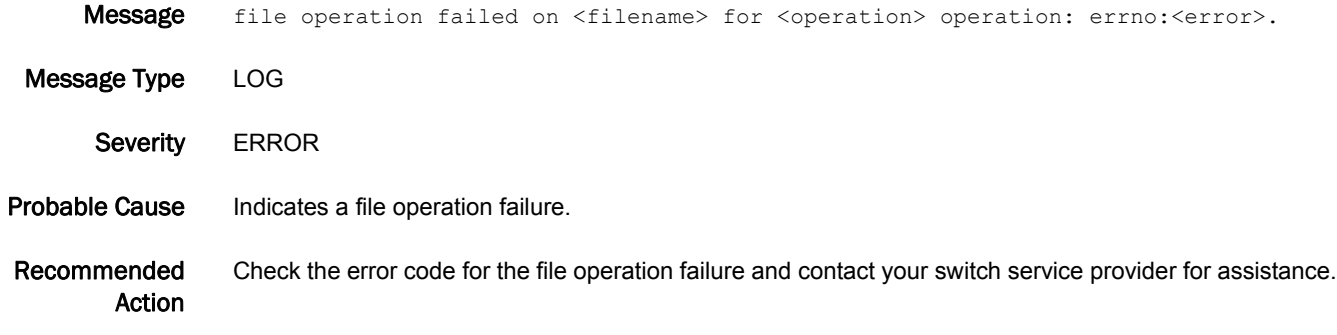

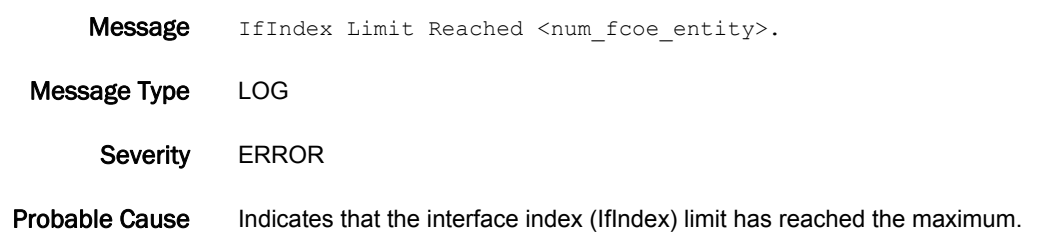

Recommended Action Check the IfIndex limit displayed in the message.

#### FCOE-1009

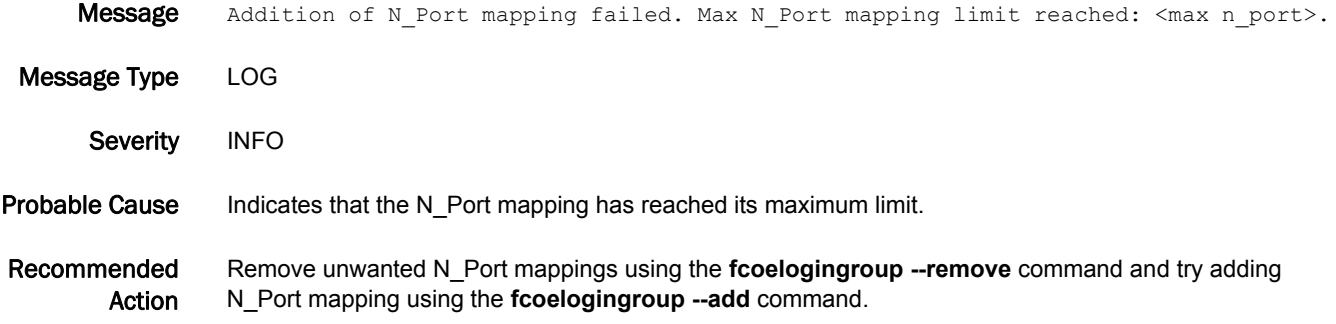

#### FCOE-1010

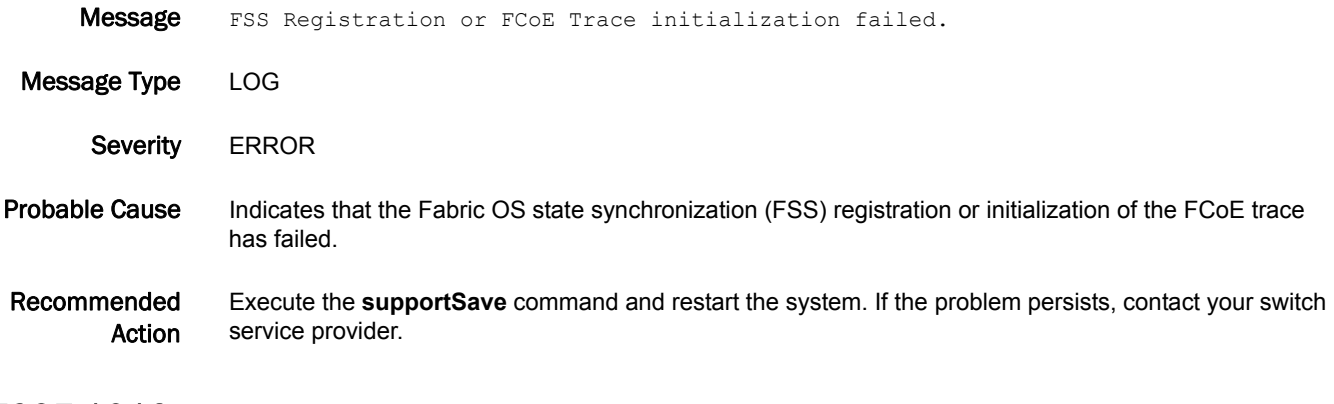

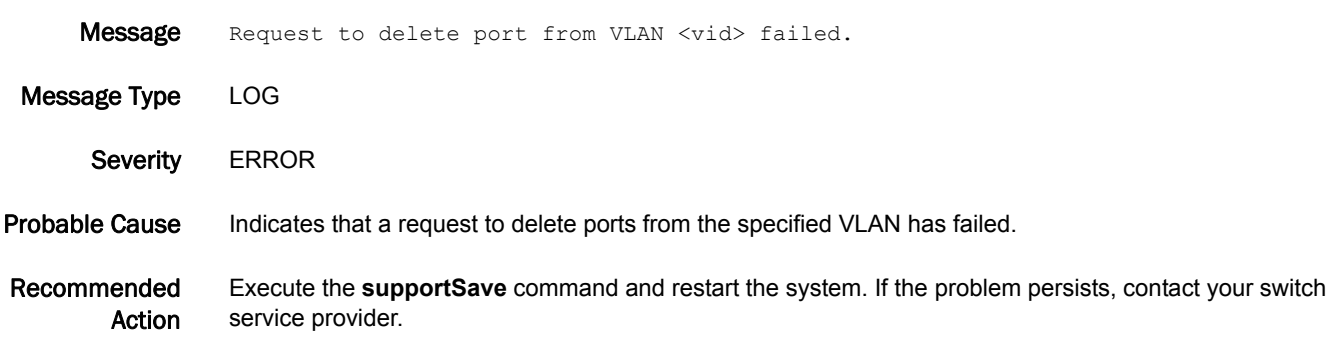

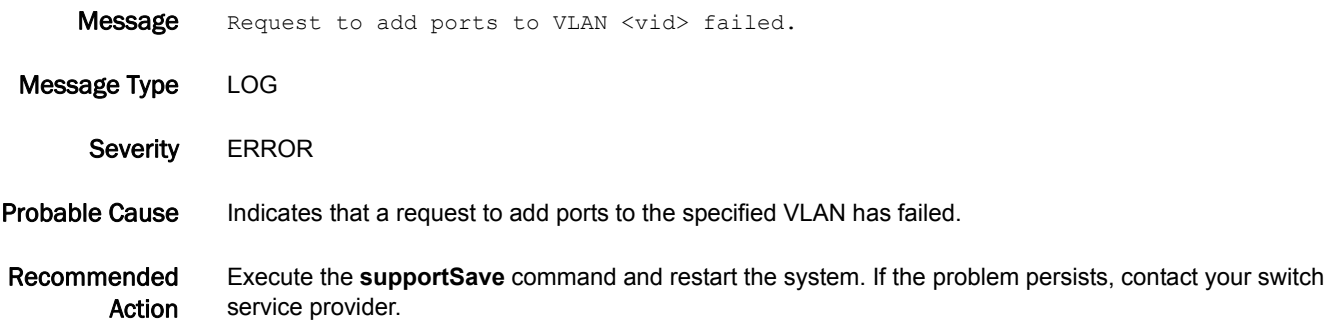

#### FCOE-1015

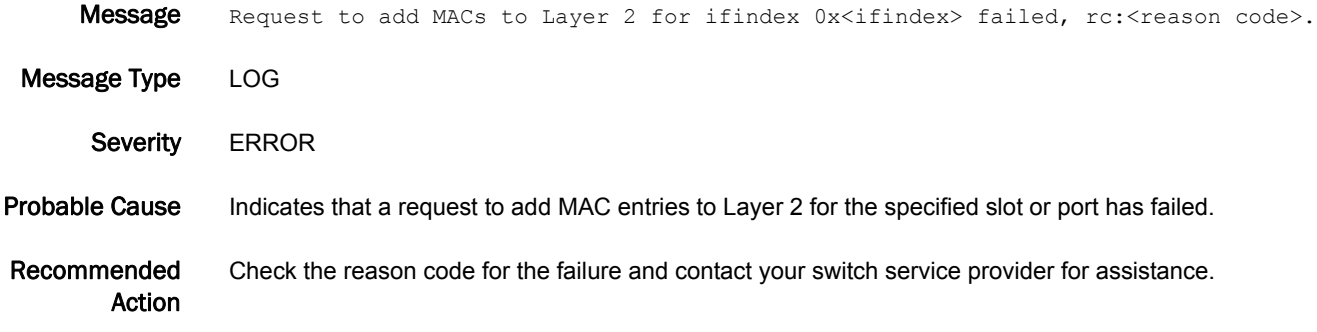

### FCOE-1016

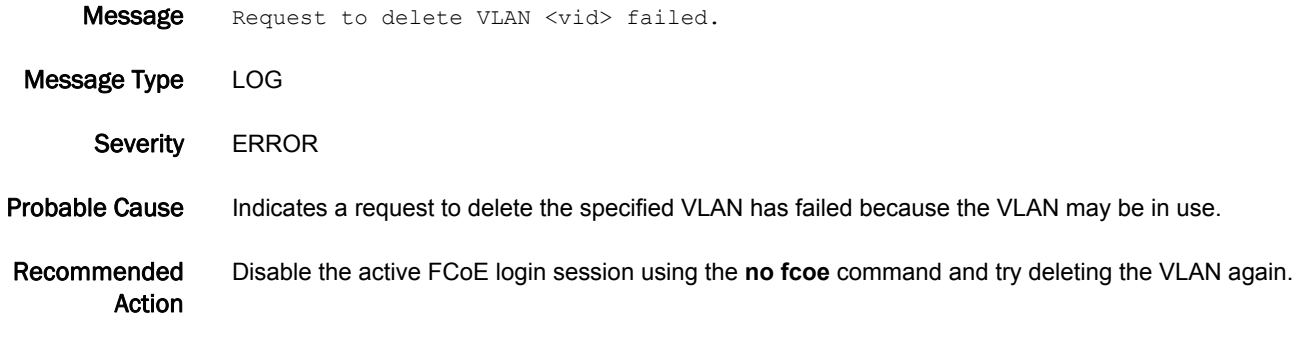

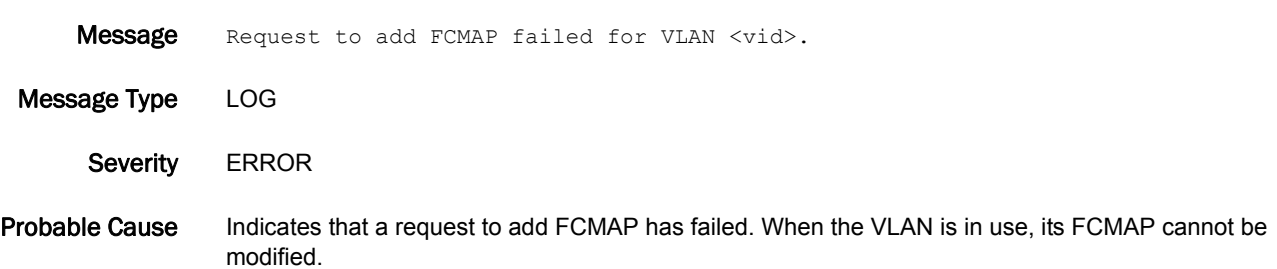

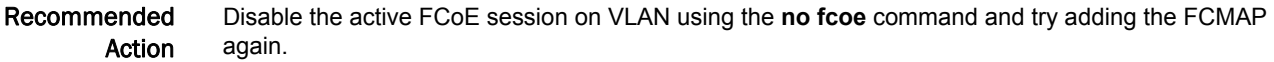

### FCOE-1019

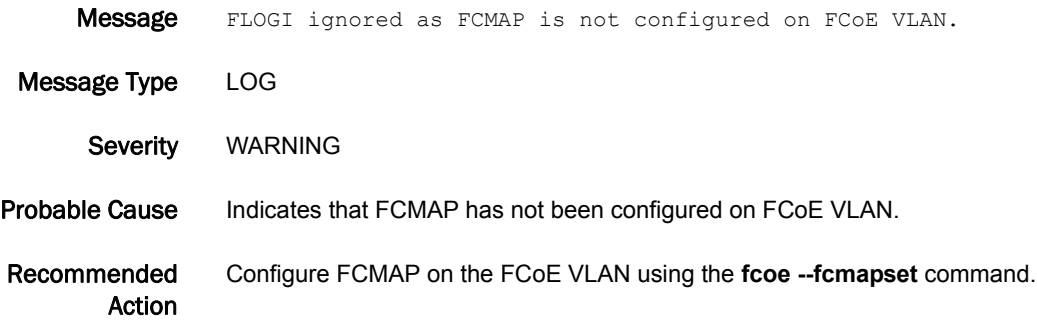

### FCOE-1021

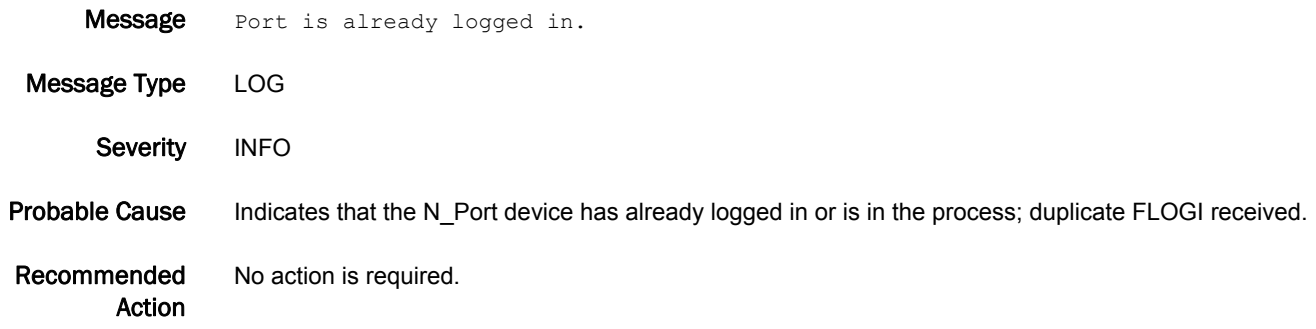

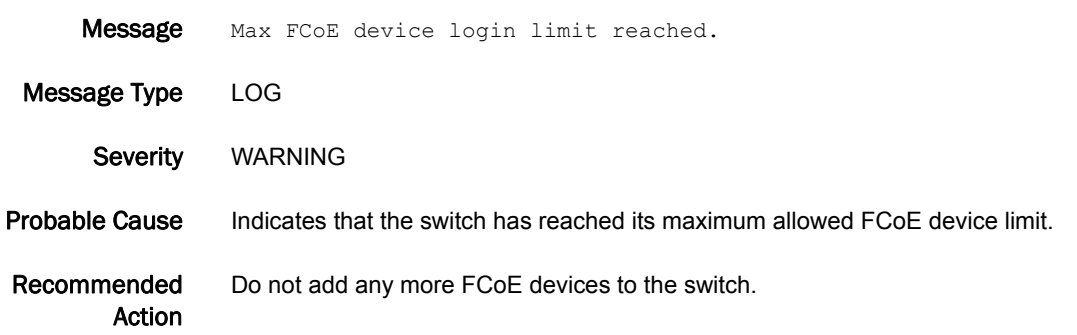

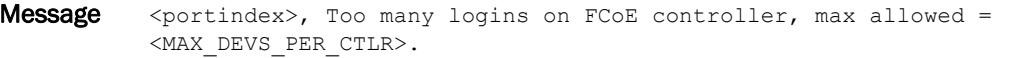

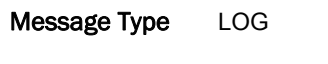

Severity WARNING

Probable Cause Indicates that the controller has reached its maximum allowed FCoE login limit.

Recommended Action Log out some of the logged-in devices using the **fcoe --resetlogin** command and then log in a new device. You can view the list of logged-in devices using the **fcoe --loginshow** command.

#### FCOE-1024

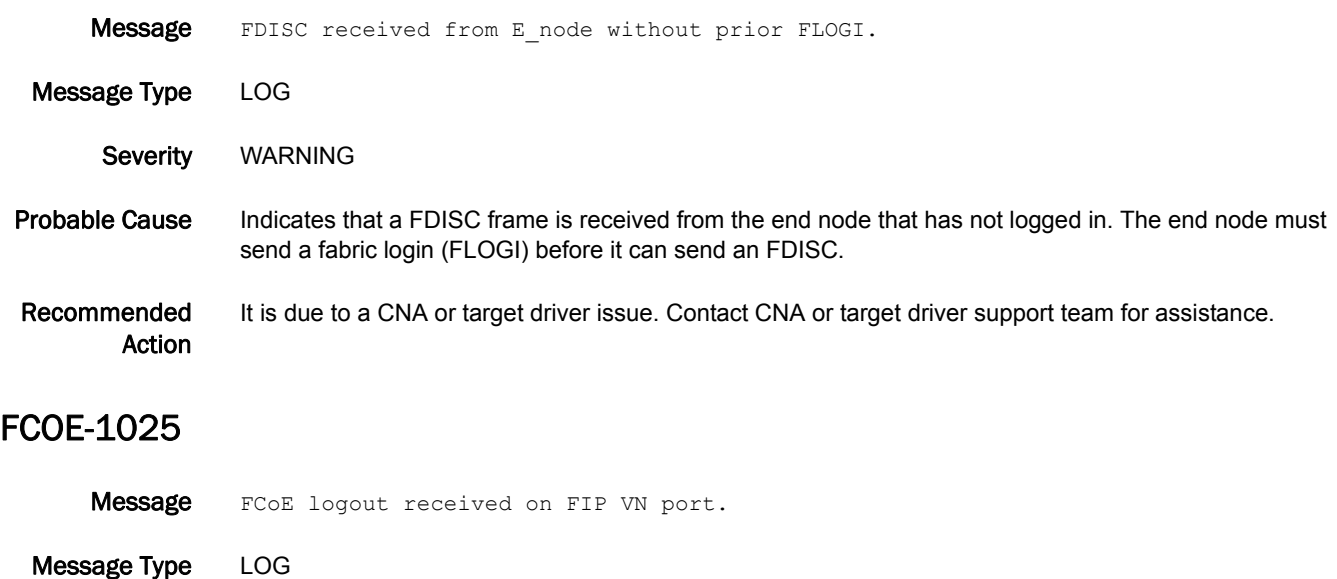

Severity WARNING

Probable Cause Indicates pre-FIP logout for a device that has logged in using the FCoE Initialization Protocol (FIP).

Recommended Action It is due to a CNA or target driver issue. Contact CNA or target driver support team for assistance.

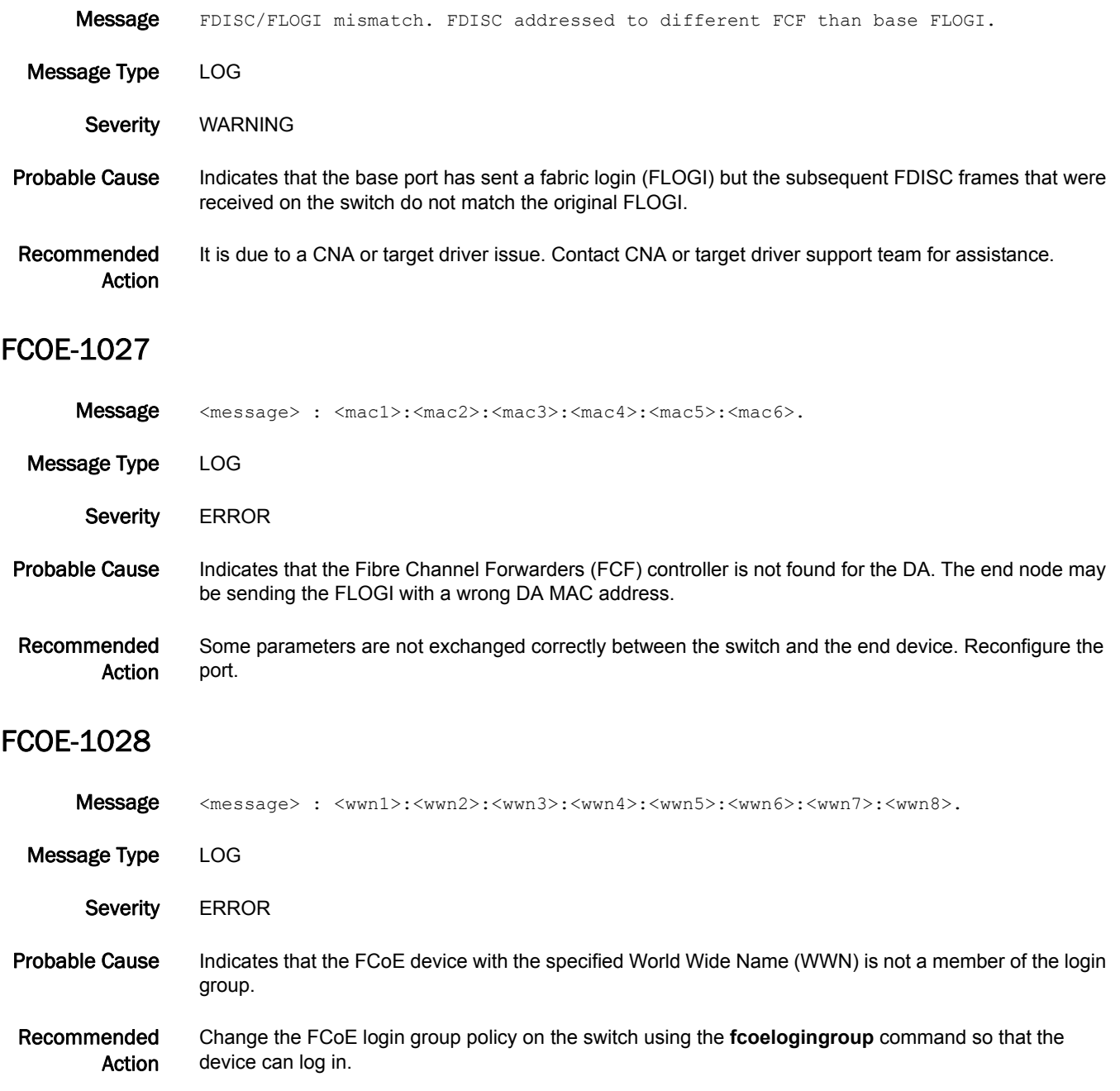

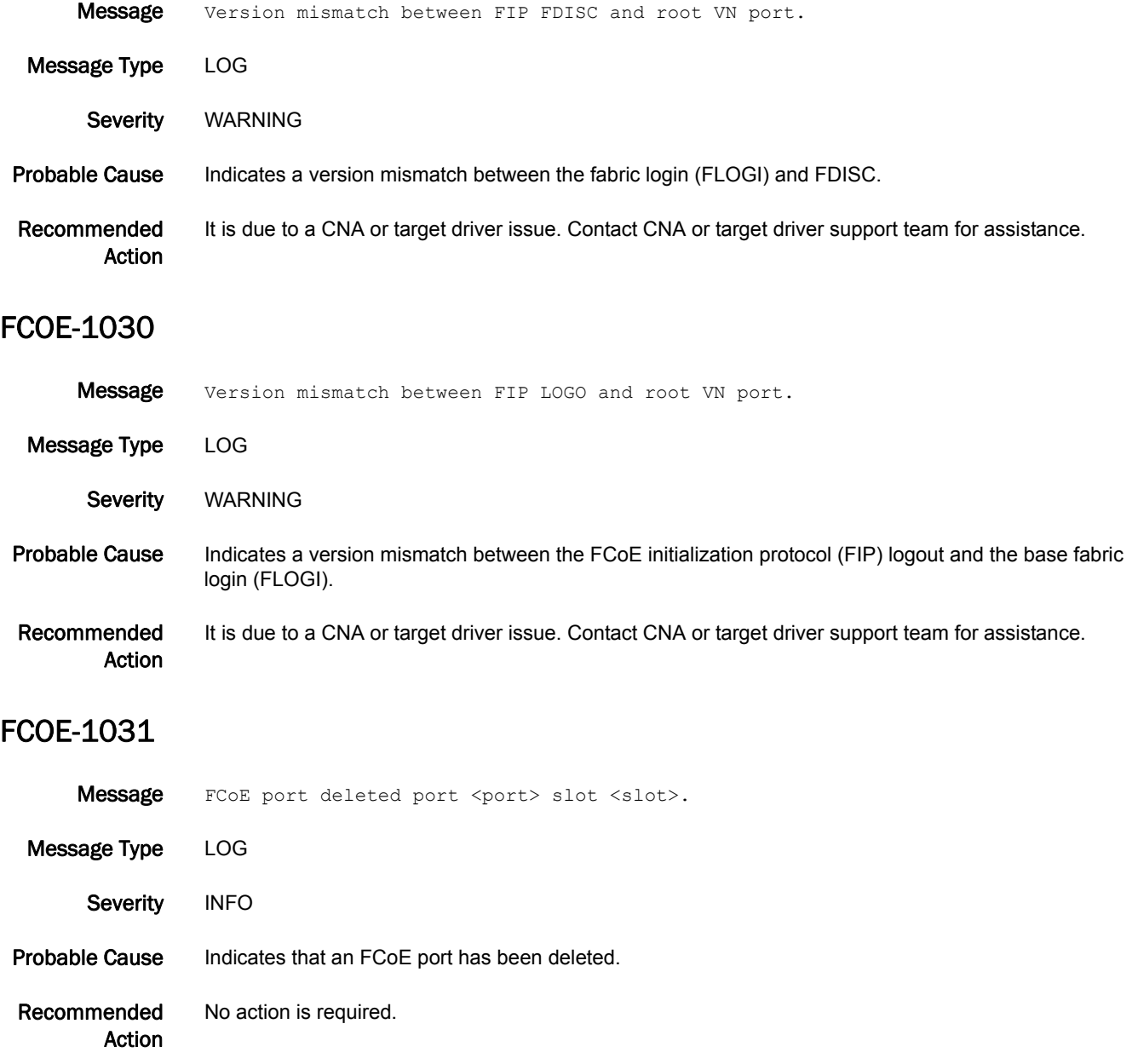

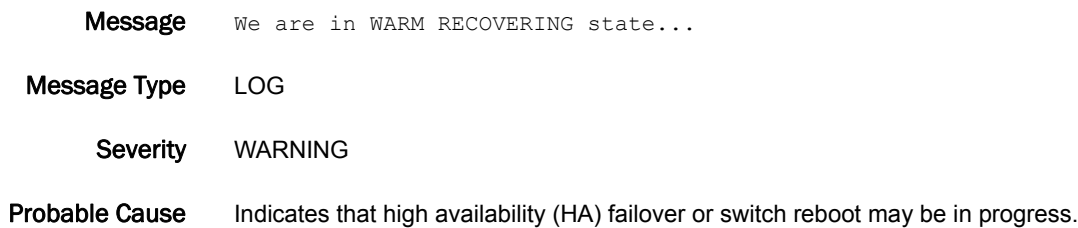

Recommended Action Wait until the chassis has fully recovered before you perform any operations.

#### FCOE-1033

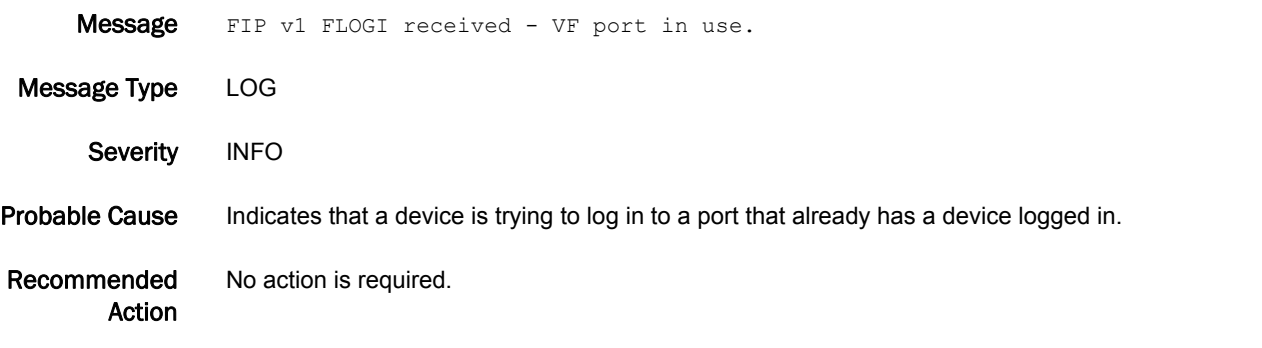

#### FCOE-1034

- Message Discarded frame received on priority <pkt ctrlp->pri\_in> for which PFC/FCoE is disabled.
- 

Message Type LOG

- Severity WARNING
- Probable Cause Indicates that a frame is received on the specified priority, for which priority-based flow control (PFC) or FCoE is disabled.
- Recommended Action Change the CEE map assigned to the FCoE map to accommodate the PFC for the specified FCoE priority or change the FCoE priority using the **fabric-map default** command under the FCoE configuration mode.

- Message Logingroup dropped for switch WWN: <switch WWN>, due to name conflict while merging. Message Type LOG Severity WARNING
- Probable Cause Indicates that same login group name exists for two different switches that have different organizationally unique identifiers (OUIs), but the last three bytes are same.
- Recommended Action Create the login group for the switch World Wide Name (WWN) with another name that will not lead to a name conflict.

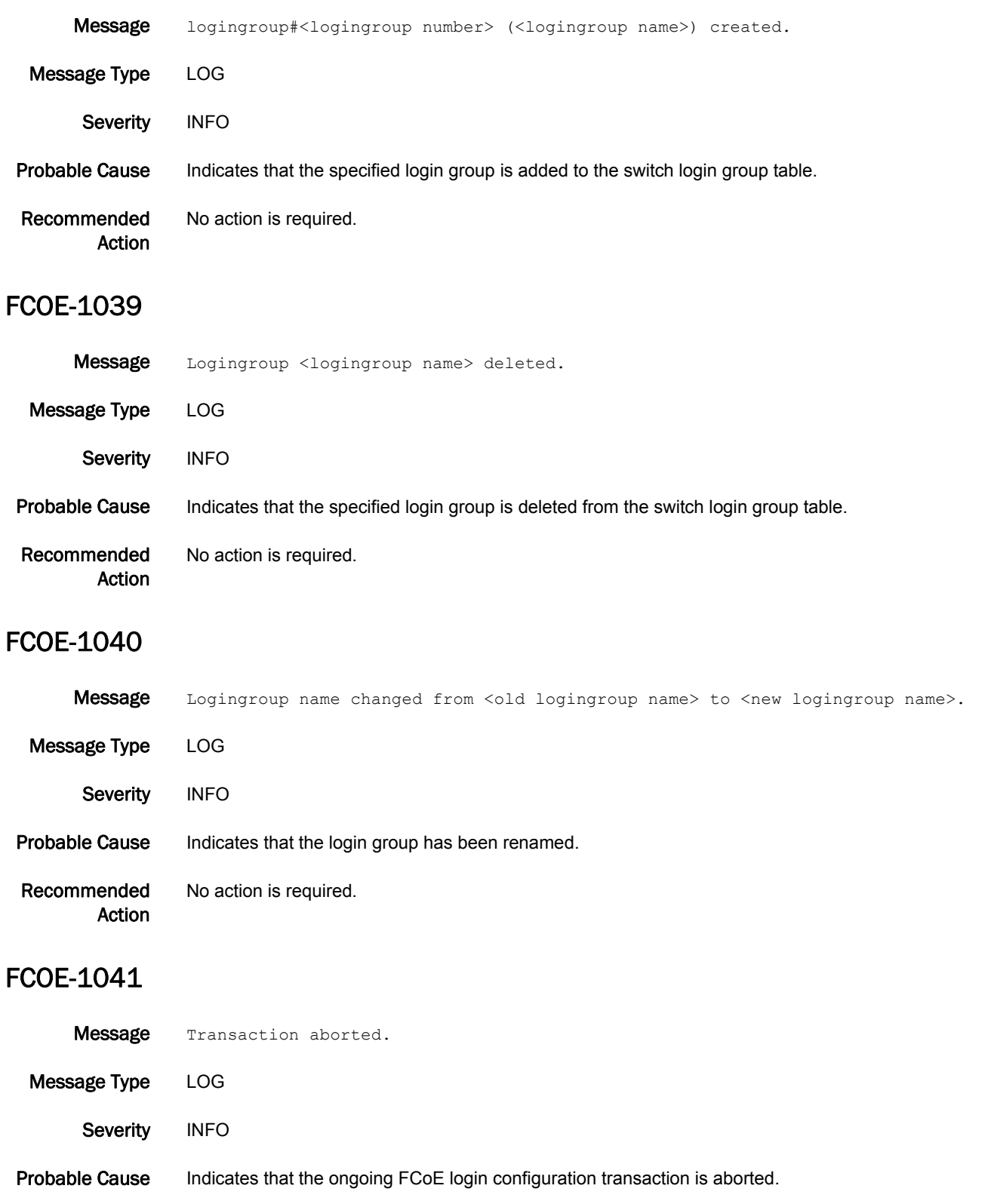

Recommended Action No action is required.

### FCOE-1042

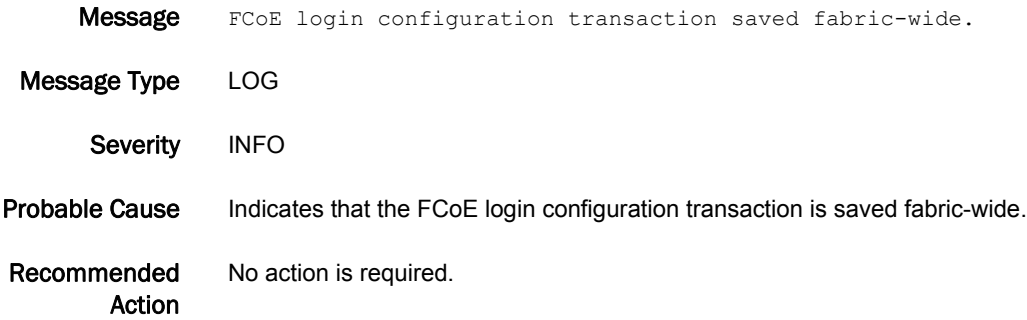

#### FCOE-1043

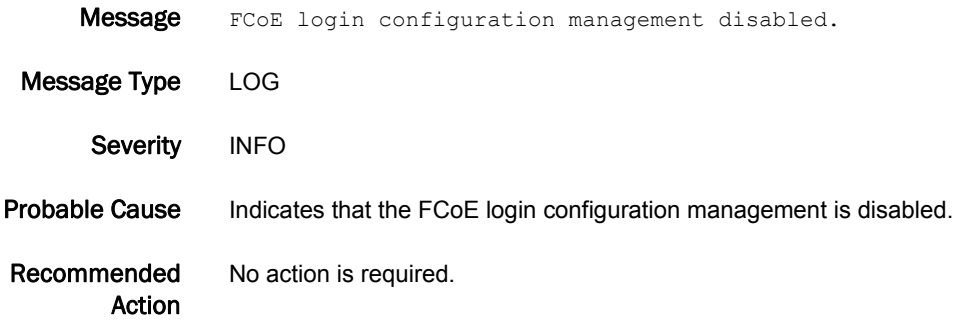

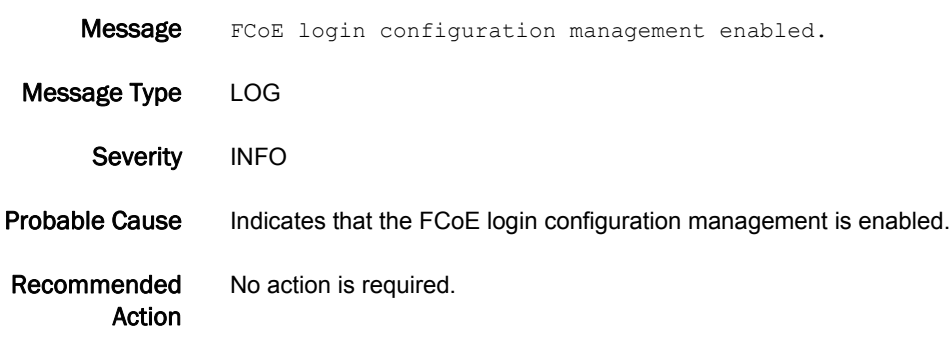
#### FCOE-1045

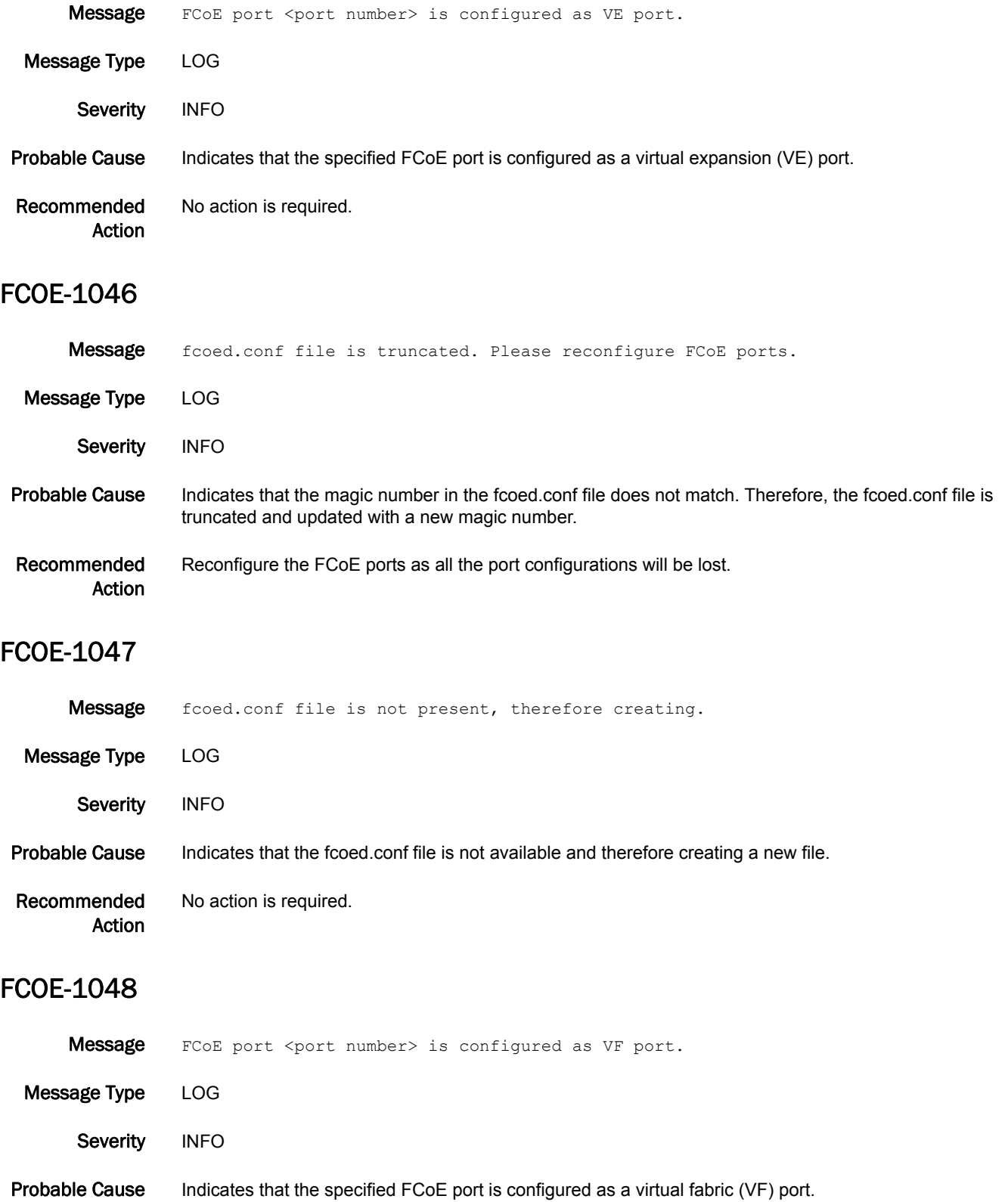

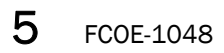

Recommended Action No action is required.

# FCPD Messages

### FCPD-1001

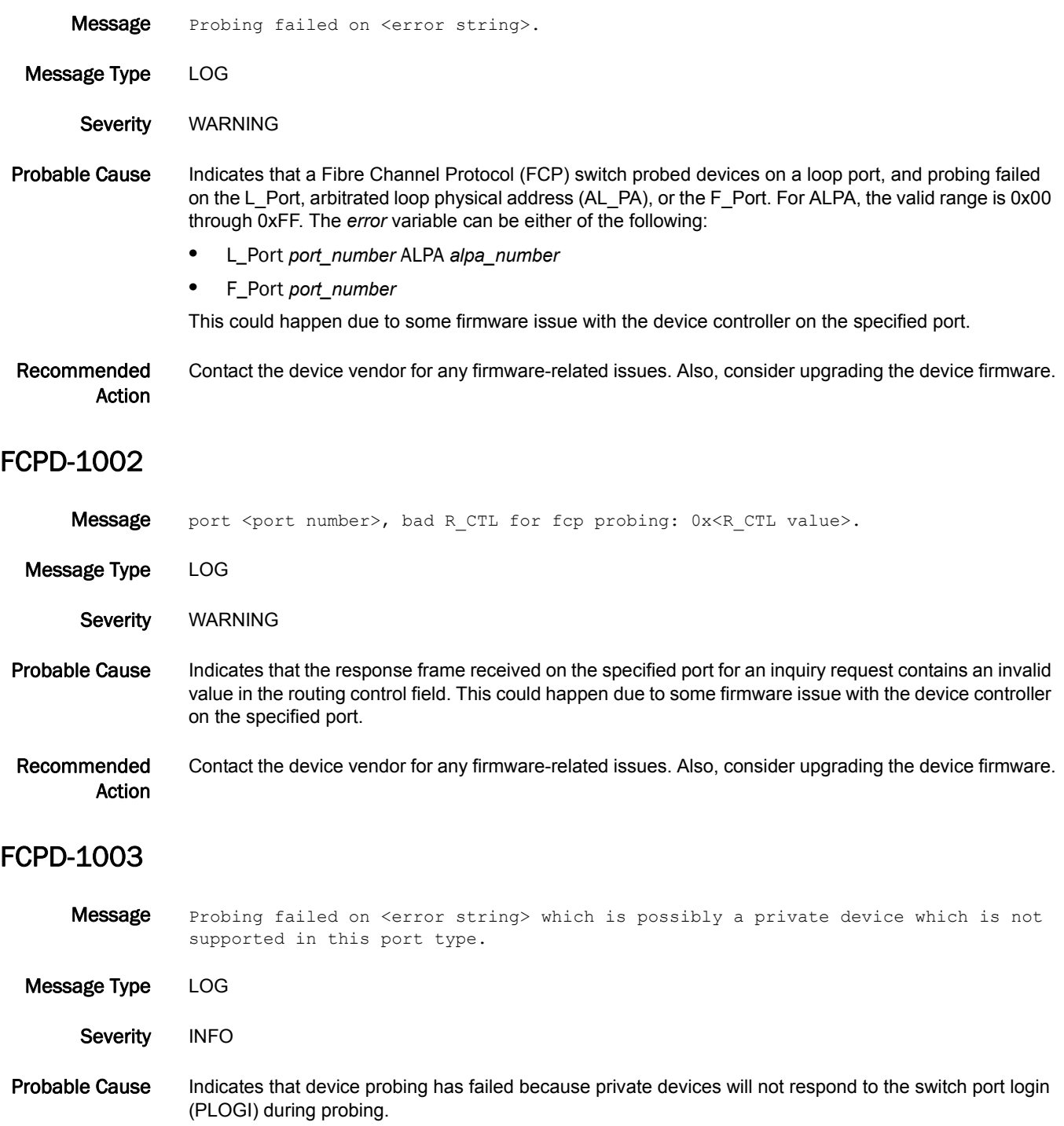

Recommended Action The Brocade 4100, 4900, 5000, 7500, and AP 7600 do not support private loop devices. Refer to the switch vendor for a list of other port types that support private devices for inclusion into the fabric.

# FCPH Messages

### FCPH-1001

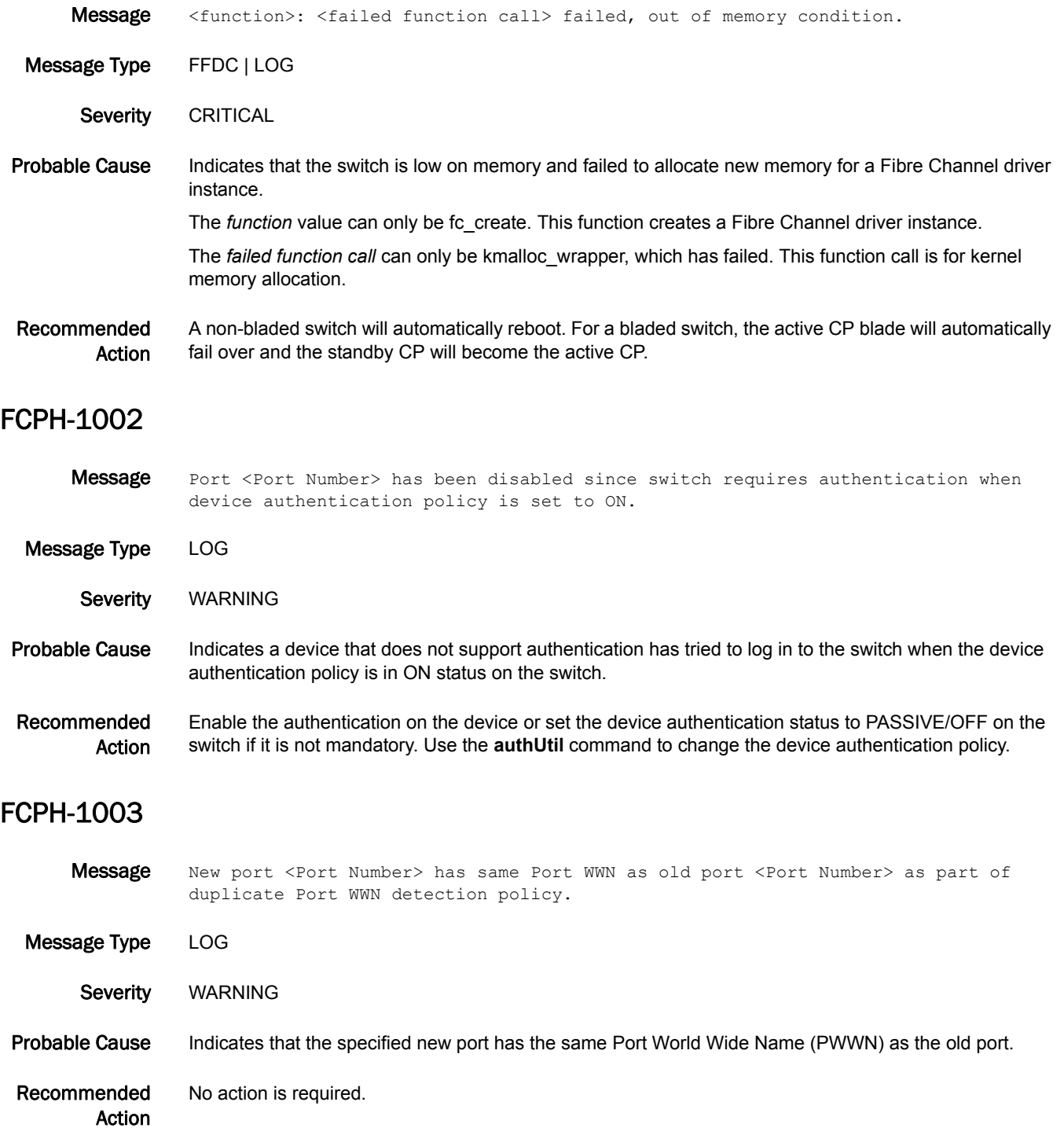

# 5 FCPH-1004

### FCPH-1004

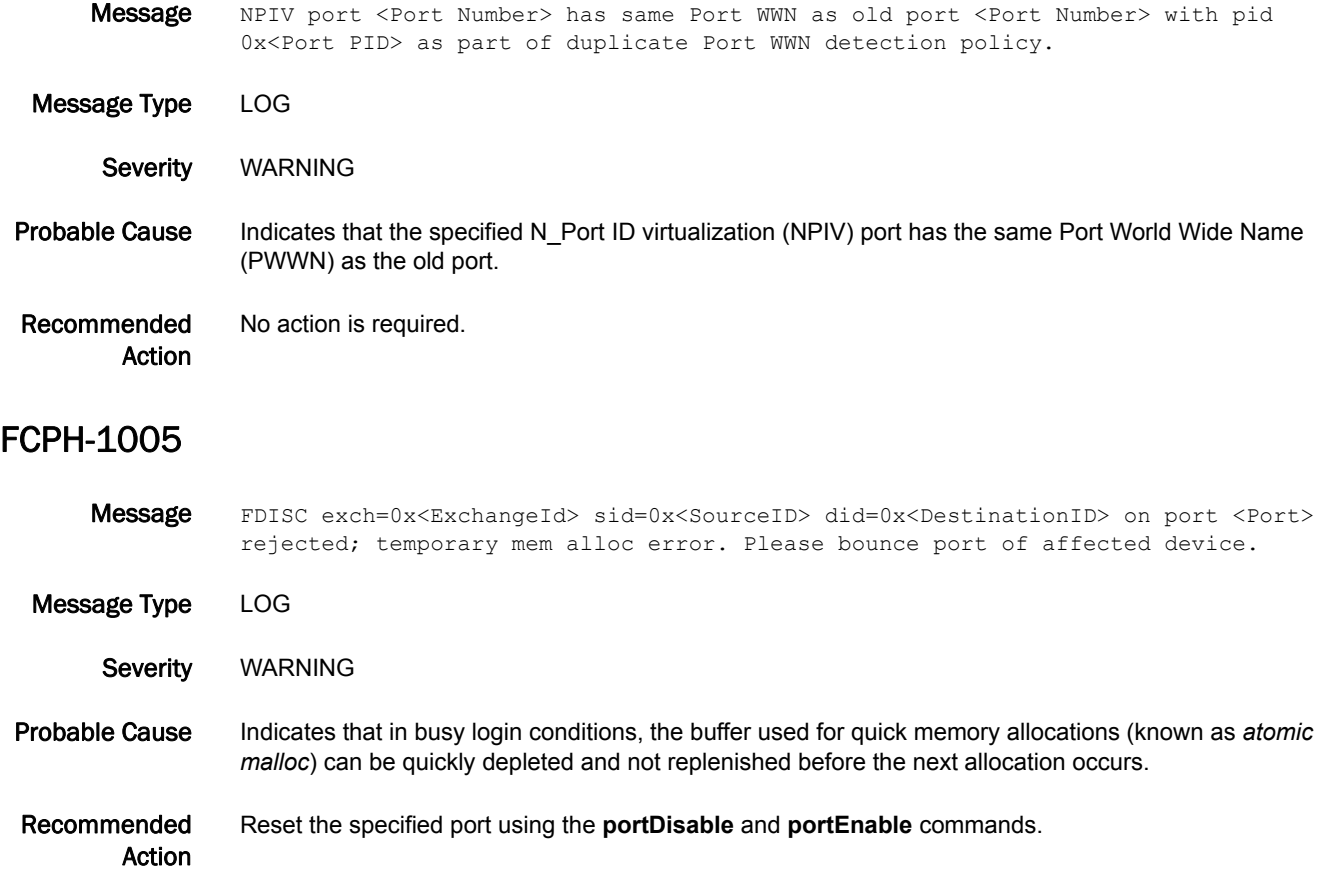

# FCR Messages

### FCR-1001

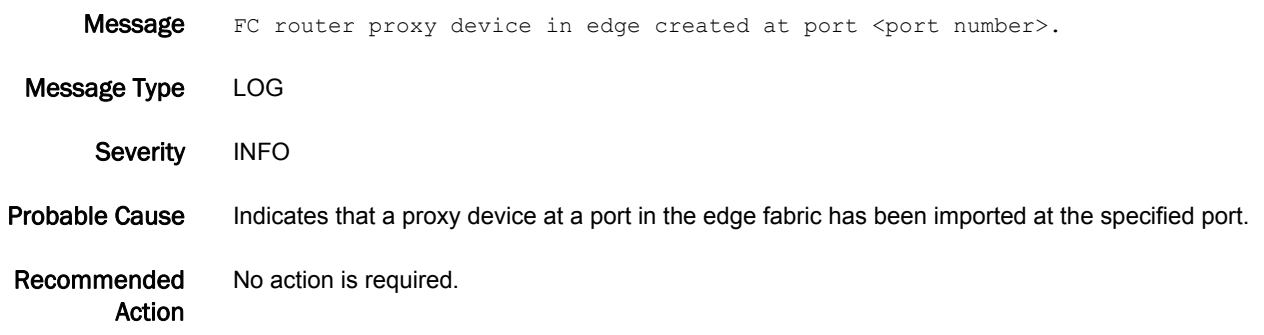

### FCR-1002

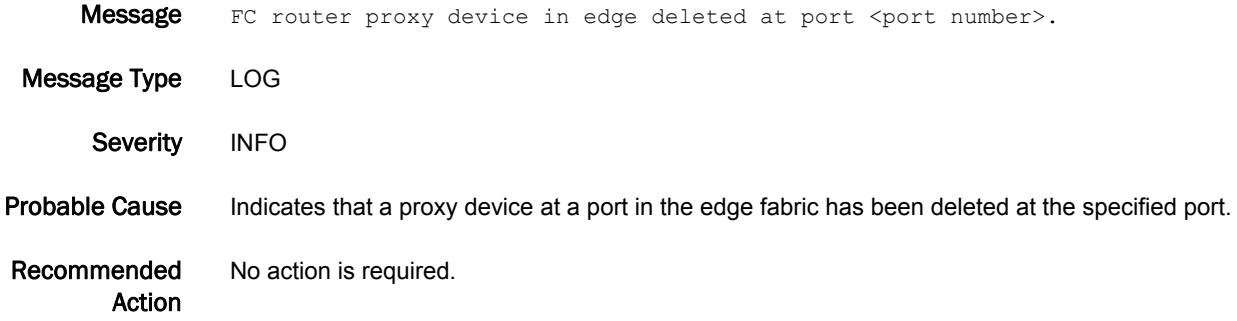

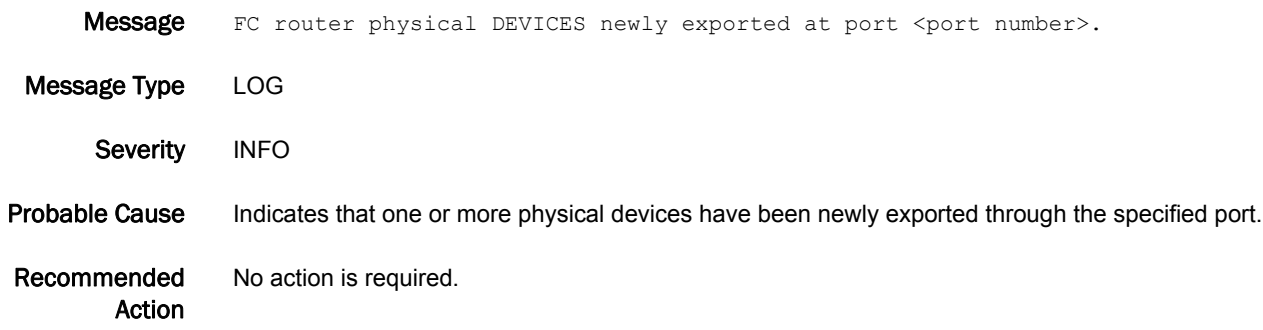

#### FCR-1004

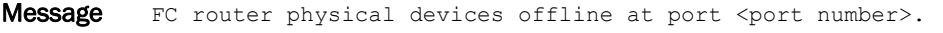

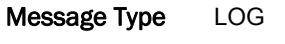

Severity INFO

Probable Cause Indicates that one or more physical devices connected to the specified port have gone offline.

Recommended Action Verify that the devices were intended to be taken offline. If not, verify that the devices are functioning properly. Verify that all small form-factor pluggables (SFPs) are seated correctly. Check for faulty cables, deteriorated SFPs, or dirty connections. Replace the cables and the SFPs if necessary.

#### FCR-1005

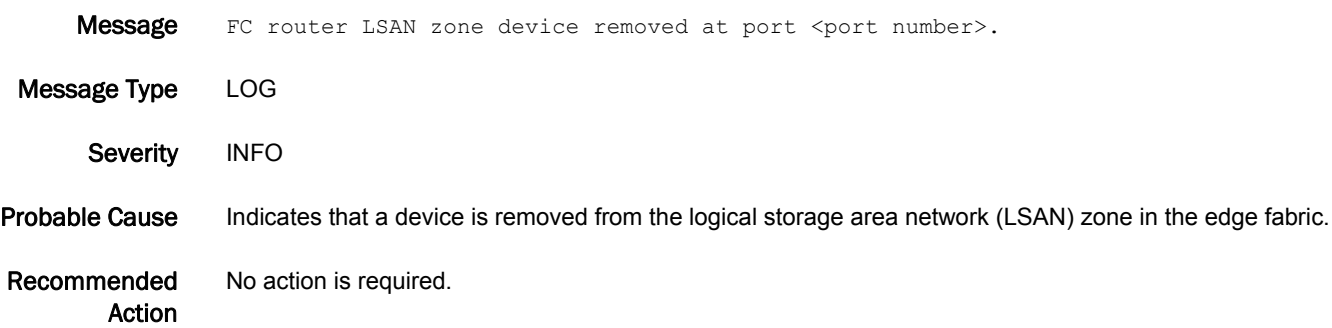

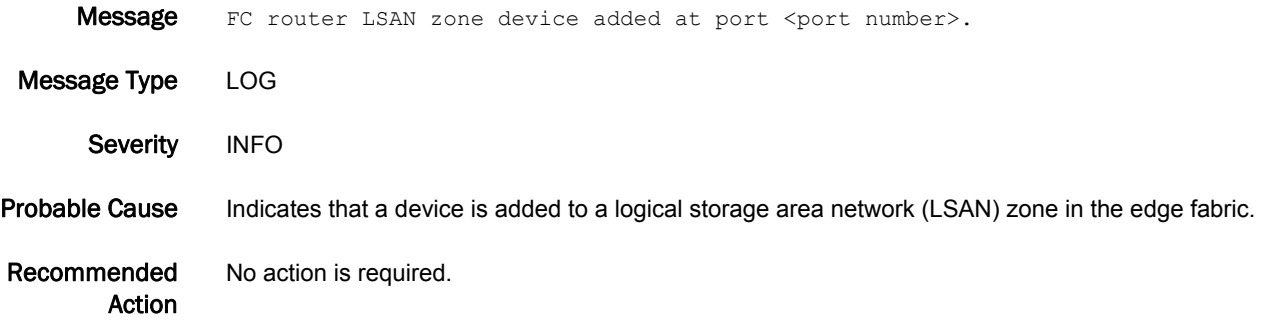

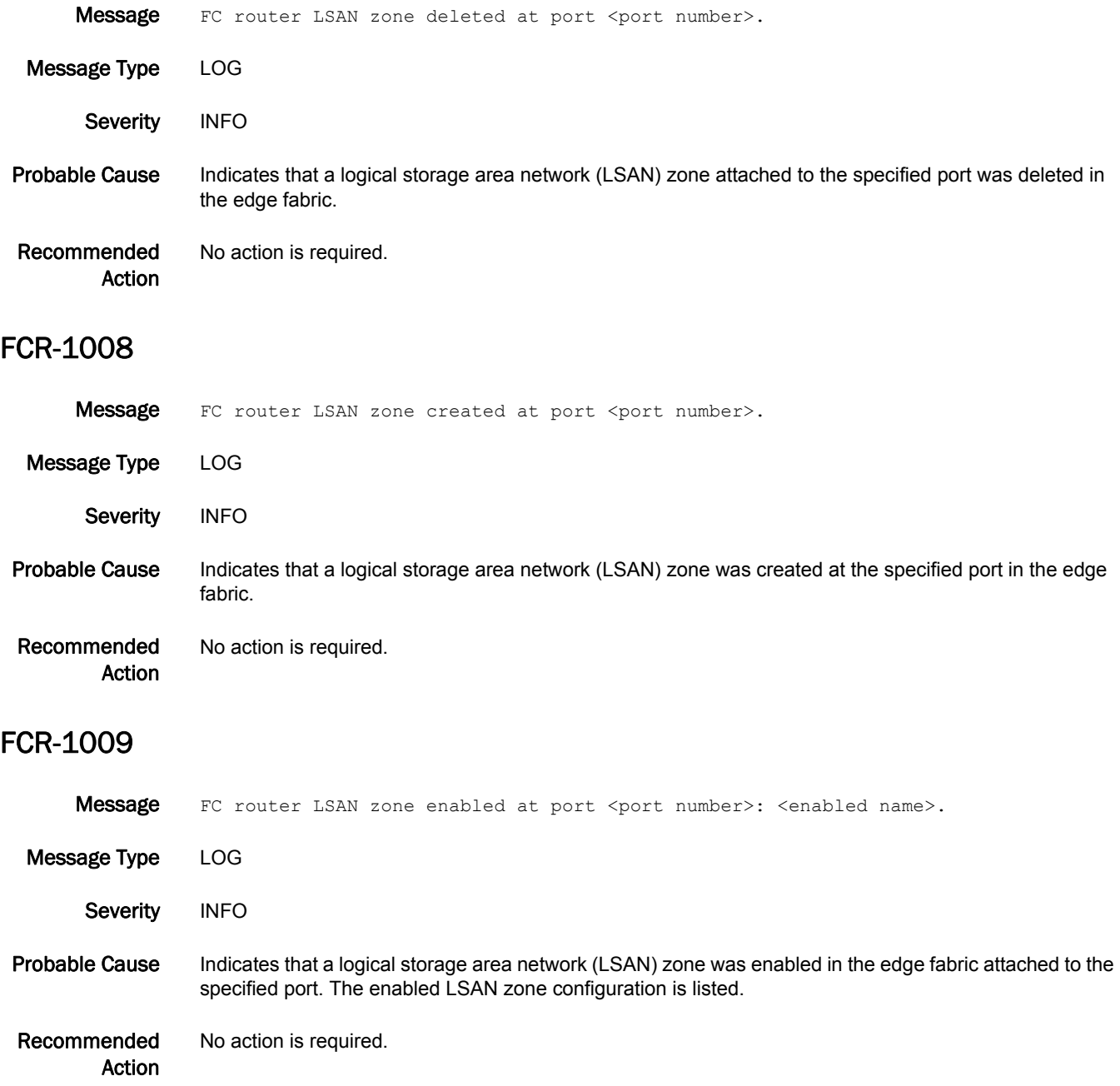

### FCR-1010

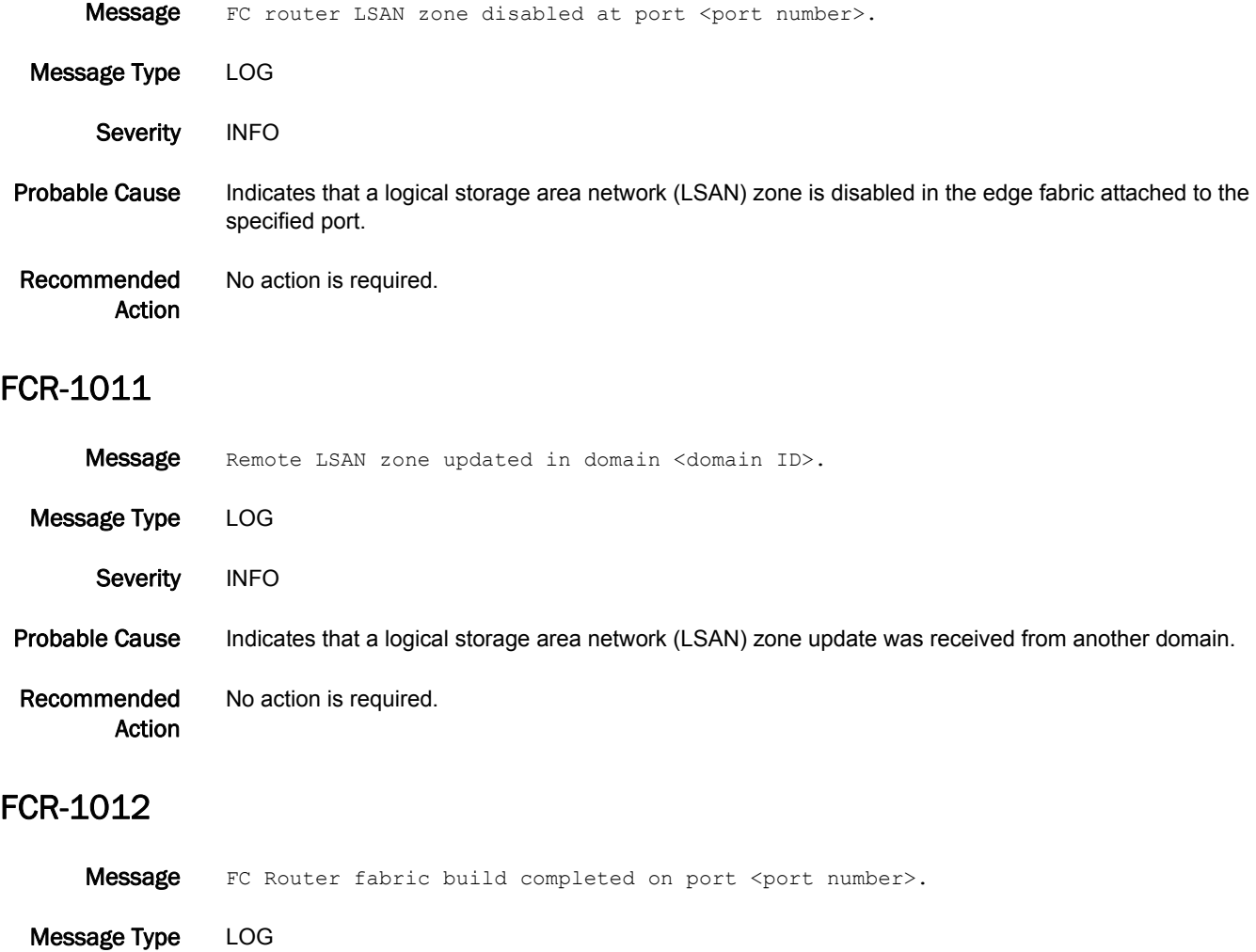

- Severity INFO
- Probable Cause Indicates that the Fibre Channel router has completed a fabric build at the specified port.

Recommended Action No action is required.

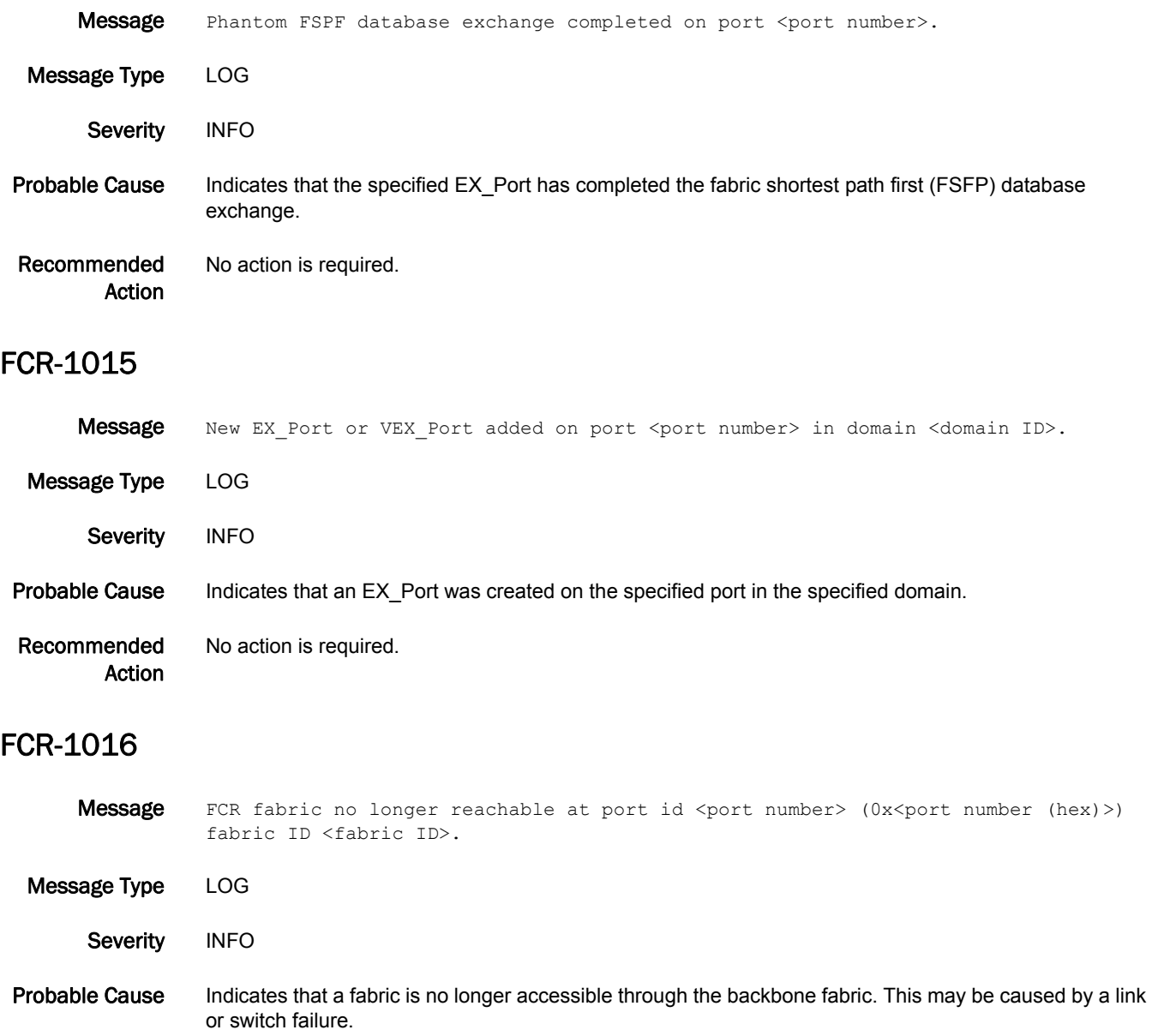

Recommended Action No action is required.

### FCR-1018

Message FC router proxy device entries exhausted on port <port number>.

Message Type LOG Severity **ERROR** Probable Cause Indicates that the number of proxy devices is greater than allowed by the port resource. Recommended Action Remove excess logical storage area network (LSAN) zones or devices until the number of proxy devices exported is within the range allowed by the port resource. Use the **fcrResourceShow** command to view resources including LSAN zone resources, LSAN device resources, and proxy device port resources. Use the **fcrProxyDevshow** command to view how many proxy devices are created in the fabric with the port resource problem. LSAN zones are removed using standard zoning commands such as **zoneShow**, **zoneRemove**, **zoneDelete**, **cfgDelete**, and **cfgDisable** in the edge fabric. Proxy devices can be

#### FCR-1019

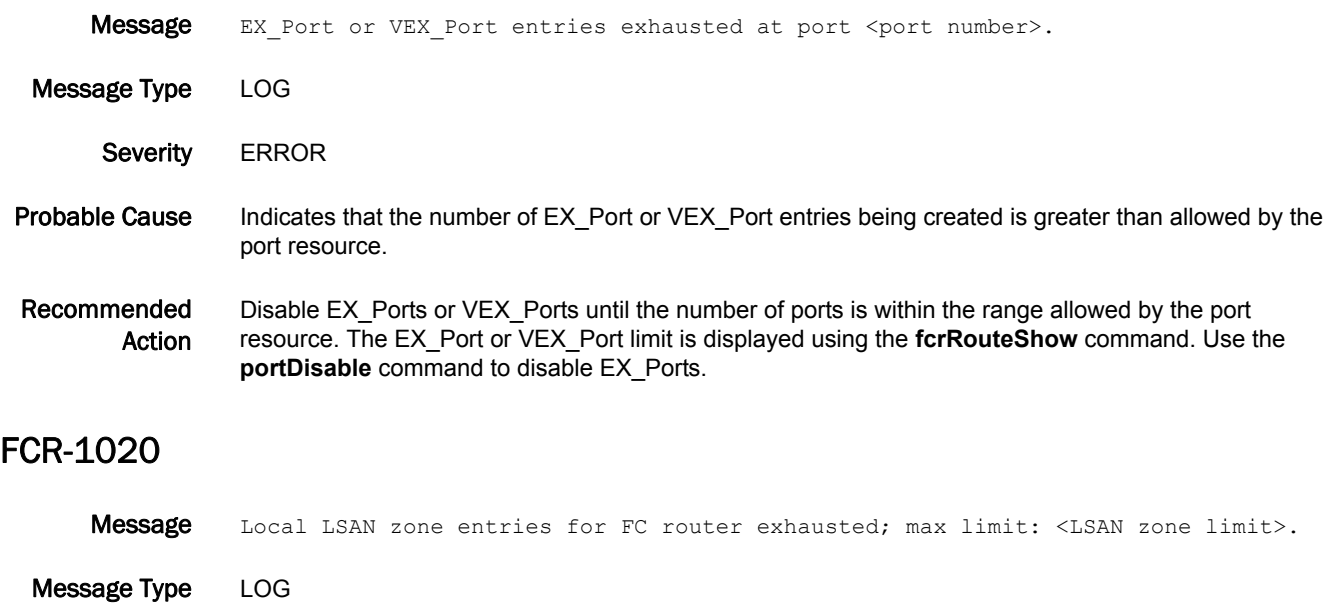

a device is attached to, and then disconnecting the cable or disabling the device.

removed by zoning operations or by bringing physical devices offline (for example, disabling the port that

Severity WARNING

Probable Cause Indicates that the number of LSAN zones created within a MetaSAN exceeds the local LSAN zone database limitations.

Recommended Action Remove excess LSAN zones so that the number of LSAN zones created is within the range of the local database limitations. To do that, perform the following steps:

1. Use the **portDdisable** command to disable all the EX\_Ports that received this error message.

2. Use the **portDdisable** command to disable all the other EX\_Ports on that FCR connected to the same edge fabrics to which the EX\_Ports disabled in step 1 are connected.

- 3. Use zoning commands on the edge fabrics, to reduce the LSAN zone entries on the edge fabrics.
- 4. Use the **portEnable** command on each EX\_Port, one at a time, and verify that this error is not reported again.

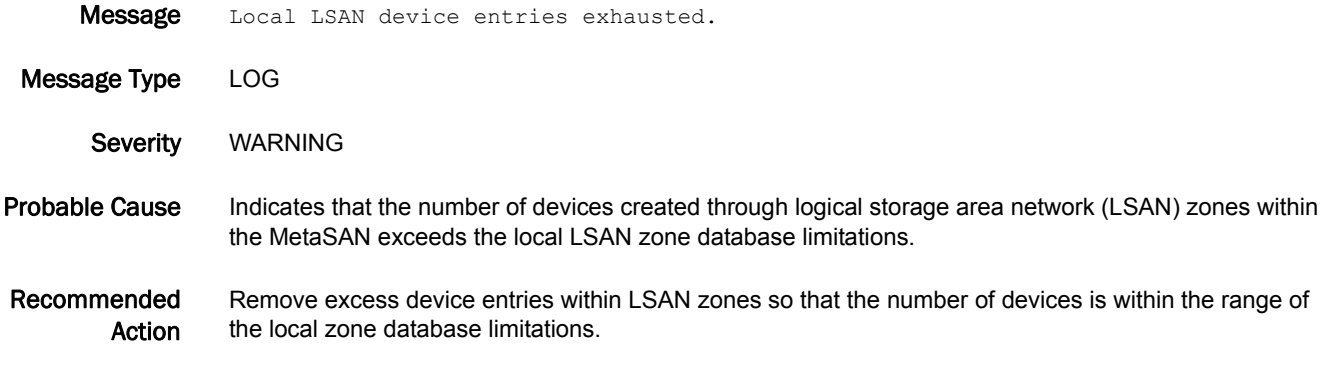

### FCR-1022

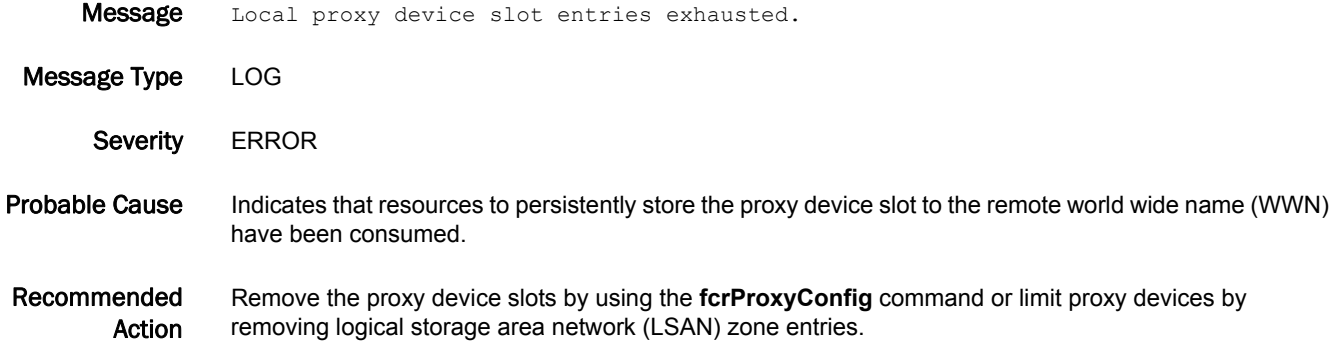

### FCR-1023

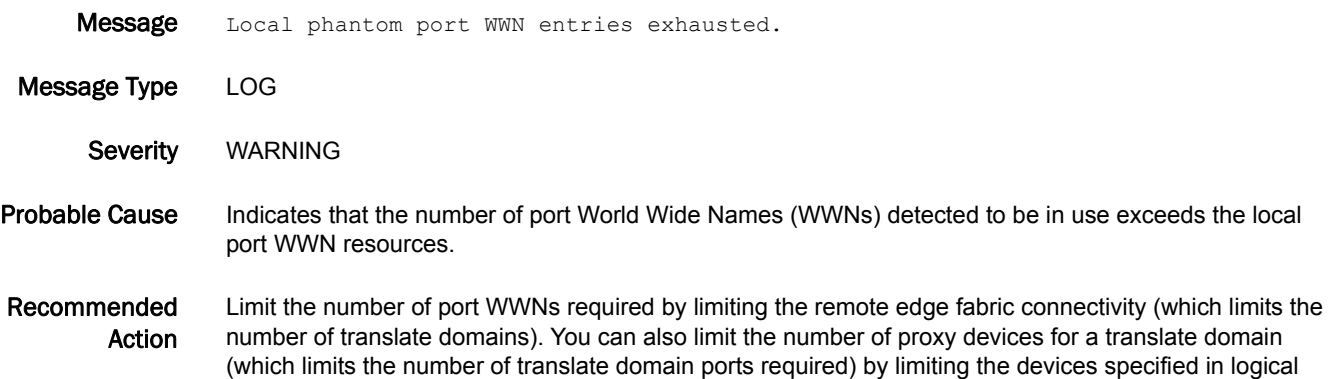

storage area network (LSAN) zones.

#### FCR-1024

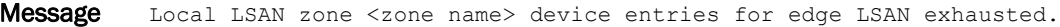

Message Type LOG

Severity WARNING

Probable Cause Indicates that the number of devices in a logical storage area network (LSAN) defined in the edge fabric is greater than allowed by the local LSAN zone database limitations.

Recommended Action Remove excess device entries from this LSAN zone until the number of devices is within the range of the local LSAN zone database limitations.

#### FCR-1025

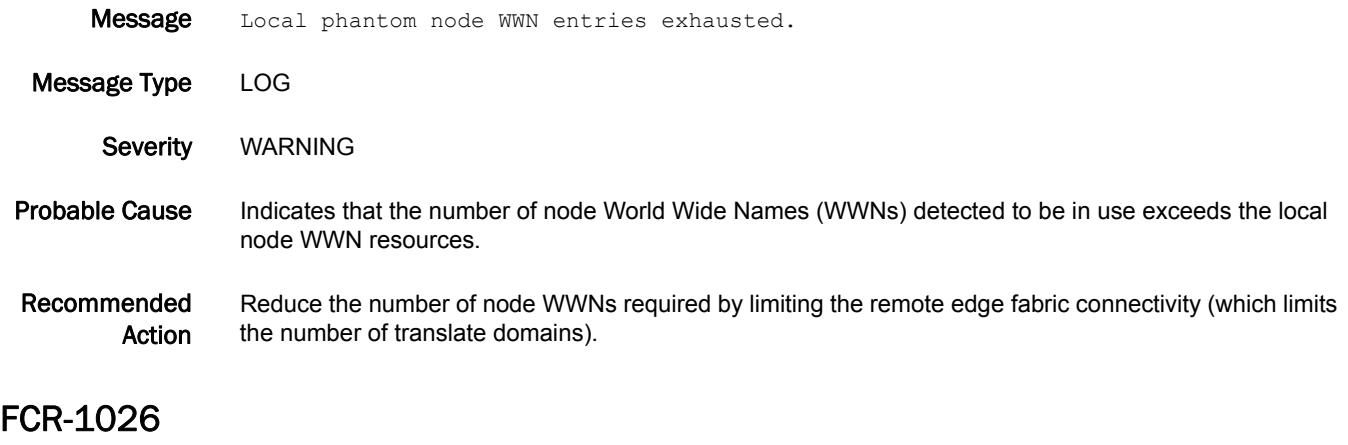

Message In slot <slot number>, Node WWN roll over.

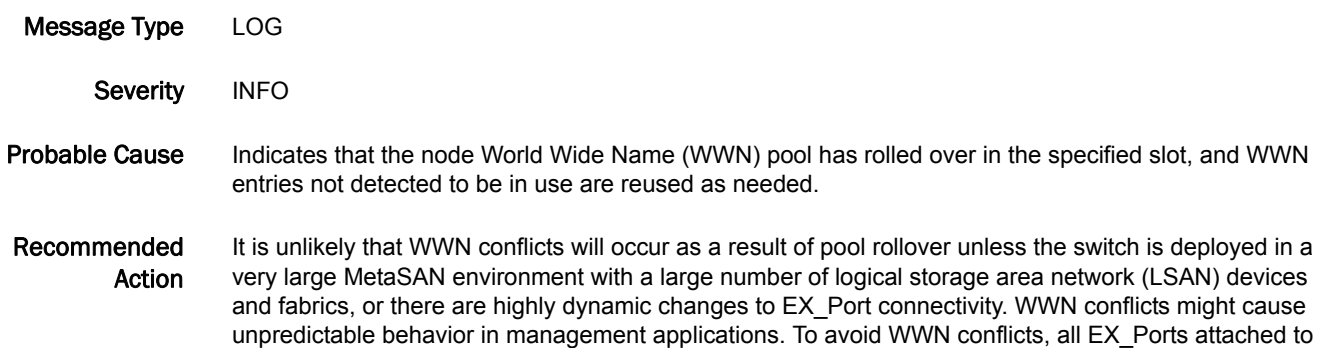

fabrics with highly dynamic changes to EX\_Port connectivity should be disabled and then re-enabled.

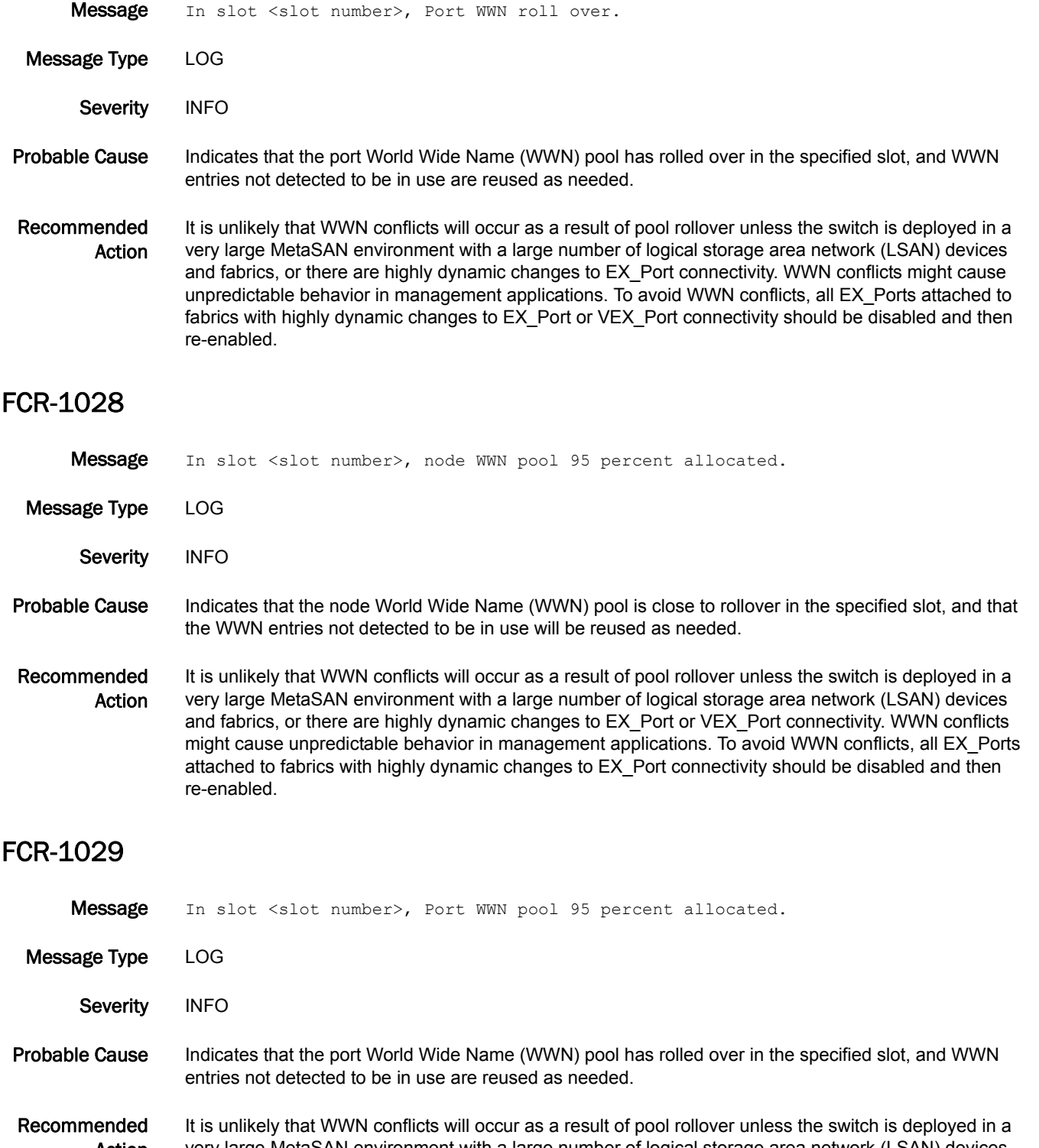

Action very large MetaSAN environment with a large number of logical storage area network (LSAN) devices and fabrics, or there are highly dynamic changes to EX\_Port connectivity. WWN conflicts might cause unpredictable behavior in management applications. To avoid WWN conflicts, all EX\_Ports attached to fabrics with highly dynamic changes to EX\_Port connectivity should be disabled and then re-enabled.

#### FCR-1030

- Message Physical device <device WWN> came online at fabric <fabric ID>.
- Message Type LOG Severity INFO Probable Cause Indicates that the physical device World Wide Name (WWN) came online in the specified fabric. Recommended Action No action is required.

#### FCR-1031

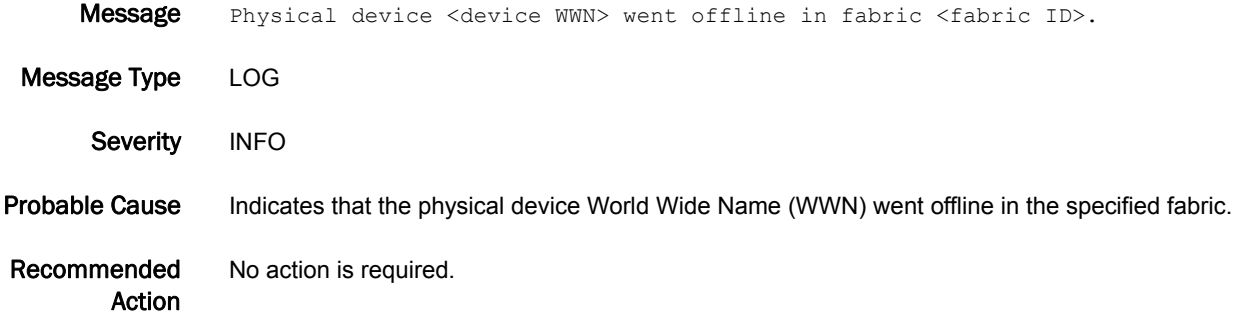

### FCR-1032

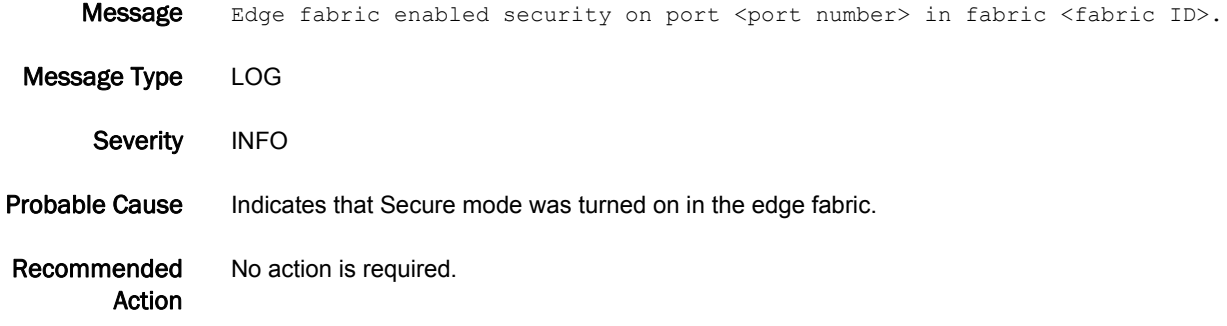

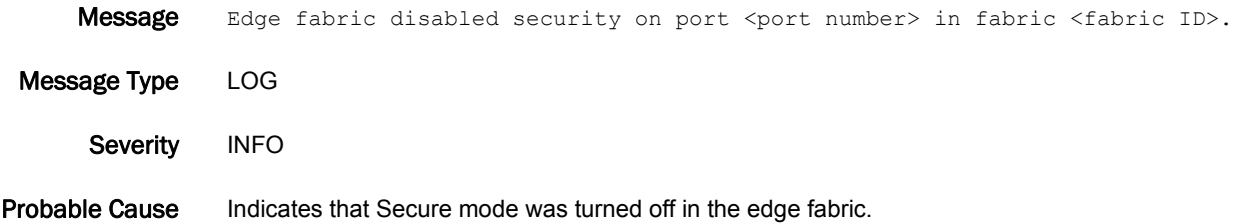

Recommended Action No action is required.

### FCR-1034

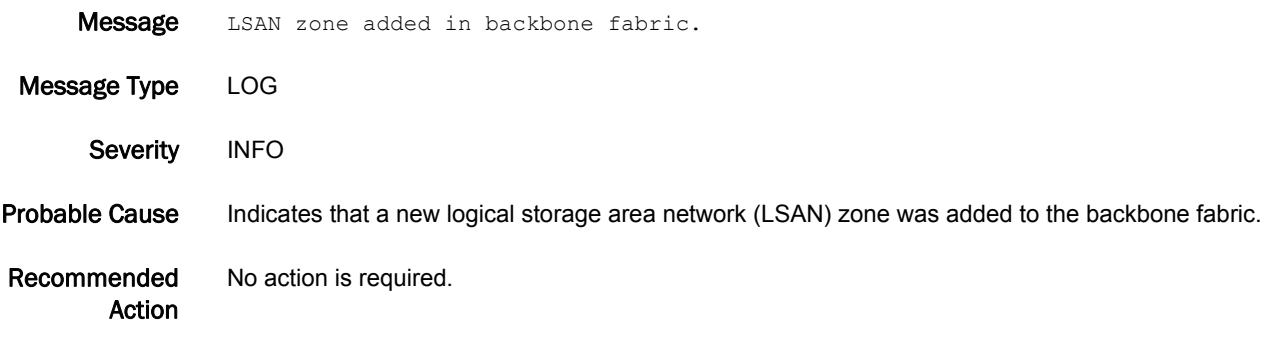

#### FCR-1035

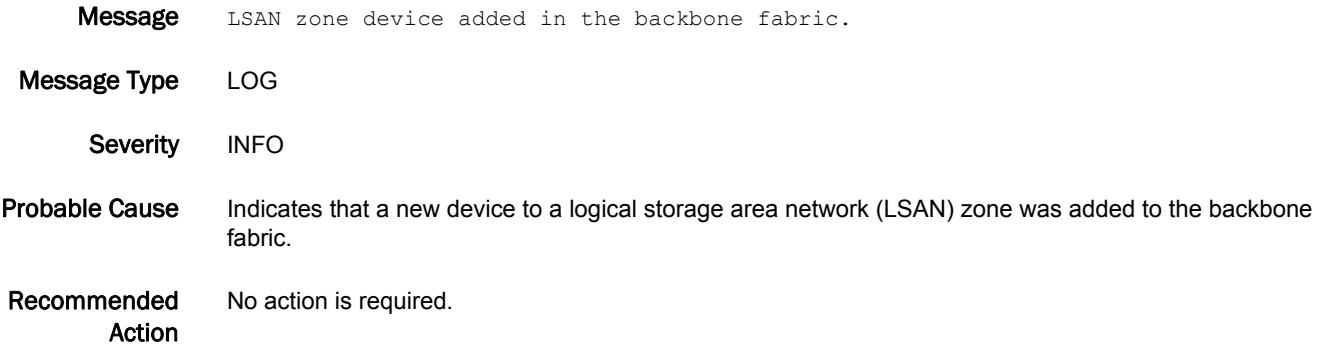

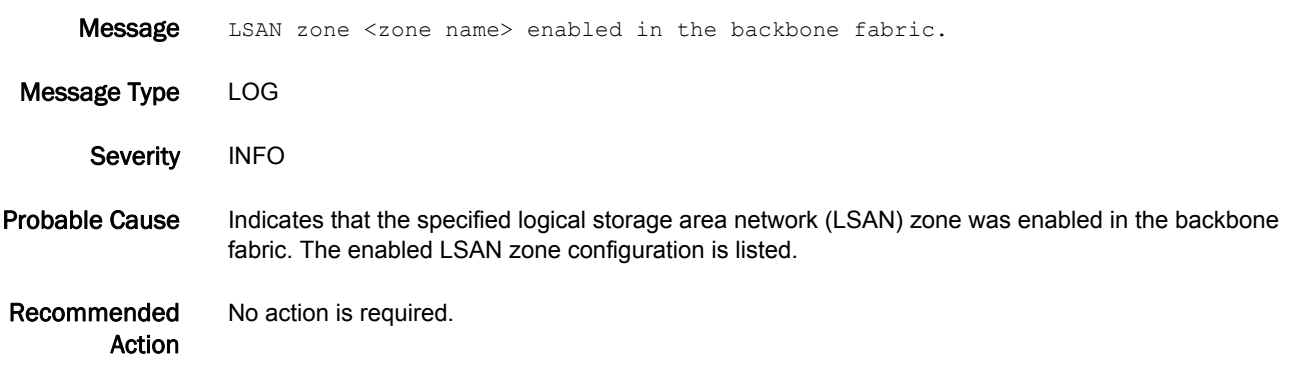

### FCR-1037

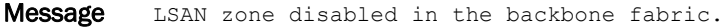

Message Type LOG

Severity INFO

Probable Cause Indicates that a logical storage area network (LSAN) zone is disabled in the backbone fabric.

Recommended Action No action is required.

#### FCR-1038

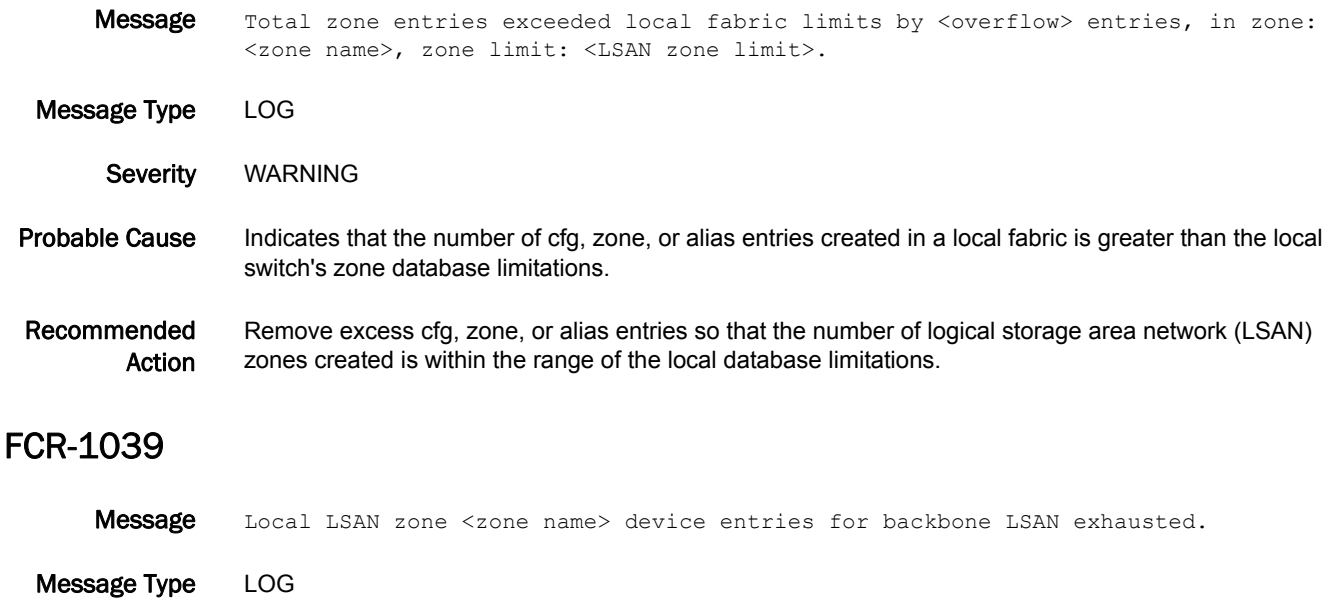

Severity INFO

Probable Cause Indicates that the number of devices in the specified logical storage area network (LSAN) defined in the backbone fabric is greater than allowed by the local LSAN zone database limitations.

Recommended Action Remove excess device entries from this LSAN zone until the number of devices is within the range of the local LSAN zone database limitations.

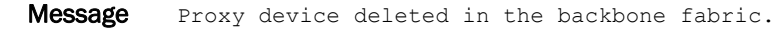

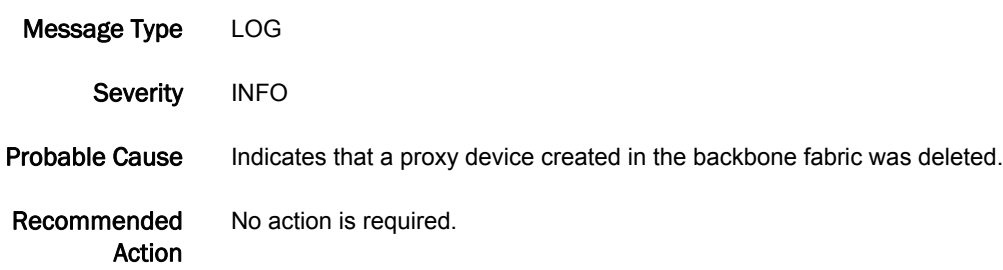

### FCR-1041

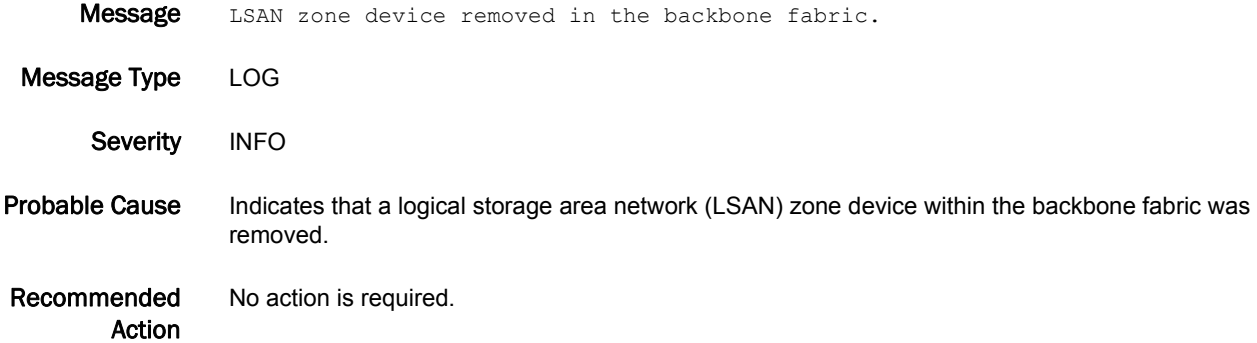

### FCR-1042

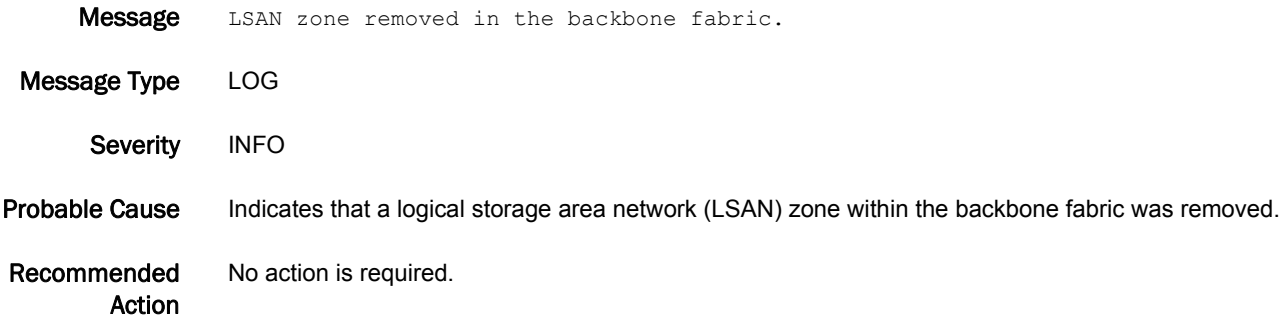

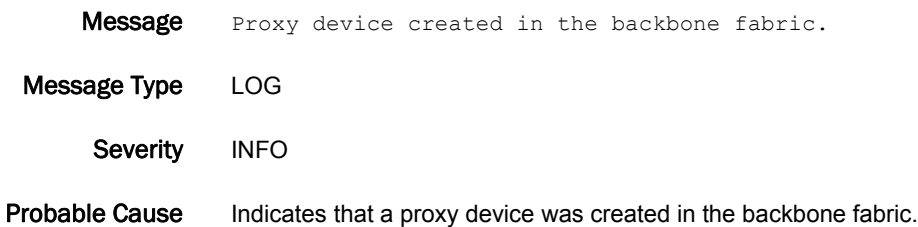

Recommended Action No action is required.

### FCR-1048

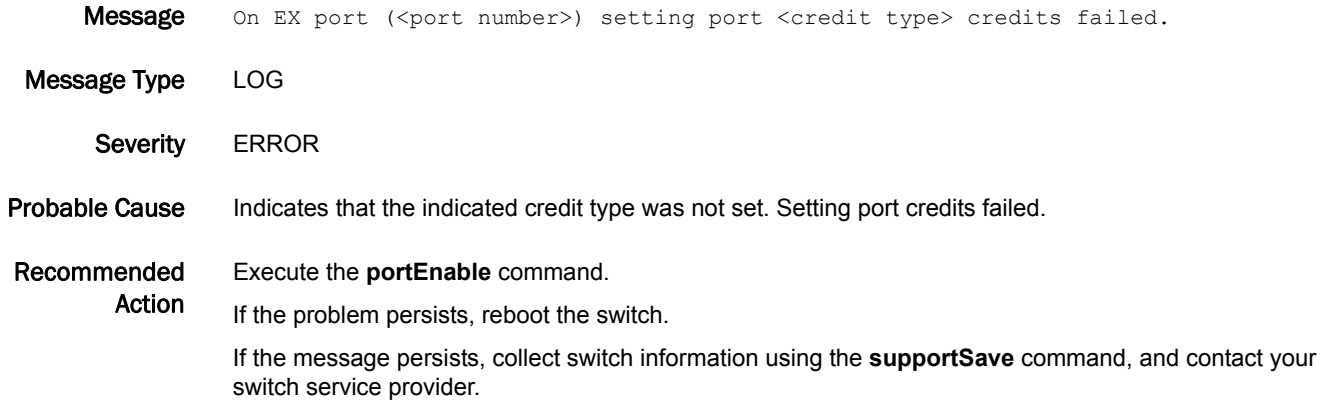

### FCR-1049

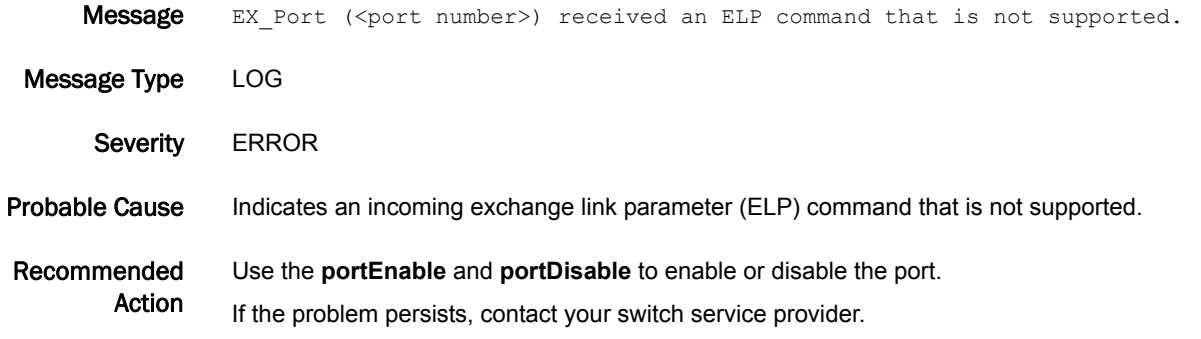

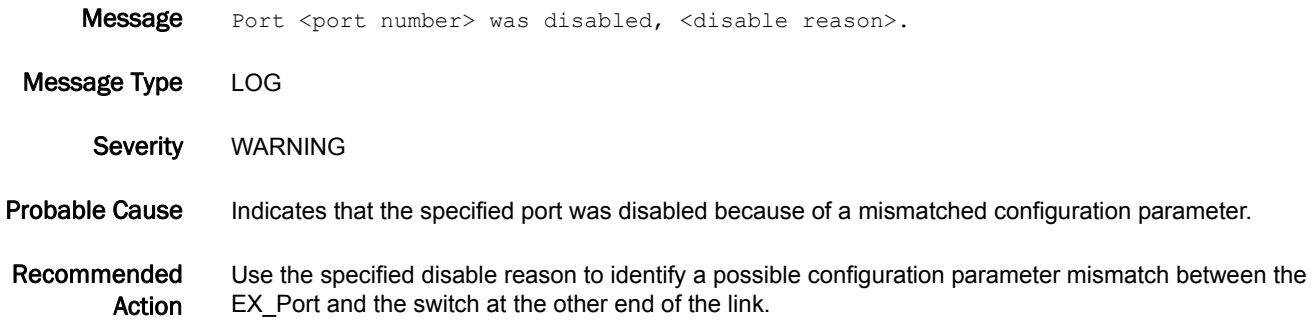

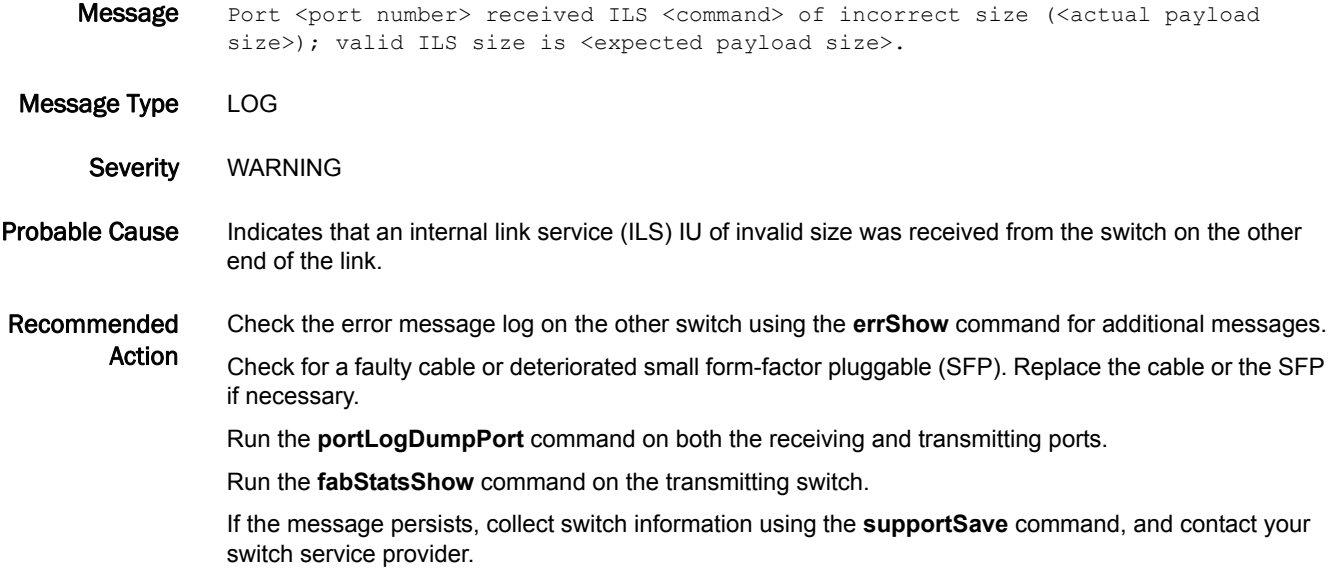

### FCR-1055

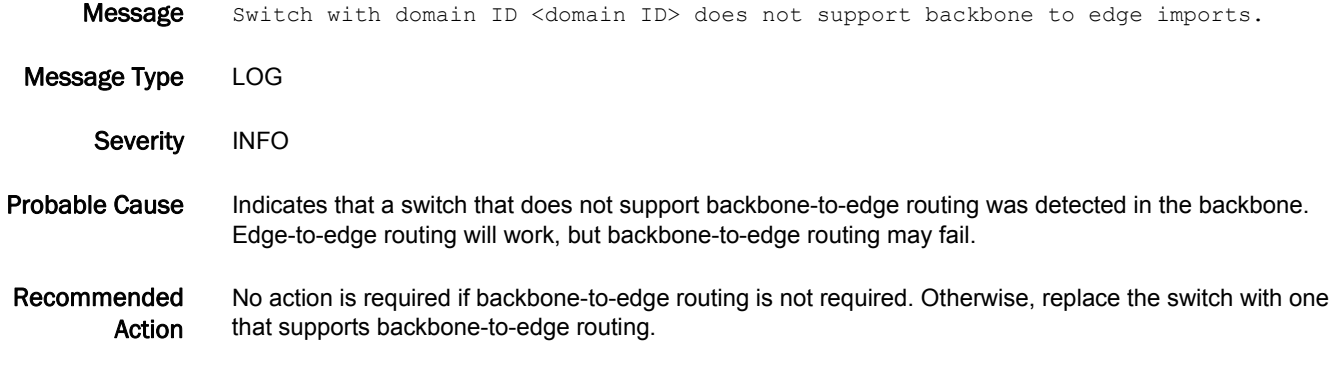

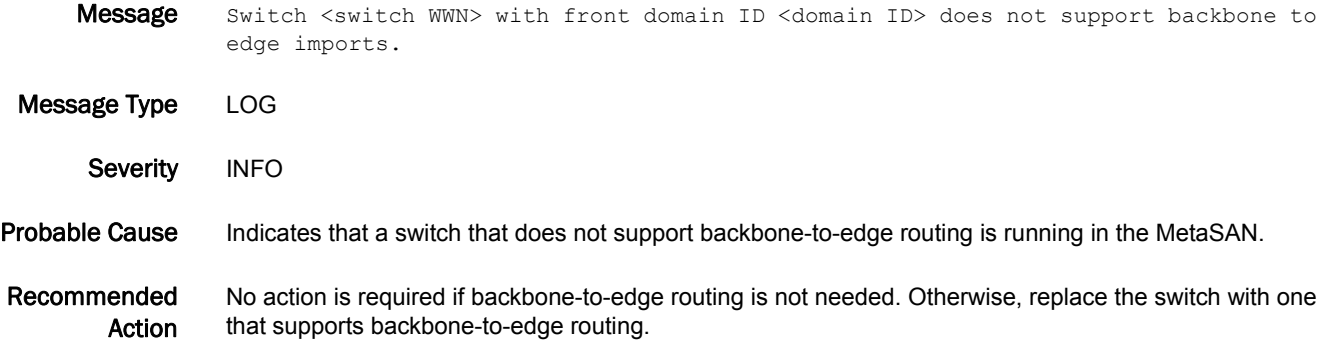

### FCR-1057

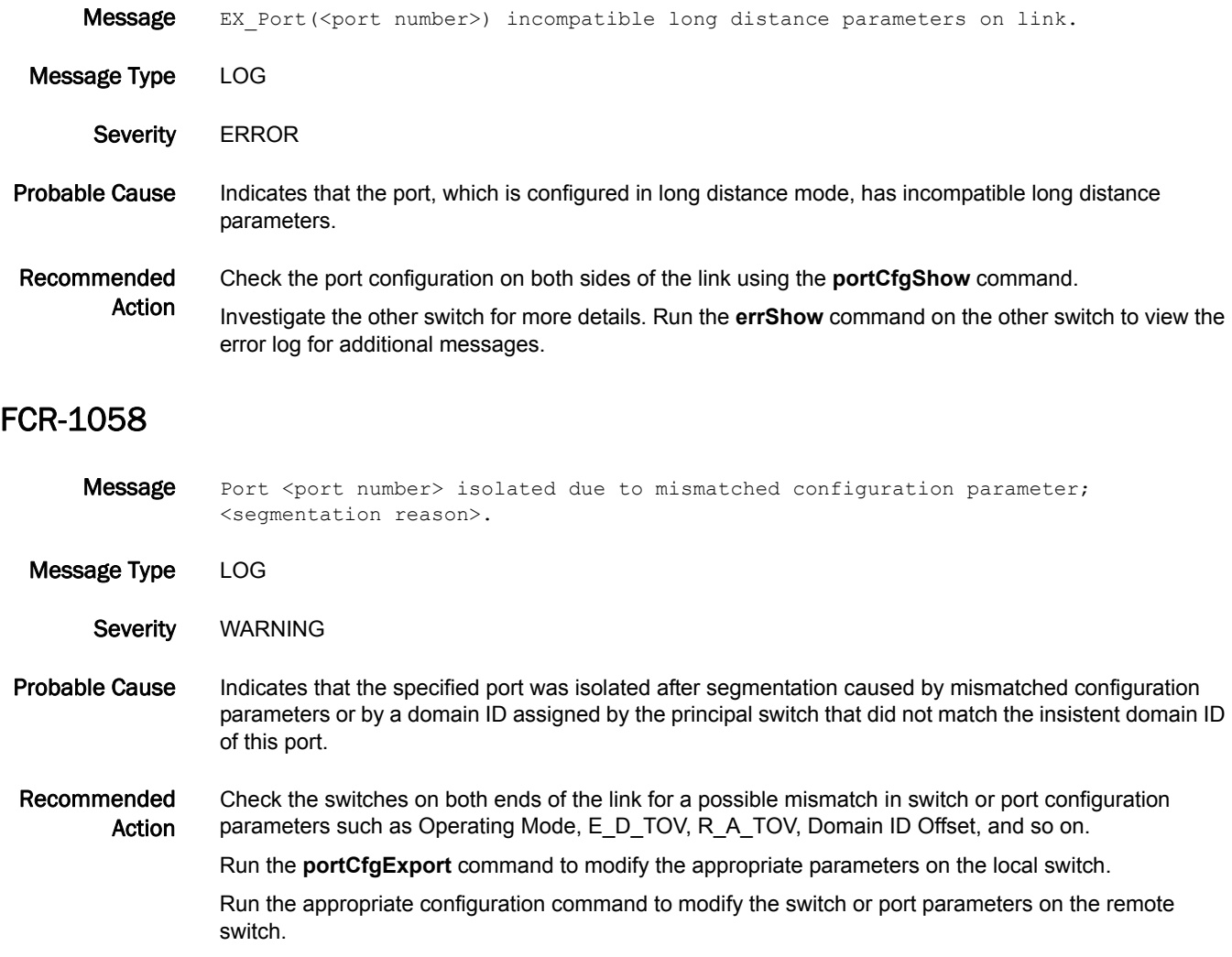

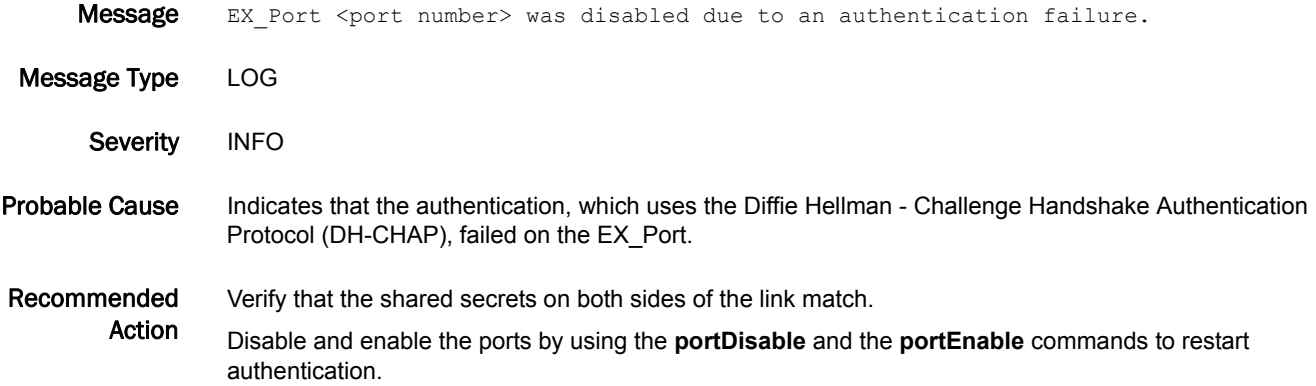

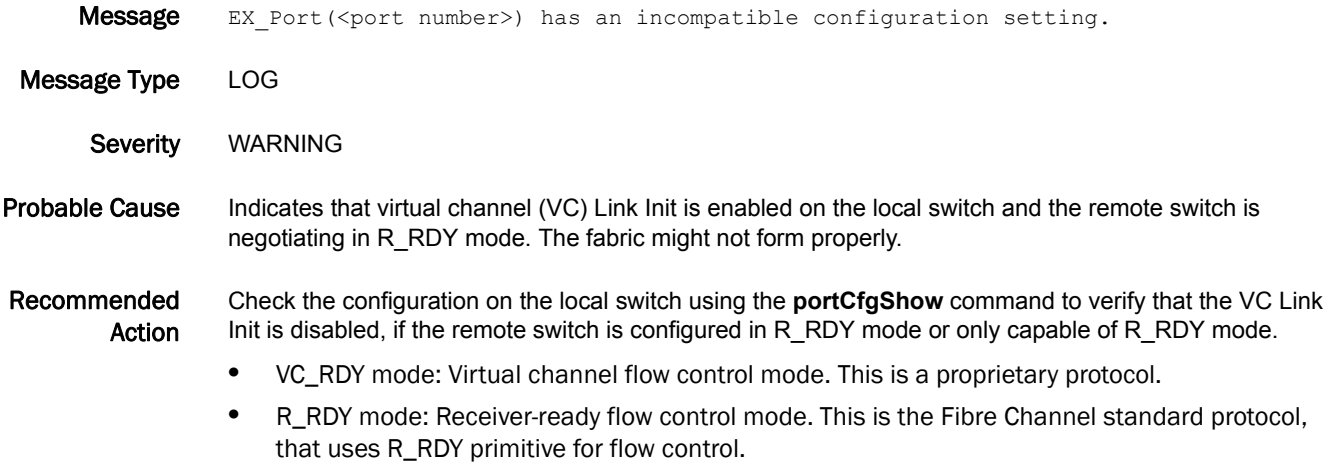

# FCR-1061

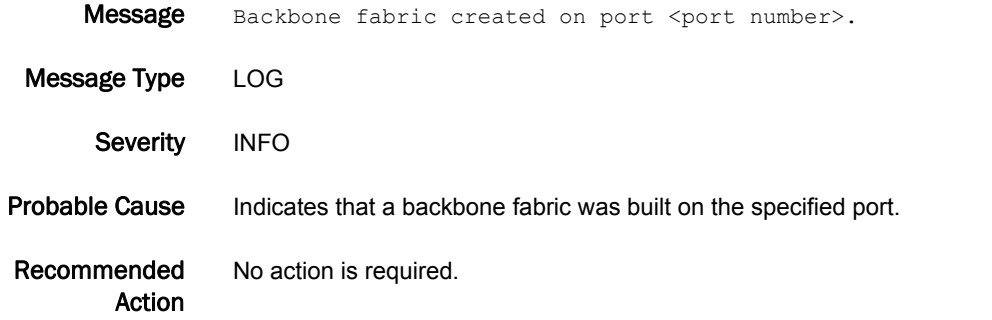

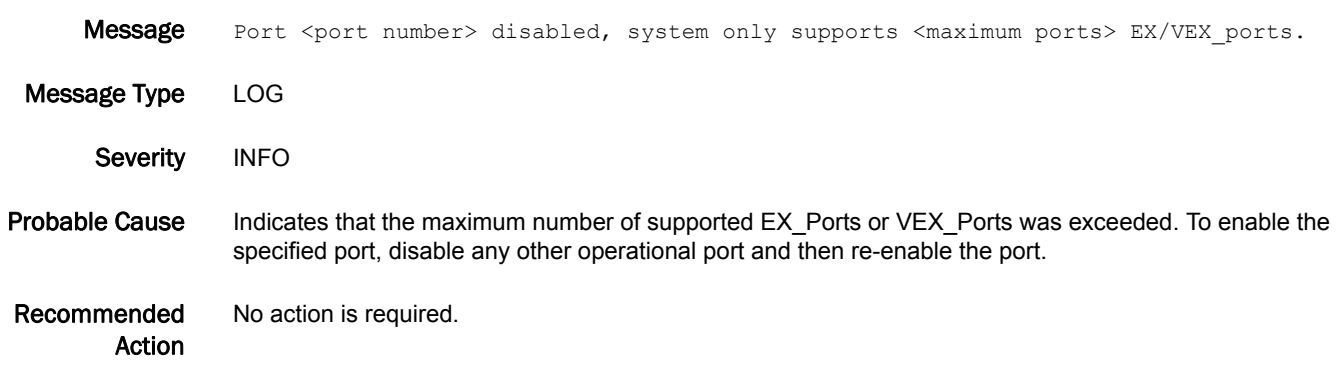

#### FCR-1063

Message Fabric <fabric ID> for switch with domain ID: <domain ID> mismatch with local fabric ID <local fabric ID>.

- Message Type LOG
- Severity INFO

Probable Cause Indicates that the fabric ID of the switch does not match the local switch.

Recommended Action Run the **switchShow** command to display the fabric ID. Change the fabric ID to match on both ends by modifying either the local or remote host using the **fcrConfigure** command.

#### FCR-1064

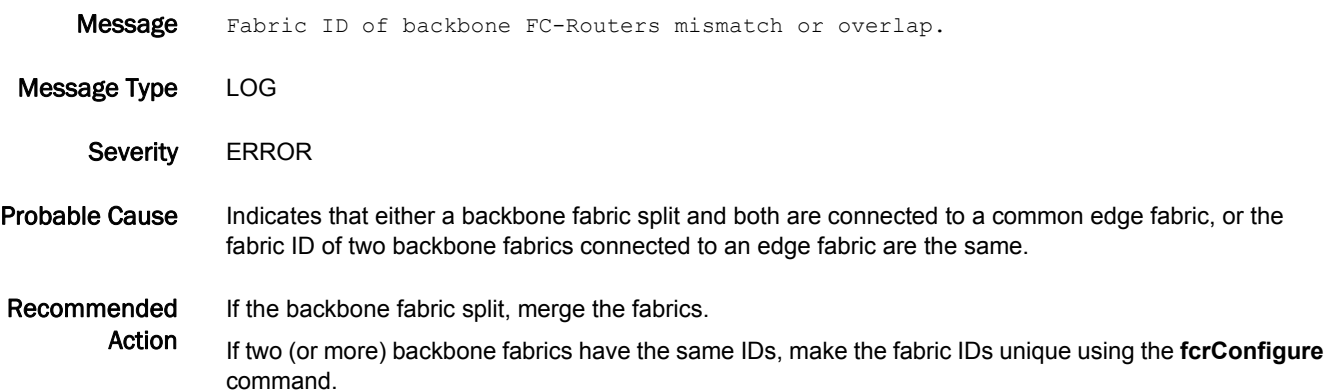

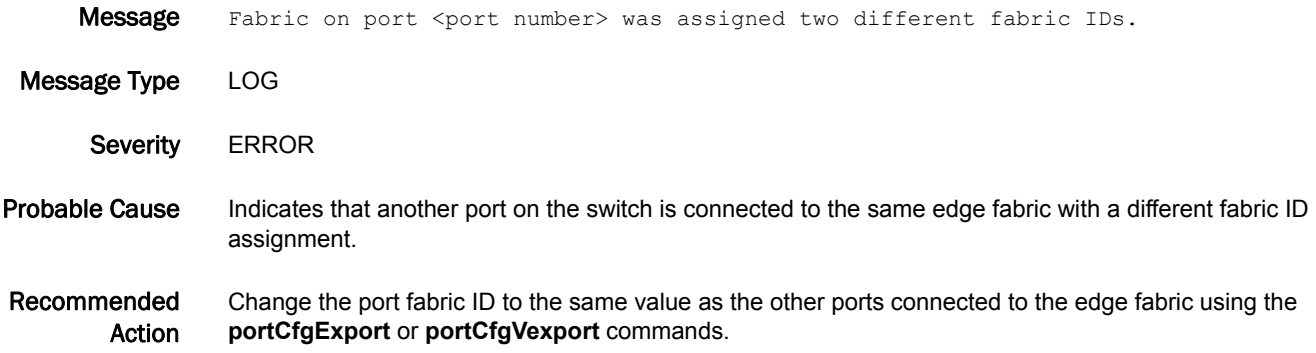

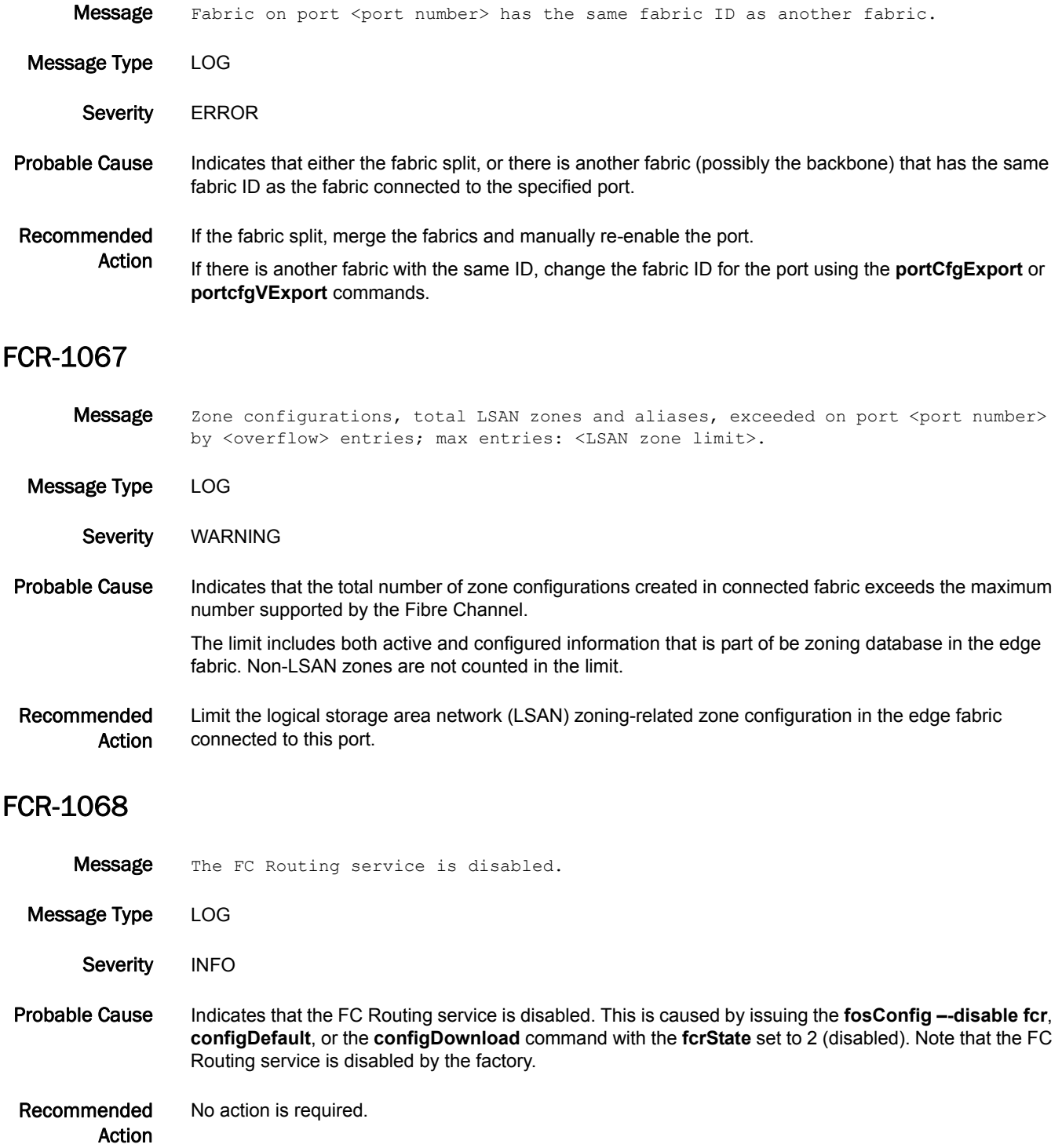

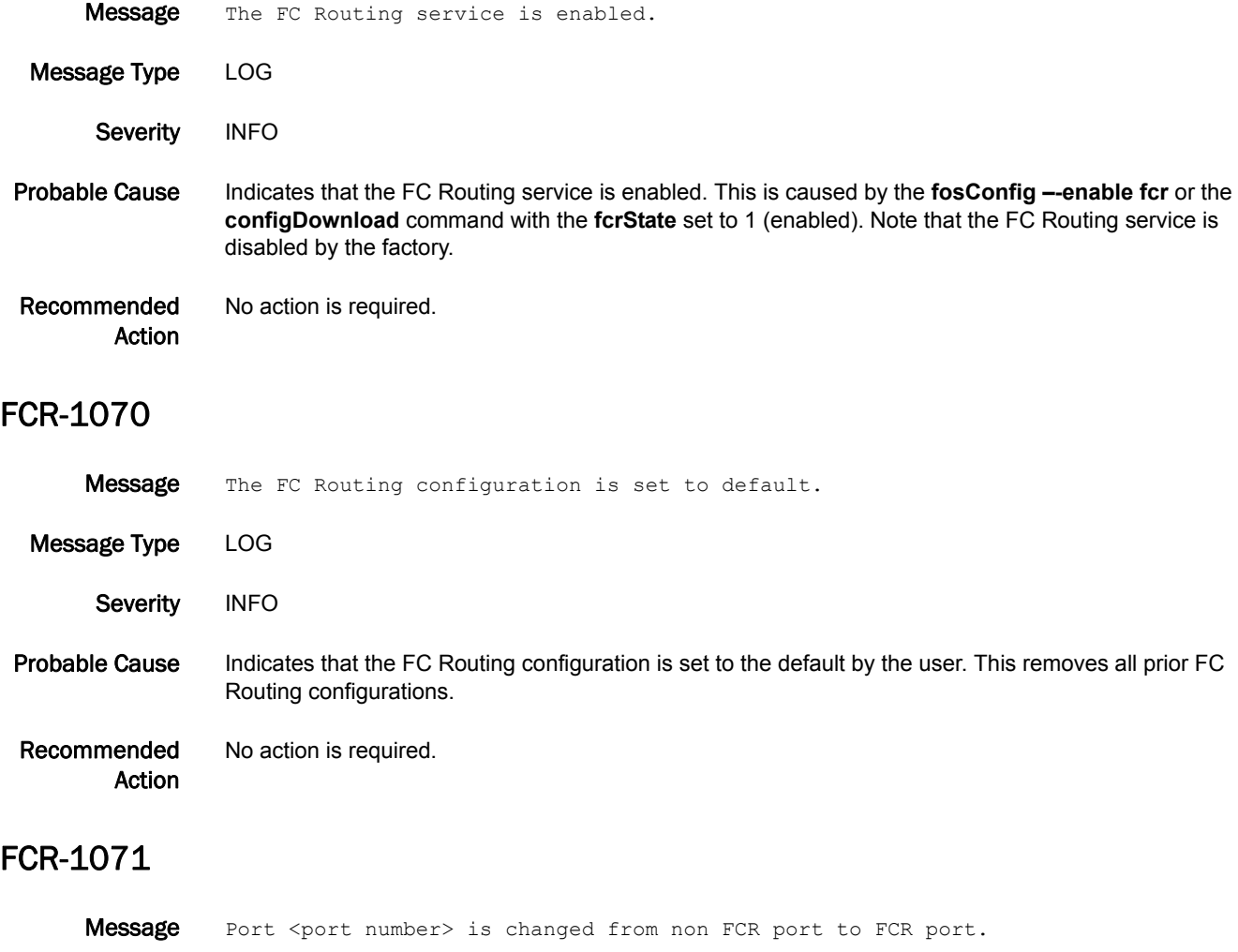

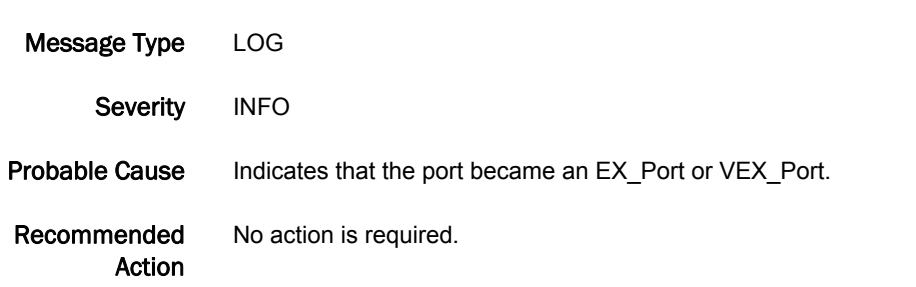

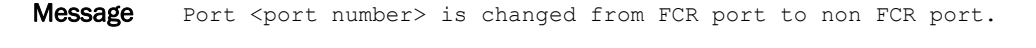

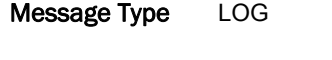

Severity INFO Probable Cause Indicates that the port is no longer an EX\_Port or VEX\_Port. Recommended Action No action is required.

#### FCR-1073

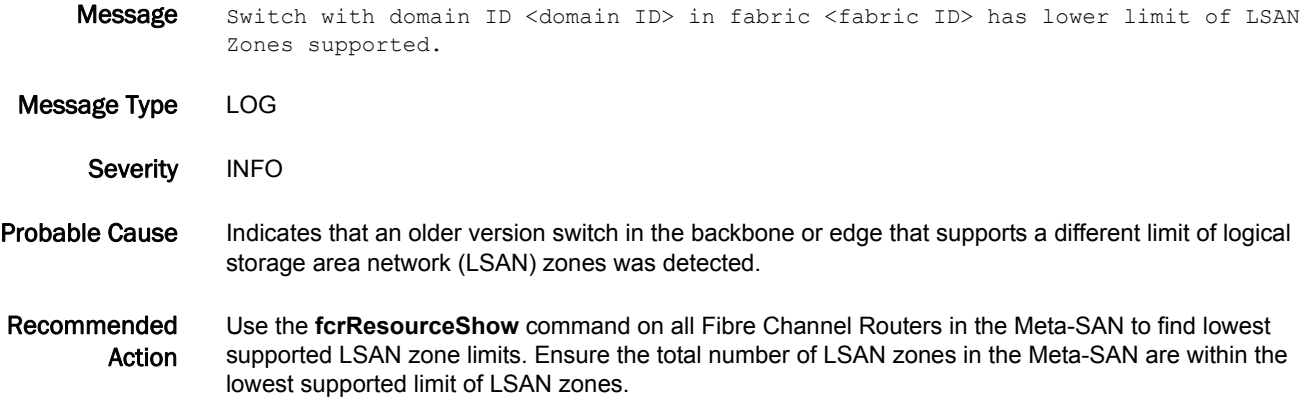

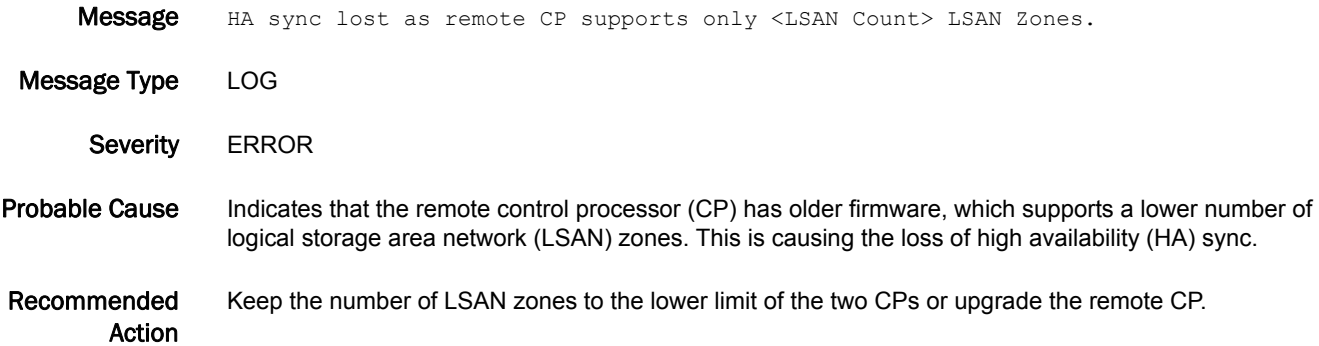

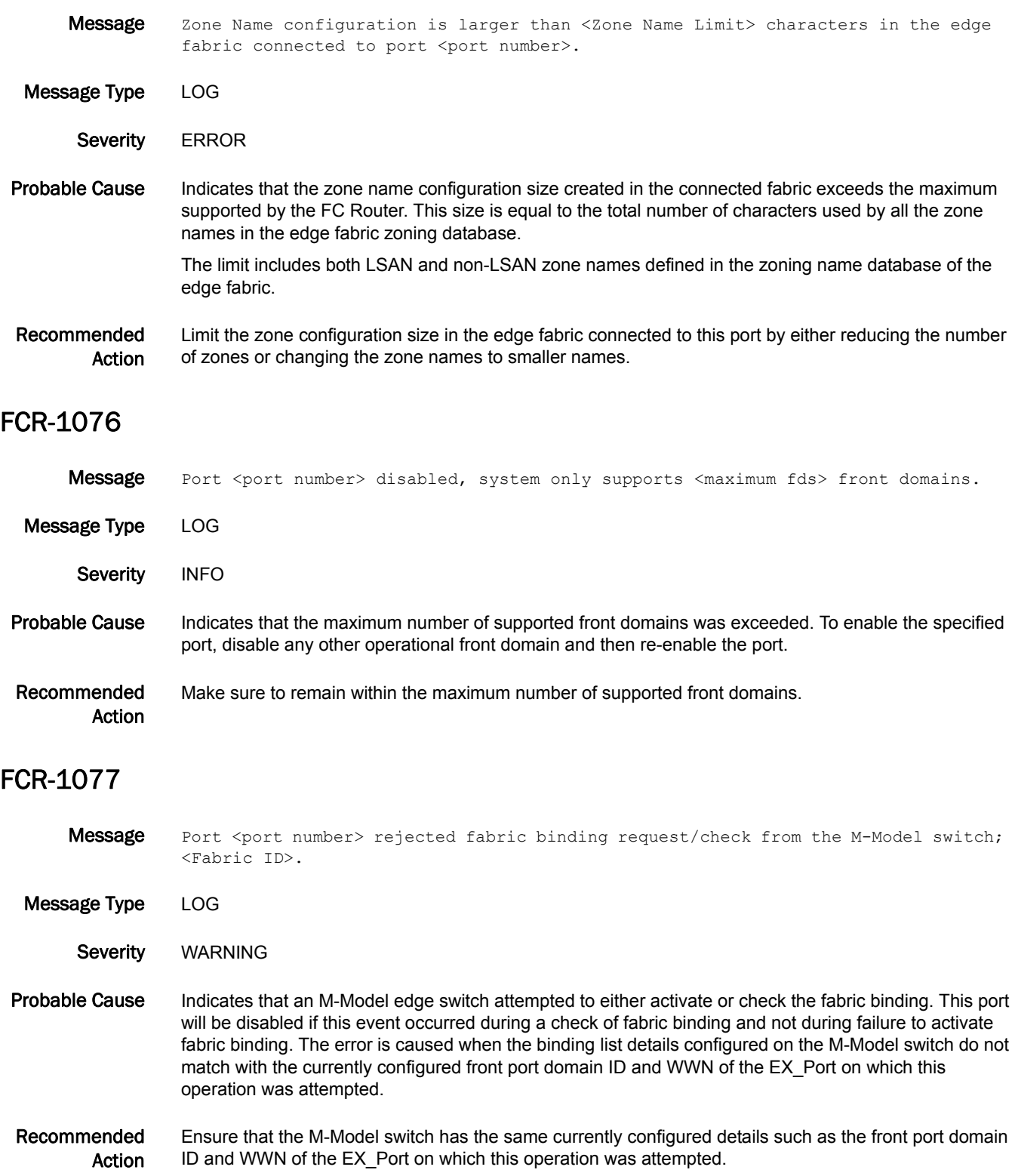

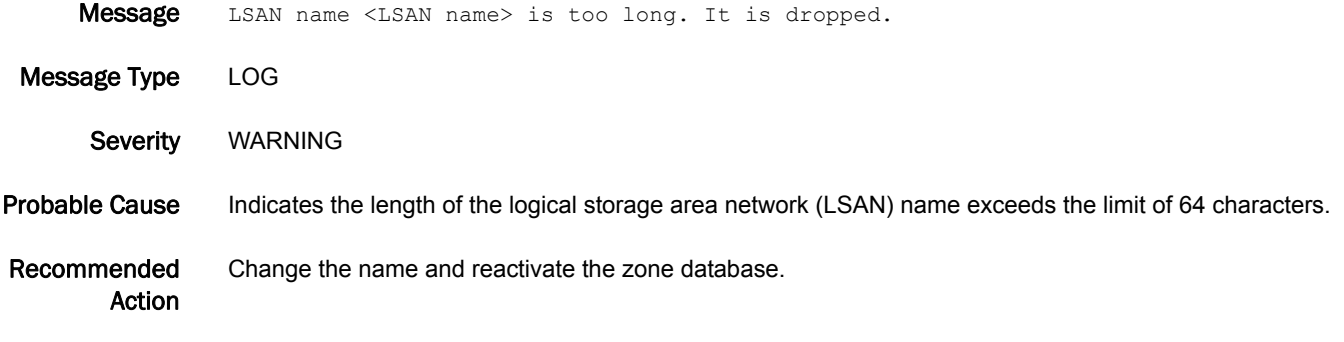

#### FCR-1079

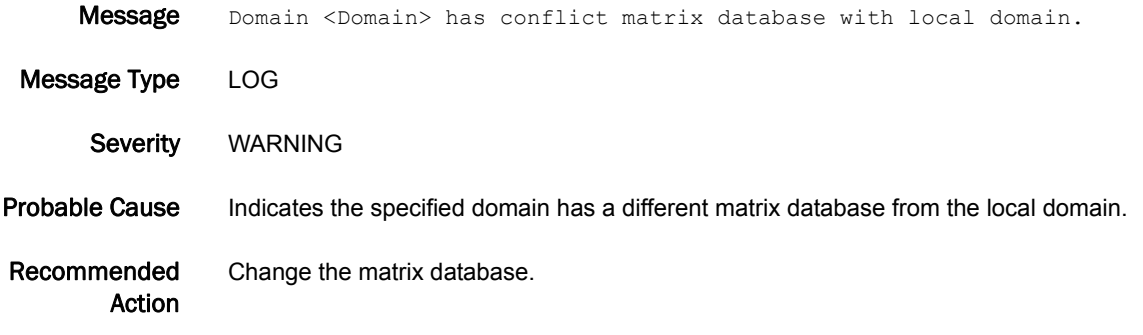

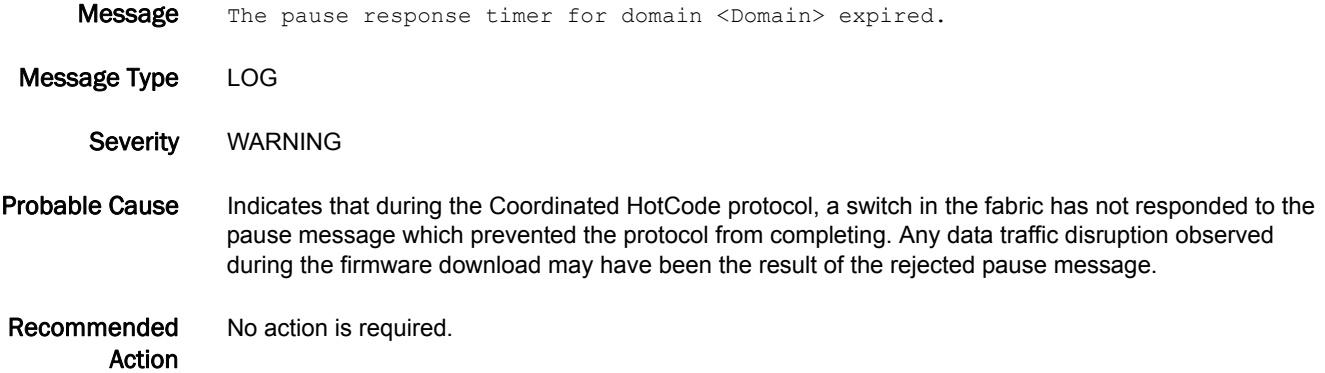

### FCR-1081

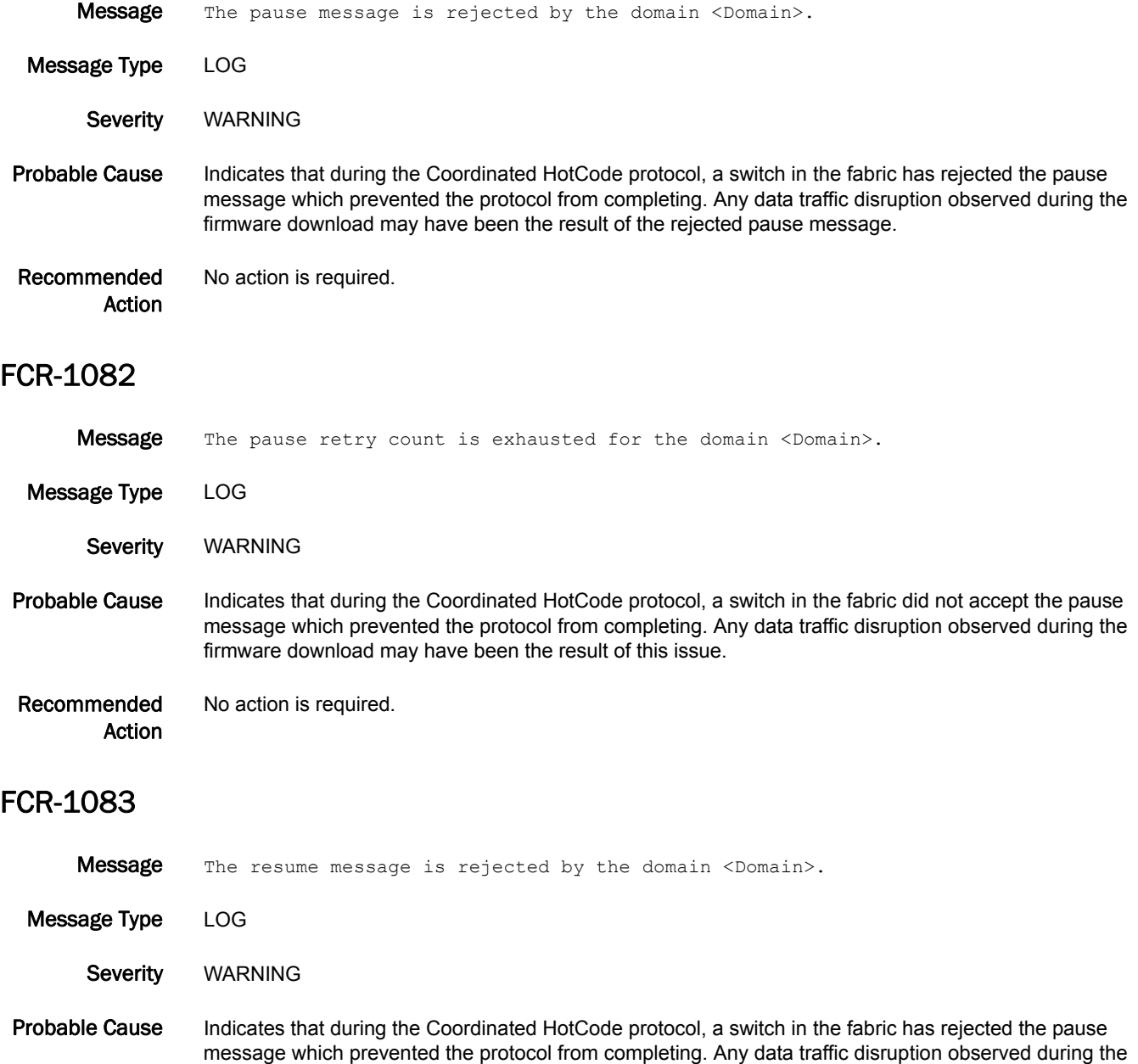

firmware download may have been the result of the rejected resume message.

Recommended Action No action is required.

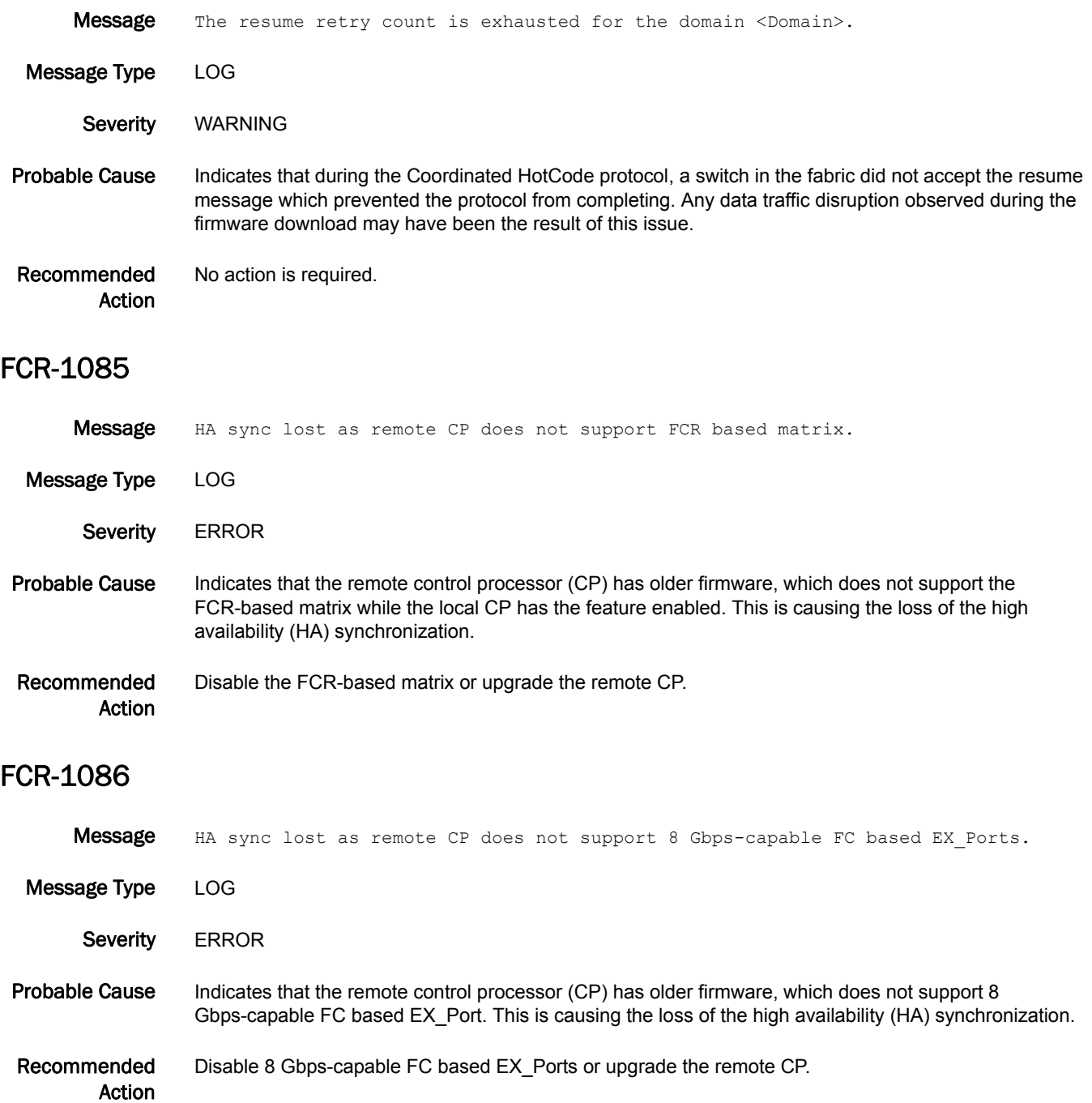

### FCR-1087

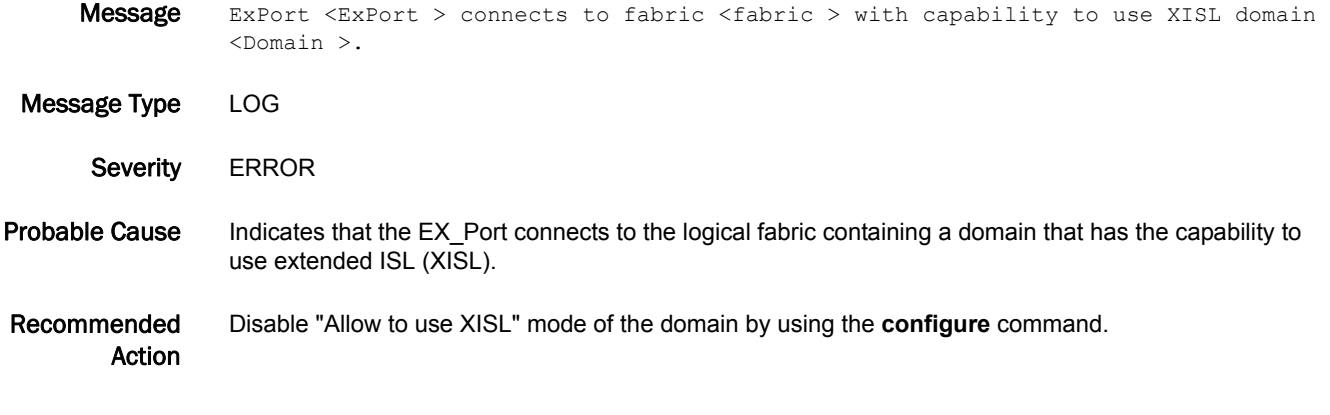

### FCR-1088

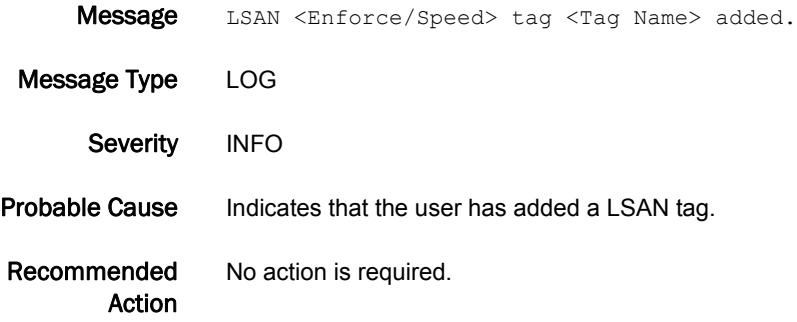

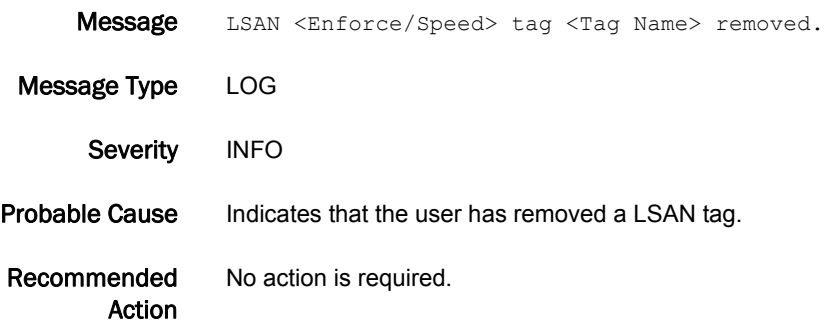

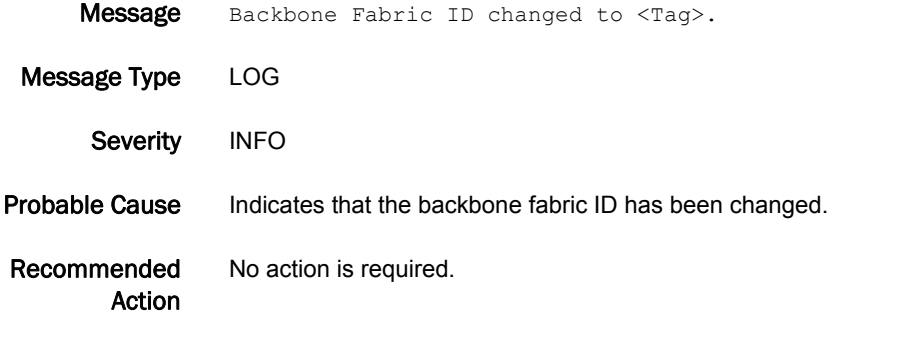

### FCR-1092

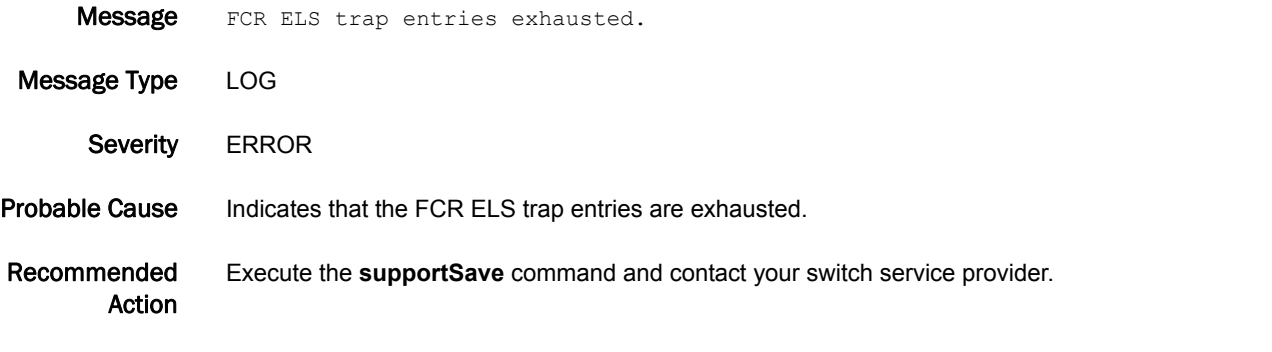

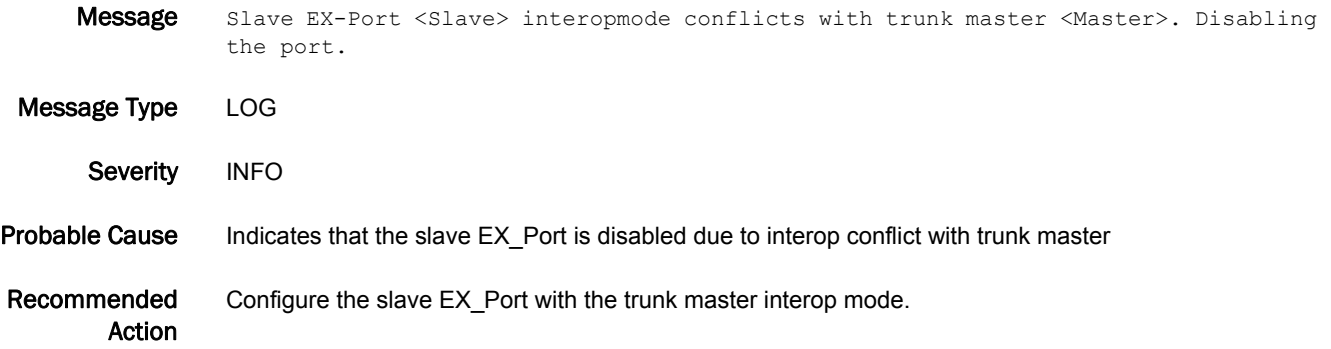

#### FCR-1094

Message No Integrated Routing license present. EX-Port <ExPort> will not perform device sharing with other Brocade Native mode fabric(s).

- Message Type LOG
	- Severity WARNING
- Probable Cause Indicates that an EX\_Port has been configured in Brocade Native mode. Device sharing will not occur with other Brocade Native mode fabrics because the Integrated Routing license is not installed.
- Recommended Action Install Integrated Routing license if device sharing is needed with other Brocade Native mode fabrics.

#### FCR-1095

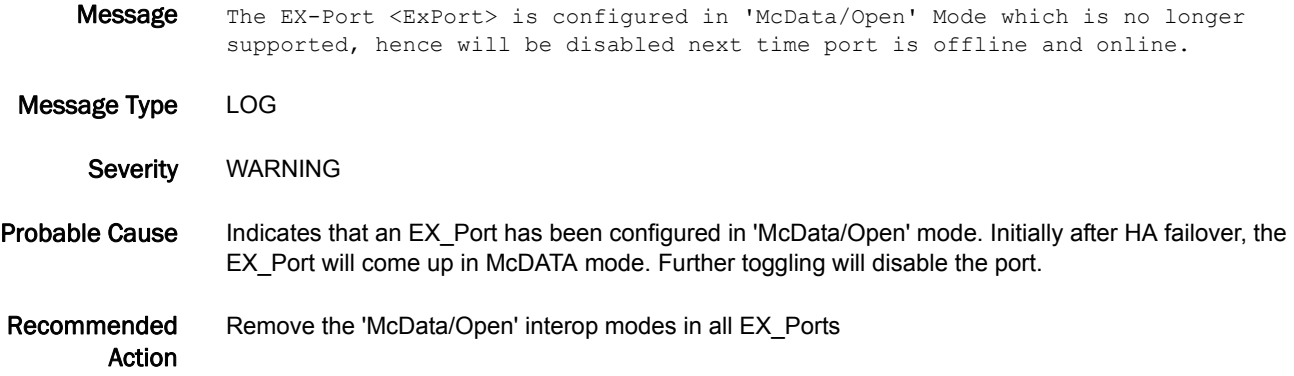

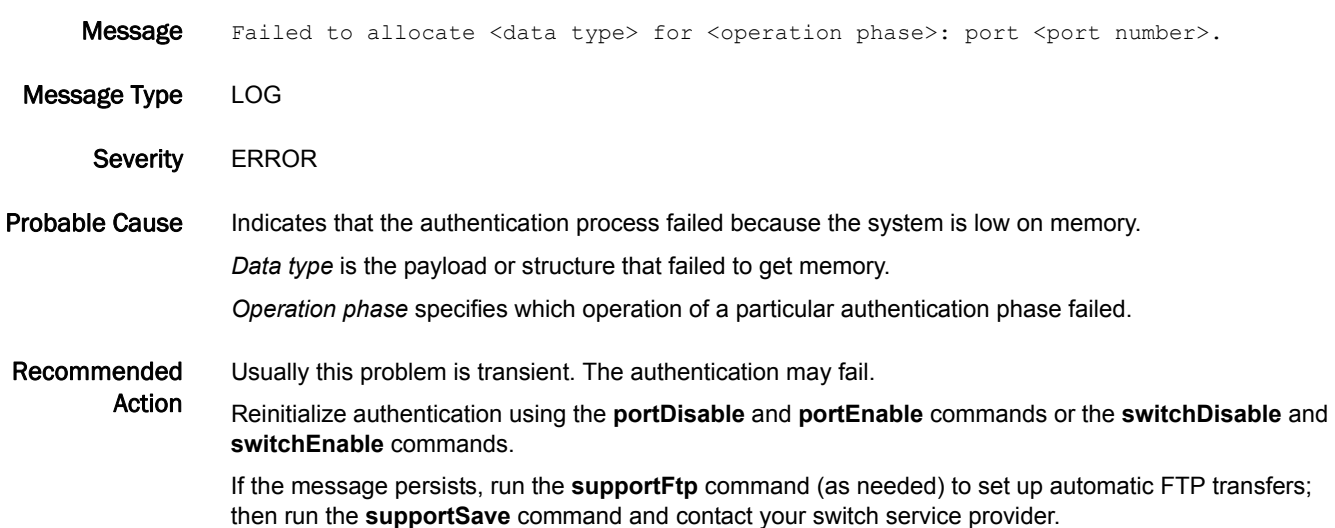

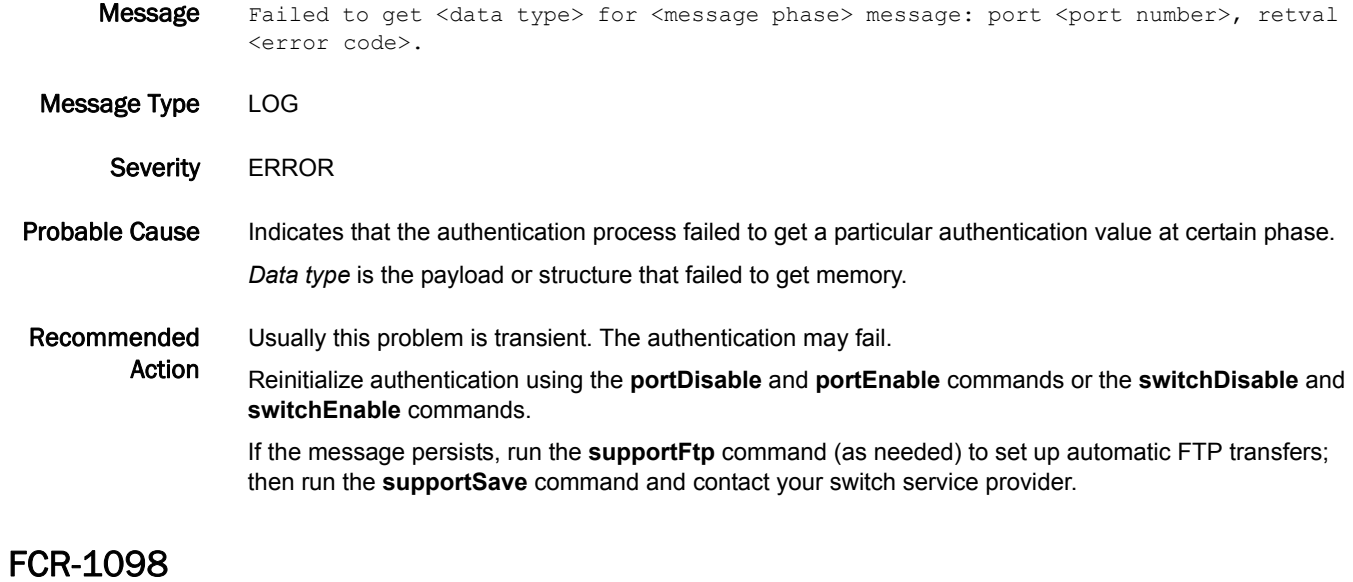

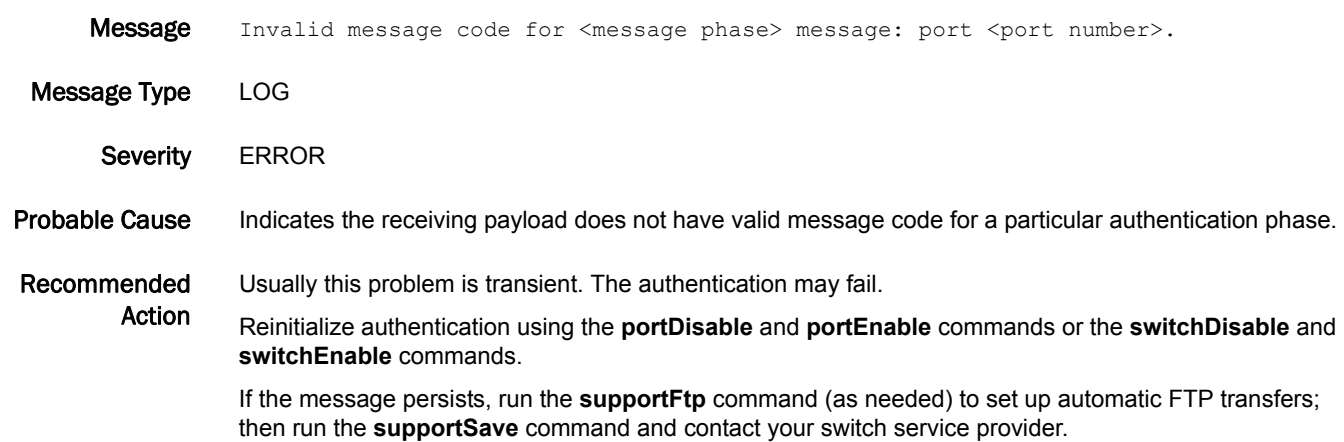

# FICN Messages

## FICN-1003

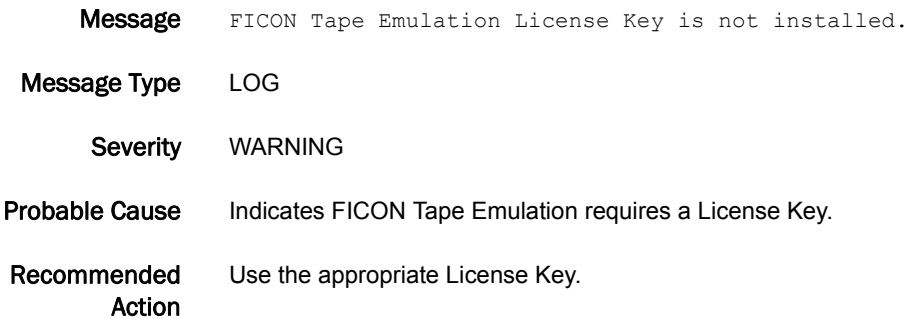

### FICN-1004

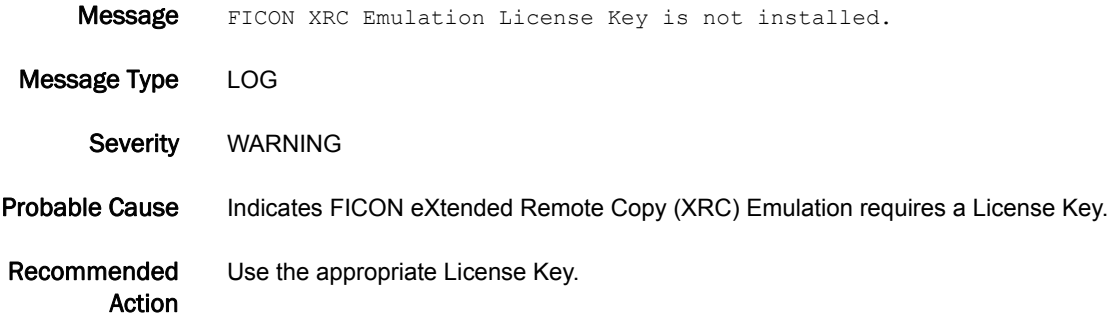

# FICN-1005

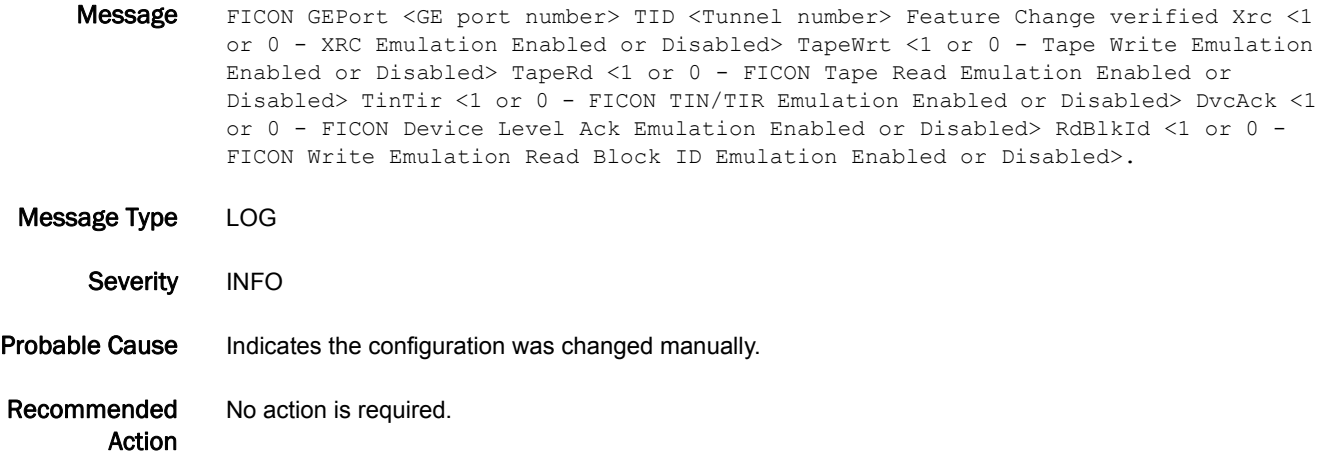
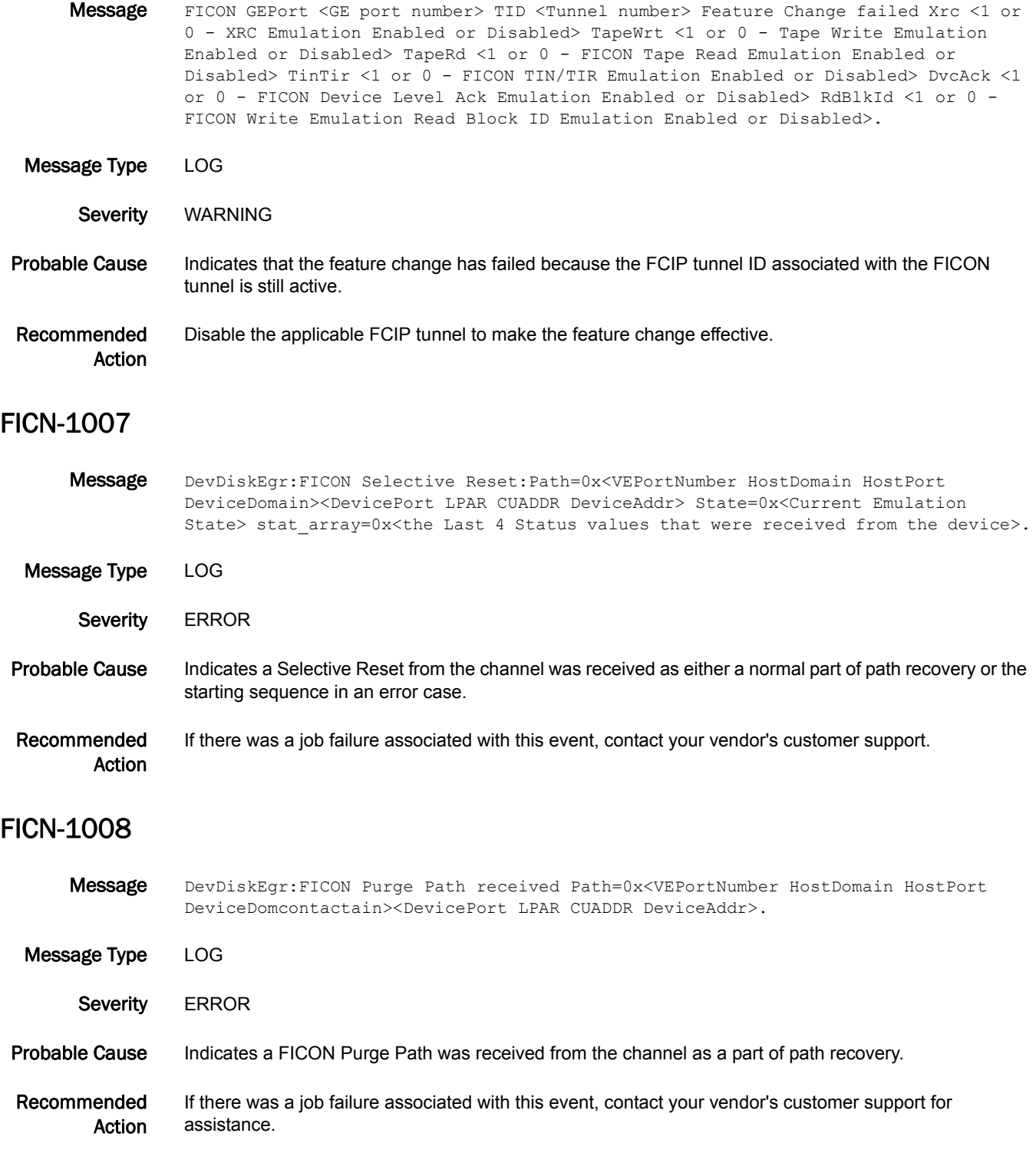

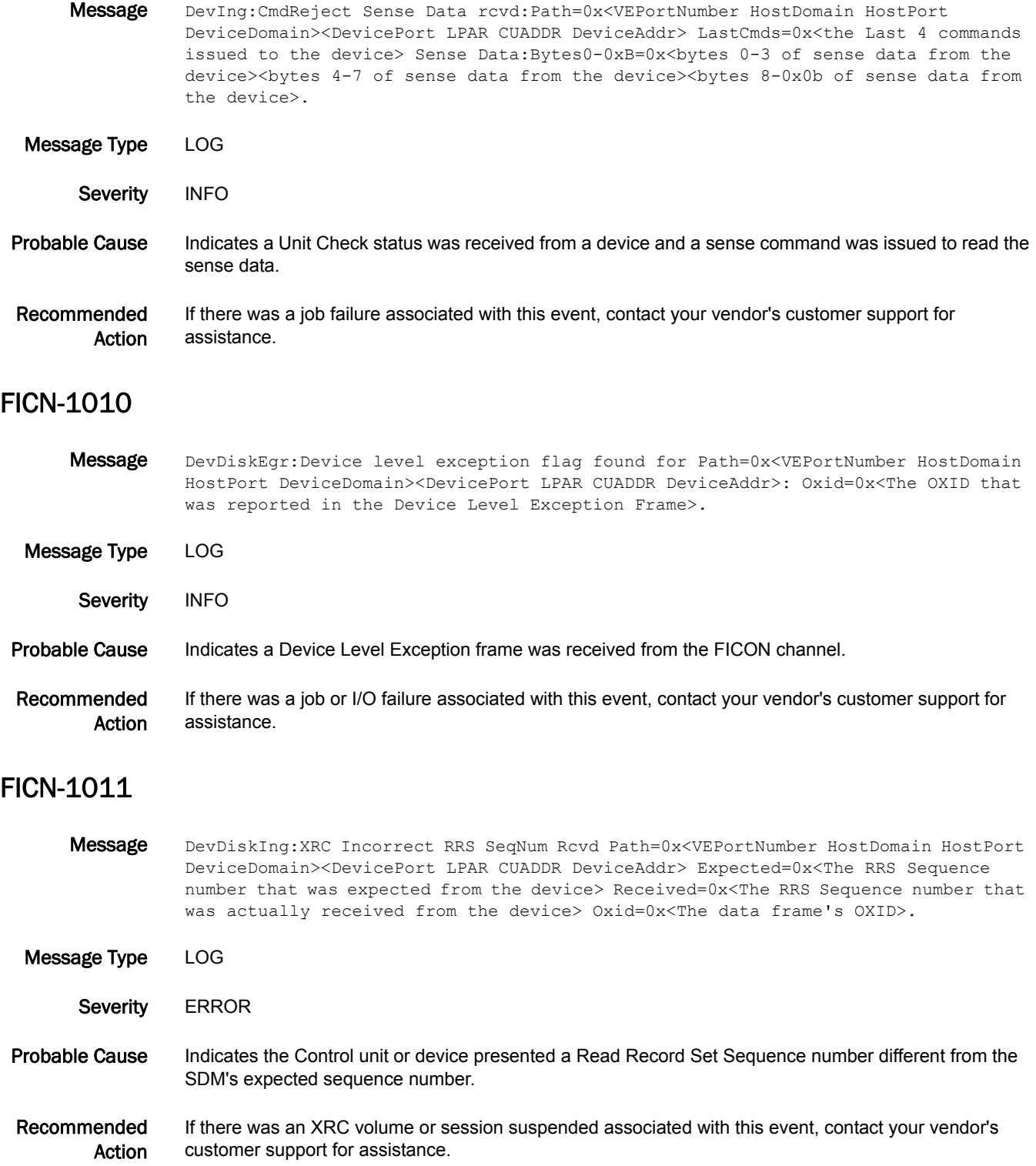

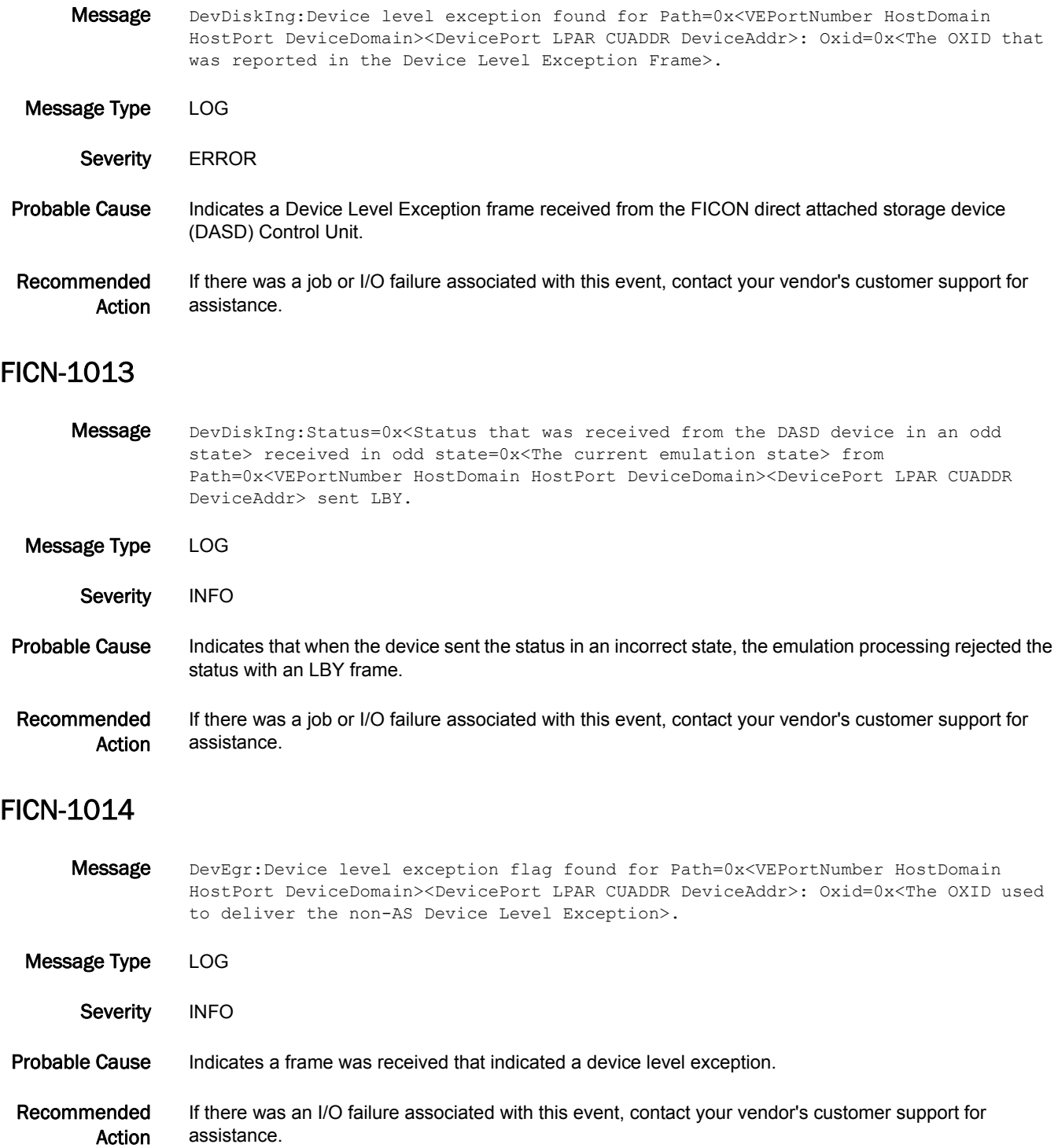

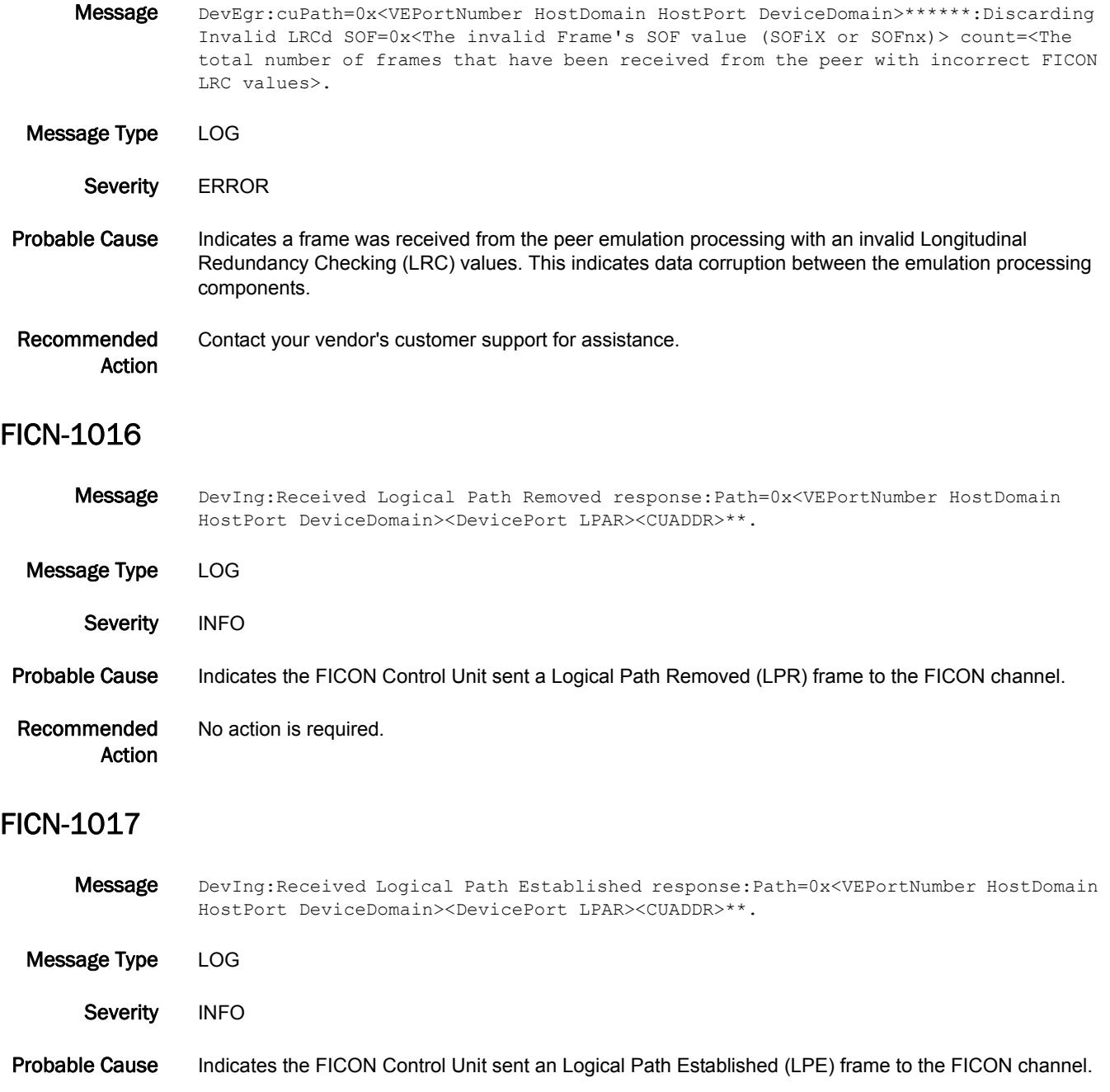

Recommended Action No action is required.

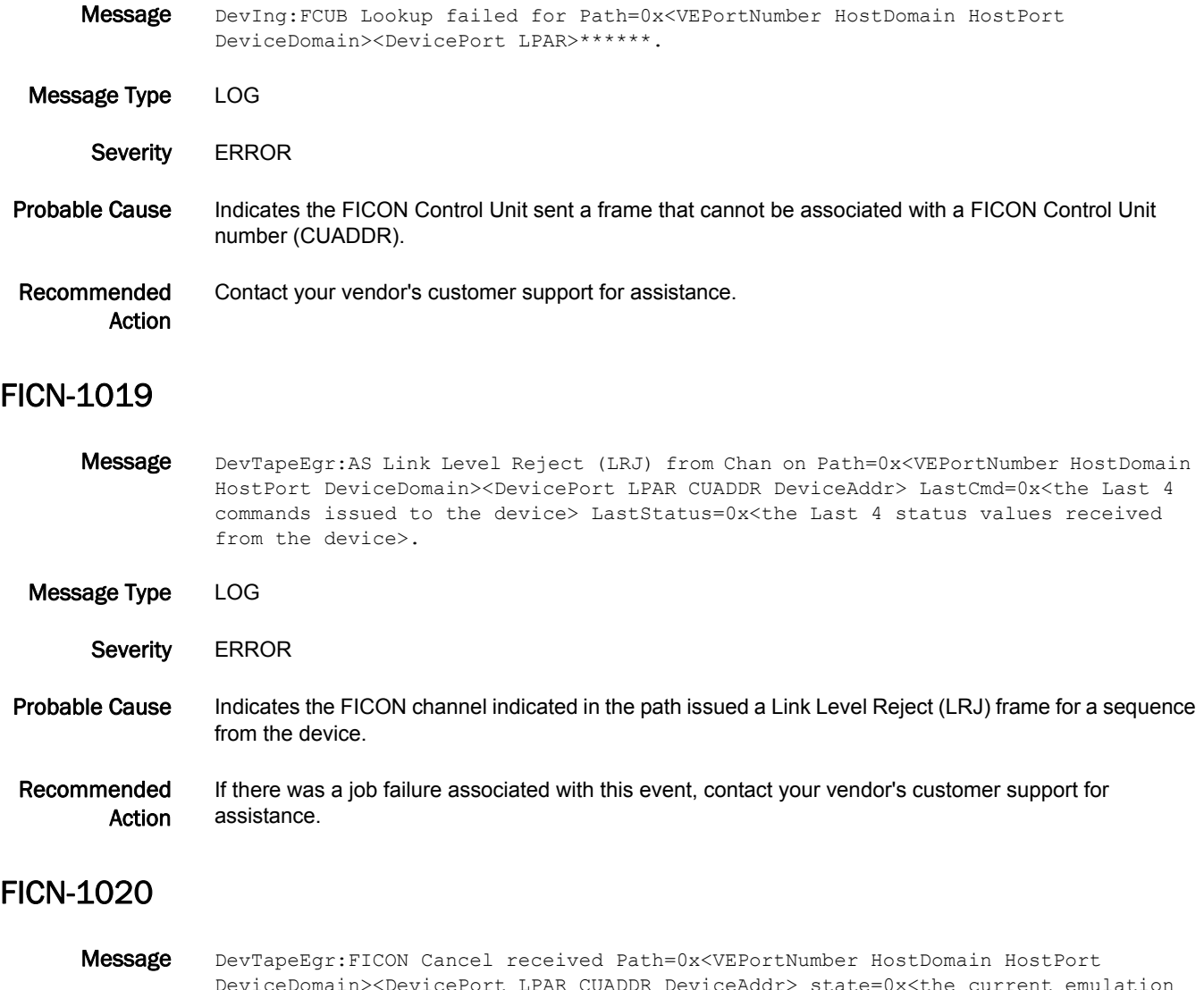

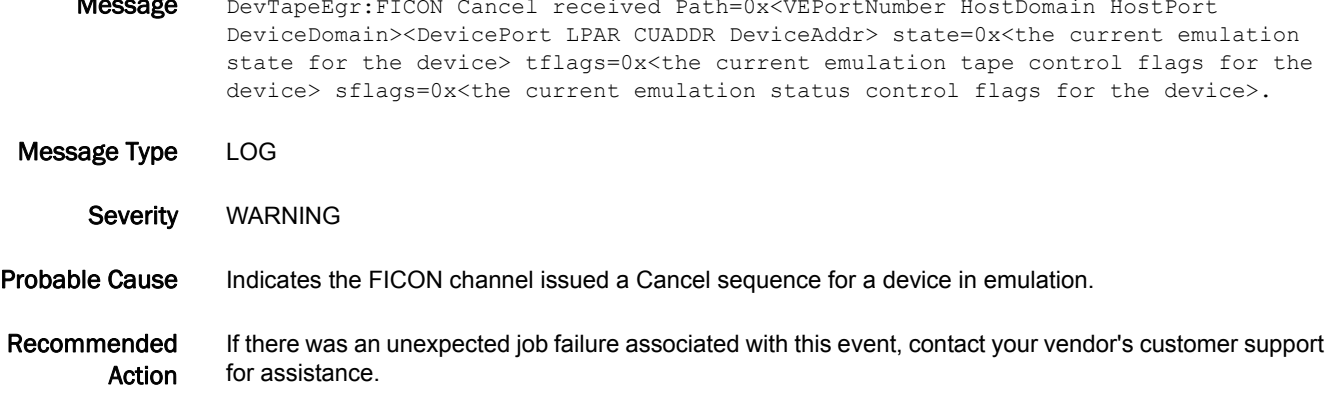

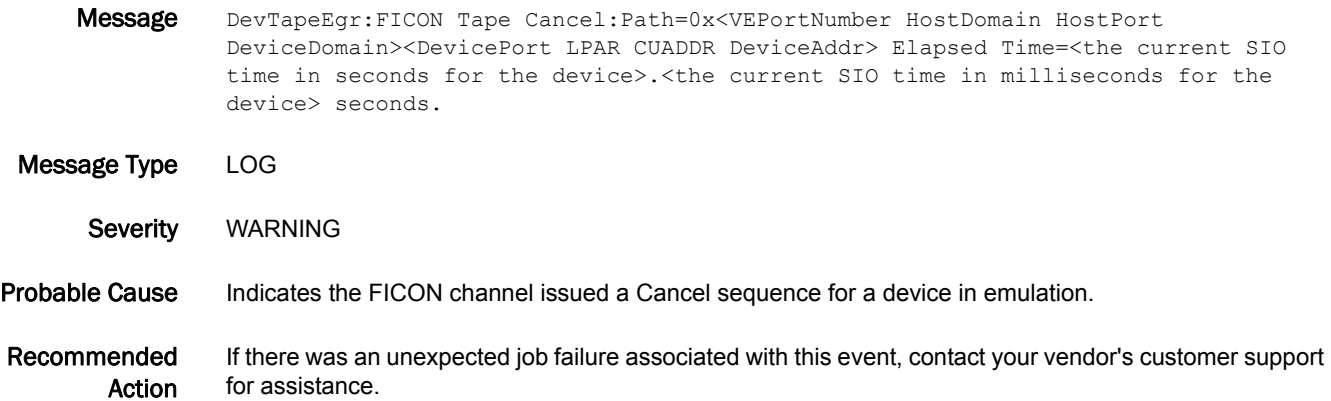

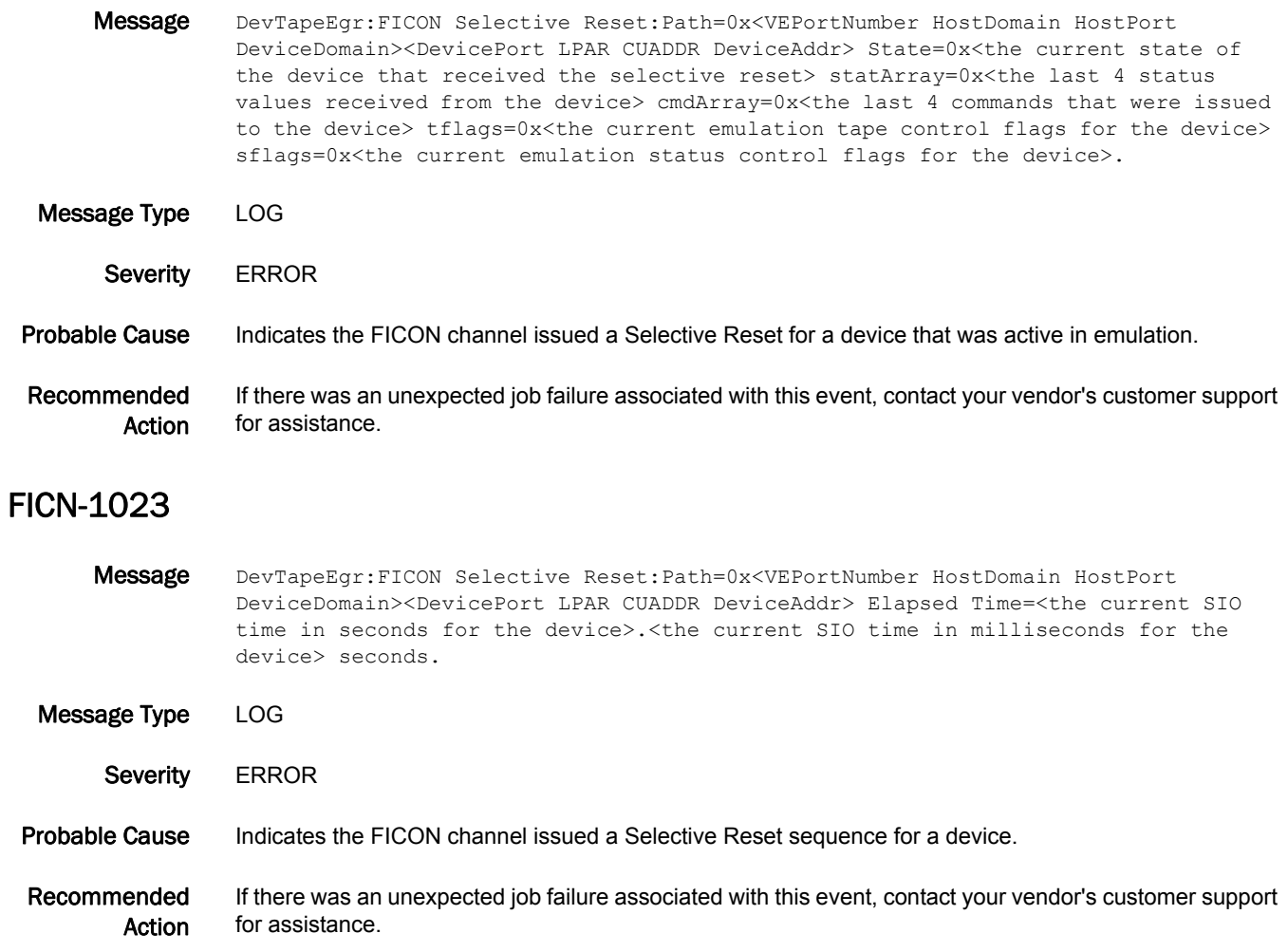

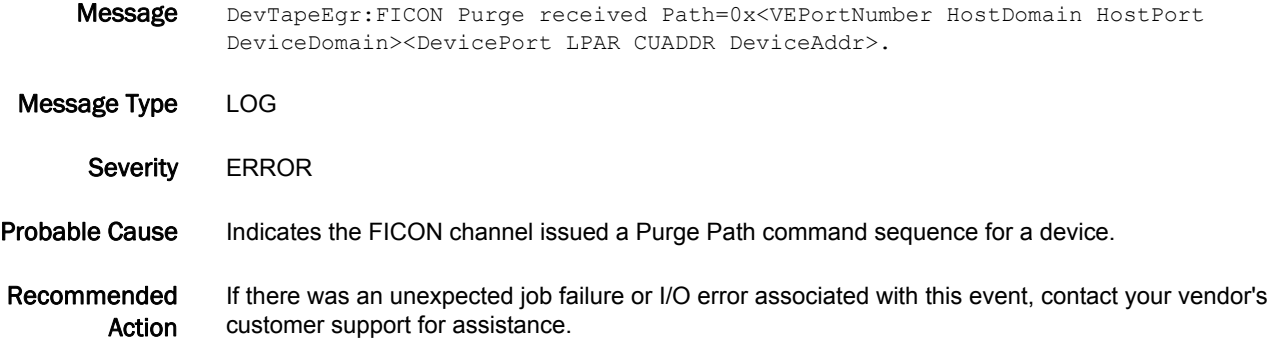

# FICN-1025

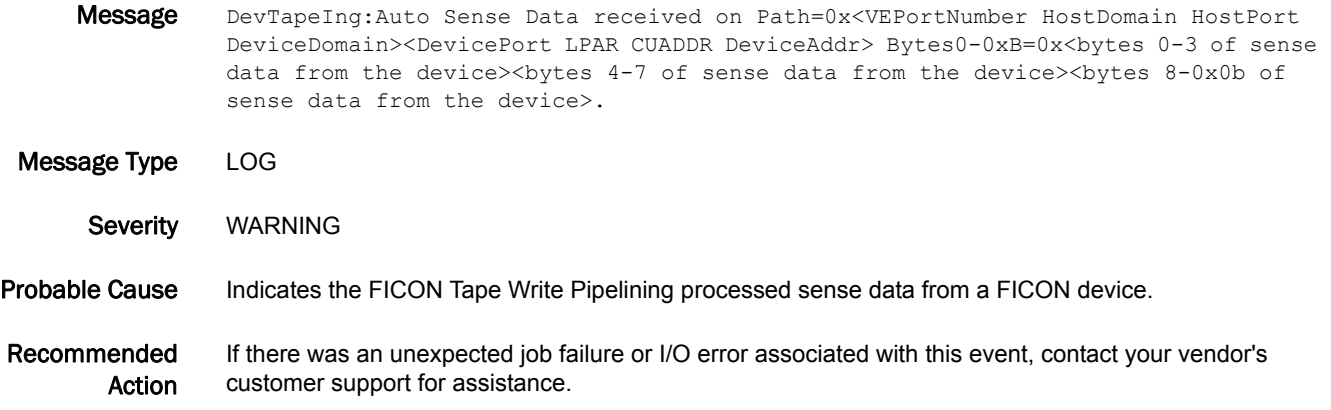

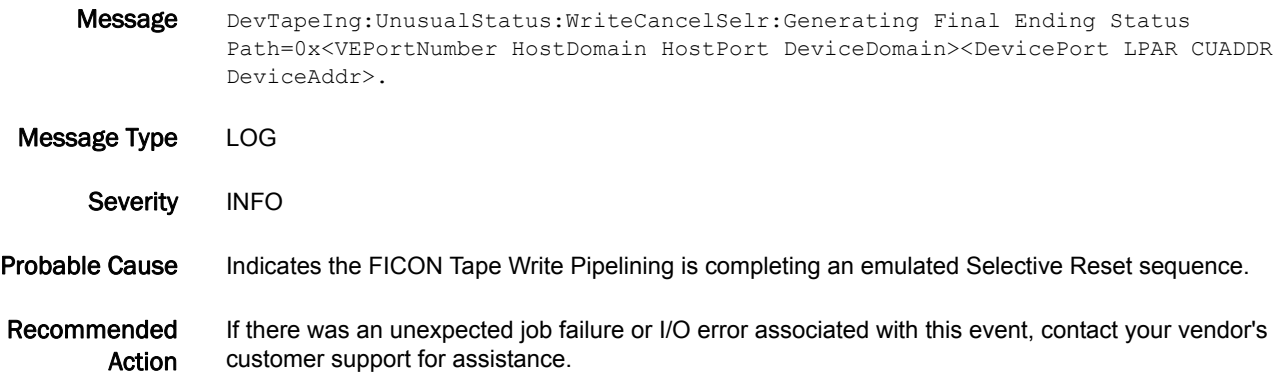

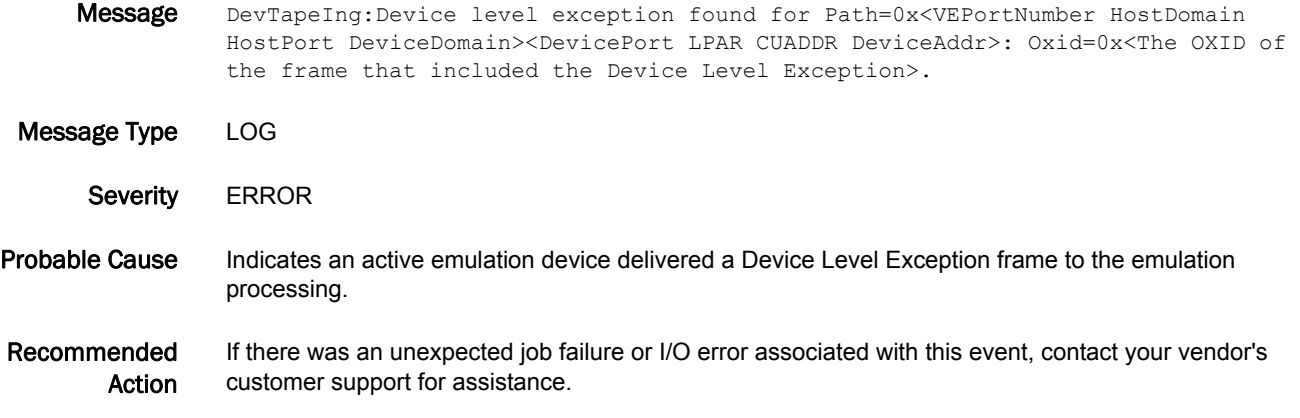

### FICN-1028

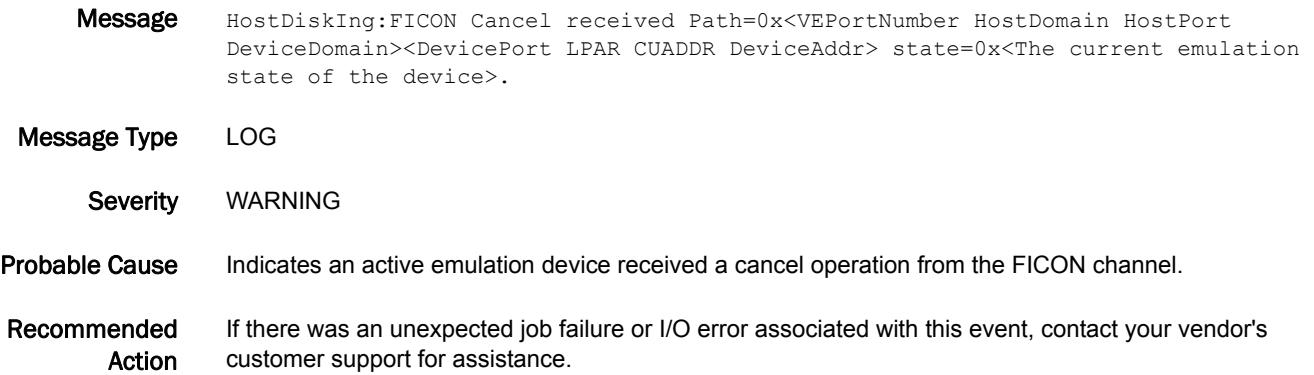

## FICN-1029

Message HostDiskIng:FICON Selective Reset:Path=0x<VEPortNumber HostDomain HostPort DeviceDomain><DevicePort LPAR CUADDR DeviceAddr> state=0x<The current emulation state of the device> LastCmds=0x<The last 4 commands received from the channel for this device> LastStatus=0x<The last 4 status values presented to the channel for this device>.

Message Type LOG Severity **ERROR** 

Probable Cause Indicates an active disk emulation device received a Selective Reset from the FICON channel.

Recommended Action If there was an unexpected job failure or I/O error associated with this event, contact your vendor's customer support for assistance.

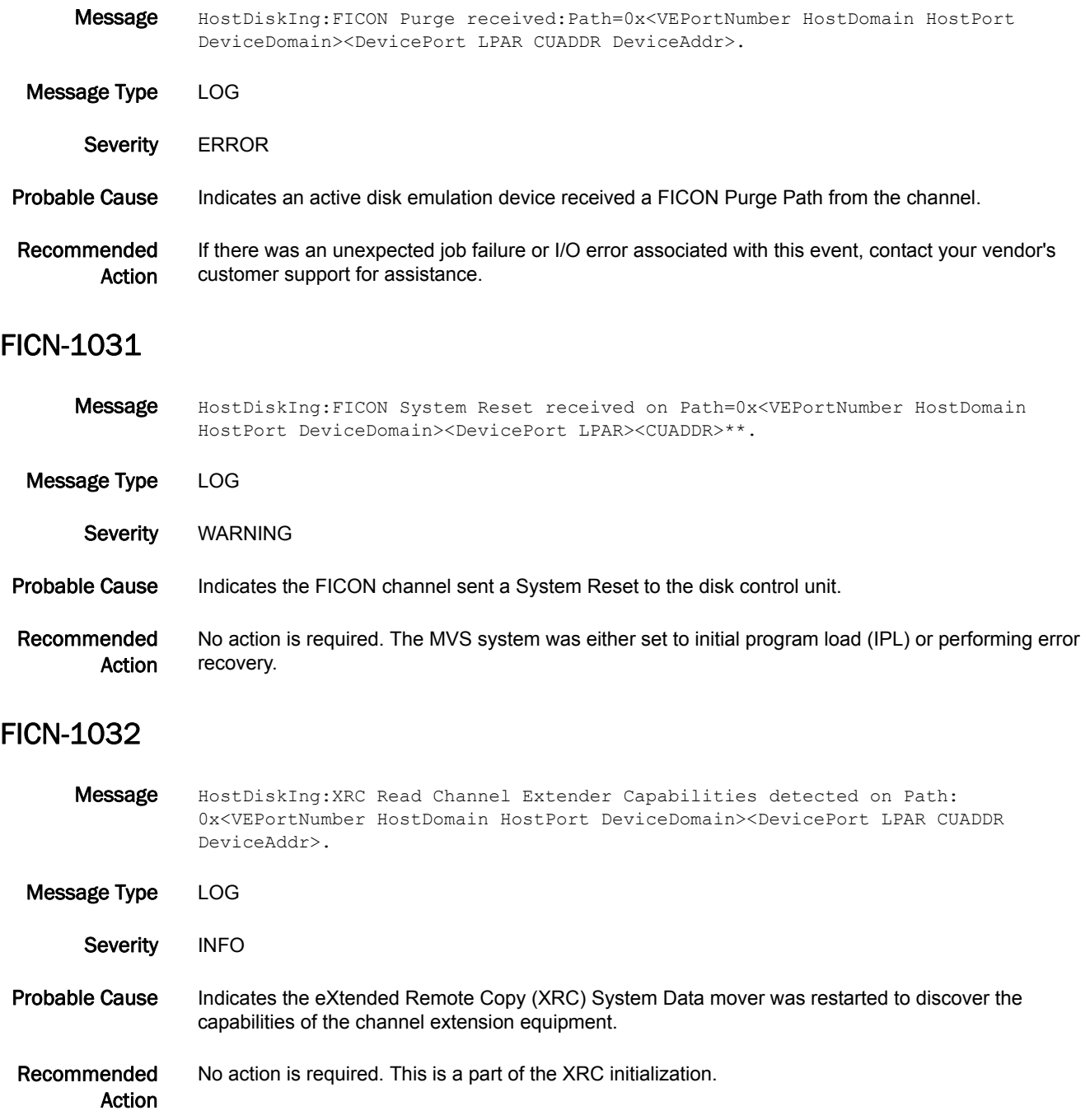

## FICN-1033

Message HostEgr:Logical Path Established on Path=0x<VEPortNumber HostDomain HostPort DeviceDomain><DevicePort LPAR><CUADDR>\*\*. Message Type LOG Severity INFO Probable Cause Indicates the peer-side FICON Control Unit has accepted a logical path establishment command sequence with the FICON channel. Recommended Action No action is required. This is a part of the FICON path initialization.

### FICN-1034

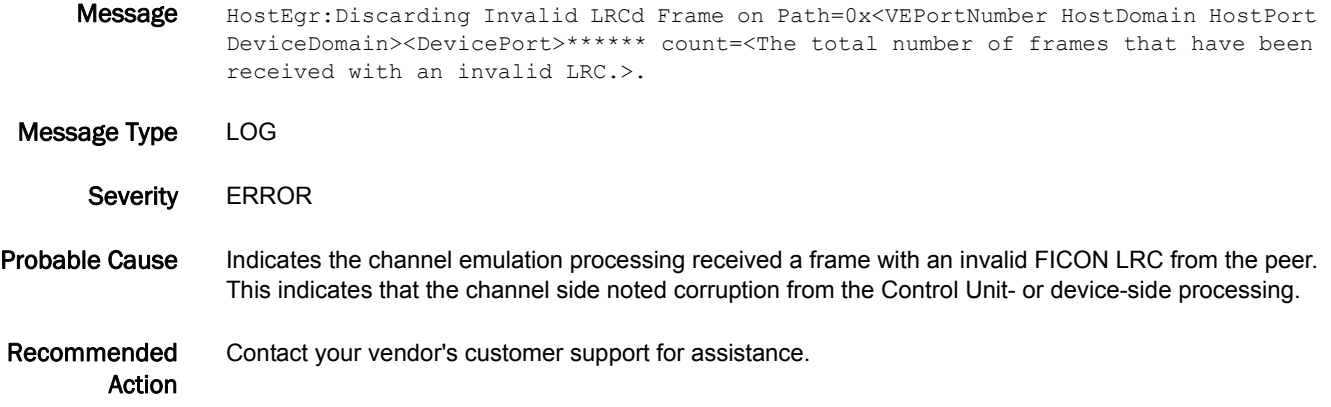

### FICN-1035

Message HostIng:FICON System Reset received on Path=0x<VEPortNumber HostDomain HostPort DeviceDomain><DevicePort><LPAR><CUADDR>\*\*.

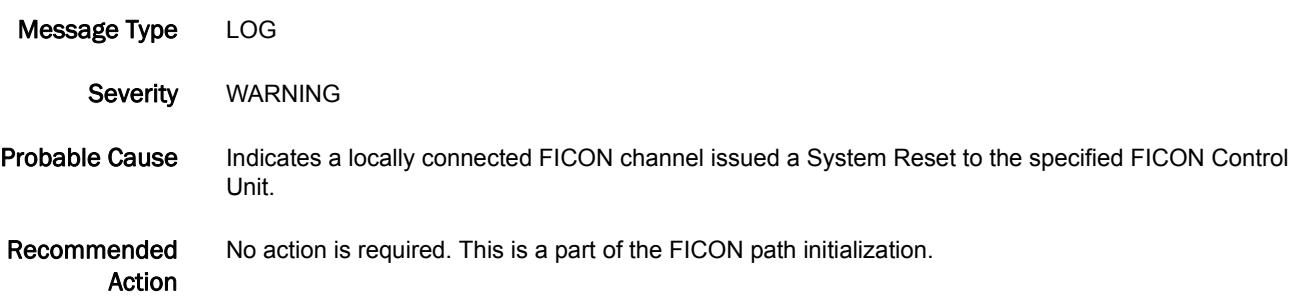

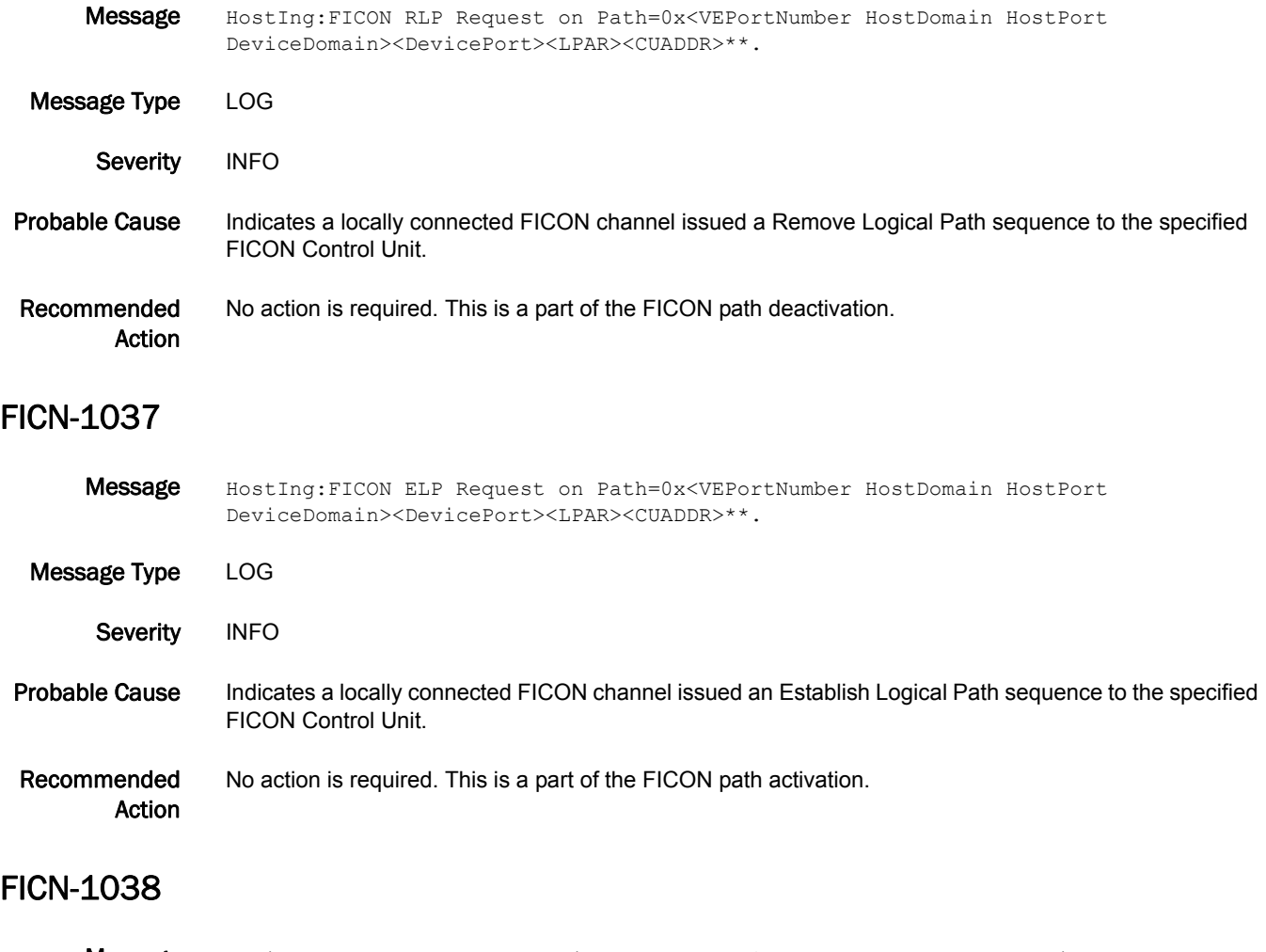

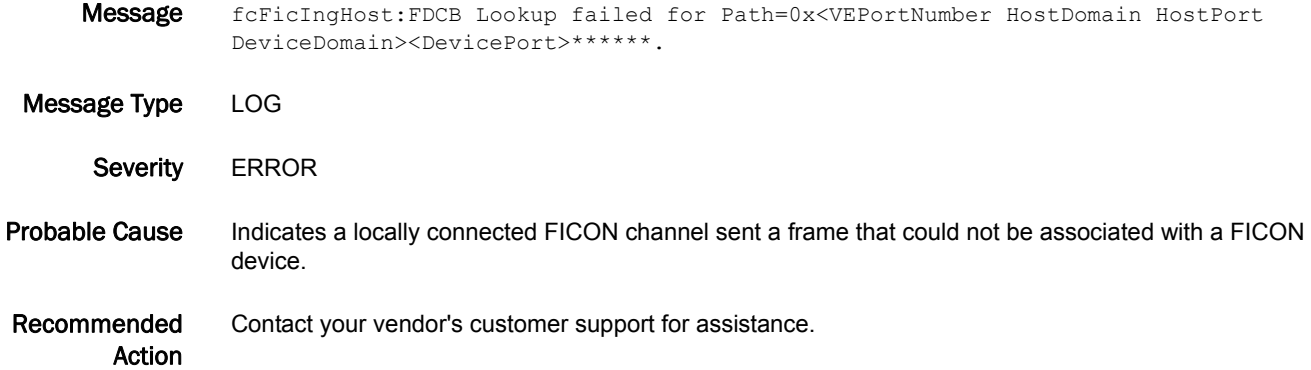

Message HostIng:FCUB Lookup failed for Path=0x<VEPortNumber HostDomain HostPort DeviceDomain><DevicePort LPAR>\*\*\*\*\*\*\*\*. Message Type LOG Severity **ERROR** Probable Cause Indicates a locally connected FICON channel sent a frame that could not be associated with a FICON Control Unit. Recommended Action Contact your vendor's customer support for assistance. FICN-1040

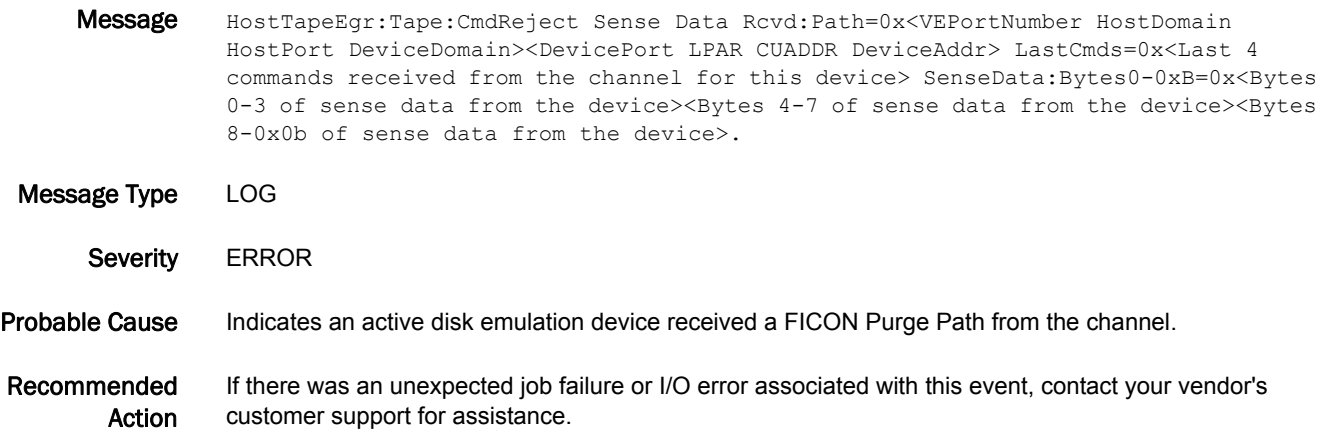

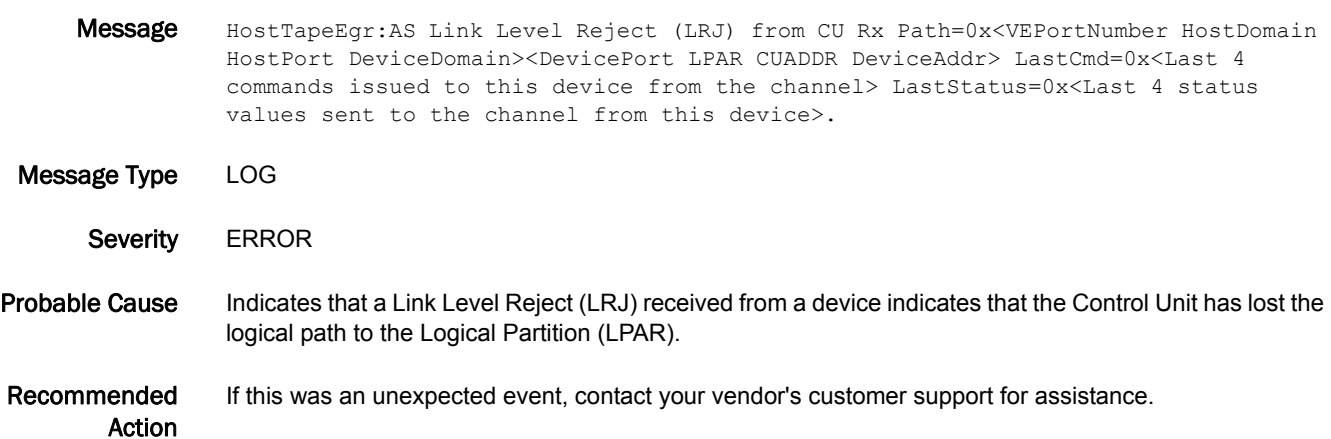

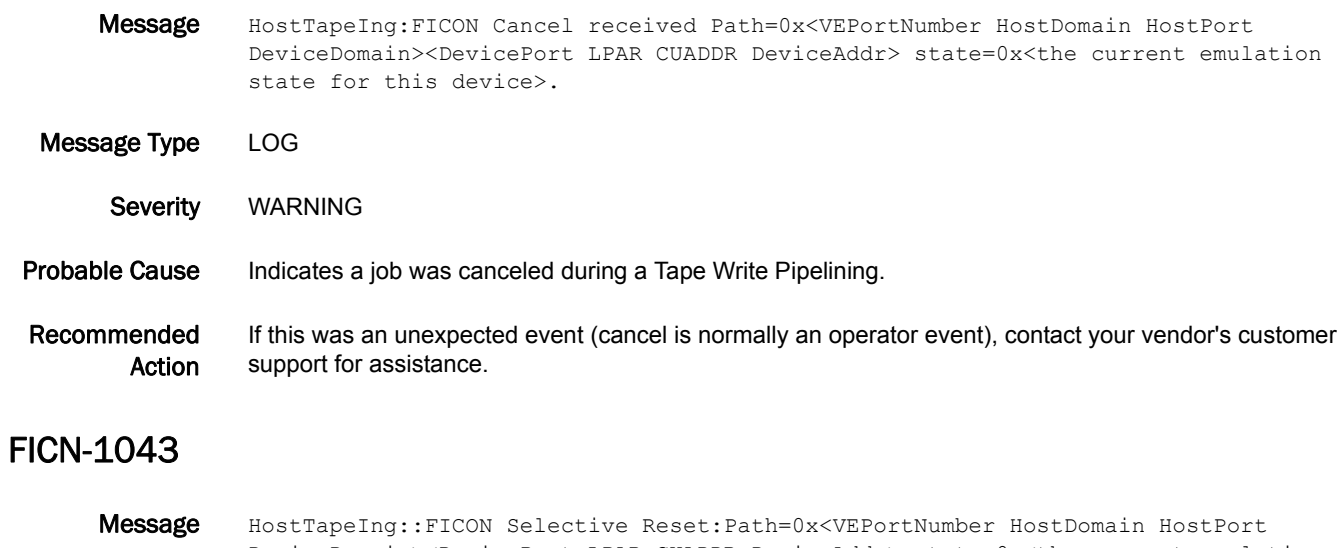

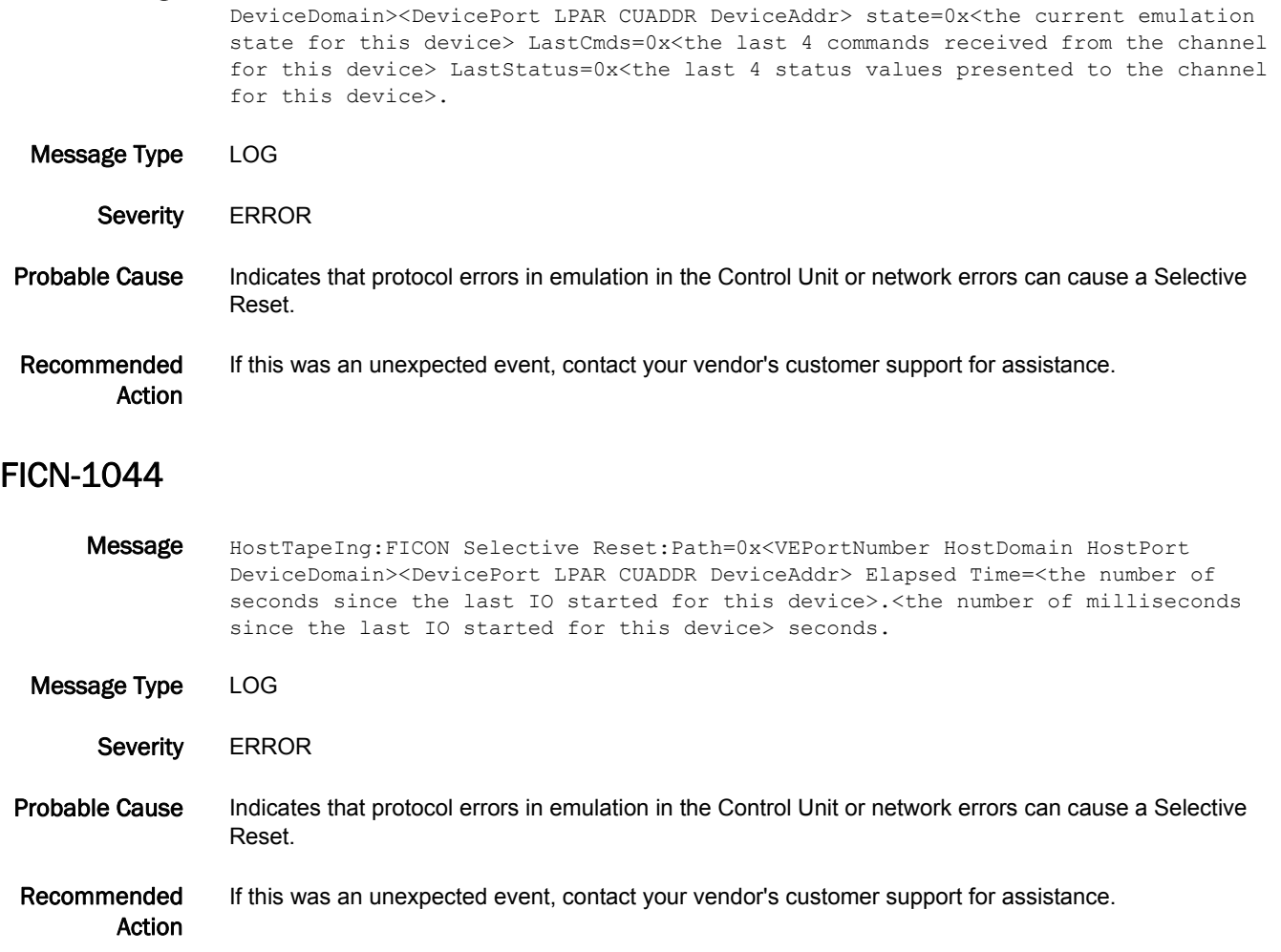

Message HostTapeIng:FICON Purge received:Path=0x<VEPortNumber HostDomain HostPort DeviceDomain><DevicePort LPAR CUADDR DeviceAddr>.

Message Type LOG Severity WARNING Probable Cause Indicates a Purge Path was received from the locally connected FICON channel. This is performed during the path recovery. Recommended Action If this was an unexpected event, contact your vendor's customer support for assistance.

### FICN-1046

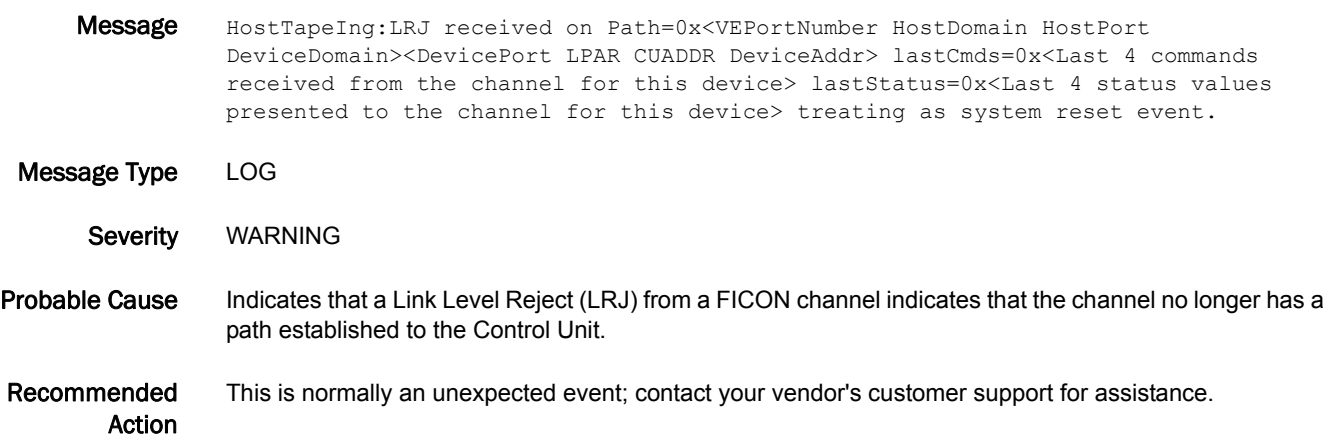

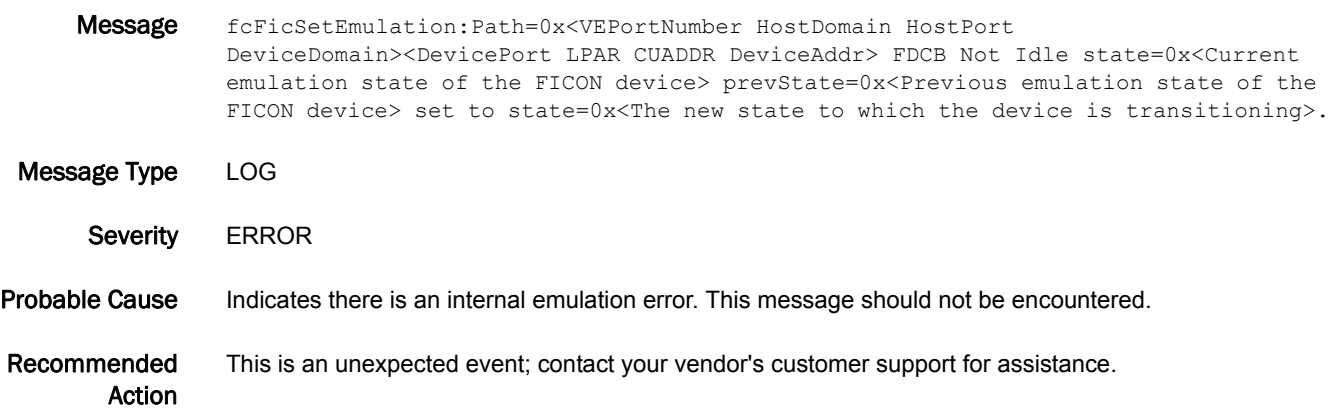

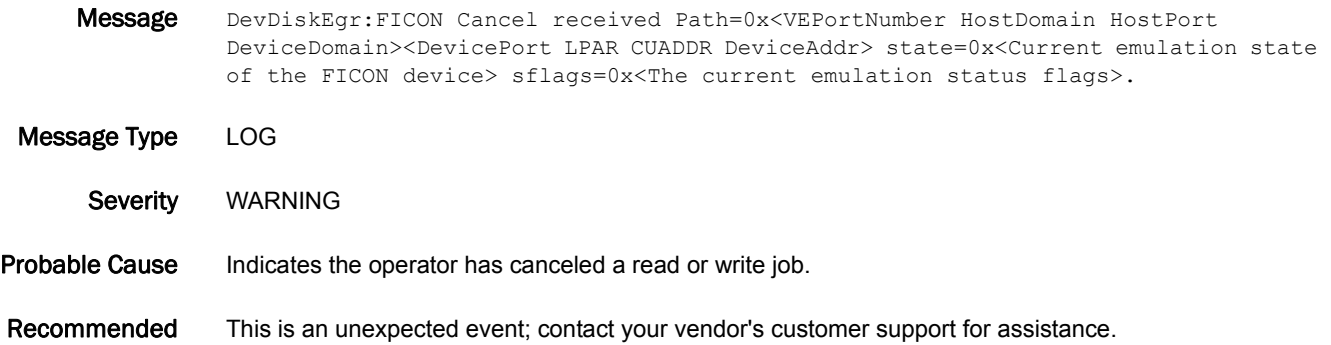

Action

## FICN-1049

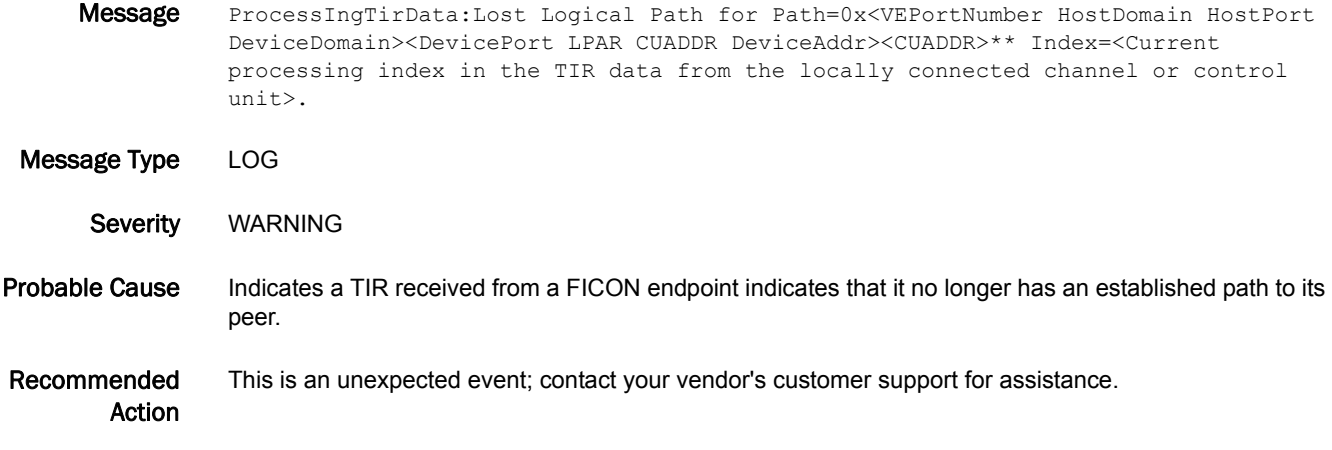

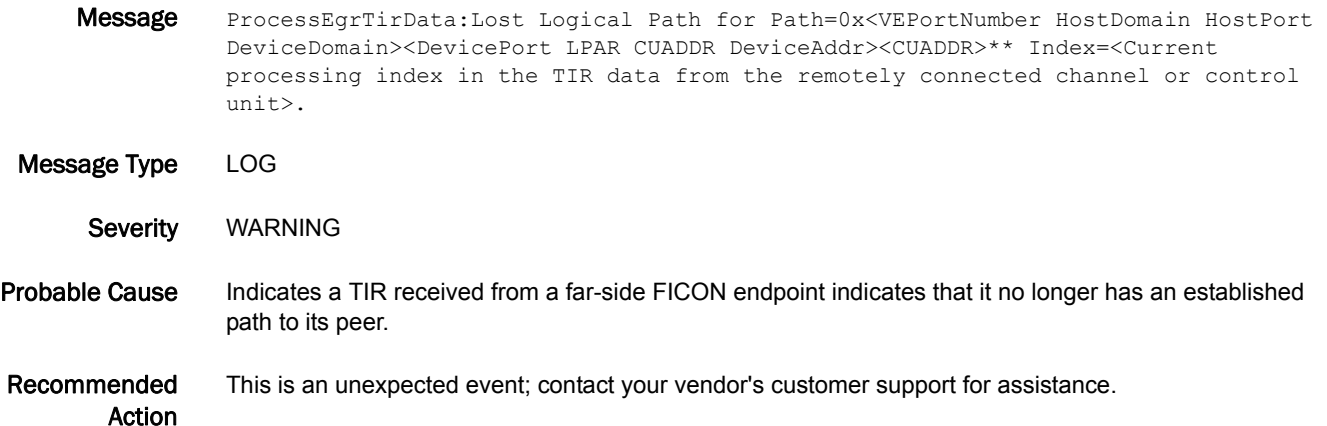

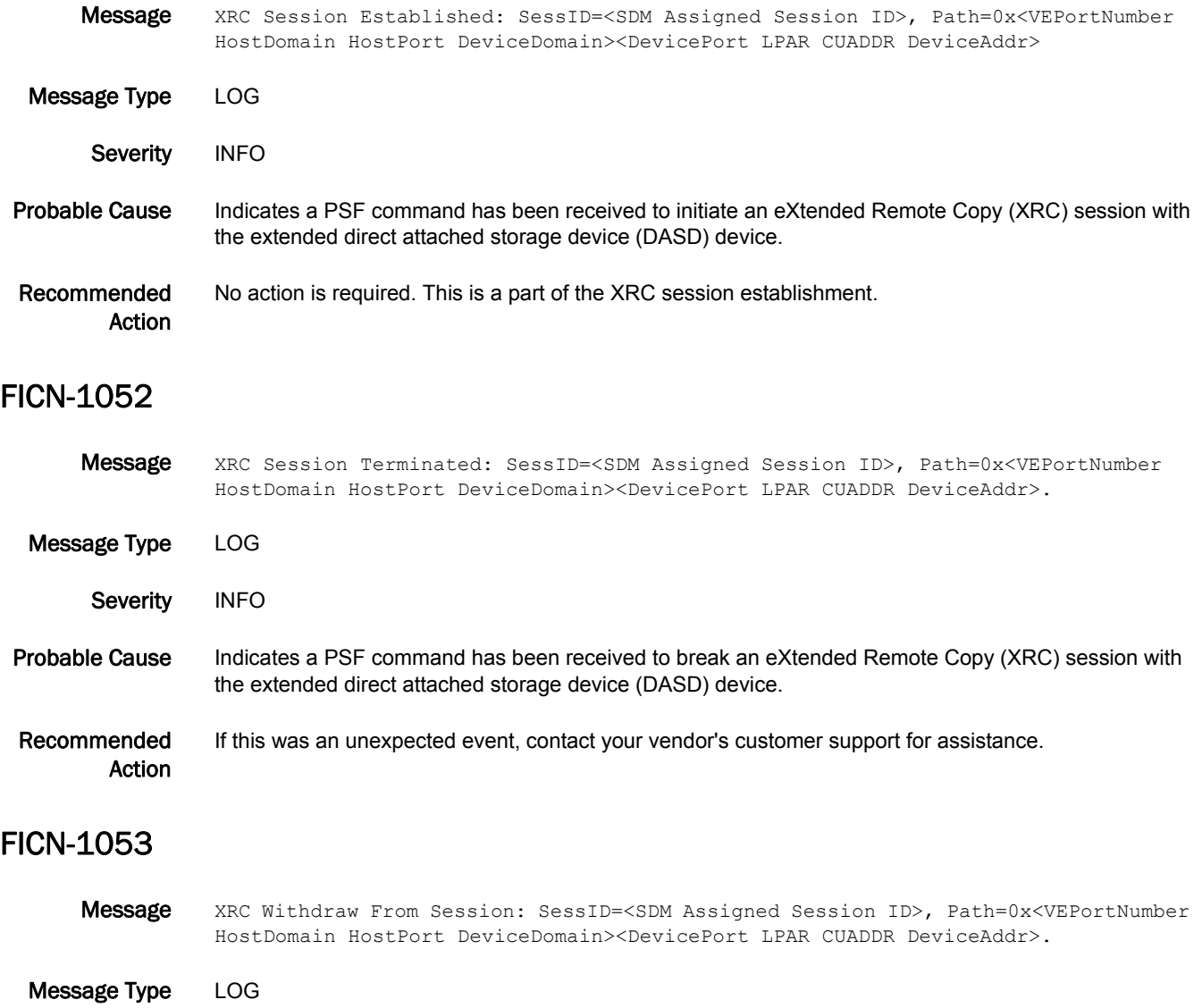

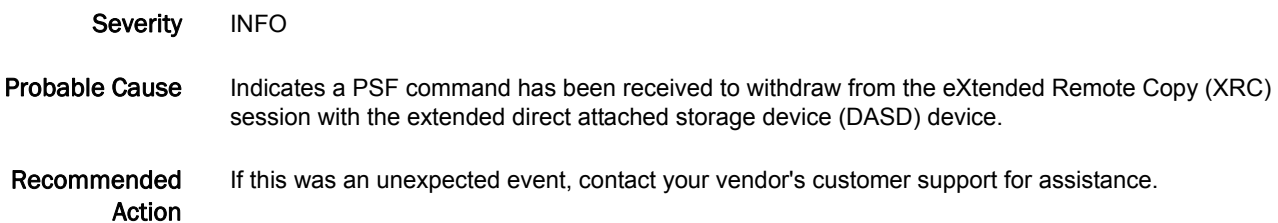

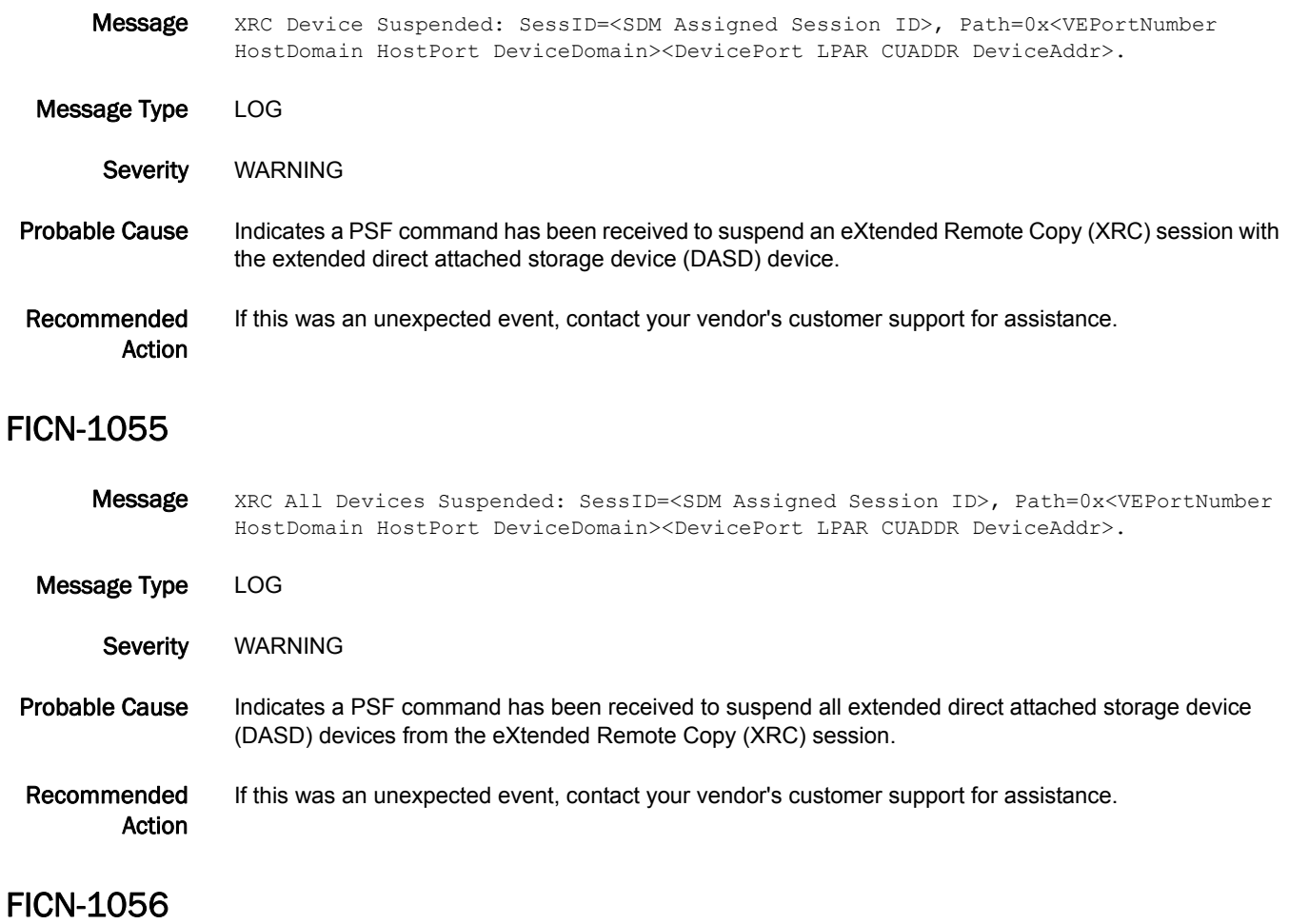

Message FICON Emulation Error Error Code=<The internal emulation error code value>, Path=0x<VEPortNumber HostDomain HostPort DeviceDomain><DevicePort LPAR CUADDR DeviceAddr> LastStates=0x<The 4 oldest emulation states for this device><The prior emulation state for this device><The current emulation state for this device>. Message Type LOG Severity **ERROR** Probable Cause Indicates an internal coding error within emulation processing.

Recommended Action This is an unexpected event; contact your vendor's customer support for assistance.

Message Error return from frame generation processing for a FICON device: Path=0x<VEPortNumber HostDomain HostPort DeviceDomain><DevicePort LPAR CUADDR DeviceAddr>. Message Type LOG Severity **ERROR** Probable Cause Indicates an internal resource shortage caused an error so that an emulation frame could not be created and sent to a device. Recommended Action This is an unexpected event; contact your vendor's customer support for assistance. FICN-1058 **Message** Error return from frame generation processing for a FICON control unit:

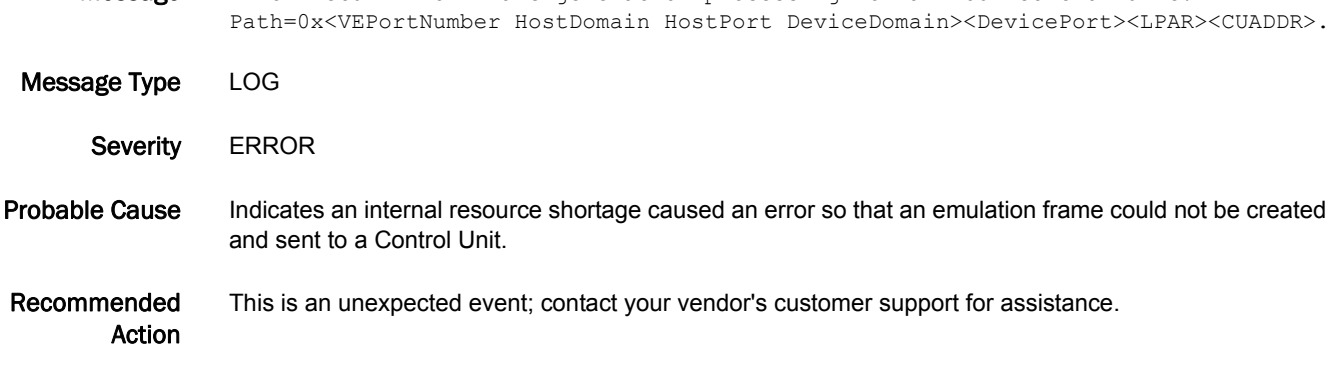

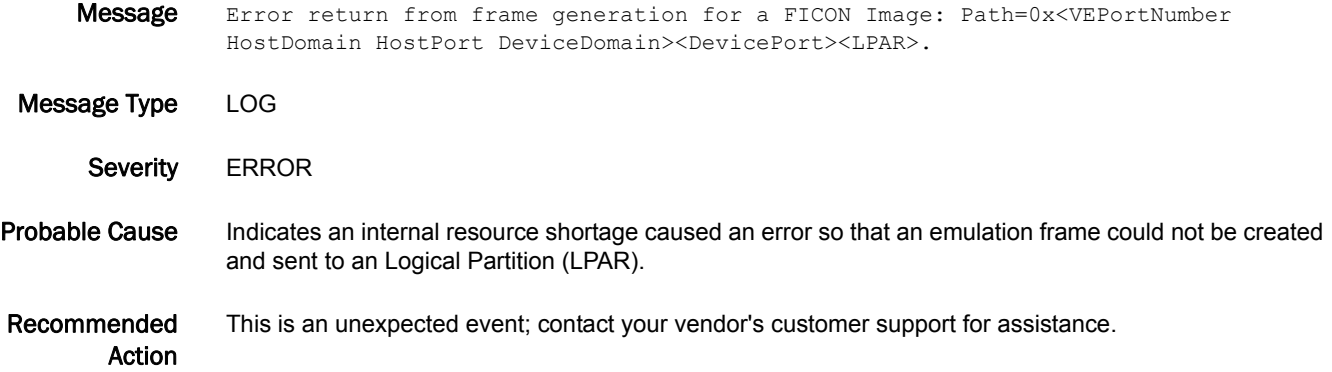

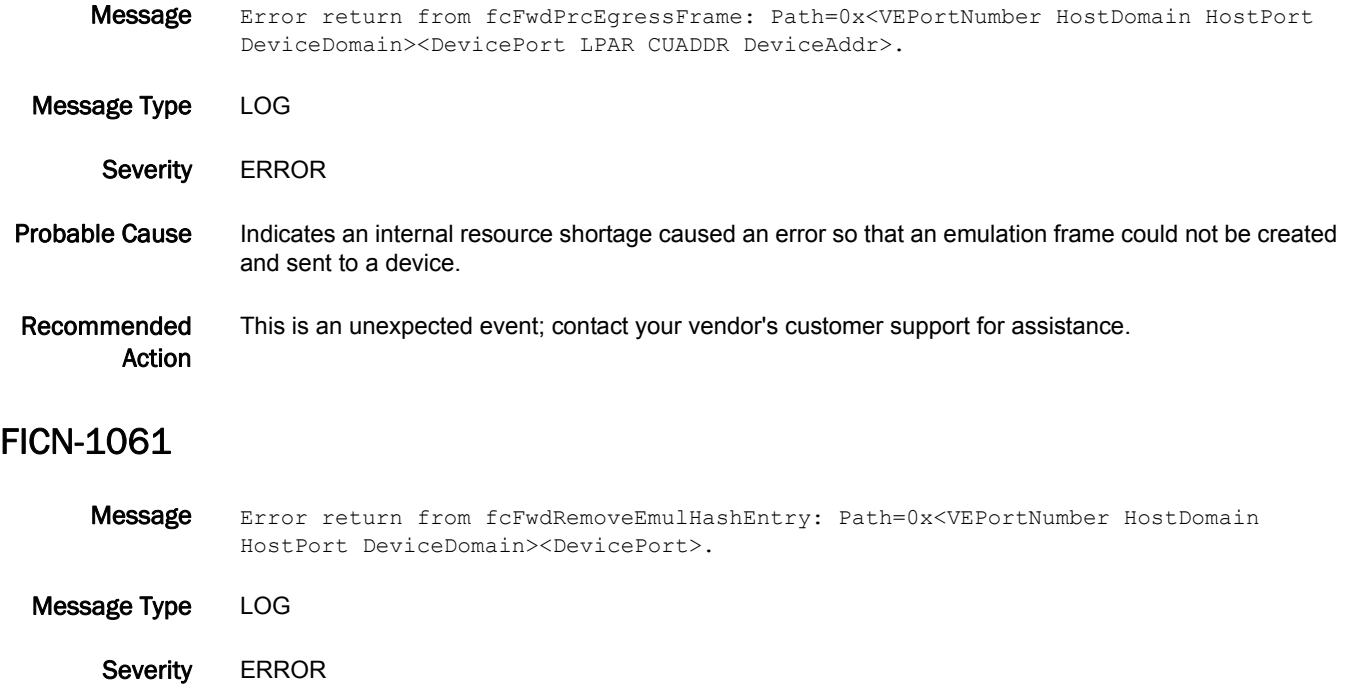

#### Probable Cause Indicates an internal issue has been encountered in the removal of an existing fast path hash table entry.

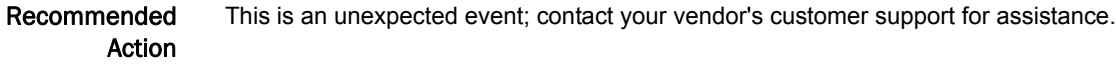

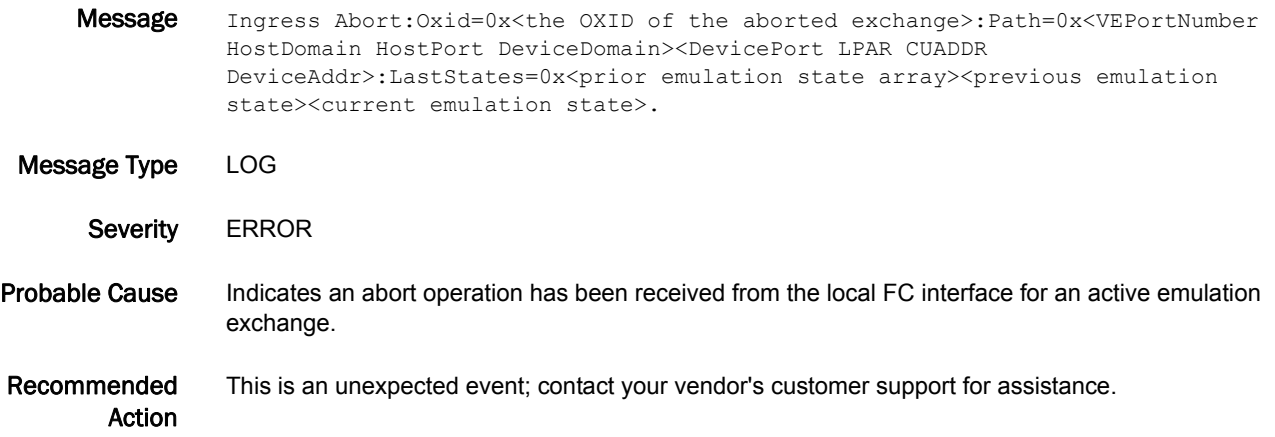

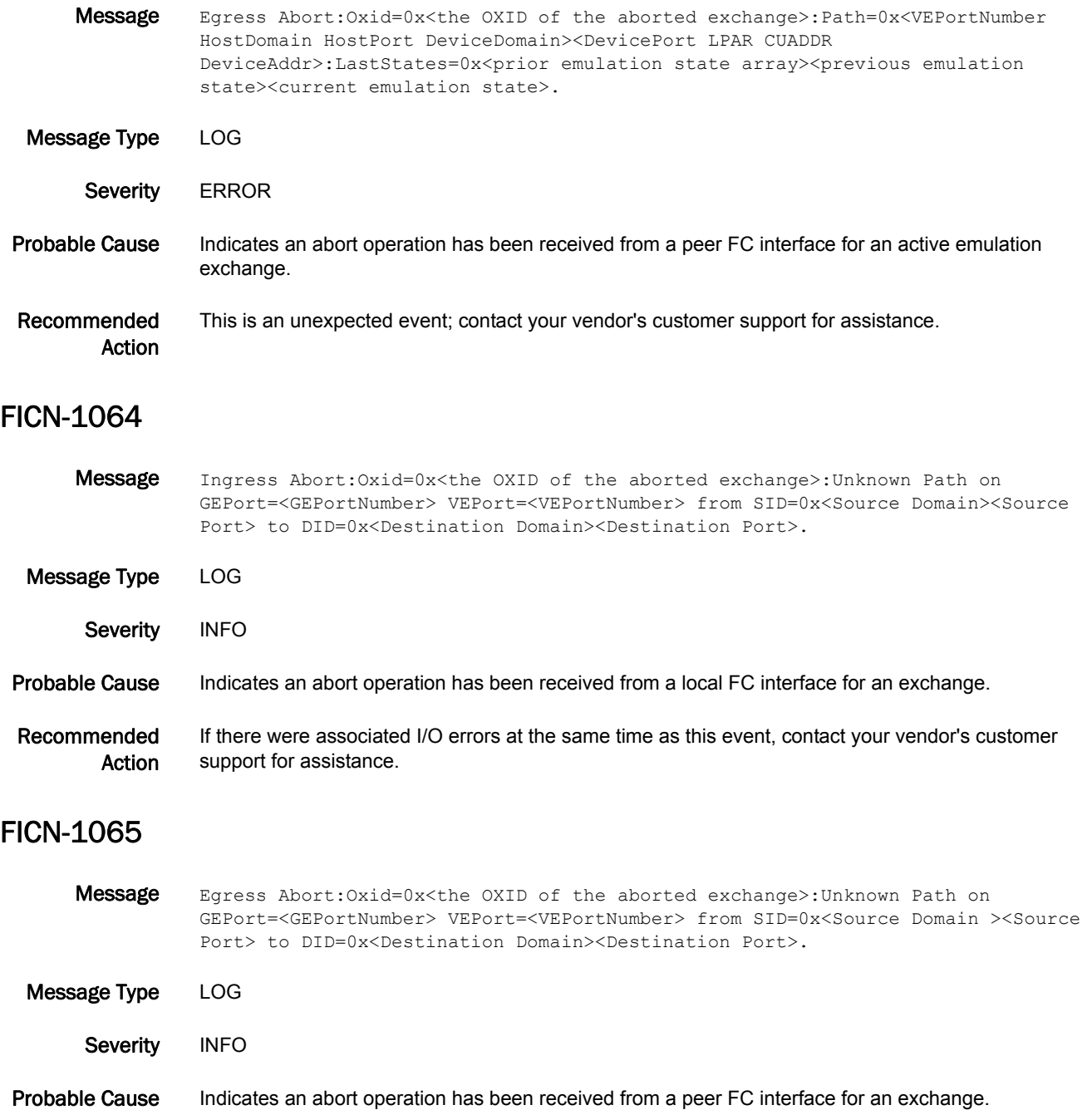

Recommended Action If there were associated I/O errors at the same time as this event, contact your vendor's customer support for assistance.

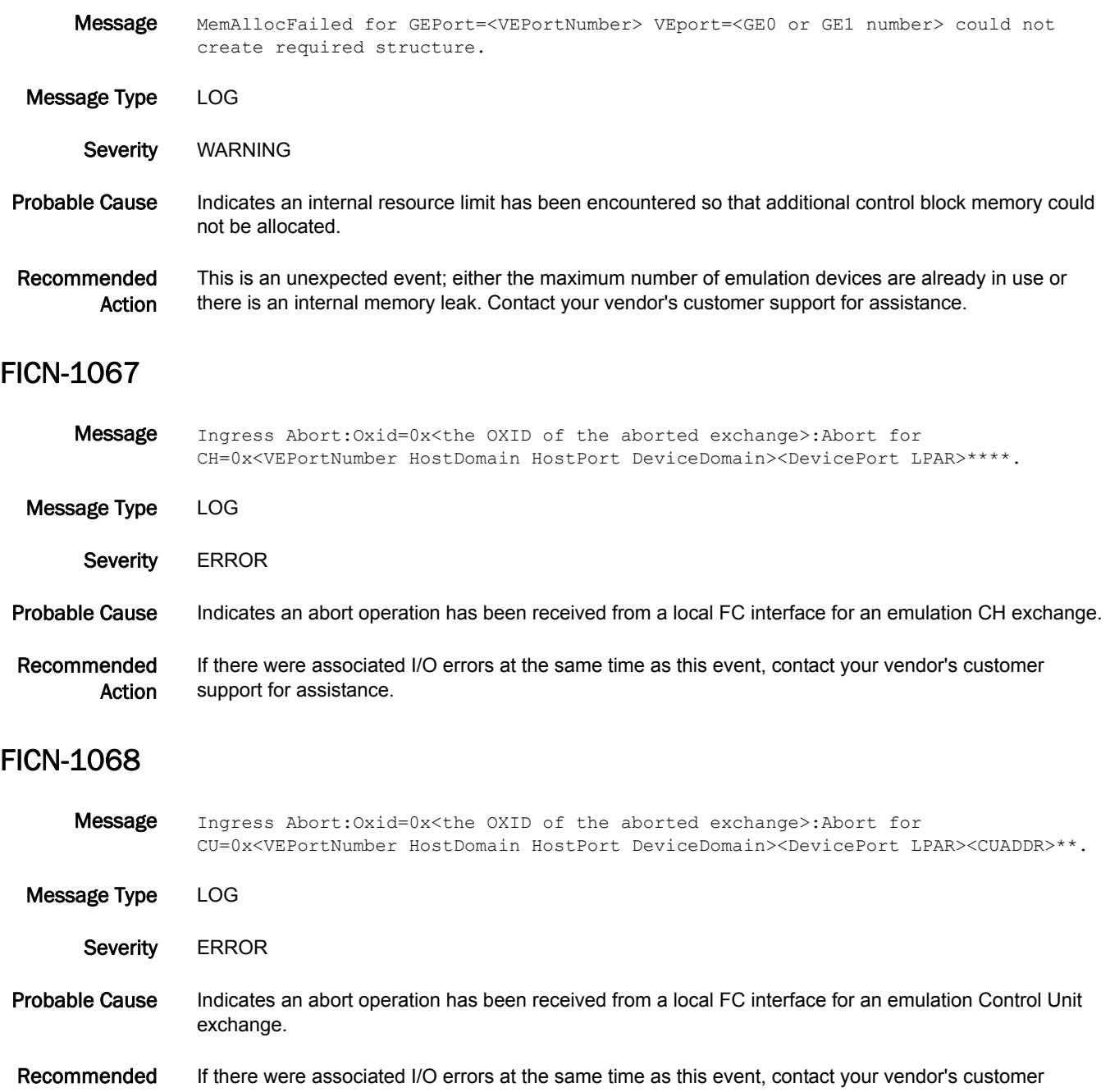

Action

support for assistance.

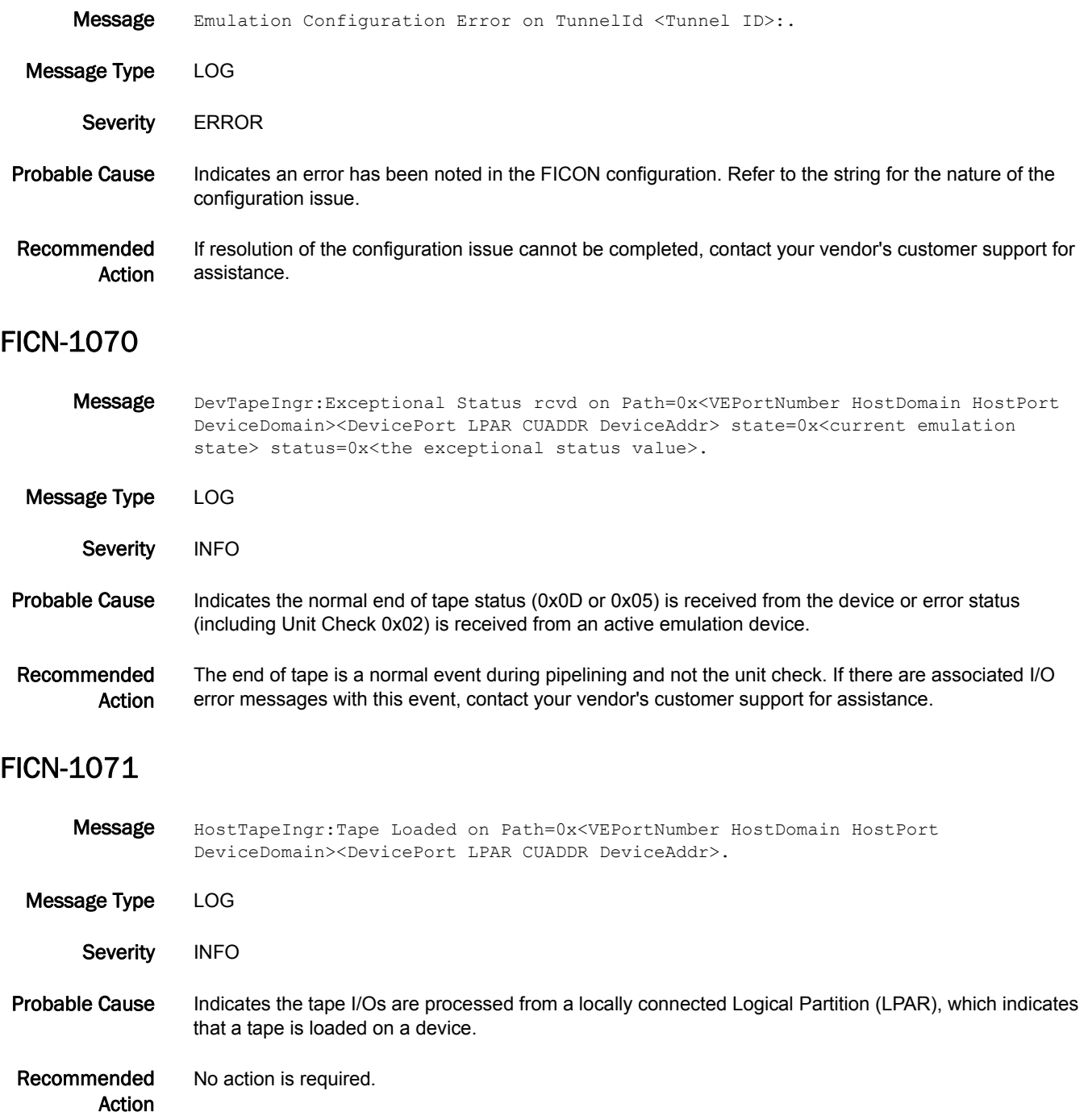

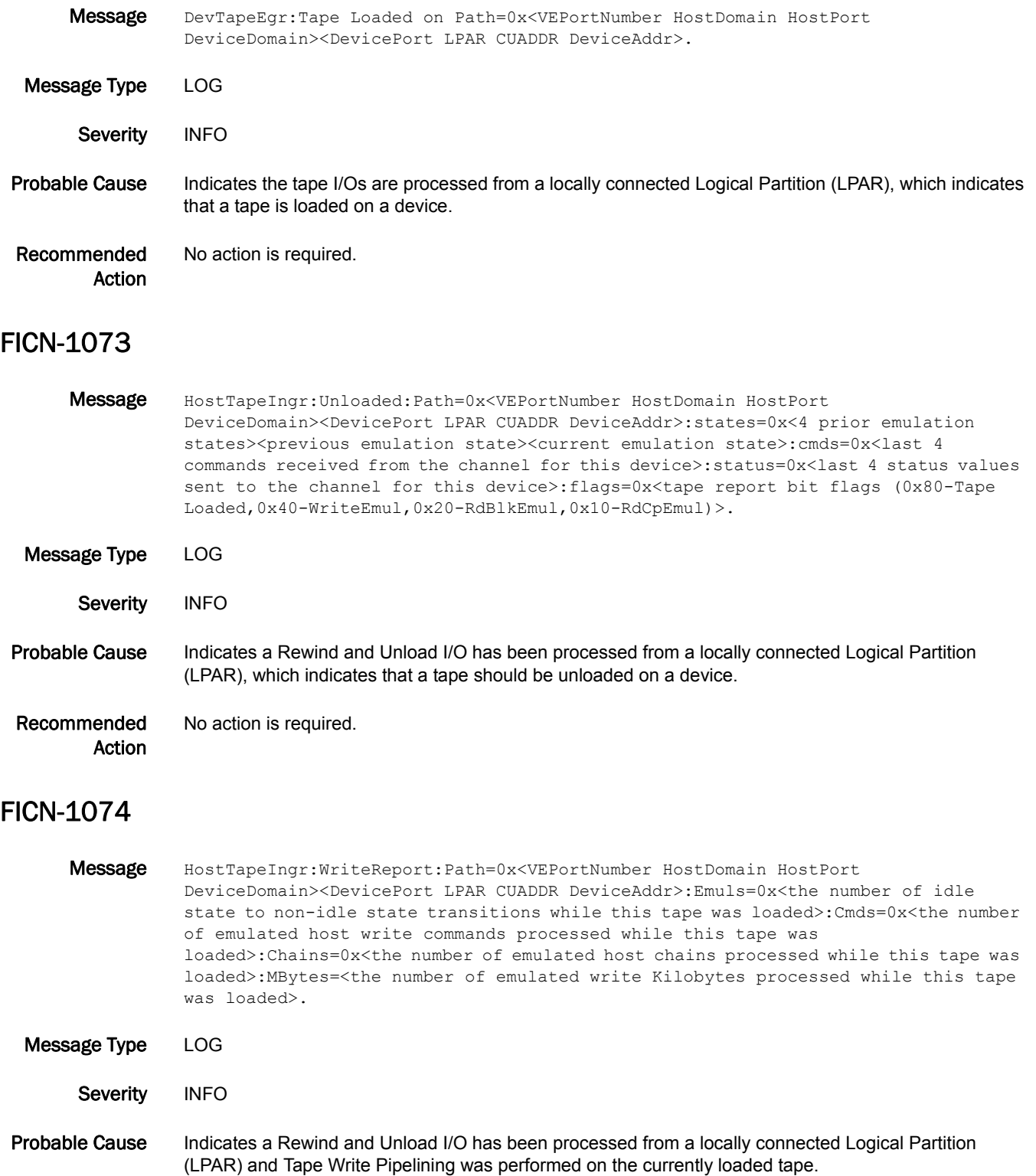

Recommended Action No action is required.

# FICN-1075

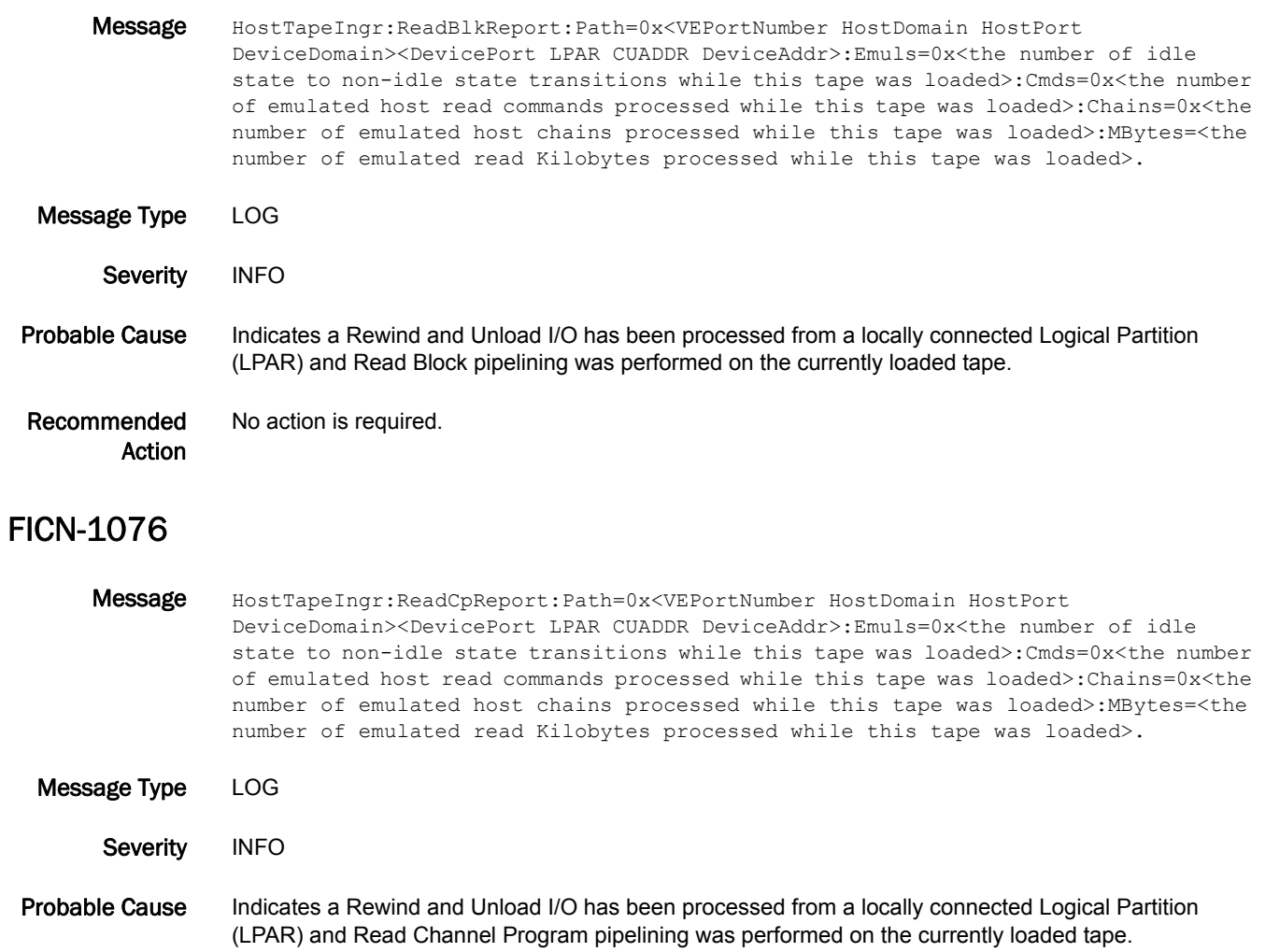

Recommended Action No action is required.

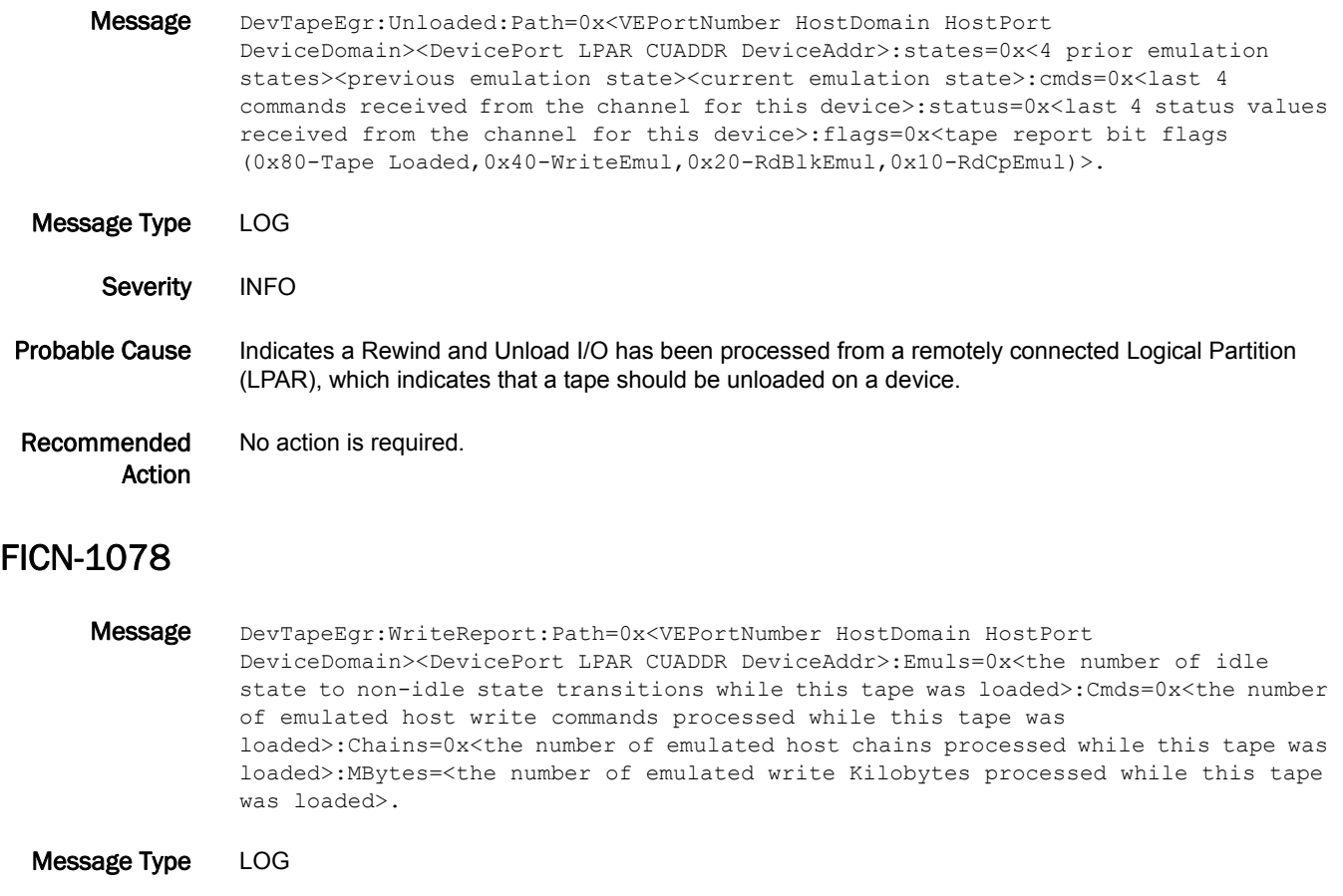

- Severity INFO
- Probable Cause Indicates a Rewind and Unload I/O has been processed from a remotely connected Logical Partition (LPAR) and Write Tape Pipelining was performed on the currently loaded tape.
- Recommended Action No action is required.

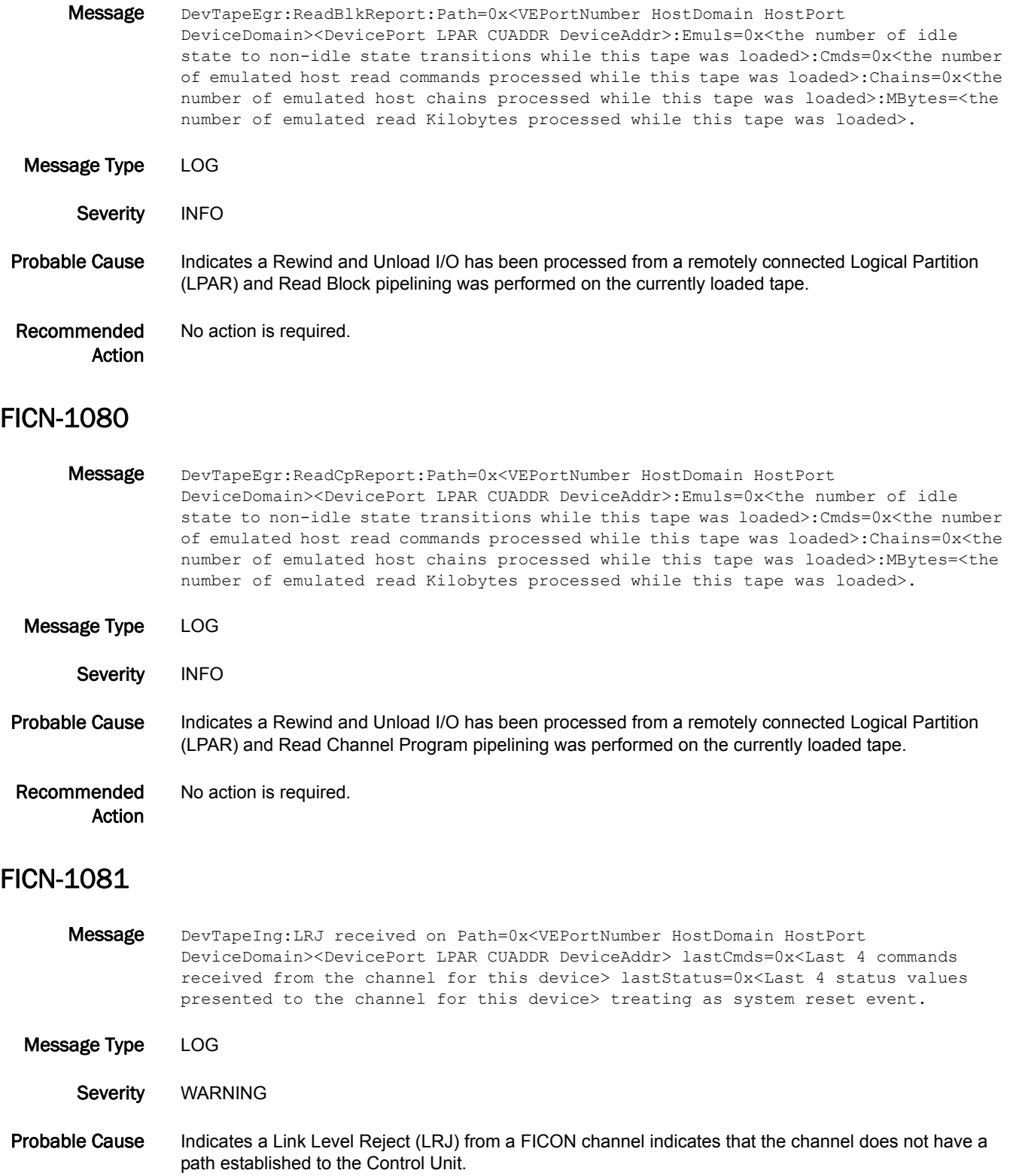

Recommended Action This is normally an unexpected event; contact your vendor's customer support for assistance.

# FICN-1082

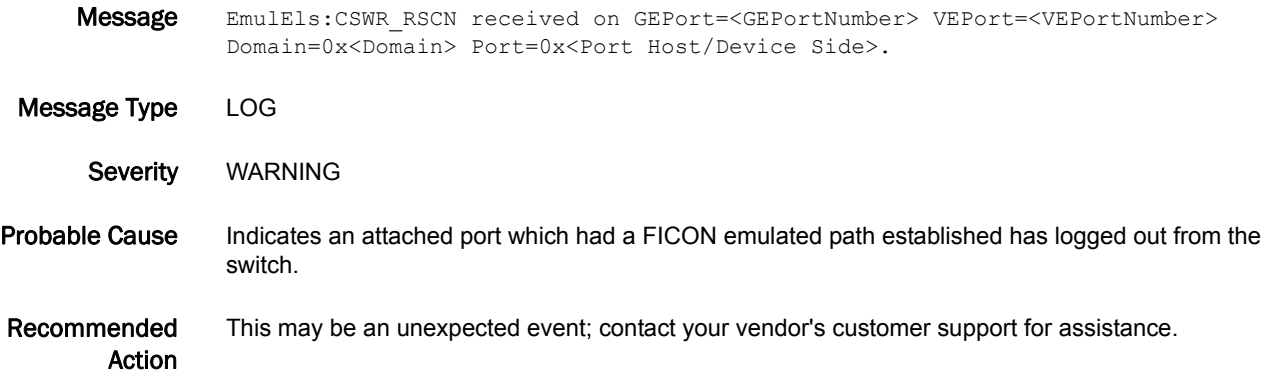

### FICN-1083

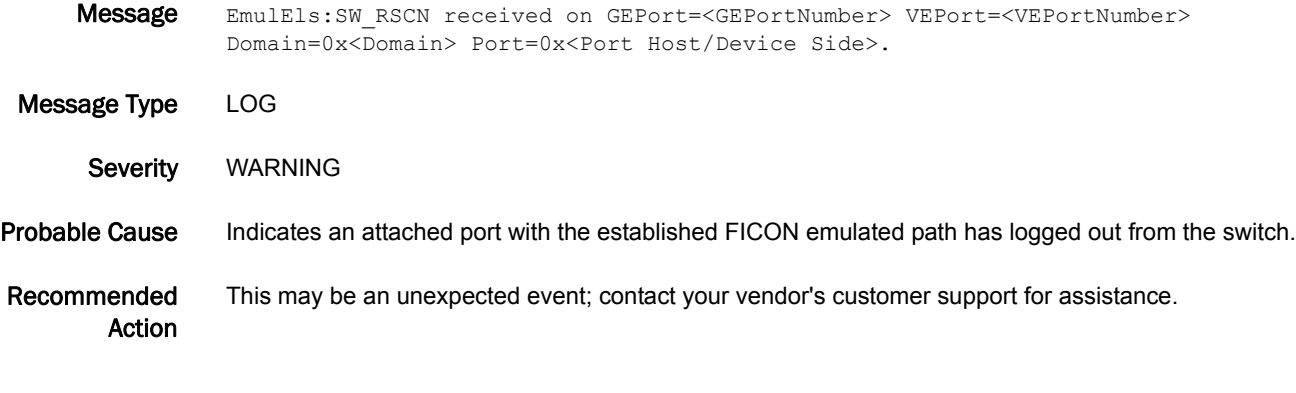

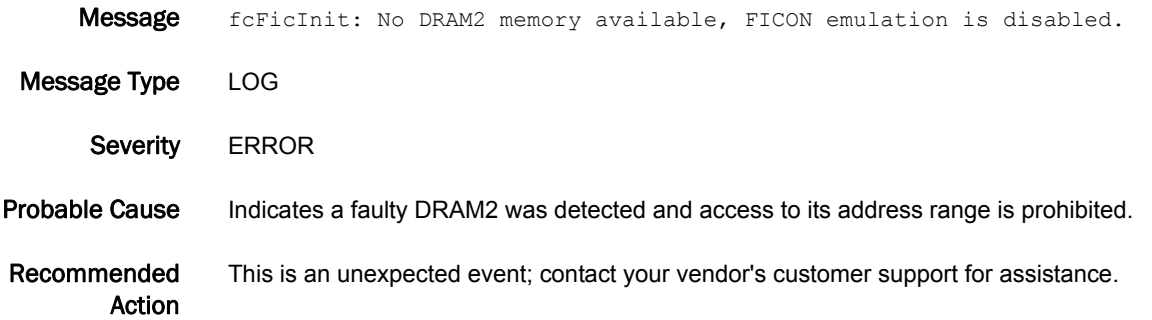

## FICN-1085

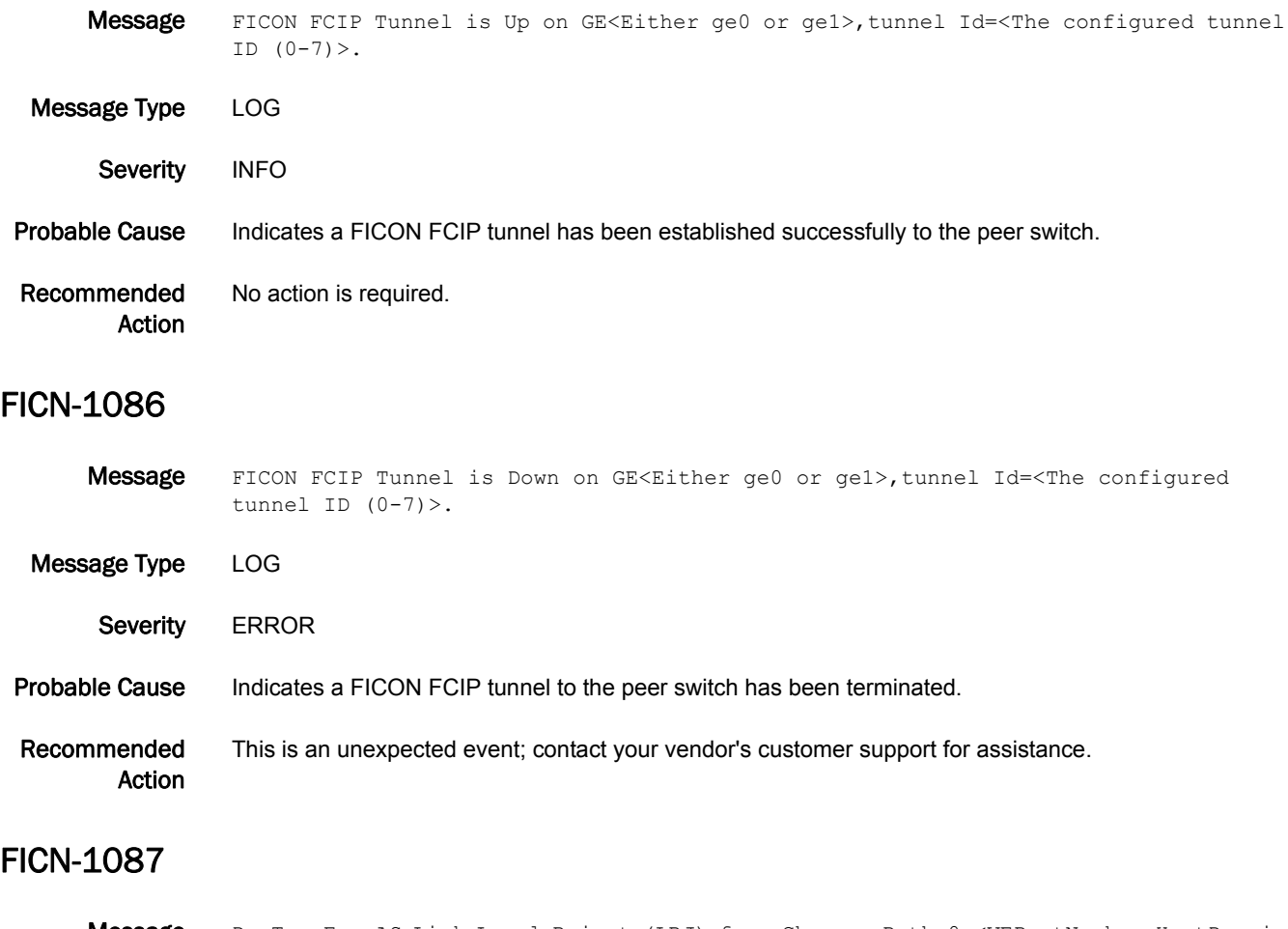

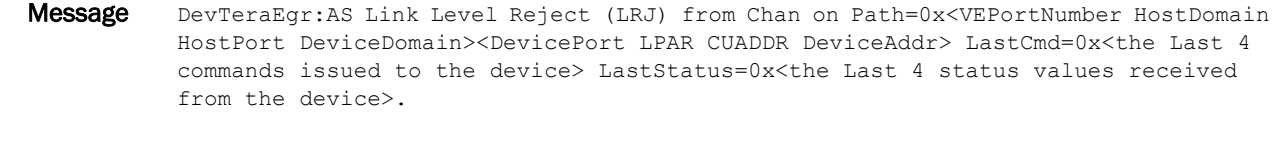

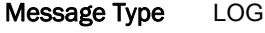

Severity **ERROR** 

- Probable Cause Indicates the FICON channel indicated in the path issued an Link Level Reject (LRJ) frame for a sequence from the device.
- Recommended Action If there was a job failure associated with this event, contact your vendor's customer support for assistance.

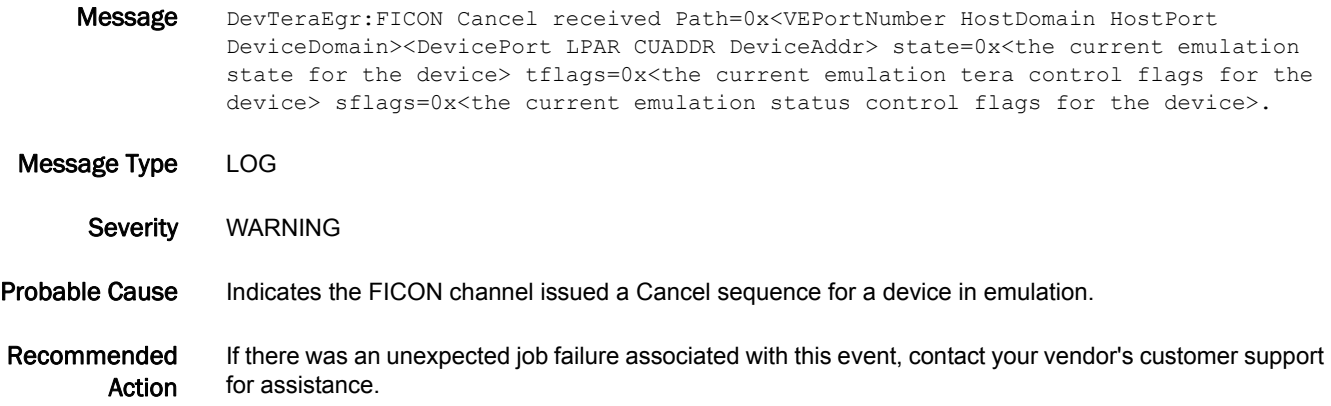

## FICN-1089

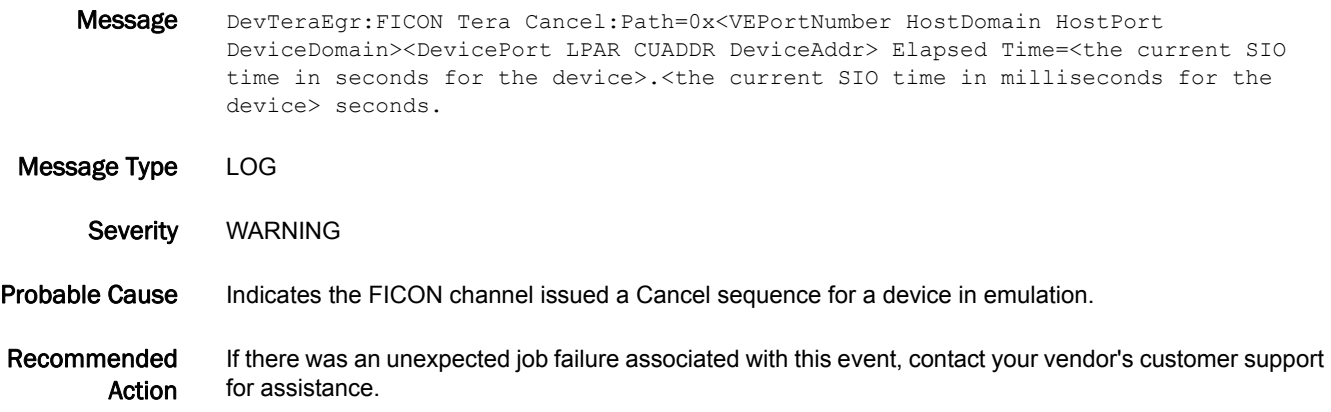

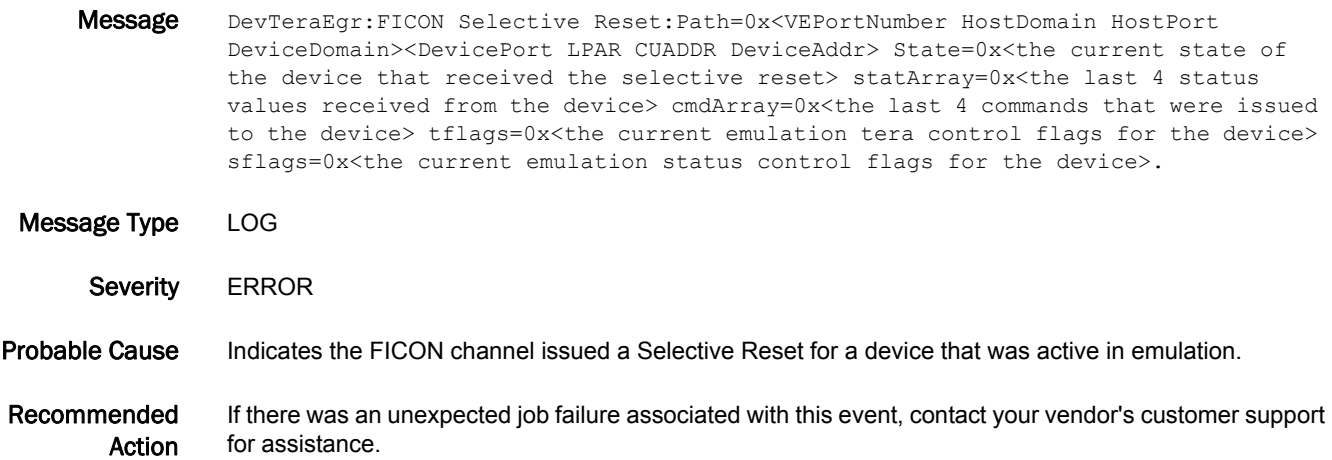

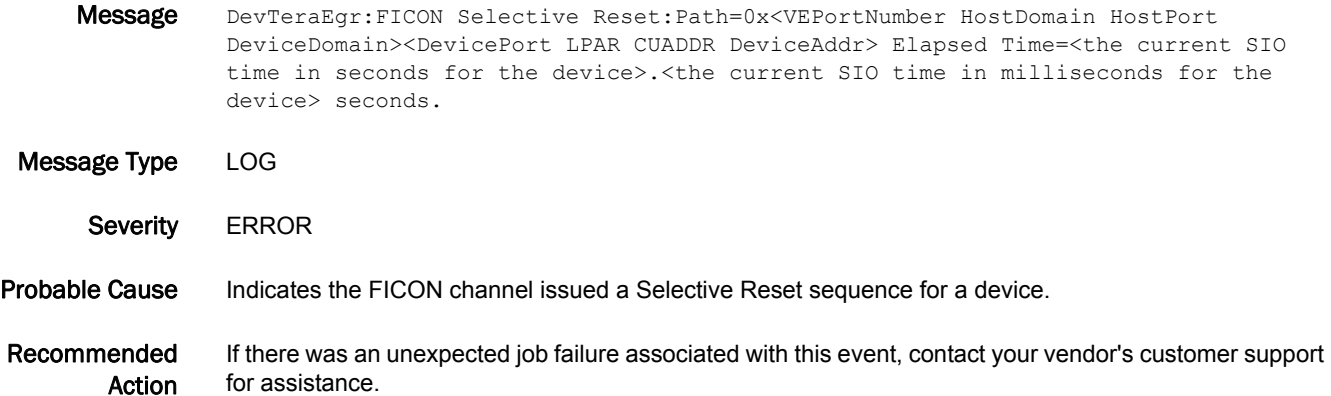

### FICN-1092

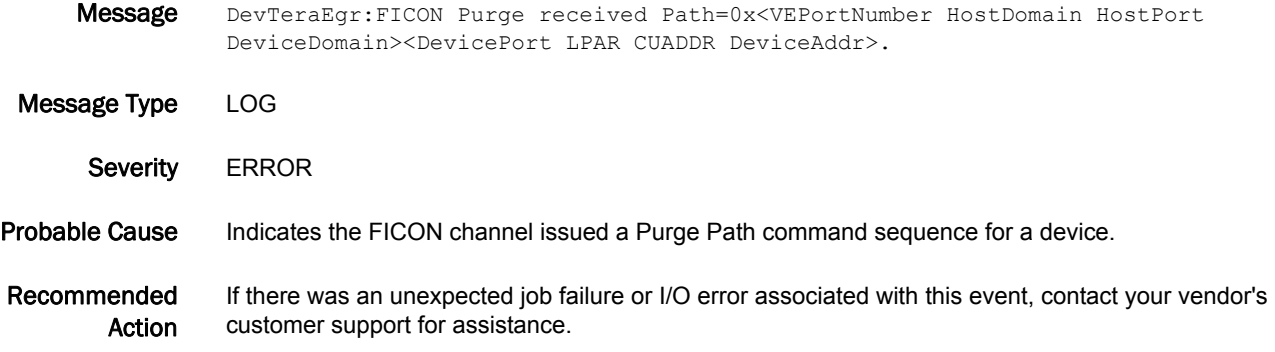

## FICN-1093

Message DevTeraIng:Auto Sense Data received on Path=0x<VEPortNumber HostDomain HostPort DeviceDomain><DevicePort LPAR CUADDR DeviceAddr> Bytes0-0xB=0x<br/>>bytes 0-3 of sense data from the device><bytes 4-7 of sense data from the device><br/>>bytes 8-0x0b of sense data from the device>.

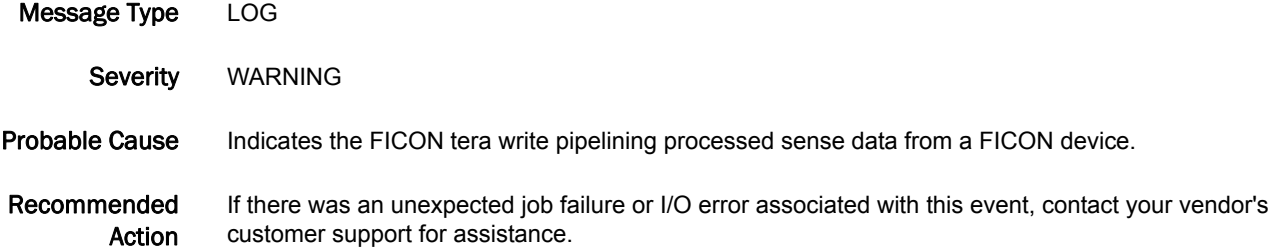

Message DevTeraIng:UnusualStatus: WriteCancelSelr: Generating Final Ending Status Path=0x<VEPortNumber HostDomain HostPort DeviceDomain><DevicePort LPAR CUADDR DeviceAddr>. Message Type LOG Severity INFO Probable Cause Indicates the FICON tera write pipeline is completing an emulated Selective Reset sequence. Recommended Action If there was an unexpected job failure or I/O error associated with this event, contact your vendor's customer support for assistance. FICN-1095

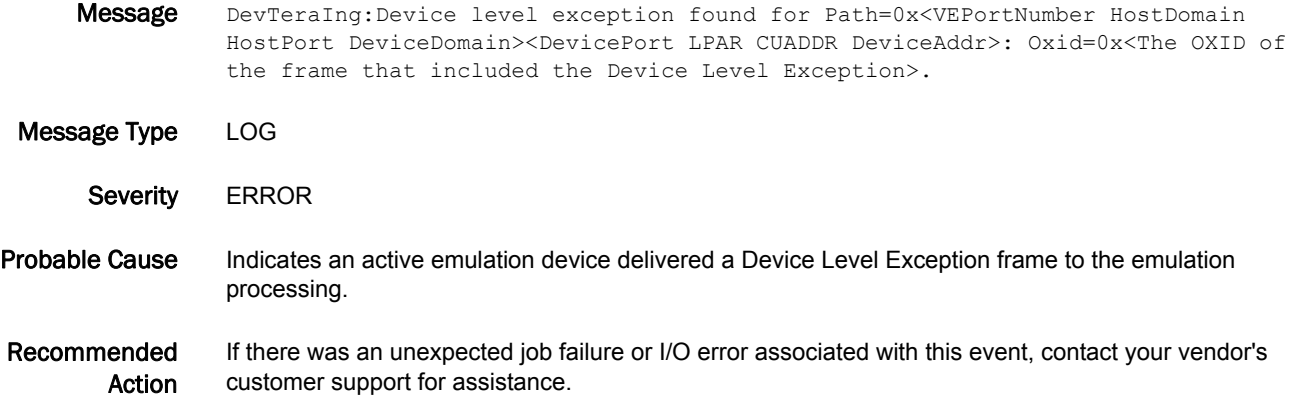

### FICN-1096

Message HostTeraEgr:CmdReject Sense Data Rcvd:Path=0x<VEPortNumber HostDomain HostPort DeviceDomain><DevicePort LPAR CUADDR DeviceAddr> LastCmds=0x<Last 4 commands received from the channel for this device> SenseData:Bytes0-0xB=0x<Bytes 0-3 of sense data from the device><Bytes 4-7 of sense data from the device><Bytes 8-0x0b of sense data from the device>.

Message Type LOG Severity ERROR Probable Cause Indicates an active Teradata emulation sequence received a Command Reject Sense from the device. Recommended Action If there was an unexpected job failure or I/O error associated with this event, contact your vendor's customer support for assistance.

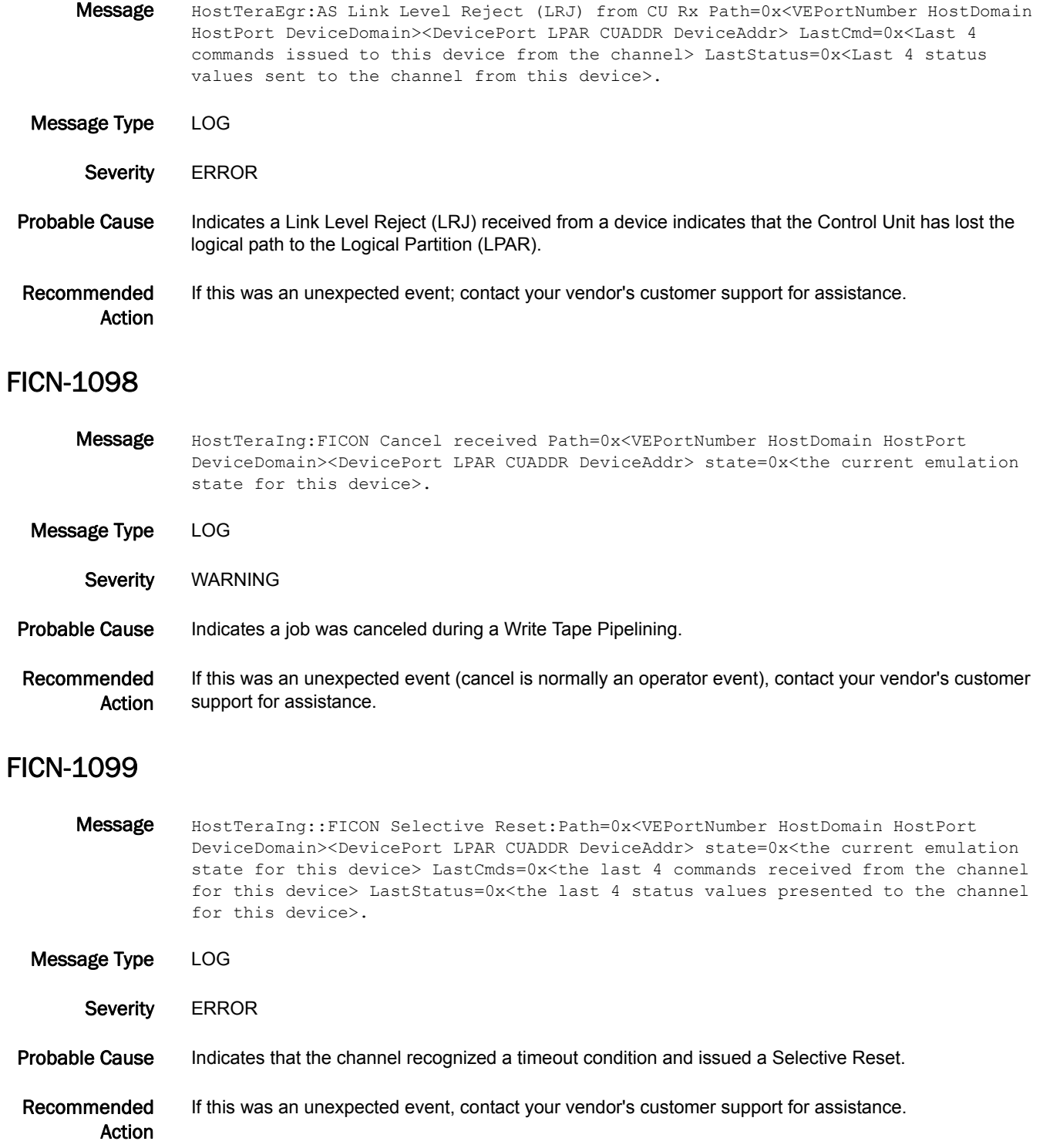

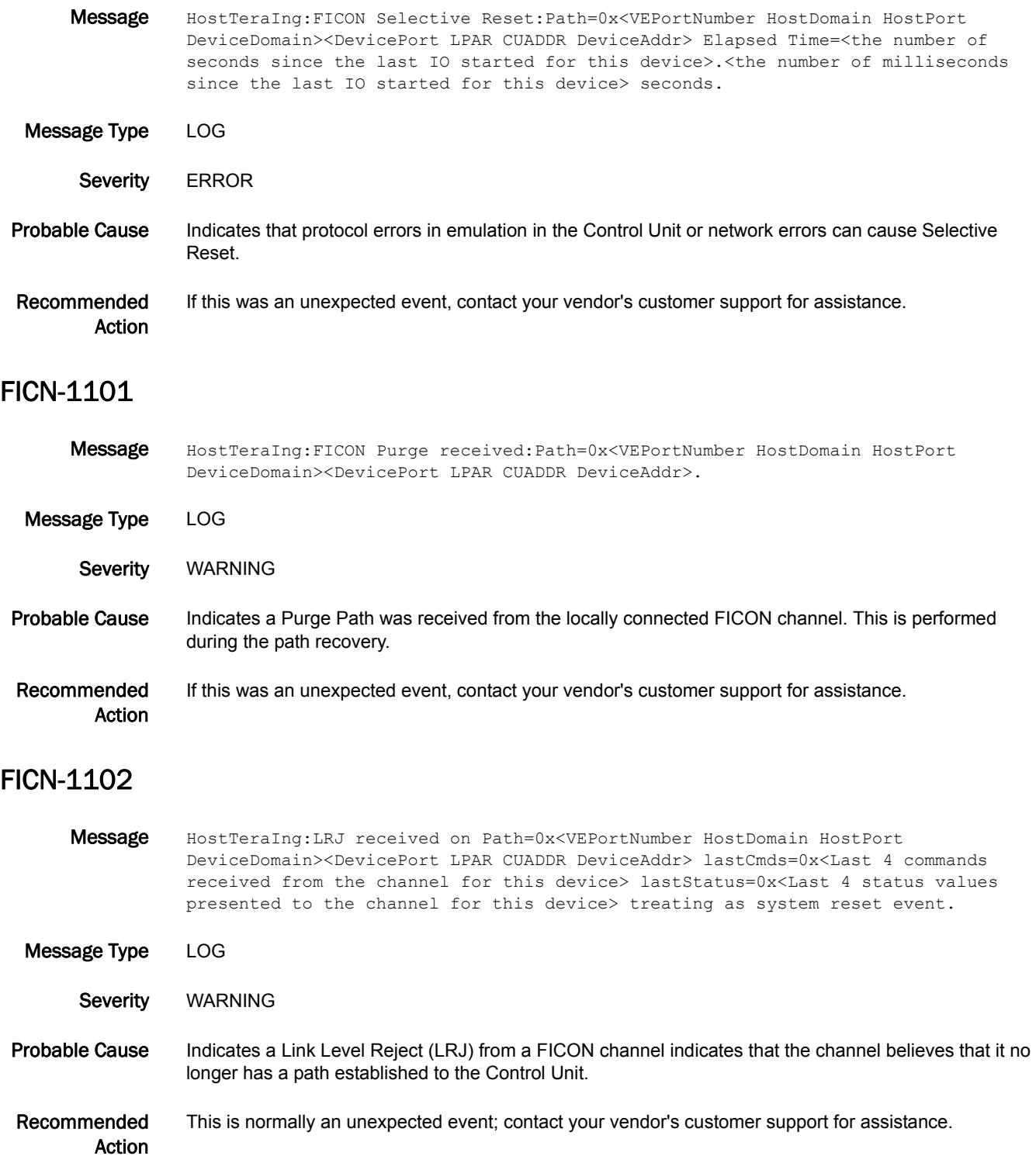

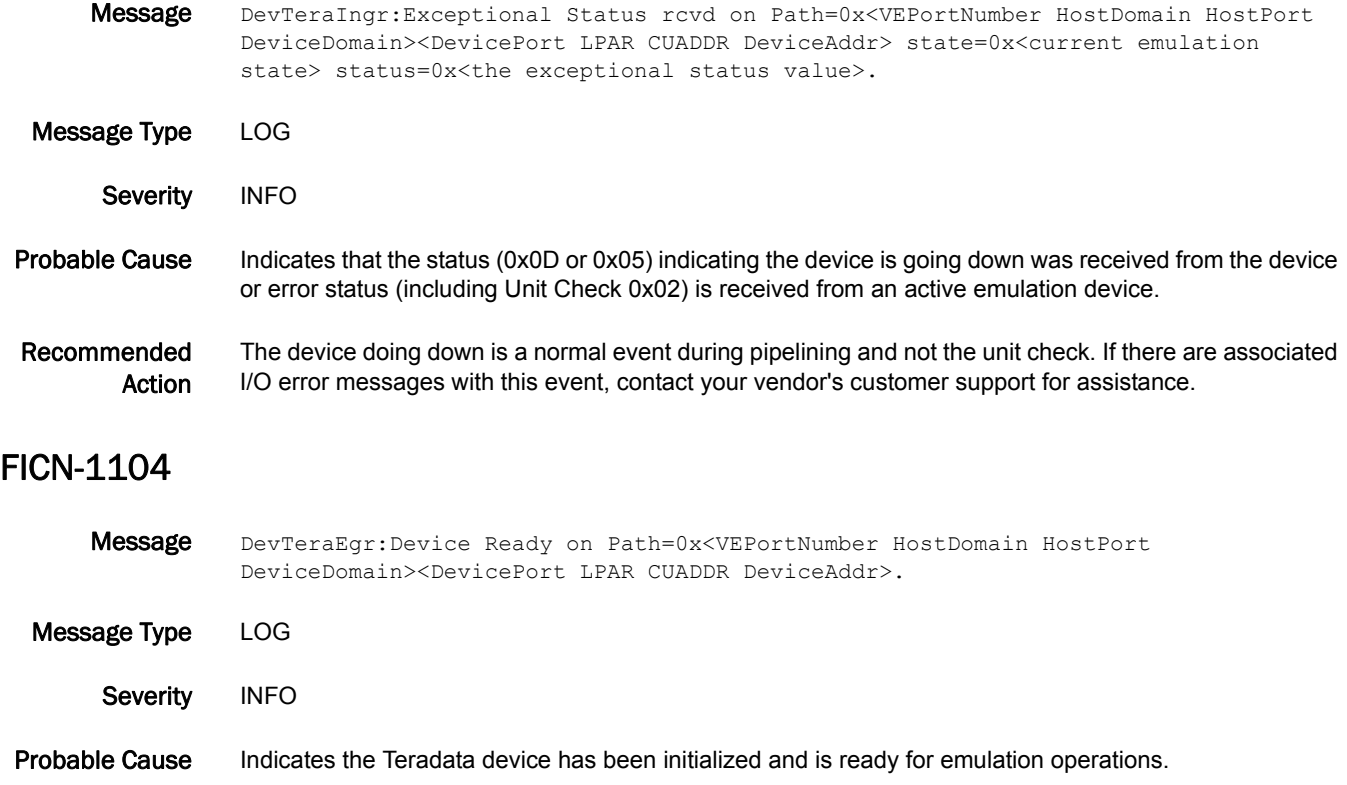

Recommended Action No action is required.

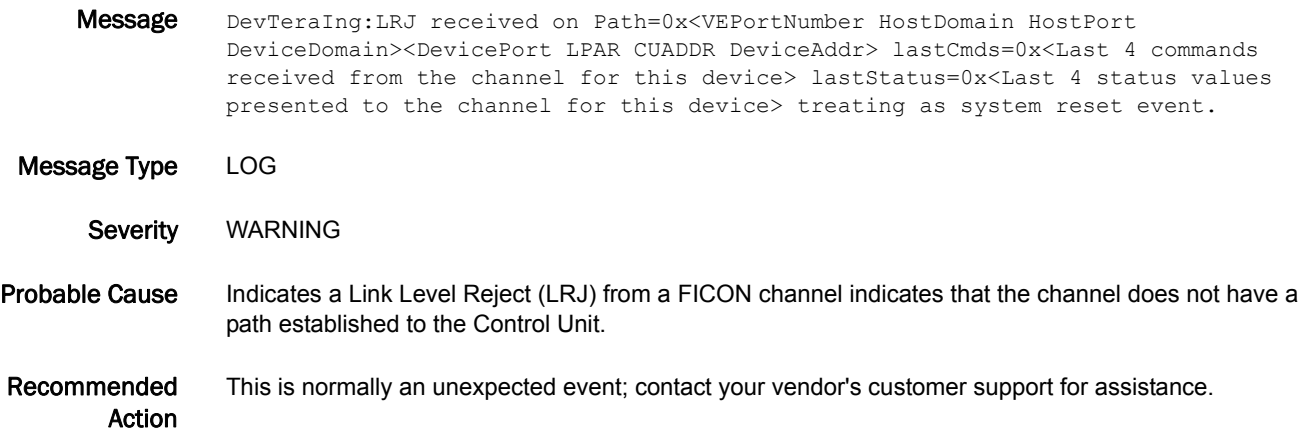

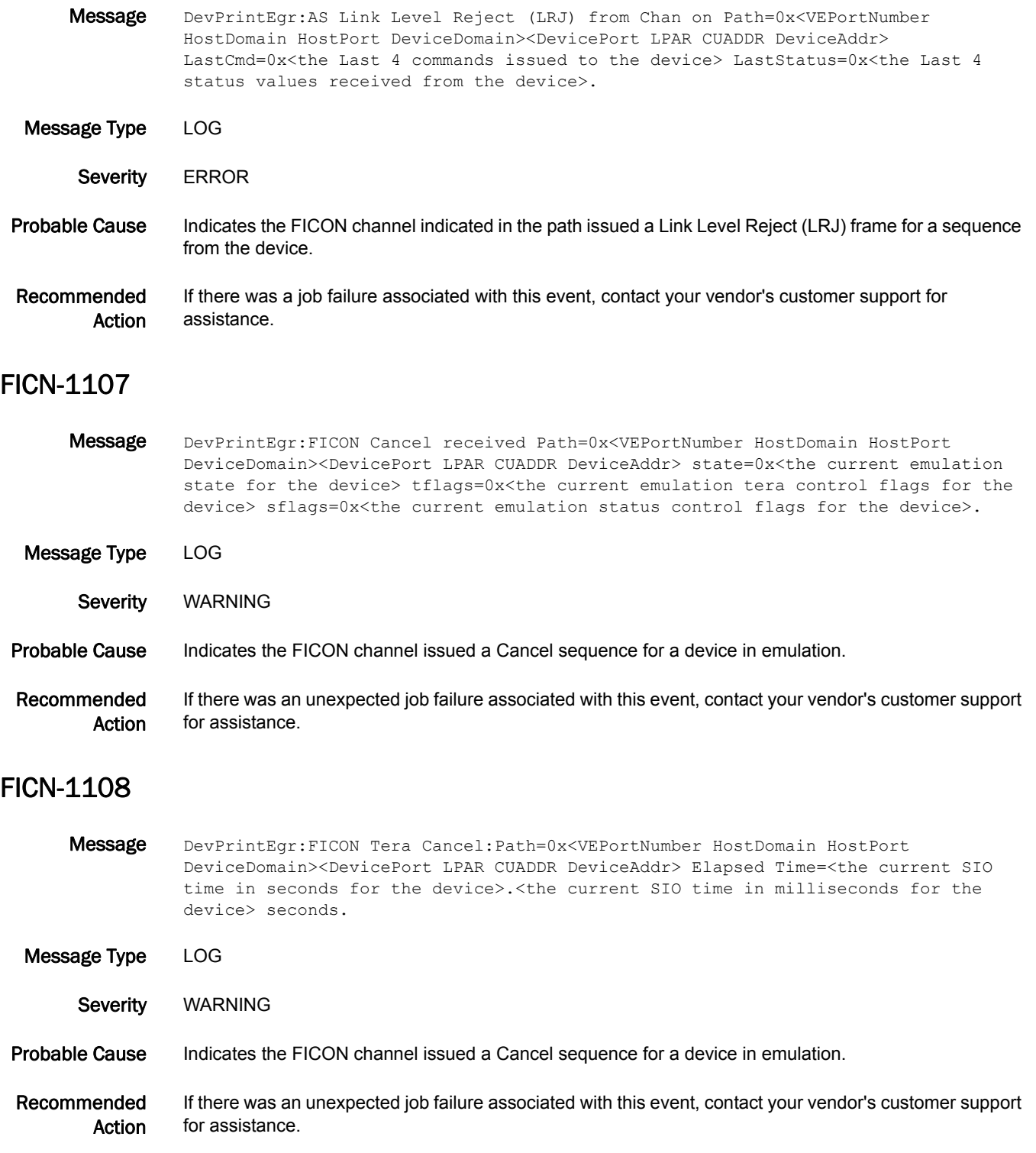

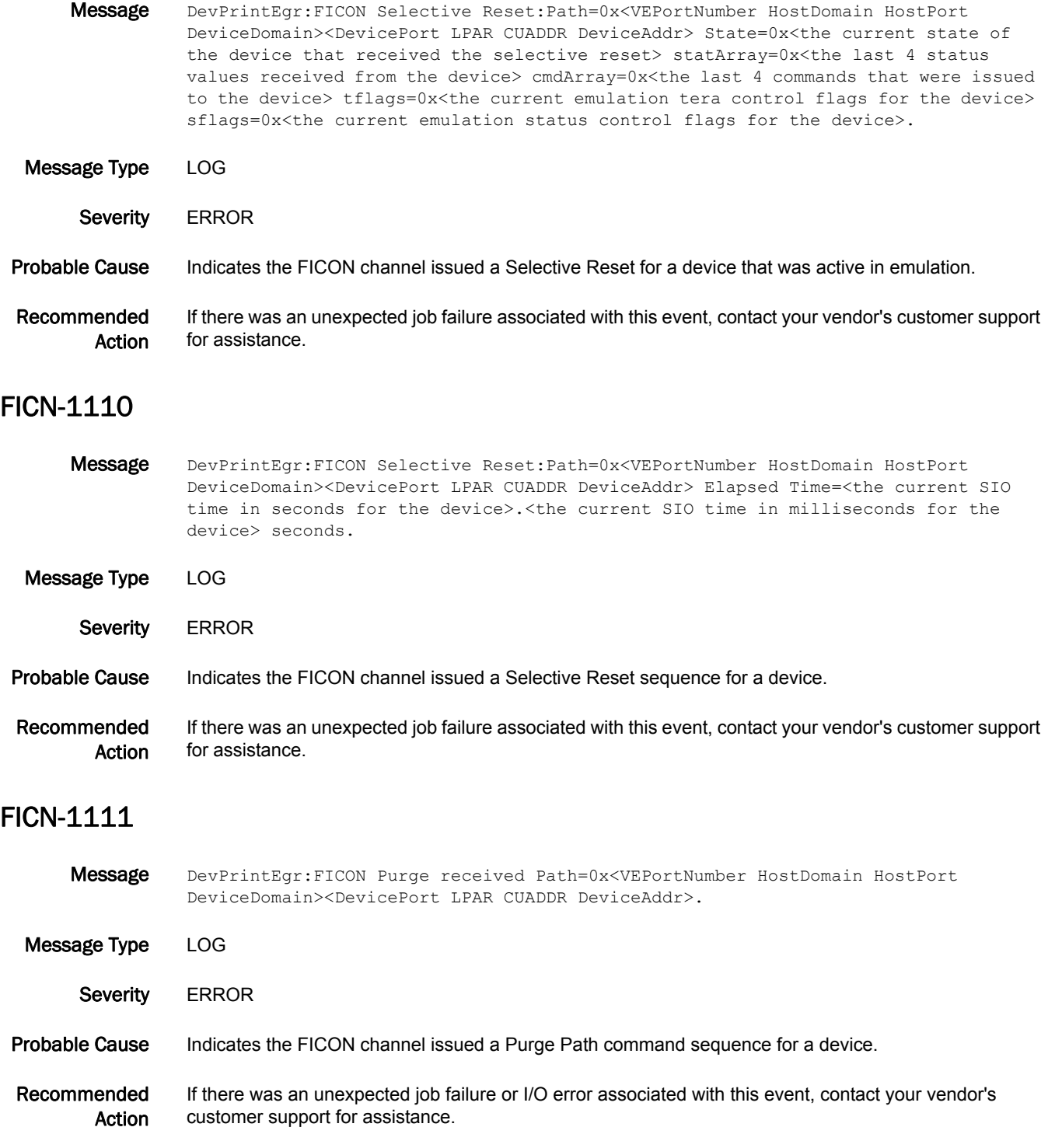
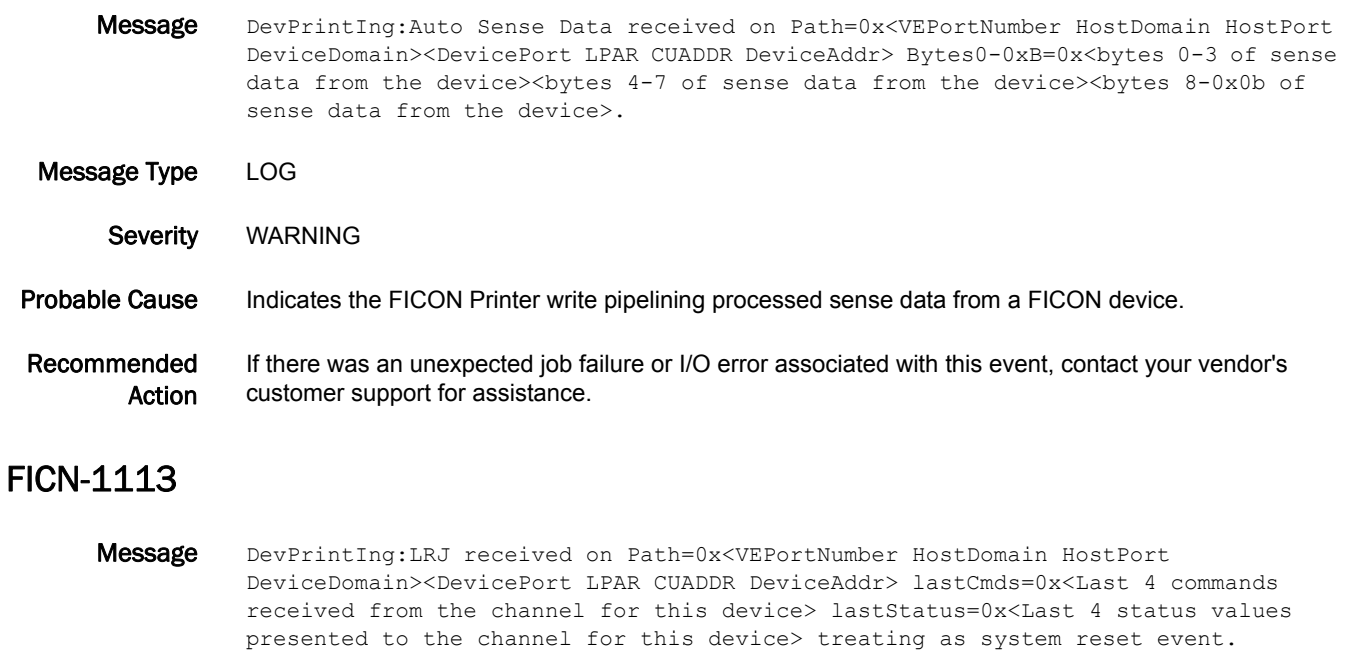

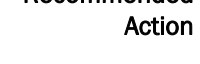

Recommended

Message Type LOG

Severity WARNING

path established to the Control Unit.

# FICN-1114

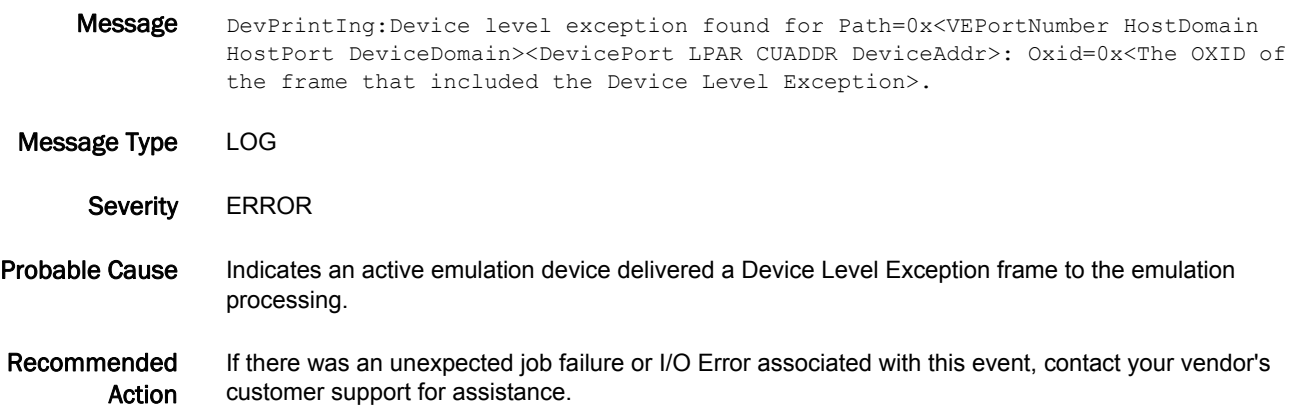

Probable Cause Indicates a Link Level Reject (LRJ) from a FICON channel indicates that the channel does not have a

This is normally an unexpected event; contact your vendor's customer support for assistance.

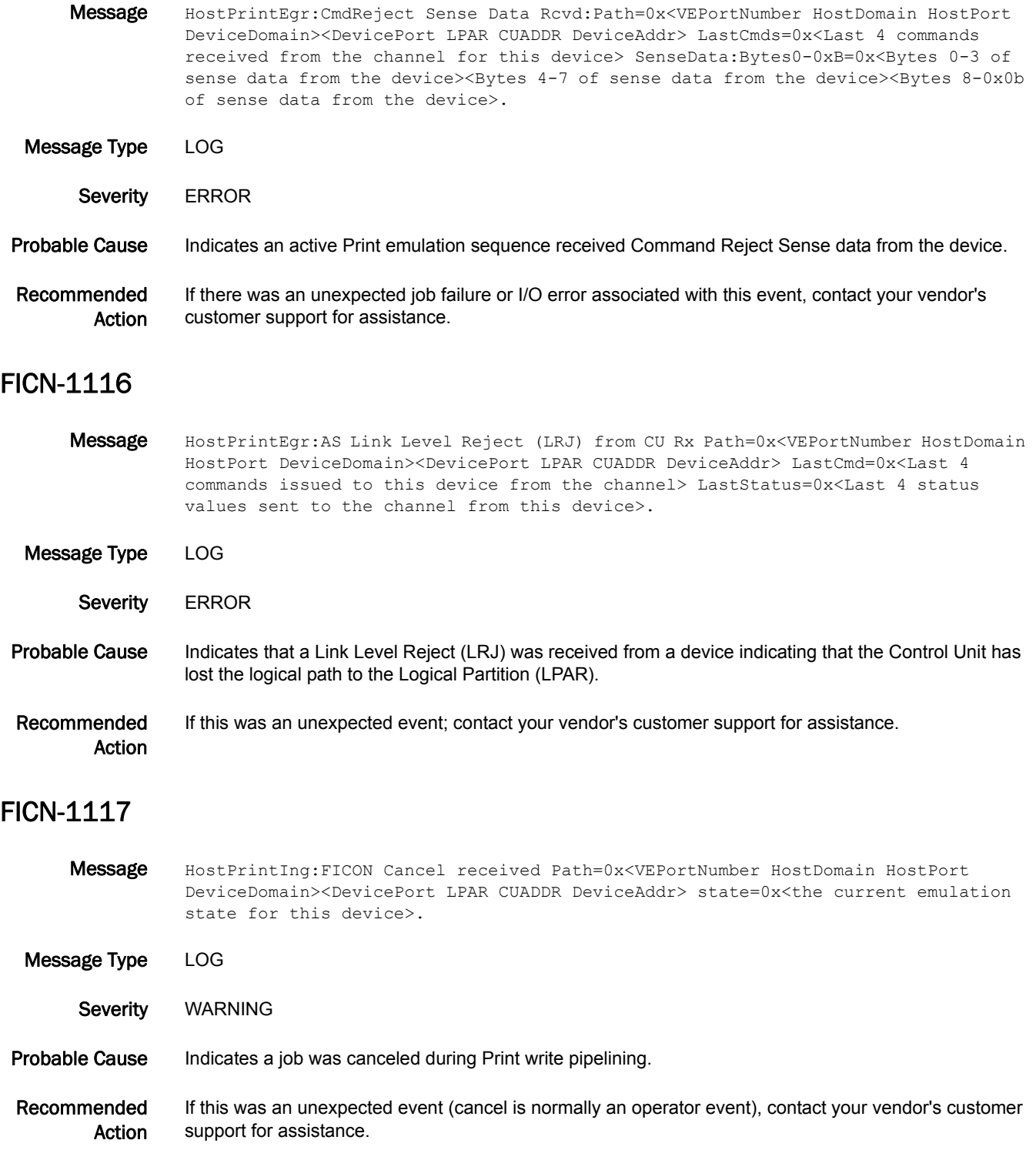

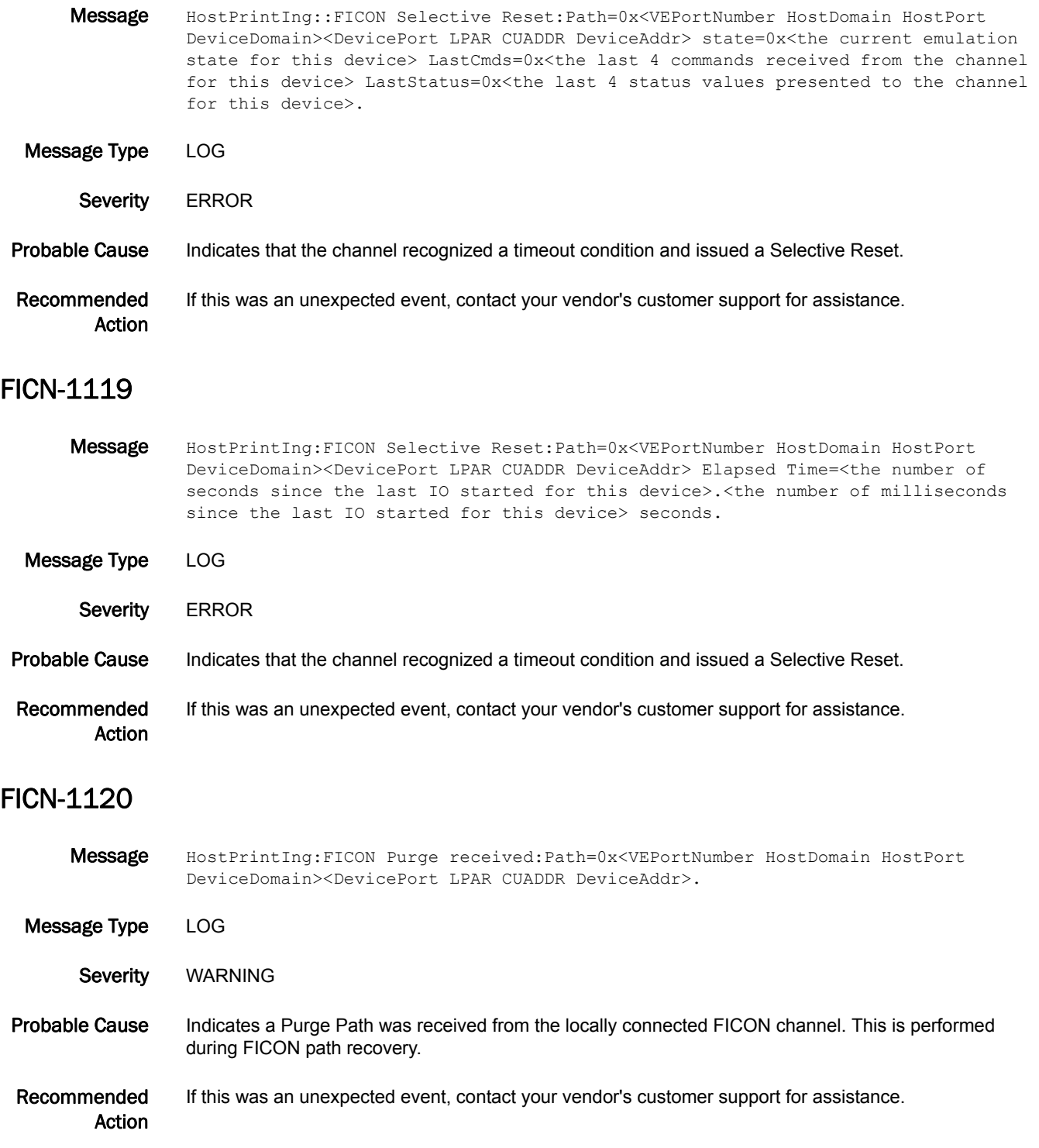

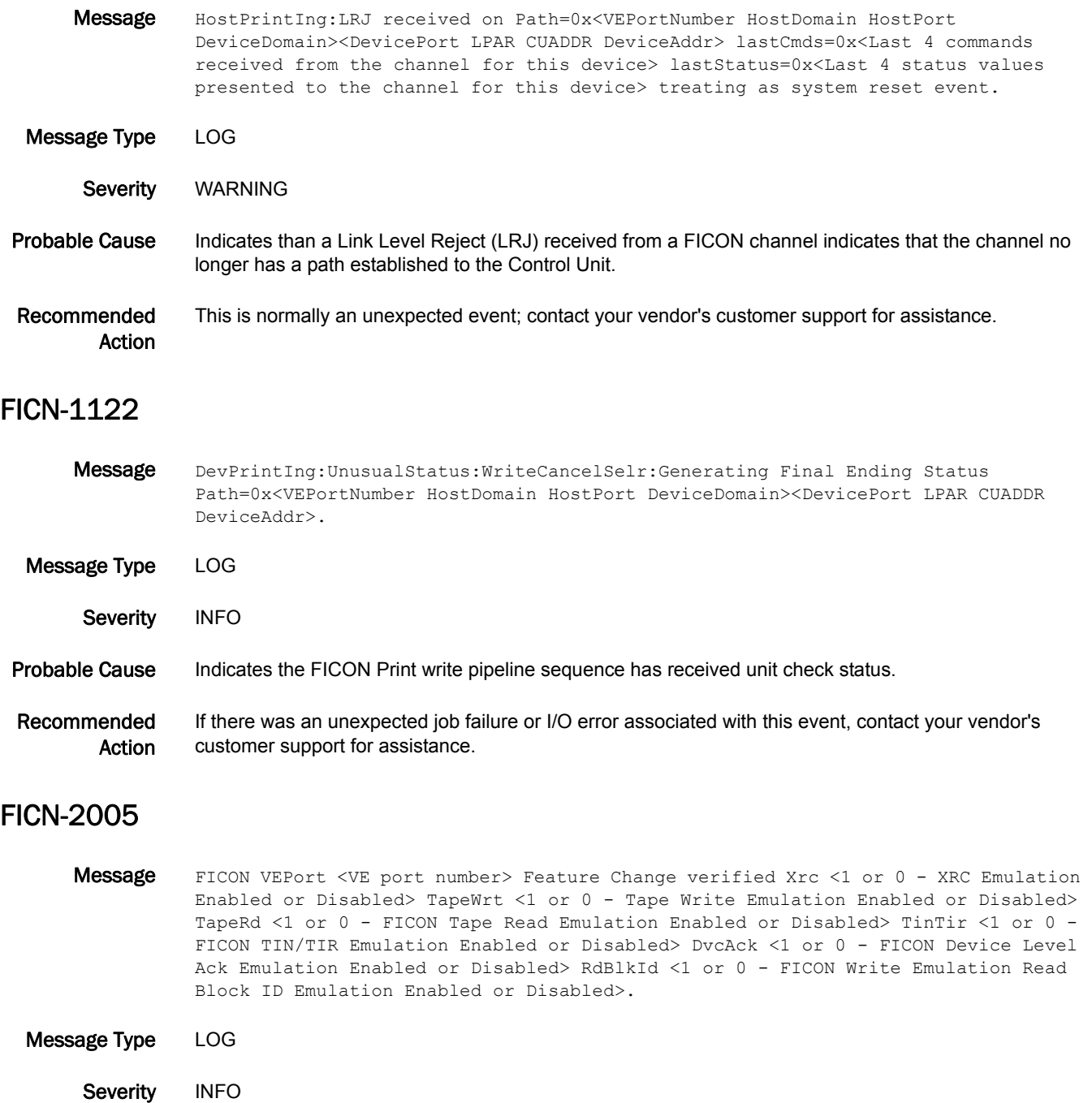

Probable Cause Indicates the configuration was changed manually.

Recommended Action No action is required.

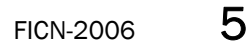

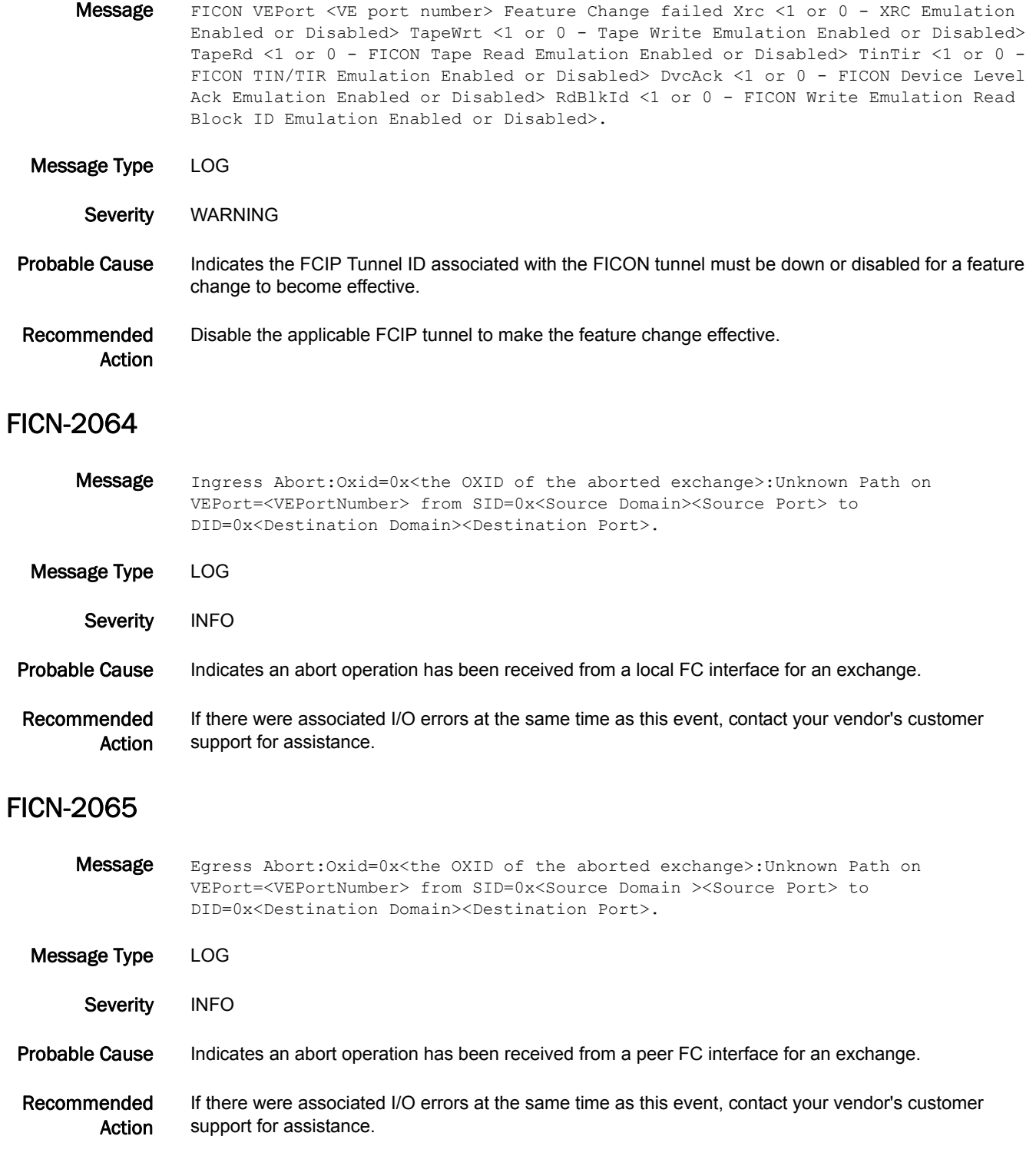

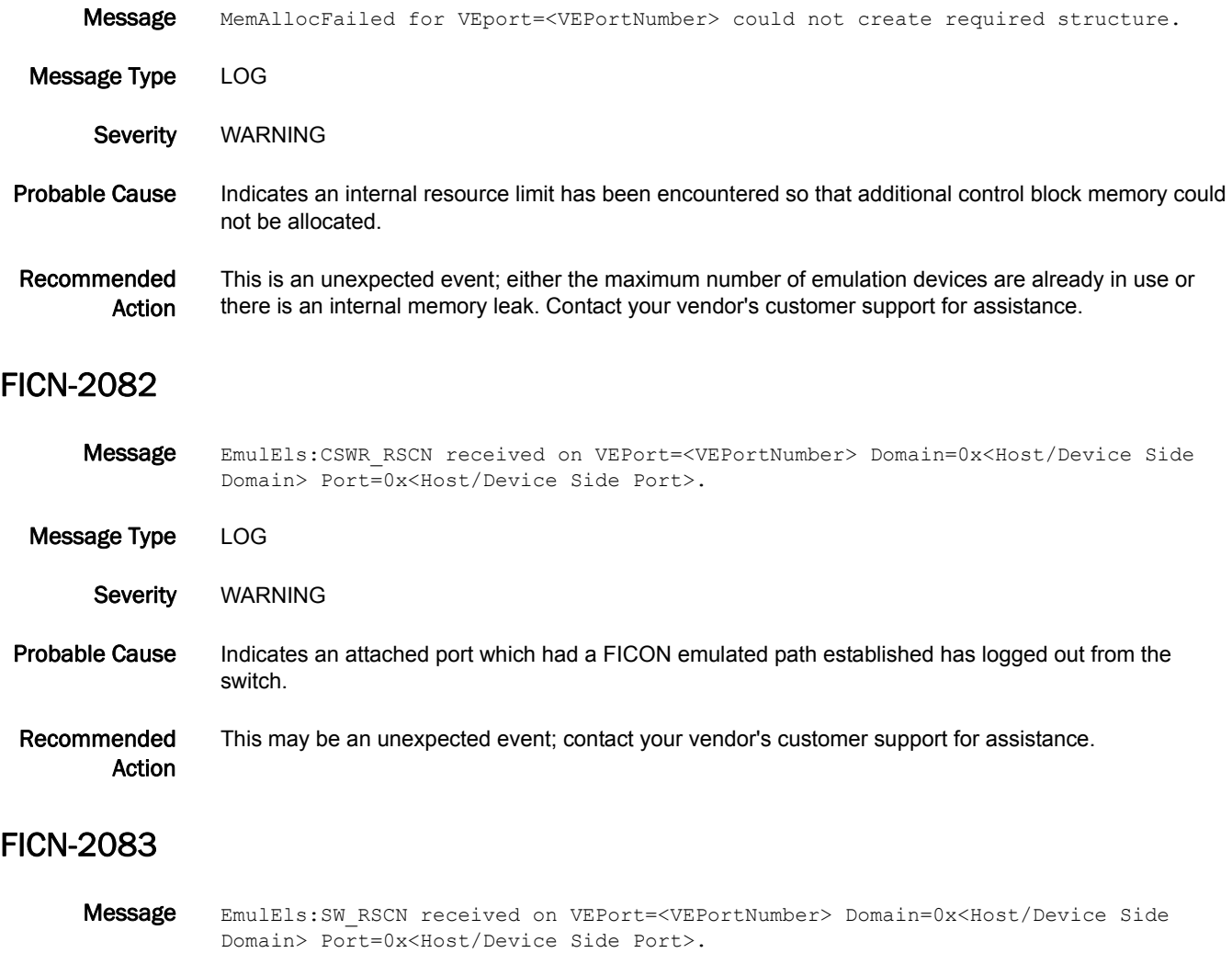

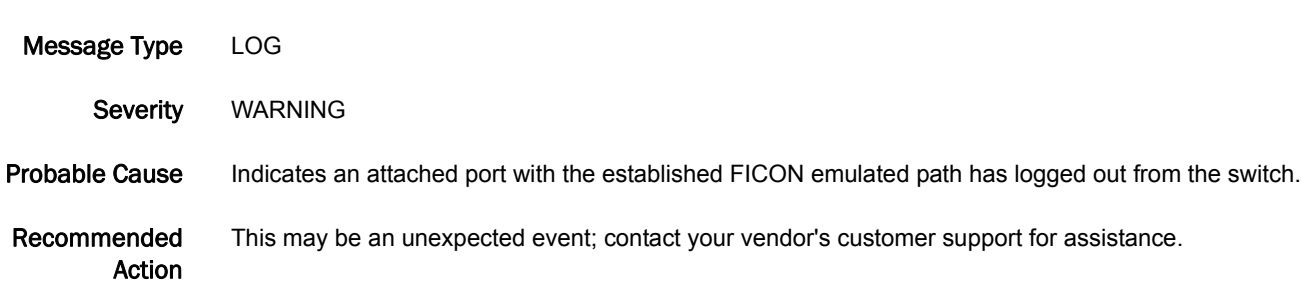

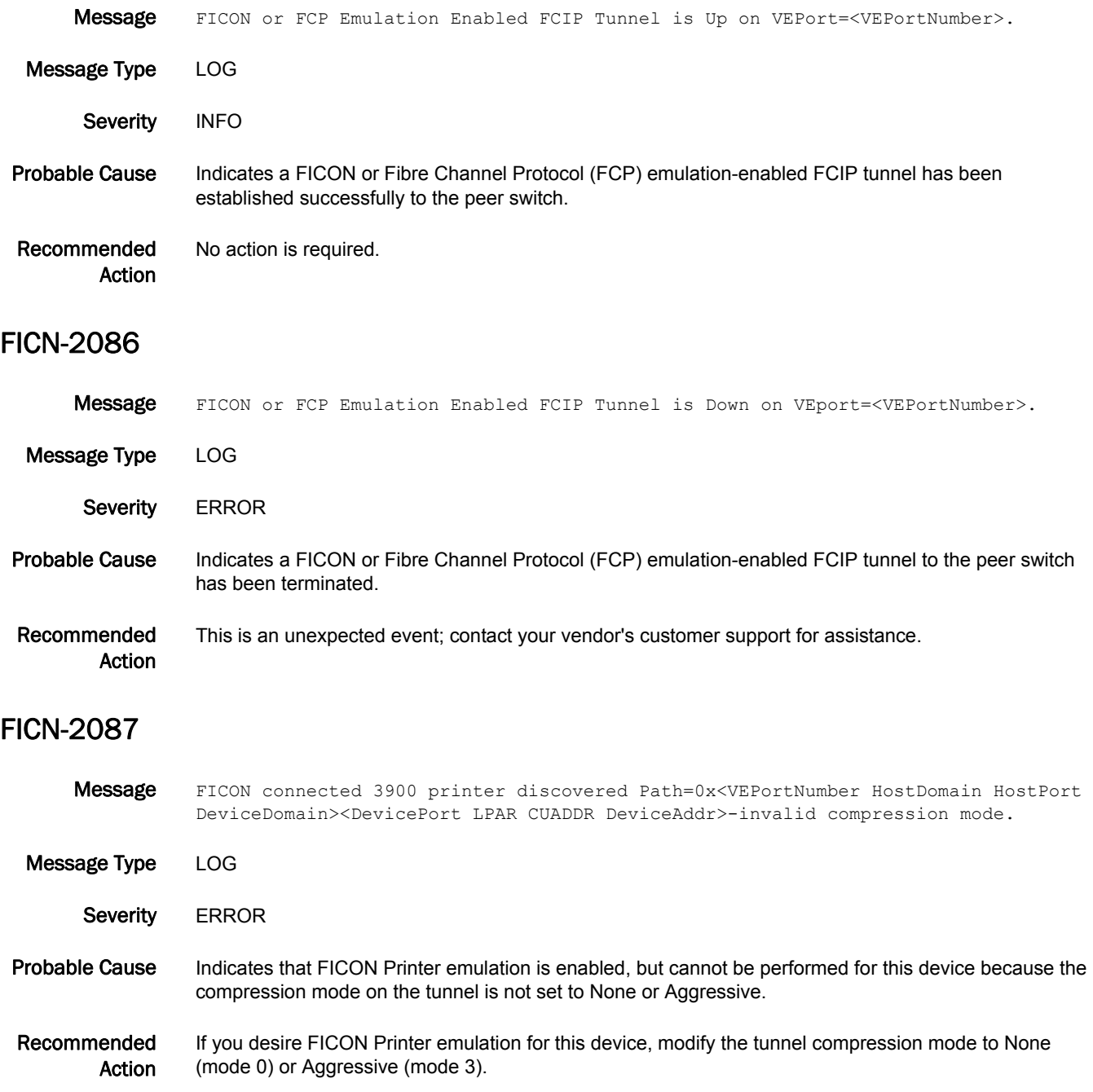

# FICU Messages

# FICU-1001

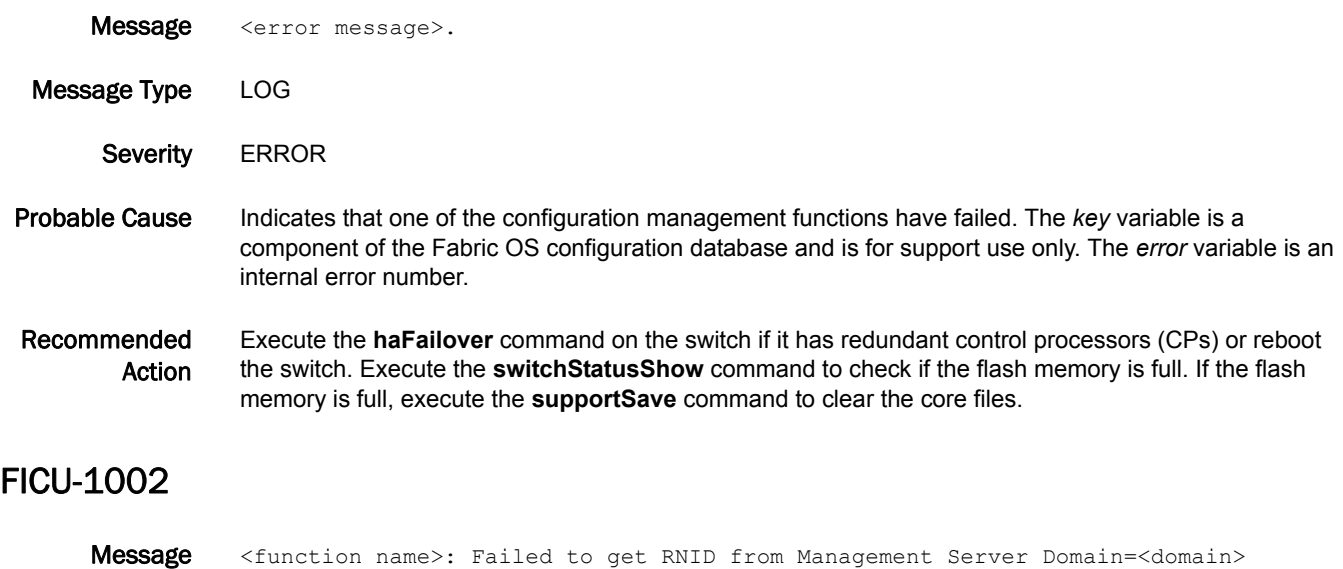

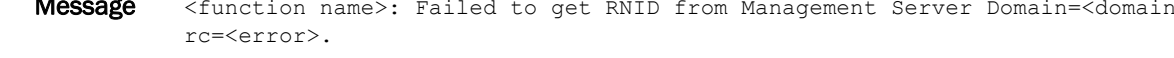

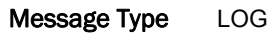

Severity **ERROR** 

Probable Cause Indicates that the fibre connectivity control unit port (FICON-CUP) daemon failed to get the switch request node ID (RNID) from the management server because of a Fabric OS problem. The *domain* variable displays the domain ID of the target switch for this RNID. The *error* variable is an internal error number.

Recommended Action If this is a bladed switch, execute the **haFailover** command. If the problem persists, or if this is a non-bladed switch, download a new firmware version using the **firmwareDownload** command.

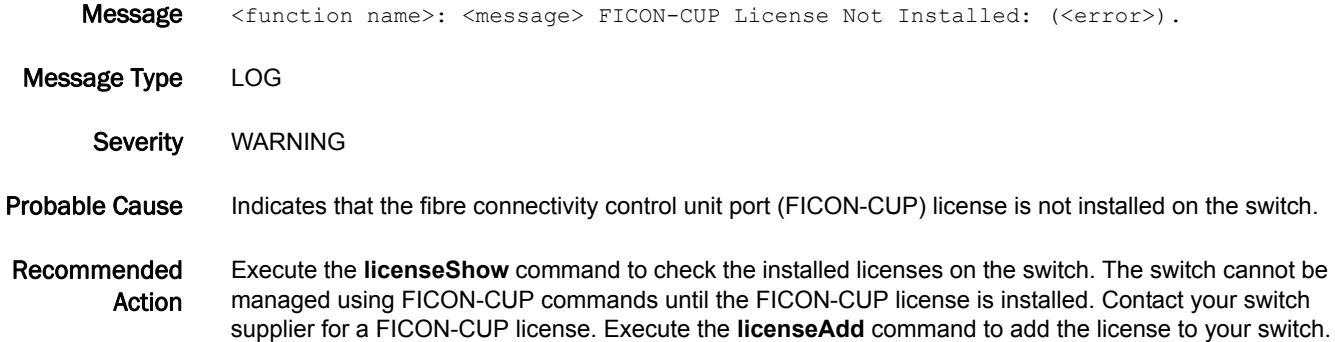

- Message <function name>: Failed to set FICON Management Server (FMS) mode: conflicting PID Format:<pid format>, FMS Mode:<mode>.
- Message Type LOG
	- Severity WARNING

Probable Cause Indicates that a process ID (PID) format conflict was encountered. The core PID format is required for fibre connectivity control unit port (FICON-CUP).

> The *pid\_format* variable displays the PID format currently running on the fabric, and is one of the following:

- **•** 0 VC-encoded PID format
- **•** 1 Core PID format
- **•** 2 Extended-edge PID format

The *mode* variable displays whether FICON Management Server (FMS) mode is enabled, and is one of the following: 0 means FMS mode is enabled and 1 means FMS mode is disabled.

Recommended Action To enable FMS mode, the core PID format must be used in the fabric. Change the PID format to core PID using the **configure** command and re-enable FMS Mode using the **ficonCupSet** command. Refer to the *Fabric OS Administrator's Guide* for information on core PID mode.

#### FICU-1005

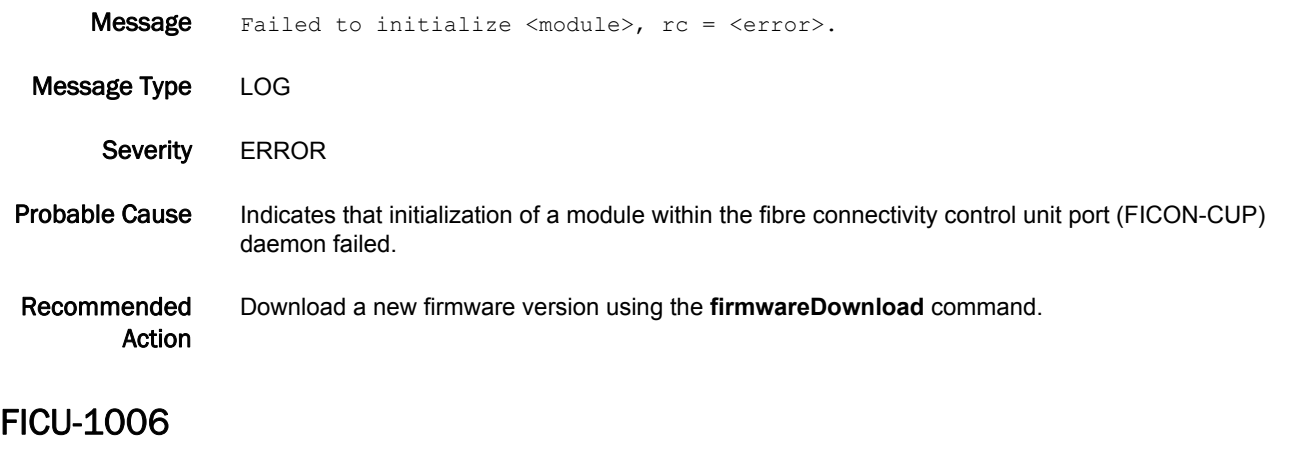

Message Control Device Allegiance Reset: (Logical Path: 0x<PID>:0x<channel image ID>).

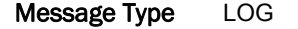

Severity WARNING

Probable Cause Indicates that the path with the specified process ID (PID) and channel image ID lost allegiance to a fibre connectivity control unit port (FICON-CUP) device.

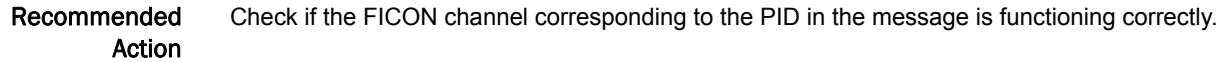

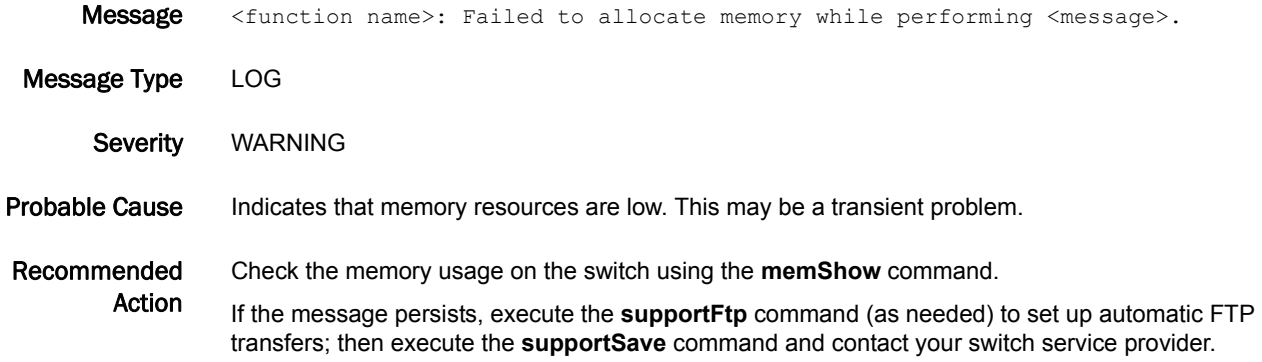

#### FICU-1008

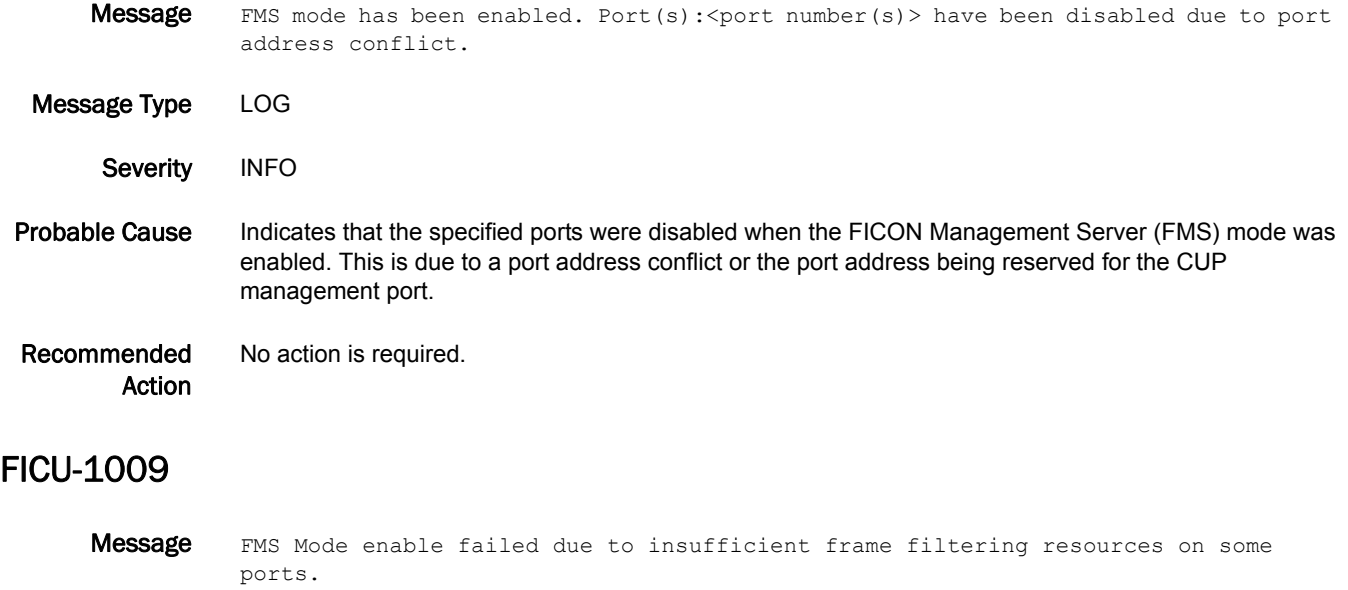

- Message Type LOG
- Severity WARNING

#### Probable Cause Indicates that the frame filtering resources required to enable FICON Management Server mode (fmsMode) were not available on some of the ports.

Recommended Action Execute the **haFailover** command on the switch if it has redundant control processors (CPs) or reboot the switch.

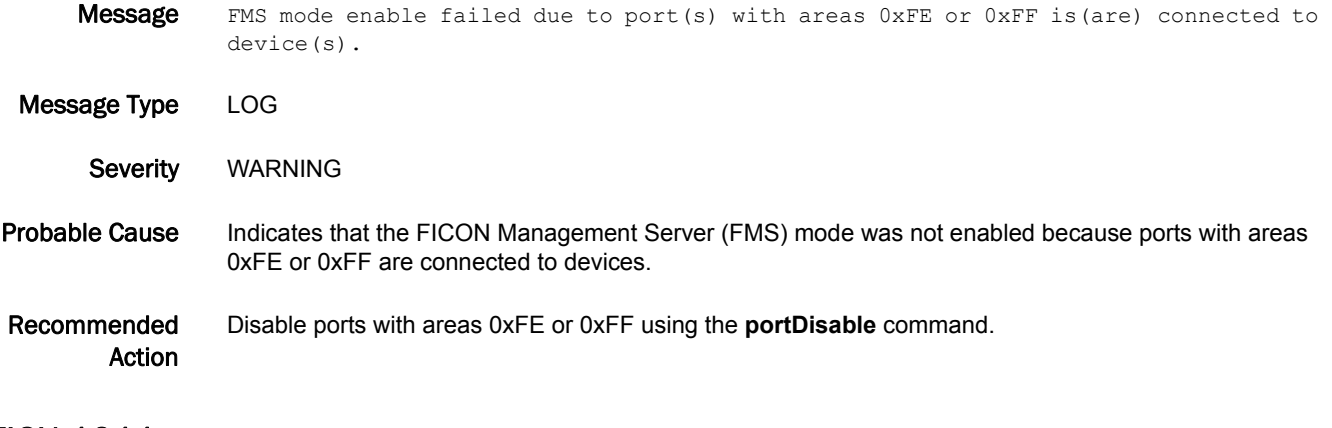

#### FICU-1011

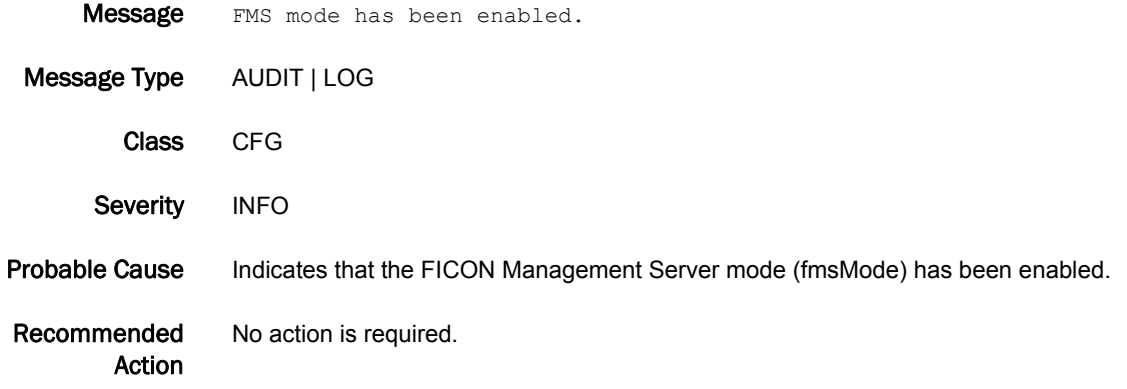

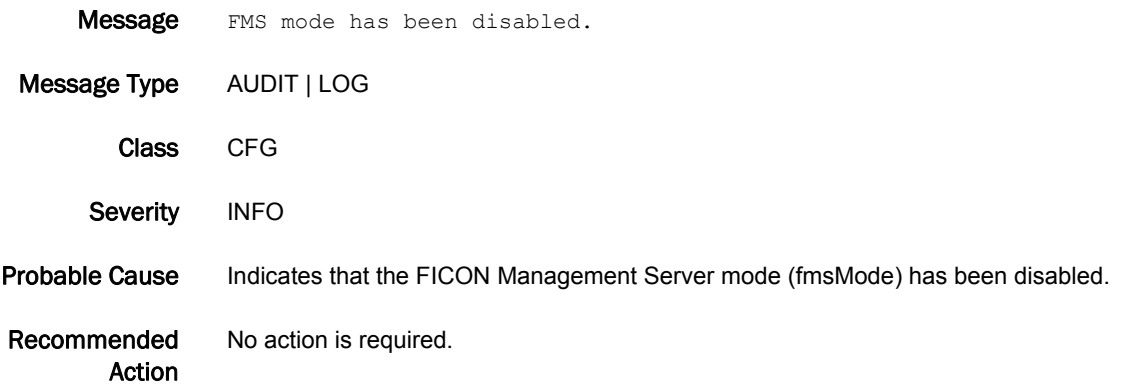

# FICU-1013

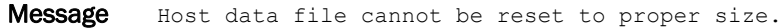

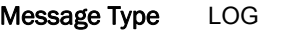

Severity WARNING

Probable Cause Indicates that the file system is too full to create the host data file at the proper size.

Recommended Action Execute the **switchStatusShow** command to check if the flash memory is full. If the flash memory is full, execute the **supportSave** command to clear the core files.

#### FICU-1017

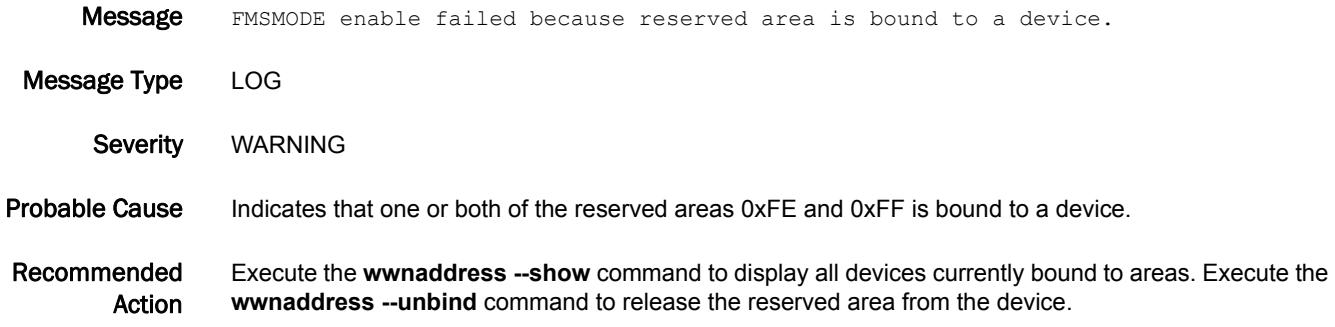

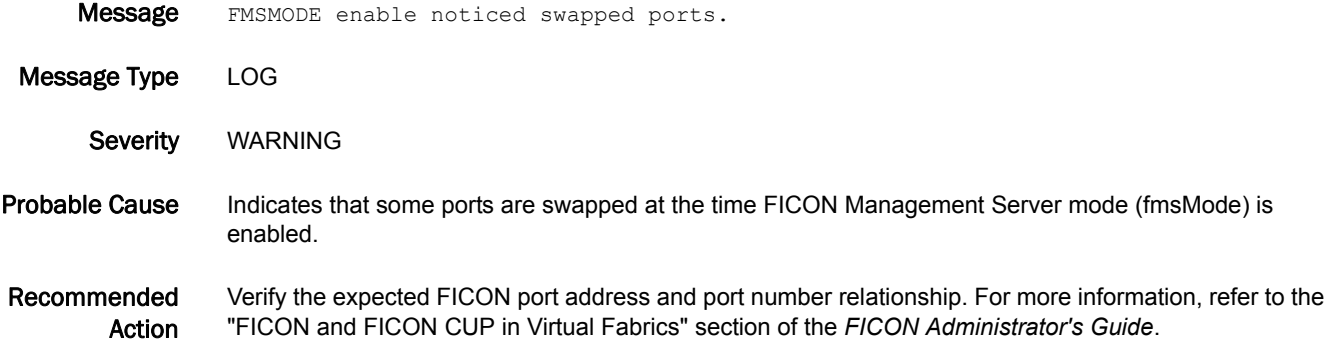

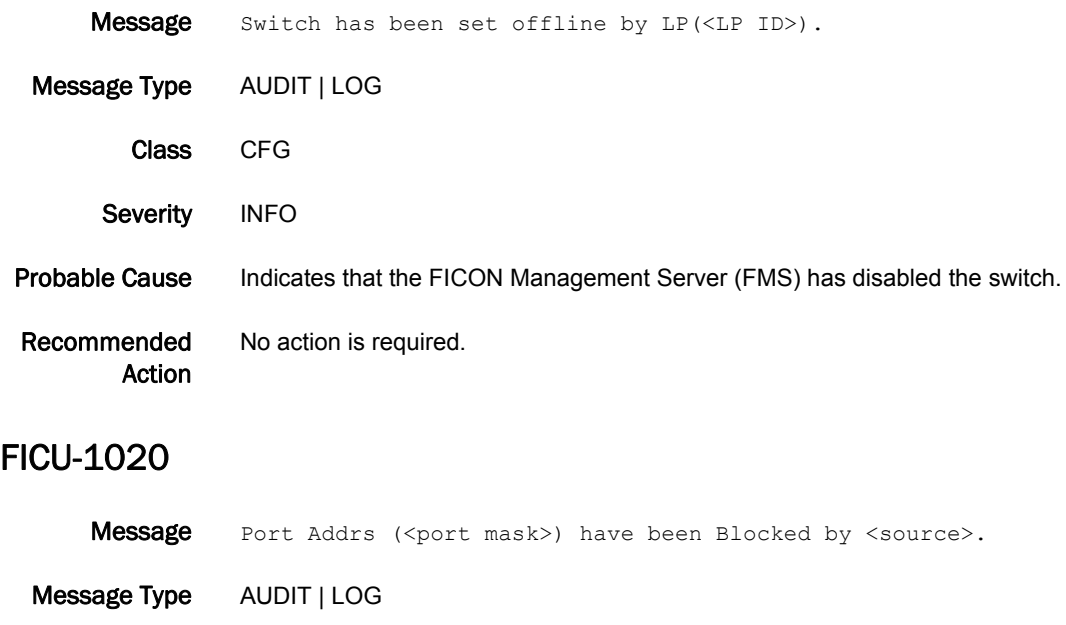

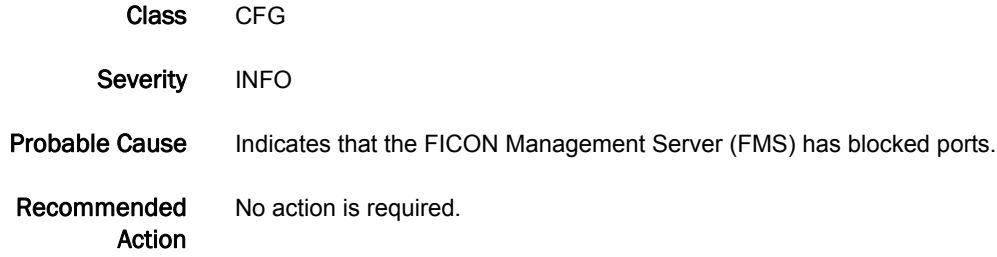

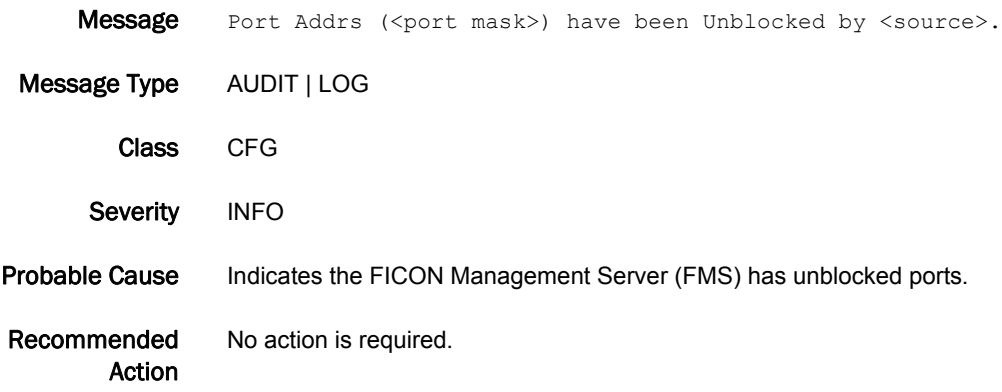

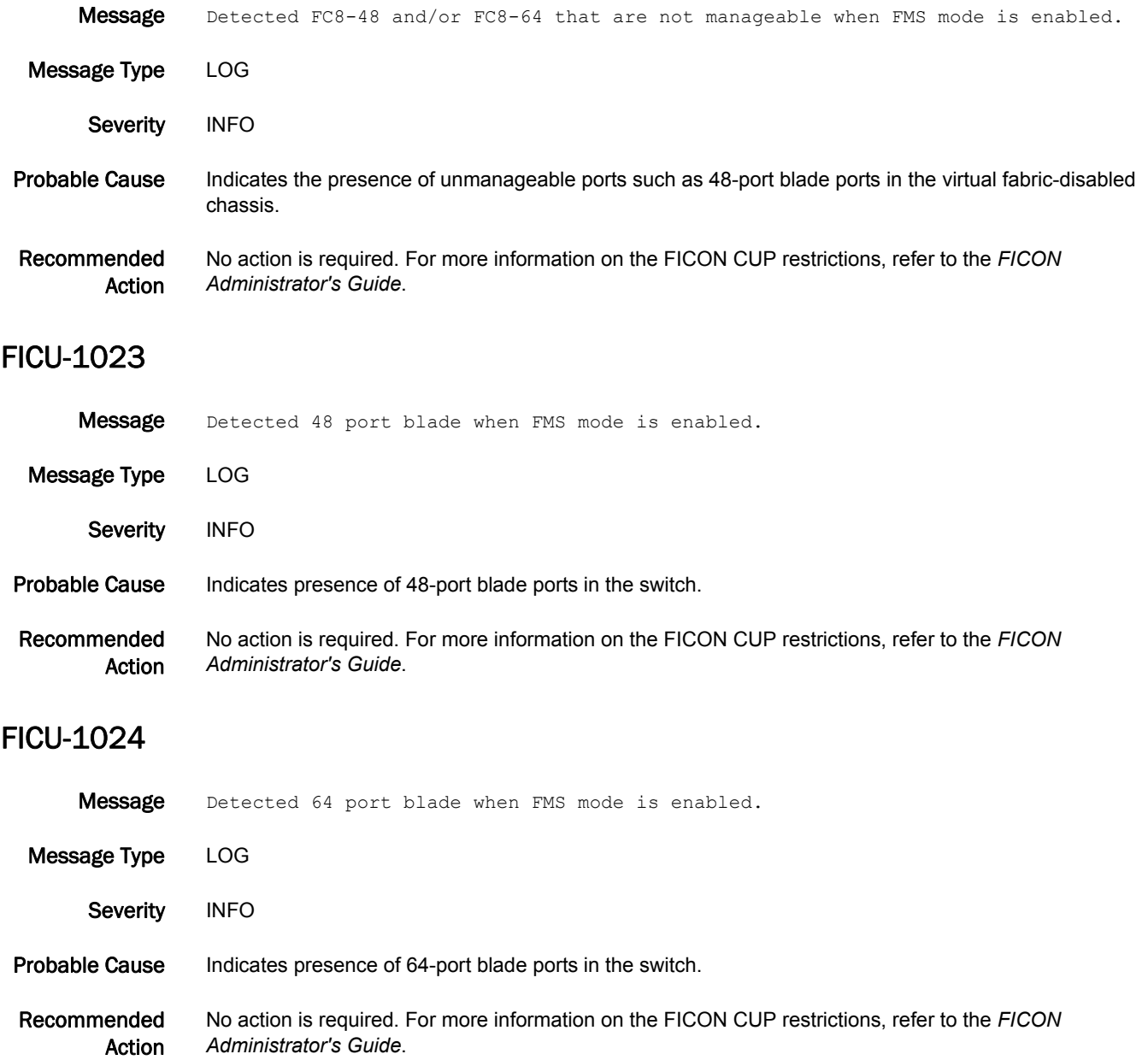

# FKLB Messages

# FKLB-1001

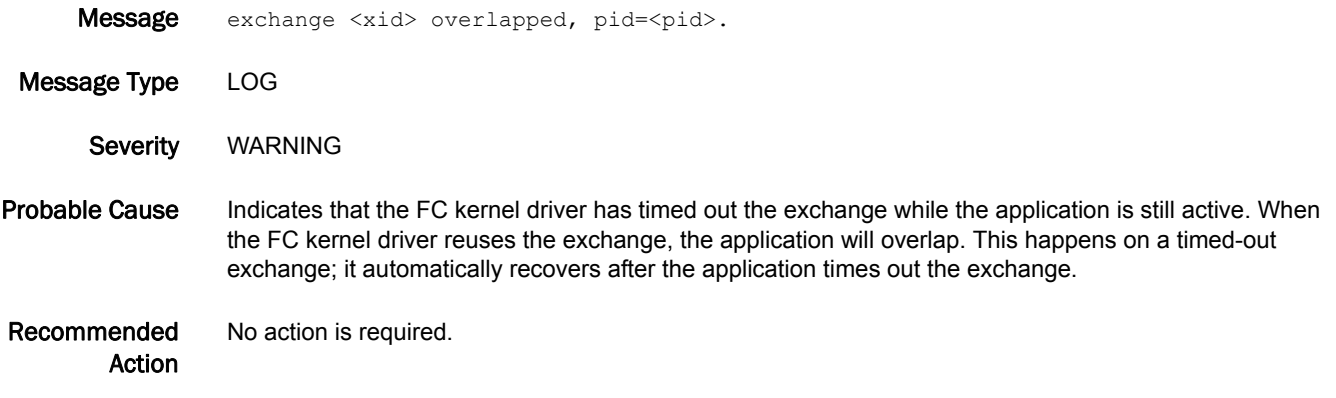

# FLOD Messages

# FLOD-1001

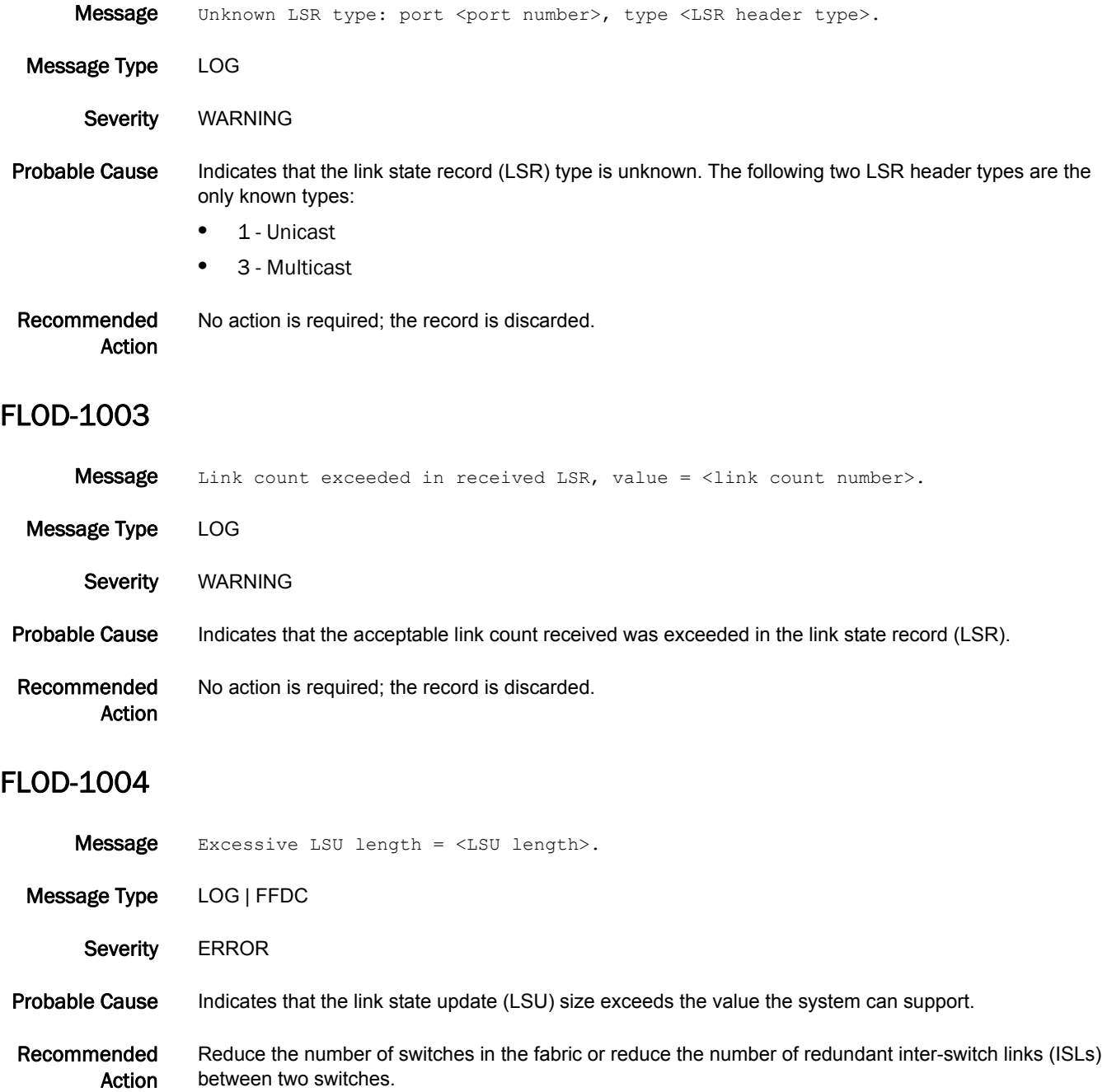

# FLOD-1005

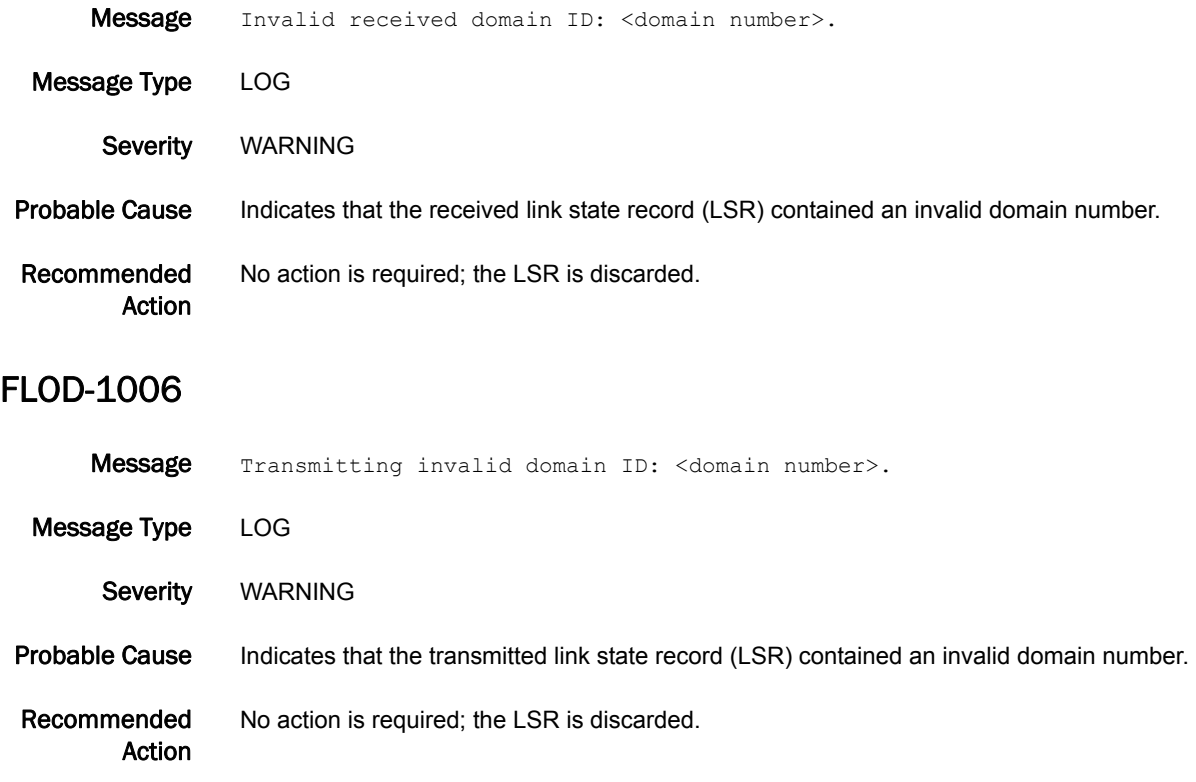

# FSPF Messages

# FSPF-1001

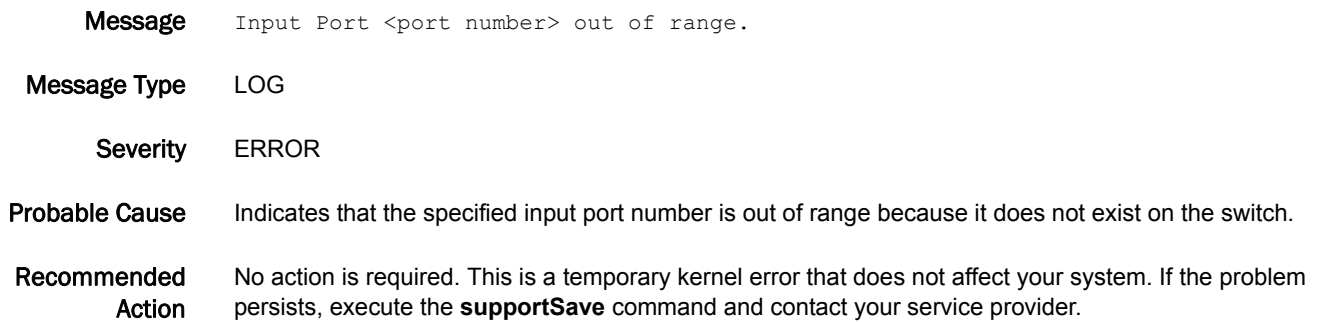

#### FSPF-1002

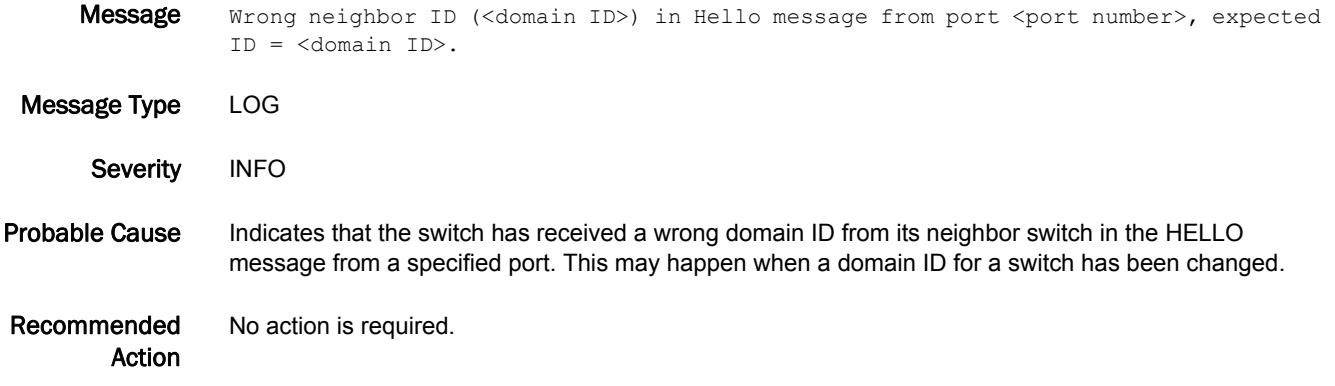

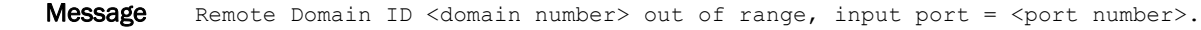

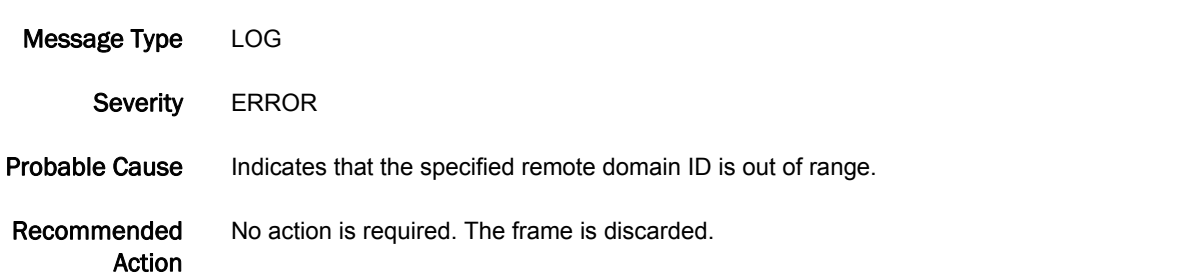

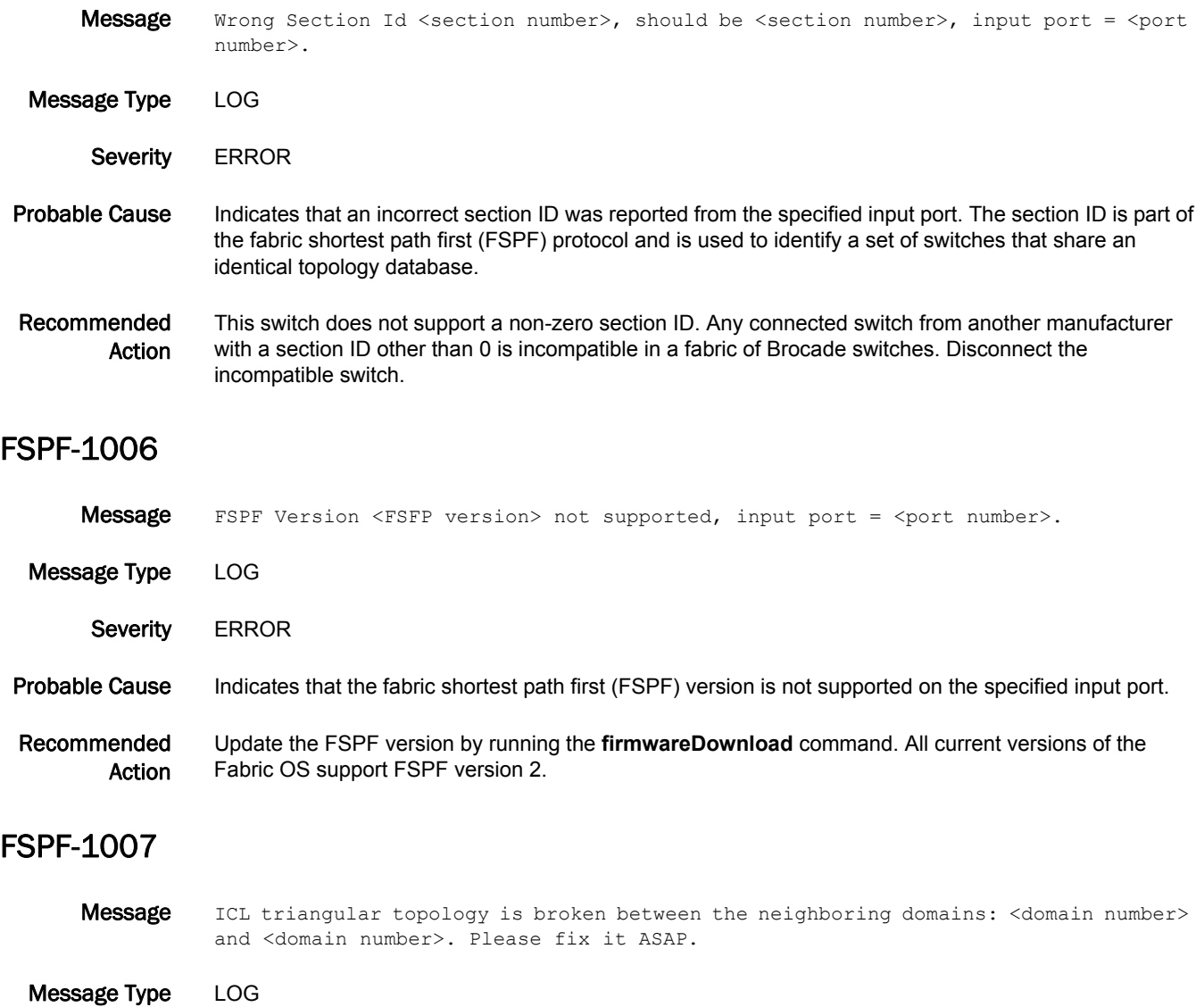

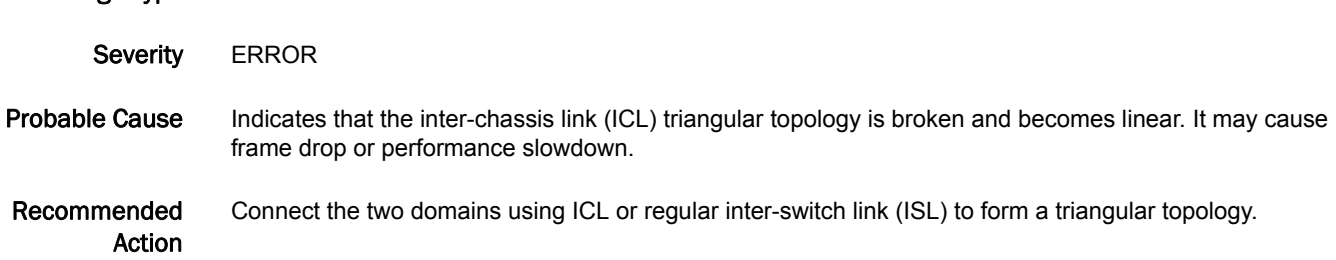

# 5 FSPF-1008

# FSPF-1008

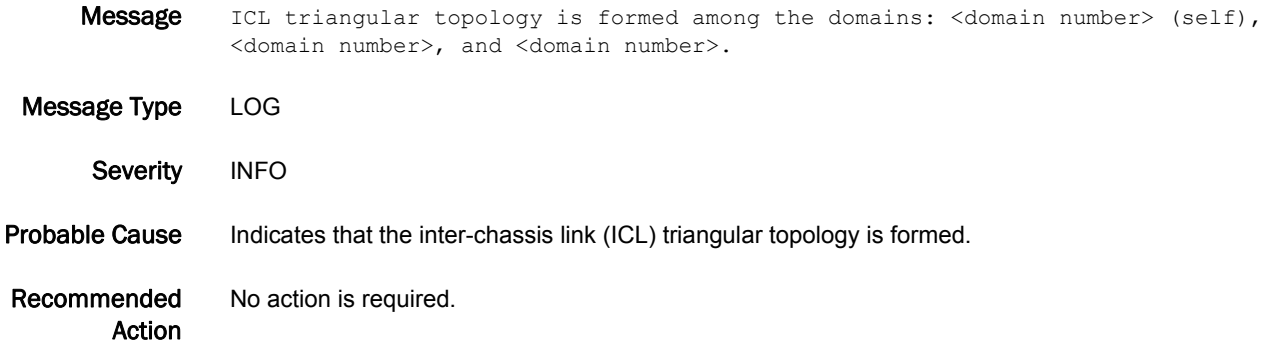

### FSPF-1009

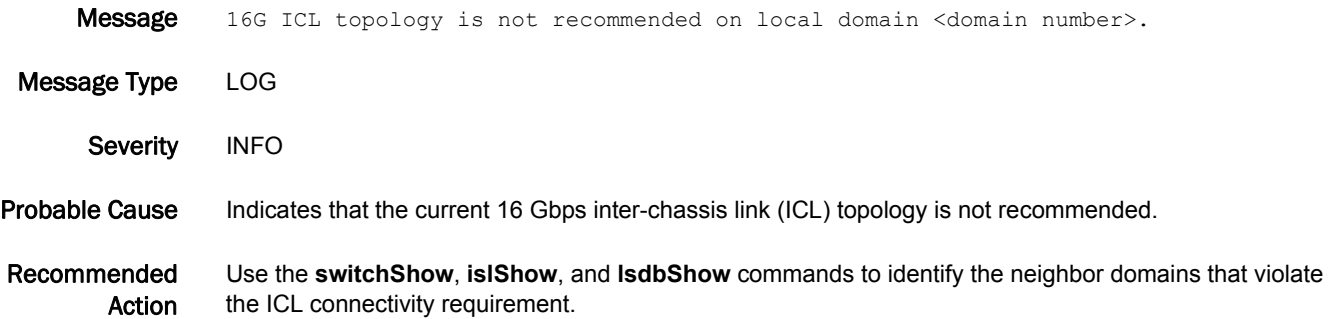

# FSPF-1010

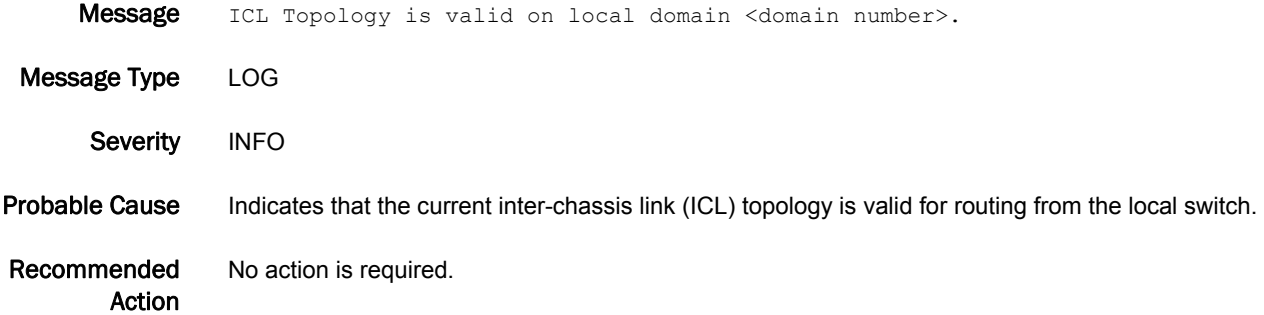

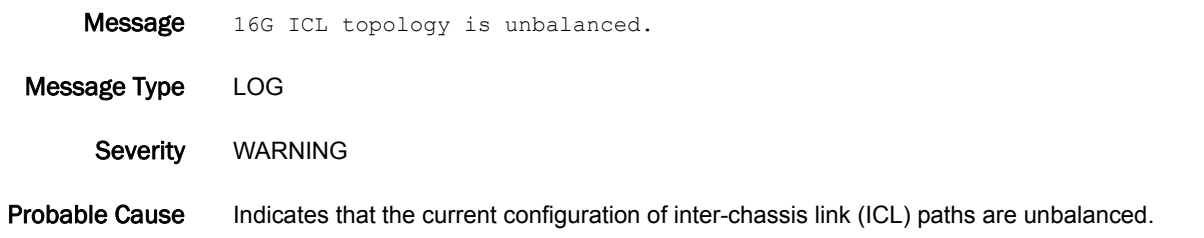

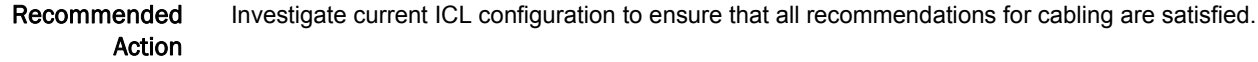

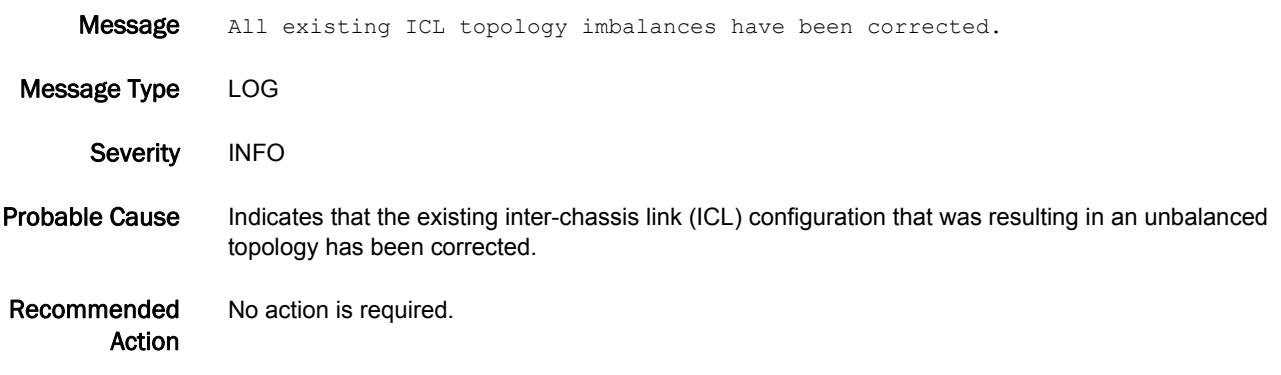

# FSS Messages

# FSS-1001

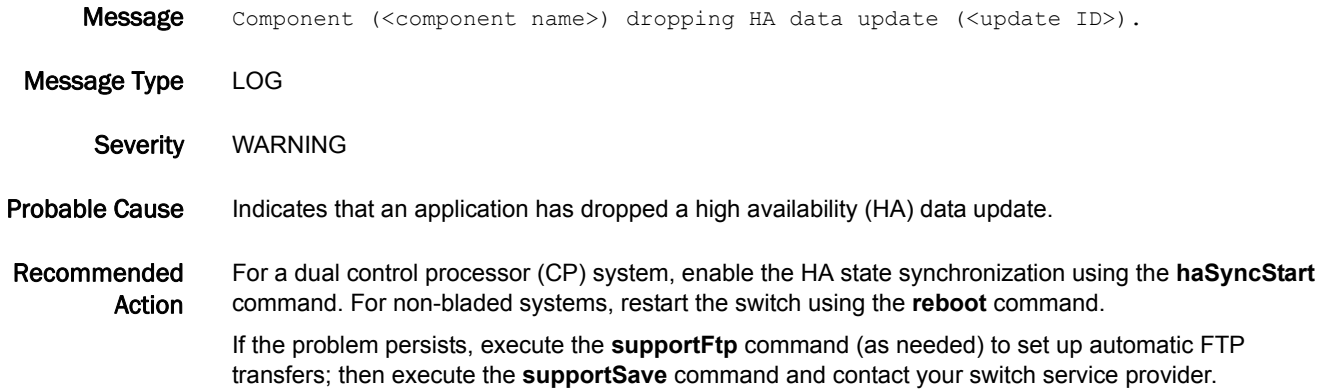

#### FSS-1002

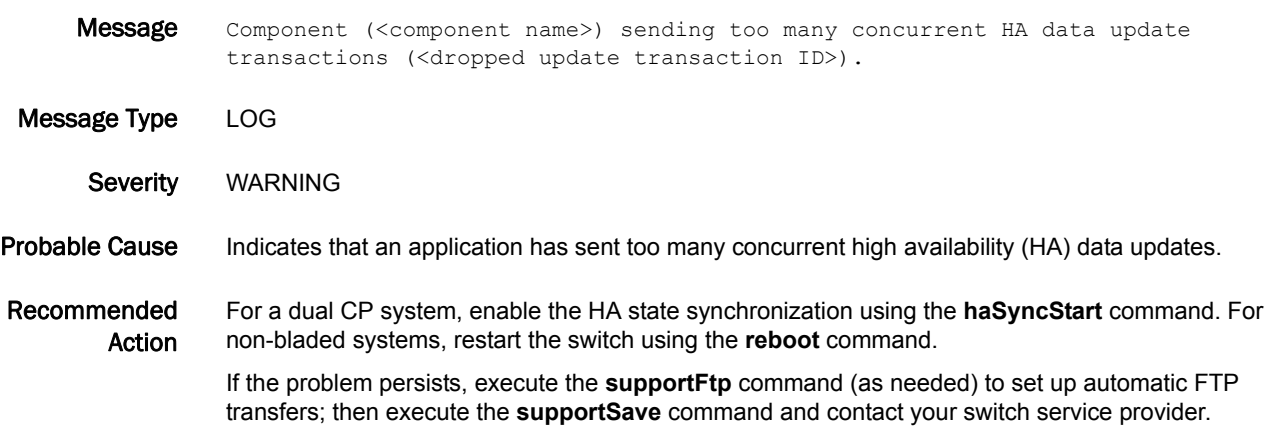

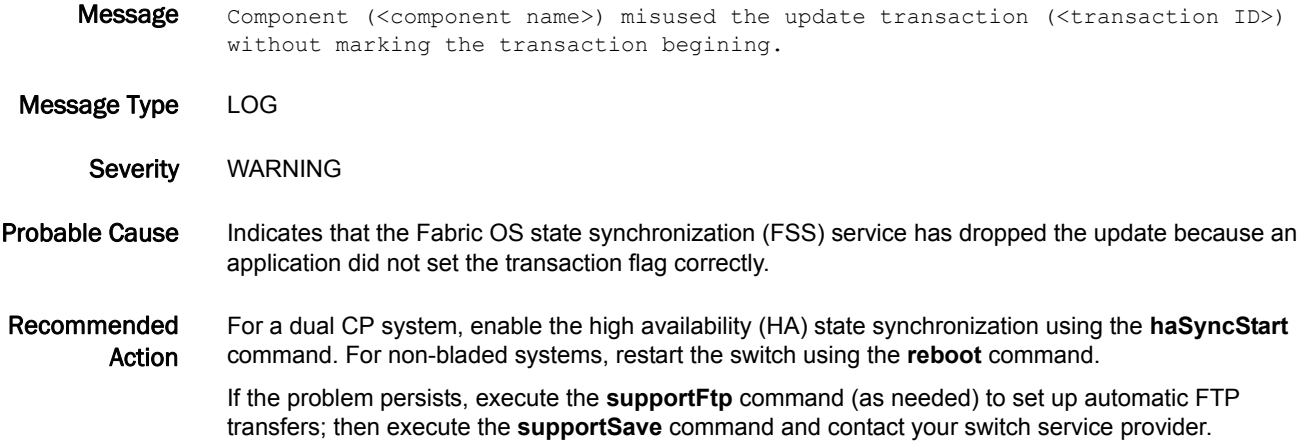

#### FSS-1004

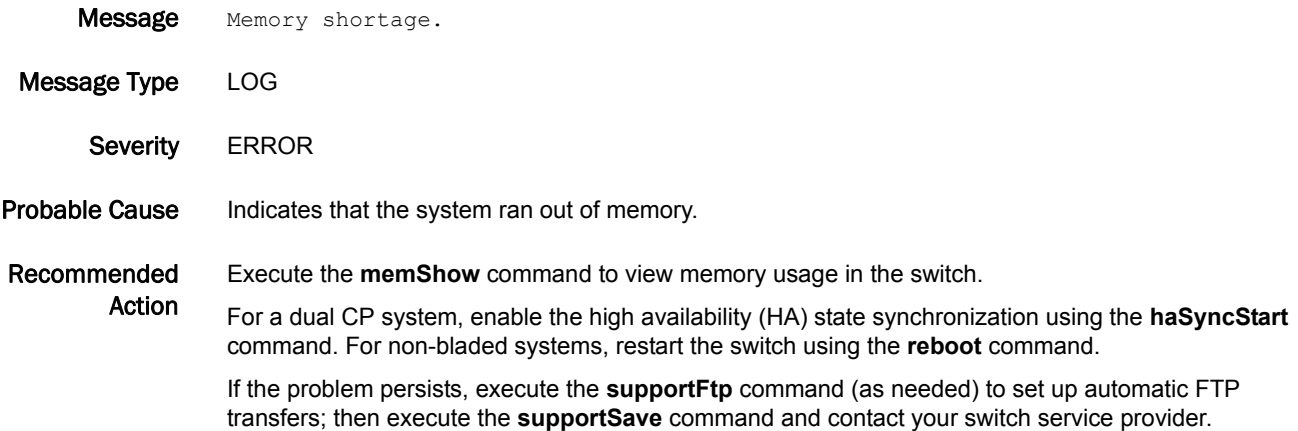

#### FSS-1005

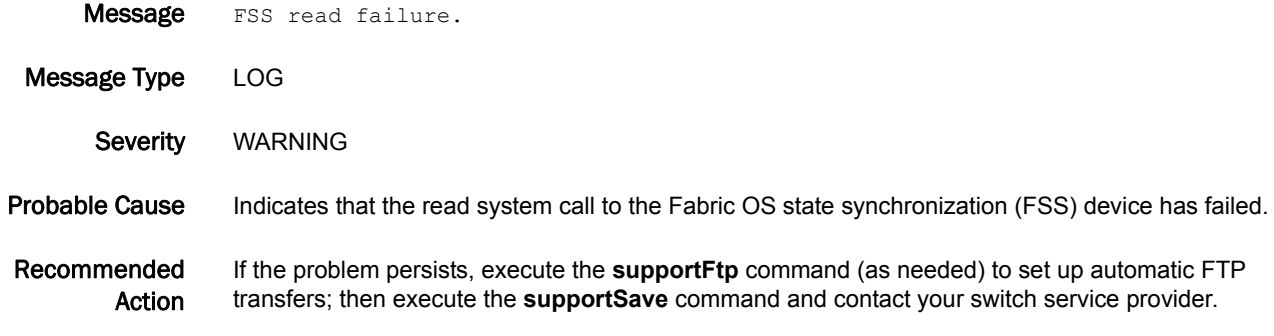

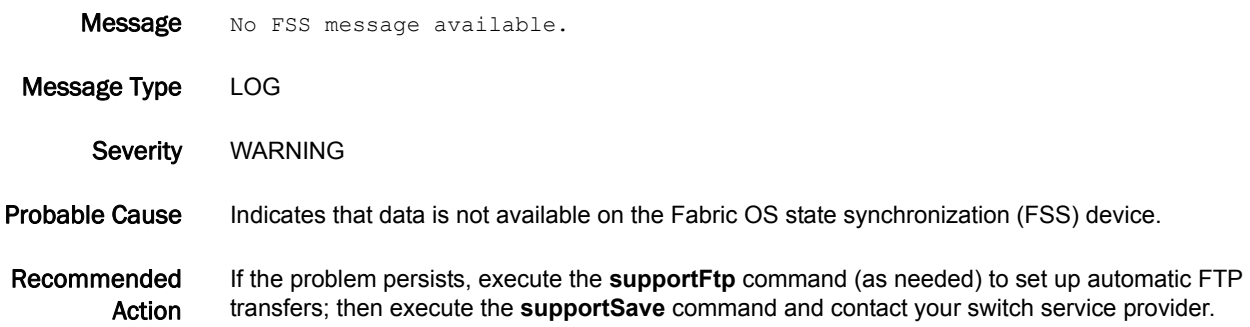

# 5 FSS-1007

### FSS-1007

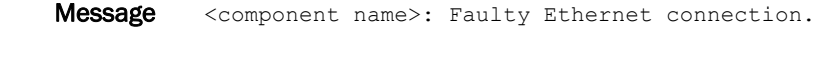

Message Type LOG

Severity CRITICAL

Probable Cause Indicates that the Ethernet connection between the active control processor (CP) and the standby CP is not healthy. This error occurs when the standby CP does not respond to a request from the active CP within five seconds. This usually indicates a problem with the internal Ethernet connection and the disruption of the synchronization process.

Recommended Action Execute the **supportShow** or **supportSave** command to validate the network configuration and then execute the **haSyncStart** command to restore the high availability (HA) synchronization. If the problem persists, contact your switch service provider.

#### FSS-1008

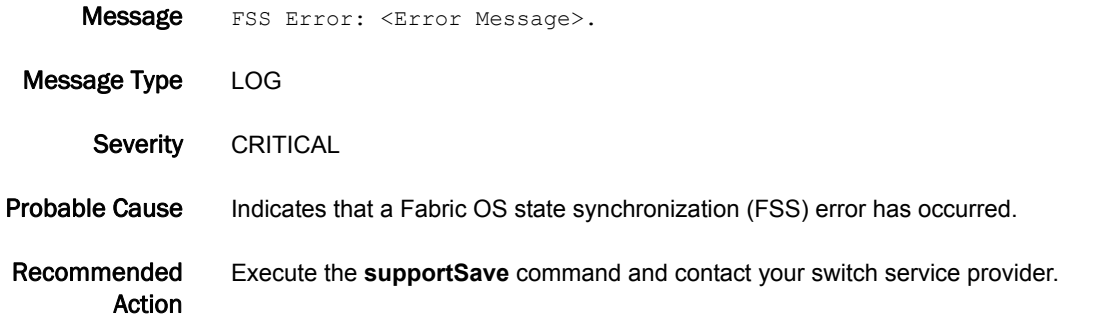

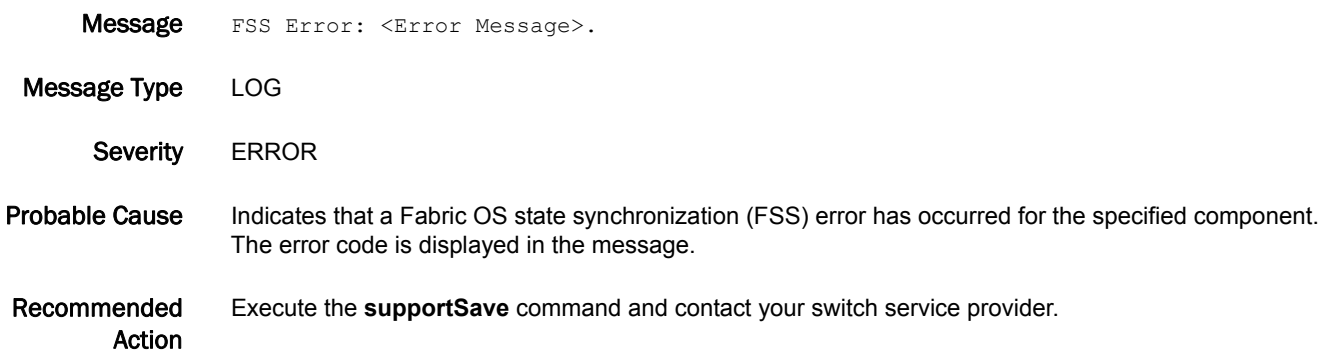

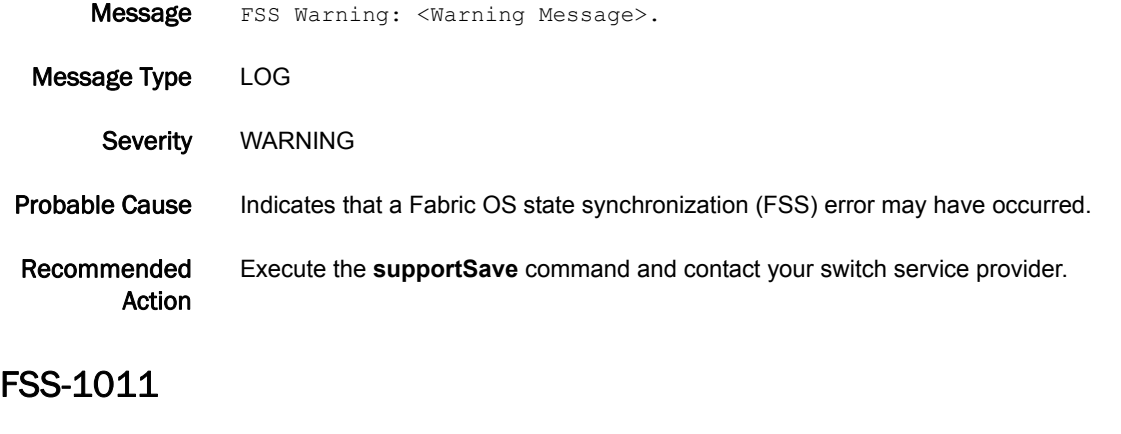

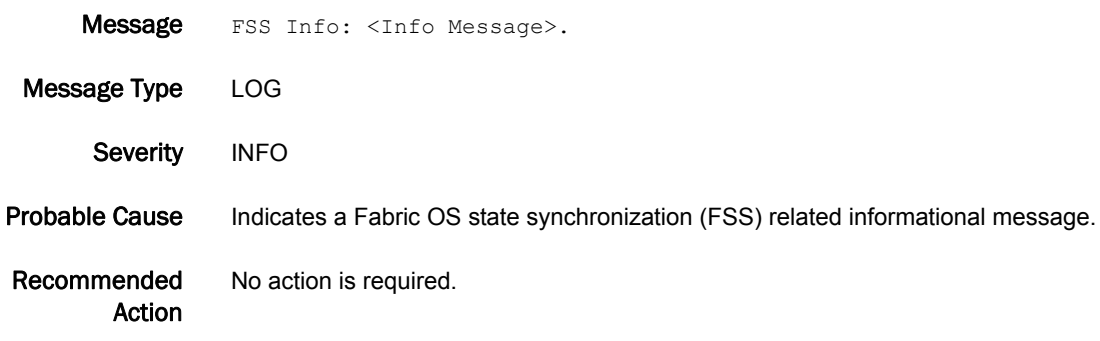

# FSSM Messages

# FSSM-1002

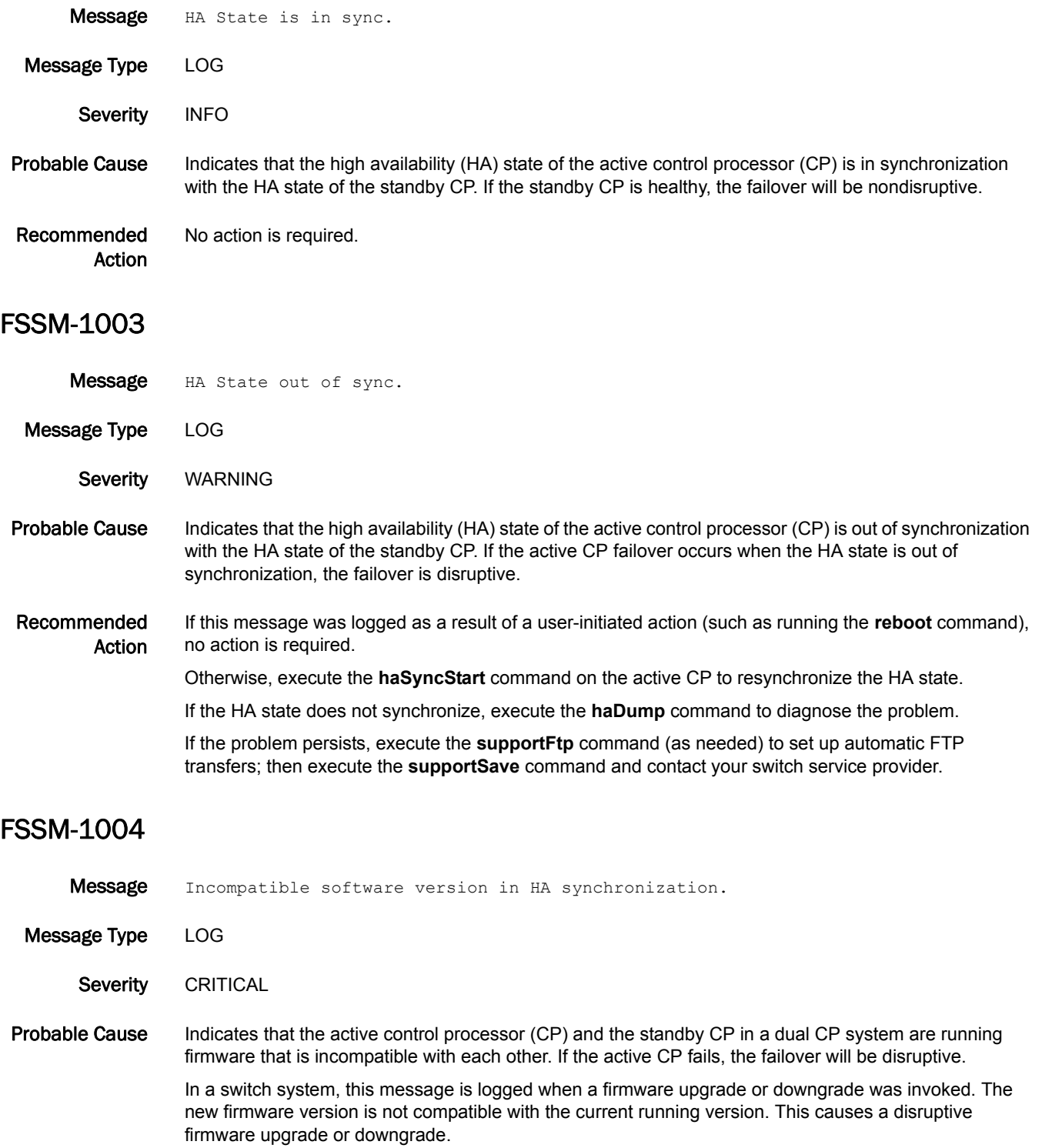

Recommended Action For a dual CP system, execute the **firmwareDownload** command to load compatible firmware on the standby CP.

# FW Messages

#### FW-1001

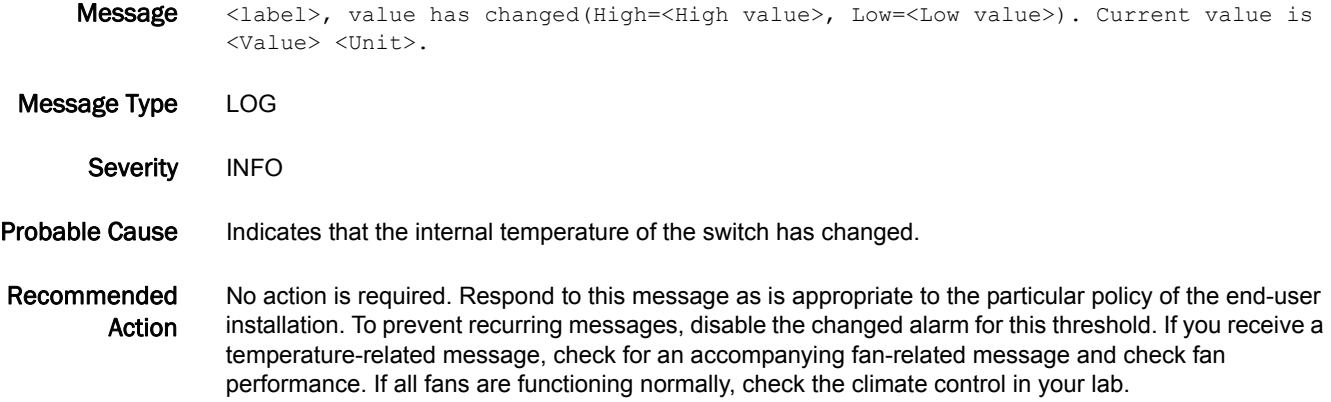

#### FW-1002

- Message <Label>, is below low boundary (High=<High value>, Low=<Low value>). Current value is <Value> <Unit>.
- Message Type LOG
- Severity WARNING
- Probable Cause Indicates that the internal temperature of the switch has fallen below the low boundary.
- Recommended Action No action is required. Respond to this message as is appropriate to the particular policy of the end-user installation. Typically, low temperatures mean that the fans and airflow of a switch are functioning normally.

Verify that the location temperature is within the operational range of the switch. Refer to the hardware reference manual for the environmental temperature range of your switch.

- **Message** <Label>, is above high boundary(High=<High value>, Low=<Low value>). Current value is <Value> <Unit>. Message Type LOG Severity WARNING Probable Cause Indicates that the internal temperature of the switch has risen above the high boundary to a value that might damage the switch.
- Recommended Action This message generally appears when a fan fails. If so, a fan-failure message accompanies this message. Replace the fan.

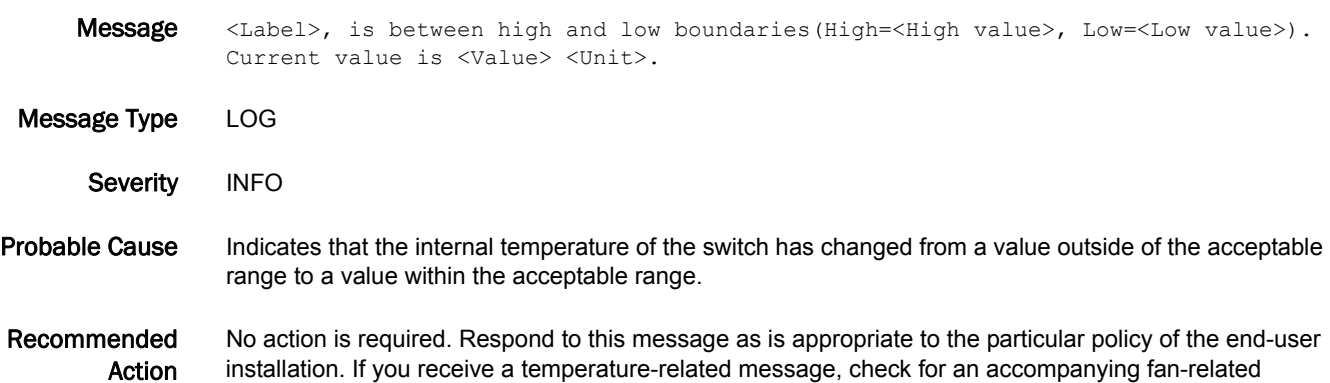

message and check fan performance. If all fans are functioning normally, check the climate control in

#### FW-1005

your lab.

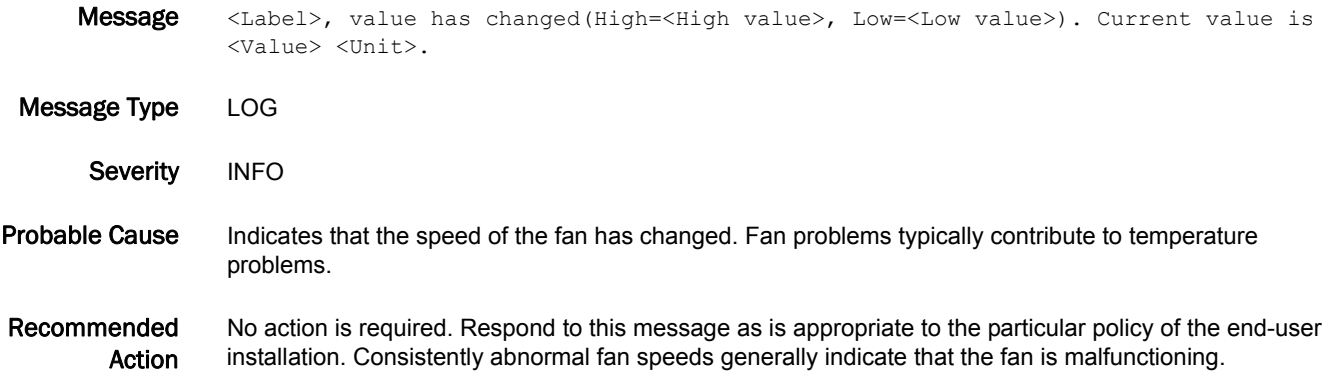

#### FW-1006

Message <Label>, is below low boundary(High=<High value>, Low=<Low value>). Current value is <Value> <Unit>.

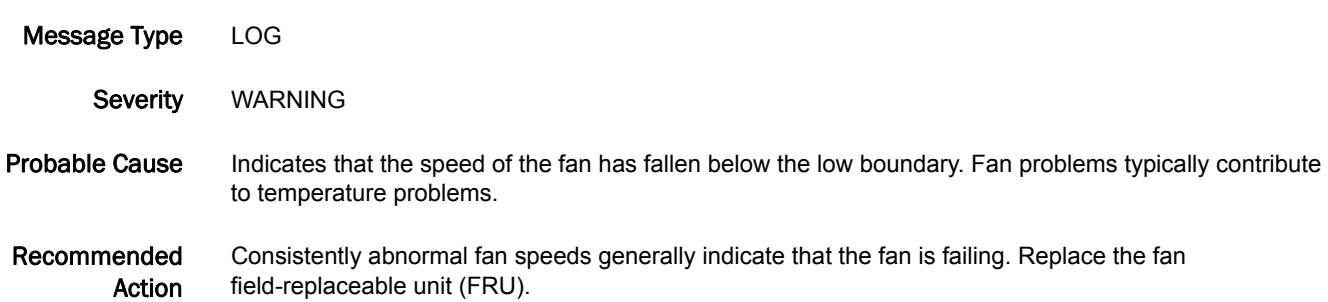

### FW-1007

- Message <Label>, is above high boundary(High=<High value>, Low=<Low value>). Current value is <Value> <Unit>.
- Message Type LOG Severity WARNING Probable Cause Indicates that the speed of the fan has risen above the high boundary. Fan problems typically contribute to temperature problems. Recommended Action Consistently abnormal fan speeds generally indicate that the fan is failing. Replace the fan field-replaceable unit (FRU).

#### FW-1008

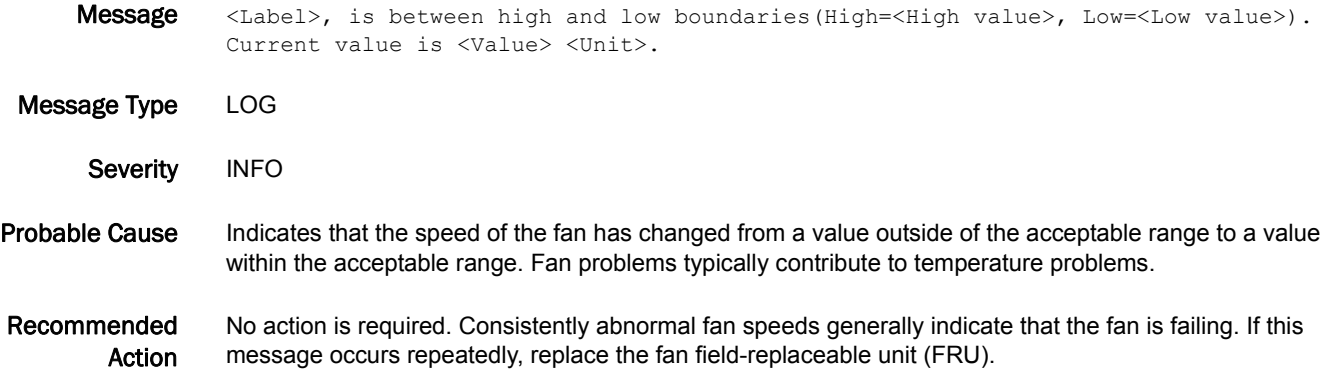

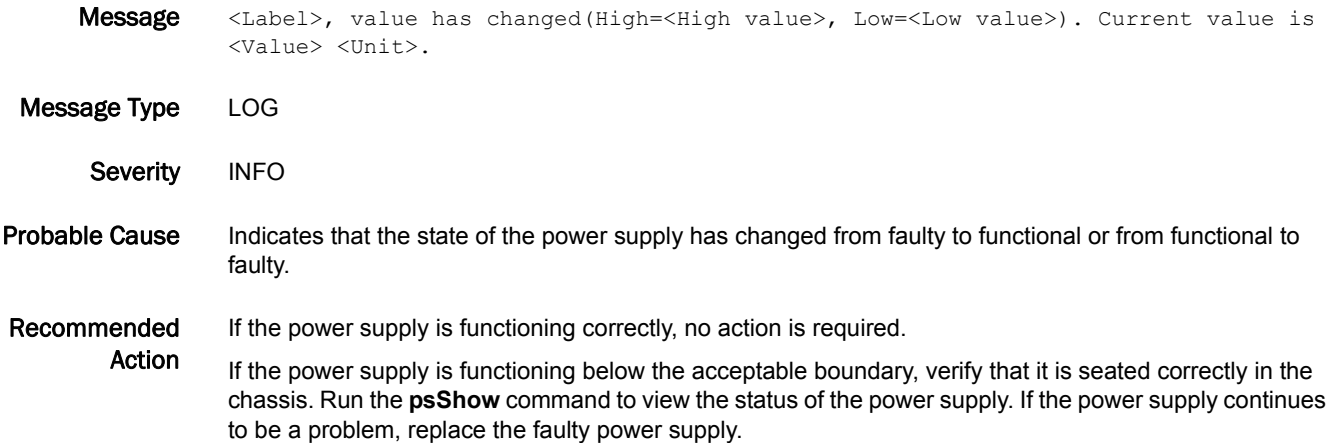

Message <Label>, is below low boundary(High=<High value>, Low=<Low value>). Current value is <Value> <Unit>.

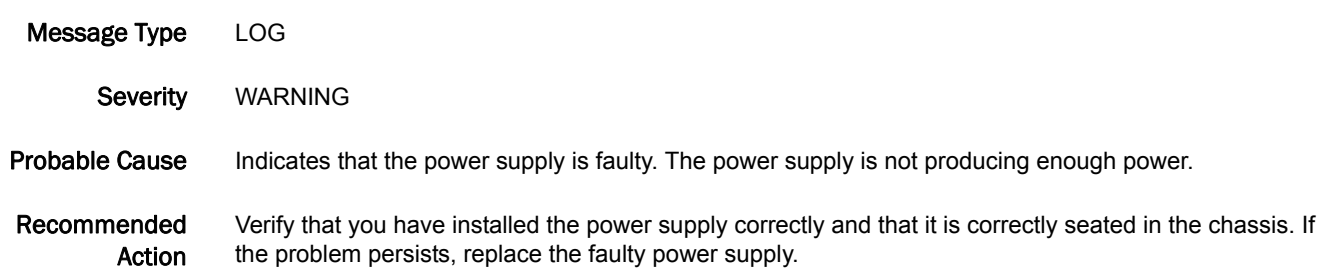

#### FW-1011

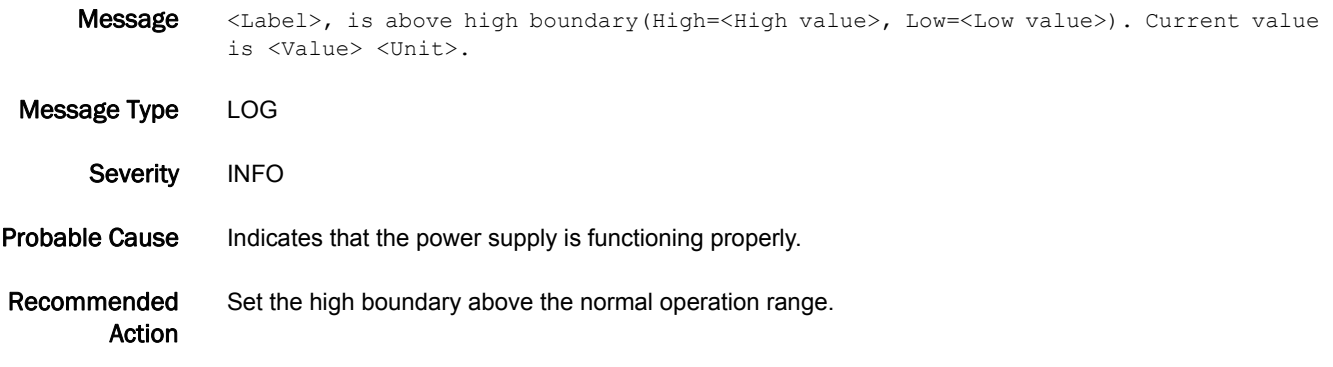

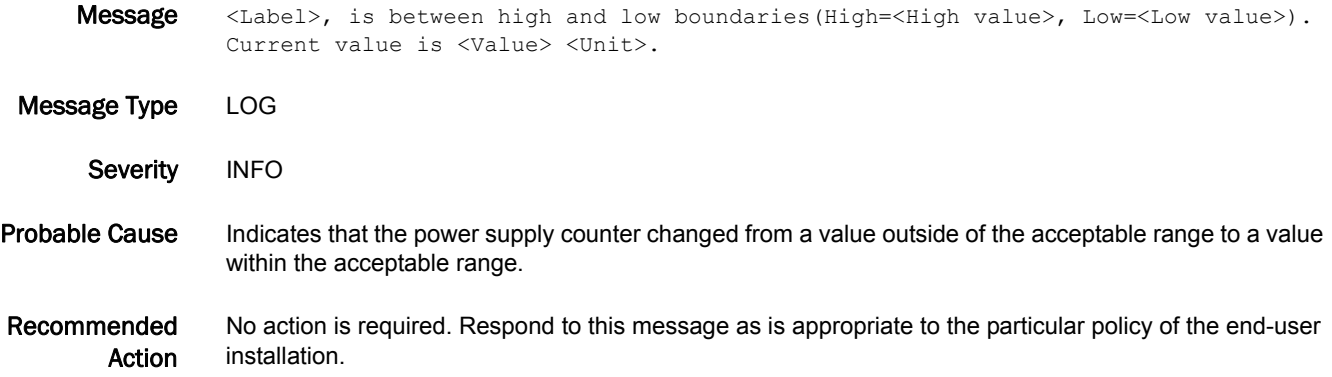

### FW-1033

Message <Label>, value has changed(High=<High value>, Low=<Low value>). Current value is <Value> <Unit>.

Message Type LOG

Severity INFO

- Probable Cause Indicates that the temperature of the small form-factor pluggable (SFP) has changed. Frequent fluctuations in SFP temperature may indicate a deteriorating SFP.
- Recommended Action No action is required. Respond to this message as is appropriate to the particular policy of the end-user installation.

#### FW-1034

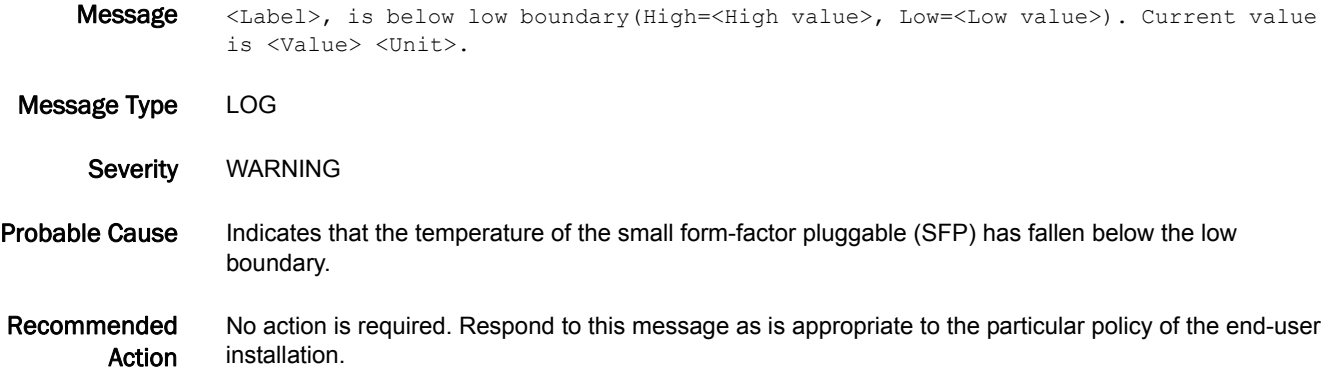

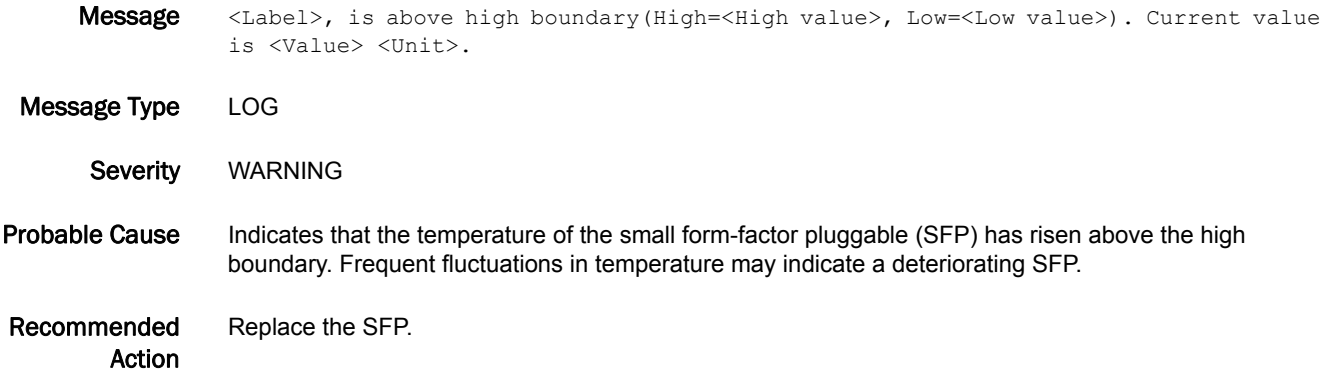

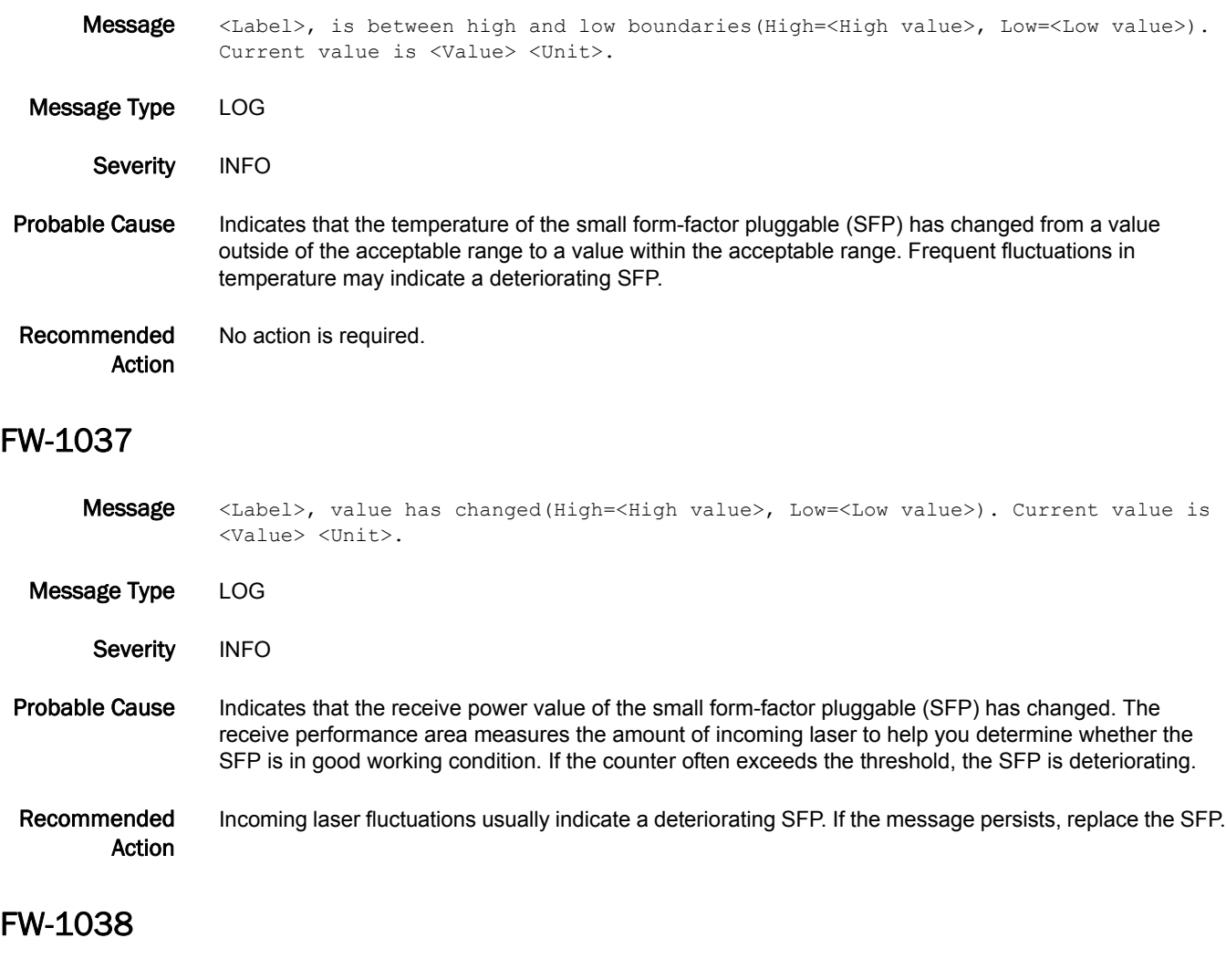

Message <Label>, is below low boundary(High=<High value>, Low=<Low value>). Current value is <Value> <Unit>.

Message Type LOG

Severity WARNING

Probable Cause Indicates that the receive power value of the small form-factor pluggable (SFP) has fallen below the low boundary. The receive performance area measures the amount of incoming laser to help you determine whether the SFP is in good working condition. If the counter often exceeds the threshold, the SFP is deteriorating.

#### Recommended Action Verify that your optical components are clean and function properly. Replace deteriorating cables or SFPs. Check for damage from heat or age.

### FW-1039

- Message <Label>, is above high boundary(High=<High value>, Low=<Low value>). Current value is <Value> <Unit>.
- Message Type LOG
	- Severity WARNING
- Probable Cause Indicates that the receive power value of the small form-factor pluggable (SFP) has risen above the high boundary. The receive performance area measures the amount of incoming laser to help you determine whether the SFP is in good working condition. If the counter often exceeds the threshold, the SFP is deteriorating.
- Recommended Action Replace the SFP before it deteriorates.

#### FW-1040

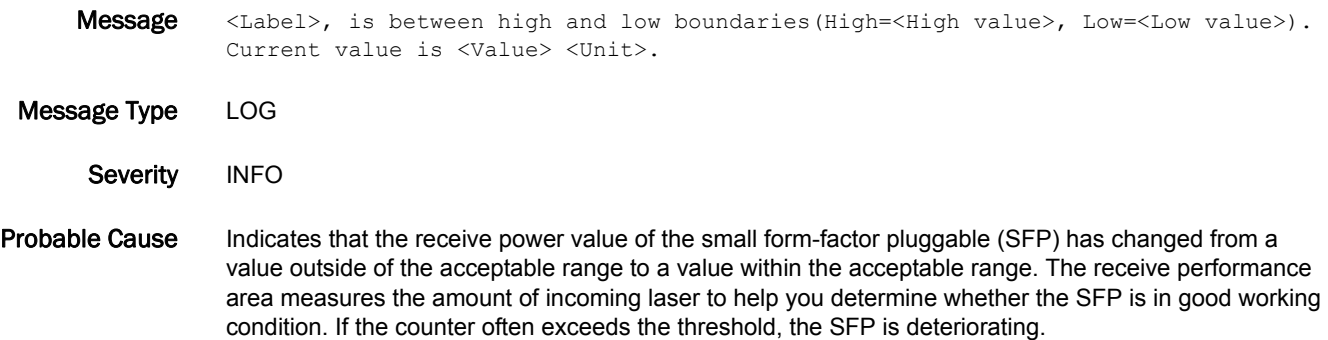

Recommended Action No action is required. Respond to this message as is appropriate to the particular policy of the end-user installation.

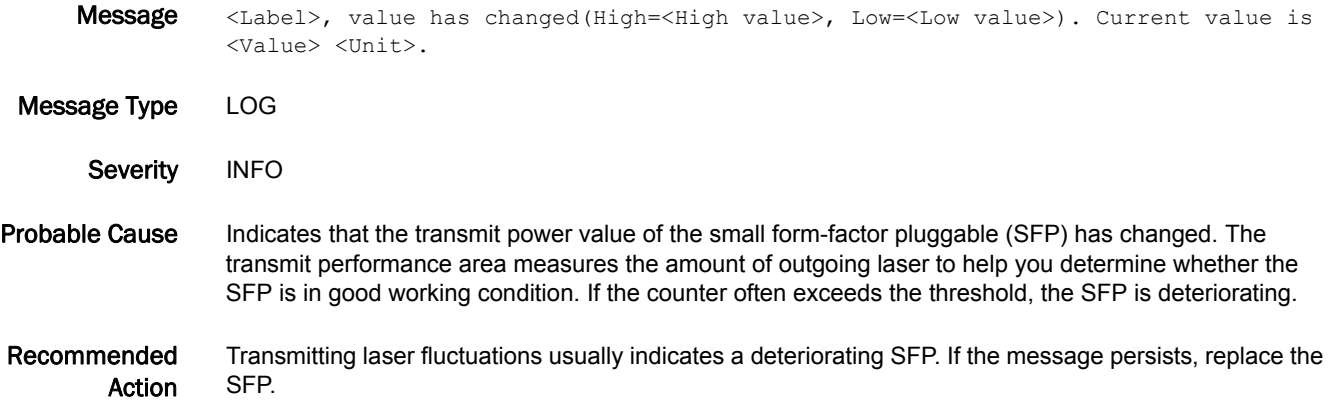

- Message <Label>, is below low boundary(High=<High value>, Low=<Low value>). Current value is <Value> <Unit>. Message Type LOG
- Severity WARNING
- Probable Cause Indicates that the transmit power value of the small form-factor pluggable (SFP) has fallen below the low boundary. The transmit performance area measures the amount of outgoing laser to help you determine whether the SFP is in good working condition. If the counter often exceeds the threshold, the SFP is deteriorating.
- Recommended Action Verify that your optical components are clean and function properly. Replace deteriorating cables or SFPs. Check for damage from heat or age.

#### FW-1043

- **Message** <Label>, is above high boundary(High=<High value>, Low=<Low value>). Current value is <Value> <Unit>.
- Message Type LOG
	- Severity WARNING
- Probable Cause Indicates that the transmit power value of the small form-factor pluggable (SFP) has risen above the high boundary. The transmit performance area measures the amount of outgoing laser to help you determine whether the SFP is in good working condition. If the counter often exceeds the threshold, the SFP is deteriorating.
- Recommended Action Replace the SFP.

#### FW-1044

Message <Label>, is between high and low boundaries(High=<High value>, Low=<Low value>). Current value is <Value> <Unit>.

Message Type LOG

Severity INFO

- Probable Cause Indicates that the transmit power value of the small form-factor pluggable (SFP) has changed from a value outside of the acceptable range to a value within the acceptable range. The transmit performance area measures the amount of outgoing laser to help you determine whether the SFP is in good working condition. If the counter often exceeds the threshold, the SFP is deteriorating.
- Recommended Action No action is required. Respond to this message as is appropriate to the particular policy of the end-user installation.

#### FW-1045

Message <Label>, value has changed(High=<High value>, Low=<Low value>). Current value is <Value> <Unit>.

Message Type LOG

Severity INFO

Probable Cause Indicates that the value of the small form-factor pluggable (SFP) voltage has changed. If the supplied voltage of the SFP transceiver is outside of the normal range, this may indicate a hardware failure.

Recommended Action No action is required. Respond to this message as is appropriate to the particular policy of the end-user installation. If the message persists, replace the SFP.

#### FW-1046

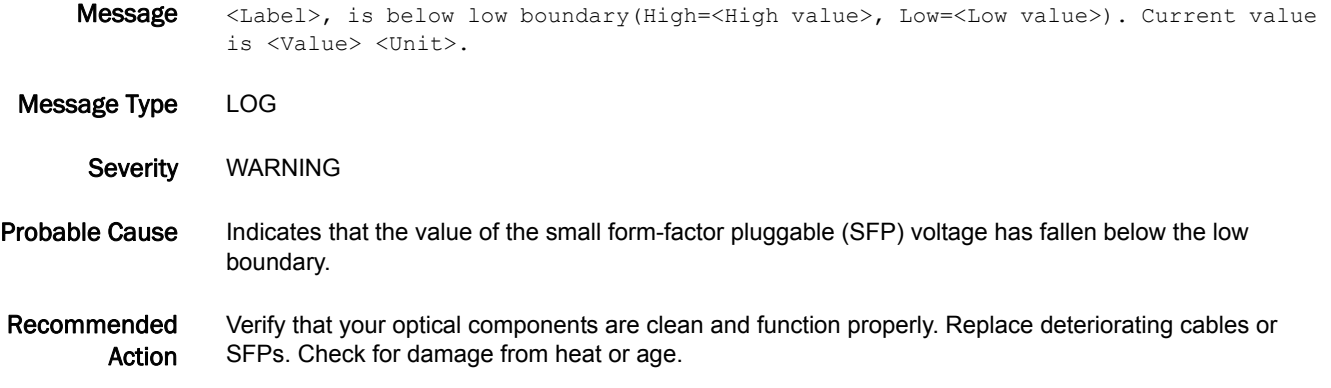

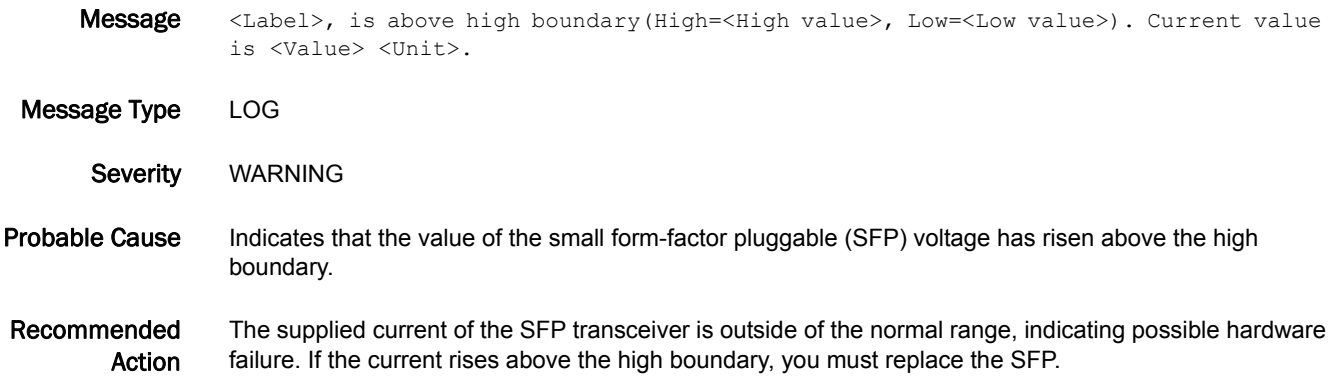
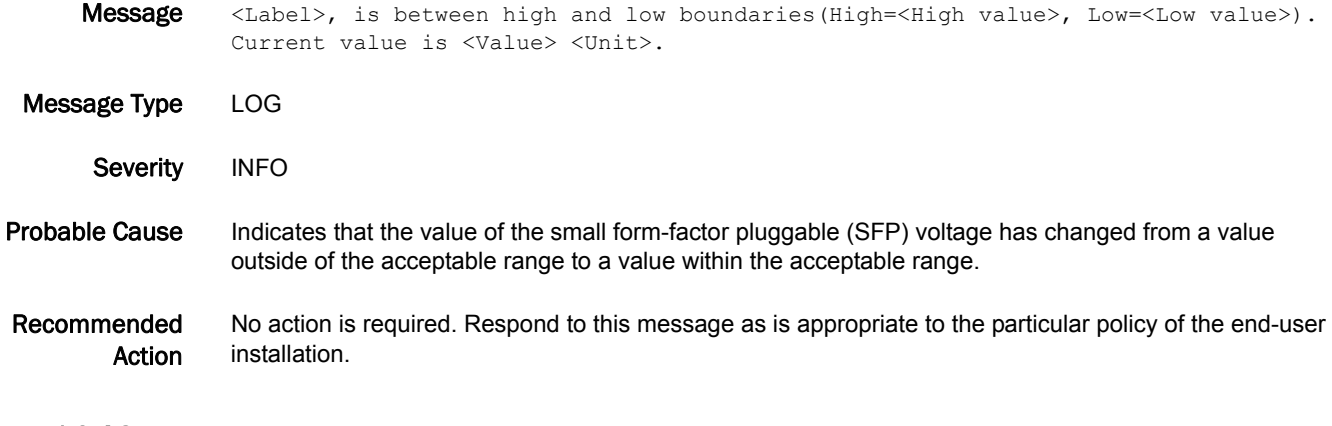

## FW-1049

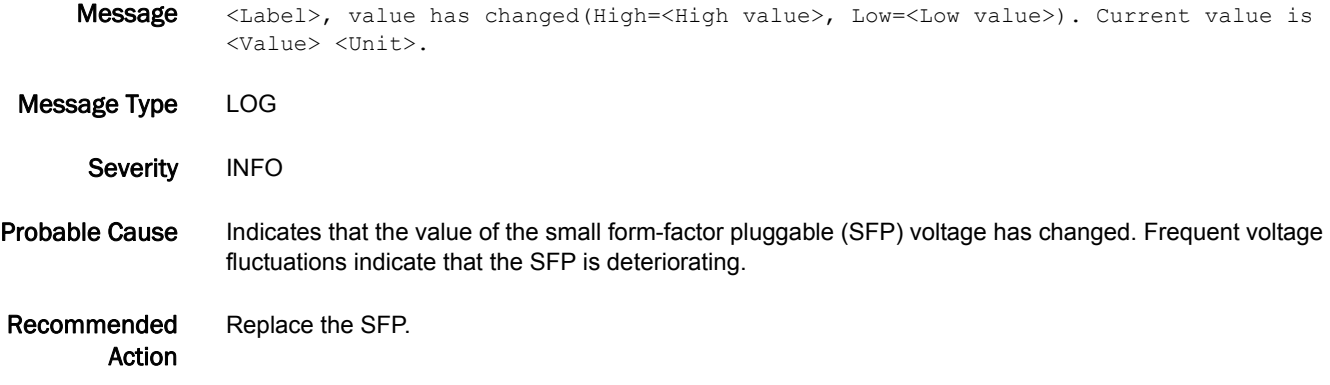

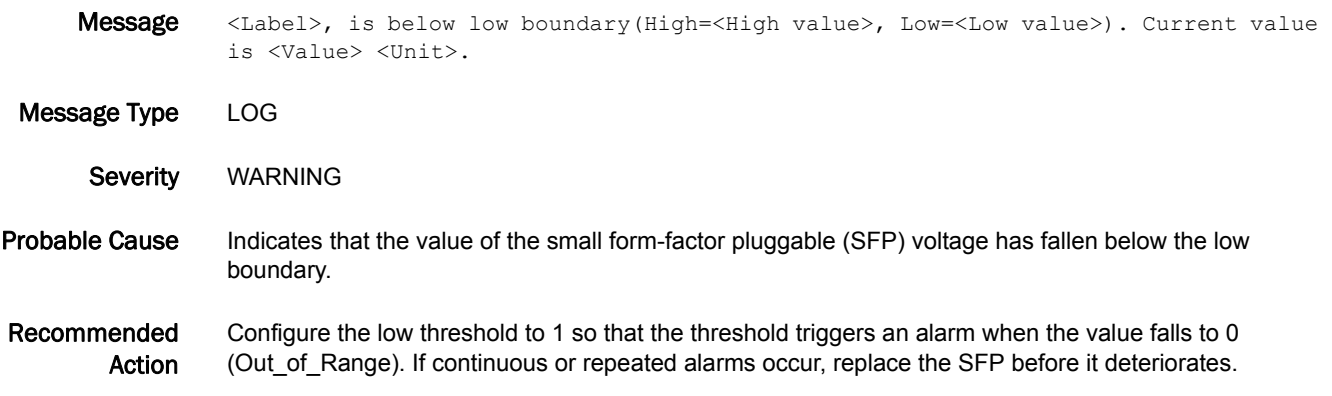

## FW-1051

- Message <Label>, is above high boundary(High=<High value>, Low=<Low value>). Current value is <Value> <Unit>.
- Message Type LOG Severity WARNING Probable Cause Indicates that the value of the small form-factor pluggable (SFP) voltage has risen above the high boundary. High voltages indicate possible hardware failures. Recommended Action Frequent voltage fluctuations indicate that the SFP is deteriorating. Replace the SFP.

#### FW-1052

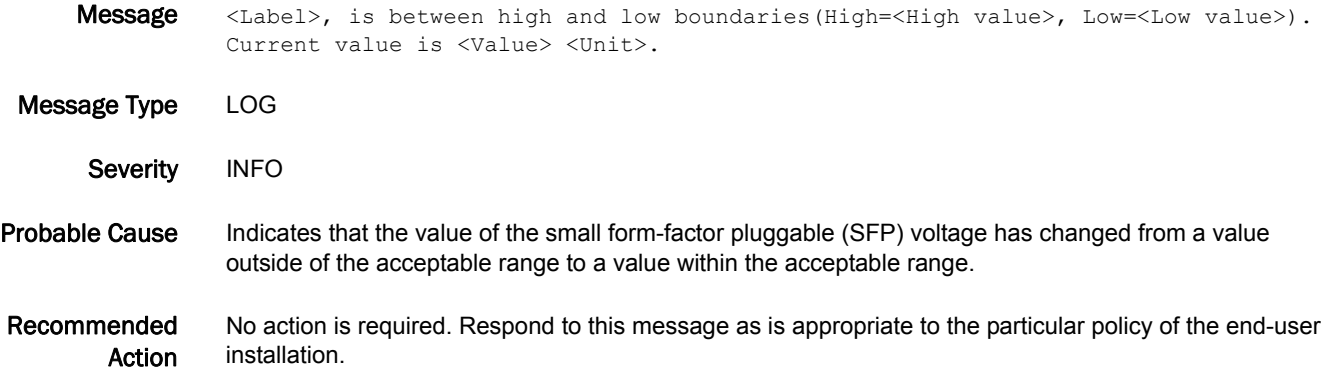

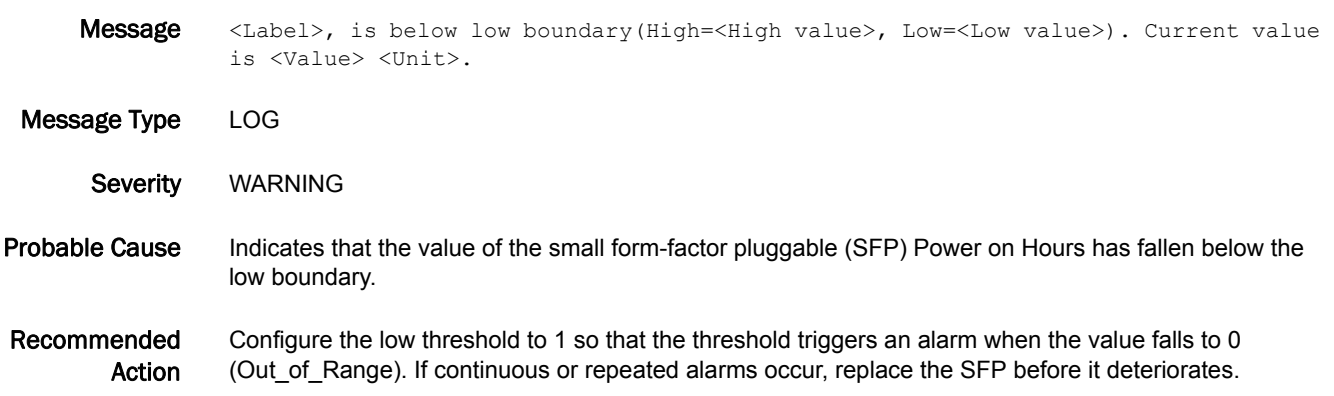

- Message <Label>, is above high boundary(High=<High value>, Low=<Low value>). Current value is <Value> <Unit>. Message Type LOG
	- Severity WARNING
- Probable Cause Indicates that the value of the small form-factor pluggable (SFP) Power on Hours has risen above the high boundary. The high value indicates the maximum lifetime use of the SFP.

Recommended Action Replace the SFP.

#### FW-1113

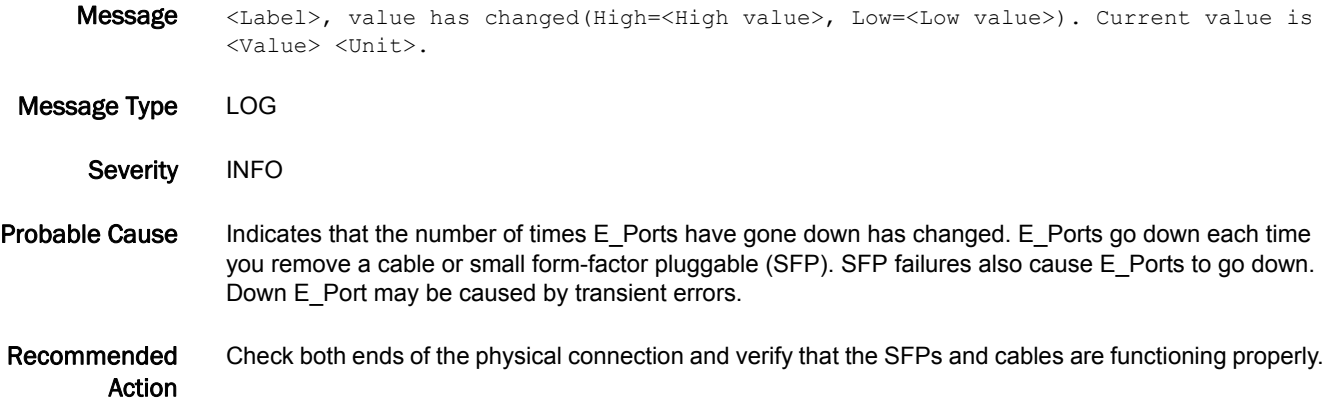

#### FW-1114

Message <Label>, is below low boundary(High=<High value>, Low=<Low value>). Current value is <Value> <Unit>.

Message Type LOG Severity INFO

Probable Cause Indicates that the number of times E\_Ports have gone down has fallen below the low boundary. E\_Ports go down each time you remove a cable or small form-factor pluggable (SFP). SFP failures also cause E\_Ports to go down. Down E\_Port may be caused by transient errors.

Recommended Action No action is required. Respond to this message as is appropriate to the particular policy of the end-user installation. A low number of E\_Port failures means that the switch is functioning normally.

## FW-1115

- Message <Label>, is above high boundary(High=<High value>, Low=<Low value>). Current value is <Value> <Unit>.
- Message Type LOG Severity INFO
- Probable Cause Indicates that the number of times E\_Ports have gone down has risen above the high boundary. E\_Ports go down each time you remove a cable or small form-factor pluggable (SFP). SFP failures also cause E\_Ports to go down. Down E\_Port may be caused by transient errors.
- Recommended Action No action is required. Respond to this message as is appropriate to the particular policy of the end-user installation. Check both ends of the physical connection and verify that the SFP functions properly.

#### FW-1116

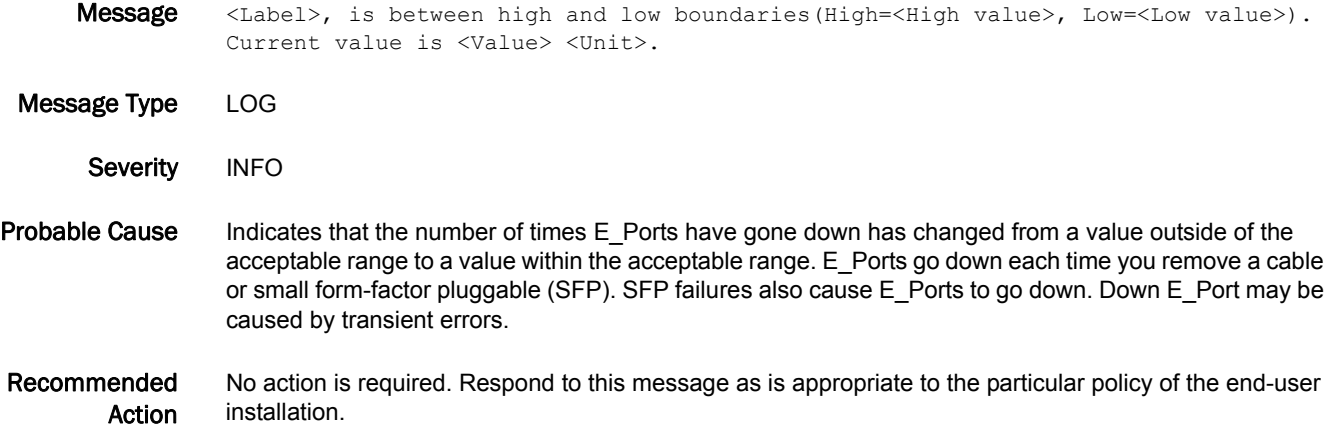

- Message <Label>, value has changed(High=<High value>, Low=<Low value>). Current value is <Value> <Unit>. Message Type LOG Severity INFO Probable Cause Indicates that the number of fabric reconfigurations has changed. The following occurrences can cause a fabric reconfiguration: **•** Two switches with the same domain ID have connected to one another. **•** Two fabrics have joined. **•** An E\_Port has gone offline.
	- **•** A principal link has segmented from the fabric.

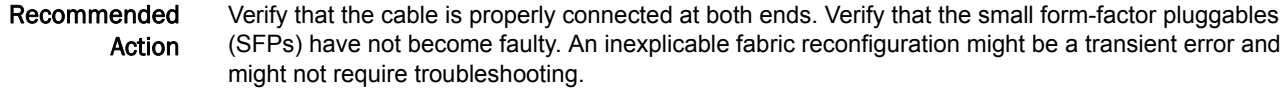

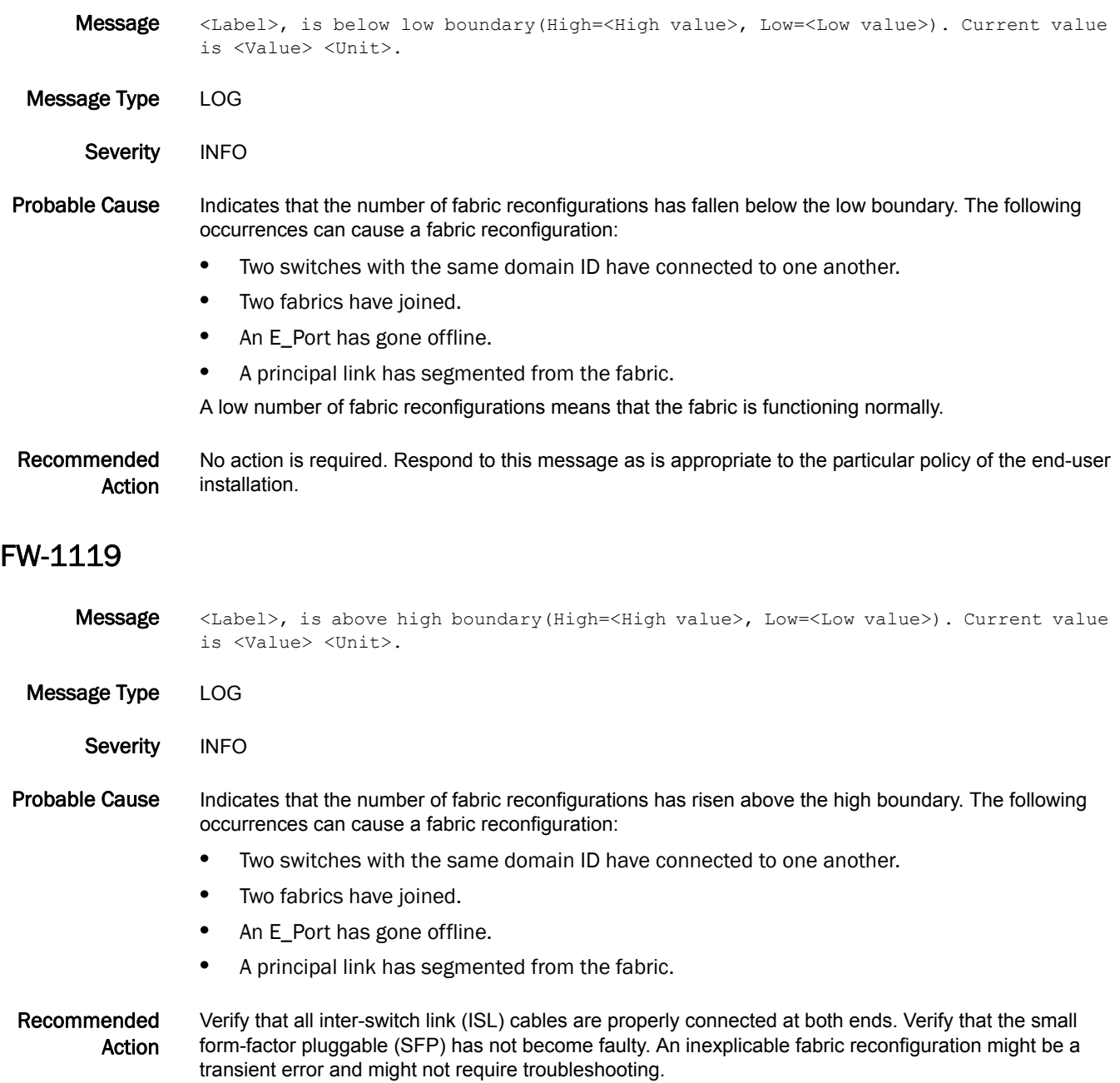

## FW-1120

Message <Label>, is between high and low boundaries(High=<High value>, Low=<Low value>). Current value is <Value> <Unit>.

Message Type LOG

Severity INFO

#### Probable Cause Indicates that the number of fabric reconfigurations has changed from a value outside of the acceptable range to a value within the acceptable range. The following occurrences can cause a fabric reconfiguration:

- **•** Two switches with the same domain ID have connected to one another.
- **•** Two fabrics have joined.
- **•** An E\_Port has gone offline.
- **•** A principal link has segmented from the fabric.

#### Recommended Action No action is required. Respond to this message as is appropriate to the particular policy of the end-user installation.

#### FW-1121

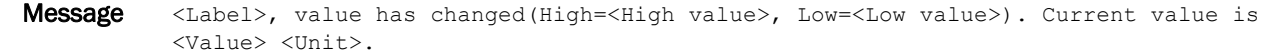

Message Type LOG

Severity INFO

Probable Cause Indicates that the number of domain ID changes has changed. Domain ID changes occur when there is a conflict of domain IDs in a single fabric and the principal switch must assign another domain ID to the switch.

#### Recommended Action No action is required. Respond to this message as is appropriate to the particular policy of the end-user installation.

- Message <Label>, is below low boundary(High=<High value>, Low=<Low value>). Current value is <Value> <Unit>. Message Type LOG
- 
- Severity INFO
- Probable Cause Indicates that the number of domain ID changes has fallen below the low boundary. Domain ID changes occur when there is a conflict of domain IDs in a single fabric and the principal switch has to assign another domain ID to the switch. A low number of domain ID changes means that the fabric is functioning normally.

Recommended Action No action is required. Respond to this message as is appropriate to the particular policy of the end-user installation.

#### FW-1123

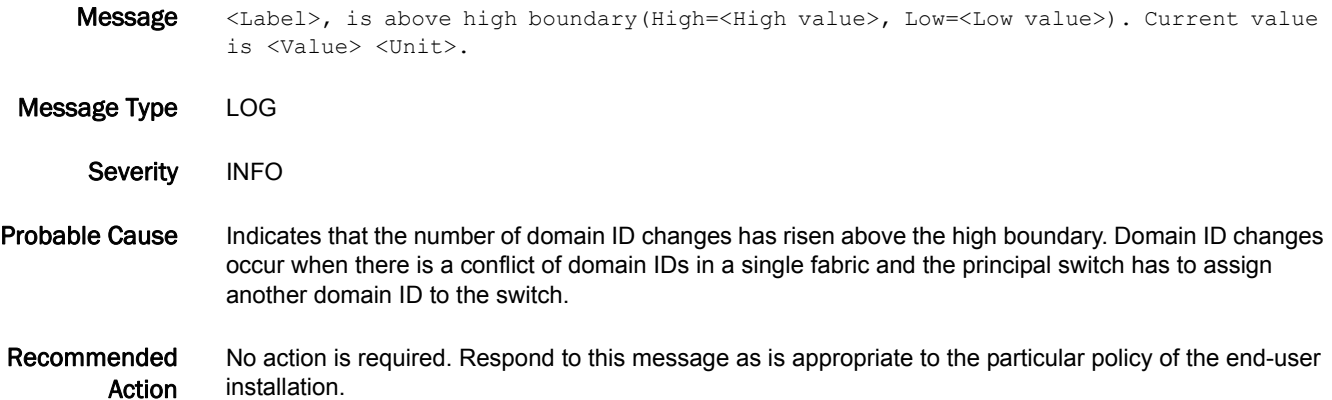

## FW-1124

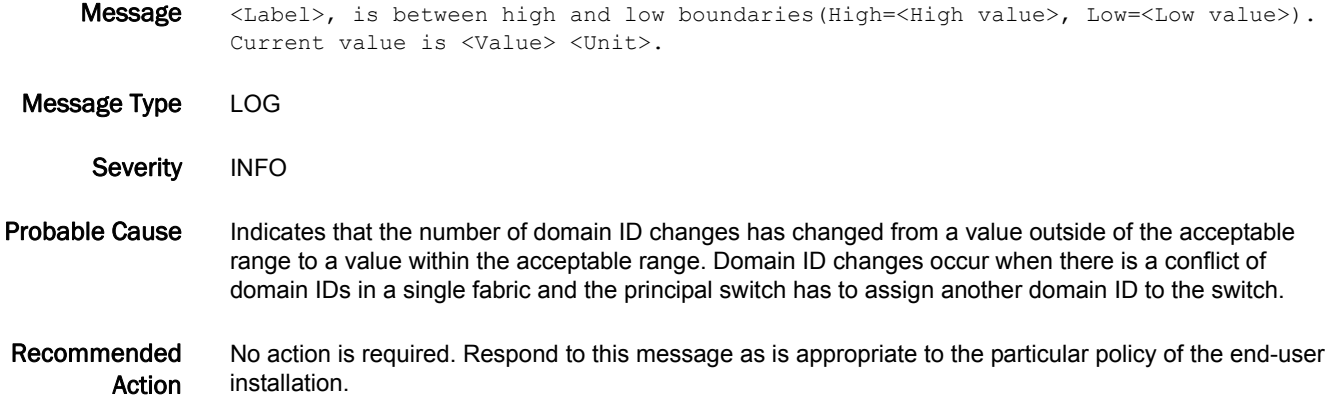

#### FW-1125

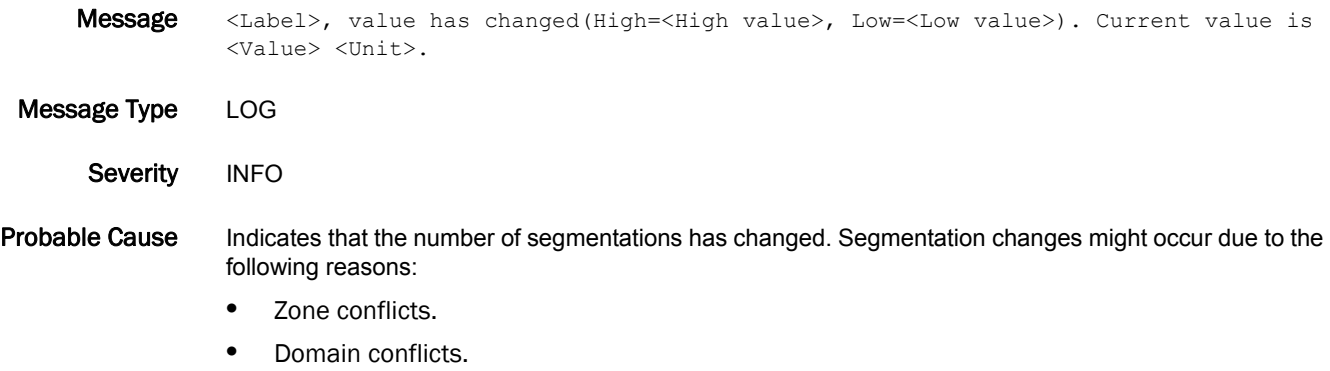

**•** Segmentation of the principal link between two switches.

- **•** Incompatible link parameters. During E\_Port initialization, ports exchange link parameters. Rarely, incompatible parameters result in segmentation.
- Recommended Action No action is required. Respond to this message as is appropriate to the particular policy of the end-user installation.

Message <Label>, is below low boundary(High=<High value>, Low=<Low value>). Current value is <Value> <Unit>.

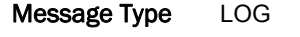

Severity INFO

Probable Cause Indicates that the number of segmentations has fallen below the low boundary. Segmentation changes might occur due to the following reasons:

- **•** Zone conflicts.
- **•** Domain conflicts.
- **•** Segmentation of the principal link between two switches.
- **•** Incompatible link parameters. During E\_Port initialization, ports exchange link parameters. Rarely, incompatible parameters result in segmentation.

A low number of segmentation errors means that the fabric is functioning normally.

Recommended Action No action is required. Respond to this message as is appropriate to the particular policy of the end-user installation.

#### FW-1127

Message <Label>, is above high boundary(High=<High value>, Low=<Low value>). Current value is <Value> <Unit>.

Message Type LOG

Severity INFO

Probable Cause Indicates that the number of segmentations has risen above the high boundary. Segmentation changes might occur due to the following reasons:

- **•** Zone conflicts.
- **•** Domain conflicts.
- **•** Segmentation of the principal link between two switches.
- **•** Incompatible link parameters. During E\_Port initialization, ports exchange link parameters. Rarely, incompatible parameters result in segmentation.

#### Recommended Action No action is required. Respond to this message as is appropriate to the particular policy of the end-user installation.

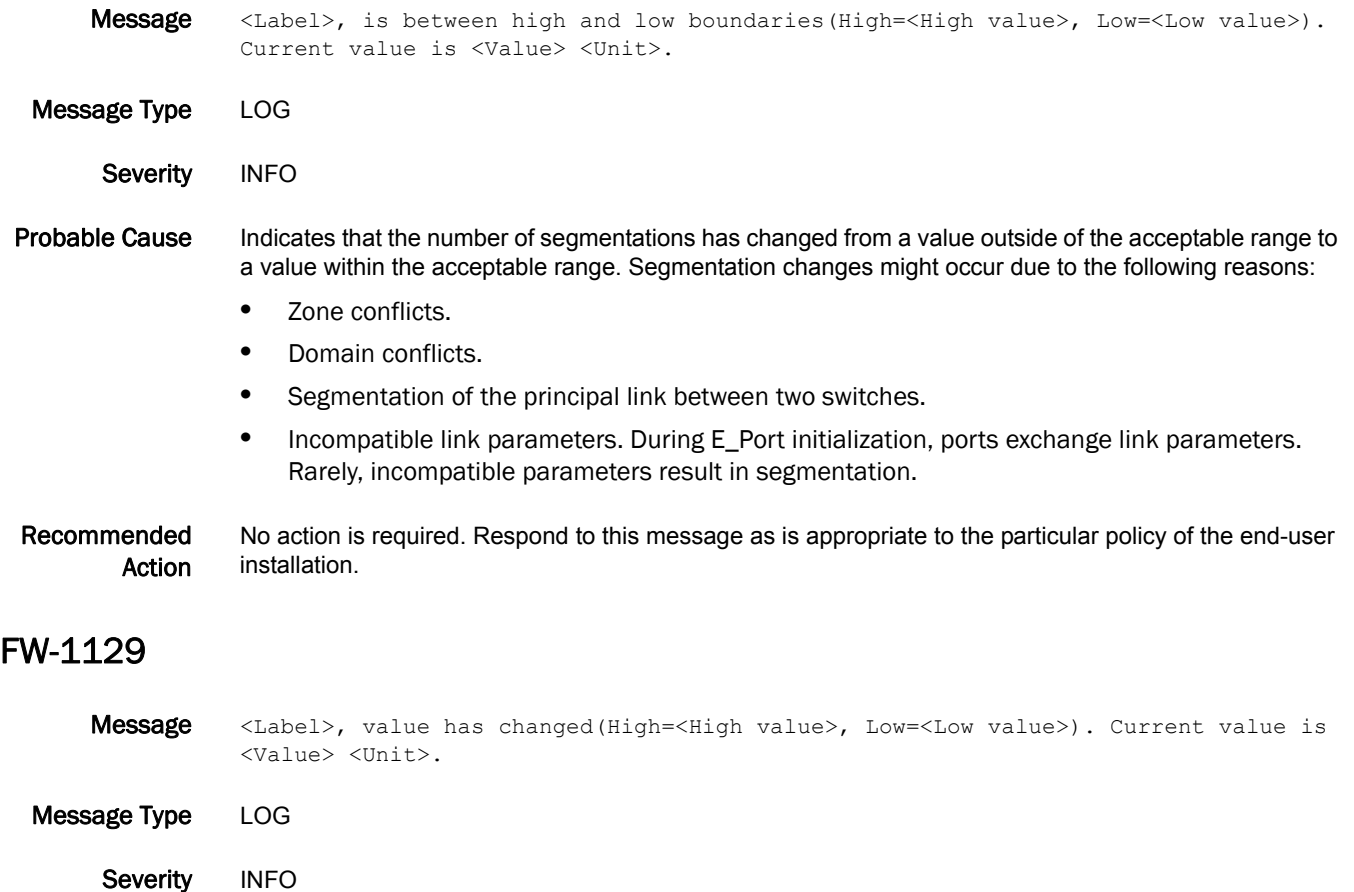

- Probable Cause Indicates that the number of zone changes has changed. Zone changes occur when there is a change to the effective zone configuration.
- Recommended Action No action is required. Respond to this message as is appropriate to the particular policy of the end-user installation.

- Message <Label>, is below low boundary(High=<High value>, Low=<Low value>). Current value is <Value> <Unit>.
- Message Type LOG
- Severity INFO
- Probable Cause Indicates that the number of zone changes has fallen below the low boundary. Zone changes occur when there is a change to the effective zone configuration. A low number of zone configuration changes means that the fabric is functioning normally.

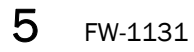

Recommended Action No action is required. Respond to this message as is appropriate to the particular policy of the end-user installation.

### FW-1131

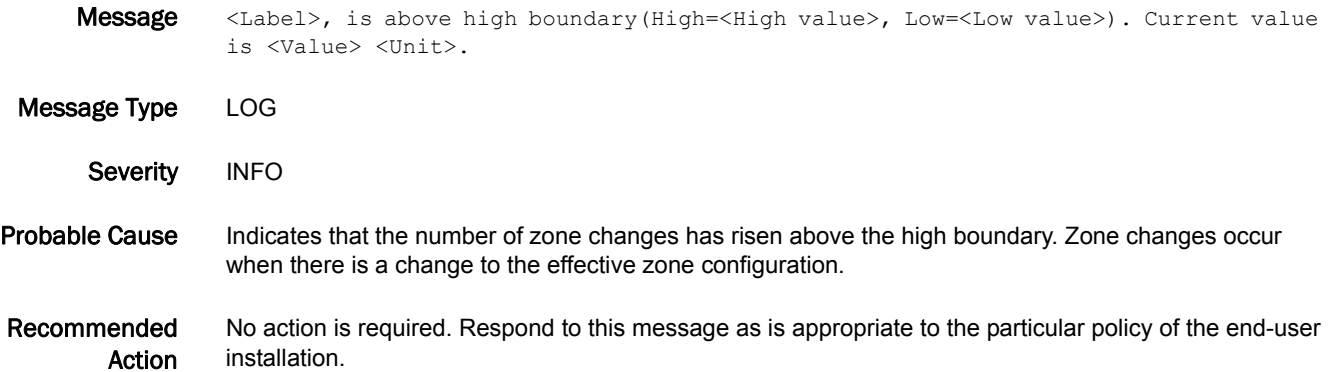

#### FW-1132

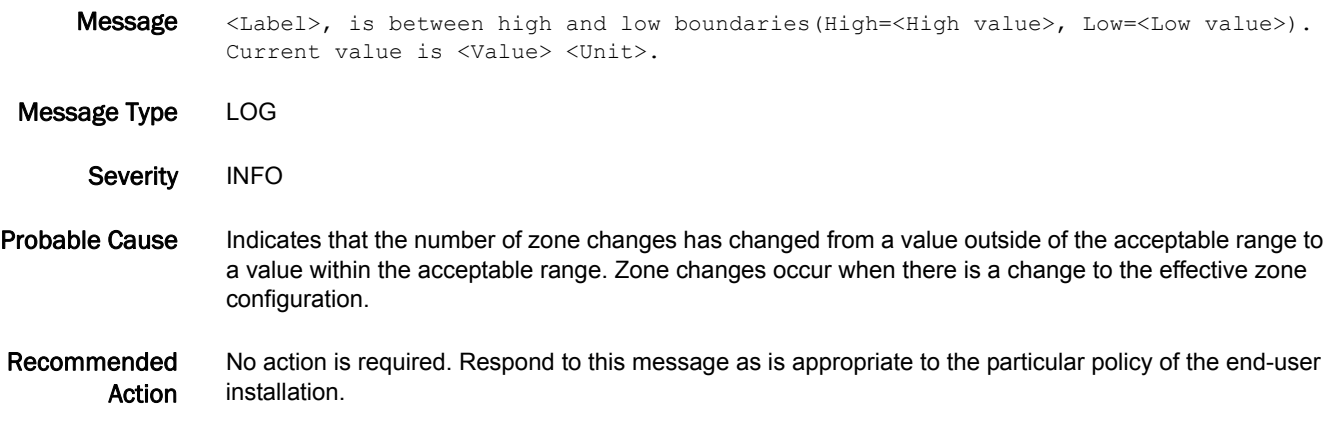

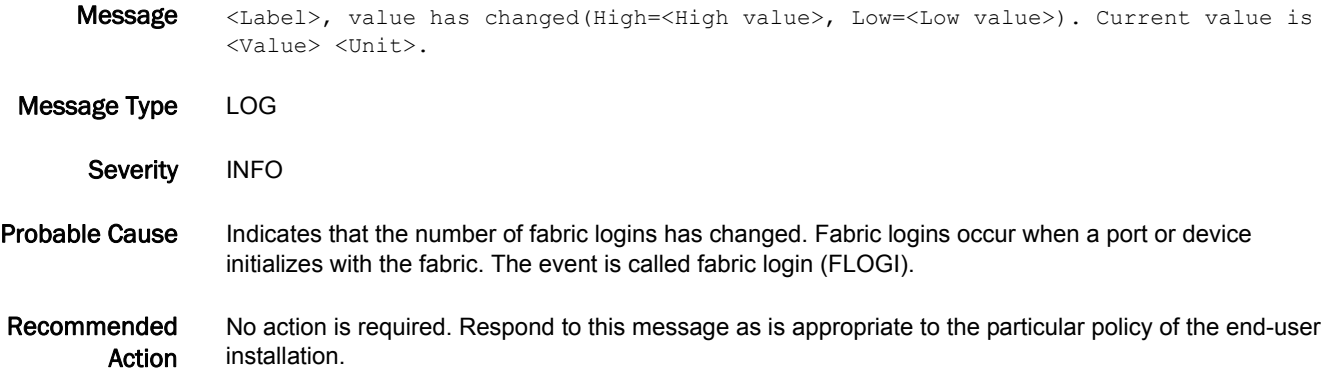

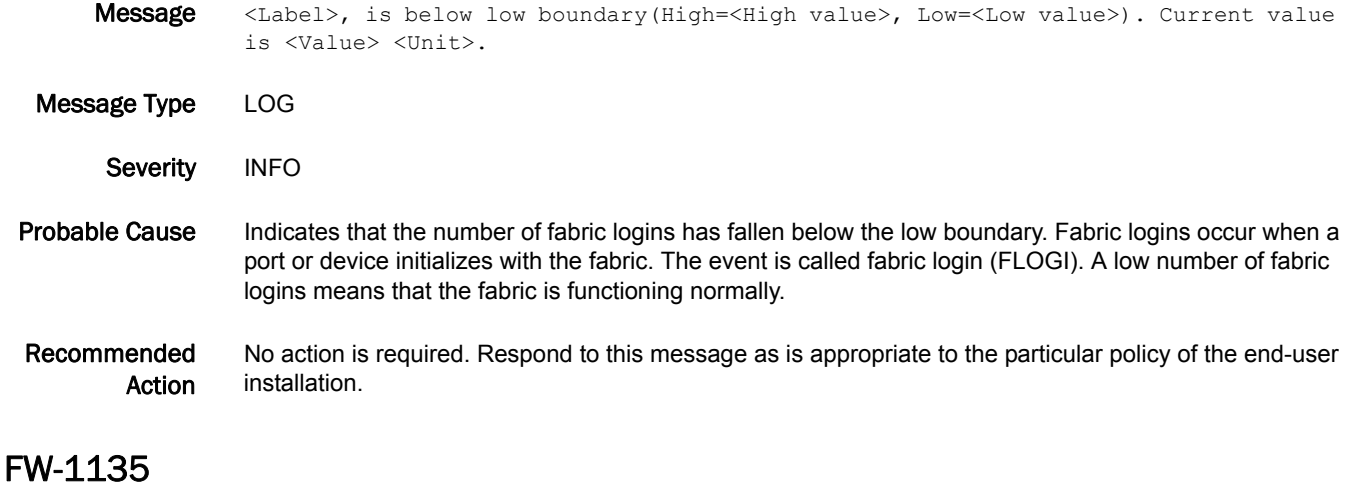

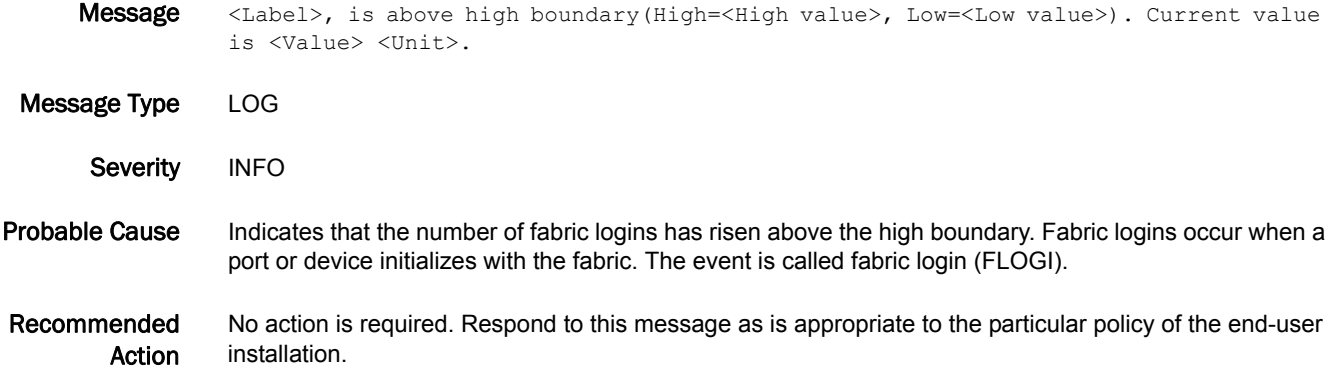

#### FW-1136

Message <Label>, is between high and low boundaries(High=<High value>, Low=<Low value>). Current value is <Value> <Unit>.

Message Type LOG

Severity INFO

- Probable Cause Indicates that the number of fabric logins has changed from a value outside of the acceptable range to a value within the acceptable range. Fabric logins occur when a port or device initializes with the fabric. The event is called fabric login (FLOGI).
- Recommended Action No action is required. Respond to this message as is appropriate to the particular policy of the end-user installation.

## FW-1137

Message <Label>, value has changed(High=<High value>, Low=<Low value>). Current value is <Value> <Unit>.

Message Type LOG

Severity INFO

- Probable Cause Indicates that the number of small form-factor pluggable (SFP) state changes has changed. SFP state changes occur when the SFP is inserted or removed.
- Recommended Action No action is required. Respond to this message as is appropriate to the particular policy of the end-user installation.

#### FW-1138

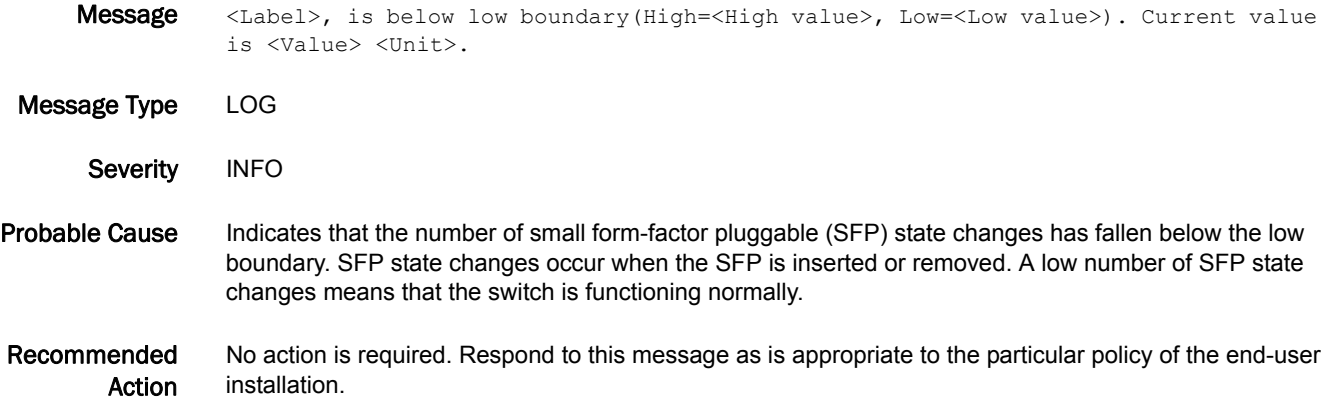

#### FW-1139

Message <Label>, is above high boundary(High=<High value>, Low=<Low value>). Current value is <Value> <Unit>.

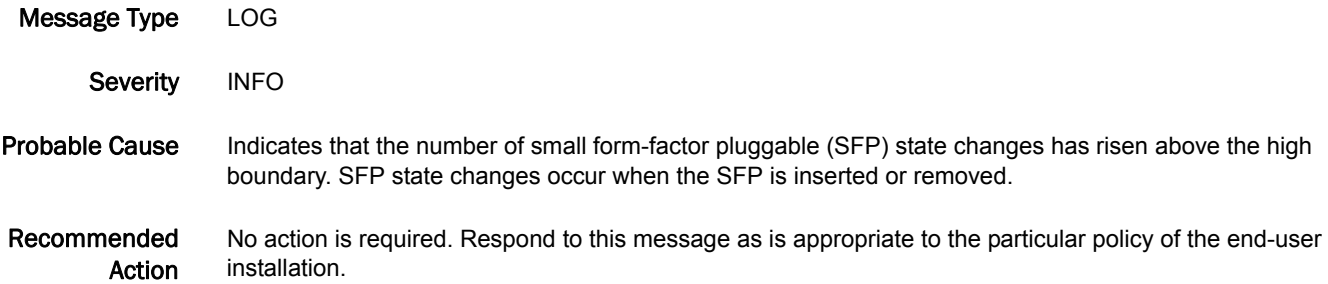

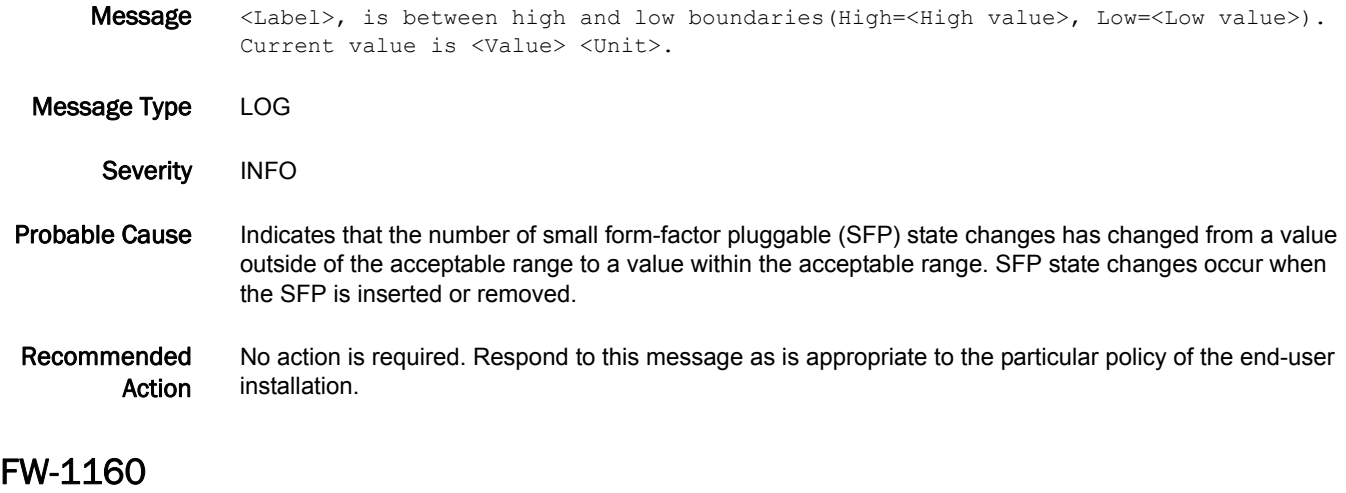

#### Message <Port Name> <Label>, value has changed(High=<High value>, Low=<Low value>). Current value is <Value> <Unit>. Message Type LOG Severity INFO Probable Cause Indicates that the number of link failures that the port experiences has changed. Link loss errors occur when a link experiences a loss of signal and fails. Both physical and hardware problems can cause link loss errors. Link loss errors frequently occur due to a loss of synchronization. Recommended Action Check both ends of your cable connection. Verify that the cable and small form-factor pluggables (SFPs) are not faulty. Losses of synchronization commonly causes link failures. If you receive concurrent loss of synchronization errors, troubleshoot the loss of synchronization.

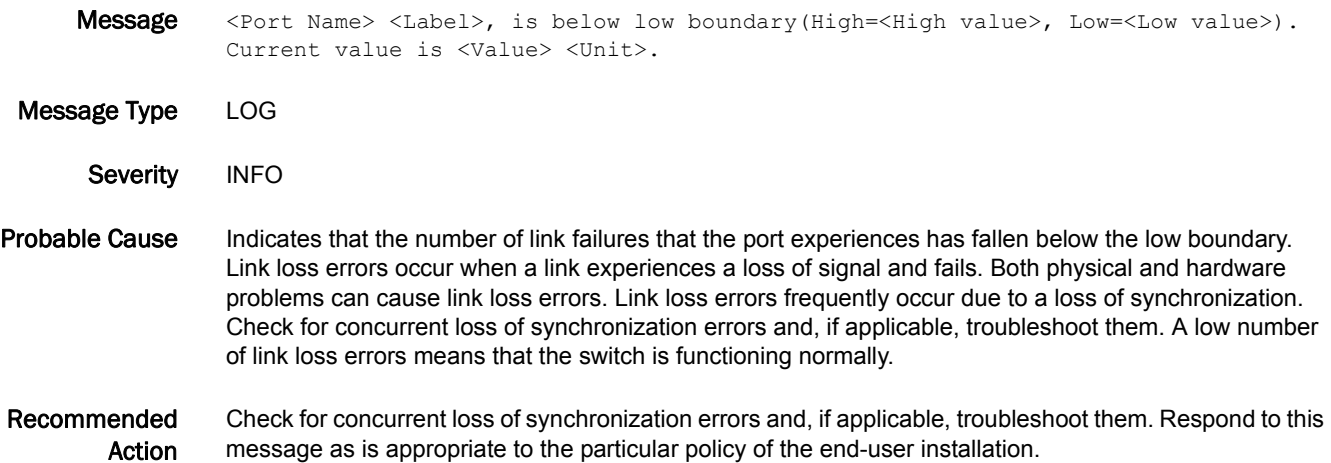

## FW-1162

Message <Port Name> <Label>, is above high boundary(High=<High value>, Low=<Low value>). Current value is <Value> <Unit>.

Message Type LOG

Severity WARNING

#### Probable Cause Indicates that the number of link failures that the port experiences has risen above the high boundary. Link loss errors occur when a link experiences a loss of signal and fails. Both physical and hardware problems can cause link loss errors. Link loss errors frequently occur due to a loss of synchronization.

Recommended Action Check both ends of your cable connection. Verify that the cable and small form-factor pluggables (SFPs) are not faulty.

> Losses of synchronization commonly cause link failures. If you receive concurrent loss of synchronization errors, troubleshoot the loss of synchronization.

## FW-1163

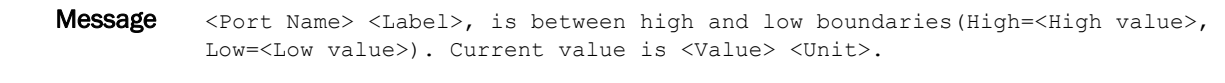

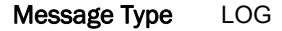

Severity **INFO** 

Probable Cause Indicates that the number of link failures that the port experiences has changed from a value outside of the acceptable range to a value within the acceptable range. Link loss errors occur when a link experiences a loss of signal and fails. Both physical and hardware problems can cause link loss errors. Link loss errors frequently occur due to a loss of synchronization. Check for concurrent loss of synchronization errors and, if applicable, troubleshoot them.

Recommended Action Check for concurrent loss of synchronization errors and, if applicable, troubleshoot them. Respond to this message as is appropriate to the particular policy of the end-user installation.

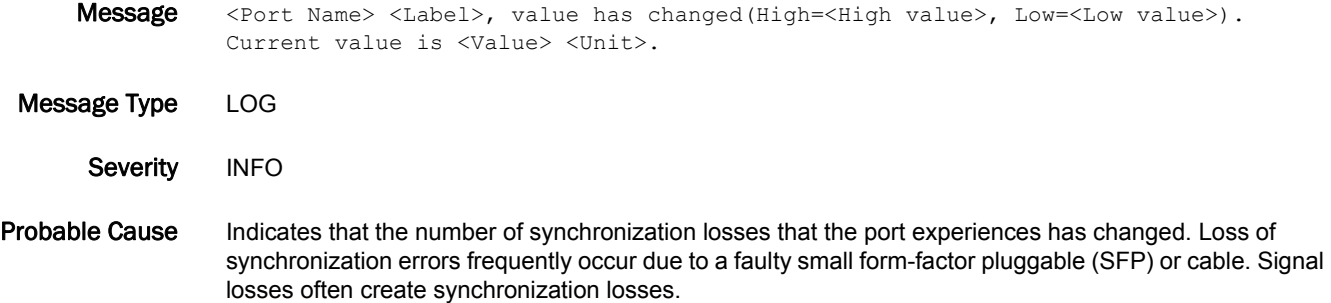

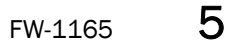

Recommended Action Check both ends of your cable connection. Verify that the cable and SFPs are not faulty.

If you continue to experience synchronization loss errors, troubleshoot your host bus adapter (HBA) and contact your switch service provider.

## FW-1165

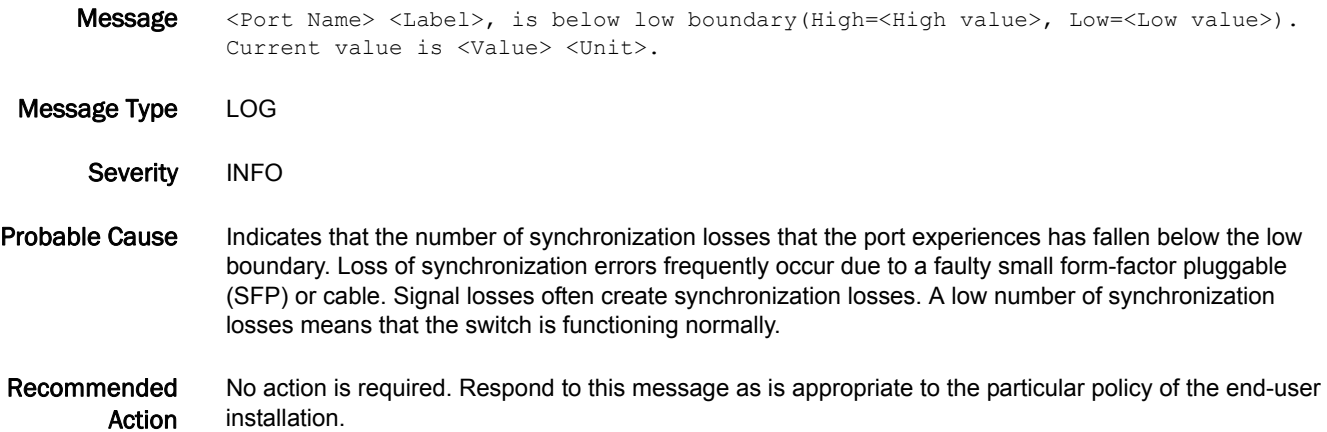

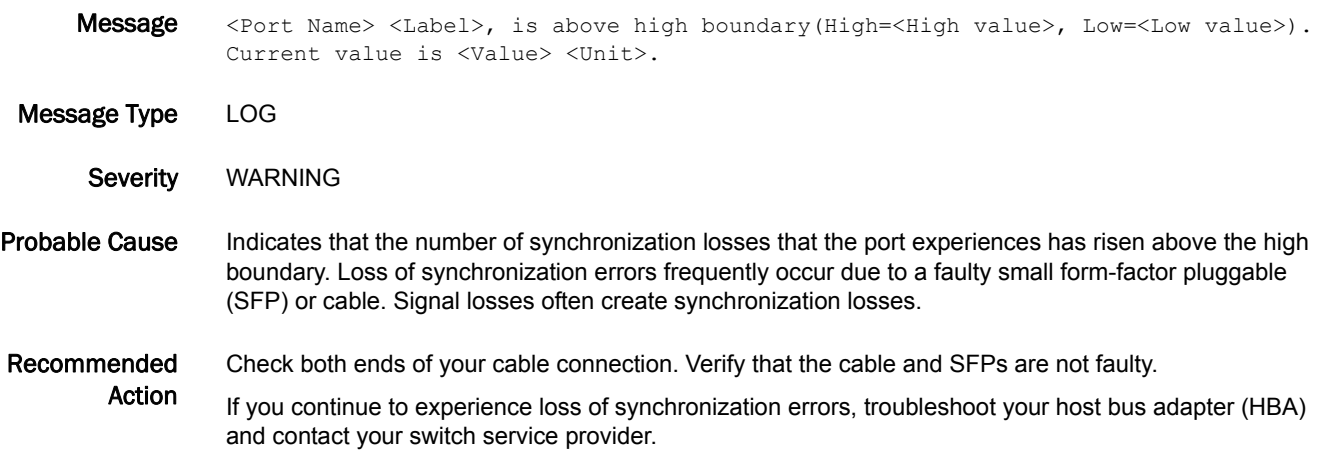

## FW-1167

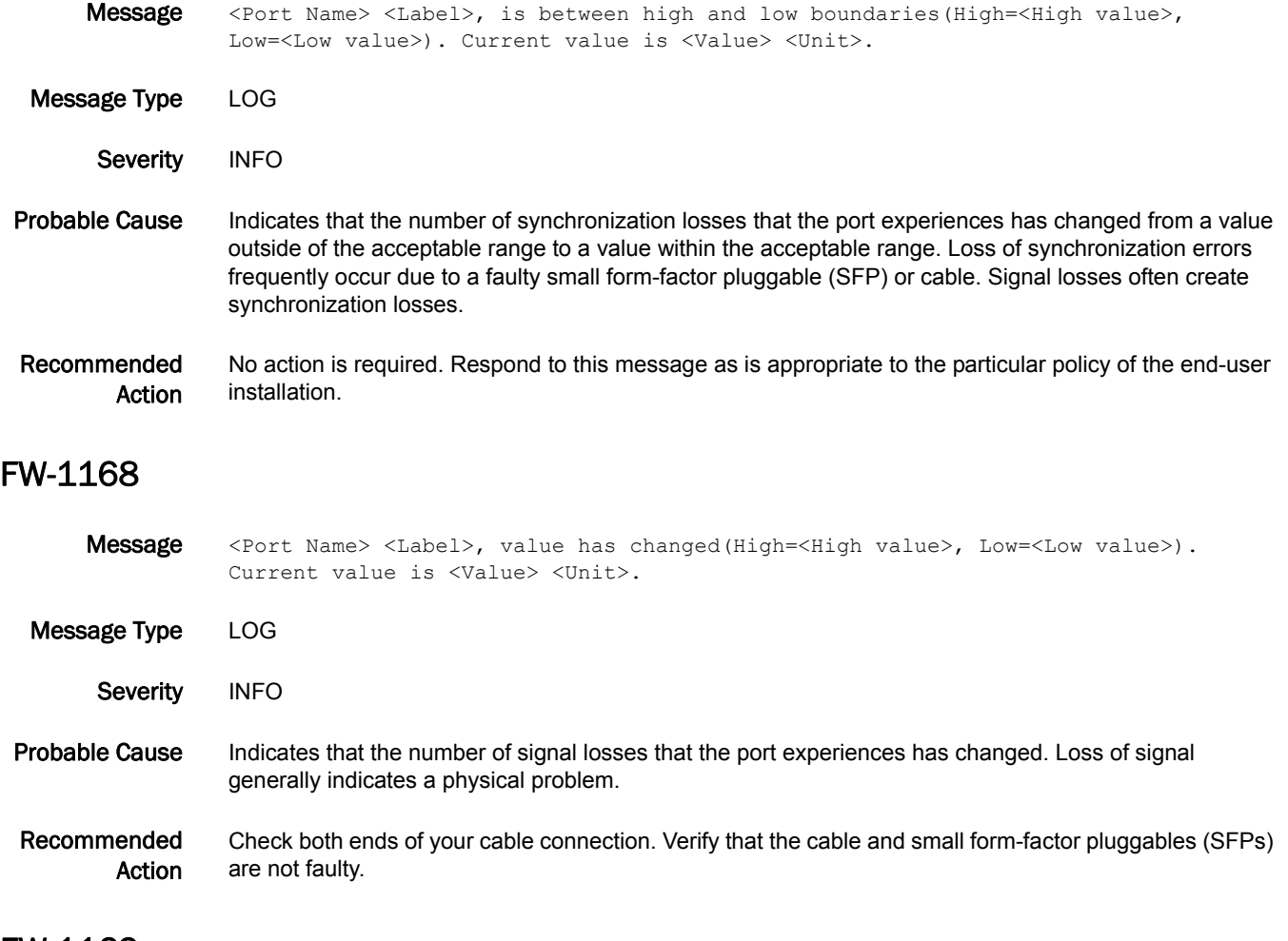

#### FW-1169

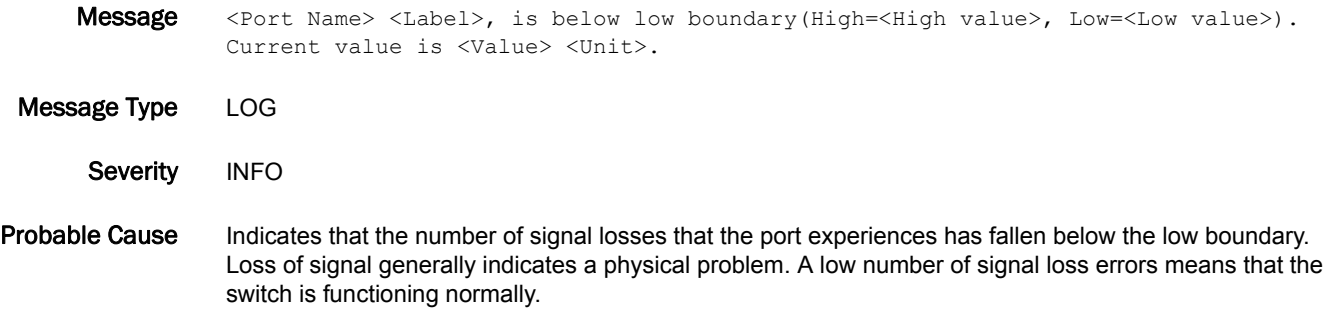

#### Recommended Action No action is required. Respond to this message as is appropriate to the particular policy of the end-user installation.

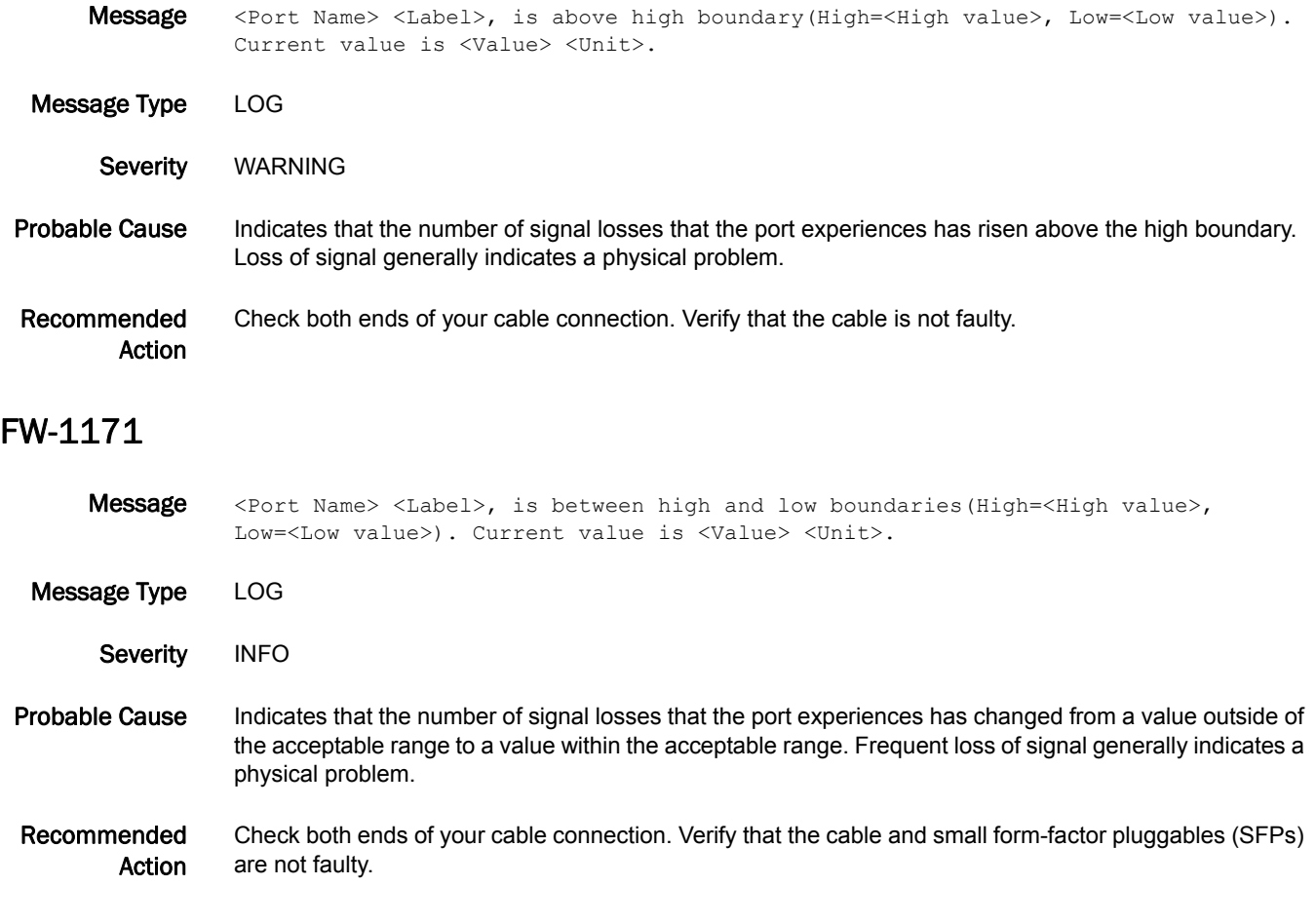

## FW-1172

Message <Port Name> <Label>, value has changed(High=<High value>, Low=<Low value>). Current value is <Value> <Unit>.

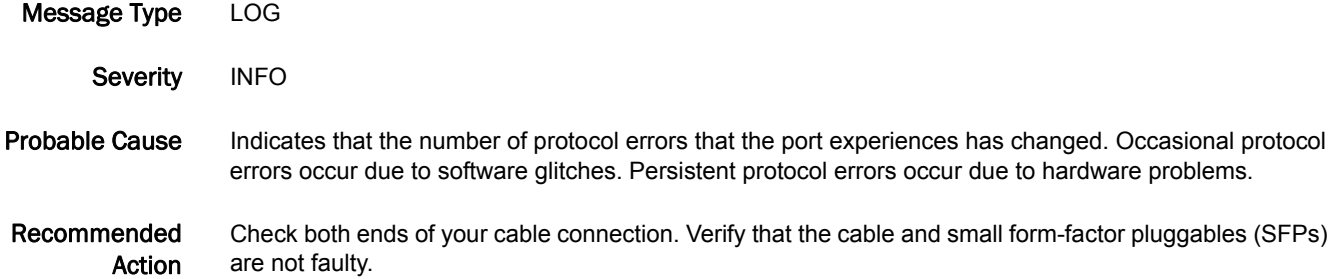

## FW-1173

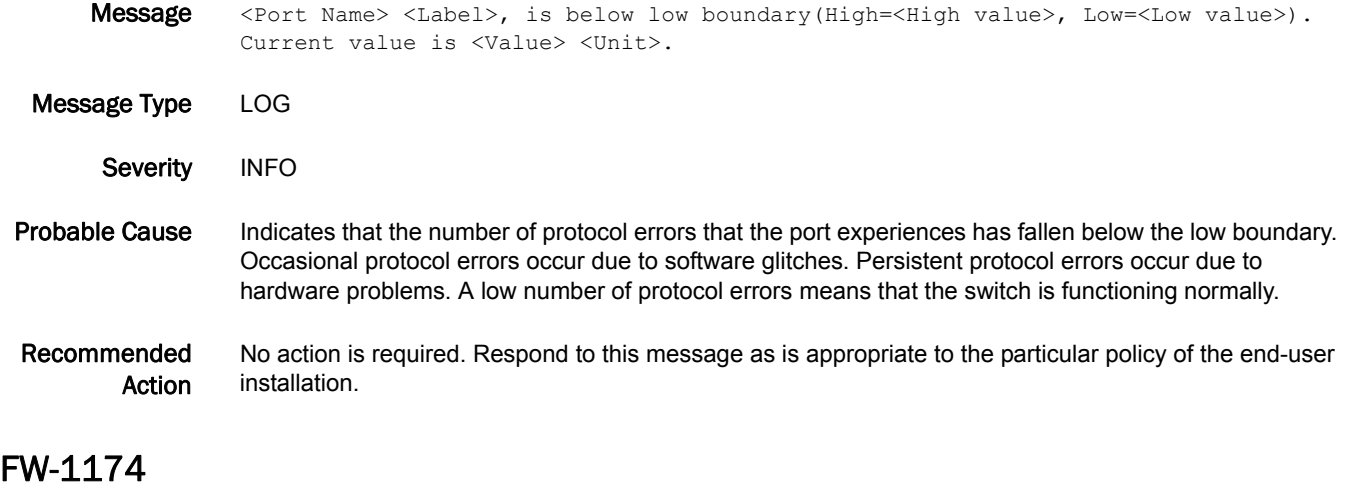

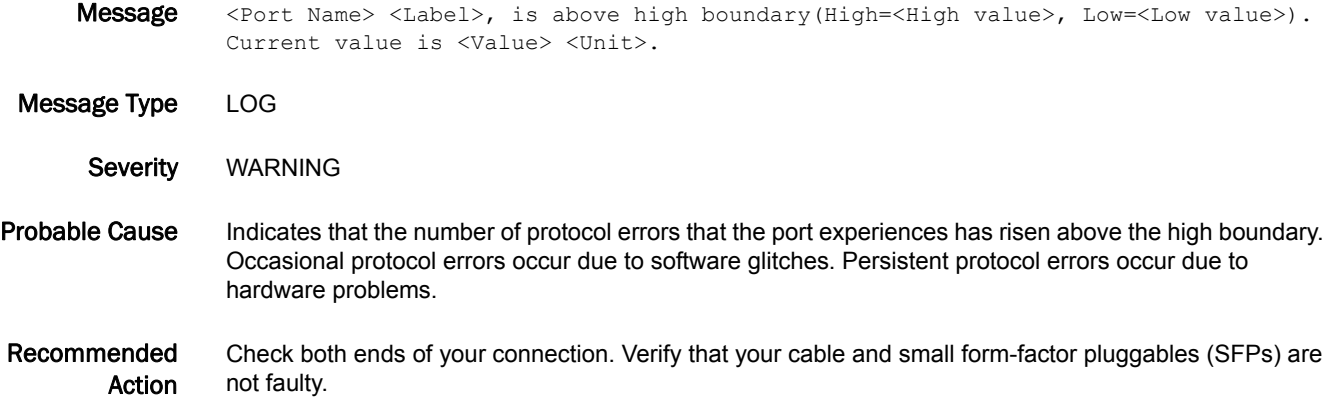

## FW-1175

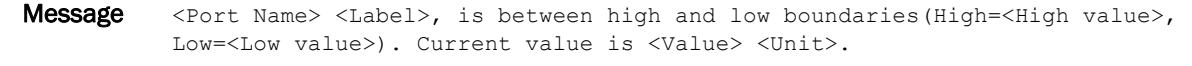

Message Type LOG Severity INFO Probable Cause Indicates that the number of protocol errors that the port experiences has changed from a value outside of the acceptable range to a value within the acceptable range. Occasional protocol errors occur due to software glitches. Persistent protocol errors occur due to hardware problems. Recommended Action No action is required. Respond to this message as is appropriate to the particular policy of the end-user installation.

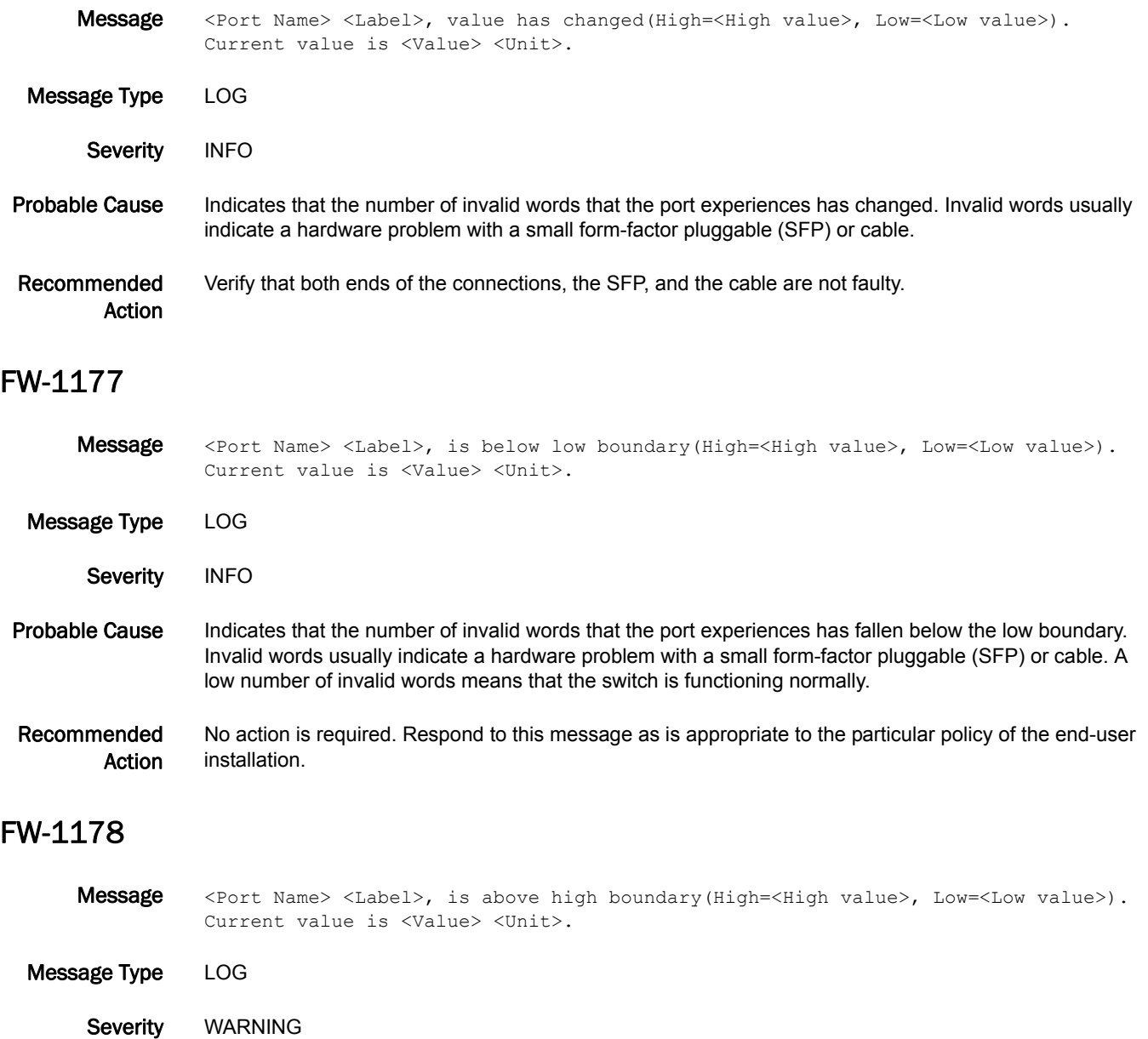

Probable Cause Indicates that the number of invalid words that the port experiences has risen above the high boundary. Invalid words usually indicate a hardware problem with a small form-factor pluggable (SFP) or cable.

Recommended Action Verify that both ends of the connections, the SFP, and the cable are not faulty.

# FW-1179

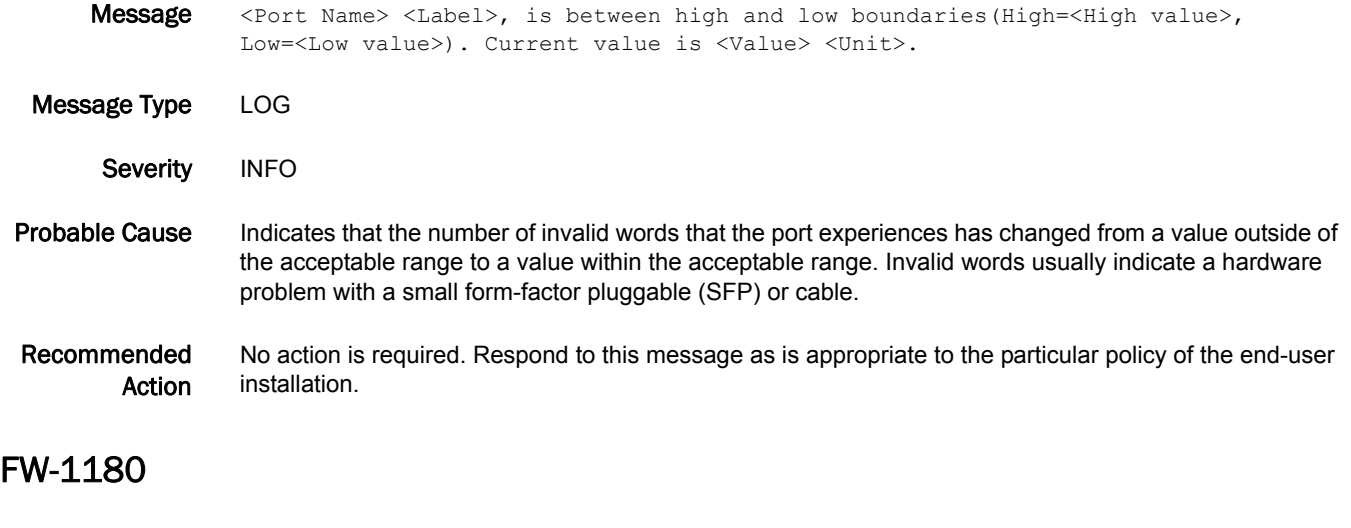

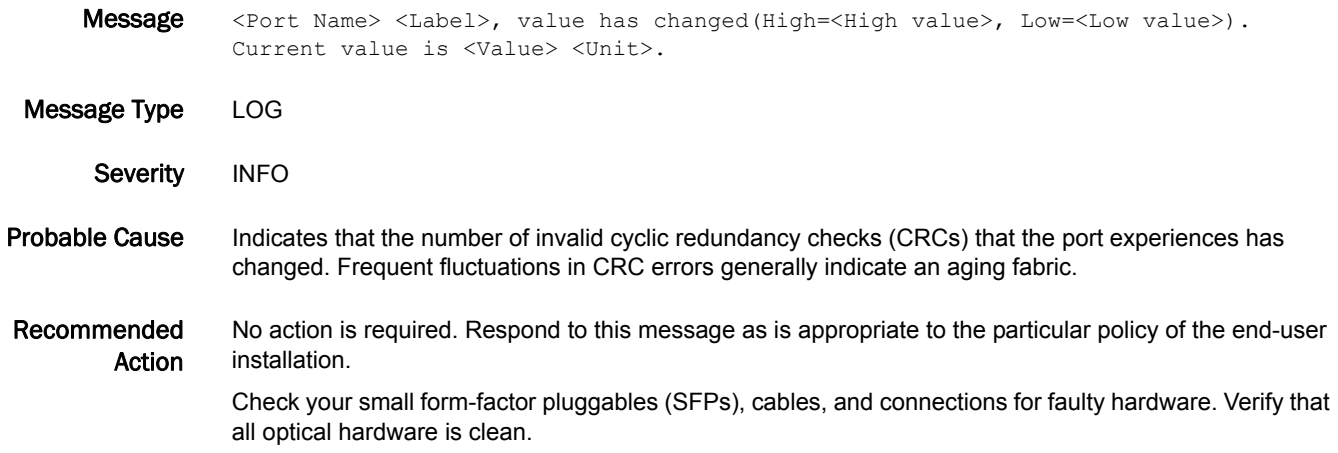

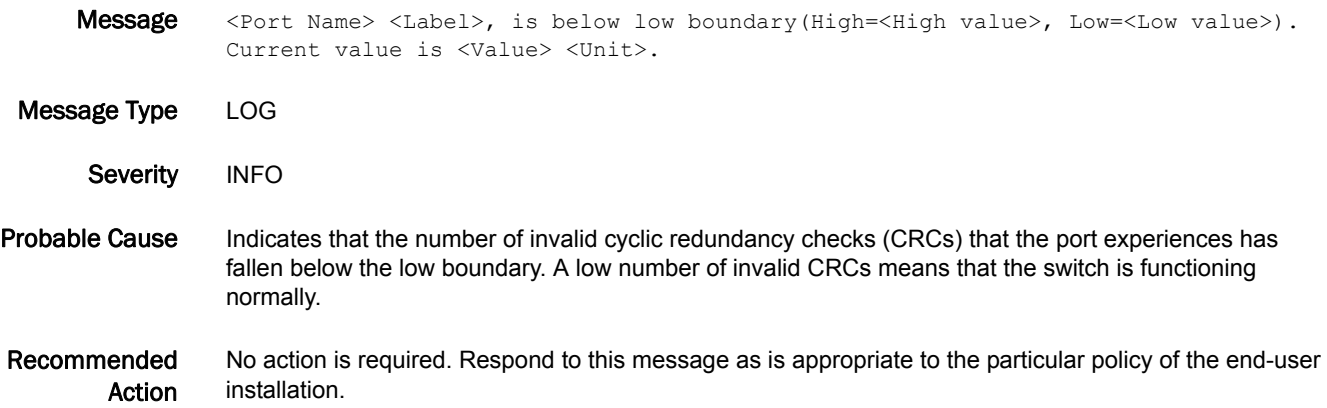

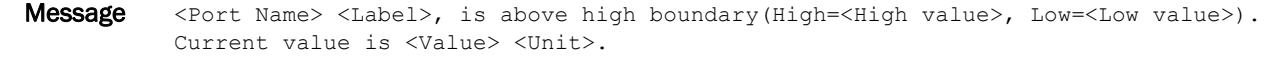

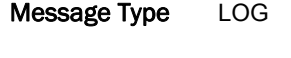

Severity WARNING

Probable Cause Indicates that the number of invalid cyclic redundancy checks (CRCs) that the port experiences has risen above the high boundary. This error generally indicates a deteriorating fabric hardware.

Recommended Action Check your small form-factor pluggables (SFPs), cables, and connections for faulty hardware. Verify that all optical hardware is clean.

#### FW-1183

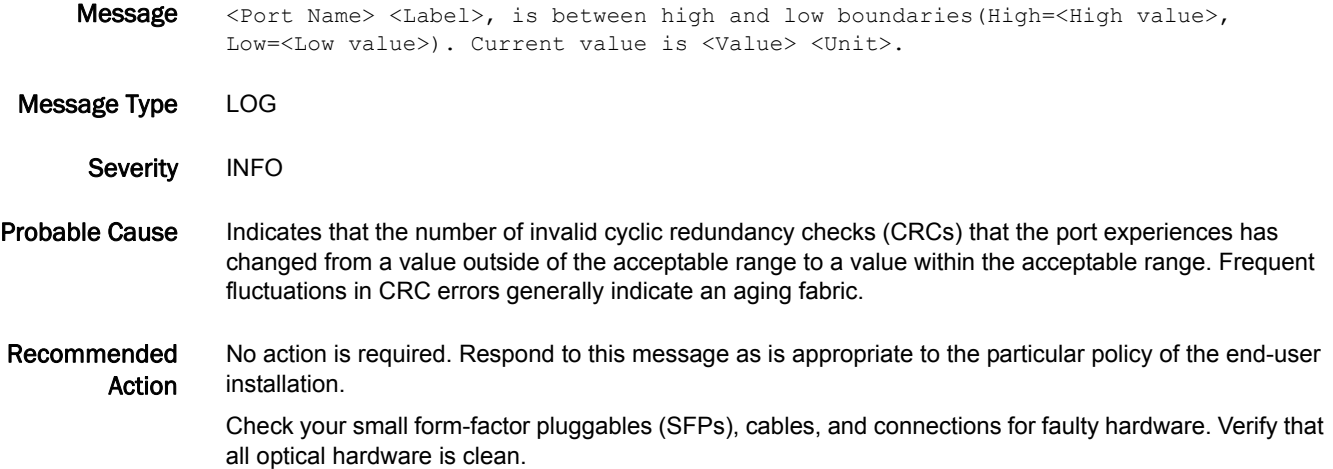

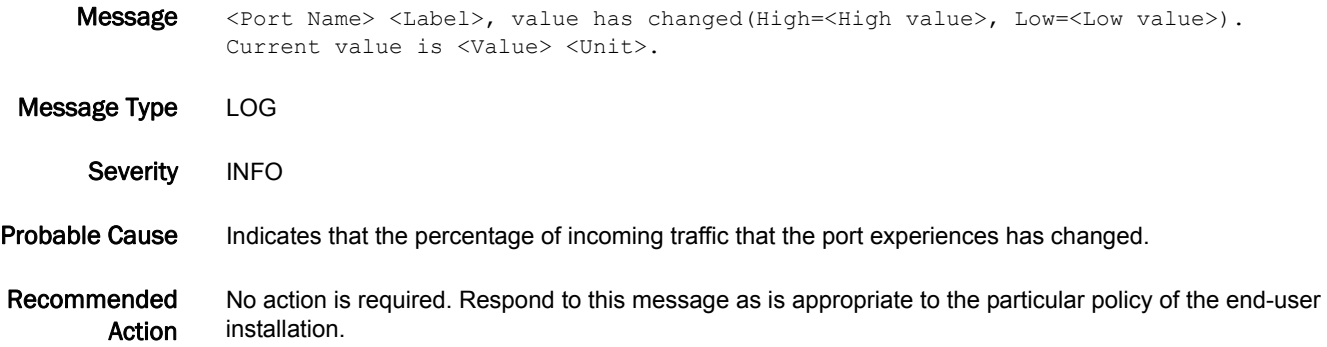

## FW-1185

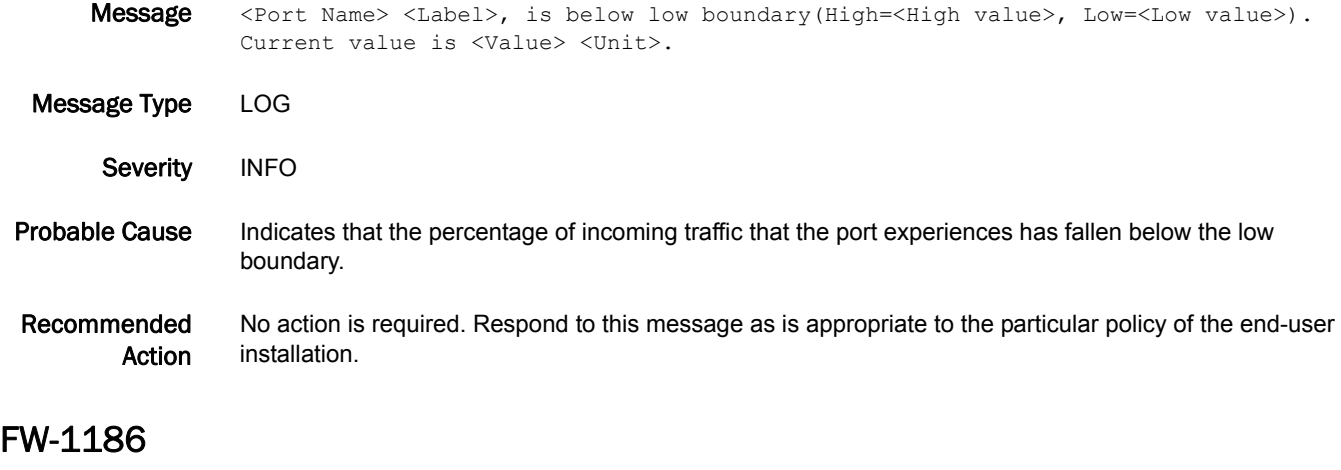

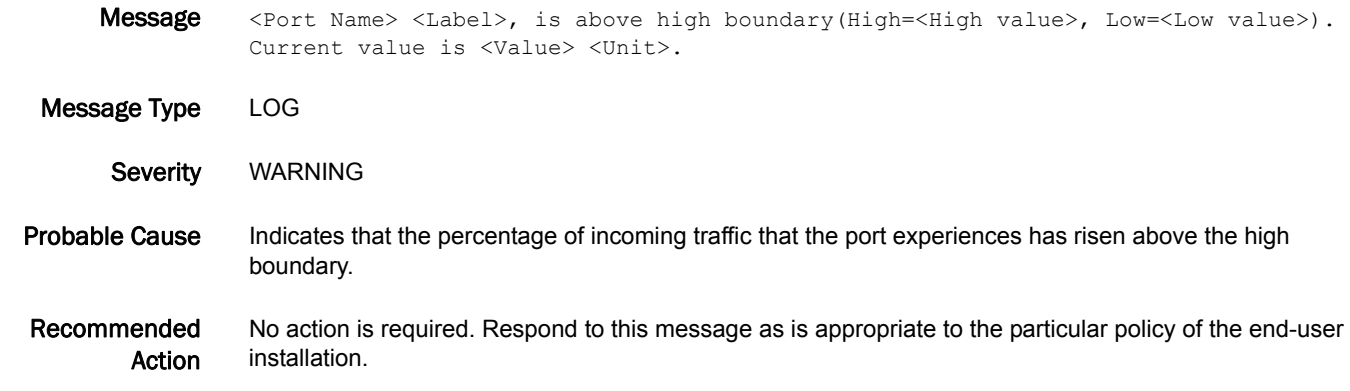

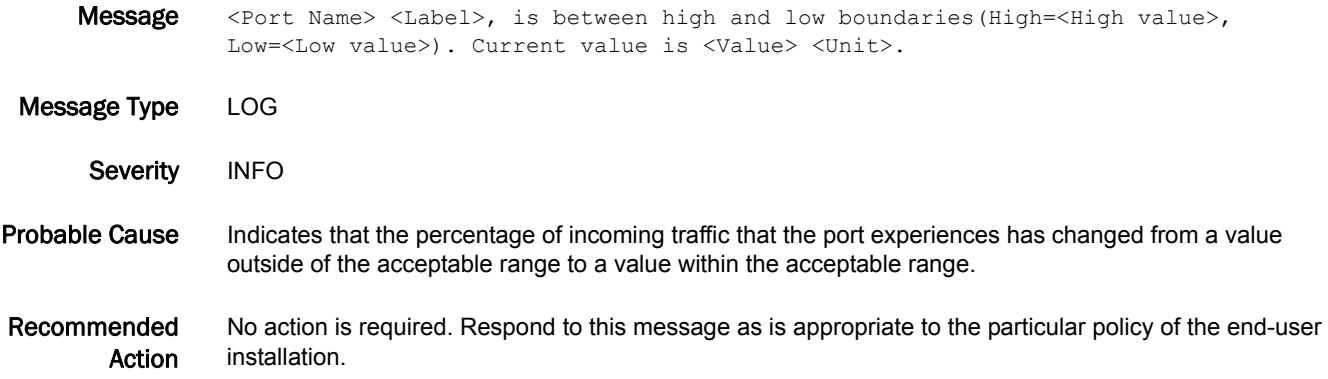

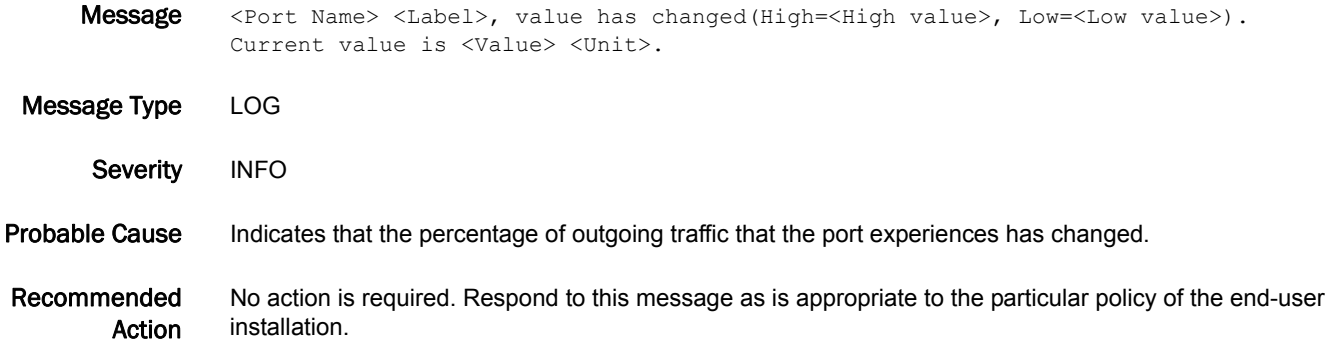

## FW-1189

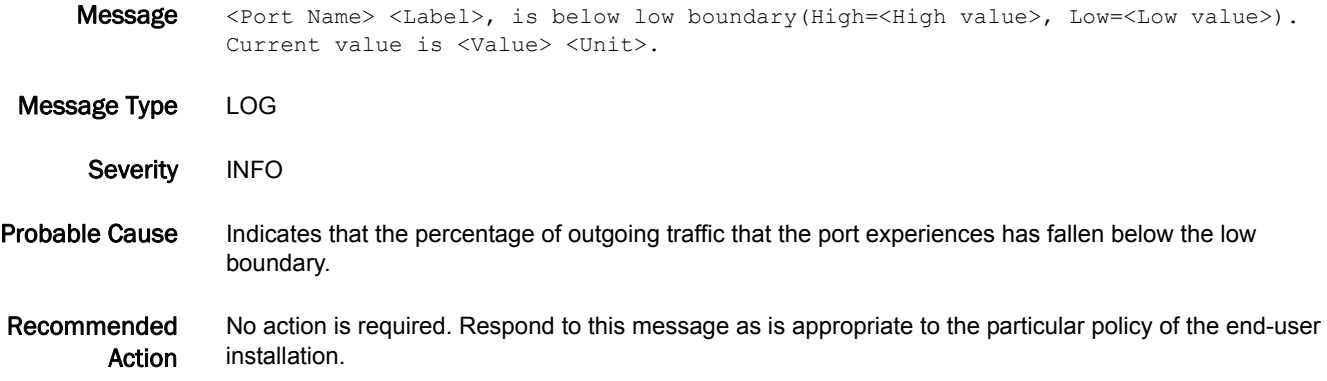

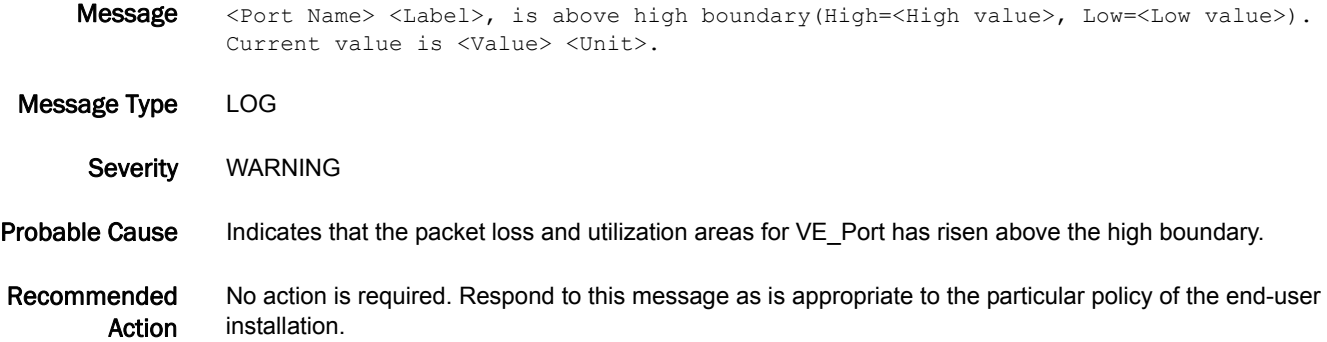

## FW-1191

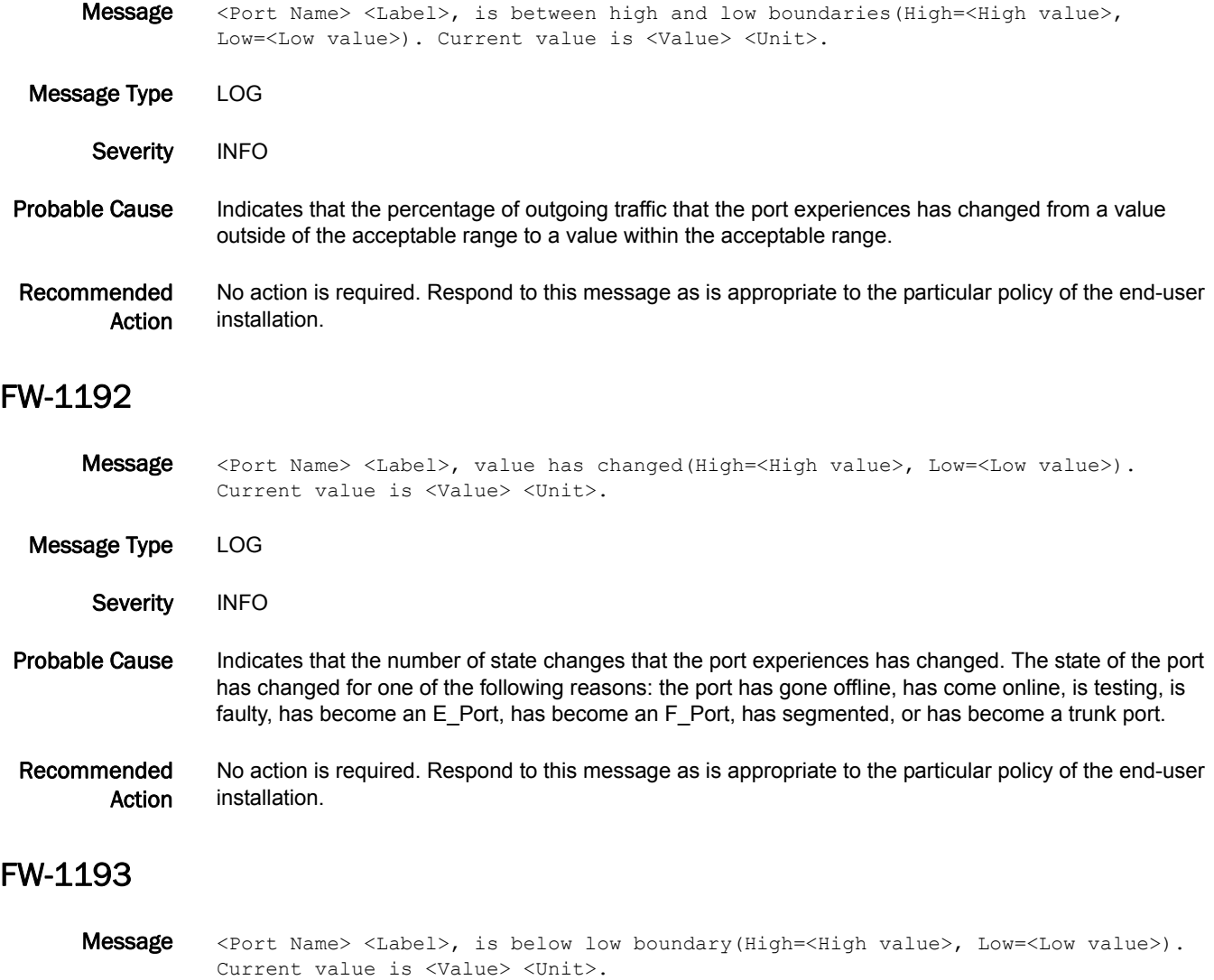

Message Type LOG

- Severity INFO
- Probable Cause Indicates that the number of state changes that the port experiences has fallen below the low boundary. The state of the port has changed for one of the following reasons: the port has gone offline, has come online, is testing, is faulty, has become an E\_Port, has become an F\_Port, has segmented, or has become a trunk port.

A low number of port state changes means that the switch is functioning normally.

Recommended Action No action is required. Respond to this message as is appropriate to the particular policy of the end-user installation.

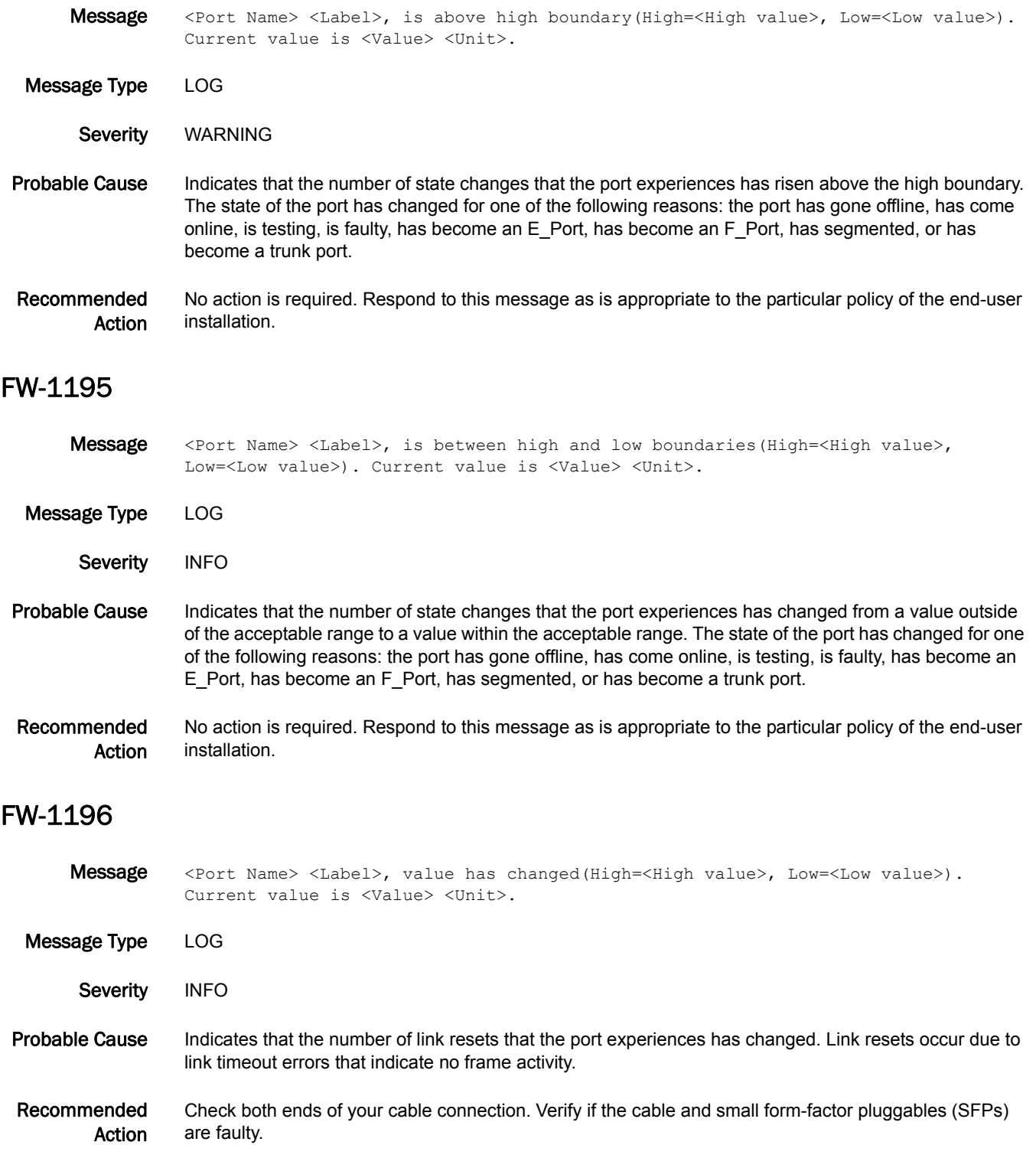

## FW-1197

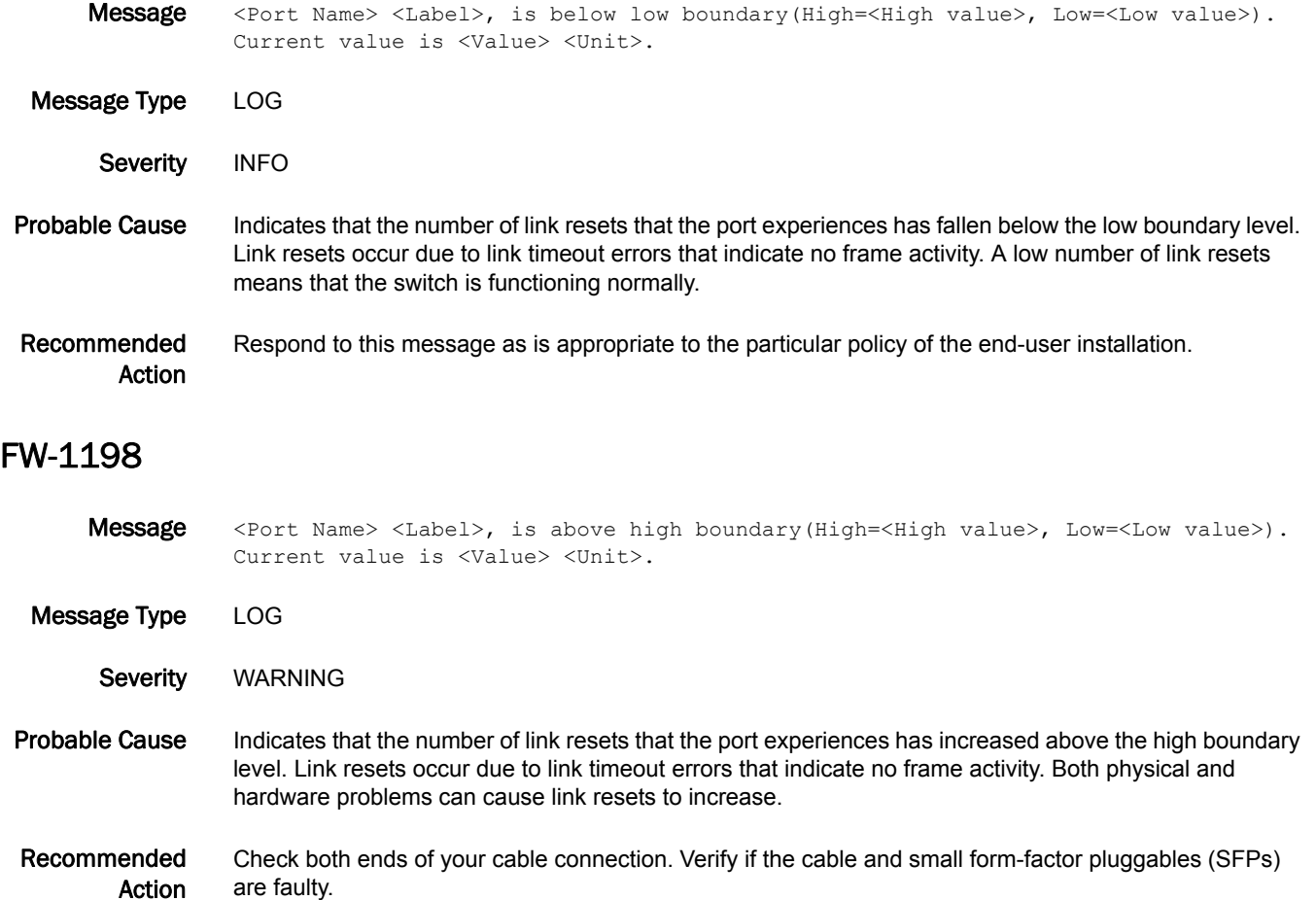

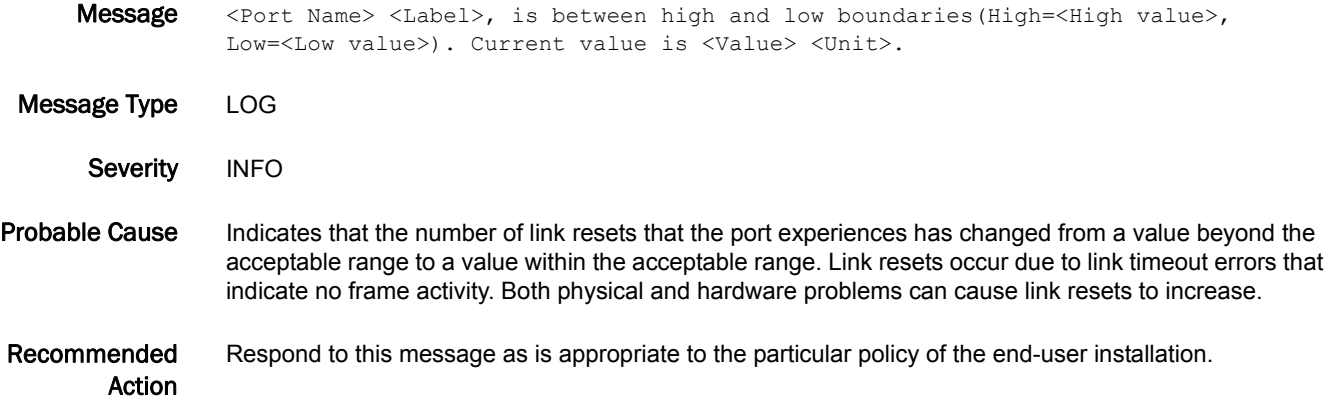

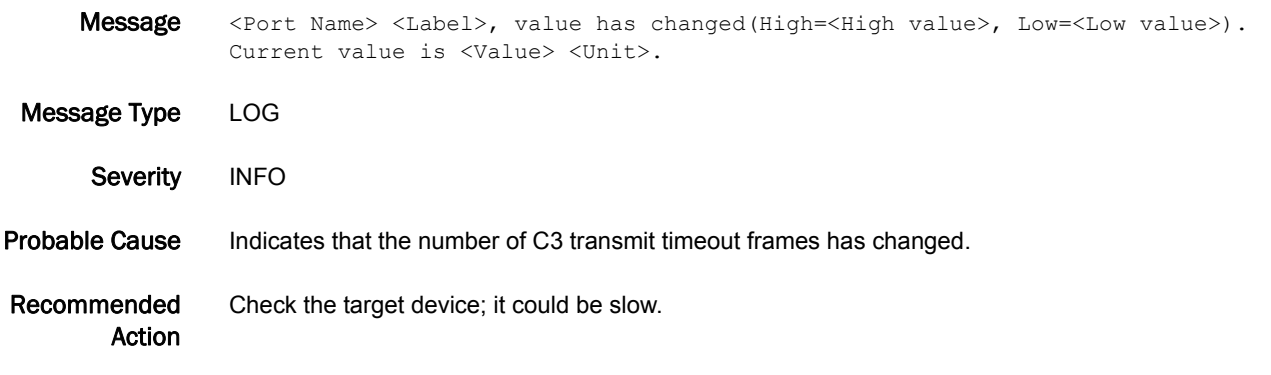

## FW-1201

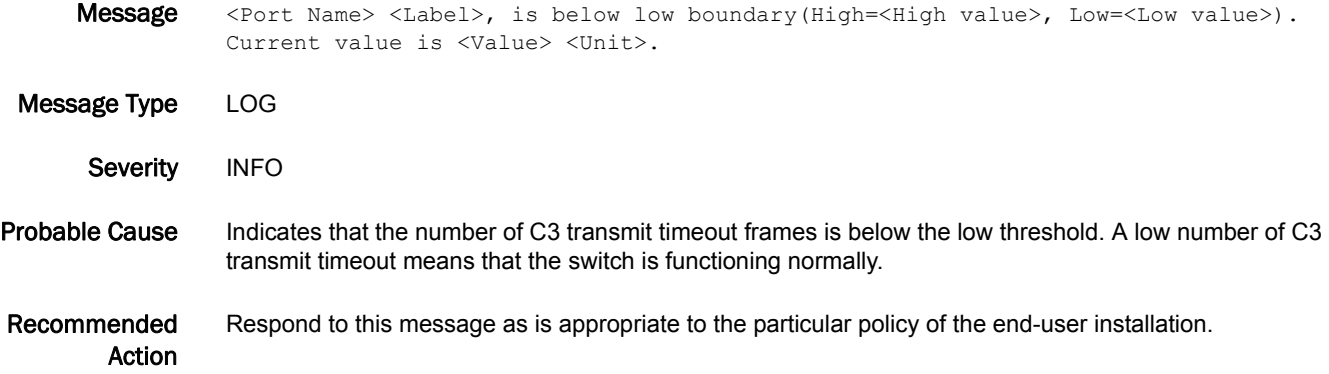

#### FW-1202

Message <Port Name> <Label>, is above high boundary(High=<High value>, Low=<Low value>). Current value is <Value> <Unit>.

Message Type AUDIT | LOG

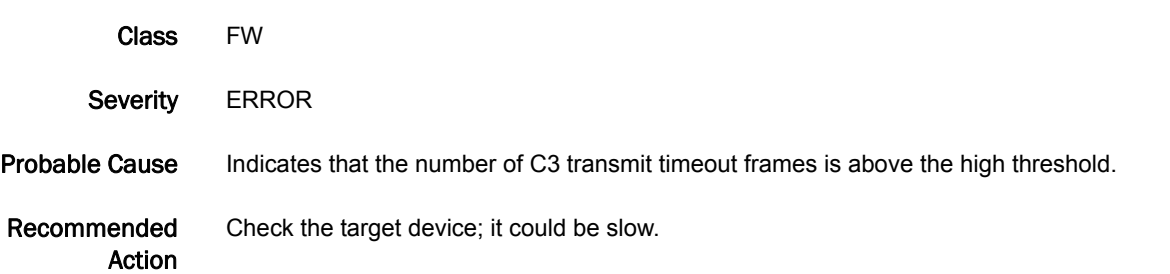

## FW-1203

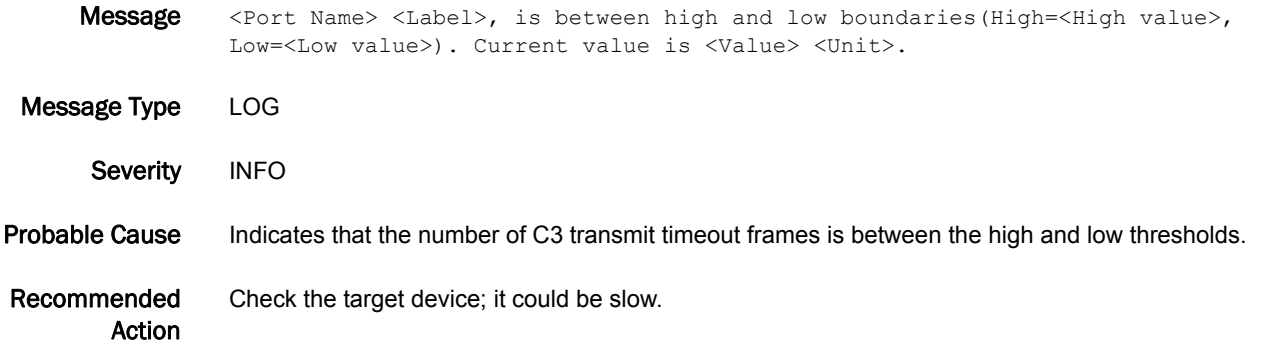

## FW-1204

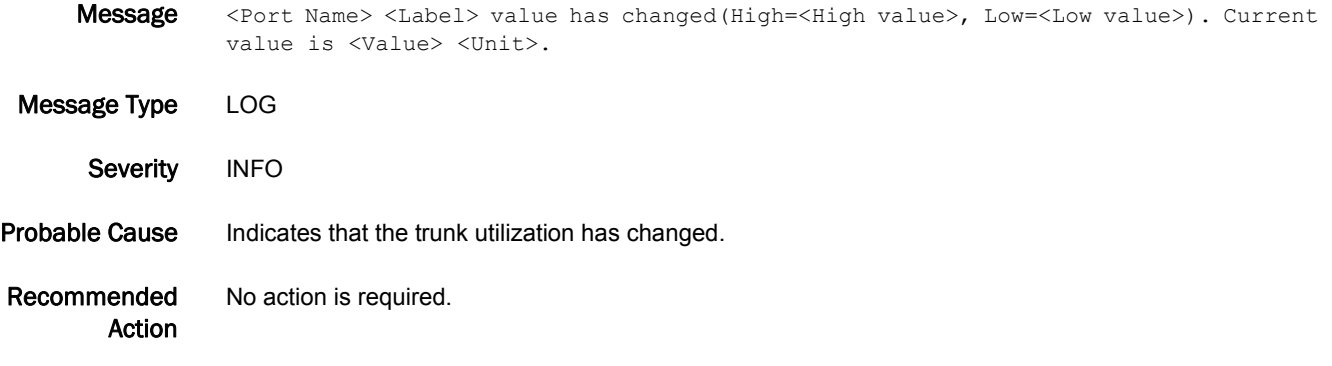

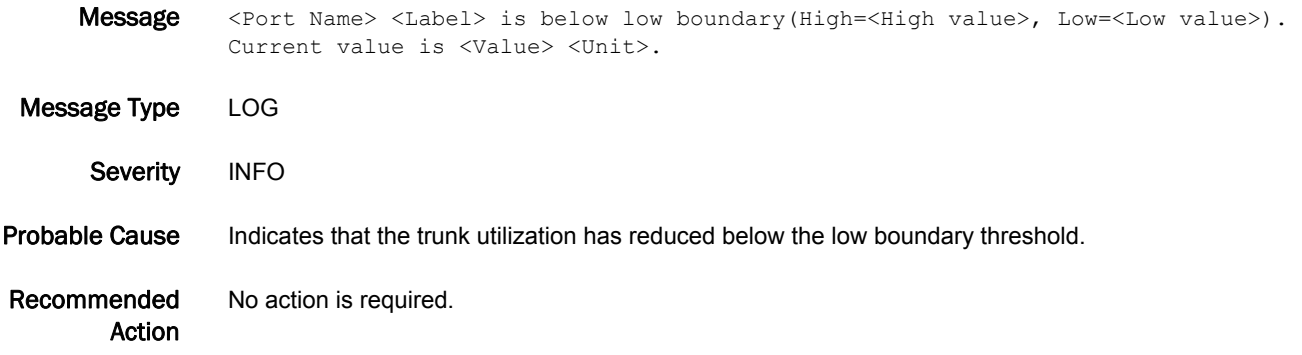

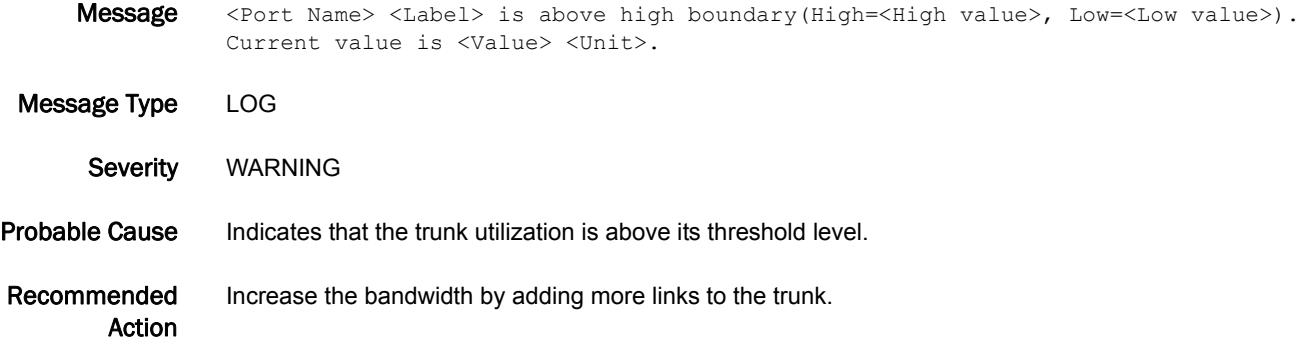

#### FW-1207

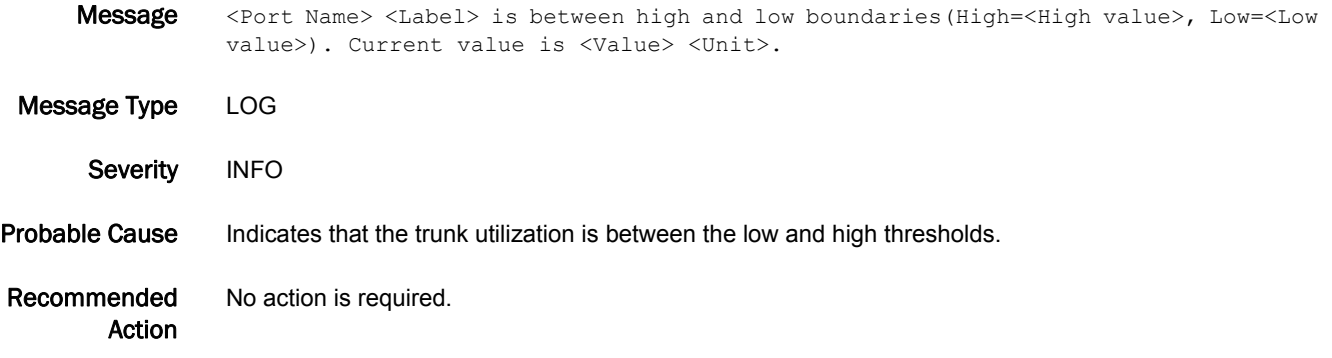

#### FW-1216

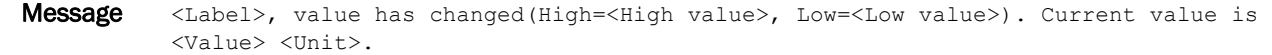

Message Type LOG

Severity INFO

Probable Cause Indicates that the number of Arbitrated Loop Physical Address (ALPA) cyclic redundancy check (CRC) errors has changed. This indicates that errors have been detected in the FC frame. Invalid CRC messages occur when the number of CRC errors in Fibre Channel frames for specific source ID (S\_ID) and destination ID (D\_ID) pairs change. These messages might also be caused by dirty equipment, temperature fluctuations, and aging equipment. You should set your high boundaries to five- or six-digit figures, because only large numbers of messages indicate a problem in this area.

#### Recommended Action Verify that your optical components are clean and function properly. Replace deteriorating cables or small form-factor pluggables (SFPs). Check for damage from heat or age.

## FW-1217

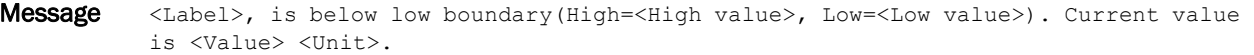

- Message Type LOG
	- Severity **INFO**
- Probable Cause Indicates that the number of Arbitrated Loop Physical Address (ALPA) cyclic redundancy check (CRC) errors has fallen below the low boundary. This indicates that errors have been detected in the FC frame. Invalid CRC messages occur when the number of CRC errors in Fibre Channel frames for specific source ID (S\_ID) and destination ID (D\_ID) pairs change. These messages might also be caused by dirty equipment, temperature fluctuations, and aging equipment. You should set your high boundaries to fiveor six-digit figures, because only large numbers of messages indicate a problem in this area.
- Recommended Action No action is required. Respond to this message as is appropriate to the particular policy of the end-user installation. A low level of invalid CRC errors means that the switch is functioning normally.

- Message <Label>, is above high boundary(High=<High value>, Low=<Low value>). Current value is <Value> <Unit>.
- Message Type LOG
- Severity WARNING
- Probable Cause Indicates that the number of cyclic redundancy check (CRC) errors has risen above the high boundary. This indicates that errors have been detected in the FC frame. Invalid CRC messages occur when the number of CRC errors in Fibre Channel frames for specific source ID (S\_ID) and destination ID (D\_ID) pairs change. These messages might also be caused by dirty equipment, temperature fluctuations, and aging equipment. You should set your high boundaries to five- or six-digit figures, because only large numbers of messages indicate a problem in this area.
- Recommended Action You should configure a five- or six-figure high boundary for this area. Only five-figure (or higher) values for CRC errors indicate problems. Check for a faulty cable or deteriorated small form-factor pluggable (SFP). Replace the cable or the SFP if necessary. Clean the connectors. Check for damage from heat or deterioration from age.

Message Type LOG

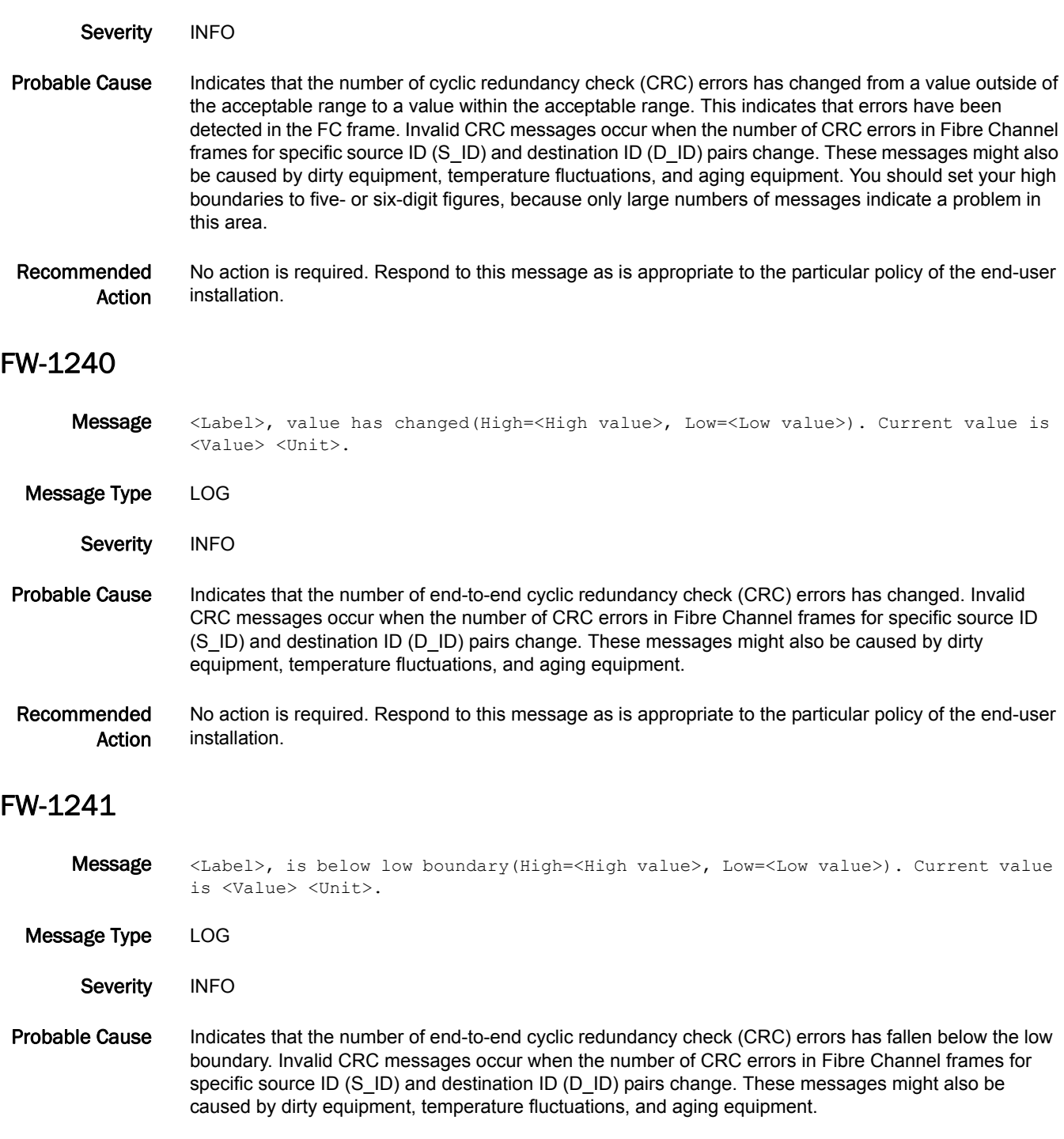

Message <Label>, is between high and low boundaries(High=<High value>, Low=<Low value>).

Current value is <Value> <Unit>.

#### Recommended Action No action is required. Respond to this message as is appropriate to the particular policy of the end-user installation. A low number of CRC errors means that the fabric is functioning normally. The CRC error area of the end-to-end performance monitor class helps you tune the fabric. To reduce CRC messages, experiment with alternative topologies and cabling schemes.

#### FW-1242

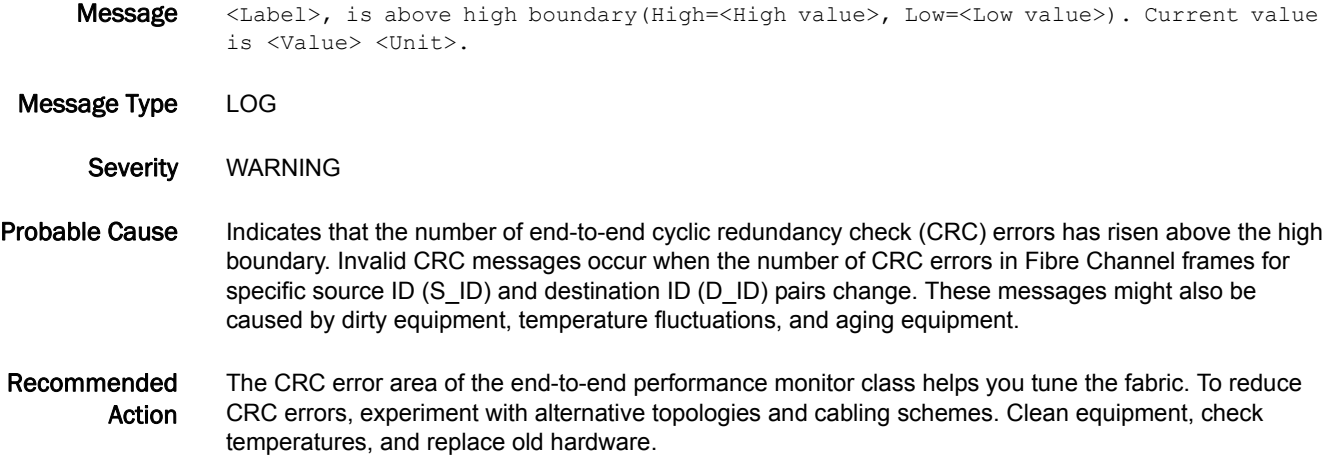

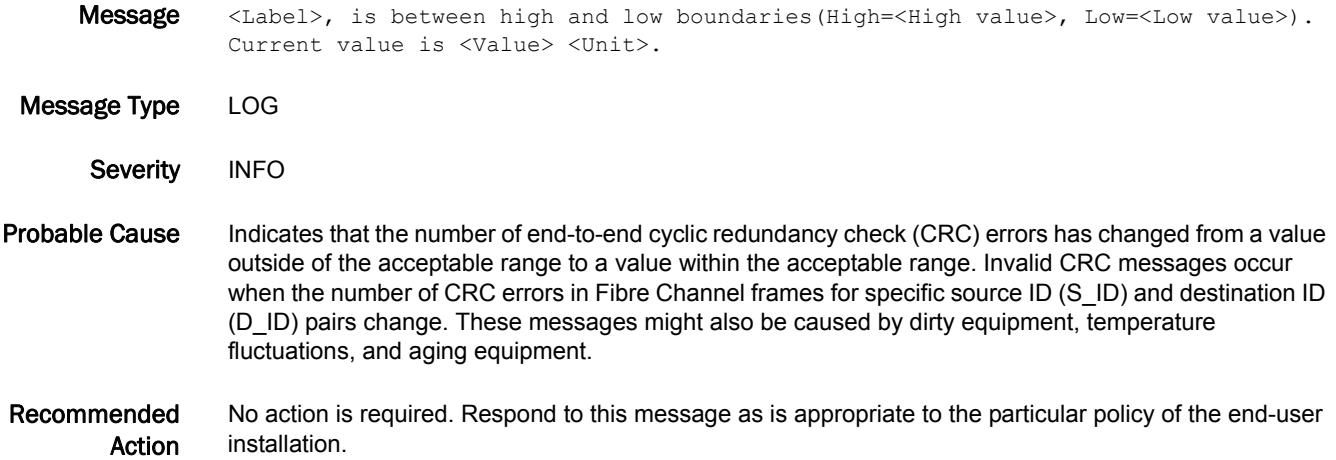

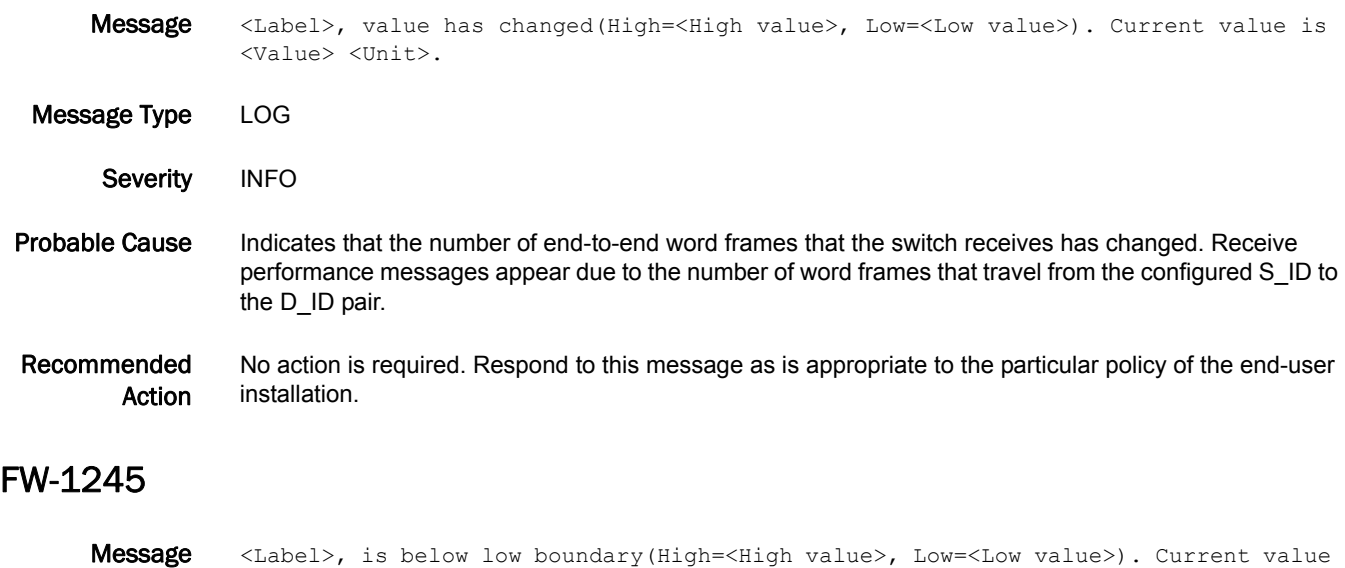

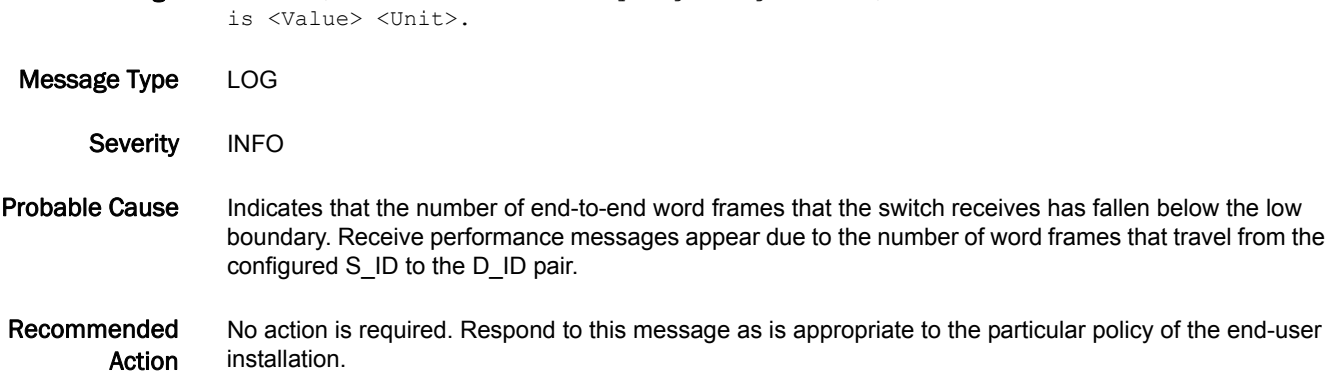

- Message <Label>, is above high boundary(High=<High value>, Low=<Low value>). Current value is <Value> <Unit>.
- Message Type LOG Severity INFO Probable Cause Indicates that the number of end-to-end word frames that the switch receives has risen above the high boundary. Receive performance messages appear due to the number of word frames that travel from the configured S\_ID to the D\_ID pair. Recommended Action No action is required. Respond to this message as is appropriate to the particular policy of the end-user installation.

## FW-1247

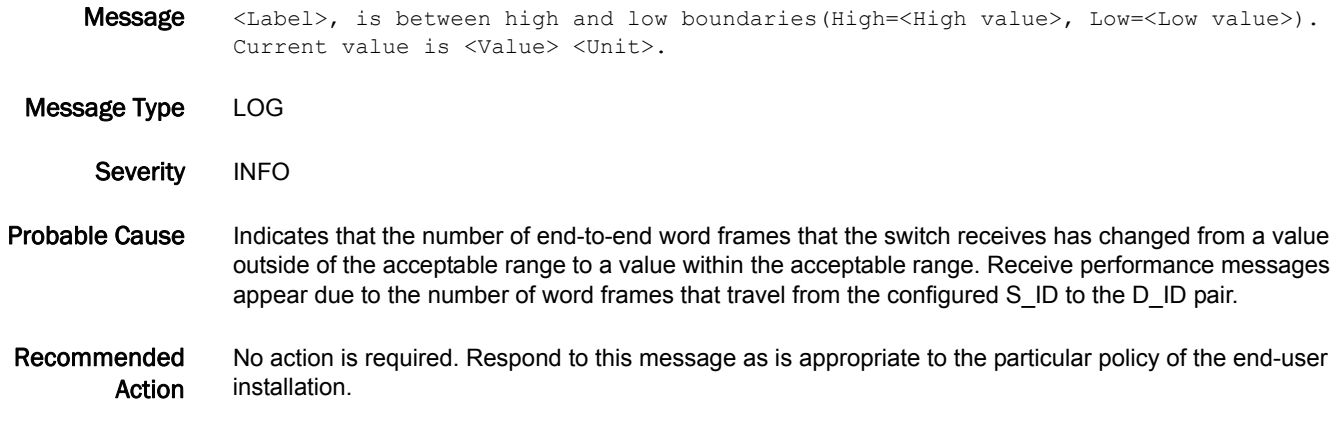

## FW-1248

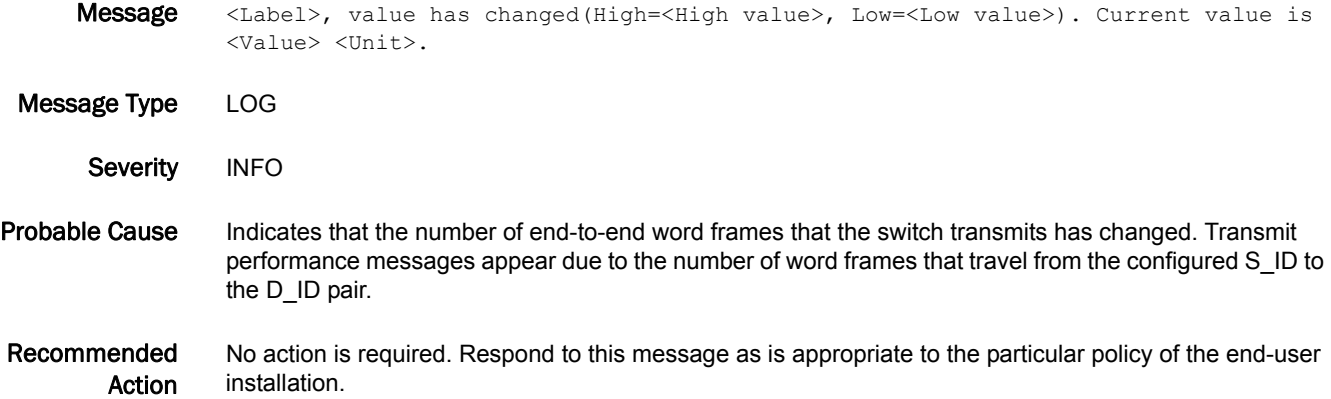

- Message <Label>, is below low boundary(High=<High value>, Low=<Low value>). Current value is <Value> <Unit>.
- Message Type LOG Severity INFO Probable Cause Indicates that the number of end-to-end word frames that the switch transmits has fallen below the low boundary. Transmit performance messages appear due to the number of word frames that travel from the configured S\_ID to the D\_ID pair. Recommended Action No action is required. Respond to this message as is appropriate to the particular policy of the end-user installation.

Message <Label>, is above high boundary(High=<High value>, Low=<Low value>). Current value is <Value> <Unit>. Message Type LOG Severity INFO Probable Cause Indicates that the number of end-to-end word frames that the switch transmits has risen above the high boundary. Transmit performance messages appear due to the number of word frames that travel from the configured S\_ID to the D\_ID pair. Recommended Action No action is required. Respond to this message as is appropriate to the particular policy of the end-user installation.

#### FW-1251

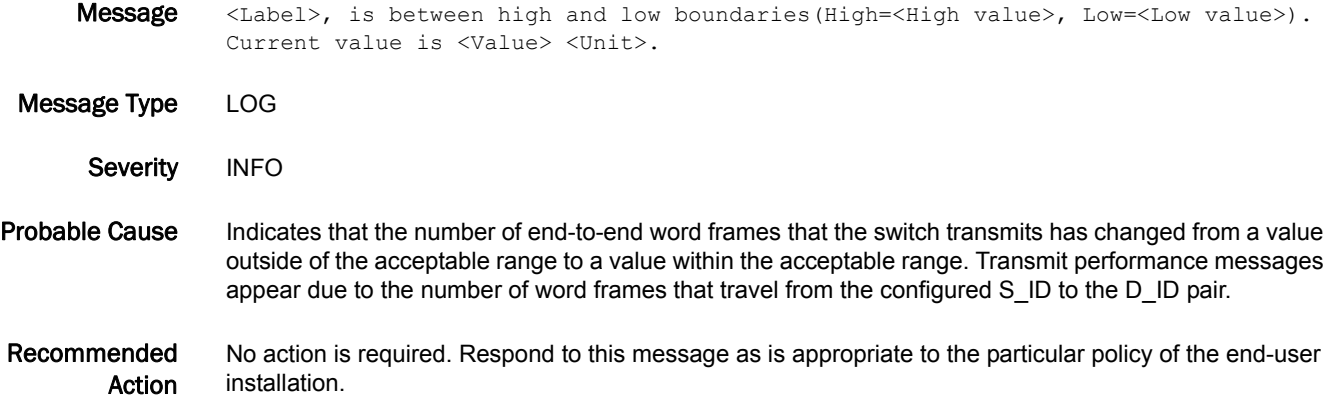

- Message <Label>, value has changed(High=<High value>, Low=<Low value>). Current value is <Value> <Unit>.
- Message Type LOG Severity INFO Probable Cause Indicates that the number of frame types or commands that the port receives has changed. The port has received Small Computer System Interface (SCSI) Read, SCSI Write, SCSI Read and Write, SCSI Traffic, or IP commands in a frame. Recommended Action No action is required. Respond to this message as is appropriate to the particular policy of the end-user installation.

## FW-1273

- Message <Label>, is below low boundary(High=<High value>, Low=<Low value>). Current value is <Value> <Unit>.
- Message Type LOG

Severity INFO

- Probable Cause Indicates that the number of frame types or commands that the port receives has fallen below the low boundary. The port has received a Small Computer System Interface (SCSI) Read, SCSI Write, SCSI Read and Write, SCSI Traffic, or IP commands in a frame.
- Recommended Action No action is required. Respond to this message as is appropriate to the particular policy of the end-user installation.

#### FW-1274

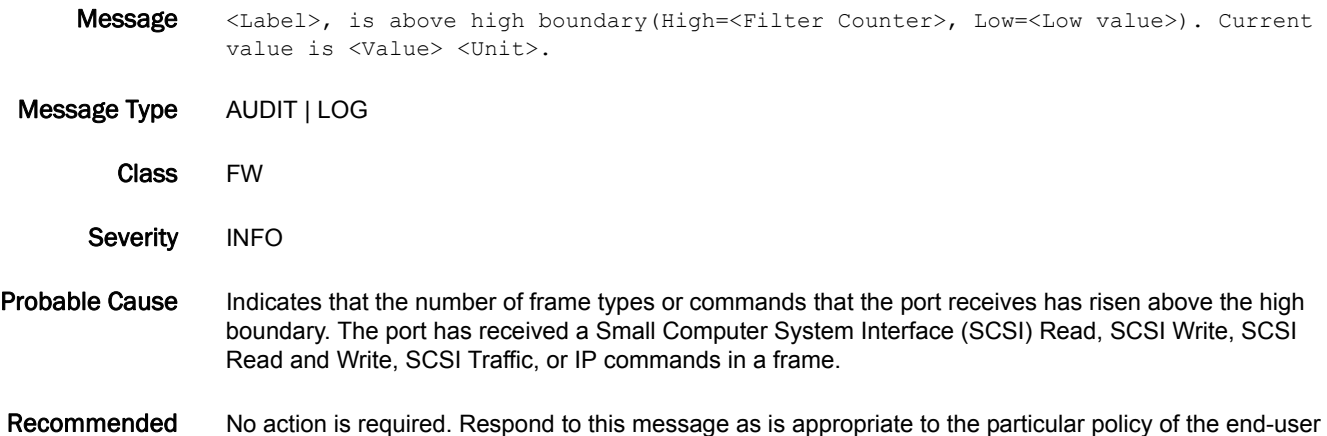

- FW-1275
	- Message <Label>, is between high and low boundaries(High=<High value>, Low=<Low value>). Current value is <Value> <Unit>.

Message Type LOG

Action

installation.

- Severity INFO
- Probable Cause Indicates that the number of frame types or commands that the port receives has changed from a value outside of the acceptable range to a value within the acceptable range. The port has received a Small Computer System Interface (SCSI) Read, SCSI Write, SCSI Read and Write, SCSI Traffic, or IP commands in a frame.
- Recommended Action No action is required. Respond to this message as is appropriate to the particular policy of the end-user installation.
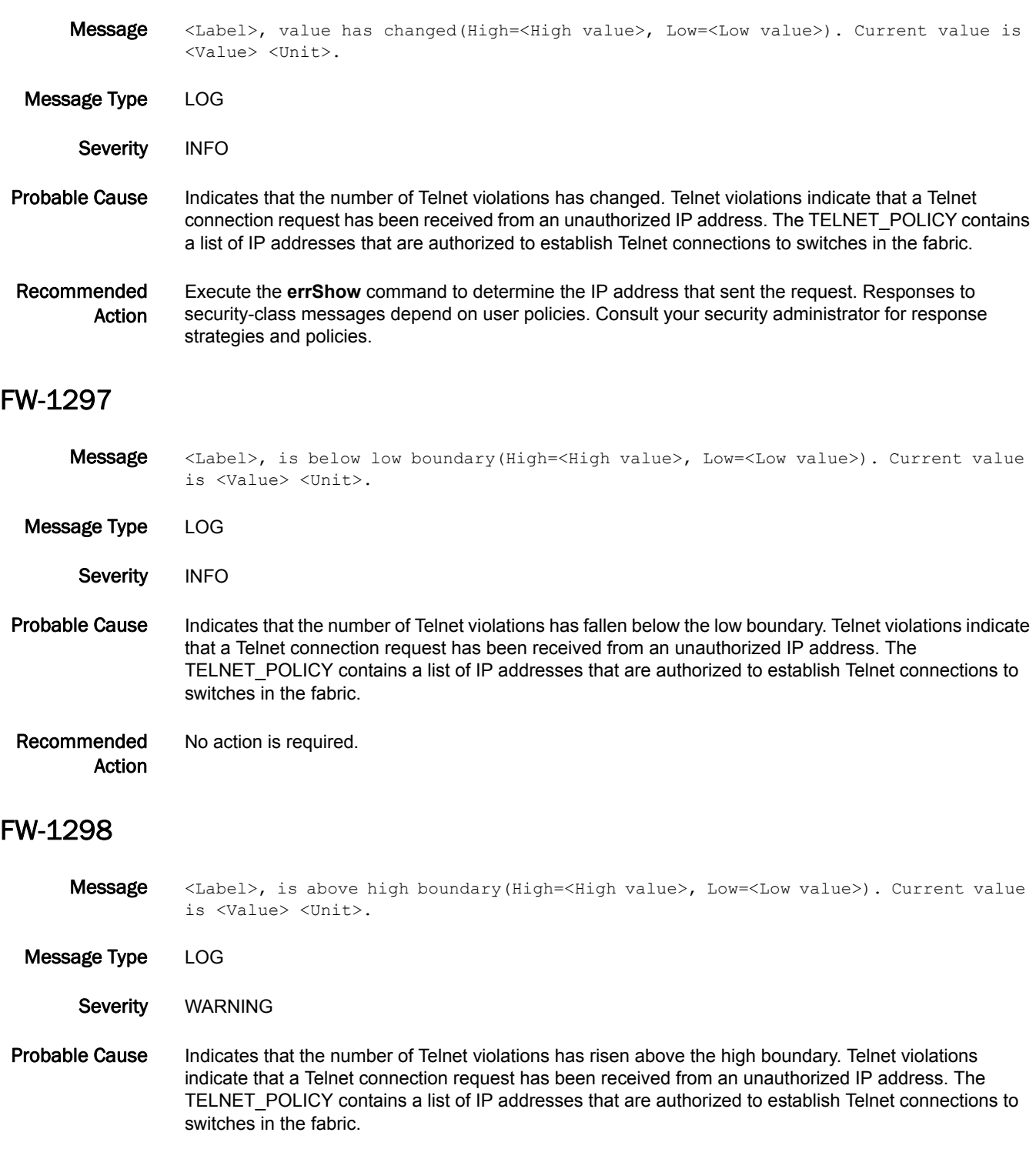

Recommended Action Execute the **errShow** command to determine the IP address that sent the request. Responses to security-class messages depend on user policies. Consult your security administrator for response strategies and policies.

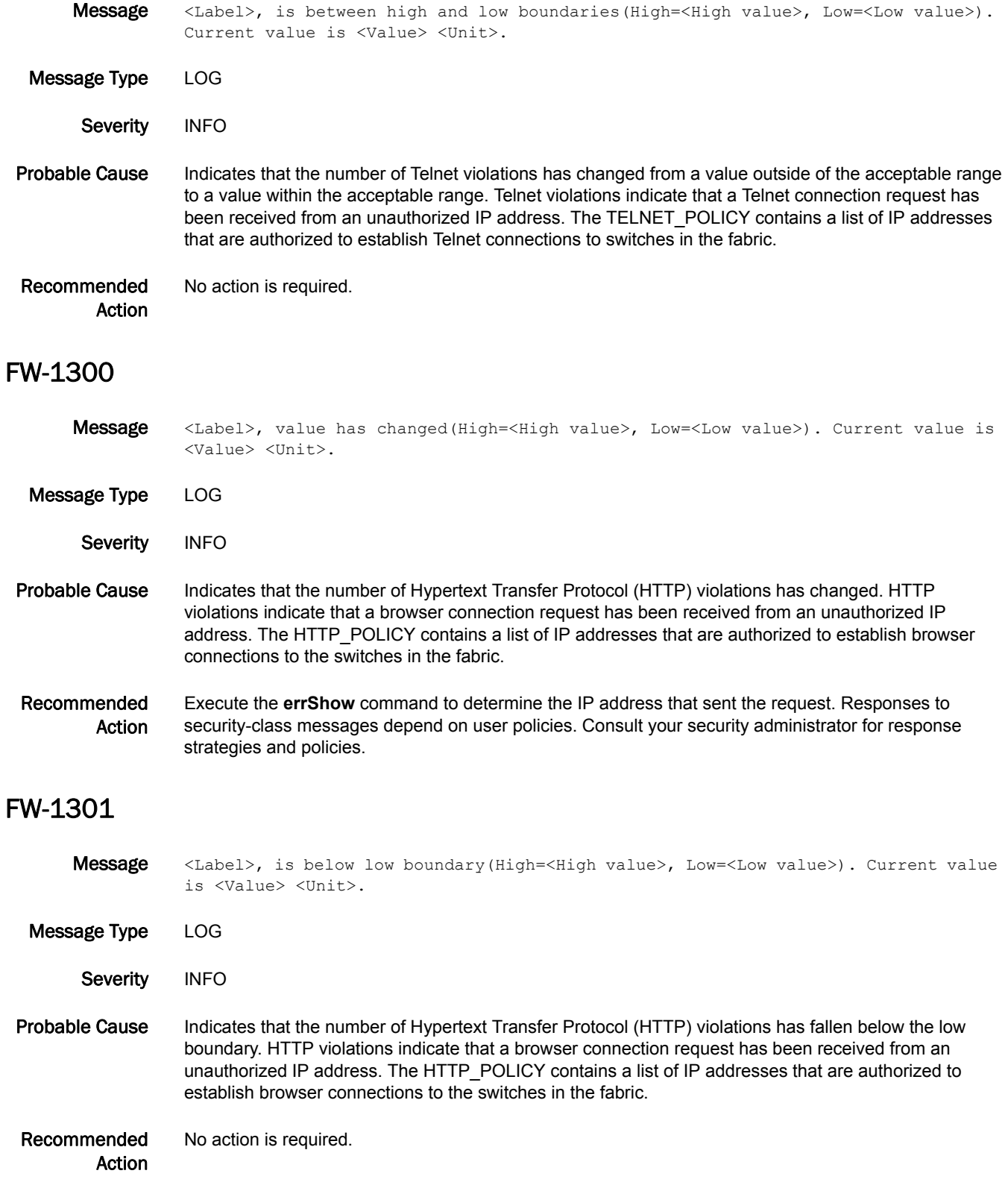

- Message <Label>, is above high boundary(High=<High value>, Low=<Low value>). Current value is <Value> <Unit>. Message Type LOG Severity WARNING Probable Cause Indicates that the number of Hypertext Transfer Protocol (HTTP) violations has risen above the high boundary. HTTP violations indicate that a browser connection request has been received from an unauthorized IP address. The HTTP\_POLICY contains a list of IP addresses that are authorized to establish browser connections to the switches in the fabric. Recommended Action Execute the **errShow** command to determine the IP address that sent the request. Responses to security-class messages depend on user policies. Consult your security administrator for response strategies and policies. FW-1303 Message <Label>, is between high and low boundaries(High=<High value>, Low=<Low value>). Current value is <Value> <Unit>. Message Type LOG Severity INFO Probable Cause Indicates that the number of Hypertext Transfer Protocol (HTTP) violations has changed from a value outside of the acceptable range to a value within the acceptable range. HTTP violations indicate that a browser connection request has been received from an unauthorized IP address. The HTTP\_POLICY contains a list of IP addresses that are authorized to establish browser connections to the switches in the fabric. Recommended Action No action is required. FW-1304 Message <Label>, value has changed(High=<High value>, Low=<Low value>). Current value is <Value> <Unit>. Message Type LOG Severity INFO Probable Cause Indicates that the number of application programming interface (API) violations has changed. API
	- violations indicate that an API connection request has been received from an unauthorized IP address. The Simple Network Management Protocol policy (SNMP\_POLICY) contains a list of IP addresses that are authorized to establish API connections to switches in the fabric.

#### Recommended Action Execute the **errShow** command to determine the IP address that sent the request. Responses to security-class messages depend on user policies. Consult your security administrator for response strategies and policies.

#### FW-1305

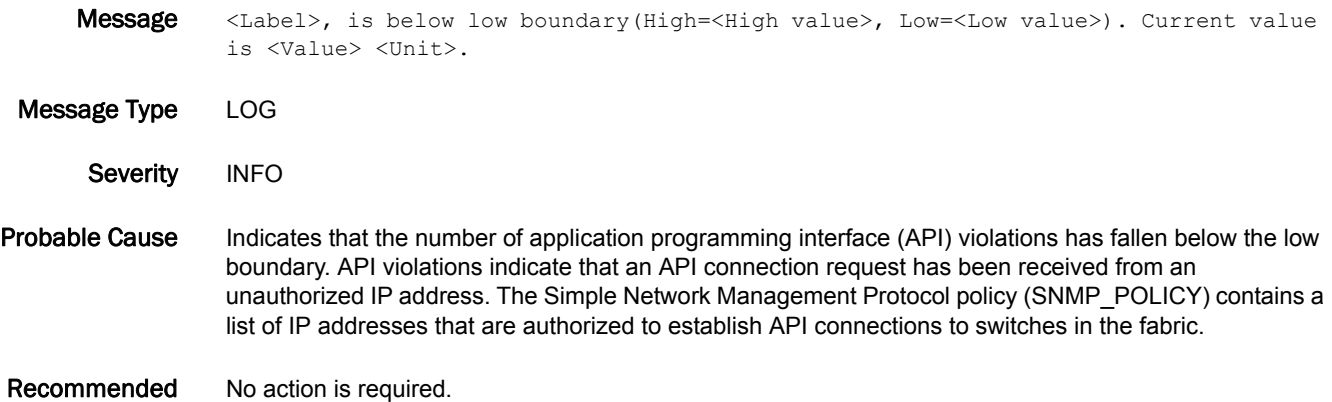

#### FW-1306

- Message <Label>, is above high boundary(High=<High value>, Low=<Low value>). Current value is <Value> <Unit>.
- Message Type LOG

Action

Severity WARNING

- Probable Cause Indicates that the number of application programming interface (API) violations has risen above the high boundary. API violations indicate that an API connection request has been received from an unauthorized IP address. The Simple Network Management Protocol policy (SNMP\_POLICY) contains a list of IP addresses that are authorized to establish API connections to switches in the fabric.
- Recommended Action Execute the **errShow** command to determine the IP address that sent the request. Responses to security-class messages depend on user policies. Consult your security administrator for response strategies and policies.

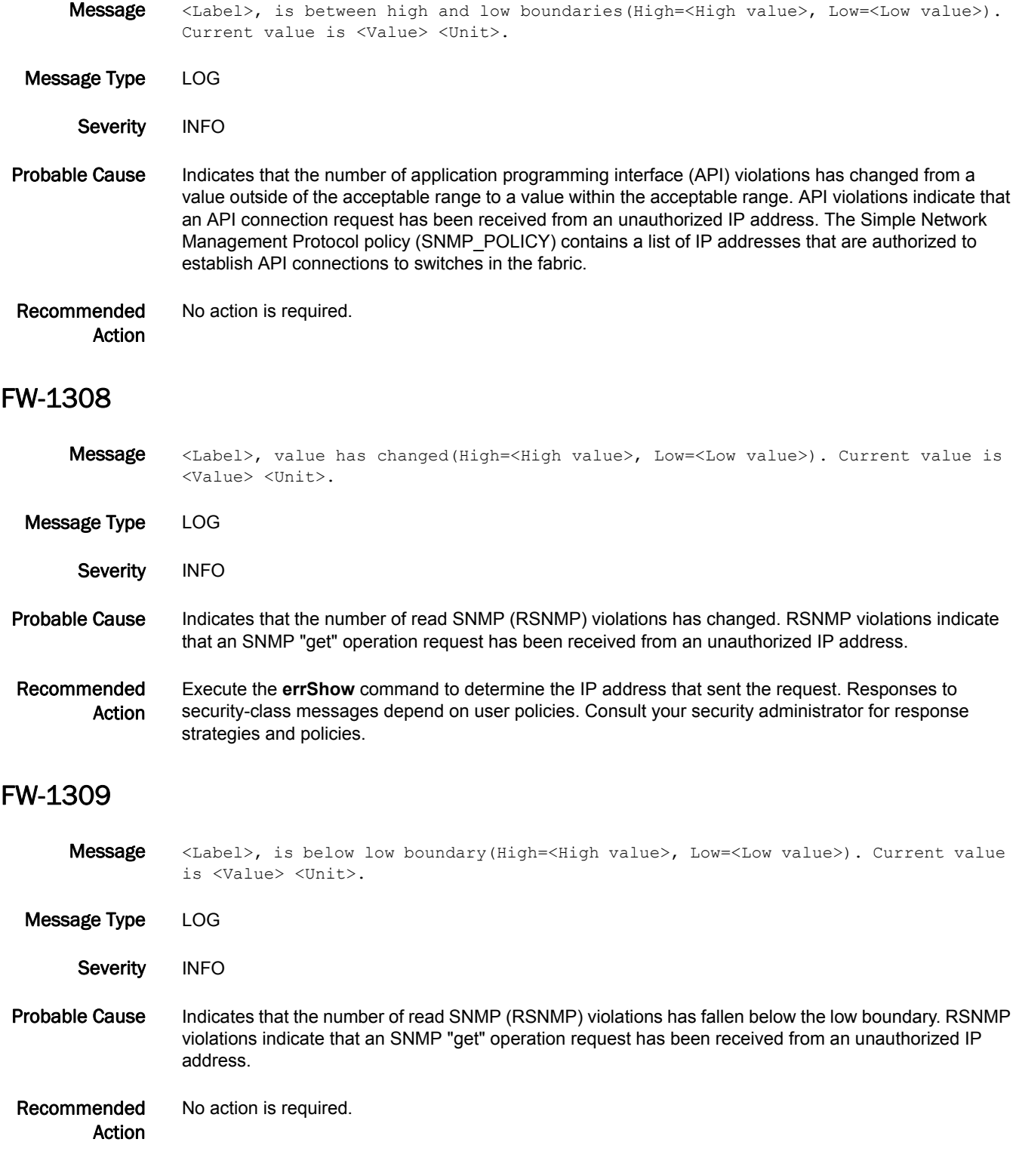

## FW-1310

- Message <Label>, is above high boundary(High=<High value>, Low=<Low value>). Current value is <Value> <Unit>.
- Message Type LOG

Severity WARNING

- Probable Cause Indicates that the number of read SNMP (RSNMP) violations has risen above the high boundary. RSNMP violations indicate that an SNMP "get" operation request has been received from an unauthorized IP address.
- Recommended Action Execute the **errShow** command to determine the IP address that sent the request. Responses to security-class messages depend on user policies. Consult your security administrator for response strategies and policies.

# FW-1311

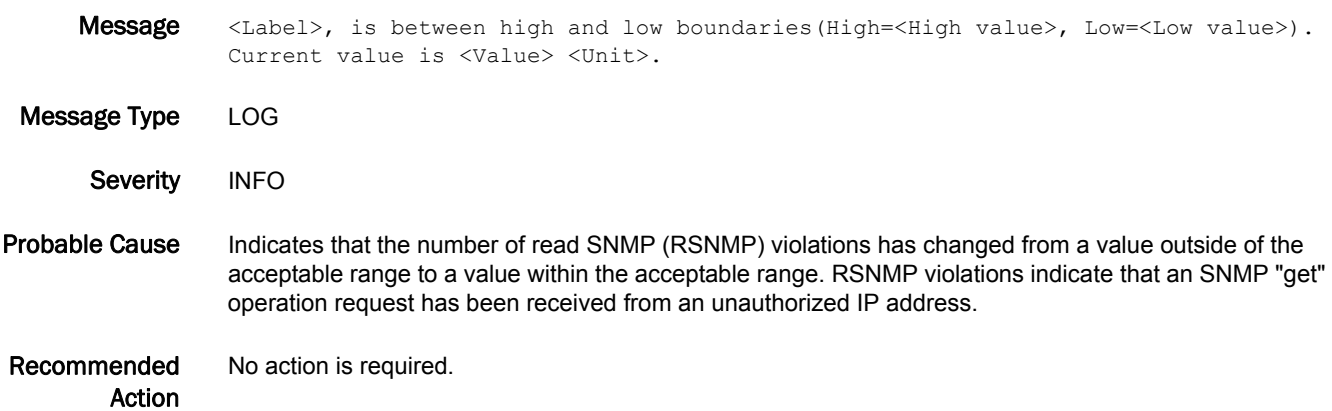

### FW-1312

Message <Label>, value has changed(High=<High value>, Low=<Low value>). Current value is <Value> <Unit>. Message Type LOG Severity INFO Probable Cause Indicates that the number of write SNMP (WSNMP) violations has changed. WSNMP violations indicate that an SNMP "get/set" operation request has been received from an unauthorized IP address. Recommended Action Execute the **errShow** command to determine the IP address that sent the request. Responses to security-class messages depend on user policies. Consult your security administrator for response strategies and policies.

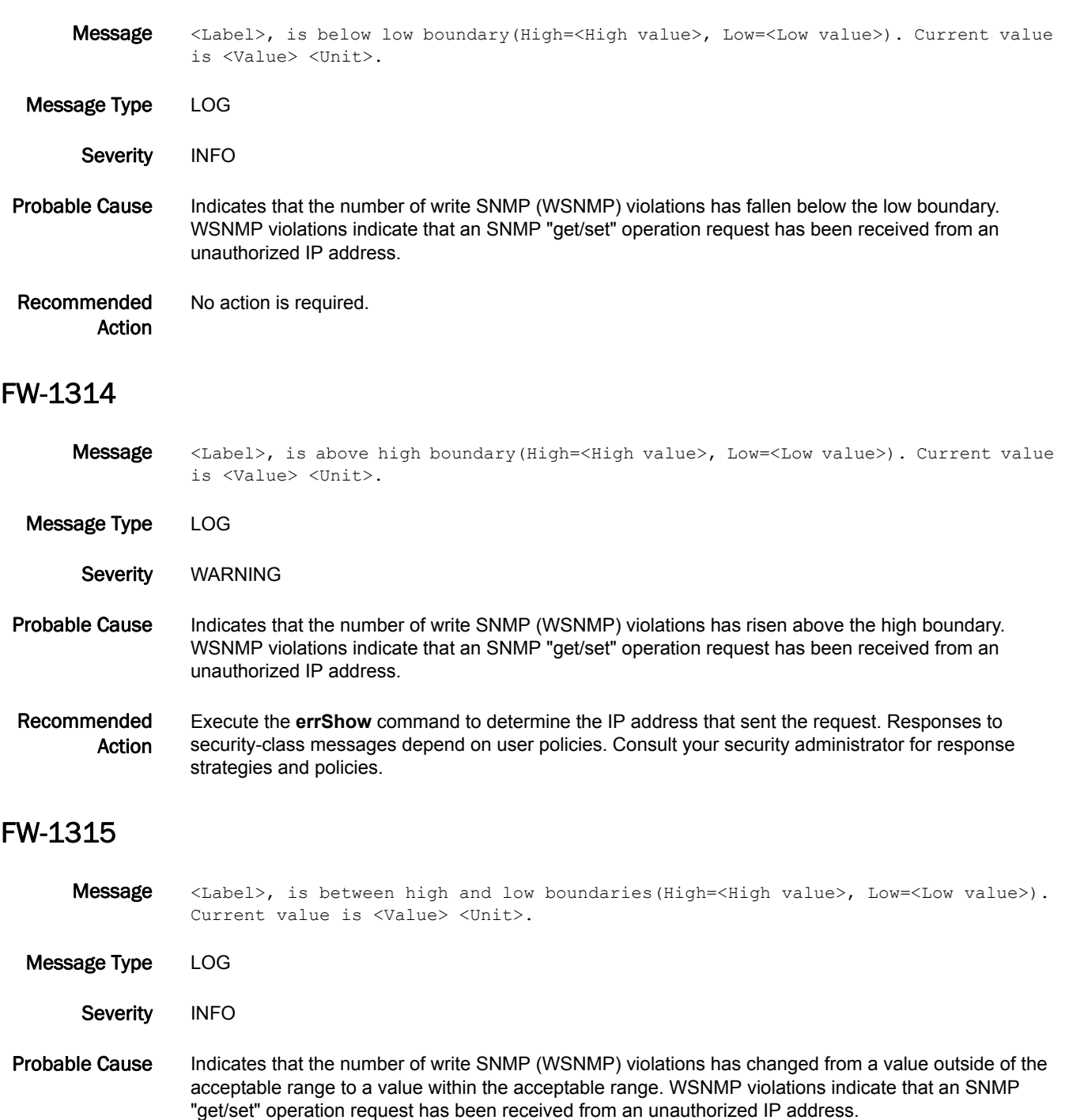

Recommended Action No action is required.

## FW-1316

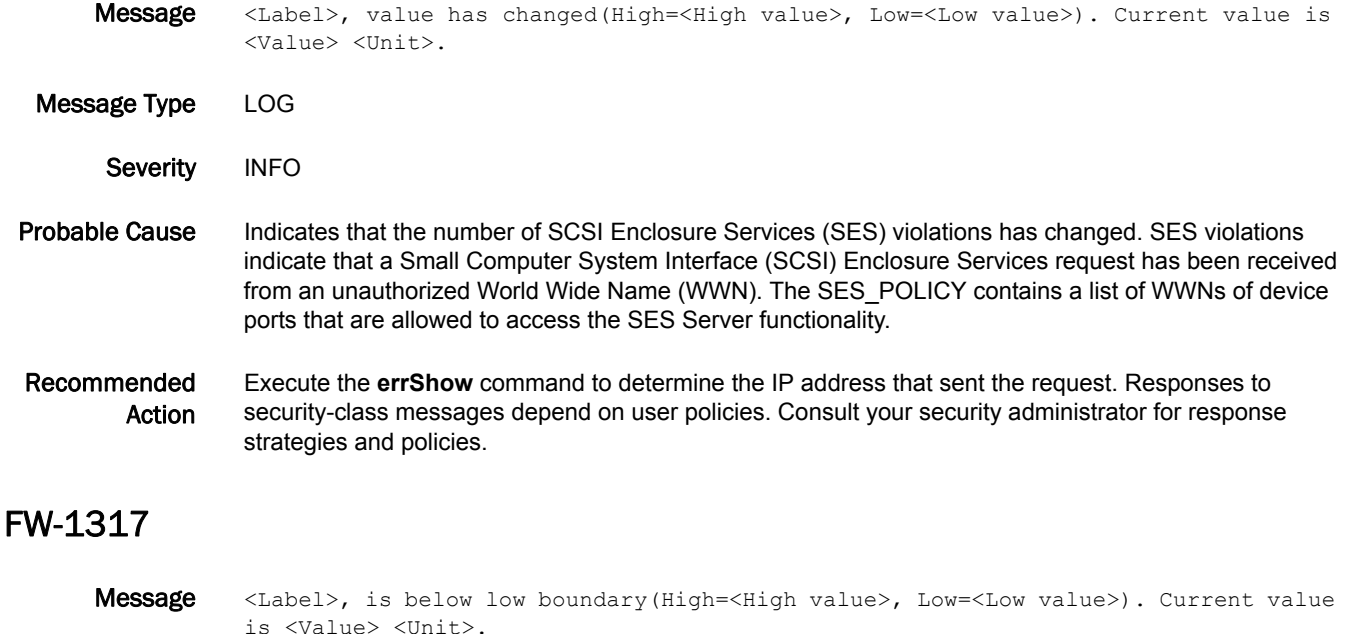

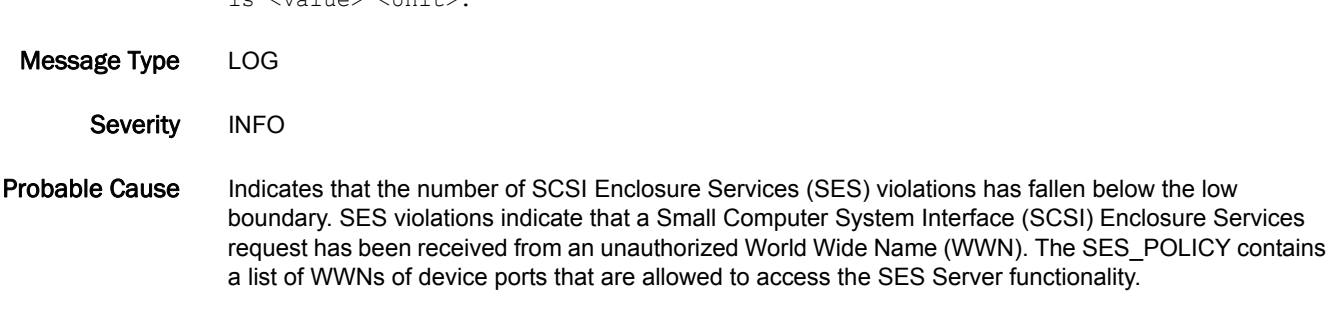

Recommended Action No action is required.

# FW-1318

- Message <Label>, is above high boundary(High=<High value>, Low=<Low value>). Current value is <Value> <Unit>.
- Message Type LOG

Severity WARNING

- Probable Cause Indicates that the number of SCSI Enclosure Services (SES) violations has risen above the high boundary. SES violations indicate that a Small Computer System Interface (SCSI) Enclosure Services request has been received from an unauthorized World Wide Name (WWN). The SES\_POLICY contains a list of WWNs of device ports that are allowed to access the SES Server functionality.
- Recommended Action Execute the **errShow** command to determine the WWN of the device that sent the request. Responses to security-class messages depend on user policies. Consult your security administrator for response strategies and policies.

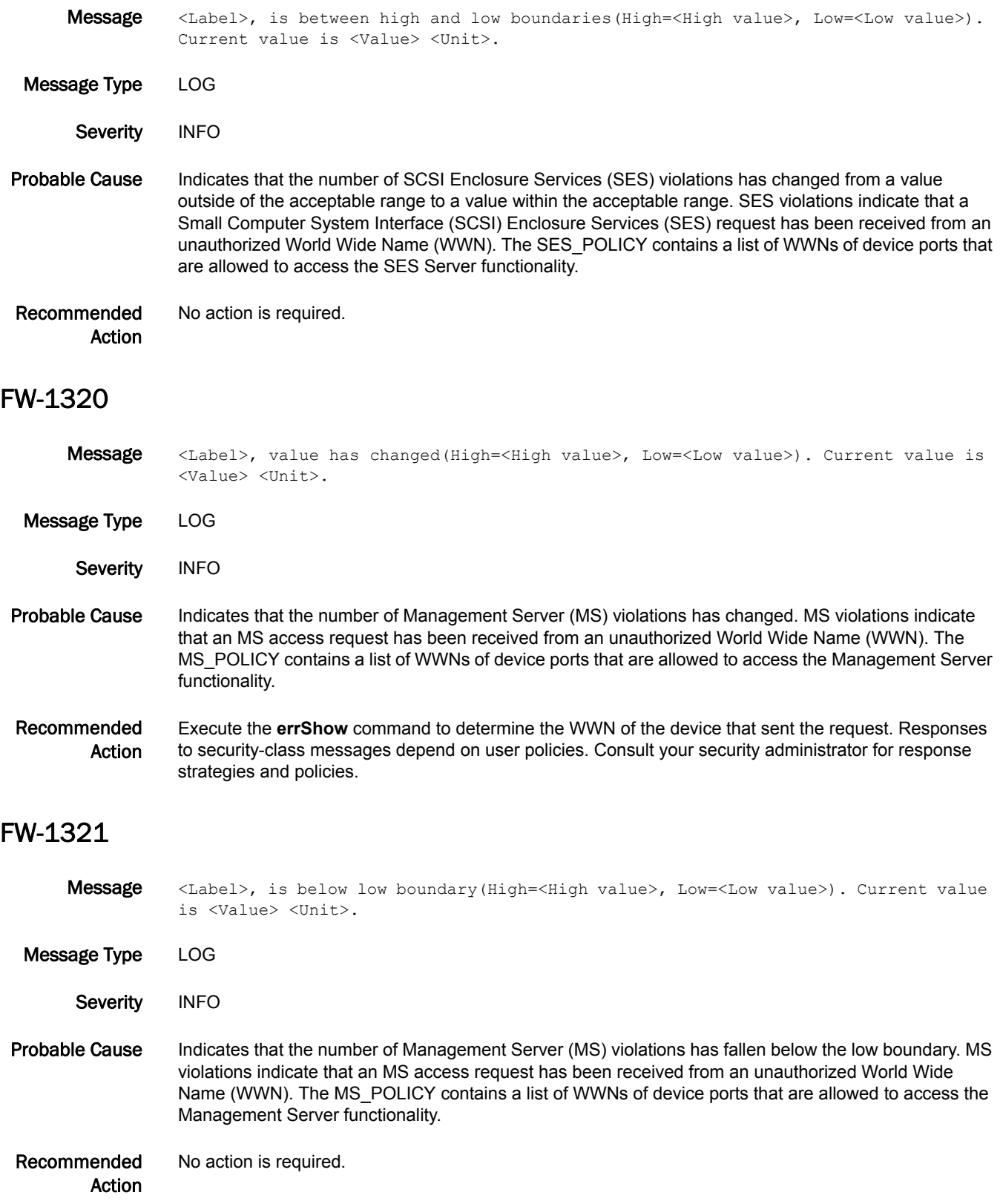

## FW-1322

- Message <Label>, is above high boundary(High=<High value>, Low=<Low value>). Current value is <Value> <Unit>.
- Message Type LOG

Severity WARNING

- Probable Cause Indicates that the number of Management Server (MS) violations has risen above the high boundary. MS violations indicate that an MS access request has been received from an unauthorized World Wide Name (WWN). The MS\_POLICY contains a list of WWNs of device ports that are allowed to access the Management Server functionality.
- Recommended Action Execute the **errShow** command to determine the WWN of the device that sent the request. Responses to security-class messages depend on user policies. Consult your security administrator for response strategies and policies.

#### FW-1323

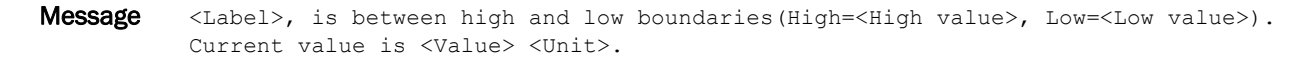

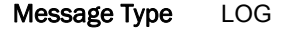

- Severity INFO
- Probable Cause Indicates that the number of Management Server (MS) violations has changed from a value outside of the acceptable range to a value within the acceptable range. MS violations indicate that an MS access request has been received from an unauthorized World Wide Name (WWN). The MS\_POLICY contains a list of WWNs of device ports that are allowed to access the Management Server functionality.
- Recommended No action is required.

Action

### FW-1324

Message <Label>, value has changed(High=<High value>, Low=<Low value>). Current value is <Value> <Unit>. Message Type LOG Severity INFO Probable Cause Indicates that the number of serial violations has changed. Serial violations indicate that an unauthorized serial port request has been received. The SERIAL\_POLICY contains a list of switch World Wide Names (WWNs) for which serial port access is enabled. Recommended Action Execute the **errShow** command to determine the WWN of the device that sent the request. Responses to security-class messages depend on user policies. Consult your security administrator for response strategies and policies.

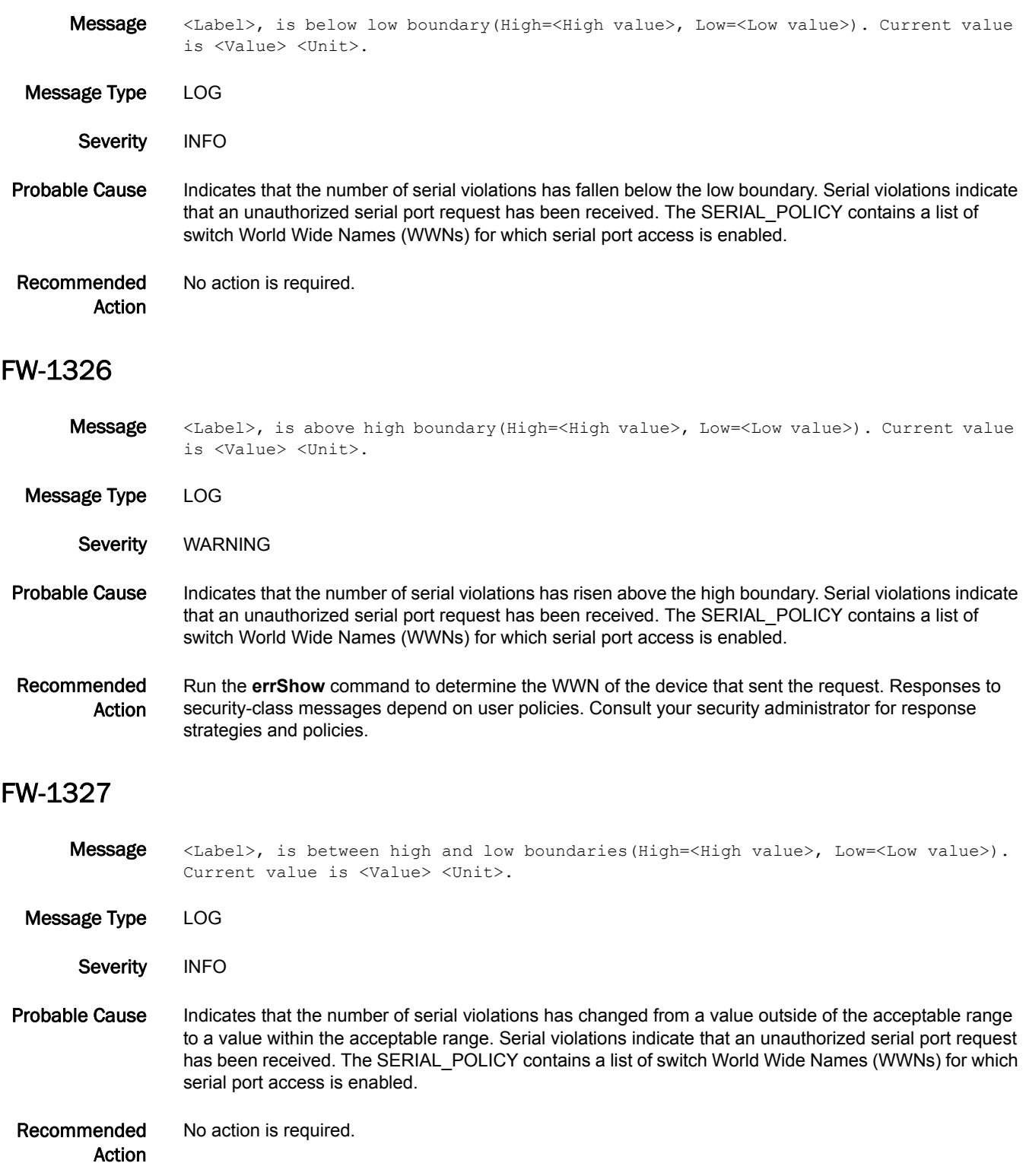

## FW-1328

Message <Label>, value has changed(High=<High value>, Low=<Low value>). Current value is <Value> <Unit>.

Message Type LOG

Severity INFO

#### Probable Cause Indicates that the number of front panel violations has changed. Front panel violations indicate that an unauthorized front panel request has been received. The FRONTPANEL\_POLICY contains a list of switch World Wide Names (WWNs) for which front panel access is enabled.

Recommended Action Execute the **errShow** command to determine the WWN of the device that sent the request. Responses to security-class messages depend on user policies. Consult your security administrator for response strategies and policies.

#### FW-1329

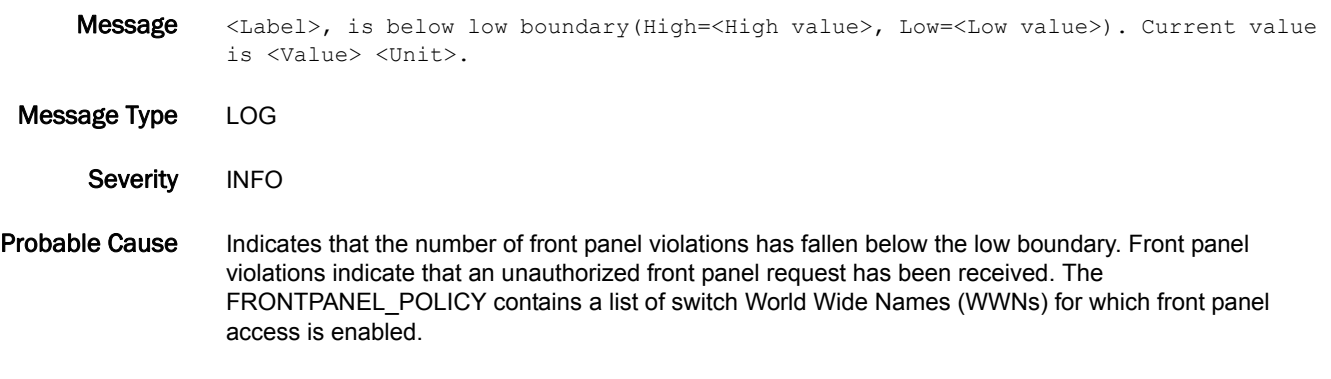

Recommended Action No action is required.

### FW-1330

Message <Label>, is above high boundary(High=<High value>, Low=<Low value>). Current value is <Value> <Unit>.

Message Type LOG

- Severity WARNING
- Probable Cause Indicates that the number of front panel violations has risen above the high boundary. Front panel violations indicate that an unauthorized front panel request has been received. The FRONTPANEL\_POLICY contains a list of switch World Wide Names (WWNs) for which front panel access is enabled.
- Recommended Action Execute the **errShow** command to determine the WWN of the device that sent the request. Responses to security-class messages depend on user policies. Consult your security administrator for response strategies and policies.

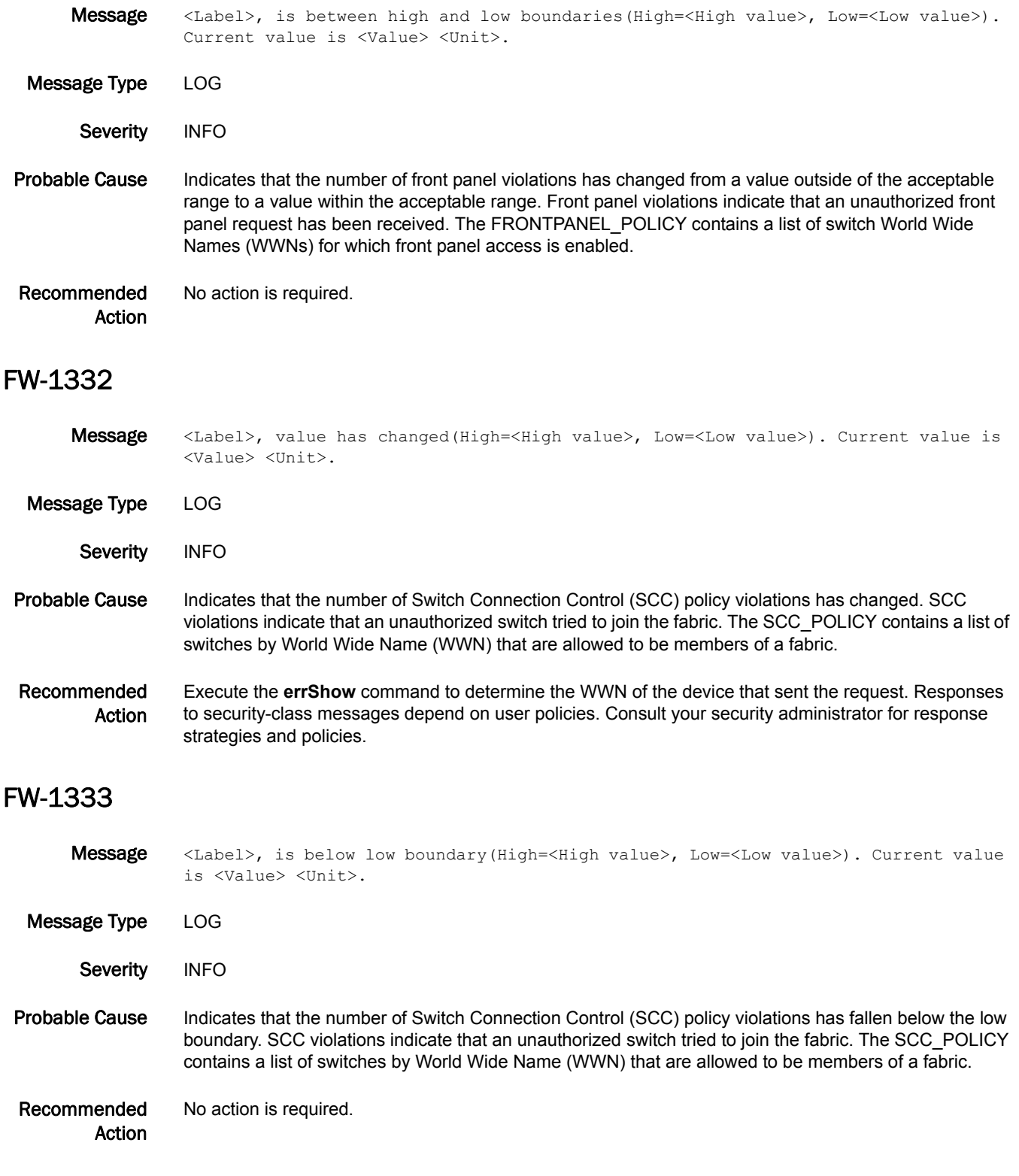

## FW-1334

- Message <Label>, is above high boundary(High=<High value>, Low=<Low value>). Current value is <Value> <Unit>.
- Message Type LOG

Severity WARNING

#### Probable Cause Indicates that the number of Switch Connection Control (SCC) policy violations has risen above the high boundary. SCC violations indicate that an unauthorized switch tried to join the fabric. The SCC\_POLICY contains a list of switches by World Wide Name (WWN) that are allowed to be members of a fabric.

Recommended Action Execute the **errShow** command to determine the WWN of the device that sent the request. Responses to security-class messages depend on user policies. Consult your security administrator for response strategies and policies.

#### FW-1335

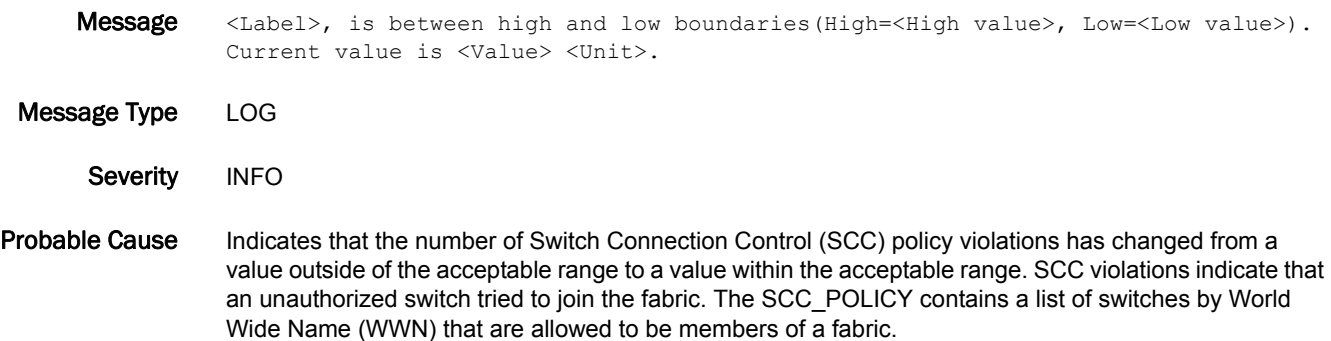

Recommended Action No action is required.

#### FW-1336

Message <Label>, value has changed(High=<High value>, Low=<Low value>). Current value is <Value> <Unit>.

Message Type LOG

Severity INFO

Probable Cause Indicates that the number of Device Connection Control (DCC) violations has changed. DCC violations indicate that an unauthorized device tried to join the fabric. The DCC\_POLICY allows for the specification of rules for binding device ports (typically HBA ports) to specific switch ports. DCC policies ensure that whenever a device performs a fabric login (FLOGI) request, the World Wide Name (WWN) specified in the FLOGI is validated to be connected to the authorized port. Enforcement for private loop devices not performing FLOGI is done through the name server.

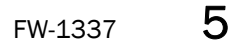

#### Recommended Action Execute the **errShow** command to determine the device WWN, switch WWN, and switch port. Responses to security-class messages depend on user policies. Consult your security administrator for response strategies and policies.

#### FW-1337

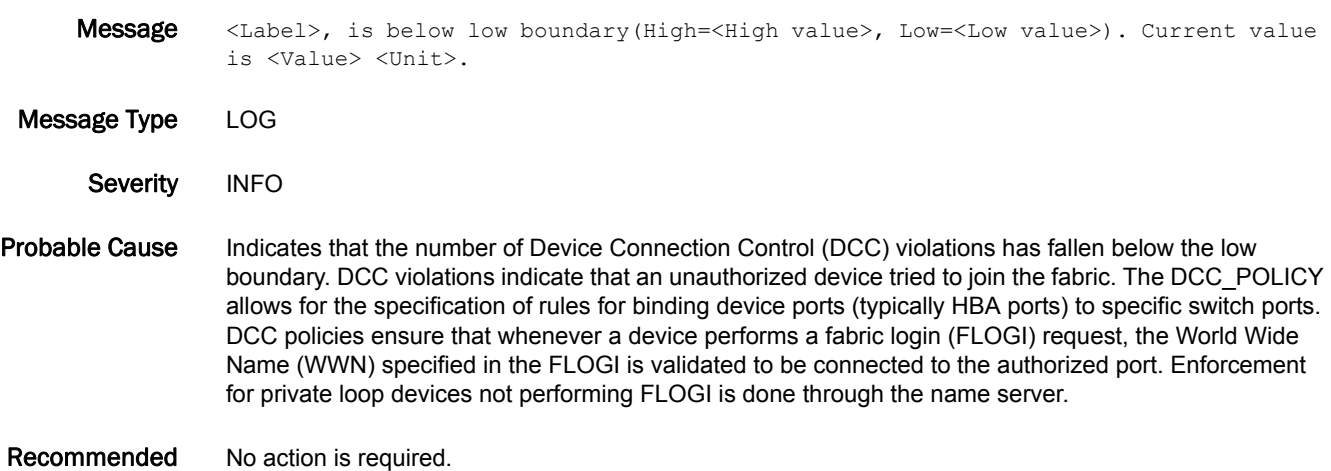

#### Action

#### FW-1338

- Message <Label>, is above high boundary(High=<High value>, Low=<Low value>). Current value is <Value> <Unit>.
- Message Type LOG
	- Severity WARNING
- Probable Cause Indicates that the number of Device Connection Control (DCC) violations has risen above the high boundary. DCC violations indicate that an unauthorized device tried to join the fabric. The DCC\_POLICY allows for the specification of rules for binding device ports (typically HBA ports) to specific switch ports. DCC policies ensure that whenever a device performs a fabric login (FLOGI) request, the World Wide Name (WWN) specified in the FLOGI is validated to be connected to the authorized port. Enforcement for private loop devices not performing FLOGI is done through the name server.

#### Recommended Action Execute the **errShow** command to determine the device WWN, switch WWN, and switch port. Responses to security-class messages depend on user policies. Consult your security administrator for response strategies and policies.

## FW-1339

Message <Label>, is between high and low boundaries(High=<High value>, Low=<Low value>). Current value is <Value> <Unit>.

- Message Type LOG
	- Severity **INFO**
- Probable Cause Indicates that the number of Device Connection Control (DCC) violations has changed from a value outside of the acceptable range to a value within the acceptable range. DCC violations indicate that an unauthorized device tried to join the fabric. The DCC\_POLICY allows for the specification of rules for binding device ports (typically HBA ports) to specific switch ports. DCC policies ensure that whenever a device performs a fabric login (FLOGI) request, the World Wide Name (WWN) specified in the FLOGI is validated to be connected to the authorized port. Enforcement for private loop devices not performing FLOGI is done through the name server.

Recommended Action No action is required.

#### FW-1340

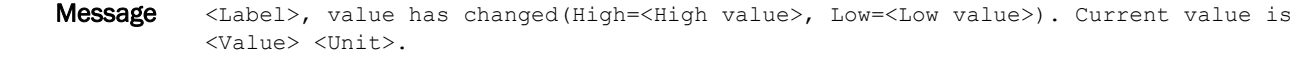

- Message Type LOG
- Severity INFO
- Probable Cause Indicates that the number of login violations has changed. Login violations indicate that a login failure has been detected.
- Recommended Action Execute the **errShow** command to determine the IP location of the login attempt. Responses to security-class messages depend on user policies. Consult your security administrator for response strategies and policies.

#### FW-1341

Message <Label>, is below low boundary(High=<High value>, Low=<Low value>). Current value is <Value> <Unit>. Message Type LOG Severity INFO Probable Cause Indicates that the number of login violations has fallen below the low boundary. Login violations indicate that a login failure has been detected. Recommended Action No action is required.

- Message <Label>, is above high boundary(High=<High value>, Low=<Low value>). Current value is <Value> <Unit>.
- Message Type LOG Severity WARNING Probable Cause Indicates that the number of login violations has risen above the high boundary. Login violations indicate that a login failure has been detected. Recommended Action Execute the **errShow** command to determine the IP location of the login attempt. Responses to security-class messages depend on user policies. Consult your security administrator for response strategies and policies.

#### FW-1343

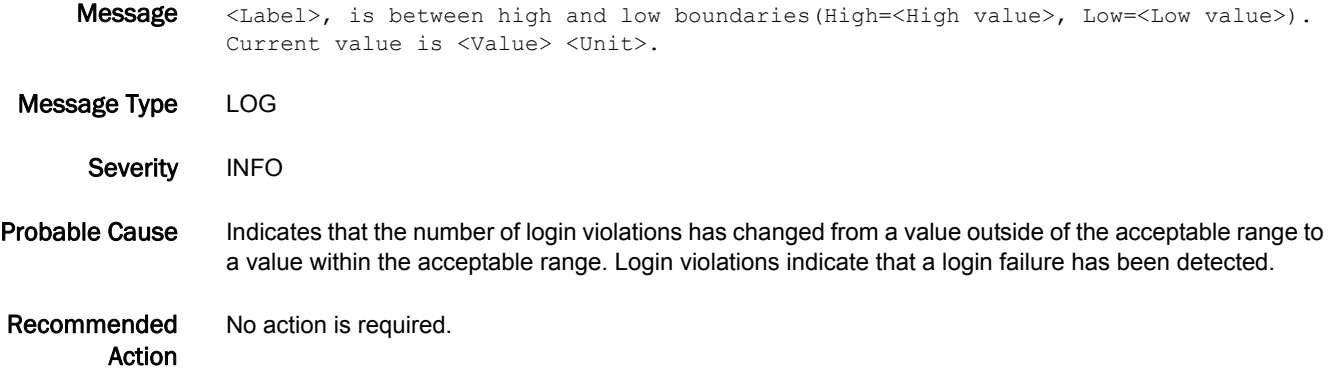

#### FW-1344

Message <Label>, value has changed(High=<High value>, Low=<Low value>). Current value is <Value> <Unit>.

Message Type LOG

- Severity INFO
- Probable Cause Indicates that the number of invalid timestamps has changed. Invalid timestamp violations indicate that a packet with an invalid timestamp has been received from the primary fabric configuration server (FCS). When the primary FCS downloads a new configuration to other switches in the fabric, the packet is tagged with a timestamp. The receiving switch compares this timestamp to its current time. If the difference is too great, it rejects the packet. This counter keeps track of packets rejected due to invalid timestamps.
- Recommended Action Responses to security-class messages depend on user policies. Consult your security administrator for response strategies and policies.

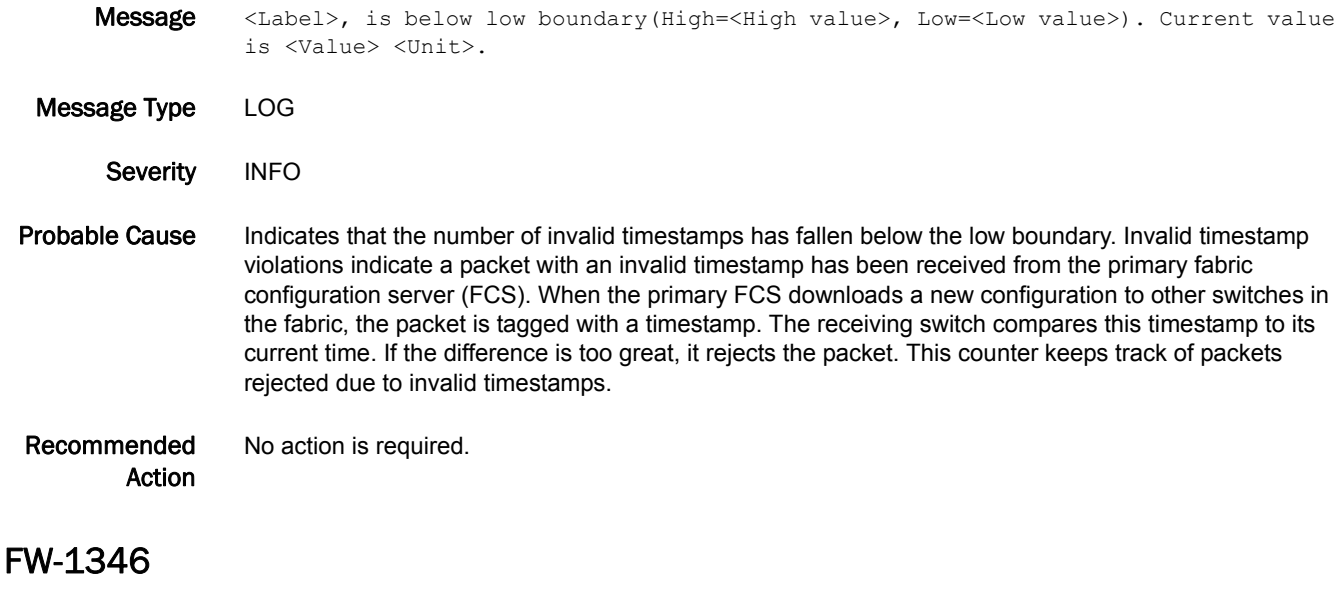

- Message <Label>, is above high boundary(High=<High value>, Low=<Low value>). Current value is <Value> <Unit>.
- Message Type LOG
- Severity WARNING
- Probable Cause Indicates that the number of invalid timestamps has risen above the high boundary. Invalid timestamp violations indicate a packet with an invalid timestamp has been received from the primary fabric configuration server (FCS). When the primary FCS downloads a new configuration to other switches in the fabric, the packet is tagged with a timestamp. The receiving switch compares this timestamp to its current time. If the difference is too great, it rejects the packet. This counter keeps track of packets rejected due to invalid timestamps.
- Recommended Action Responses to security-class messages depend on user policies. Consult your security administrator for response strategies and policies.

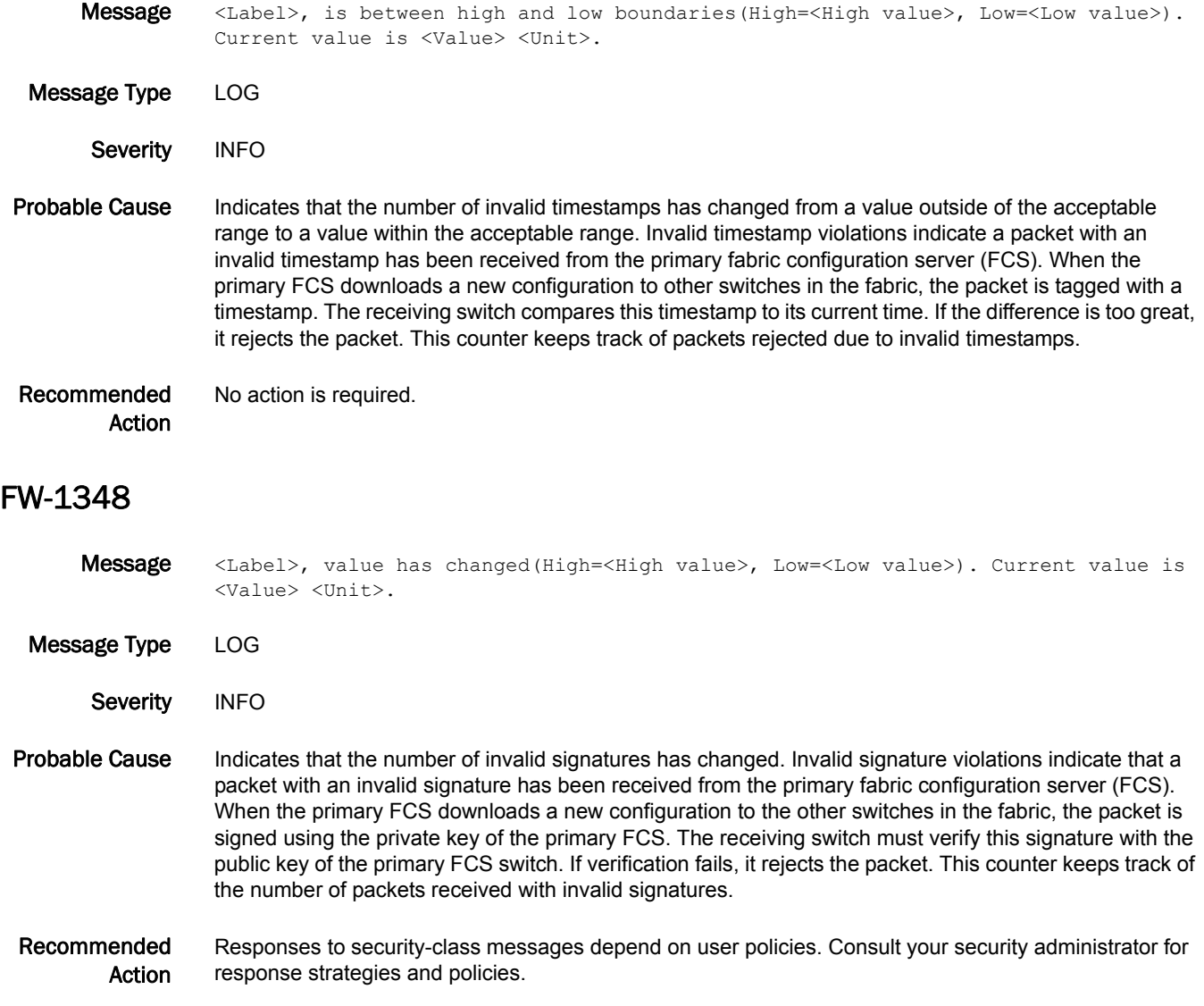

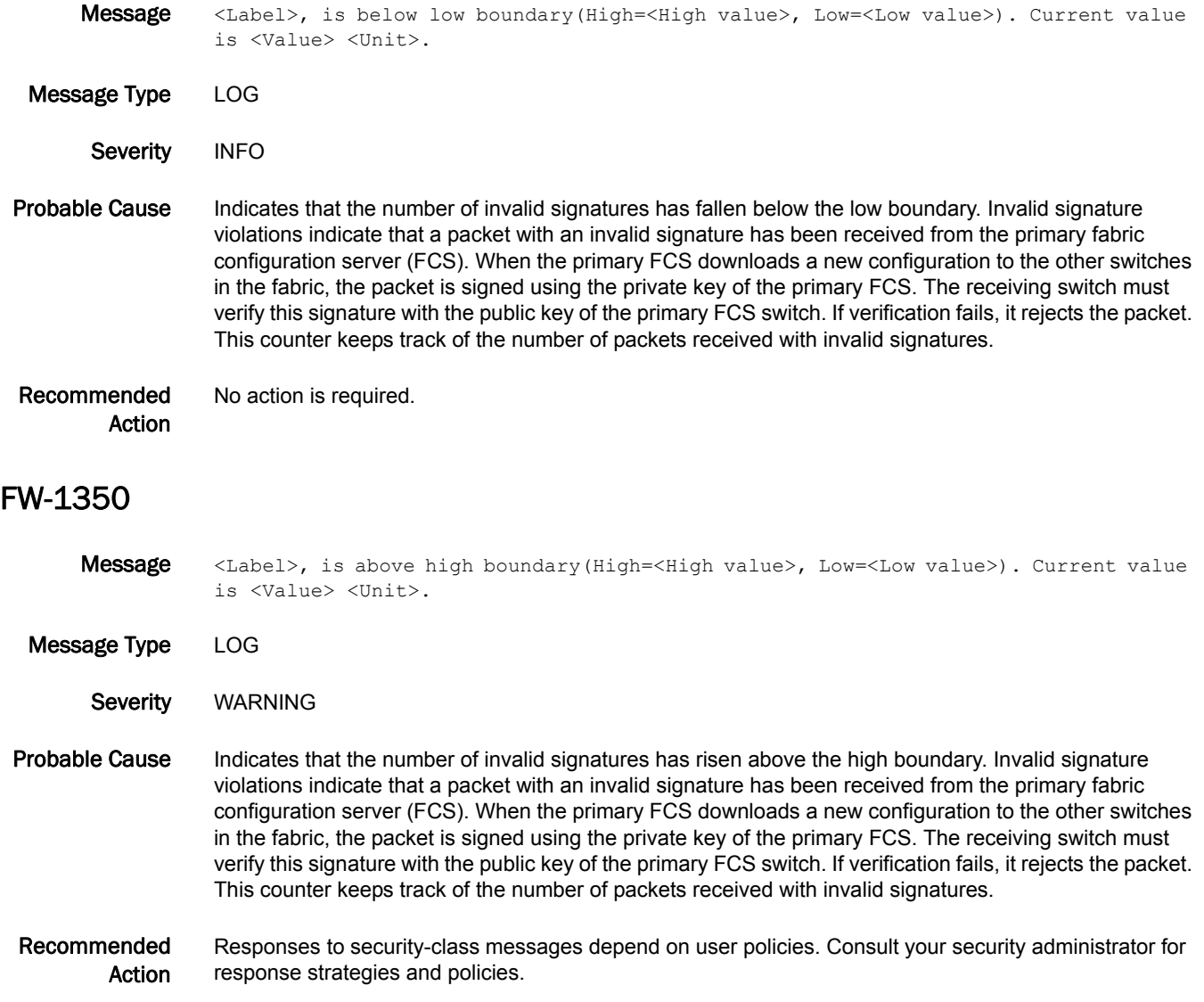

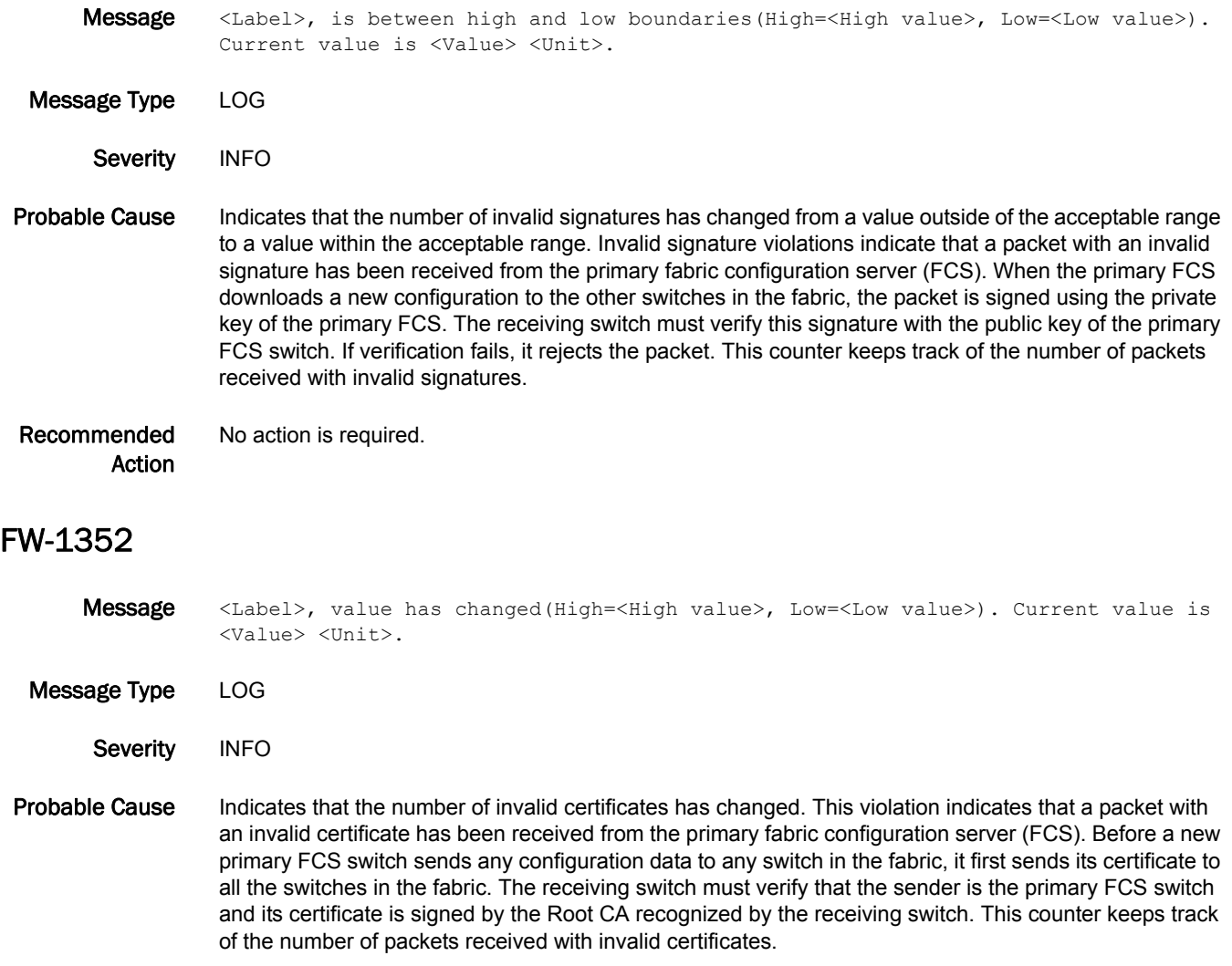

#### Recommended Action Responses to security-class messages depend on user policies. Consult your security administrator for response strategies and policies.

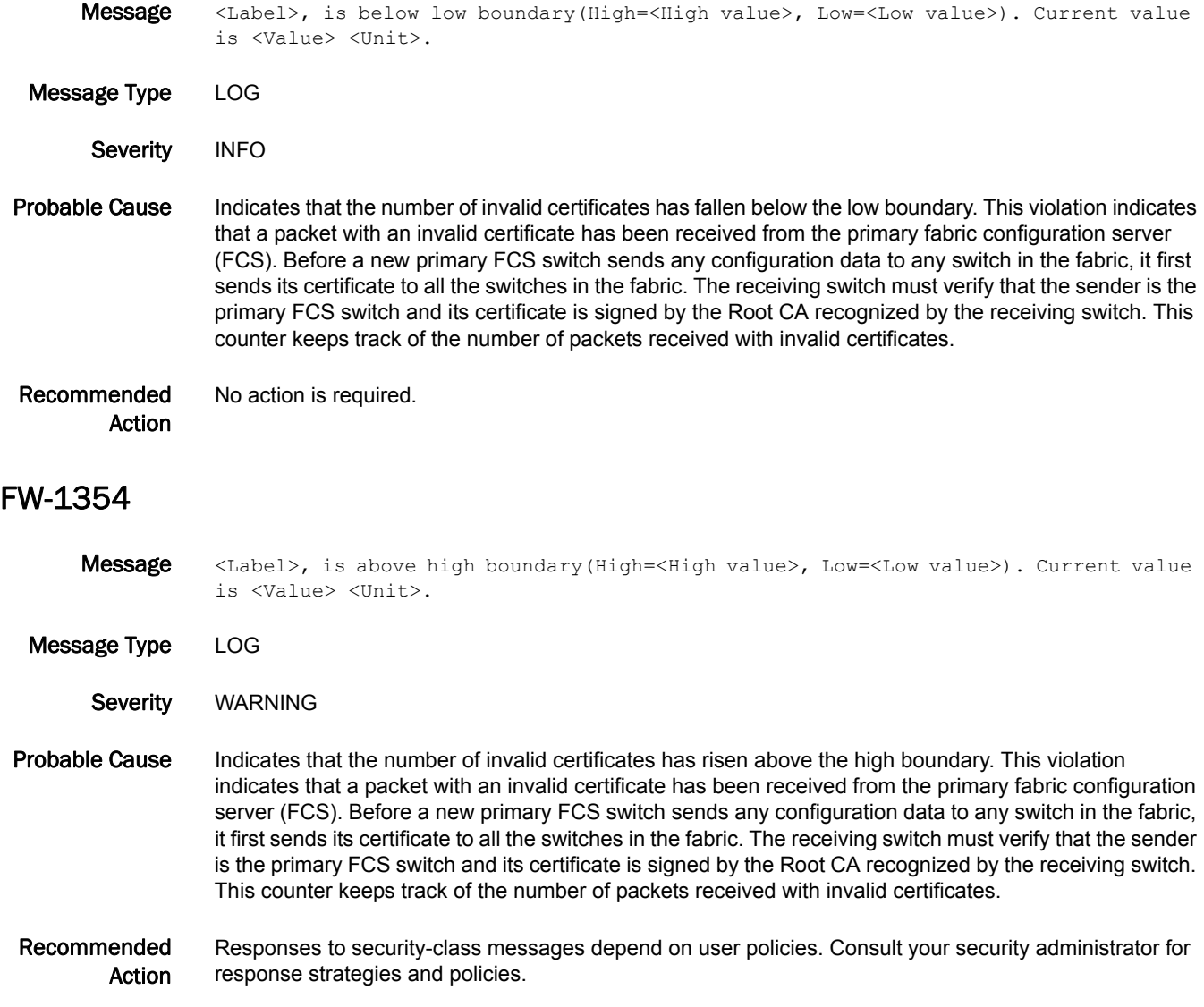

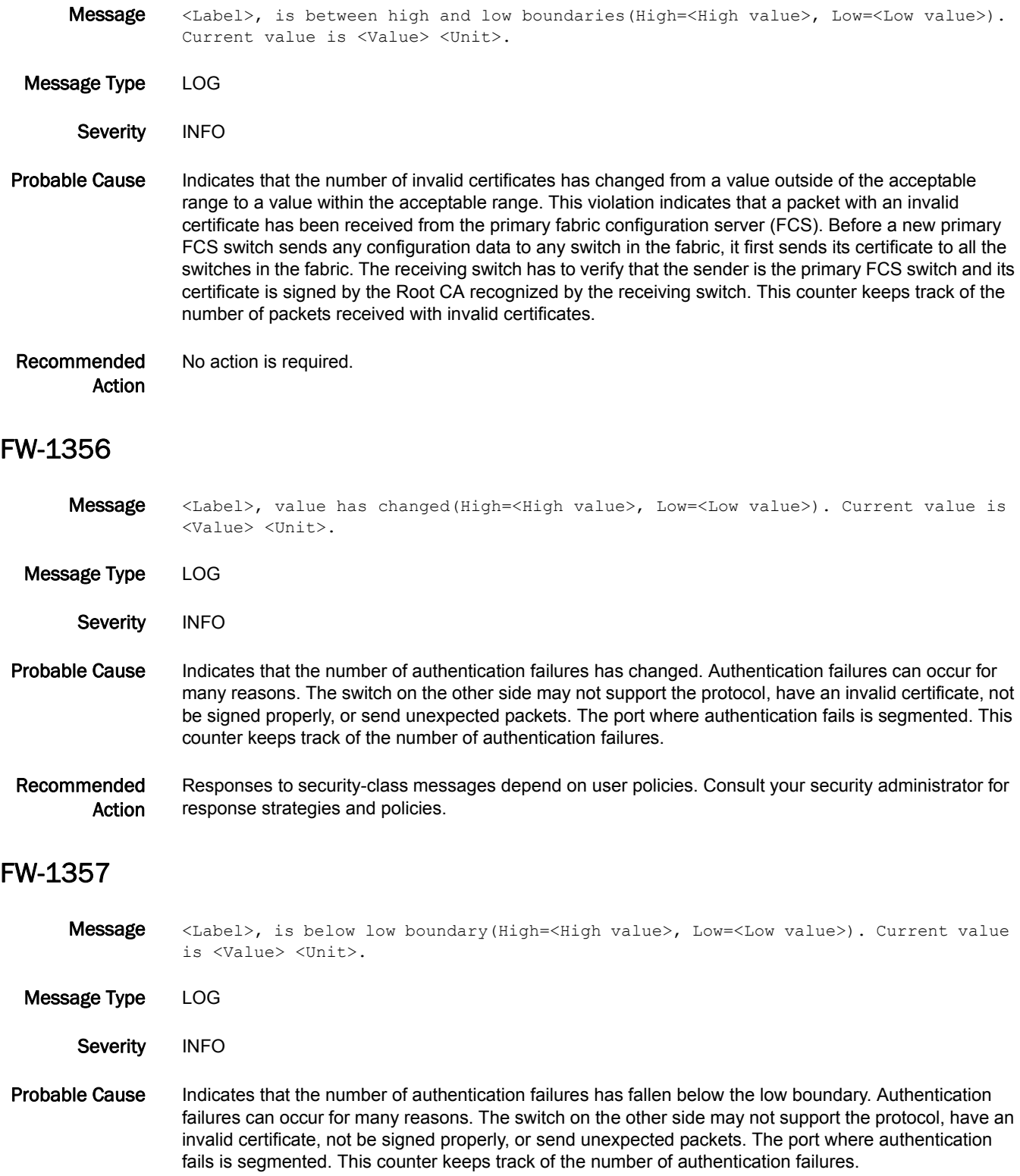

Recommended Action No action is required.

#### FW-1358

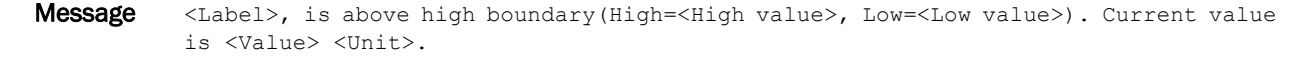

Message Type LOG

- Severity WARNING
- Probable Cause Indicates that the number of authentication failures has risen above the high boundary. Authentication failures can occur for many reasons. The switch on the other side may not support the protocol, have an invalid certificate, not be signed properly, or send unexpected packets. The port where authentication fails is segmented. This counter keeps track of the number of authentication failures.

#### Recommended Action Responses to security-class messages depend on user policies. Consult your security administrator for response strategies and policies.

#### FW-1359

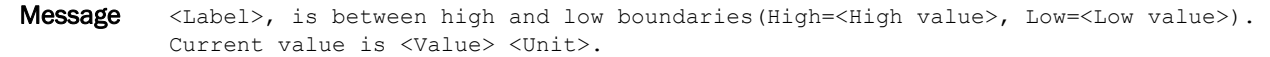

- Message Type LOG
	- Severity INFO
- Probable Cause Indicates that the number of authentication failures has changed from a value outside of the acceptable range to a value within the acceptable range. Authentication failures can occur for many reasons. The switch on the other side might not support the protocol, have an invalid certificate, not be signed properly, or send unexpected packets. The port where authentication fails is segmented. This counter keeps track of the number of authentication failures.

Recommended Action No action is required.

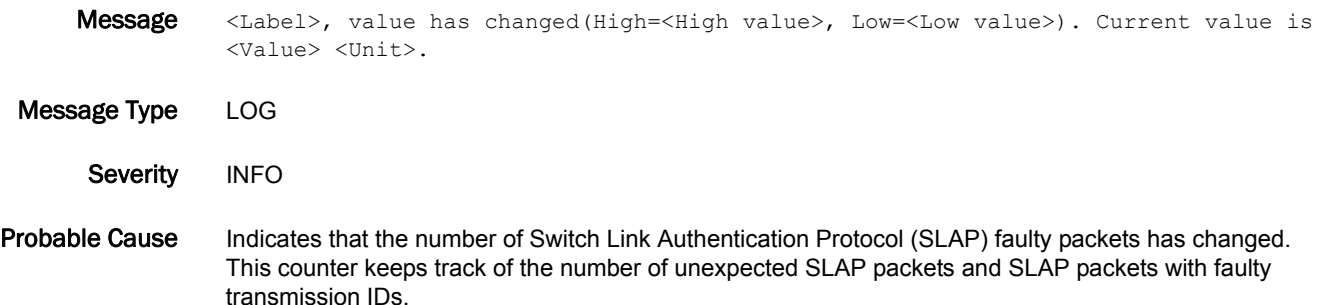

Recommended Action Responses to security-class messages depend on user policies. Consult your security administrator for response strategies and policies.

#### FW-1361

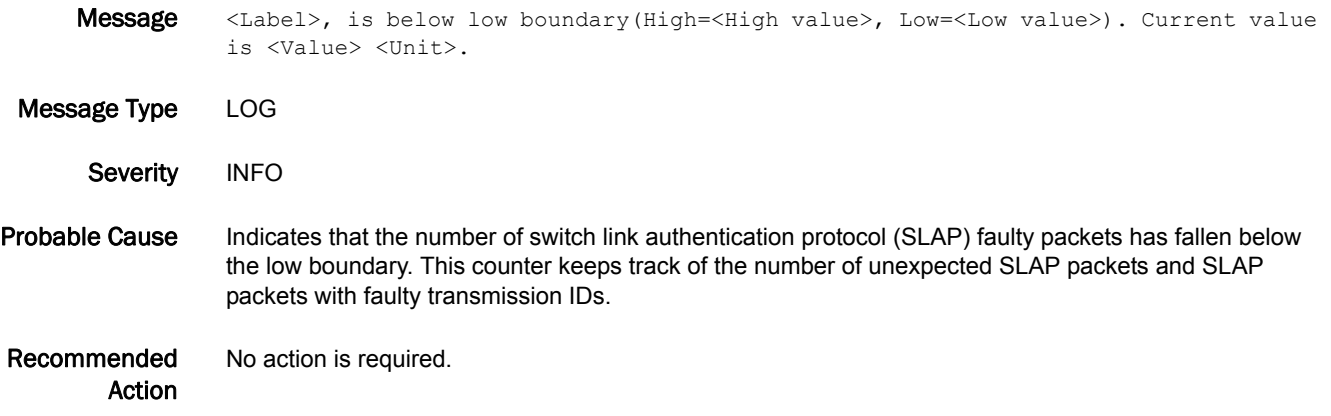

#### FW-1362

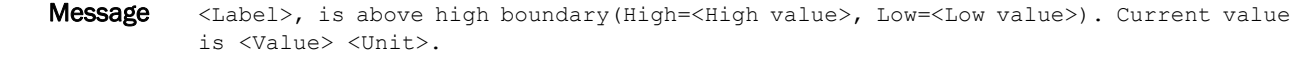

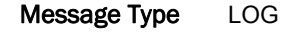

Severity WARNING

Probable Cause Indicates that the number of Switch Link Authentication Protocol (SLAP) faulty packets has risen above the high boundary. This counter keeps track of the number of unexpected SLAP packets and SLAP packets with faulty transmission IDs.

Recommended Action Responses to security-class messages depend on user policies. Consult your security administrator for response strategies and policies.

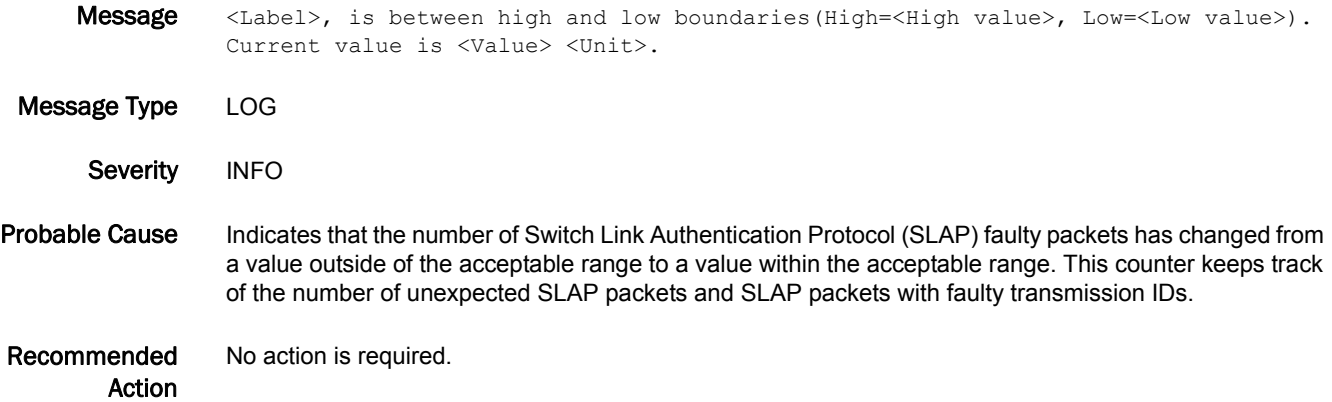

## FW-1364

Message <Label>, value has changed(High=<High value>, Low=<Low value>). Current value is <Value> <Unit>.

Message Type LOG Severity INFO Probable Cause Indicates that the number of time service (TS) out-of-sync violations has changed. Recommended Action Responses to security-class messages depend on user policies. Consult your security administrator for response strategies and policies.

#### FW-1365

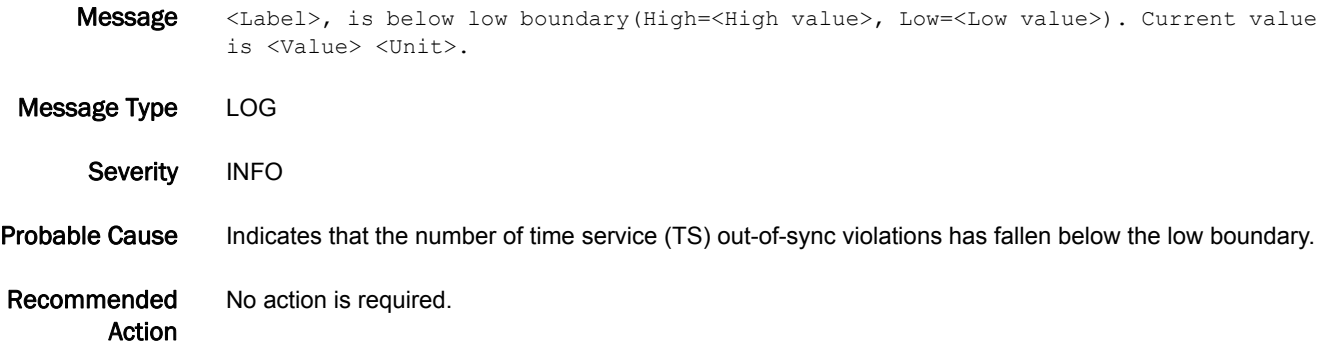

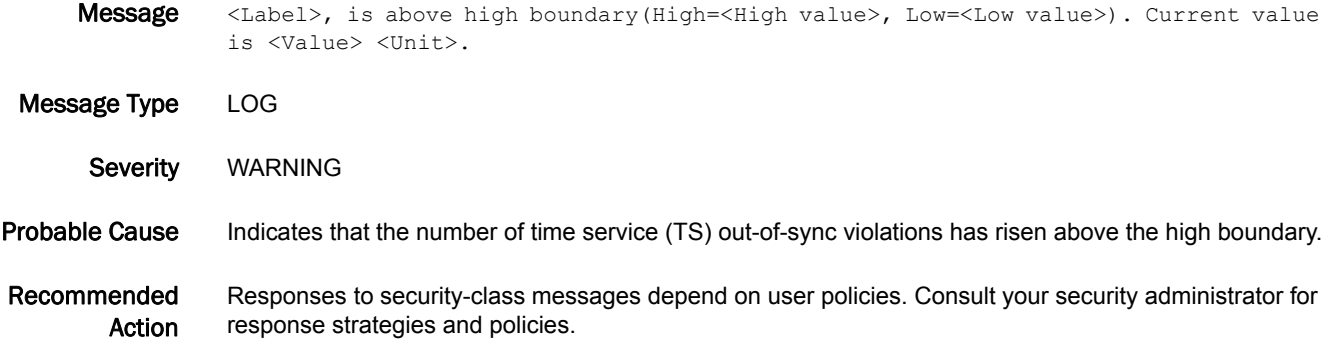

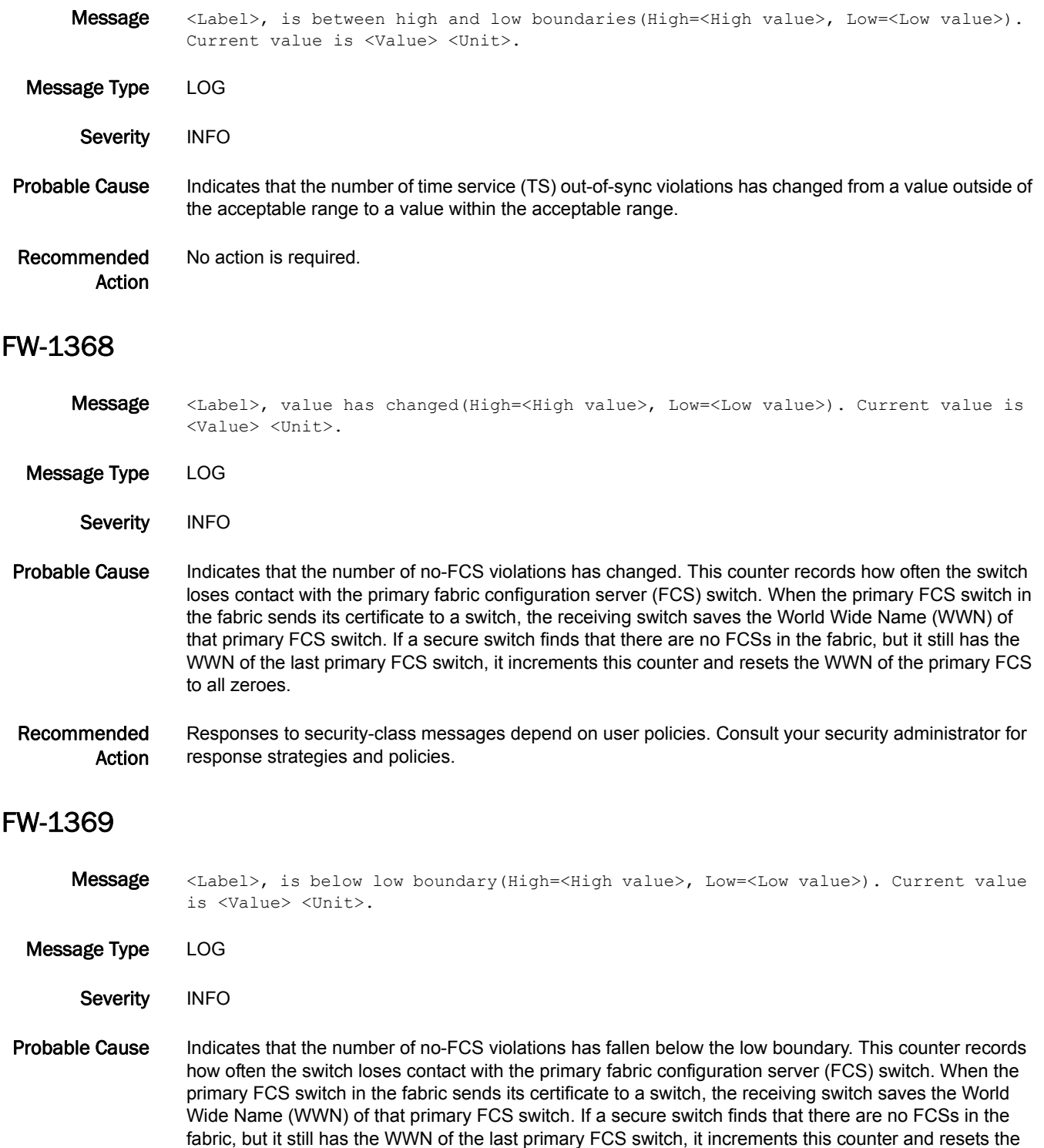

WWN of the primary FCS to all zeroes.

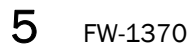

Recommended Action No action is required.

#### FW-1370

Message <Label>, is above high boundary(High=<High value>, Low=<Low value>). Current value is <Value> <Unit>.

Message Type LOG

- Severity WARNING
- Probable Cause Indicates that the number of no-FCS violations has risen above the high boundary. This counter records how often the switch loses contact with the primary fabric configuration server (FCS) switch. When the primary FCS switch in the fabric sends its certificate to a switch, the receiving switch saves the World Wide Name (WWN) of that primary FCS switch. If a secure switch finds that there are no FCSs in the fabric, but it still has the WWN of the last primary FCS switch, it increments this counter and resets the WWN of the primary FCS to all zeroes.
- Recommended Action Responses to security-class messages depend on user policies. Consult your security administrator for response strategies and policies.

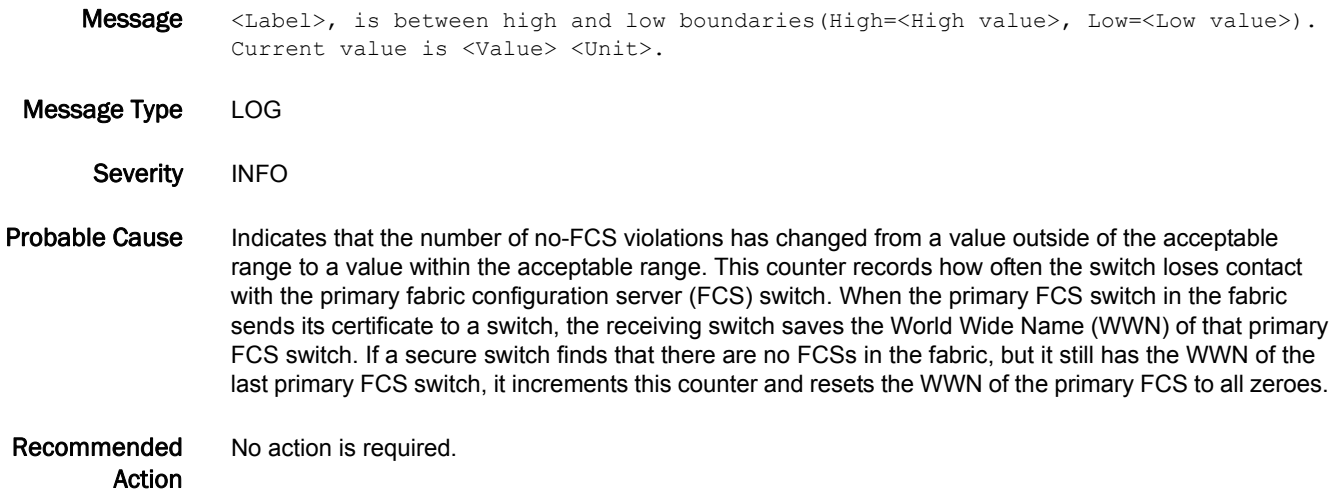

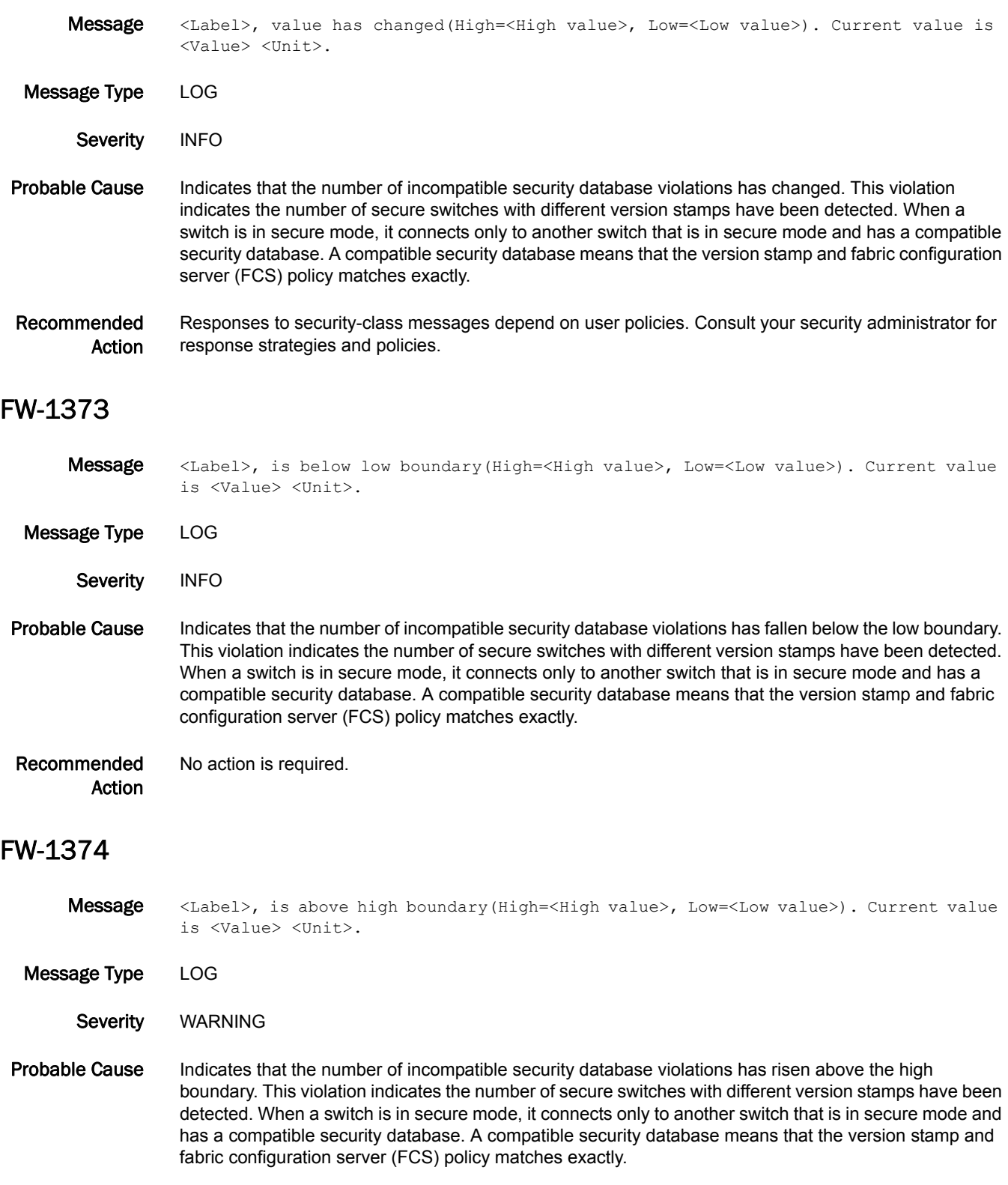

Recommended Action Responses to security-class messages depend on user policies. Consult your security administrator for response strategies and policies.

#### FW-1375

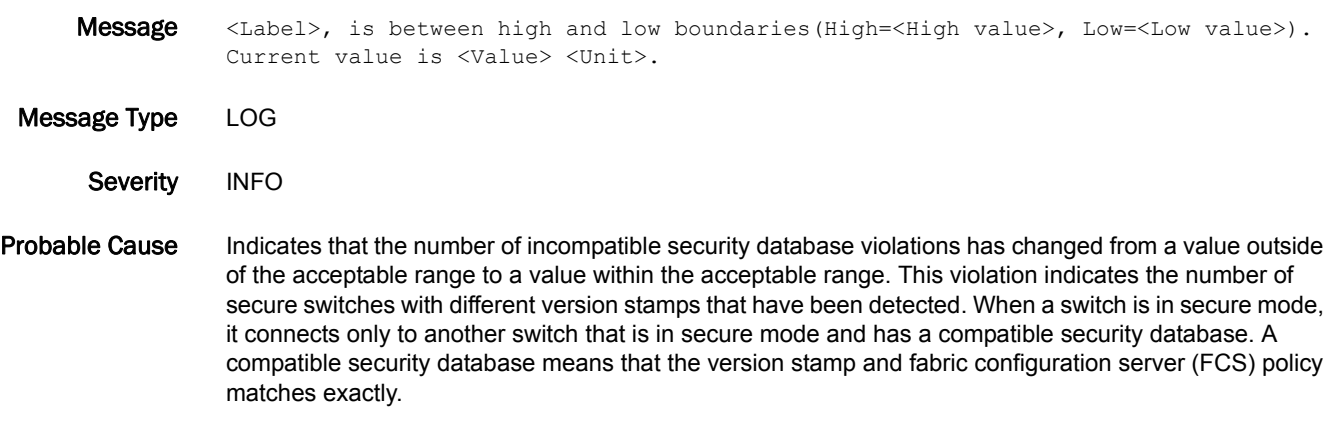

Recommended Action No action is required.

#### FW-1376

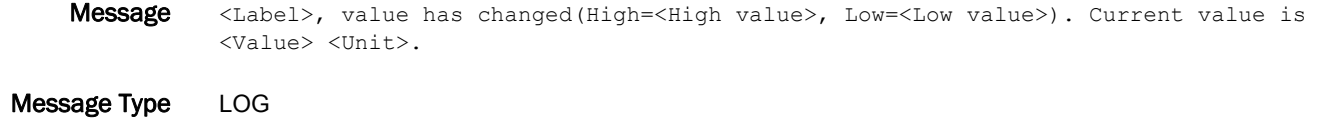

- Severity INFO
- Probable Cause Indicates that the number of illegal commands has changed. This counter tracks how many times commands allowed only on the primary fabric configuration server (FCS) switch have been executed on a non-primary FCS switch. There are many commands that can be executed only on the primary FCS switch, as well as one security command that can be executed only on a backup FCS switch. The counter increments every time someone issues one of these commands on a switch where it is not allowed.

#### Recommended Action Responses to security-class messages depend on user policies. Consult your security administrator for response strategies and policies.

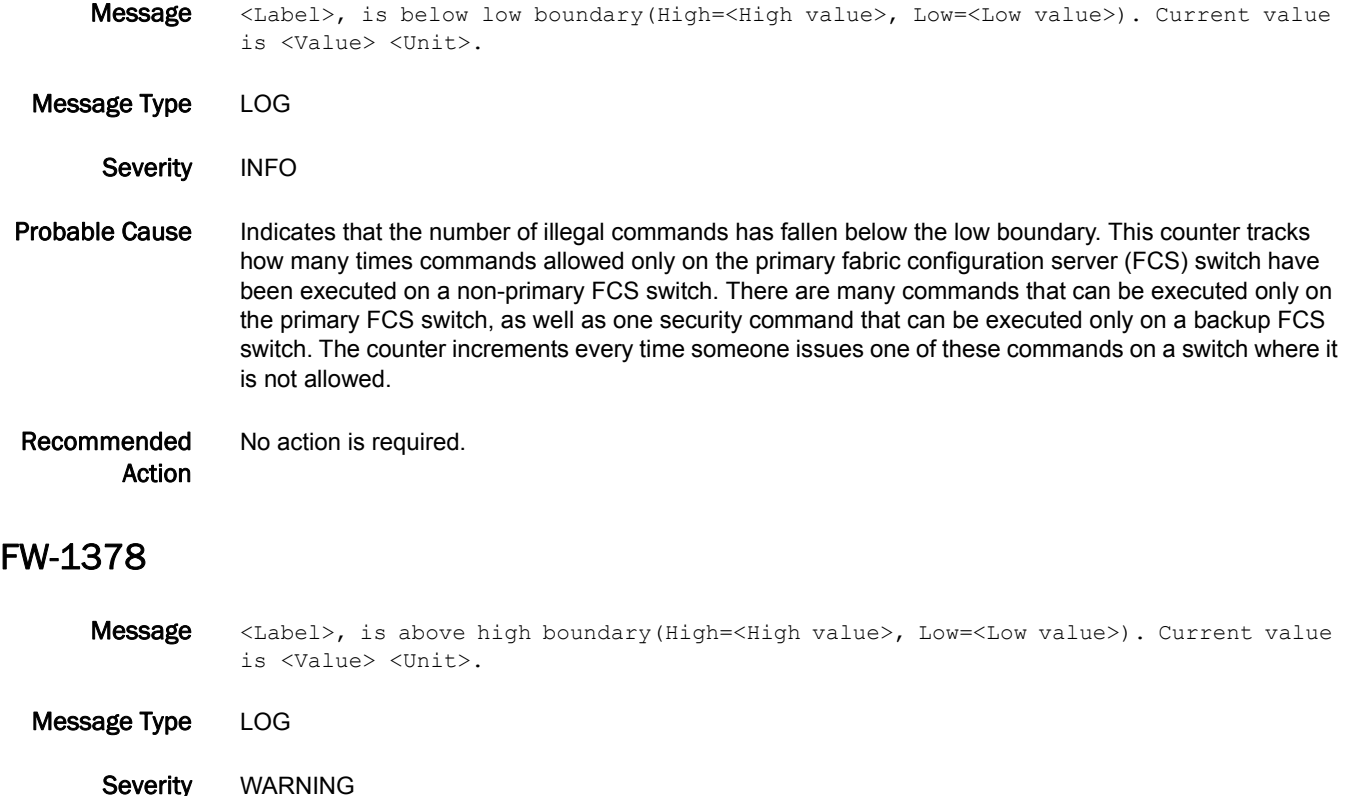

- Probable Cause Indicates that the number of illegal commands has risen above the high boundary. This counter tracks how many times commands allowed only on the primary fabric configuration server (FCS) switch have been executed on a non-primary FCS switch. There are many commands that can be executed only on the primary FCS switch, as well as one security command that can be executed only on a backup FCS switch. The counter increments every time someone issues one of these commands on a switch where it is not allowed.
- Recommended Action Responses to security-class messages depend on user policies. Consult your security administrator for response strategies and policies.

## FW-1379

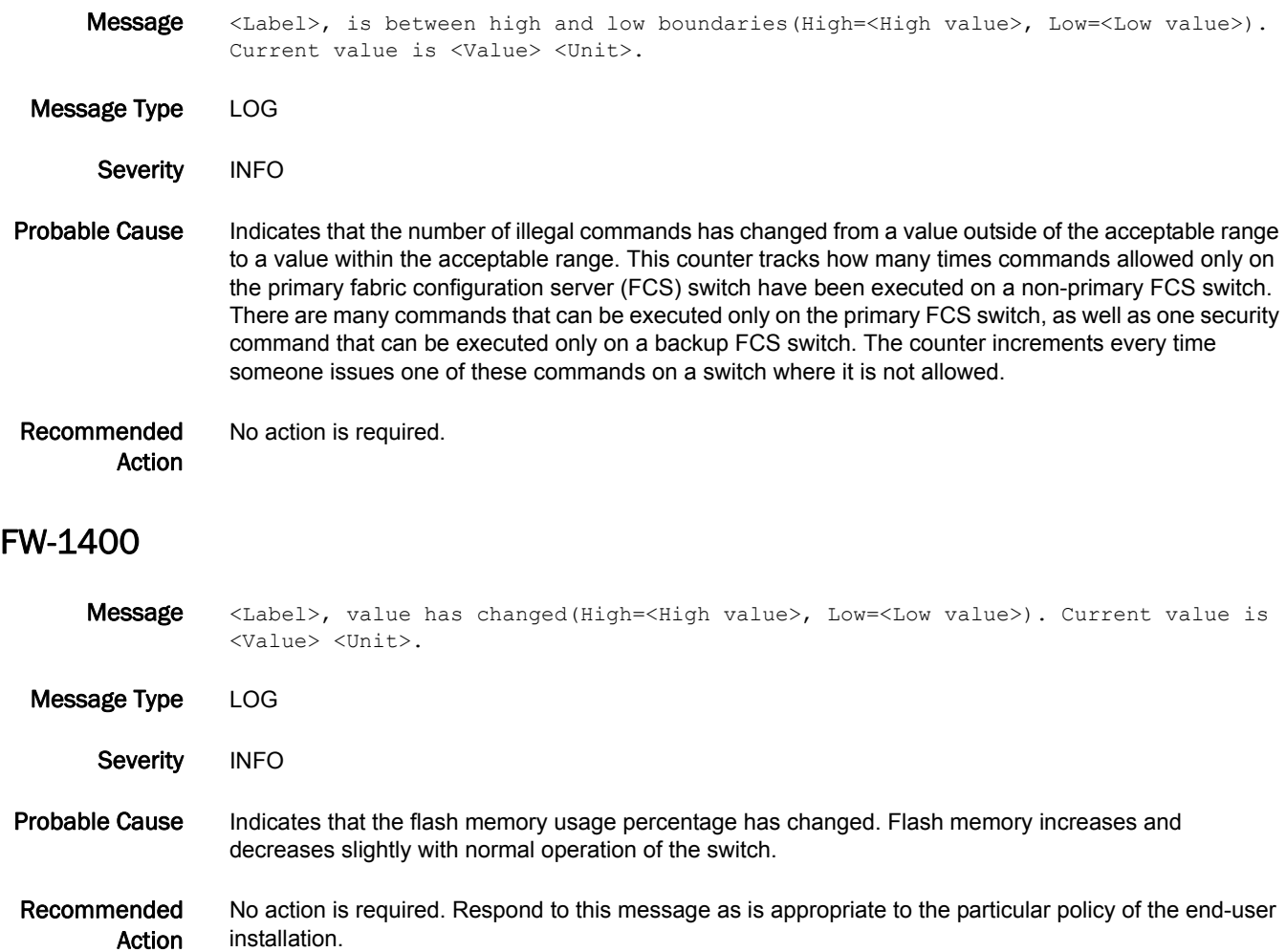

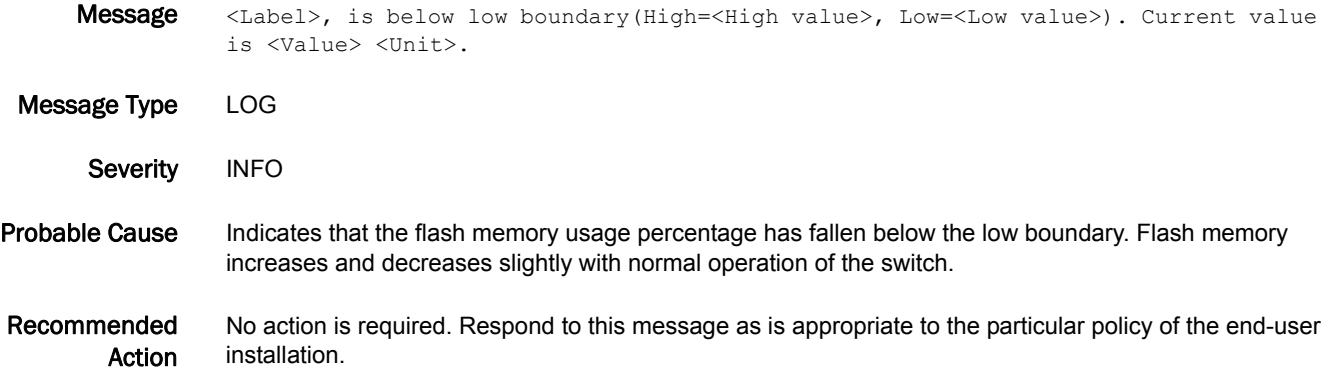

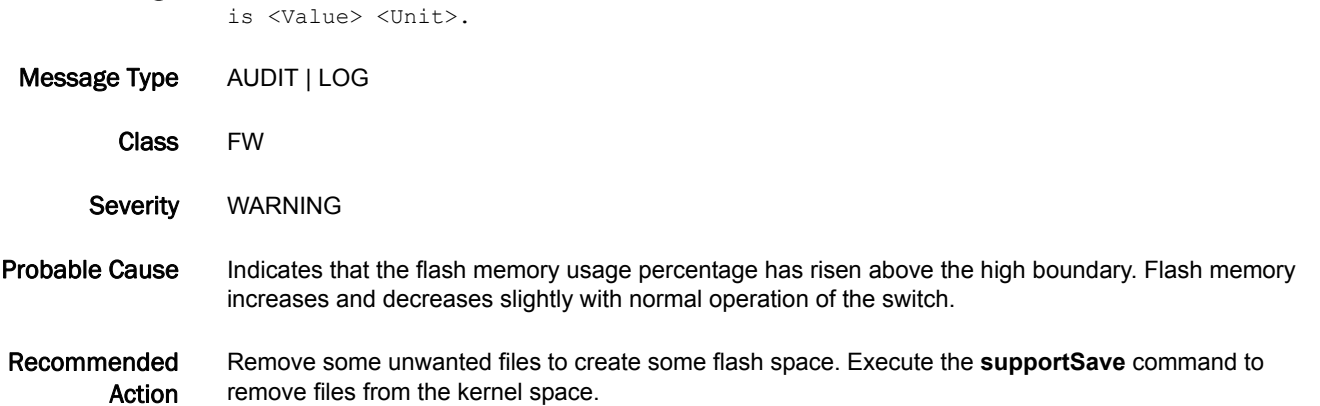

Message <Label>, is above high boundary(High=<High value>, Low=<Low value>). Current value

#### FW-1403

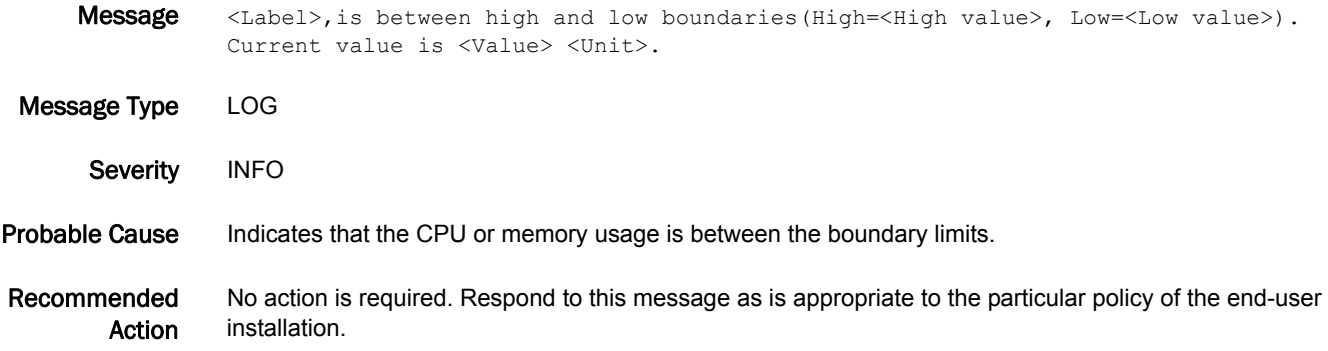

- Message <Label>,is above high boundary(High=<High value>, Low=<Low value>). Current value is <Value> <Unit>.
- Message Type AUDIT | LOG
	- Class FW
	- Severity WARNING
- Probable Cause Indicates that the CPU or memory usage is above its threshold. If this RASLOG pertains to memory usage, then the usage is above the middle memory threshold.
- Recommended Action No action is required.

## FW-1405

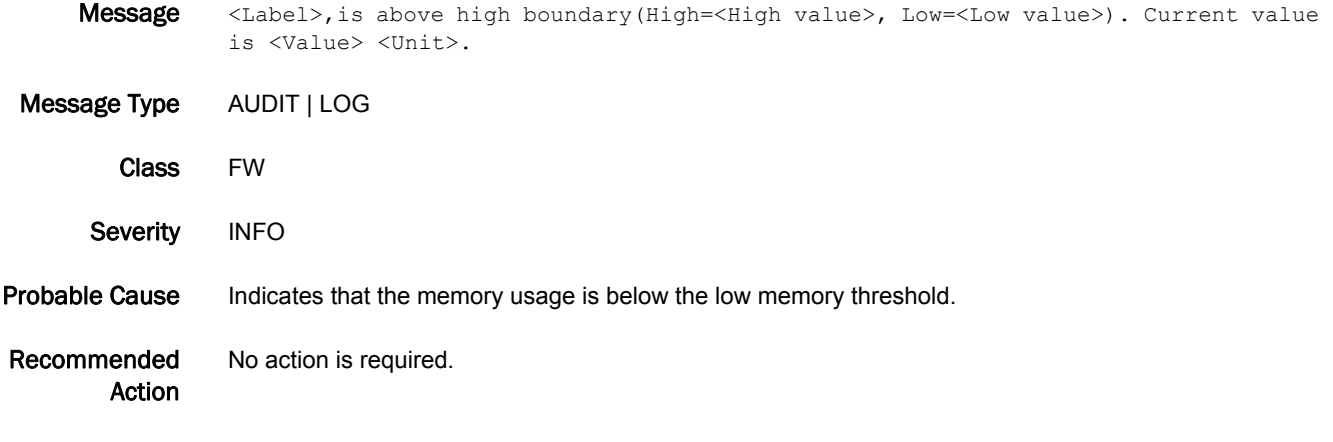

# FW-1406

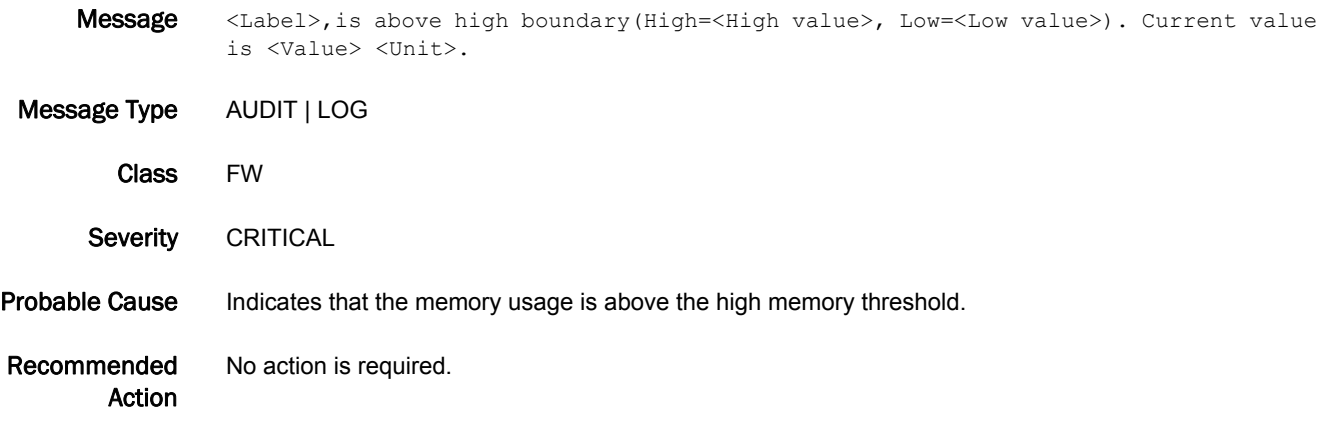

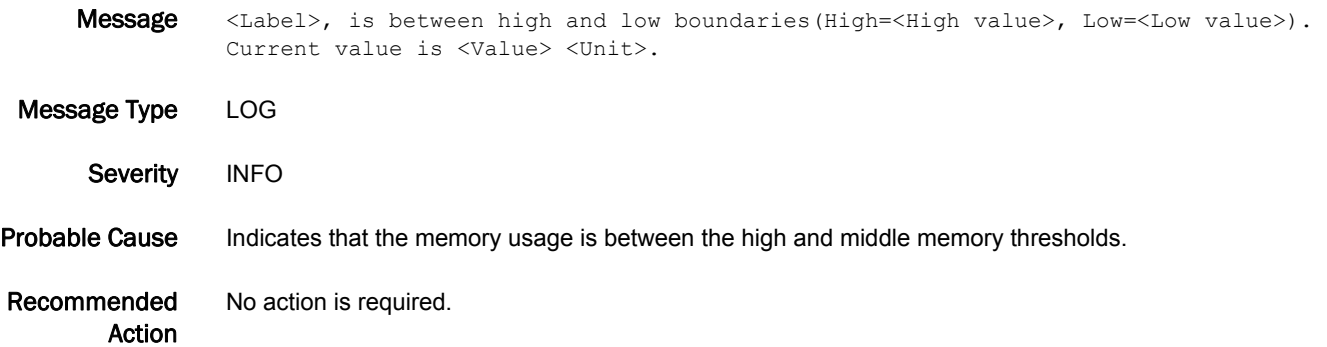

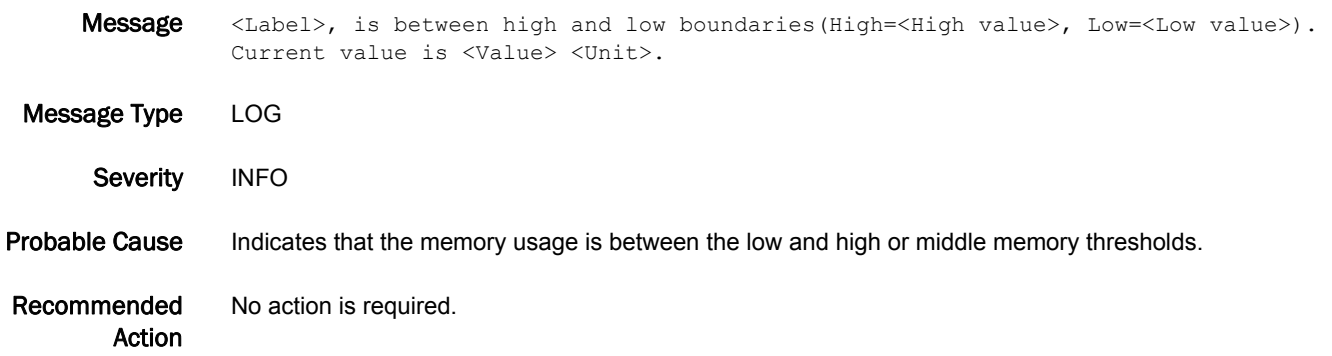

## FW-1424

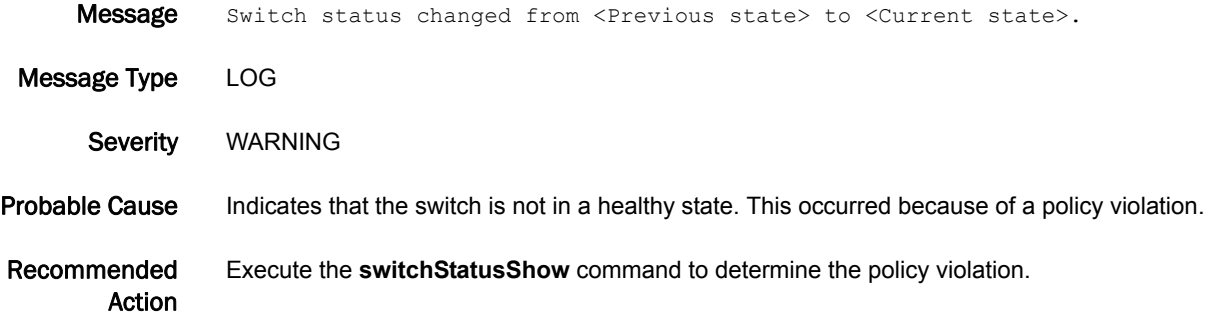

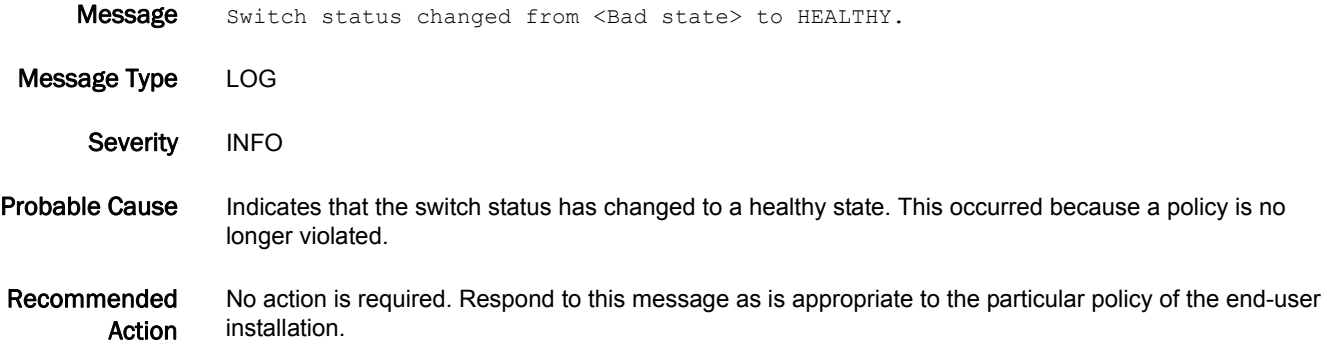

## FW-1426

Message Switch status change contributing factor Power supply: <Number Bad> bad, <Number Missing> absent.

- Message Type LOG
	- Severity WARNING
- Probable Cause Indicates that the switch is not in a healthy state. This occurred because the number of faulty or missing power supplies is greater than or equal to the policy set by the **switchStatusPolicySet** command.
- Recommended Action Replace the faulty or missing power supply.

#### FW-1427

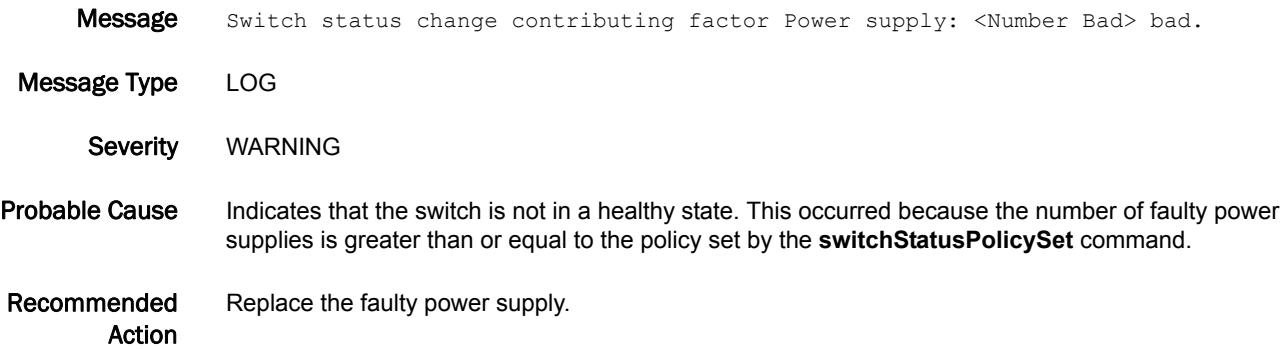

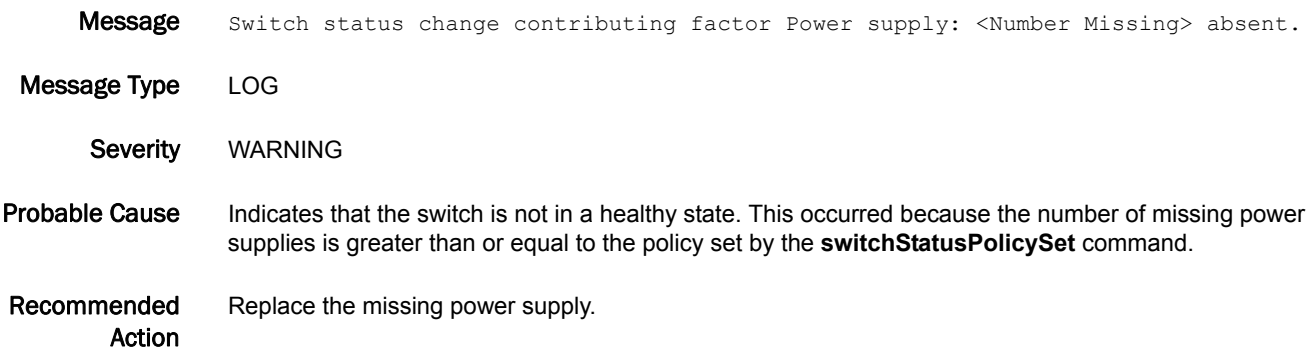
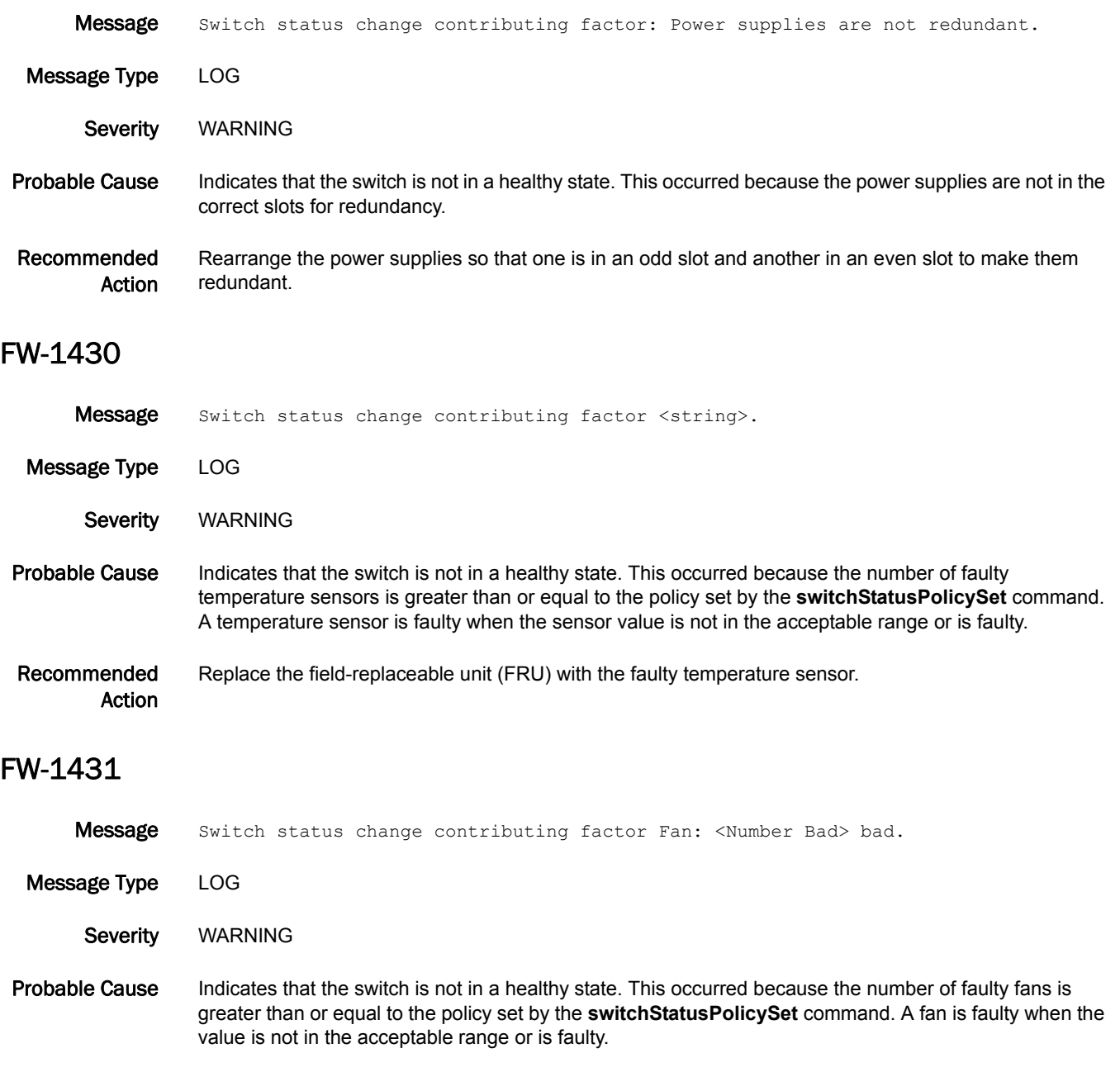

Recommended Action Replace the faulty or deteriorating fan field-replaceable units (FRUs).

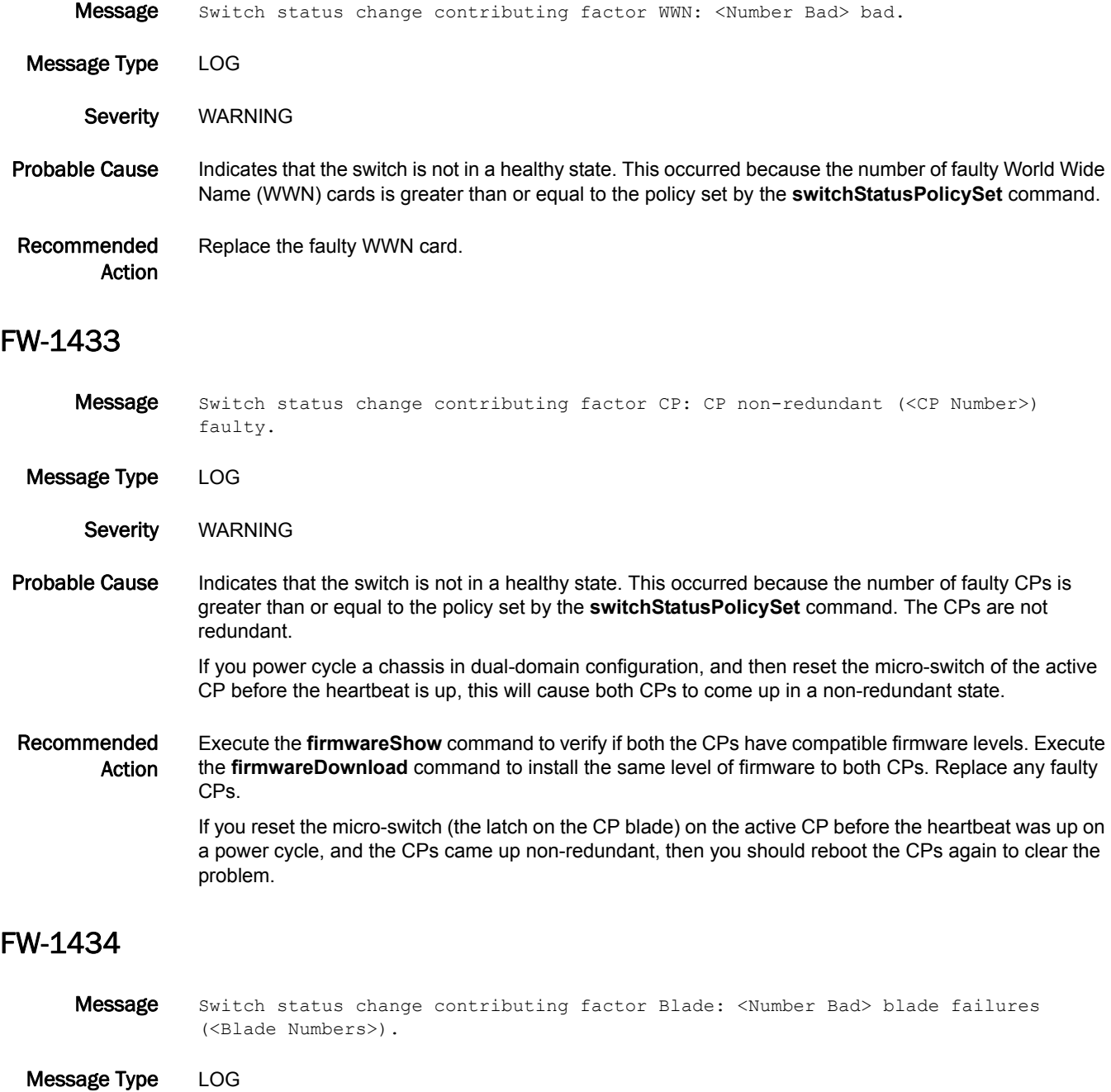

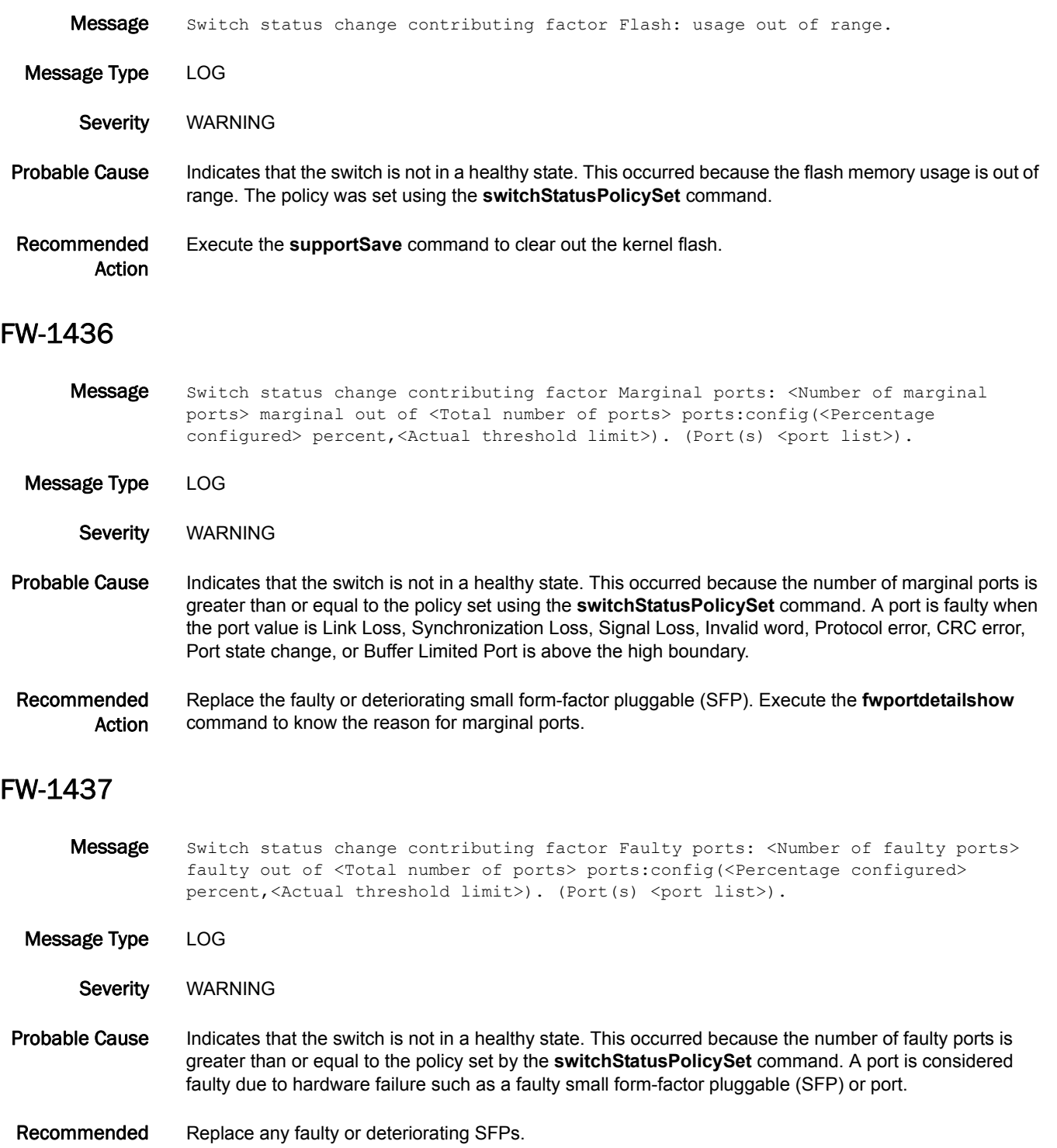

Action

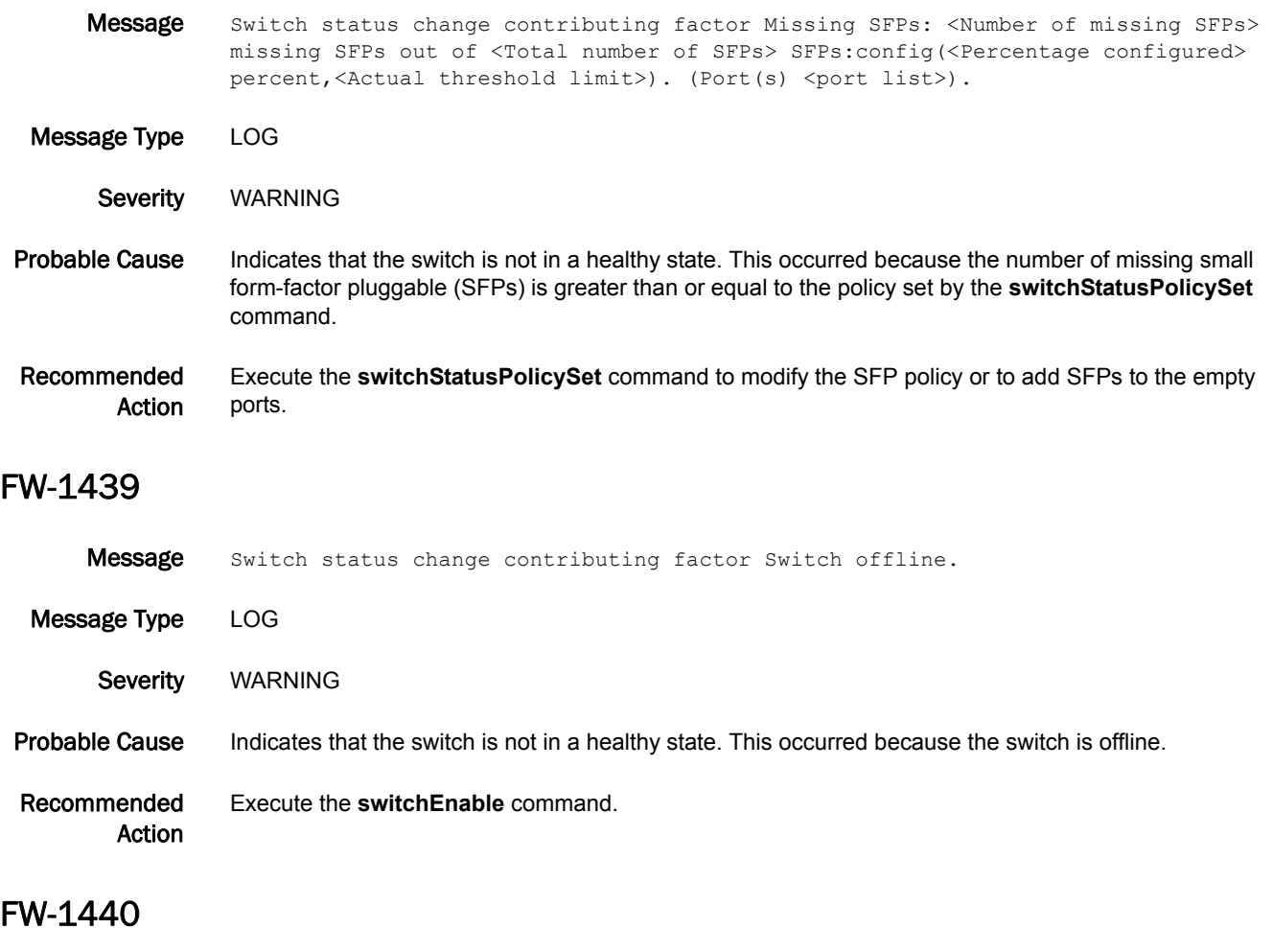

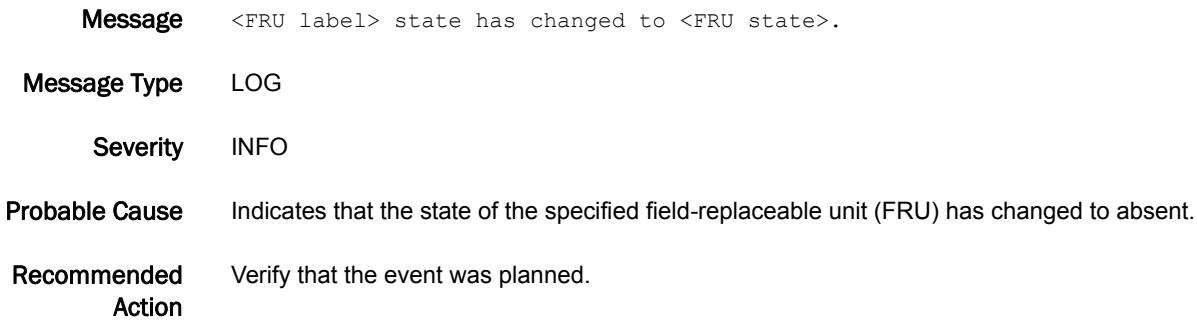

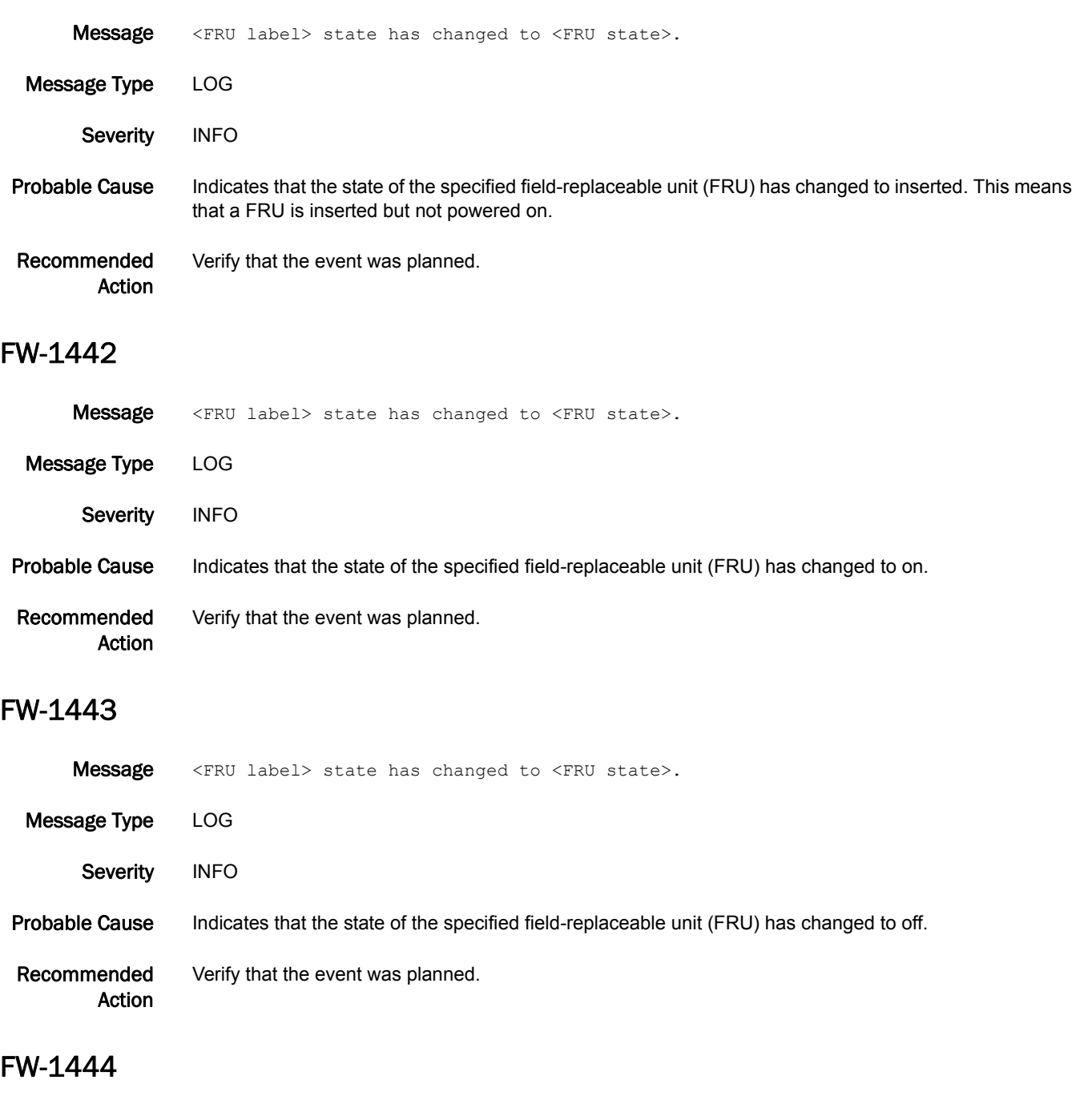

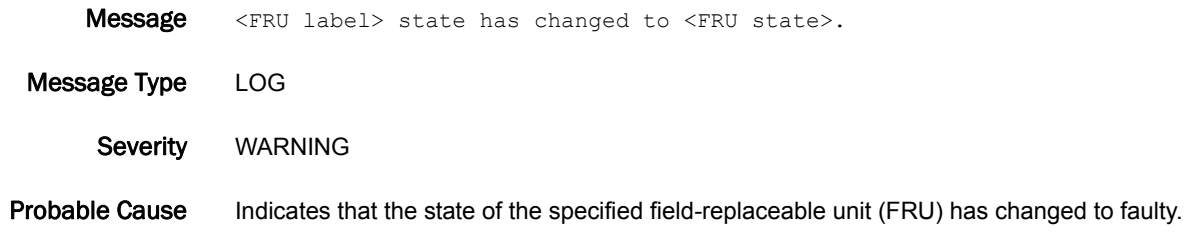

Recommended Action Replace the FRU.

#### FW-1445

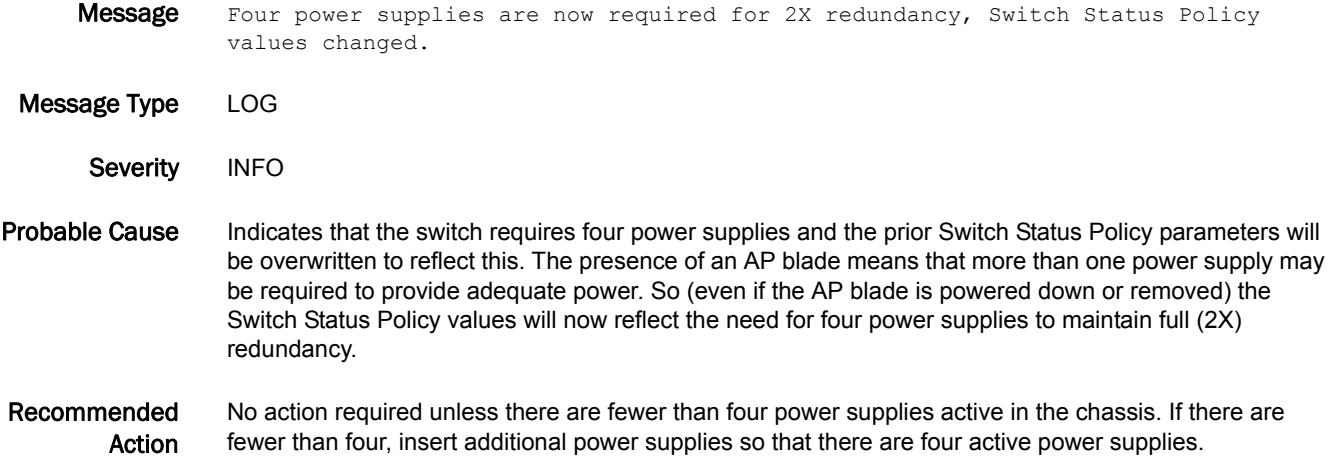

#### FW-1446

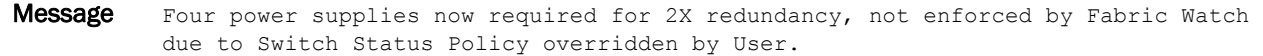

Message Type LOG

Severity WARNING

Probable Cause Indicates that the switch now requires four power supplies for full (2X) redundancy, but the user has previously overridden the Switch Status Policy values pertaining to the number of power supplies. So those values will not be automatically changed.

> With no AP blades, the default value is 3 (out of service), indicating switch status is down or 0 indicating no checking for switch status marginal.

> When an AP blade is or has been present, the default value is 2 (out of service) indicating switch status is down or 1 (out of service) indicating switch status is marginal.

#### Recommended Action To maintain full (2X) redundancy and proper monitoring by Fabric Watch, supply four active power supplies and enter the default values associated with the presence of an AP blade using the **switchStatusPolicySet** command.

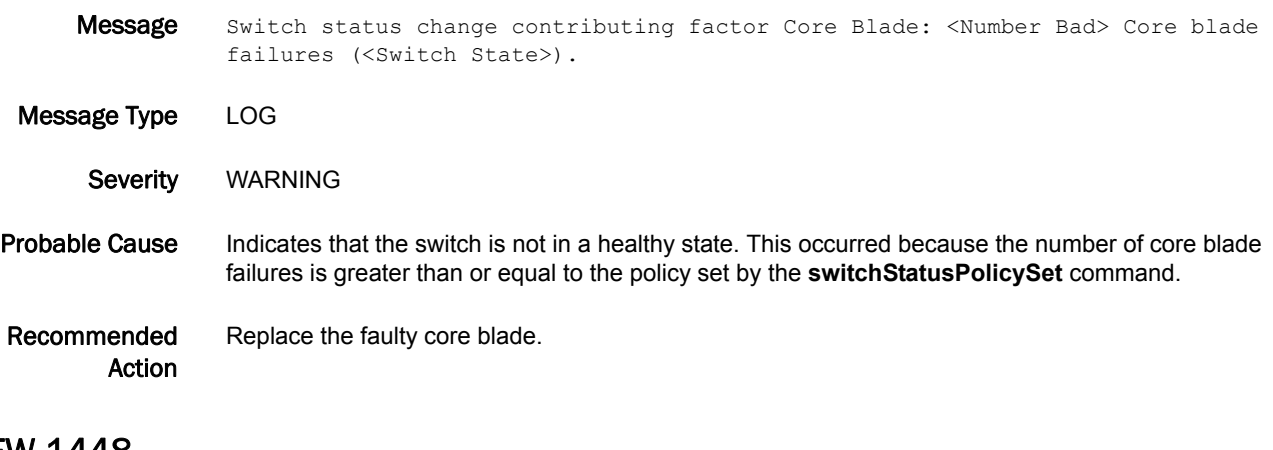

#### FW-1448

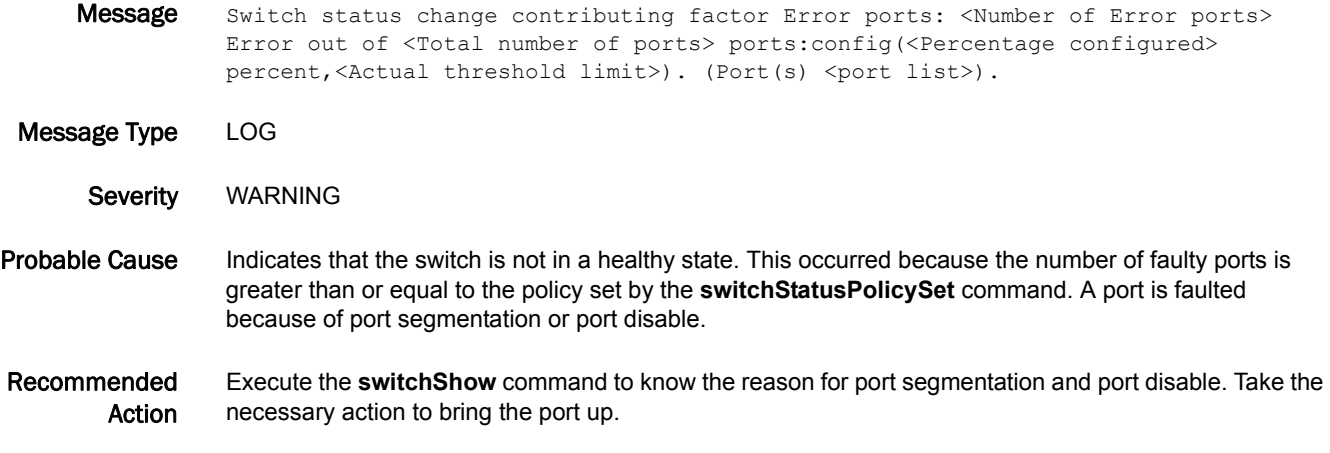

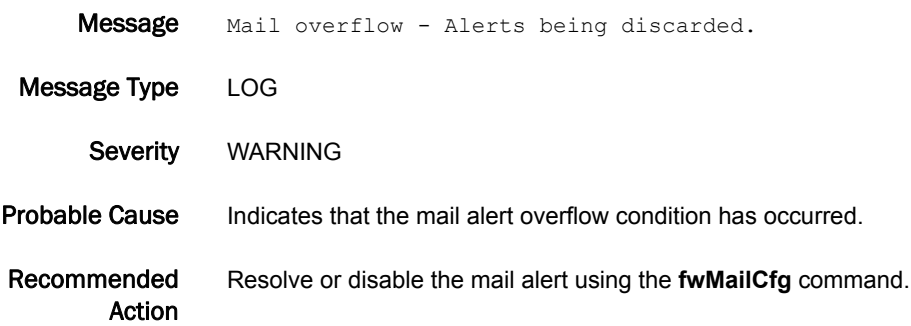

### FW-1501

- Message Mail overflow cleared <Mails discarded> alerts discarded.
- Message Type LOG Severity INFO Probable Cause Indicates that the mail overflow condition has cleared. Recommended Action No action is required.

#### FW-1502

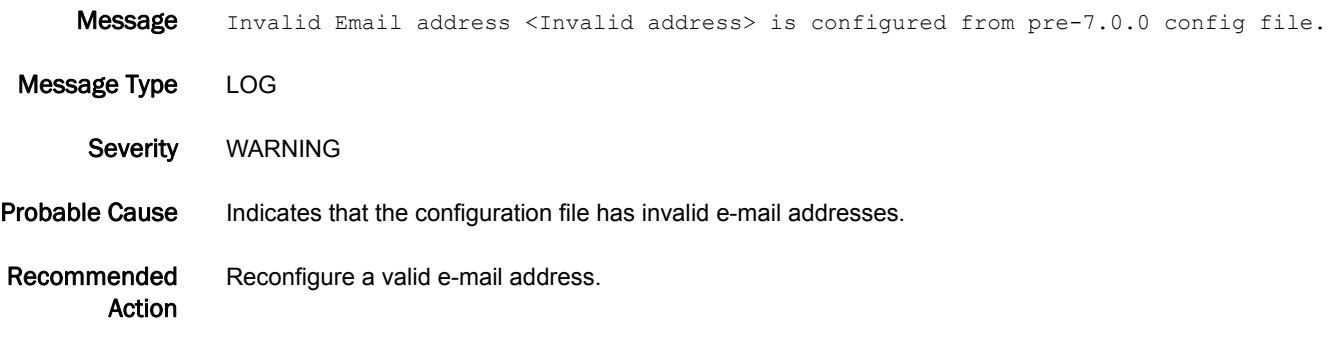

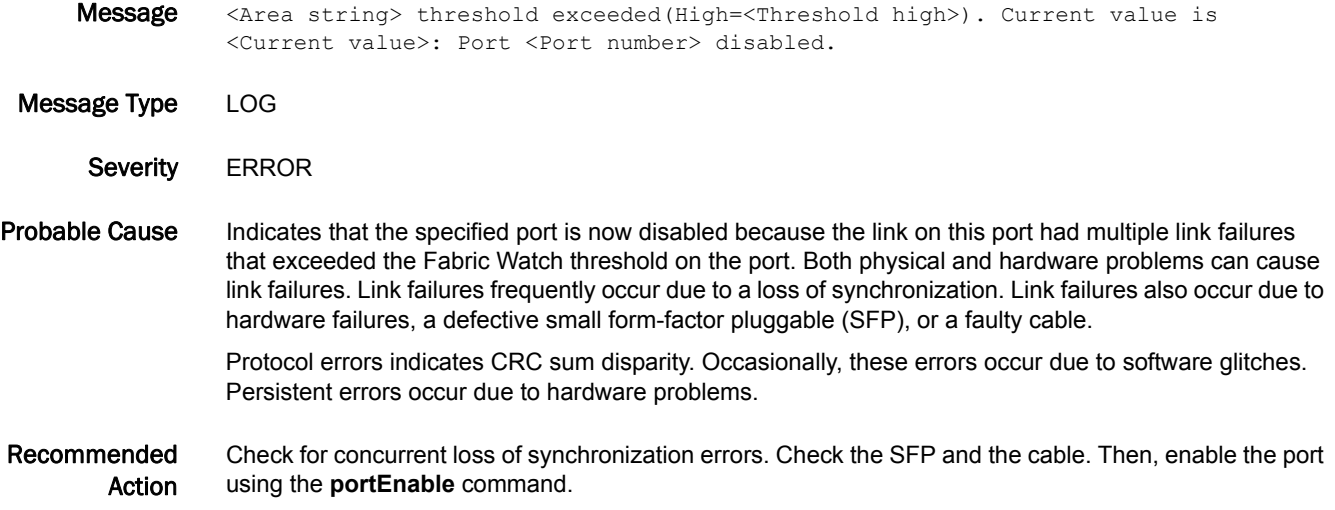

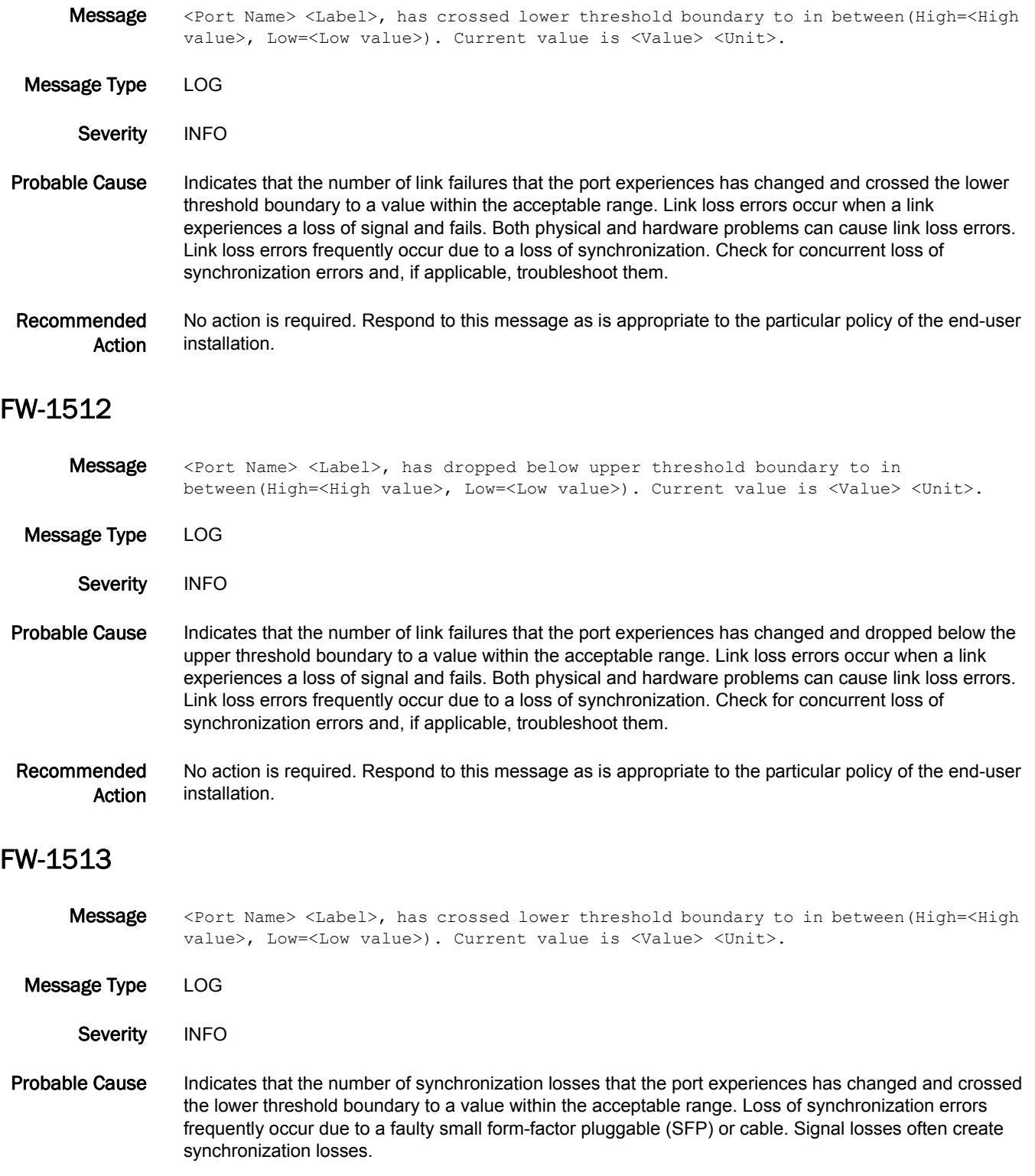

Recommended Action No action is required. Respond to this message as is appropriate to the particular policy of the end-user installation.

#### FW-1514

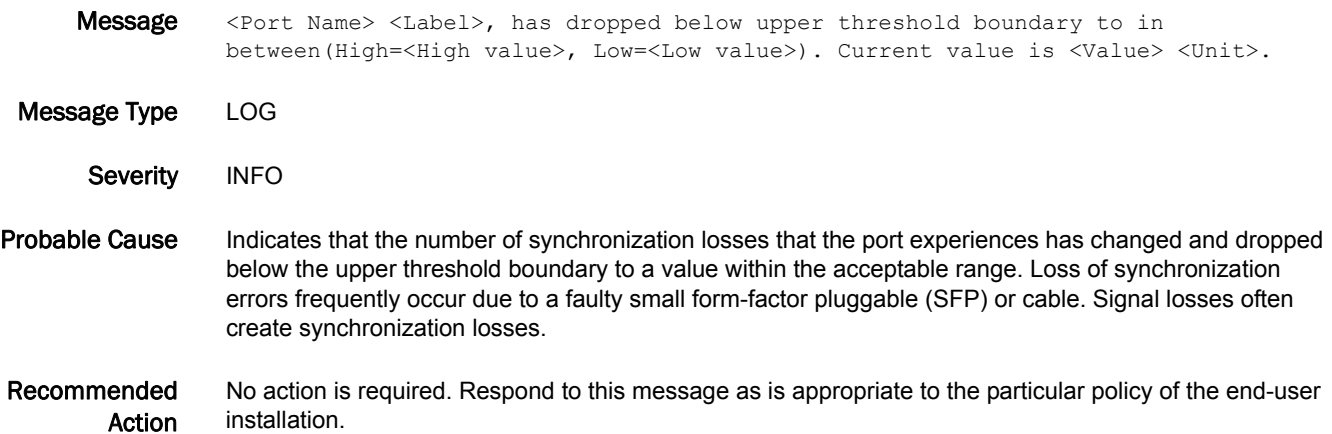

#### FW-1515

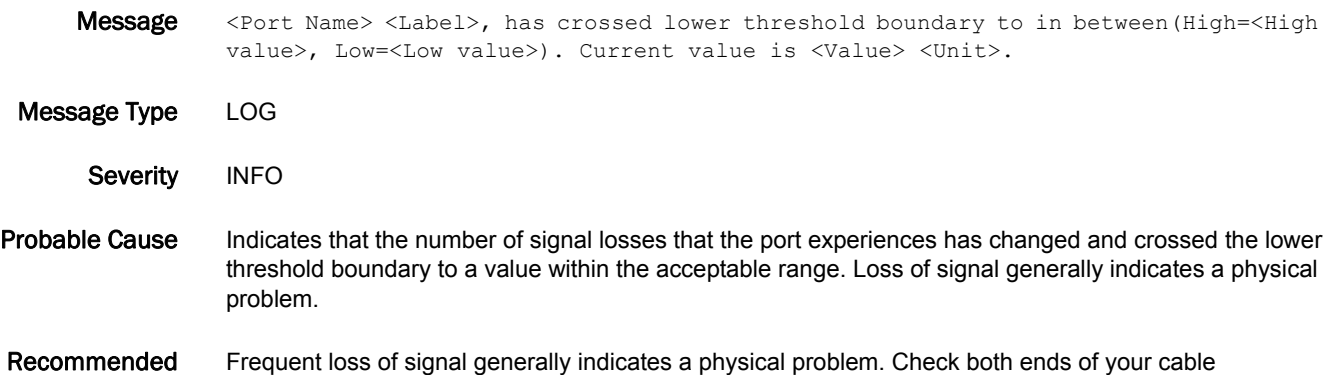

Action connection. Verify that the cable and small form-factor pluggables (SFPs) are not faulty.

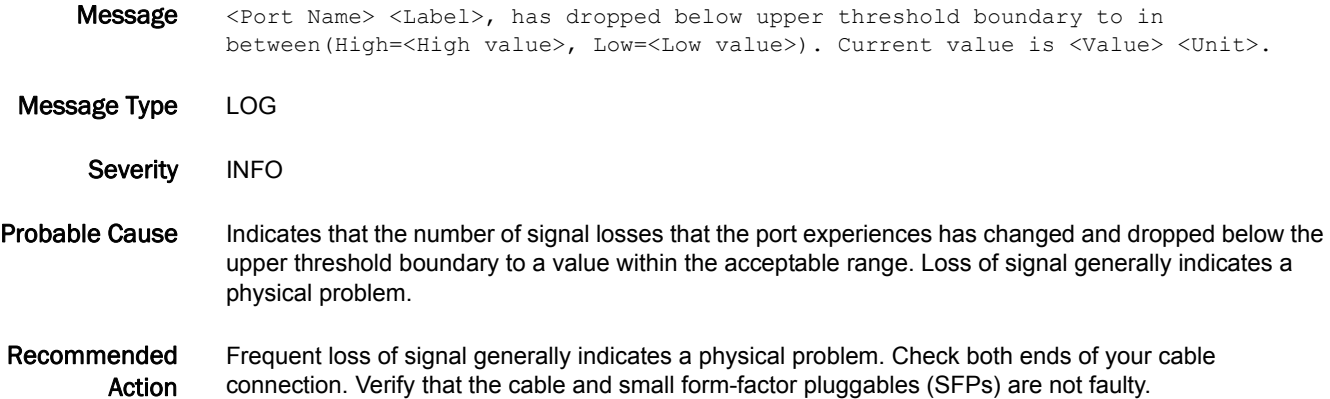

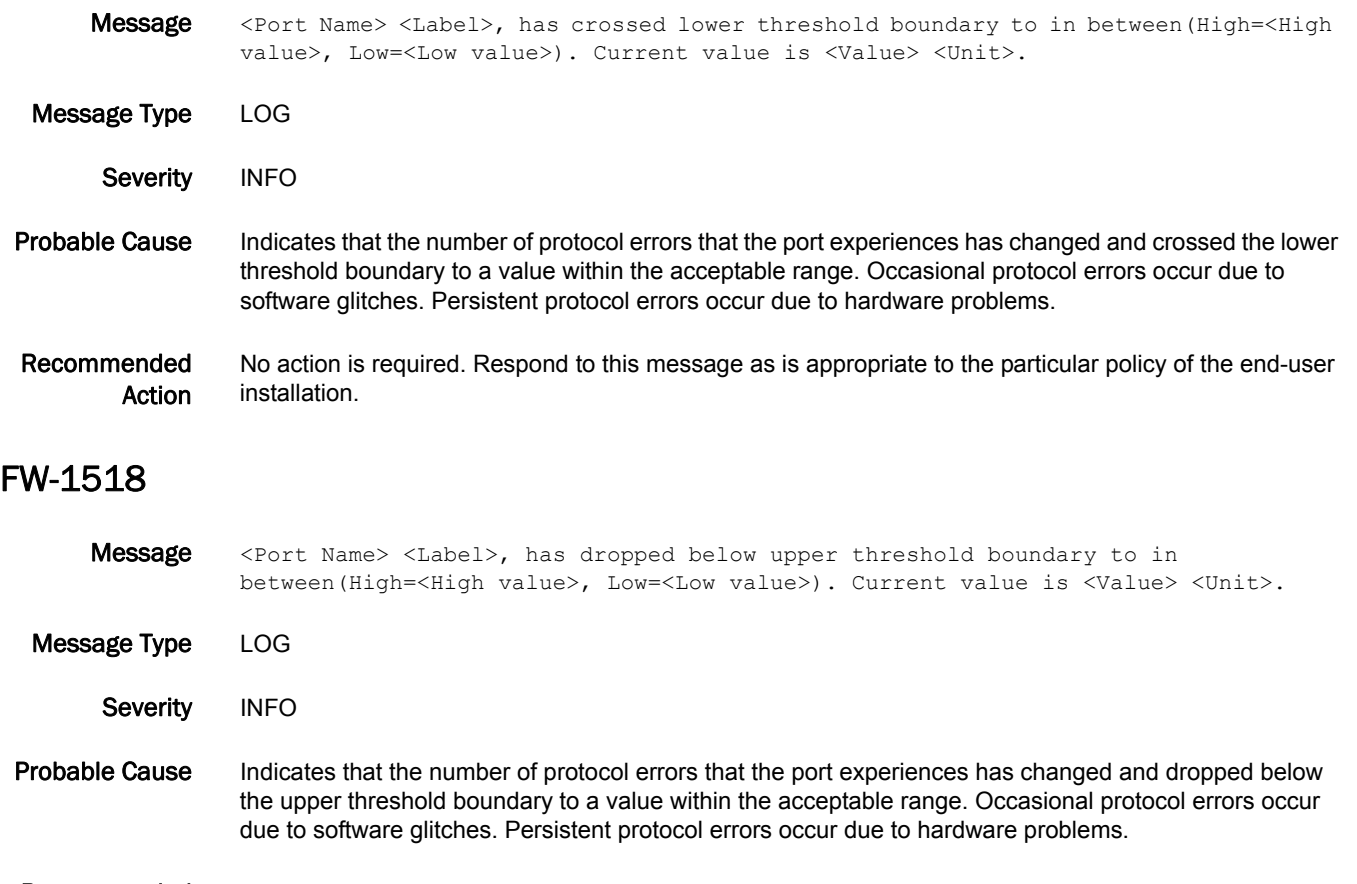

Recommended Action No action is required. Respond to this message as is appropriate to the particular policy of the end-user installation.

### FW-1519

Message <Port Name> <Label>, has crossed lower threshold boundary to in between (High=<High value>, Low=<Low value>). Current value is <Value> <Unit>.

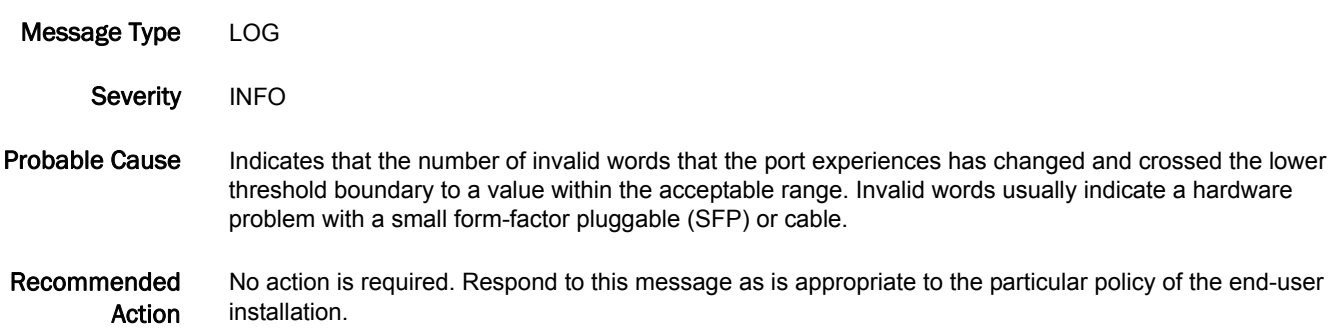

### FW-1520

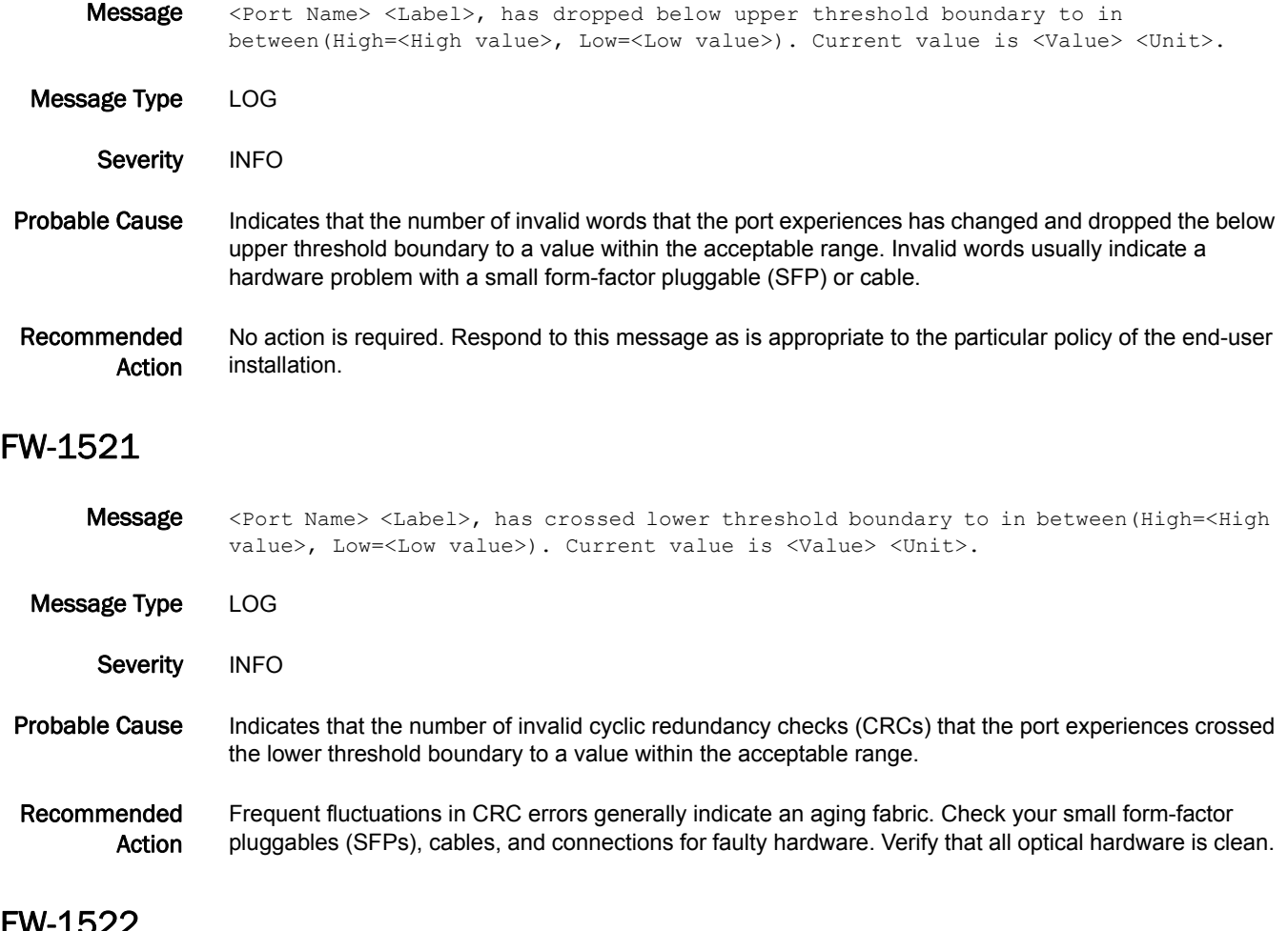

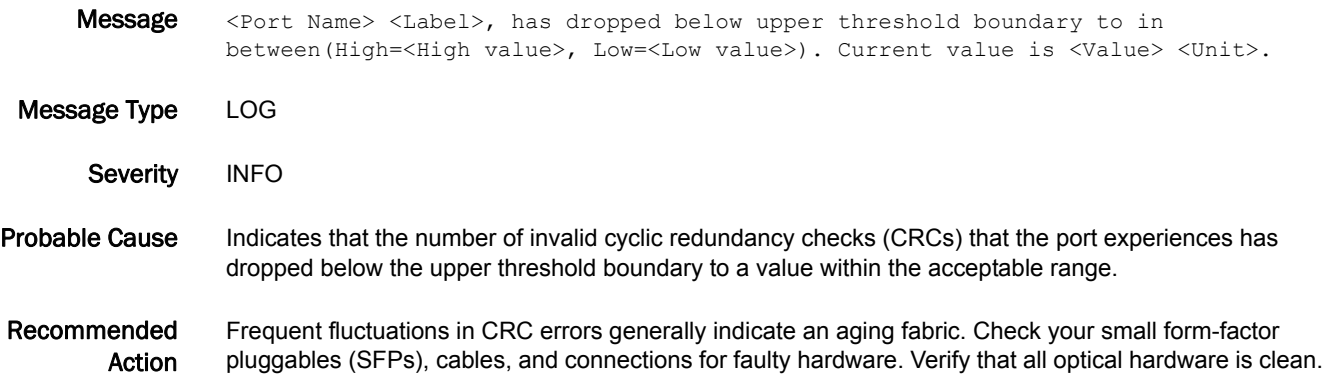

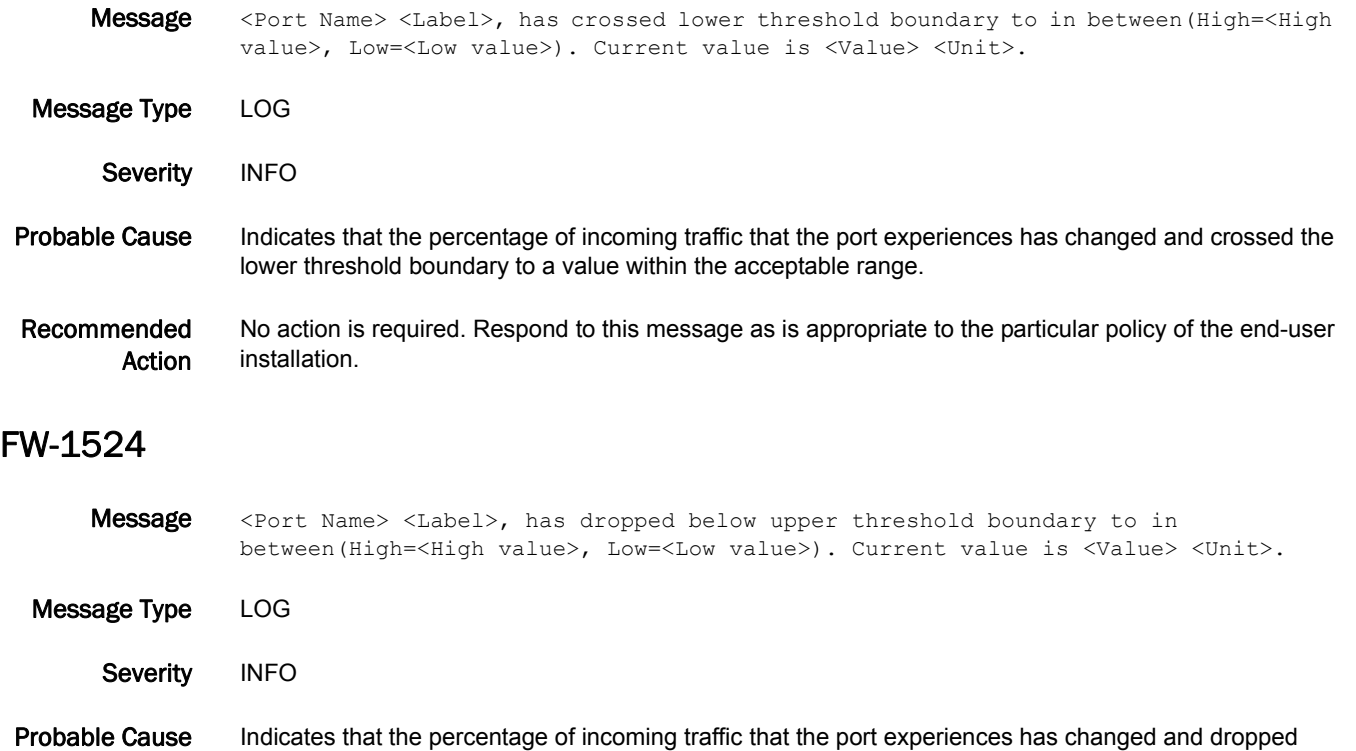

Recommended Action No action is required. Respond to this message as is appropriate to the particular policy of the end-user installation.

below the upper threshold boundary to a value within the acceptable range.

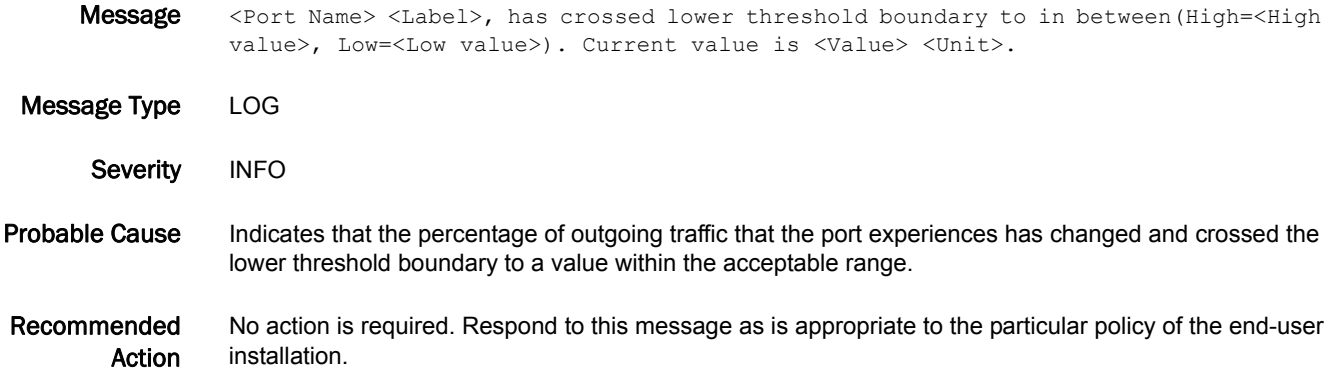

### FW-1526

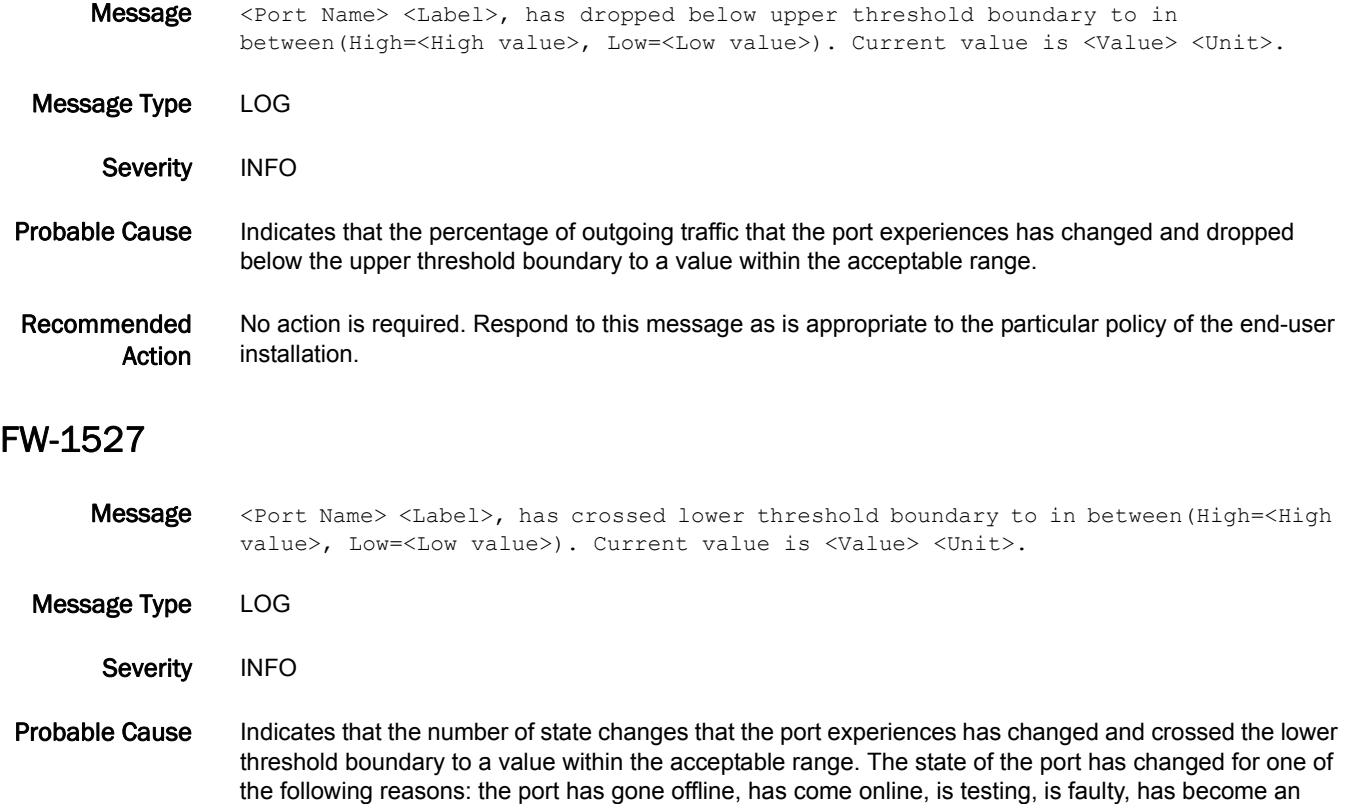

Recommended Action No action is required. Respond to this message as is appropriate to the particular policy of the end-user installation.

E\_Port, has become an F\_Port, has segmented, or has become a trunk port.

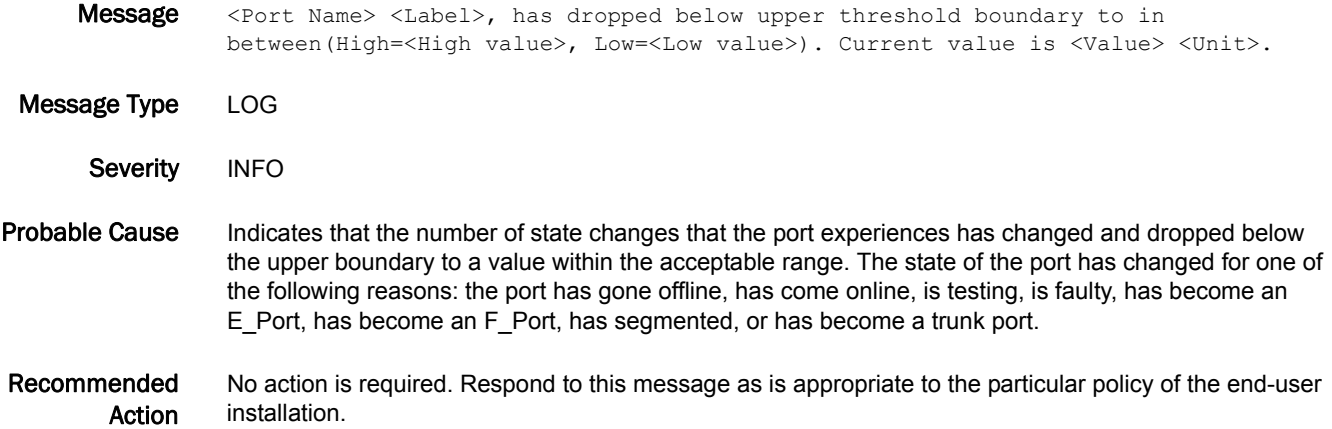

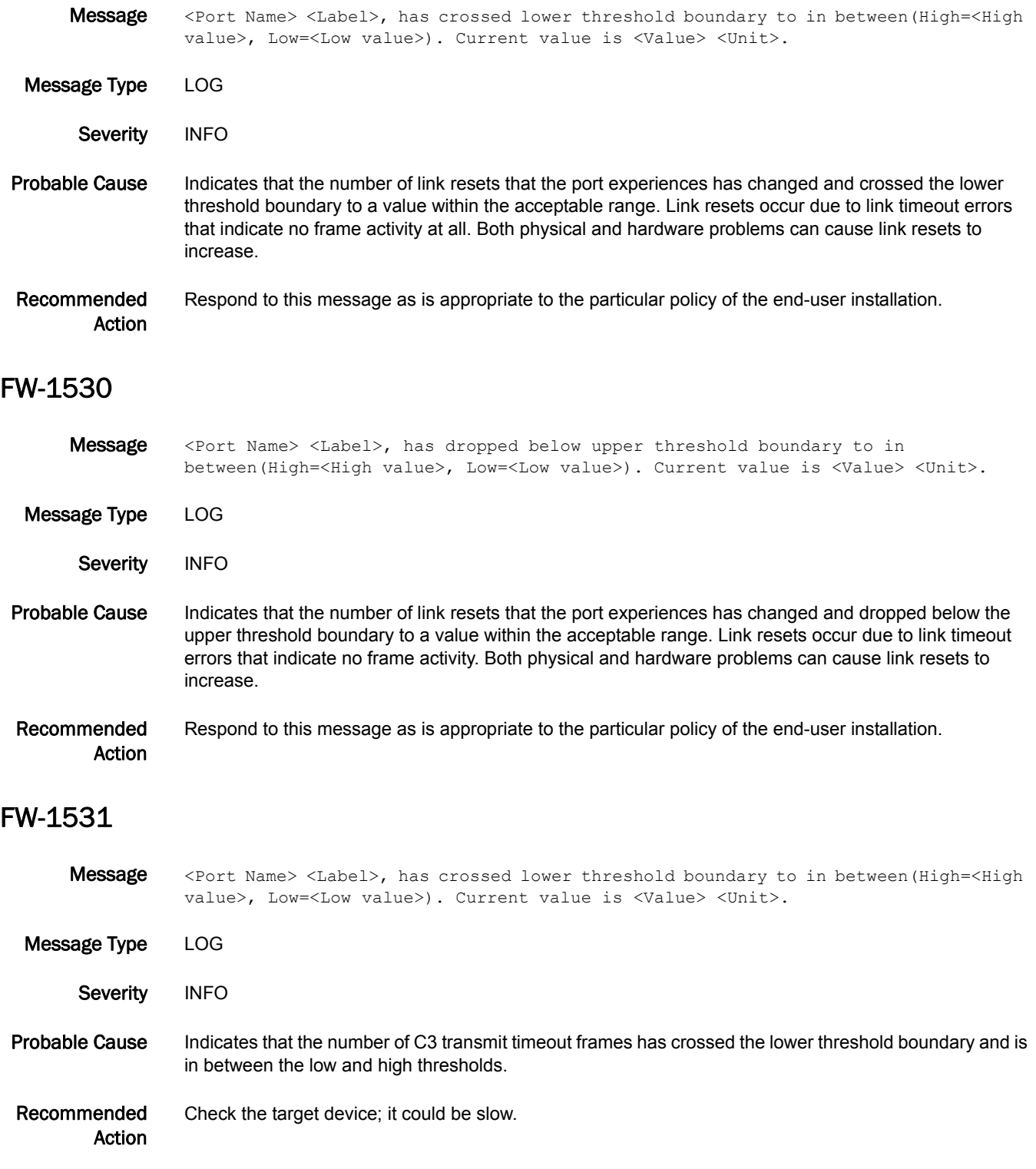

### FW-1532

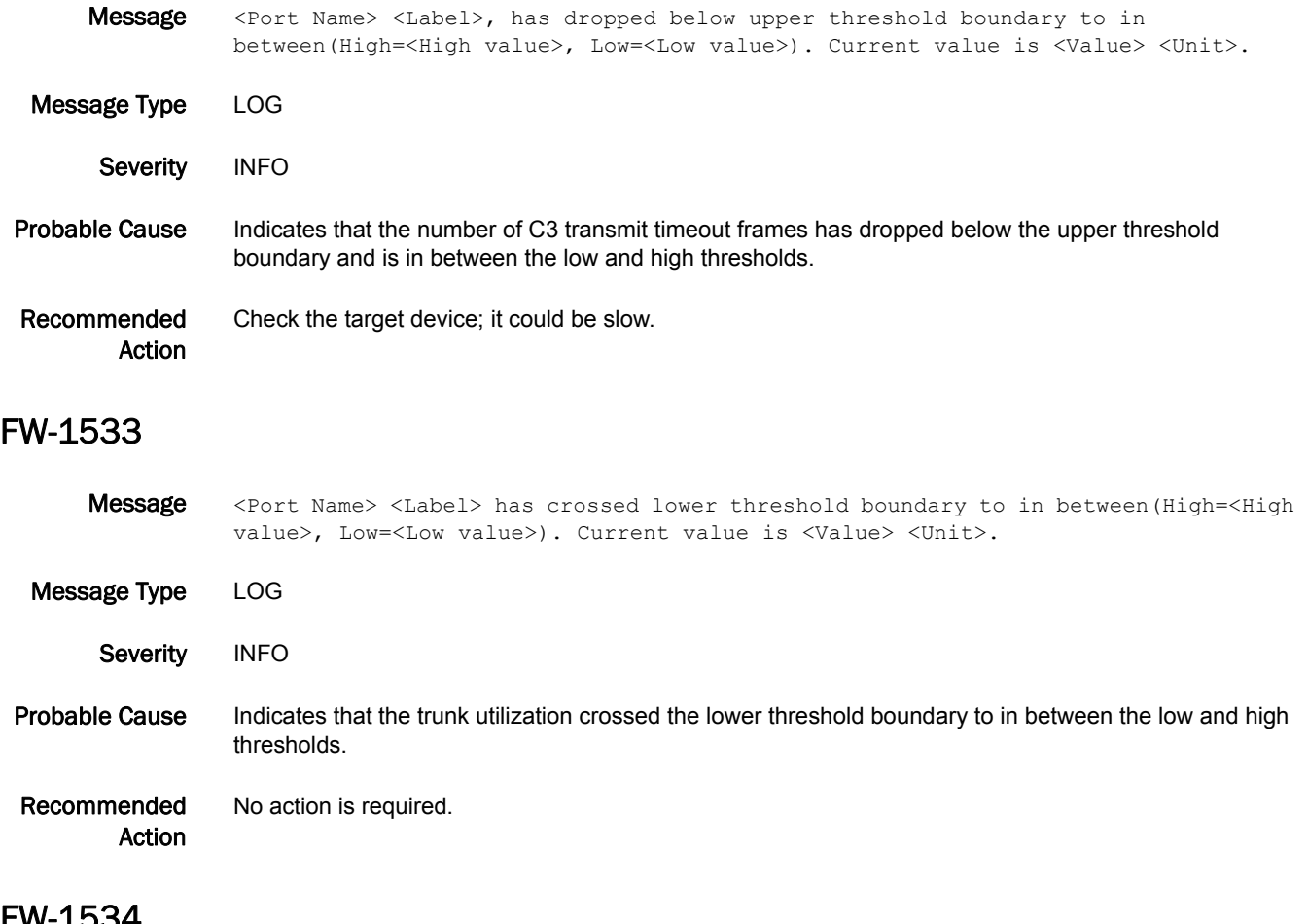

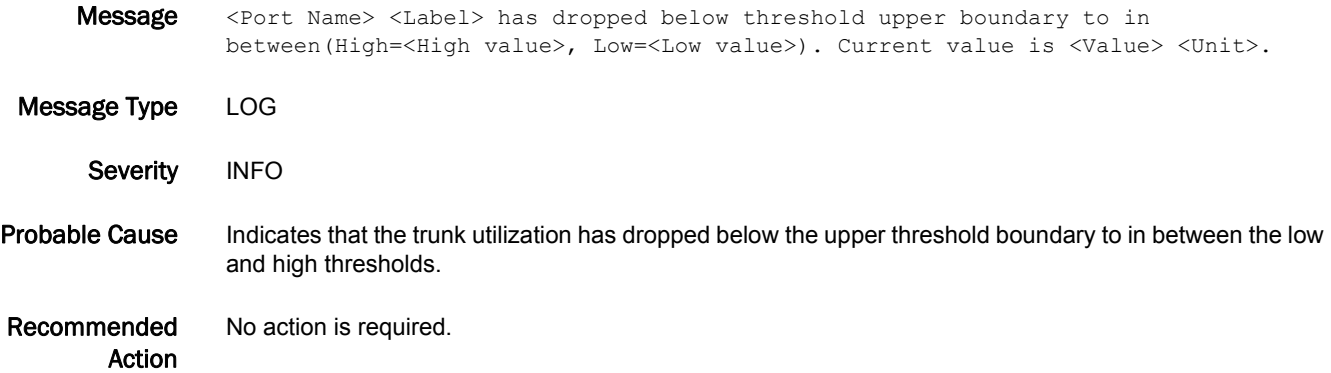

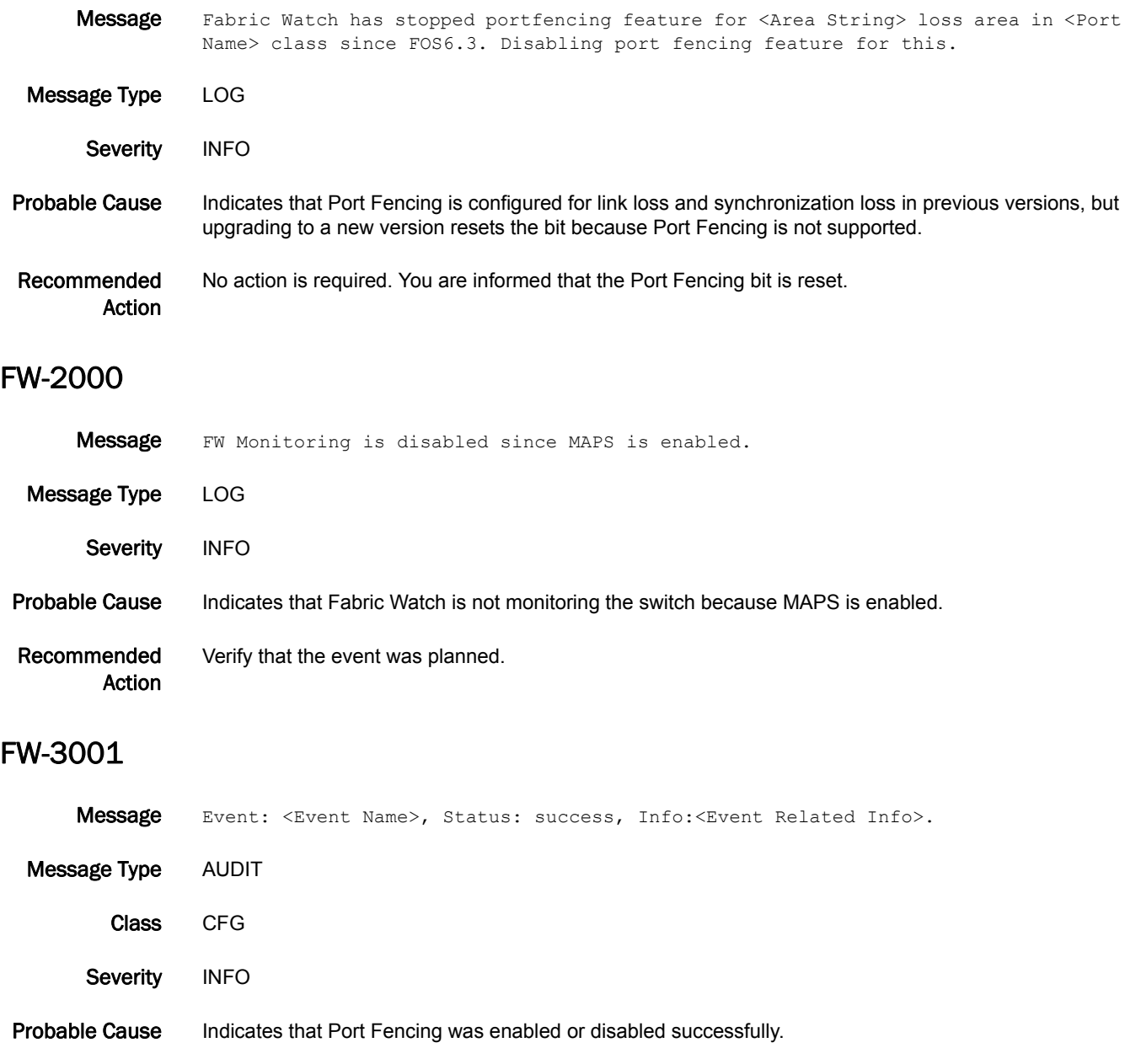

Recommended

Action

No action is required.

### FW-3010

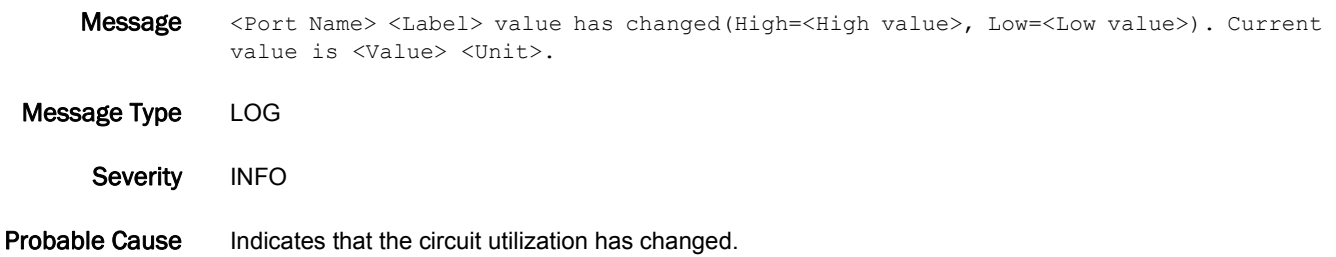

Recommended Action Respond to this message as is appropriate to the particular policy of the end-user installation.

#### FW-3011

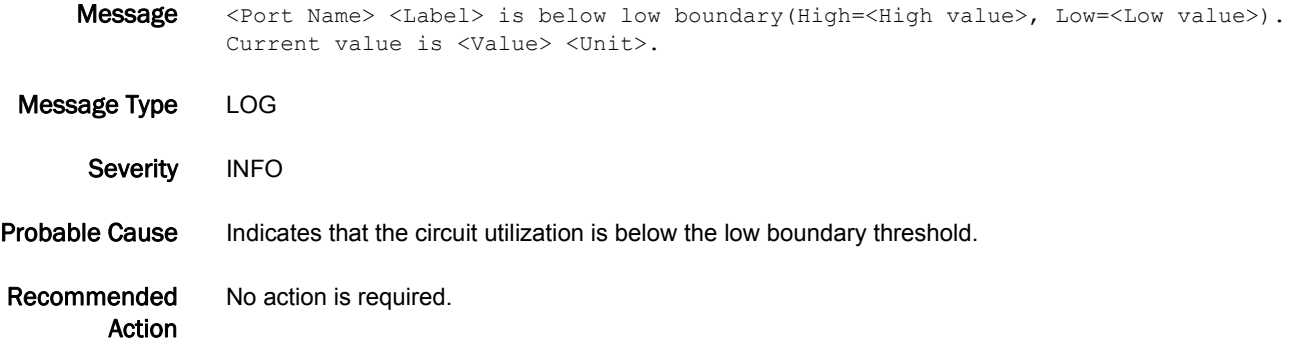

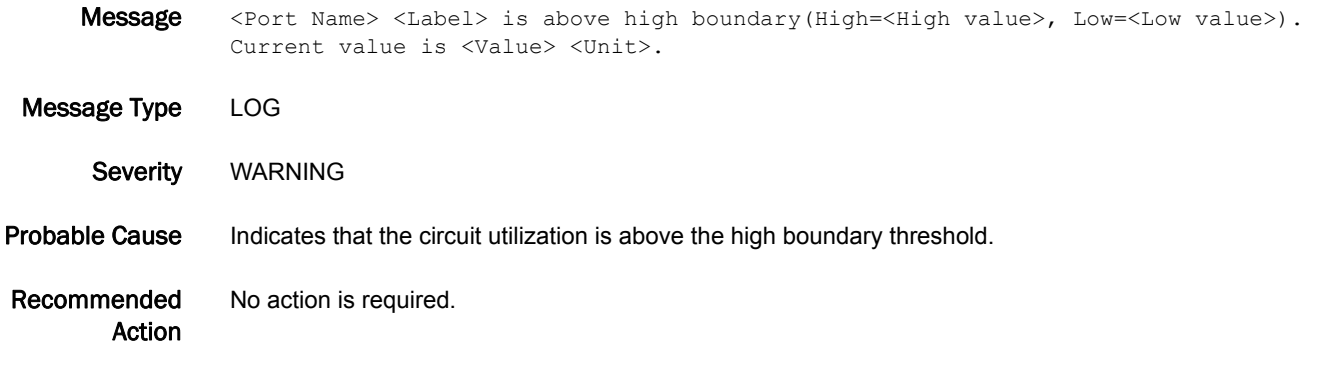

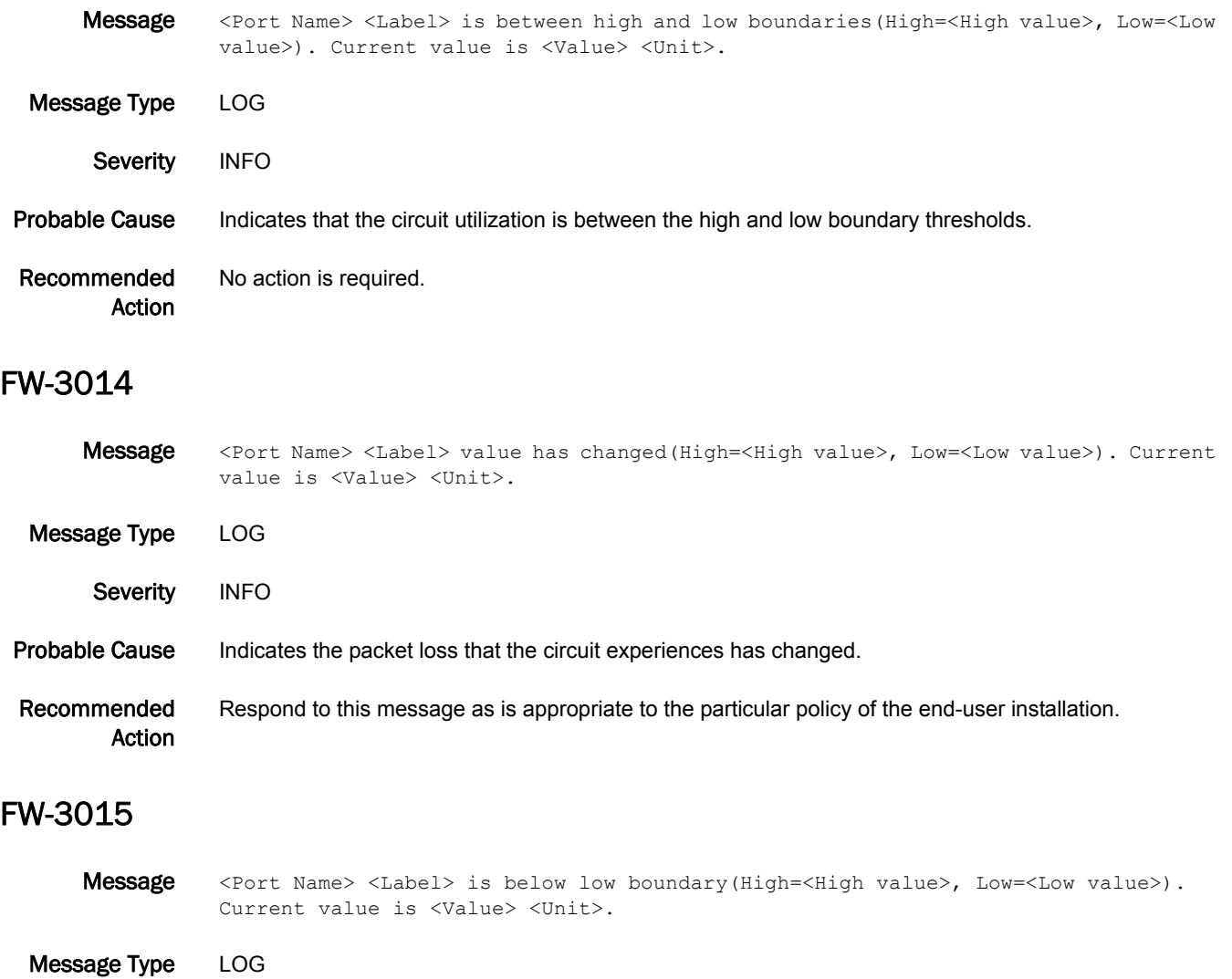

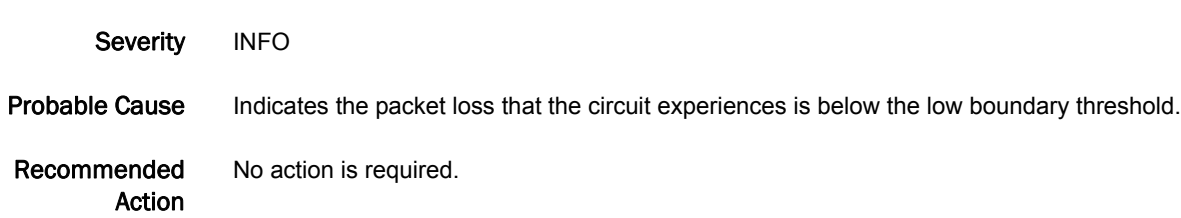

#### FW-3016

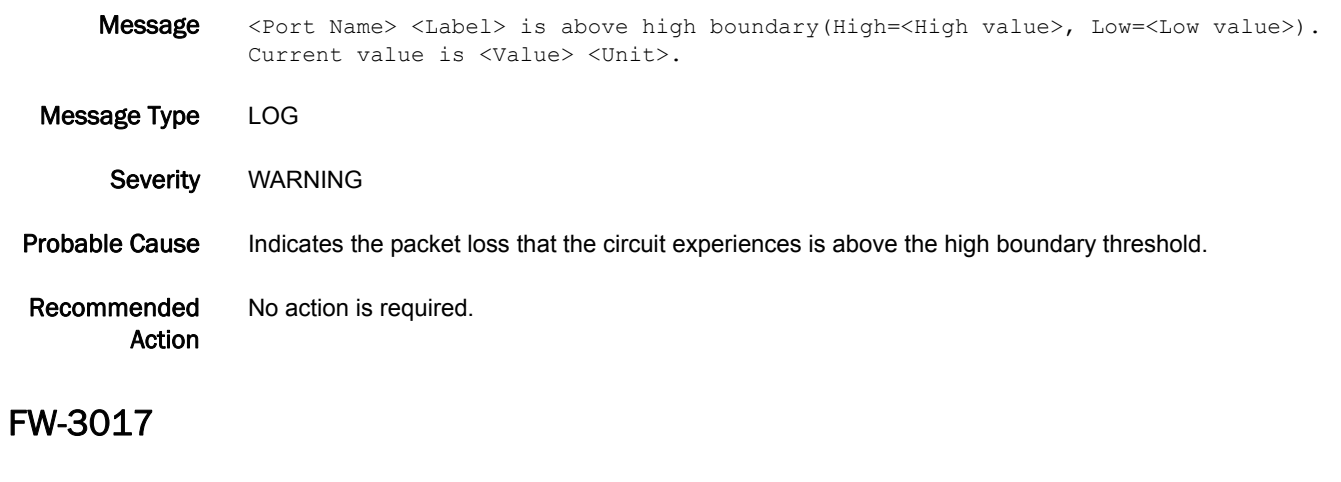

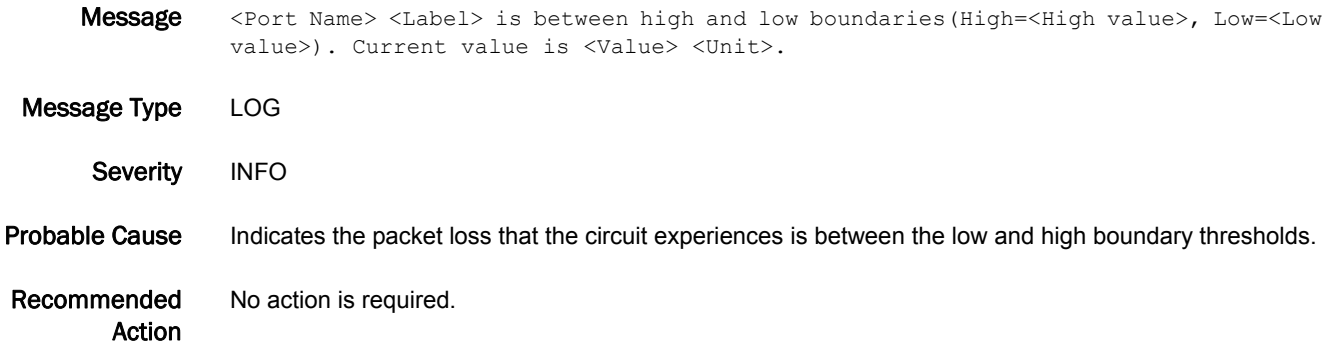

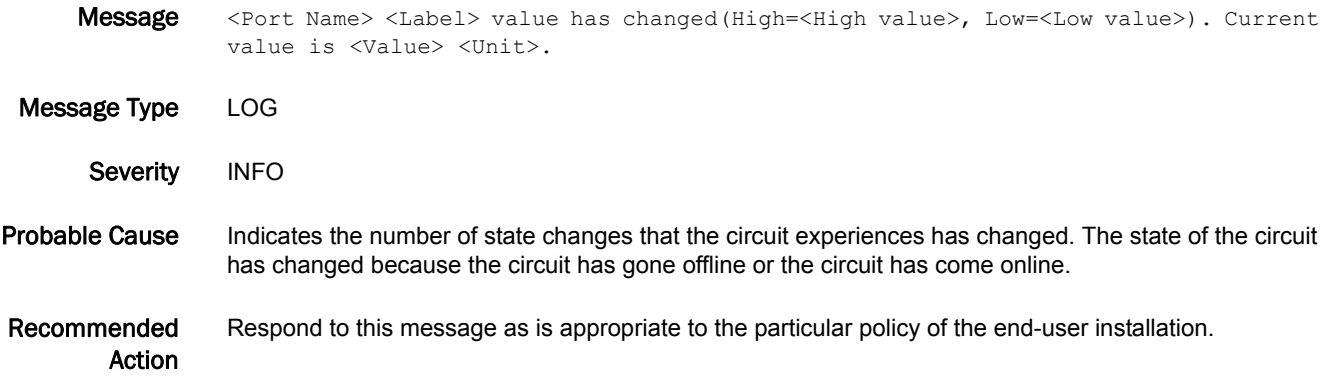

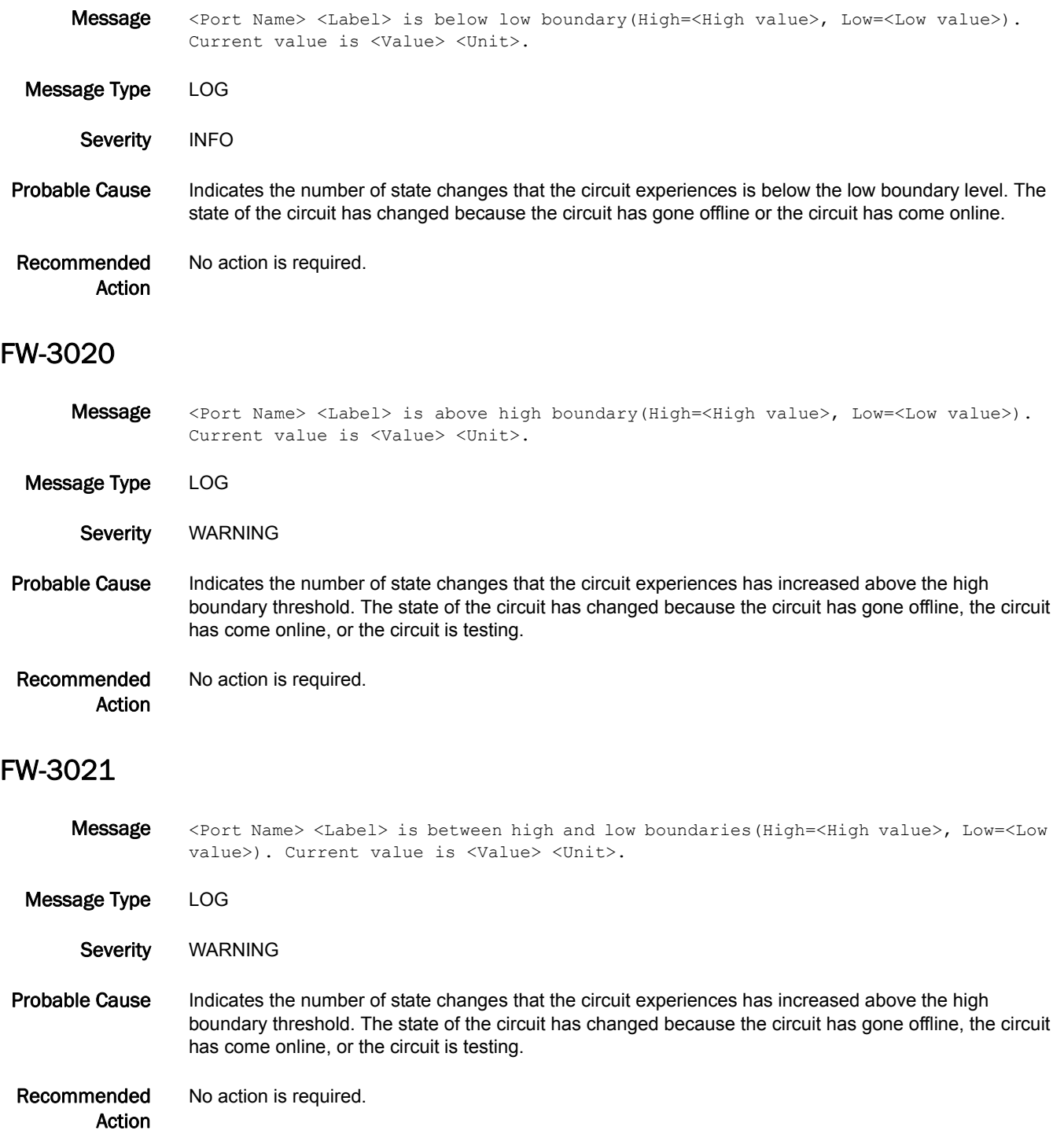

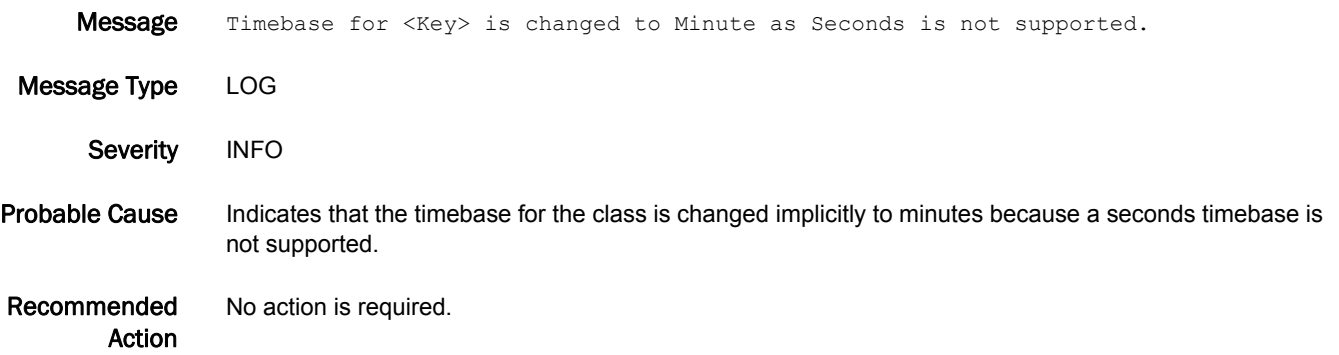

# HAM Messages

#### HAM-1001

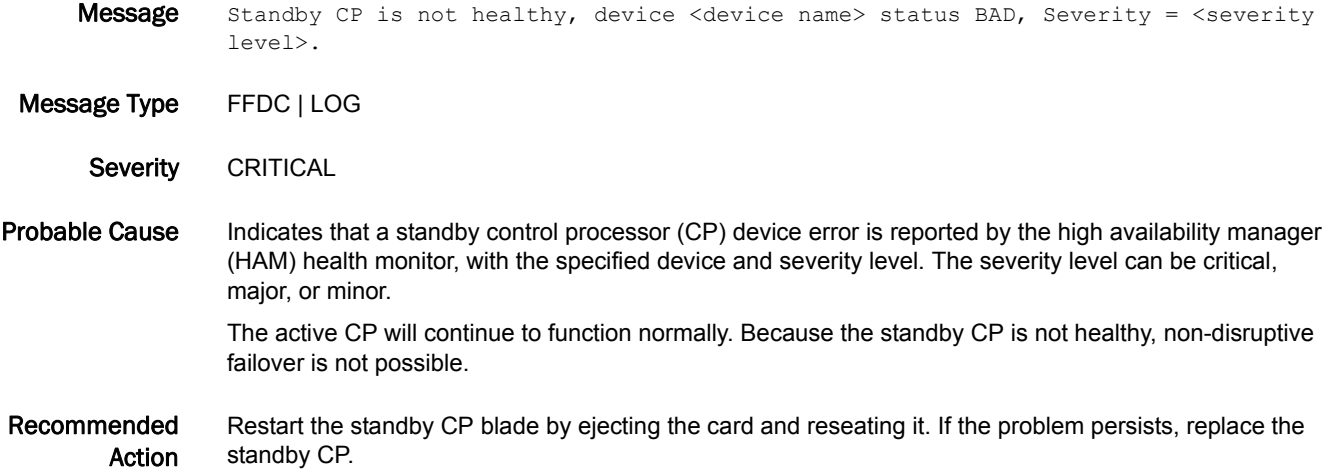

#### HAM-1002

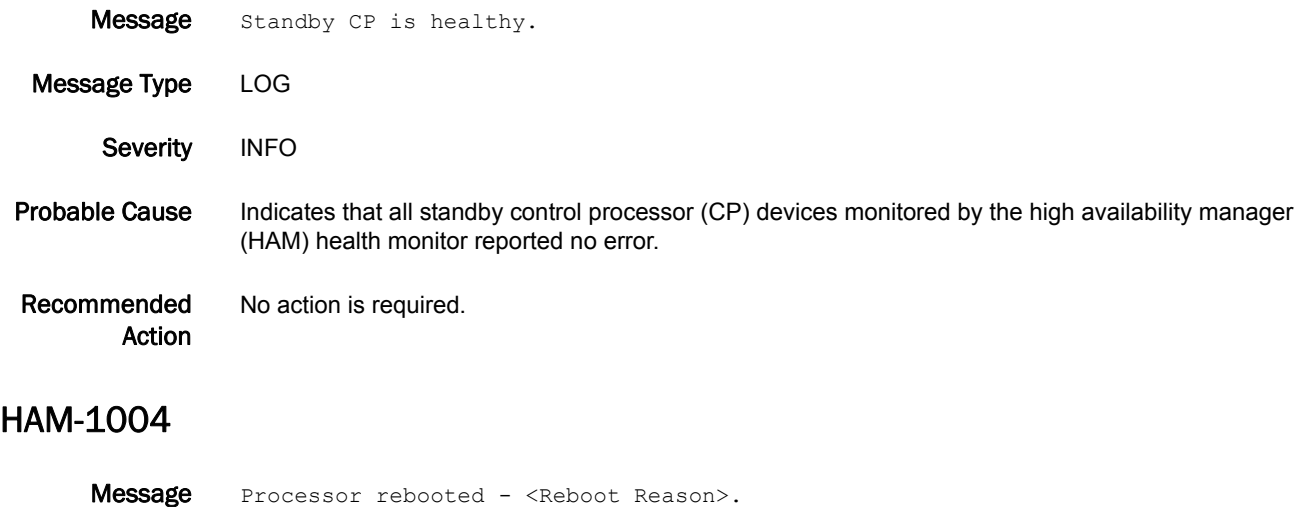

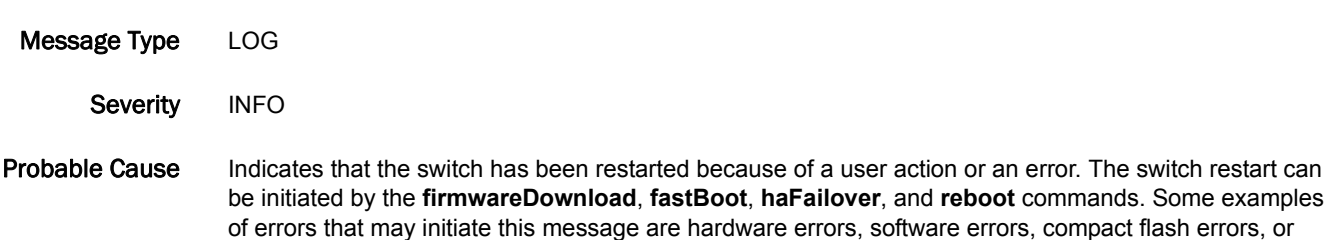

memory errors. The *Reboot Reason* variable can be one of the following:

- **•** Hafailover
- **•** Reset
- **•** Fastboot
- **•** Giveup Master:SYSM
- **•** CP Faulty:SYSM
- **•** FirmwareDownload
- **•** ConfigDownload:MS
- **•** ChangeWWN:EM
- **•** Reboot:WebTool
- **•** Fastboot:WebTool
- **•** Software Fault:Software Watchdog
- **•** Software Fault:Kernel Panic
- **•** Software Fault:ASSERT
- **•** Reboot:SNMP
- **•** Fastboot:SNMP
- **•** Reboot
- **•** Chassis Config
- **•** Reboot:API
- **•** Reboot:HAM
- **•** EMFault:EM

Recommended Action Execute the **errShow** command on both control processors (CPs) to view the error log for additional messages that may indicate reason for the switch restart.

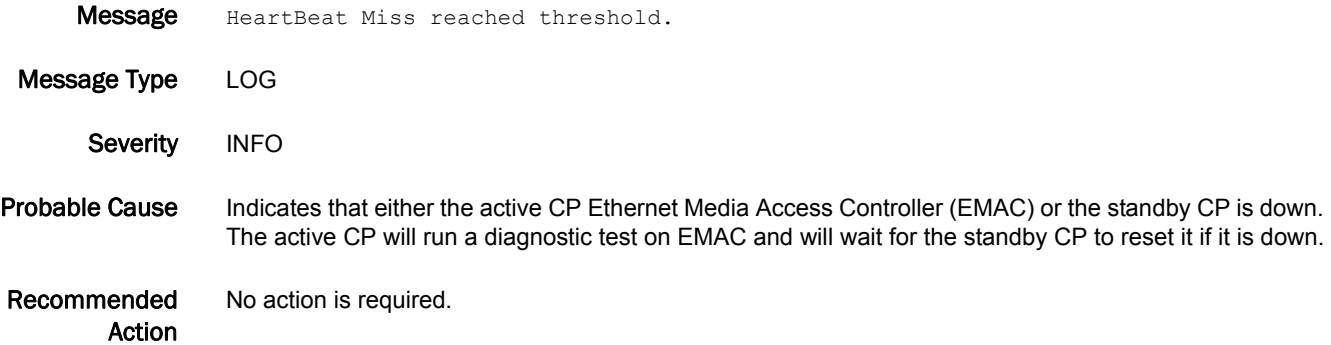

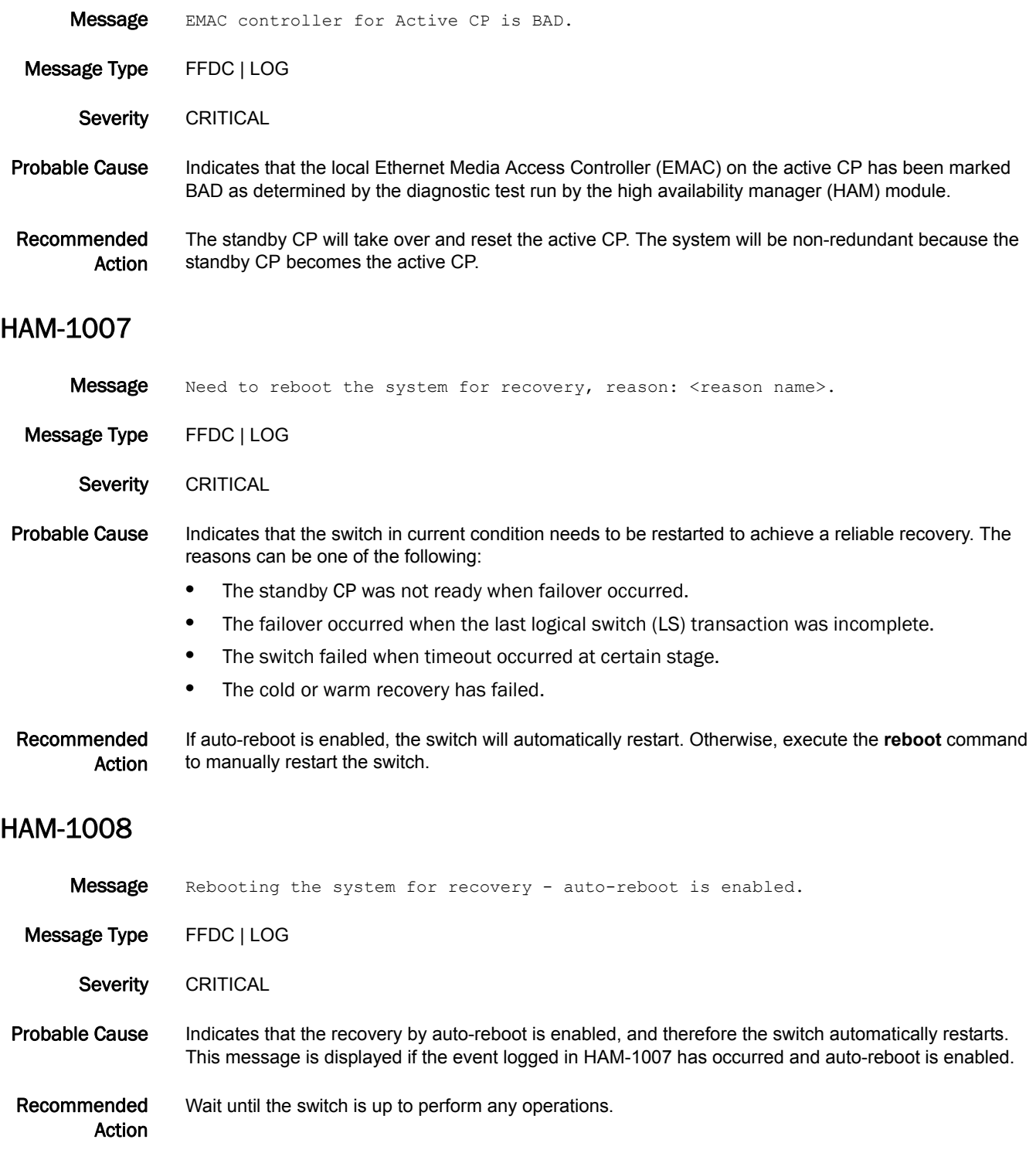

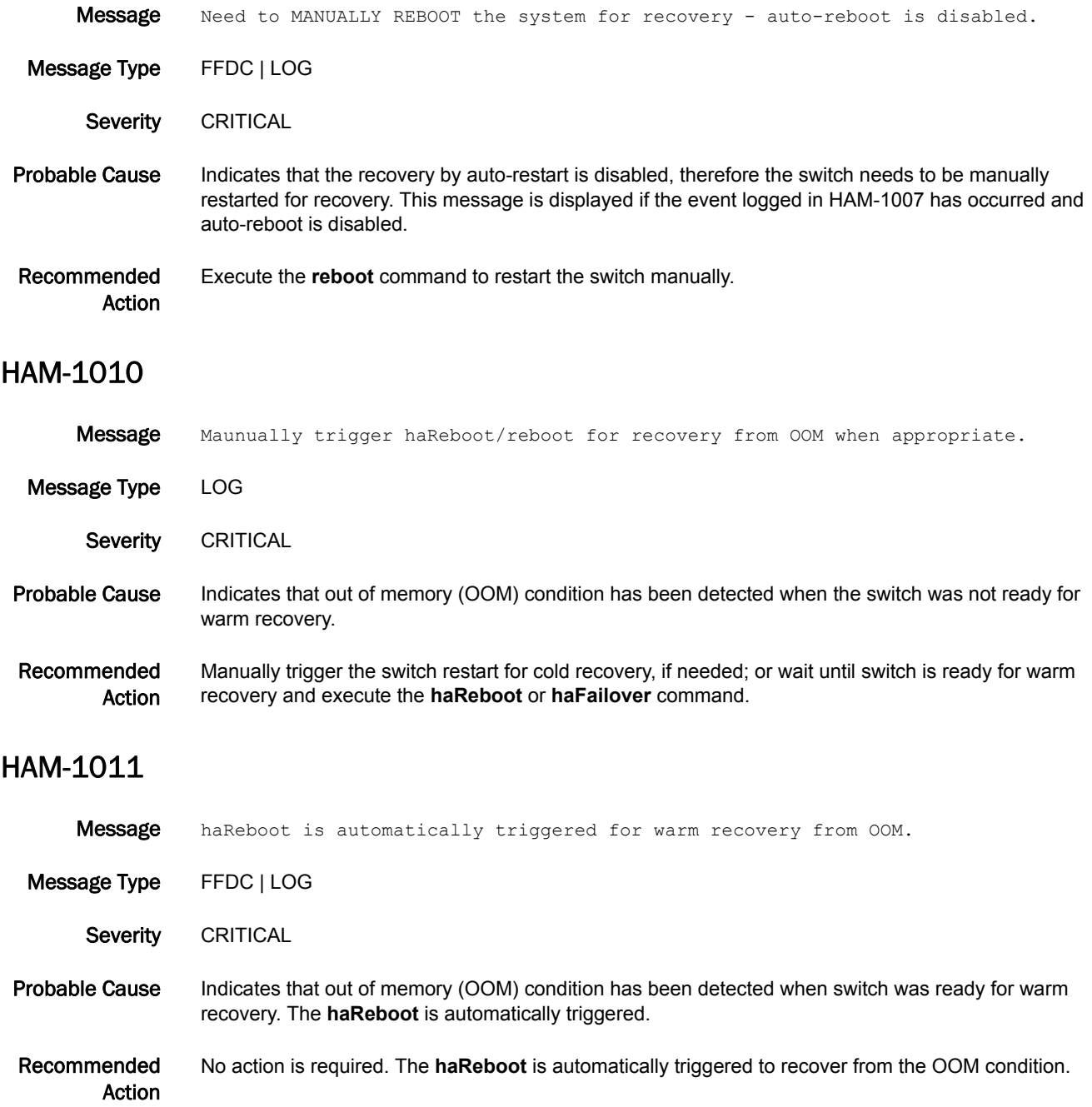

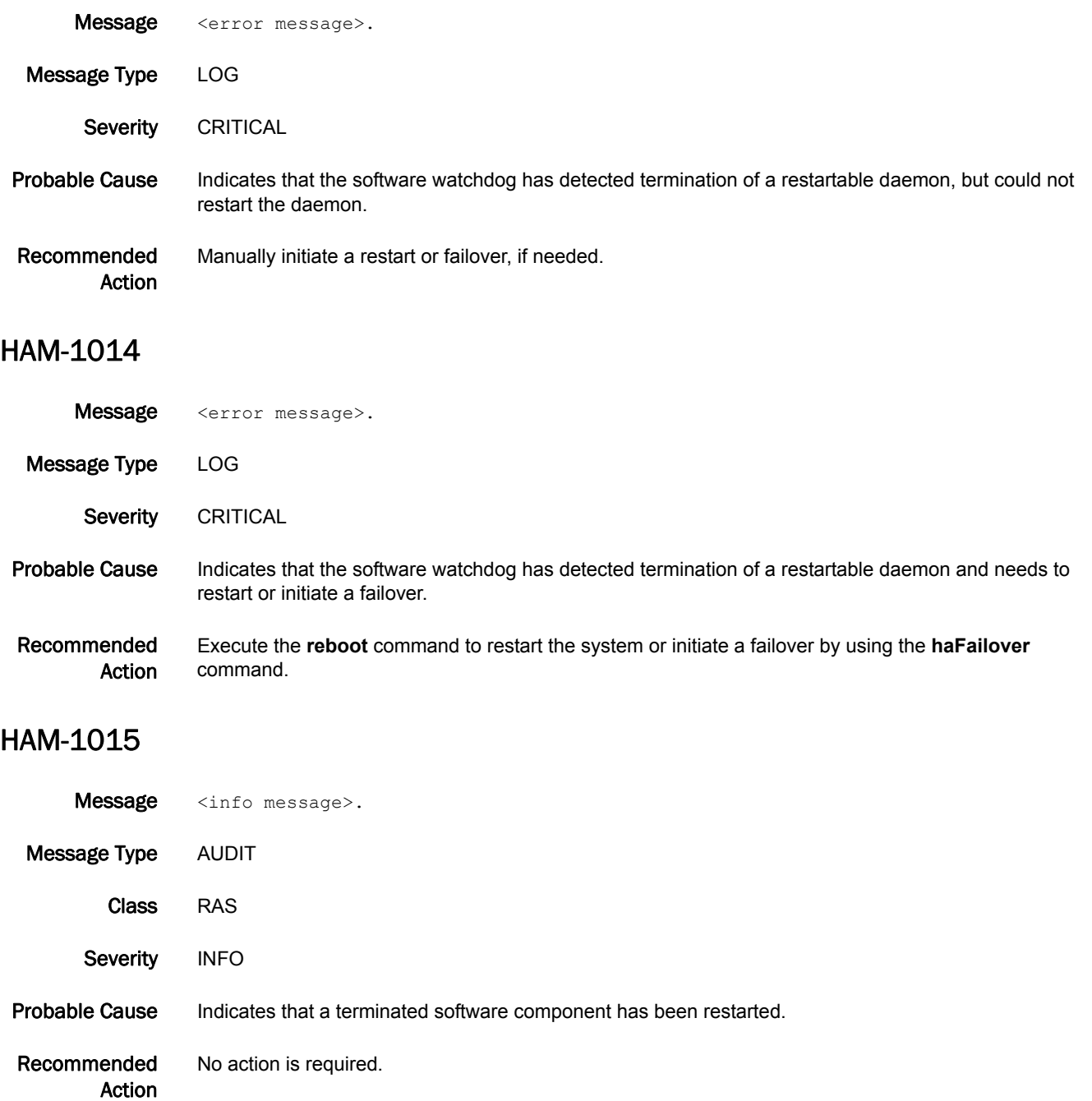

# HAMK Messages

#### HAMK-1001

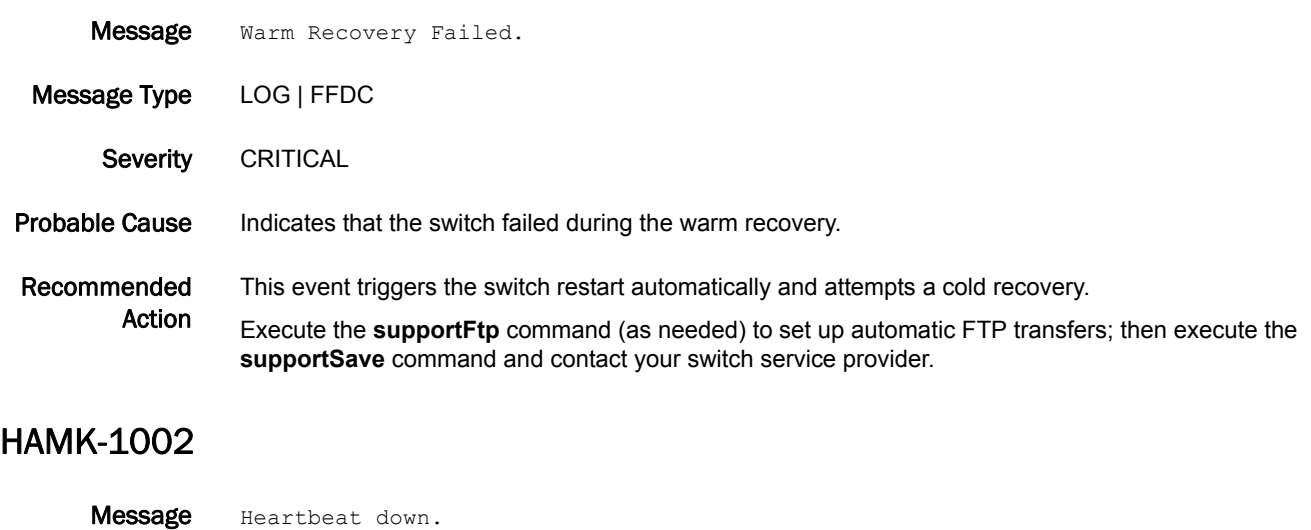

- 
- Message Type LOG
- Severity INFO
- Probable Cause Indicates that the active control processor (CP) blade determined that the standby CP blade is down. This can be a result of a user-initiated action such as firmware download, the standby CP blade being reset or removed, or an error in the standby CP blade.
- Recommended Action Monitor the standby CP blade for a few minutes. If this message is due to a standby CP restart, the HAMK-1003 message will display after the standby CP is restarted.

If the standby CP does not connect to the active CP after 10 minutes, restart the standby CP blade by ejecting the blade and reseating it.

#### HAMK-1003

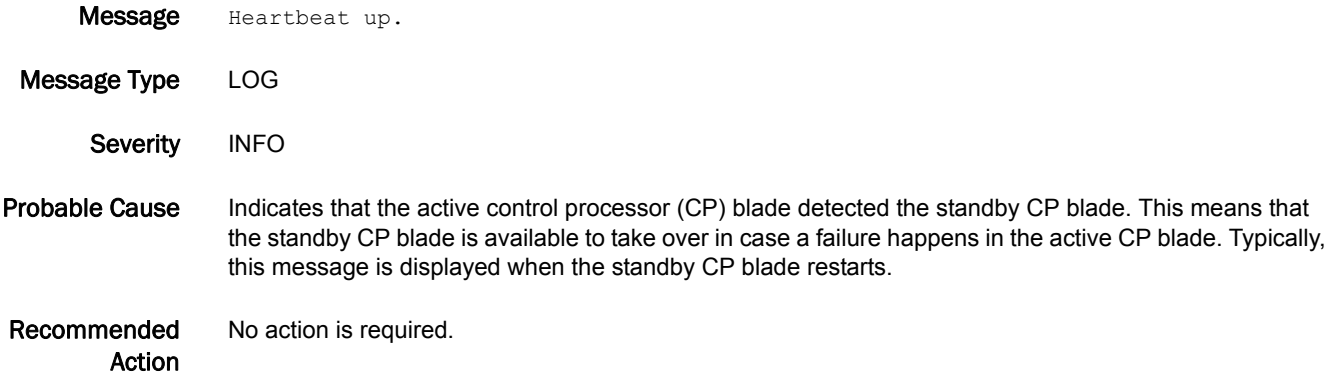

#### HAMK-1004

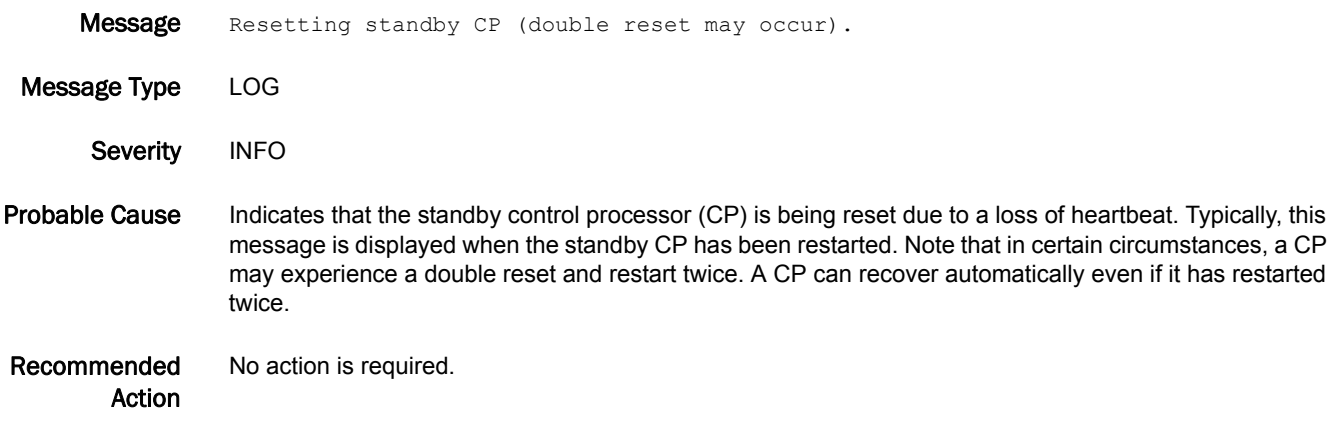

# HIL Messages

# HIL-1101

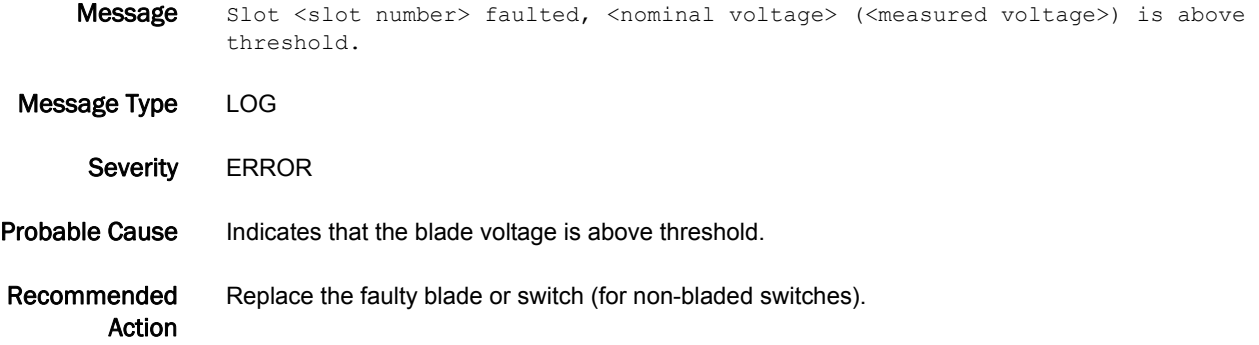

#### HIL-1102

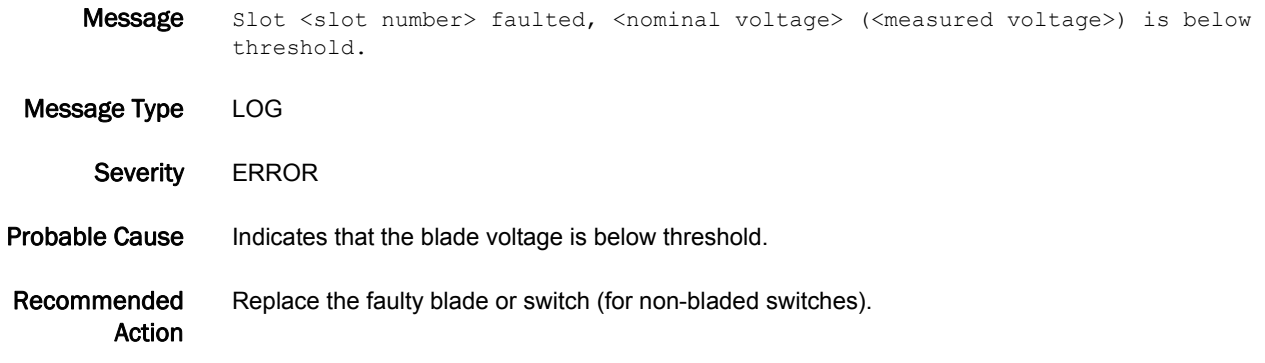

### HIL-1103

Message Blower <blower number> faulted, <nominal voltage> (<measured voltage>) is above threshold.

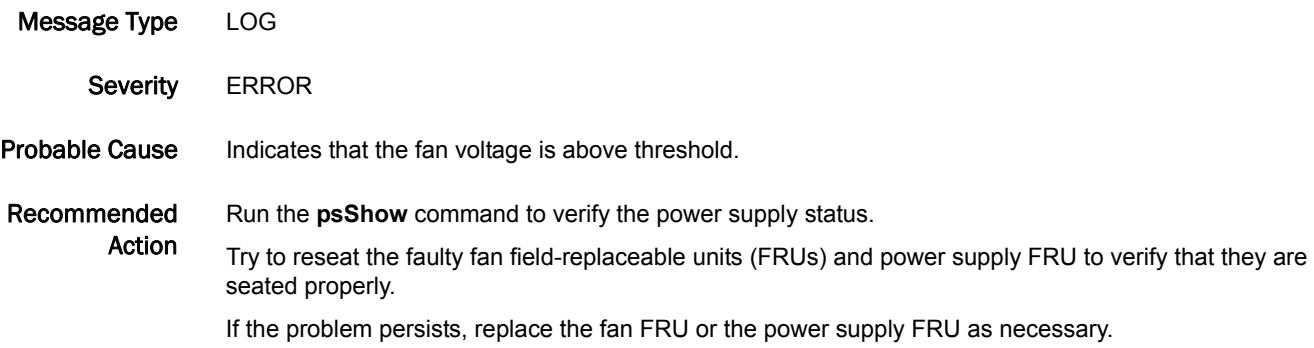

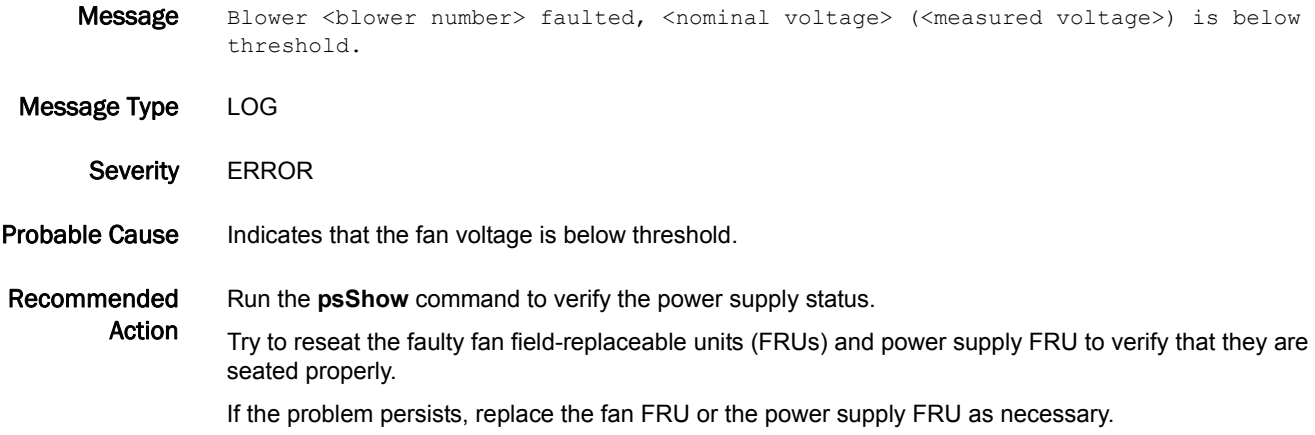

### HIL-1105

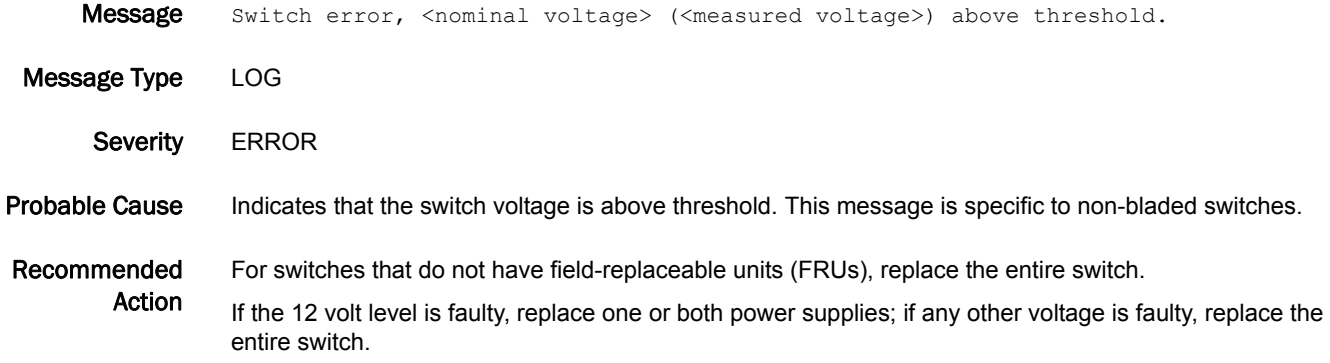

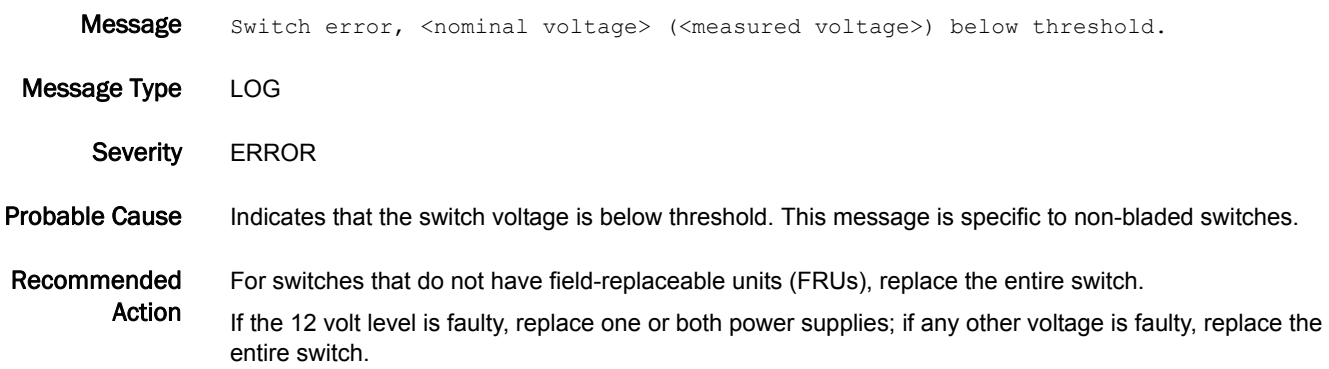

#### HIL-1107

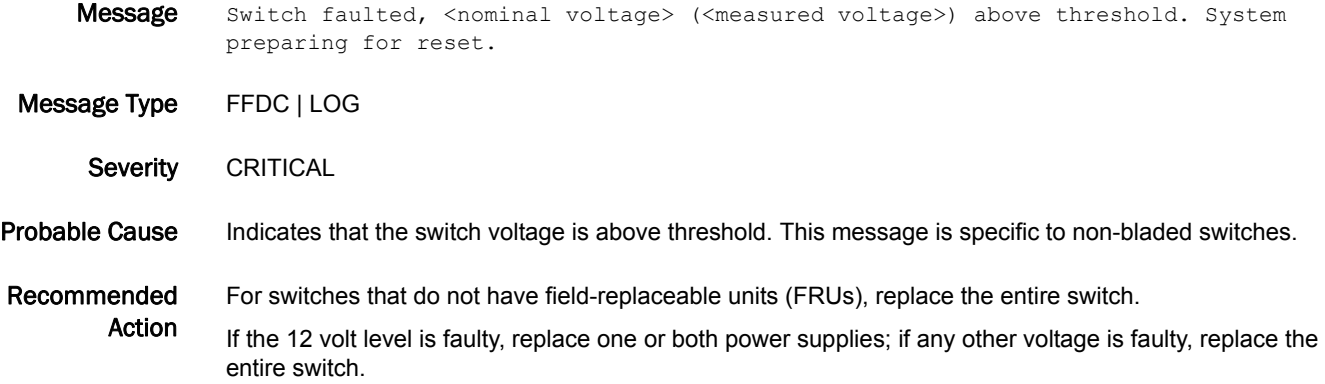

#### HIL-1108

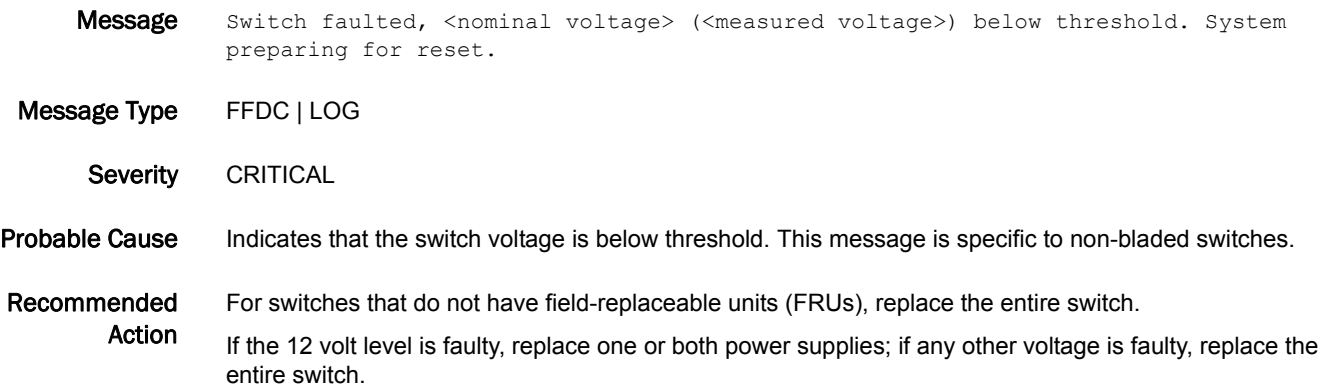

#### HIL-1201

Message Blower <blower number>, speed (<measured speed> RPM) above threshold.

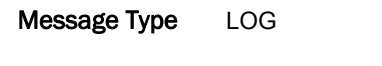

- Severity WARNING
- Probable Cause Indicates that the fan speed (in RPM) has risen above the maximum threshold. A high speed does not necessarily mean that the fan is faulty.

Recommended Action Run the **tempShow** command to verify that the switch temperatures are within operational ranges. Refer to the hardware reference manual for the temperature range of your switch.

> Make sure that the area is well-ventilated and that the room temperature is within the operational range of your switch. Refer to the hardware reference manual for your switch for the operational temperature range.

Run the **fanShow** command to monitor the speed of the fan generating this error.

If the fan continues to generate this message, replace the fan FRU.

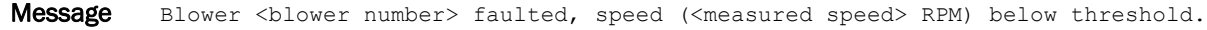

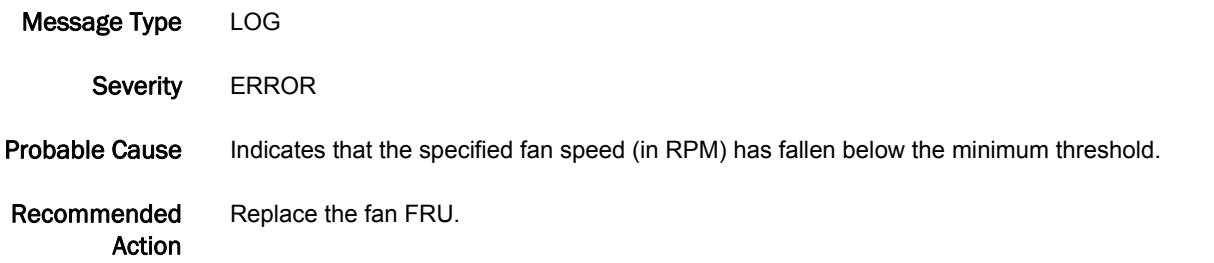

## HIL-1203

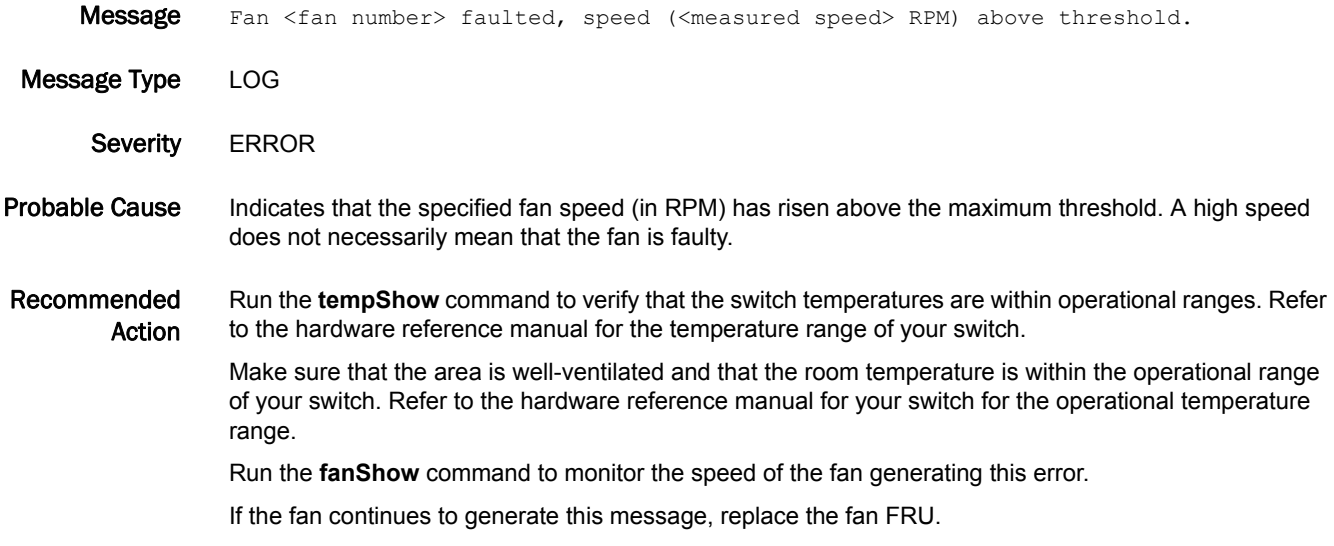

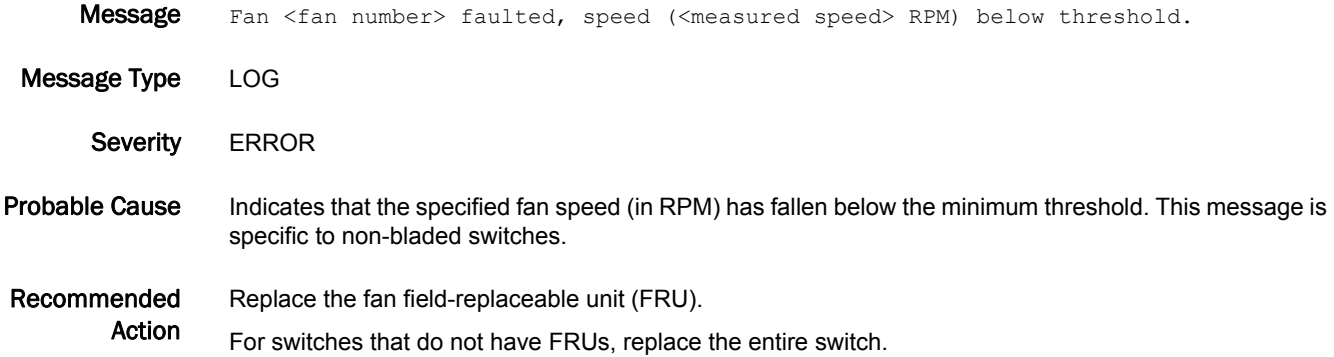

### HIL-1206

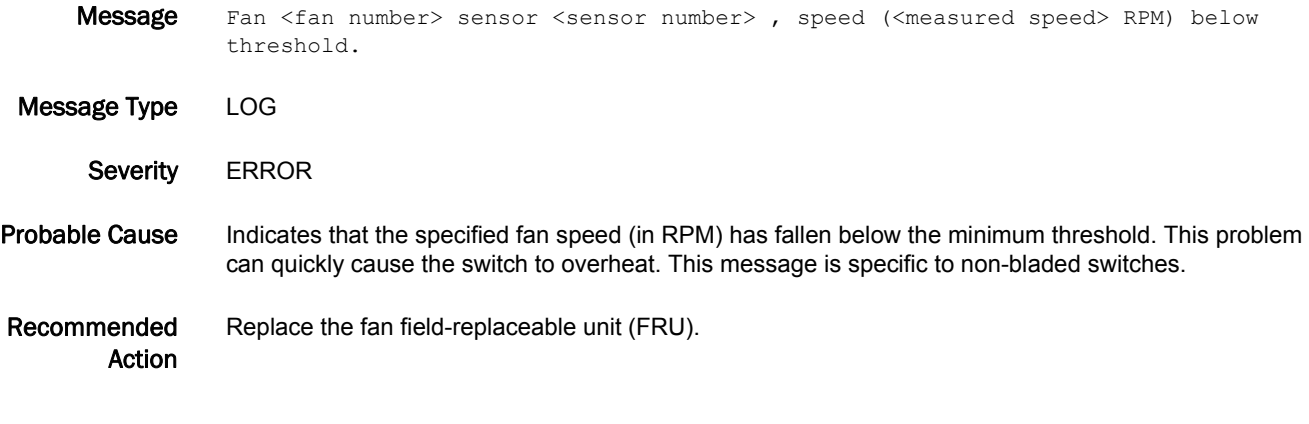

### HIL-1207

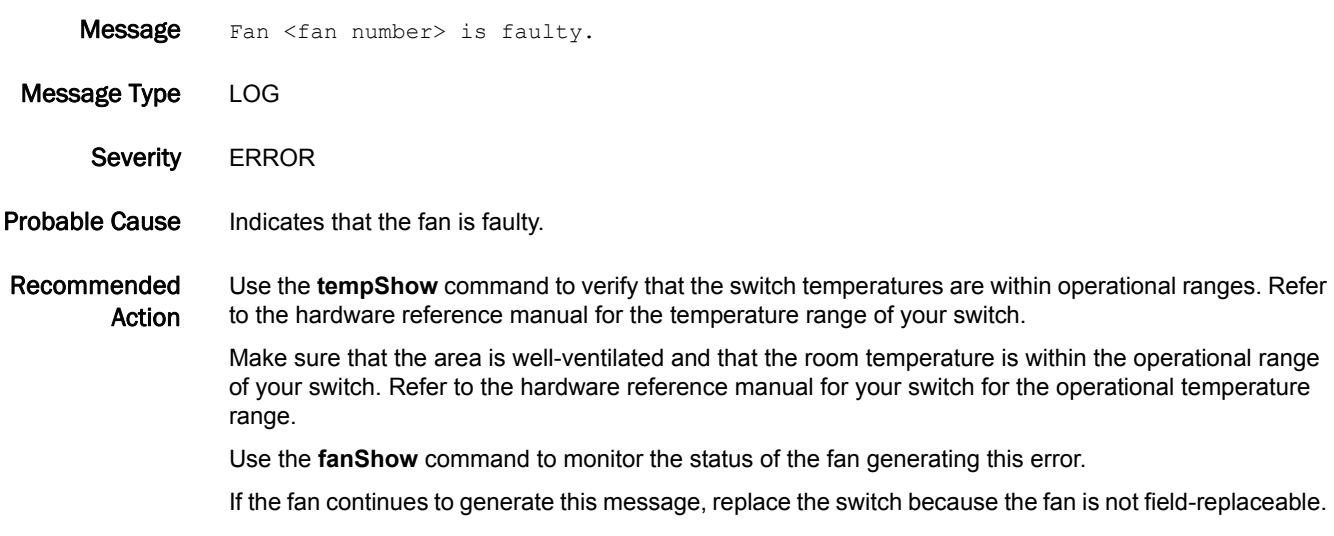

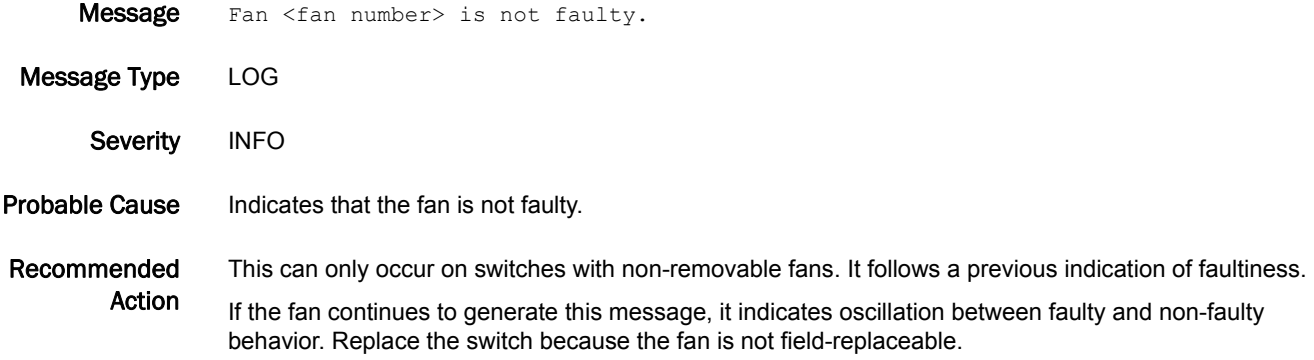

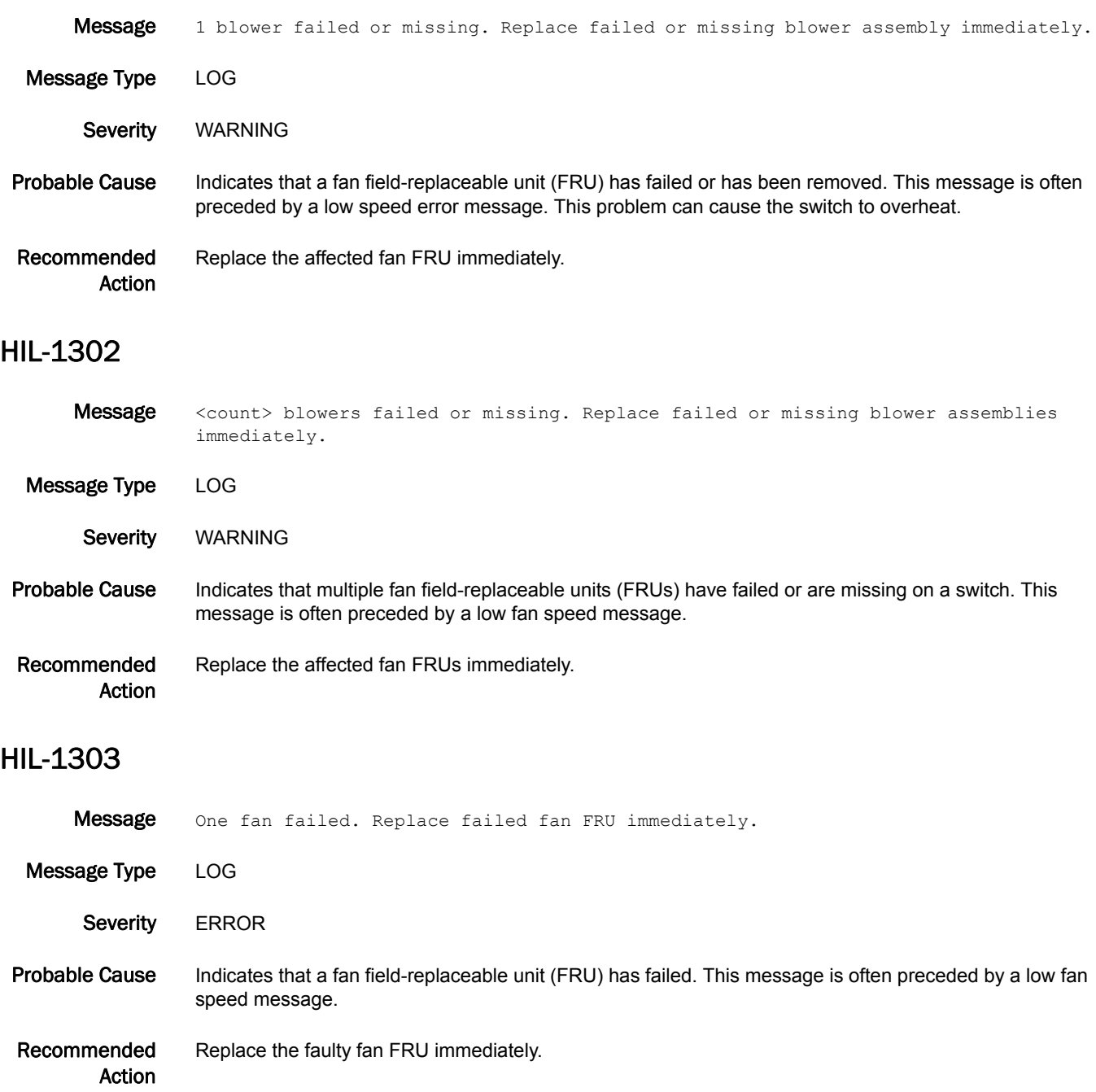

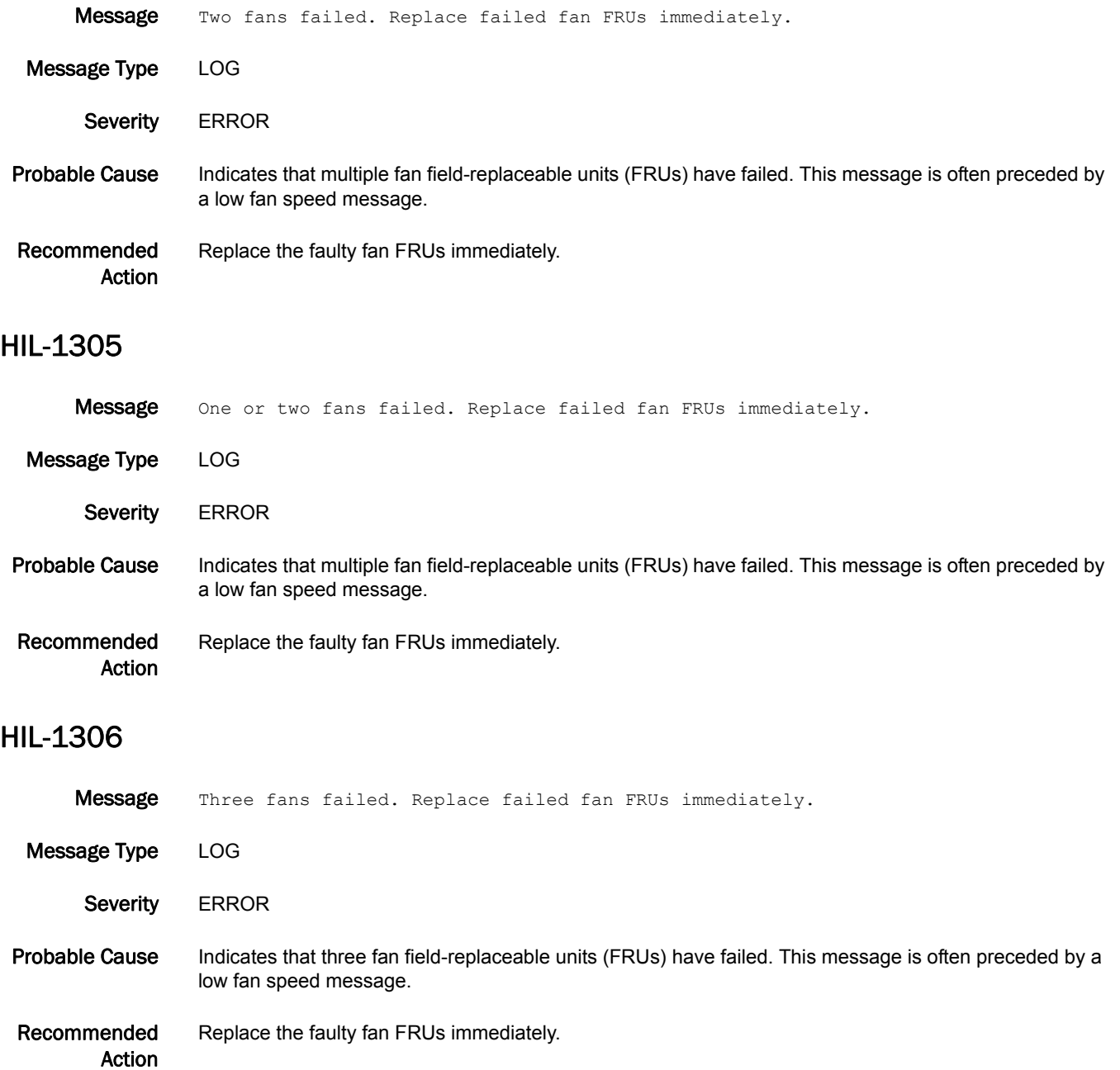
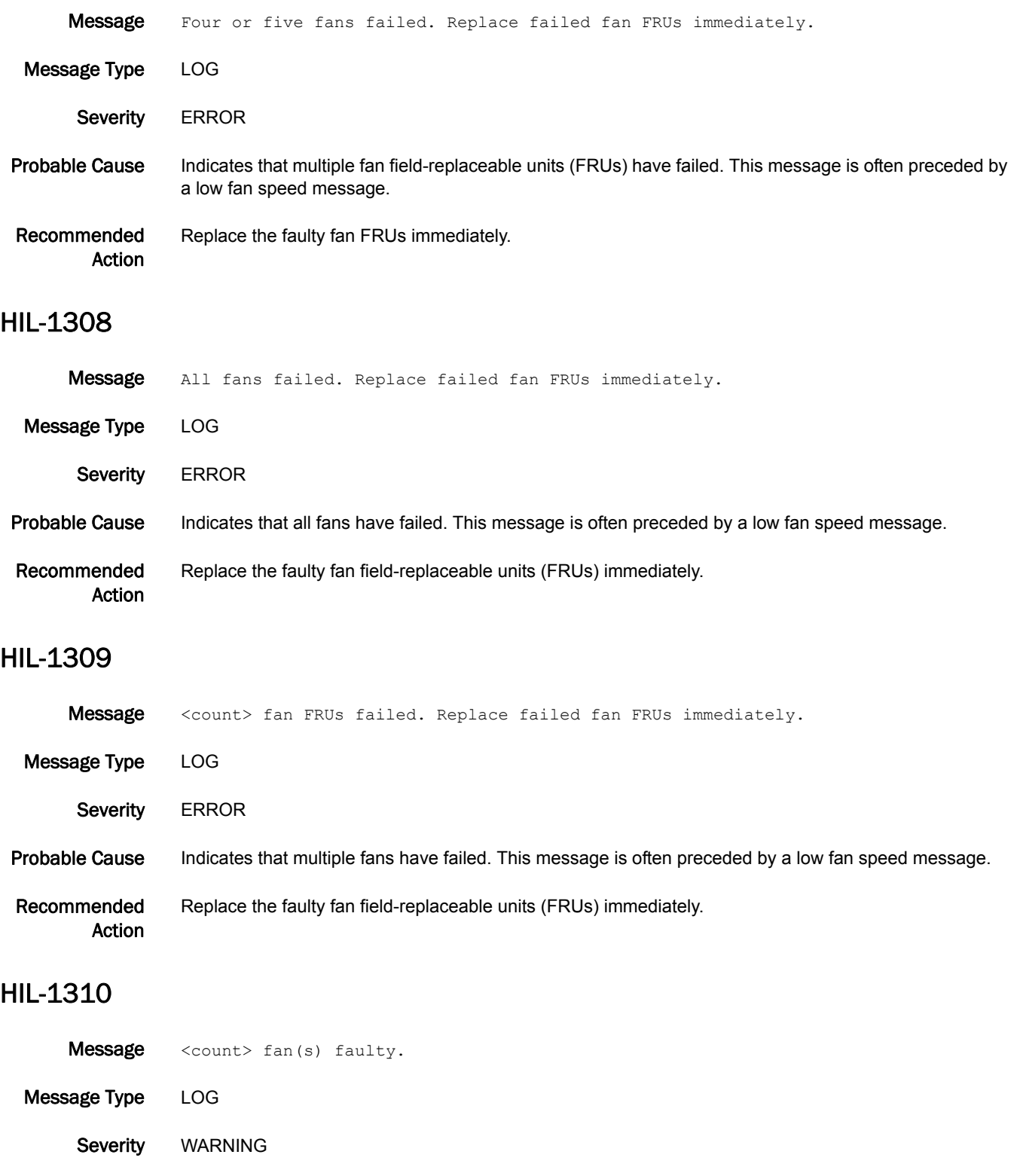

Probable Cause Indicates that multiple fans have failed. This message is often preceded by a low fan speed message.

Recommended Action Because the fans are not field-replaceable, replace the switch if the temperature is high.

## HIL-1311

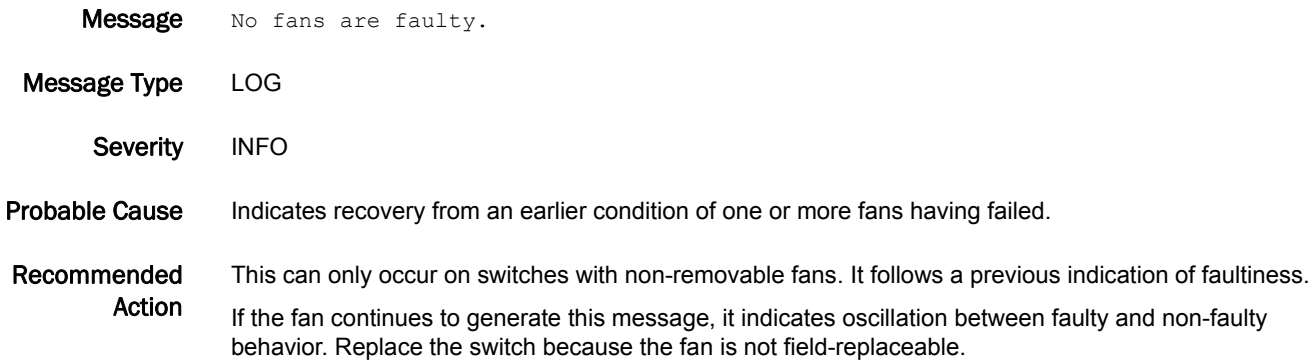

### HIL-1401

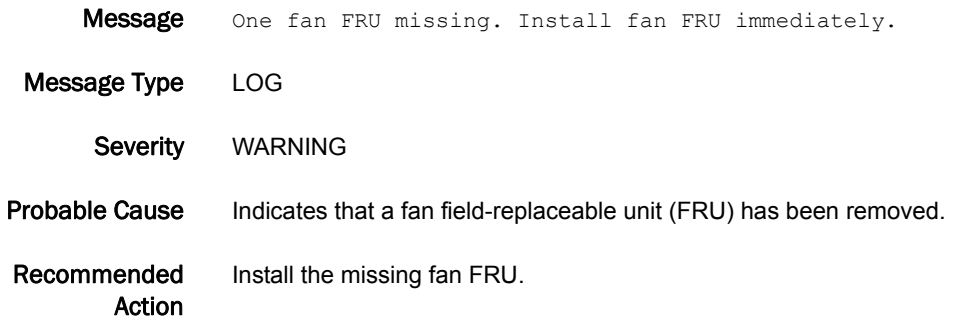

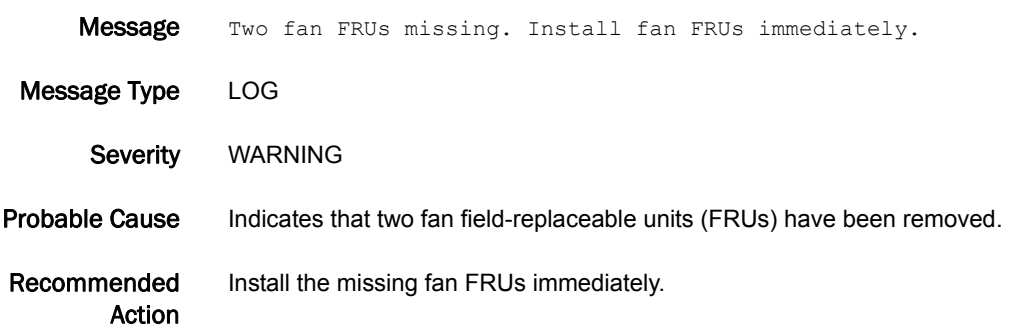

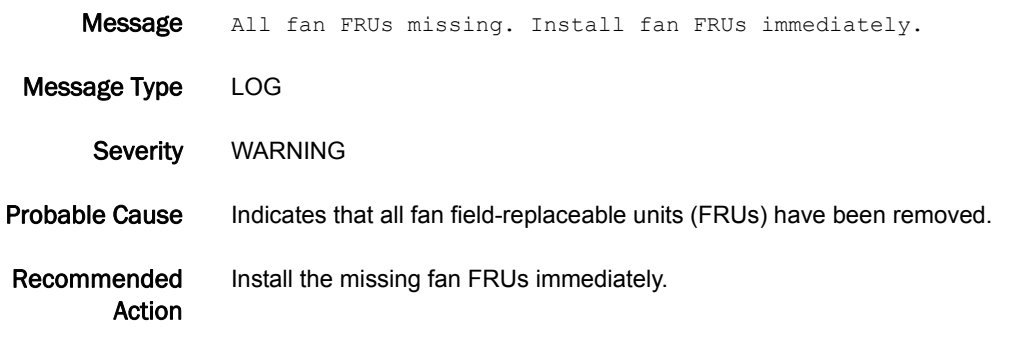

#### HIL-1404

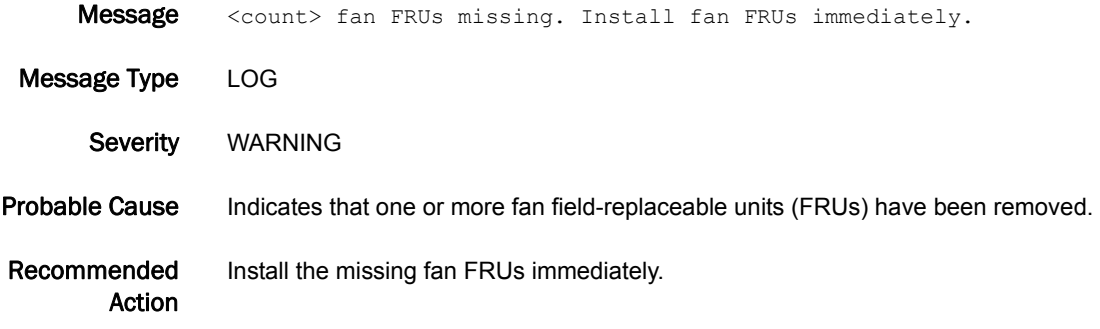

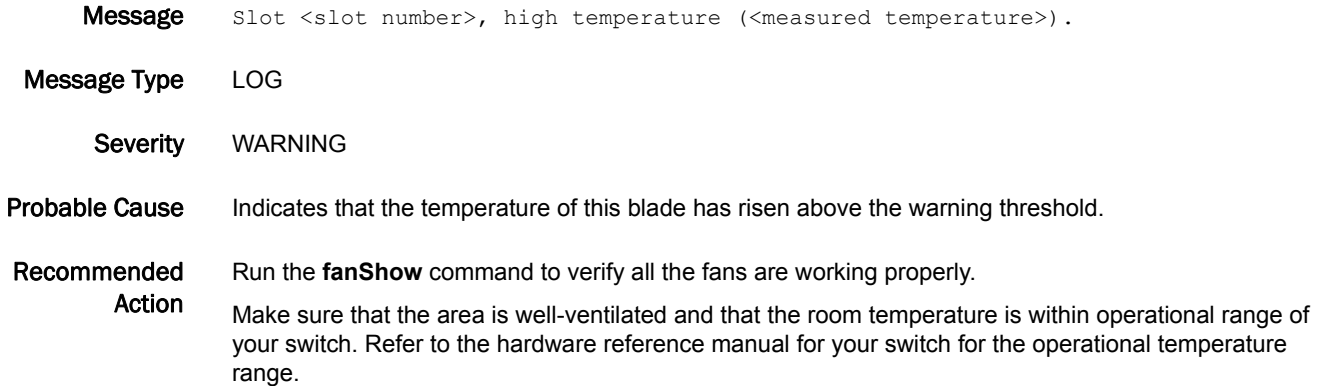

### HIL-1502

Message Slot <slot number>, high temperature (<measured temperature>). Unit will be shut down in 2 minutes if temperature remains high.

Message Type FFDC | LOG

Severity CRITICAL

Probable Cause Indicates that the temperature of this blade has risen above the critical threshold. This usually follows a high-temperature message.

Recommended Run the **fanShow** command to verify all the fans are working properly.

> Action Make sure that the area is well-ventilated and that the room temperature is within operational range of your switch. Refer to the hardware reference manual for your switch for the operational temperature range.

If the message persists, replace the blade.

#### HIL-1503

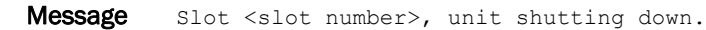

Message Type FFDC | LOG

Severity CRITICAL

Probable Cause Indicates that the temperature of this blade has been above the maximum threshold for at least two minutes. The blade is shut down to prevent damage. This usually follows a high-temperature warning message.

Recommended Run the **fanShow** command to verify all the fans are working properly.

> Action Make sure that the area is well-ventilated and that the room temperature is within the operational range of your switch. Refer to the hardware reference manual for your switch for the operational temperature range.

If the message persists, replace the faulty blade.

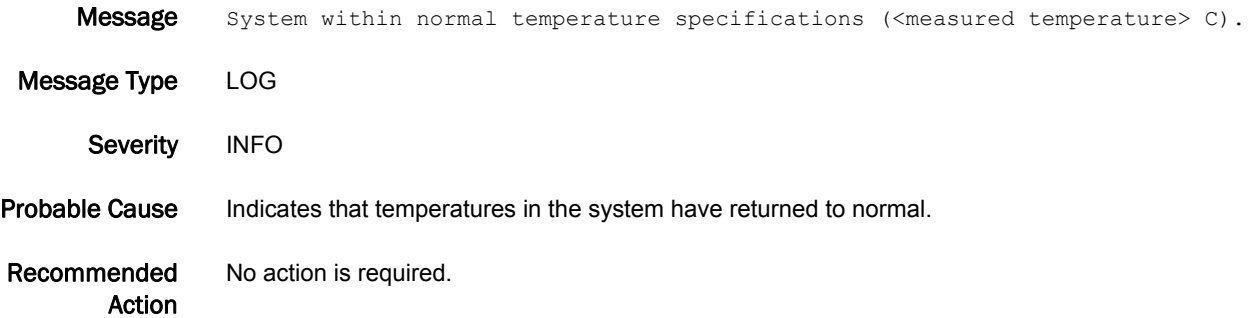

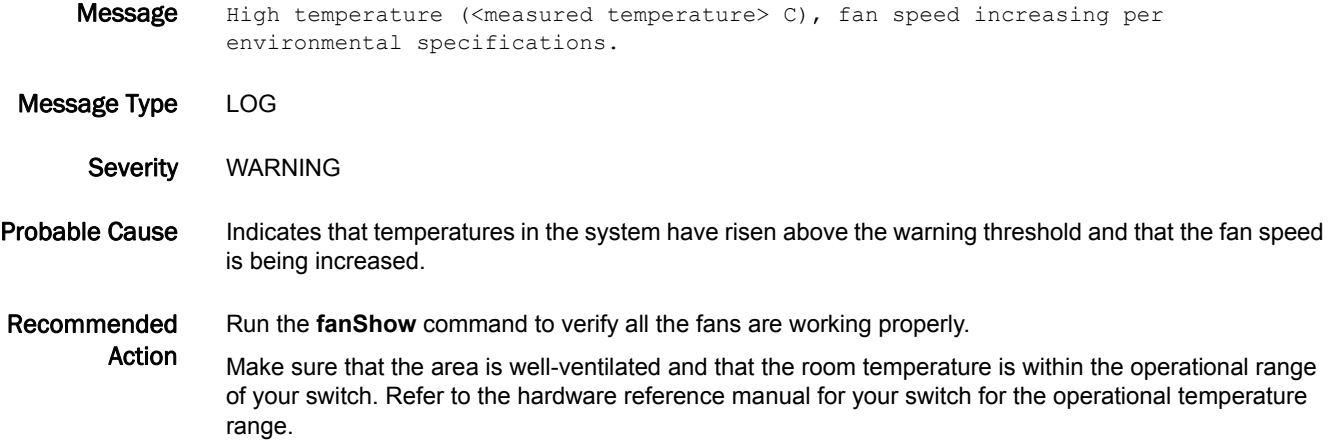

#### HIL-1506

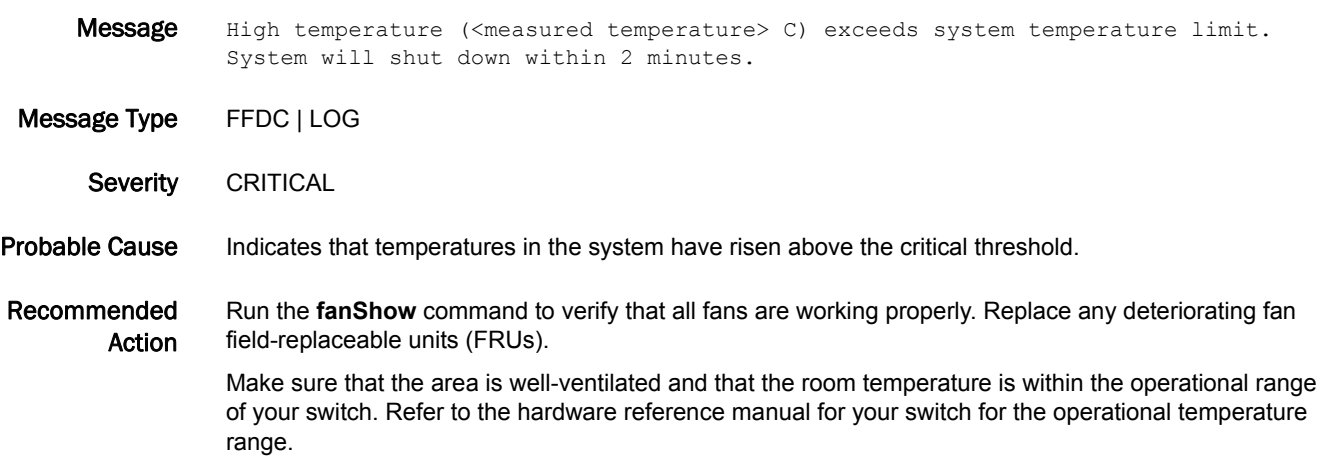

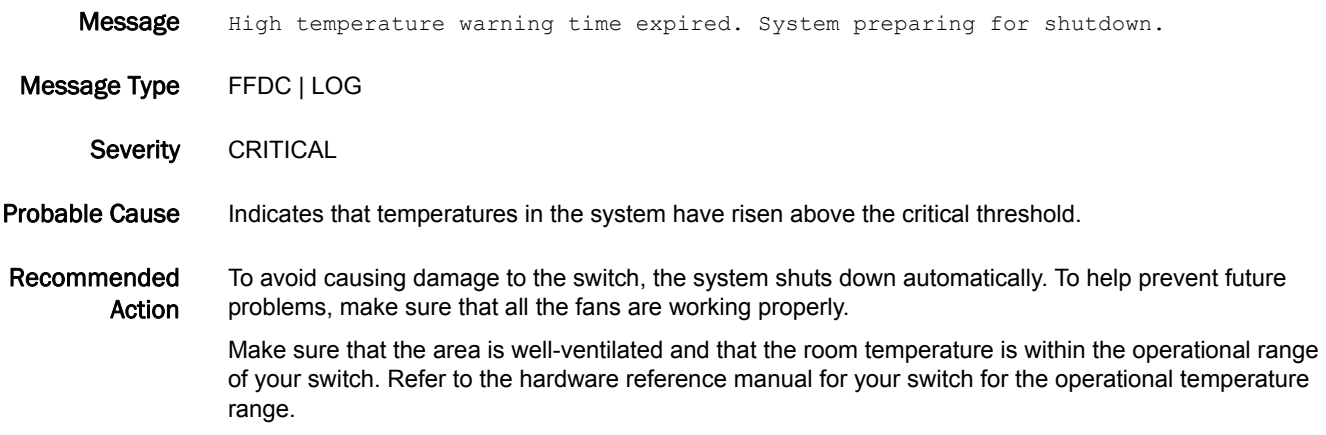

#### HIL-1508

Message Fan faulty warning time expired. System preparing for shutdown.

Message Type FFDC | LOG

Severity CRITICAL

Probable Cause Indicates that temperatures in the system have remained above the critical threshold too long.

#### Recommended Action To avoid causing damage to the switch, the system shuts down automatically. To help prevent future problems, make sure that all the fans are working properly.

Make sure that the area is well-ventilated and that the room temperature is within the operational range of your switch. Refer to the hardware reference manual for your switch for the operational temperature range.

#### HIL-1509

Message High temperature (<measured temperature> C). Warning time expired. System preparing for shutdown.

Message Type FFDC | LOG

Severity CRITICAL

Probable Cause Indicates that temperatures in the system have risen above the critical threshold.

Recommended Action To avoid causing damage to the switch, the system shuts down automatically. To help prevent future problems, make sure that all the fans are working properly.

> Make sure that the area is well-ventilated and that the room temperature is within the operational range of your switch. Refer to the hardware reference manual for your switch for the operational temperature range.

#### HIL-1510

Message Current temperature (<measured temperature> C) is below shutdown threshold. System shutdown canceled.

Message Type LOG

Severity WARNING

#### Probable Cause Indicates that temperatures in the system have dropped below the critical threshold; the system can continue operation.

Recommended To help prevent future problems, make sure that all the fans are working properly.

Action Make sure that the area is well-ventilated and that the room temperature is within the operational range of your switch. Refer to the hardware reference manual for your switch for the operational temperature range.

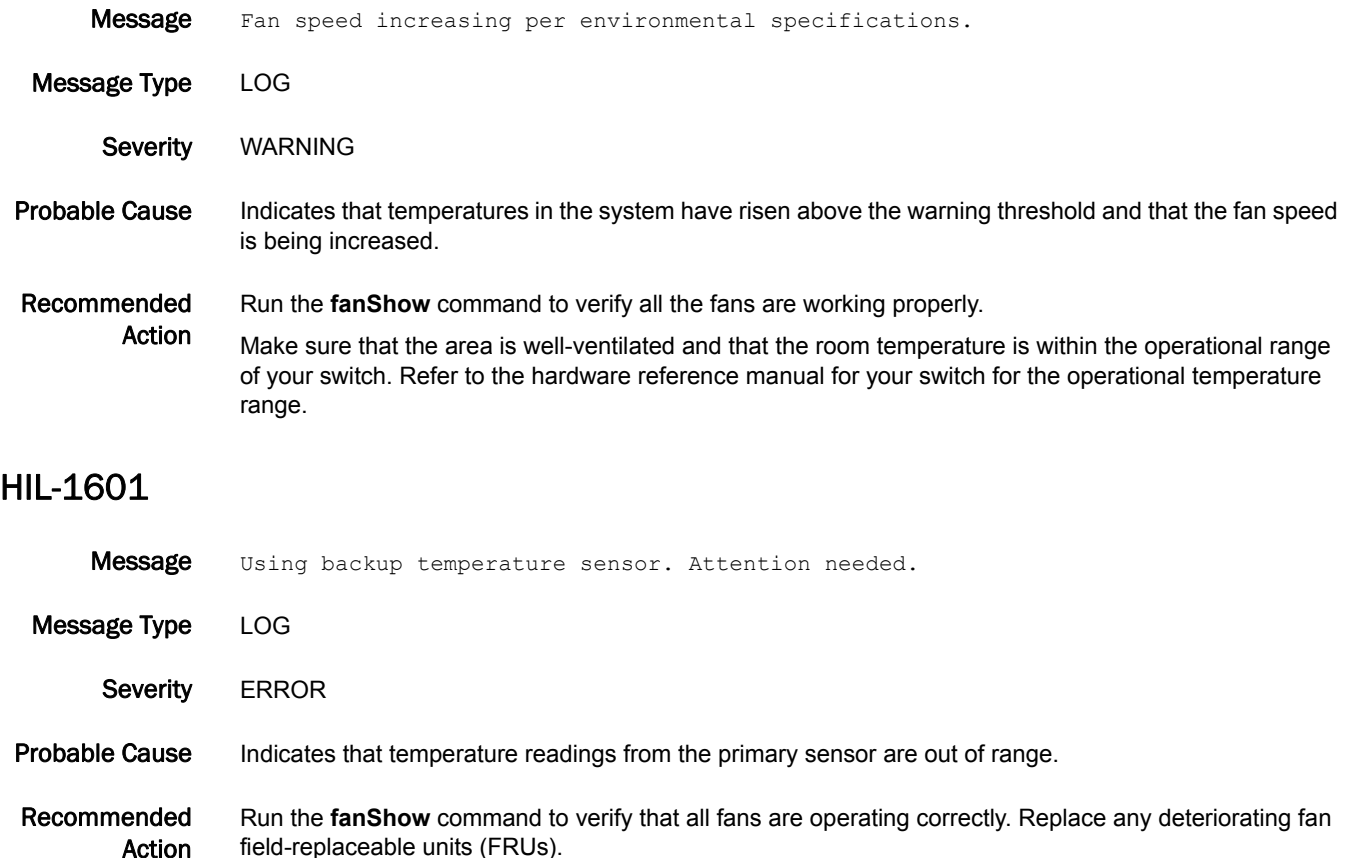

Run the **tempShow** command to verify temperature values. If any sensor is too high, monitor the switch. Try rebooting or power cycling the switch.

#### HIL-1602

- Message Multiple temperature sensors failed. Service immediately.
- Message Type FFDC | LOG
	- Severity CRITICAL
- Probable Cause Indicates that temperature readings from multiple sensors are out of range.

Recommended Action Run the **fanShow** command to verify that all fans are operating correctly. Replace any deteriorating fan field-replaceable units (FRUs).

> Run the **tempShow** command to verify temperature values. If any sensor is too high, monitor the switch. Try rebooting or power cycling the switch.

#### HIL-1603

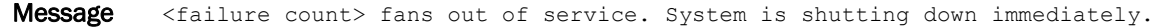

Message Type FFDC | LOG

Severity CRITICAL

Probable Cause Indicates that the total fan failure count is greater than or equal to two.

Recommended Action To avoid causing damage to the switch, the system shuts down automatically. To help prevent future problems, make sure that all the fans are working properly.

#### HIL-1605

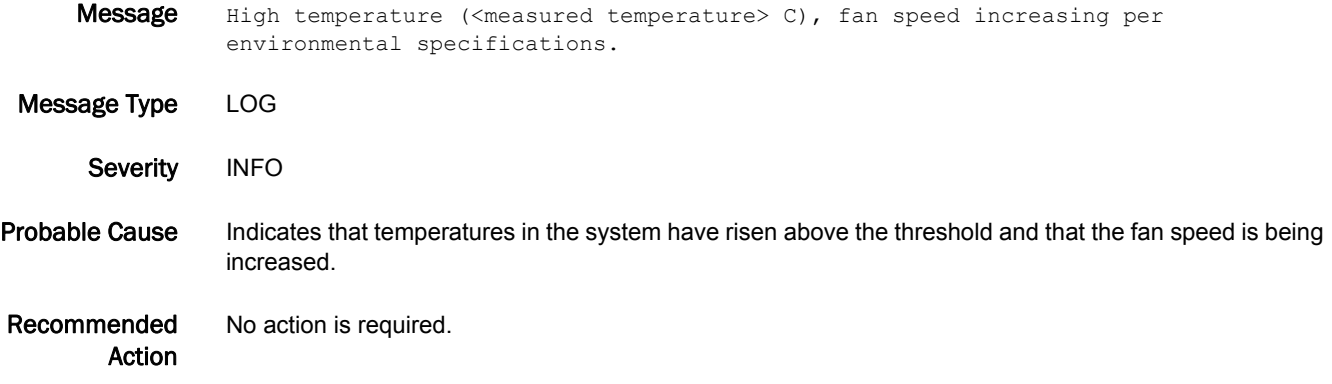

#### HIL-1610

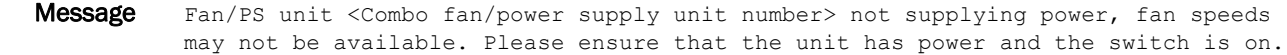

Message Type LOG

Severity WARNING

#### Probable Cause Indicates that the power supply is not connected to a power source, is not switched on, or the unit is faulty. This message is applicable only to the Brocade 5100.

Recommended Action Ensure the power cord is connected to the unit with a valid power source and then switch on the unit. If the problem persists, try reseating the unit. If the problem still persists, replace the FRU.

- Message MISMATCH in PSU-FAN Air Flow direction. Replace PSU with fan air flows in same direction. System will be shut down in 2 minutes. Message Type FFDC | LOG Severity CRITICAL
- Probable Cause Indicates that the airflows of the power supply and fan assemblies are moving in the reverse or opposite direction, which could overheat the system. The airflow of the power supply and fan assemblies must move in the same direction or the system will shut down in two minutes. This message is applicable only to the Brocade 6510.

Recommended Action Use the **chassisShow** command to check the airflow directions of the power supply and fan assemblies. Ensure that the airflows run in the same direction.

#### HIL-1612

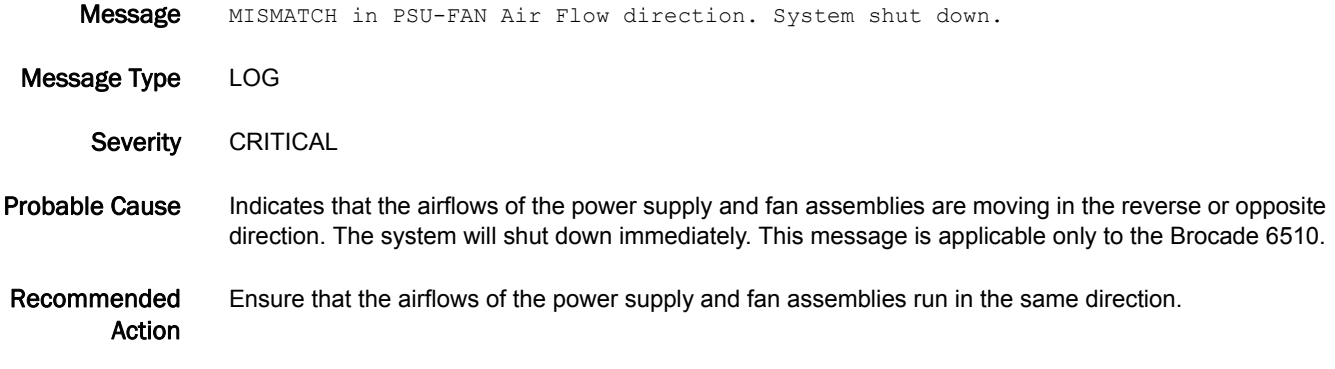

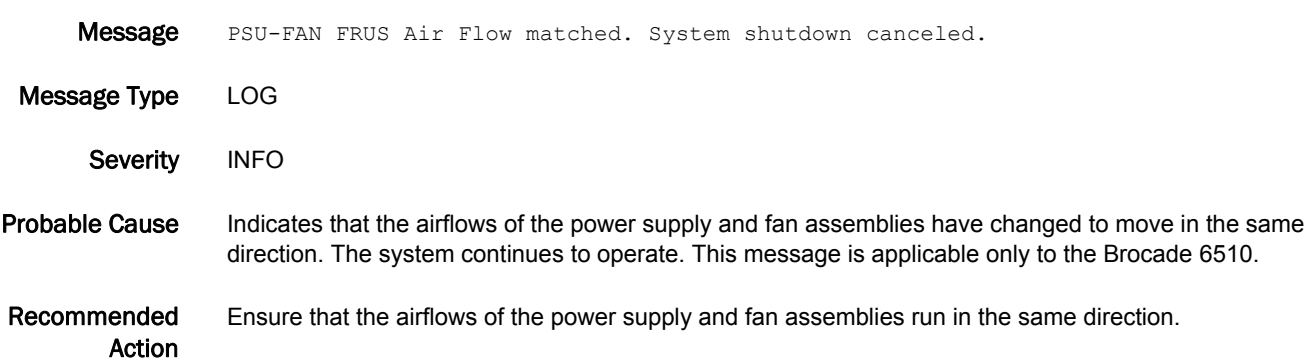

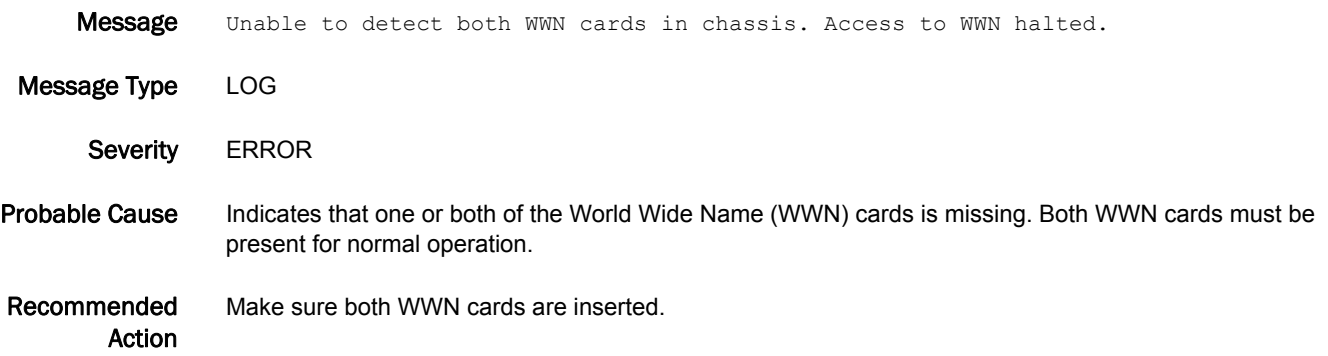

## HLO Messages

#### HLO-1001

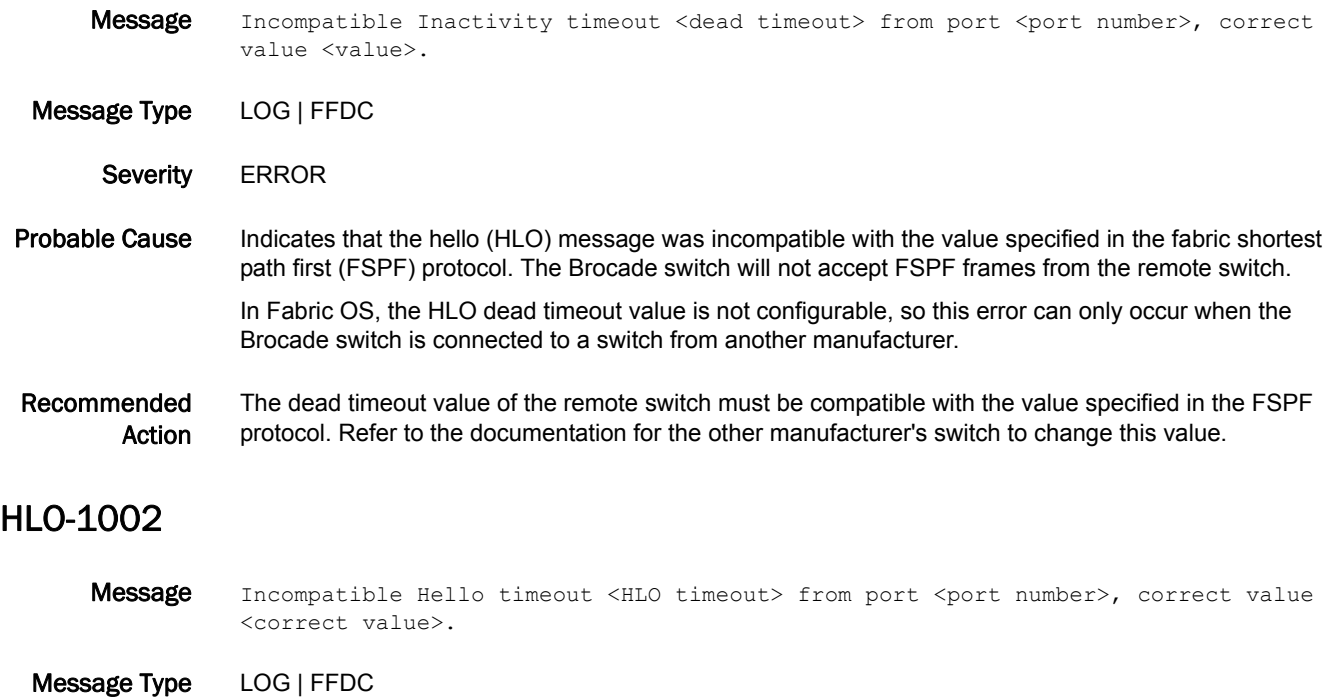

Severity **ERROR** 

Probable Cause Indicates that the hello (HLO) message was incompatible with the value specified in the fabric shortest path first (FSPF) protocol. The Brocade switch will not accept FSPF frames from the remote switch.

In Fabric OS, the HLO timeout value is not configurable, so this error can only occur when the Brocade switch is connected to a switch from another manufacturer.

Recommended Action The HLO timeout value of the remote switch must be compatible with the value specified in the FSPF protocol. Refer to the documentation for the other manufacturer's switch to change this value.

## 5 HLO-1003

### HLO-1003

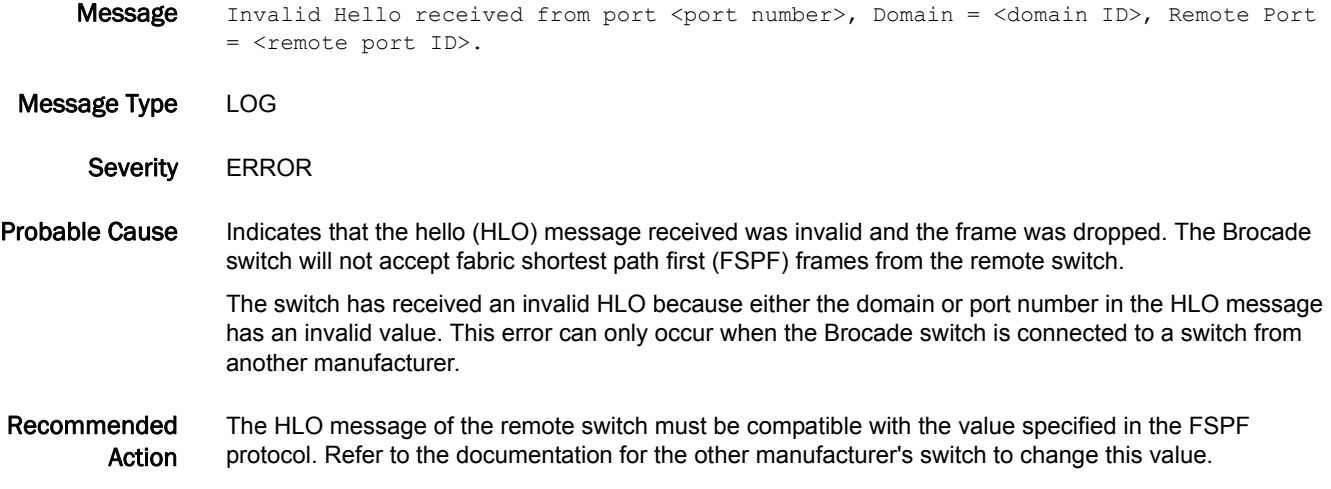

## HMON Messages

## HMON-1001

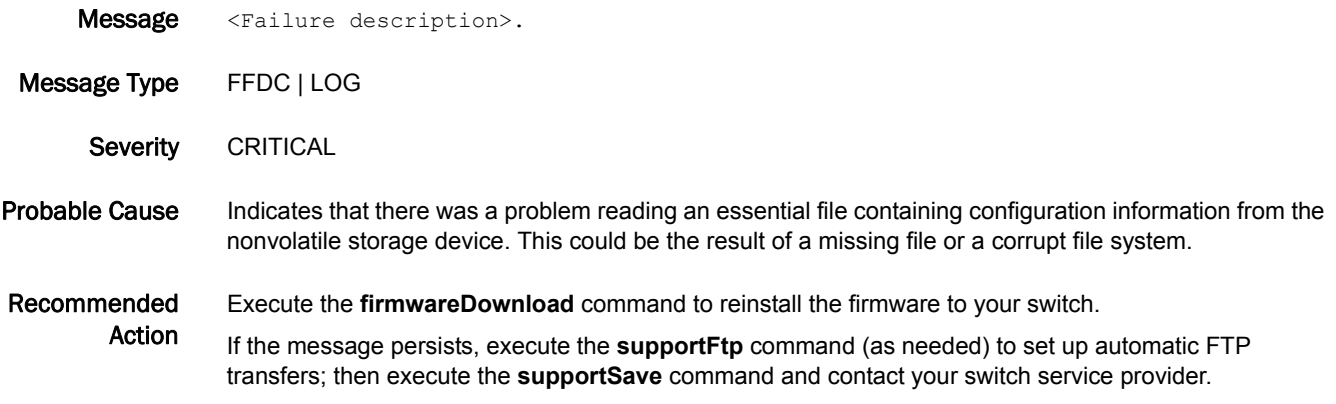

## HSL Messages

## HSL-1000

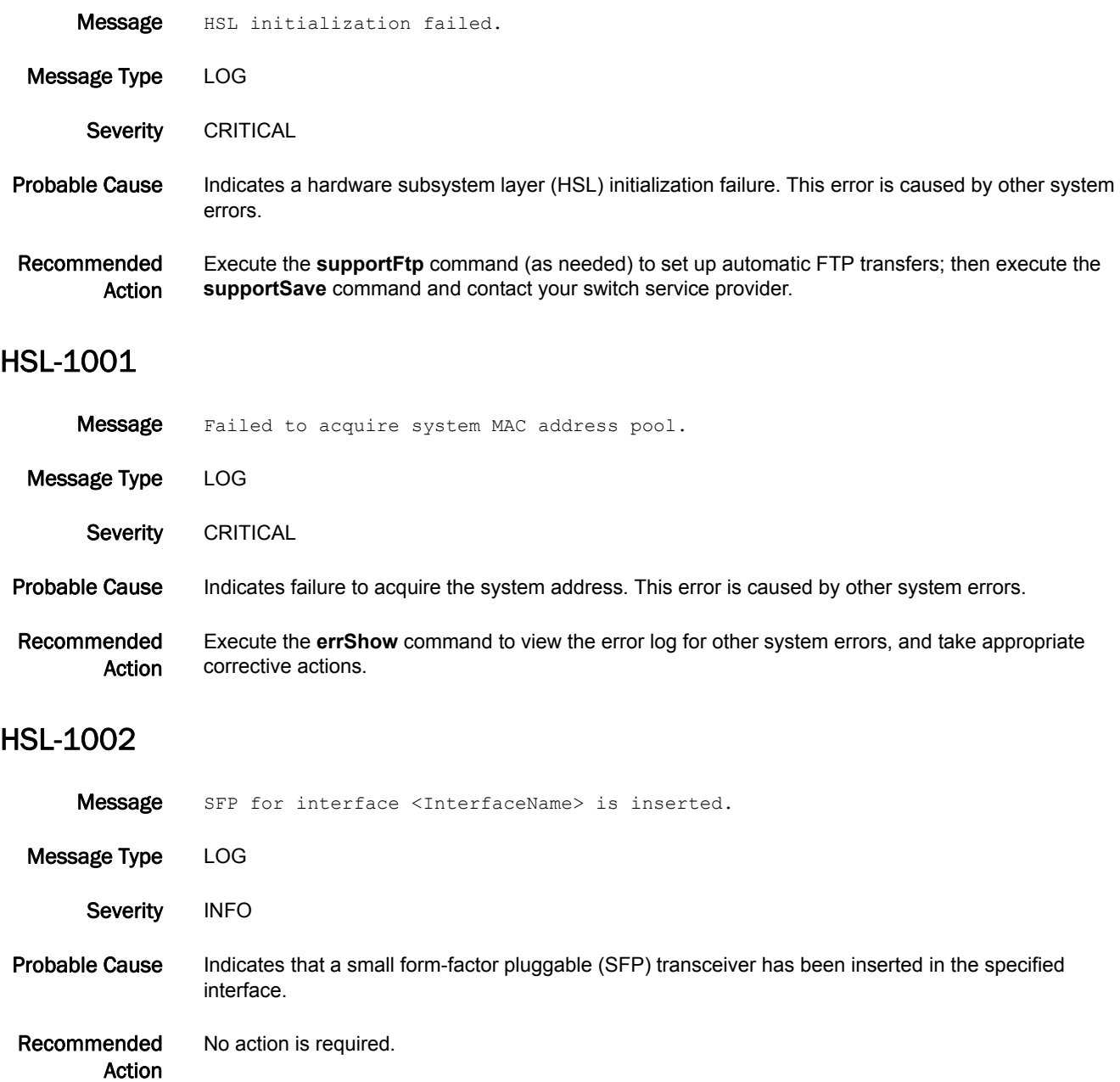

#### HSL-1003

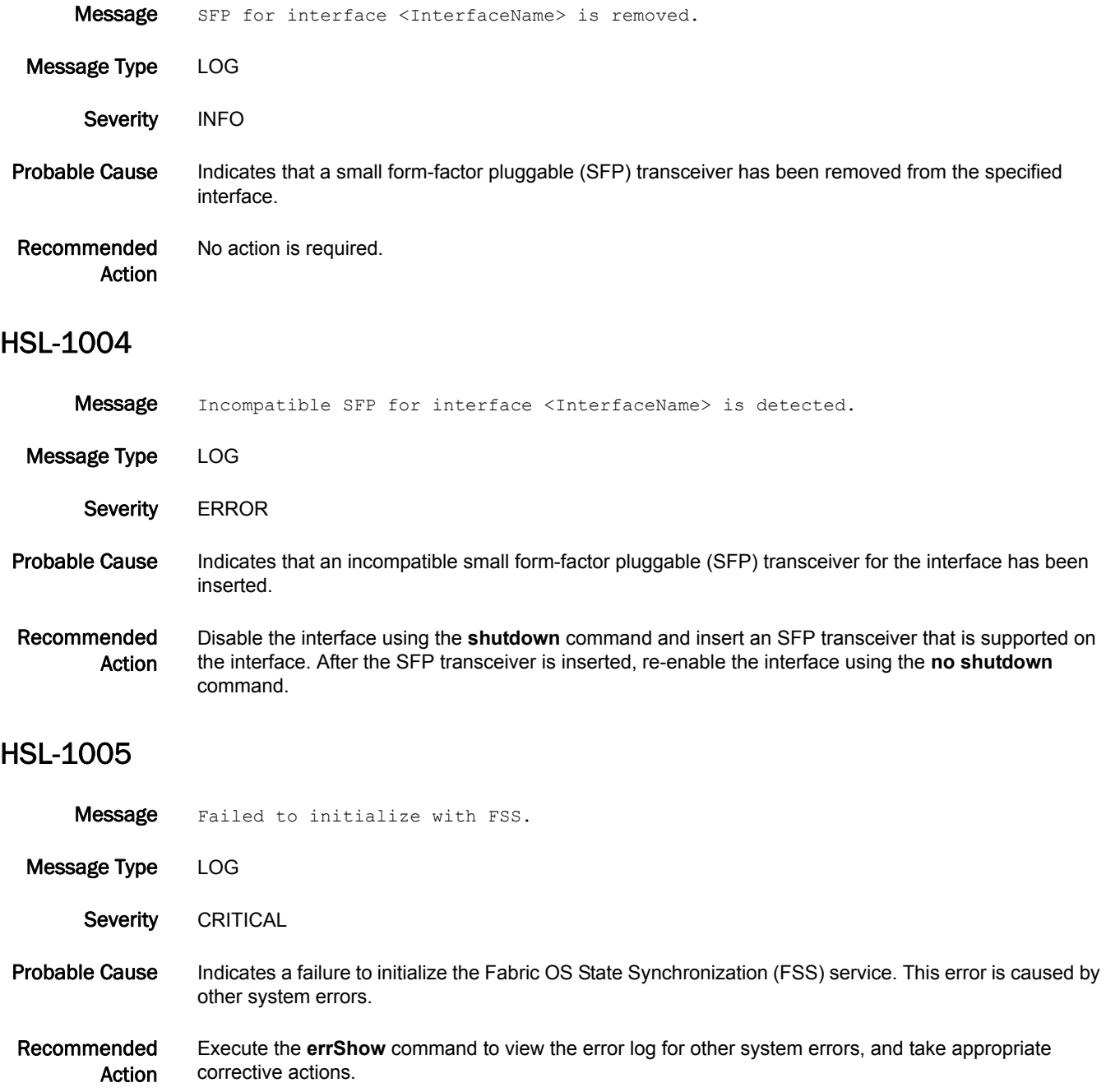

## 5 **HSL-1006**

### HSL-1006

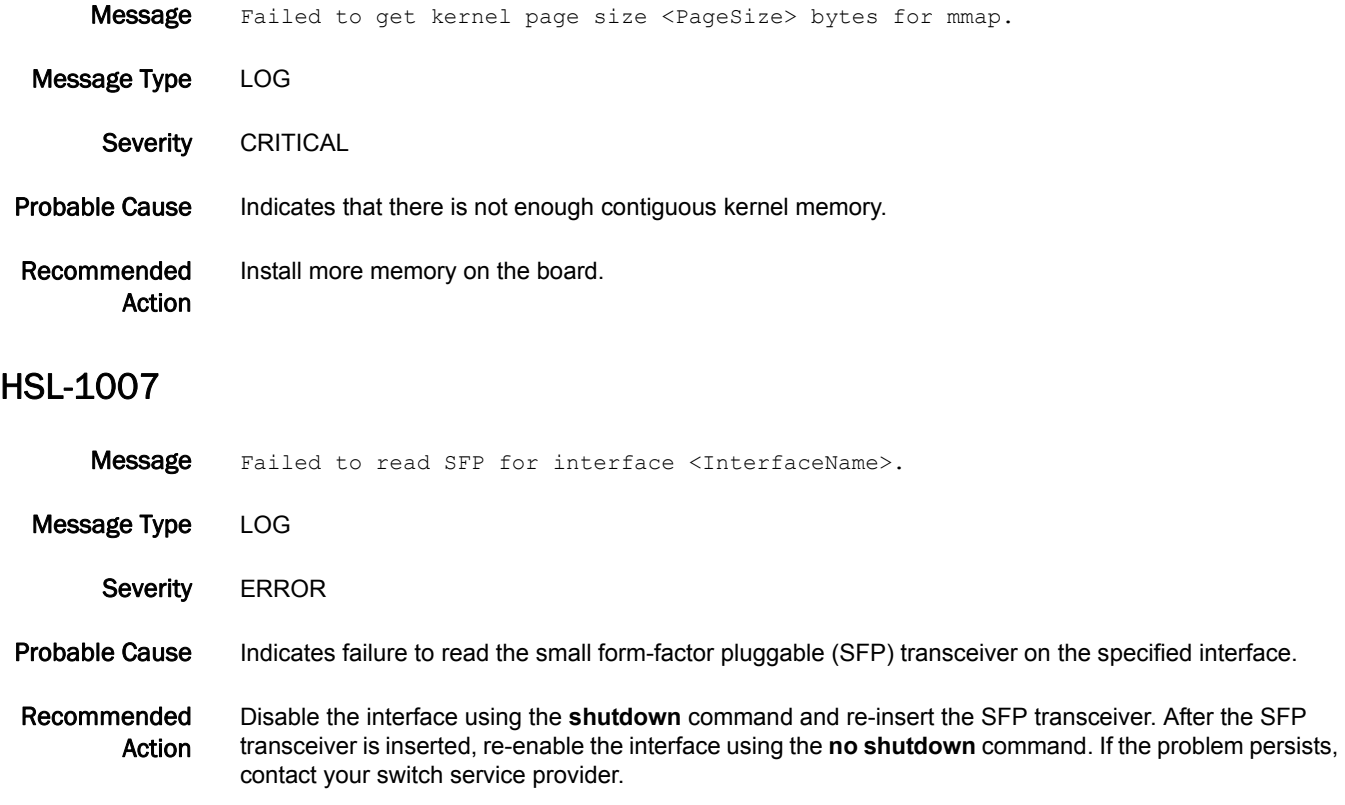

## HTTP Messages

### HTTP-1001

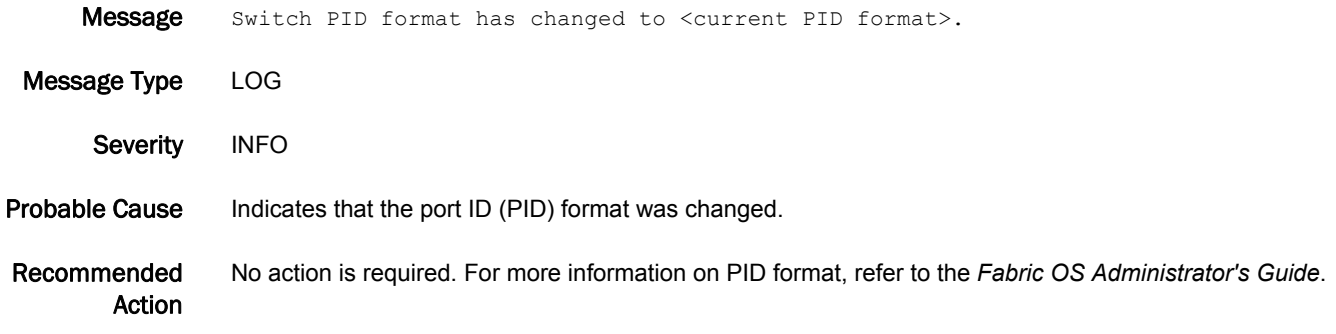

## HTTP-1002

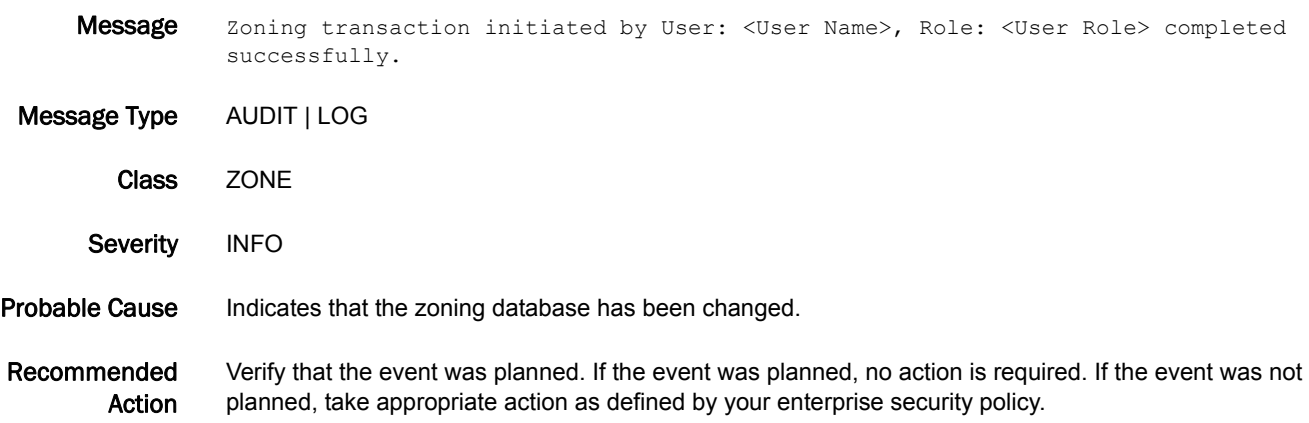

## HTTP-1003

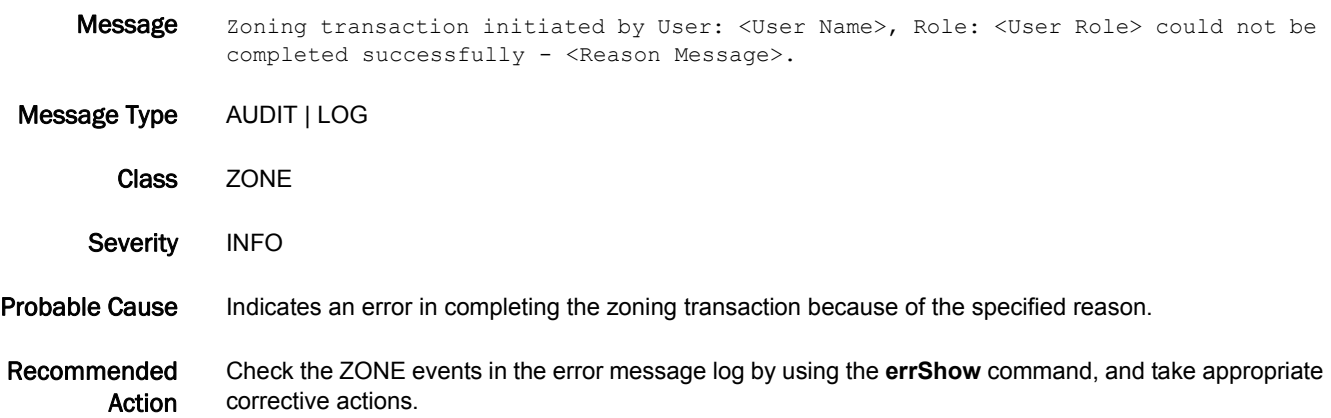

## IBD Messages

## IBD-1000

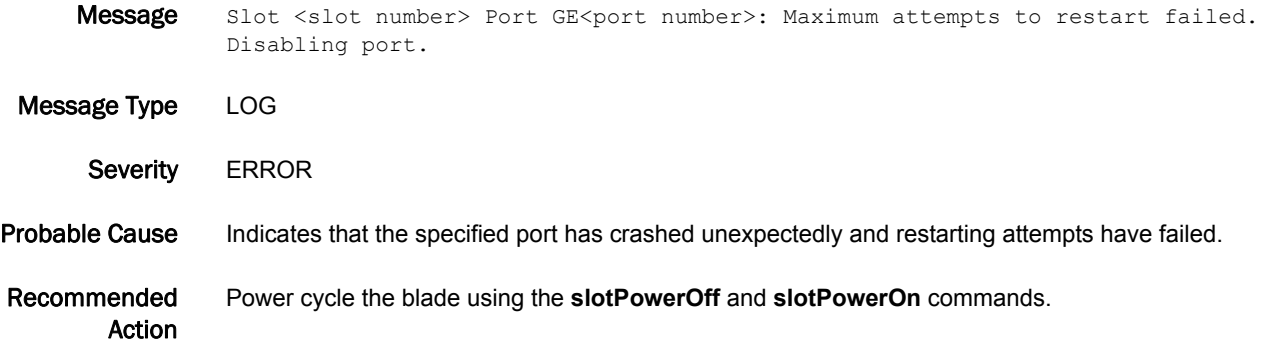

## IPAD Messages

#### IPAD-1000

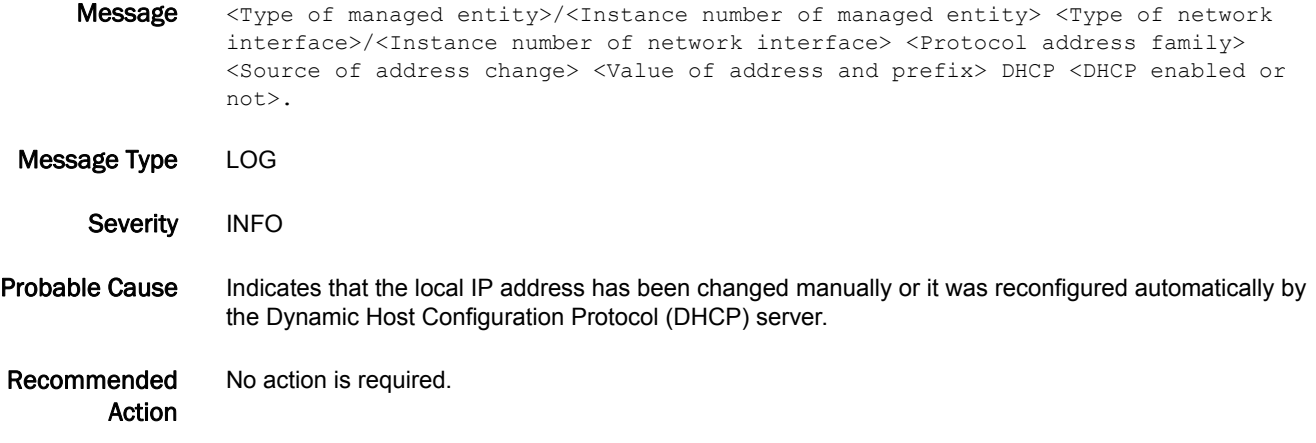

### IPAD-1001

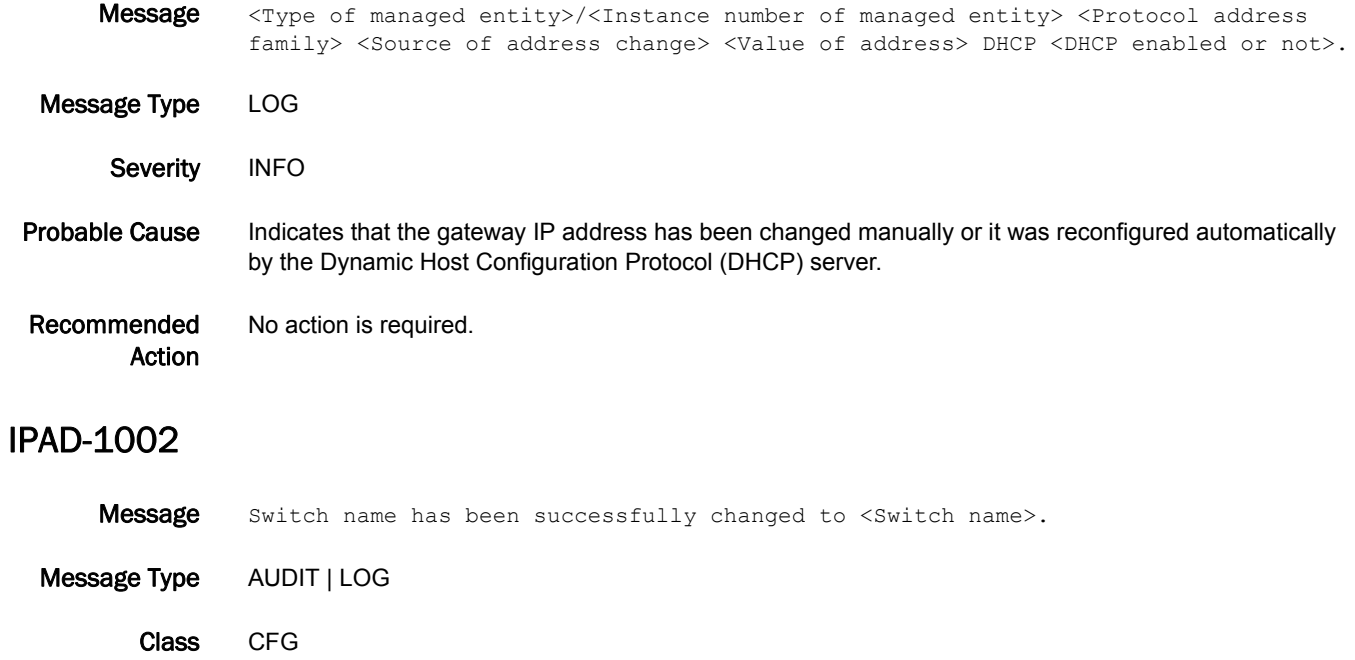

Probable Cause Indicates that the switch name has been changed.

Recommended Action No action is required.

Severity INFO

## 5 IPAD-1003

### IPAD-1003

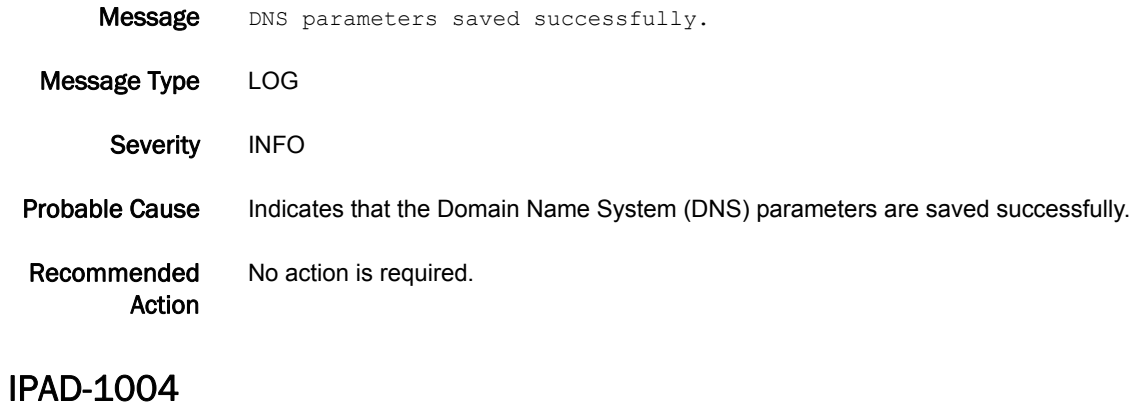

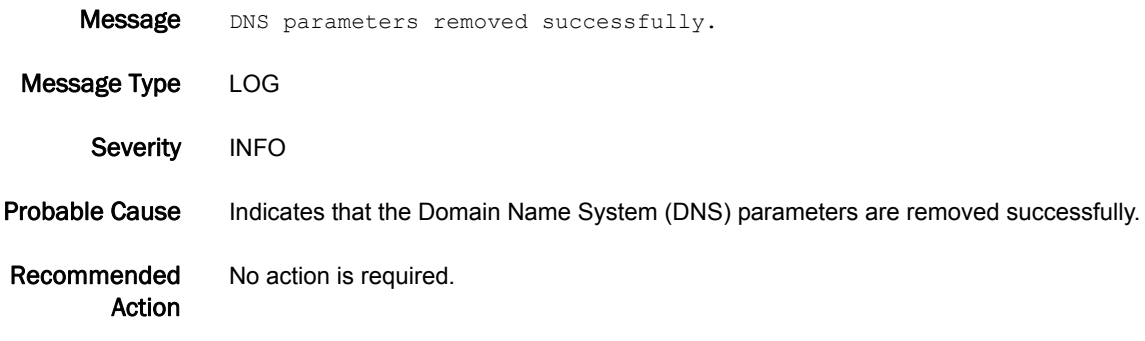

## IPS Messages

## IPS-1001

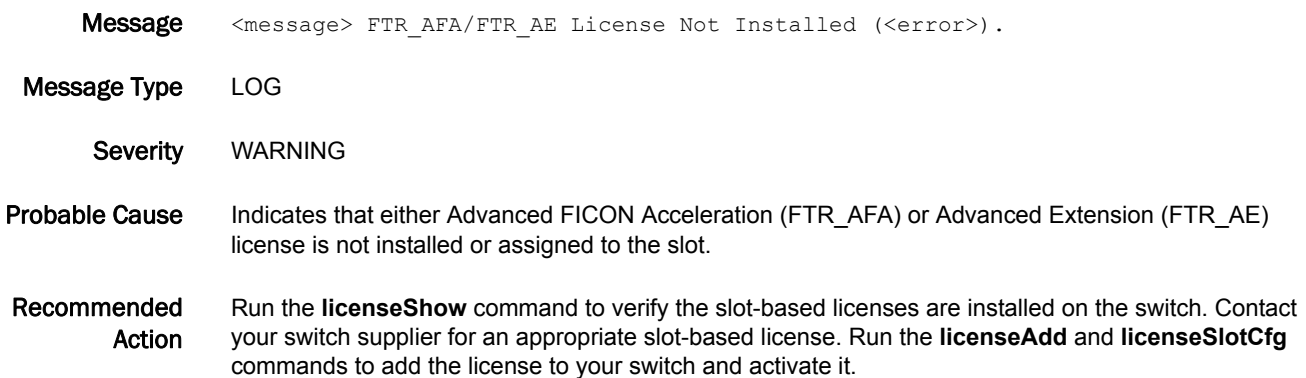

#### IPS-1002

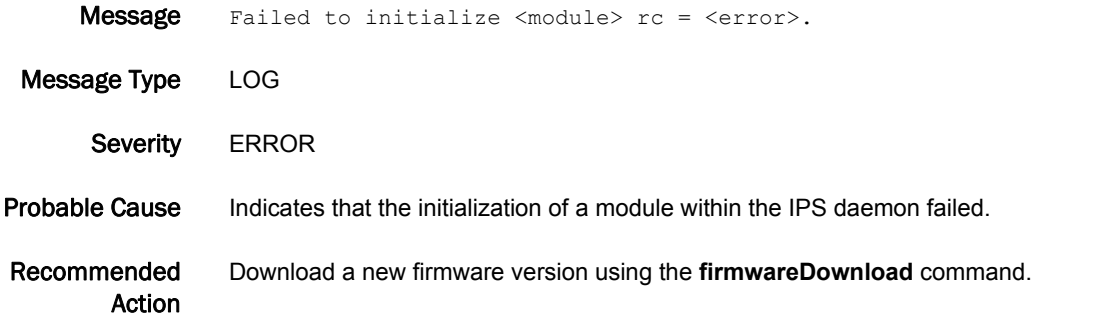

#### IPS-1003

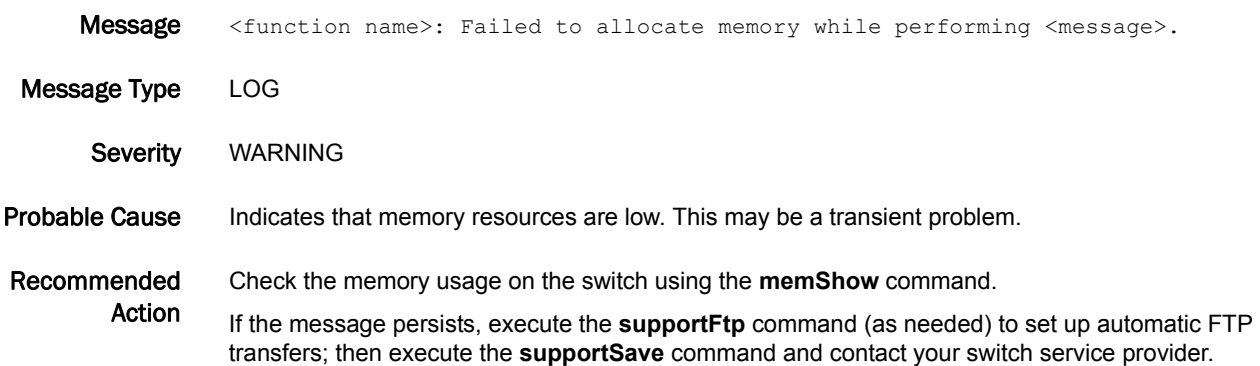

## 5 IPS-1004

#### IPS-1004

- Message Port Config Mode Mismatch slot (<slot>) port(ge<port>): current mode is (<current mode>).
- Message Type LOG Severity WARNING Probable Cause Indicates that configured port mode is different from the intended use. Recommended Action Change the port configuration (by deleting configured FCIP tunnels or iSCSI sessions) to return the port mode to neutral before attempting to configure the port for a different mode or use.

#### IPS-1005

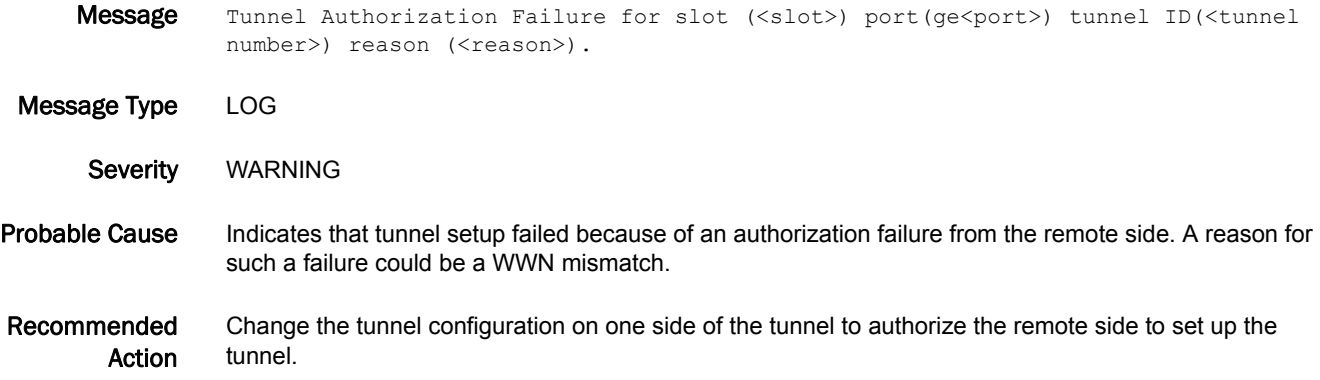

#### IPS-1006

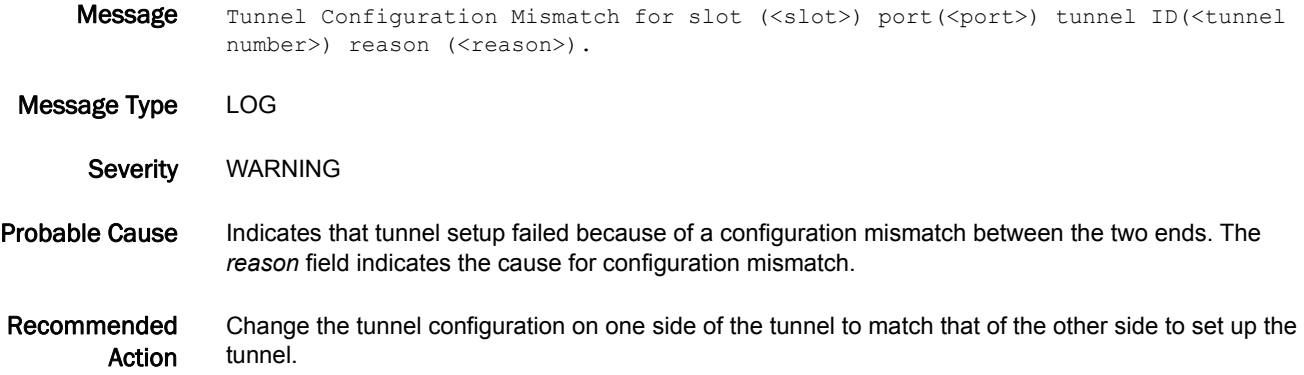

#### IPS-1007

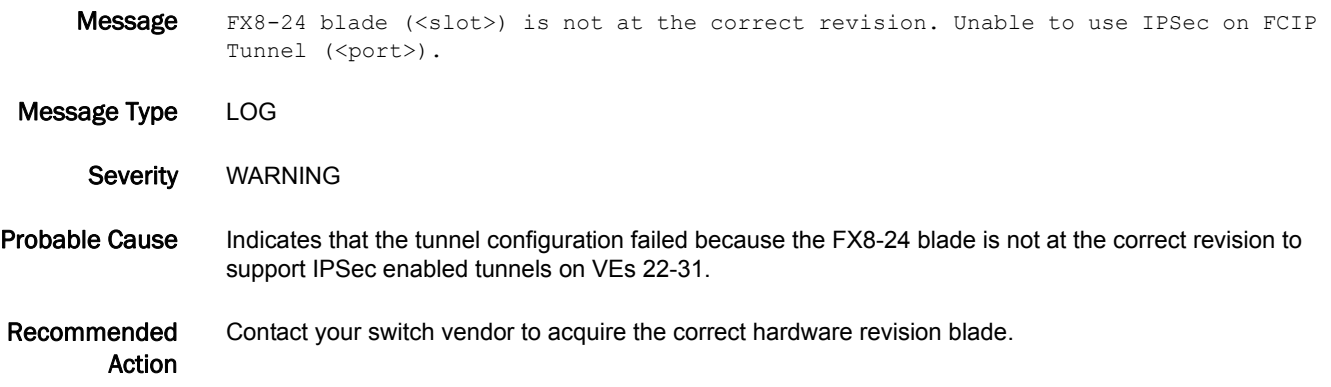

## ISNS Messages

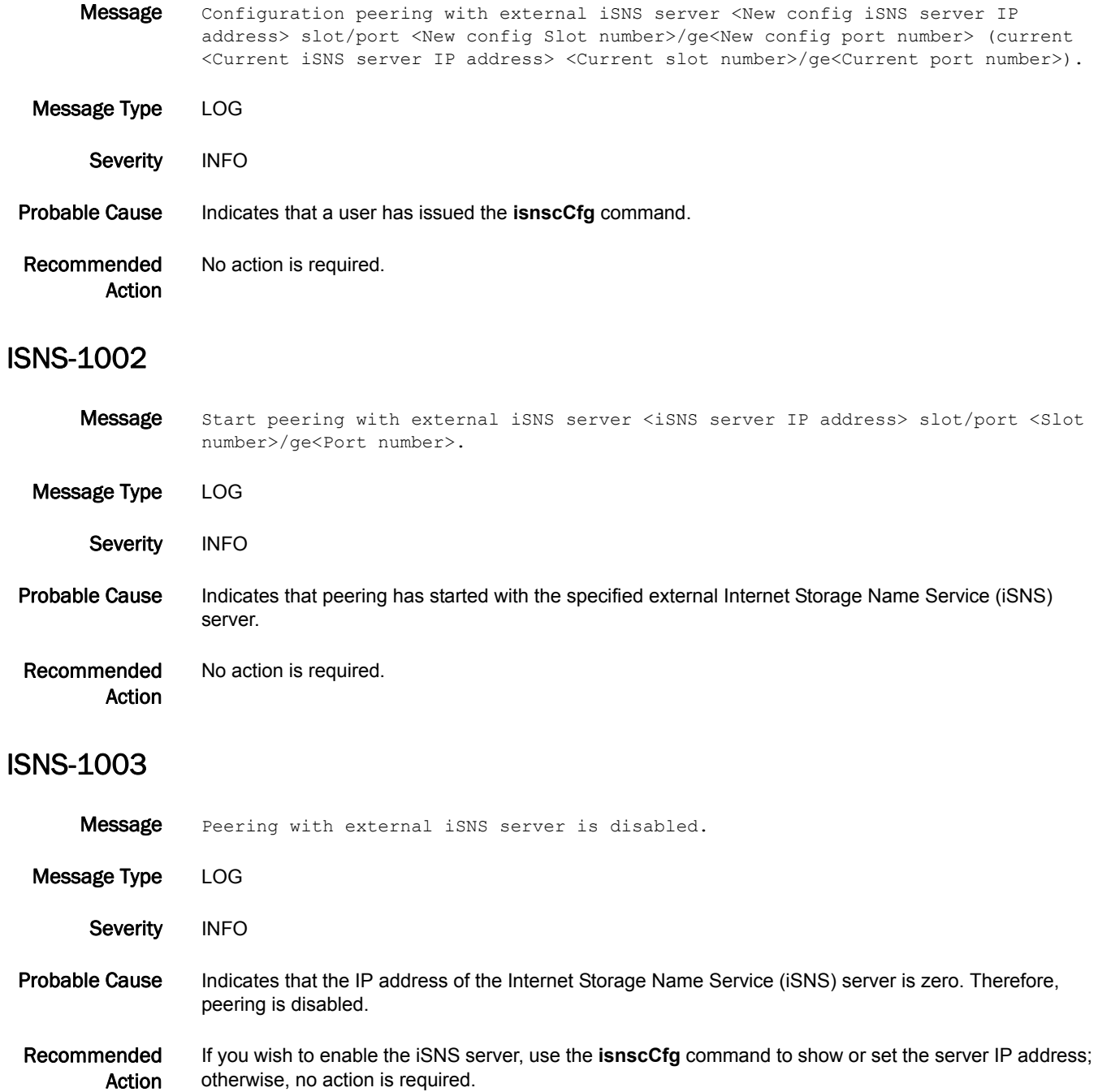

#### ISNS-1004

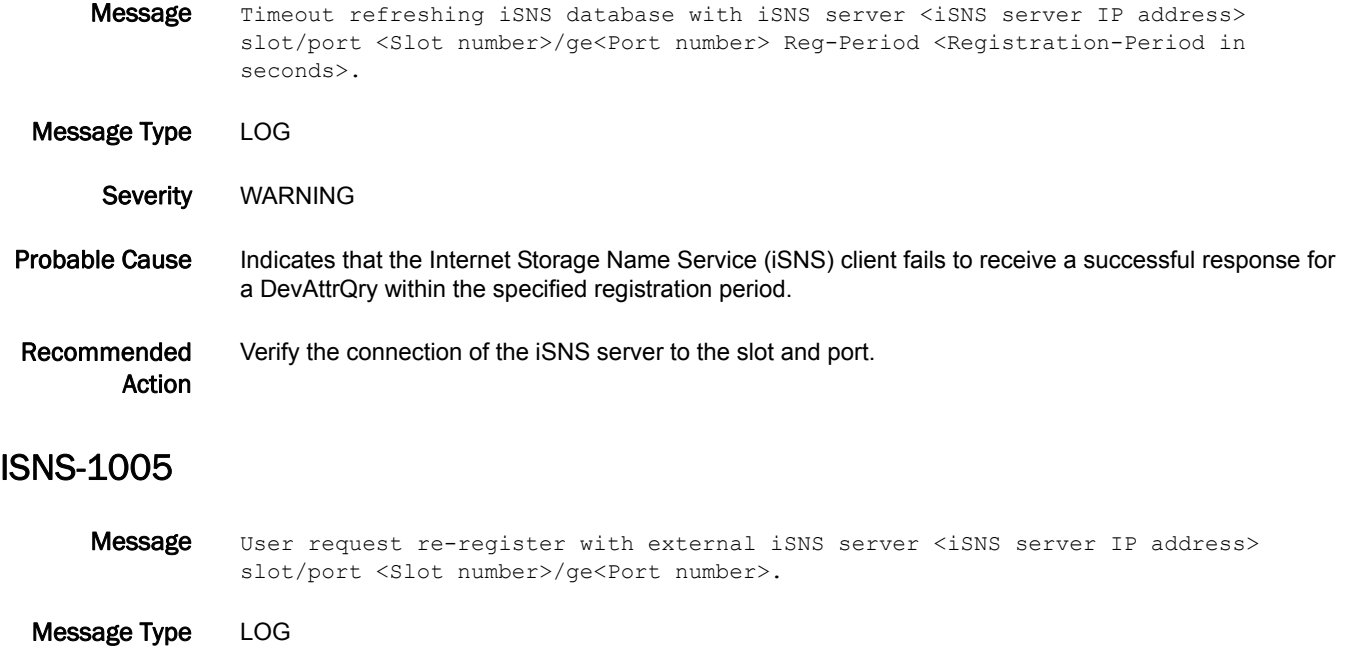

Severity INFO

Probable Cause Indicates that a user has requested to re-register with the specified external Internet Storage Name Service (iSNS) server.

Recommended Action No action is required.

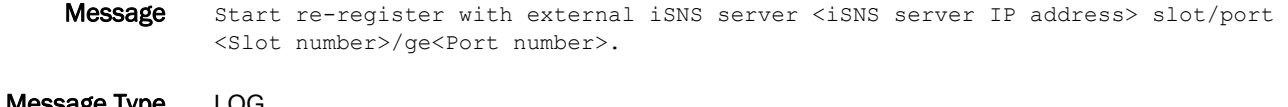

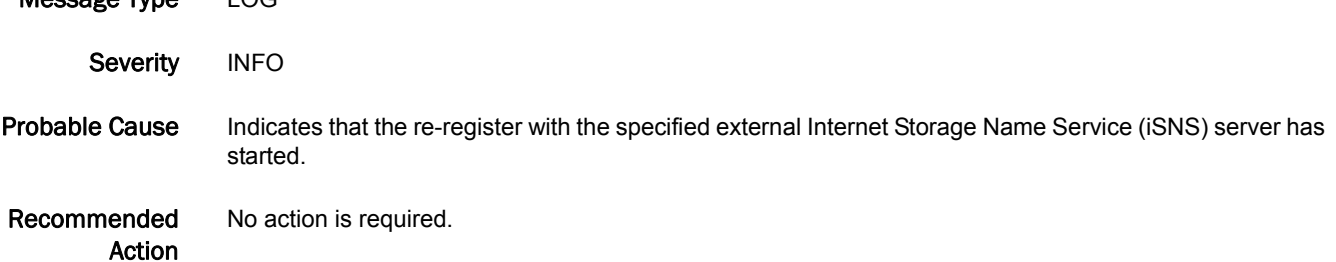

## 5 ISNS-1008

#### ISNS-1008

Message Peering with external iSNS server <iSNS server IP address> not started because configuration unchanged.

- Message Type LOG
	- Severity INFO
- Probable Cause Indicates that peering with the external Internet Storage Name Service (iSNS) server was already started with the same configuration.
- Recommended Action No action is required. You may change the configuration and retry the peering with the external iSNS server.

#### ISNS-1009

Message Peering with external iSNS server <iSNS server IP address> not started because no virtual targets found.

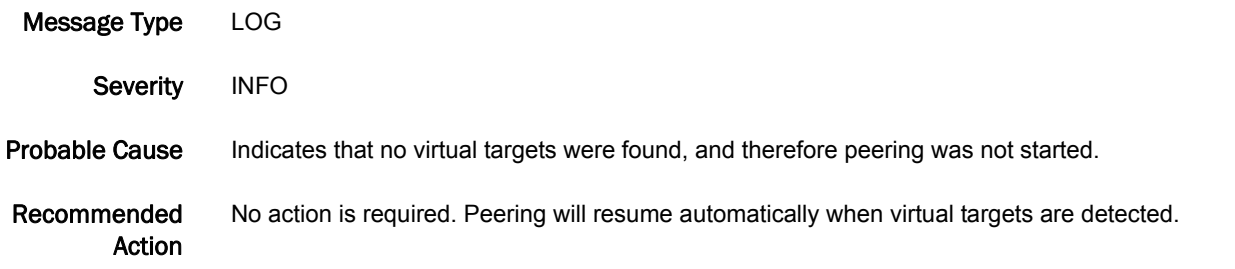

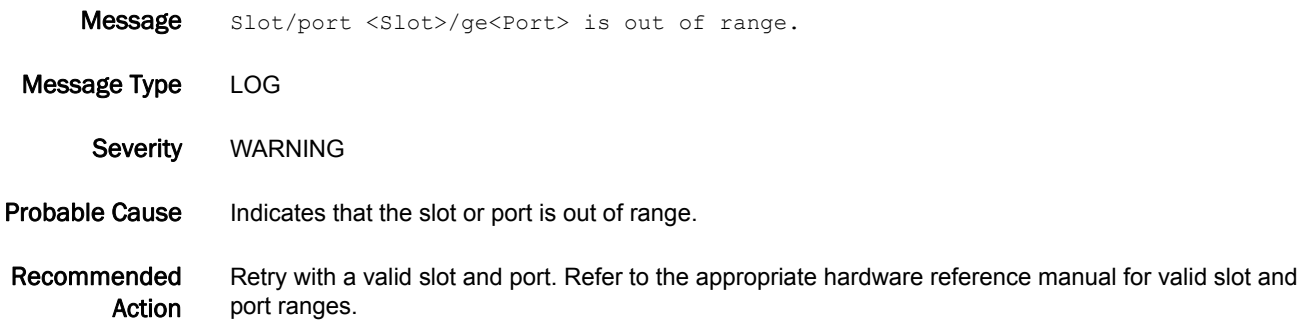

#### ISNS-1011

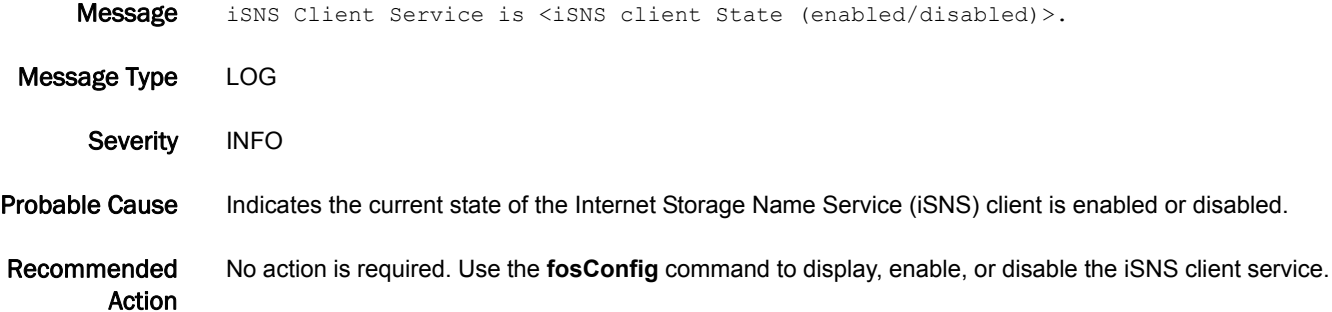

## ISNS-1013

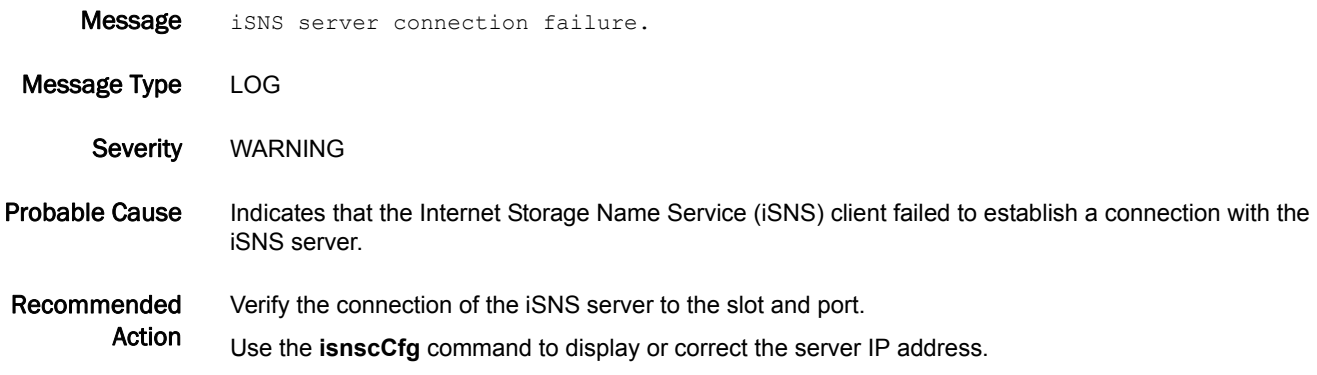

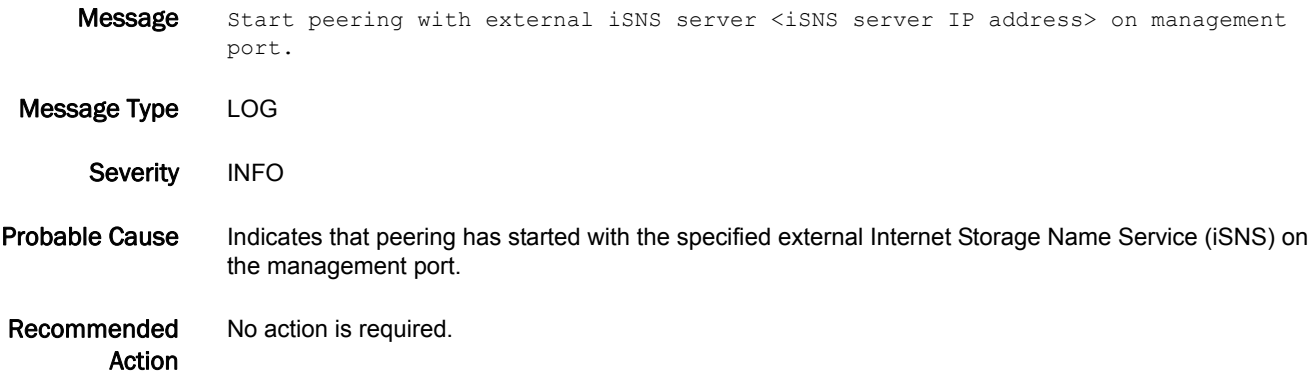

# KAC Messages

## KAC-1002

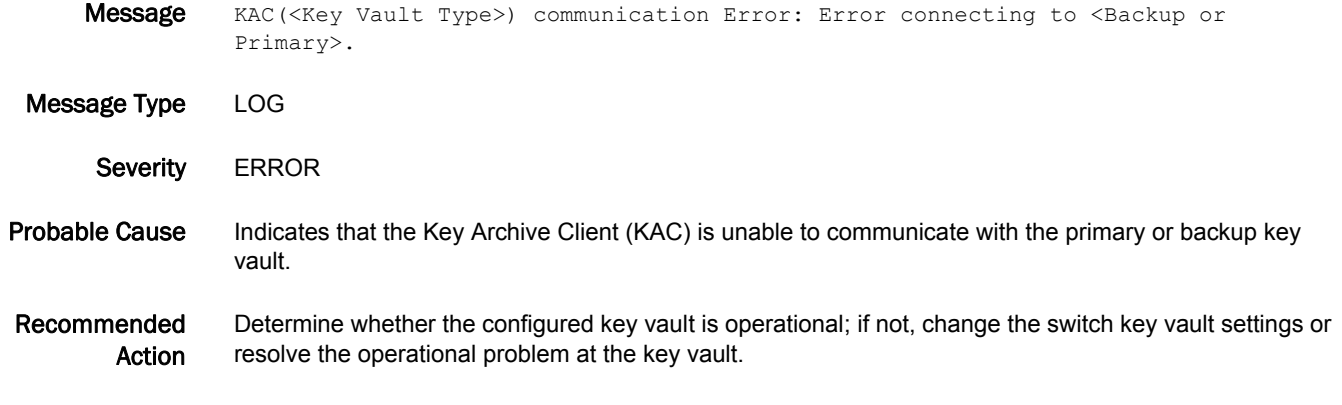

### KAC-1004

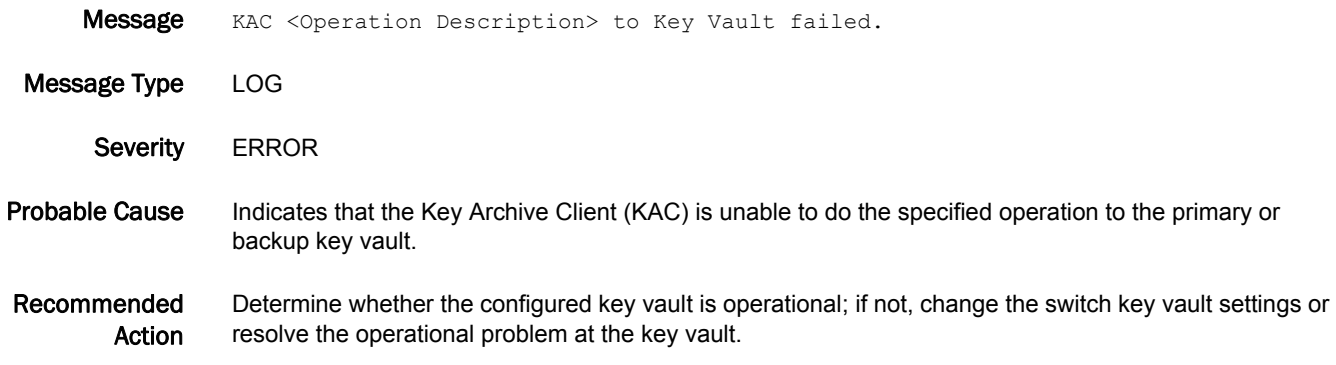

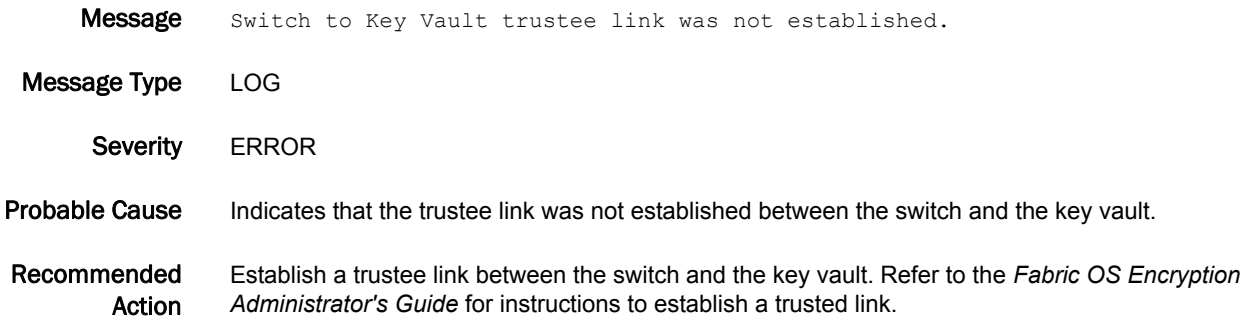

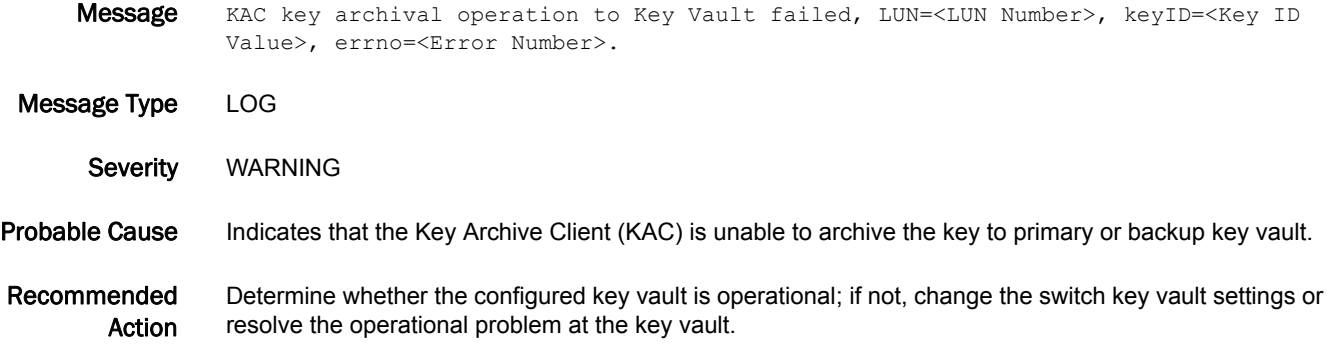

#### KAC-1008

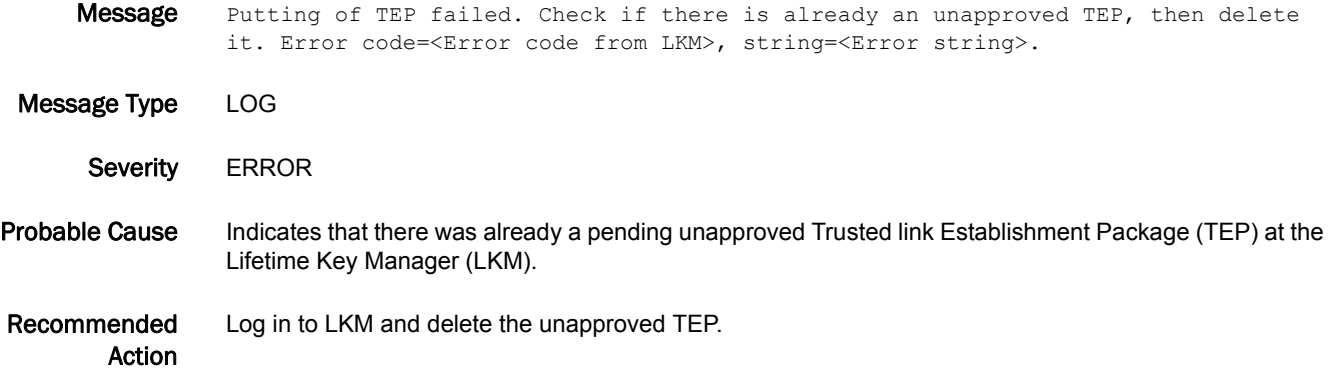

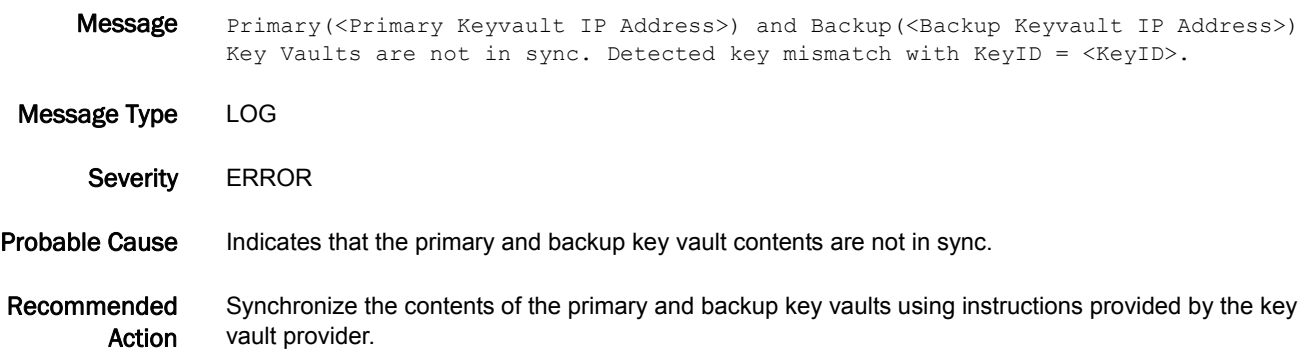

#### KAC-1010

Message Archival for KeyID <KeyID> failed to <Keyvault IP Address>. Error code=<Error code>, string=<Error string>.

- Message Type LOG
- Severity WARNING

Probable Cause Indicates that archiving of Data Encryption Key (DEK) to the key vault failed.

Recommended Action No action is required.

#### KAC-1011

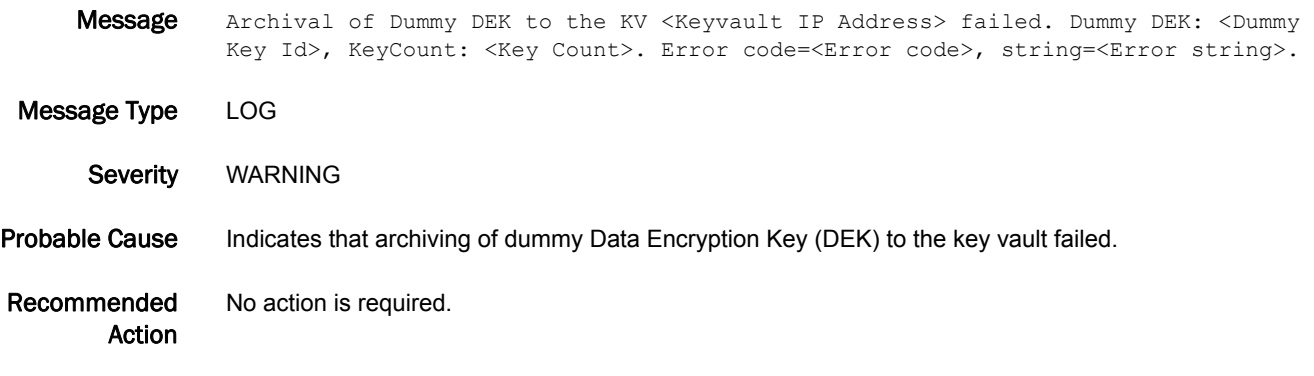

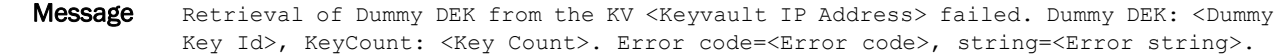

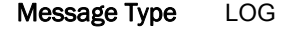

- Severity WARNING
- Probable Cause Indicates that retrieving of dummy Data Encryption Key (DEK) from the key vault failed.
- Recommended Action No action is required.

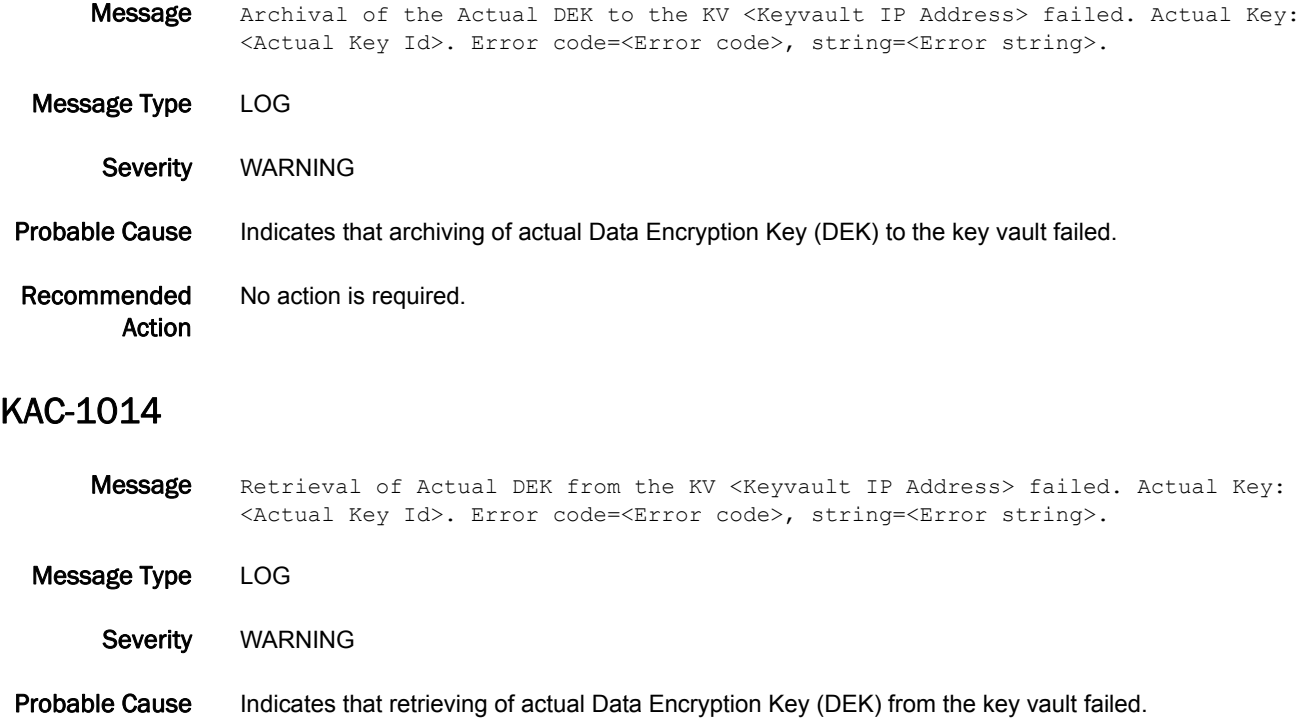

Recommended Action No action is required.

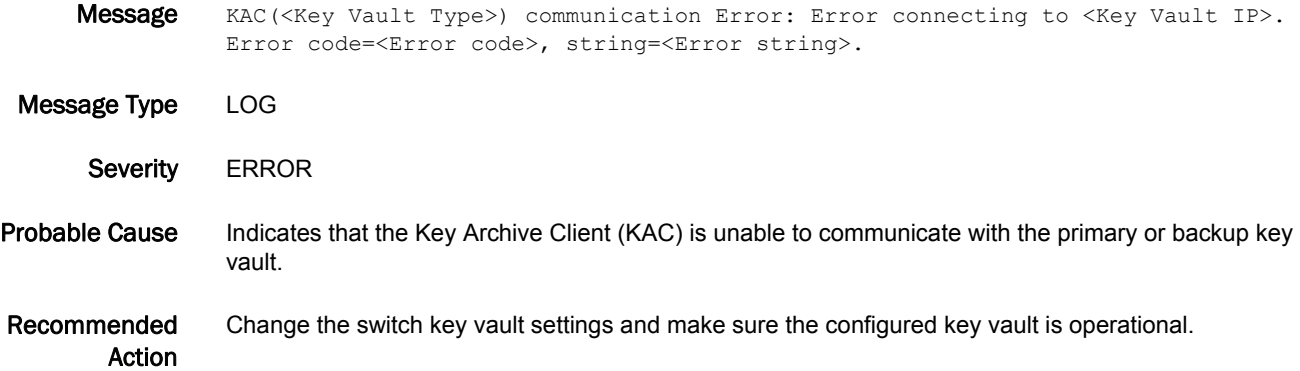

## KAC-1016

Message Error: Key ID mismatched in request/response. Requested key ID <Key ID in response> and key in response <Requested Key Id>. Error code=<Error code>, string=<Error string>. Message Type LOG Severity **ERROR** Probable Cause Indicates a mismatch between the requested key ID and the key in the response from the key vault. Recommended Action Determine whether the configured key vault is operational; if not, change the switch key vault settings or resolve the operational problem at the key vault.

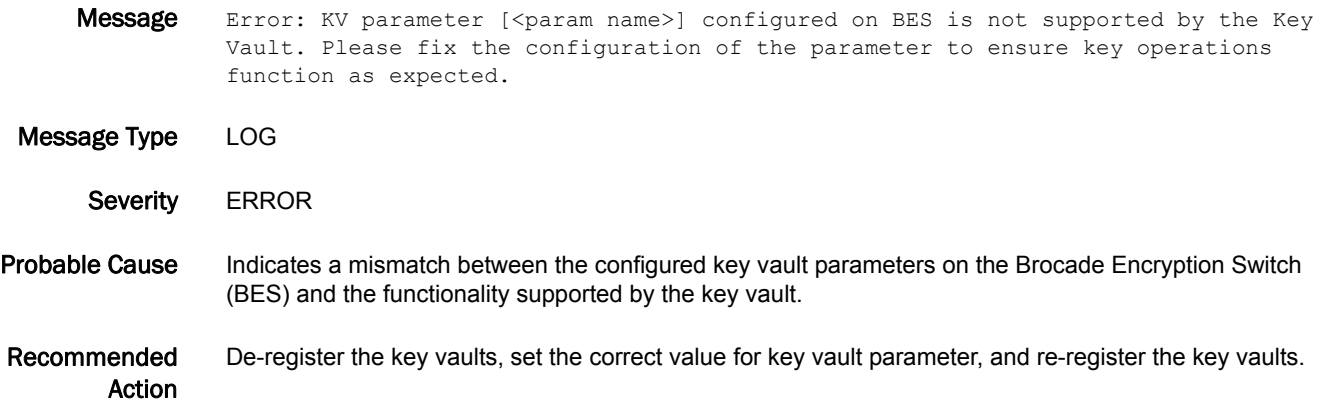

## KSWD Messages

#### KSWD-1001

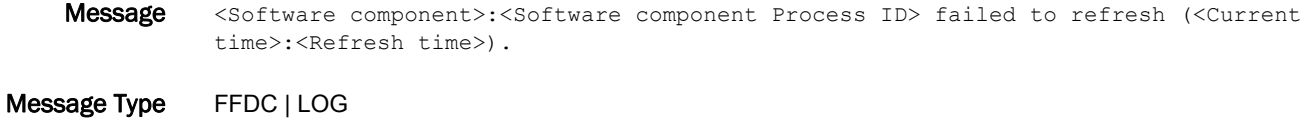

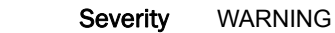

- Probable Cause Indicates that one of the critical daemons is found to be unresponsive. An abort signal is sent.
- Recommended Action Copy the warning message along with any core file information and contact your switch service provider.

#### KSWD-1002

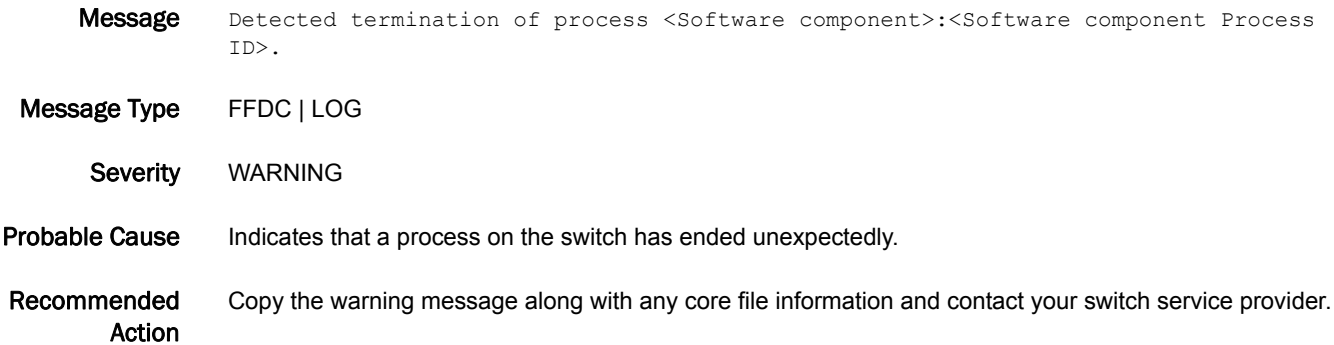

## KTRC Messages

## KTRC-1001

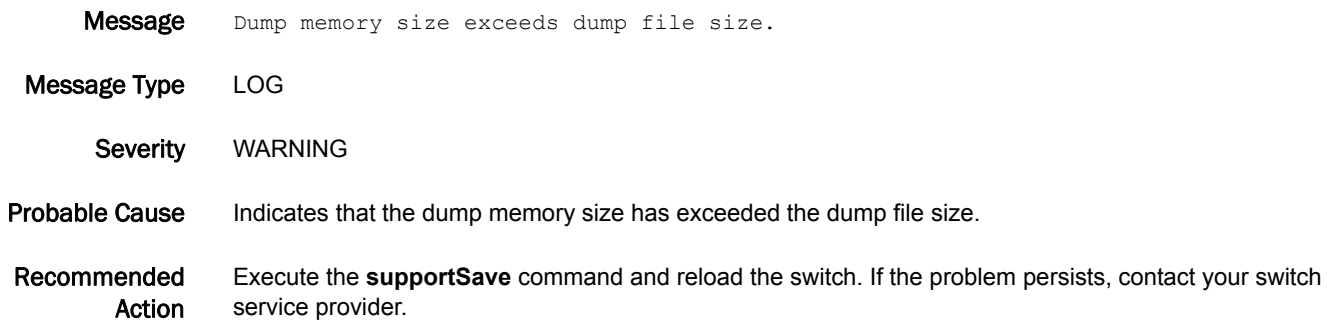

## KTRC-1002

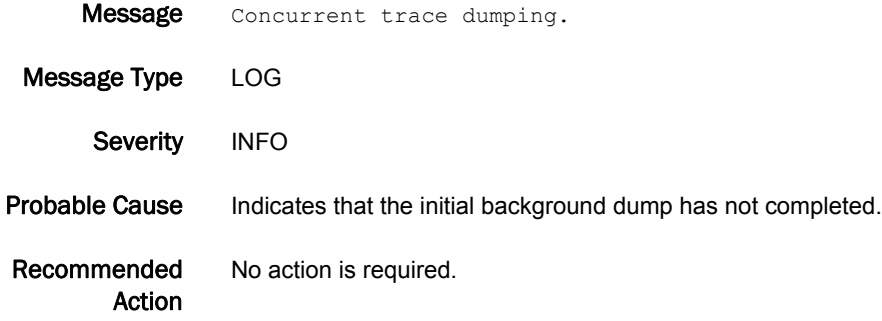

## KTRC-1003

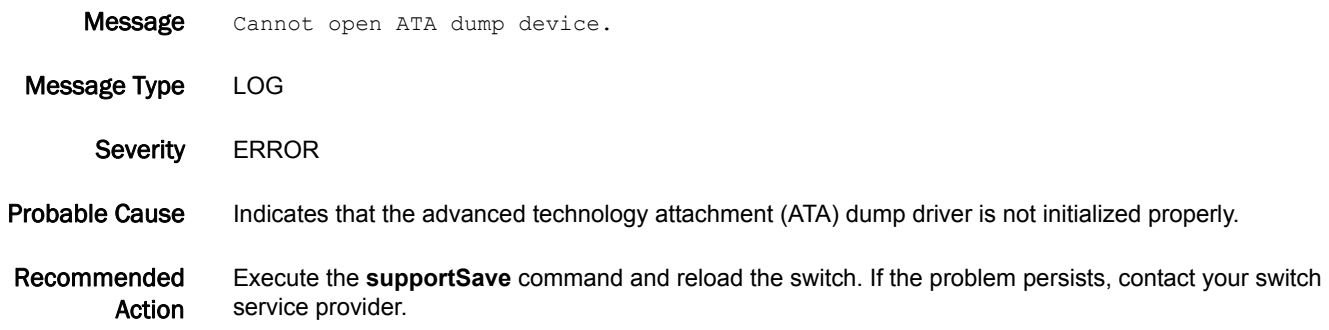

#### KTRC-1004

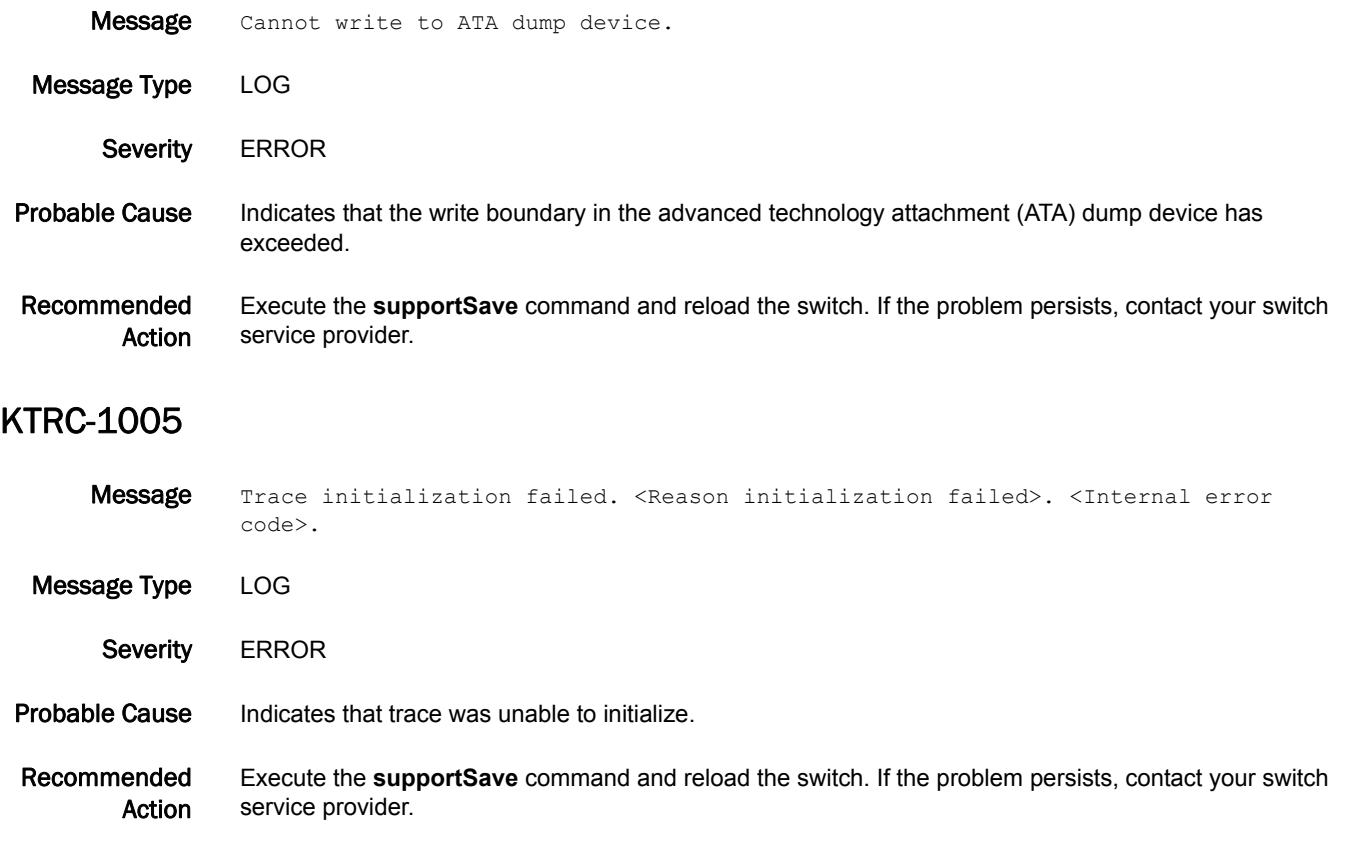

## L2SS Messages

## L2SS-1001

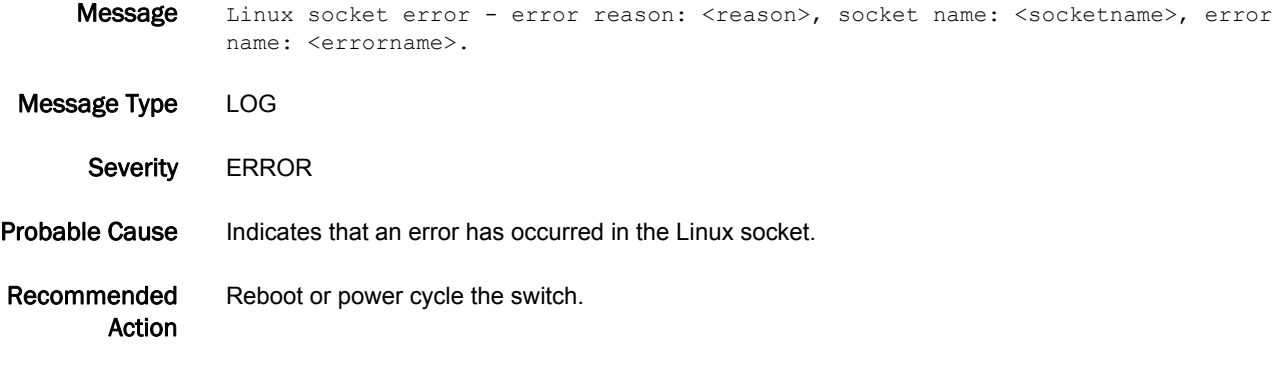

#### L2SS-1002

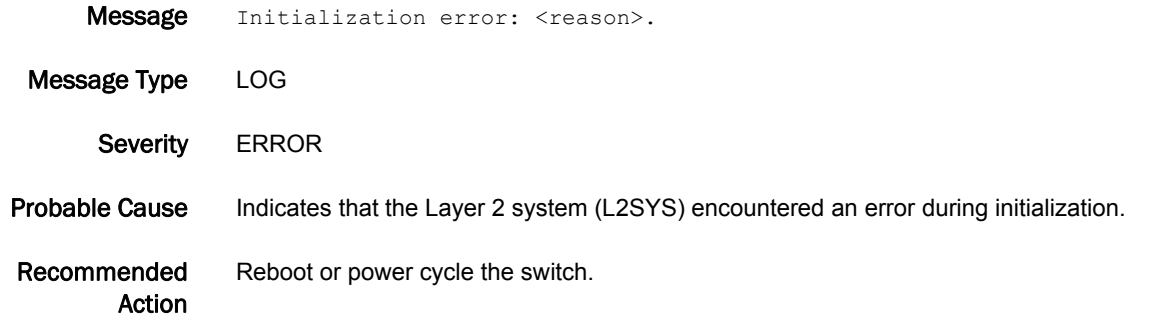

#### L2SS-1003

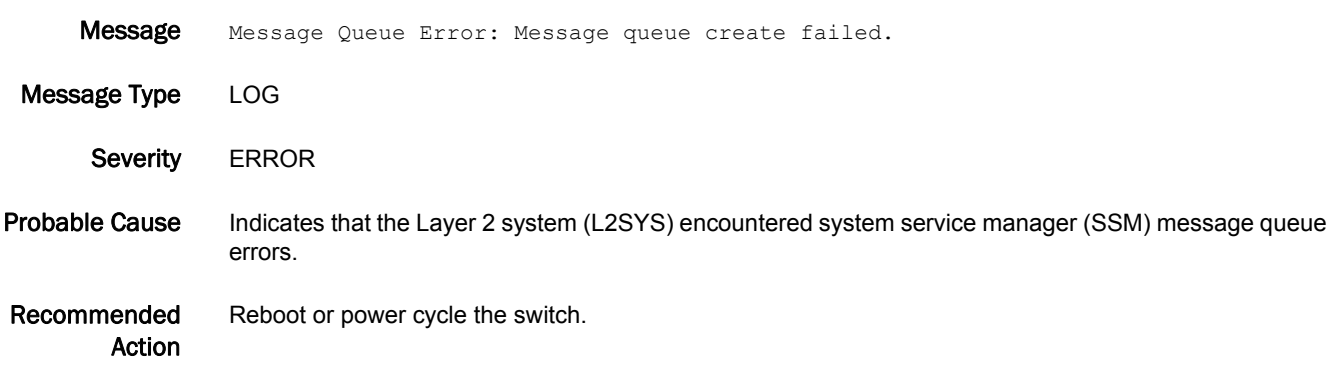
### L2SS-1004

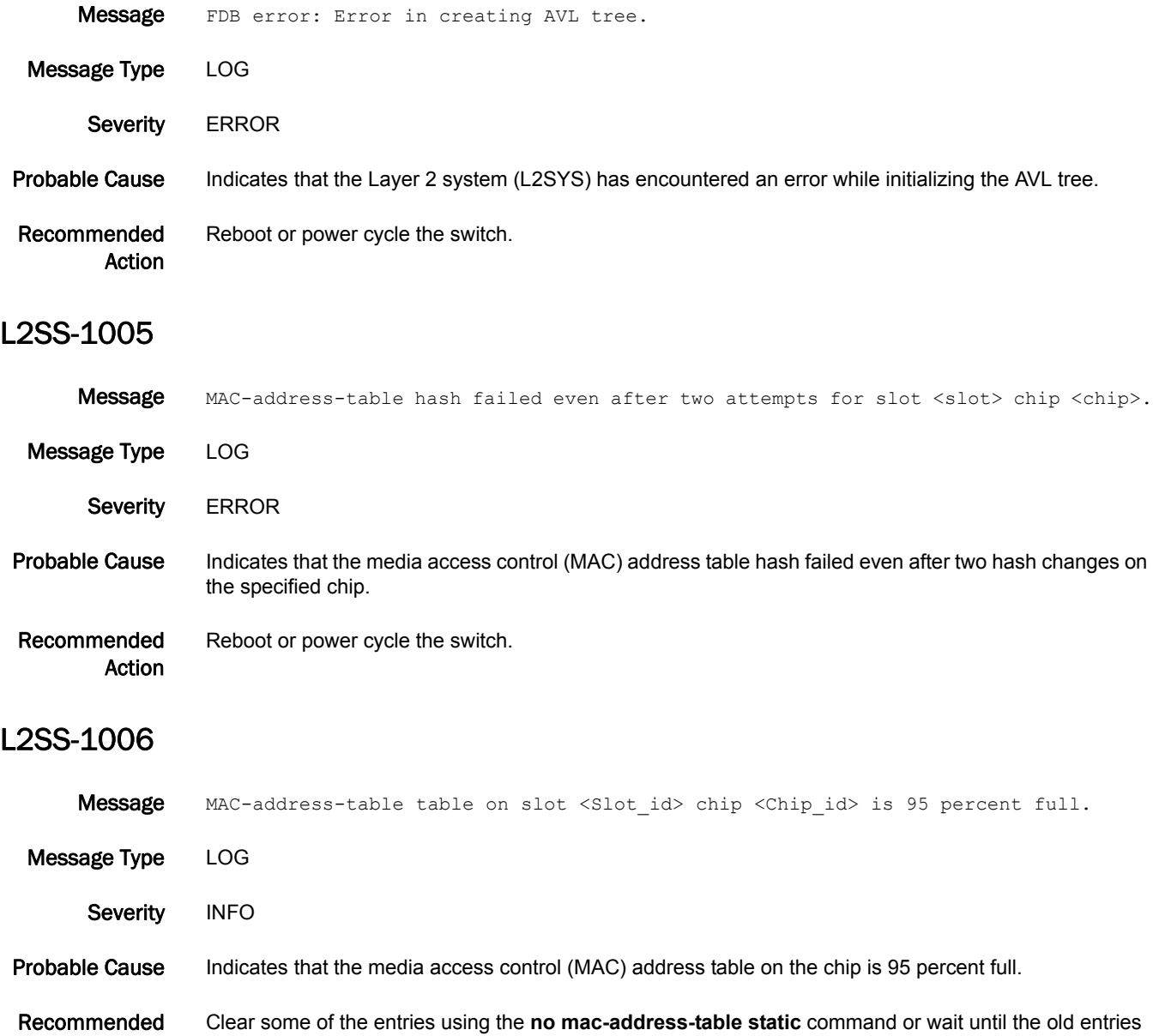

Action

age out.

# 5 L2SS-1007

# L2SS-1007

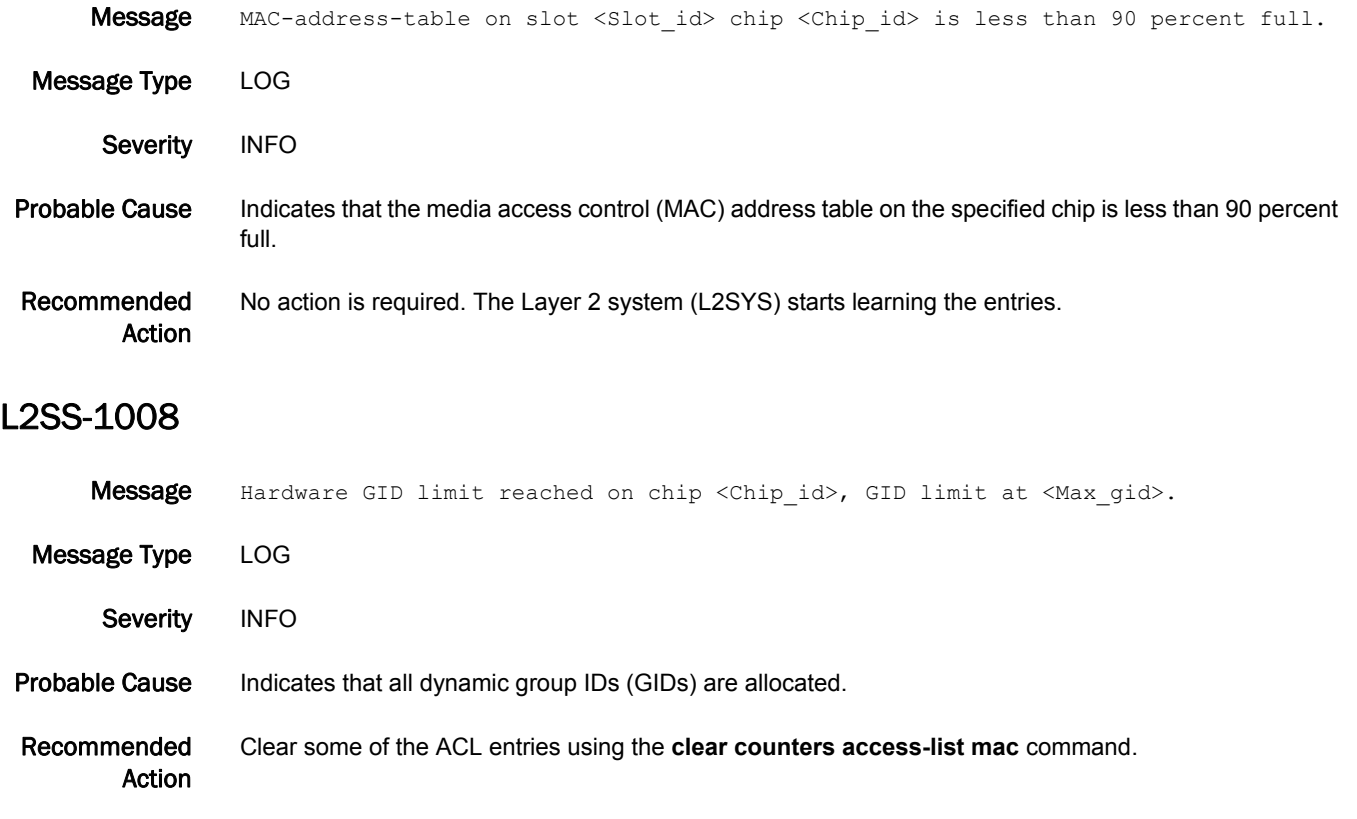

# L3SS Messages

# L3SS-1004

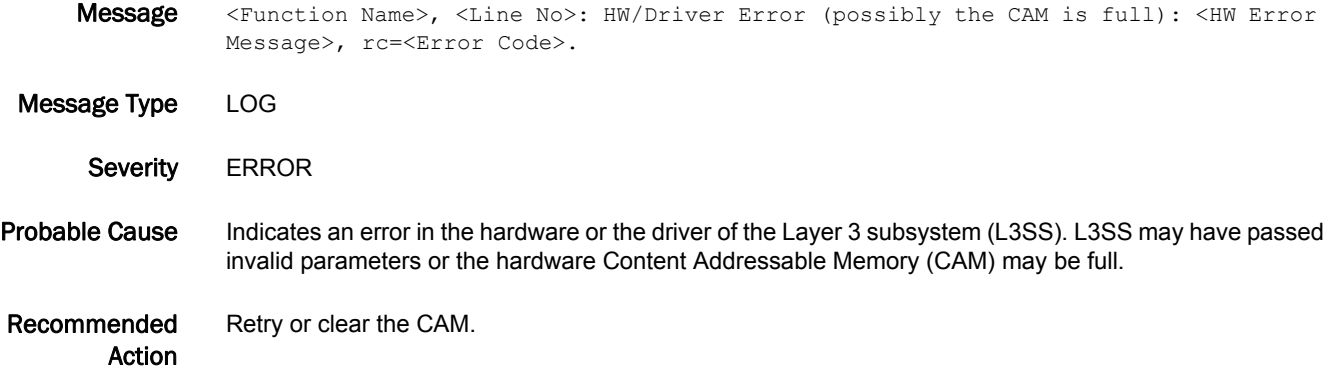

# LACP Messages

# LACP-1001

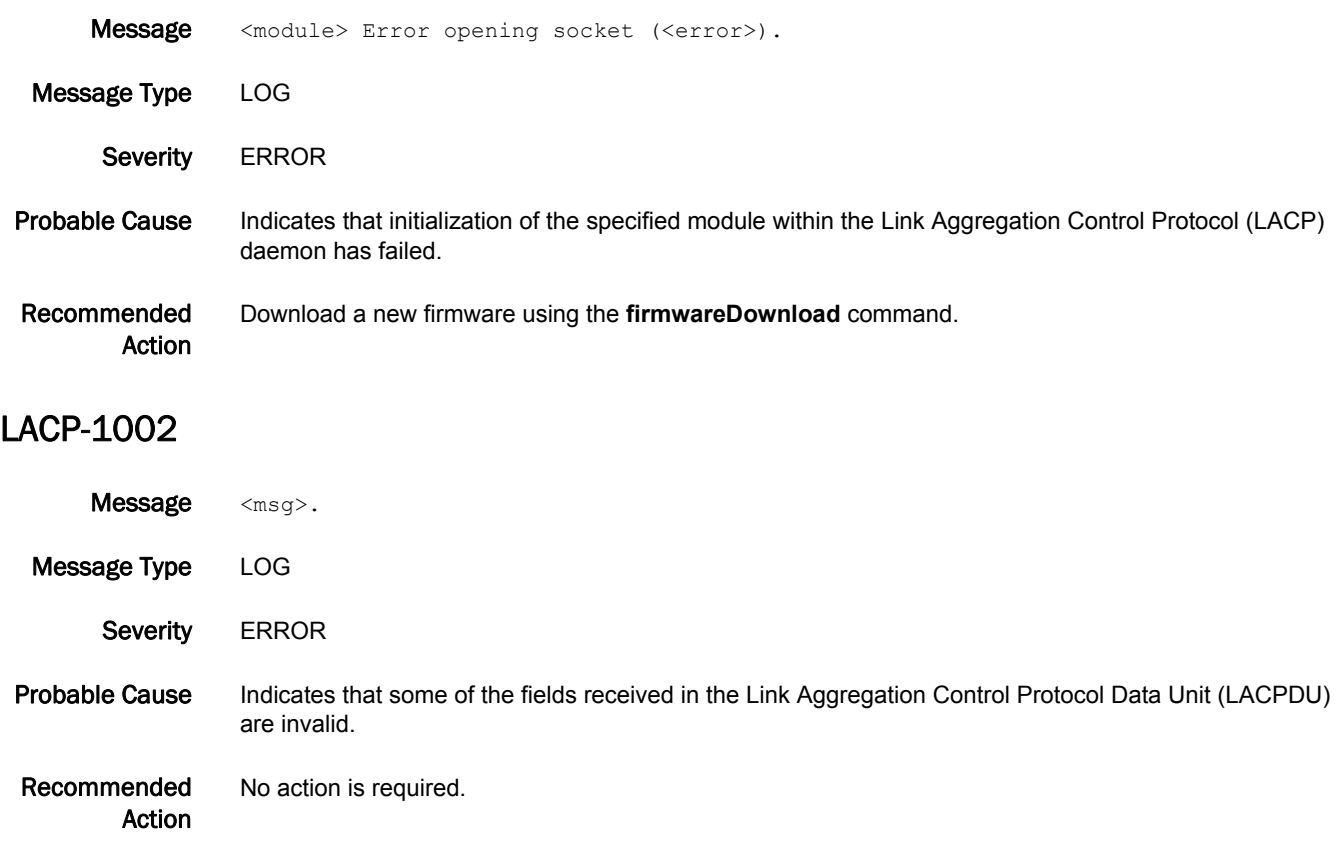

# LANCE Messages

# LANCE-1000

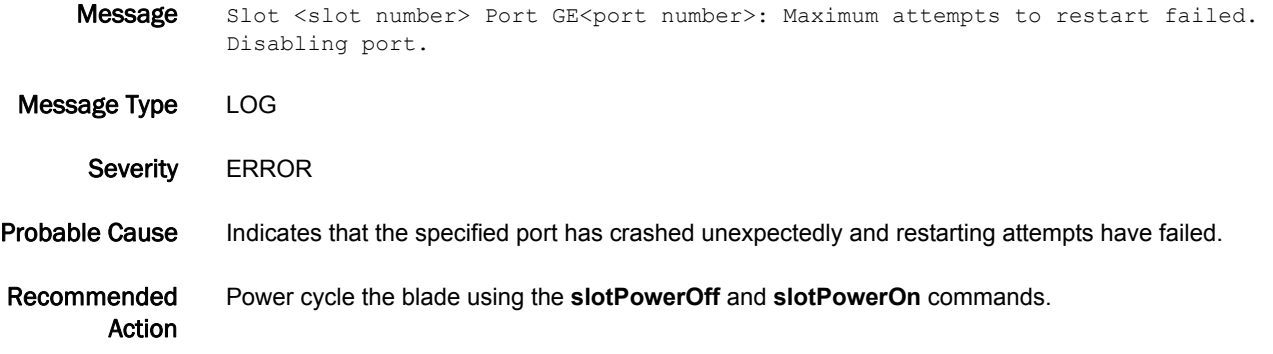

# LFM Messages

# LFM-1001

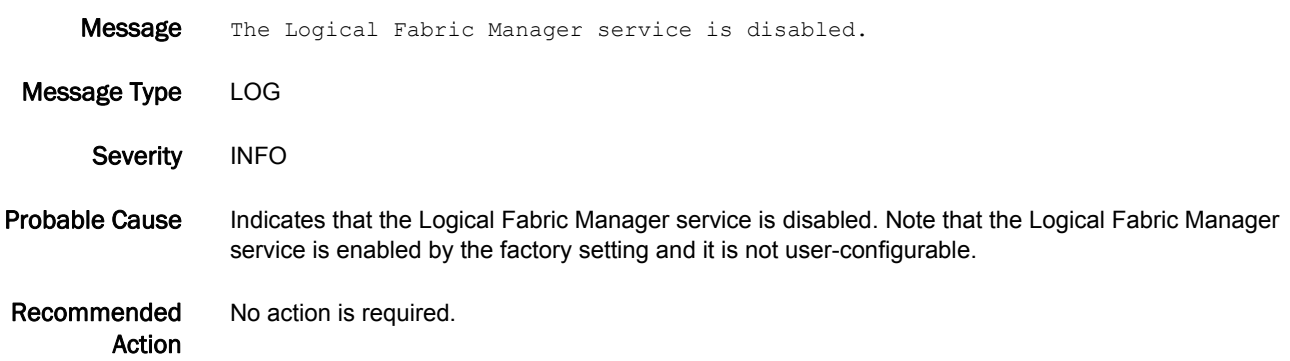

# LFM-1002

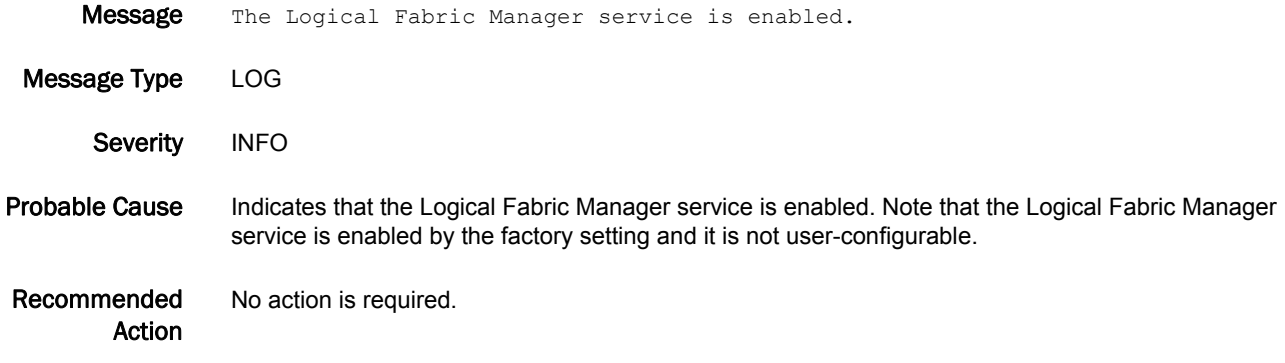

# LFM-1003

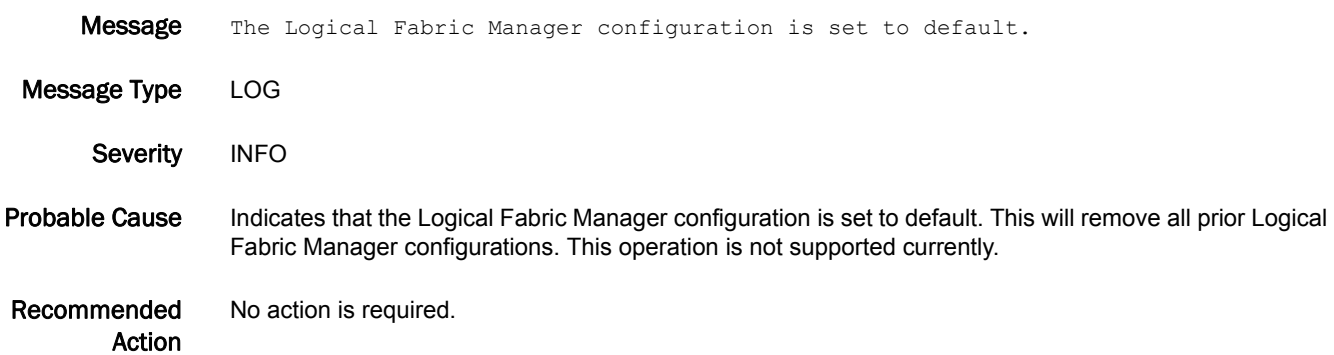

### LFM-1004

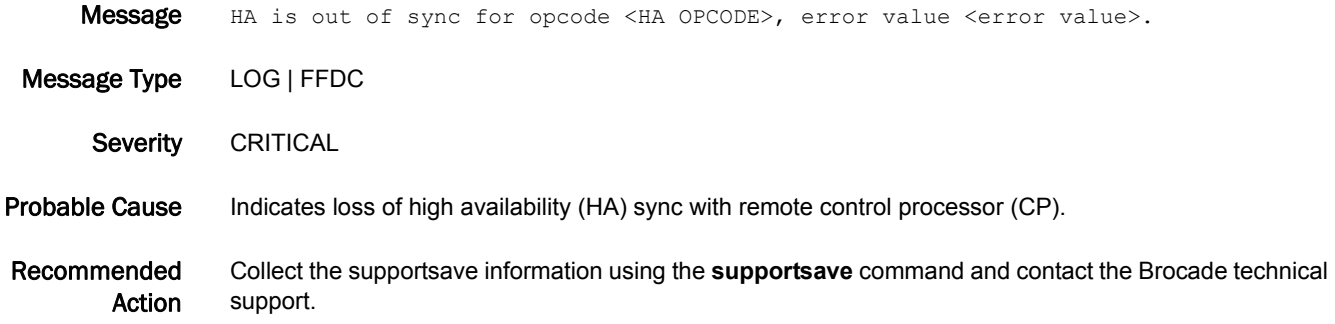

### LFM-1005

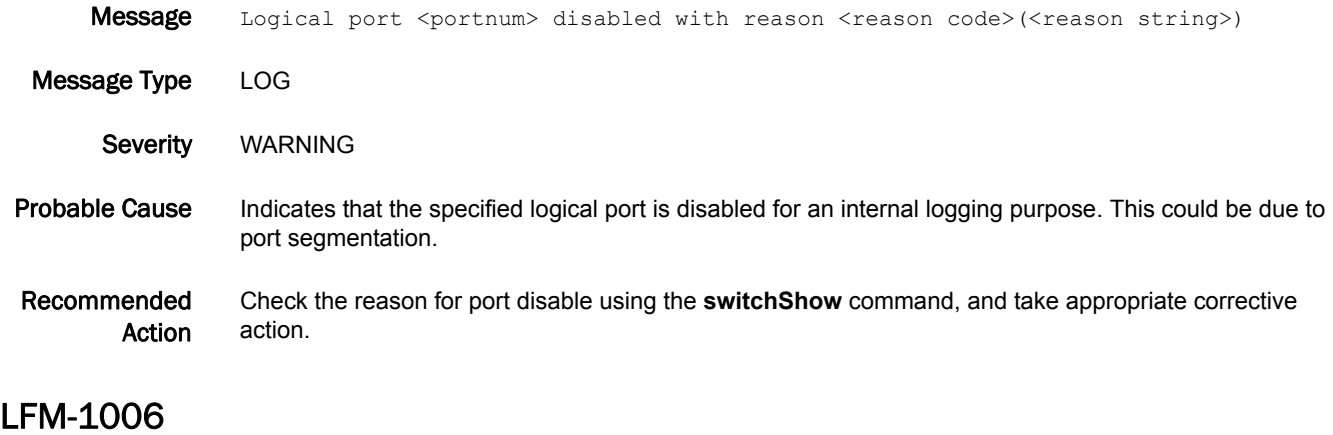

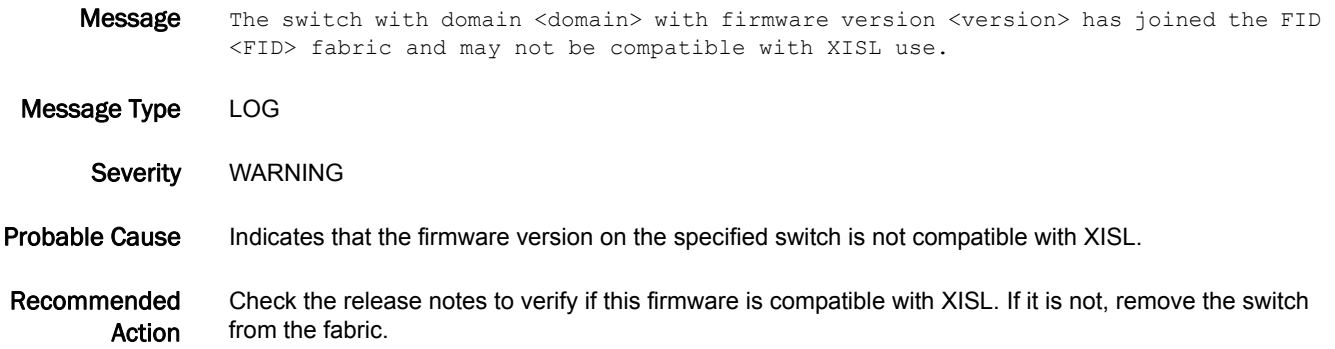

# LOG Messages

# LOG-1000

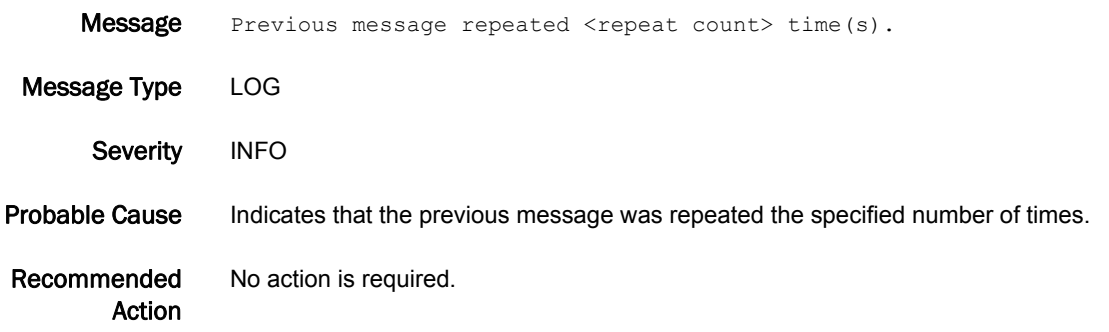

# LOG-1001

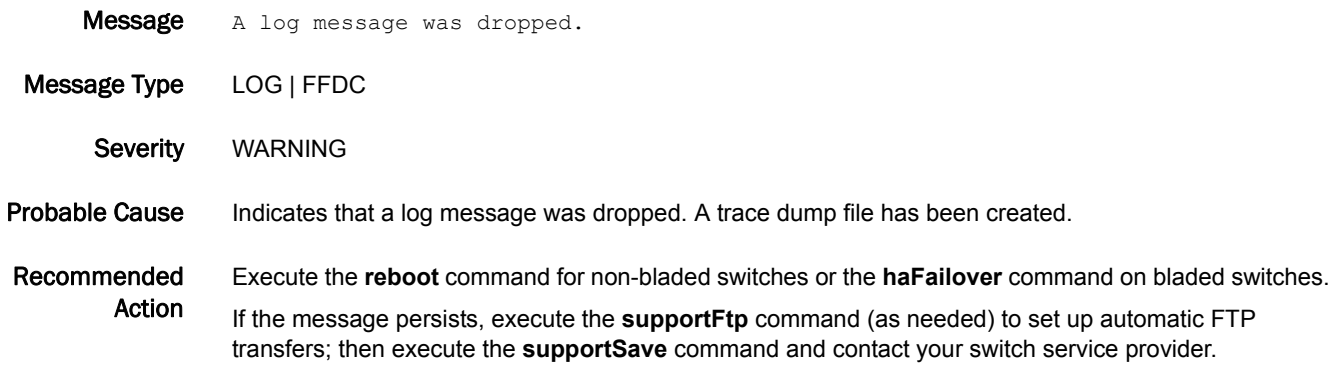

# LOG-1002

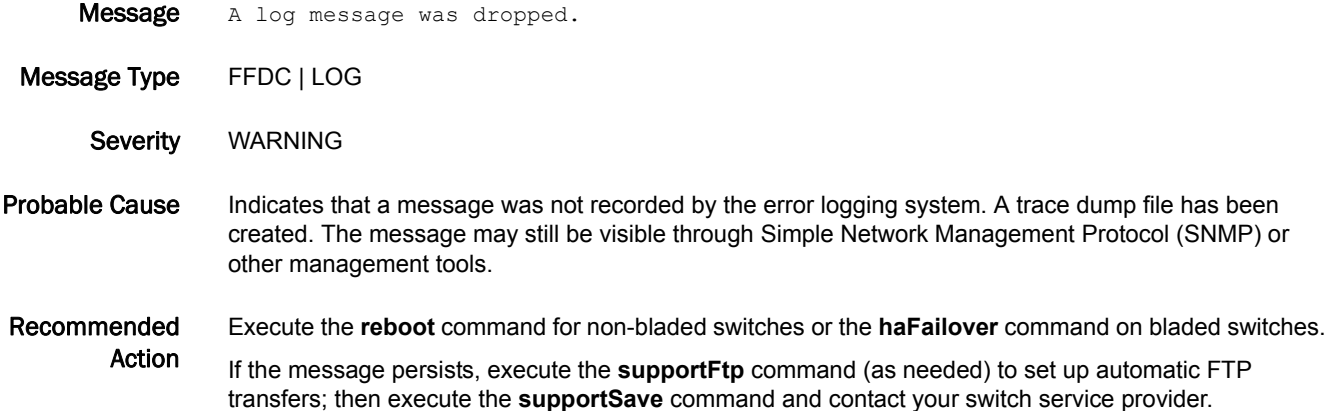

### LOG-1003

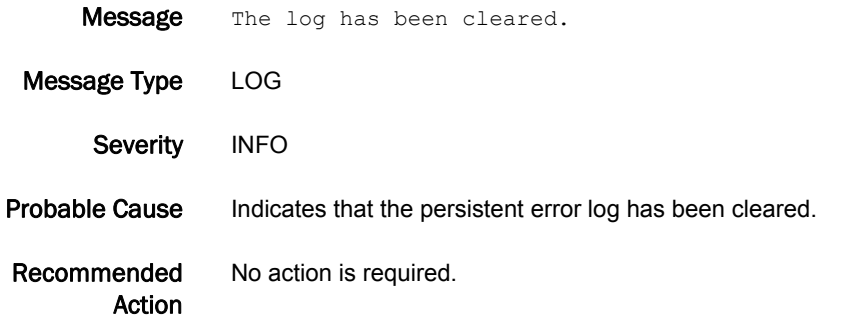

### LOG-1004

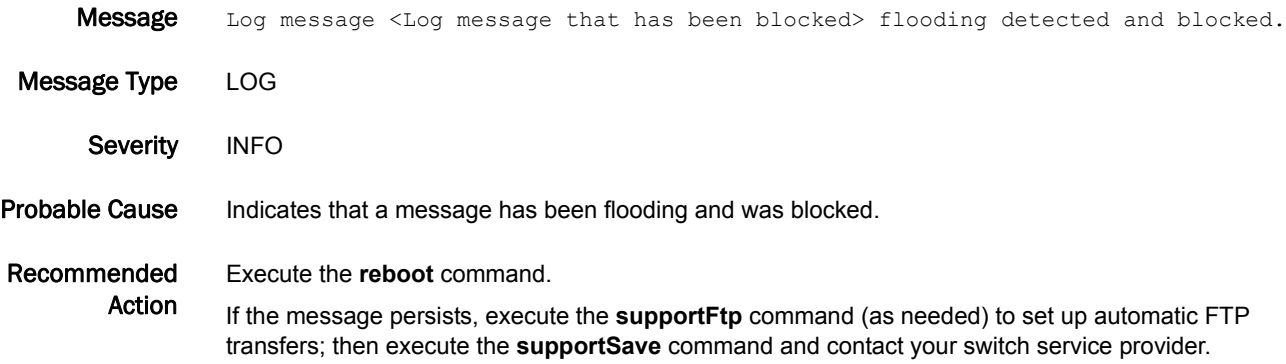

# LOG-1005

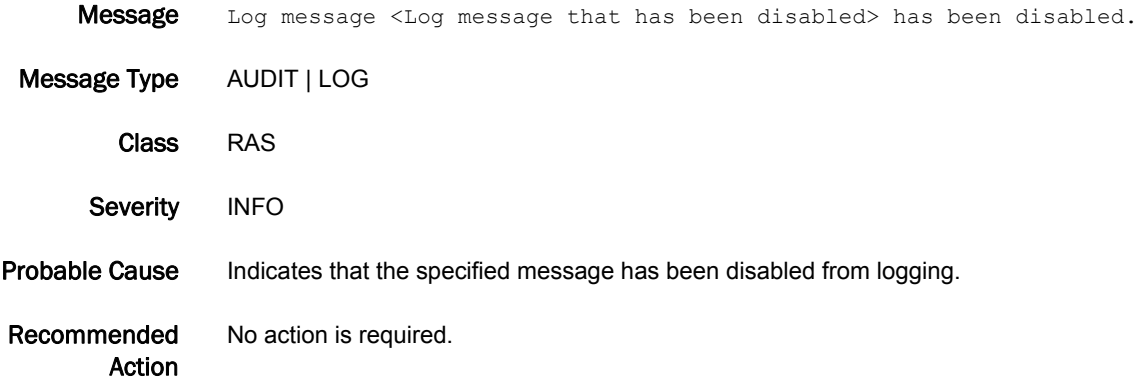

# 5 LOG-1006

# LOG-1006

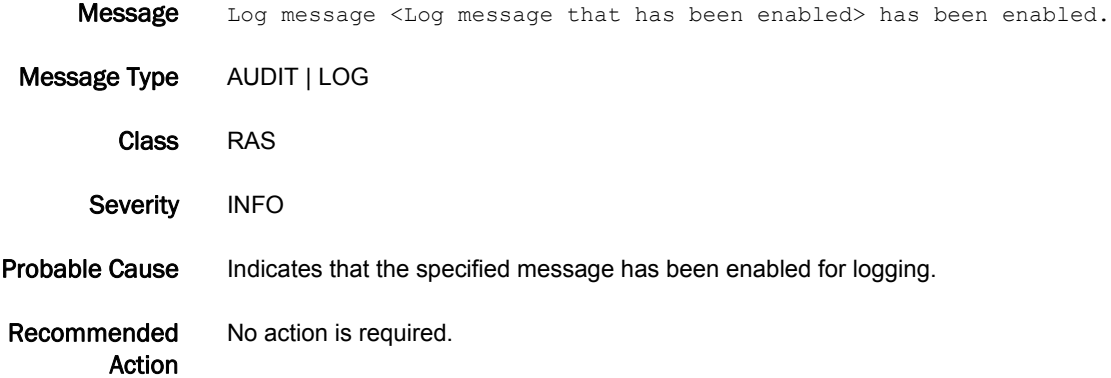

### LOG-1007

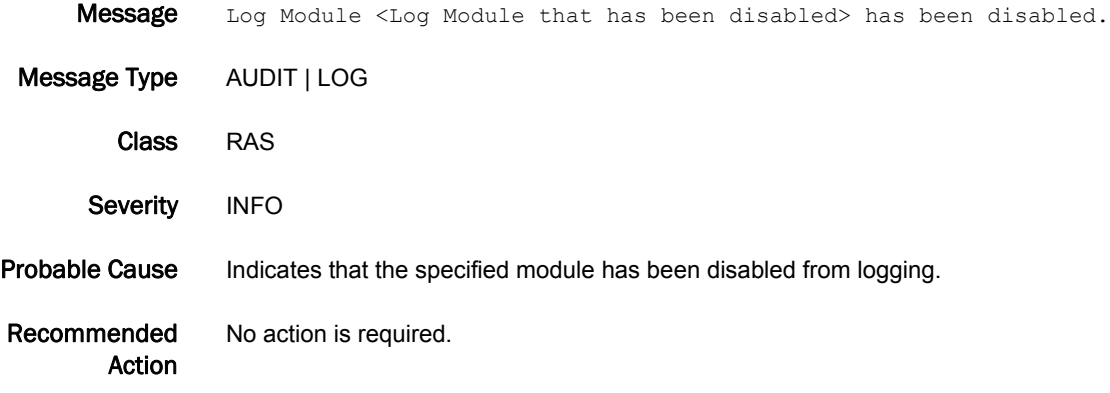

# LOG-1008

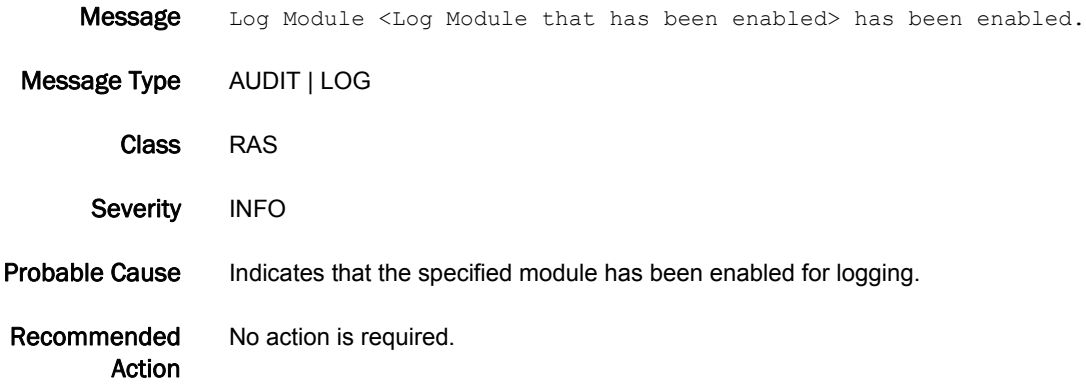

### LOG-1009

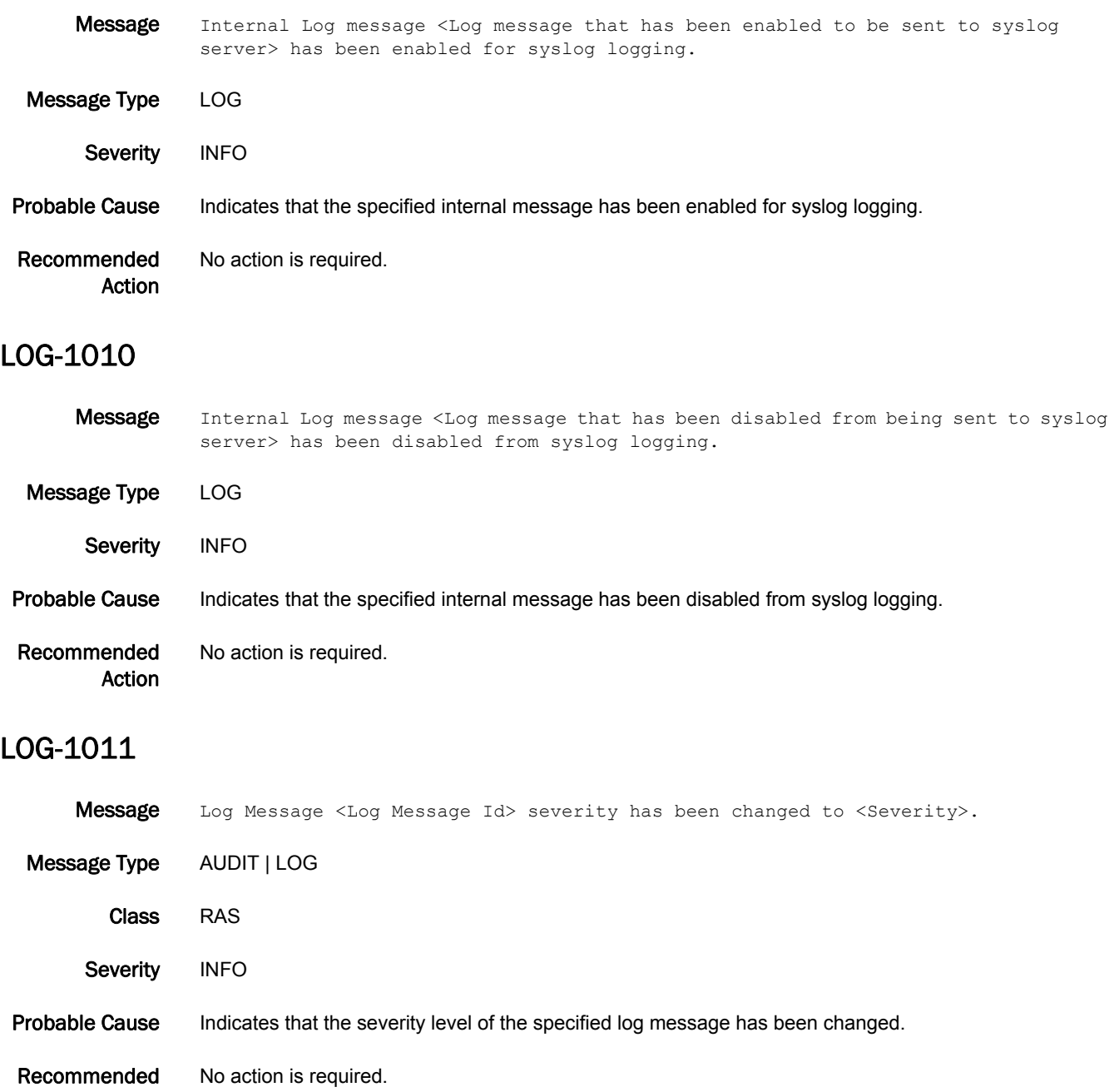

Action

# LSDB Messages

# LSDB-1001

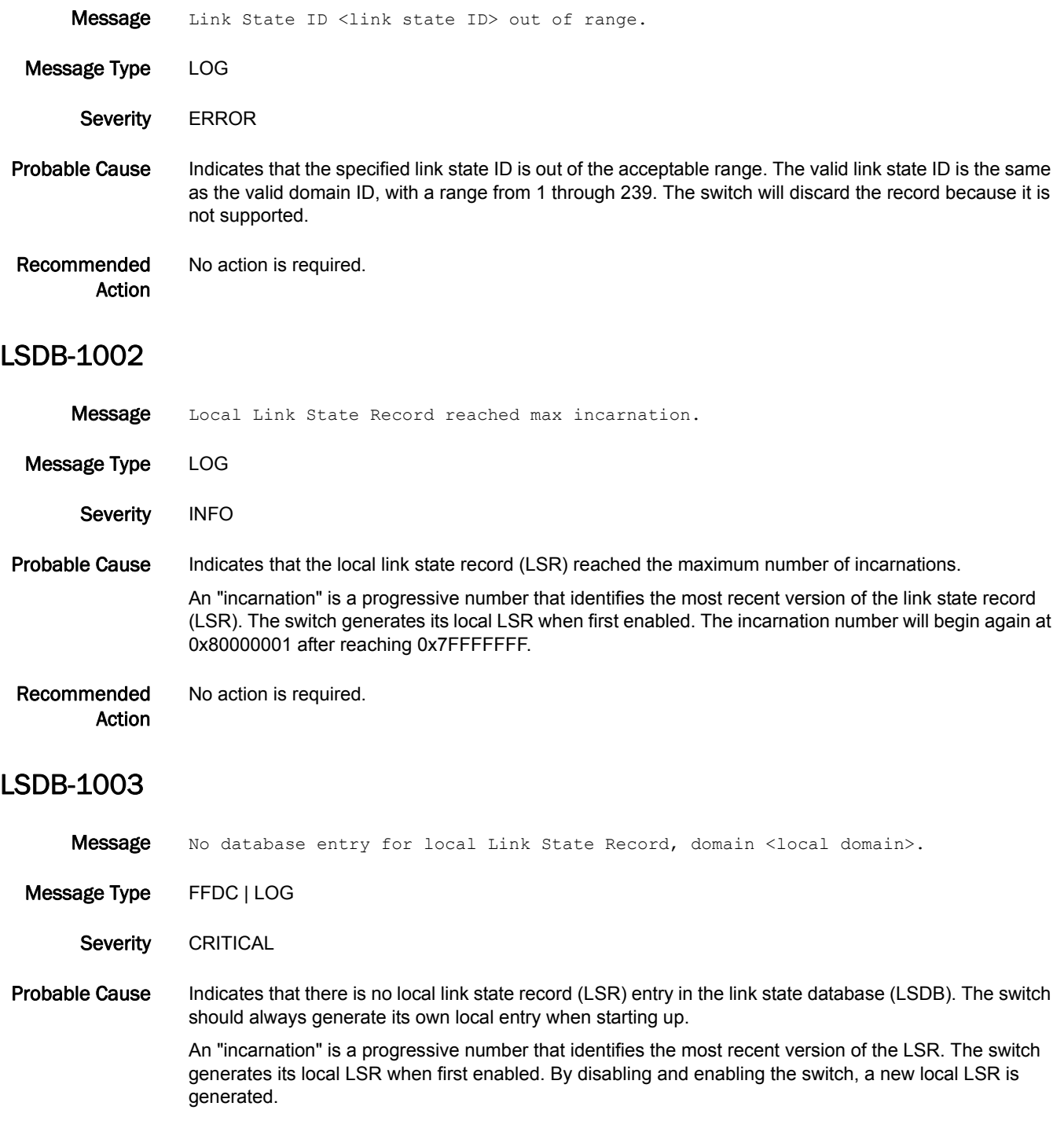

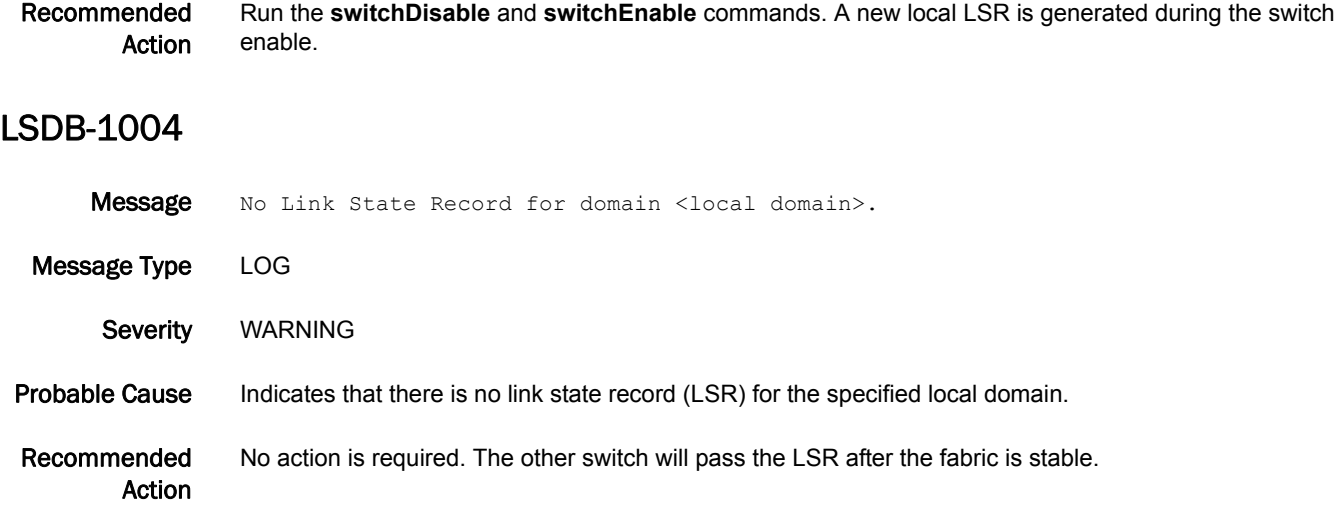

# MCAST\_SS Messages

# MCAST\_SS-1001

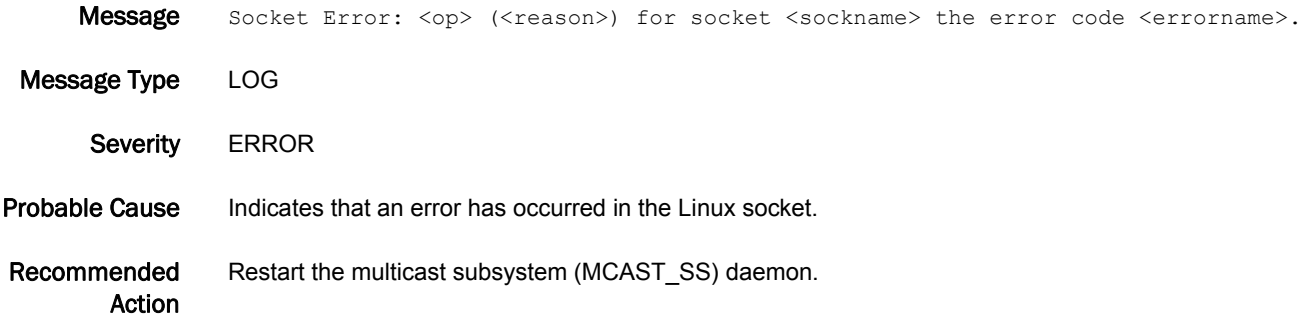

### MCAST\_SS-1002

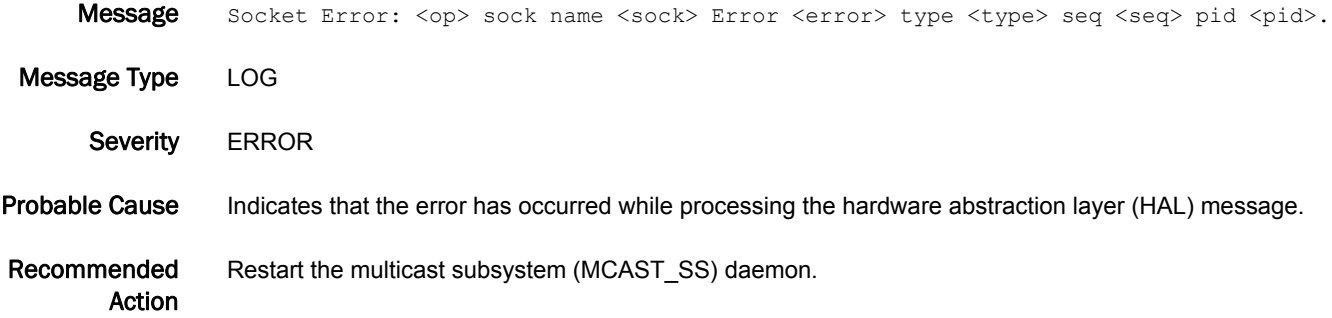

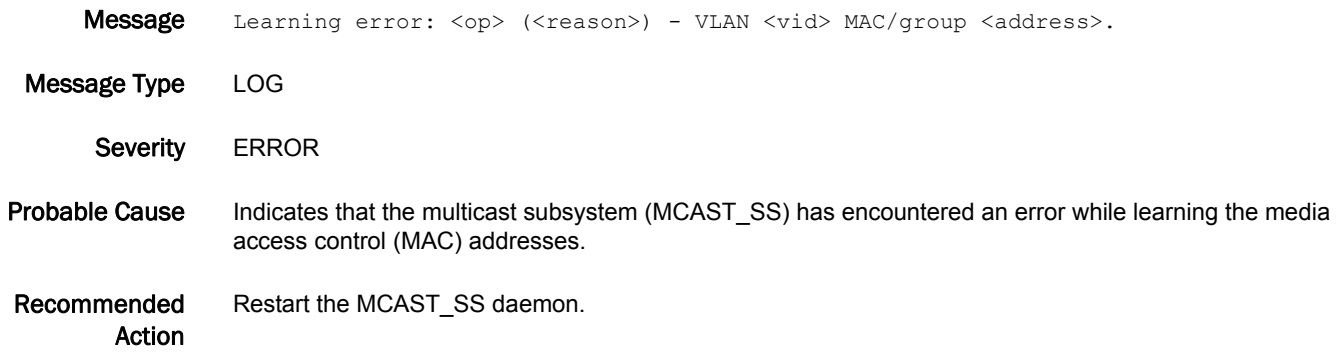

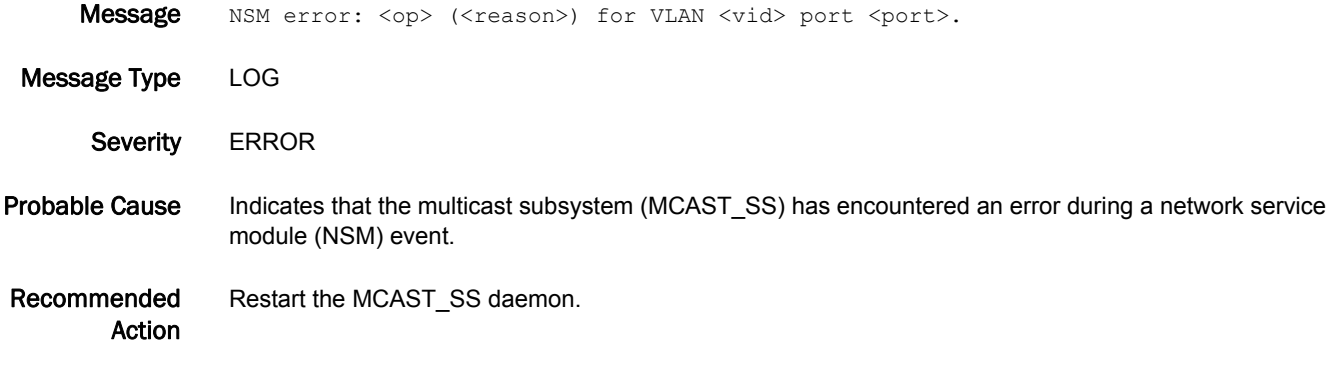

# MCAST\_SS-1005

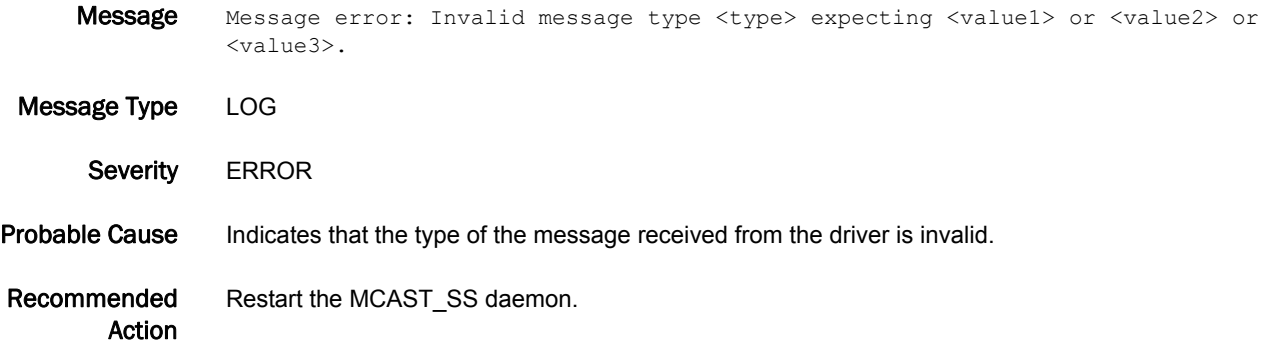

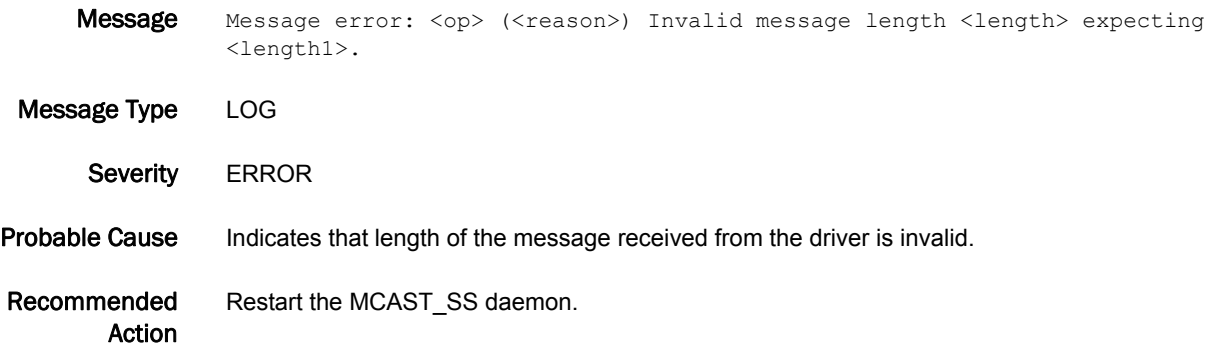

Message Initialization error: <op> (<reason>).

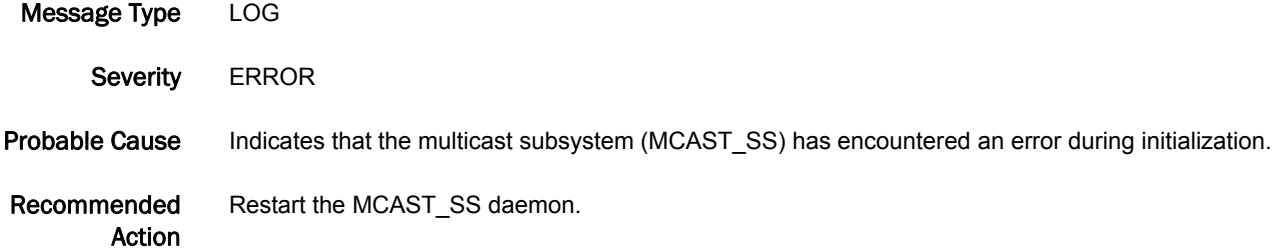

### MCAST\_SS-1008

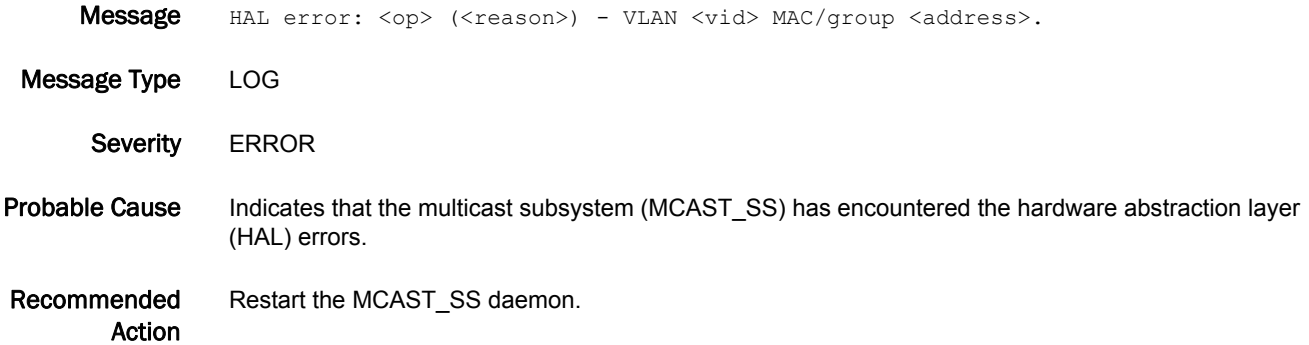

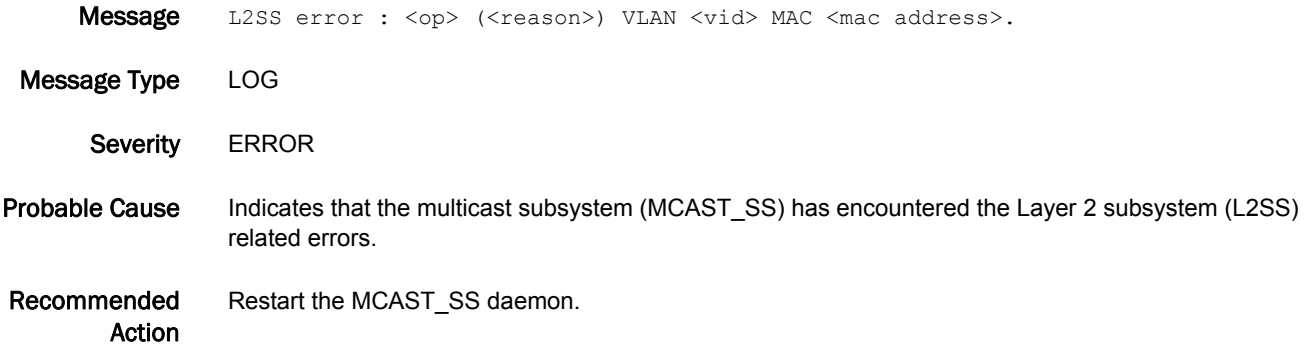

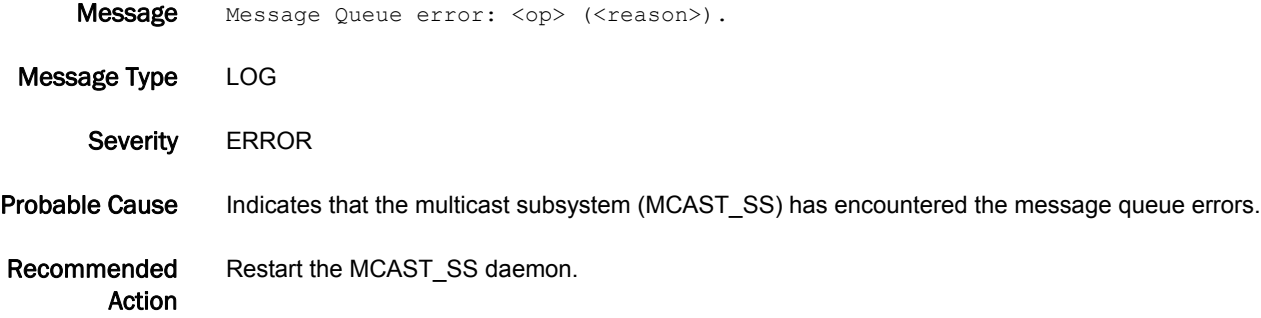

# MCAST\_SS-1011

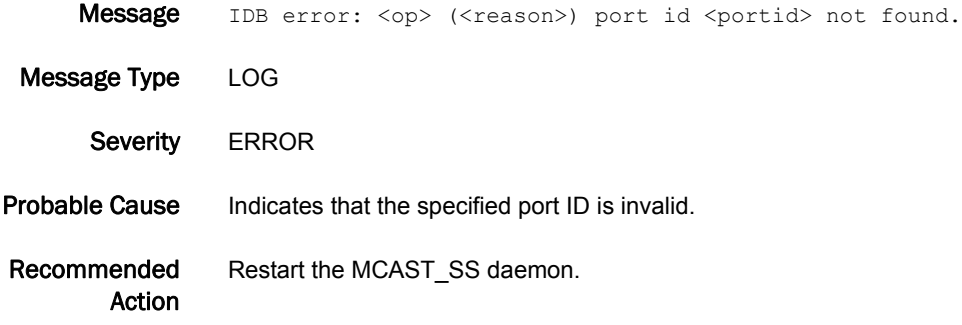

### MCAST\_SS-1012

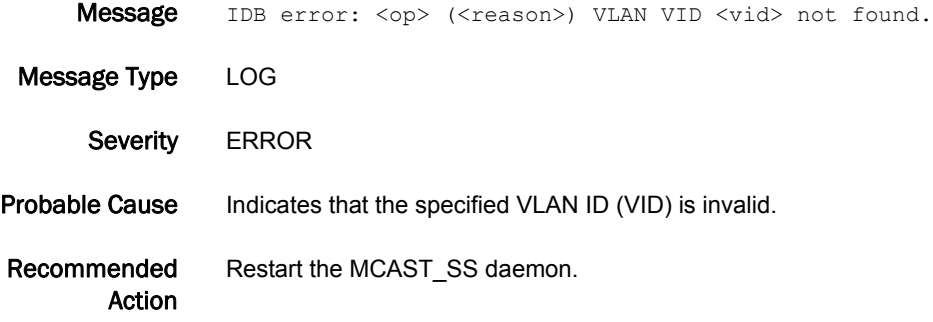

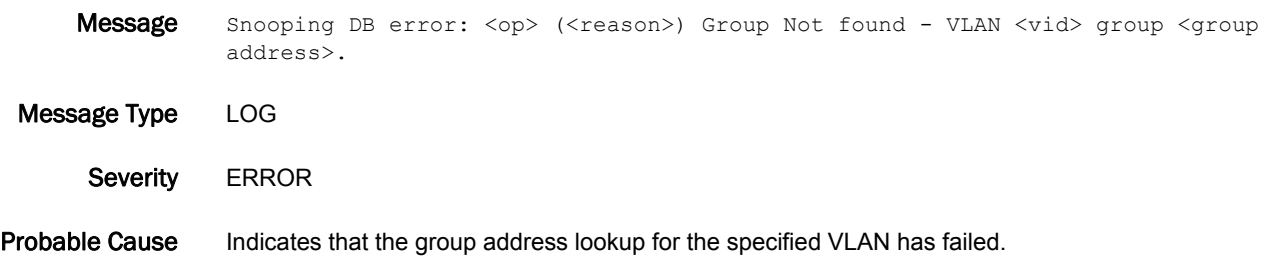

Recommended Action Restart the MCAST\_SS daemon.

### MCAST\_SS-1014

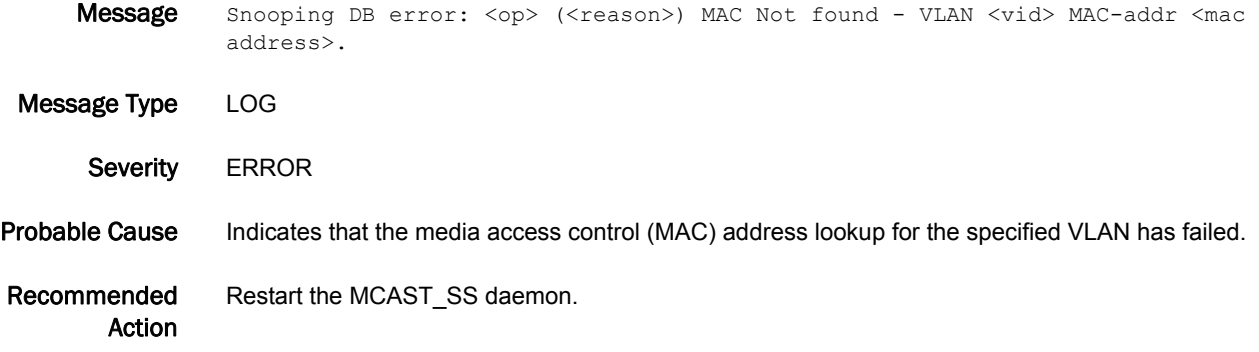

#### MCAST\_SS-1015

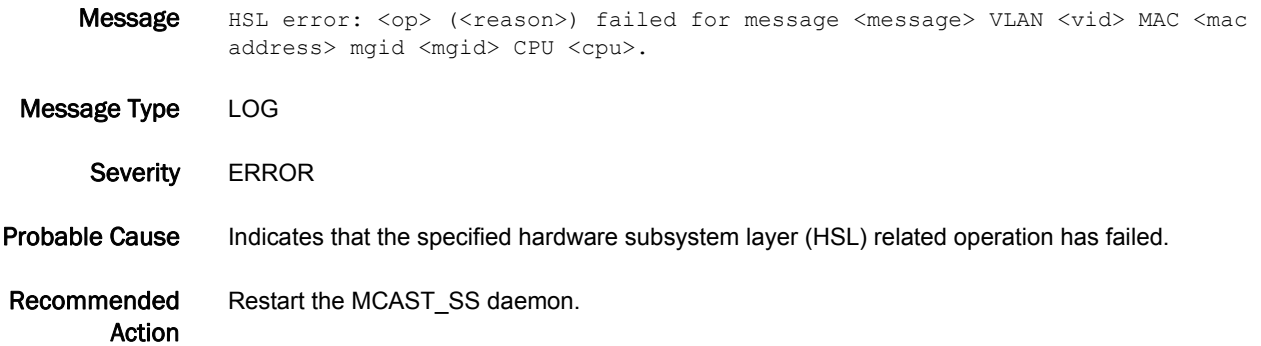

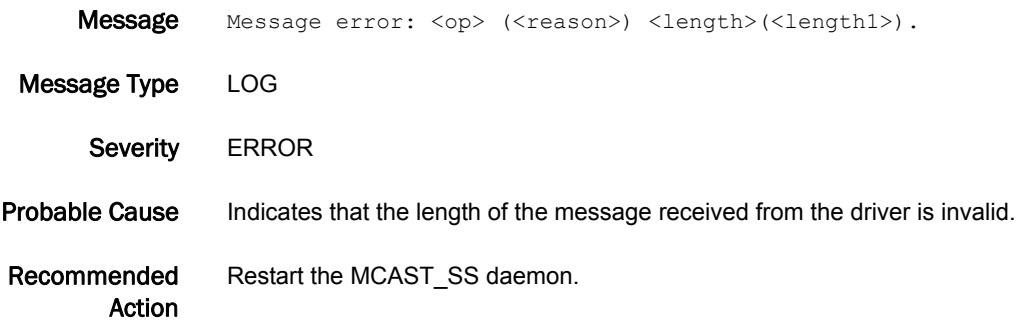

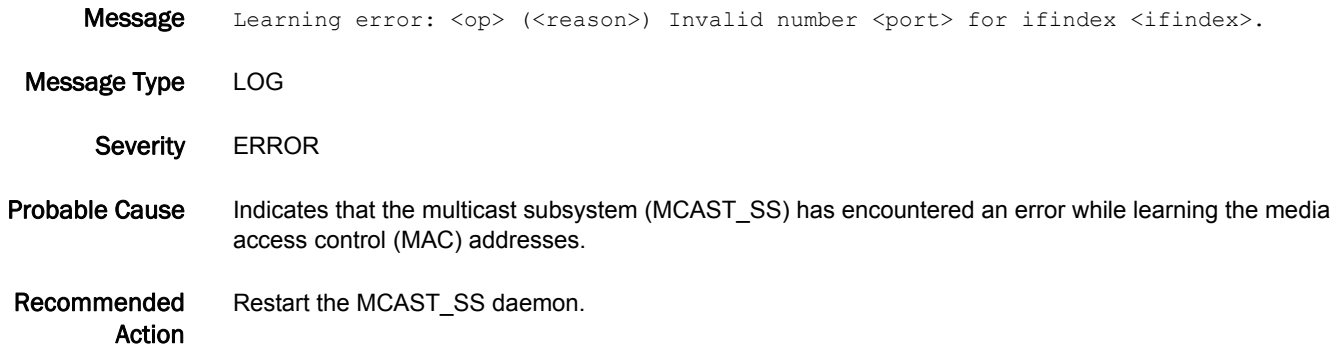

### MCAST\_SS-1018

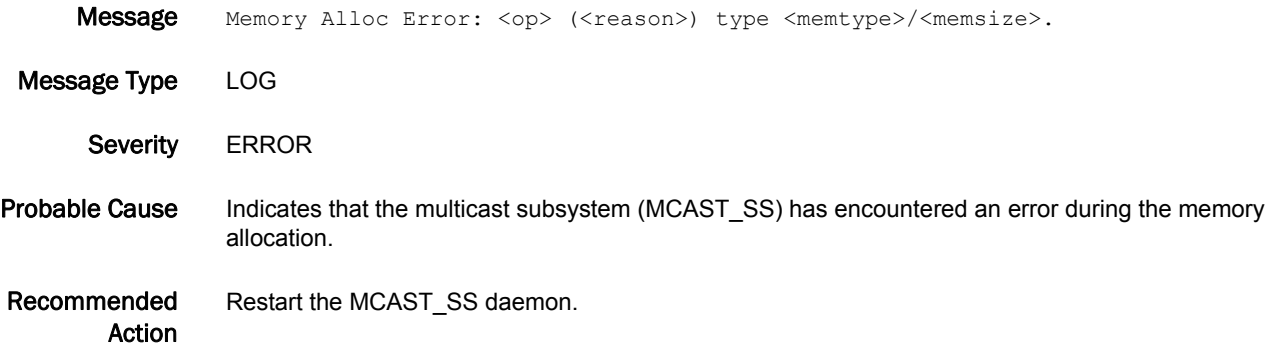

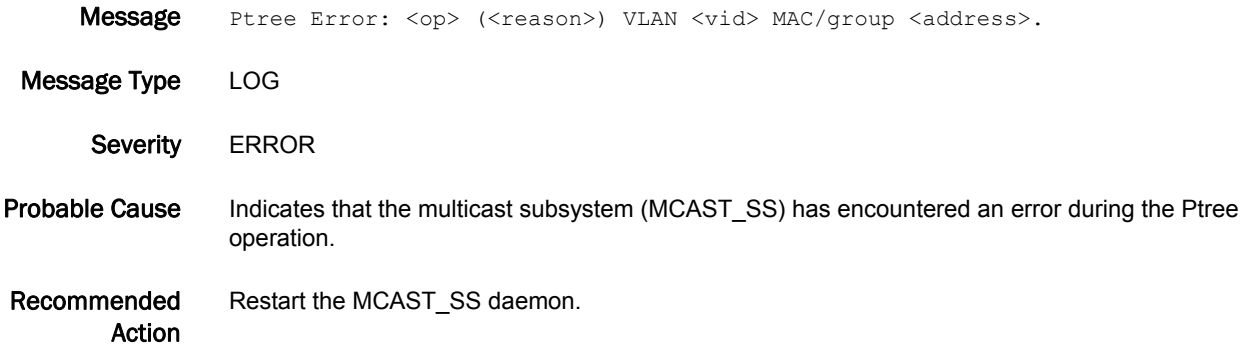

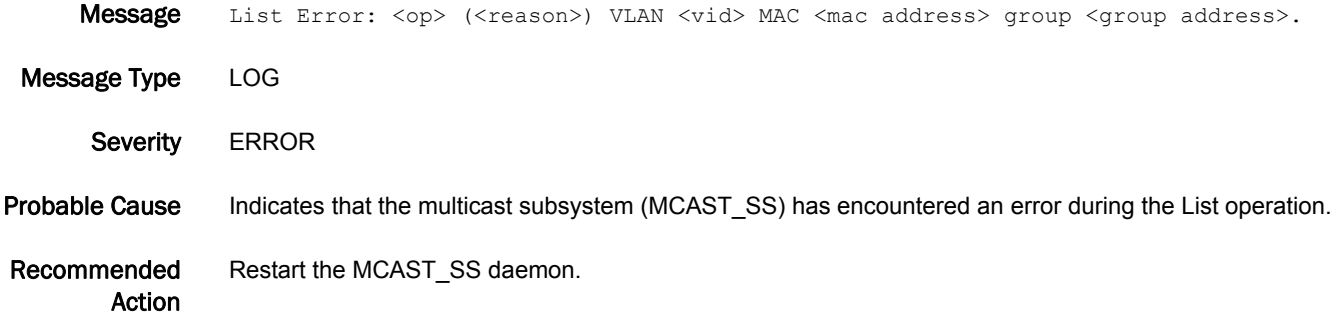

# MFIC Messages

#### MFIC-1001

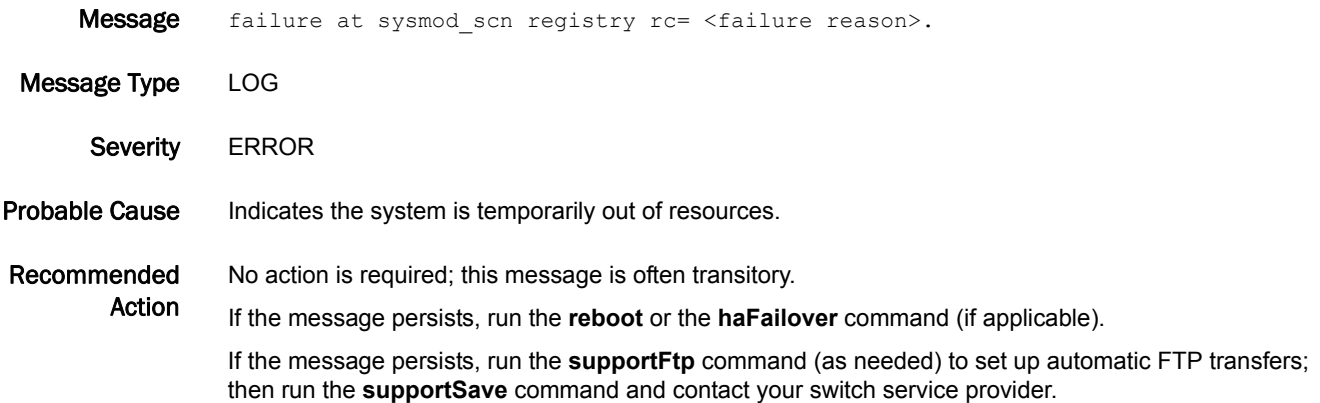

#### MFIC-1002

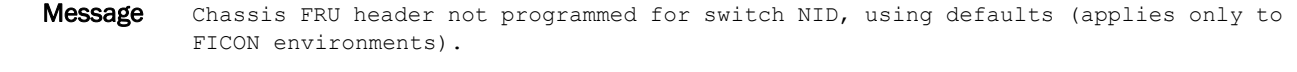

- Message Type LOG
- Severity INFO
- Probable Cause Indicates that custom switch node descriptor (NID) fields have not been programmed in nonvolatile storage. The default values are used. The Switch NID is used only in the following SB ELS frames: Request Node Identification Data (RNID) and Registered Link Incident Record (RLIR). The use of SB-3 link incident registration and reporting is typically limited to FICON environments.
- Recommended Action No action is required if SB-3 link incident registration and reporting is not used by the host or if default values are desired for the switch node descriptor fields.

#### MFIC-1003

- Message Effective Insistent domain ID for the fabric changed from <state> to <state>.
- Message Type LOG
- Severity WARNING
- Probable Cause Indicates that one or more switches joined the fabric with an insistent domain ID (IDID) mode setting that is different from the current effective IDID mode for the fabric. This message also occurs when the IDID for the fabric has been turned on or off. The possible values for the state are "On" and "Off".

#### Recommended Action IDID mode is a fabric-wide mode; make sure that any switches added to the fabric are configured with the same IDID mode as the fabric. If you are enabling or disabling IDID mode, this message is for information purposes only, and no action is required. IDID mode can be set using the **configure** command in the CLI or checking the Advanced Web Tools **Switch Admin > Configure > Fabric > Insistent Domain ID Mode** check box. The switch must be disabled to change the IDID mode.

# MM Messages

# MM-1001

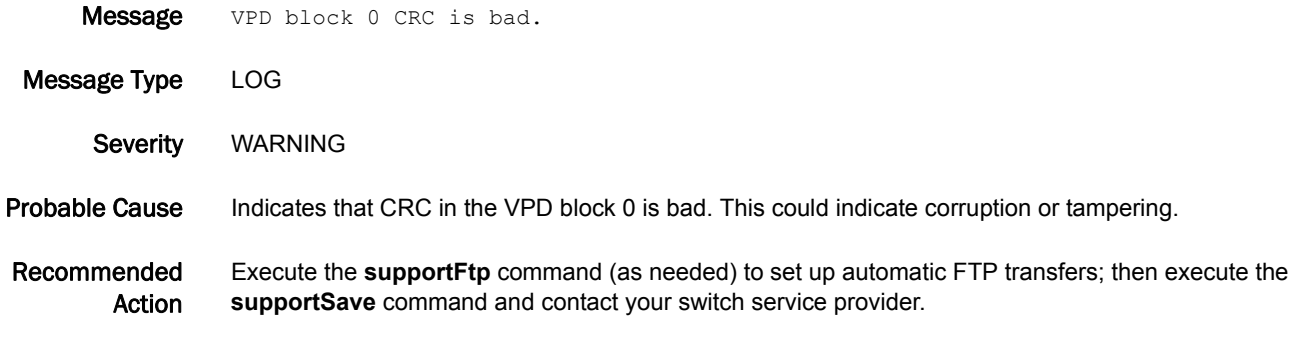

# MPTH Messages

# MPTH-1001

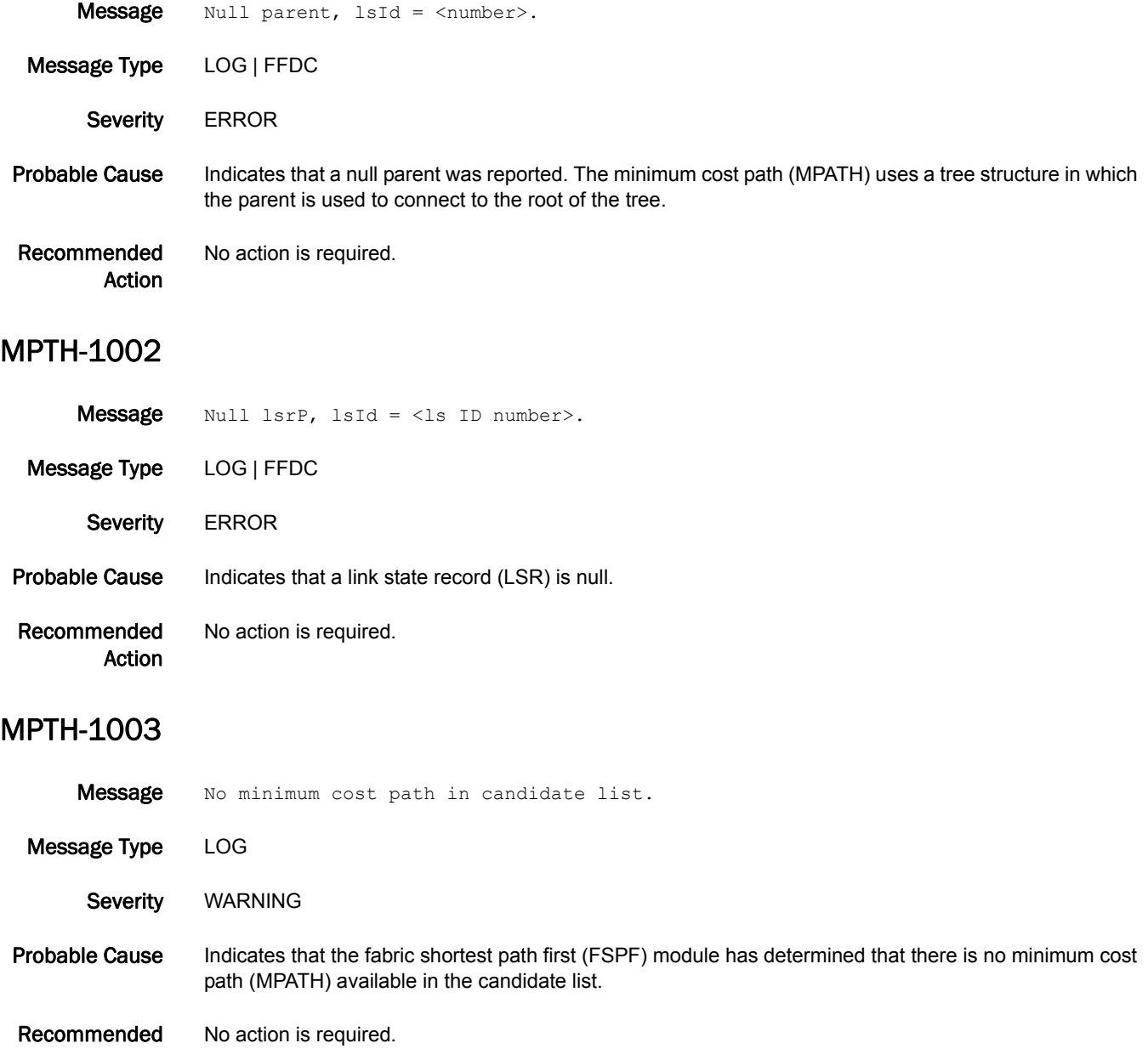

Action

# MQ Messages

# MQ-1004

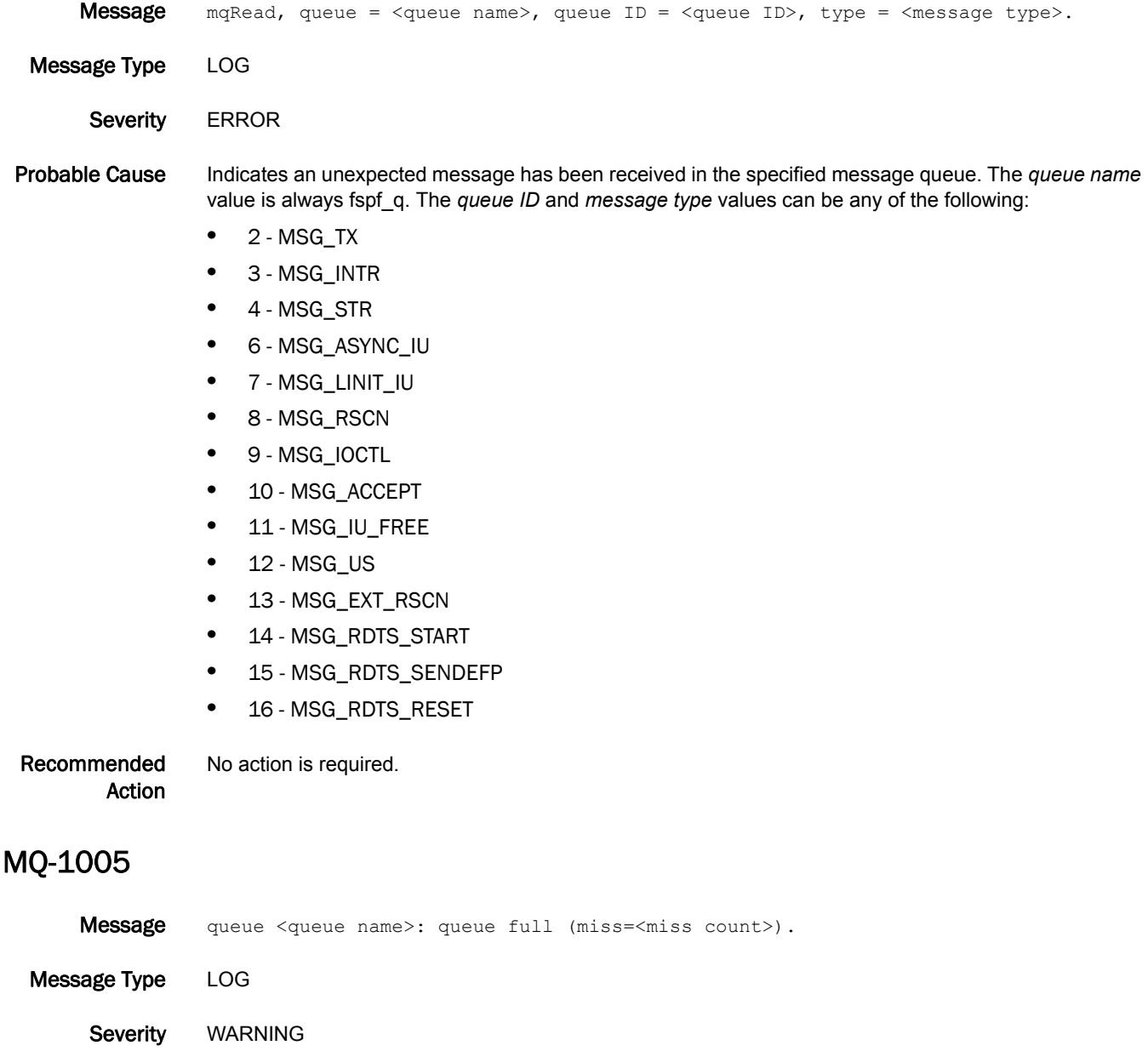

- Probable Cause Indicates that the specified message queue is full.
- Recommended Action No action is required.

# 5 MQ-1006

# MQ-1006

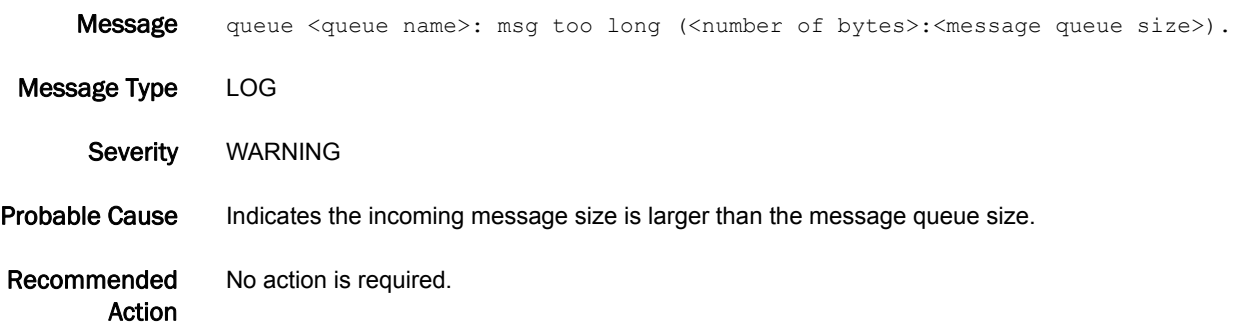

# MS Messages

# MS-1001

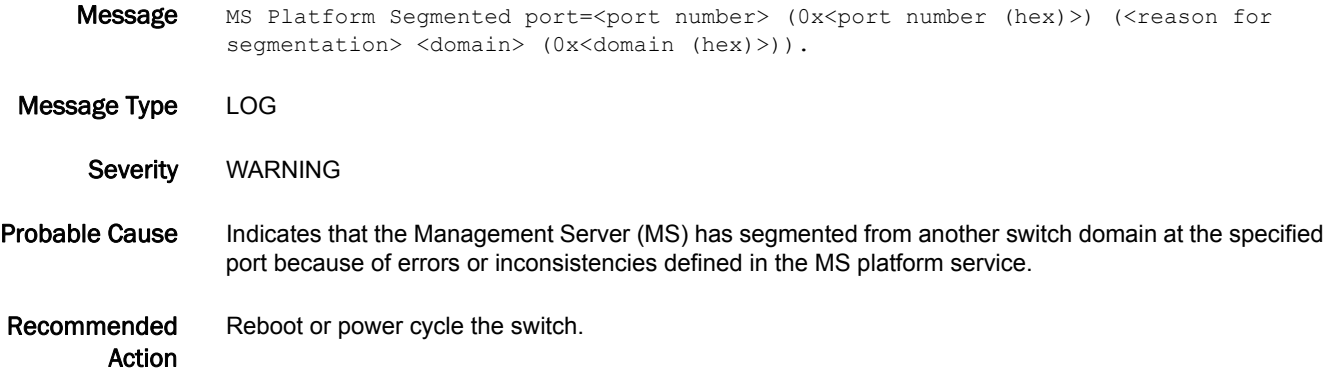

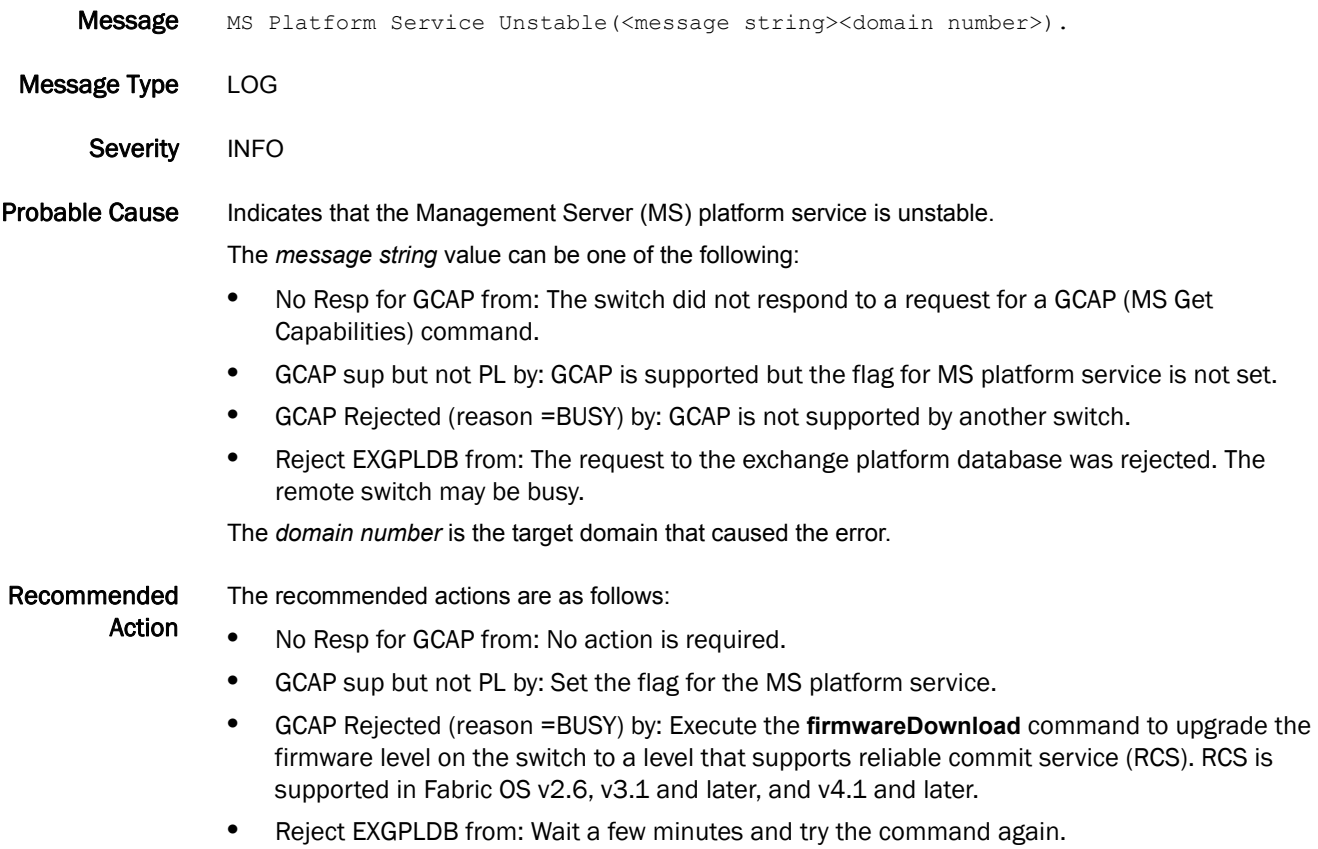

### MS-1003

Message MS detected Unstable Fabric(<message string><domain number>).

Message Type LOG

Severity INFO

Probable Cause Indicates that the Management Server (MS) detected an unstable fabric; the command or operation may not be successfully completed. This message is often transitory.

The *message string* value can be one of the following:

- **•** DOMAIN\_INVALID for a req from: The domain is invalid for a request.
- **•** No WWN for: Unable to acquire the World Wide Name (WWN) for the corresponding domain.

The *domain number* is the target domain that caused error.

Recommended Action The fabric may be reconfiguring, forming, or merging. Wait a few minutes and try the operation again.

Execute the **fabricShow** command or the **secFabricShow** command to verify that the number of domains matches the Management Server known domains.

If the message persists, execute the **supportFtp** command (as needed) to set up automatic FTP transfers; then execute the **supportSave** command and contact your switch service provider.

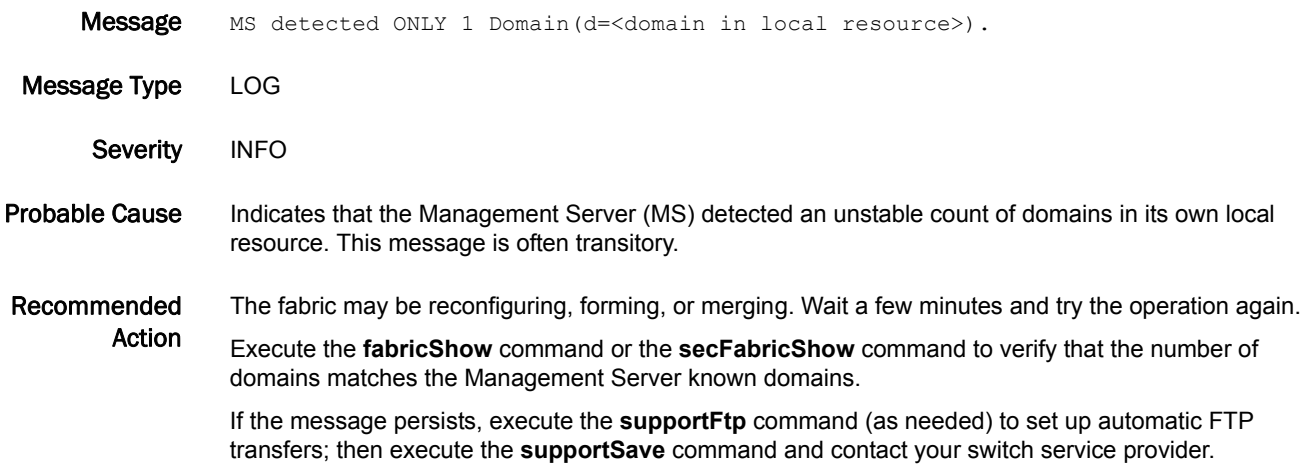

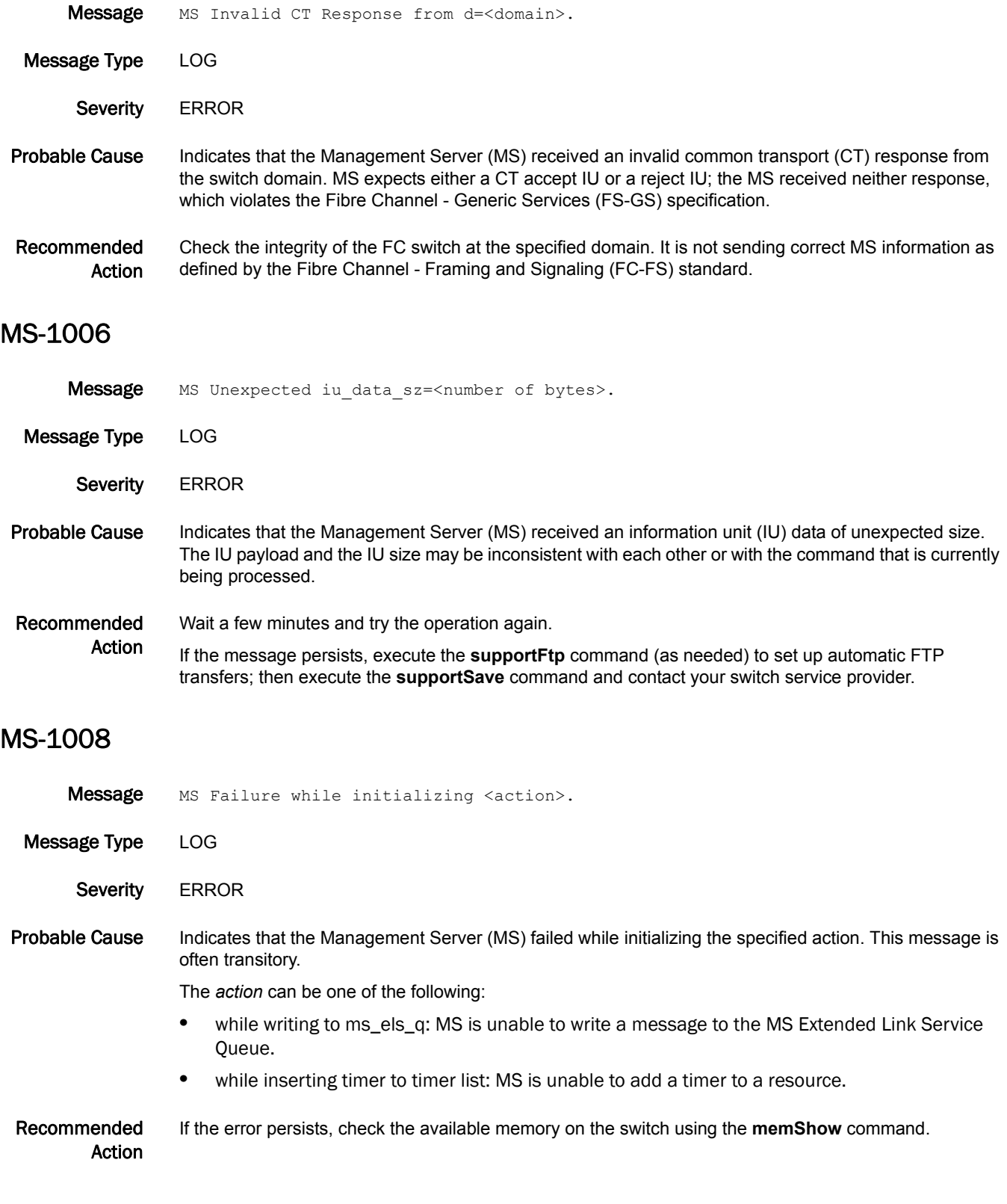

Message RLIR event. Slot/Port <slot number>/<port number> (0x<PID (hex)>). Device Port Tag is 0x<port tag>. <message text>.

Message Type LOG

Severity **ERROR** 

Probable Cause Indicates a registered link incident record (RLIR) has been generated for one of the actions indicated by the *message* value.

The *message* value can be one of the following:

- **•** Exceeded bit error rate threshold
- **•** Loss of signal or synchronization
- **•** Not operational seq recognized
- **•** Primitive sequence timeout
- **•** Unrecognized link incident

Recommended Action Persistent RLIR incidents are likely the result of SAN hardware problems such as bad cables or small form-factor pluggable (SFP) transceivers. If the message persists, replace hardware.

#### MS-1021

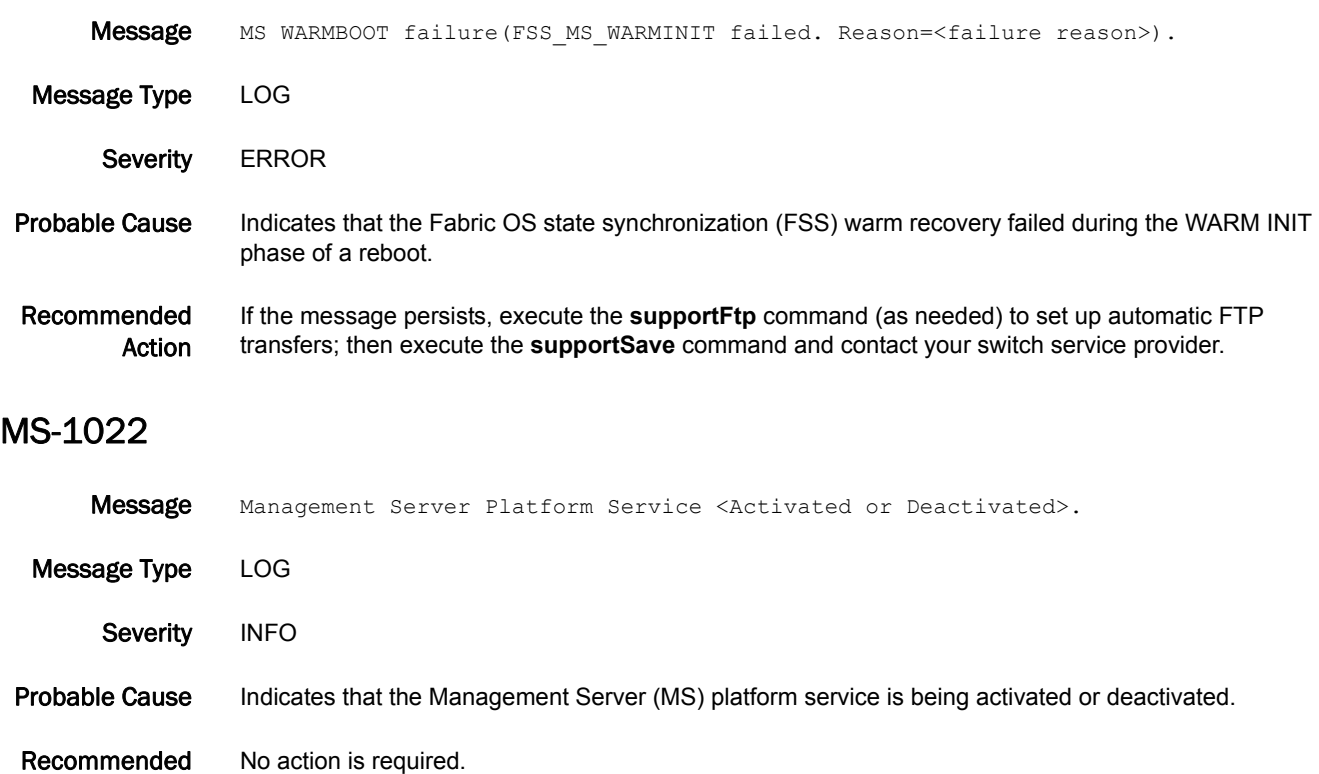

Action

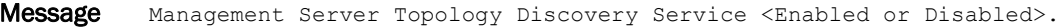

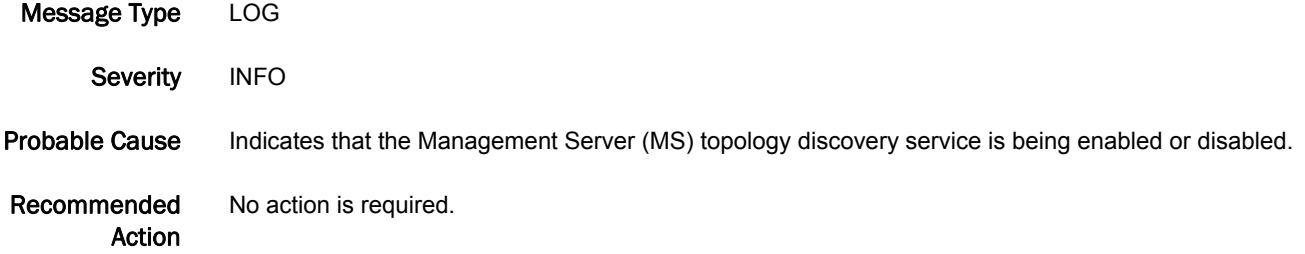

### MS-1024

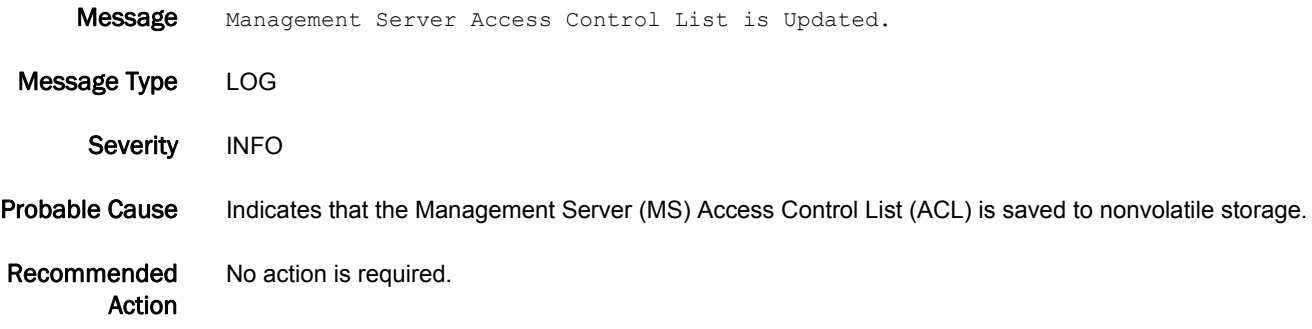

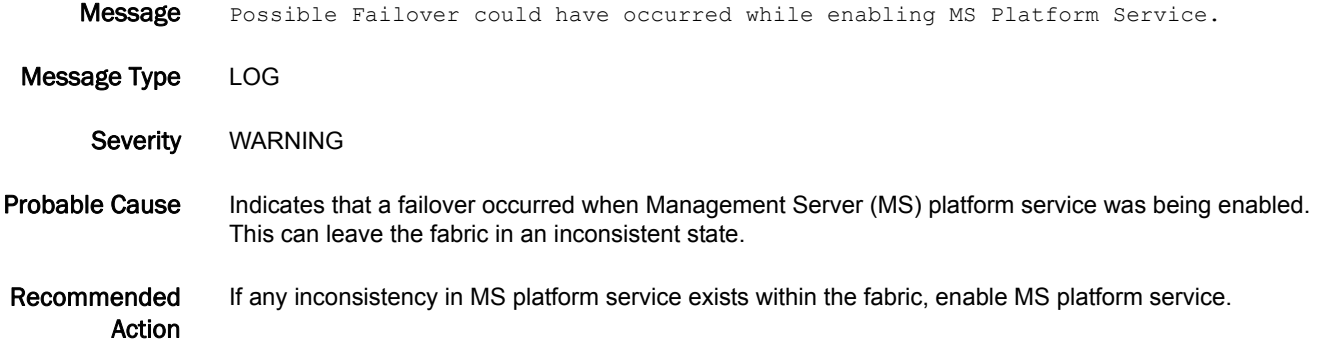

### MS-1026

Message MS Platform disabled port <port number> domain <domain> to block enabling Platform service through merge operation.

- Message Type LOG
	- Severity WARNING
- Probable Cause Indicates that the Management Server (MS) has disabled the specified E\_Port connected to the specified domain because an implicit enable operation of the MS platform service has been blocked.

Recommended Action Enable MS platform service on the switch and re-enable the port to join the fabric.

#### MS-1027

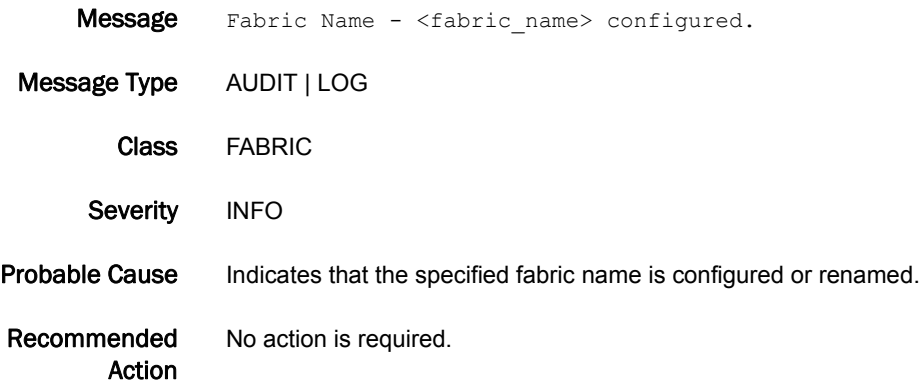

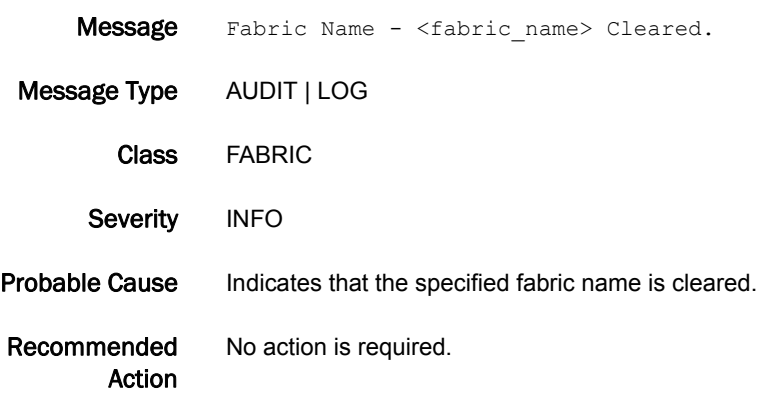

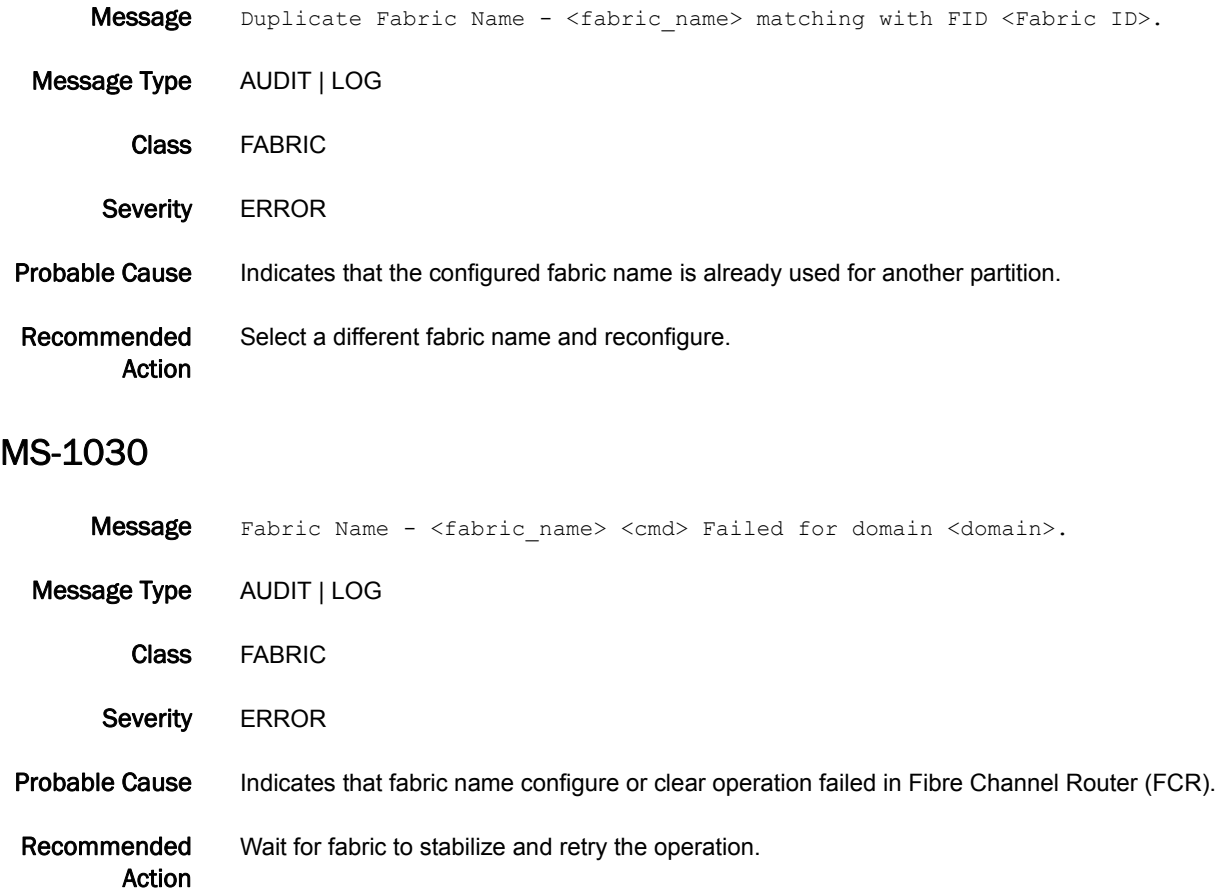

# MSTP Messages

# MSTP-1001

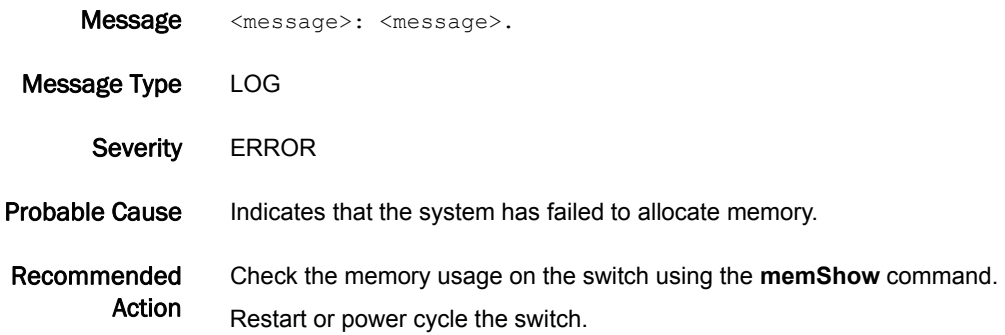

### MSTP-1002

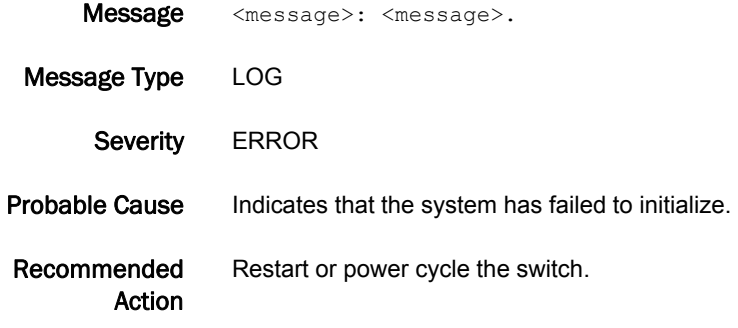

# MSTP-1003

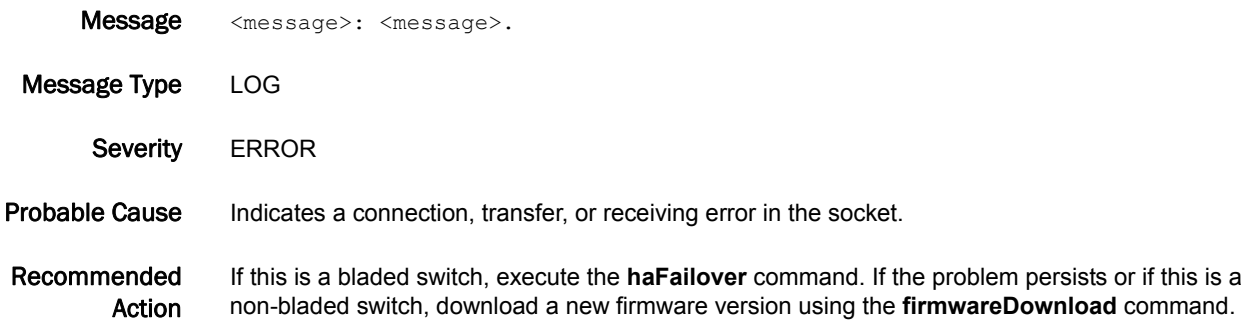

#### MSTP-2001

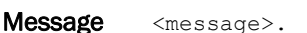

- Message Type LOG
- Severity INFO

Probable Cause Indicates that the multiple spanning tree protocol (MSTP) bridge mode has changed.

Recommended Action No action is required.

#### MSTP-2002

- Message <Bridge mode information>. My Bridge ID: <Bridge ID> Old Root: <Old Root ID> New Root: <New Root ID>.
- Message Type LOG
	- Severity INFO
- Probable Cause Indicates that the multiple spanning tree protocol (MSTP) bridge or bridge instance root has been changed.
- Recommended Action No action is required.

#### MSTP-2003

- Message MSTP instance <instance> is created.
- Message Type LOG
- Severity INFO
- Probable Cause Indicates that the specified multiple spanning tree protocol (MSTP) instance has been created.
- Recommended Action No action is required.

#### MSTP-2004

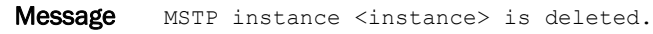

Message Type LOG

Severity INFO

Probable Cause Indicates that the specified multiple spanning tree protocol (MSTP) instance has been deleted.

Recommended Action No action is required.

#### MSTP-2005

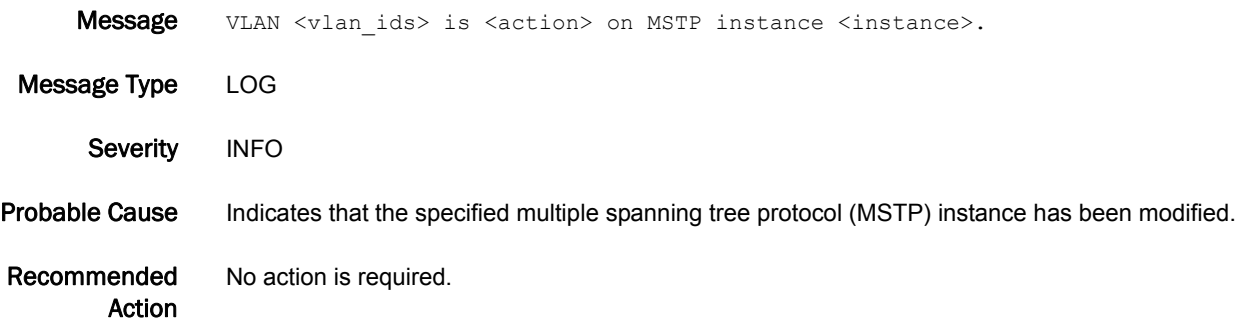

#### MSTP-2006

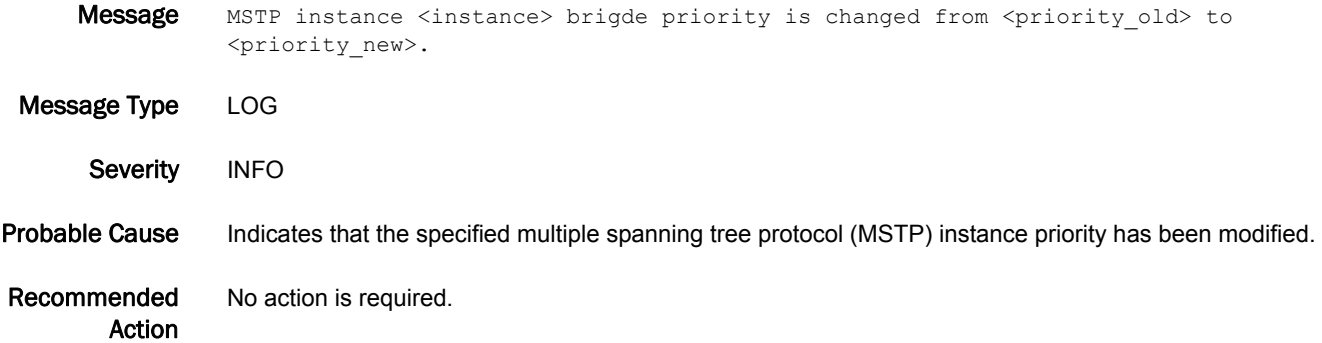
# NBFS Messages

### NBFS-1001

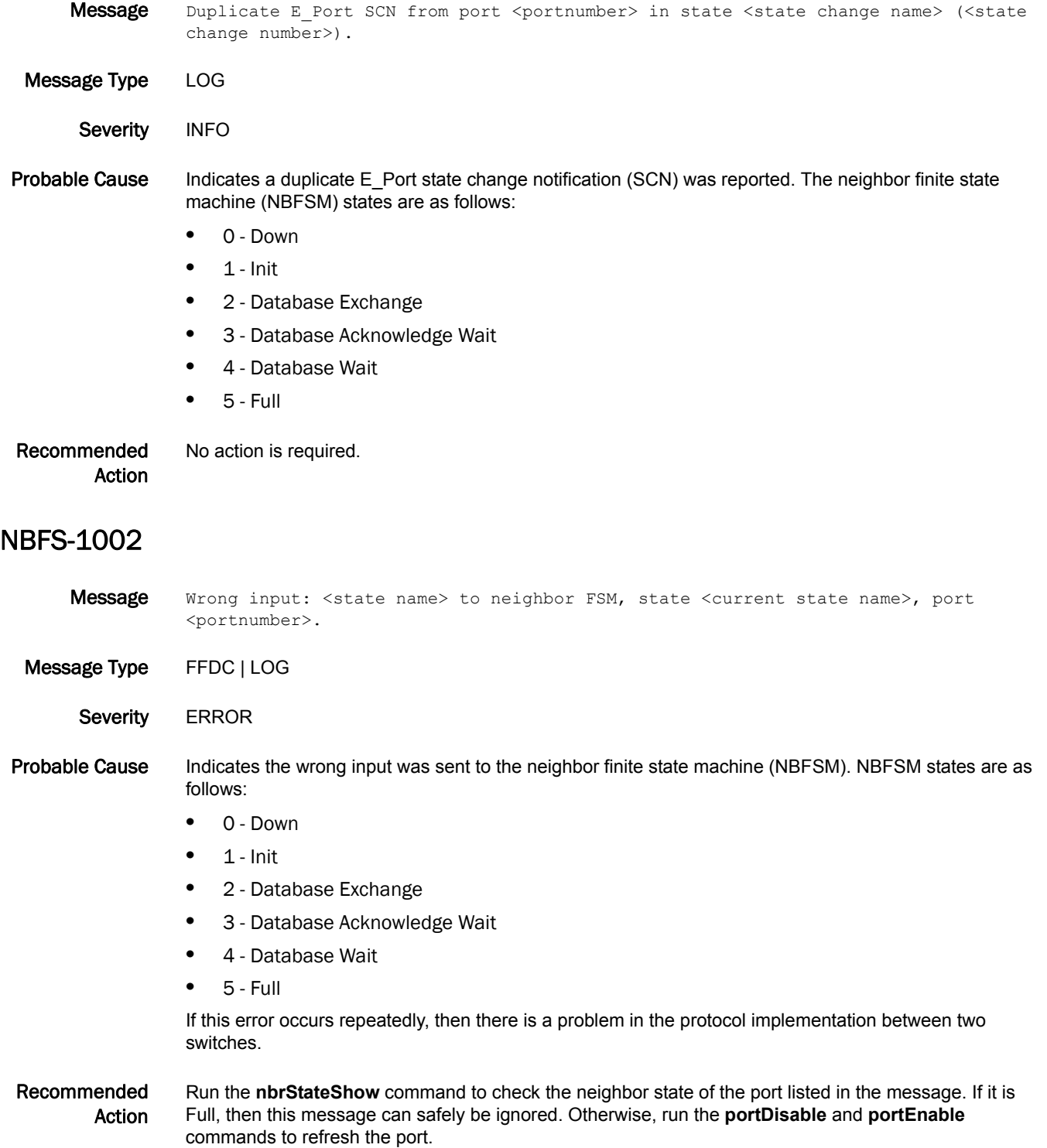

#### NBFS-1003

Message DB\_XMIT\_SET flag not set in state <current state name>, input <state name>, port <portnumber>.

- Message Type LOG
	- Severity WARNING

#### Probable Cause Indicates the database transmit set flag was not set for the specified input state on the specified port. Neighbor finite state machine (NBFSM) states are as follows:

- **•** 0 Down
- $\bullet$  1 Init
- **•** 2 Database Exchange
- **•** 3 Database Acknowledge Wait
- **•** 4 Database Wait
- **•** 5 Full

#### Recommended Action No action is required. The Fabric OS automatically recovers from this problem.

#### NBFS-1004

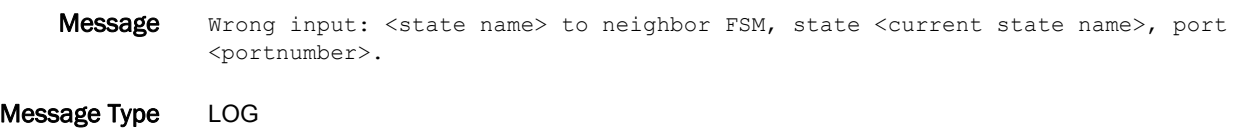

Severity INFO

#### Probable Cause Indicates the wrong input was sent to the neighbor finite state machine (NBFSM). NBFSM states are as follows:

- **•** 0 Down
- $\bullet$  1 Init
- **•** 2 Database Exchange
- **•** 3 Database Acknowledge Wait
- **•** 4 Database Wait
- **•** 5 Full

If this error occurs repeatedly, then there is a problem in the protocol implementation between two switches.

#### Recommended Action Run the **nbrStateShow** command to check the neighbor state of the port listed in the message. If it is Full, then this message can safely be ignored. Otherwise, run the **portDisable** and **portEnable** commands to refresh the port.

# NS Messages

### NS-1001

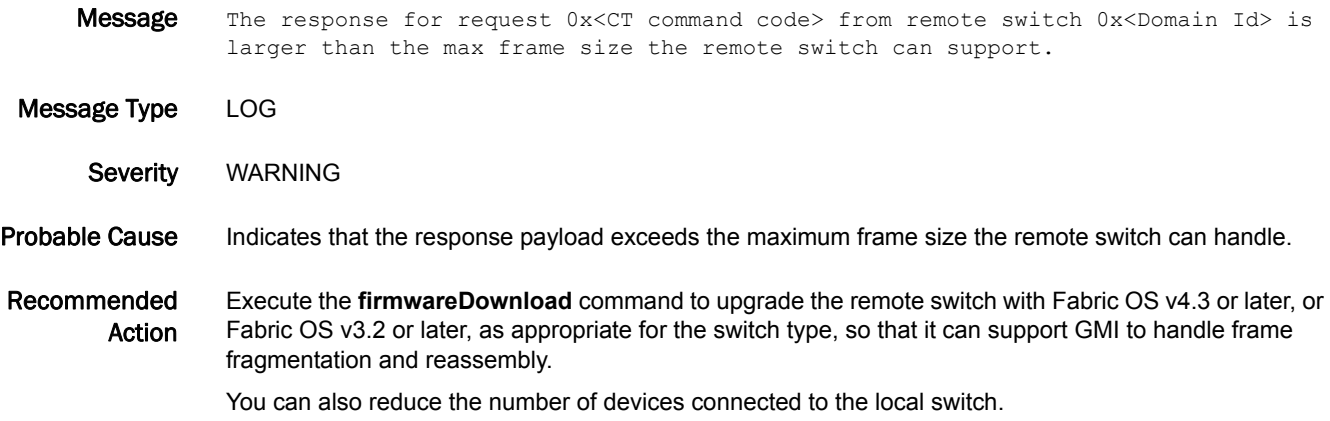

### NS-1002

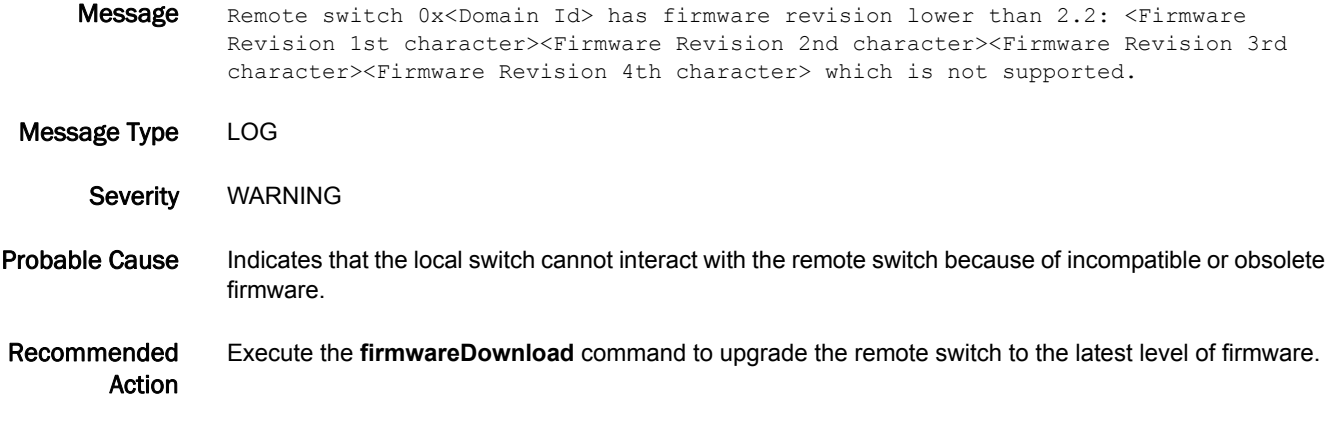

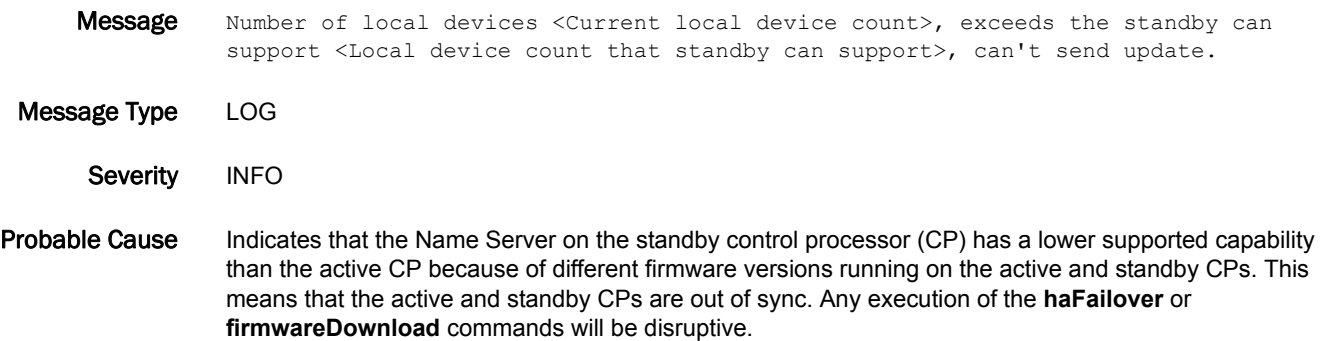

Recommended Action To avoid disruption of traffic in the event of an unplanned failover, schedule a firmware download so that the active and standby CPs have the same firmware version.

Reduce the local device count to follow the capability of the earliest version of firmware.

#### NS-1004

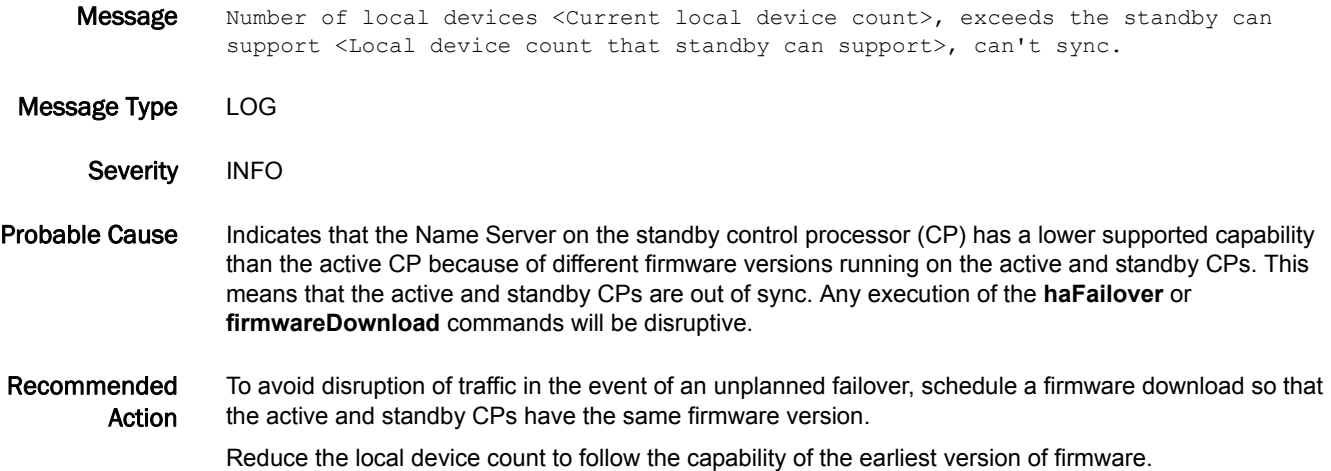

#### NS-1005

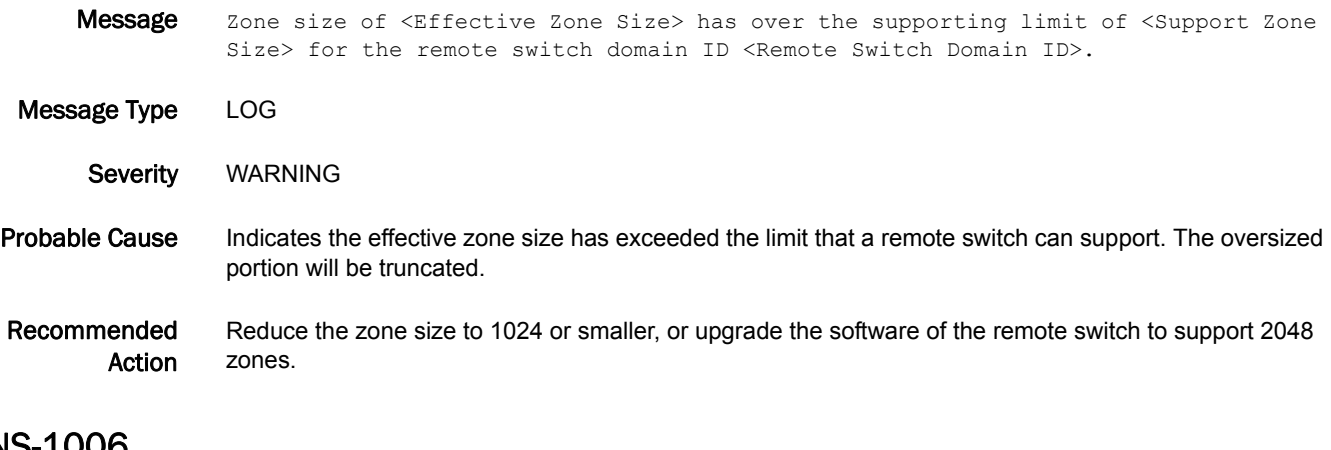

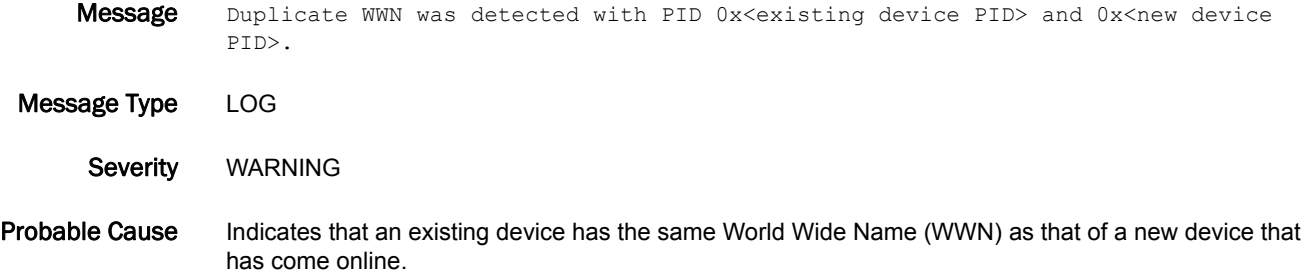

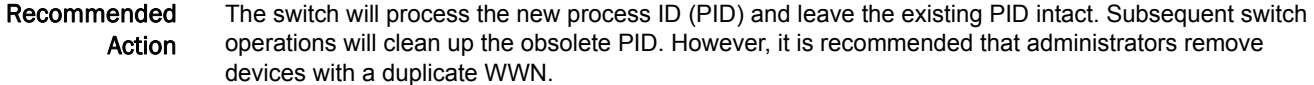

#### NS-1007

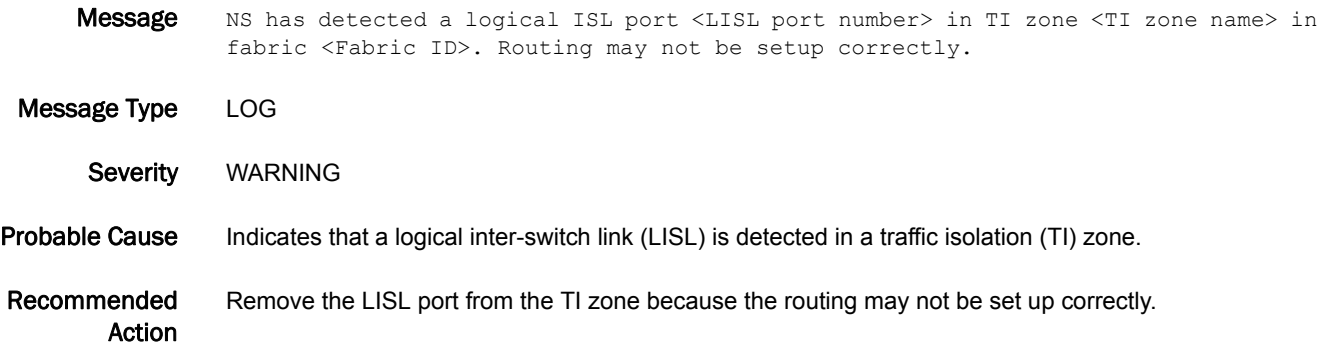

#### NS-1008

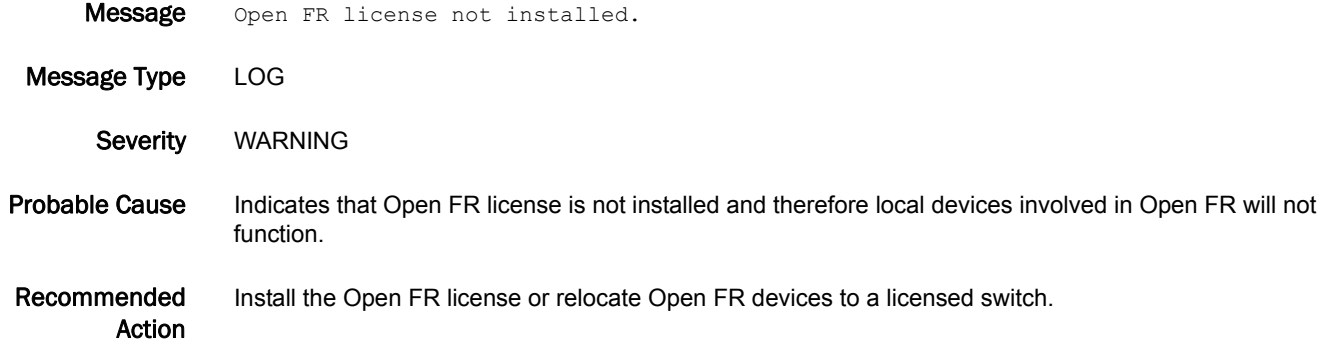

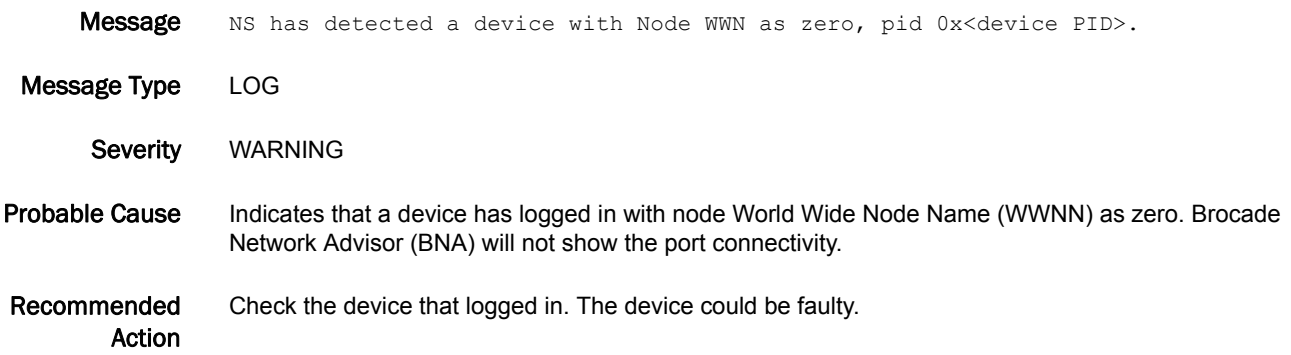

# 5 NS-1010

#### NS-1010

Message CSCTL mode enabled on port <csctlport> QoS zoning will be ignored for devices on this port.

Message Type LOG

Severity WARNING

Probable Cause Indicates that class-specific control (CS\_CTL) mode has been enabled on the specified port that has devices as members of a quality of service (QoS) zone.

Recommended Action Remove the CS\_CTL configured devices from the QoS zone.

## NS-1011

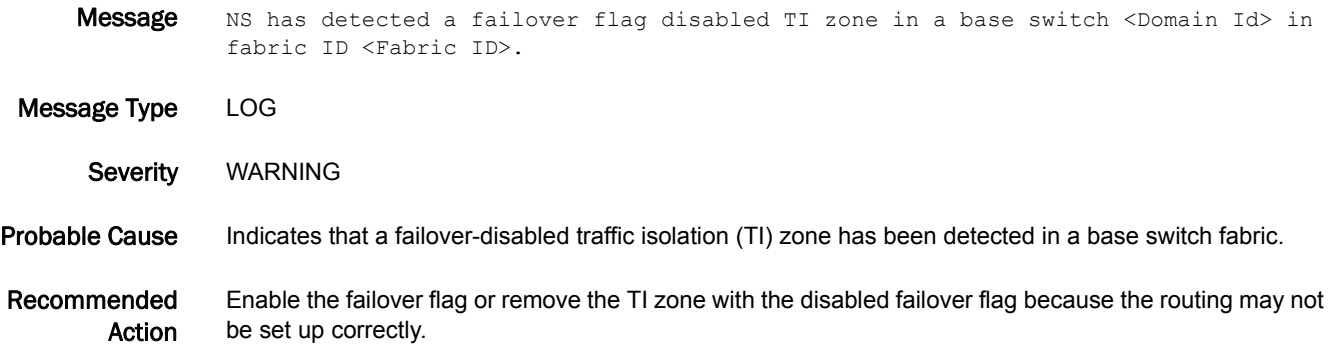

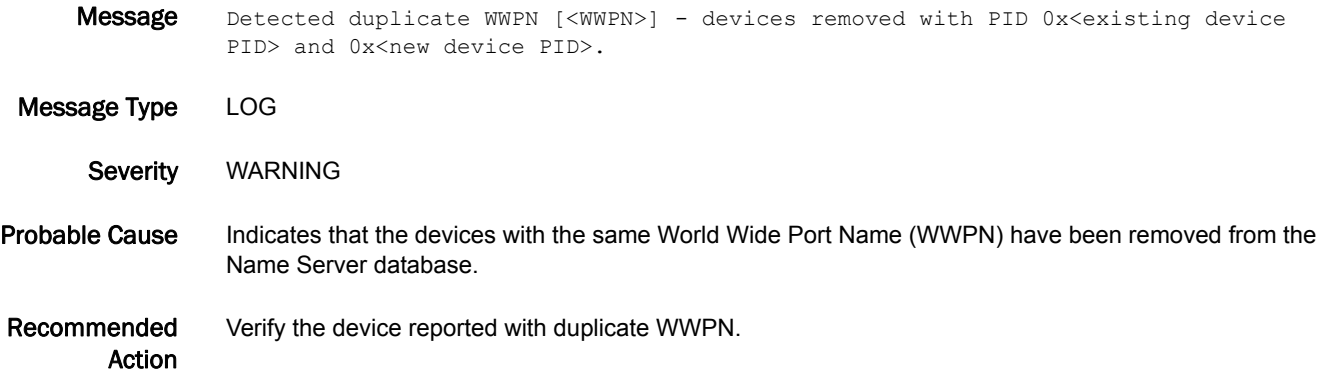

# NSM Messages

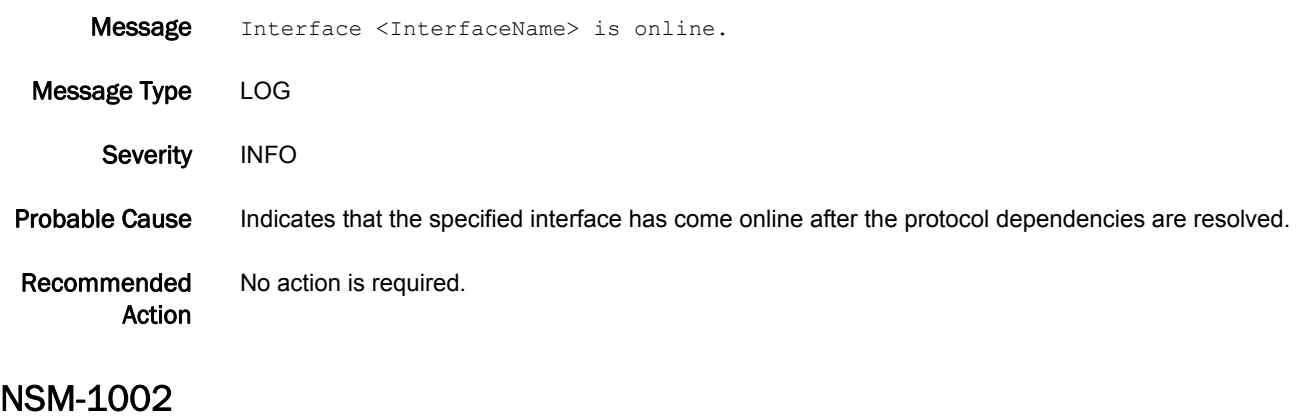

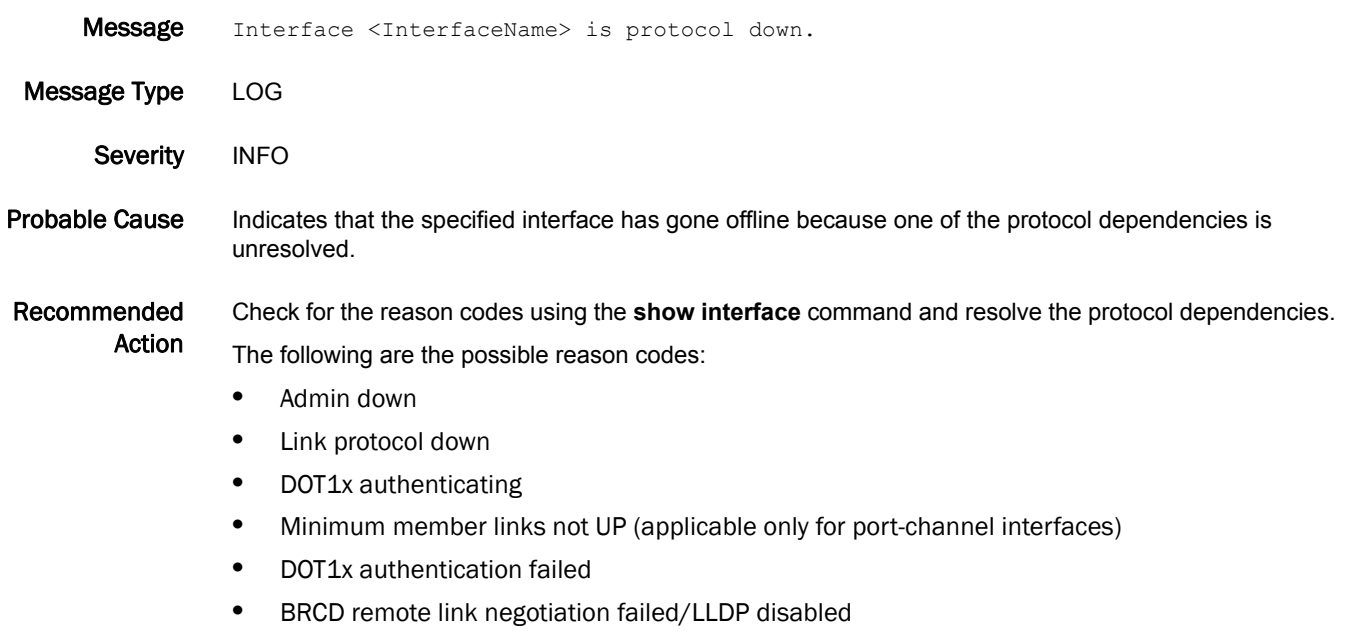

- **•** LAG negotiating/failed
- **•** LAG admin state is down
- **•** UNKNOWN

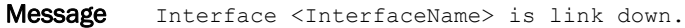

Message Type LOG

Severity INFO

Probable Cause Indicates that the specified interface has gone offline because the link is down.

Recommended Action Check whether the connectivity between the peer ports is proper, and the remote link is up using the **show interface** command.

#### NSM-1004

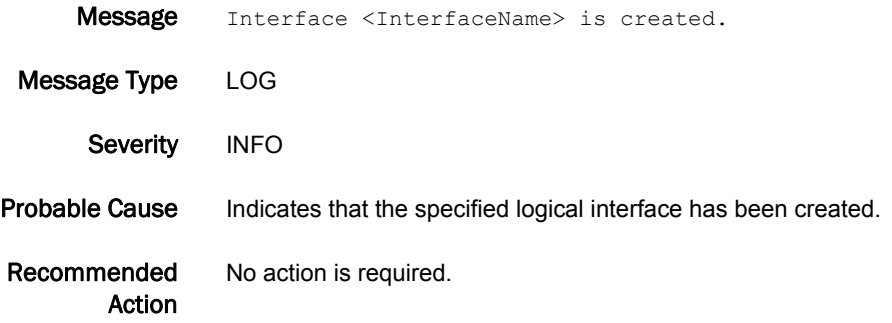

#### NSM-1005

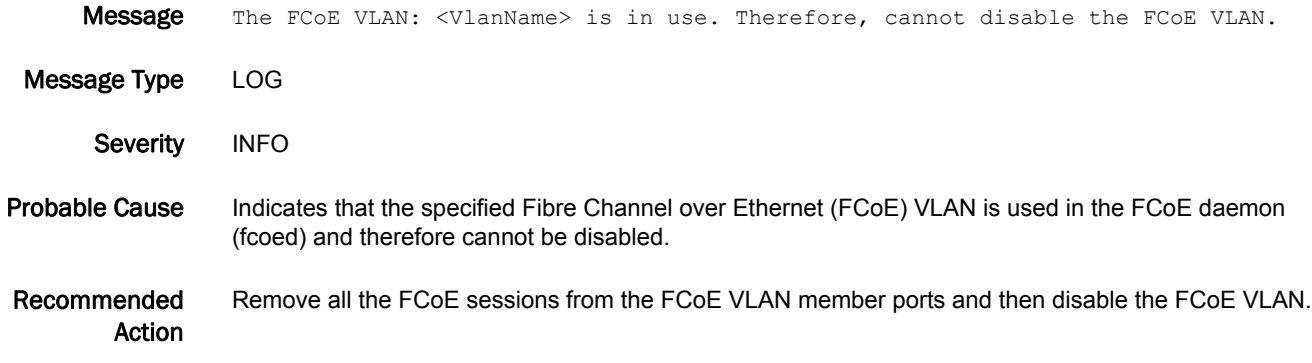

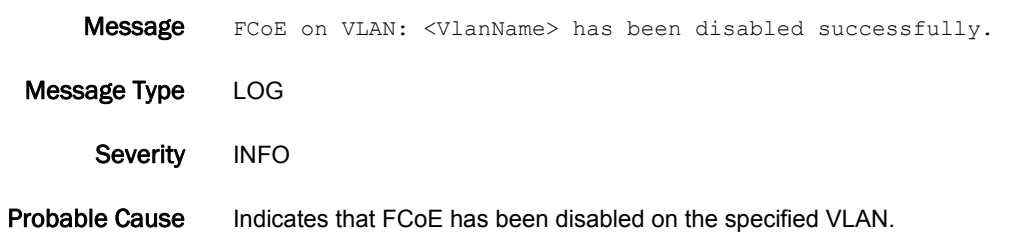

Recommended Action No action is required.

# NSM-1007

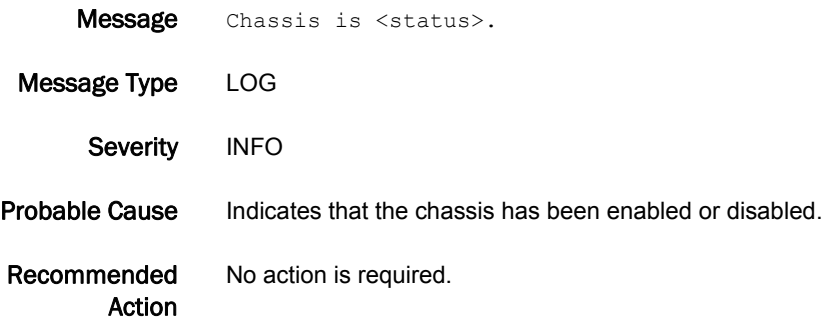

#### NSM-1008

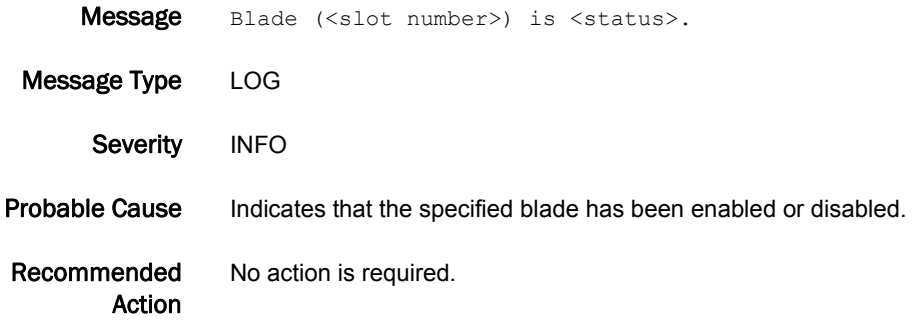

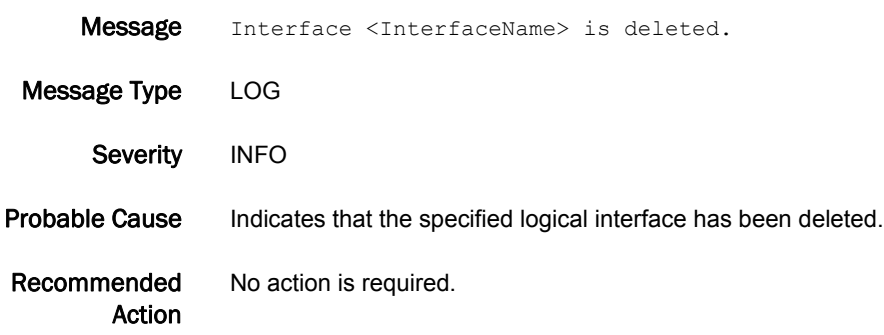

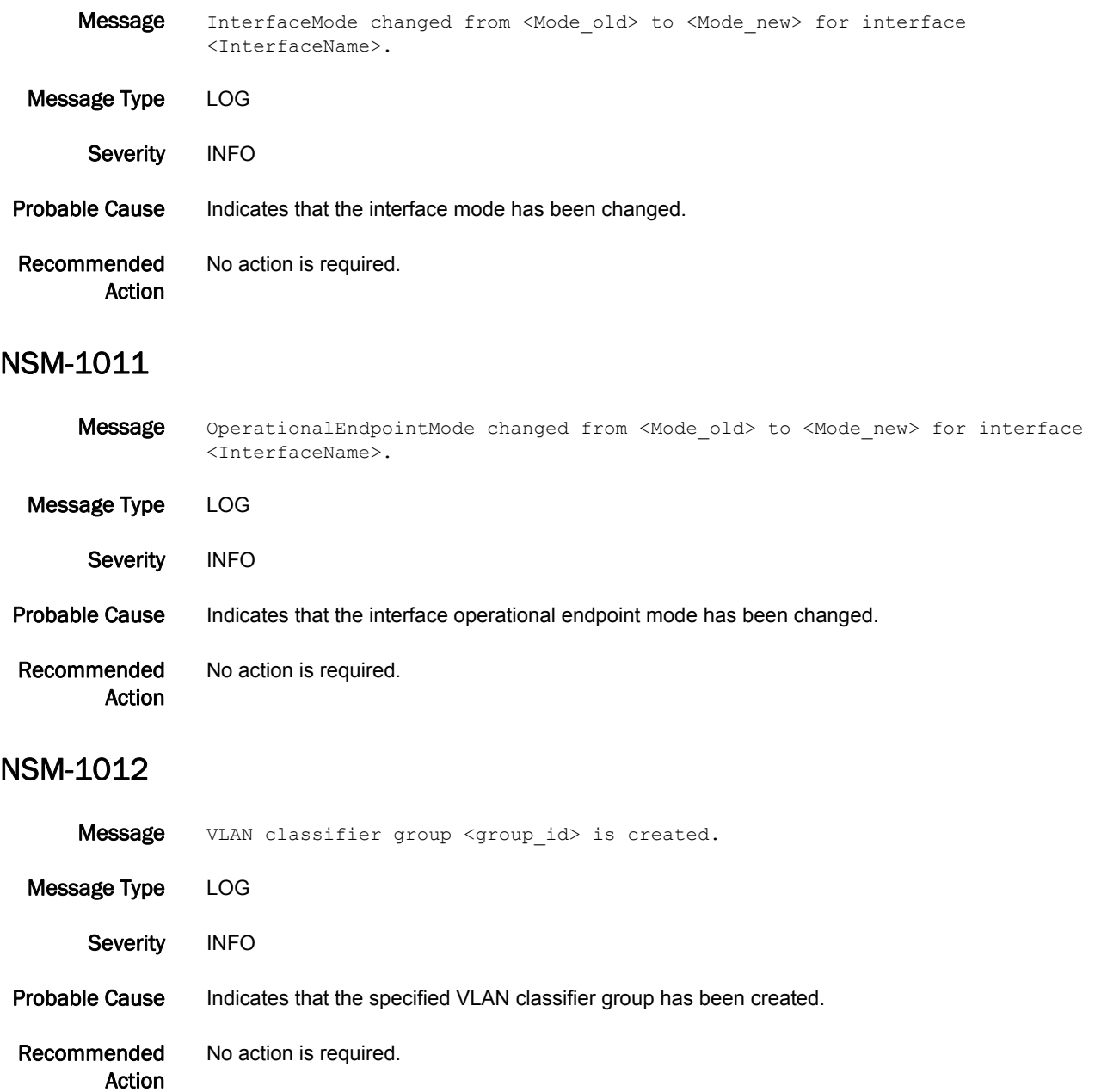

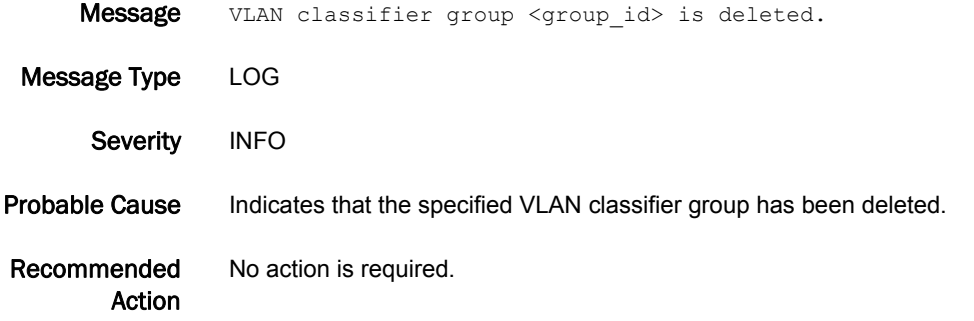

#### NSM-1014

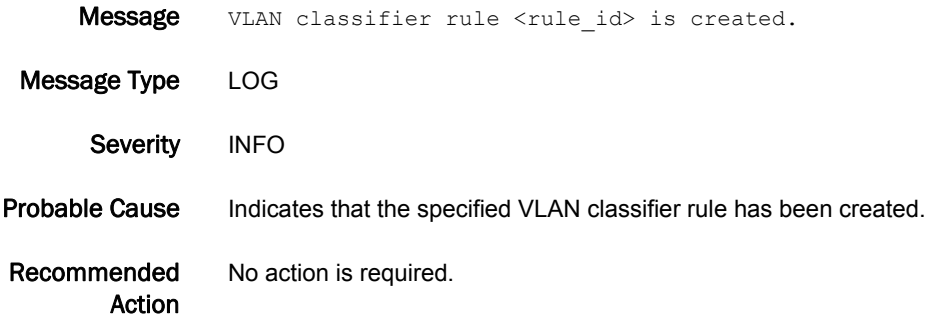

# NSM-1015

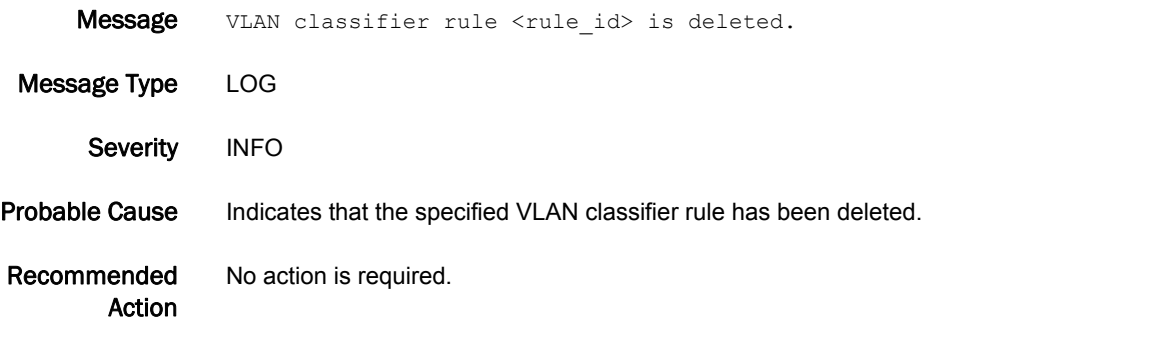

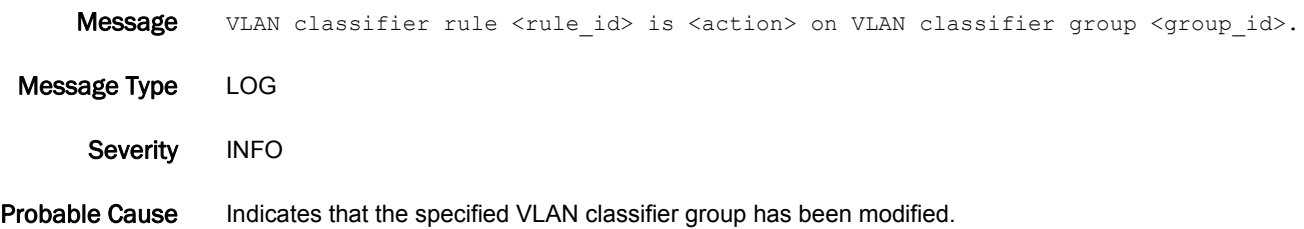

Recommended Action No action is required.

### NSM-1017

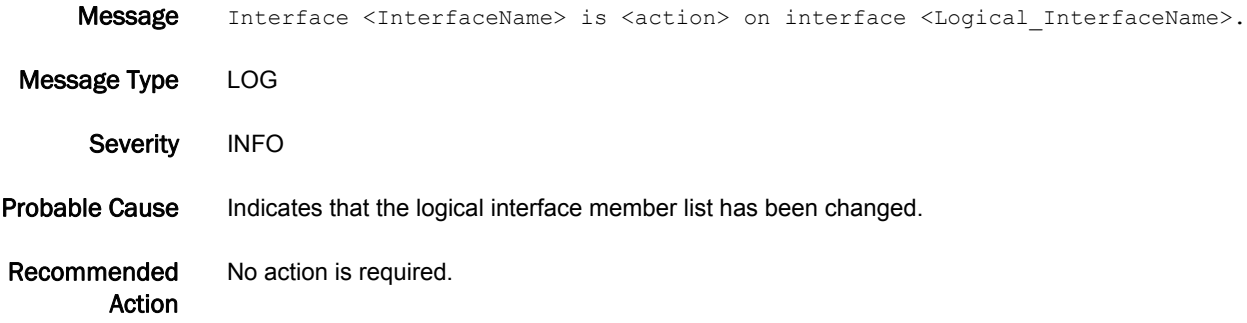

### NSM-1018

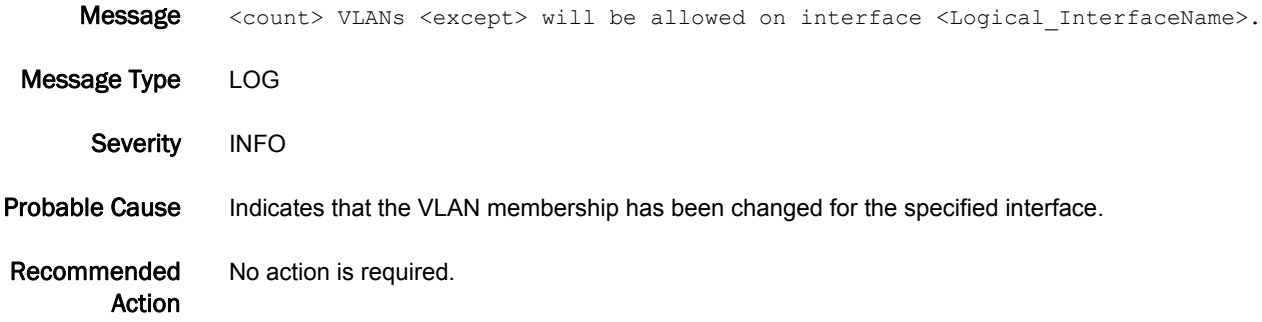

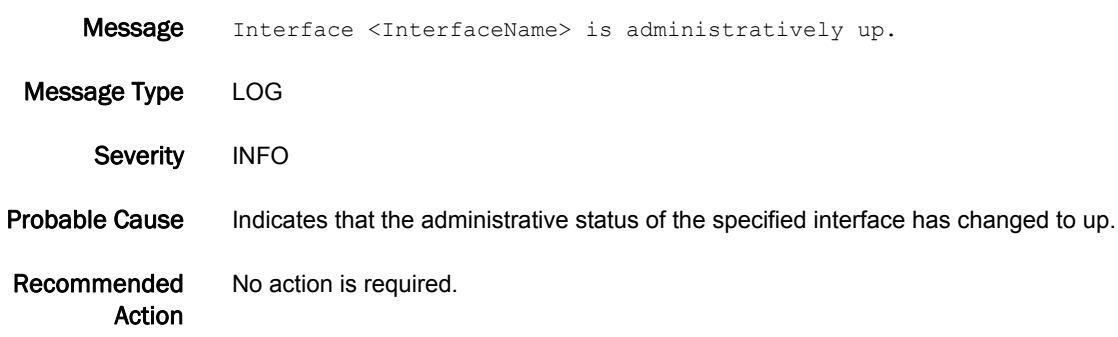

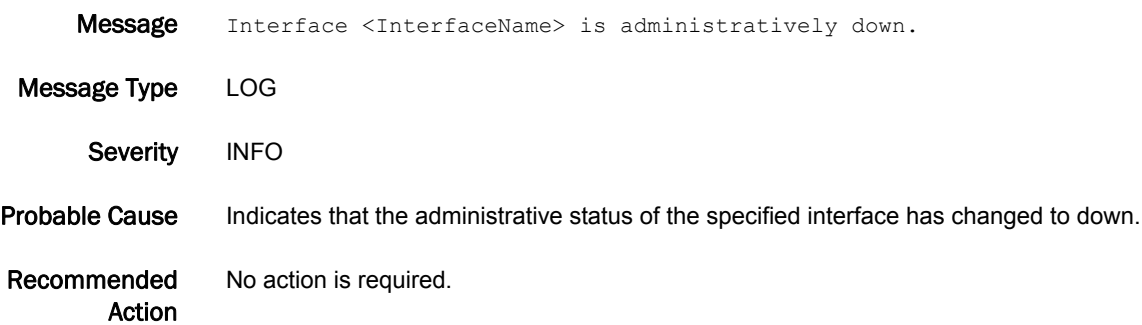

# ONMD Messages

# ONMD-1000

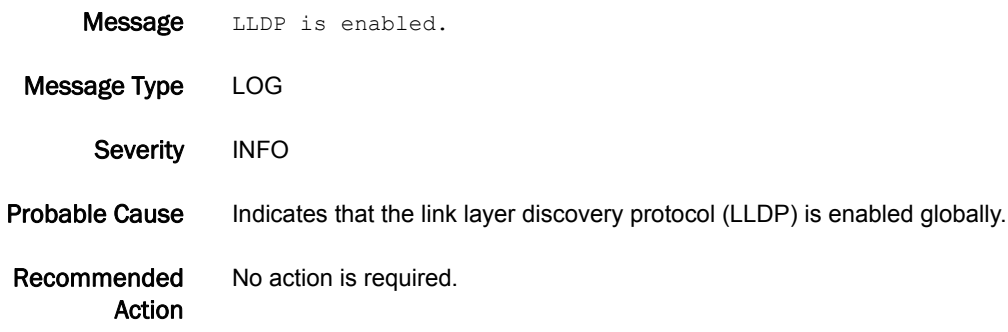

#### ONMD-1001

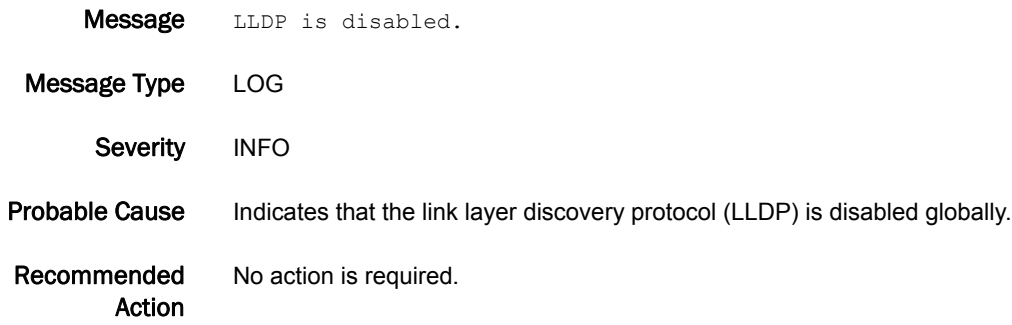

#### ONMD-1002

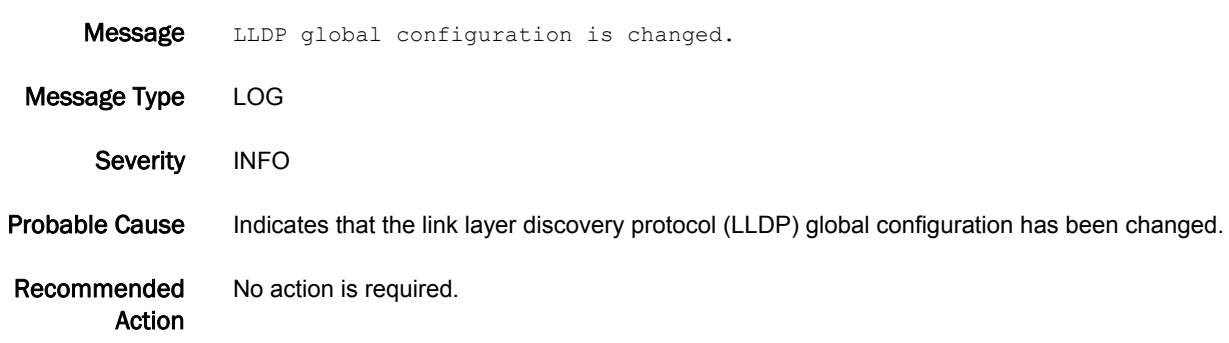

#### ONMD-1003

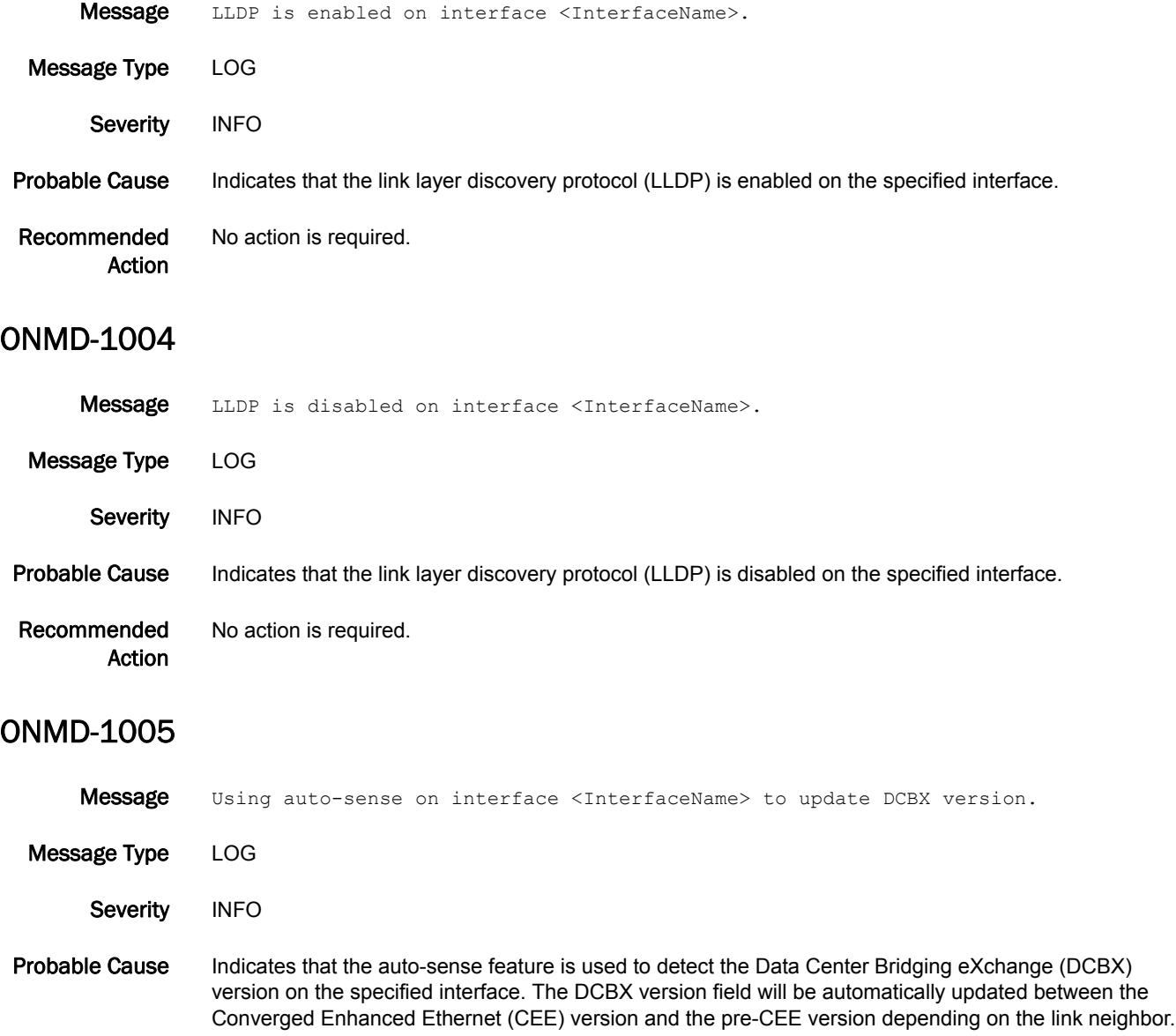

Recommended Action No action is required.

# PDM Messages

# PDM-1001

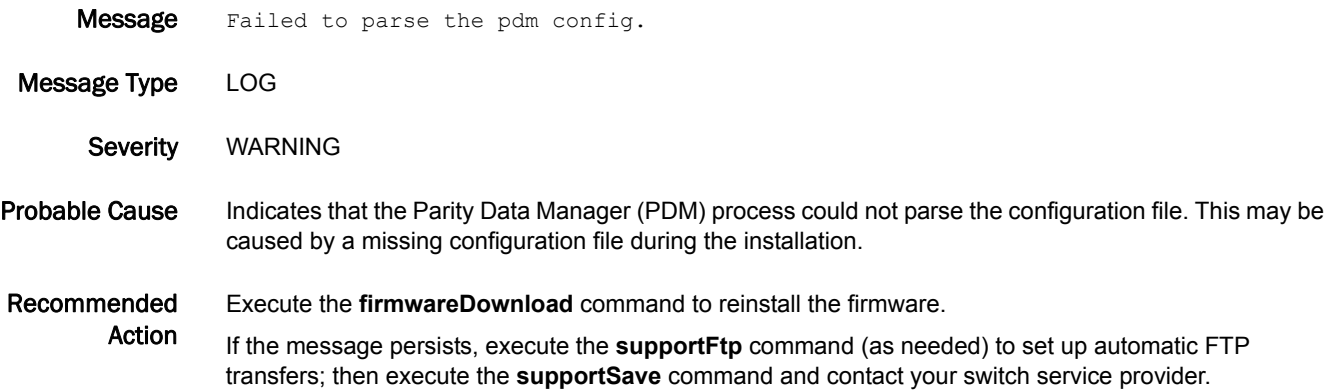

#### PDM-1002

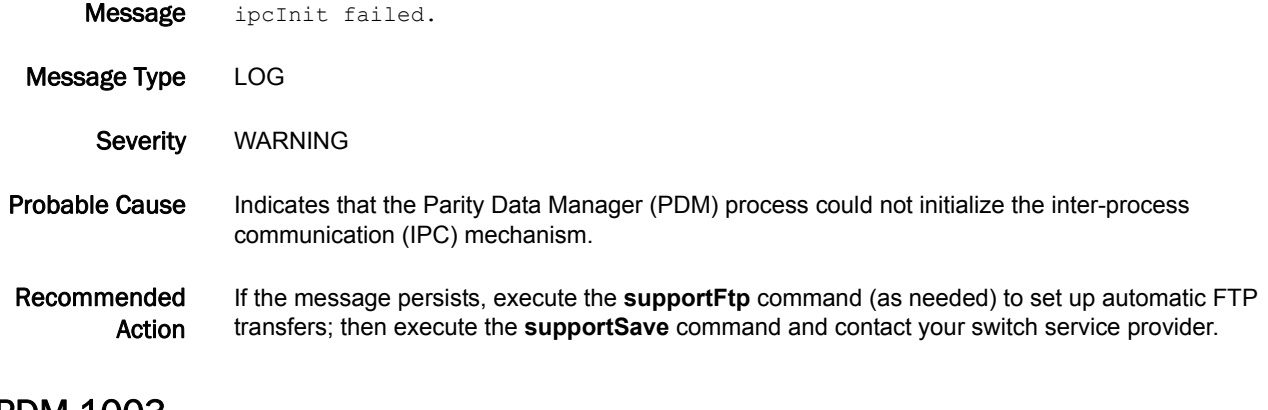

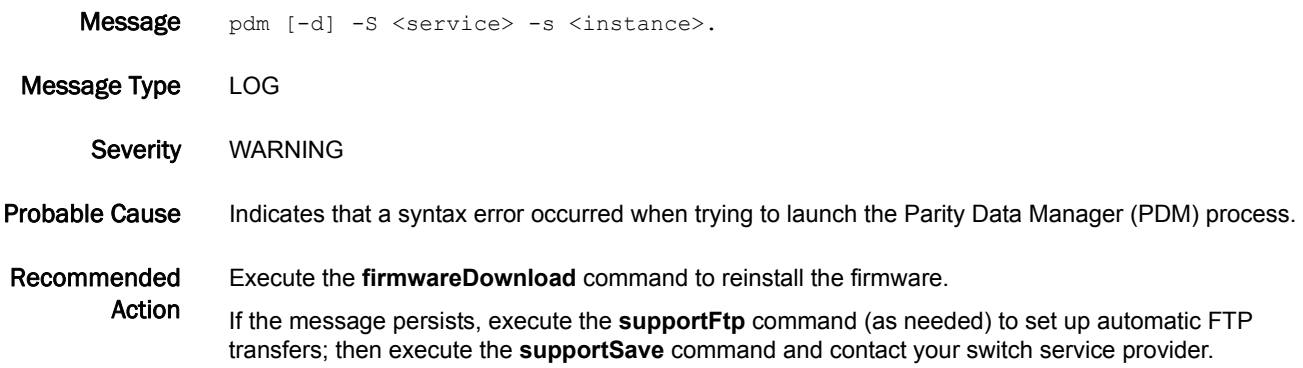

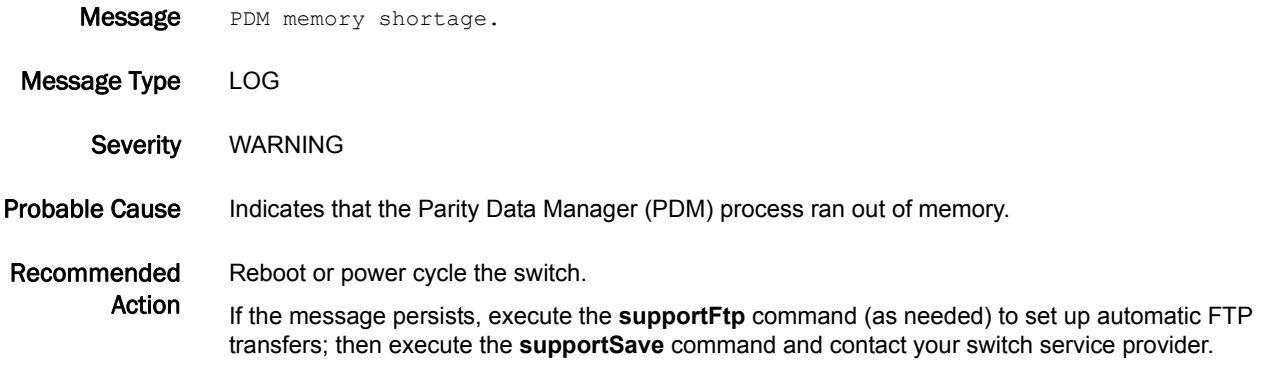

#### PDM-1005

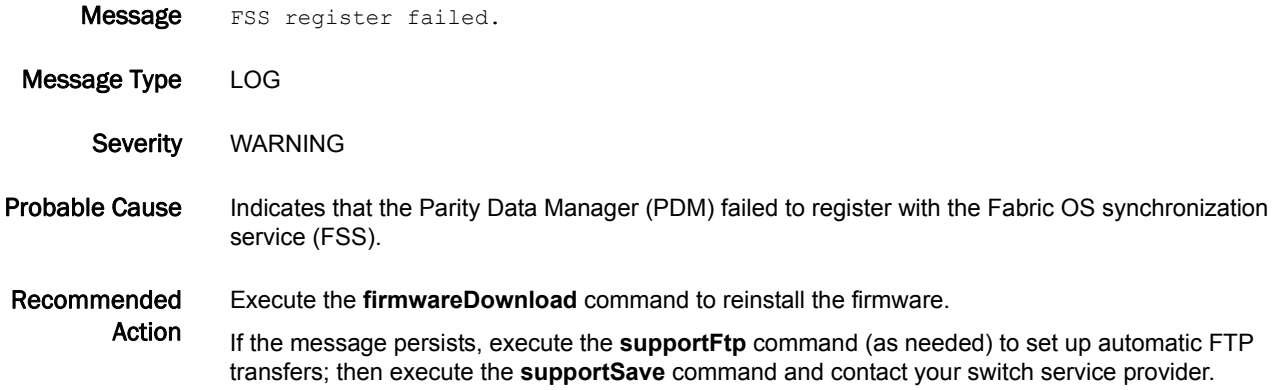

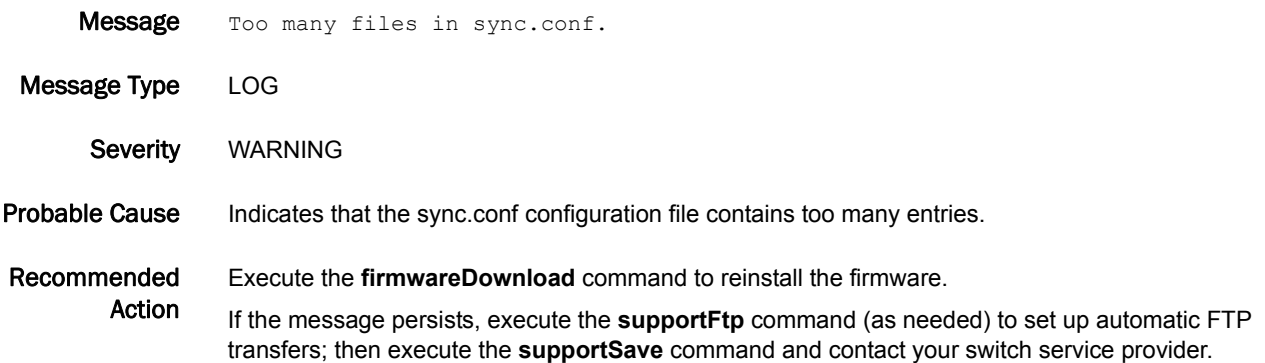

#### PDM-1007

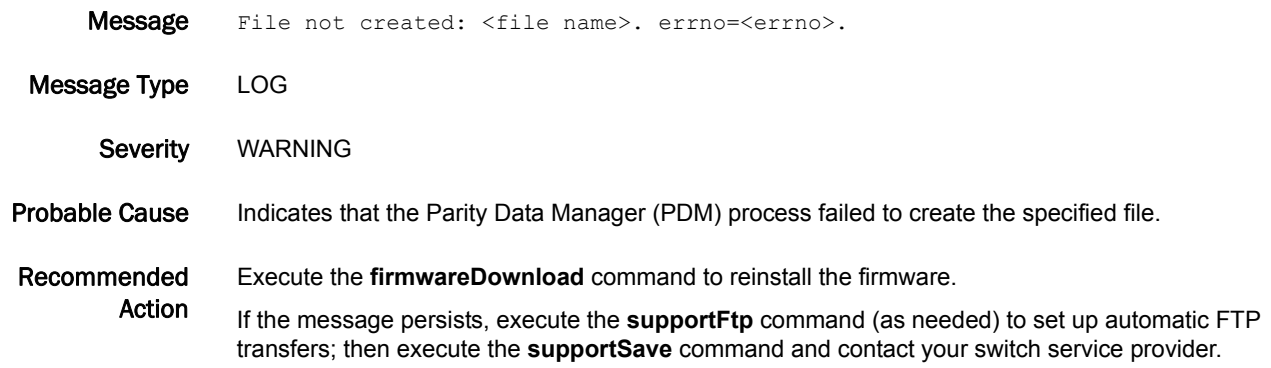

#### PDM-1008

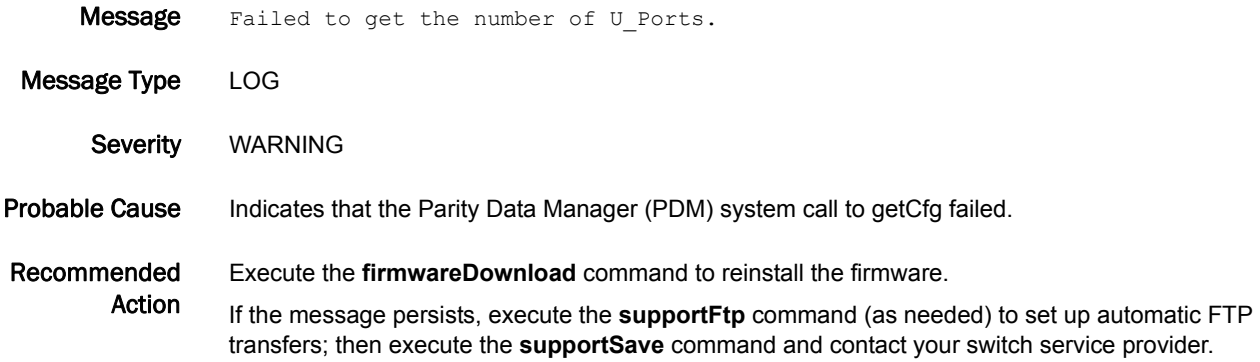

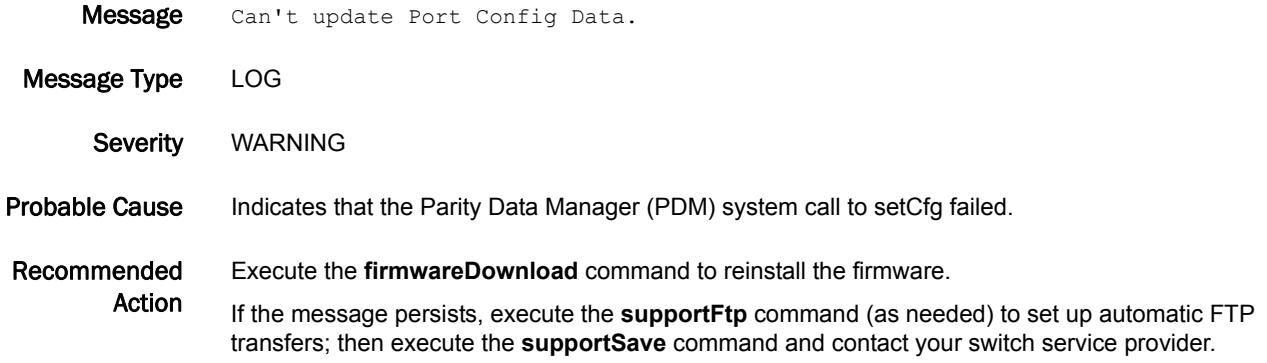

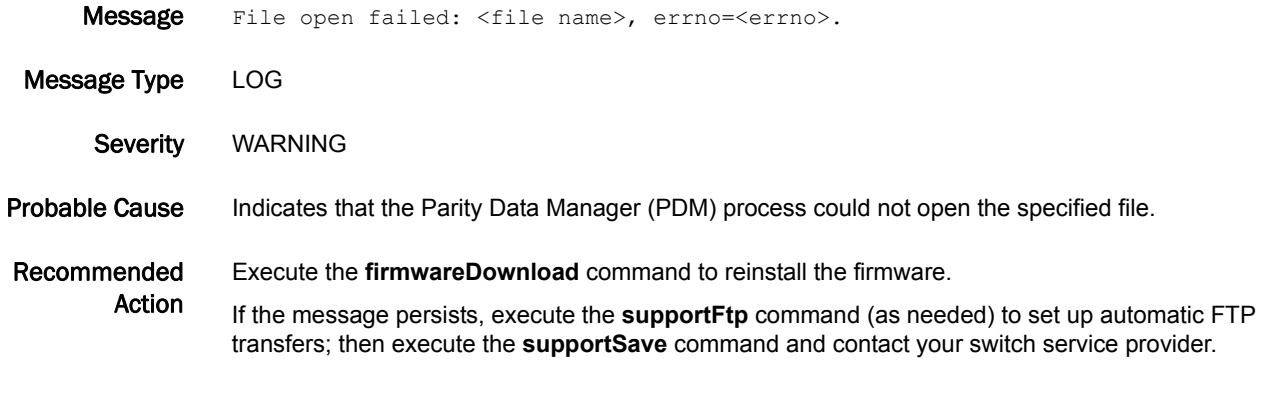

## PDM-1011

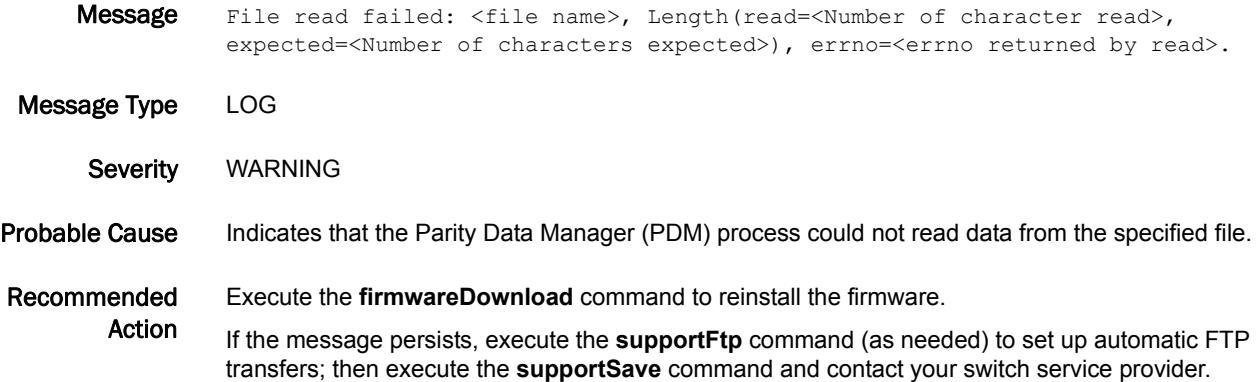

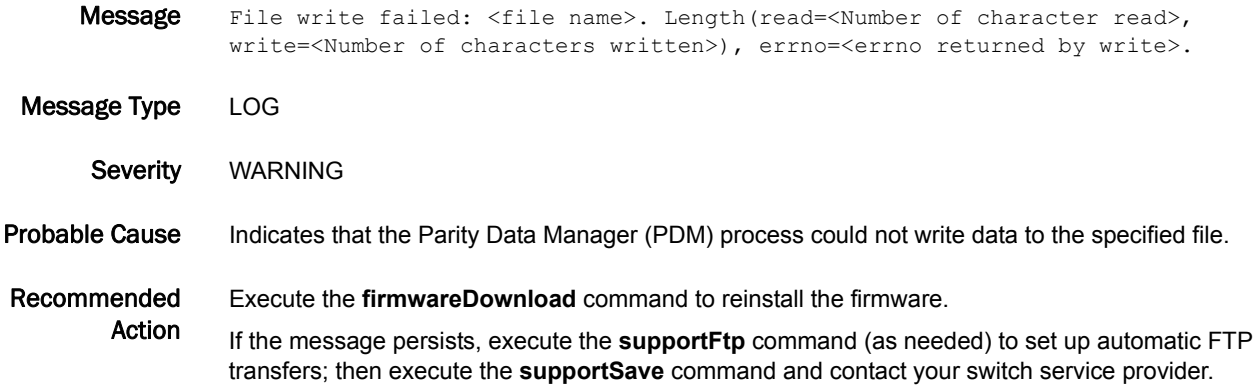

#### PDM-1013

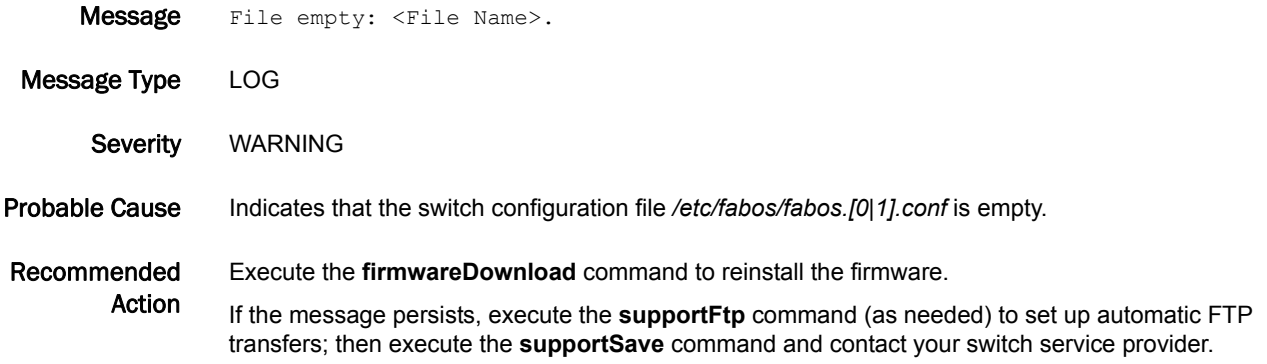

### PDM-1014

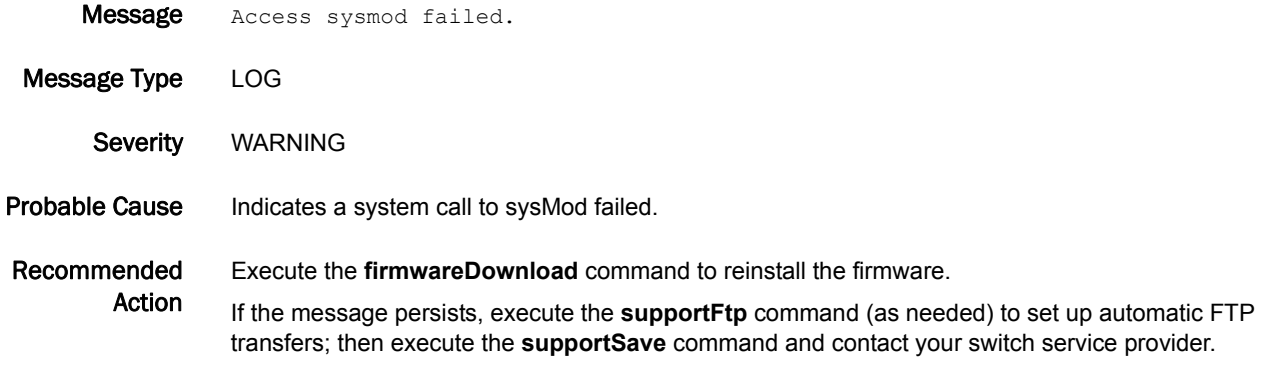

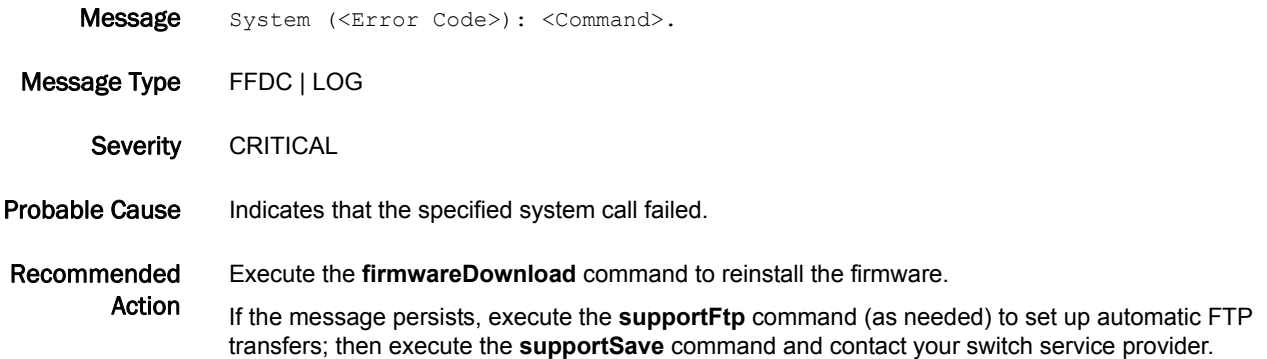

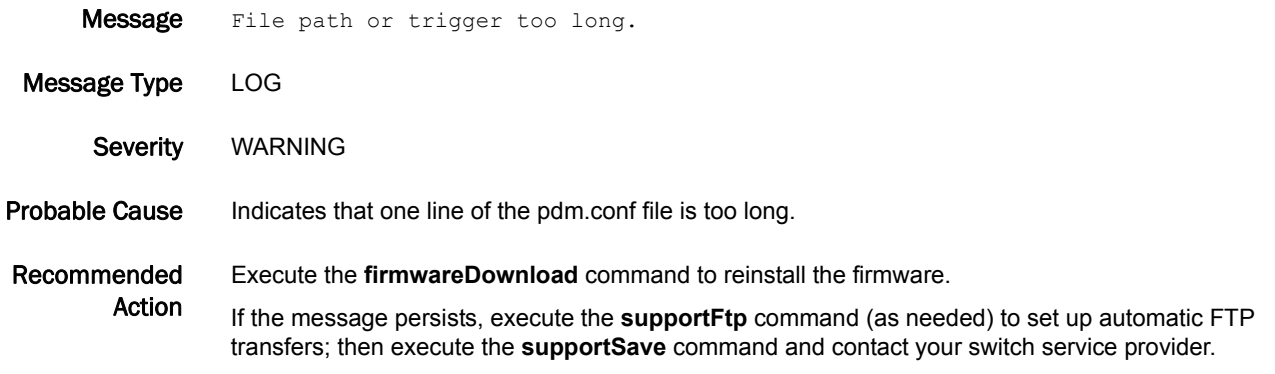

#### PDM-1020

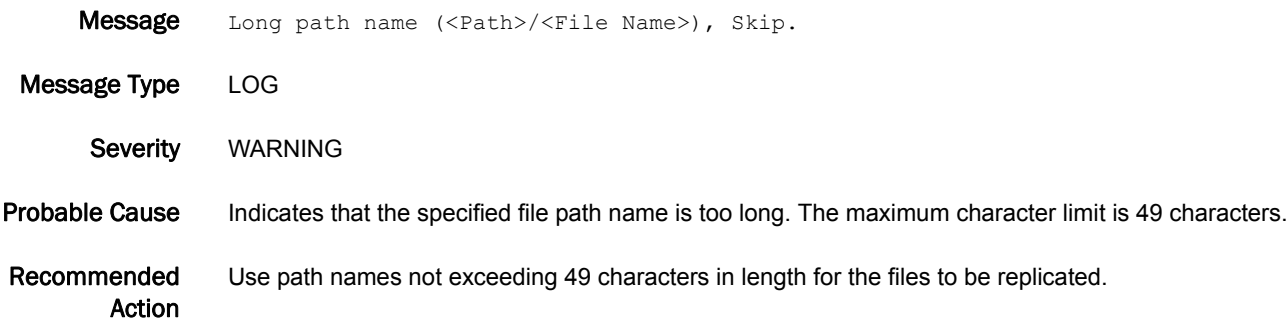

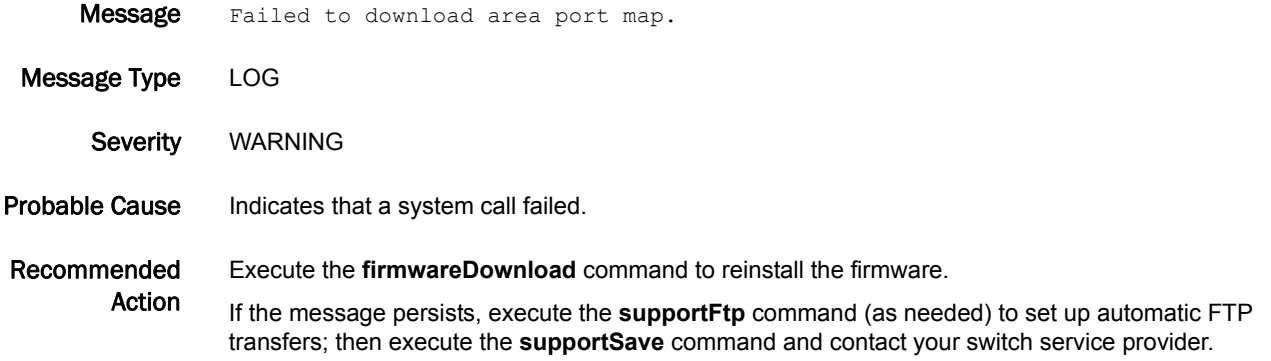

#### PDM-1022

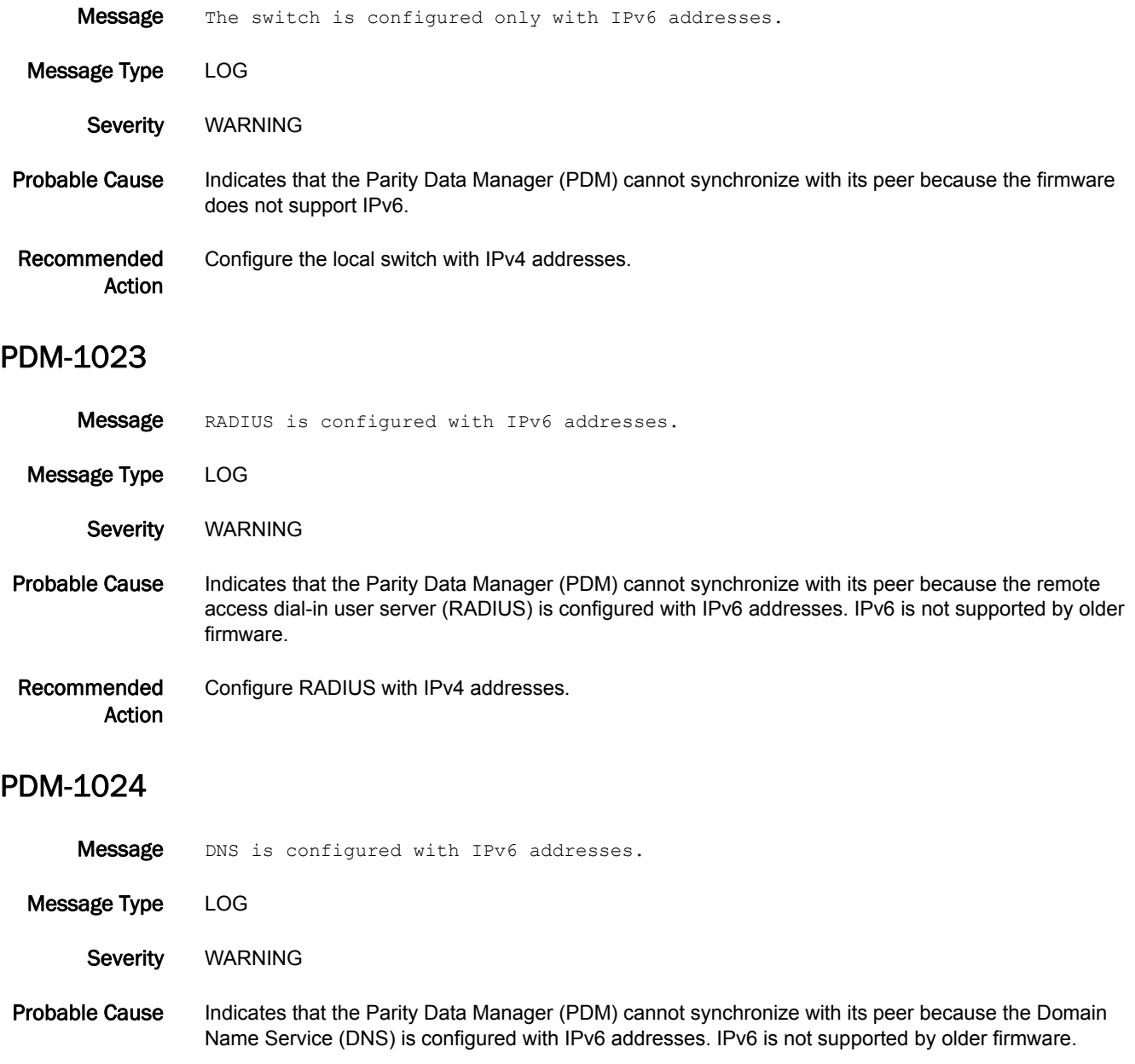

Recommended Action Configure DNS with IPv4 addresses.

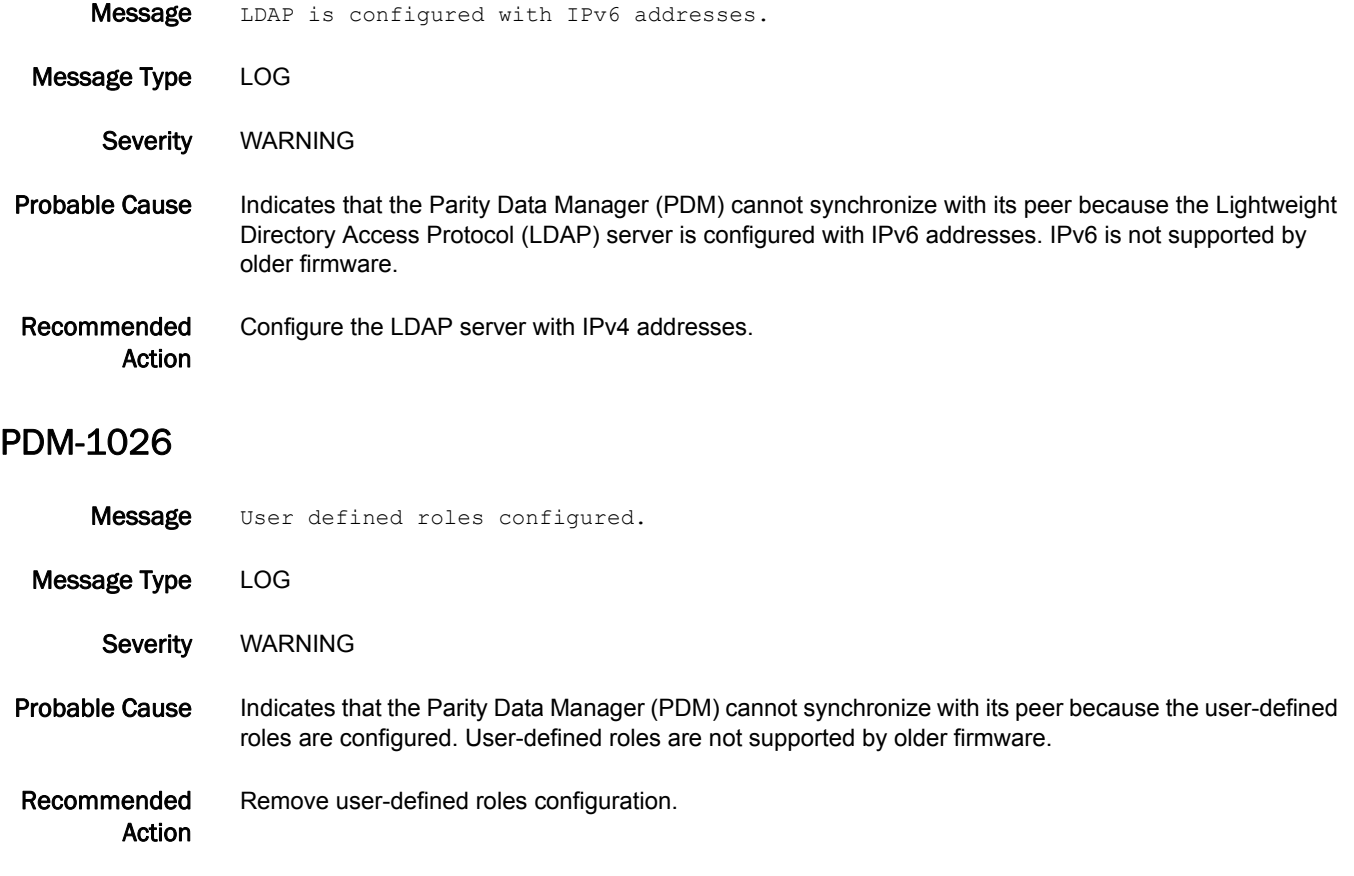

# PDTR Messages

# PDTR-1001

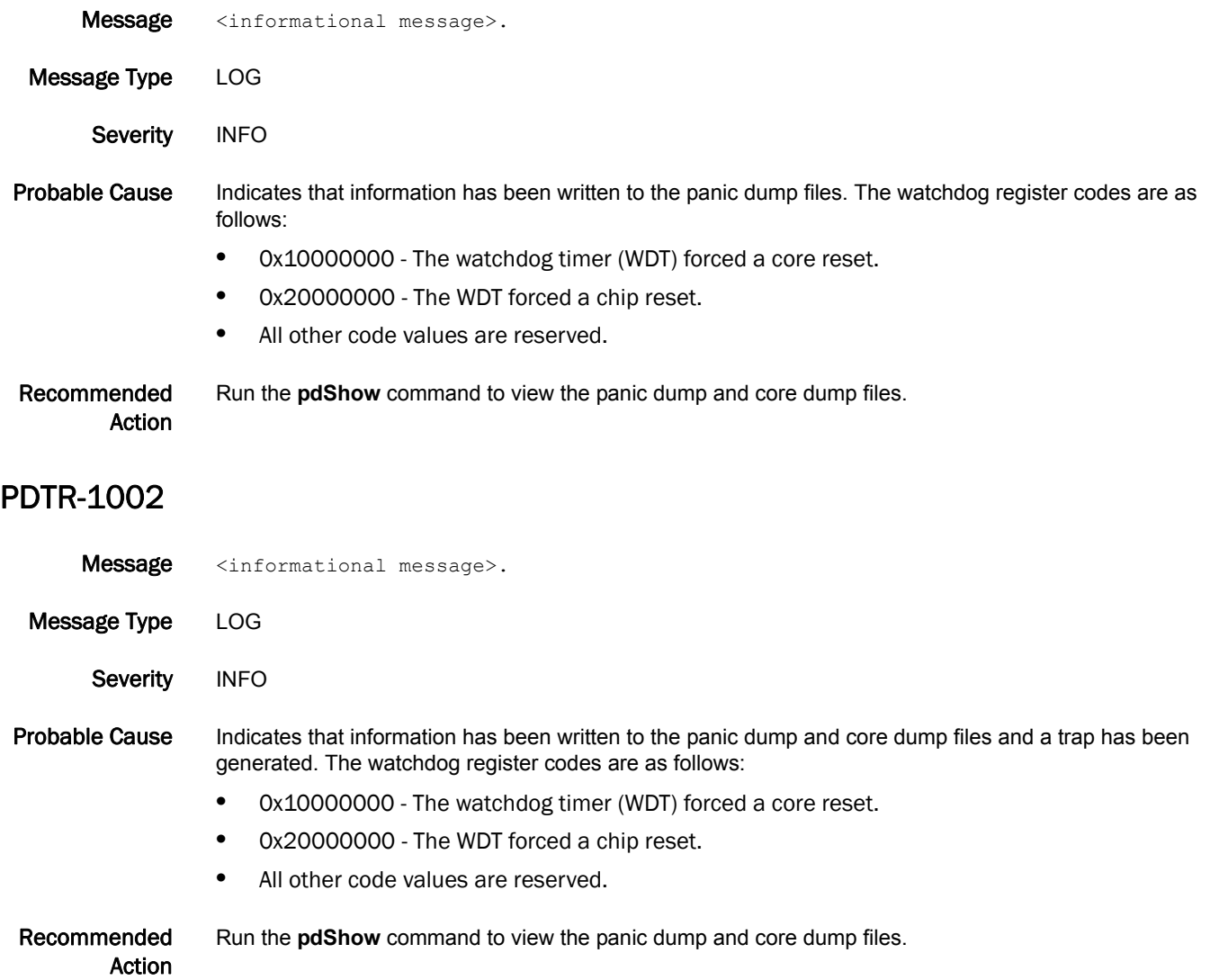

# PLAT Messages

#### PLAT-1000

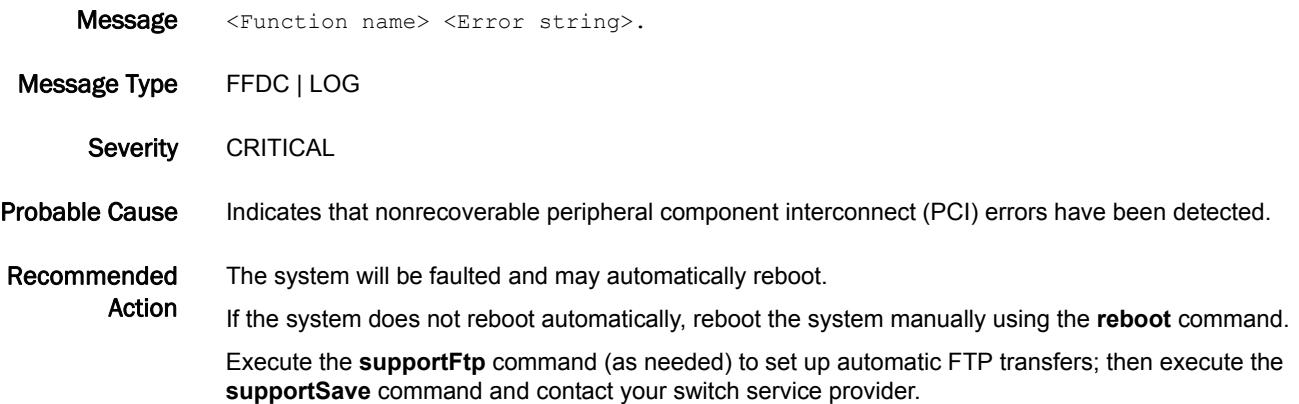

#### PLAT-1001

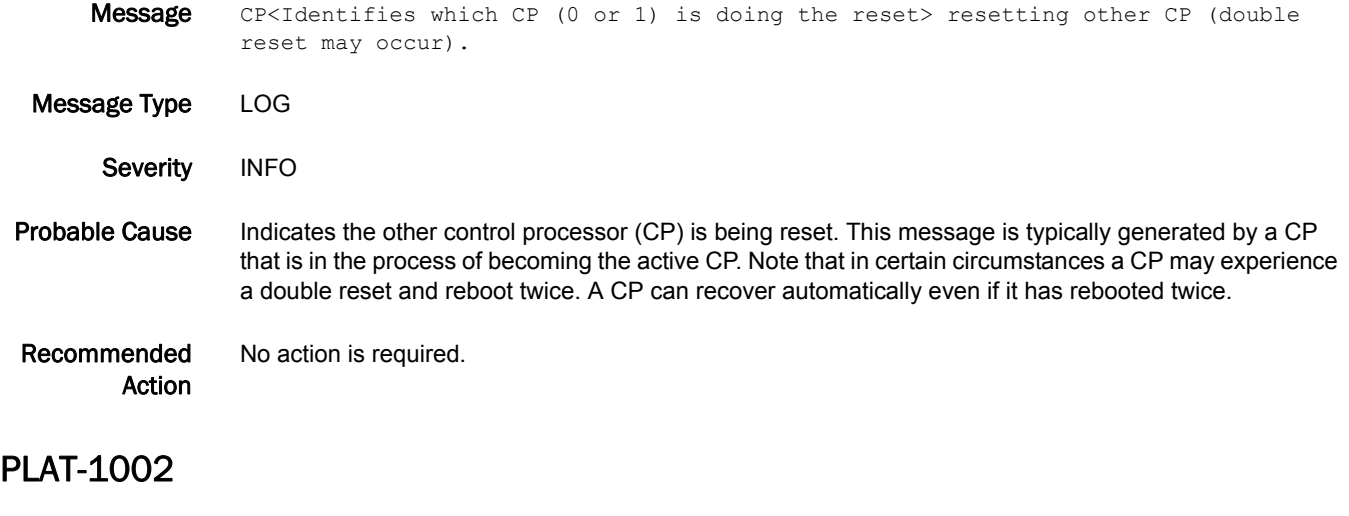

Message CP<Identifies which CP (0 or 1) is generating the message>: <Error message> CP Fence 0x<CP Fence register. Contents (2 bytes) are platform-specific> 0x<CP Error register. Contents are platform-specific> CP Error 0x<Write control flag. Contents are platform-specific>.

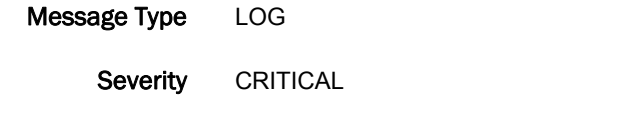

- Probable Cause Indicates that the control processor (CP) cannot access the inter-integrated circuit (I2C) subsystem because of an error condition or because of being fenced or isolated from the I2C bus.
- Recommended Action Reboot the CP if it does not reboot automatically. Reseat the CP if rebooting does not solve the problem. If the problem persists, replace the CP.

# 5 PLAT-1003

#### PLAT-1003

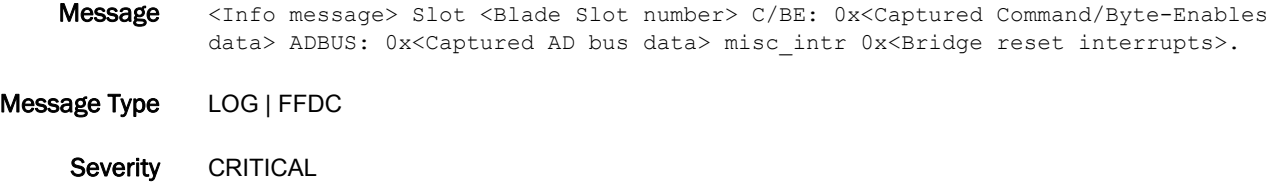

Probable Cause Indicates that peripheral component interconnect (PCI) bus hang was detected.

Recommended Action Replace the field-replaceable unit (FRU).

## PLAT-1004

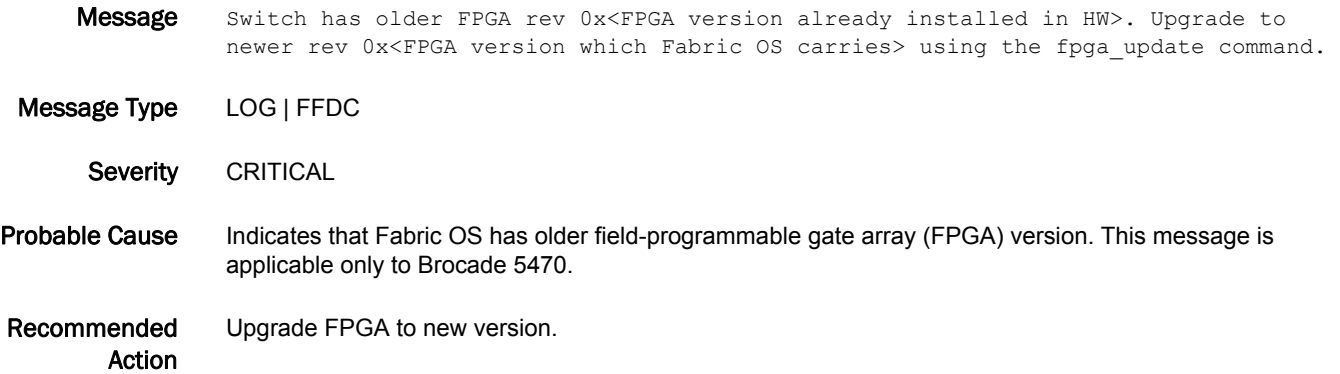

#### PLAT-1072

- Message The chassis is disabled because no Core Blades are available. Insert/replace one or both Core Blades and run chassisenable.
- Message Type FFDC | LOG
- Severity CRITICAL
- Probable Cause Indicates that the chassis has been disabled because of the unavailability of the core blades. There must be at least one core blade in enabled state for the chassis to be considered ready. All core blades are either missing, faulted, or powered off. This results in all logical switches (and ports) being disabled.

Recommended Action Make sure that all core blade slots have core blades inserted and their ejector switches are closed. Power on core blades that are powered off, and power cycle or replace the core blades that are faulted. Run the **chassisenable** command to re-enable the ports.

Running the **fastboot** or **reboot** command will also result in enabling the logical switches and ports.

# PMGR Messages

### PMGR-1001

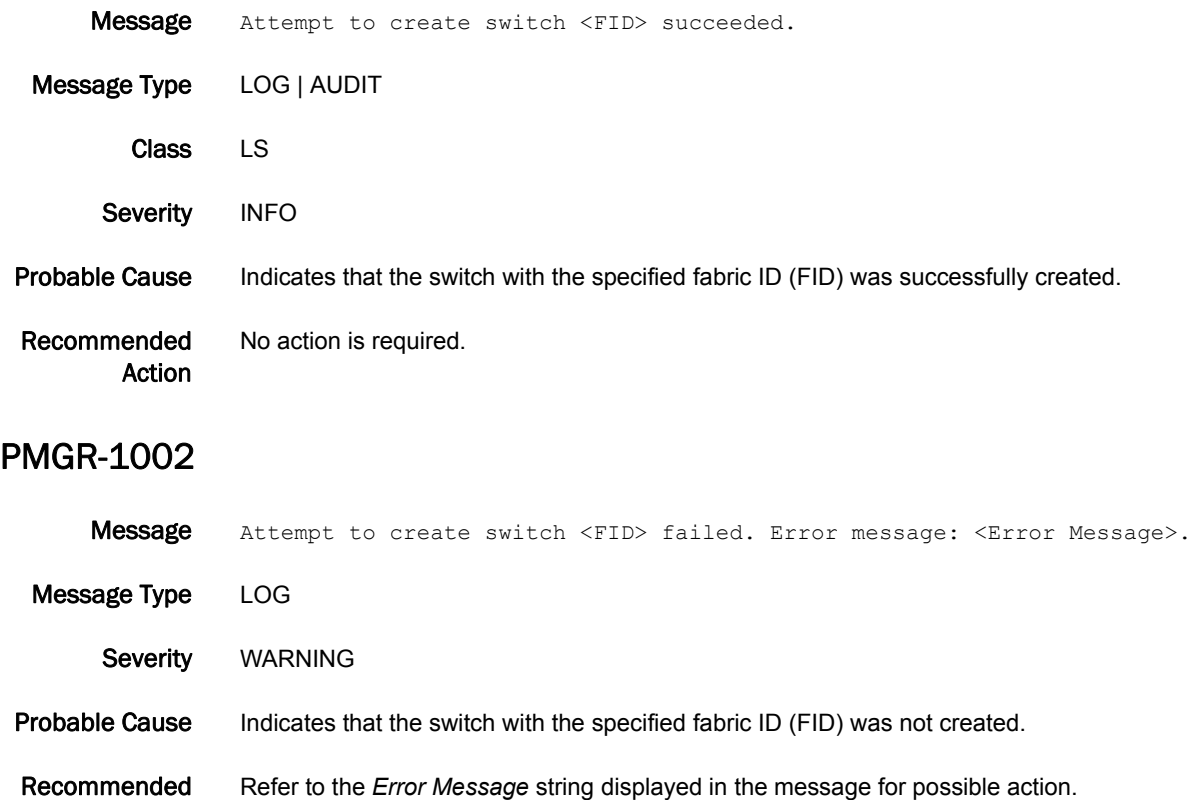

#### PMGR-1003

Action

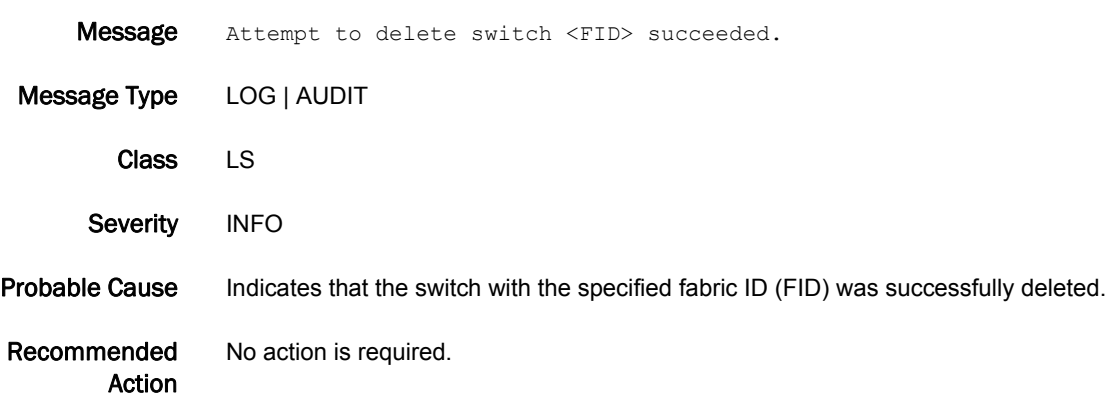

# 5 PMGR-1004

#### PMGR-1004

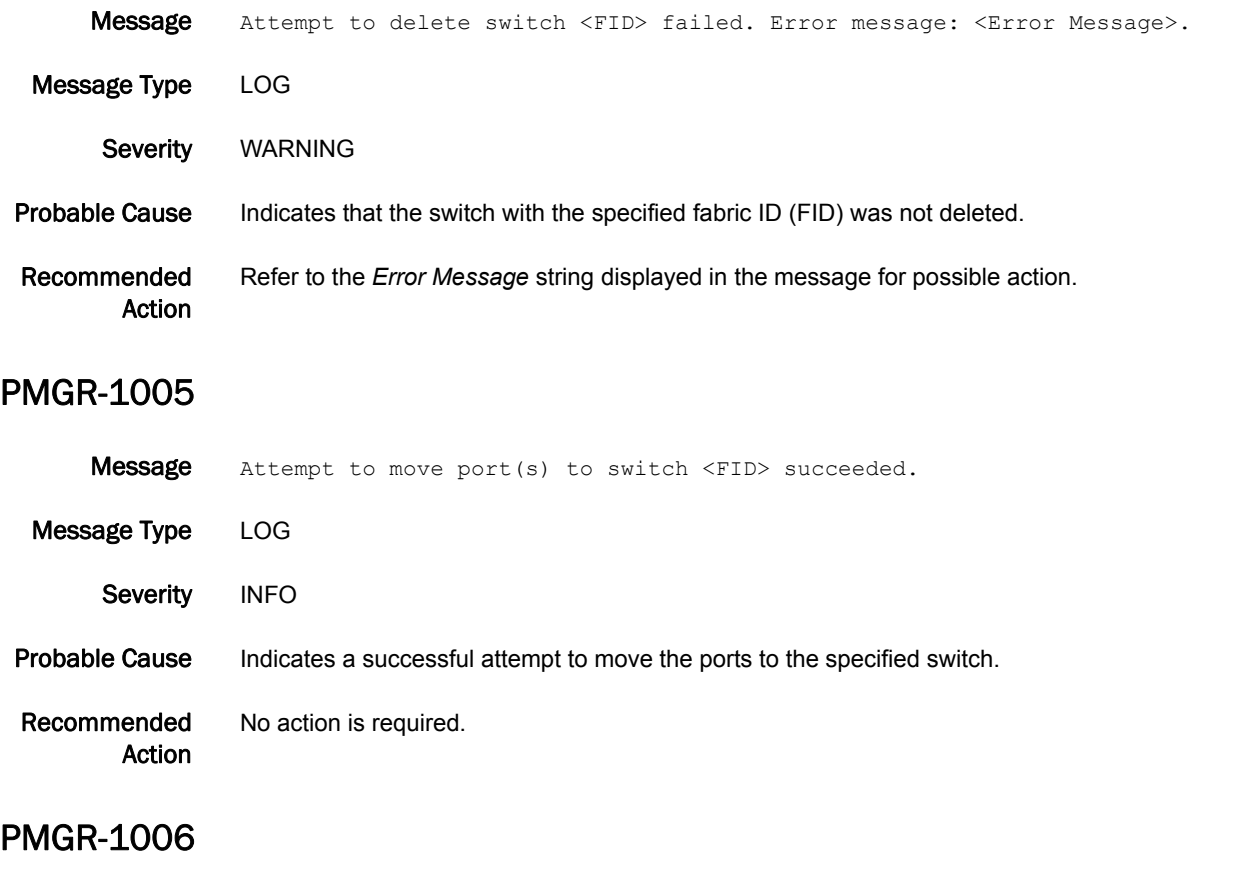

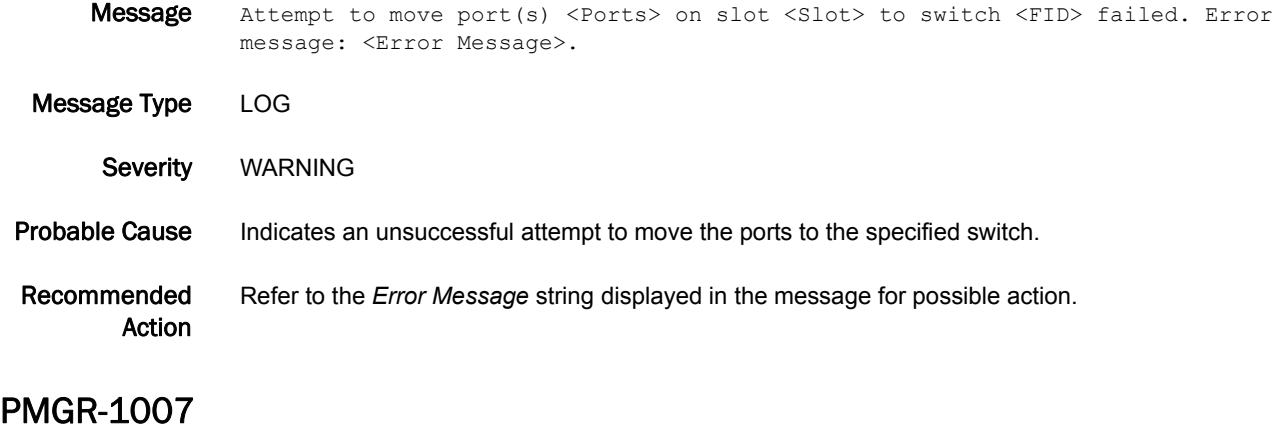

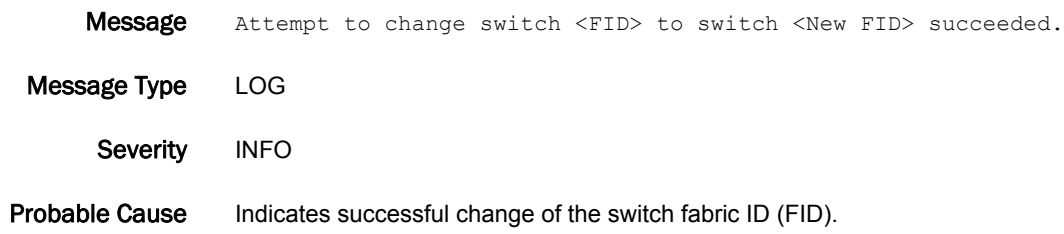

Recommended Action No action is required.

#### PMGR-1008

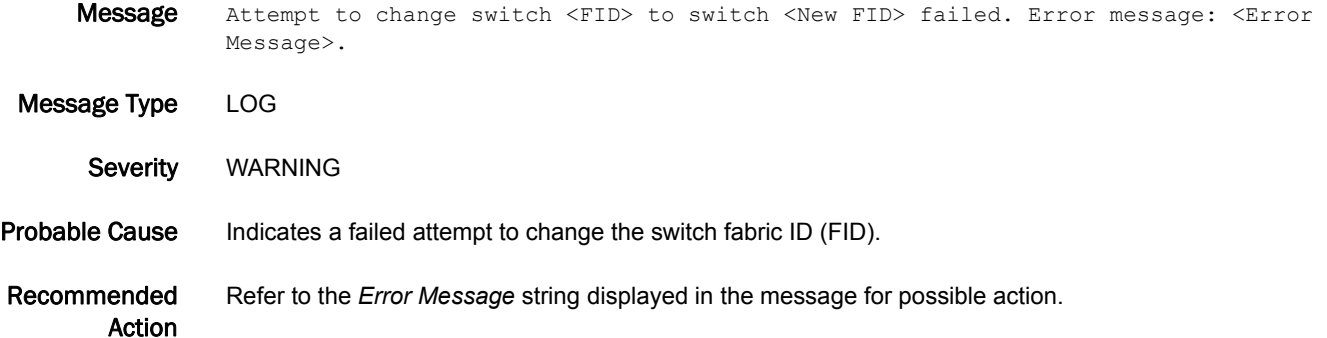

#### PMGR-1009

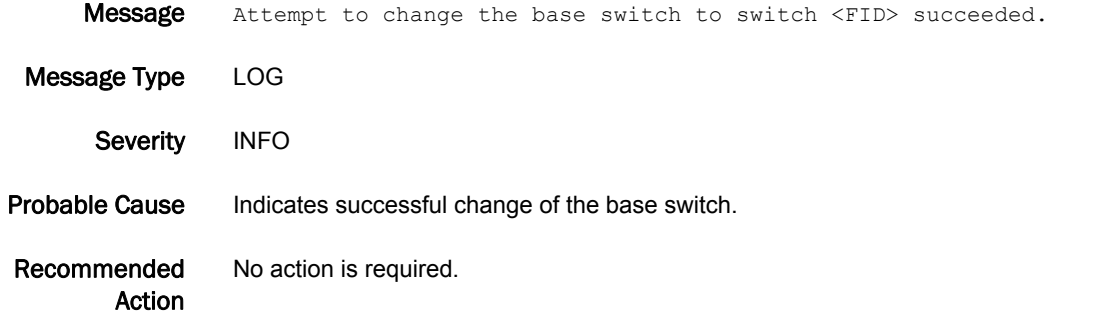

#### PMGR-1010

Message Attempt to change the base switch to switch <FID> failed. Error message: <Error Message>

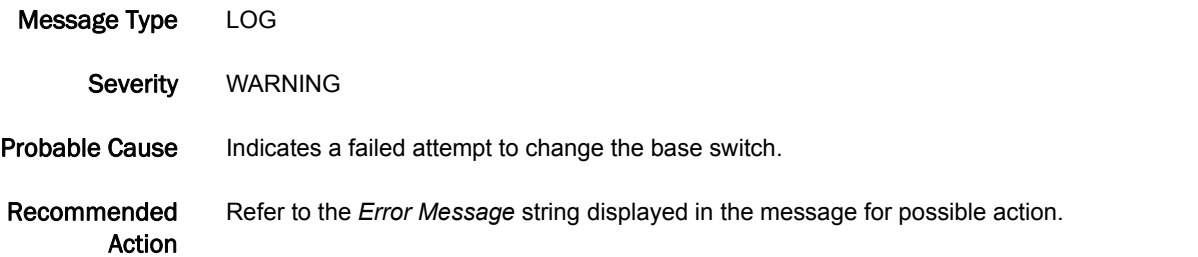

# 5 PMGR-1011

#### PMGR-1011

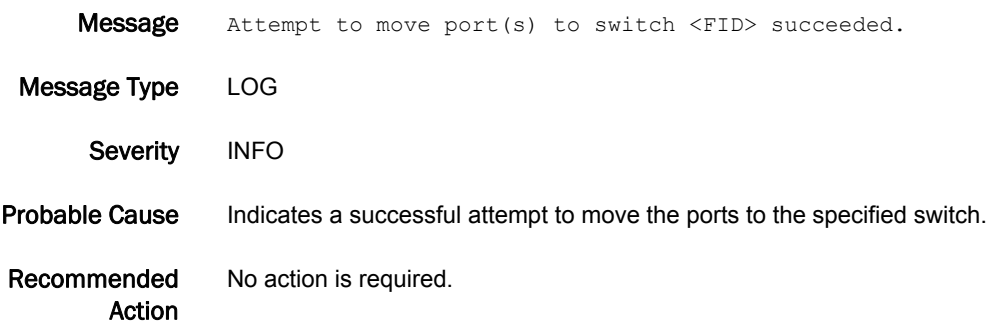

# PORT Messages

#### PORT-1003

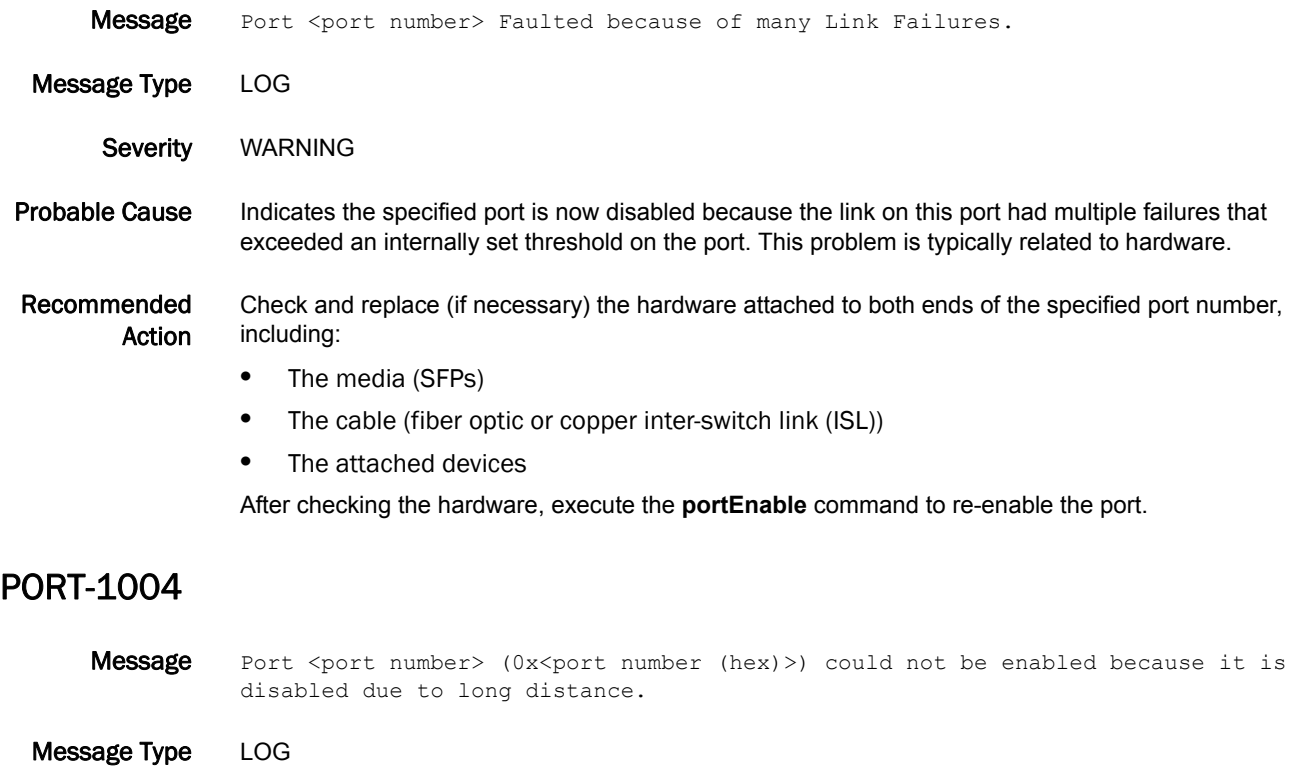

Severity INFO

Probable Cause Indicates the specified port is not enabled because other ports in the same group have used the buffers for this port group. This happens when other ports were configured to be long distance.

Recommended Action To enable this port, perform one of the following actions:

**•** Reconfigure the other E\_Ports so they are not long distance.

**•** Change the other E\_Ports so they are not E\_Ports.

This will free some buffers and allow this port to be enabled.

# 5 PORT-1005

#### PORT-1005

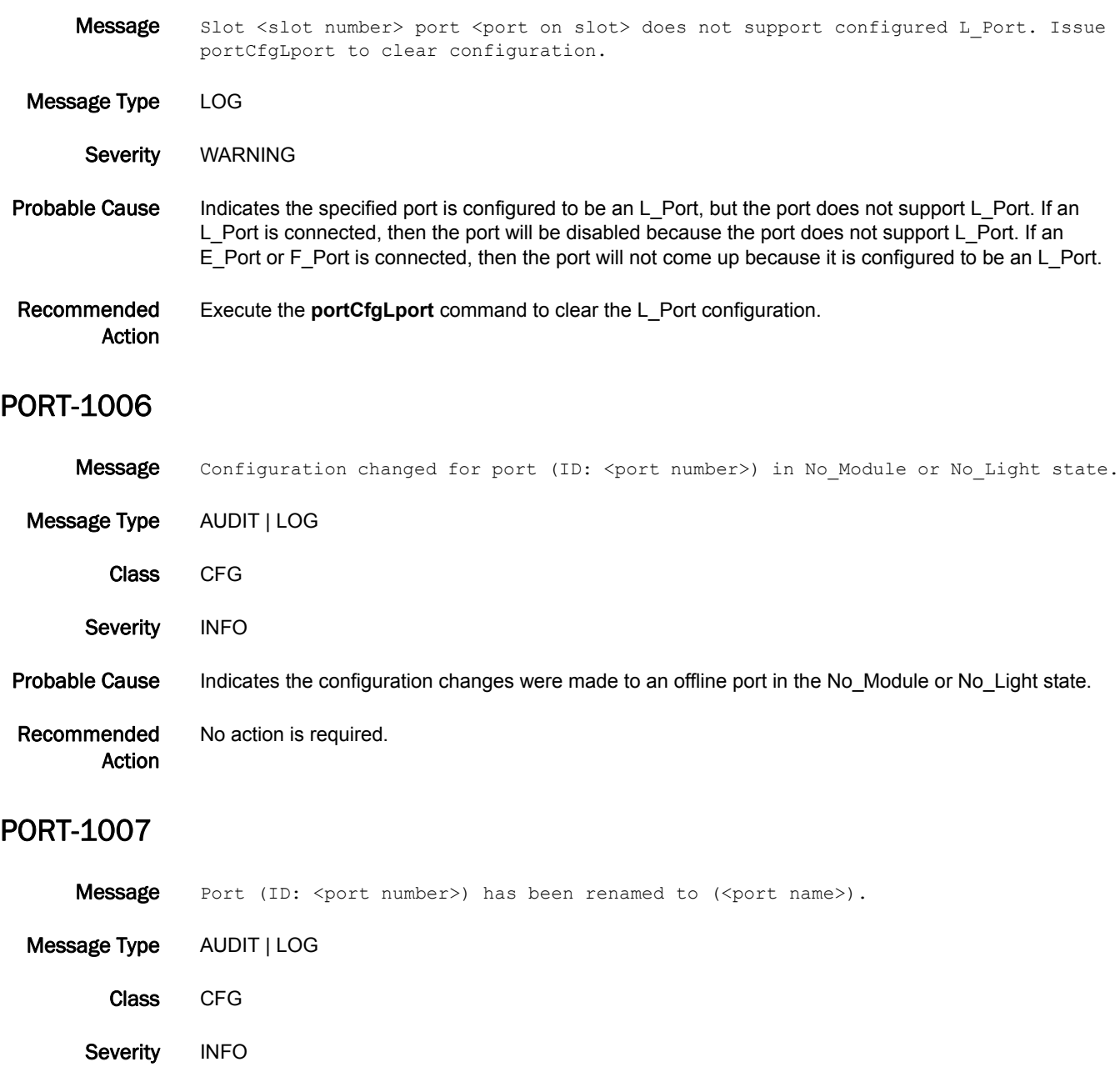

Probable Cause Indicates a port has been reconfigured with a different name.

Recommended Action No action is required.

#### PORT-1008

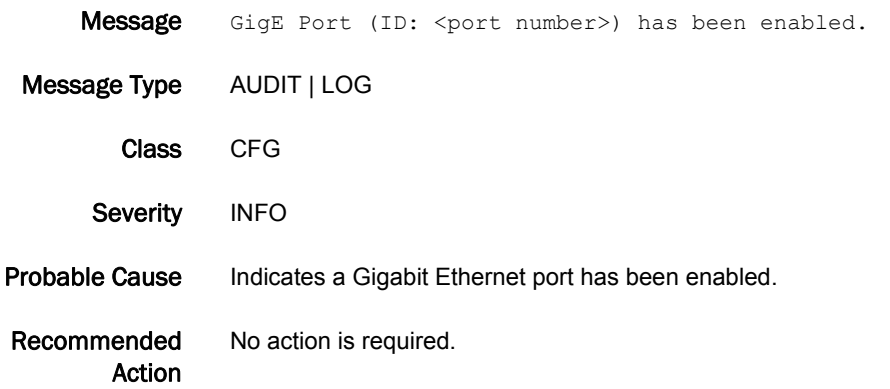

#### PORT-1009

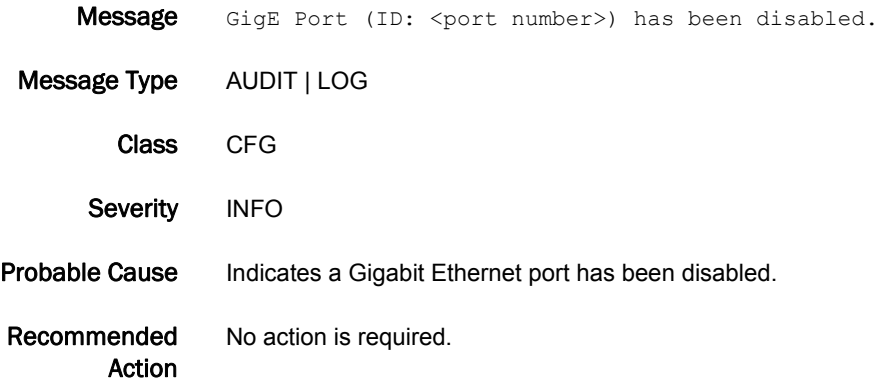

# PORT-1010

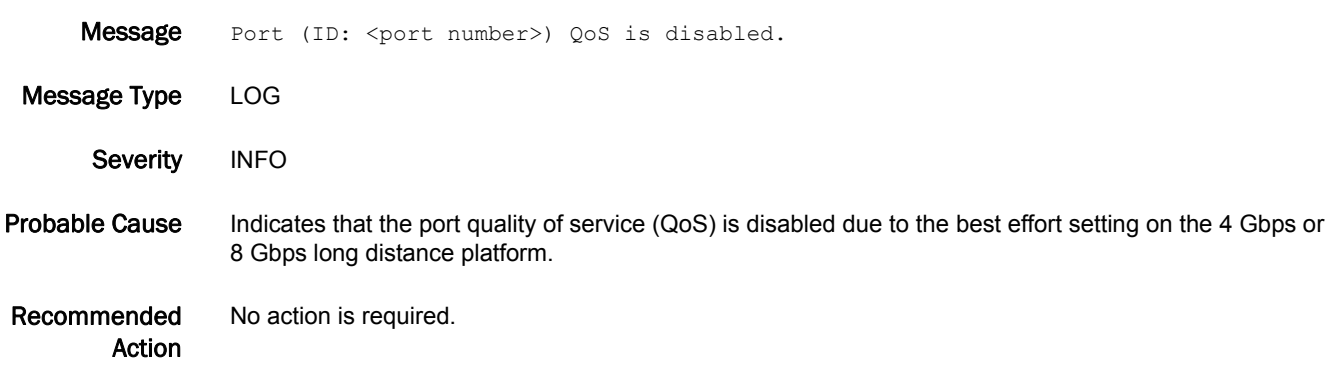

# PS Messages

### PS-1000

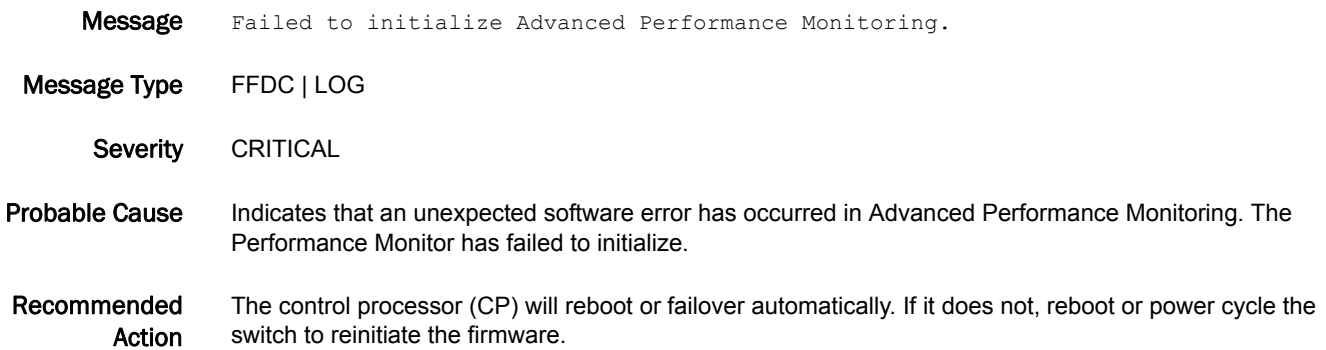

#### PS-1001

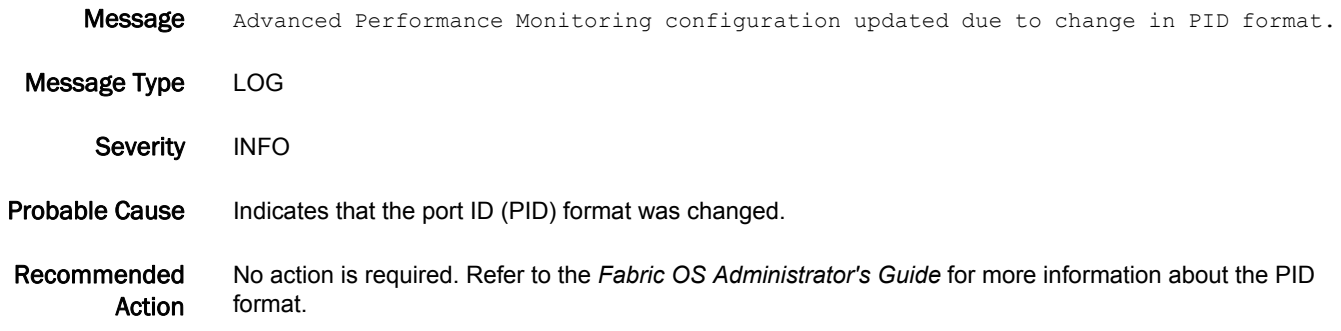

#### PS-1002

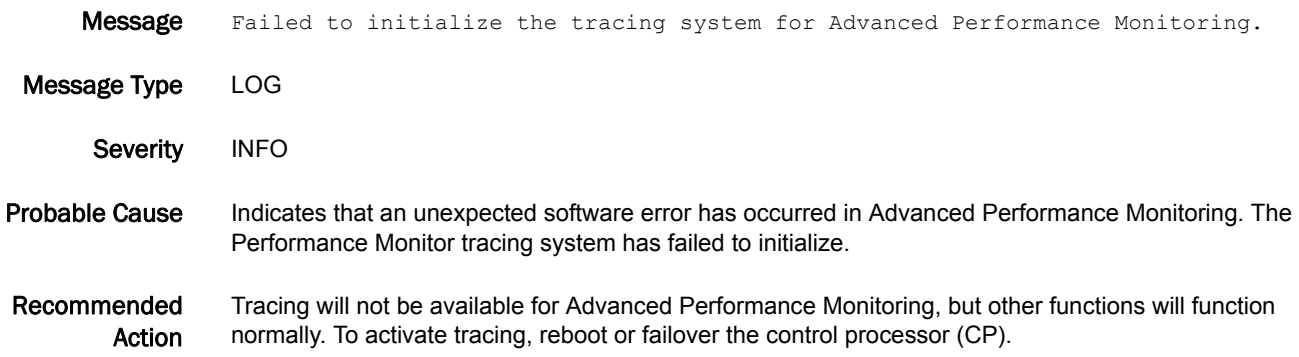

#### PS-1003

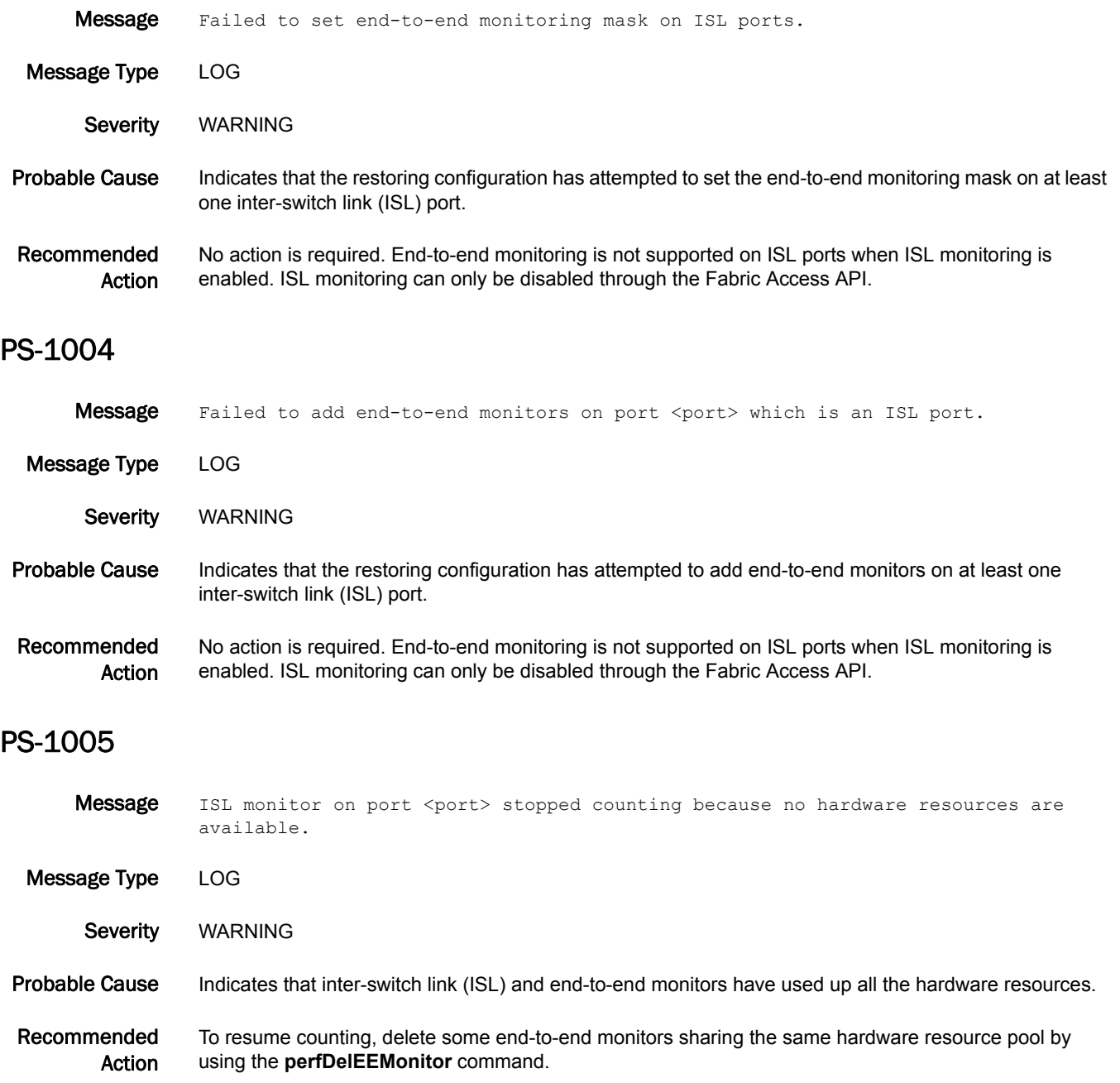

# 5 PS-1006

#### PS-1006

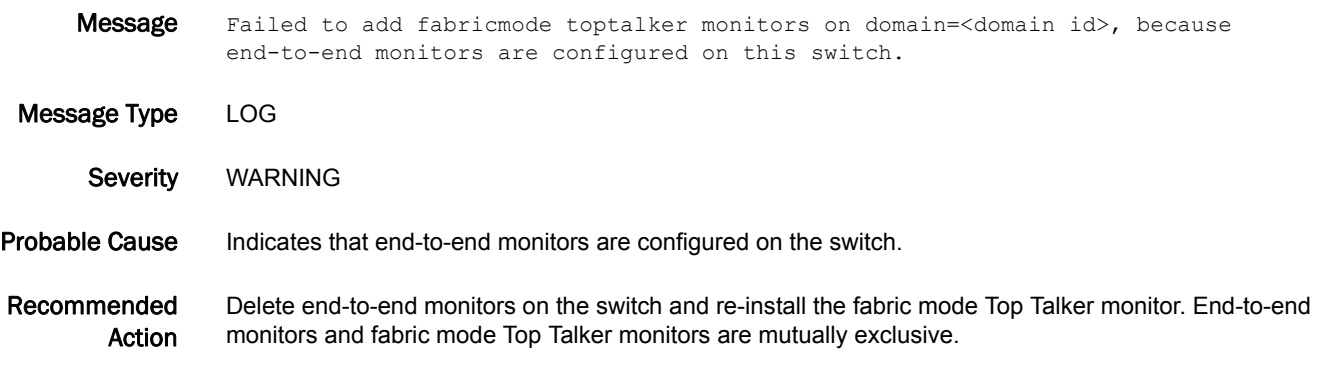

#### PS-1007

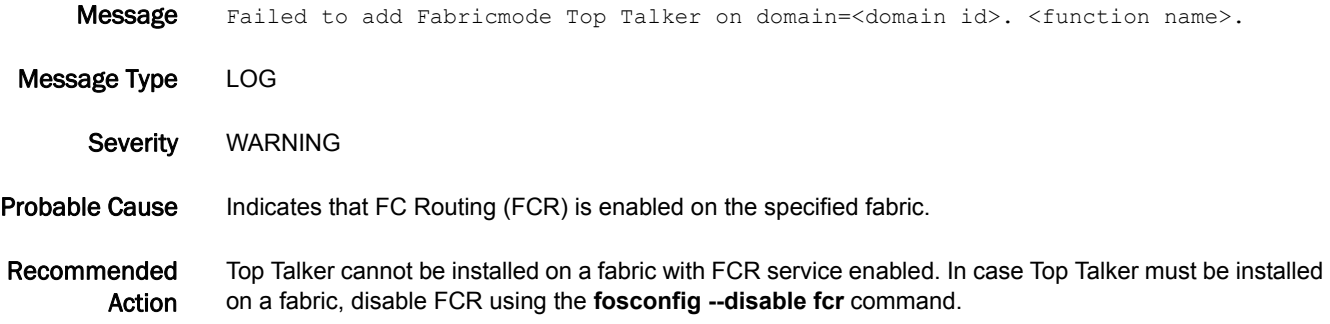

### PS-1008

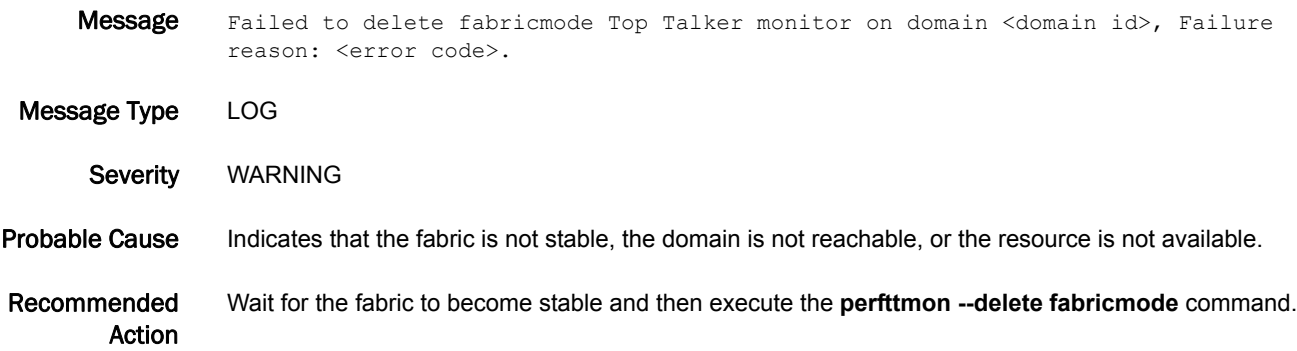
# PS-1009

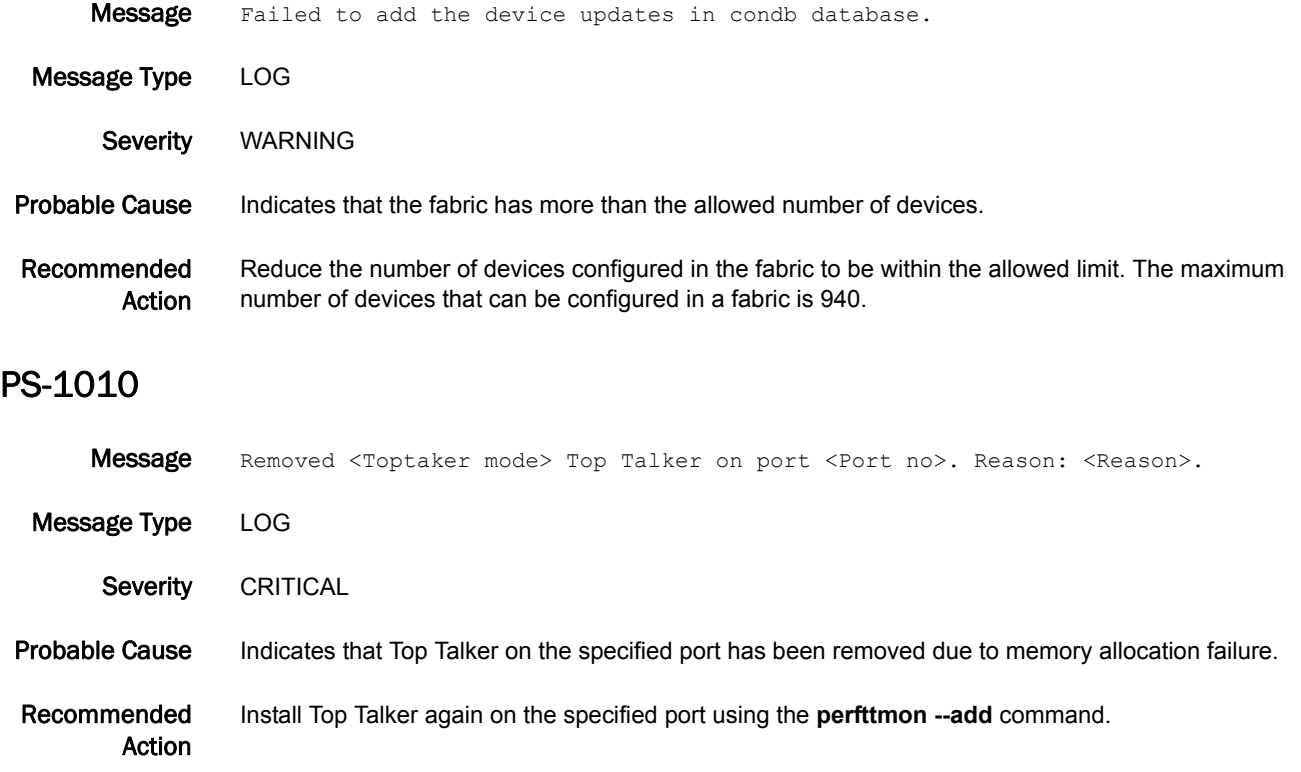

# PSWP Messages

# PSWP-1001

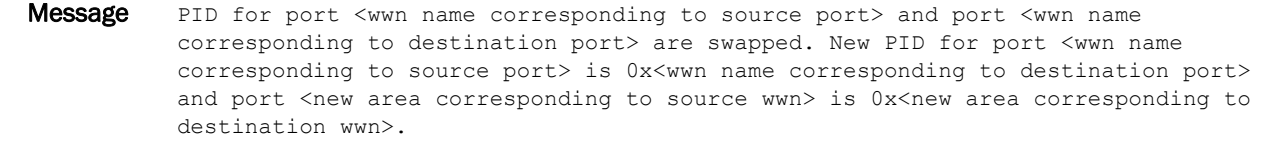

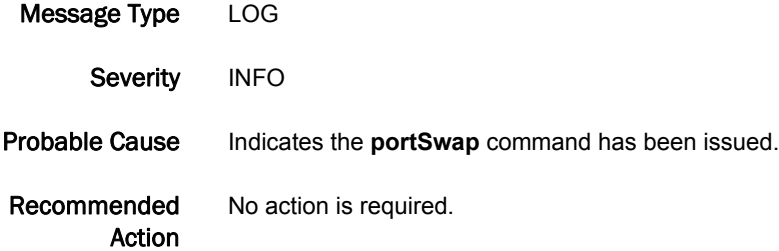

# PSWP-1002

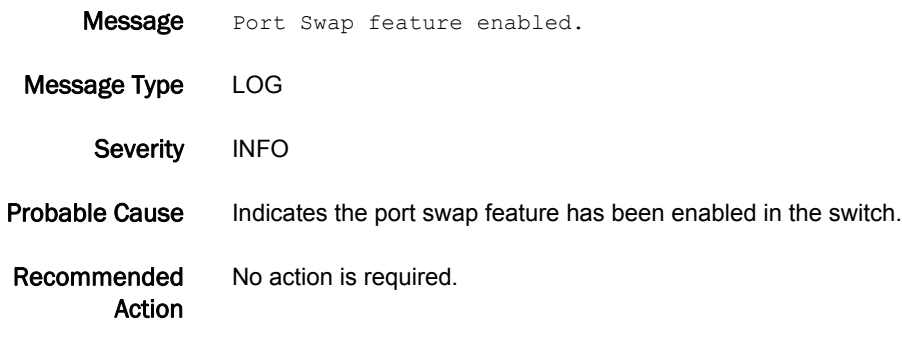

# PSWP-1003

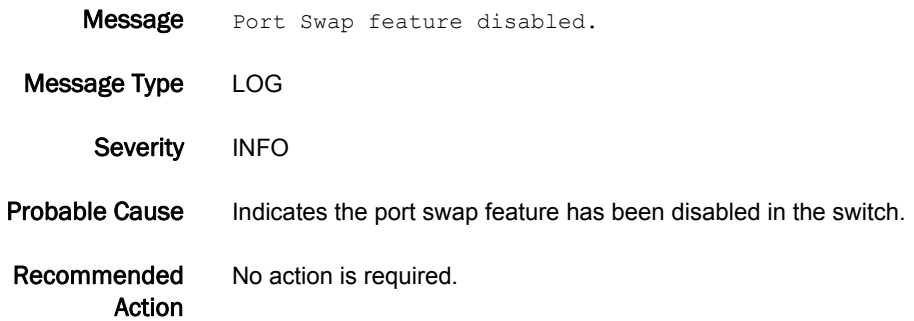

## PSWP-1004

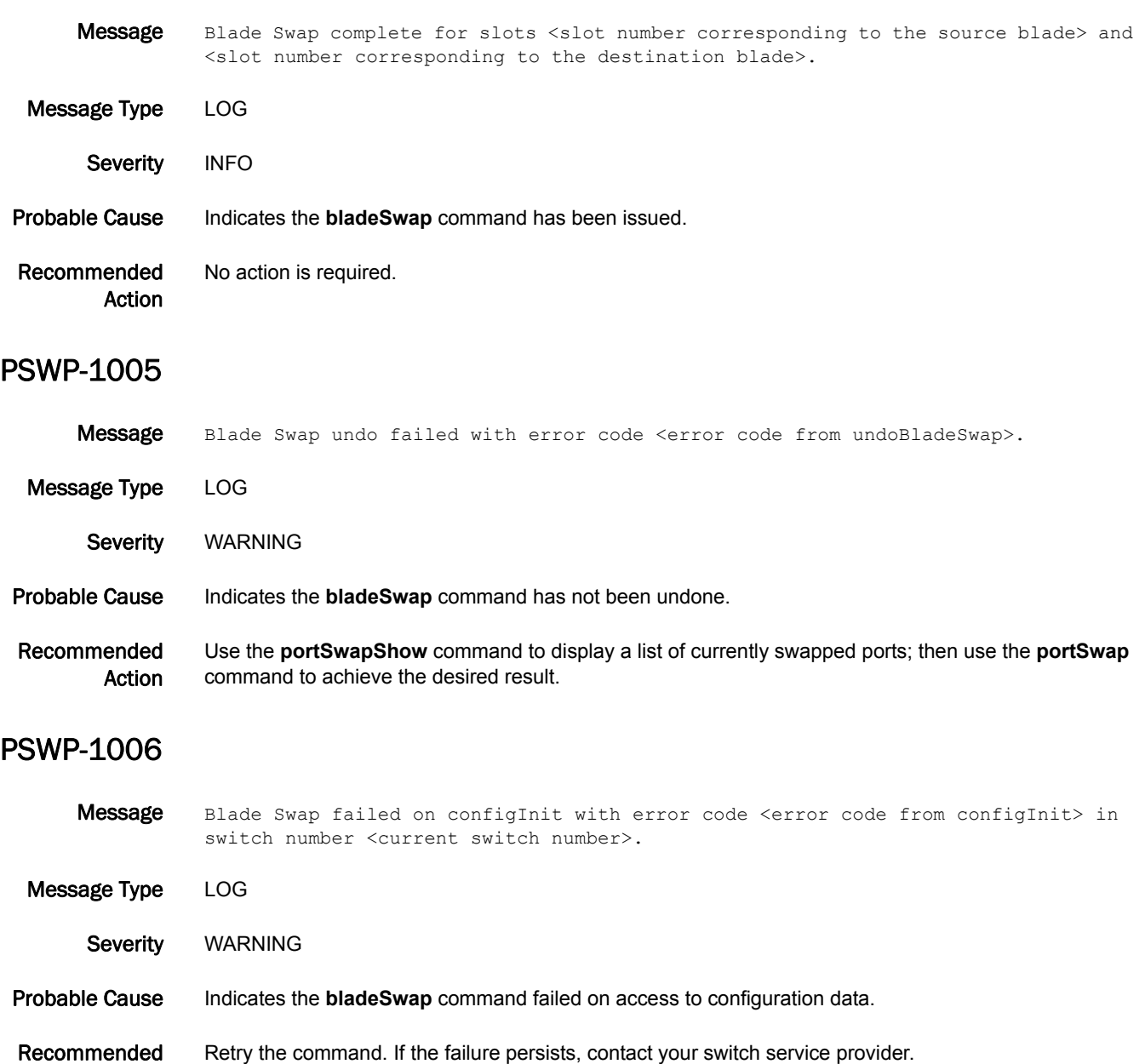

Action

# 5 PSWP-1007

# PSWP-1007

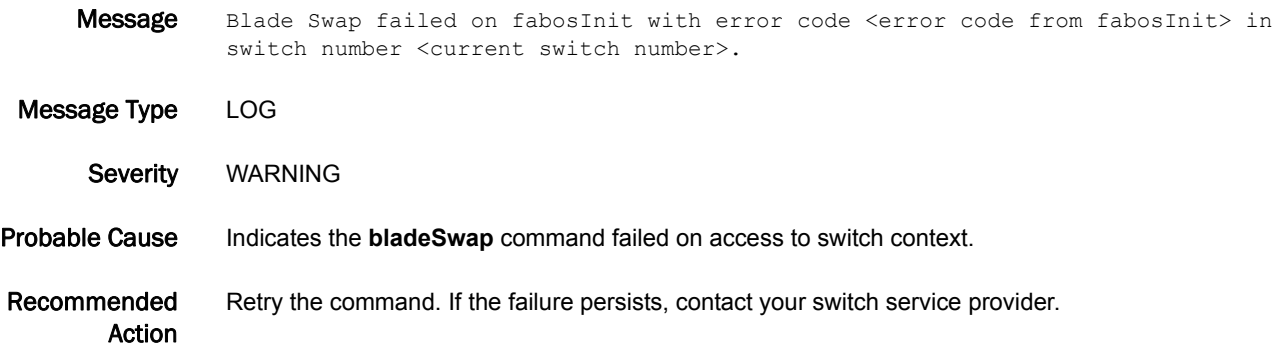

# RAS Messages

# RAS-1001

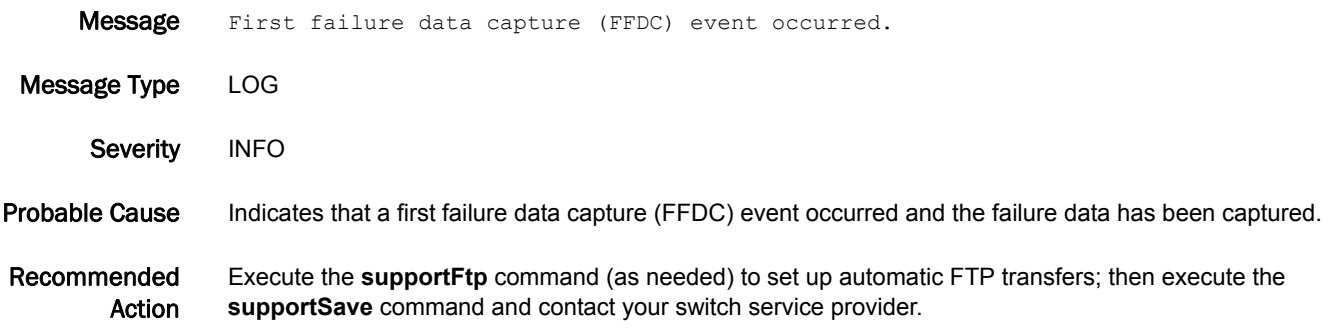

# RAS-1002

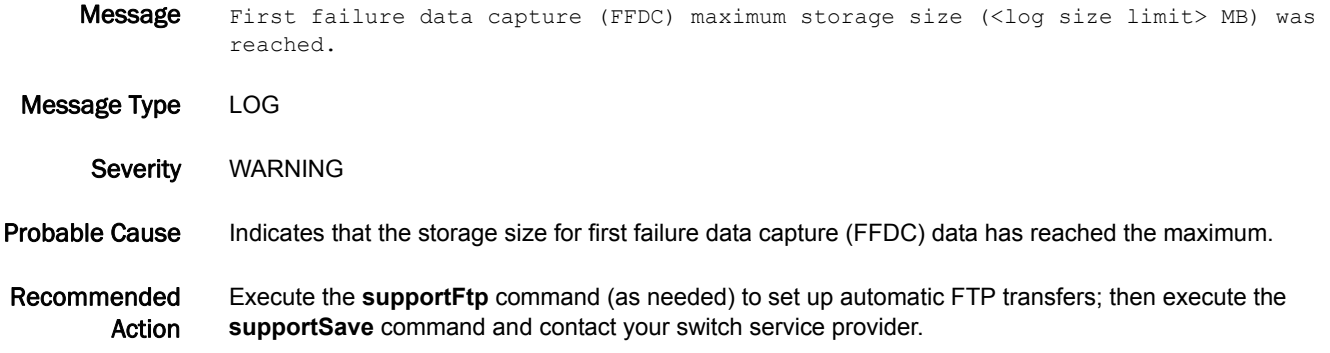

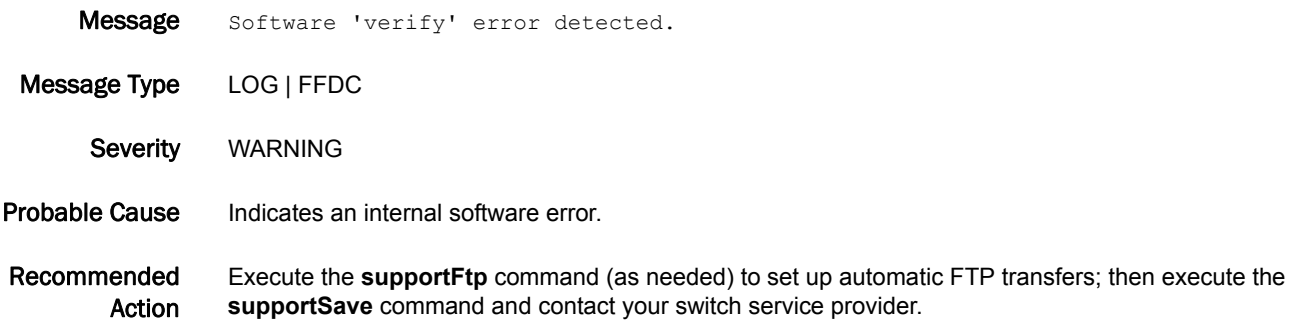

# RAS-1005

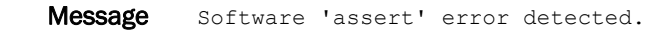

Message Type LOG | FFDC

Severity WARNING

Probable Cause Indicates an internal software error.

Recommended Action Execute the **supportFtp** command (as needed) to set up automatic FTP transfers; then execute the **supportSave** command and contact your switch service provider.

# RAS-1006

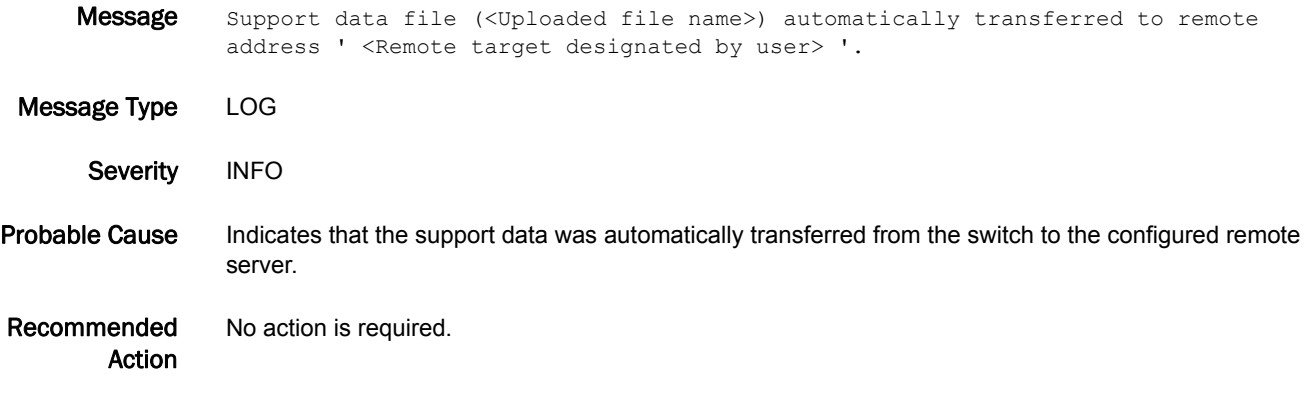

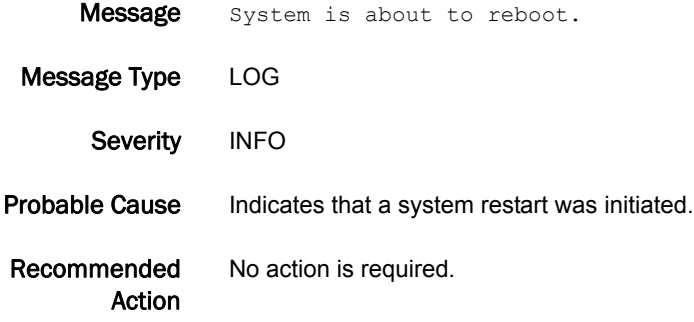

## RAS-2001

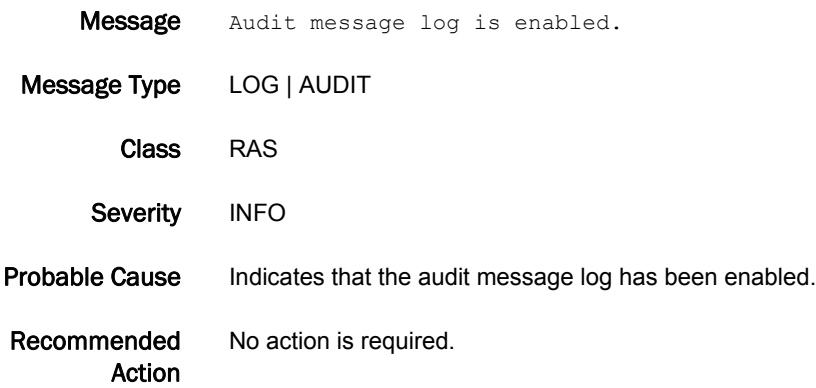

## RAS-2002

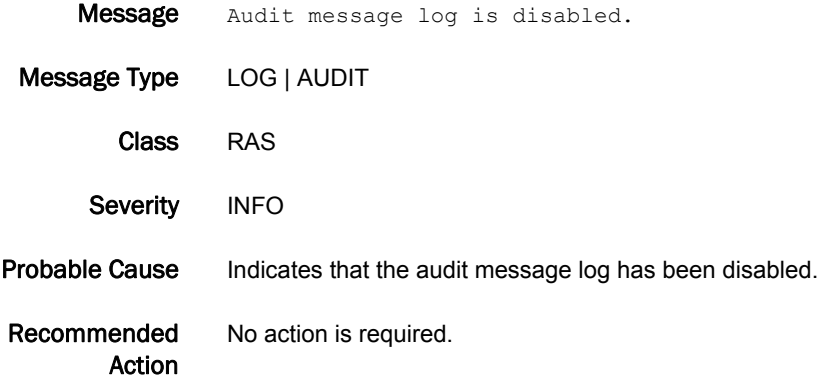

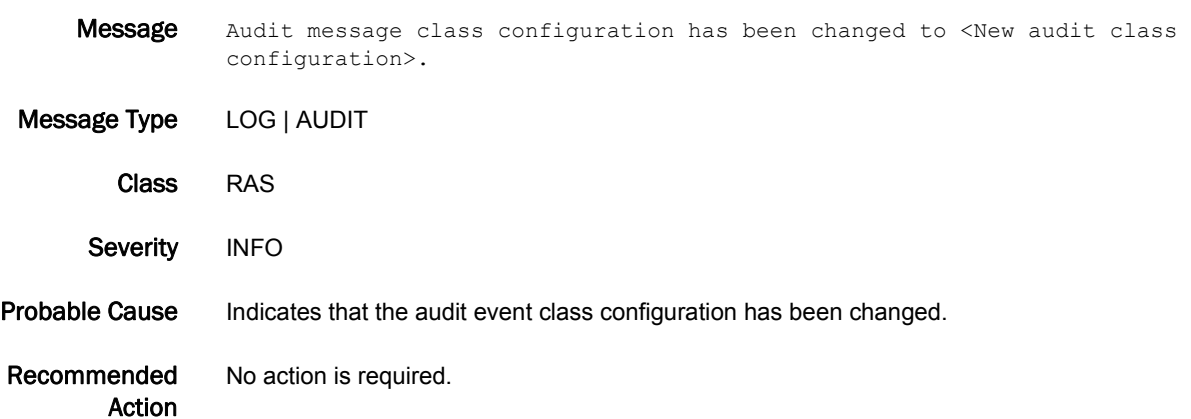

# 5 RAS-3001

# RAS-3001

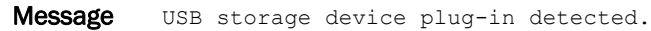

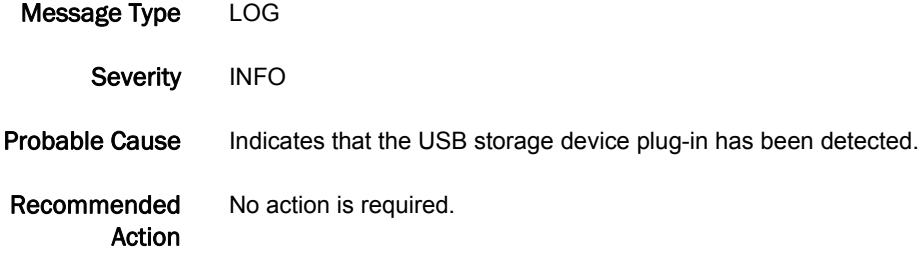

## RAS-3002

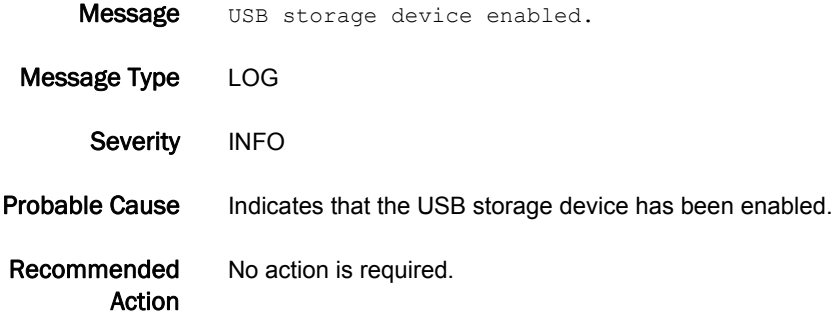

# RAS-3003

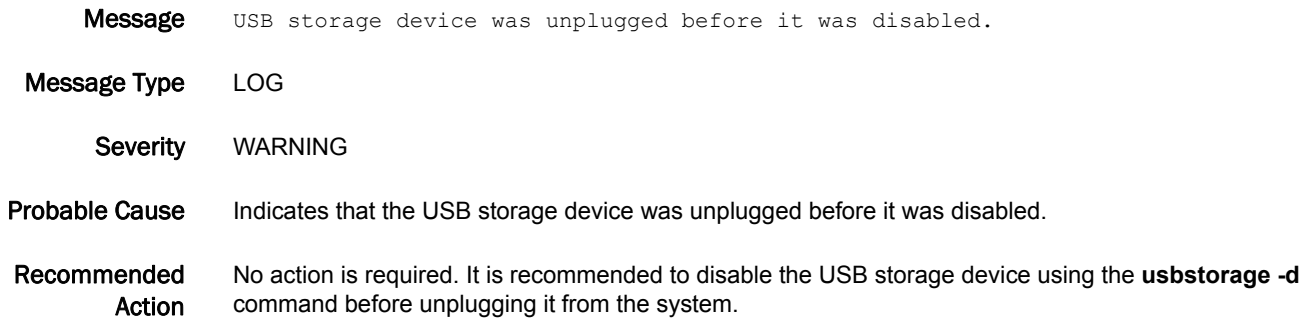

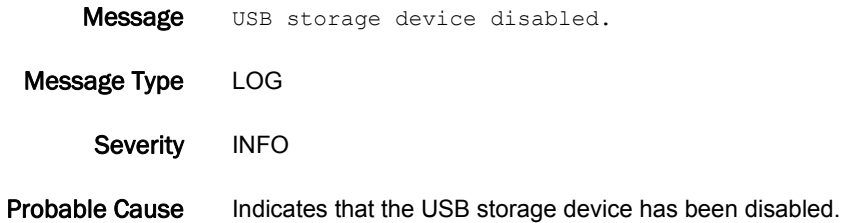

Recommended Action No action is required.

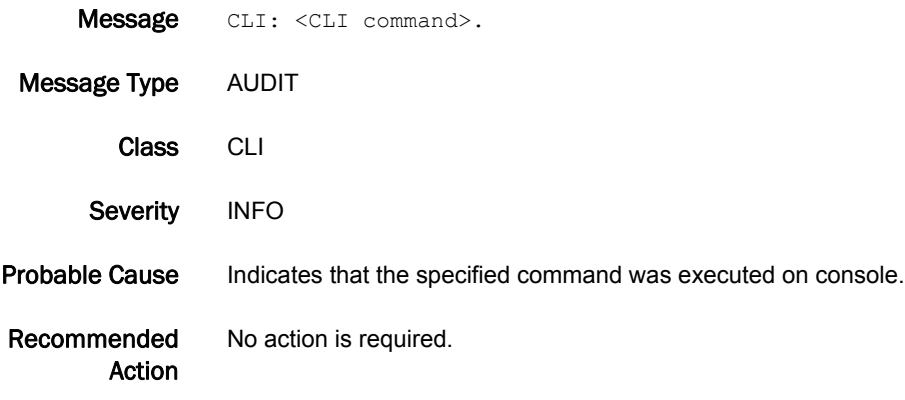

# RCS Messages

# RCS-1001

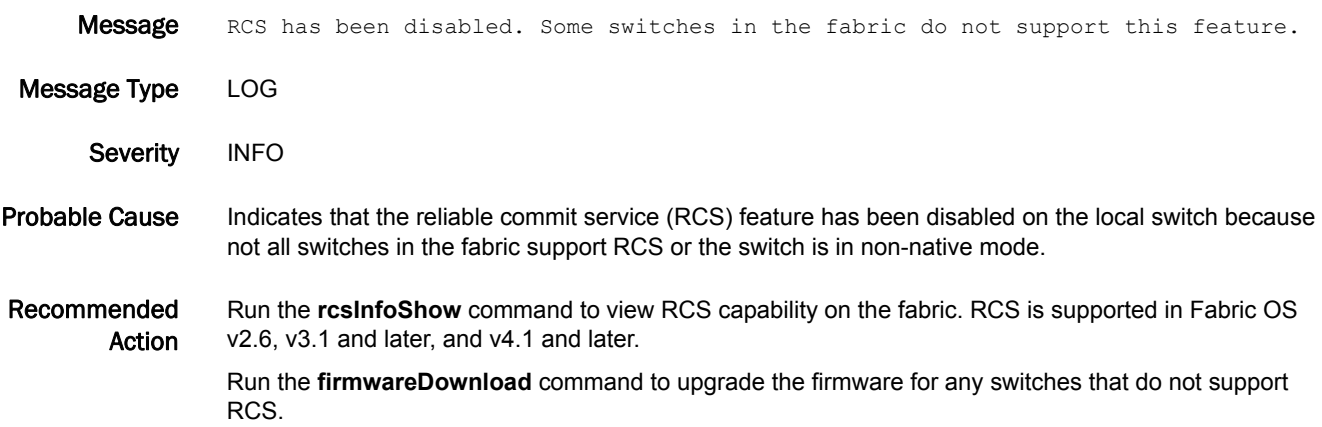

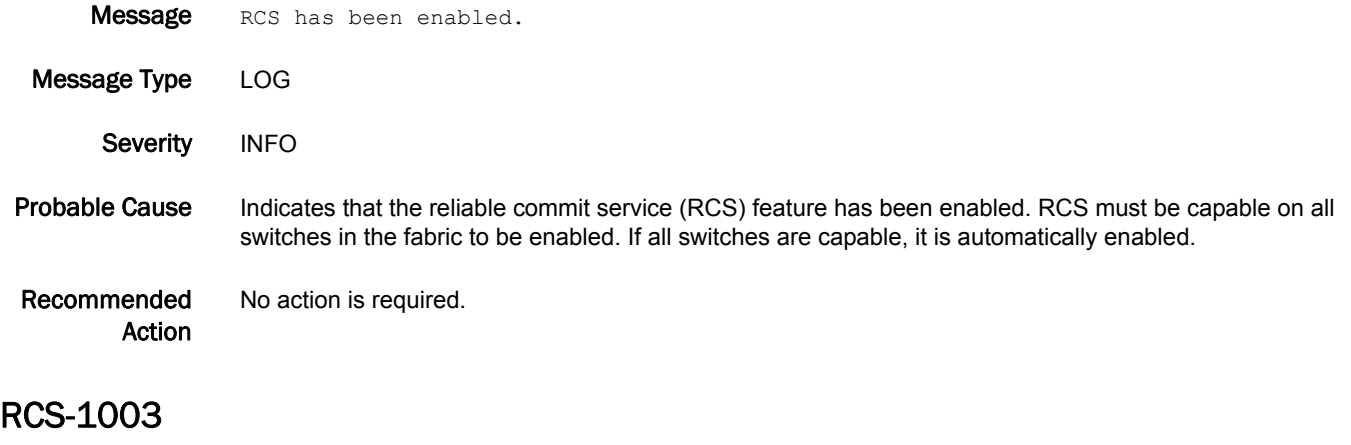

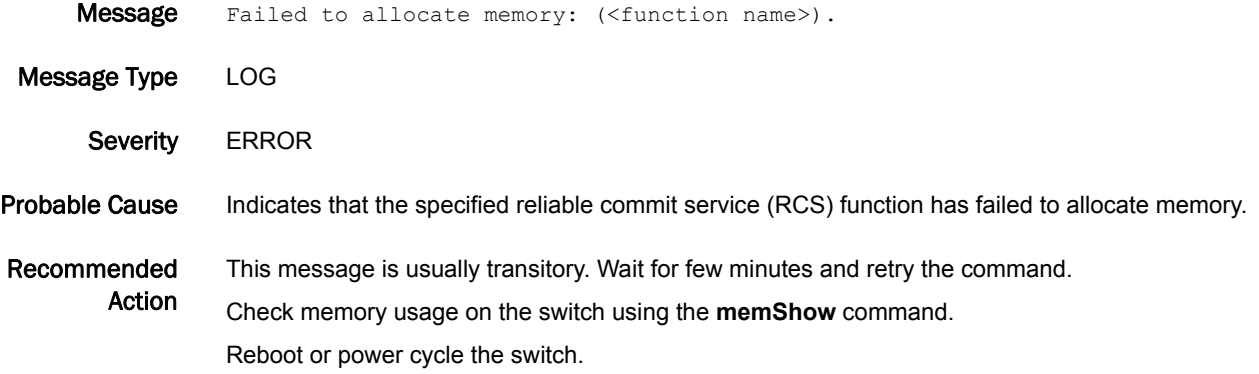

## RCS-1004

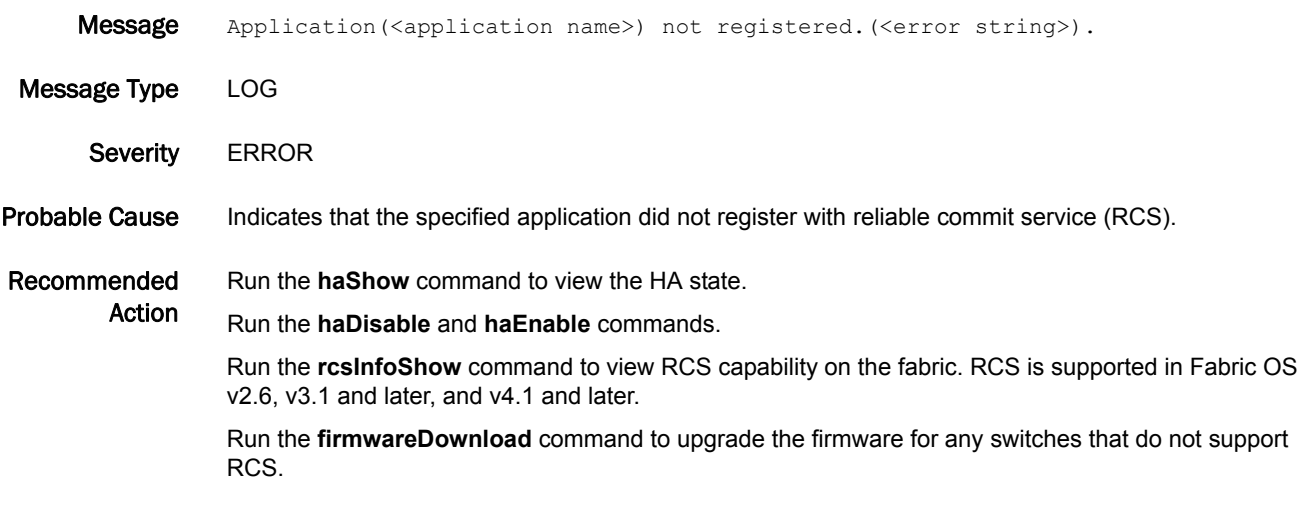

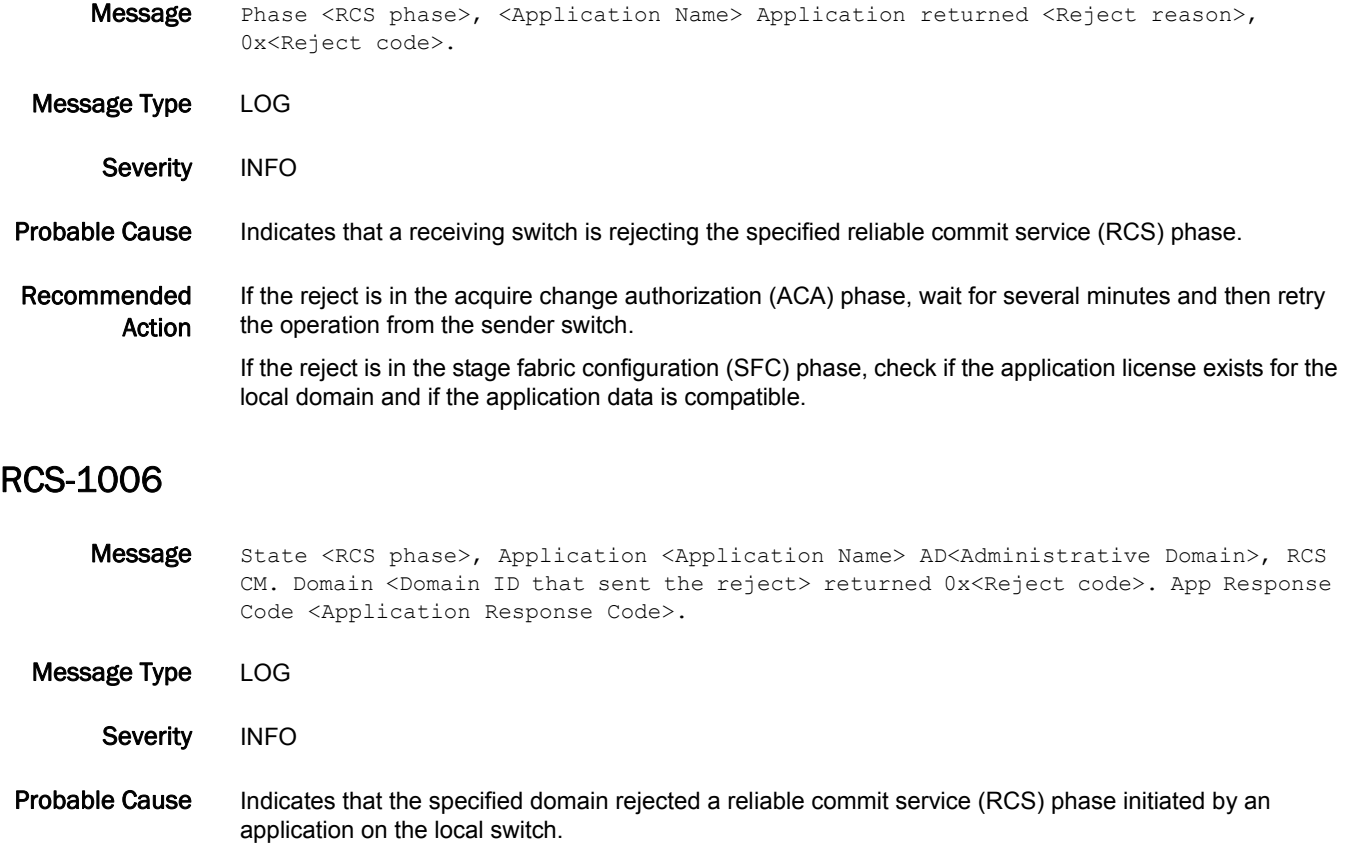

- **•** If the reject phase is acquire change authorization (ACA), the remote domain may be busy and could not process the new request.
- **•** If the reject phase is stage fabric configuration (SFC), the data sent by the application may not be compatible or the domain does not have the license to support that application.

Recommended Action If the reject is in the ACA phase, wait for several minutes and then retry the operation. If the reject is in the SFC phase, check if the application license exists for the remote domain and if the application data is compatible.

# RCS-1007

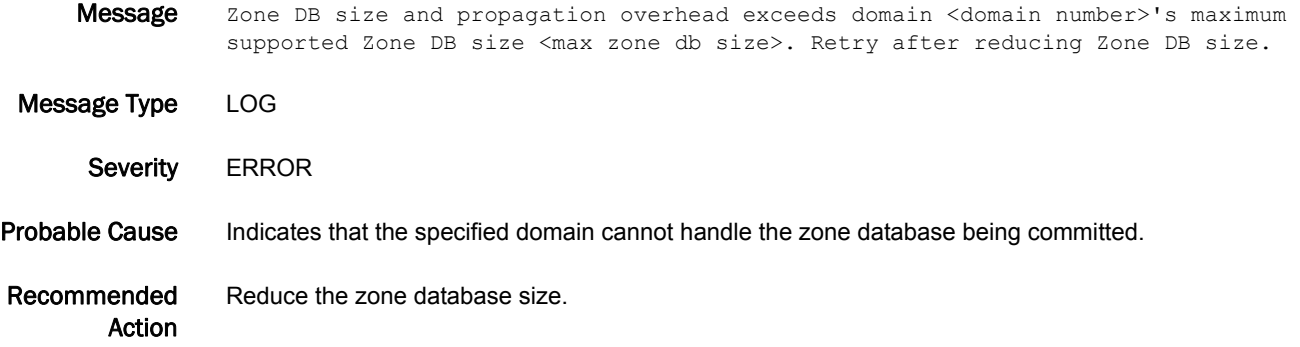

## RCS-1008

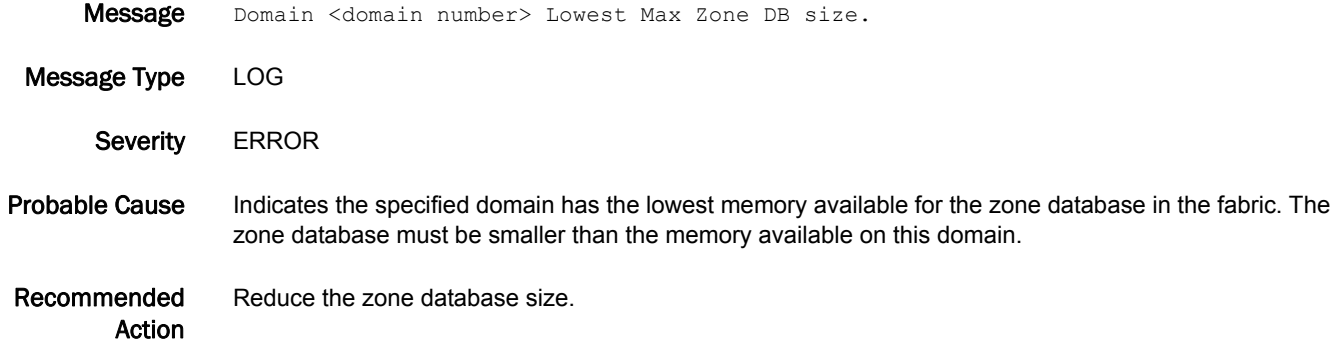

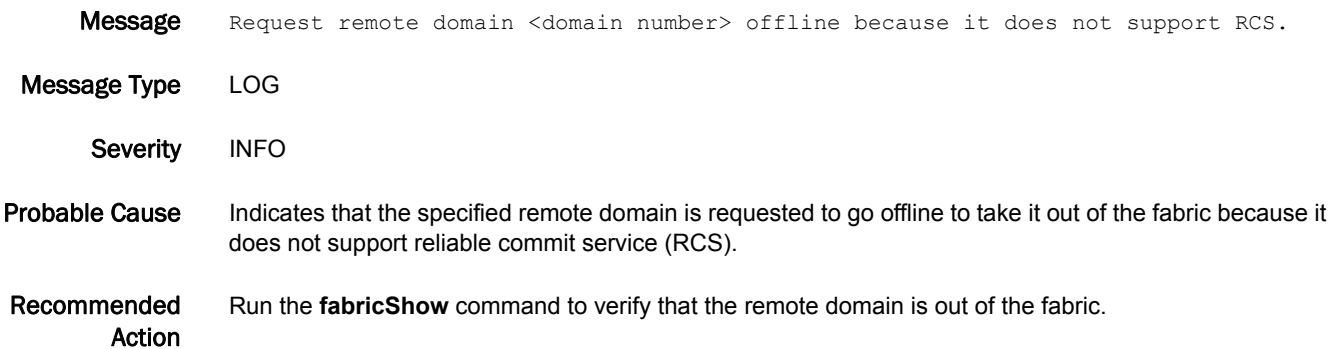

# RCS-1010

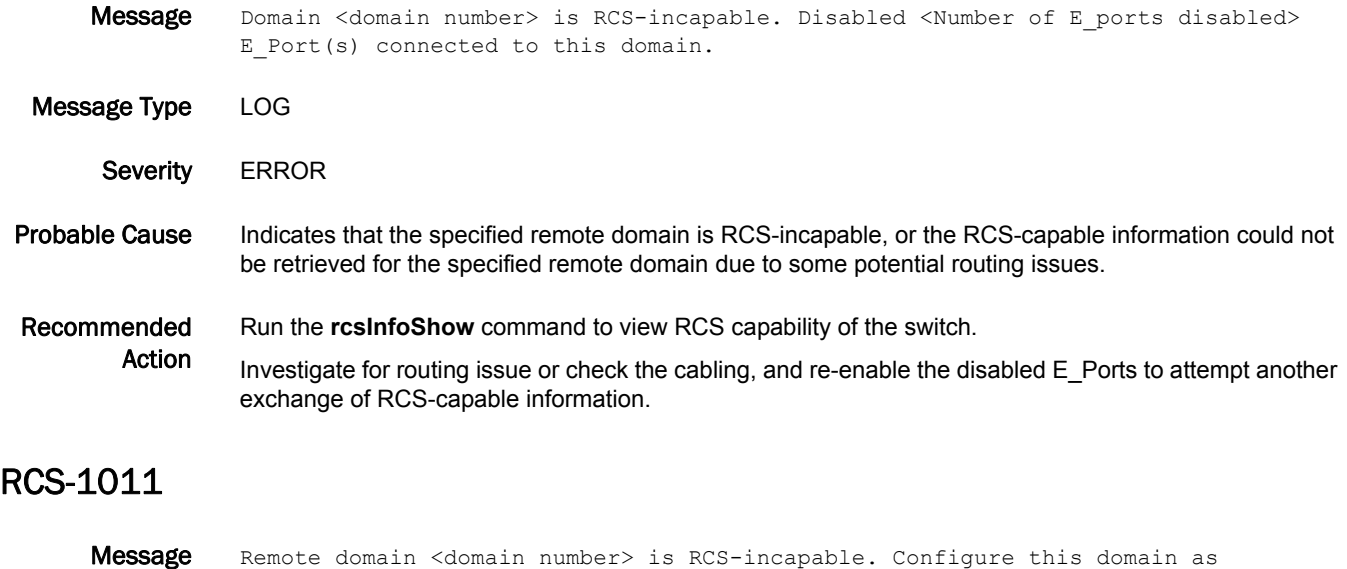

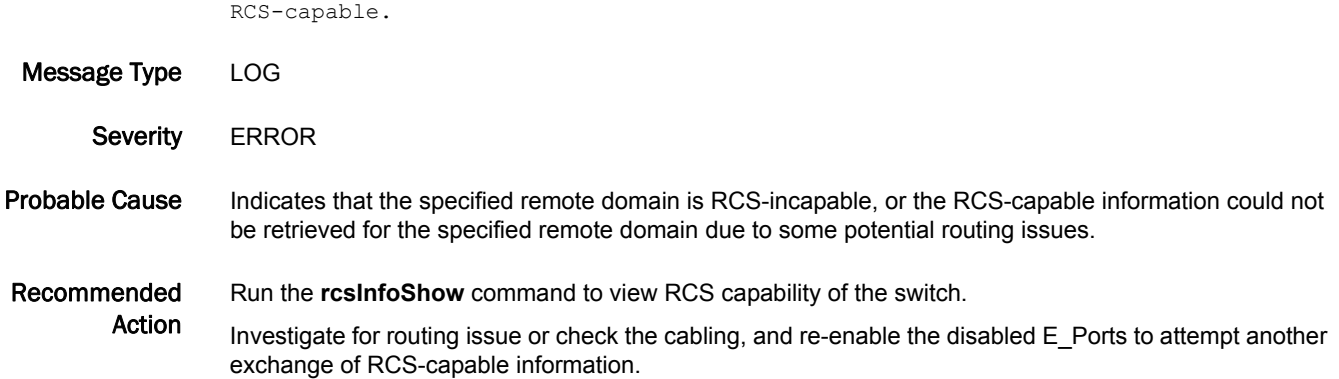

# RCS-1012

Message Local domain is RCS incapable (ForceDisabled is <Flag which denotes whether switch is RCS capable or not>), hence reject the RCS\_INFO request from domain <domain number>.

Message Type LOG | FFDC

- Severity WARNING
- Probable Cause Indicates that the specified domain is RCS-incapable.
- Recommended Action Execute the **supportSave** command and contact your switch service provider.

# 5 RCS-1013

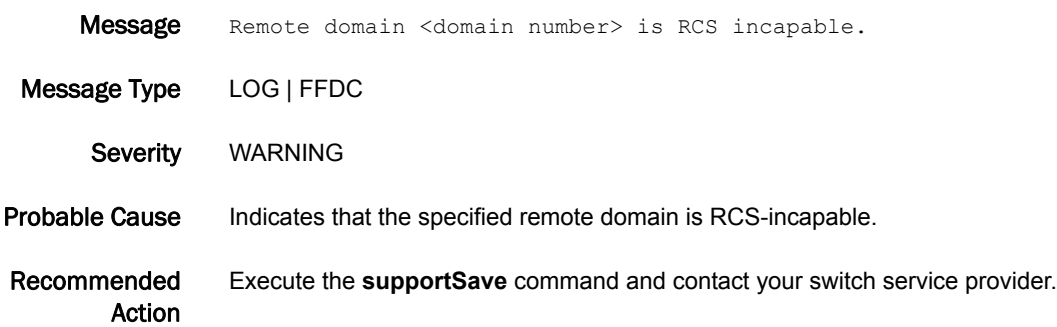

# RKD Messages

# RKD-1001

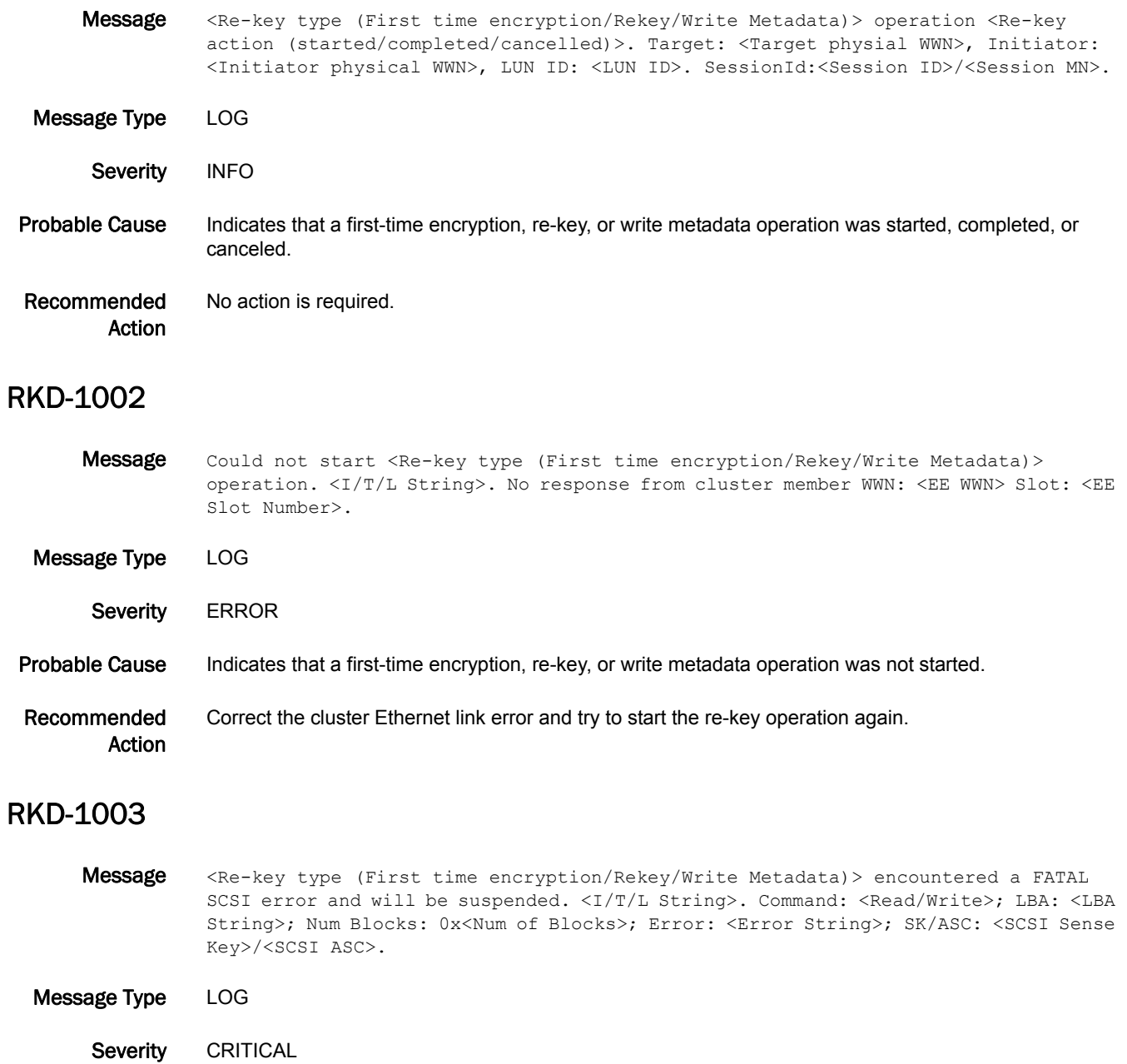

- Probable Cause Indicates that a first-time encryption, re-key, or write metadata operation encountered a fatal SCSI error and was suspended.
- Recommended Action Correct the error and resume the re-key operation.

# 5 RKD-1004

# RKD-1004

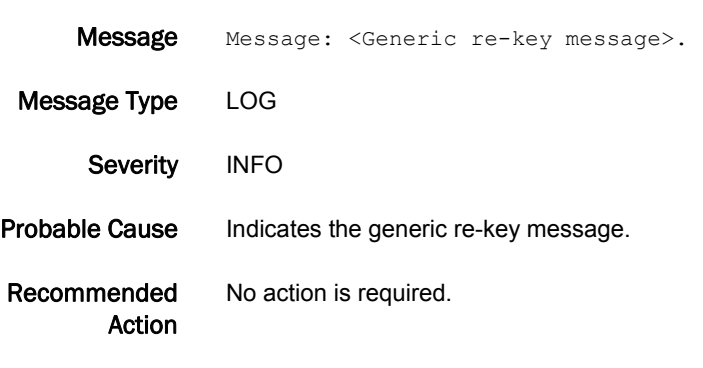

# RKD-1005

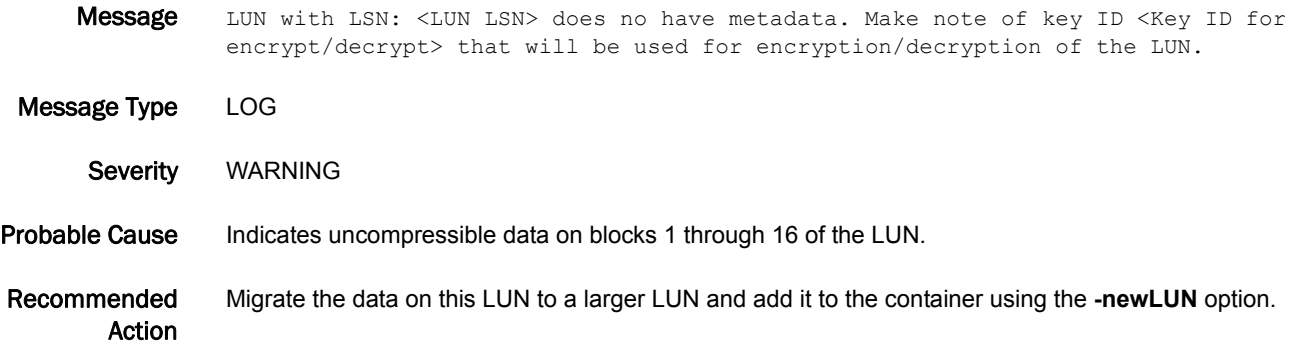

# RMON Messages

# RMON-1001

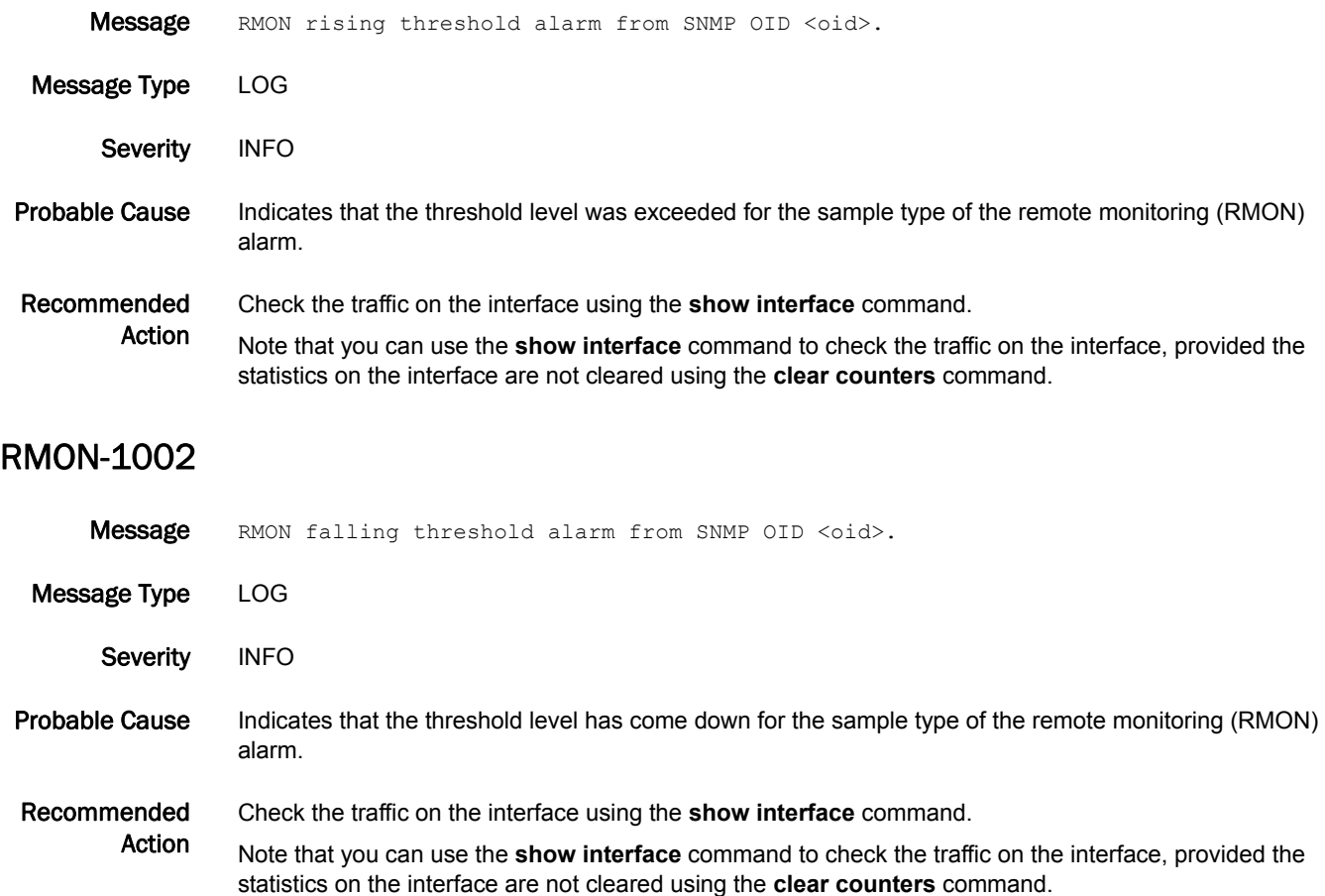

# RPCD Messages

# RPCD-1001

Message Authentication Error: client \"<IP address>\" has bad credentials: <br/>bad user name and password pair>.

Message Type LOG

- Severity WARNING
- Probable Cause Indicates an authentication error was reported. The specified client IP address has faulty credentials.
- Recommended Action Enter the correct user name and password from the Fabric Access API host.

### RPCD-1002

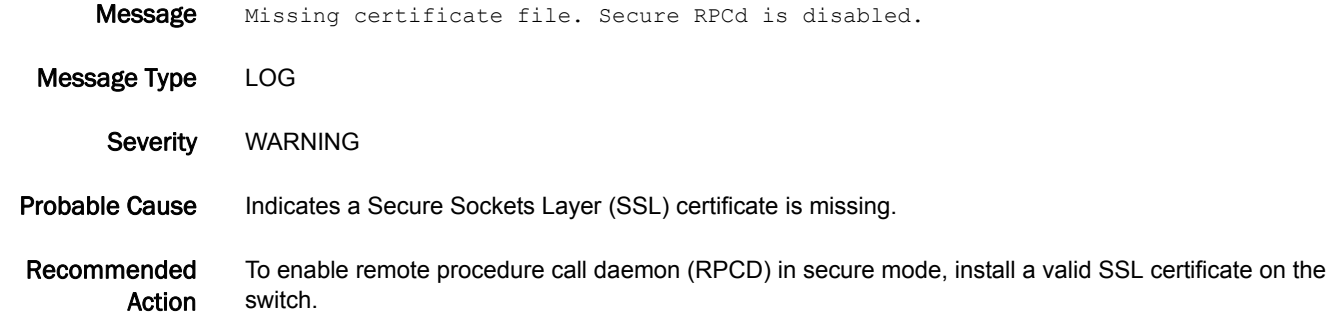

## RPCD-1003

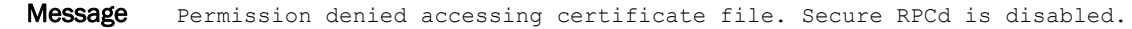

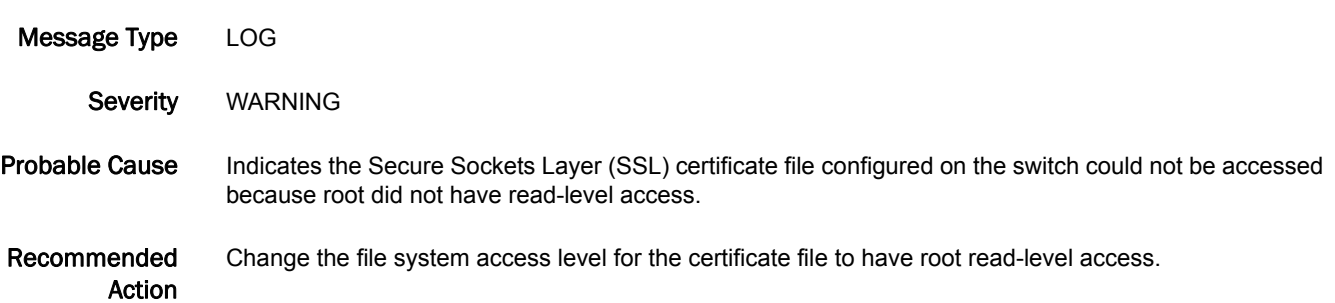

## RPCD-1004

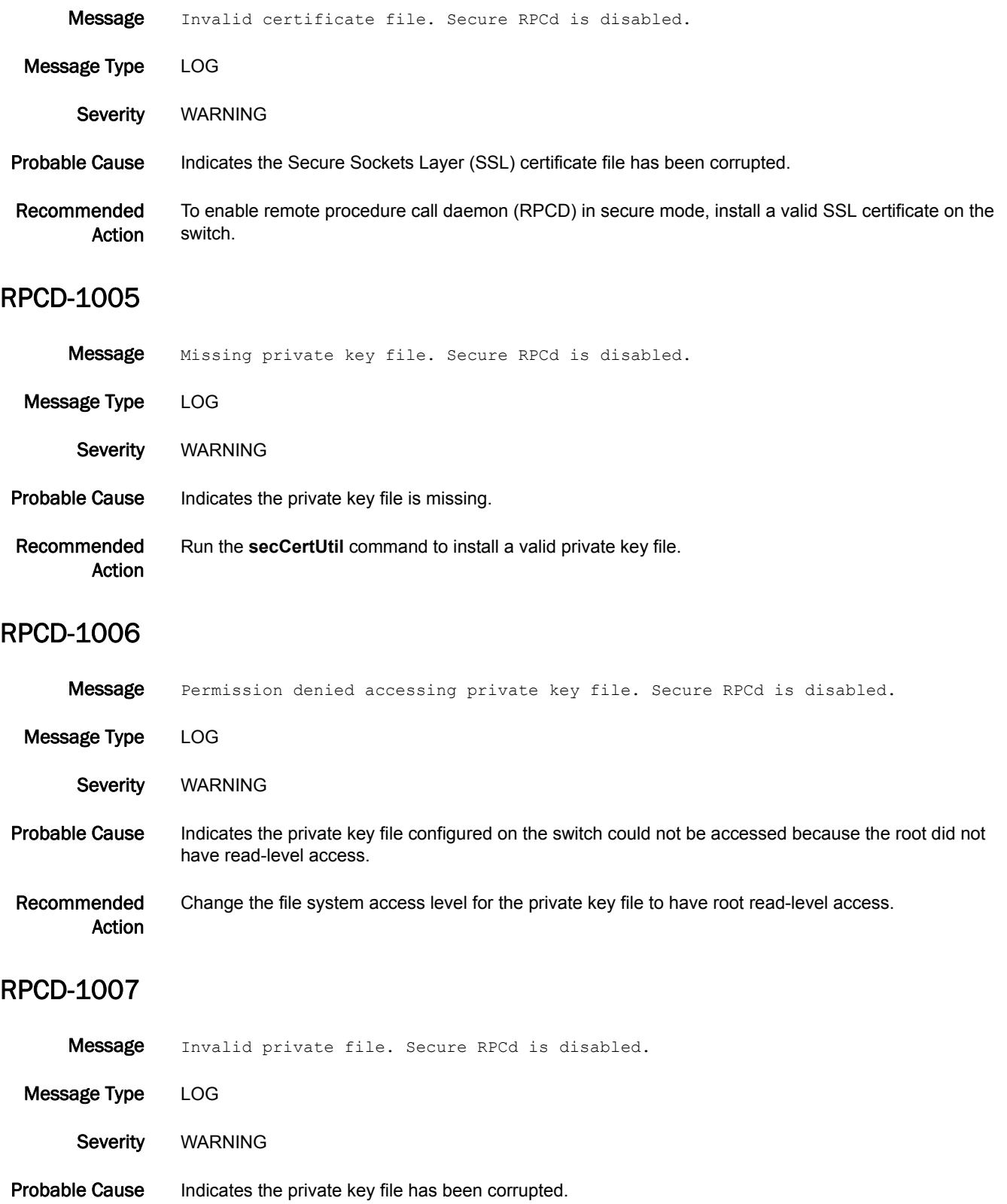

Recommended Action Run the **secCertUtil** command to install a valid private key file.

# RTE Messages

# RTE-1001

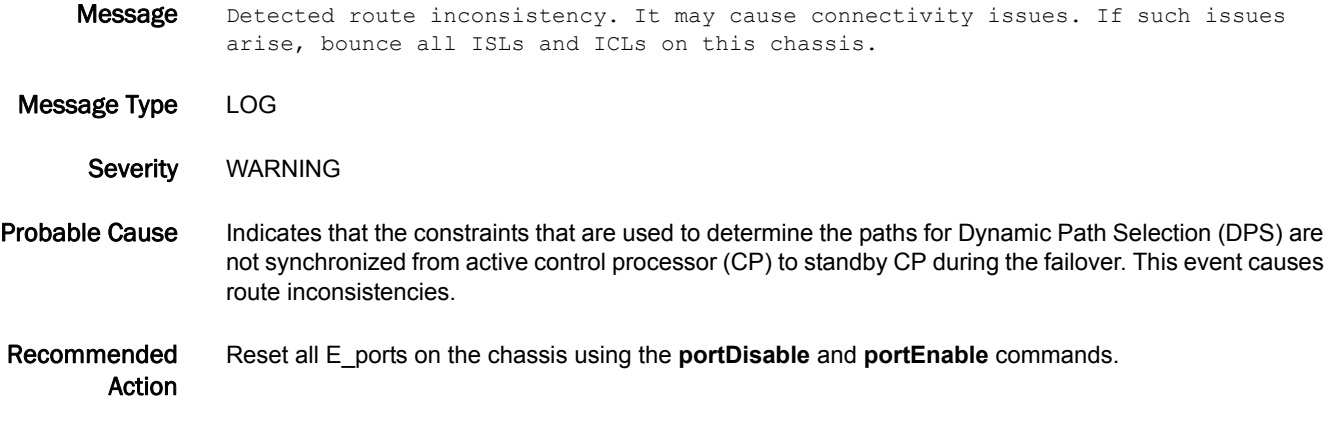

# RTWR Messages

# RTWR-1001

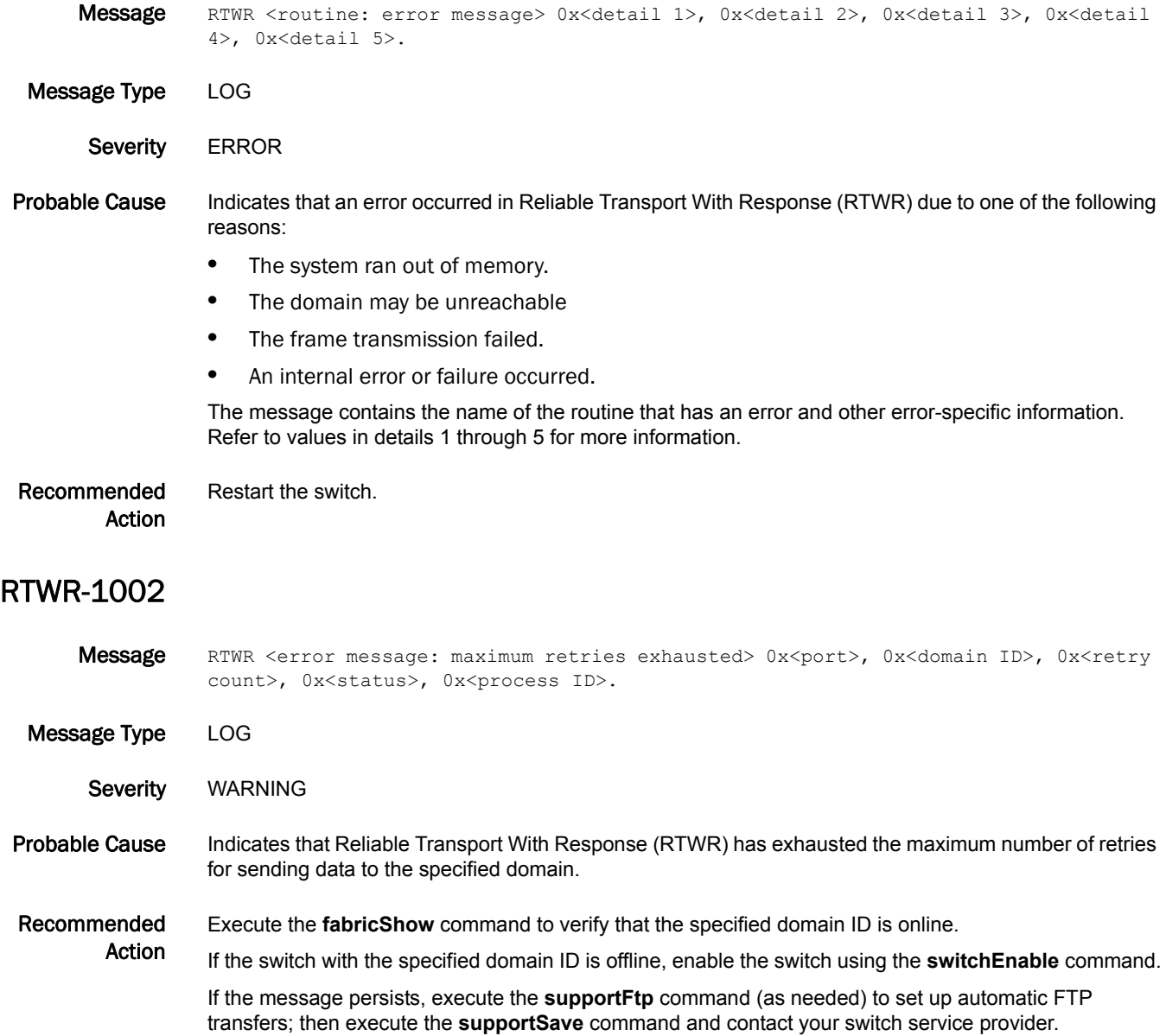

# RTWR-1003

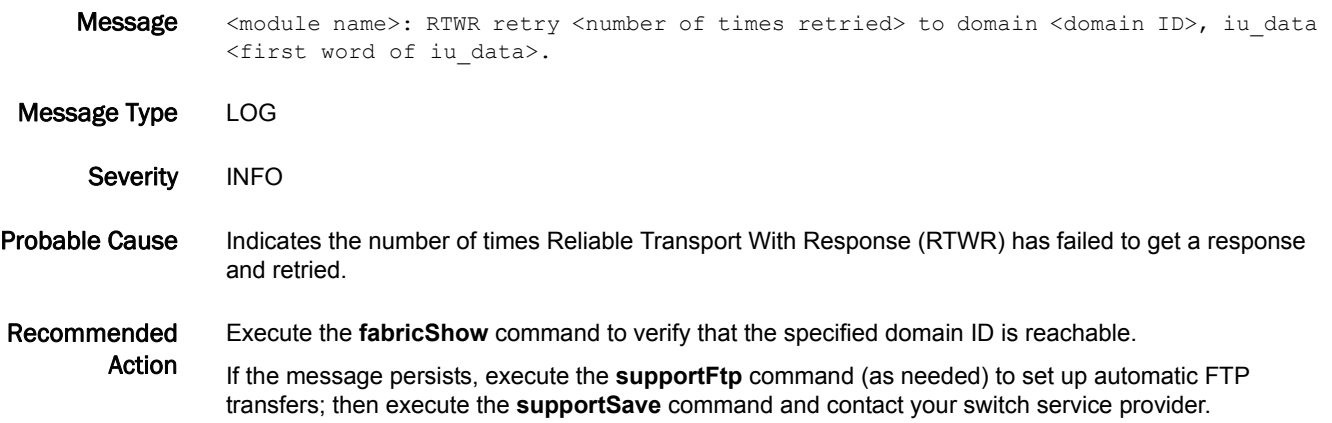

# SCN Messages

## SCN-1001

Message SCN queue overflow for process <daemon name>.

Message Type FFDC | LOG

Severity CRITICAL

Probable Cause Indicates that an attempt to write a state change notification (SCN) message to a specific queue has failed because the SCN queue for the specified daemon is full. This may be caused by the daemon hanging or the system being busy.

The following are some valid values for the *daemon name*:

- **•** fabricd
- **•** asd
- **•** evmd
- **•** fcpd
- **•** webd
- **•** msd
- **•** nsd
- **•** psd
- **•** snmpd
- **•** zoned
- **•** fspfd
- **•** tsd

#### Recommended Action

If this message is caused by the system being busy, the condition is temporary.

If this message is caused by a hung daemon, the software watchdog will cause the daemon to dump the core and reboot the switch. In this case, execute the **supportSave** command to send the core files using FTP to a secure server location.

If the message persists, execute the **supportFtp** command (as needed) to set up automatic FTP transfers; then execute the **supportSave** command and contact your switch service provider.

### SCN-1002

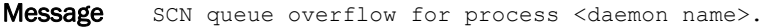

- Message Type FFDC | LOG
	- Severity WARNING

Probable Cause Indicates that an attempt to write a state change notification (SCN) message to a specific queue has failed because the SCN queue for the specified daemon is full. This may be caused by the daemon hanging or the system being busy.

The following are some of the valid values for the *daemon name*:

- **•** fabricd
- **•** asd
- **•** evmd
- **•** fcpd
- **•** webd
- **•** msd
- **•** nsd
- **•** psd
- **•** snmpd
- **•** zoned
- **•** fspfd
- **•** tsd

Recommended Action If this message is caused by the system being busy, the condition is temporary.

If this message is caused by a hung daemon, the software watchdog will cause the daemon to dump the core and reboot the switch. In this case, execute the **supportSave** command to send the core files using FTP to a secure server location.

If the message persists, execute the **supportFtp** command (as needed) to set up automatic FTP transfers; then execute the **supportSave** command and contact your switch service provider.

# SEC Messages

# SEC-1001

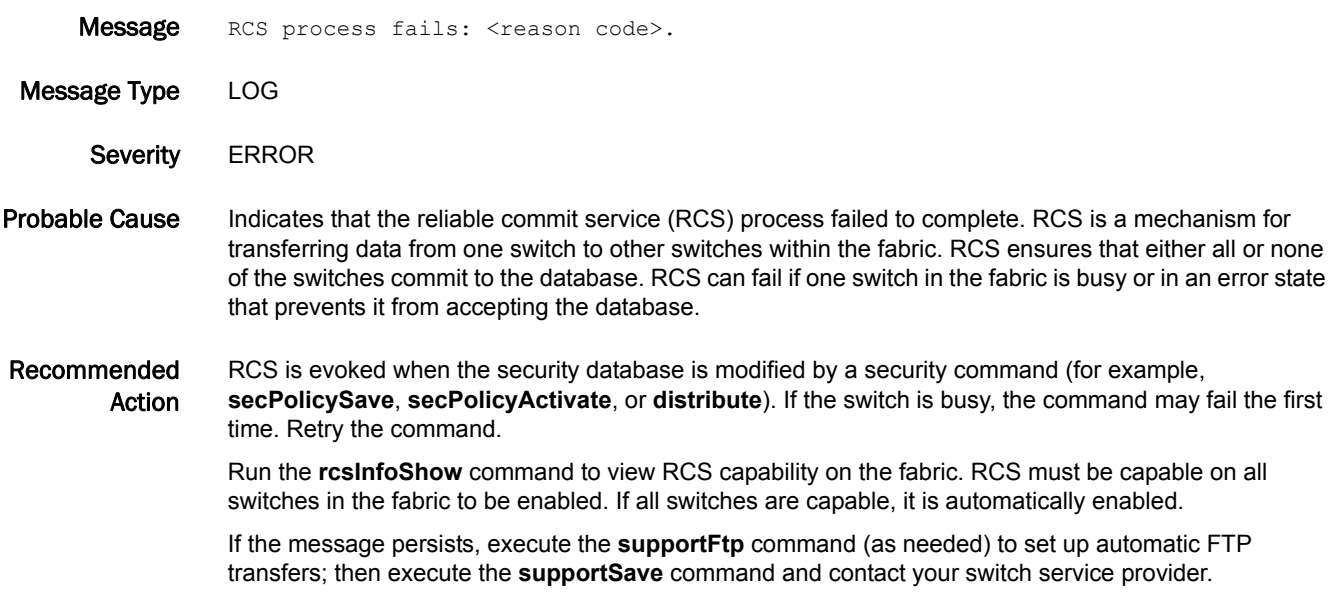

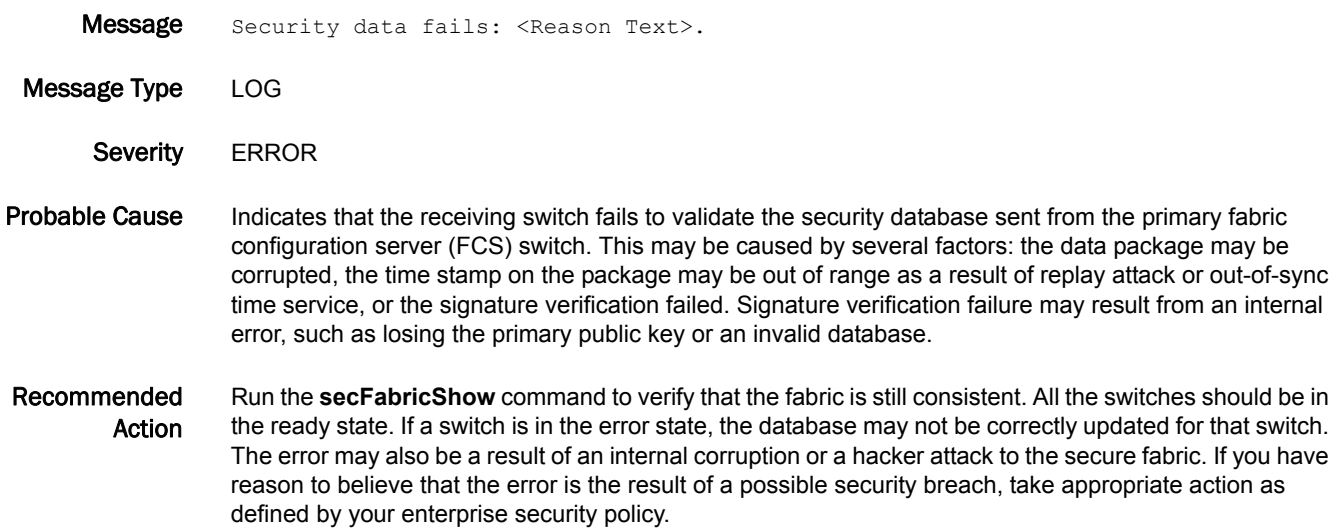

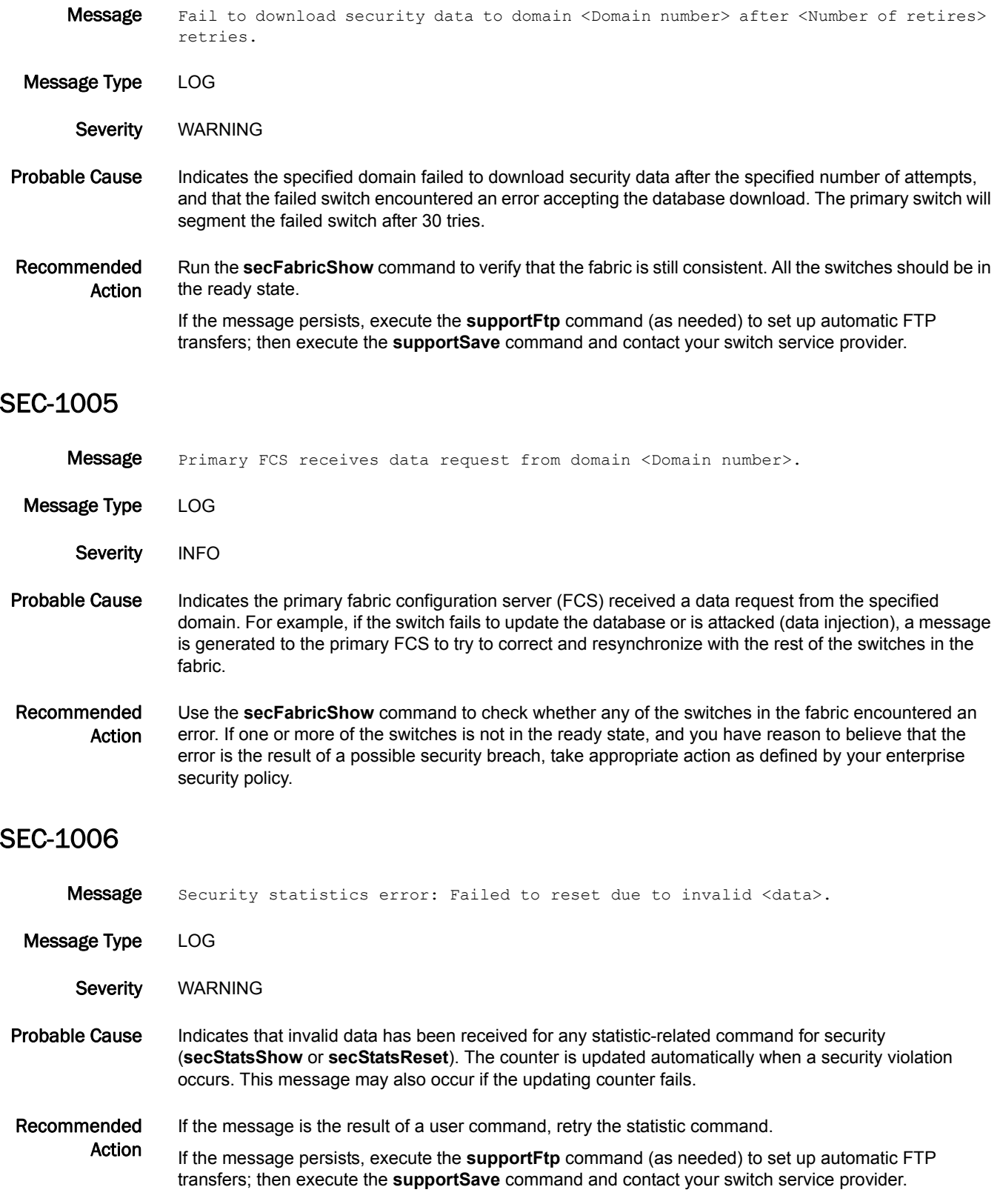

# SEC-1007

Message Security violation: Unauthorized host with IP address <IP address of the violating host> tries to establish API connection.

Message Type LOG

Severity INFO

Probable Cause Indicates a security violation was reported. The IP address of the unauthorized host is displayed in the message.

Recommended Action Check for unauthorized access to the switch through the API connection.

## SEC-1008

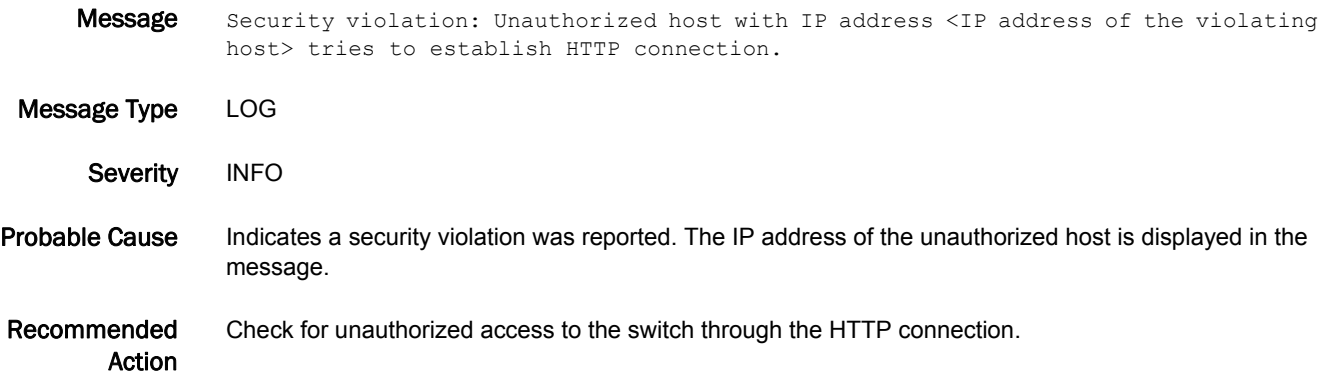

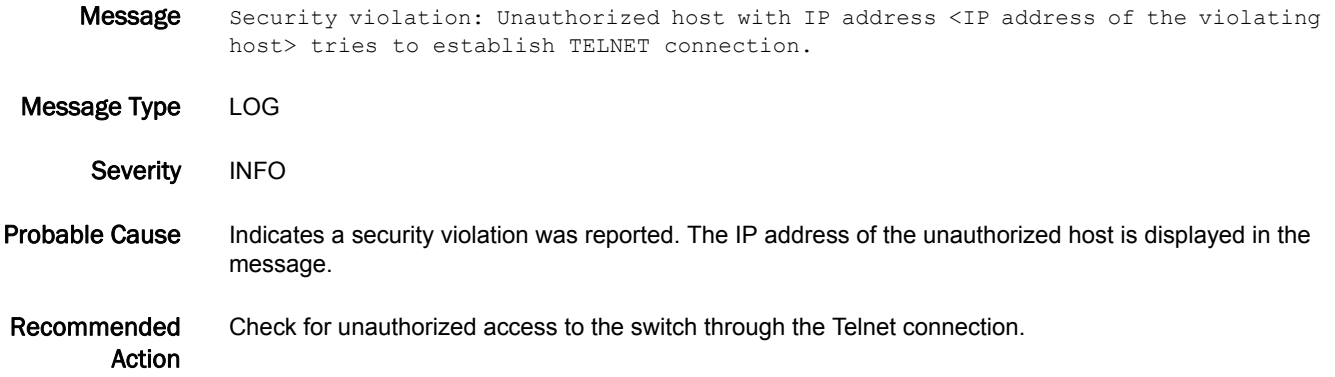

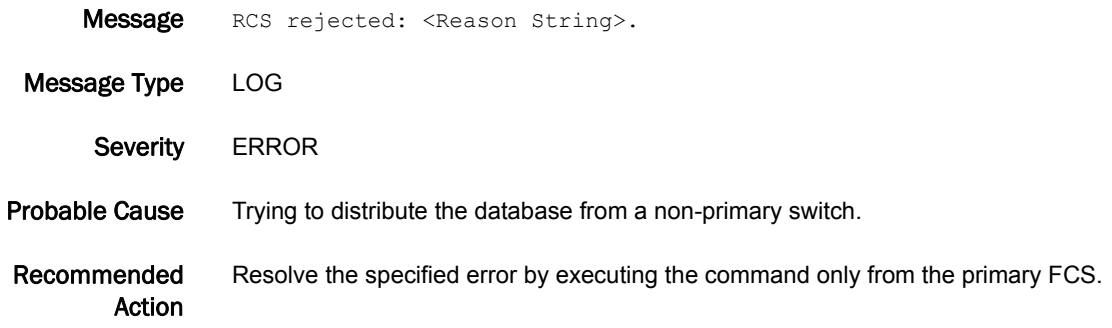

### SEC-1016

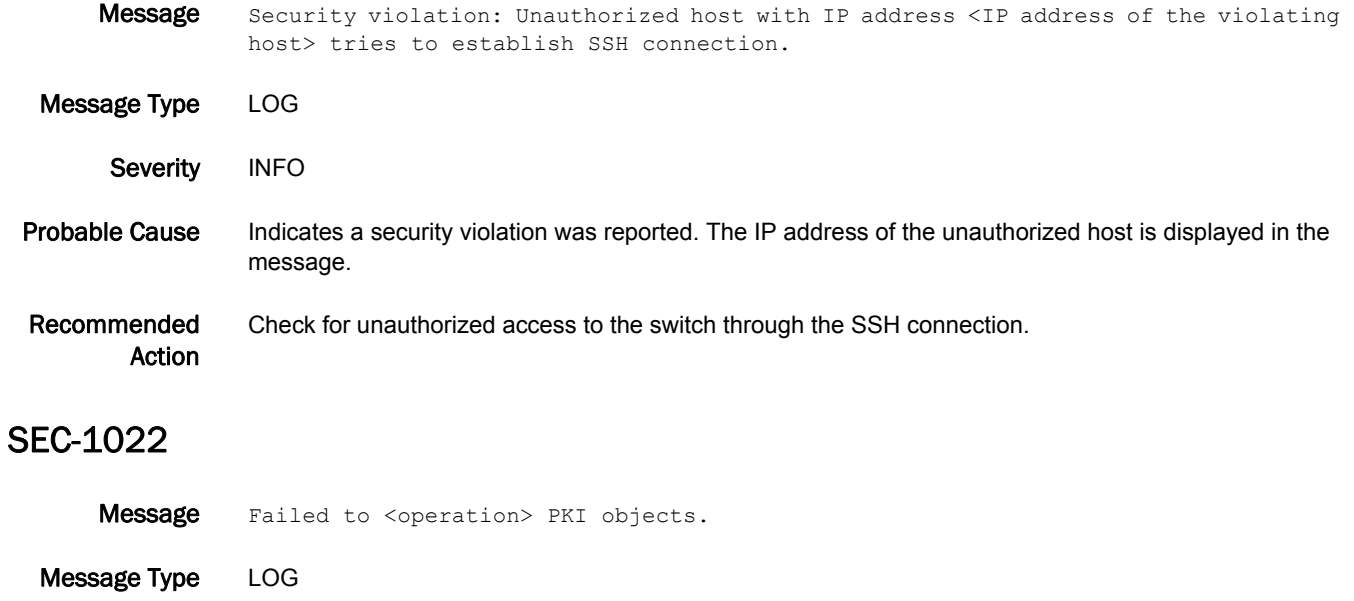

Severity WARNING

#### Probable Cause Indicates the fabric failed to generate or validate either the public or private key pair or the certificate signing request (CSR).

Recommended Action Run the **secCertUtil show -fcapall** command and verify that all public key infrastructure (PKI) objects exist on the switch. If the private key does not exist, follow the steps for re-creating PKI objects outlined in the *Fabric OS Administrator's Guide*. If a certificate does not exist or is invalid, install the certificate by following the field upgrade process.

## SEC-1024

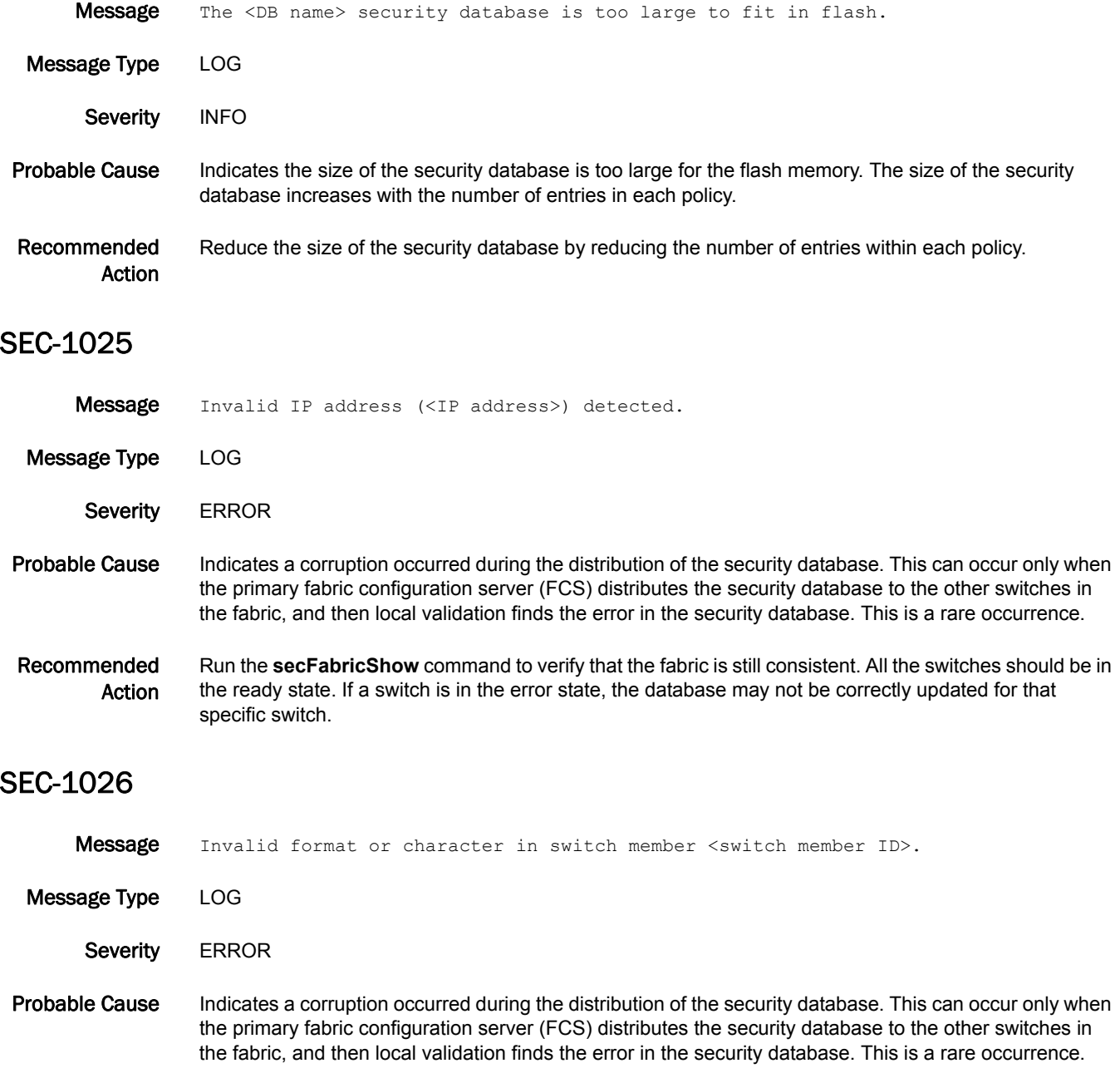

Recommended Action Run the **secFabricShow** command to verify that the fabric is still consistent. All the switches should be in the ready state. If a switch is in the error state, the database may not be correctly updated for that specific switch.

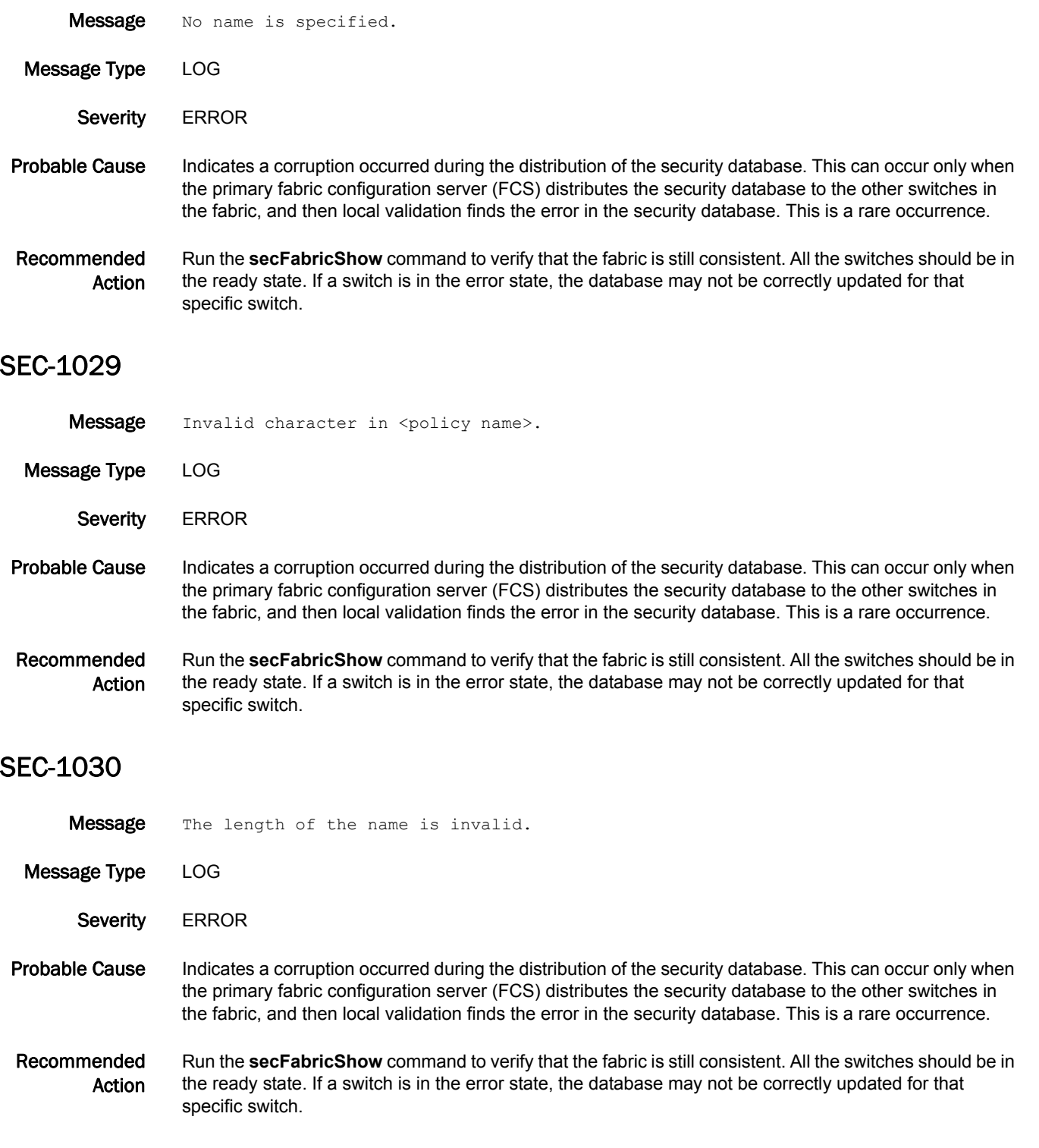

## SEC-1031

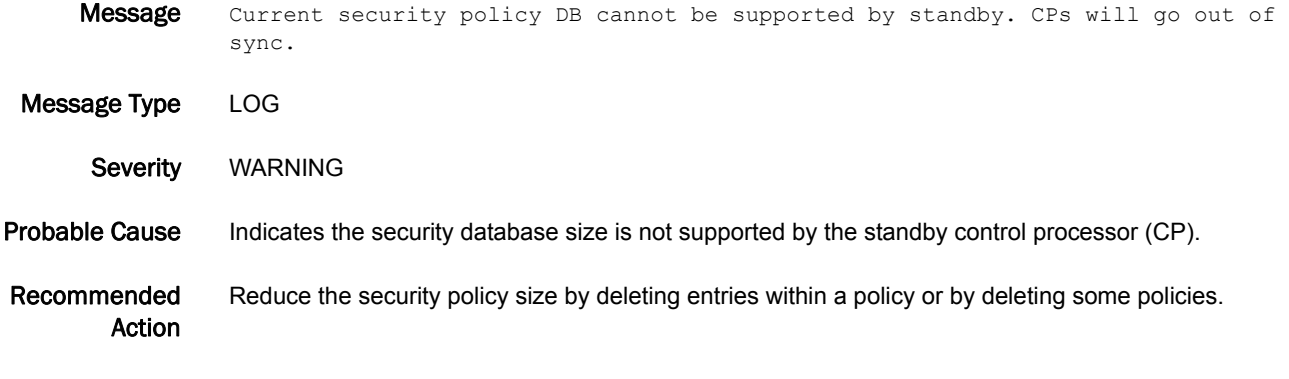

### SEC-1032

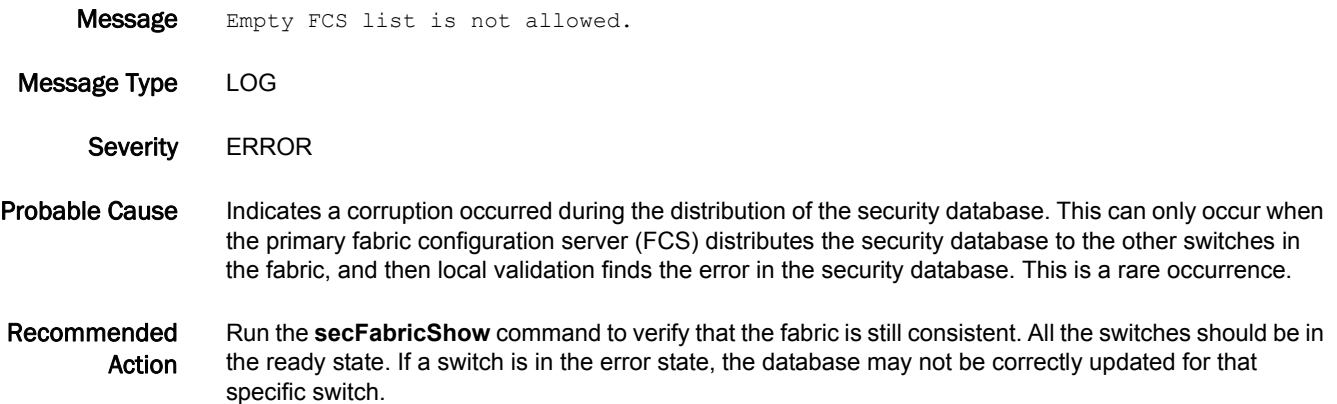

## SEC-1033

**Message** Invalid character used in member parameter to add switch to SCC policy; command terminated.

Message Type LOG

- Severity **ERROR**
- Probable Cause Indicates a member parameter in the **secPolicyAdd** command is invalid (for example, it may include an invalid character, such as an asterisk). A valid switch identifier (a WWN, a domain ID, or a switch name) must be provided as a member parameter in the **secPolicyAdd** command. Only the **secPolicyCreate** command supports use of the asterisk for adding switches to policies.
- Recommended Action Run the **secPolicyAdd** command using a valid switch identifier (WWN, domain ID, or switch name) to add specific switches to the Switch Connection Control (SCC) policy.

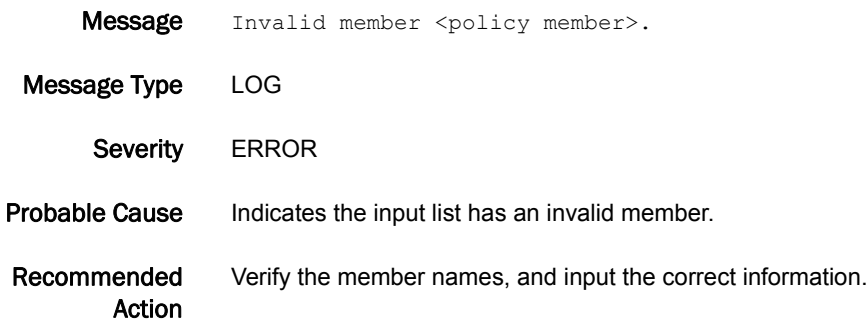

# SEC-1035

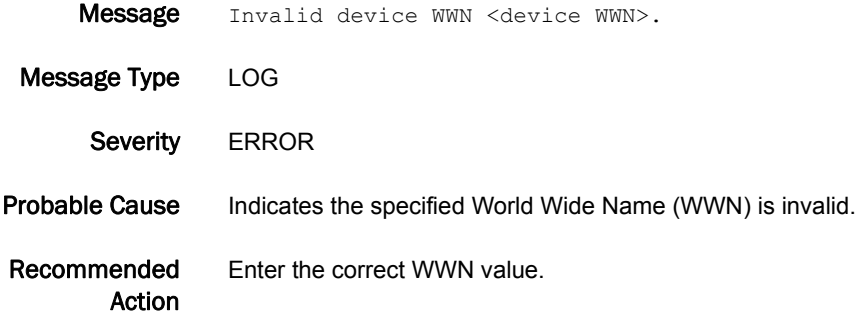

# SEC-1036

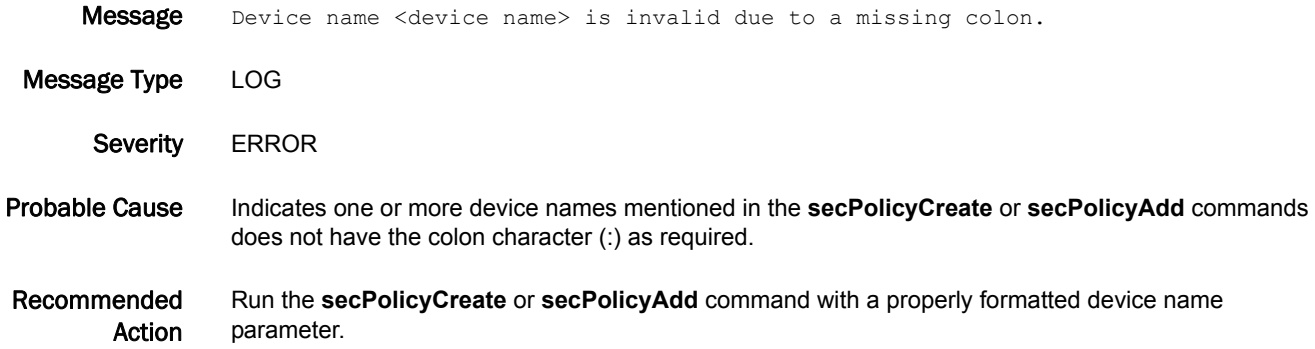

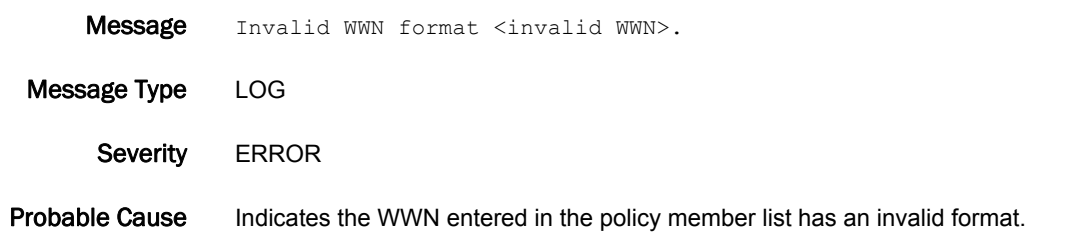

Recommended Action Run the command again using the standard WWN format; 16 hexadecimal digits grouped as 8 colon-separated pairs, for example, 50:06:04:81:D6:F3:45:42.

# SEC-1038

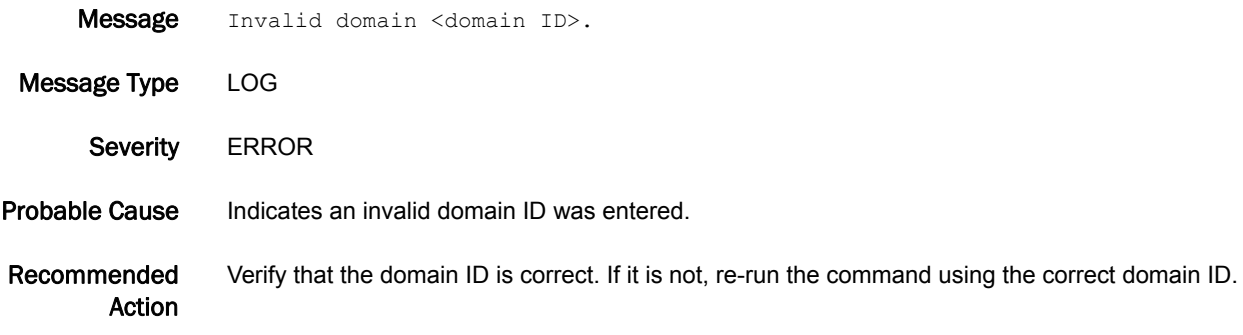

## SEC-1039

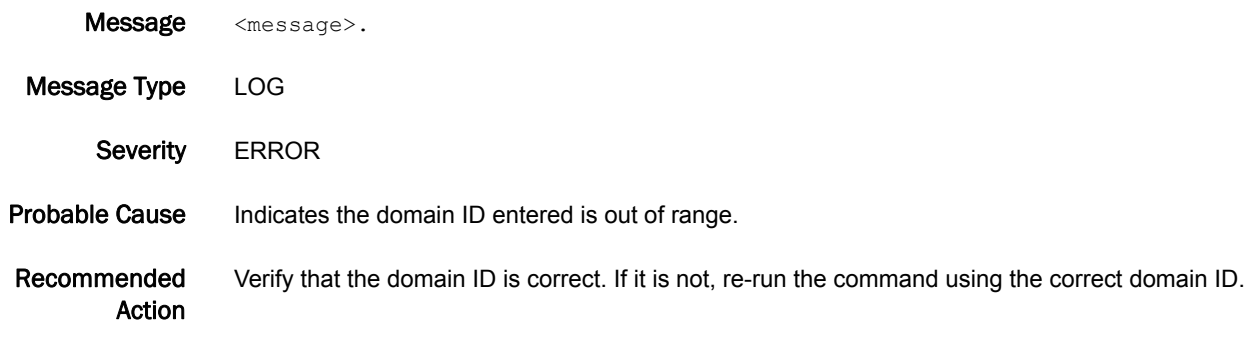

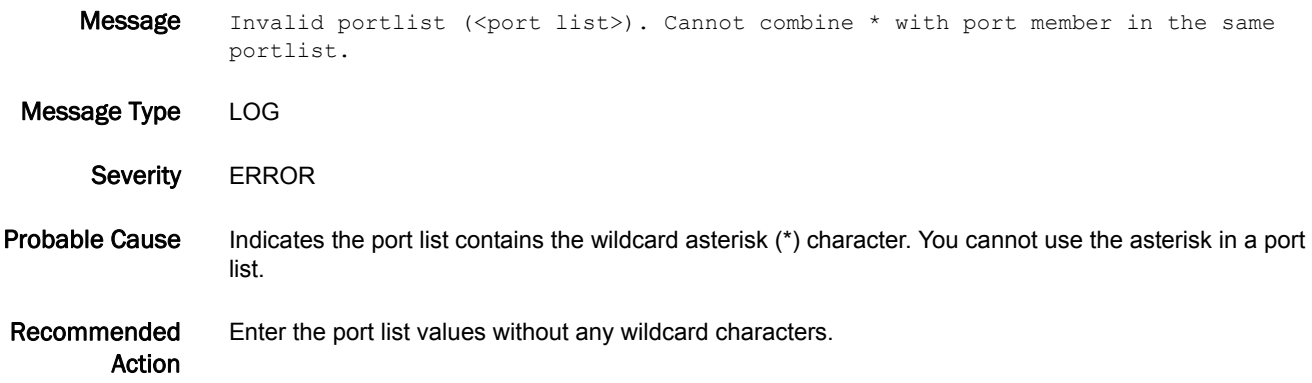

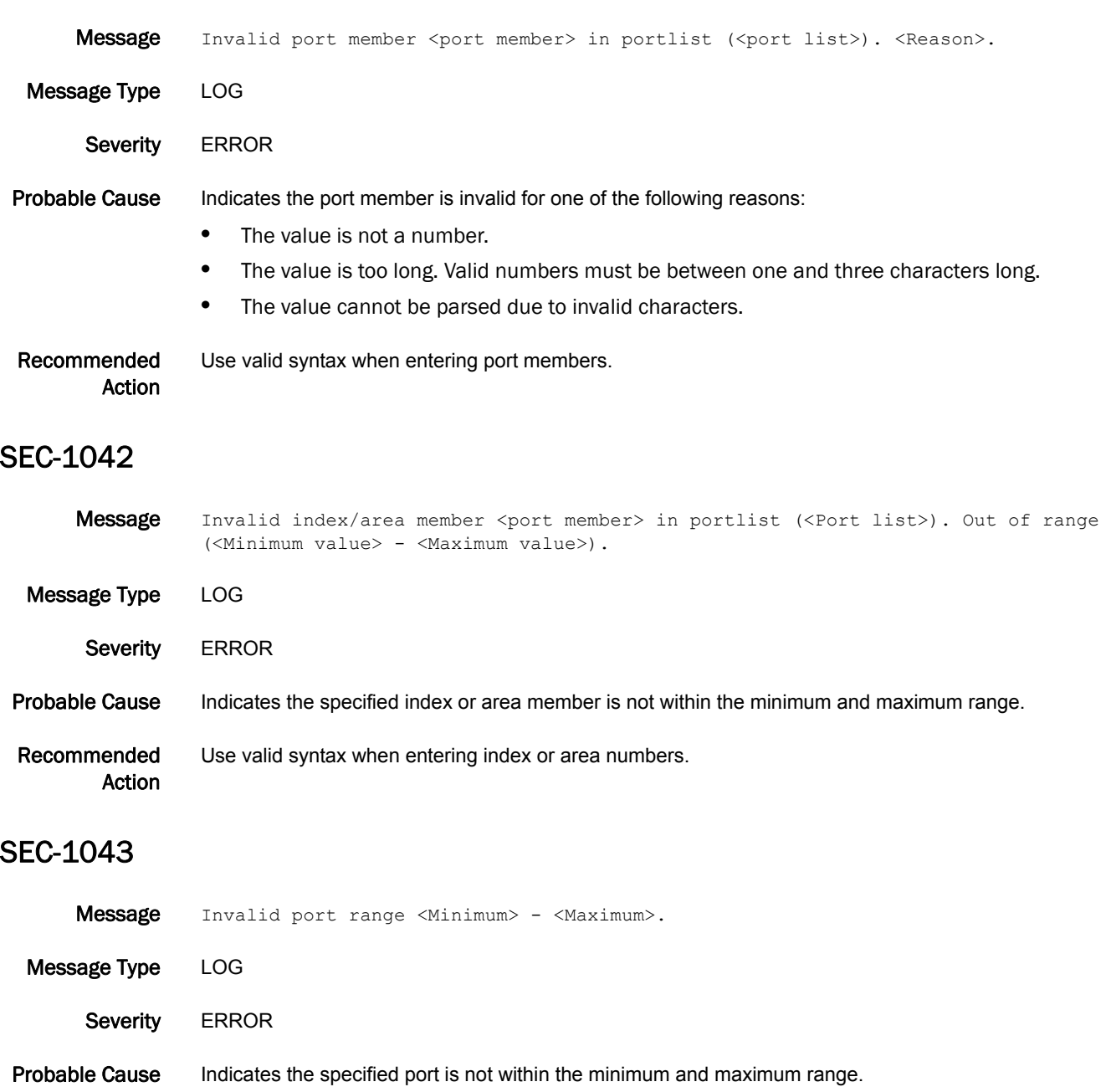

Recommended Action Use valid syntax when entering port ranges.

## SEC-1044

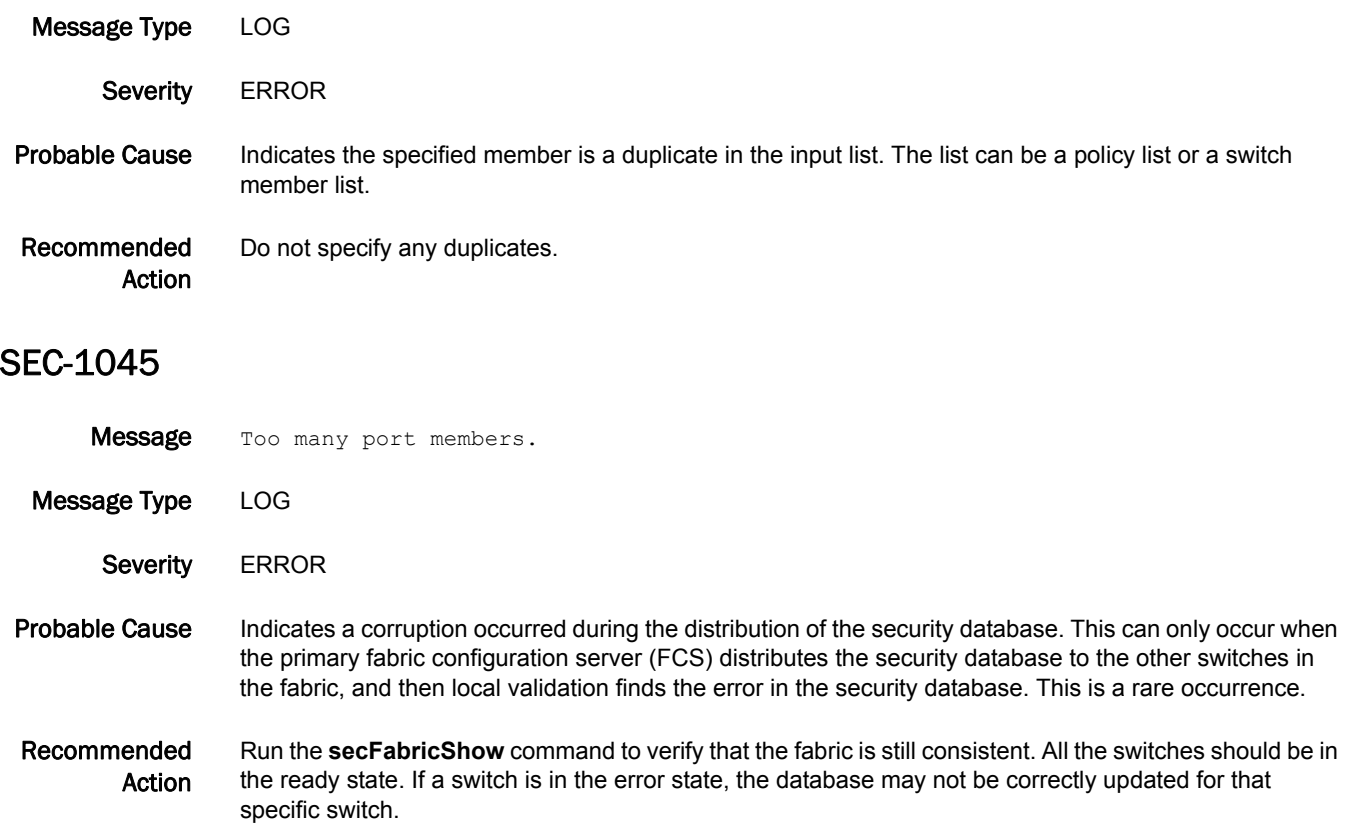

Message Duplicate member <member ID> in (<List>).

# SEC-1046

- Message Empty list.
- Message Type LOG
- Severity **ERROR**
- Probable Cause Indicates a corruption occurred during the distribution of the security database. This can only occur when the primary fabric configuration server (FCS) distributes the security database to the other switches in the fabric, and then local validation finds the error in the security database. This is a rare occurrence.

Recommended Action Run the **secFabricShow** command to verify that the fabric is still consistent. All the switches should be in the ready state. If a switch is in the error state, the database may not be correctly updated for that specific switch.
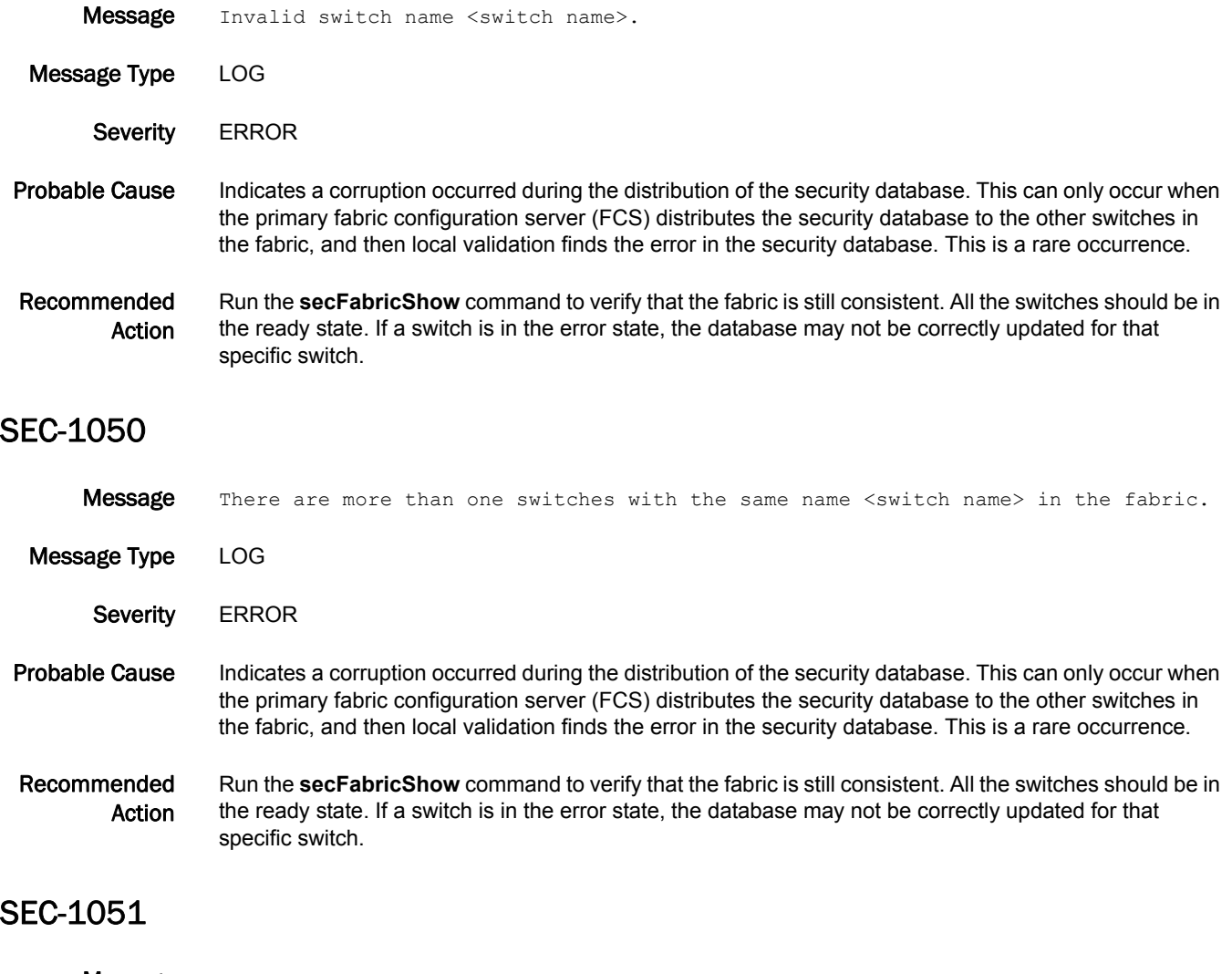

Message Missing brace for port list <port list>.

Message Type LOG

Severity **ERROR** 

Probable Cause Indicates a corruption occurred during the distribution of the security database. This can only occur when the primary fabric configuration server (FCS) distributes the security database to the other switches in the fabric, and then local validation finds the error in the security database. This is a rare occurrence.

Recommended Action Run the **secFabricShow** command to verify that the fabric is still consistent. All the switches should be in the ready state. If a switch is in the error state, the database may not be correctly updated for that specific switch.

#### SEC-1052

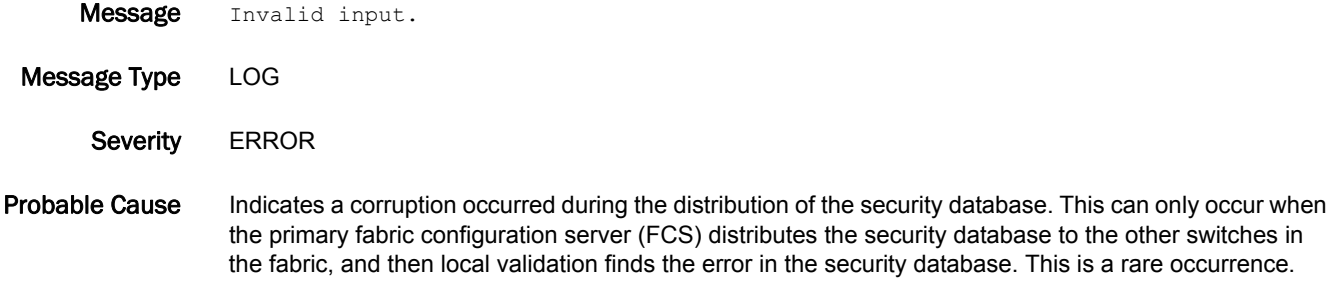

Recommended Action Run the **secFabricShow** command to verify that the fabric is still consistent. All the switches should be in the ready state. If a switch is in the error state, the database may not be correctly updated for that specific switch.

#### SEC-1053

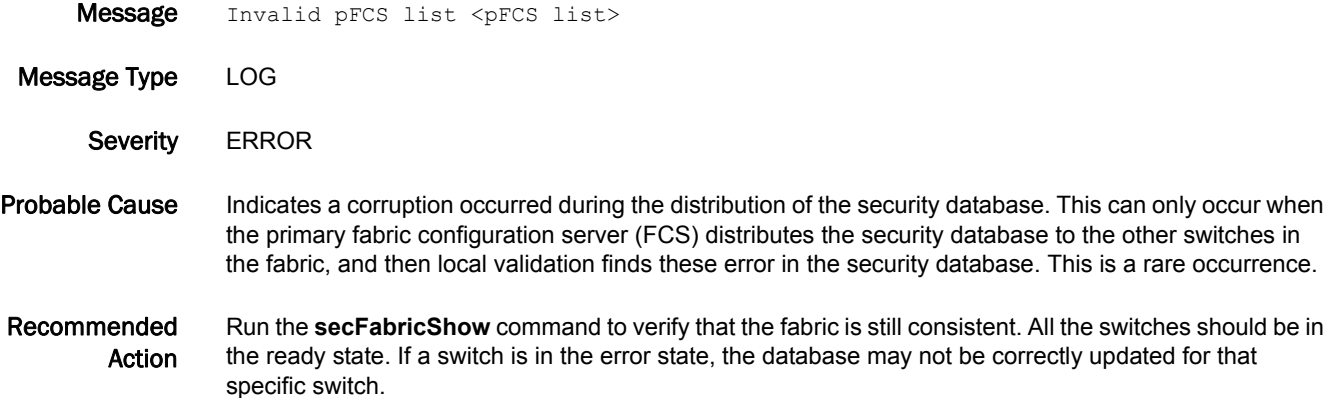

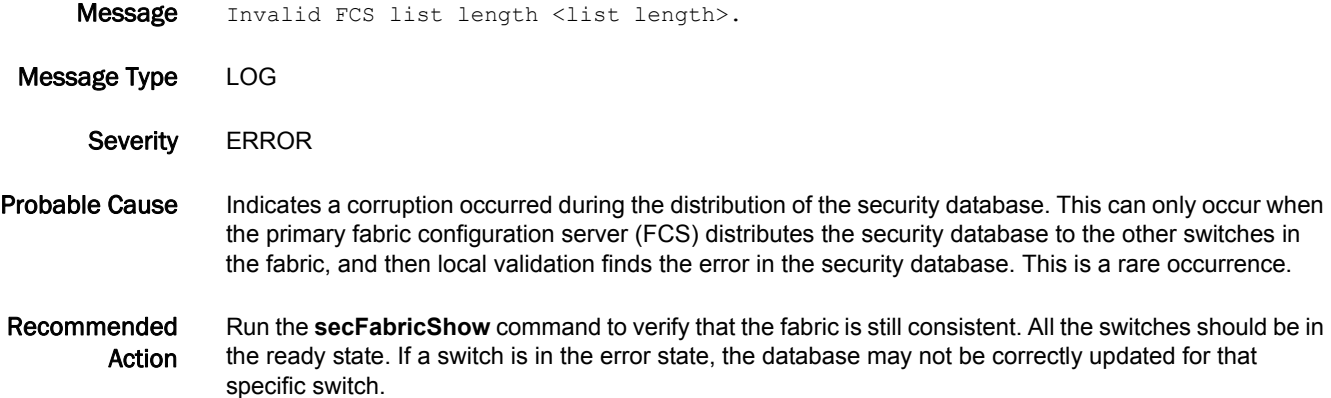

Message Invalid FCS list <WWN list>.

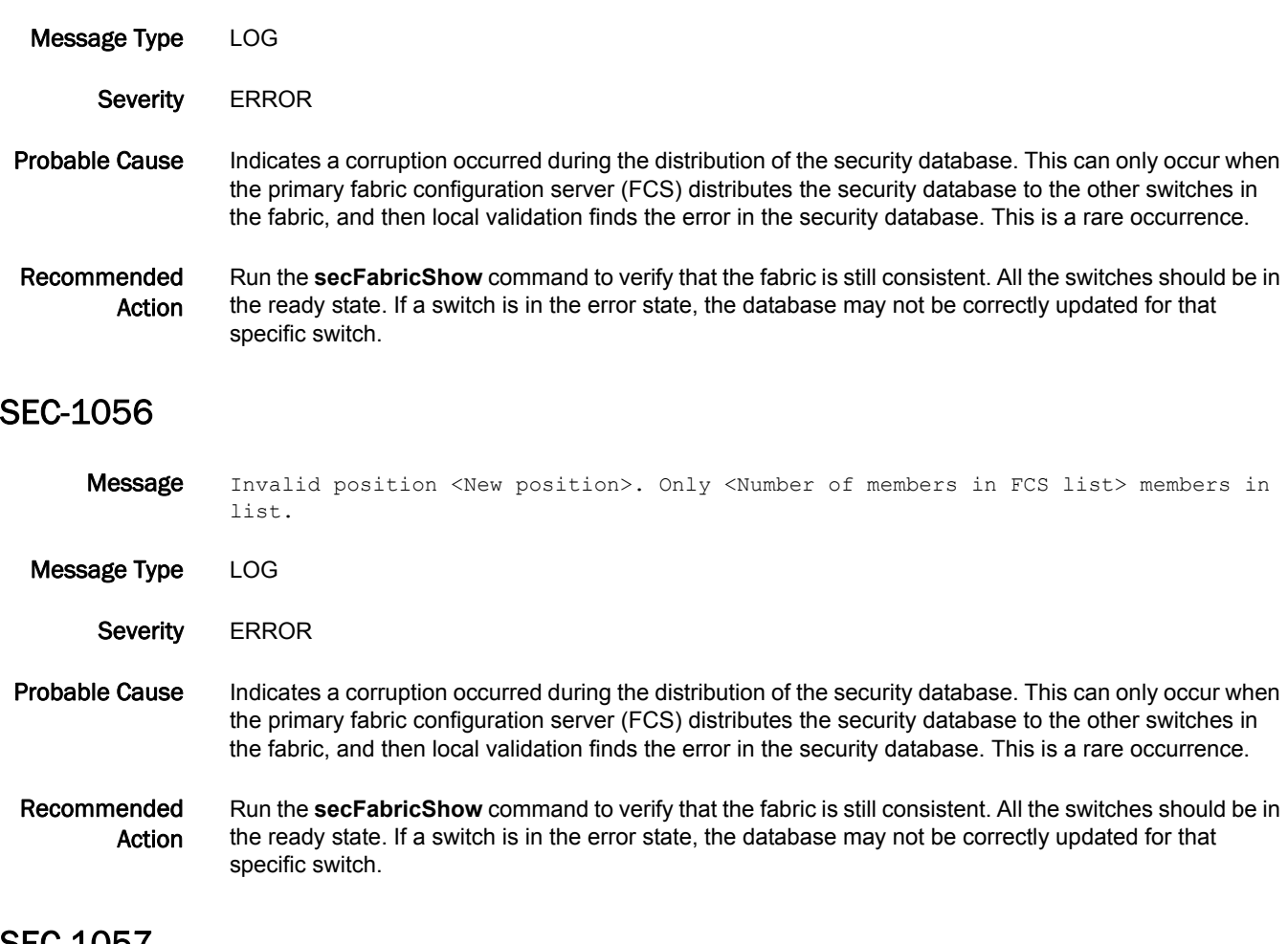

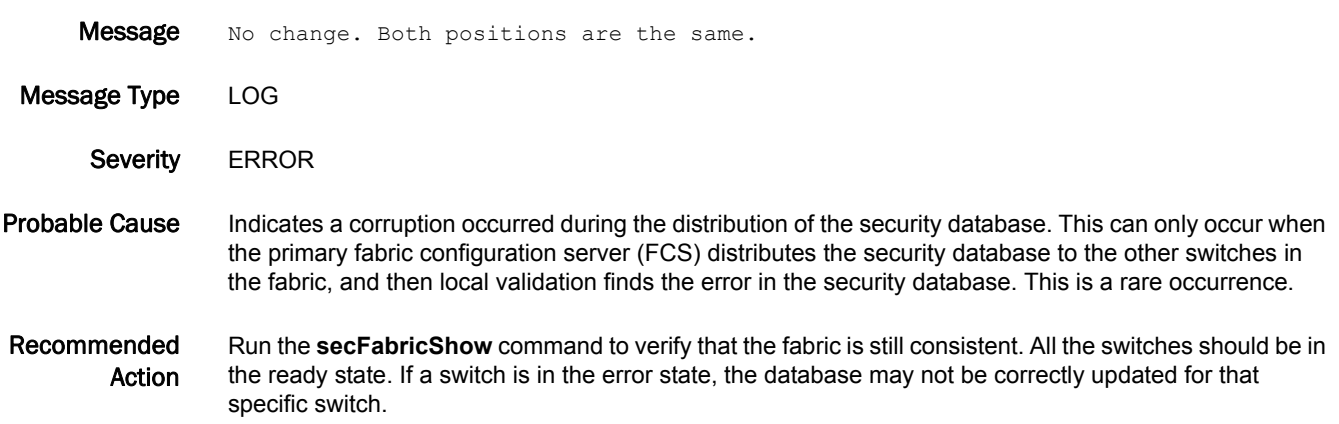

#### SEC-1059

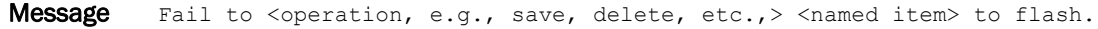

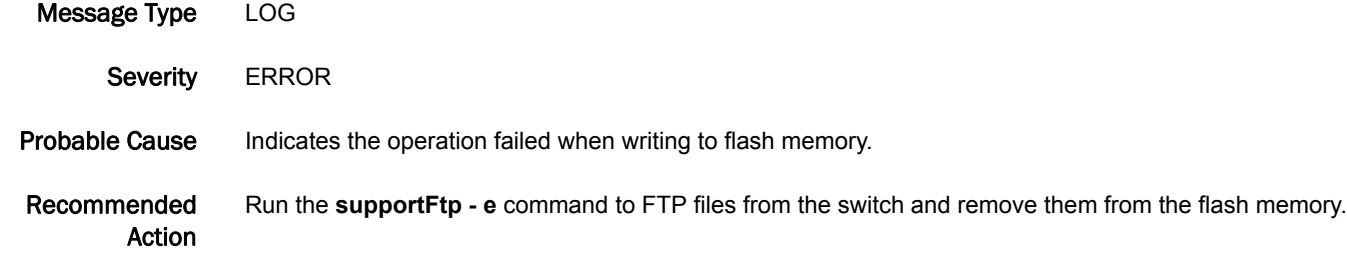

#### SEC-1062

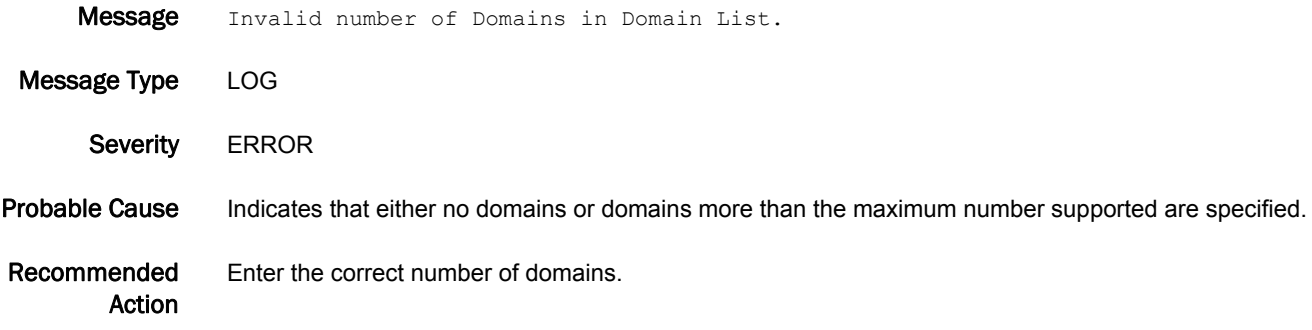

#### SEC-1063

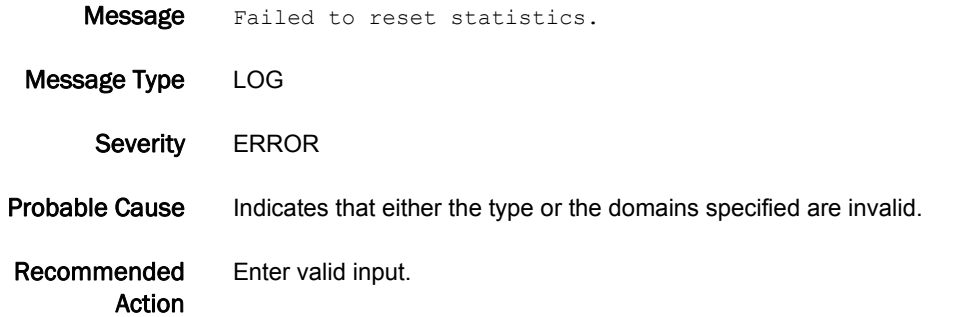

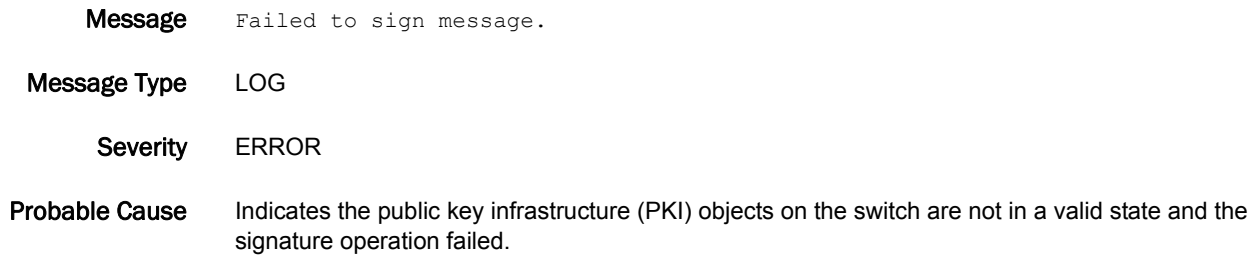

Recommended Action Run the **secCertUtil show -fcapall** command to verify that all PKI objects are valid. If PKI objects are not valid, generate the PKI objects and install the certificate by following the field upgrade process.

#### SEC-1065

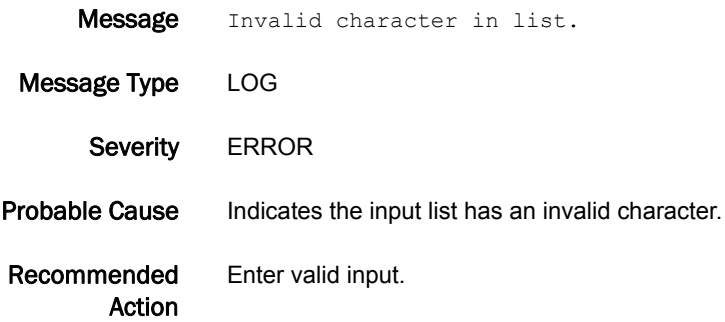

#### SEC-1069

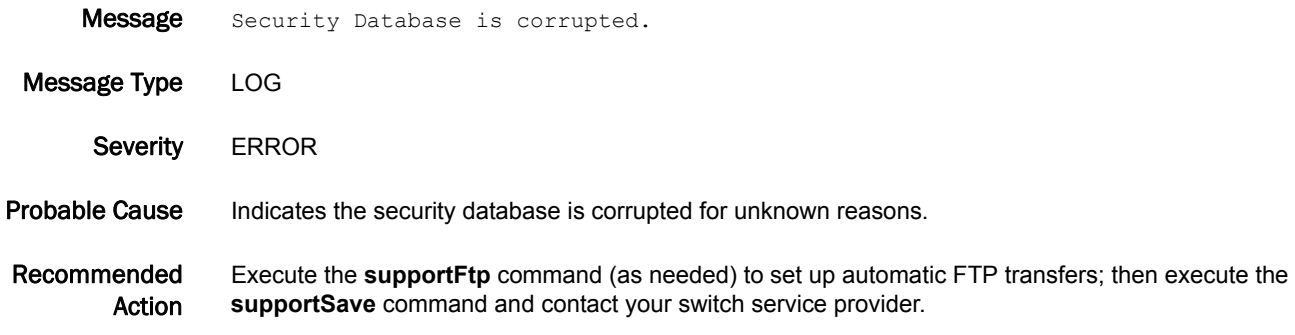

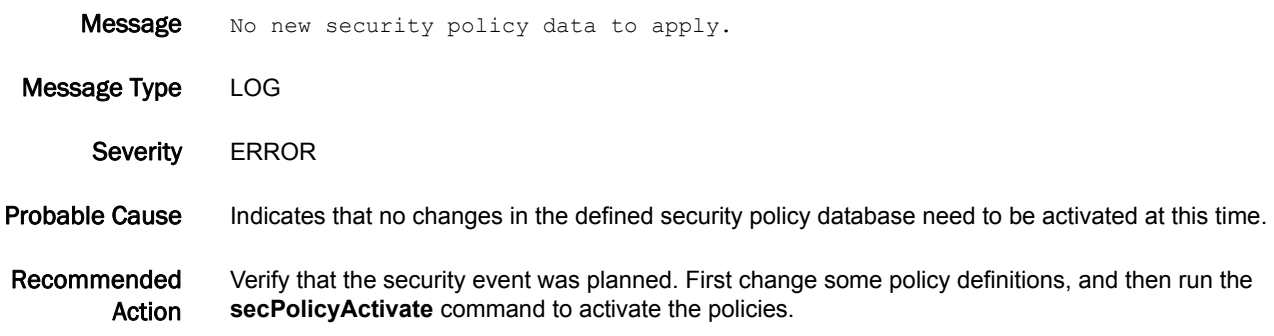

#### SEC-1072

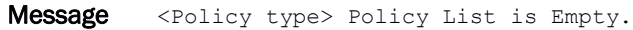

Message Type LOG

Severity **ERROR** 

Probable Cause Indicates the specific policy type is empty. The security database is corrupted for unknown reasons.

Recommended Action Execute the **supportFtp** command (as needed) to set up automatic FTP transfers; then execute the **supportSave** command and contact your switch service provider.

#### SEC-1073

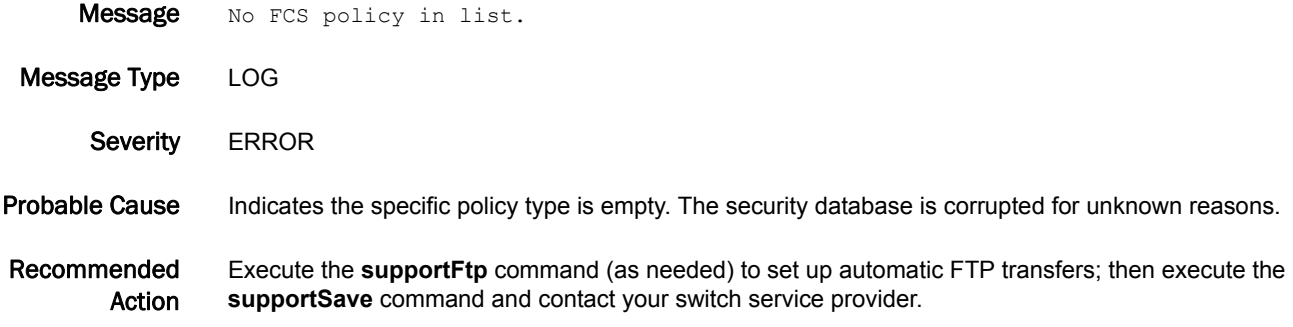

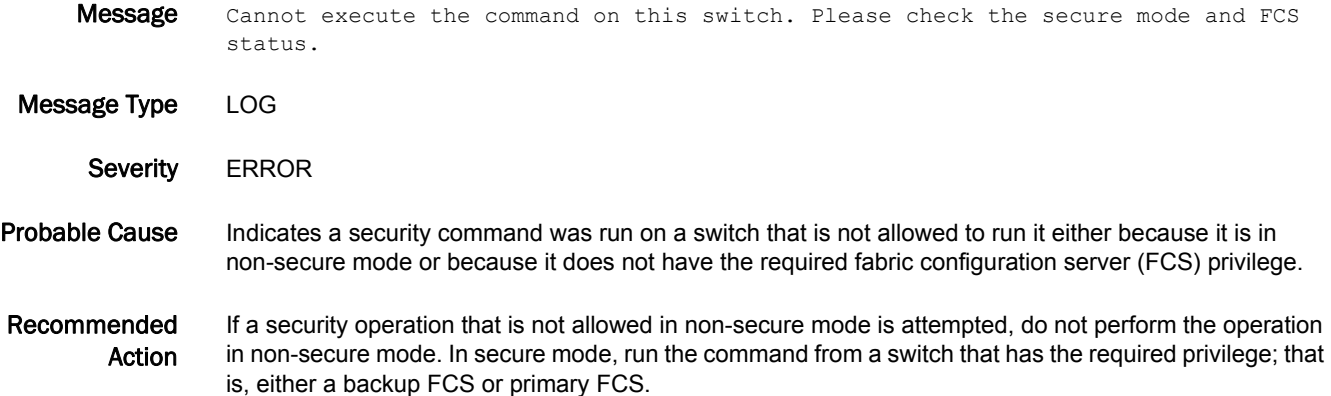

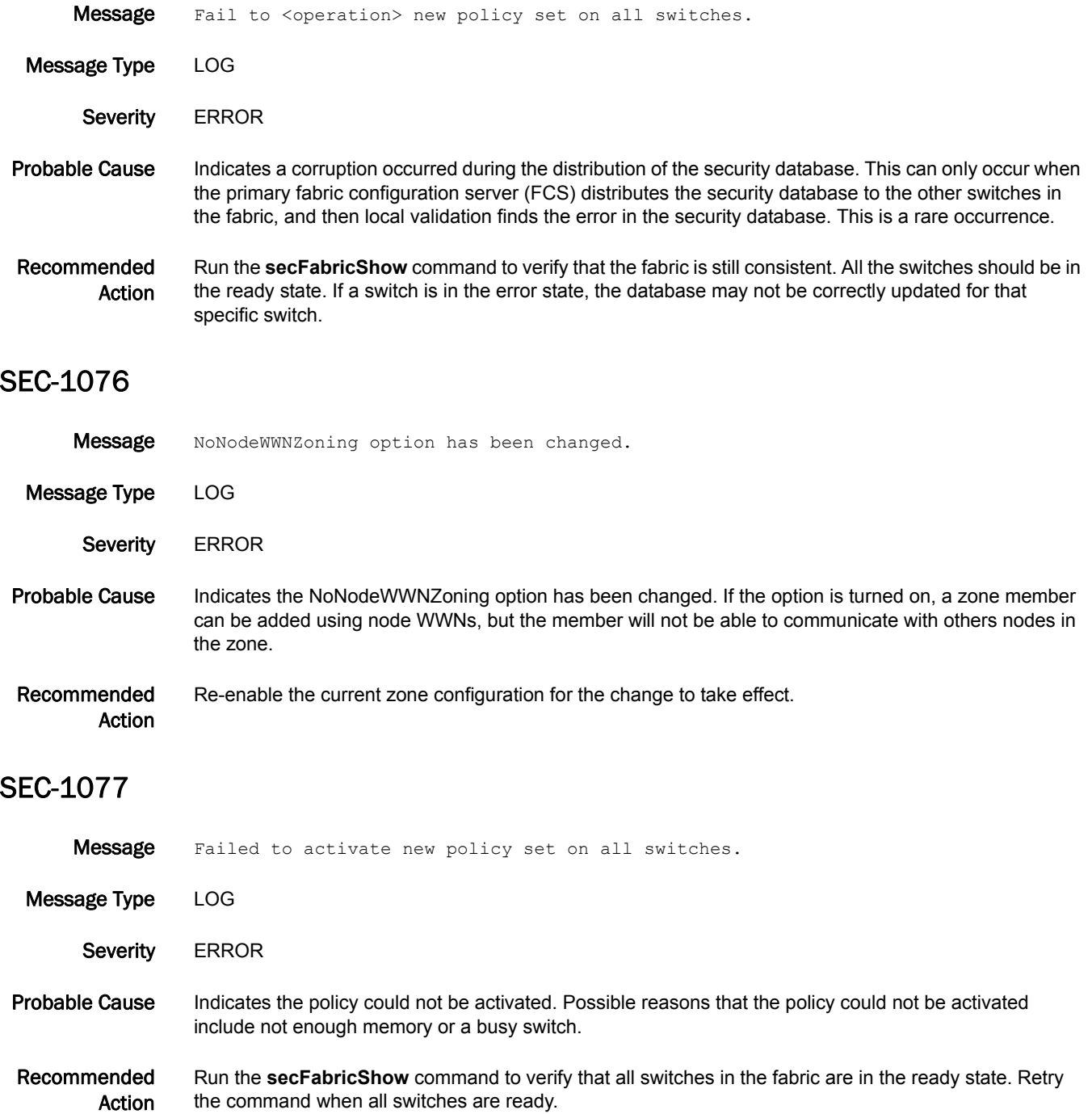

# SEC-1078

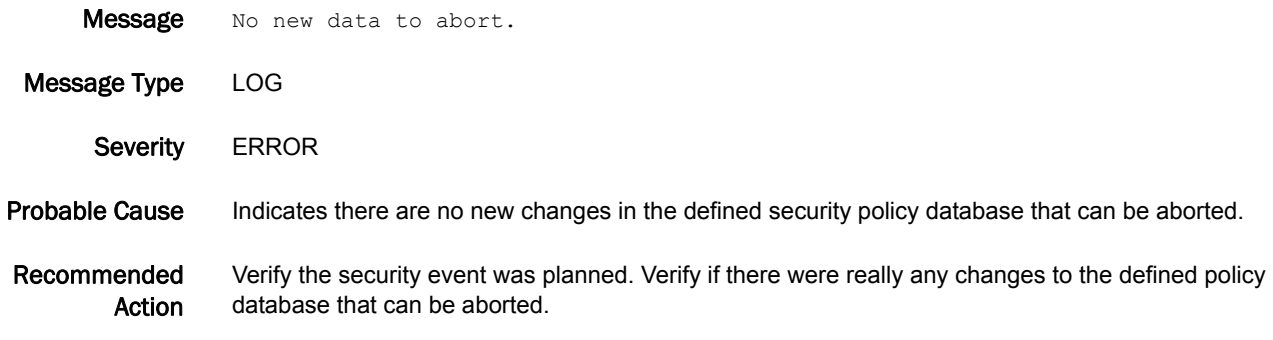

#### SEC-1079

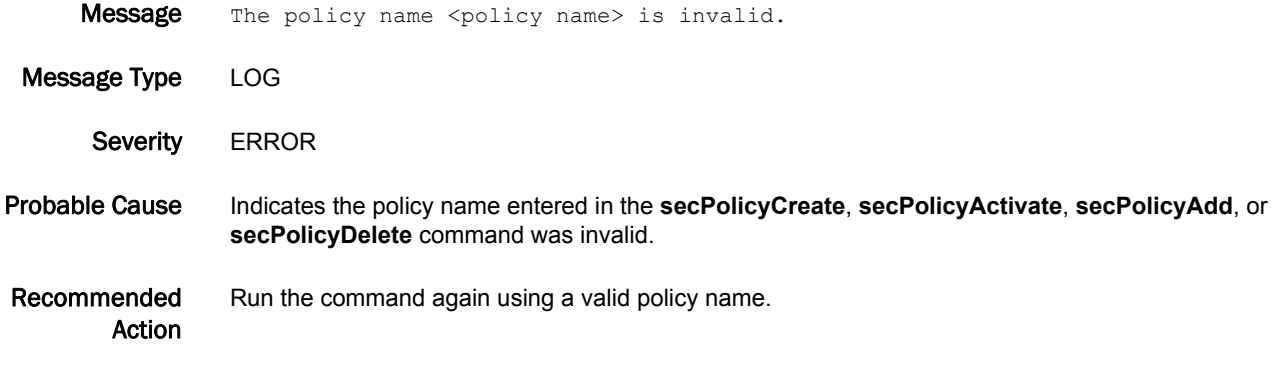

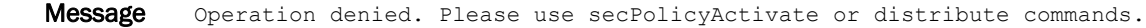

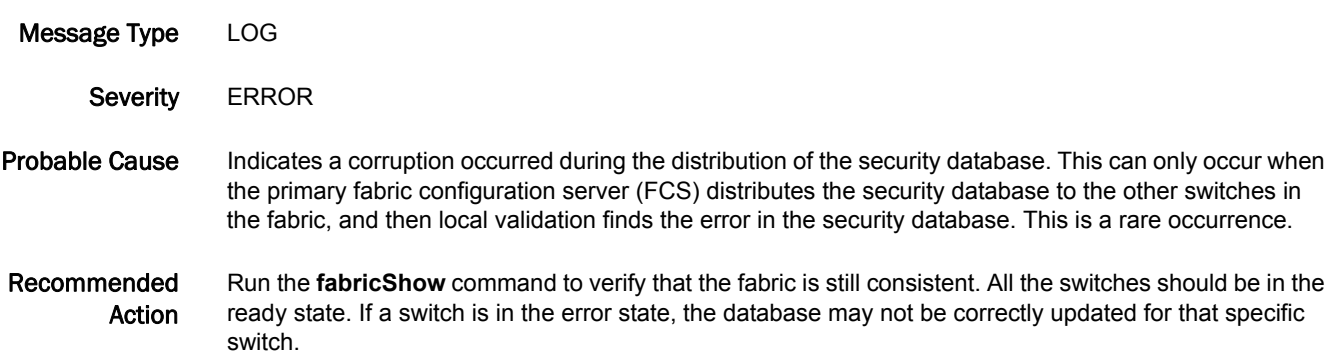

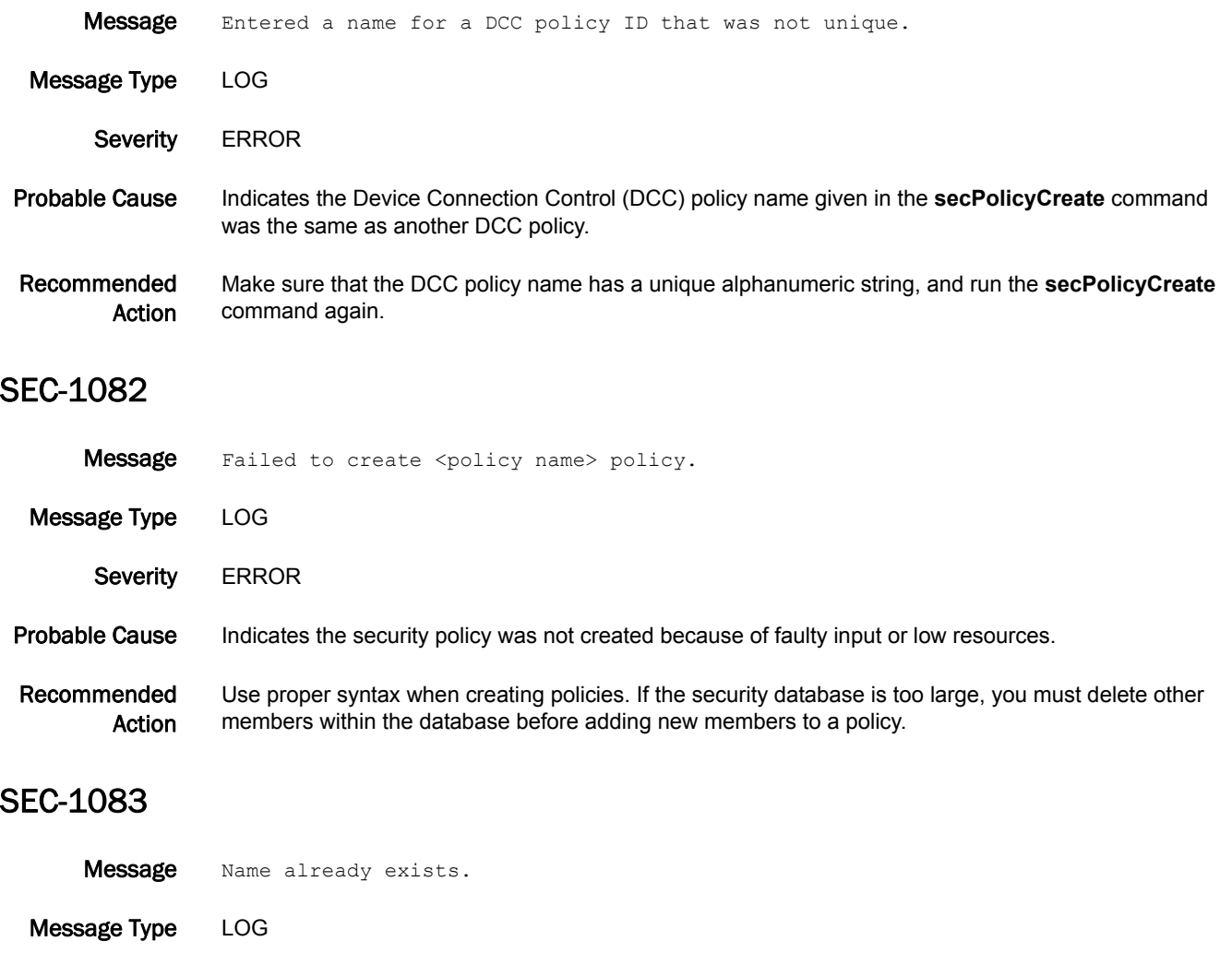

Severity **ERROR** 

Probable Cause Indicates a corruption occurred during the distribution of the security database. This can only occur when the primary fabric configuration server (FCS) distributes the security database to the other switches in the fabric, and then local validation finds the error in the security database. This is a rare occurrence.

Recommended Action Run the **fabricShow** command to verify that the fabric is still consistent. All the switches should be in the ready state. If a switch is in the error state, the database may not be correctly updated for that specific switch.

#### SEC-1084

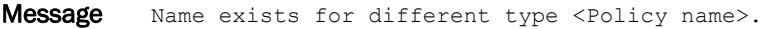

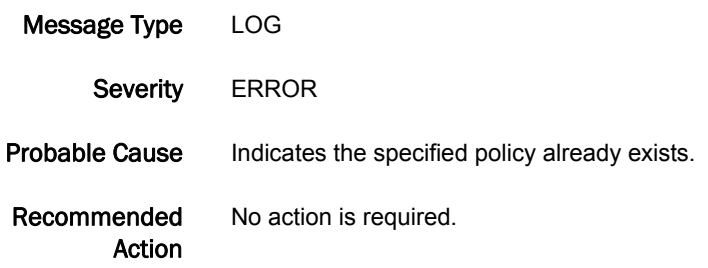

#### SEC-1085

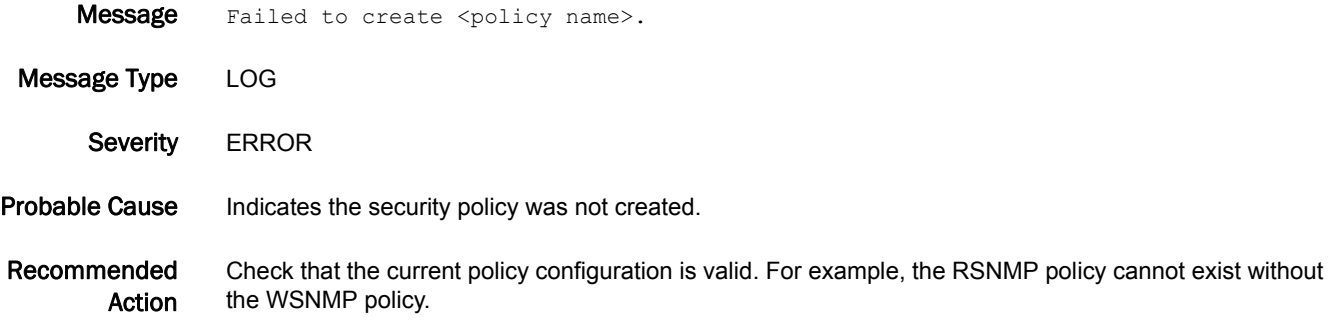

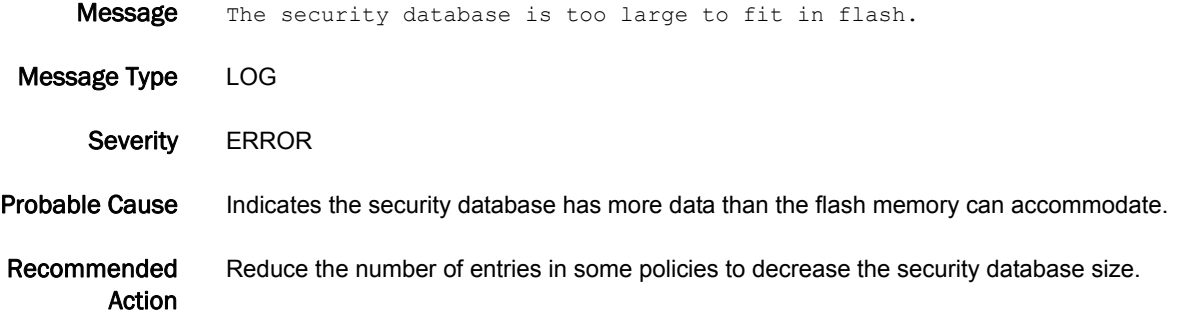

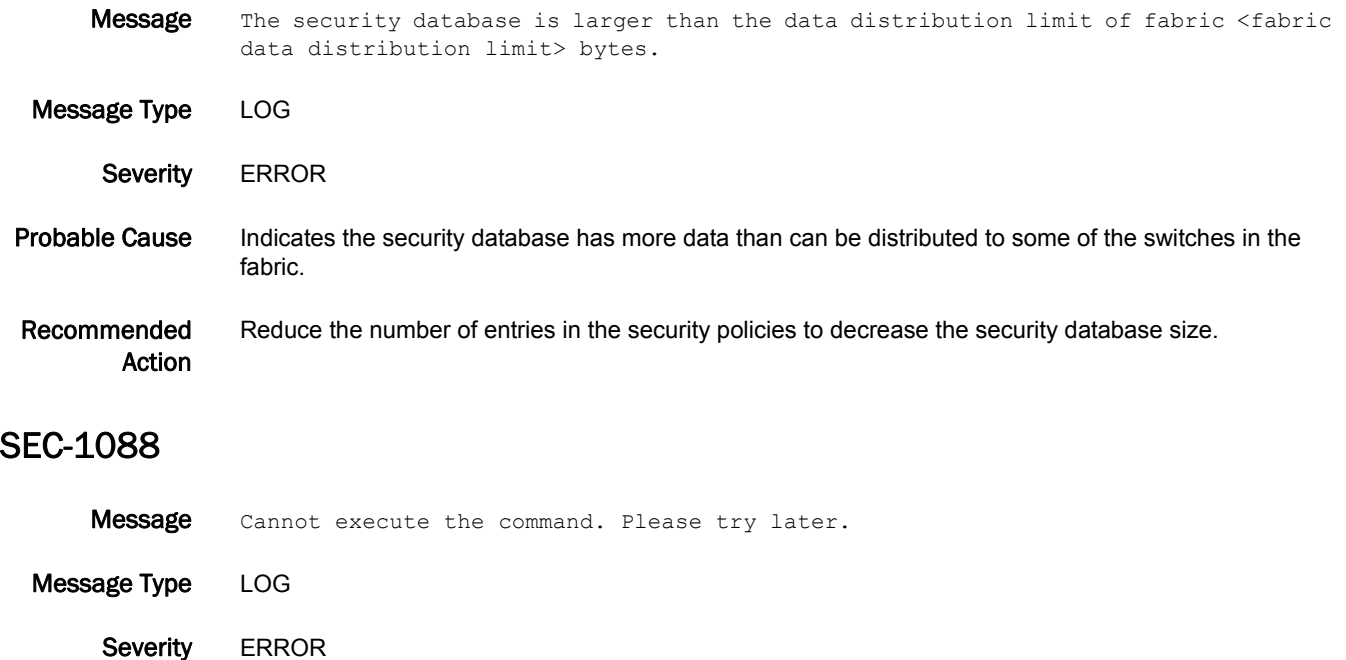

Probable Cause Indicates a corruption occurred during the distribution of the security database. This can only occur when the primary fabric configuration server (FCS) distributes the security database to the other switches in the fabric, and then local validation finds the error in the security database. This is a rare occurrence.

Recommended Action Run the **fabricShow** command to verify that the fabric is still consistent. All the switches should be in the ready state. If a switch is in the error state, the database may not be correctly updated for that specific switch.

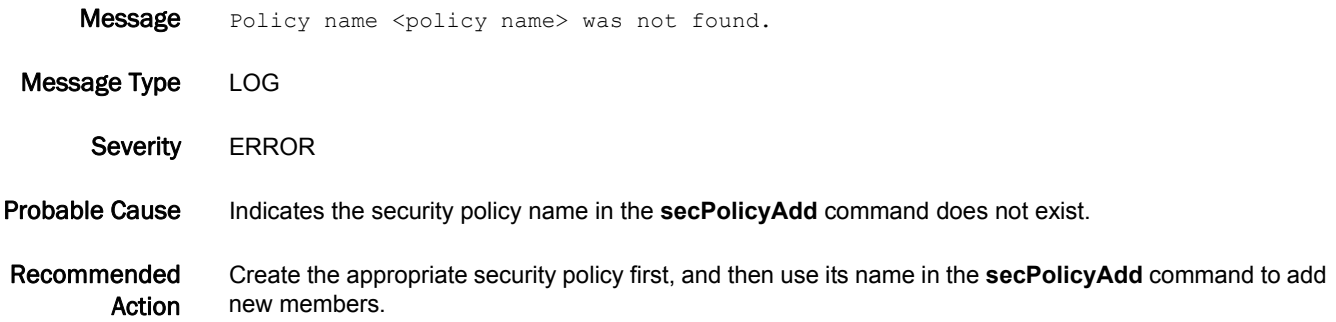

#### SEC-1090

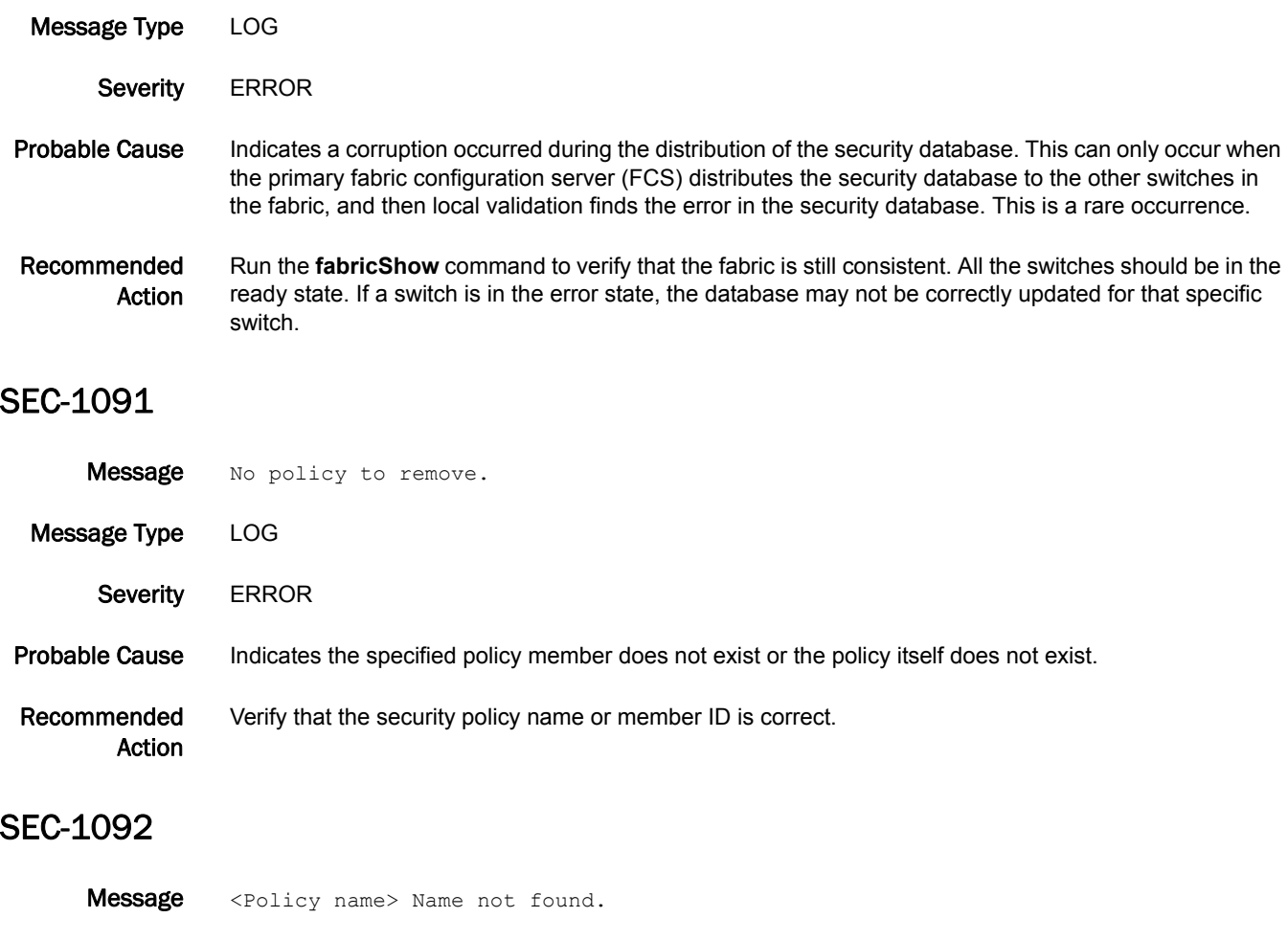

Message SCC list contains FCS member. Please remove member from the FCS policy first.

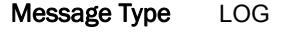

Severity **ERROR** 

#### Probable Cause Indicates a corruption occurred during the distribution of the security database. This can only occur when the primary fabric configuration server (FCS) distributes the security database to the other switches in the fabric, and then local validation finds the error in the security database. This is a rare occurrence.

Recommended Action Run the **fabricShow** command to verify that the fabric is still consistent. All the switches should be in the ready state. If a switch is in the error state, the database may not be correctly updated for that specific switch.

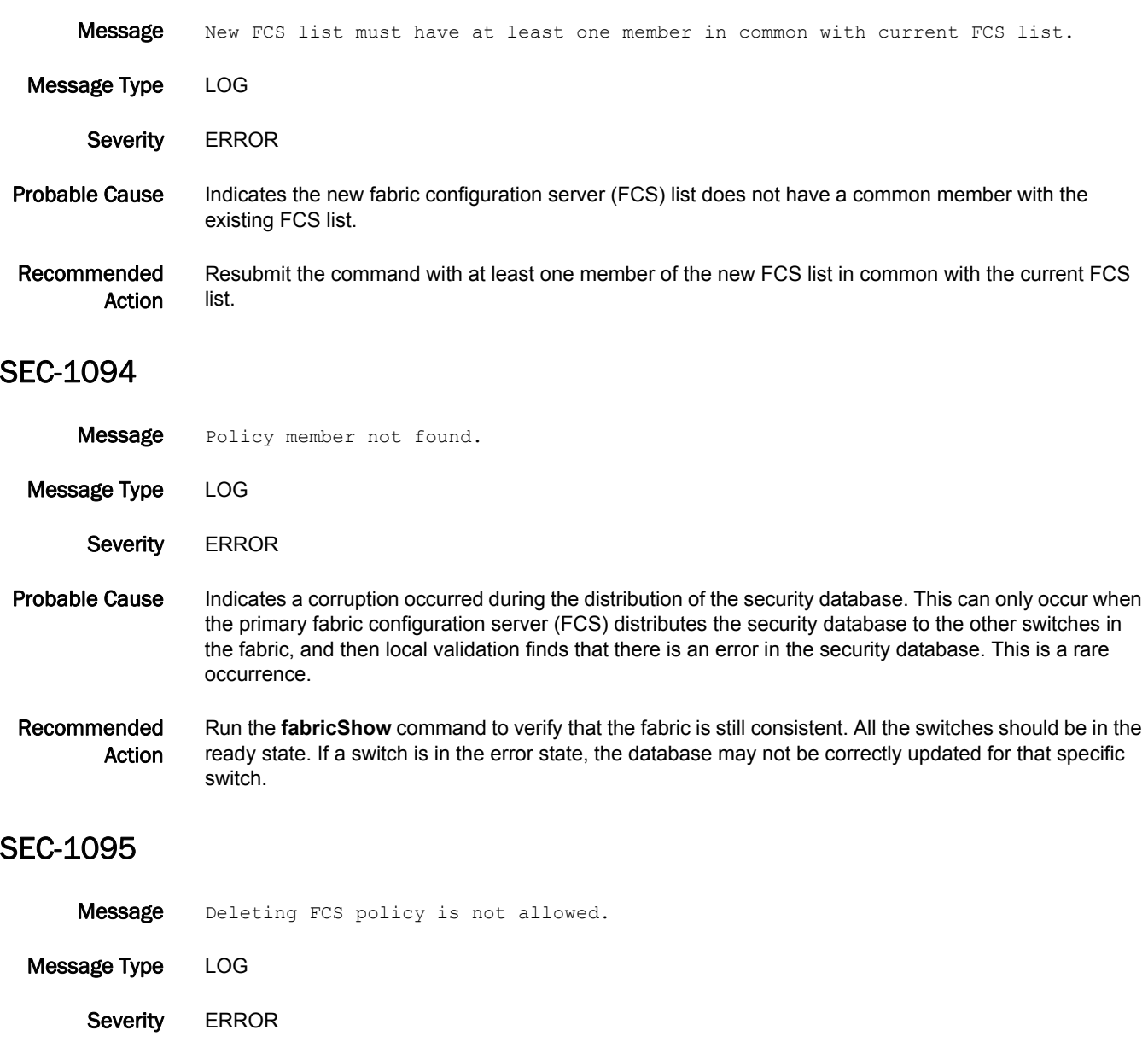

- Probable Cause Indicates a corruption occurred during the distribution of the security database. This can only occur when the primary fabric configuration server (FCS) distributes the security database to the other switches in the fabric, and then local validation finds the error in the security database. This is a rare occurrence.
- Recommended Action Run the **fabricShow** command to verify that the fabric is still consistent. All the switches should be in the ready state. If a switch is in the error state, the database may not be correctly updated for that specific switch.

#### SEC-1096

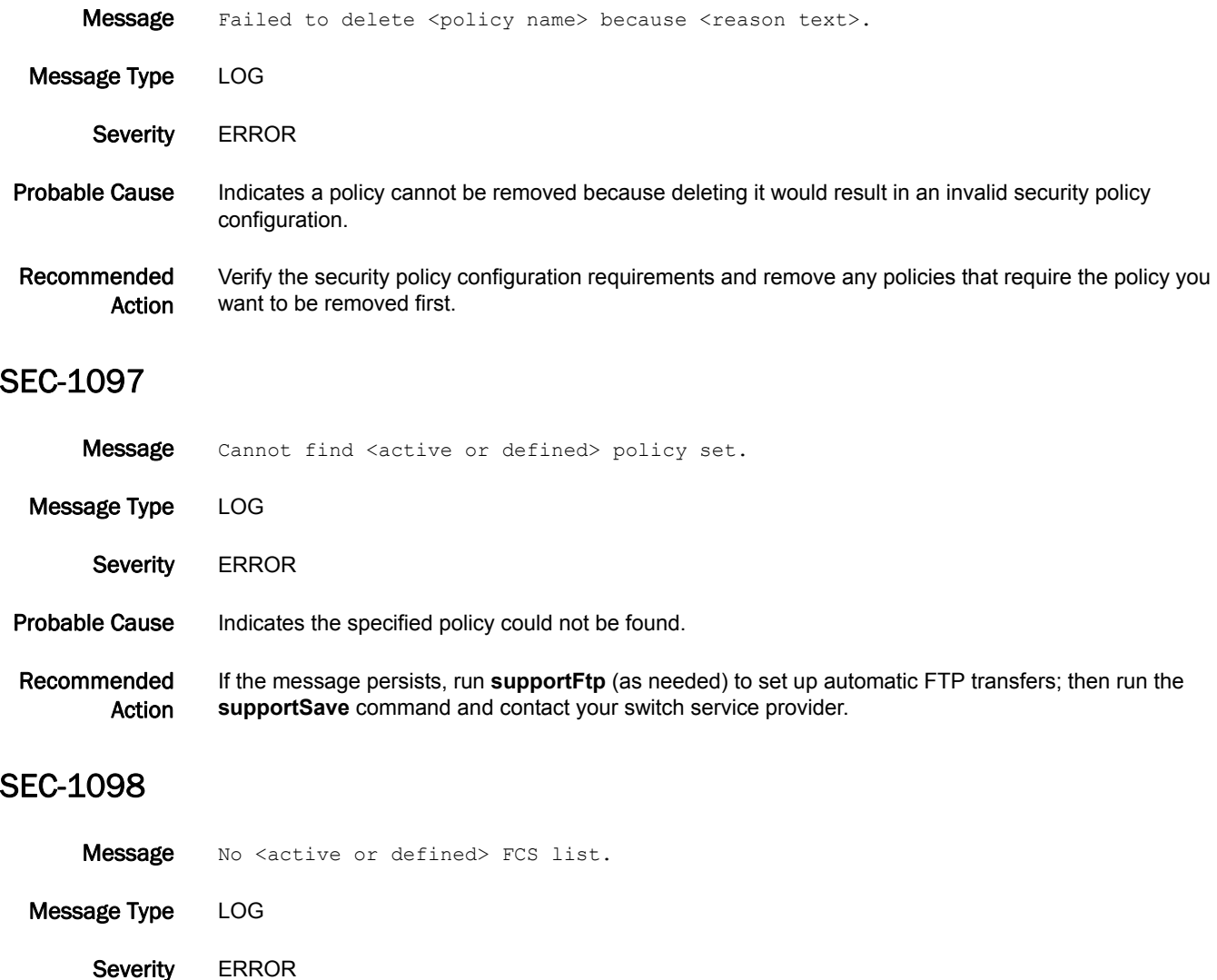

Probable Cause Indicates the specified policy could not be found.

Recommended Action Execute the **supportFtp** command (as needed) to set up automatic FTP transfers; then execute the **supportSave** command and contact your switch service provider.

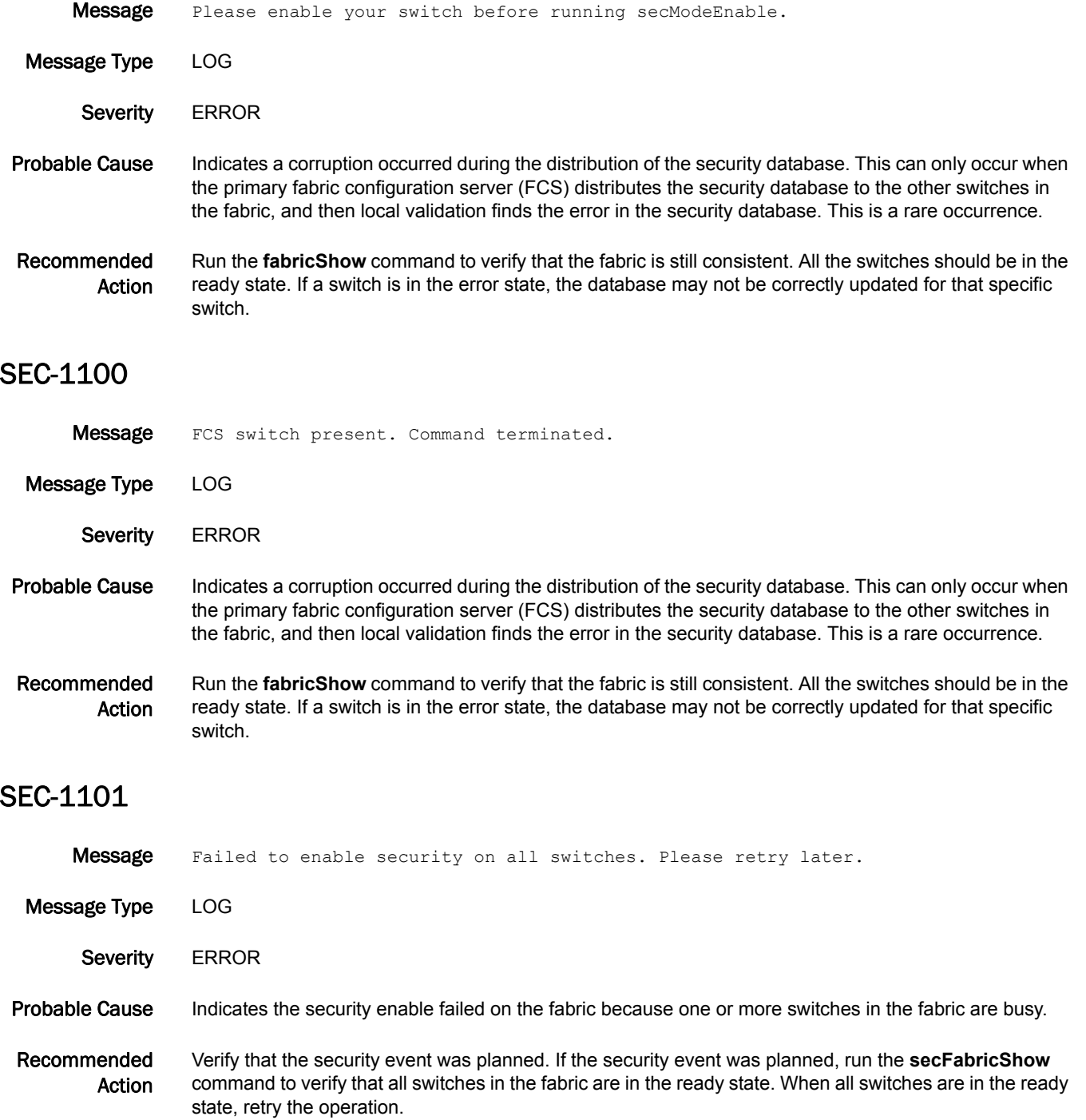

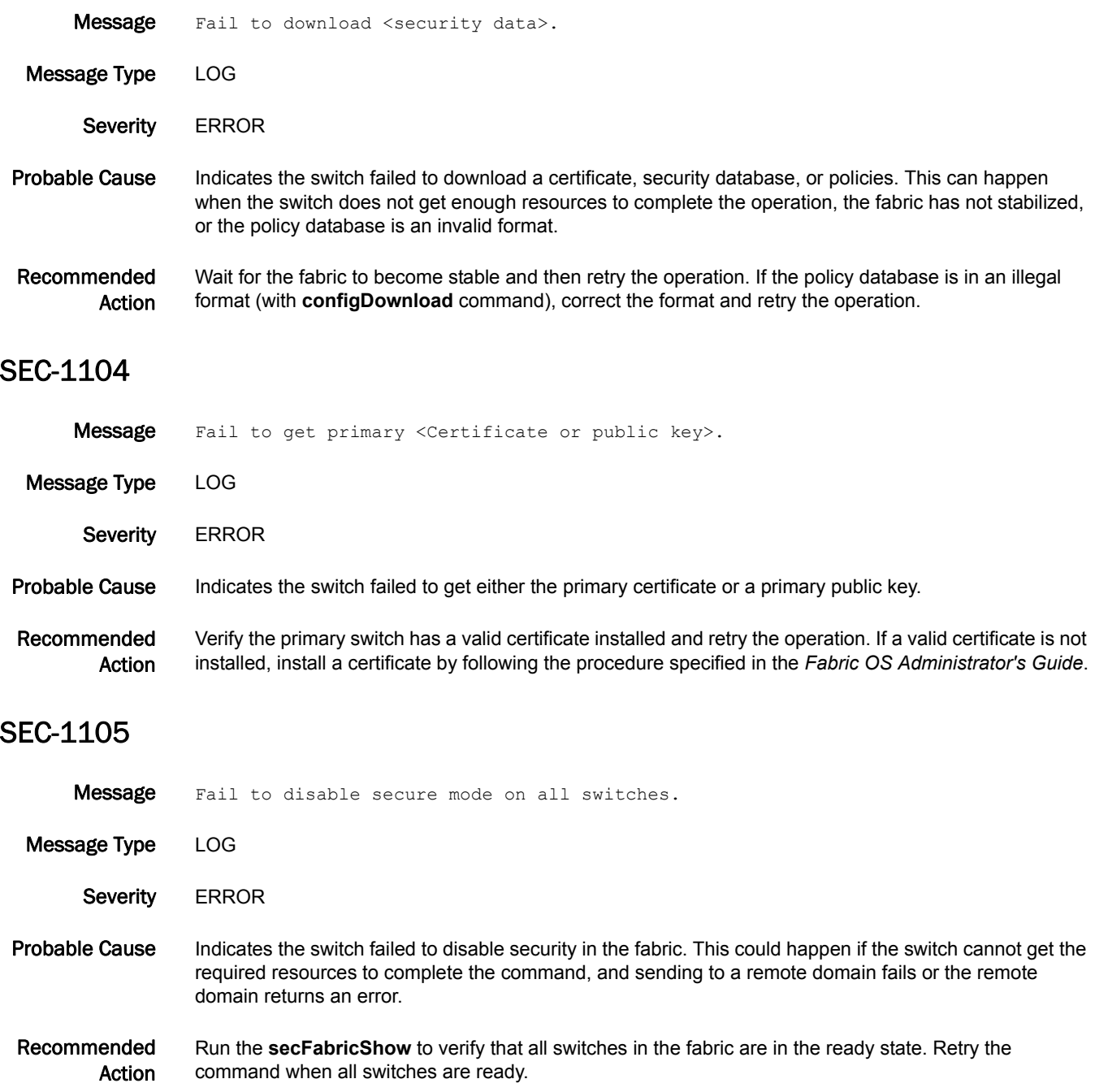

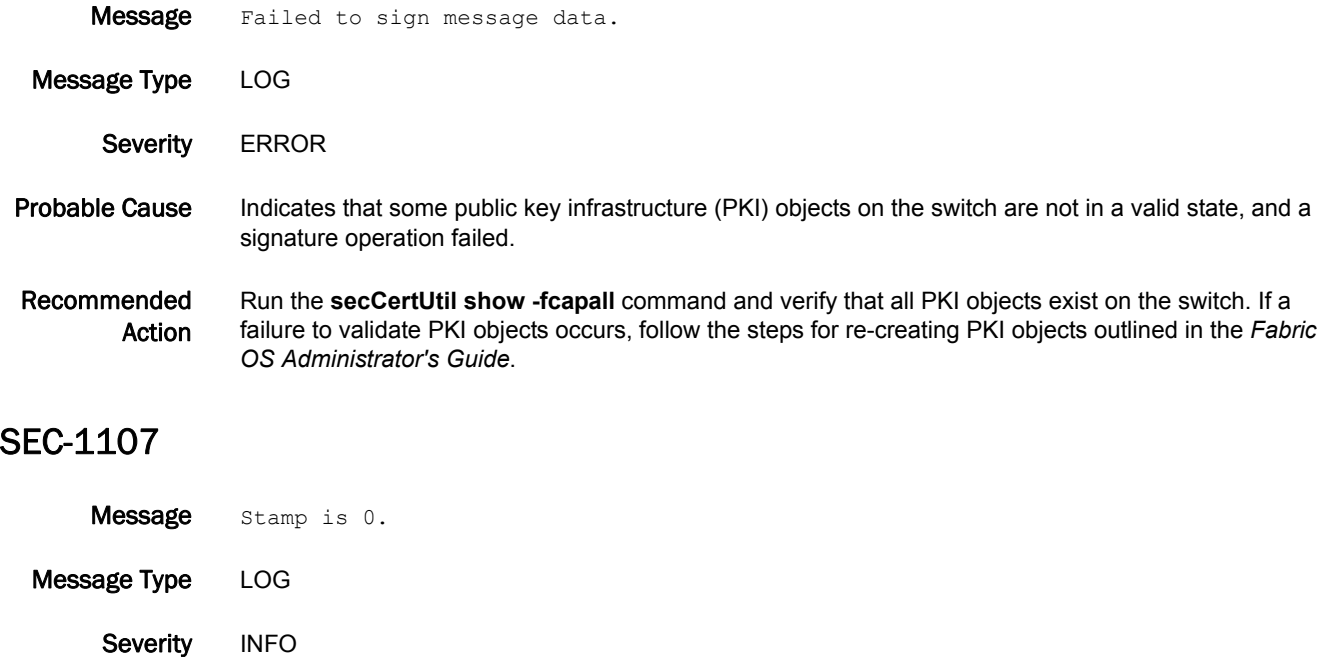

#### Probable Cause Indicates a corruption occurred during the distribution of the security database. This can only occur when the primary fabric configuration server (FCS) distributes the security database to the other switches in the fabric, and then local validation finds the error in the security database. This is a rare occurrence.

Recommended Action Run the **secFabricShow** command to verify that the fabric is still consistent. All the switches should be in the ready state. If a switch is in the error state, the database may not be correctly updated for that specific switch.

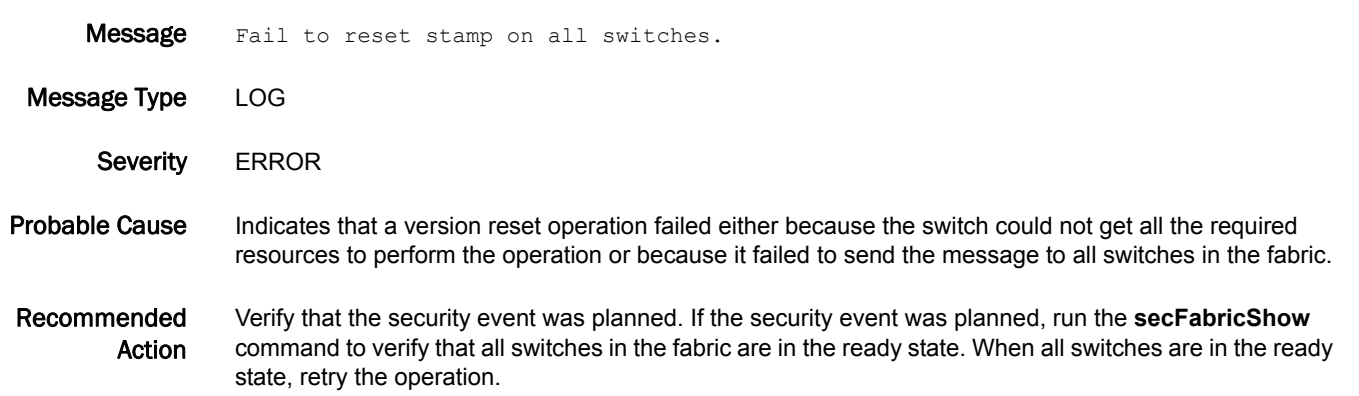

#### SEC-1110

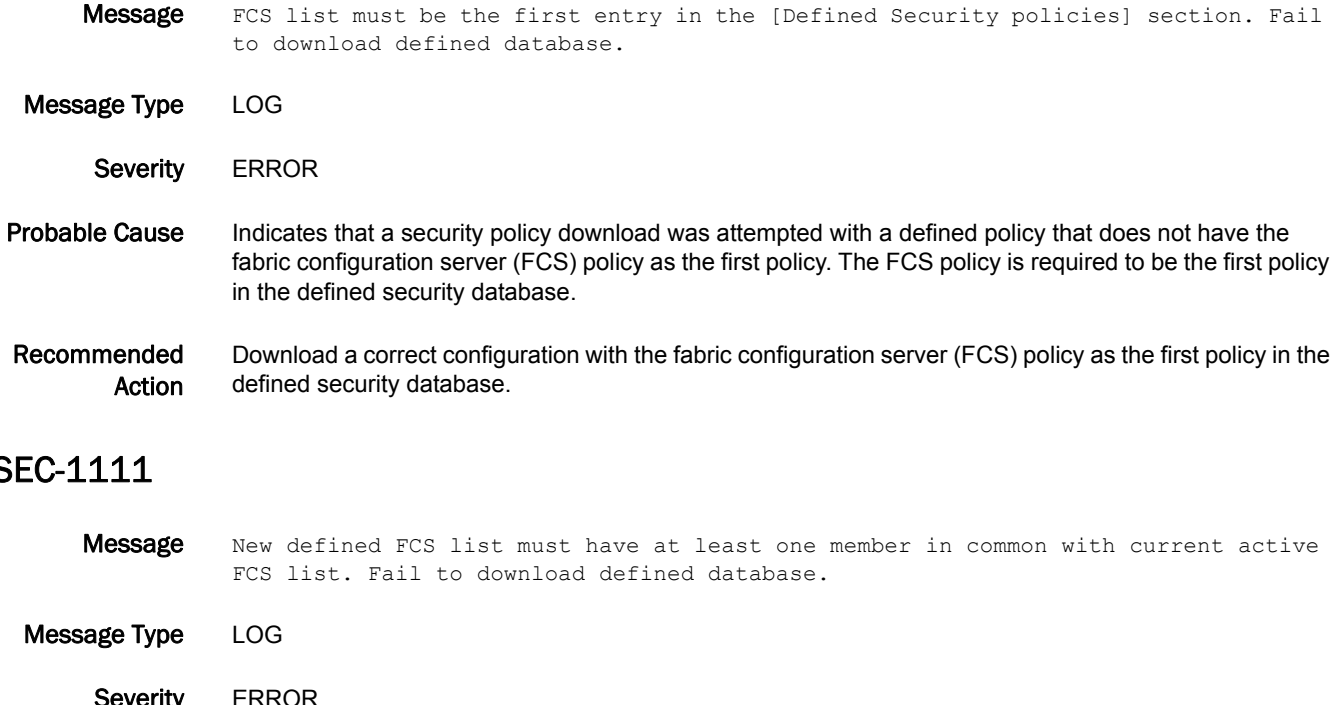

#### SEC-1111

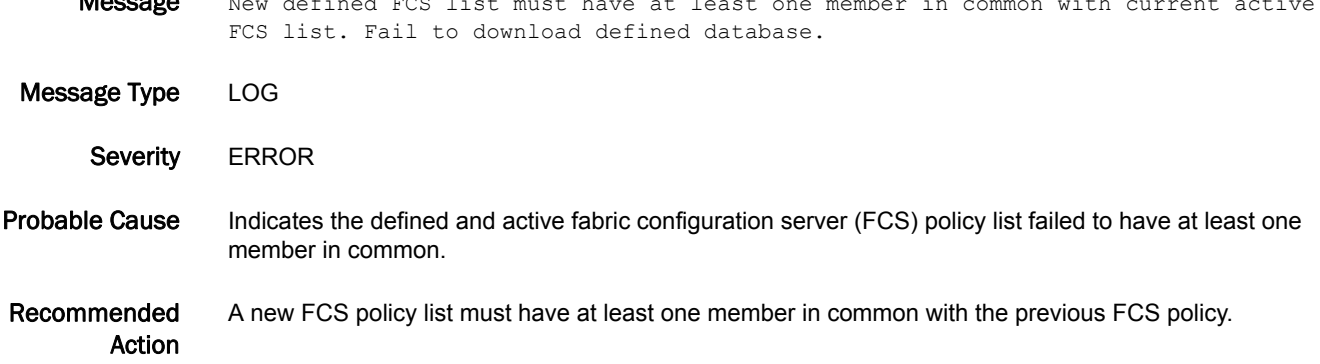

#### SEC-1112

Message FCS list must be the first entry in the Active Security policies, and the same as the current active FCS list in the switch.

Message Type LOG

Severity **ERROR** 

Probable Cause Indicates either a security policy download was attempted with an active policy that does not have the fabric configuration server (FCS) policy as the first policy, or the FCS policy is not the same as the current FCS policy on the switch.

#### Recommended Action Make sure that the new FCS policy is the same as the current FCS policy on the switch.

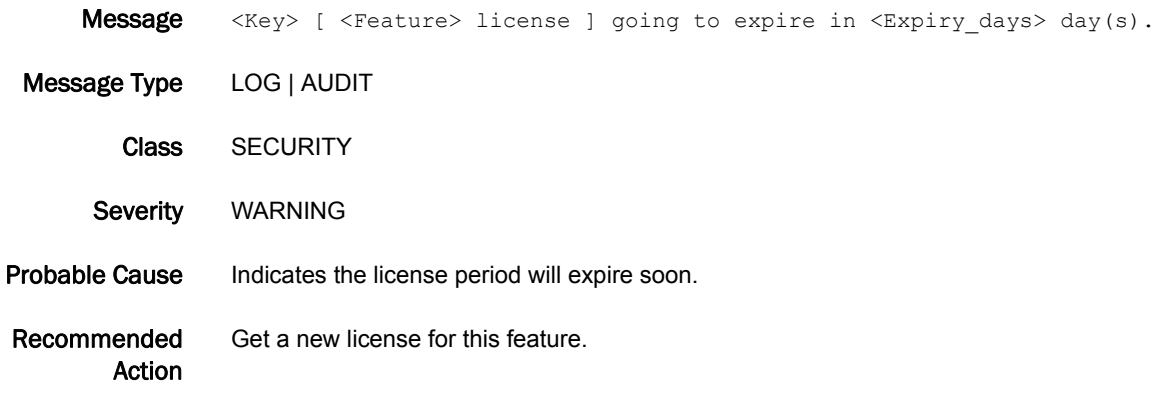

#### SEC-1114

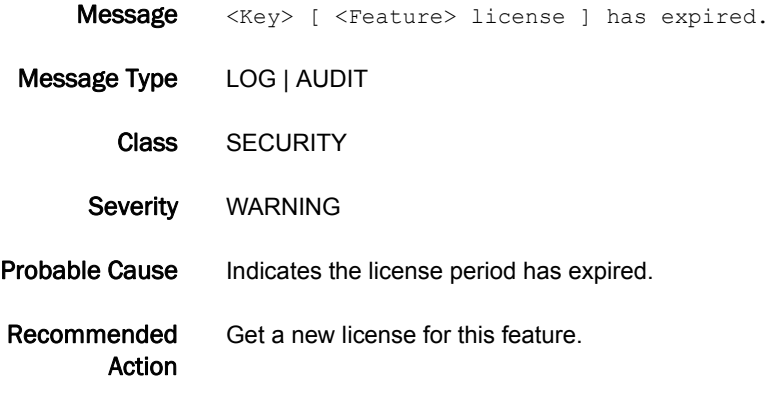

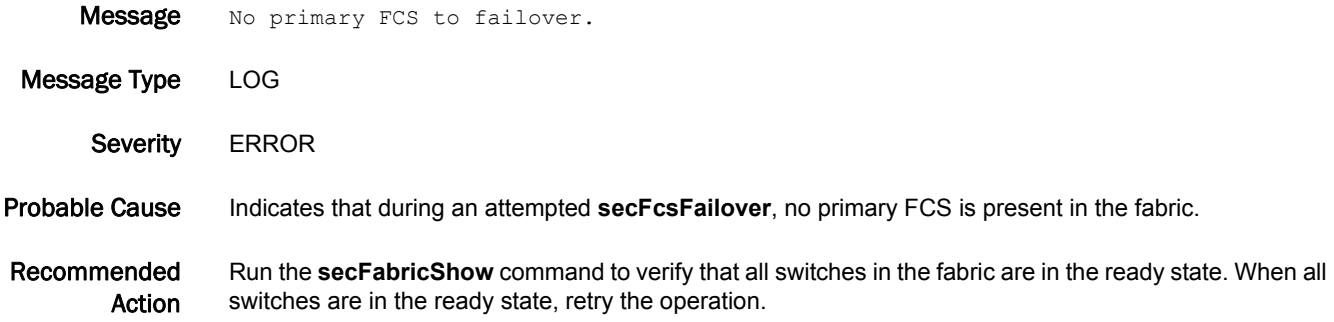

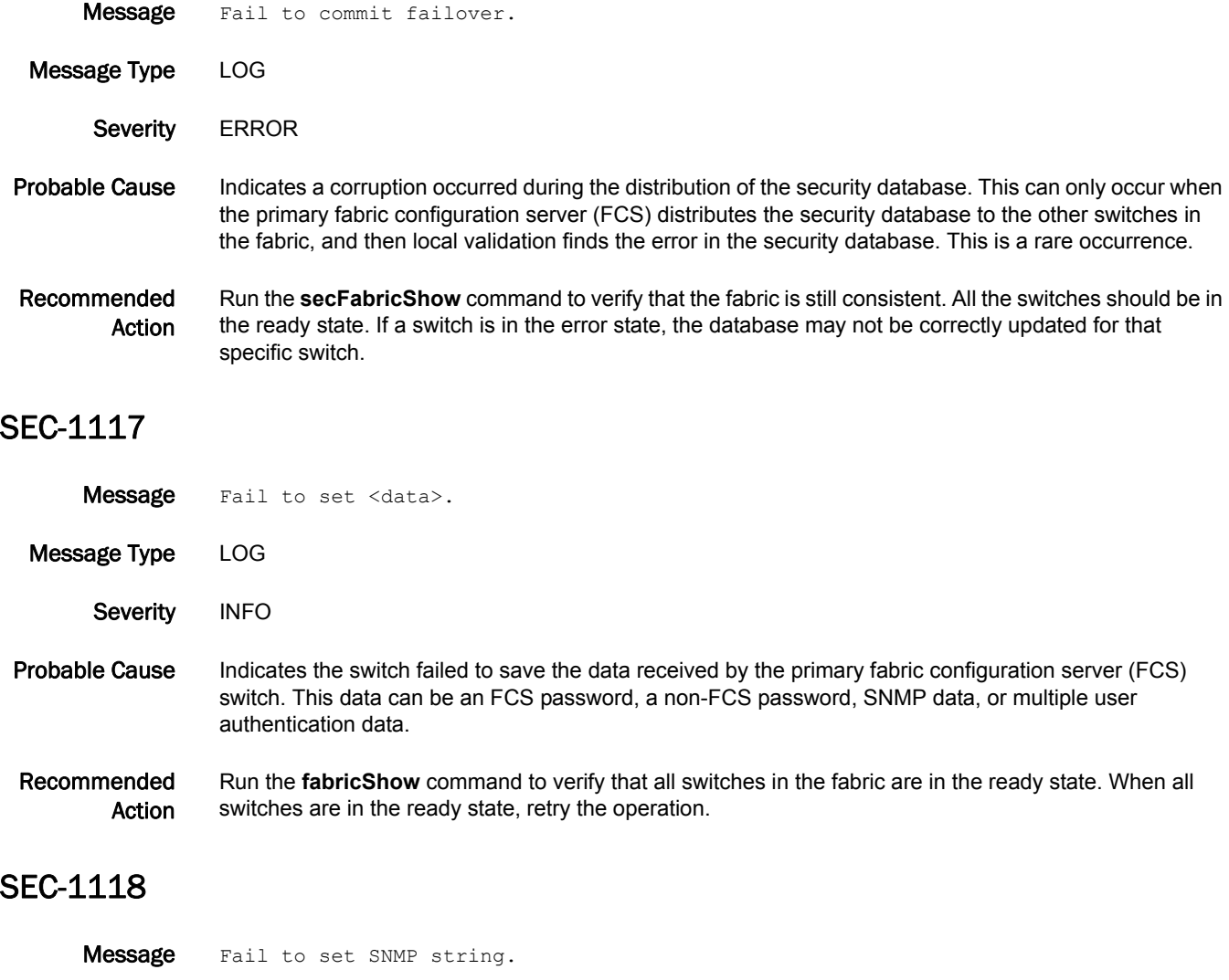

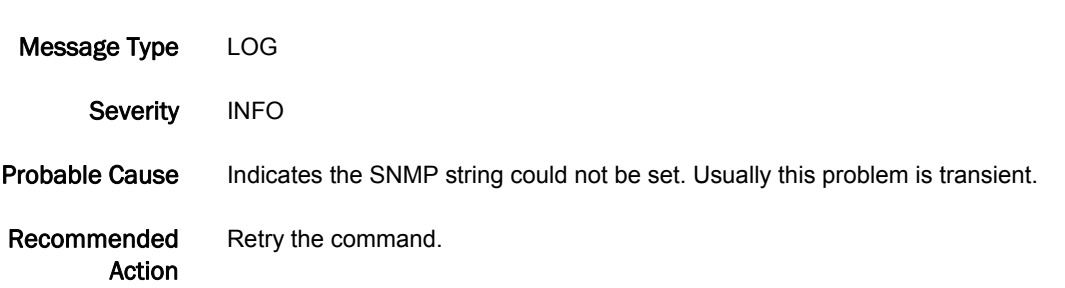

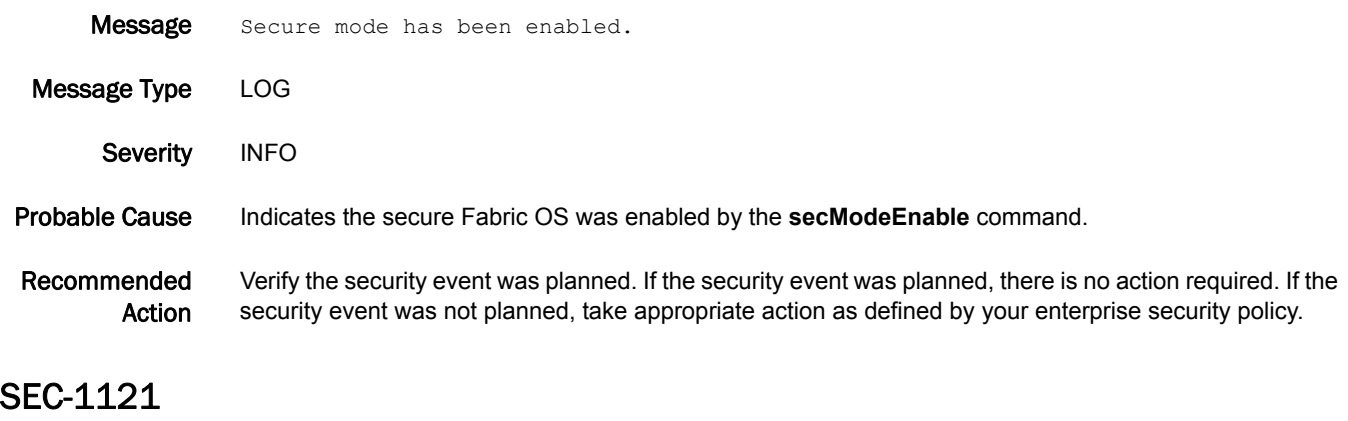

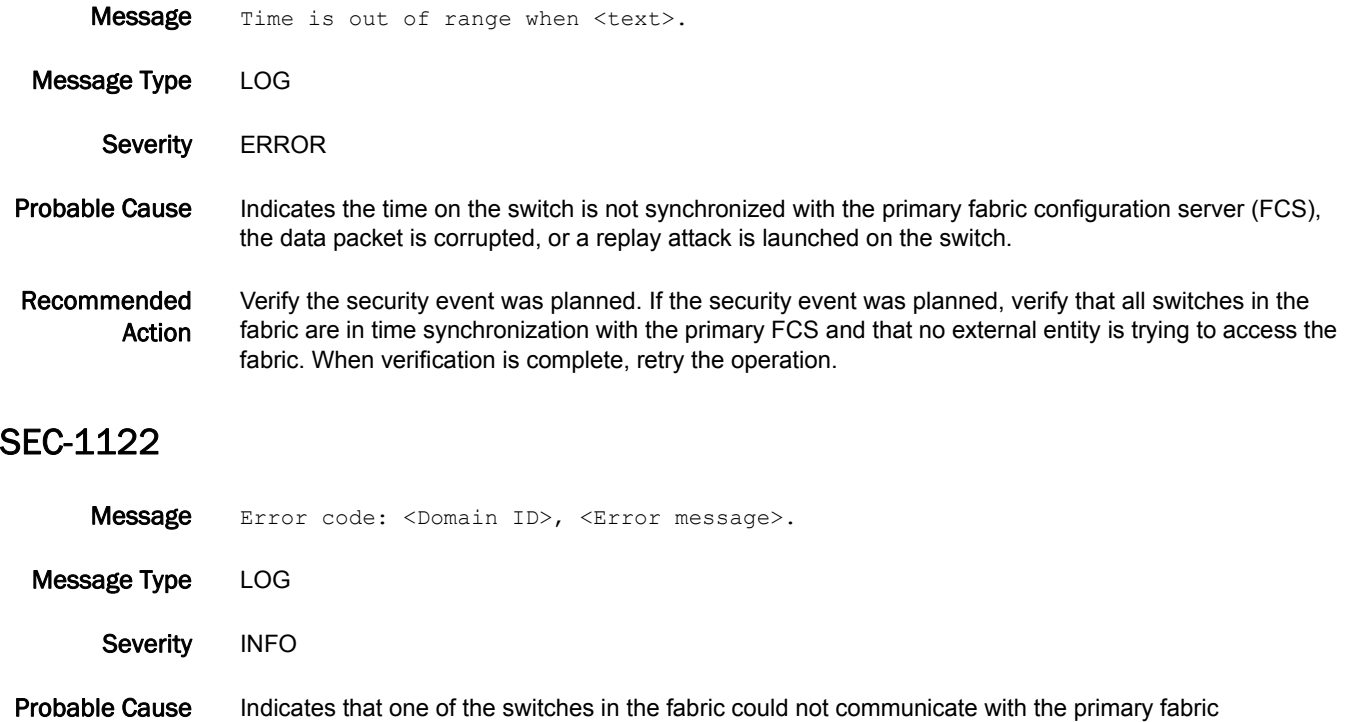

#### Recommended Action Run the **fabricShow** command to verify that all switches in the fabric are in the ready state. When all switches are in the ready state, retry the operation.

configuration server (FCS).

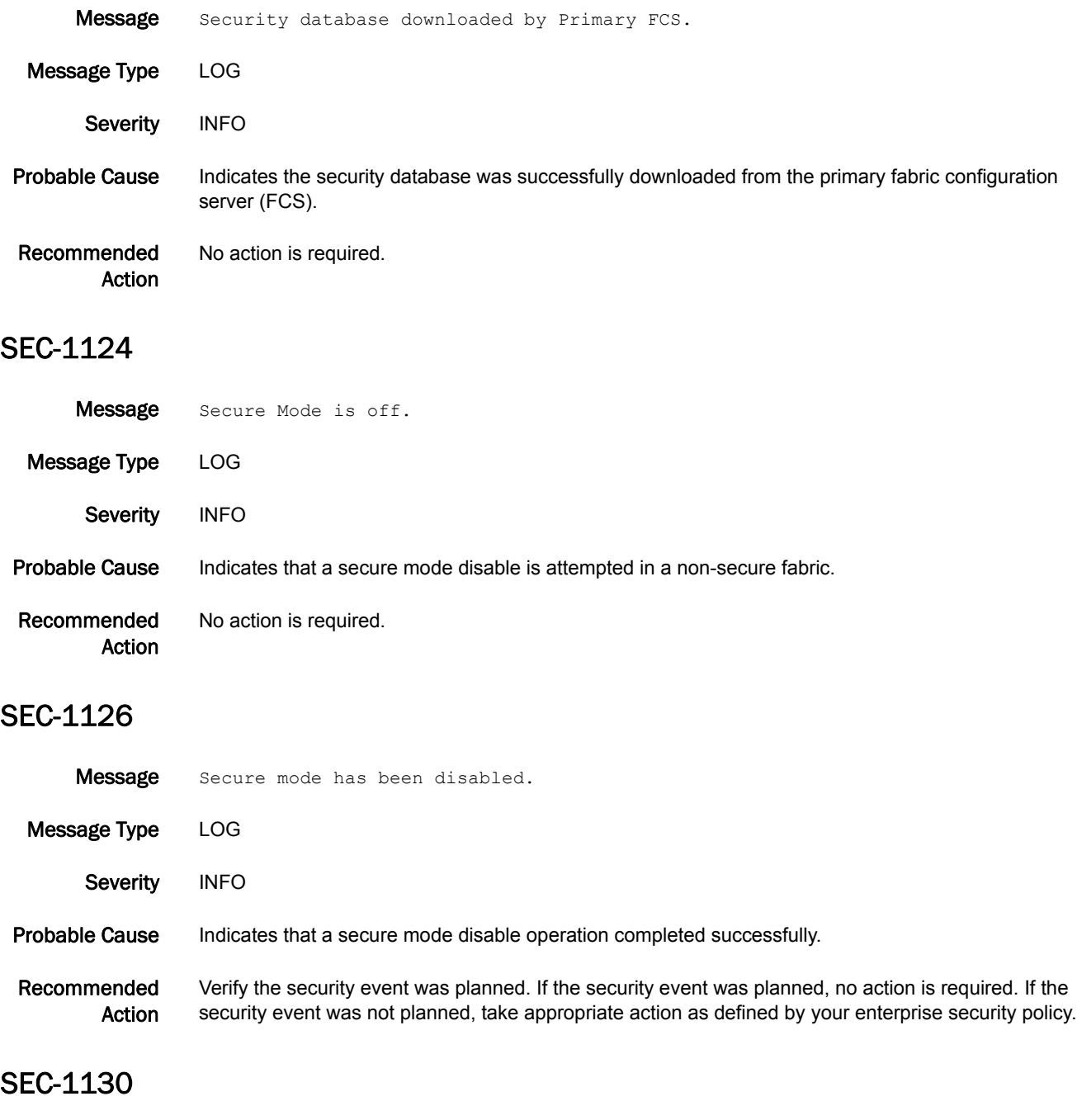

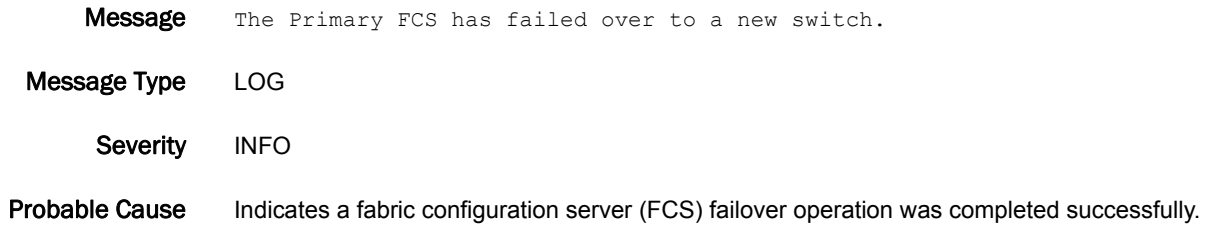

Recommended Action Verify the security event was planned. If the security event was planned, no action is required. If the security event was not planned, take appropriate action as defined by your enterprise security policy.

#### SEC-1135

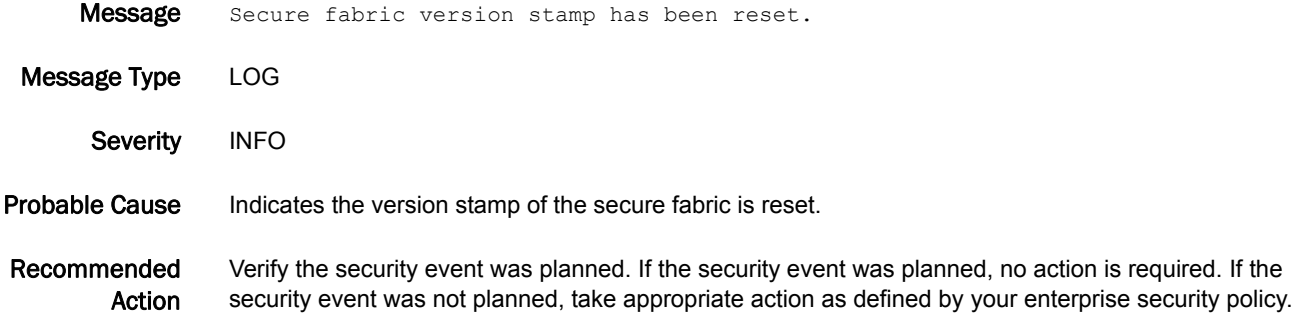

#### SEC-1136

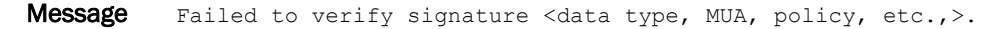

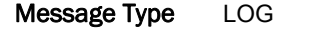

Severity **ERROR** 

Probable Cause Indicates the receiving switch failed to validate the security database sent from the primary fabric configuration server (FCS) switch. This message usually indicates that the data package is corrupted, the time stamp on the package is out of range as a result of a replay attack or out-of-sync time service, or the signature verification failed. Signature verification failure indicates either an internal error (such as losing the primary public key) or an invalid database.

Recommended Action Run the **secFabricShow** command to verify that the fabric is still consistent. All the switches should be in the ready state. If a switch is in the error state, the database may not be correctly updated for that switch. This message may also be the result of an internal corruption or a hacker attack to the secure fabric.

#### SEC-1137

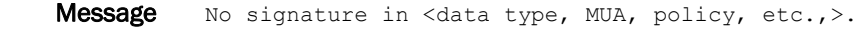

Message Type LOG

Severity **ERROR** 

Probable Cause Indicates the receiving switch failed to validate the security database sent from the primary fabric configuration server (FCS) switch. This message usually indicates that the data package is corrupted, the time stamp on the package is out of range as a result of a replay attack or out-of-sync time service, or the signature verification failed. Signature verification failure indicates either an internal error (such as losing the primary public key) or an invalid database.

#### Recommended Action Run the **secFabricShow** command to verify that the fabric is still consistent. All the switches should be in the ready state. If a switch is in the error state, the database may not be correctly updated for that switch. This message may also be the result of an internal corruption or a hacker attack to the secure fabric.

### SEC-1138

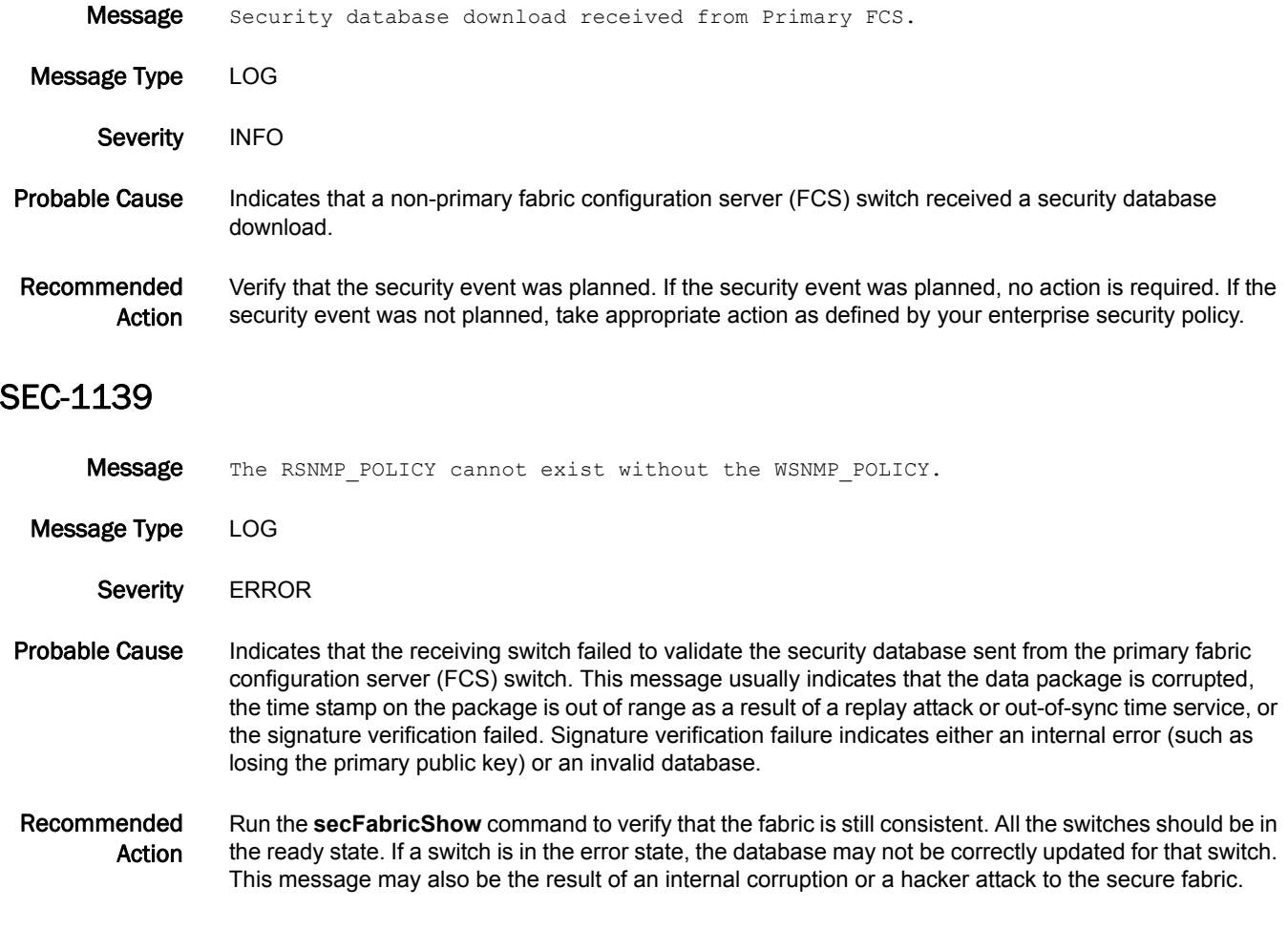

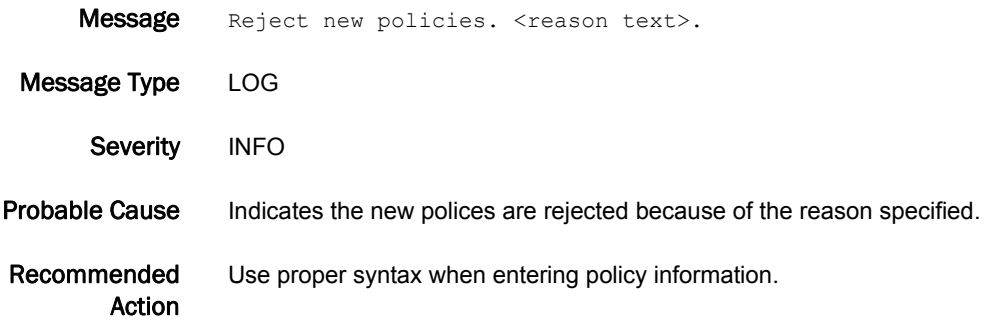

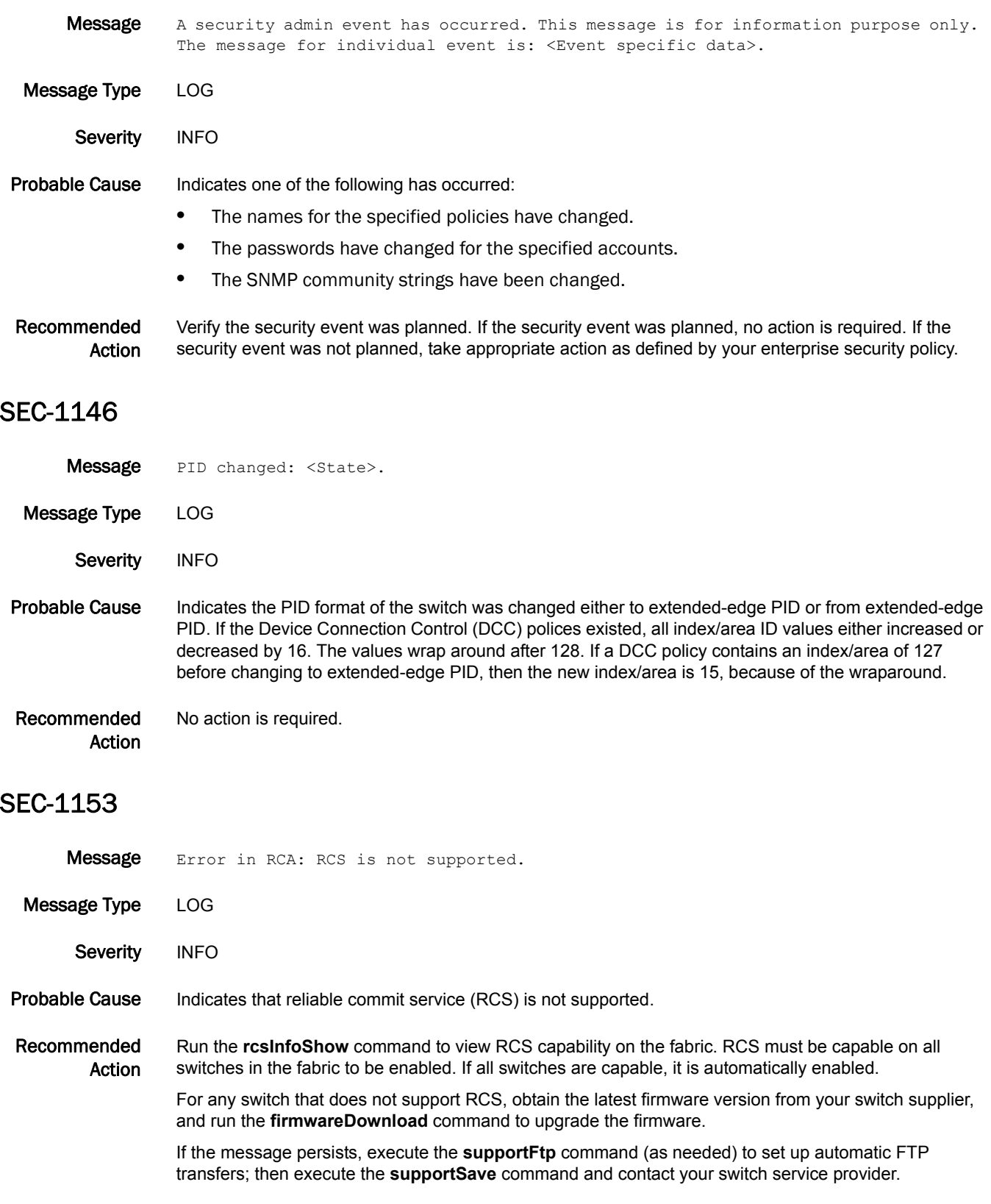

5 SEC-1154

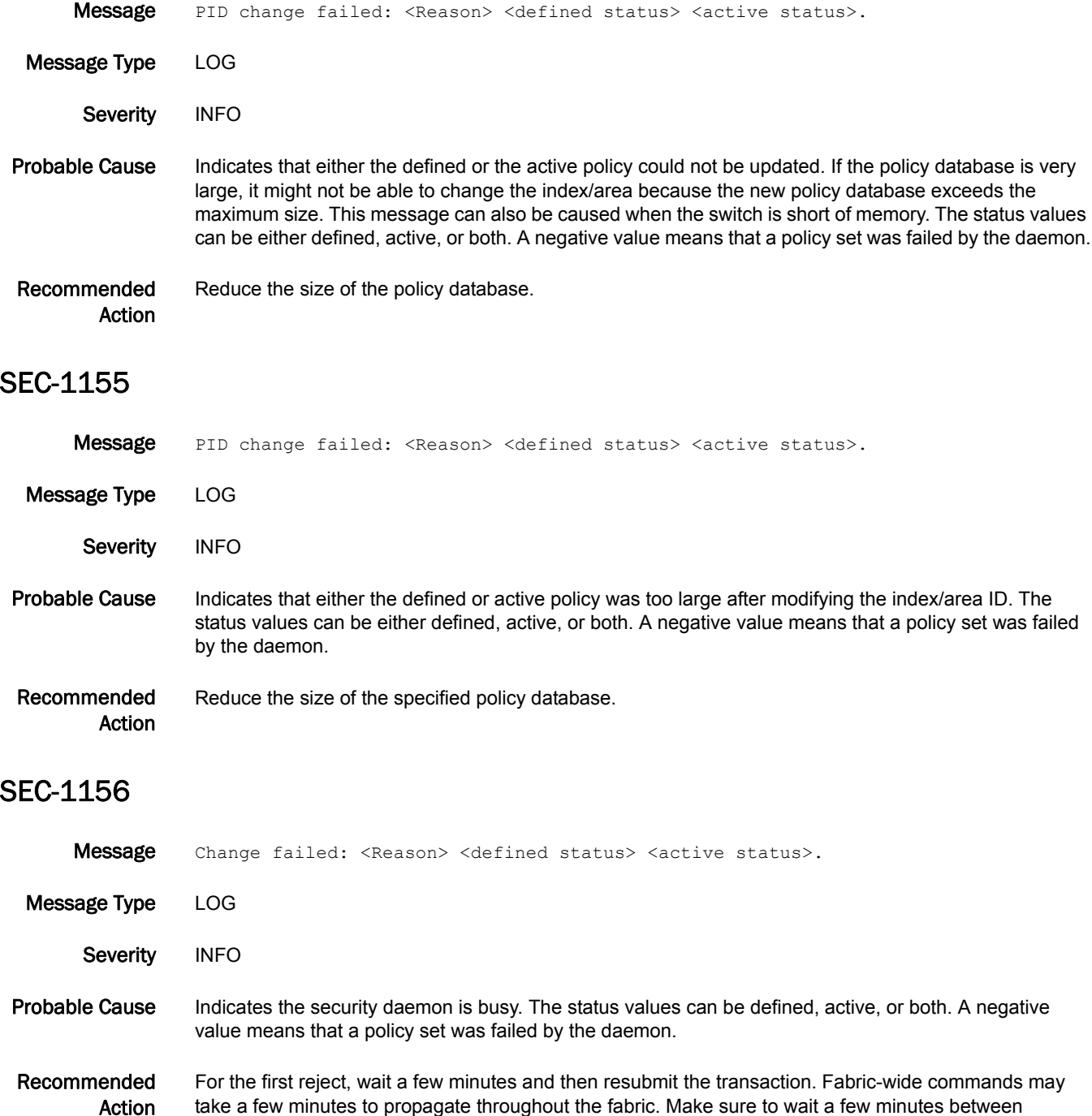

executing commands so that your commands do not overlap in the fabric.

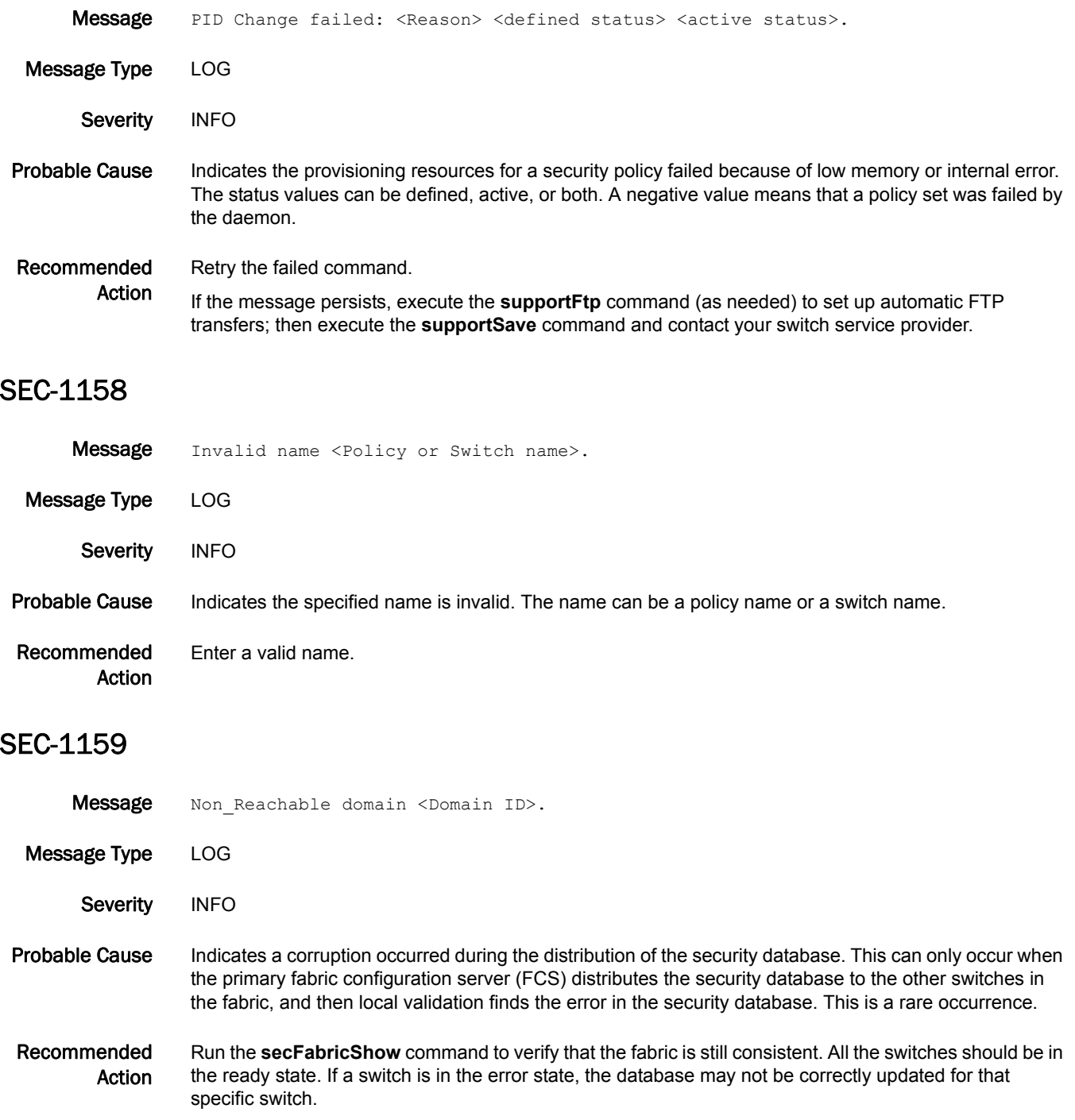

### SEC-1160

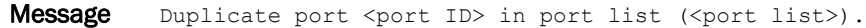

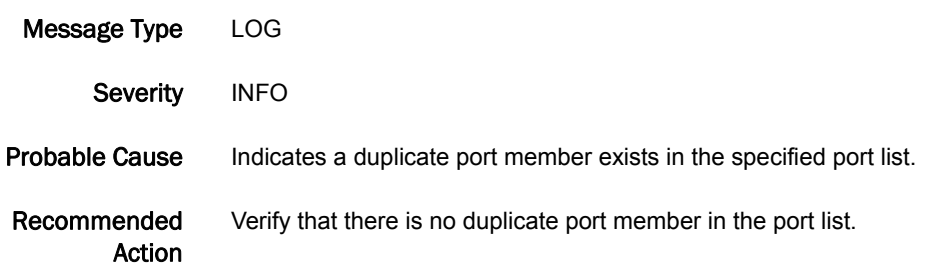

### SEC-1163

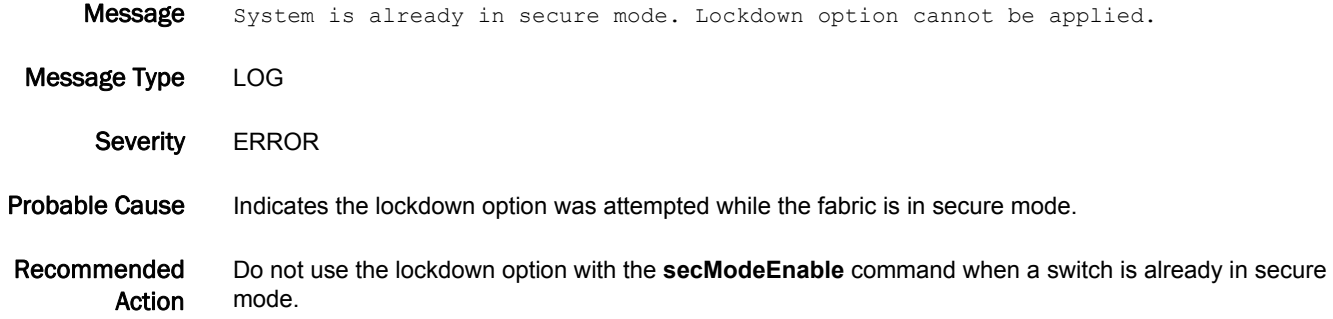

#### SEC-1164

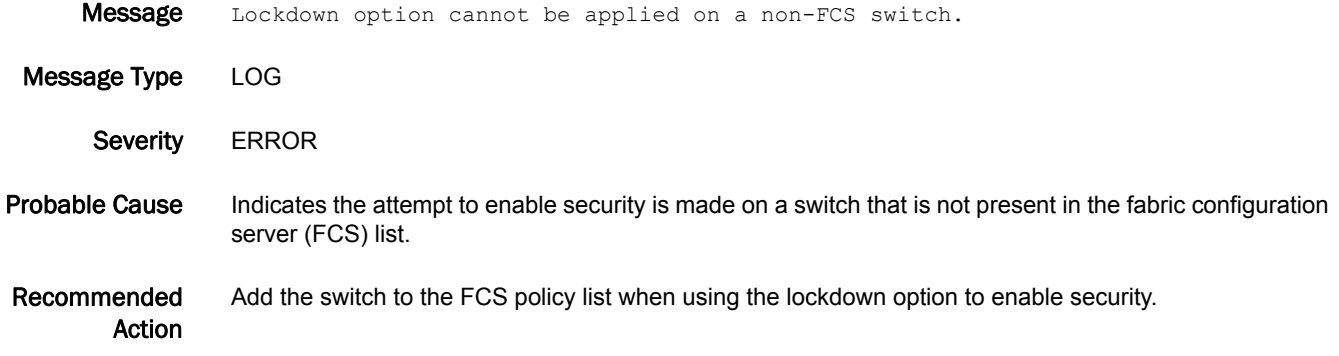

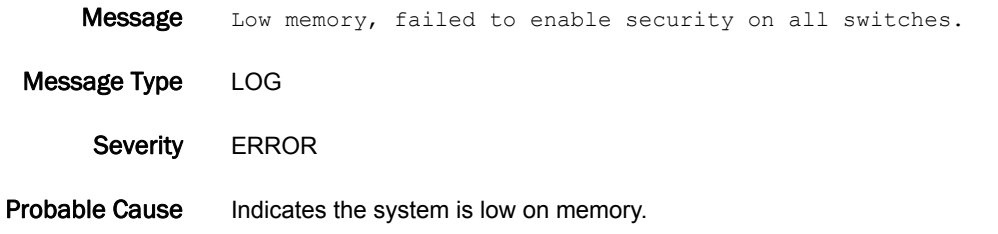

Recommended Action Wait a few minutes and try the command again.

# SEC-1166

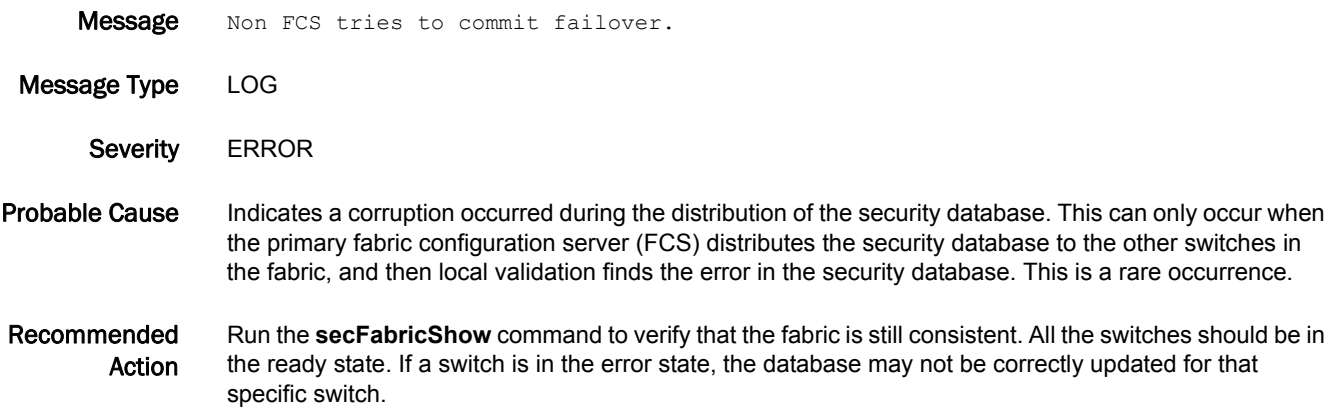

### SEC-1167

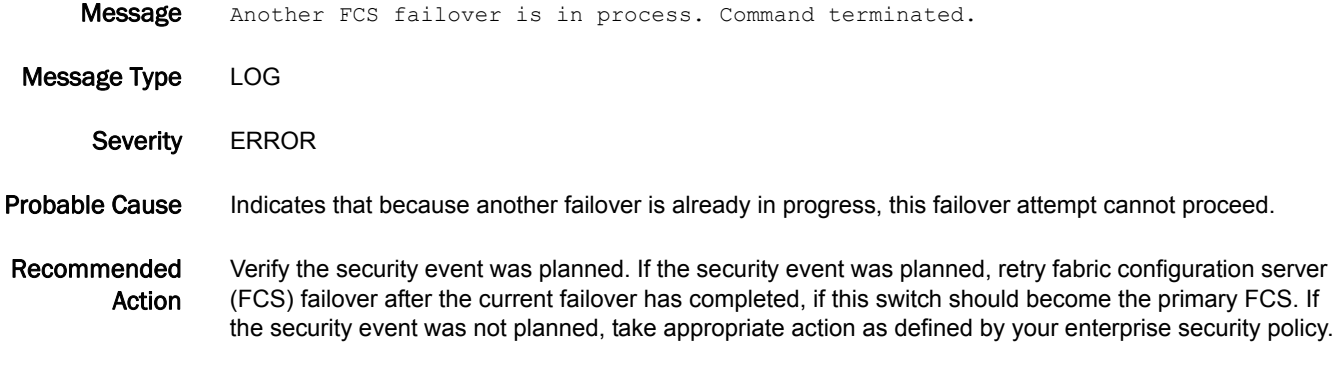

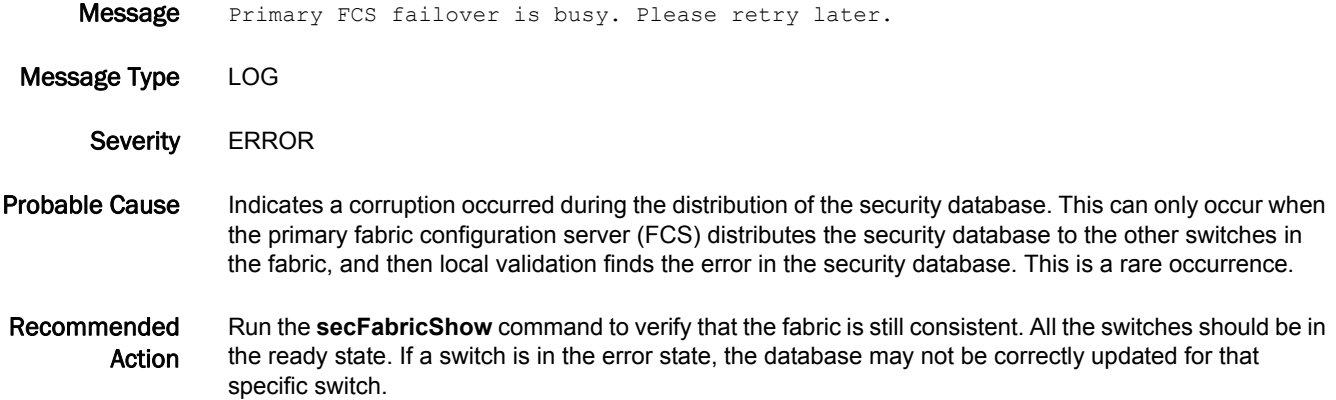

#### SEC-1170

**Message** This command must be executed on the Primary FCS switch, the first reachable switch in the FCS list.

- Message Type LOG
	- Severity INFO

#### Probable Cause Indicates a corruption occurred during the distribution of the security database. This can only occur when the primary fabric configuration server (FCS) distributes the security database to the other switches in the fabric, and then local validation finds the error in the security database. This is a rare occurrence.

Recommended Action Run the **secFabricShow** command to verify that the fabric is still consistent. All the switches should be in the ready state. If a switch is in the error state, the database may not be correctly updated for that specific switch.

# SEC-1171

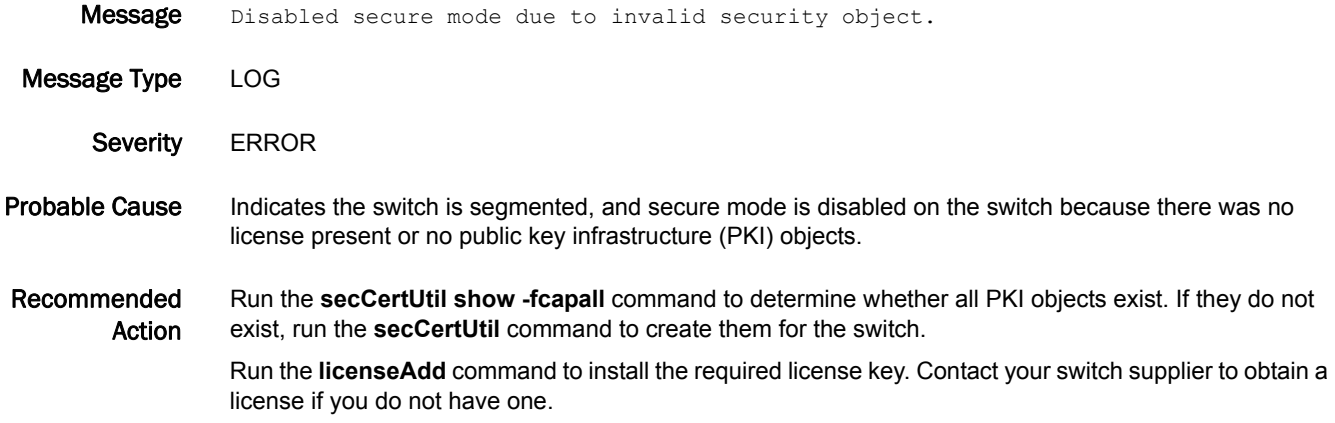

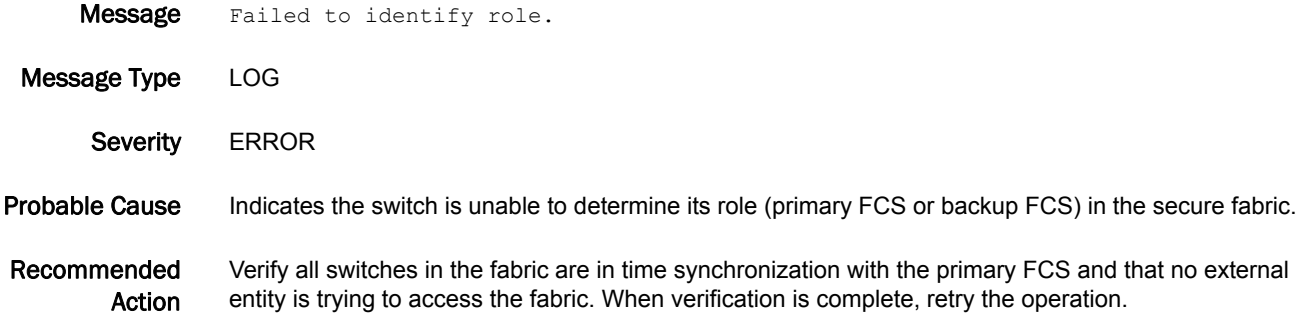

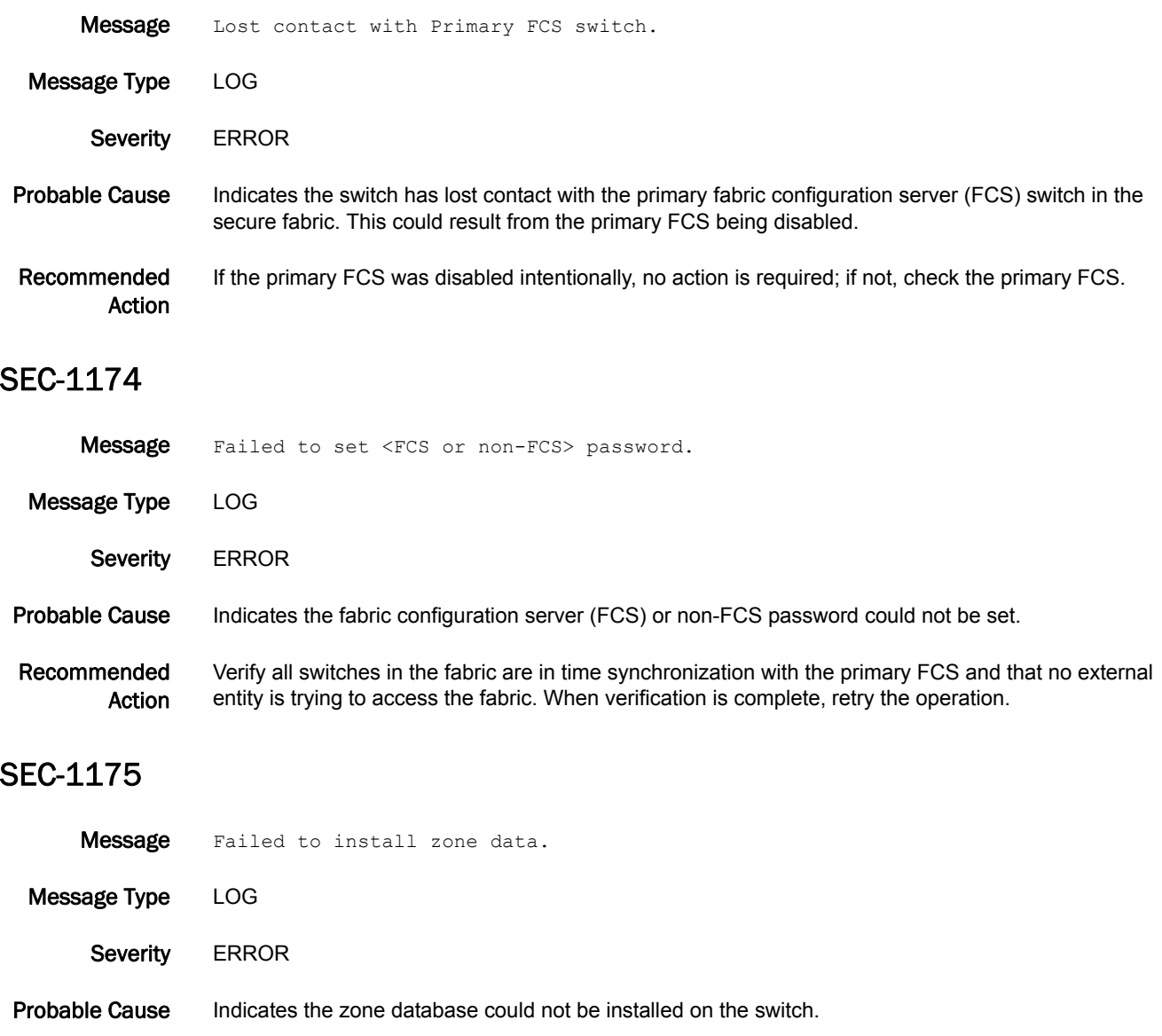

Recommended Action Verify all switches in the fabric are in time synchronization with the primary FCS and that no external entity is trying to access the fabric. When verification is complete, retry the operation.

#### SEC-1176

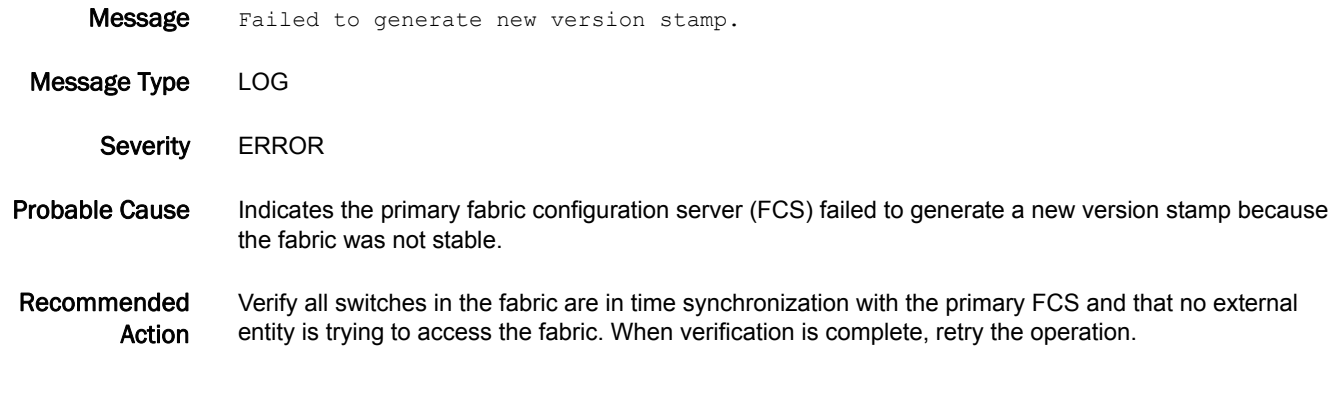

#### SEC-1180

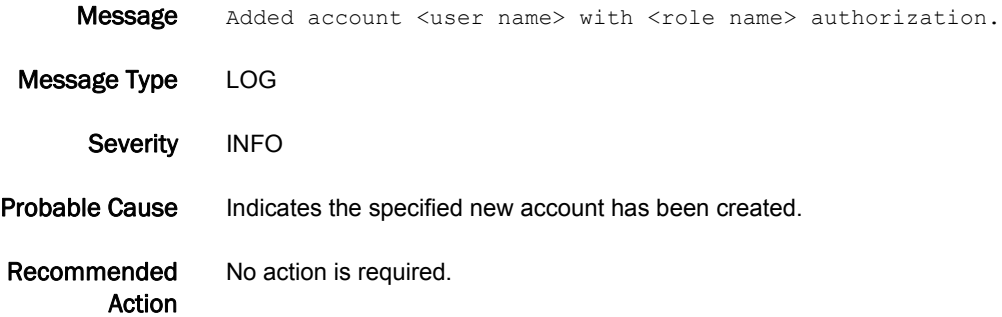

### SEC-1181

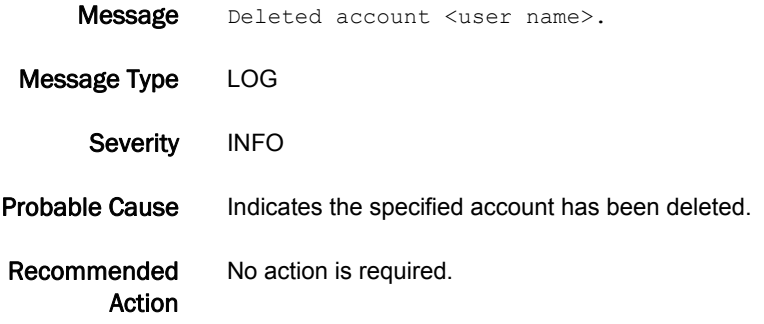

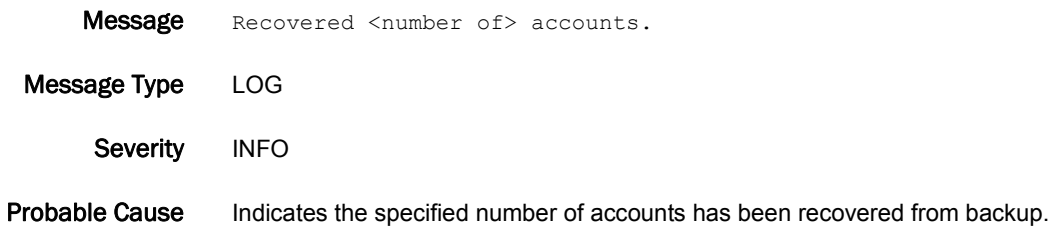

Recommended Action No action is required.

# SEC-1183

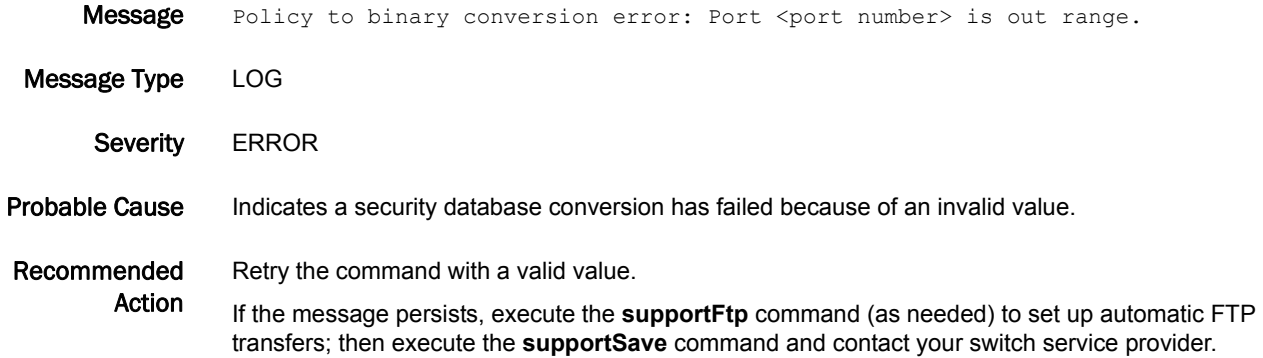

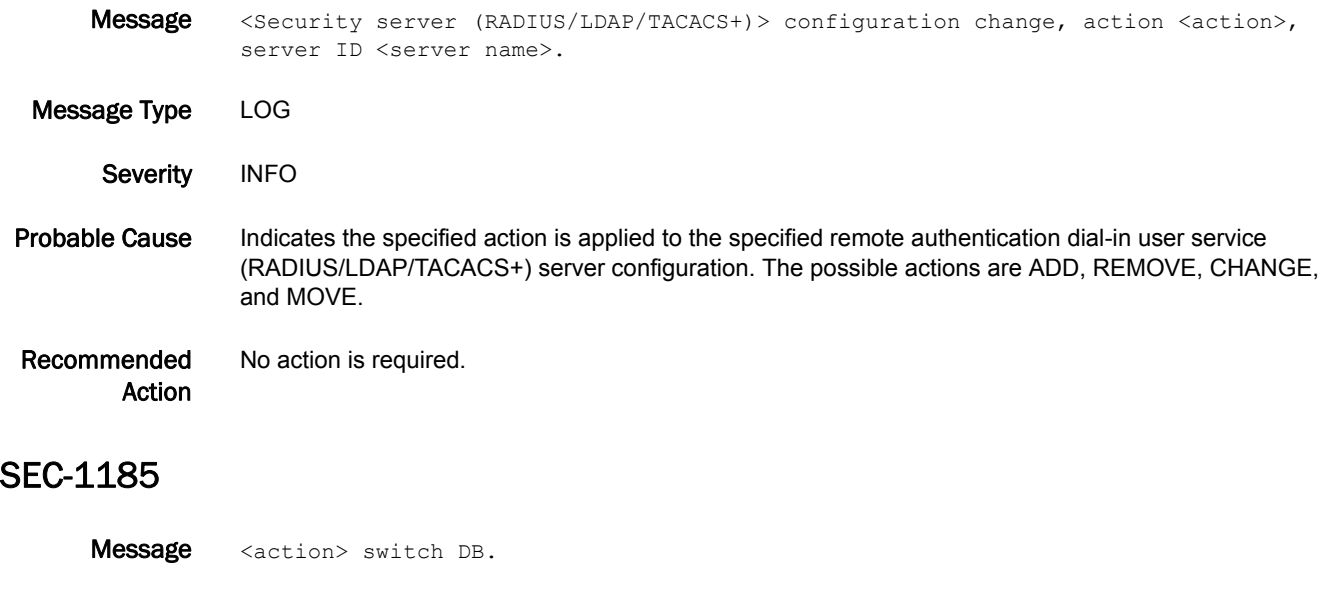

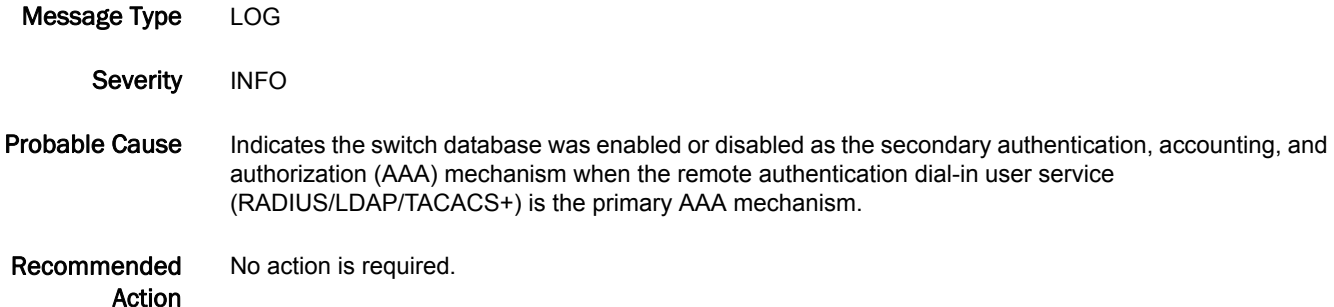

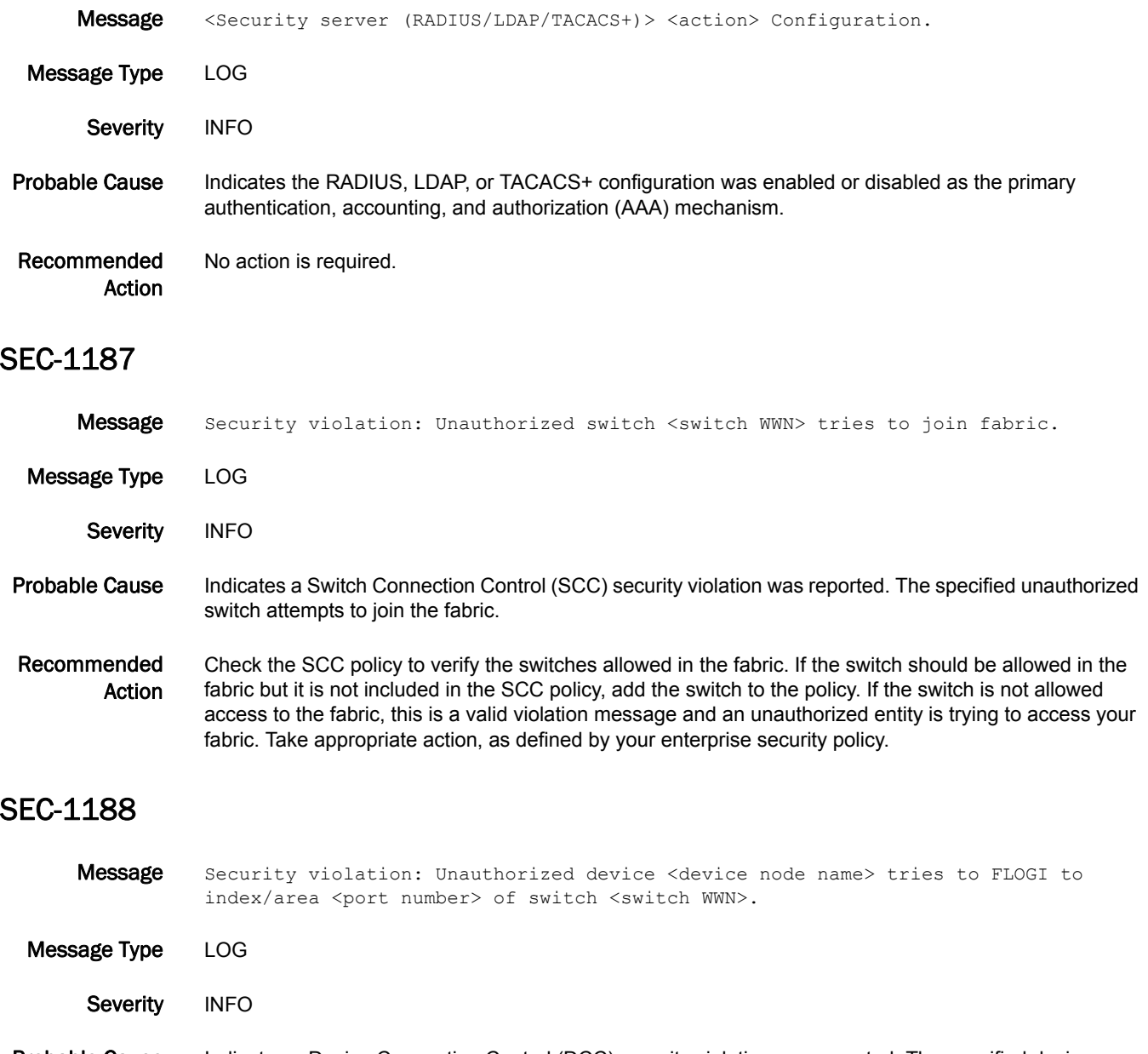

- Probable Cause Indicates a Device Connection Control (DCC) security violation was reported. The specified device attempted to log in using fabric login (FLOGI) to an unauthorized port. The DCC policy correlates specific devices to specific port locations. If the device changes the connected port, the device will not be allowed to log in.
- Recommended Action Check the DCC policy and verify the specified device is allowed in the fabric and is included in the DCC policy. If the specified device is not included in the policy, add it to the policy. If the host is not allowed access to the fabric, this is a valid violation message and an unauthorized entity is trying to access your fabric. Take appropriate action, as defined by your enterprise security policy.

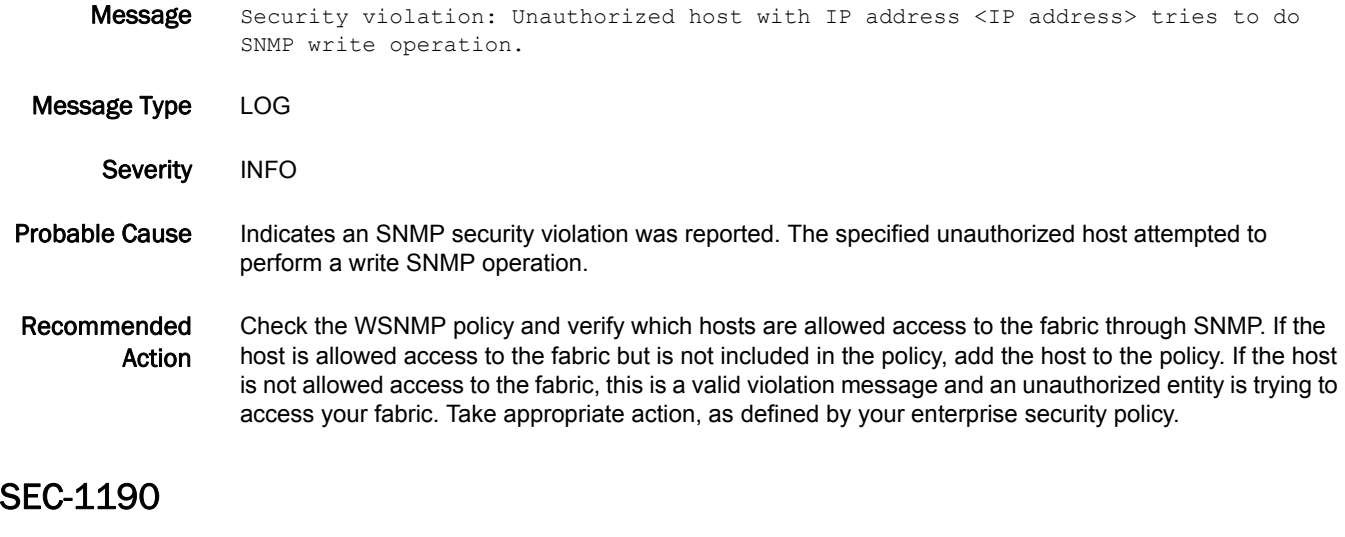

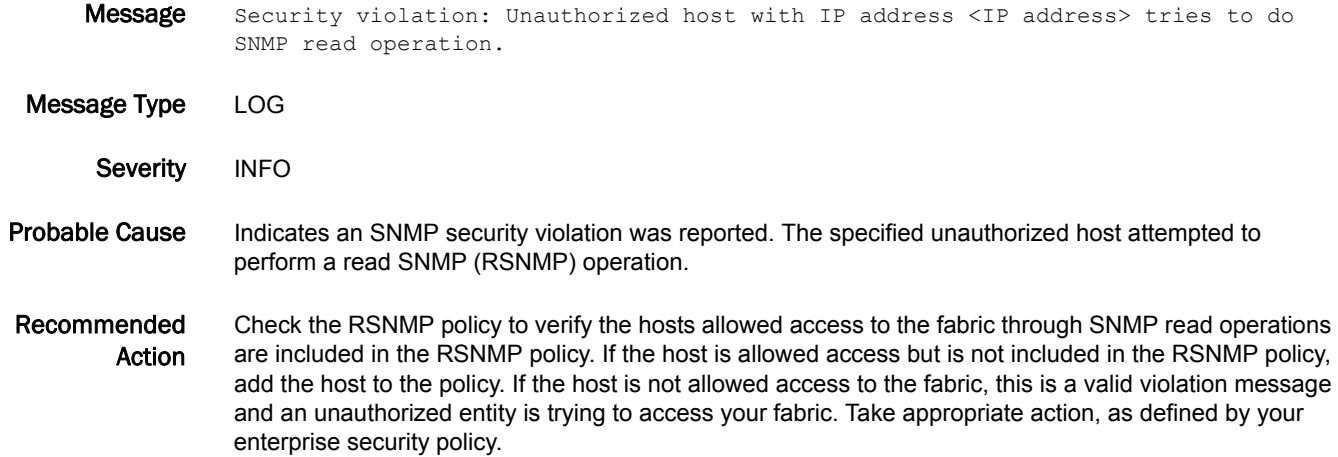

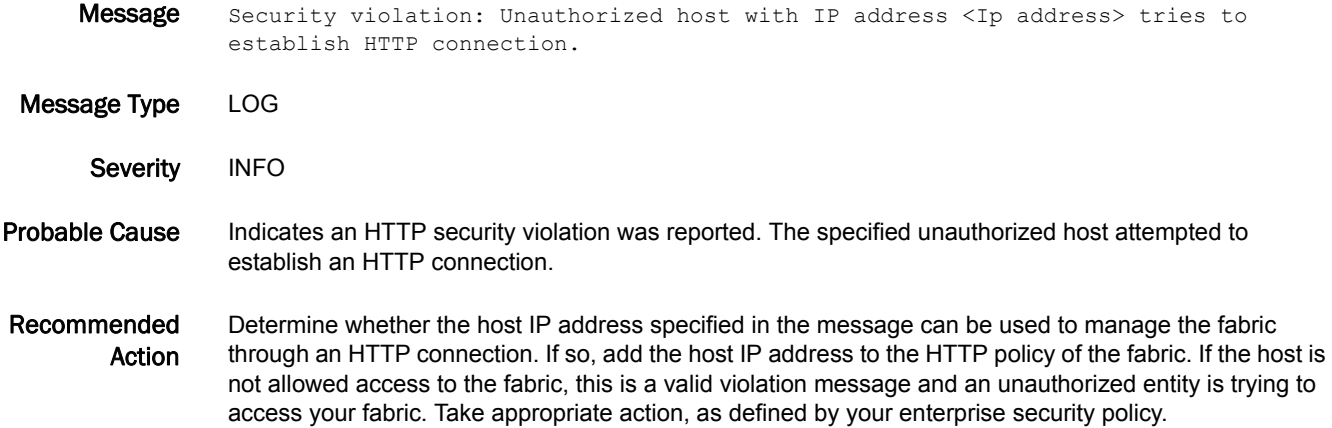

#### SEC-1192

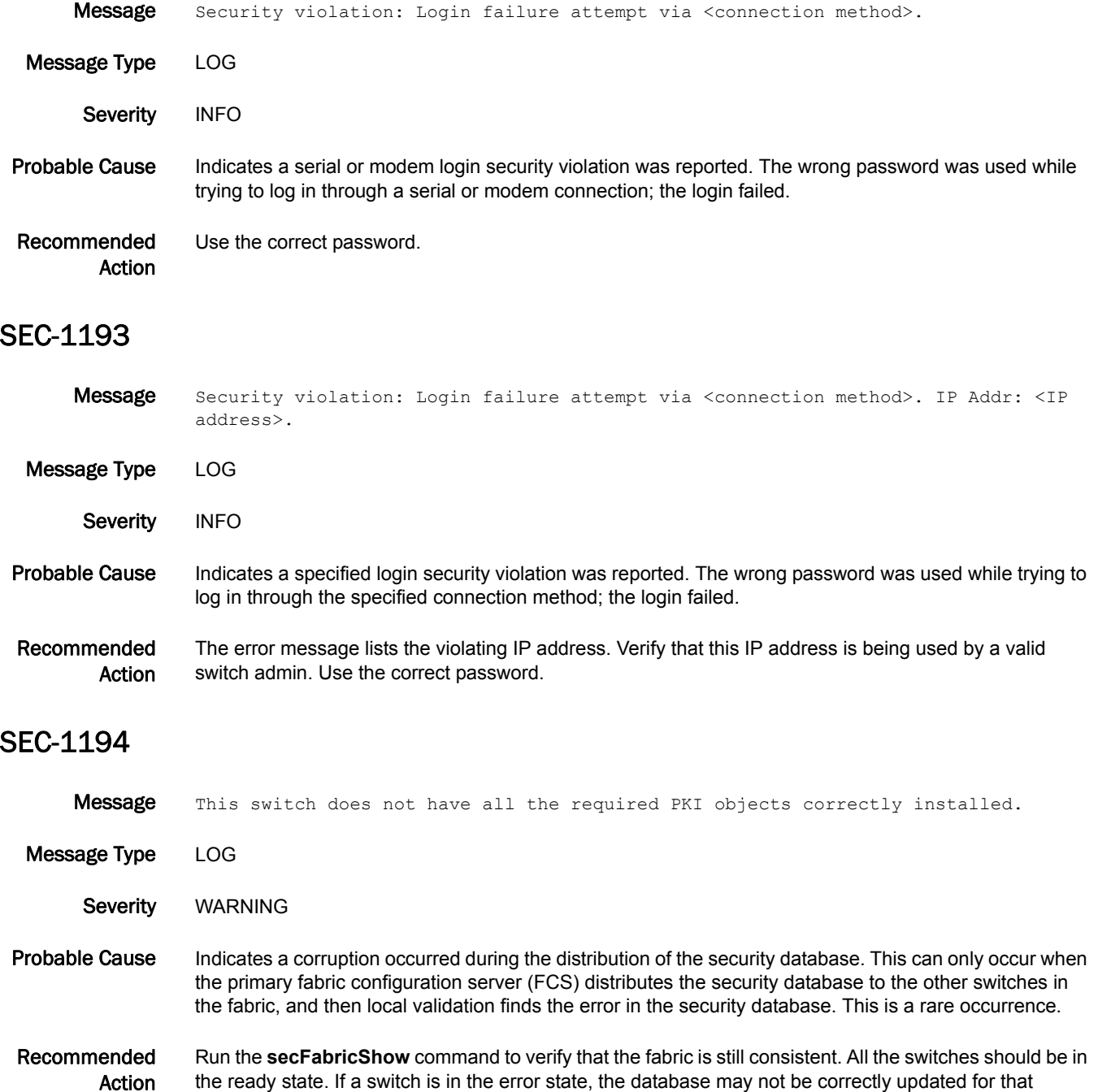

specific switch.
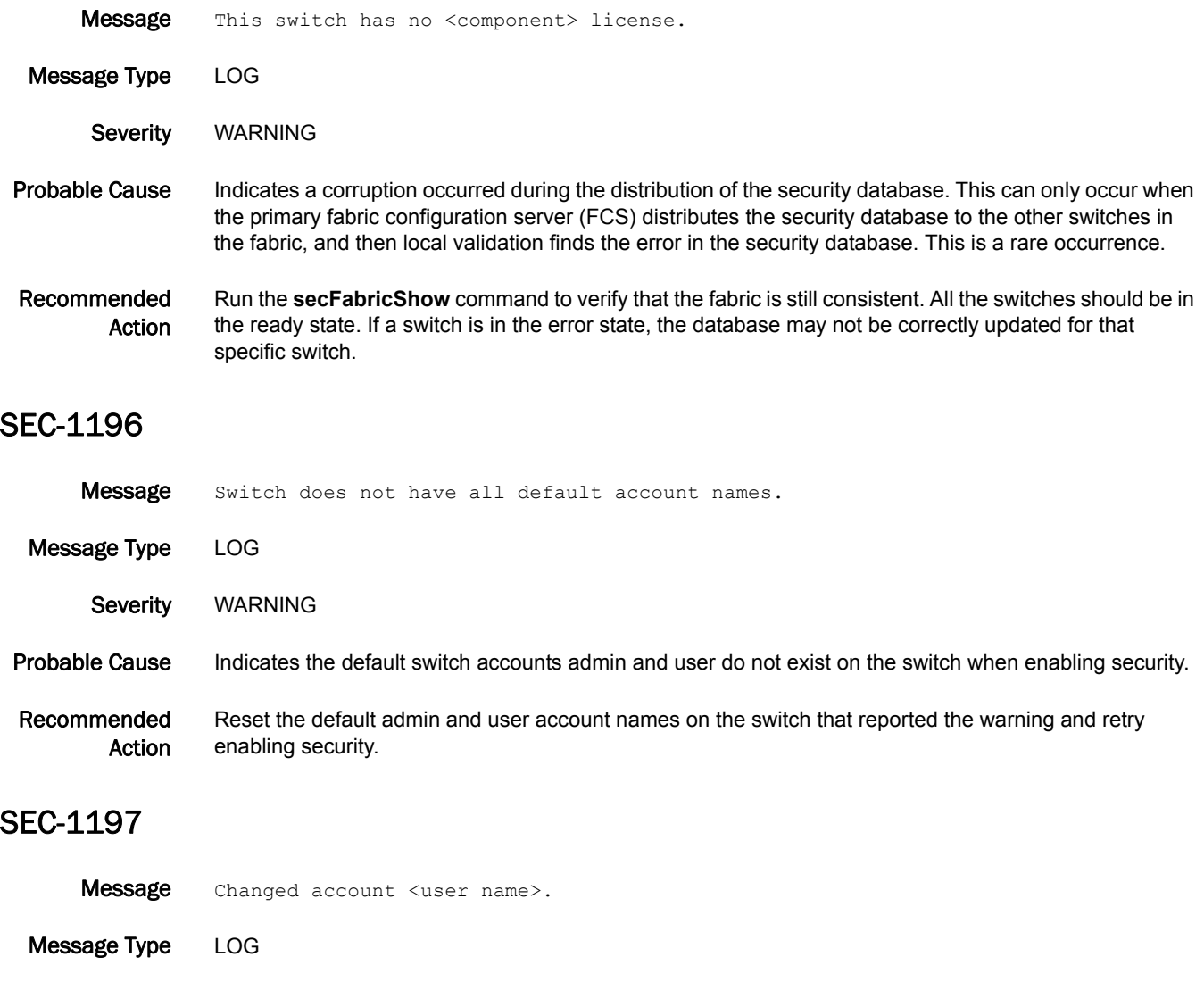

Severity INFO Probable Cause Indicates the specified account has changed. Recommended Action No action is required.

### SEC-1198

Message Security violation: Unauthorized host with IP address <IP address> tries to establish API connection. Message Type LOG Severity INFO

### Probable Cause Indicates an API security violation was reported. The specified unauthorized host attempted to establish an API connection.

Recommended Action Check to see if the host IP address specified in the message can be used to manage the fabric through an API connection. If so, add the host IP address to the API policy of the fabric. If the host is not allowed access to the fabric, this is a valid violation message and an unauthorized entity is trying to access your fabric. Take appropriate action, as defined by your enterprise security policy.

### SEC-1199

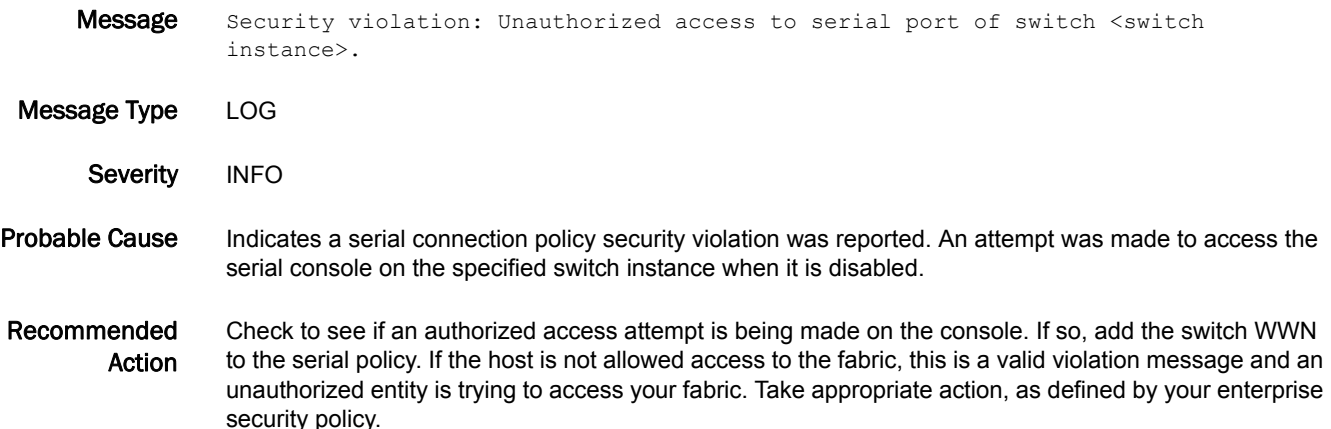

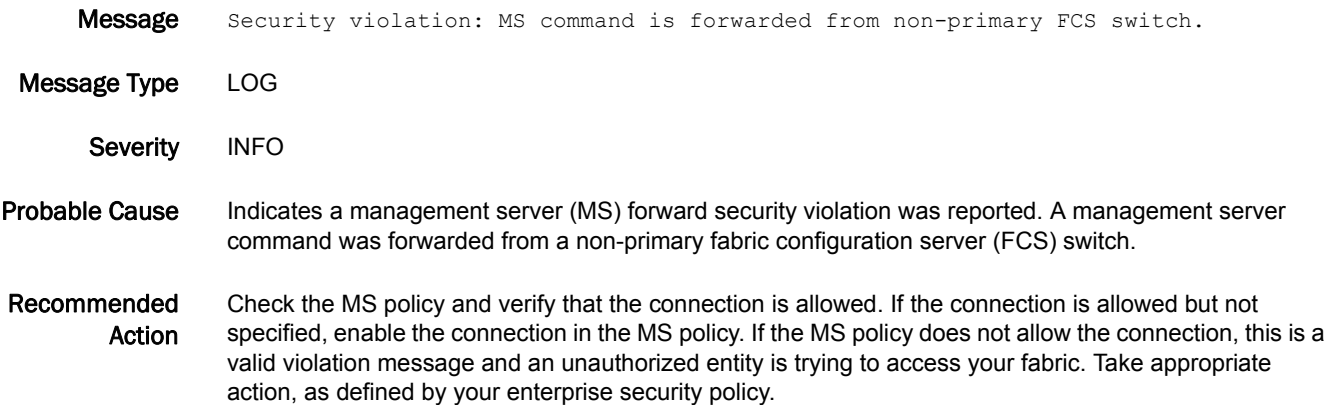

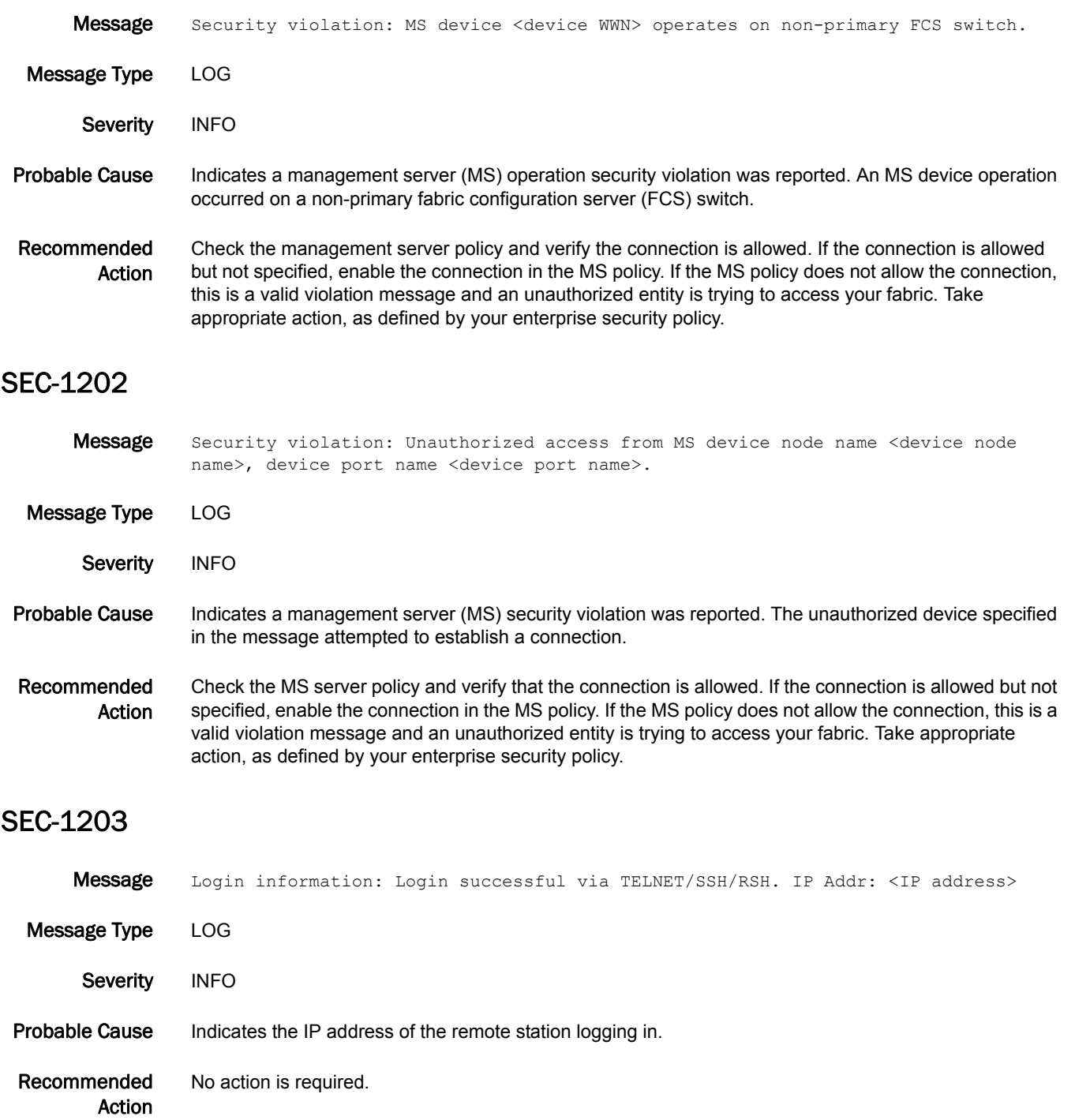

# SEC-1250

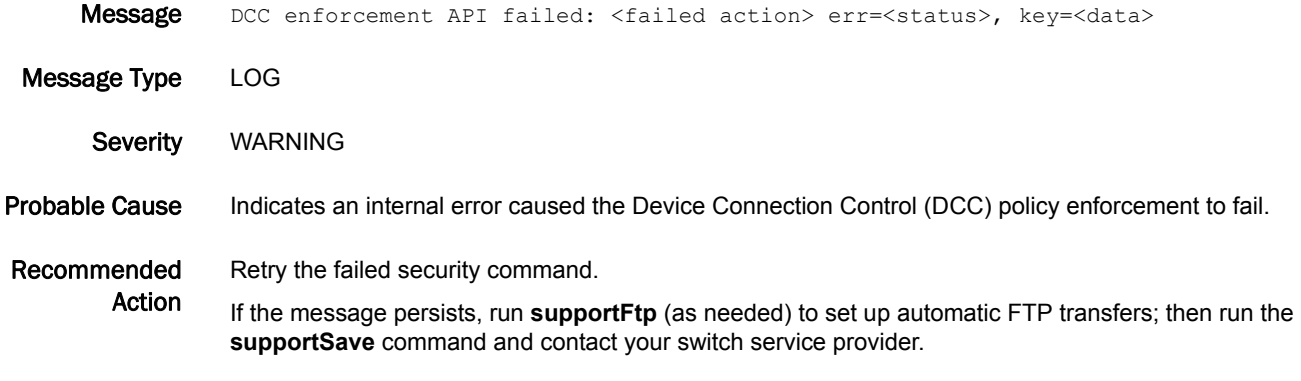

## SEC-1251

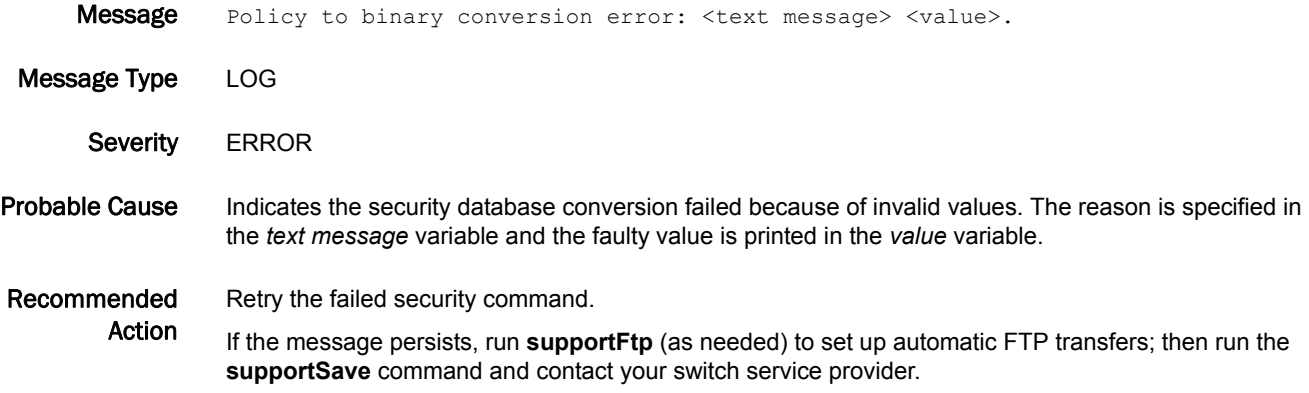

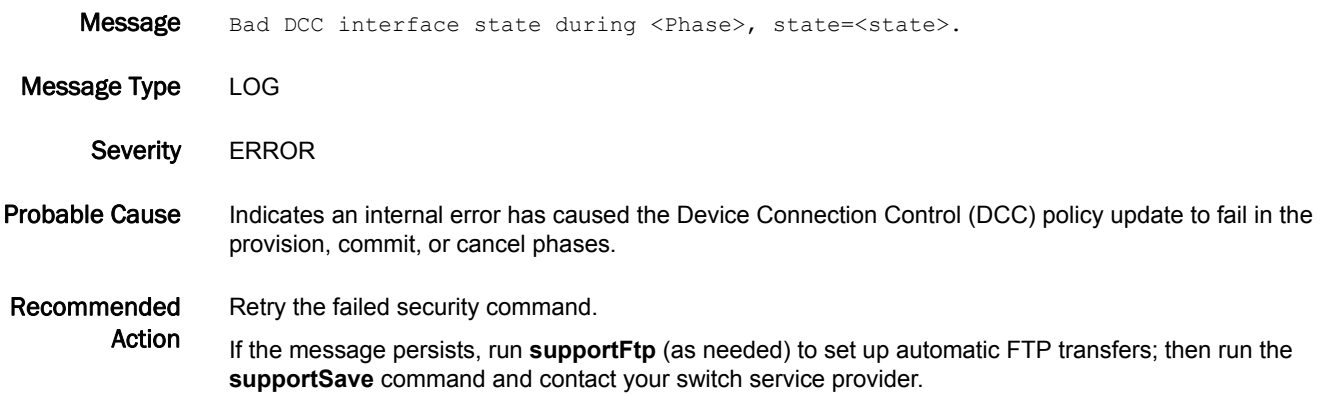

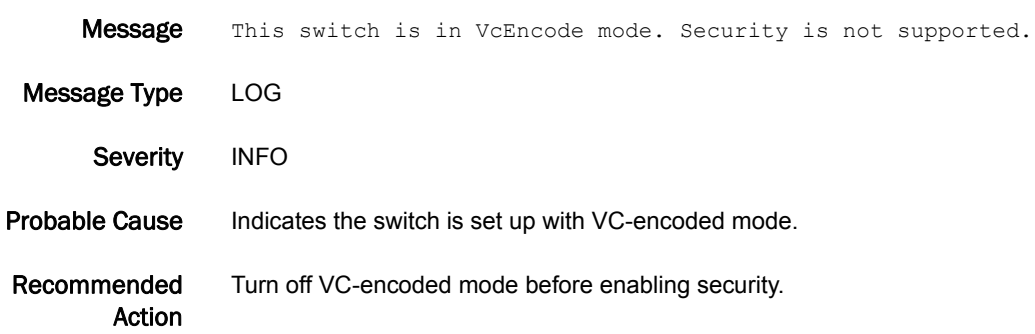

### SEC-1301

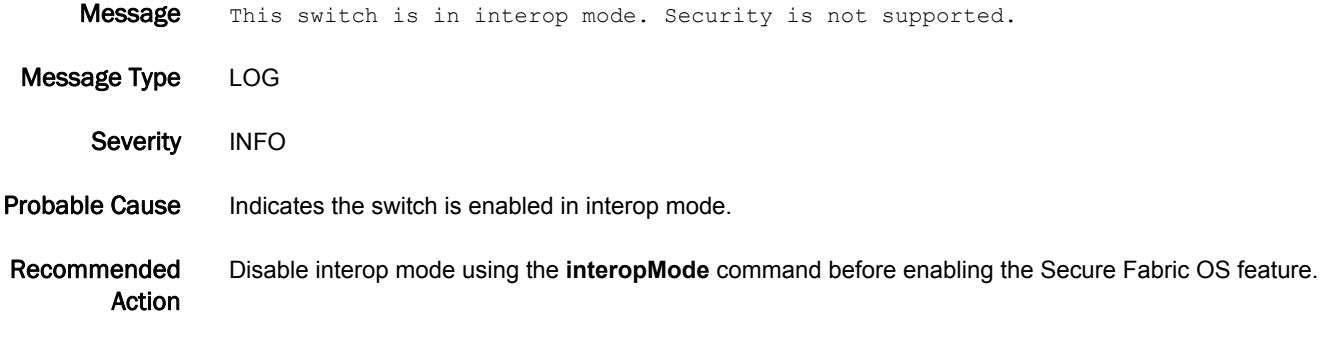

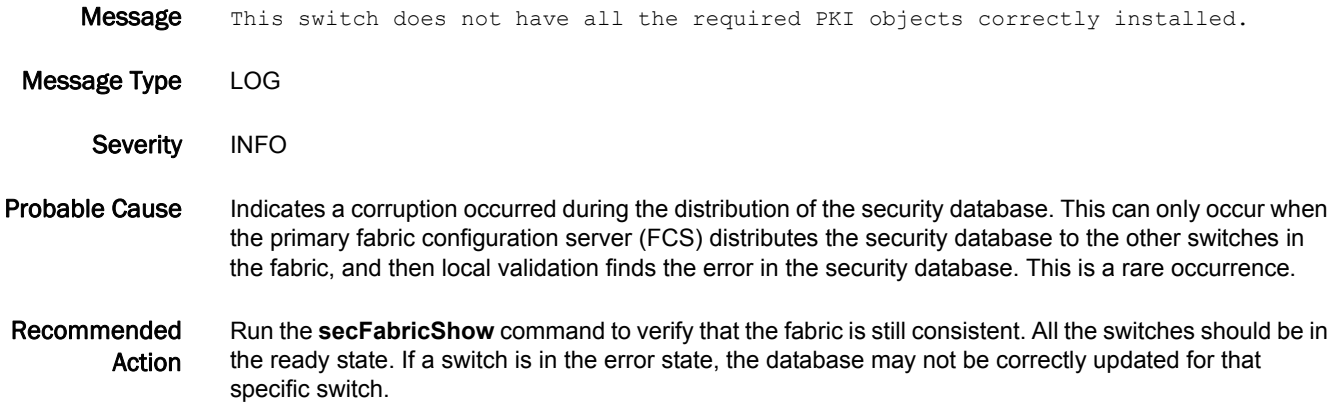

### SEC-1303

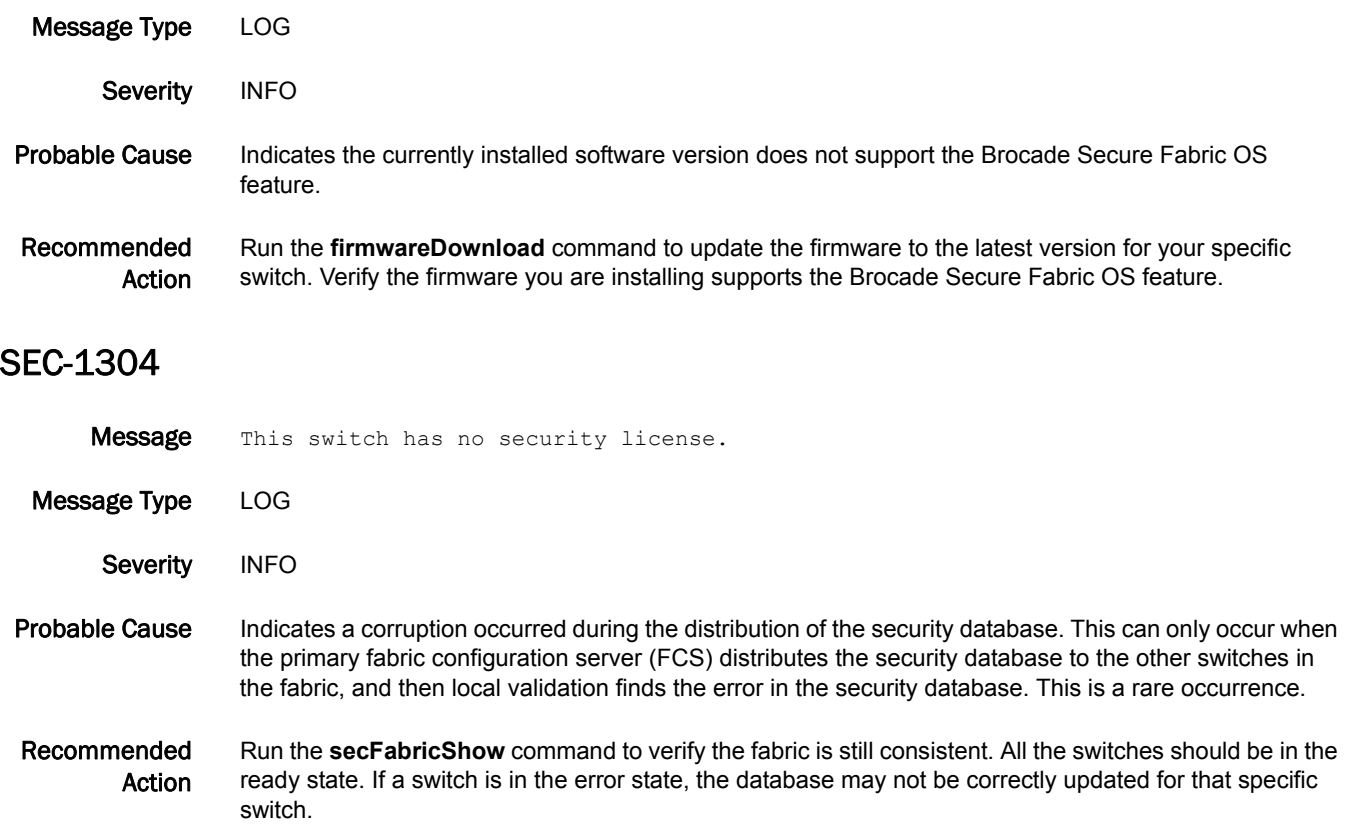

Message This software version does not support security.

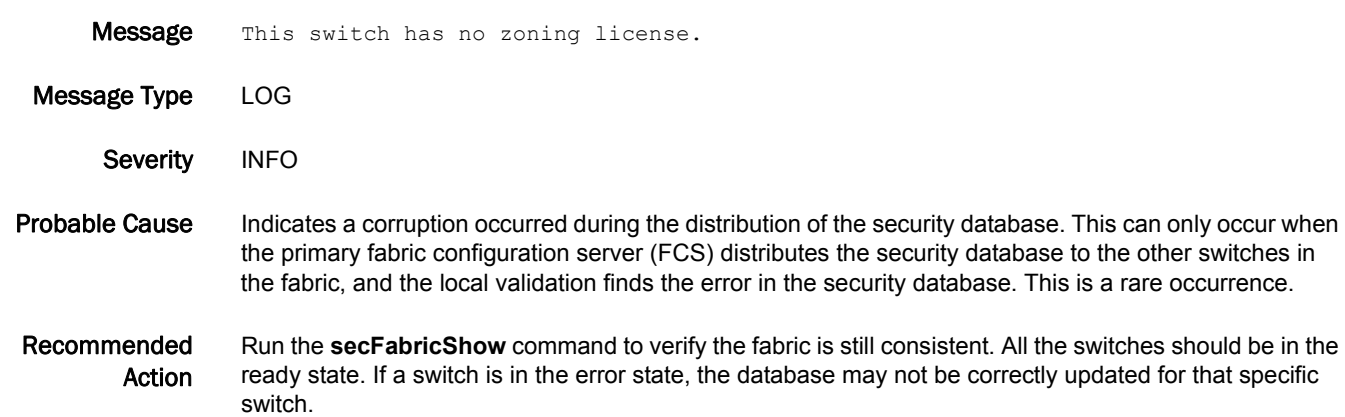

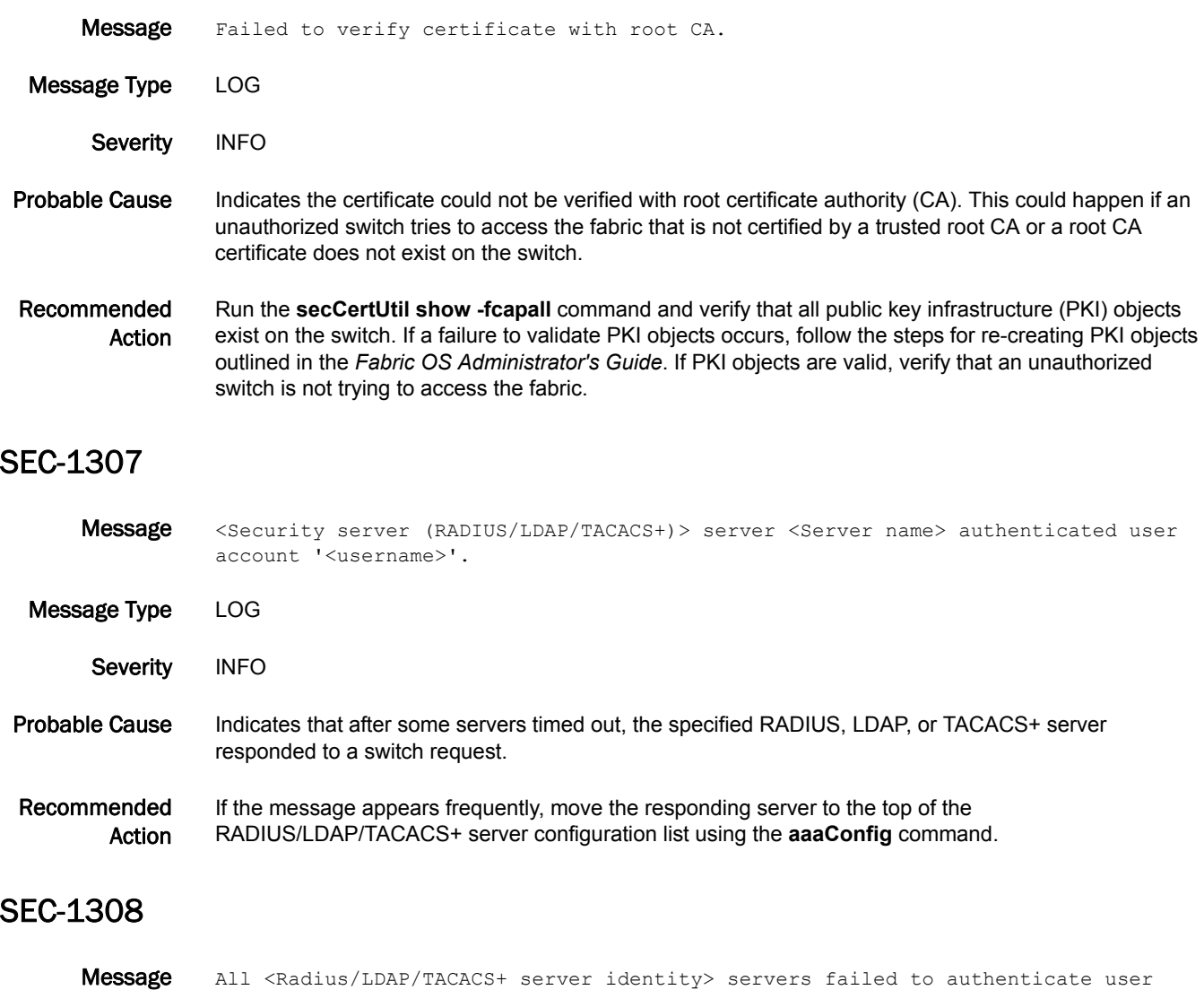

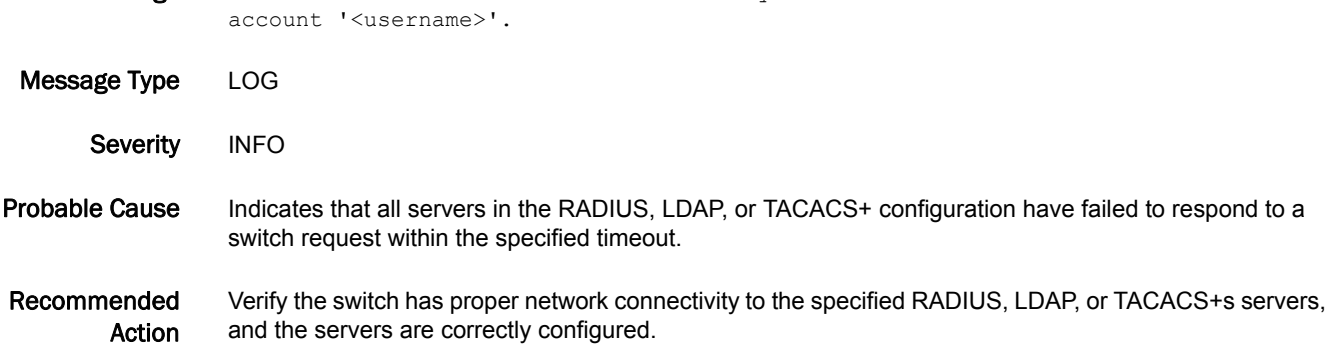

### SEC-1309

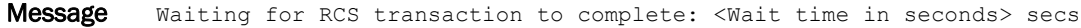

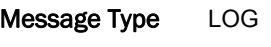

- Severity INFO
- Probable Cause Indicates that Fabric OS is still waiting for the reliable commit service (RCS) transaction to complete.

Recommended Action Verify if there are any reliable commit service (RCS) or Reliable Transport With Response (RTWR) errors. If not, the transaction is still in progress.

### SEC-1310

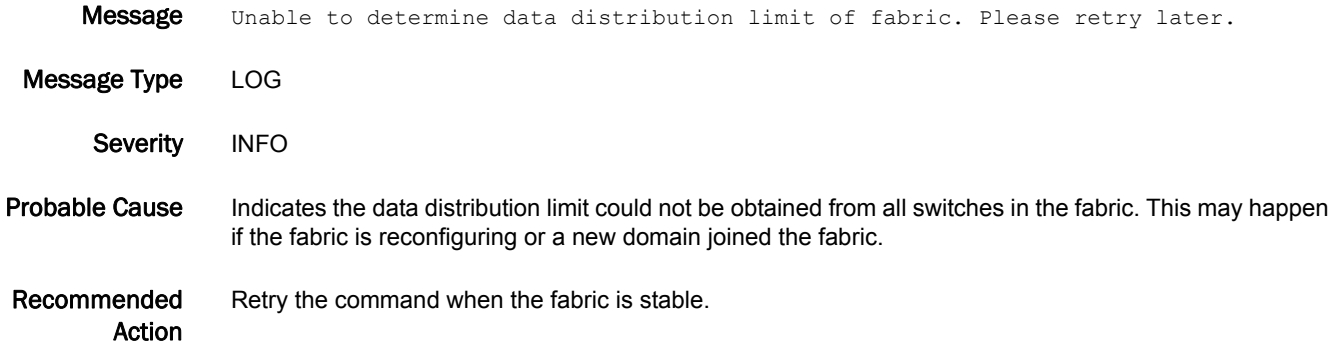

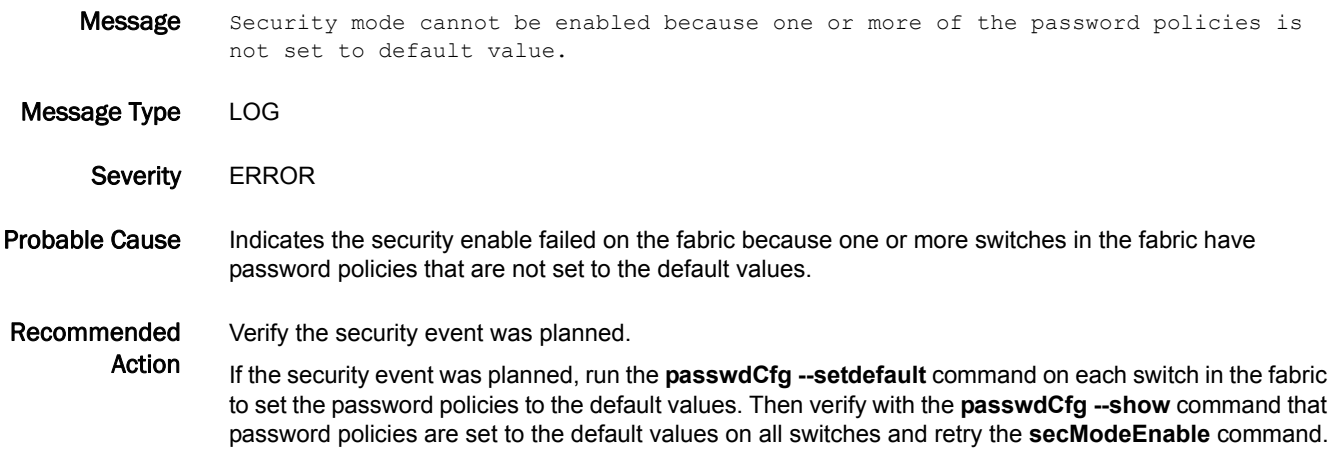

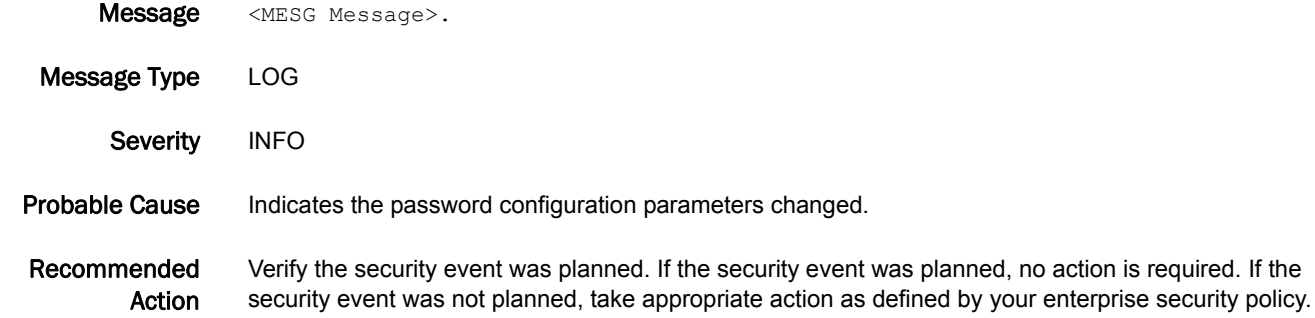

### SEC-1313

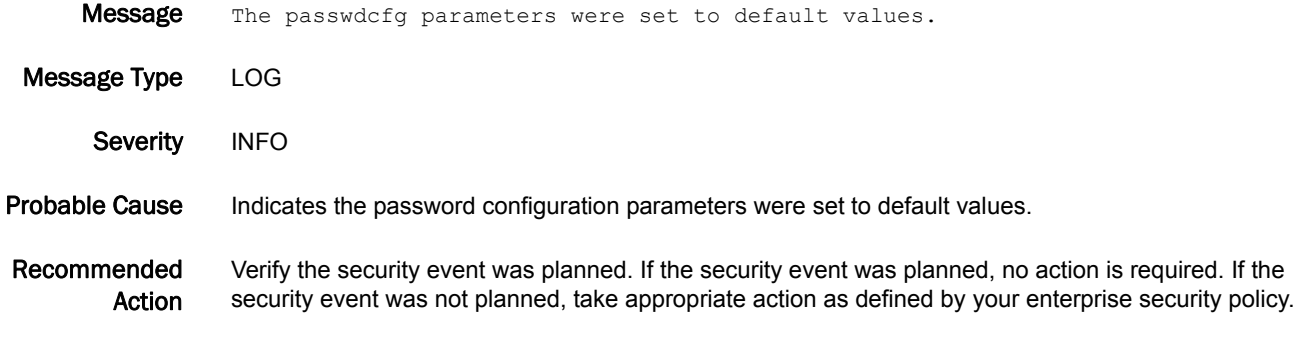

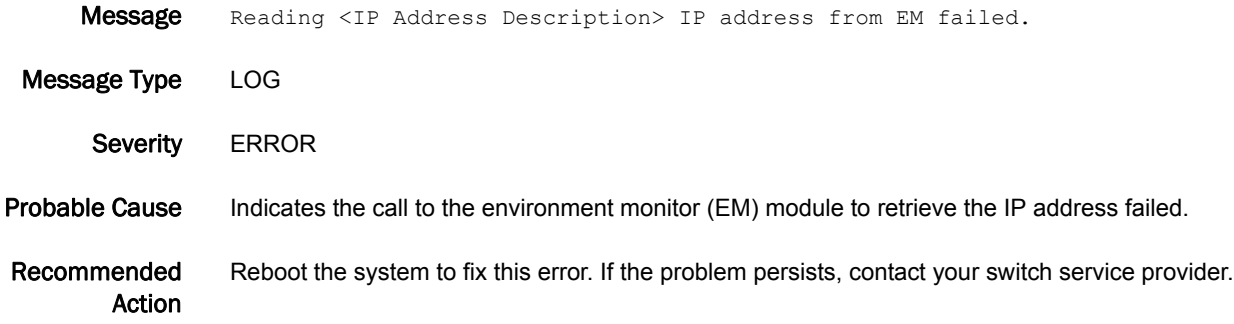

## SEC-1315

Message <Name of command> command failed -<List of databases rejecting distribution> db(s) configured for rejection on this switch. Message Type LOG

Severity **ERROR** 

Probable Cause Indicates there was an attempt to distribute databases to a switch that was configured not to accept distributions from the fabric.

Recommended Action Verify the accept distribution configuration for the listed databases. Use the **remoteeCfg** command to verify and correct the configuration if necessary.

### SEC-1316

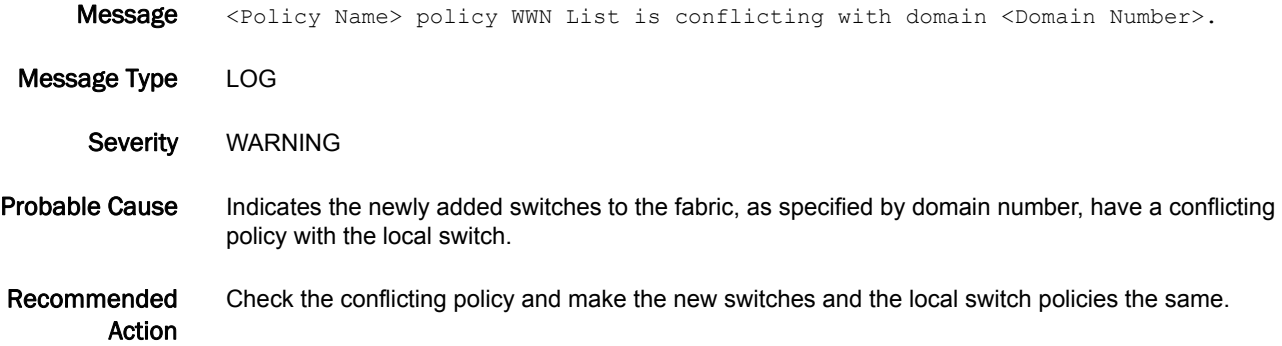

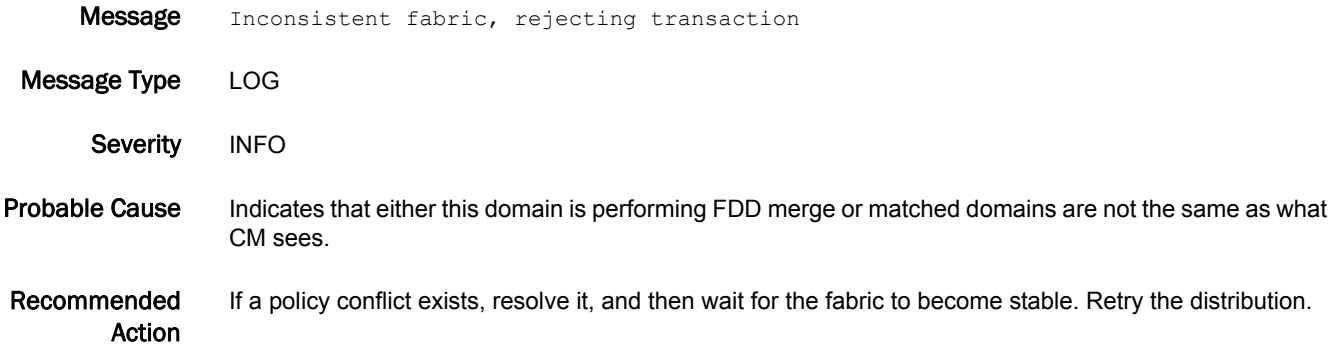

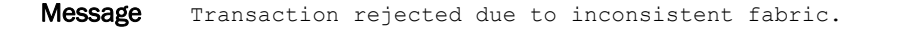

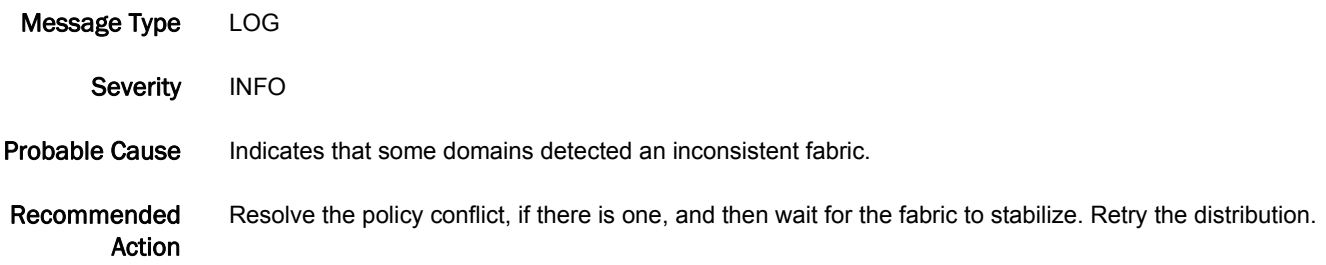

## SEC-1319

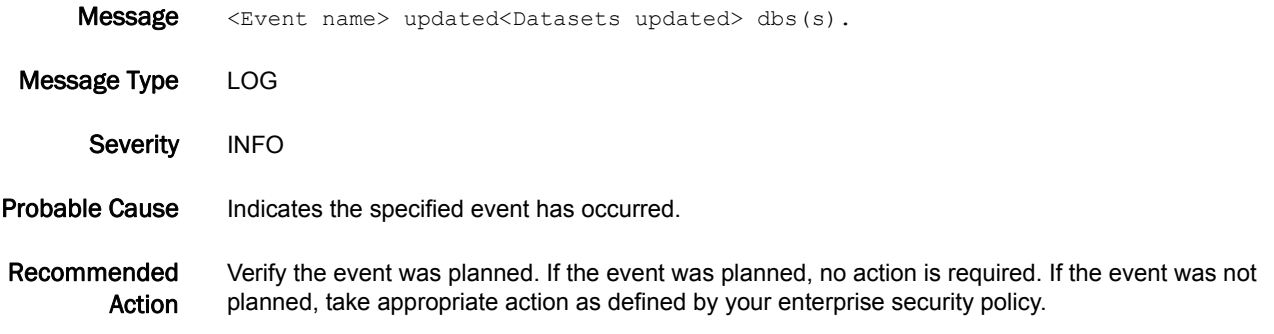

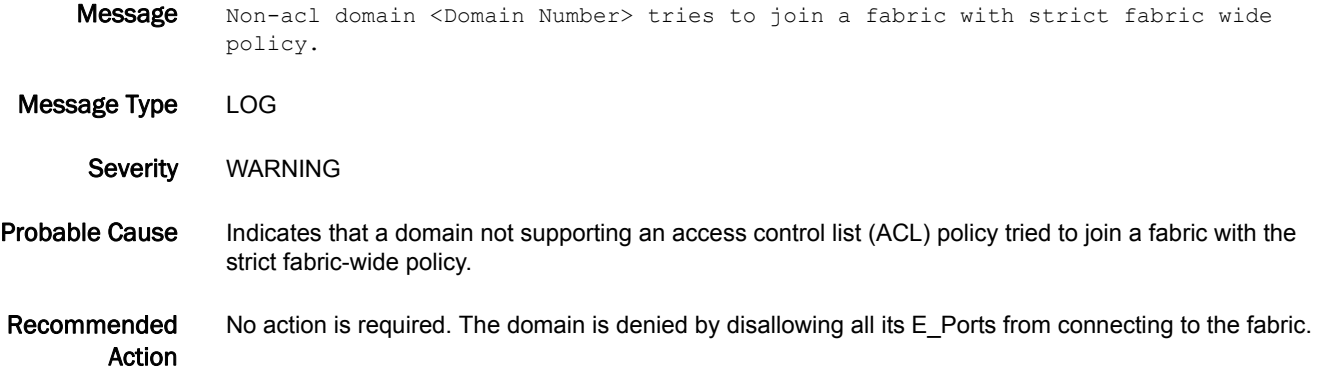

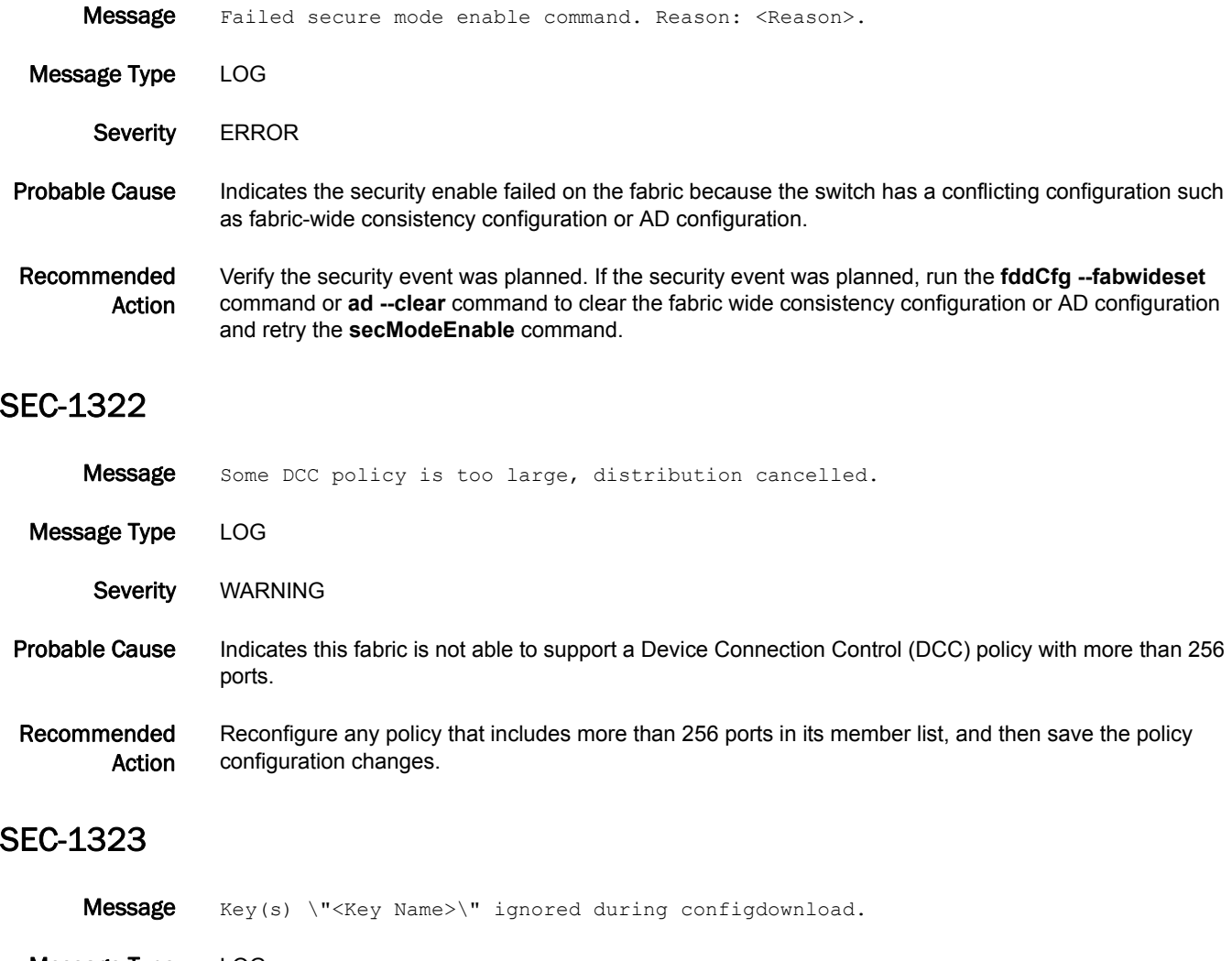

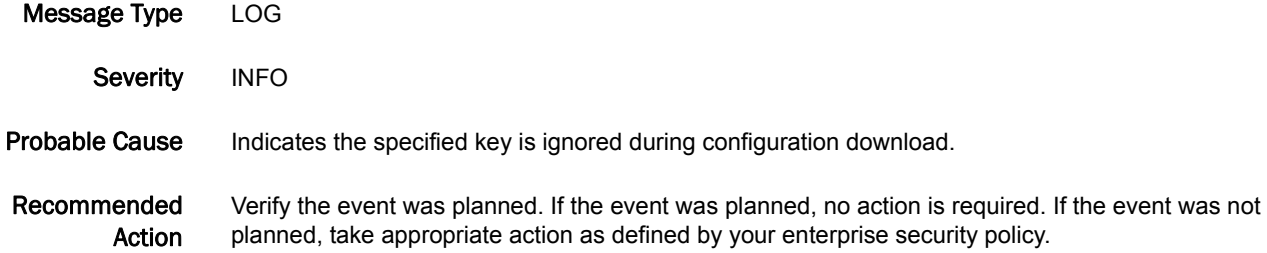

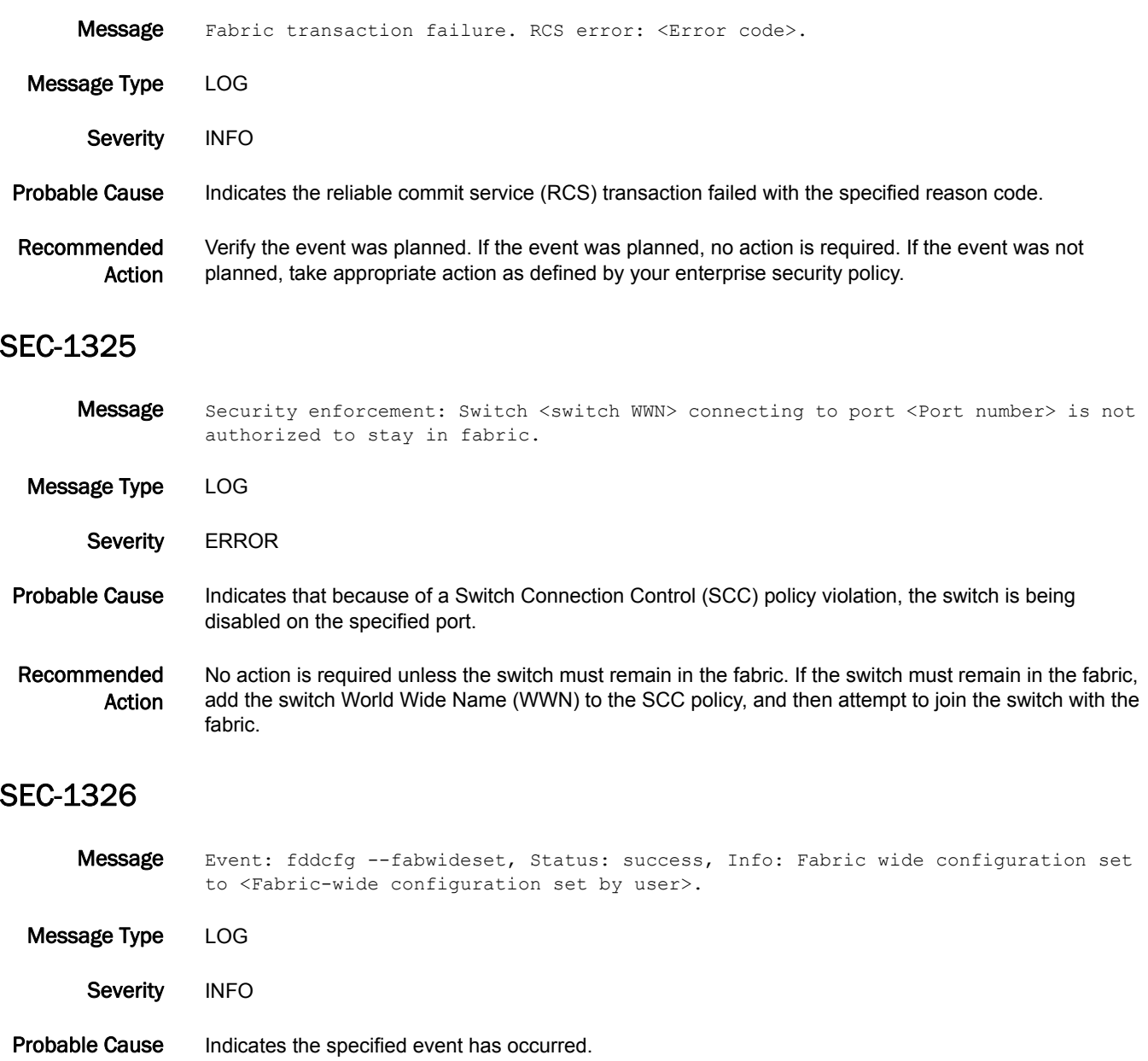

Recommended Action Verify the event was planned. If the event was planned, no action is required. If the event was not planned, take appropriate action as defined by your enterprise security policy.

## SEC-1327

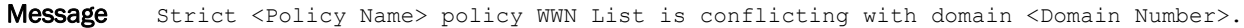

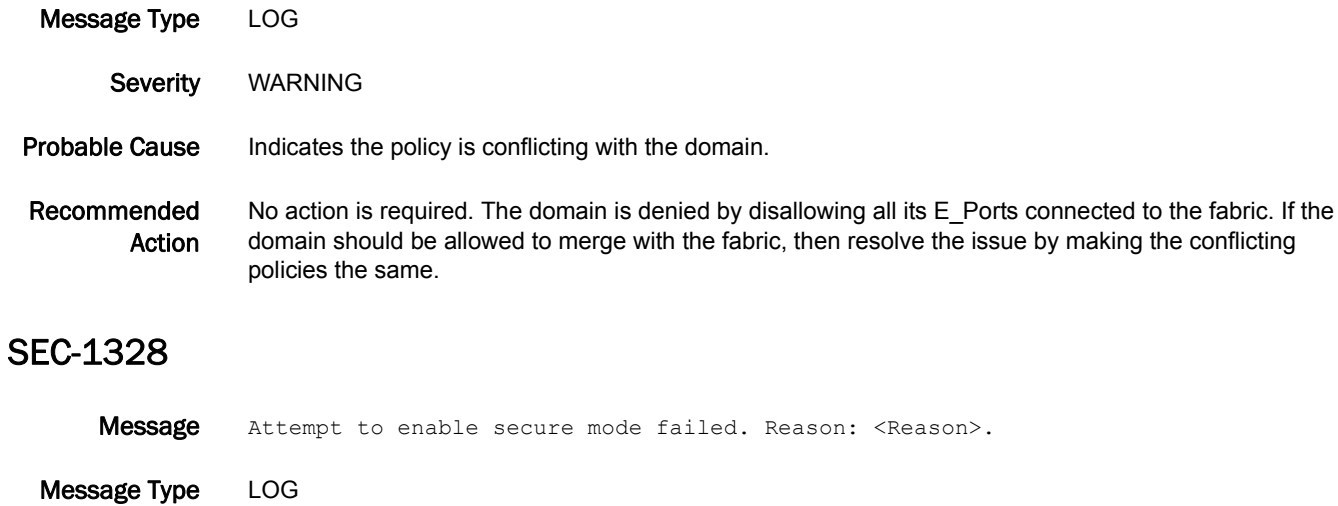

Probable Cause Indicates the **secModeEnable** command failed on the fabric because the Authentication Policy is enabled on the switch.

Recommended Action Verify the security event was planned. If the security event was planned, run the **authUtil --policy passive** command to disable the Authentication Policy and retry the **secModeEnable** command.

### SEC-1329

Severity **ERROR** 

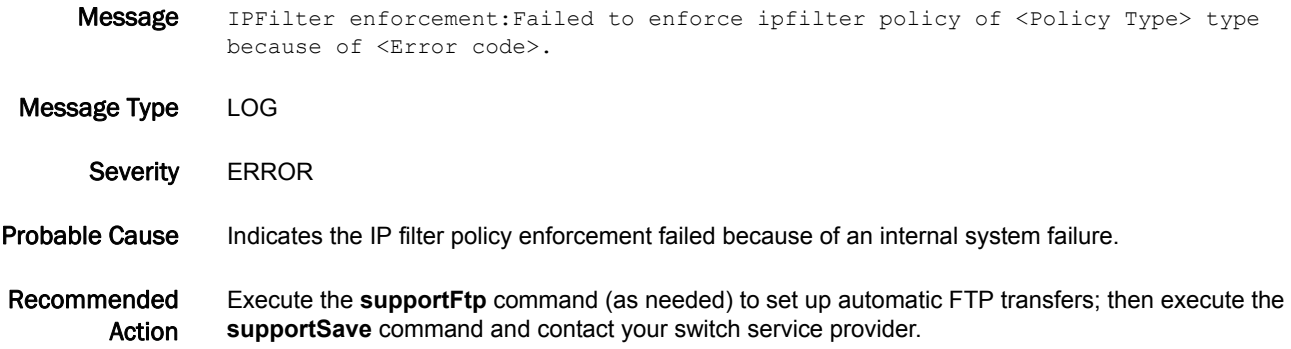

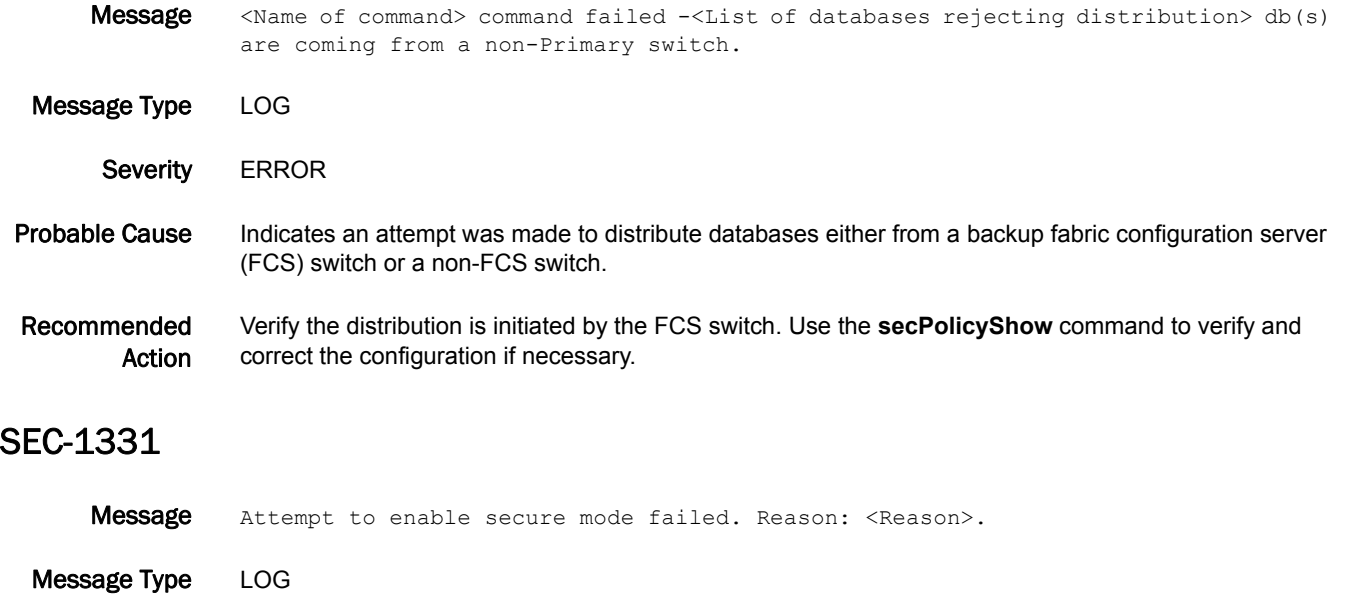

Probable Cause Indicates the secModeEnable command failed on the fabric because default IP filter policies are not active on the switch, or an active transaction exists on IP filter policies.

Recommended Verify the security event was planned.

Severity **ERROR** 

Action If the security event was planned, run the **ipfilter --activate default\_ipv4** command or the **ipfilter --activate default\_ipv6** command to activate default IP filter policies. Use the **ipfilter --save** or **ipfilter --transabort** commands to save or abort the active transaction on IP filter policies. Then retry the **secModeEnable** command.

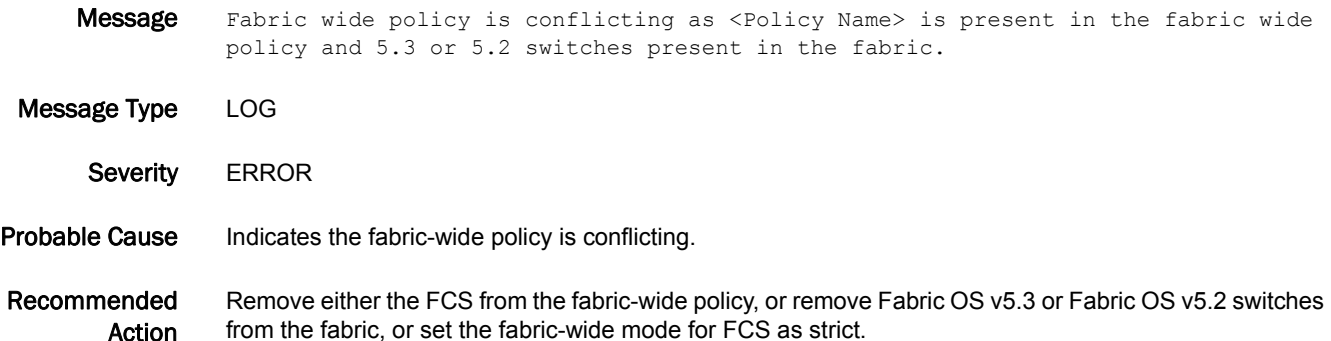

# SEC-1333

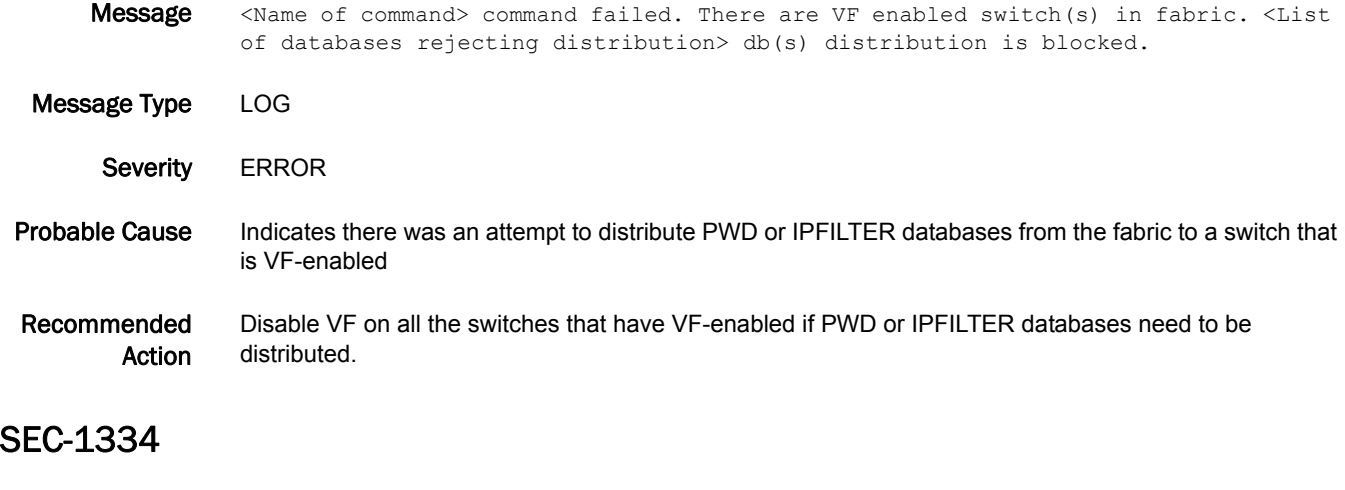

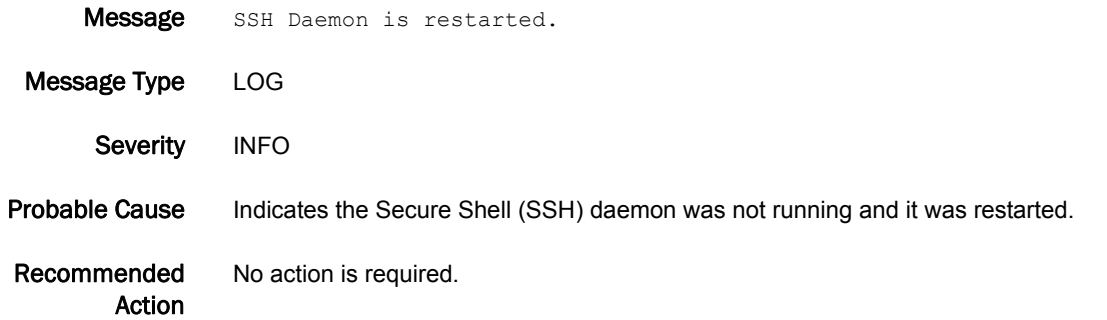

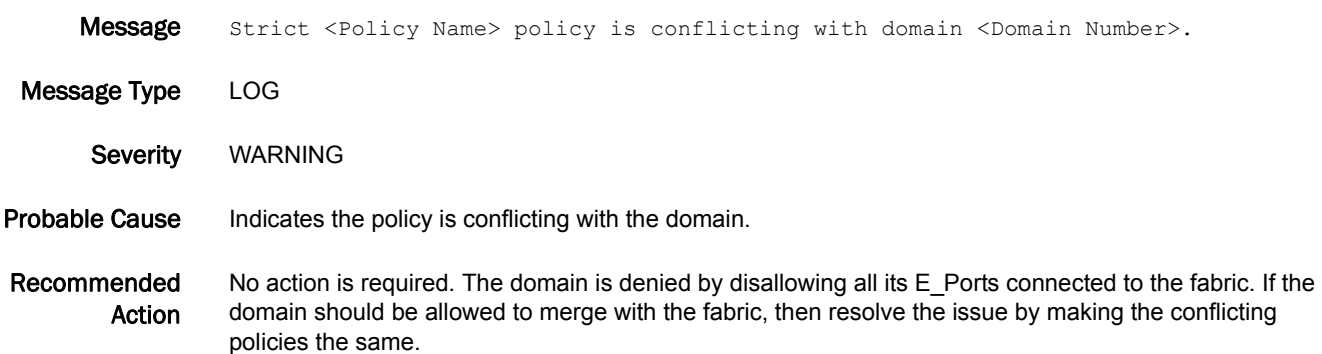

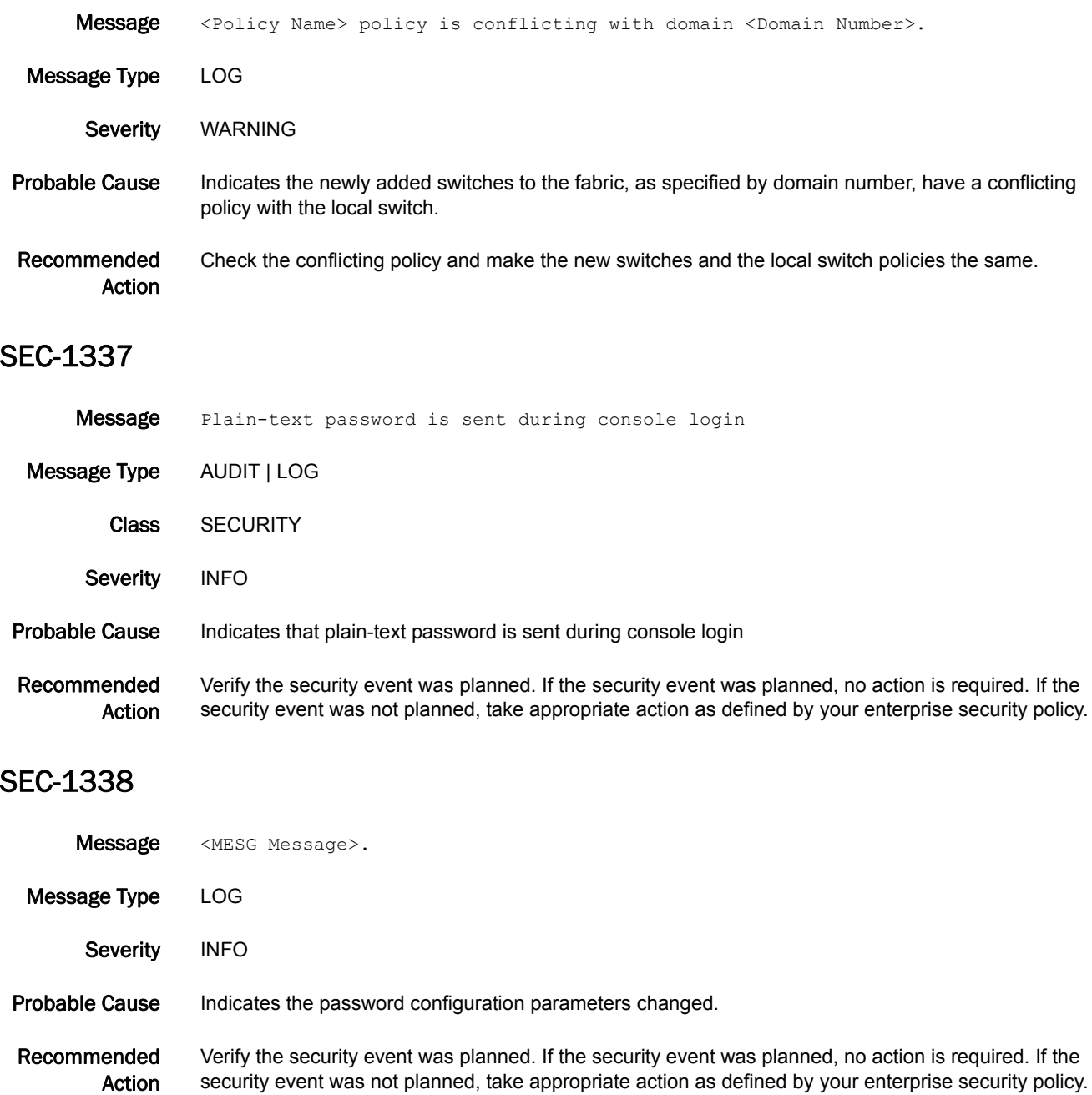

### SEC-1339

**Message** Distribute command failed. There are Inflight encryption enabled switch(s) in fabric. Auth db(s) distribution is blocked

- Message Type LOG
	- Severity ERROR
- Probable Cause Indicates there was an attempt to distribute AUTH databases with switch policy (Off/Passive) from the fabric to a switch that has Inflight Encryption enabled
- Recommended Action Disable or enable Inflight encryption in all the switches in the fabric

# SEC-3001

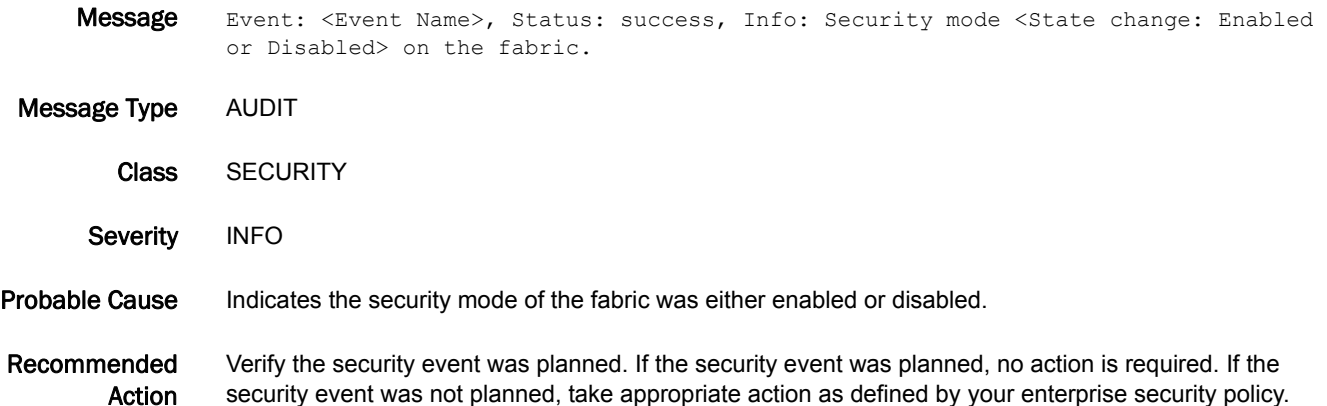

### SEC-3002

- Message Event: <Event Name>, Status: success, Info: <Event Related Info>.
- Message Type AUDIT
	- Class SECURITY
	- Severity INFO

Probable Cause Indicates the specified security event has occurred. The event can be one of the following:

- **•** There has been a fabric configuration server (FCS) failover.
- **•** A security policy has been activated.
- **•** A security policy has been saved.
- **•** A security policy has been aborted.
- **•** A non-FCS password has changed.

Recommended Action Verify the security event was planned. If the security event was planned, no action is required. If the security event was not planned, take appropriate action as defined by your enterprise security policy.

## SEC-3003

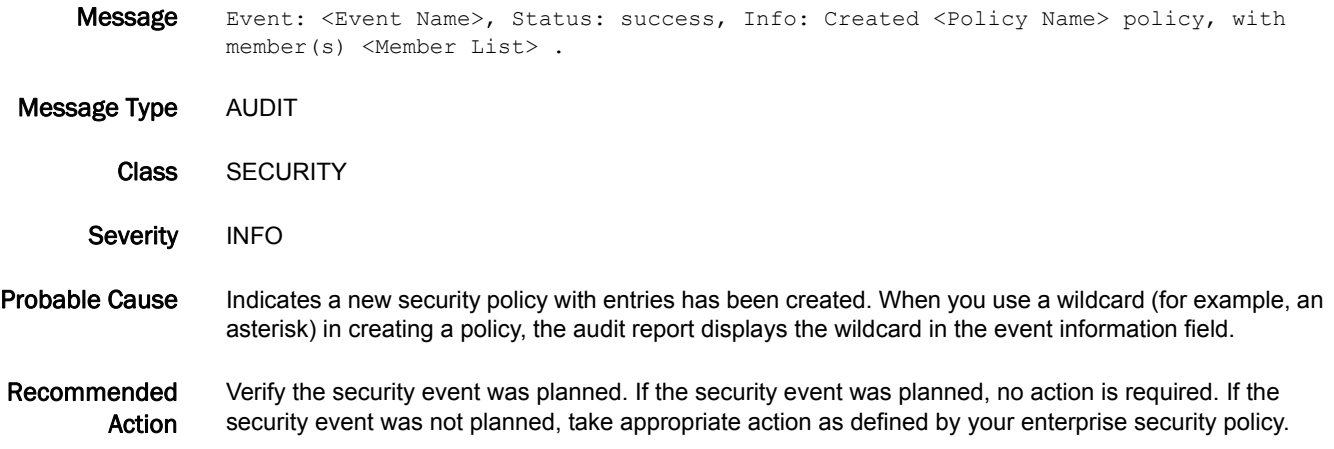

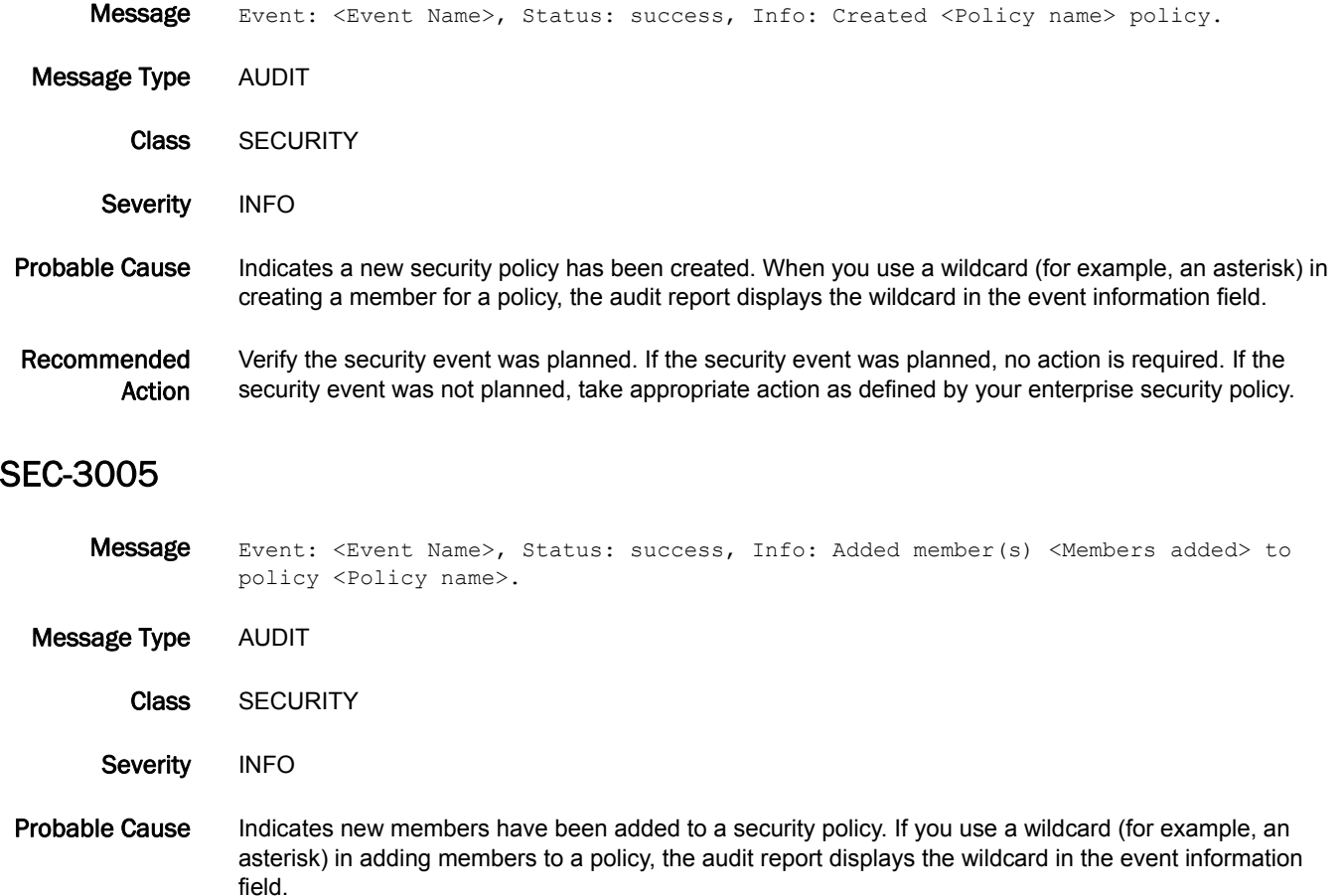

#### Recommended Action Verify the addition of members to the policy was planned. If the addition of members was planned, no action is required. If the addition of members was not planned, take appropriate action as defined by your enterprise security policy.

### SEC-3006

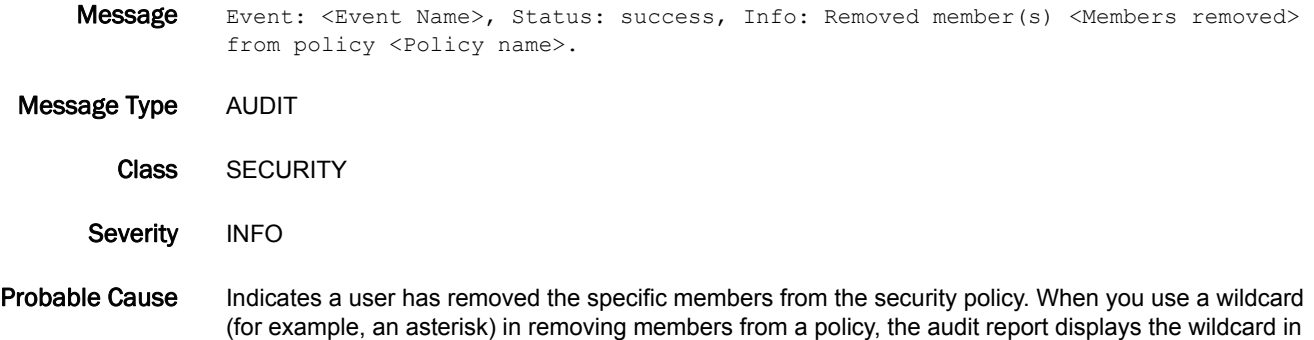

Recommended Action Verify the security event was planned. If the security event was planned, no action is required. If the security event was not planned, take appropriate action as defined by your enterprise security policy.

the event information field.

### SEC-3007

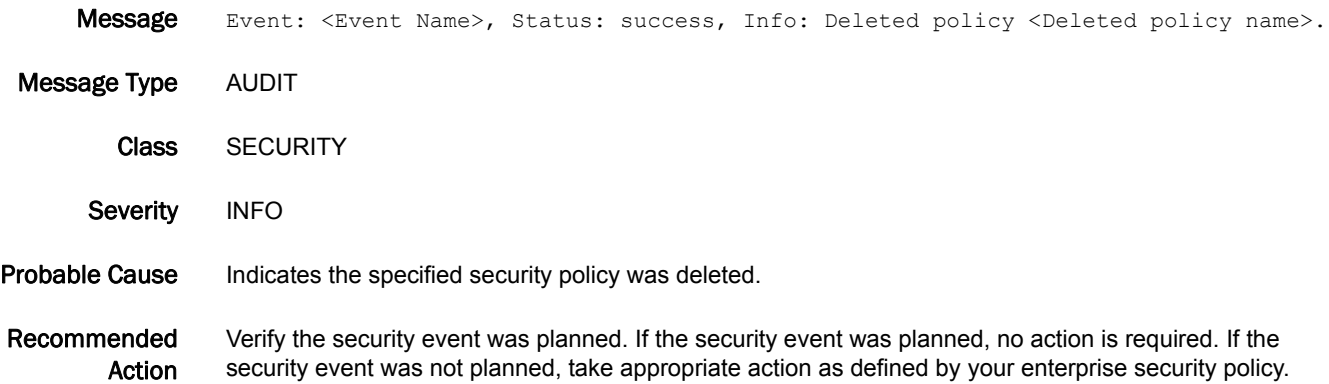

### SEC-3008

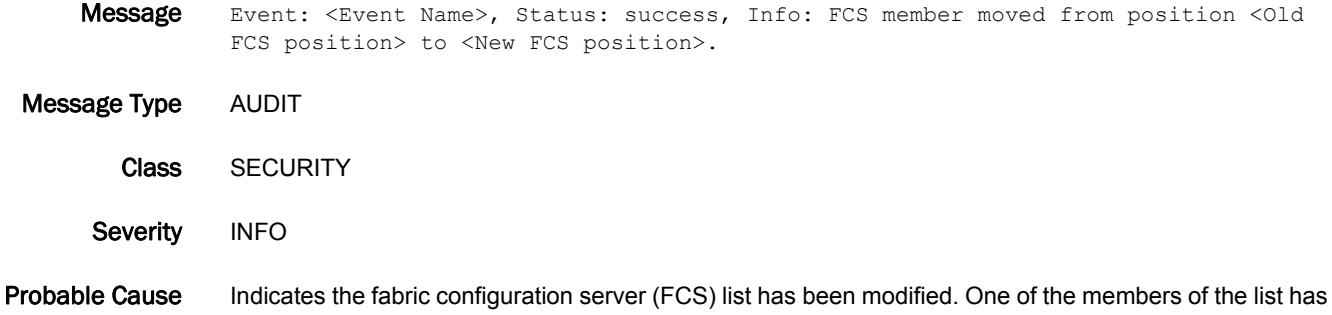

been moved to a new position in the list.

Recommended Action Verify the modification was planned. If the modification was planned, no action is required. If the modification was not planned, take appropriate action as defined by your enterprise security policy.

### SEC-3009

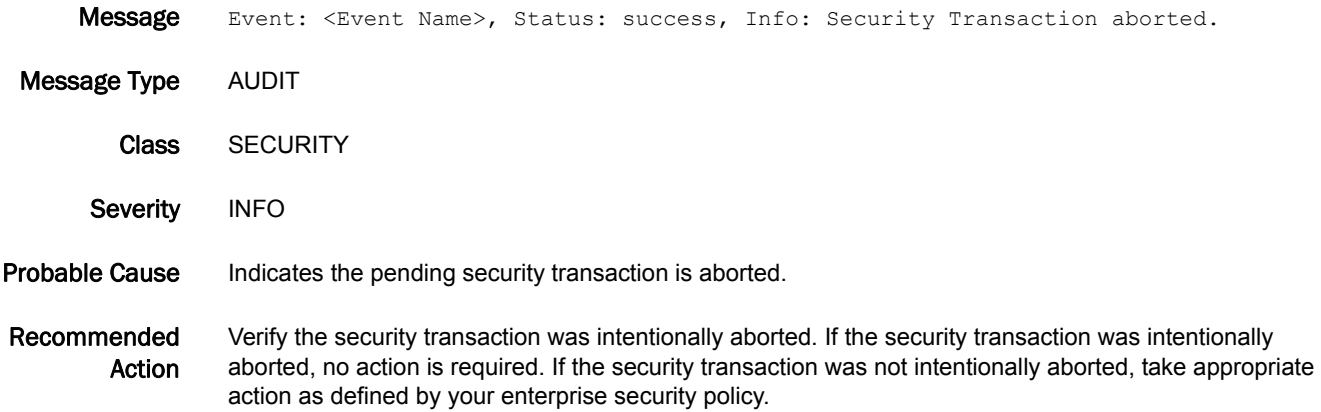

### SEC-3010

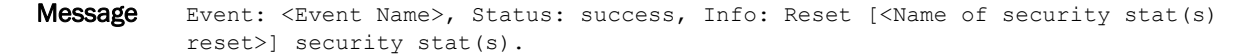

Message Type AUDIT

Class SECURITY

Severity INFO

Probable Cause Indicates a user has reset all the security statistics.

Recommended Action Verify the security statistics were intentionally reset. If the security statistics were intentionally reset, no action is required. If the security statistics were not intentionally reset, take appropriate action as defined by your enterprise security policy.

### SEC-3011

Message Event: <Event Name>, Status: success, Info: Reset [<Stat name>] statistics on domain(s) [<Domain IDs>]. Message Type AUDIT Class SECURITY Severity INFO Probable Cause Indicates a user has reset a security statistic on the specified domains.

#### Recommended Action Verify the security statistics were intentionally reset. If the security statistics were intentionally reset, no action is required. If the security statistics were not intentionally reset, take appropriate action as defined by your enterprise security policy.

### SEC-3012

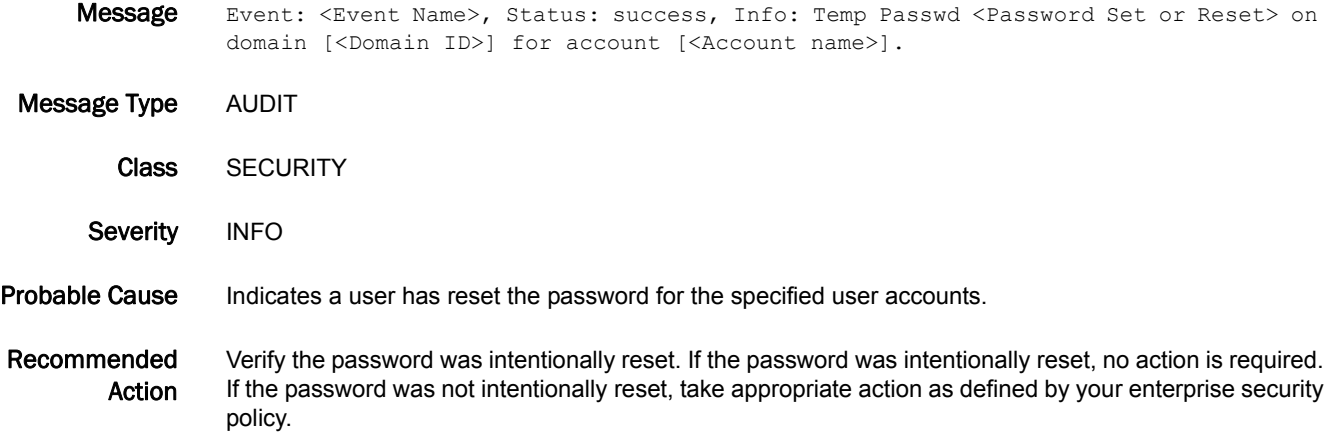

### SEC-3013

- Message Event: <Event Name>, Status: success, Info: Security Version stamp is reset.
- Message Type AUDIT Class SECURITY
	- Severity INFO
- Probable Cause Indicates a user has reset the security version stamp.
- Recommended Action Verify the security version stamp was intentionally reset. If the security event was planned, no action is required. If the security version stamp was not intentionally reset, take appropriate action as defined by your enterprise security policy.

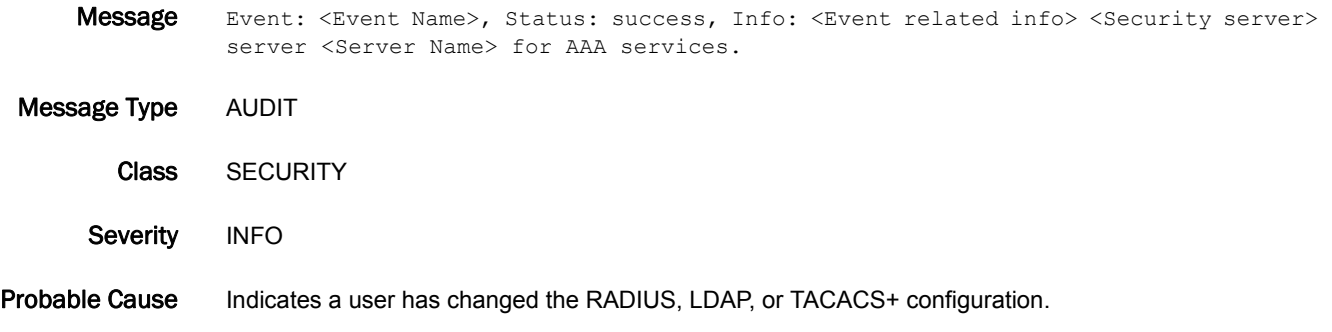

Recommended Action Verify the RADIUS configuration was changed intentionally. If the RADIUS configuration was changed intentionally, no action is required. If the RADIUS configuration was not changed intentionally, take appropriate action as defined by your enterprise security policy.

### SEC-3015

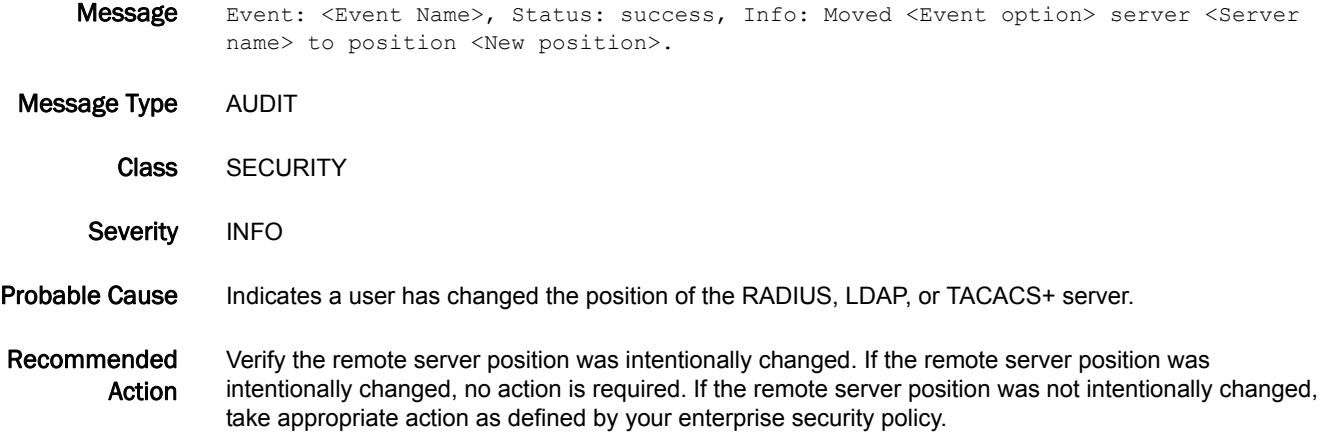

## SEC-3016

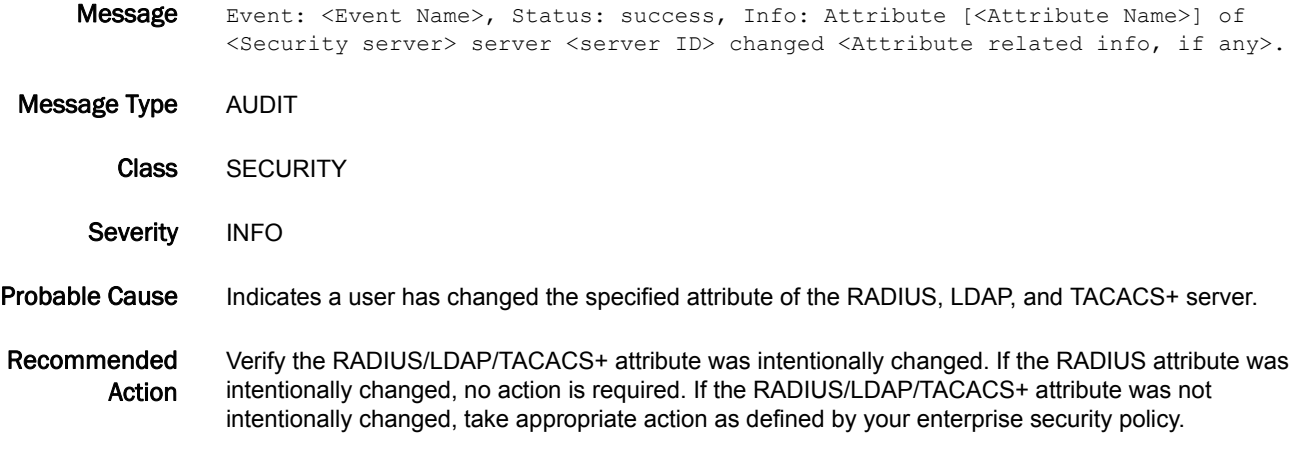

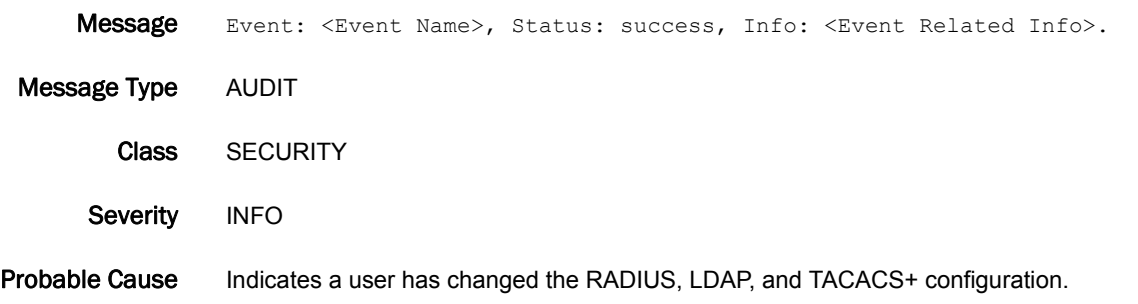

#### Recommended Action Verify the RADIUS/LDAP/TACACS+ configuration was intentionally changed. If the RADIUS/LDAP/TACACS+ configuration was intentionally changed, no action is required. If the RADIUS/LDAP/TACACS+ configuration was not intentionally changed, take appropriate action as defined by your enterprise security policy.

### SEC-3018

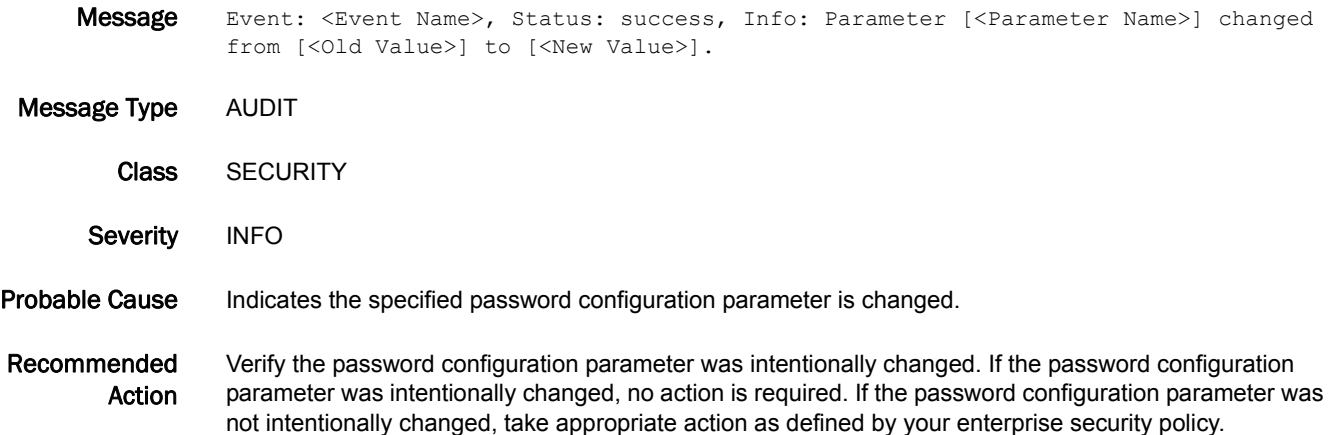

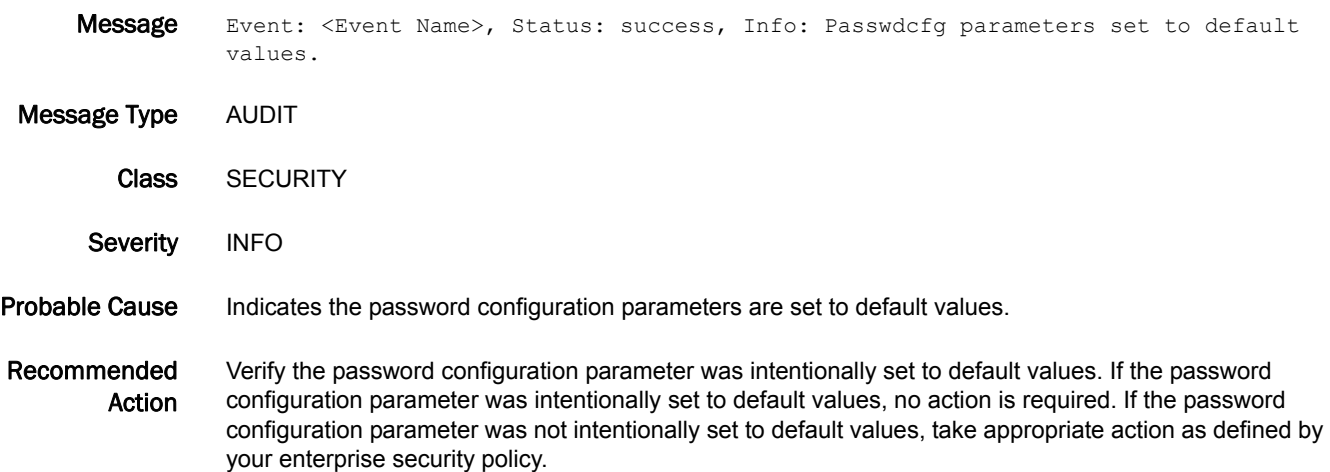

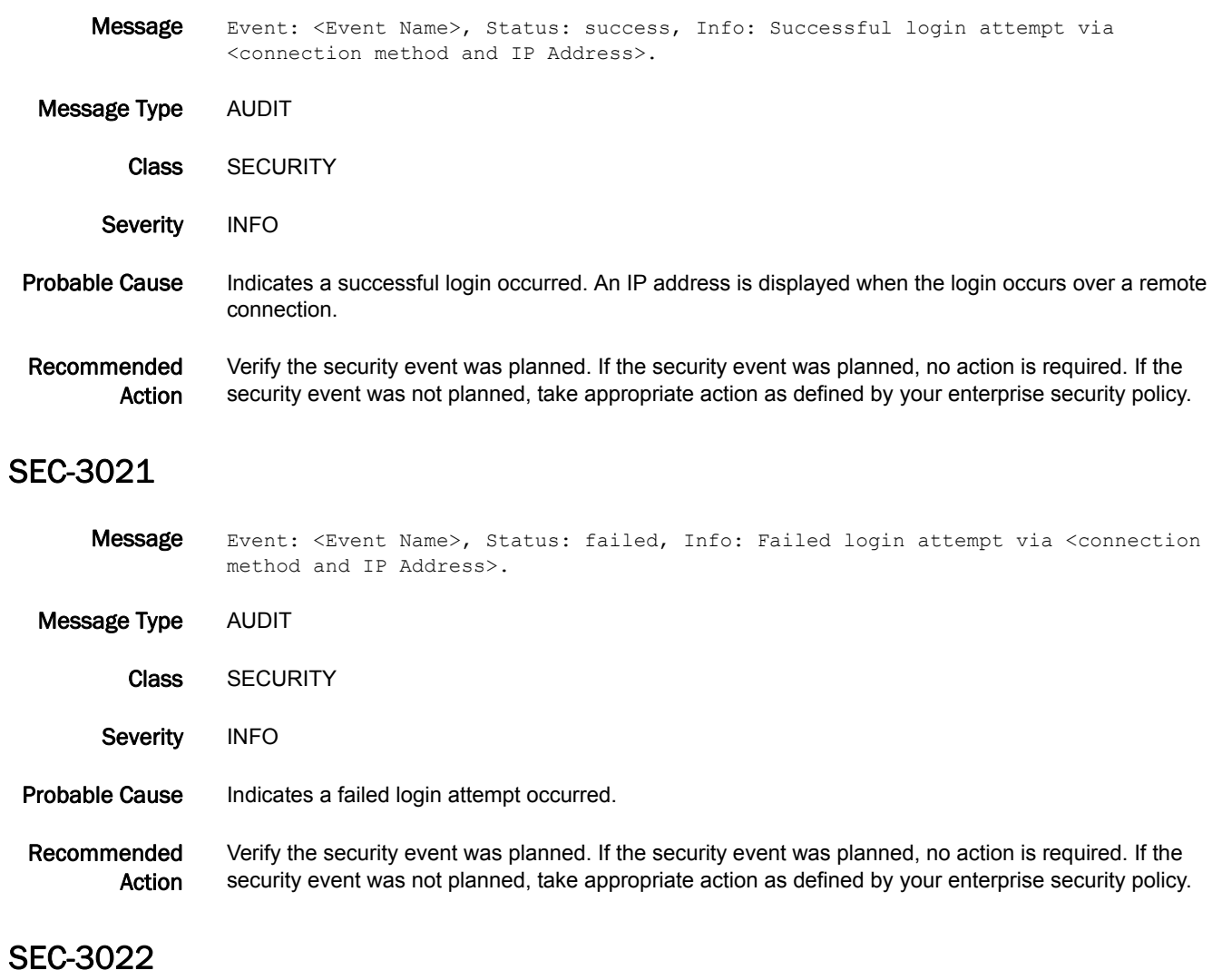

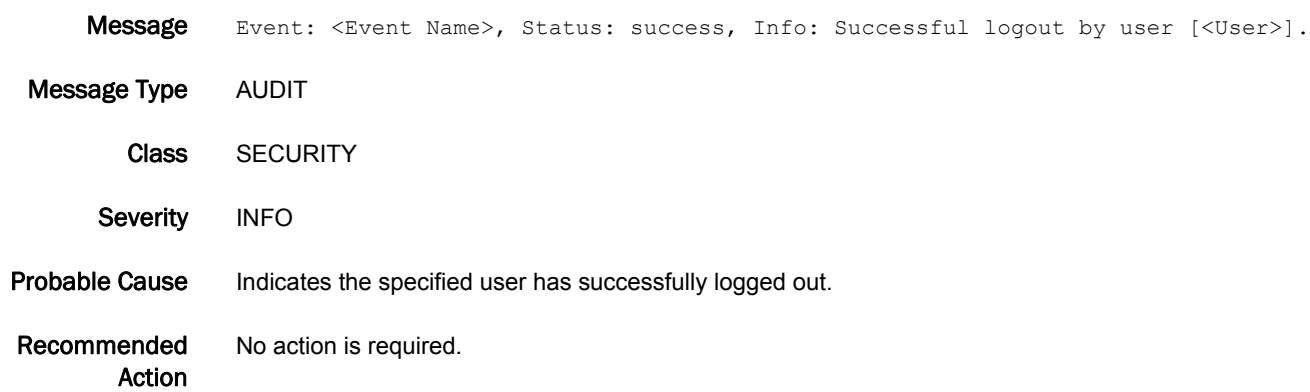

### SEC-3023

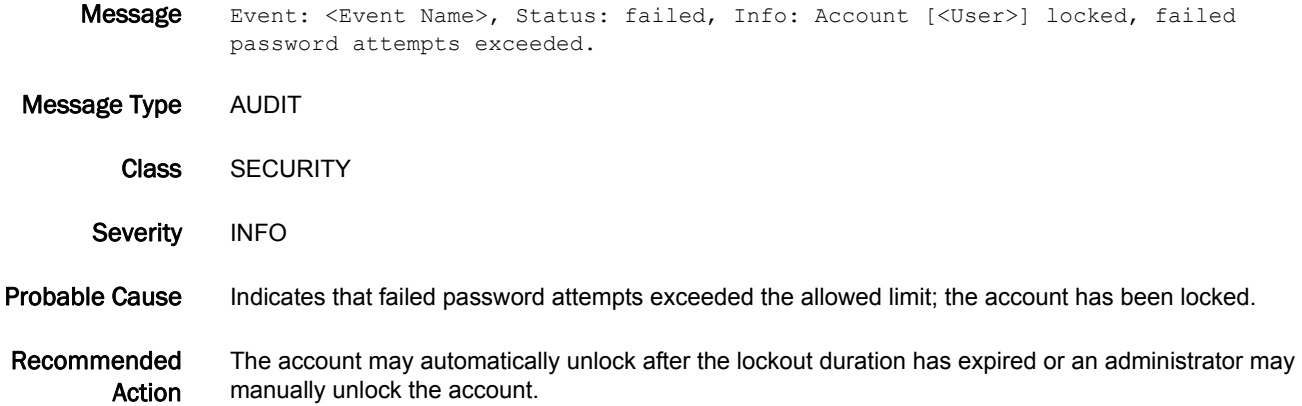

## SEC-3024

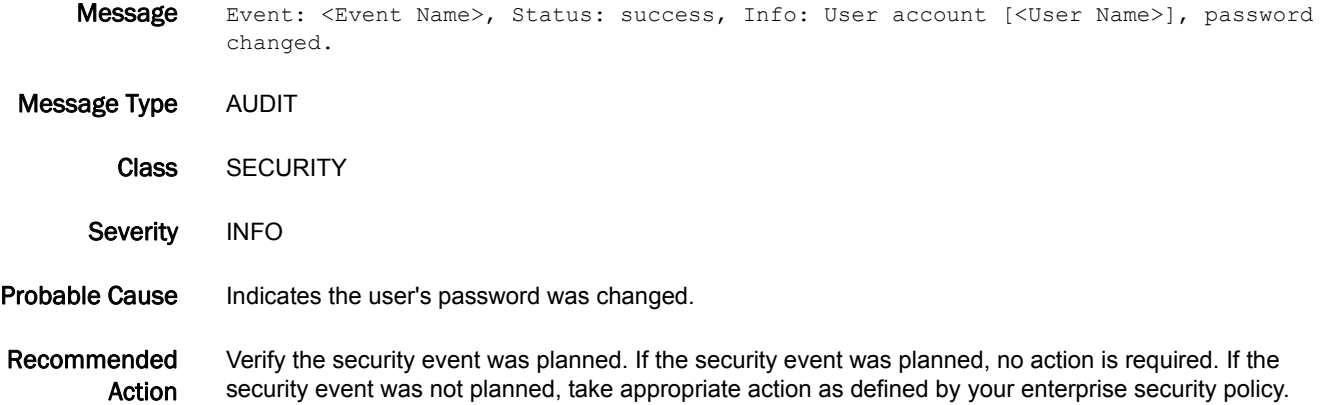

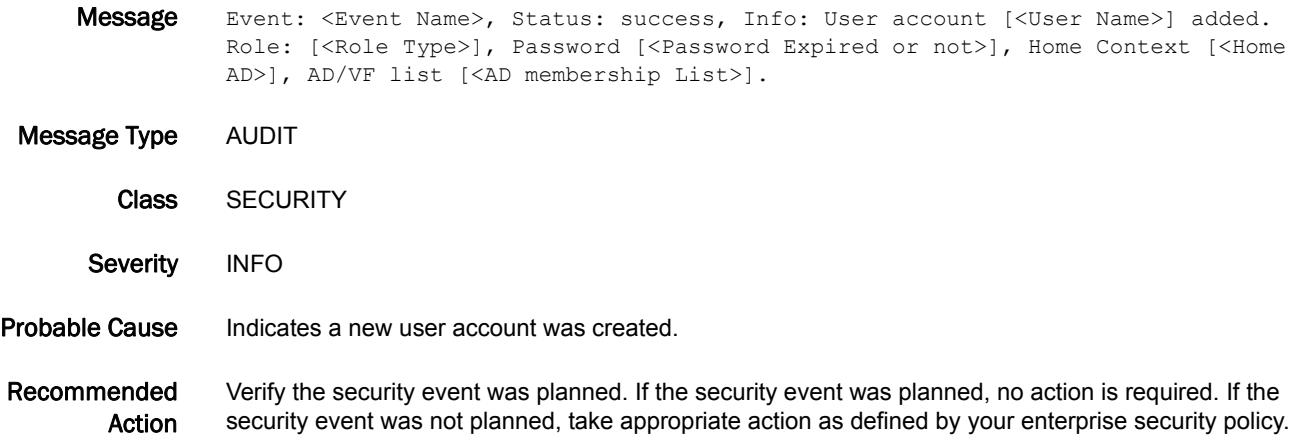

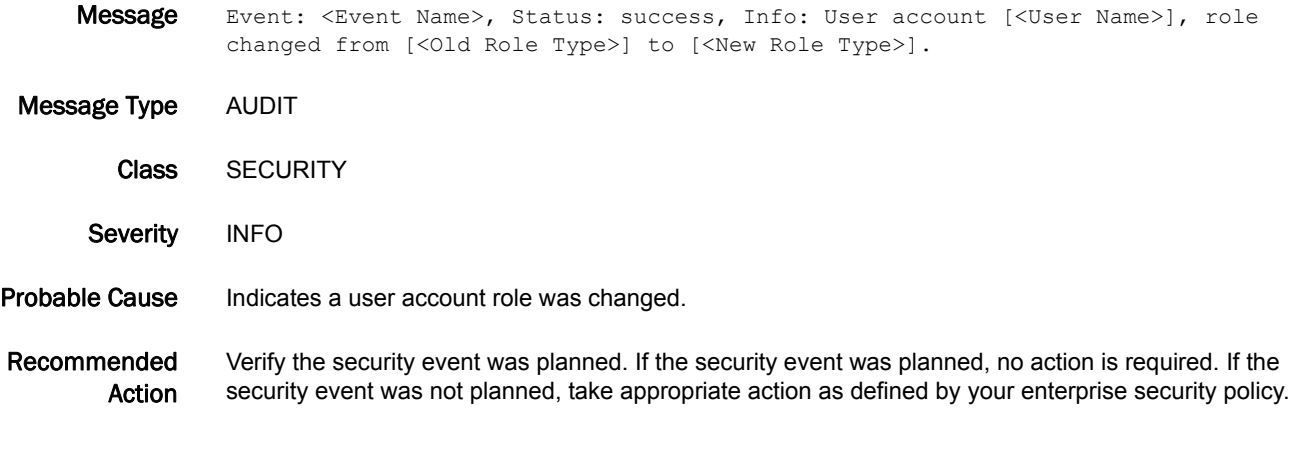

# SEC-3027

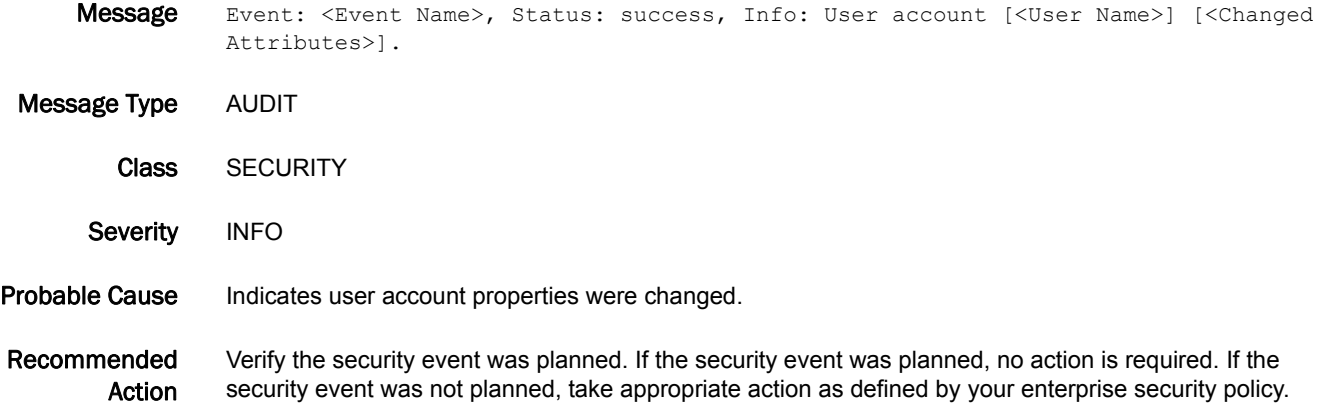

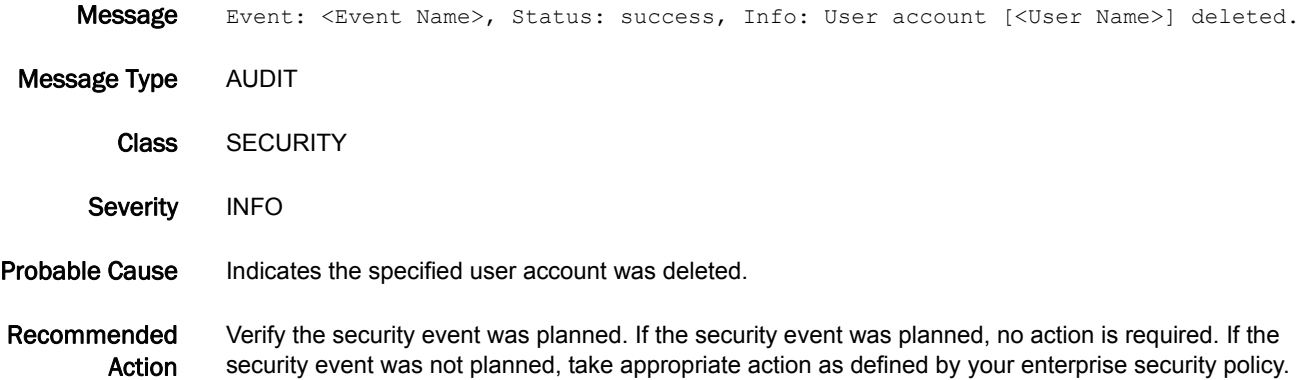

### SEC-3029

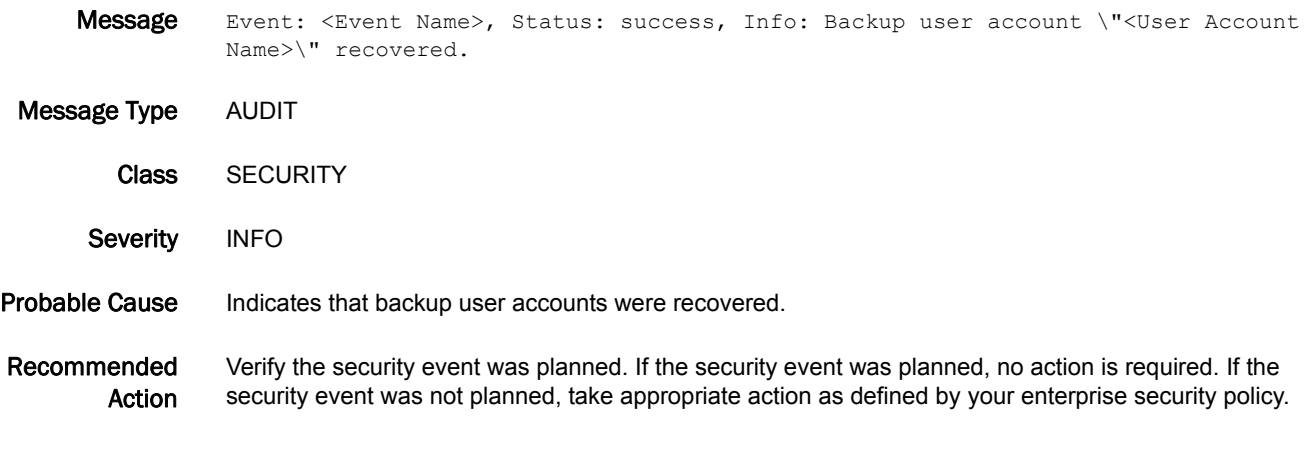

# SEC-3030

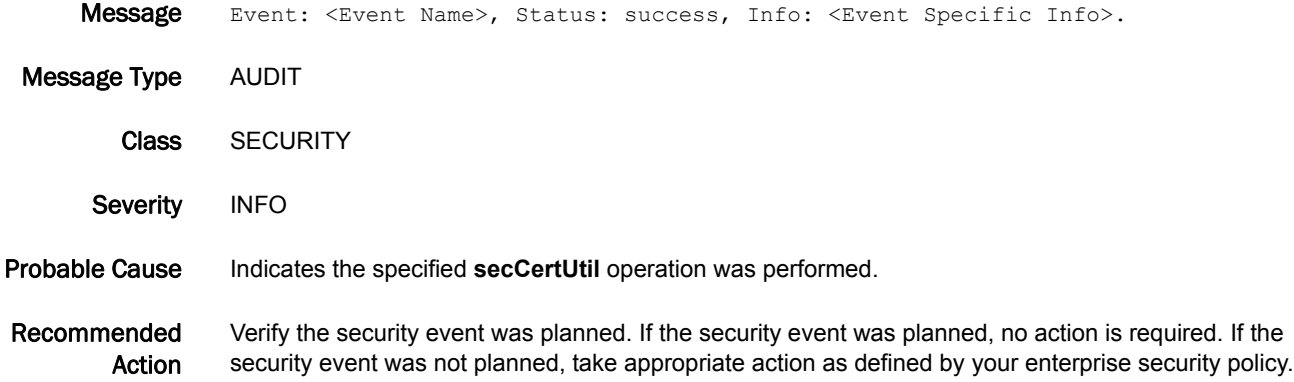

# SEC-3031

Message Event: <Event Name>, Status: success, Info: Distributed<List of Databases> db(s) to <Number of domains> domain(s), dom-id(s)<List of Domains>.

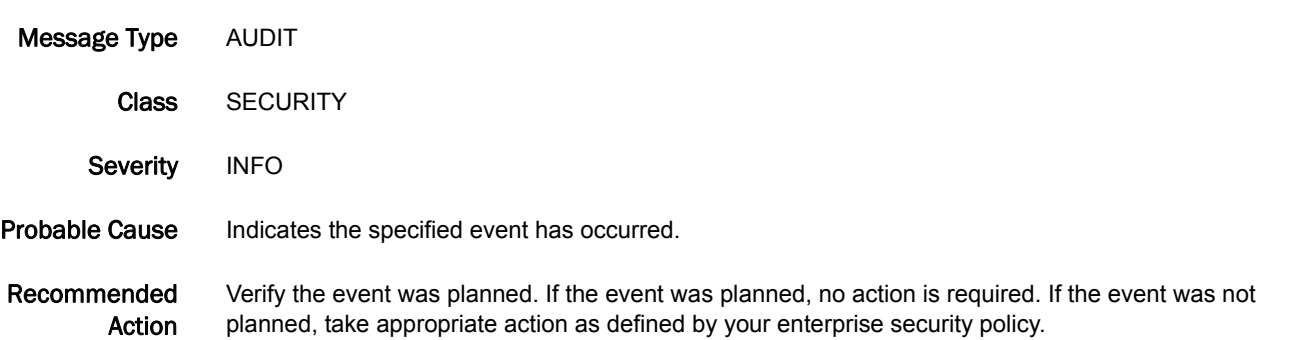

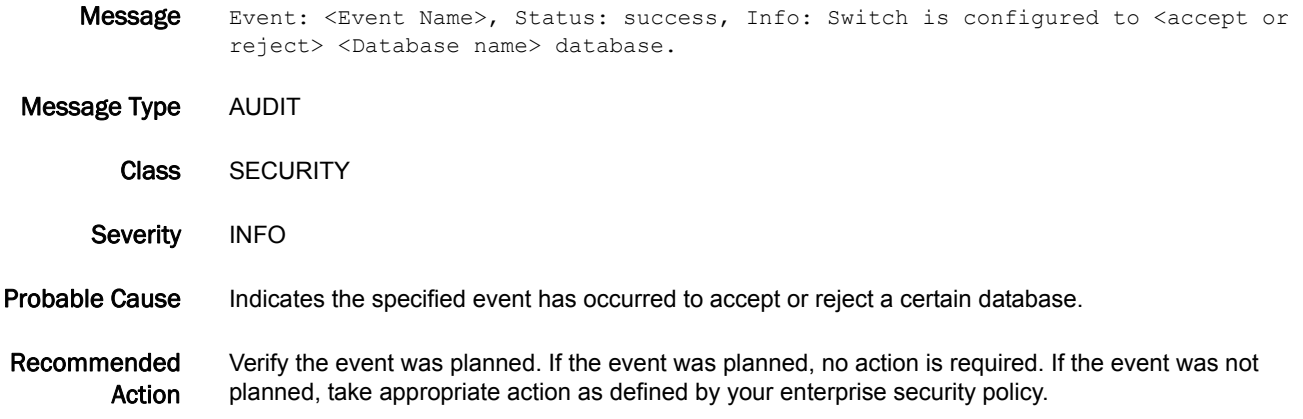

## SEC-3033

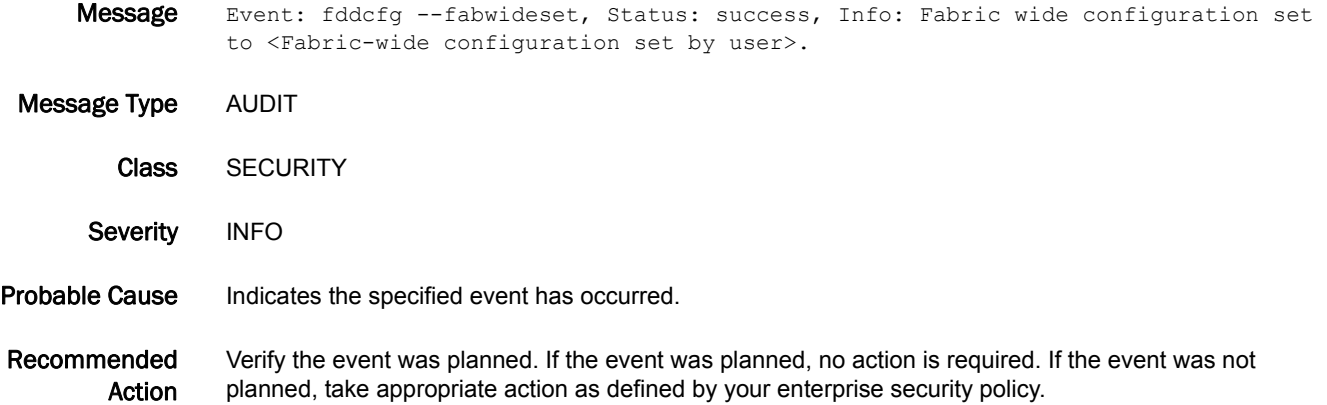

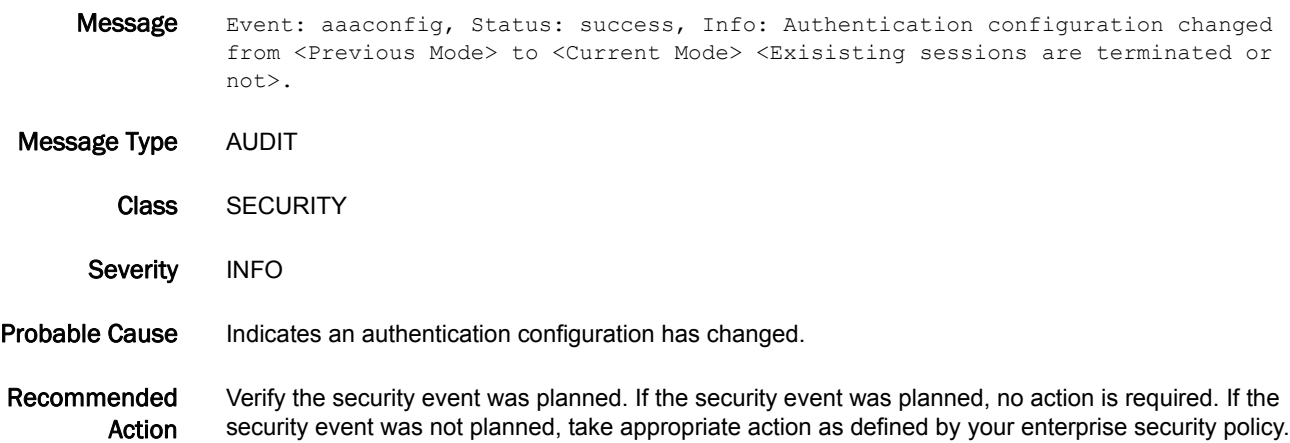

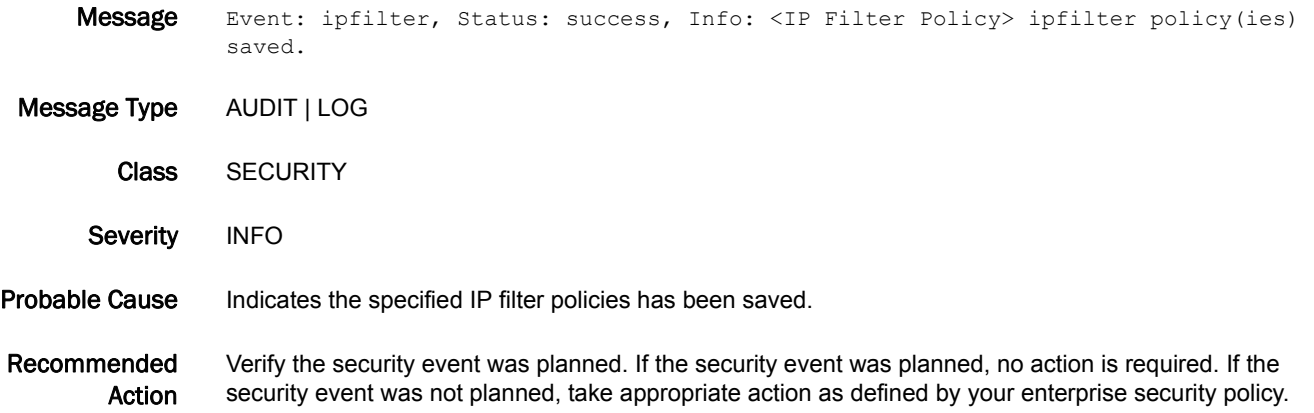

# SEC-3036

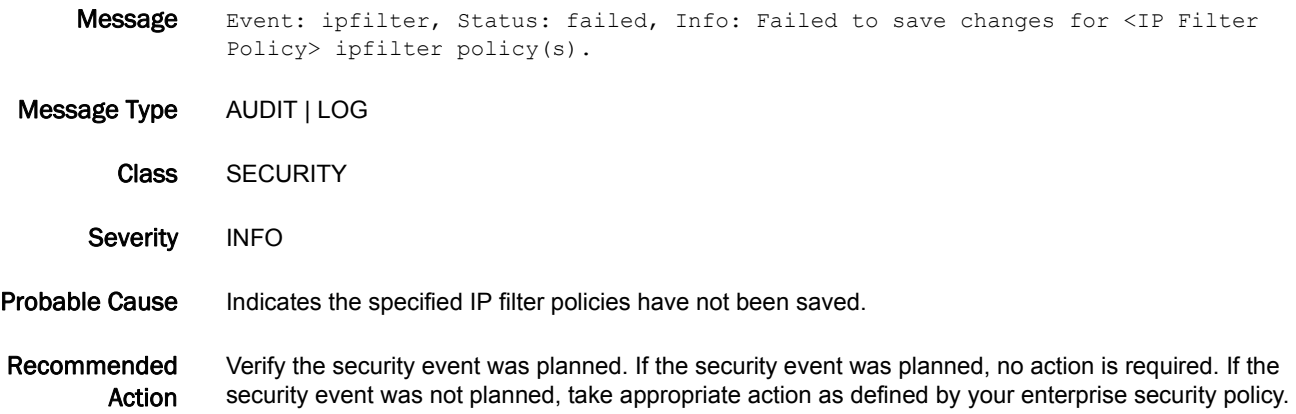

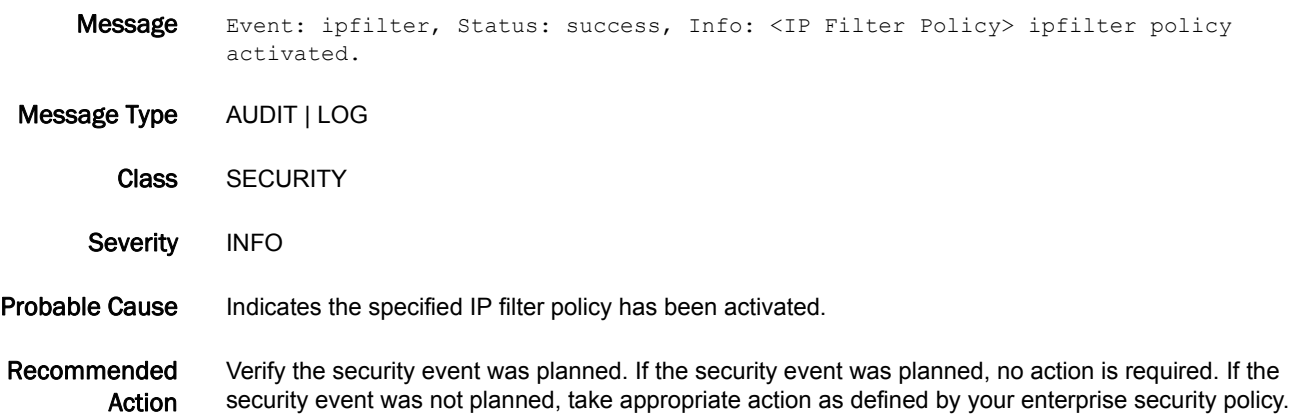

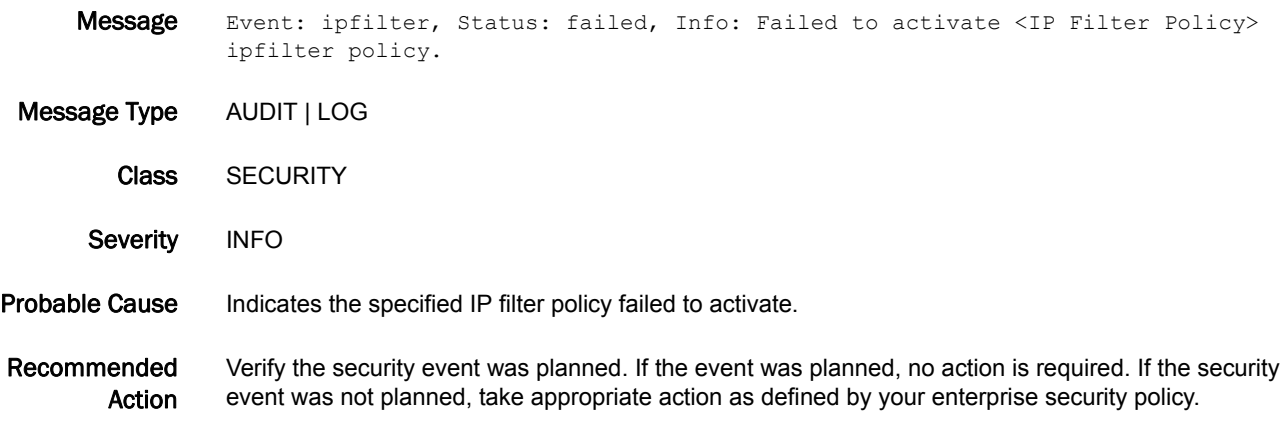

# SEC-3039

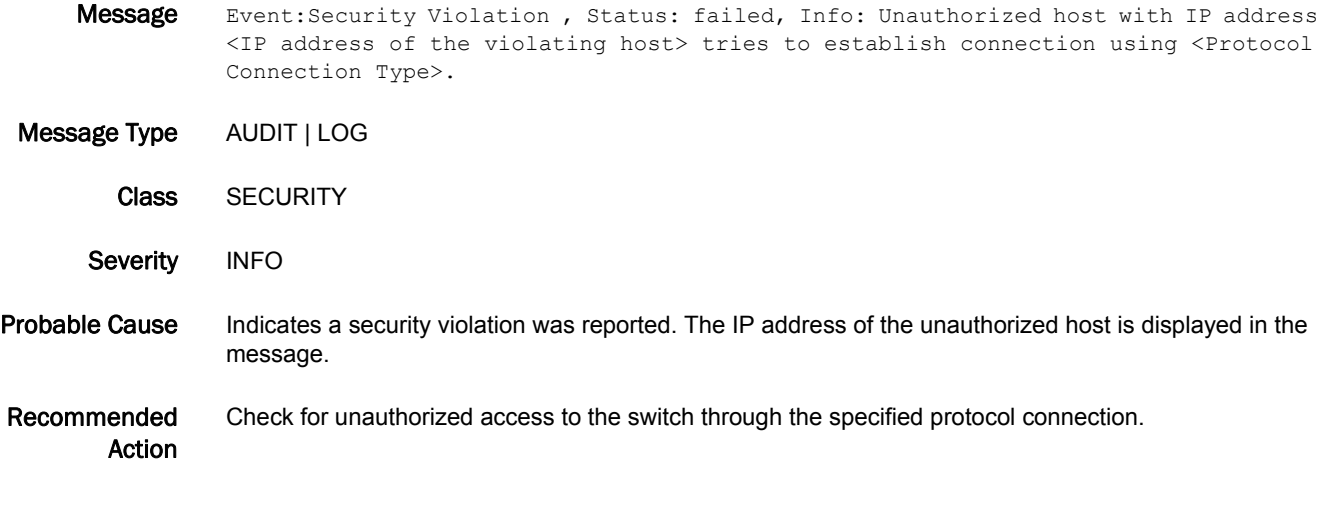

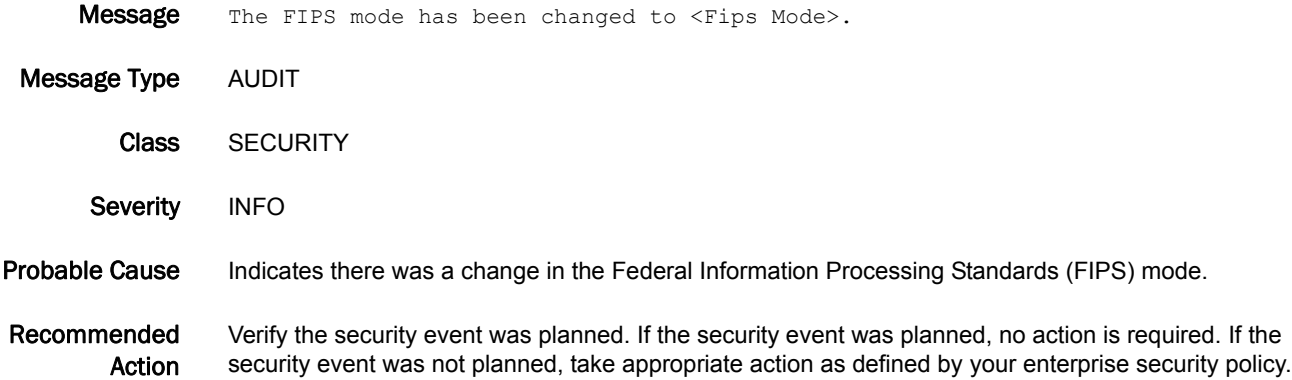

## SEC-3045

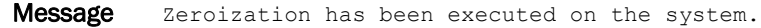

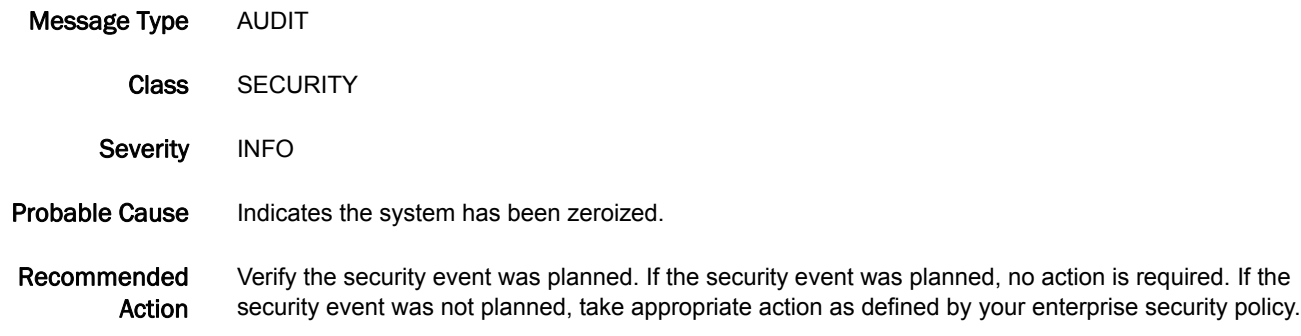

## SEC-3046

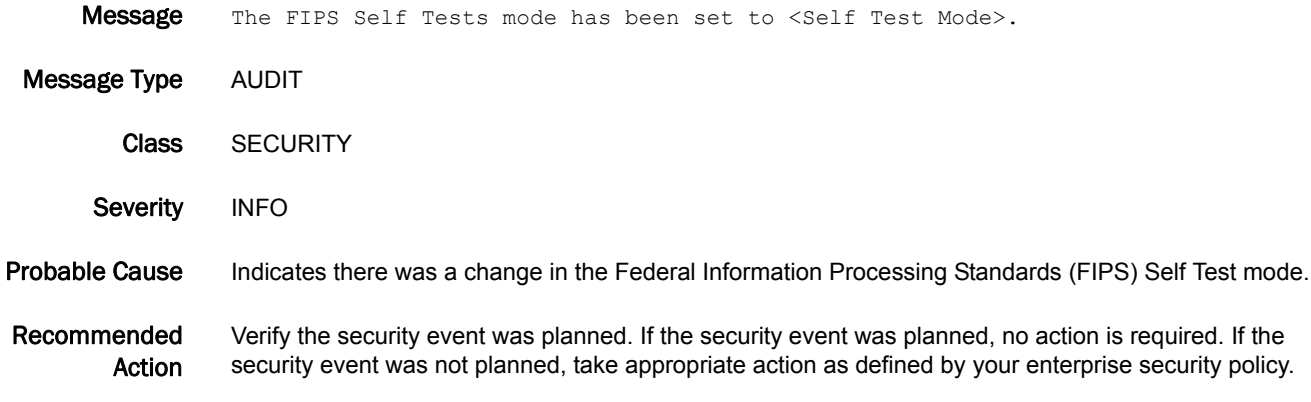

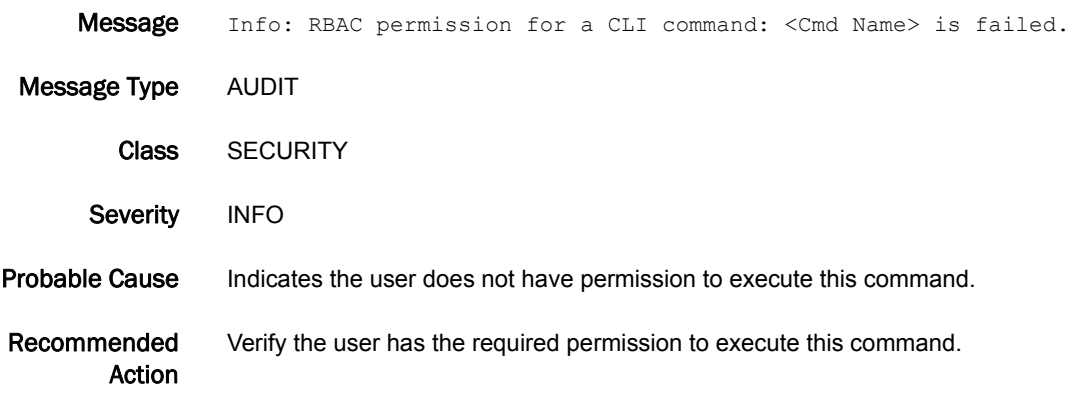

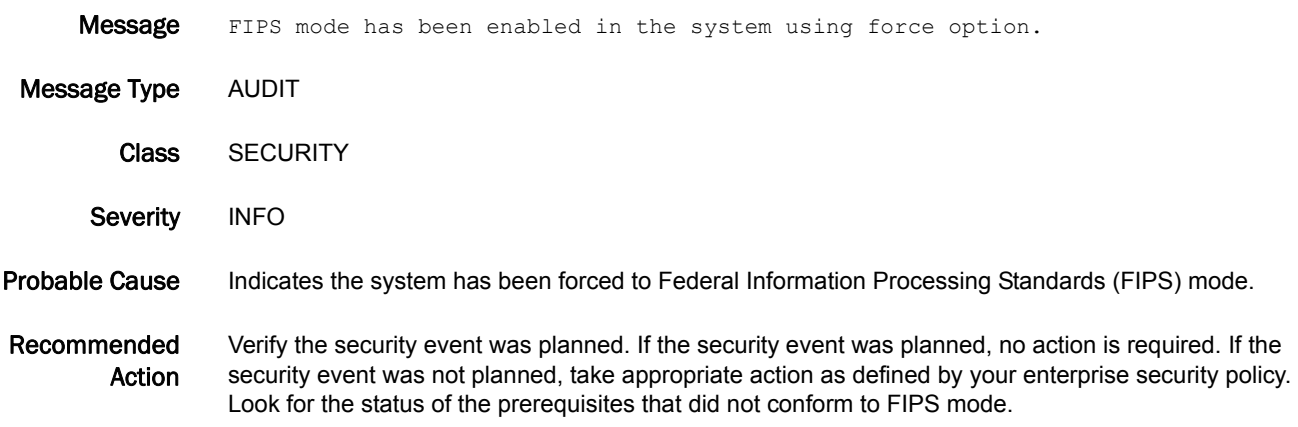

### SEC-3049

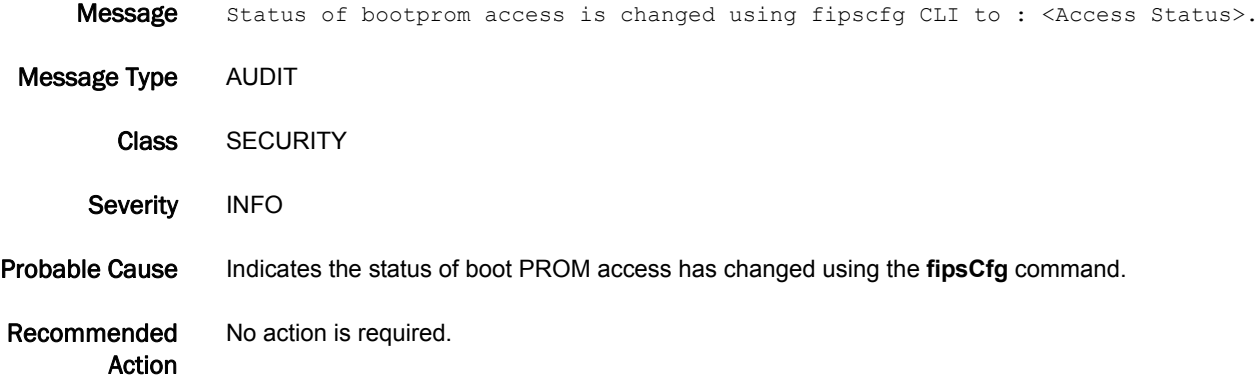

### SEC-3050

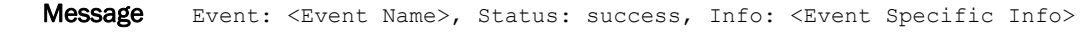

Message Type AUDIT | LOG

Class SECURITY

Severity INFO

Probable Cause Indicates the specified Secure Shell (SSH) utility operation was performed.

Recommended Action Verify the security event was planned. If the security event was planned, no action is required. If the security event was not planned, take appropriate action as defined by your enterprise security policy.

# SEC-3051

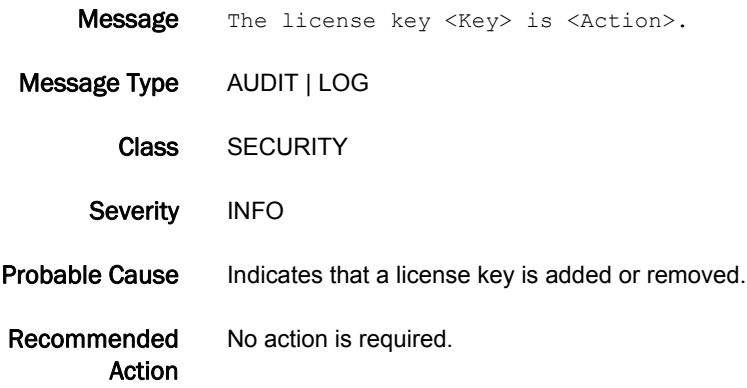

### SEC-3061

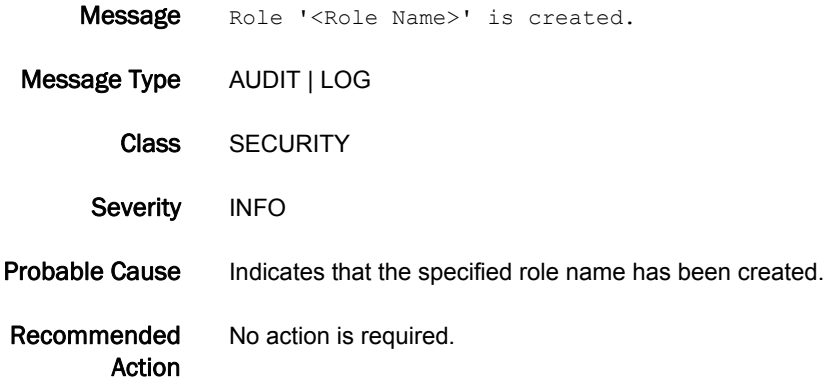

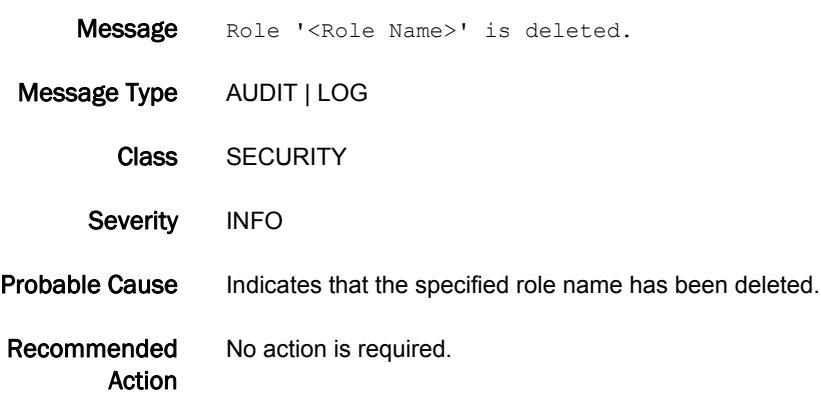

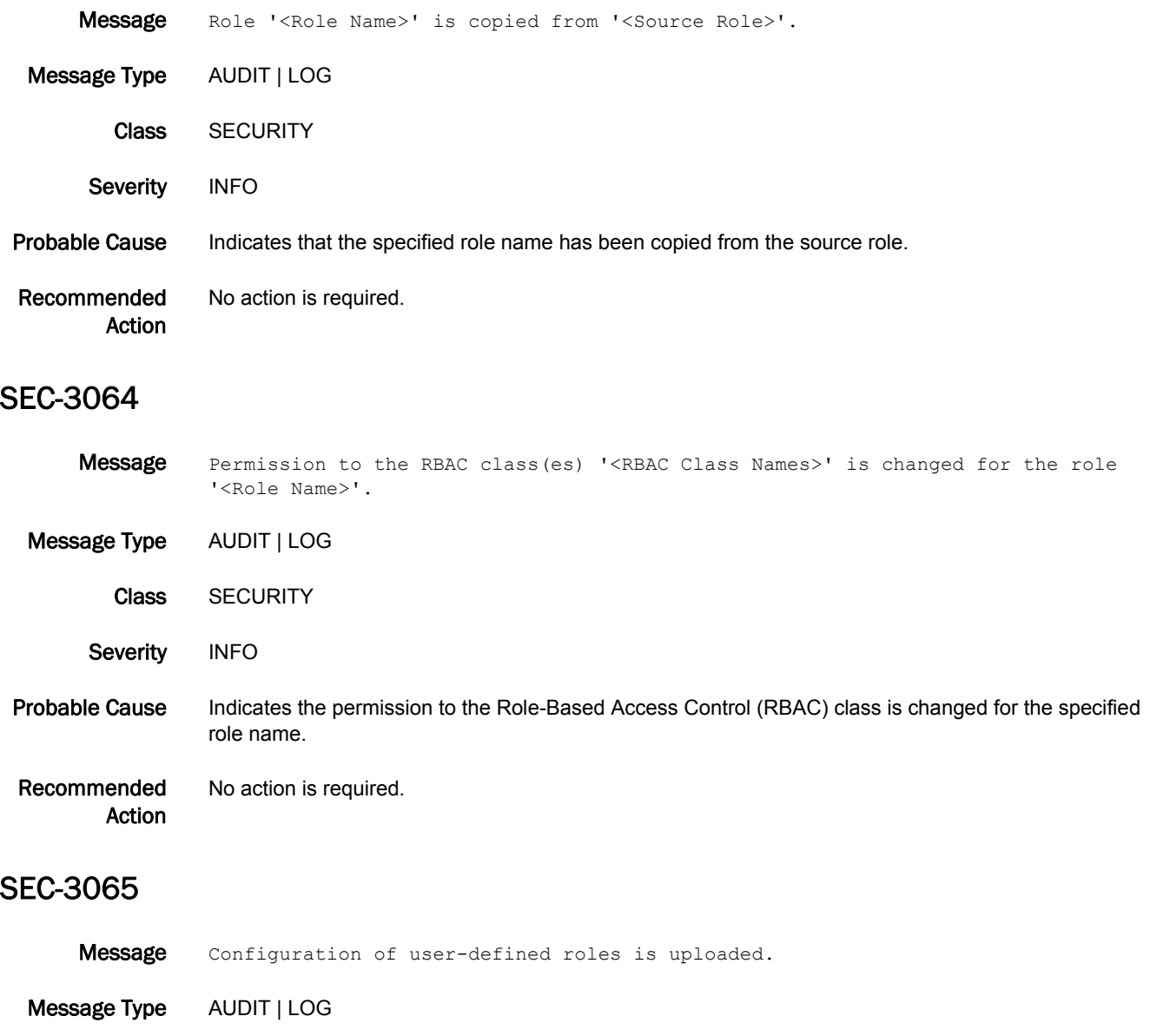

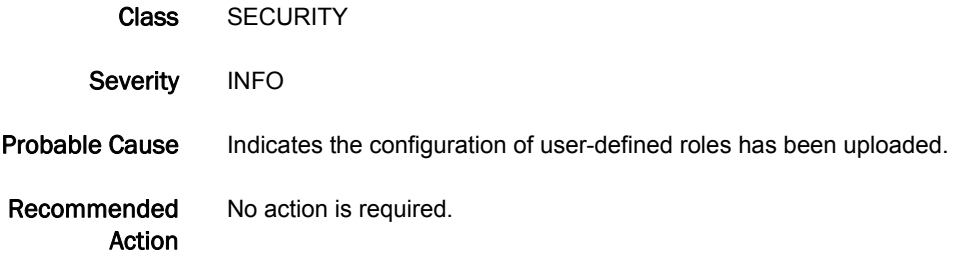

### SEC-3066

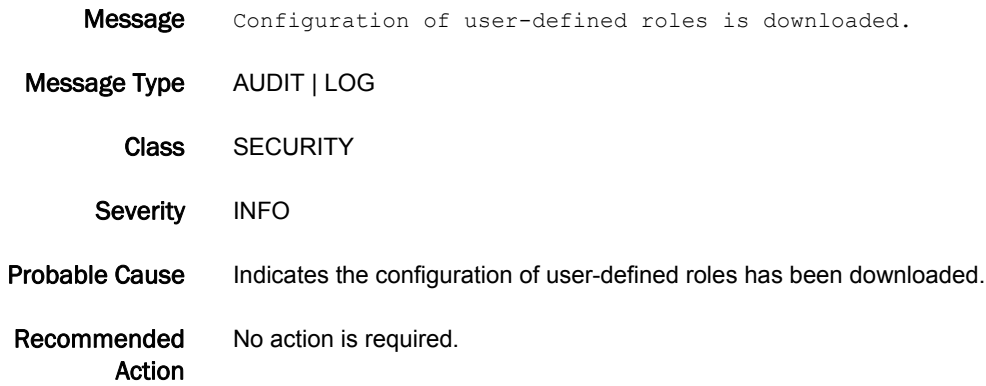

### SEC-3067

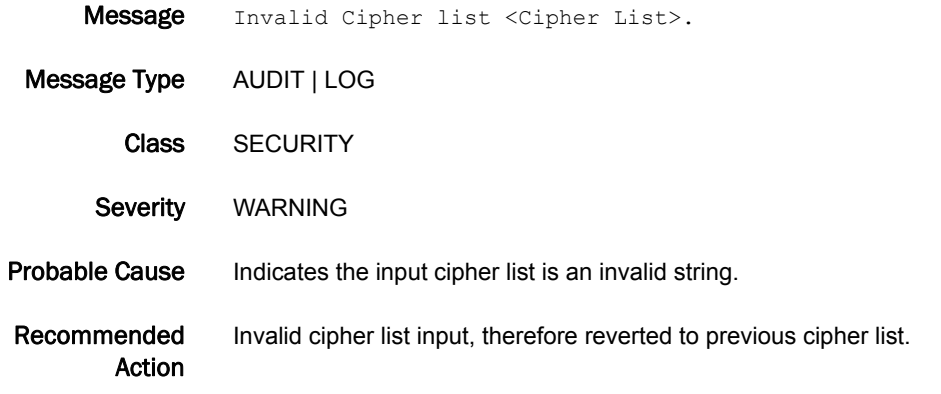

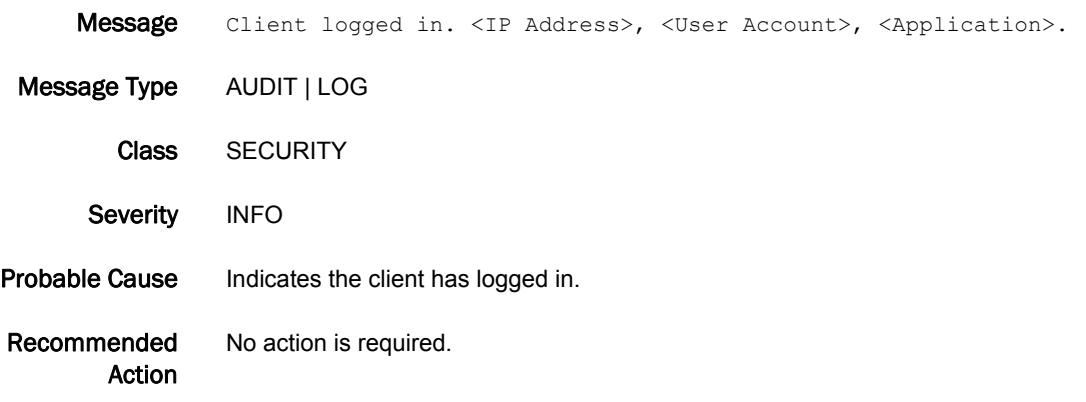
# SFLO Messages

# SFLO-1001

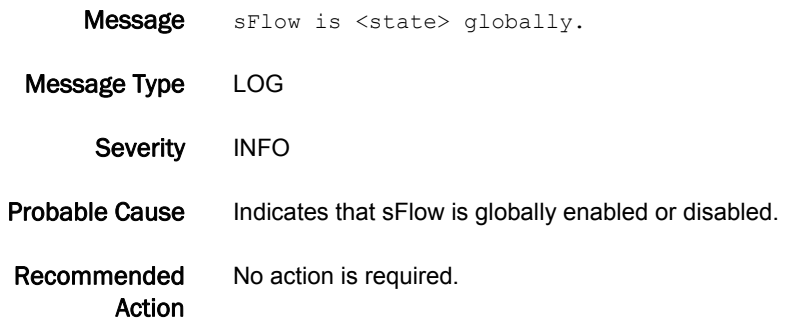

## SFLO-1002

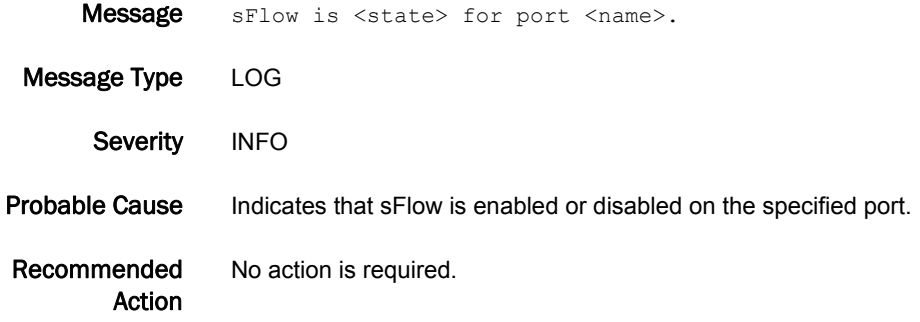

# SFLO-1003

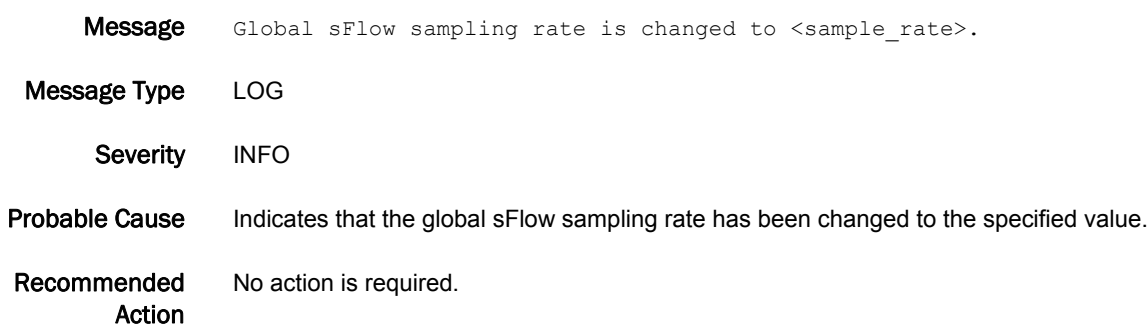

# 5 SFLO-1004

# SFLO-1004

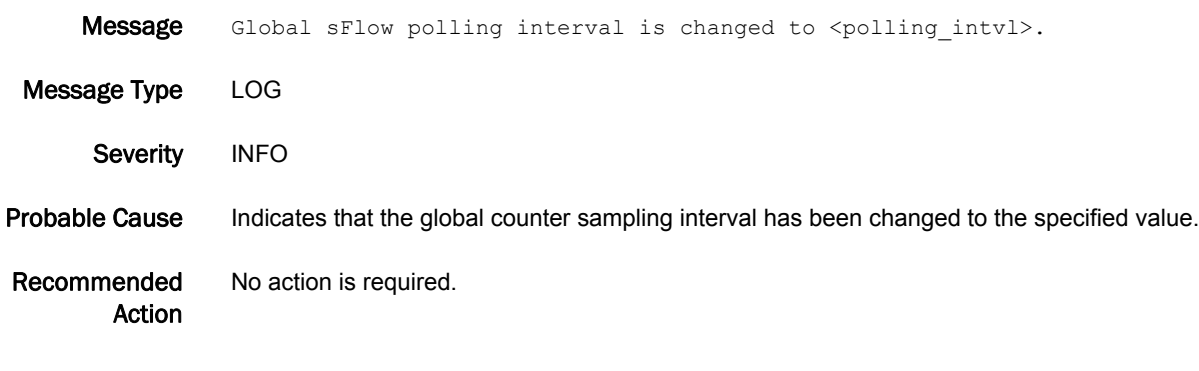

# SFLO-1005

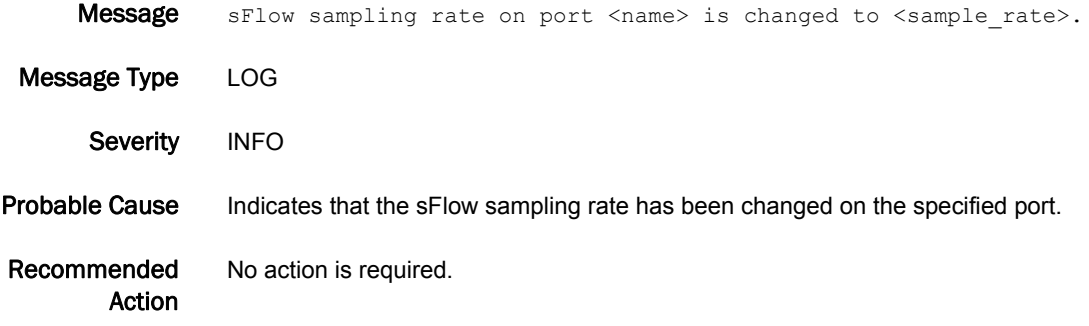

# SFLO-1006

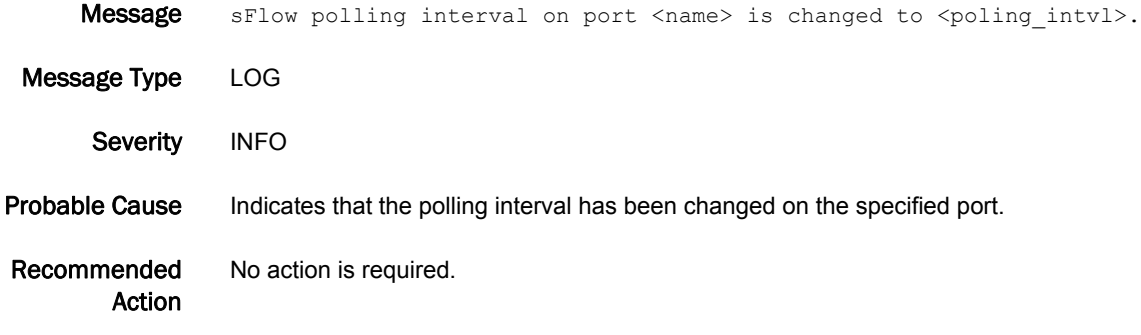

# SFLO-1007

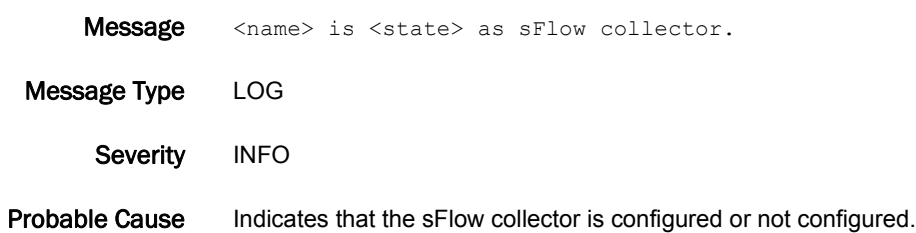

Recommended Action No action is required.

# SFLO-1008

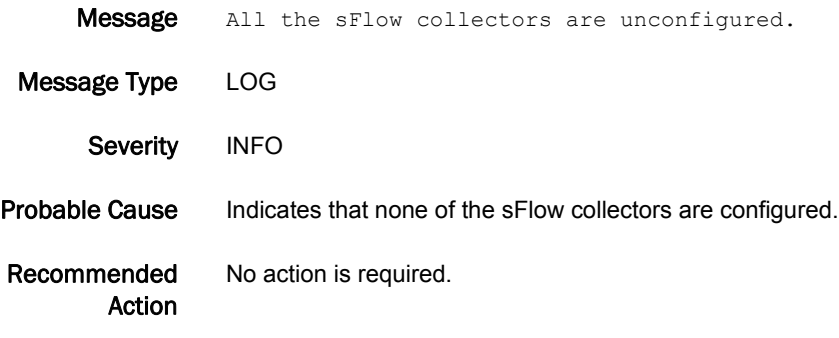

# SNMP Messages

# SNMP-1001

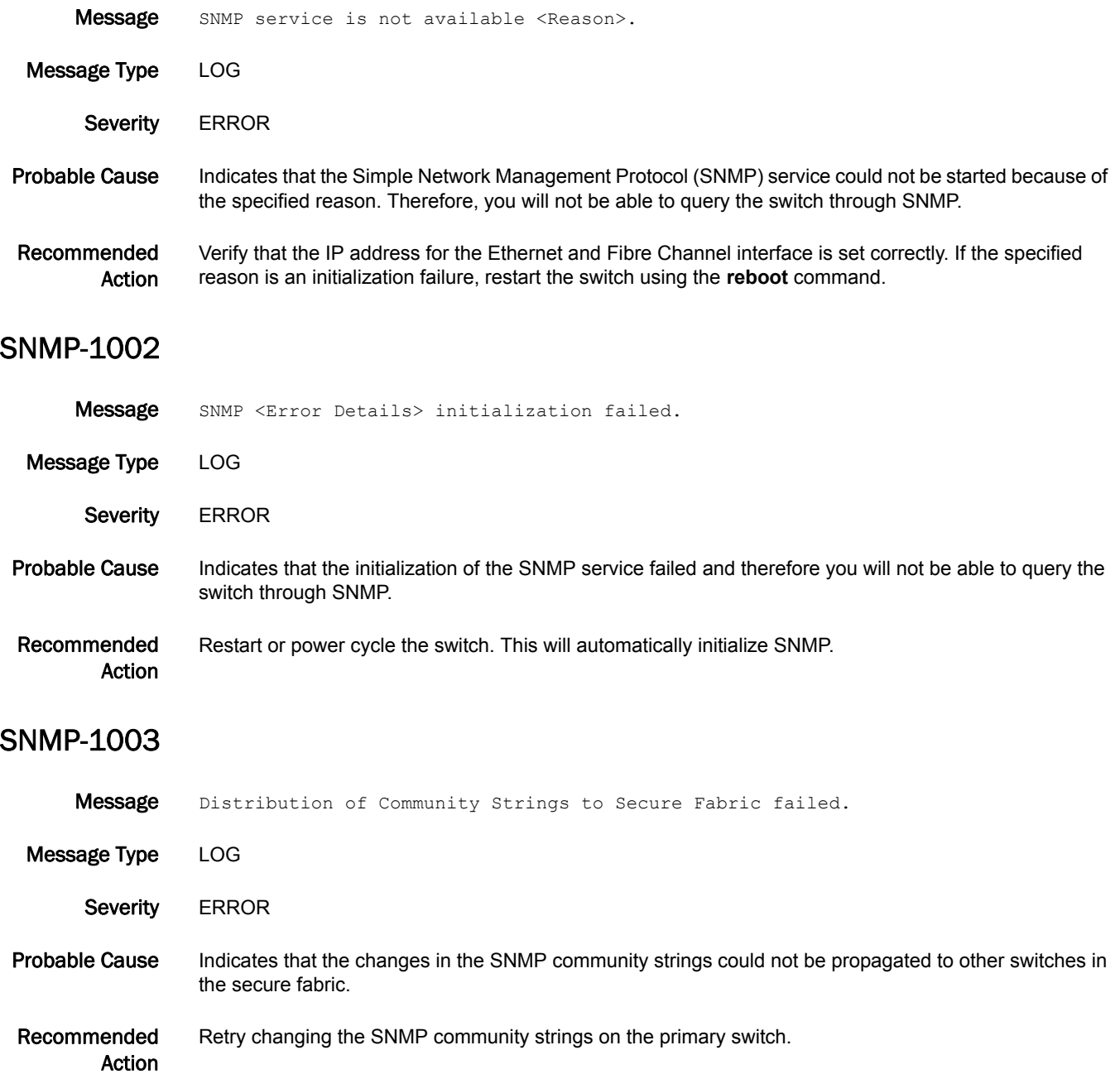

#### SNMP-1004

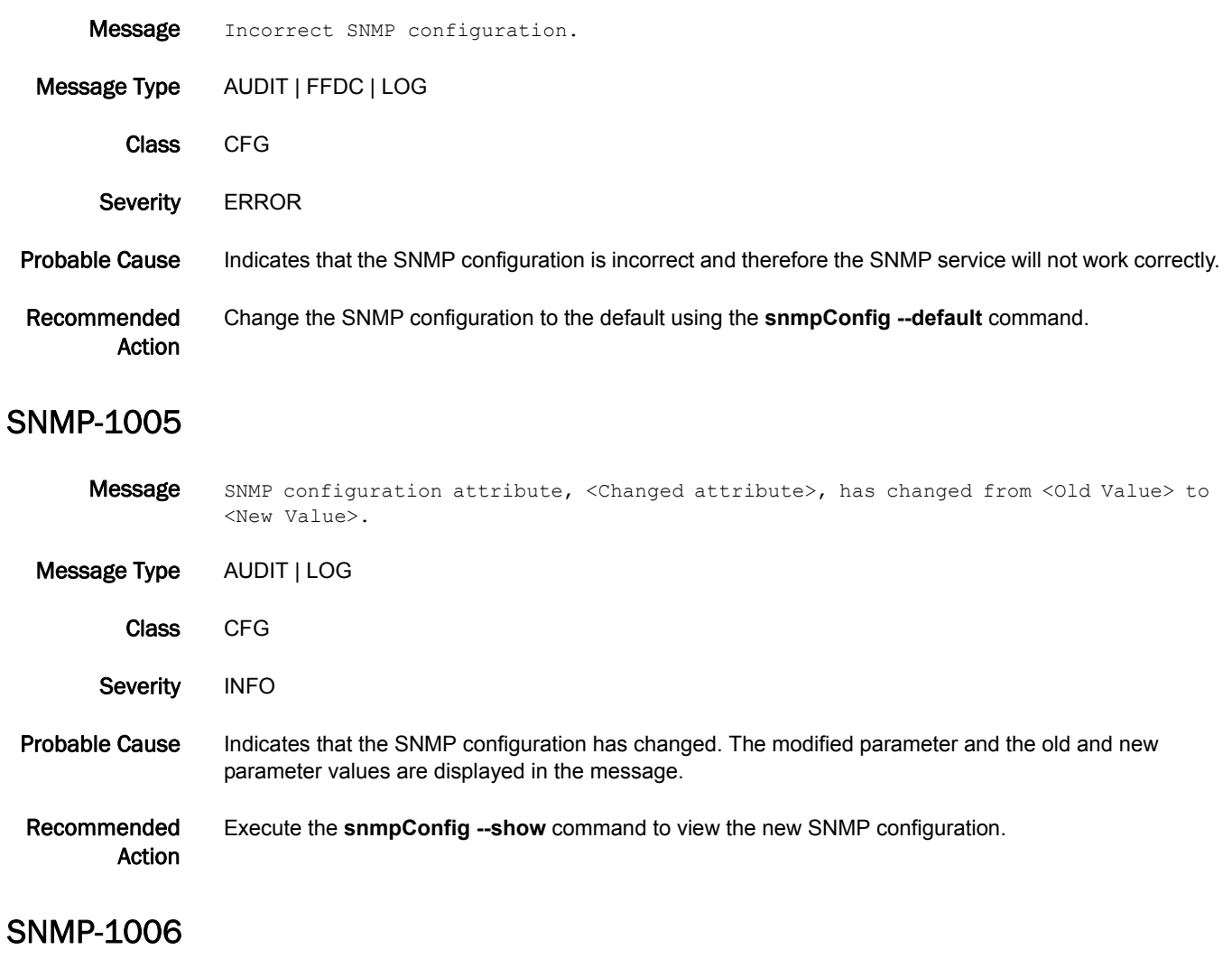

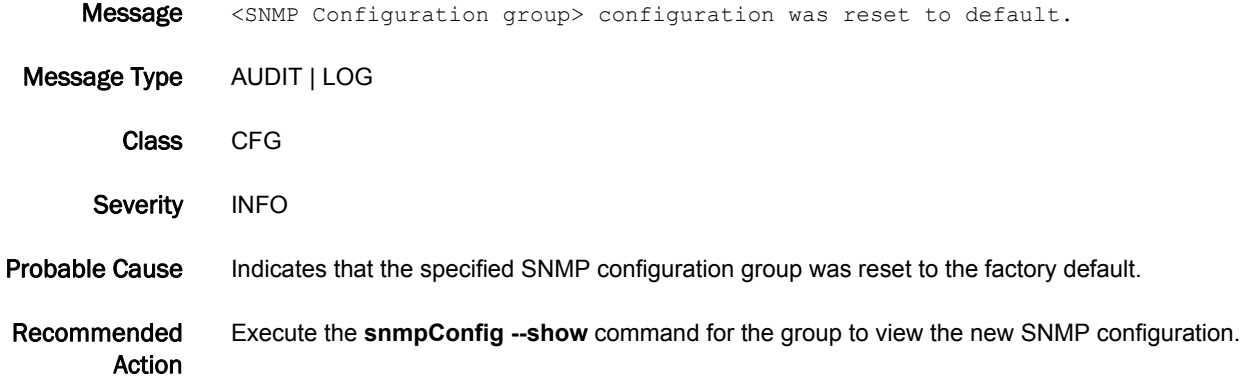

# SNMP-1009

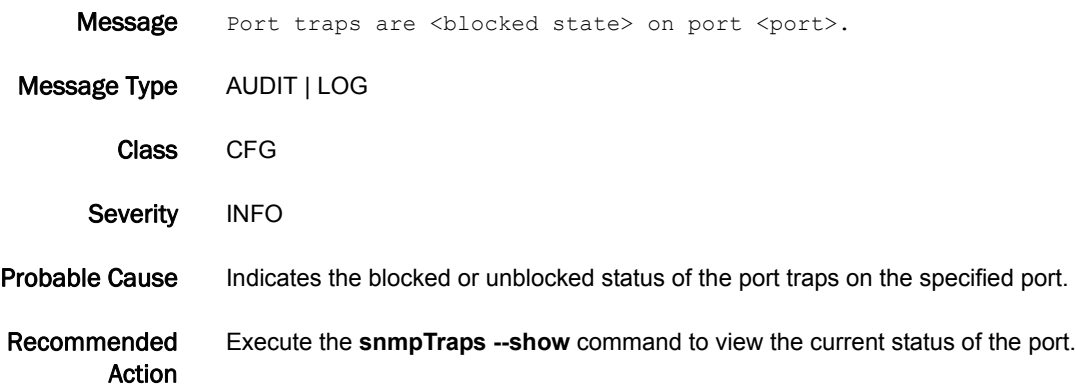

# SPC Messages

# SPC-1001

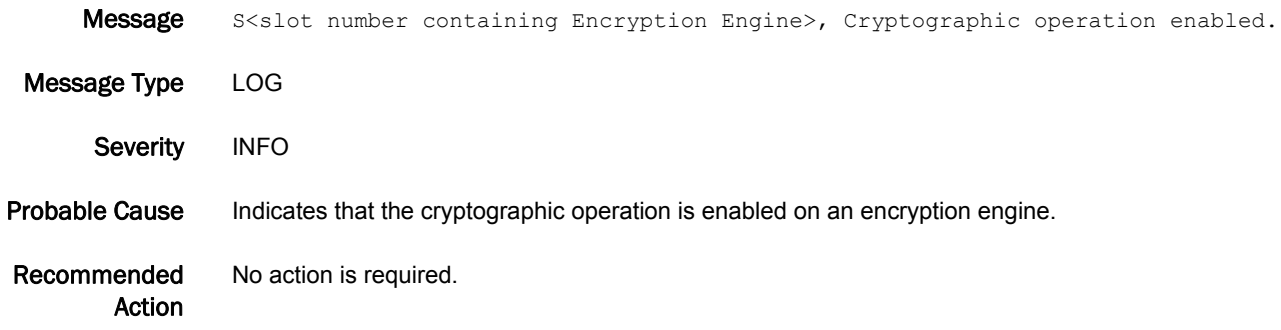

#### SPC-1002

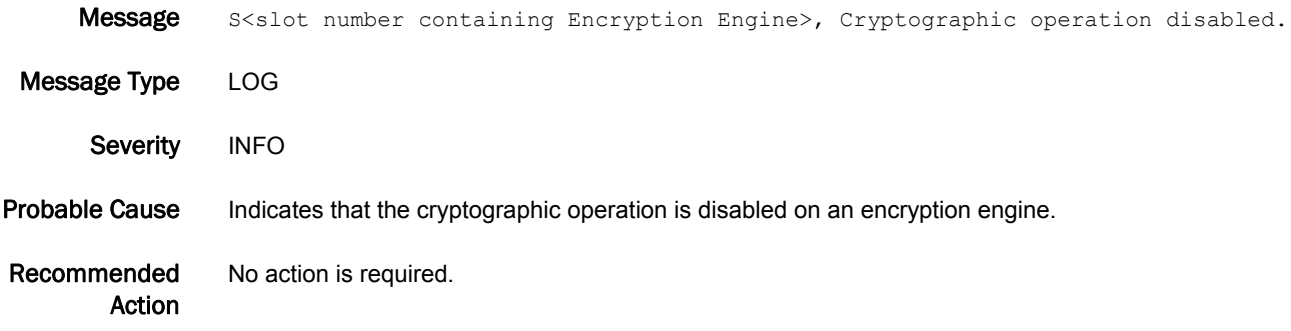

# SPC-1003

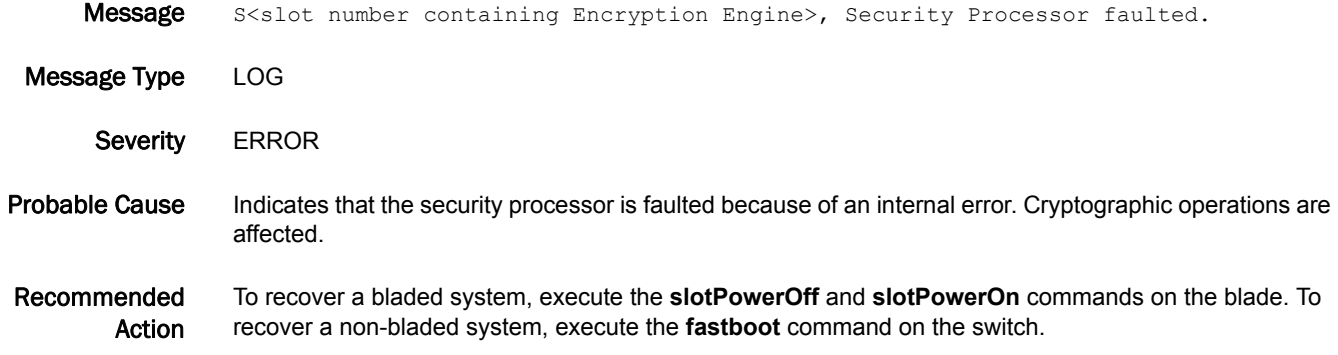

# SPC-2001

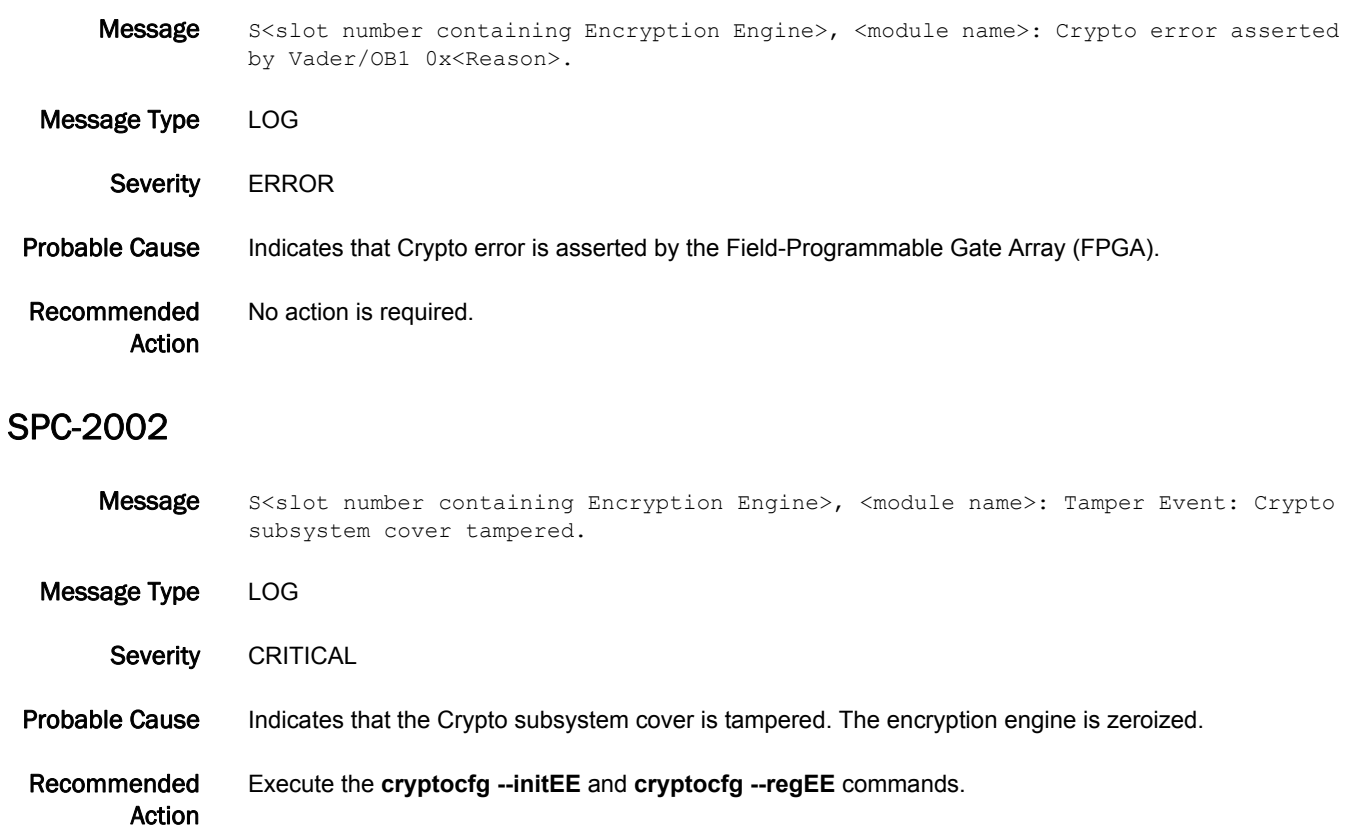

# SPC-2003

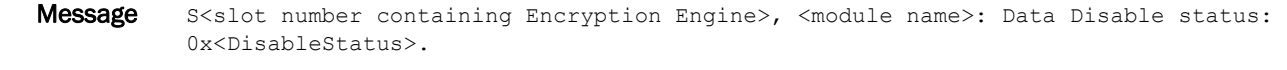

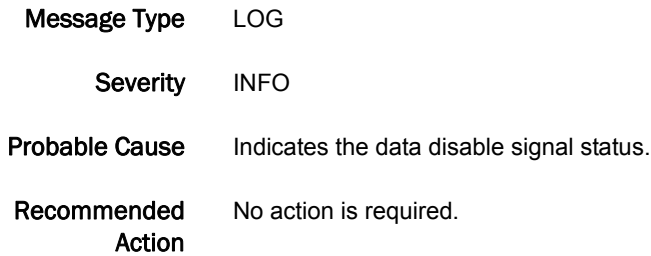

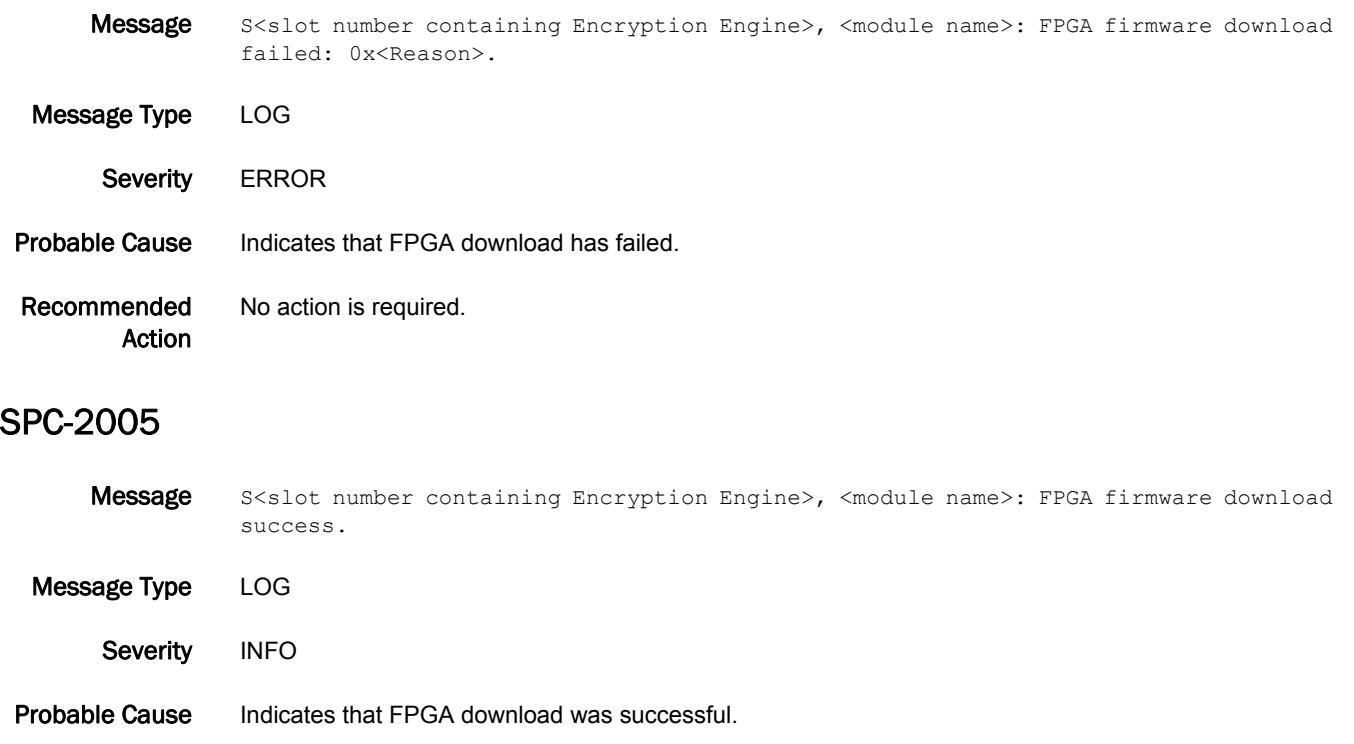

Recommended Action No action is required.

#### SPC-2006

Message S<slot number containing Encryption Engine>, <module name>: Crypto post tests failed: 0x<Reason>.

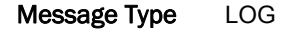

- Severity **ERROR**
- Probable Cause Indicates that Crypto Power-On Self-Test (POST) tests have failed.
- Recommended Action No action is required.

# SPC-2007

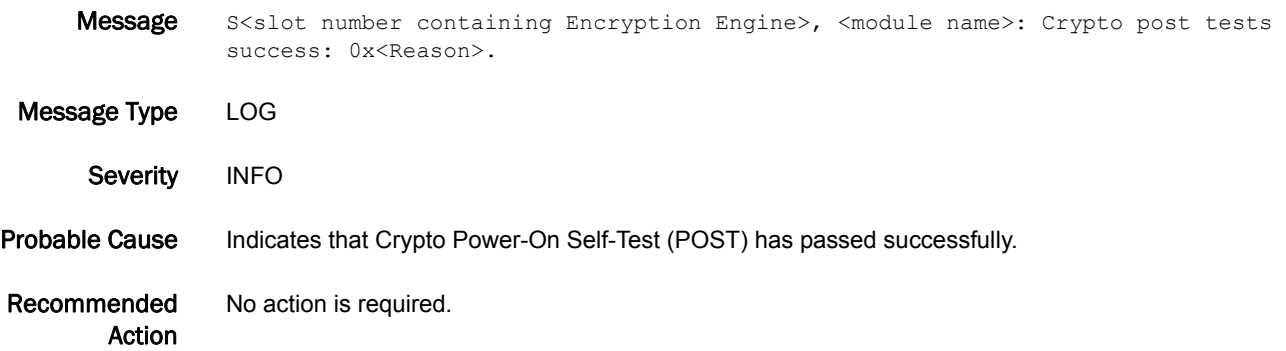

#### SPC-2008

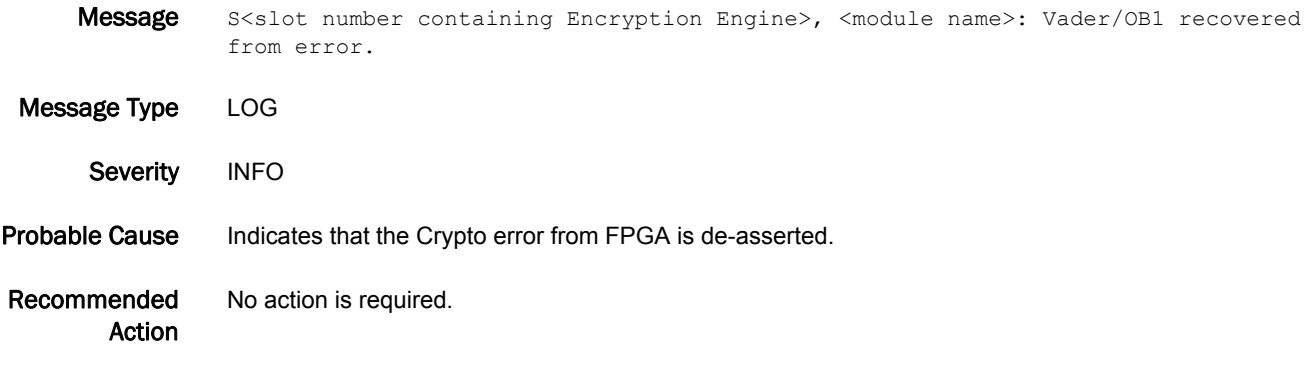

# SPC-2009

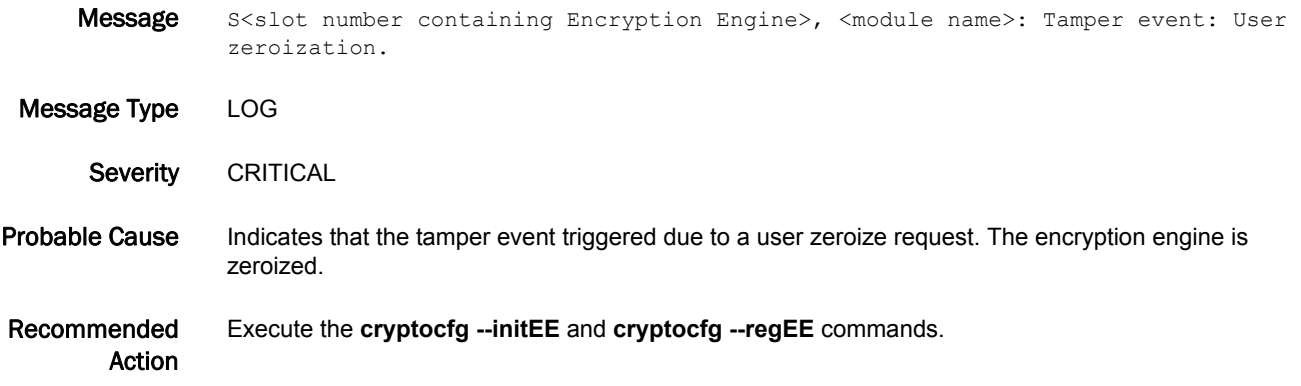

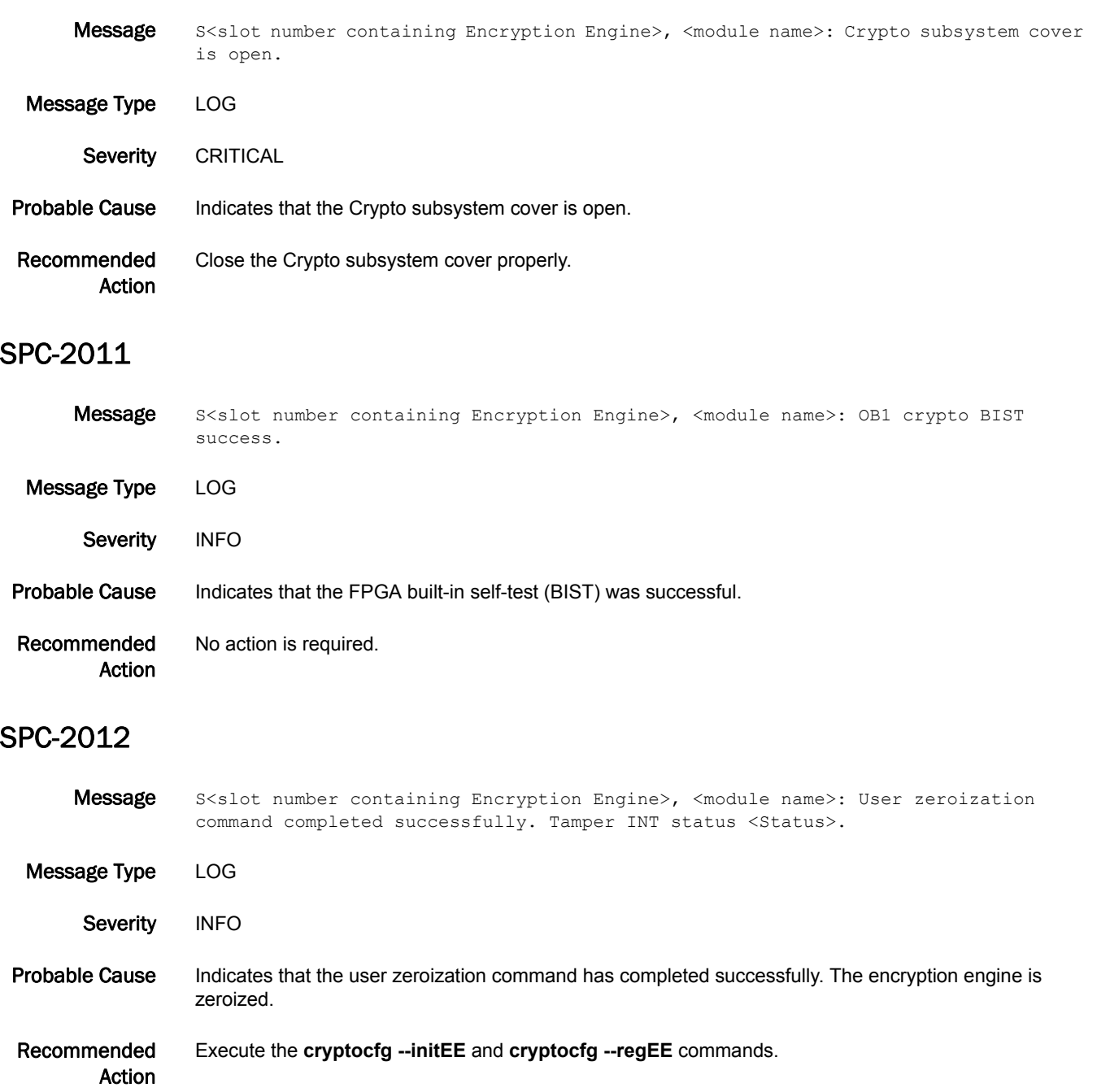

# SPC-2013

Message S<slot number containing Encryption Engine>, <module name>: Oscillator Failure Detected. Message Type LOG Severity WARNING Probable Cause Indicates hardware failure. Recommended Action The shelf life of the system may be reduced. Contact the vendor for further instructions.

#### SPC-2014

Message S<slot number containing Encryption Engine>, <module name>: Low Battery Level Detected. Message Type LOG Severity WARNING Probable Cause Indicates that the battery is depleted. Recommended Action System operation will be unaffected while the facility power is present. Schedule battery replacement with the vendor. SPC-2040 Message S<slot number containing Encryption Engine>, <module name>: SPD Device minornum <MinorNum> is already open. state <State>.

Message Type LOG

Severity **ERROR** 

Probable Cause Indicates that the Security Policy Database (SPD) device has already opened or is busy for sysctrid or keyappd.

Recommended Action No action is required.

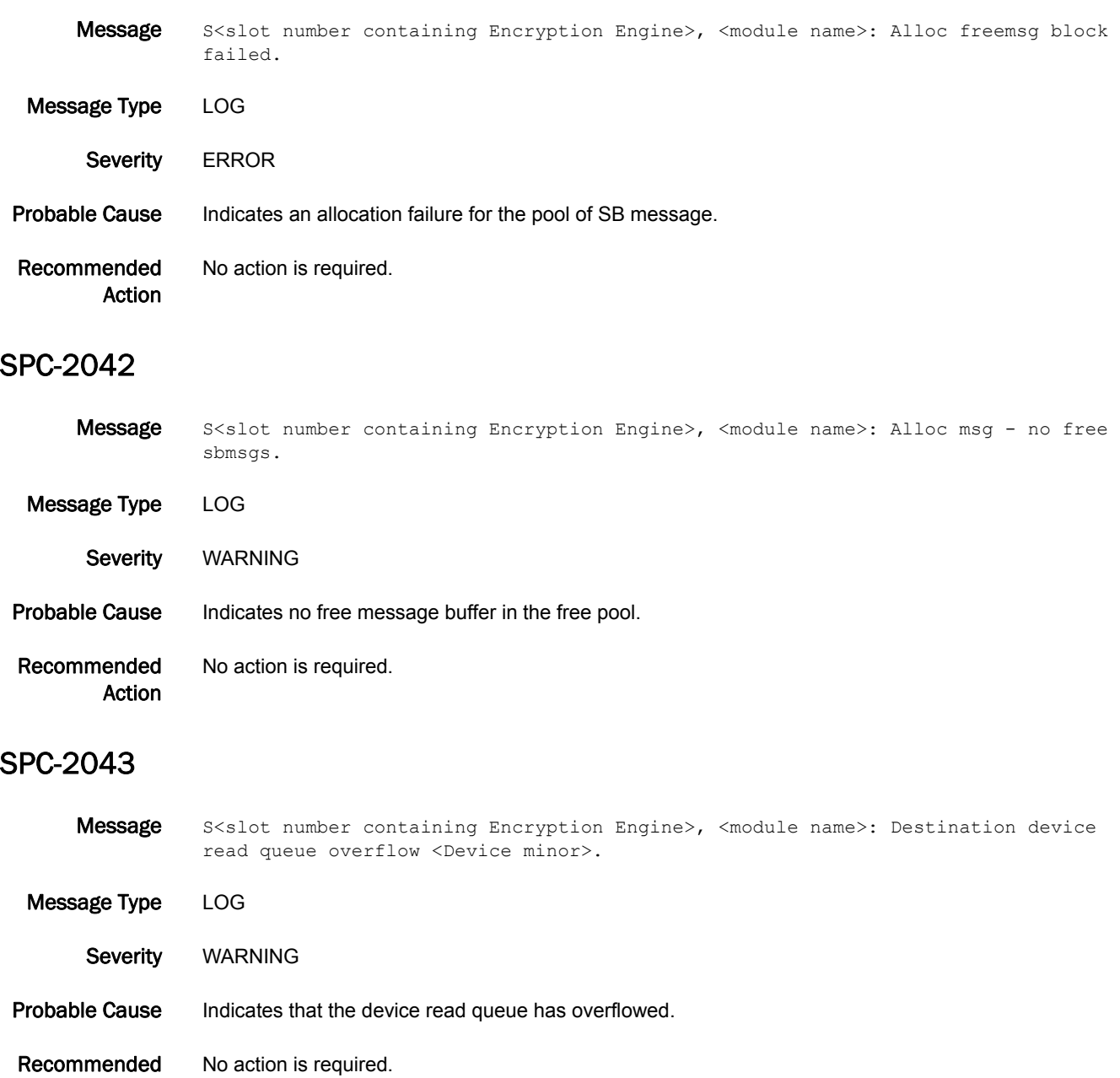

Action

## SPC-2044

- Message S<slot number containing Encryption Engine>, <module name>: Read device not open <Device minor number>.
- Message Type LOG
- Severity WARNING
- Probable Cause Indicates that the SPD device is not opened.
- Recommended Action No action is required.

#### SPC-3001

- Message S<slot number containing Encryption Engine>, <module name>: No input KEK for DEK inject, DEK: <DEK octet 1> <DEK octet 2> <DEK octet 3> <DEK octet 4>, KEK: <KEK octet 1> <KEK octet 2> <KEK octet 3> <KEK octet 4>.
- Message Type LOG Severity **ERROR** Probable Cause Indicates the wrapping key encryption key (KEK) for the data encryption key (DEK) to be injected does not exist within the encryption engine CryptoModule. Recommended For opaque key vaults such as DPM, recover the missing master key to the current or alternate position.

#### SPC-3002

Message S<slot number containing Encryption Engine>, <module name>: No input KEK for DEK rewrap, DEK: <DEK octet 1> <DEK octet 2> <DEK octet 3> <DEK octet 4>, KEK: <KEK octet 1> <KEK octet 2> <KEK octet 3> <KEK octet 4>.

Message Type LOG

Action

Severity **ERROR** 

- Probable Cause Indicates the input wrapping key encryption key (KEK) for the data encryption key (DEK) to be rewrapped does not exist within the encryption engine CryptoModule.
- Recommended Action For opaque key vaults such as DPM, recover the missing master key to the current or alternate position.

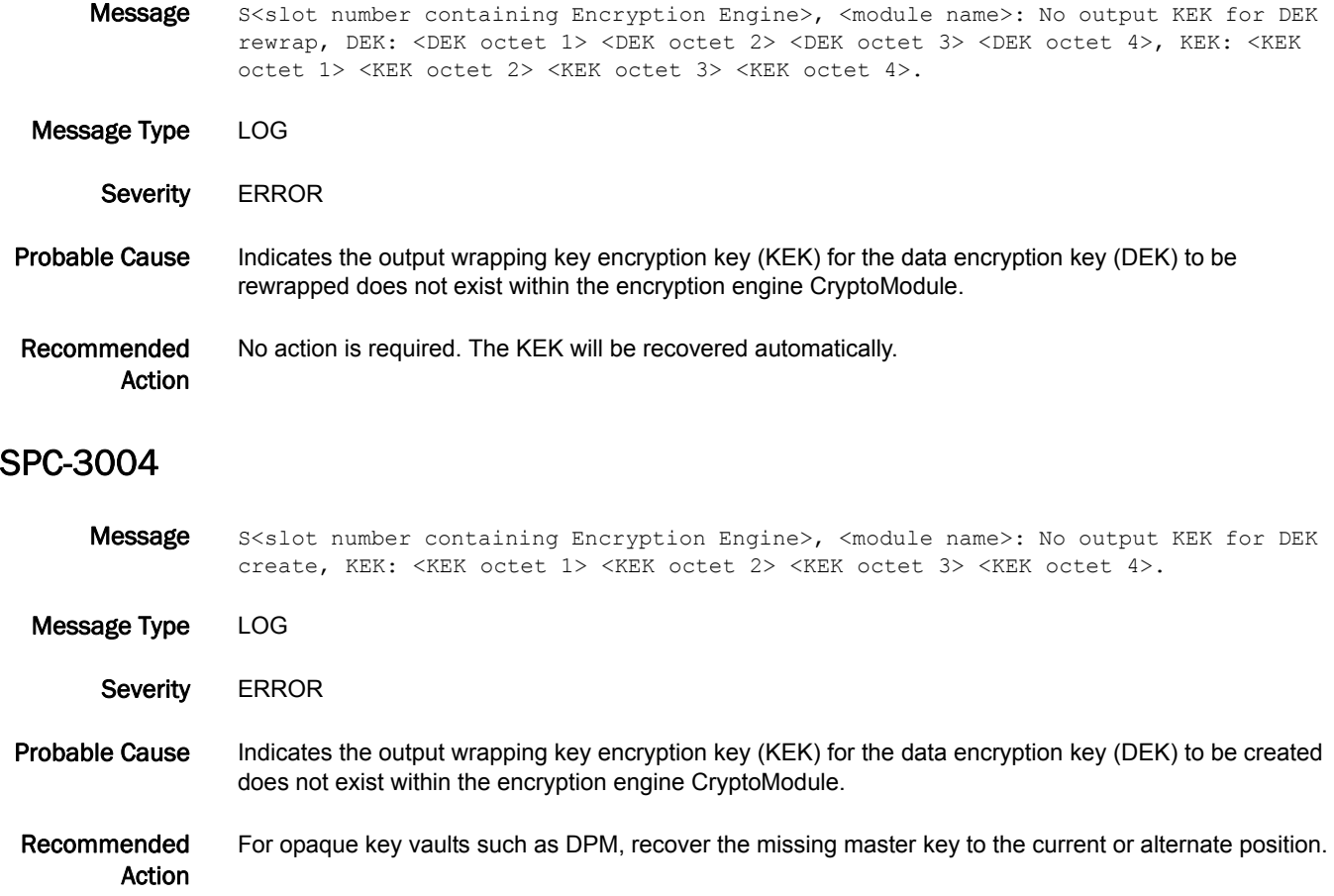

#### SPC-3005

- Message S<slot number containing Encryption Engine>, <module name>: DEK inject error: <SP status code>, DEK: <DEK octet 1 or other info> <DEK octet 2> <DEK octet 3> <DEK octet 4>.
- Message Type LOG
	- Severity **ERROR**

#### Probable Cause Indicates an error in injecting data encryption key (DEK) into encryption engine. The *SP status code* variable specifies the cause of the error:

- **•** 14 Invalid input DEK format
- **•** 32 DEK could not be unwrapped
- **•** 33 FGPA error upon inject
- **•** 73 Invalid key encryption key (KEK) format

#### Recommended Action Contact your switch service provider for assistance.

Message S<slot number containing Encryption Engine>, <module name>: DEK rewrap error: <SP status code>, DEK: <DEK octet 1 or other info> <DEK octet 2> <DEK octet 3> <DEK octet 4>.

Message Type LOG

Severity **ERROR** 

#### Probable Cause Indicates data encryption key (DEK) rewrap error. The *SP status code* variable specifies the cause of the error:

- **•** 2 Invalid input data encryption key (DEK) format
- **•** 14 Rewrapping not allowed: primary key encryption key (KEK) generation is in progress
- **•** 31 DEK could not be wrapped
- **•** 32 DEK could not be unwrapped
- **•** 33 FGPA error upon inject
- **•** 73 Invalid KEK format

Recommended Action For status code 14, complete primary KEK generation; otherwise, contact your switch service provider.

#### SPC-3007

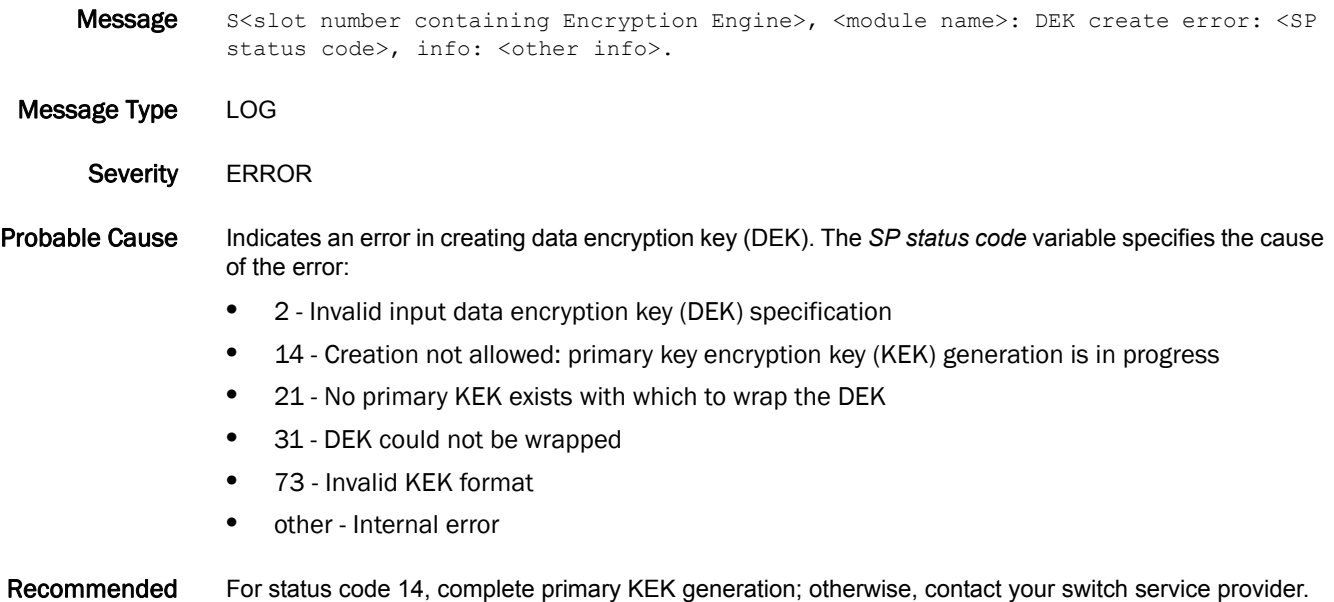

Action

For status code 14, complete primary KEK generation; otherwise, contact your switch service provider.

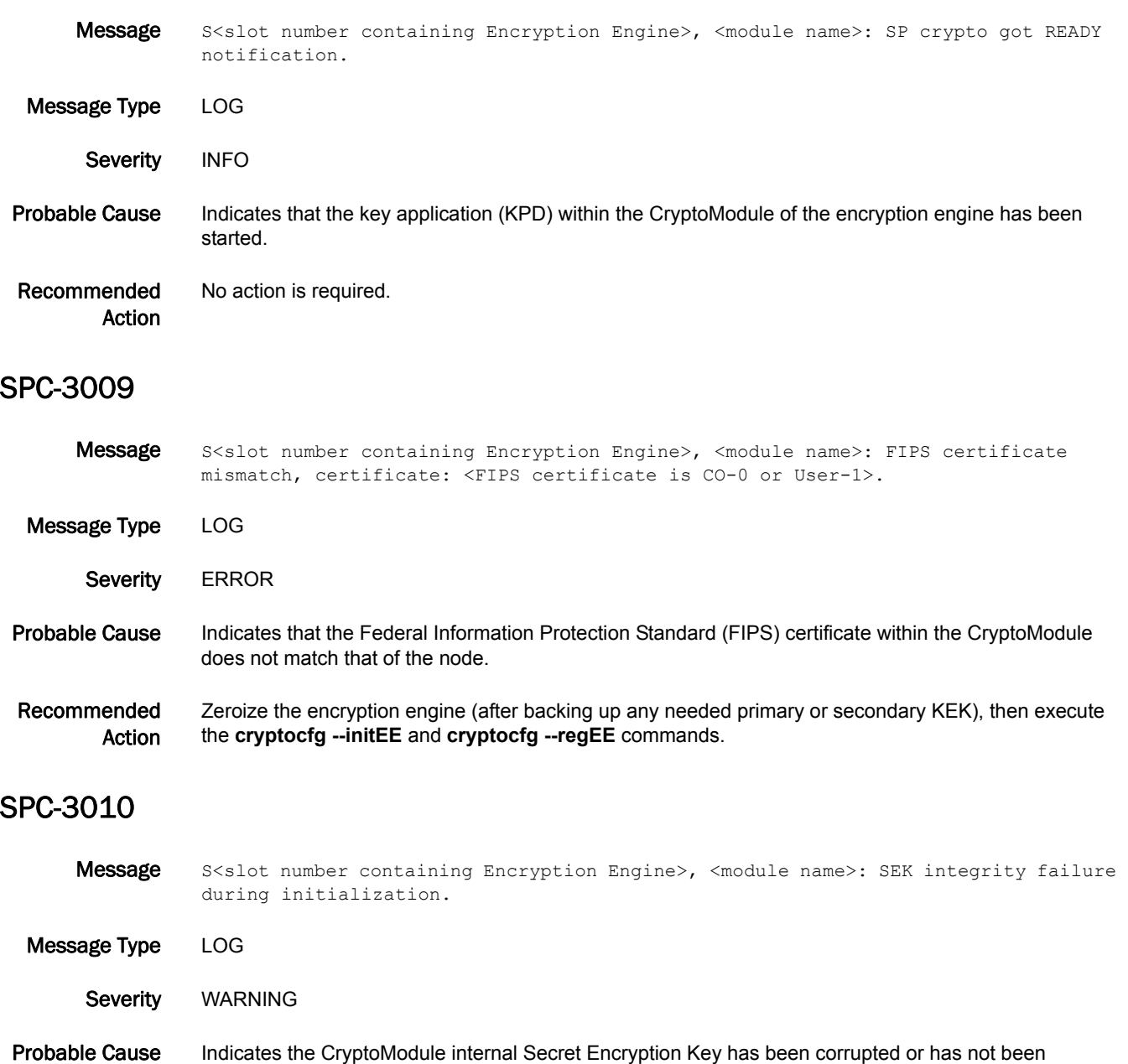

initialized. Recommended Execute the **cryptocfg --initEE** and **cryptocfg --regEE** commands.

Action

# SPC-3011

Message S<slot number containing Encryption Engine>, <module name>: Persistent data storage error: <SP status code>, KEK: <KEK octet 1> <KEK octet 2> <KEK octet 3> <KEK octet 4>.

- Message Type LOG
	- Severity **ERROR**
- Probable Cause Indicates that an attempt to store CryptoModule internal data using the Secret Encryption Key failed; most likely, the encryption engine has been zeroized or tampered with.

Recommended Action Execute the **cryptocfg --initEE** and **cryptocfg --regEE** commands, and then recover or restore the needed primary and secondary KEKs.

#### SPC-3012

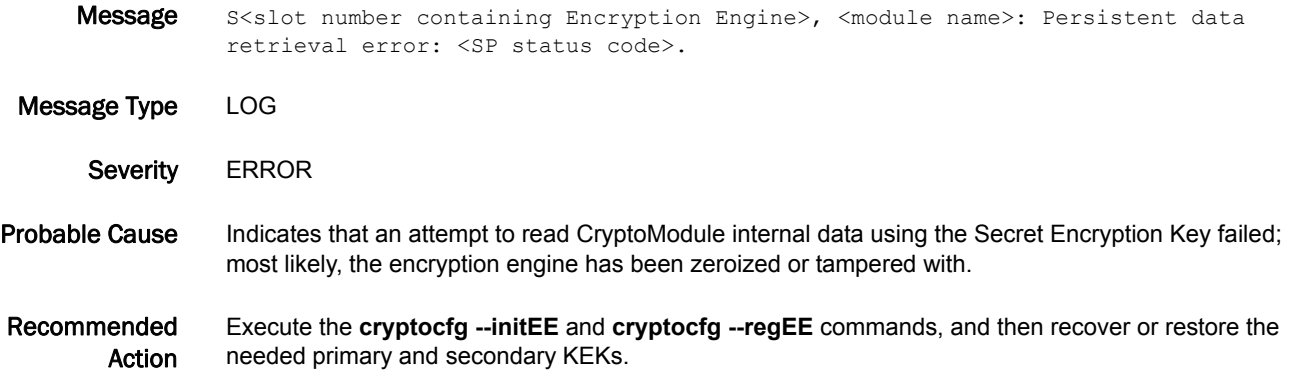

# SPC-3013

Message S<slot number containing Encryption Engine>, <module name>: SEK generation failure: <SP status code>.

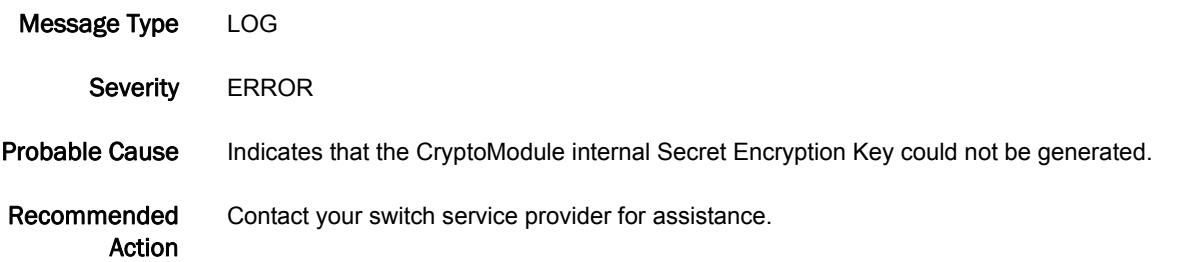

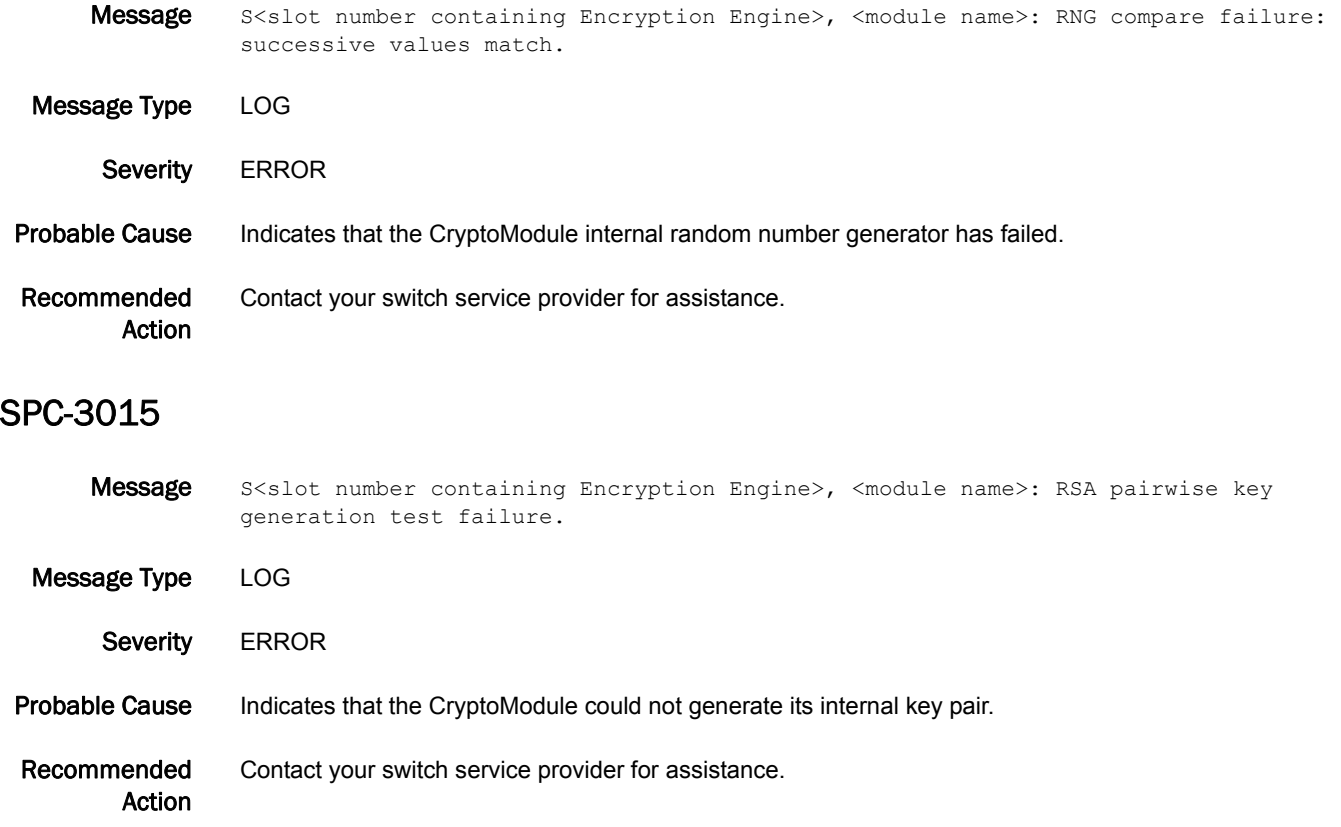

# SPM Messages

# SPM-1001

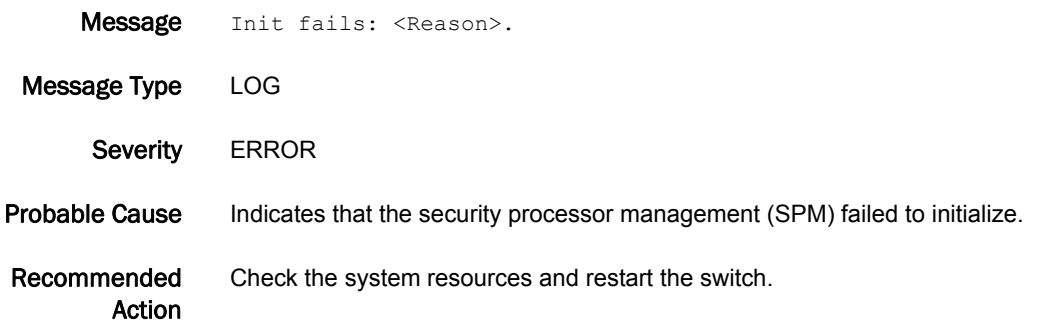

# SPM-1002

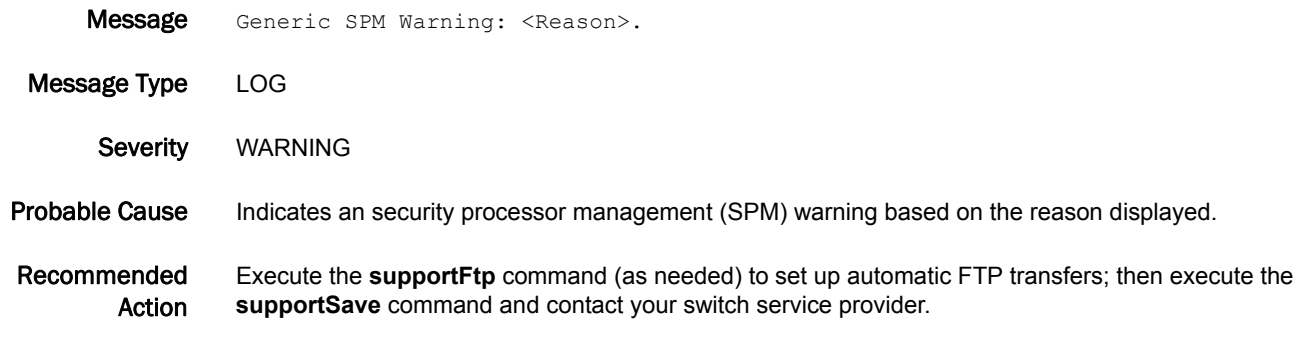

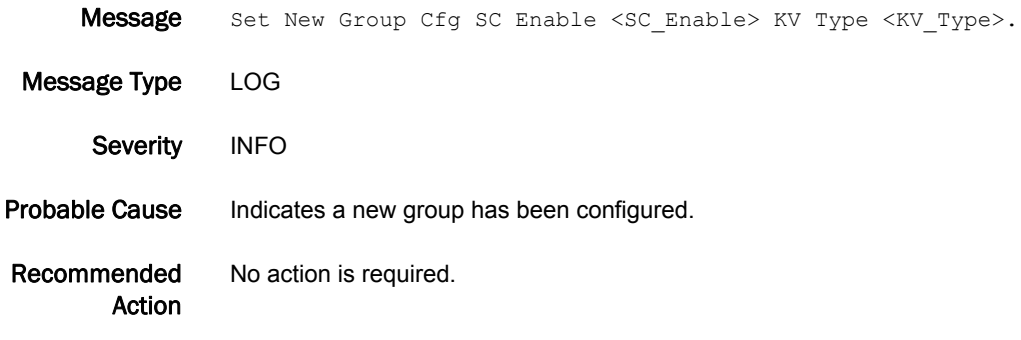

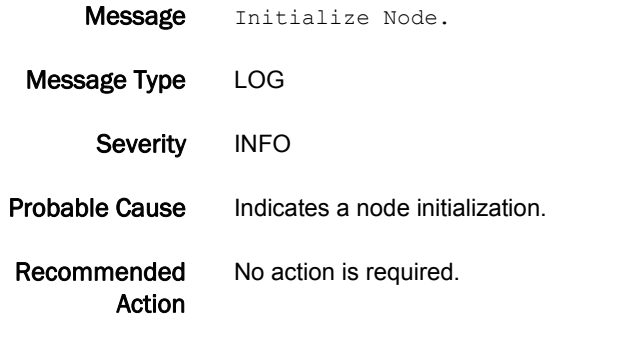

# SPM-1005

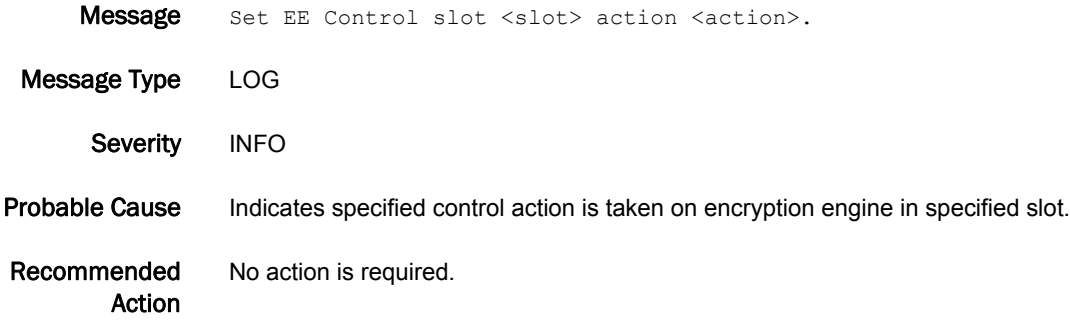

# SPM-1006

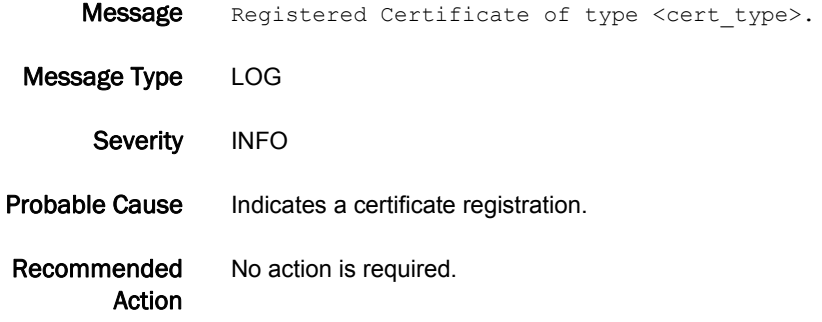

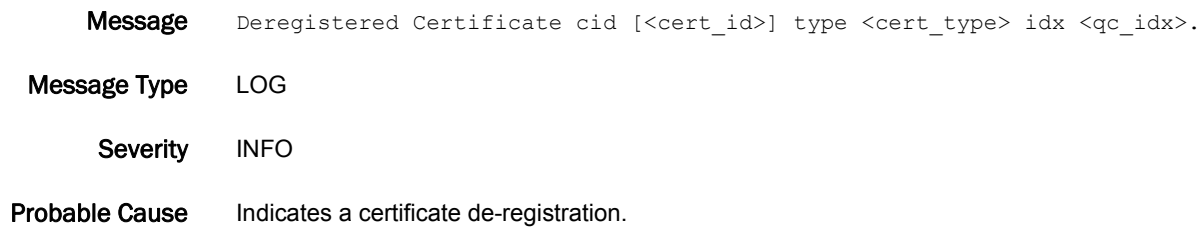

Recommended Action No action is required.

# SPM-1008

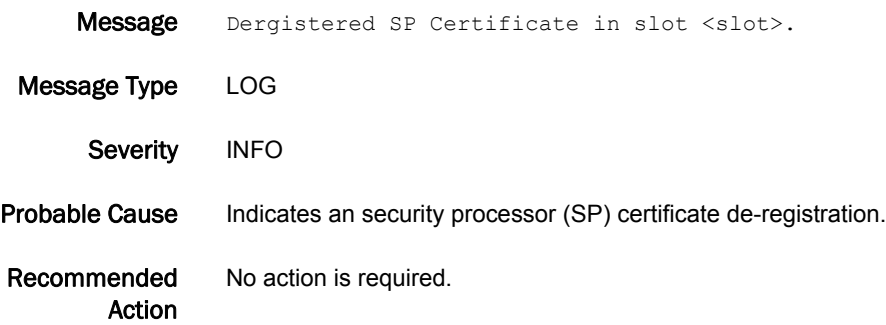

#### SPM-1009

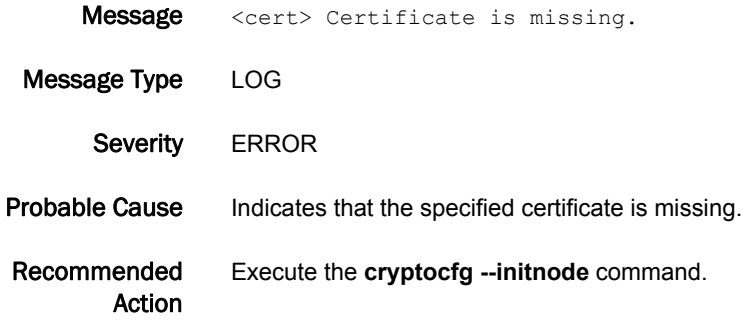

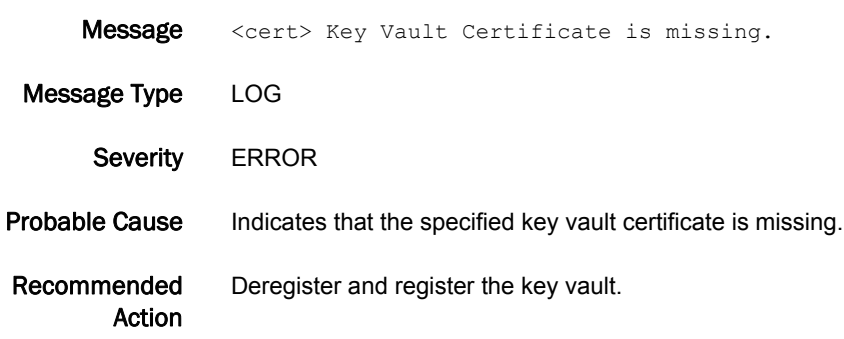

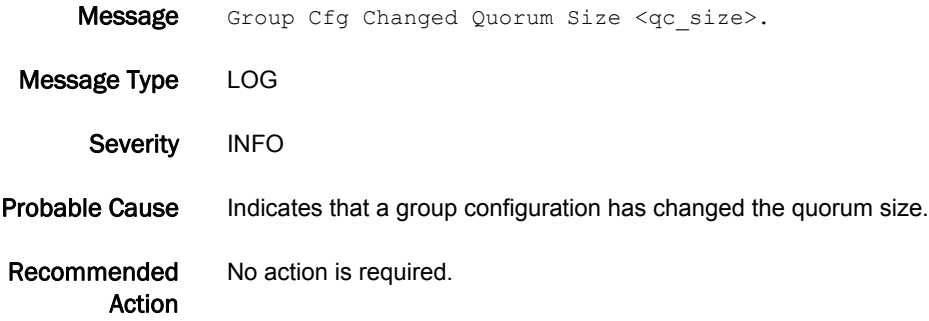

## SPM-1012

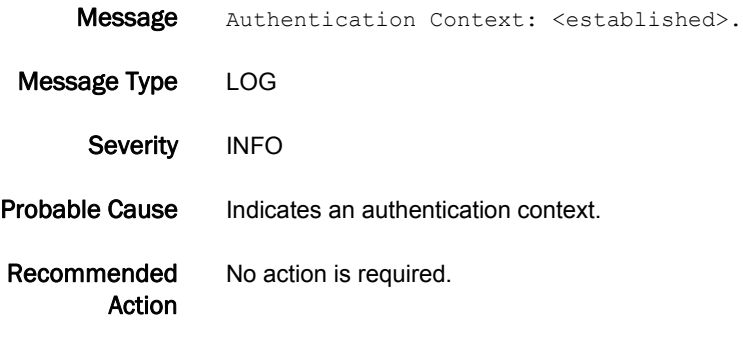

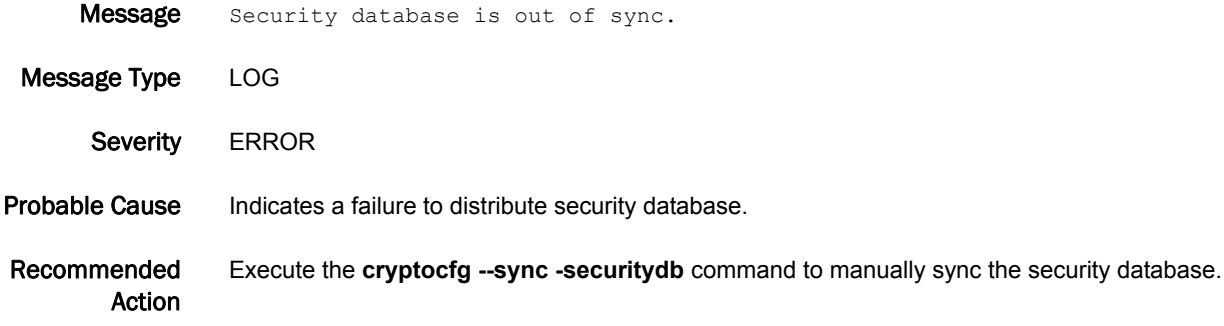

### SPM-1014

- Message Warning: Configdownload may change key vault configuration and result in EE going to Operational; Need Valid KEK state.
- Message Type LOG

Severity WARNING

- Probable Cause Indicates the master keys downloaded will not be effective unless imported because the encryption engine may have different master key configured.
- Recommended Action Import required master keys using the **cryptocfg --recovermasterkey** command to bring the encryption engine online.

#### SPM-1015

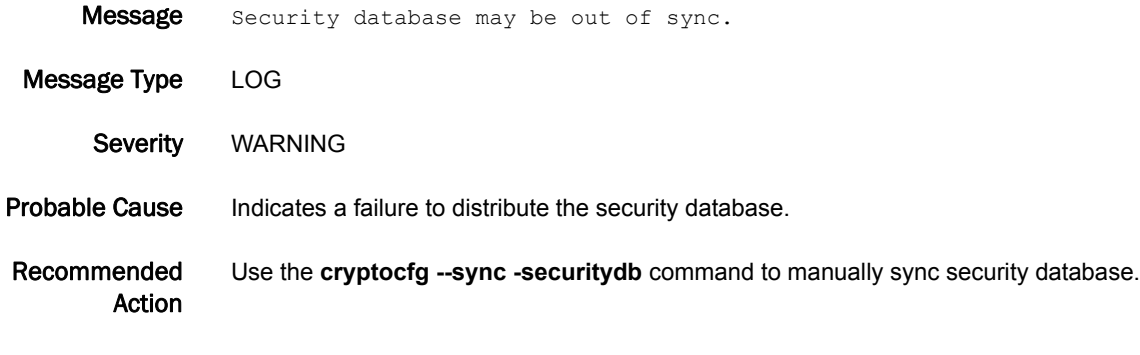

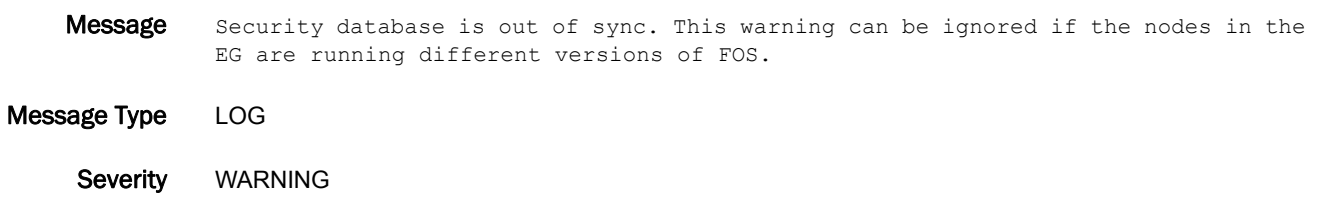

- Probable Cause Indicates a failure to distribute the security database.
- Recommended Action Use the **cryptocfg --sync -securitydb** command to manually sync security database.

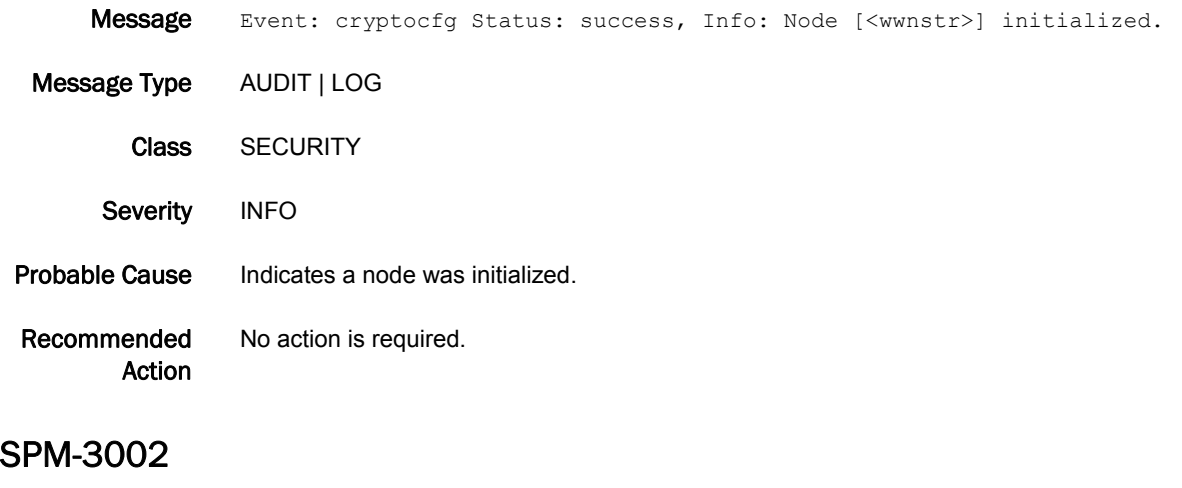

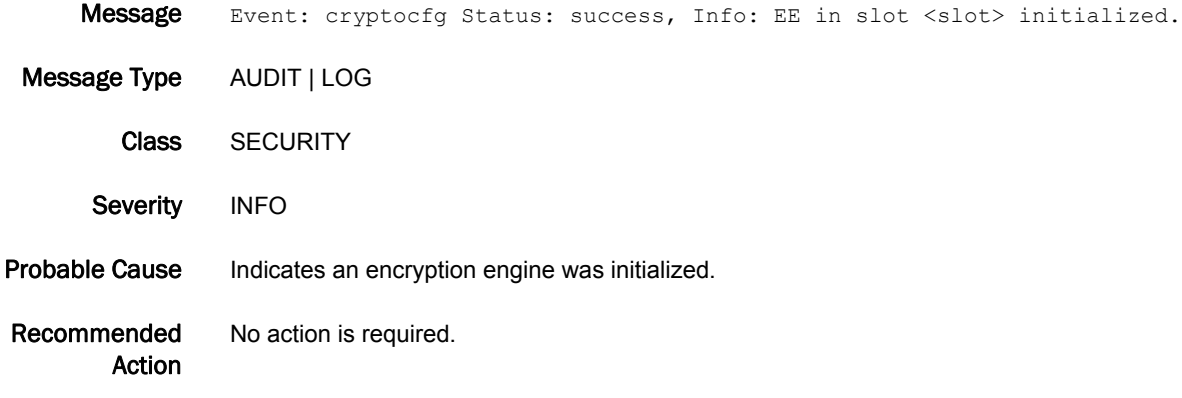

# SPM-3003

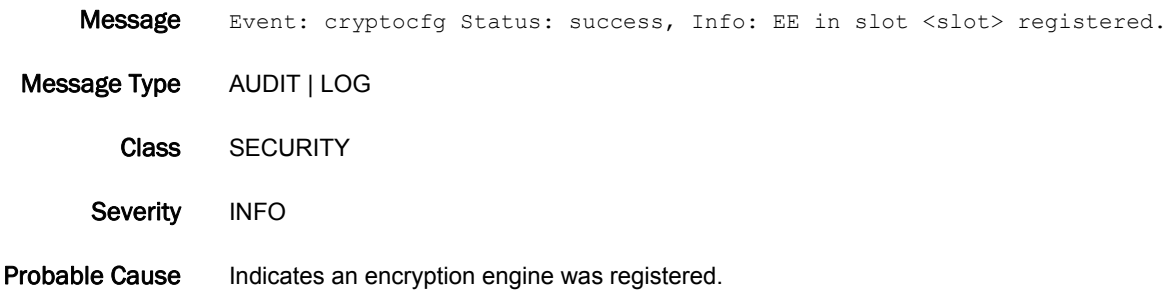

Recommended Action No action is required.

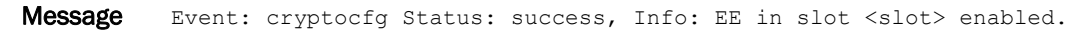

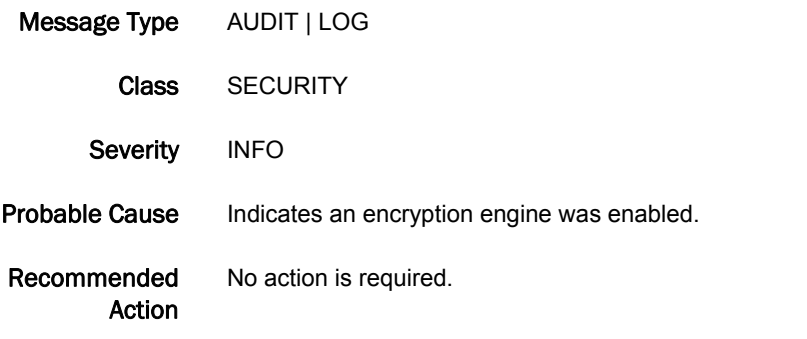

#### SPM-3005

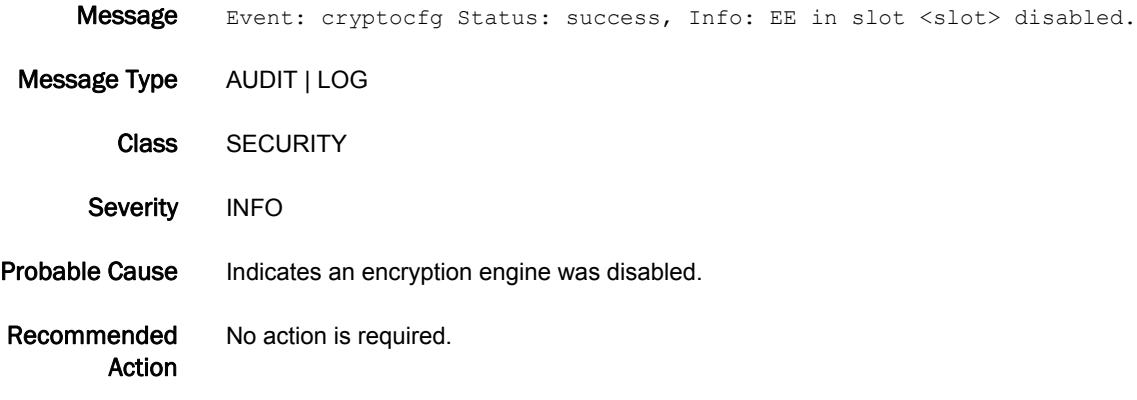

# SPM-3006

Message Event: cryptocfg Status: success, Info: <sourceFile> file exported via scp: <hostUsername>[<hostIP>]:<hostPath>.

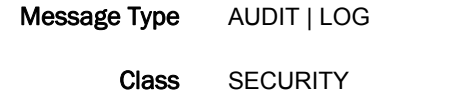

Severity INFO

Probable Cause Indicates a file was exported through SCP protocol.

Recommended Action No action is required.

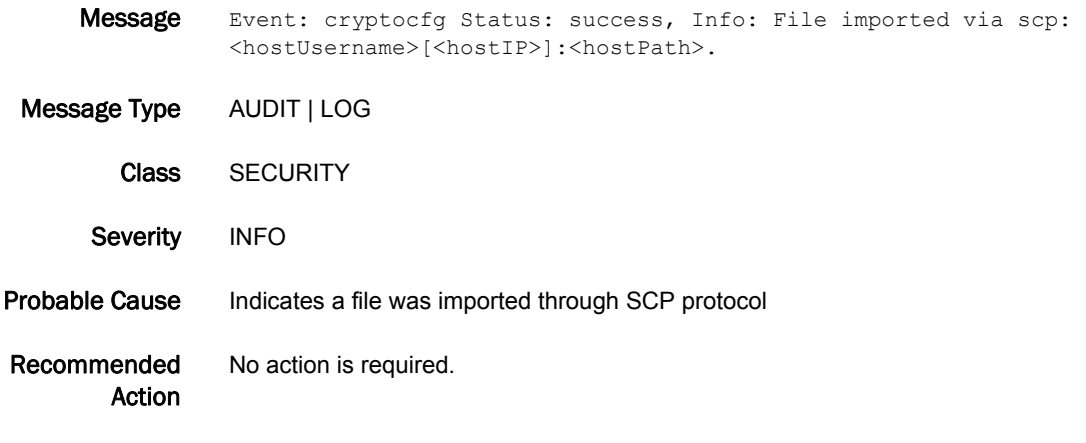

# SPM-3008

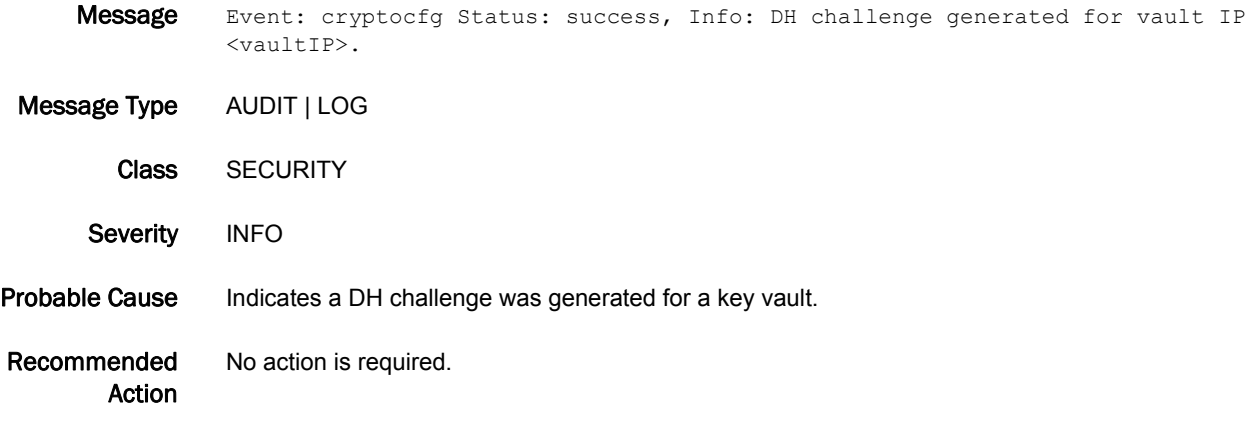

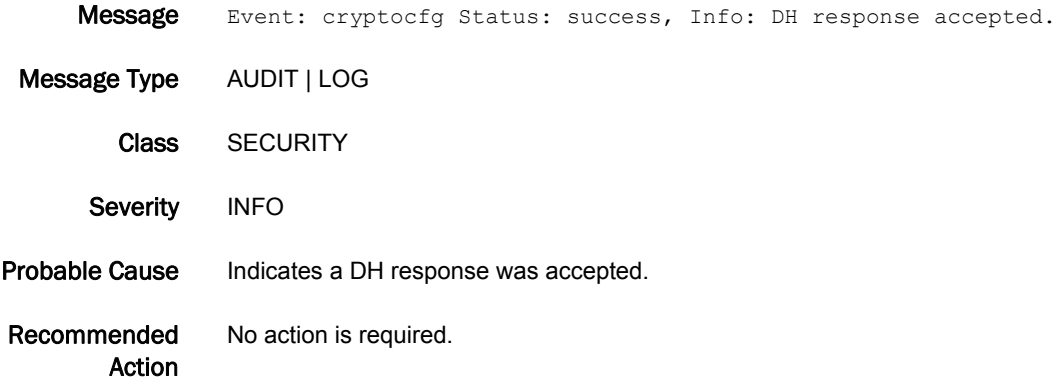

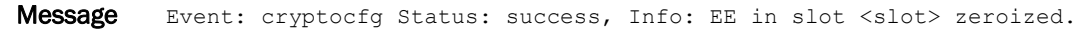

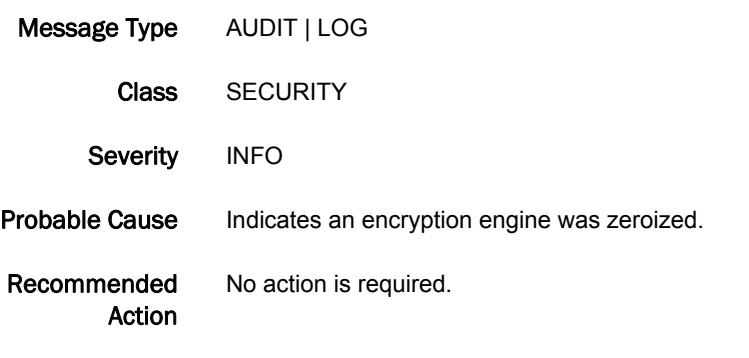

# SPM-3011

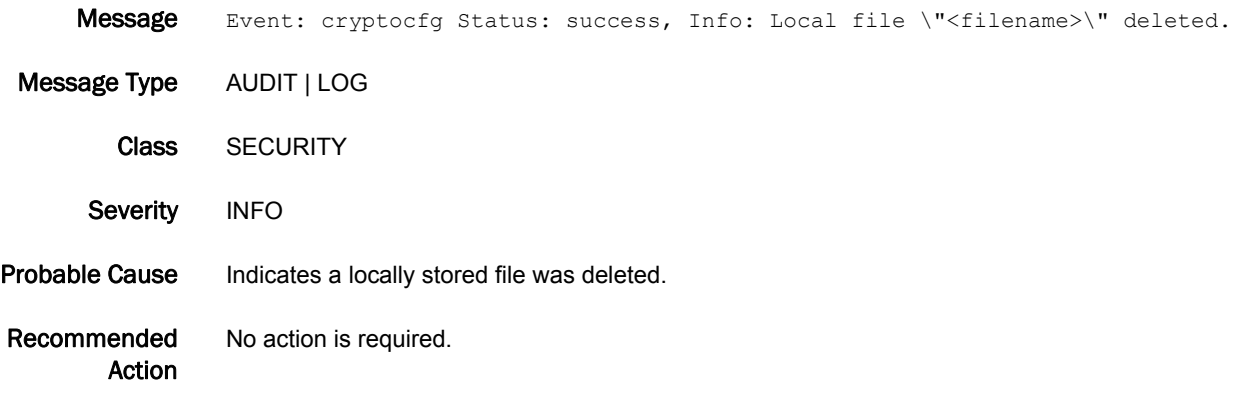

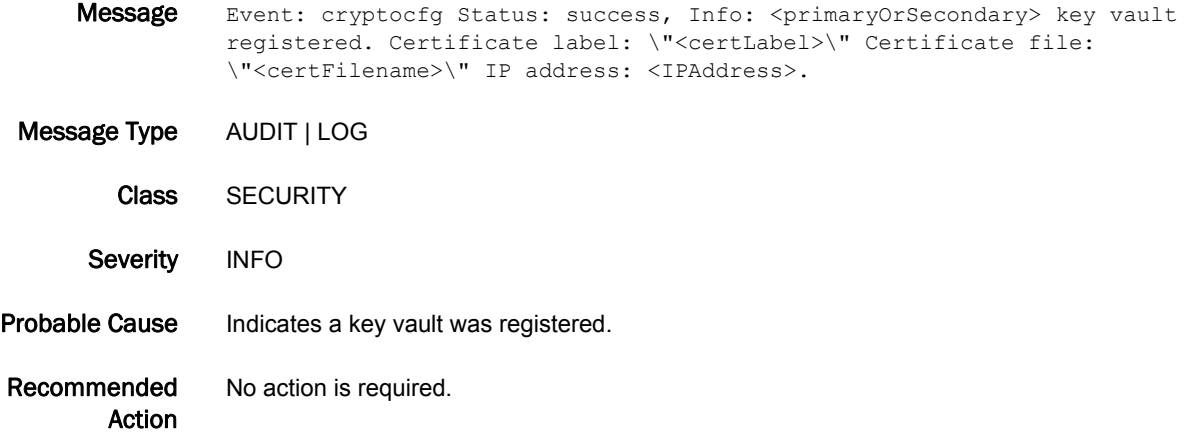

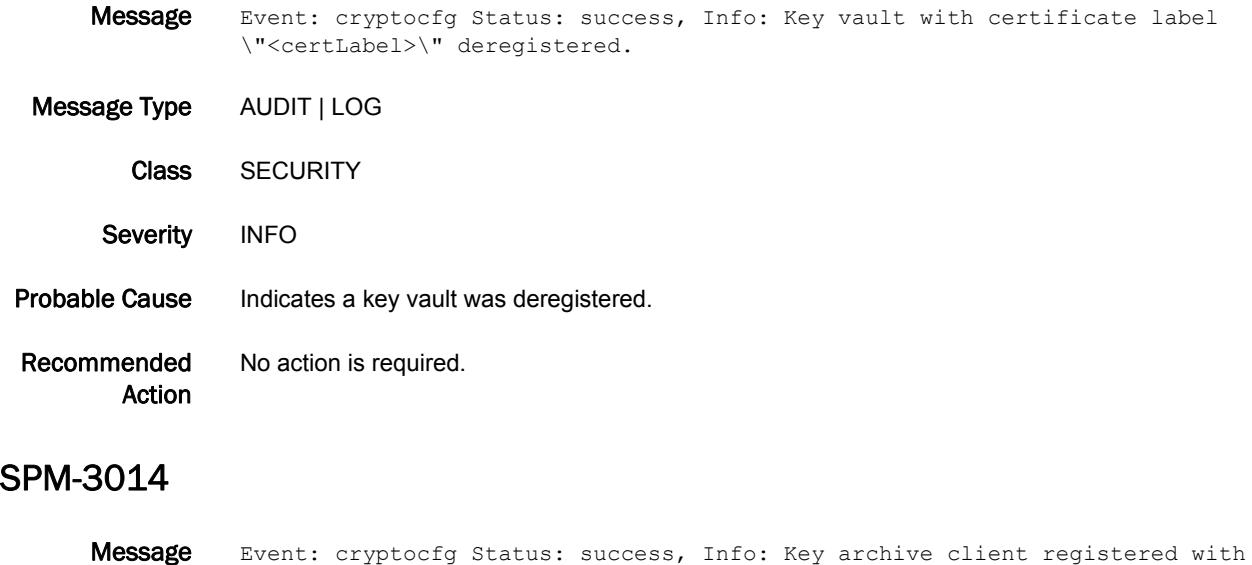

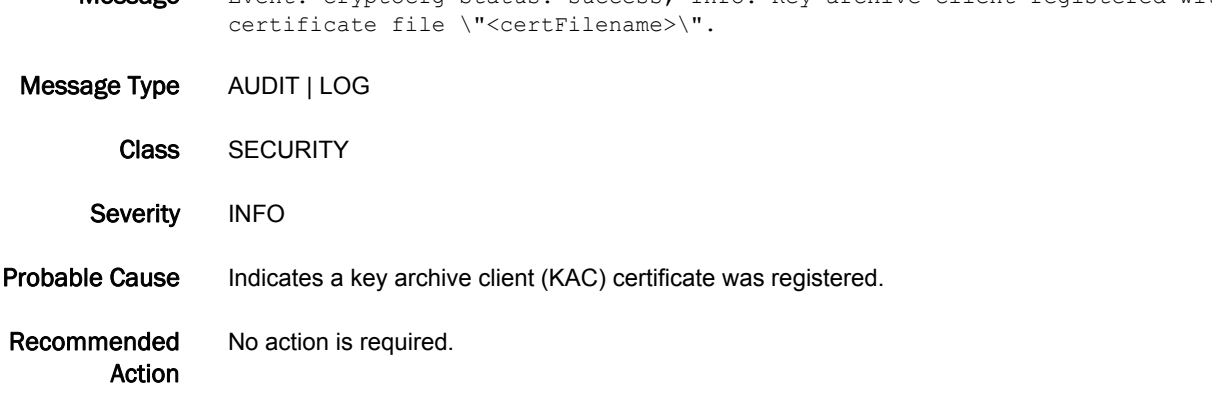

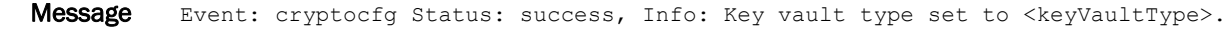

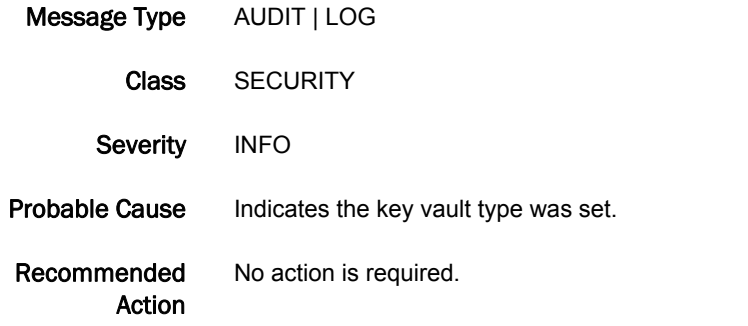

#### SPM-3016

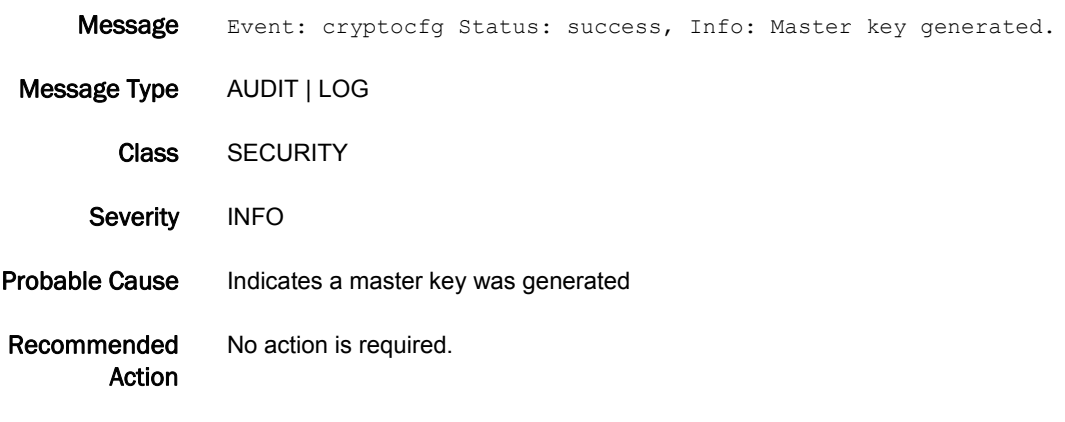

#### SPM-3017

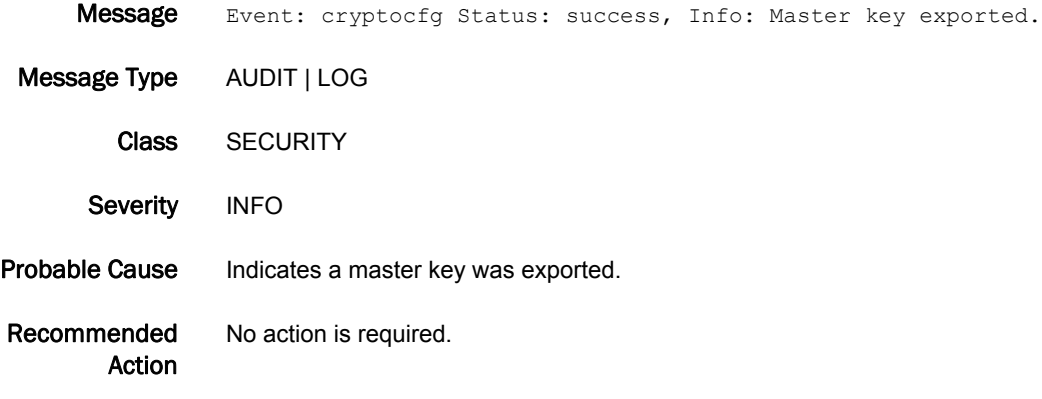

# SPM-3018

Message Event: cryptocfg Status: success, Info: <currentOrAlternate> master key recovered.

Message Type AUDIT | LOG

Class SECURITY

Severity INFO

Probable Cause Indicates a master key was recovered.

Recommended Action No action is required.

- Message Event: cryptocfg Status: success, Info: System card registered. Certificate label: \"<certLabel>\" Certificate file: \"<certFilename>\".
- Message Type AUDIT | LOG
	- Class SECURITY
- Severity INFO
- Probable Cause Indicates a system card was registered.
- Recommended Action No action is required.

#### SPM-3020

- Message Event: cryptocfg Status: success, Info: System card with certificate label \"<certLabel>\" deregistered. Message Type AUDIT | LOG Class SECURITY Severity INFO
- Probable Cause Indicates a system card was deregistered.
- Recommended Action No action is required.

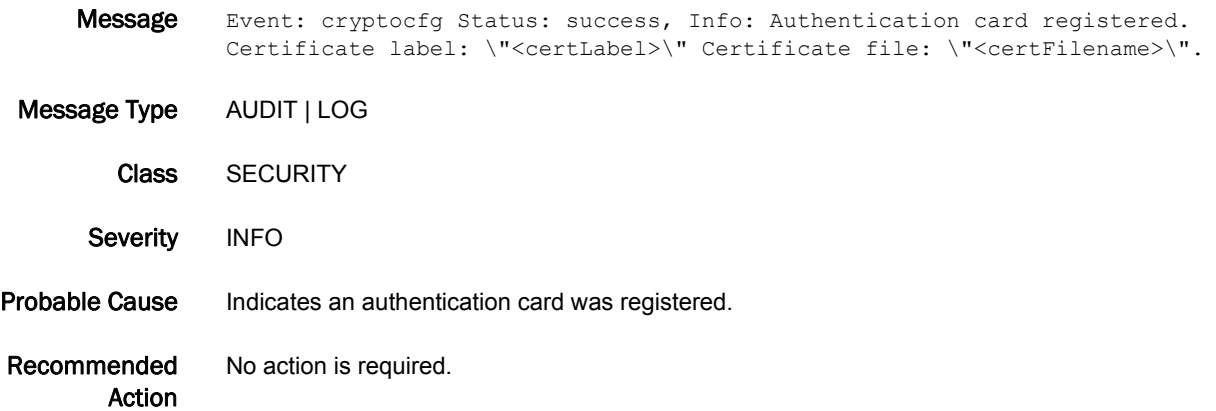

#### SPM-3022

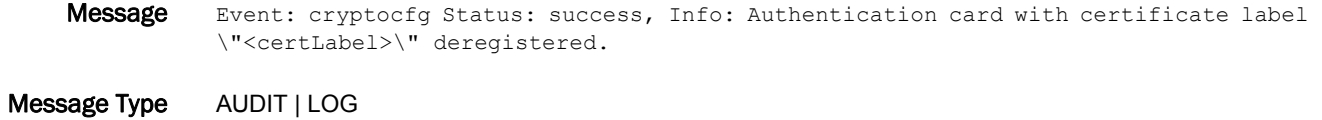

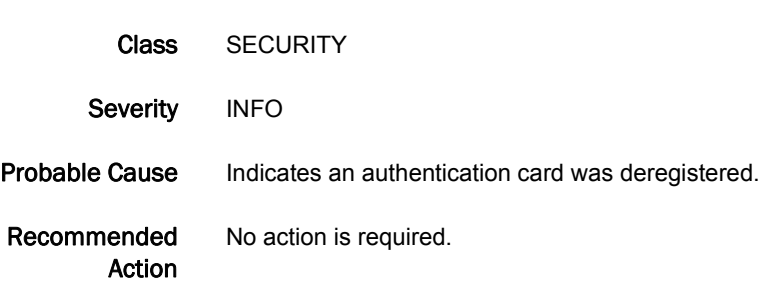

# SPM-3023

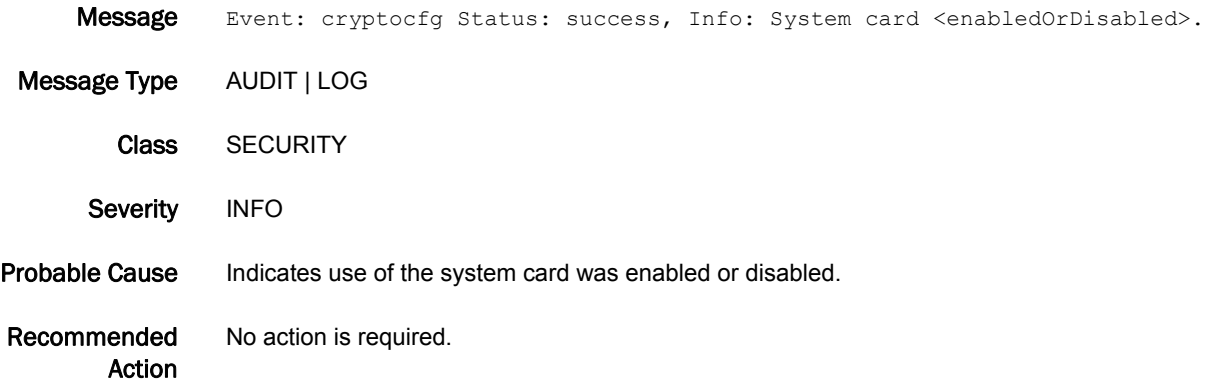

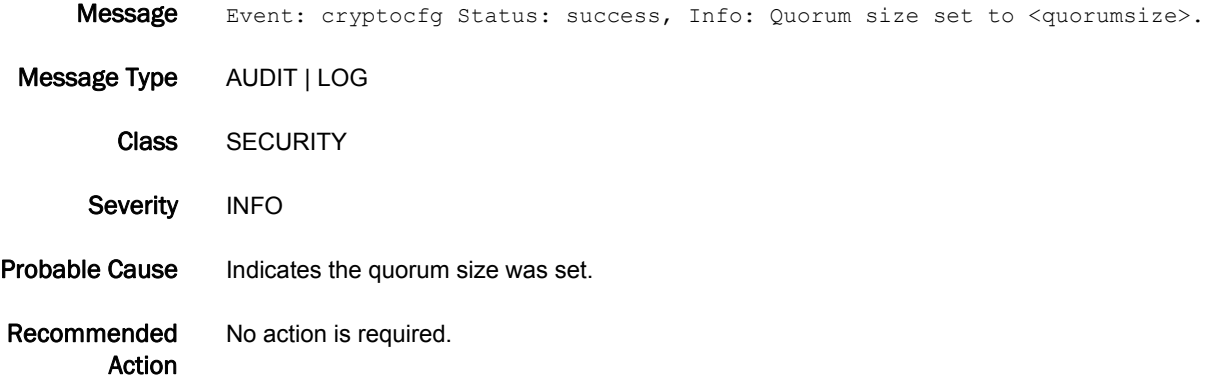

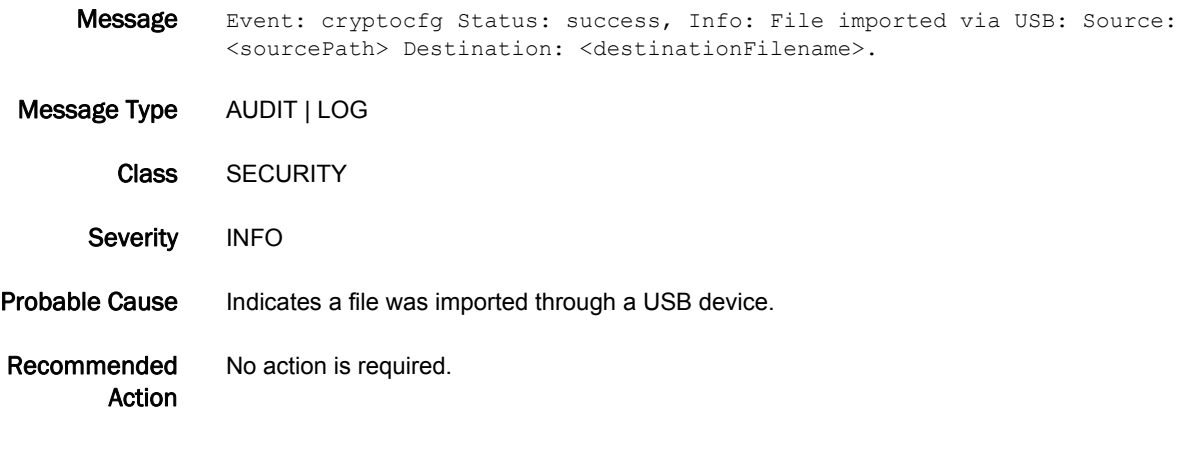

# SPM-3026

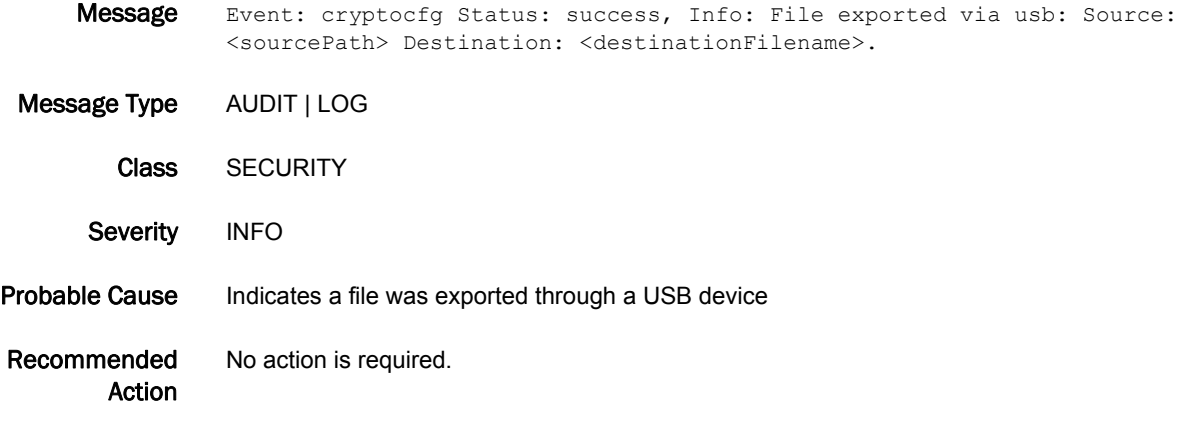

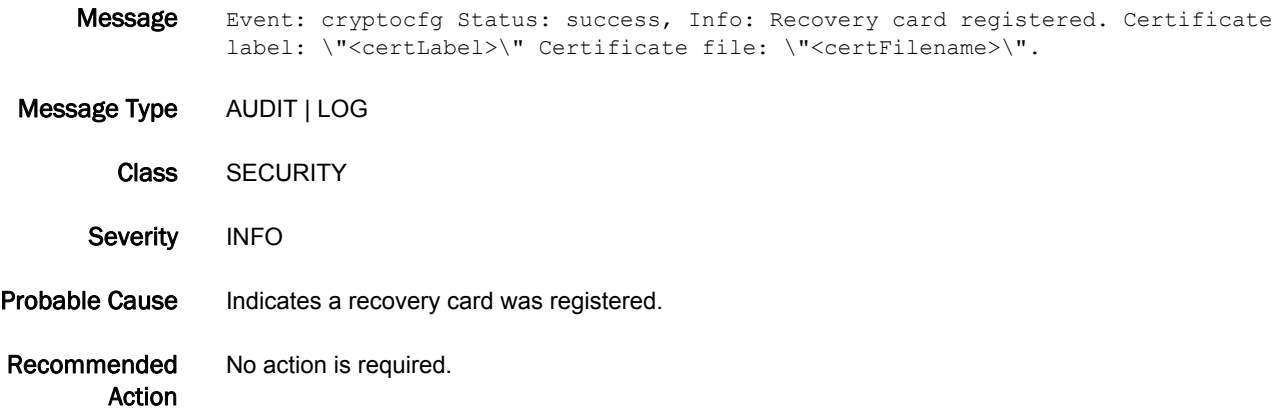

Action

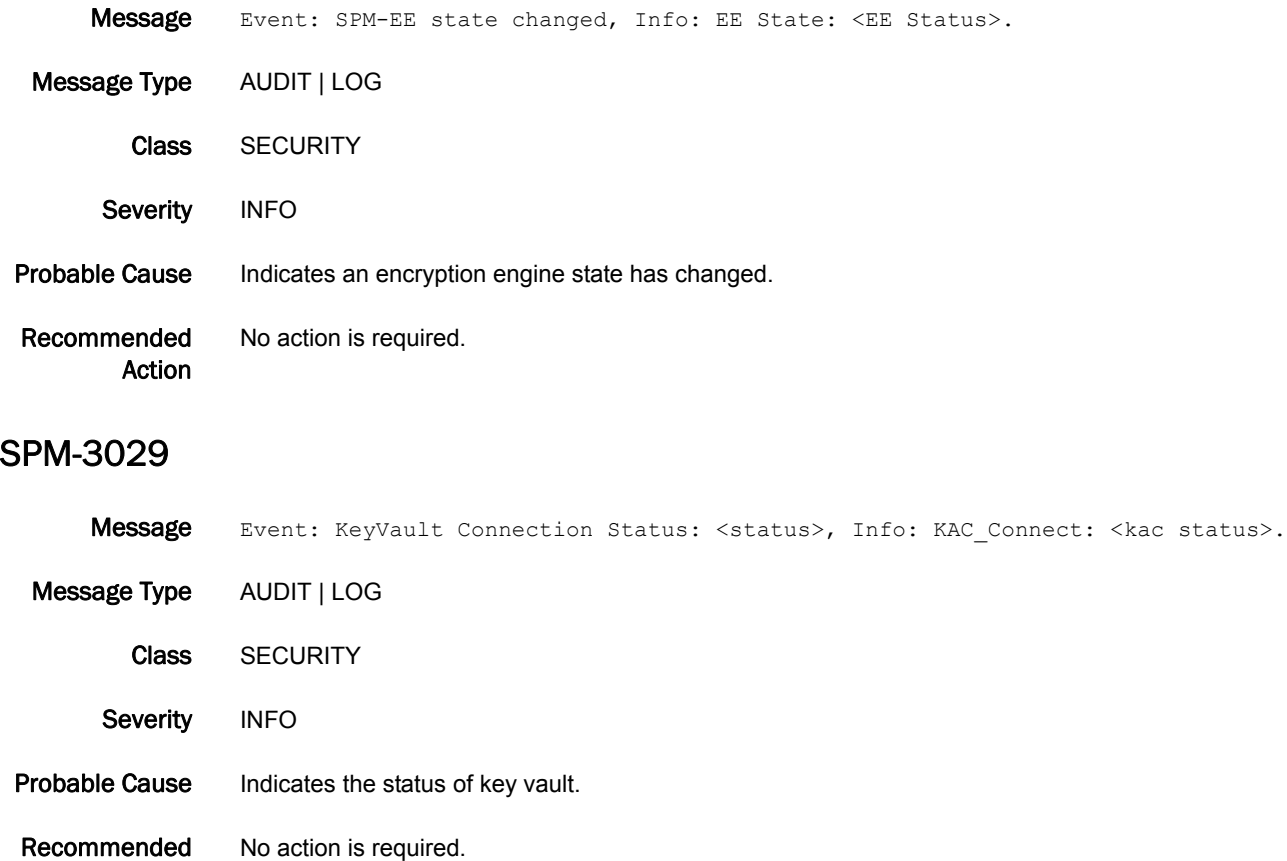

# SS Messages

# SS-1000

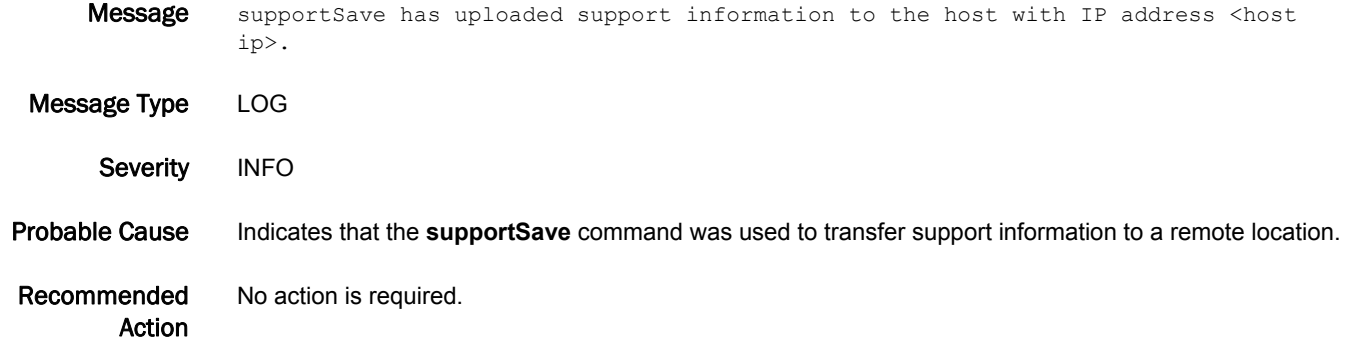

#### SS-1001

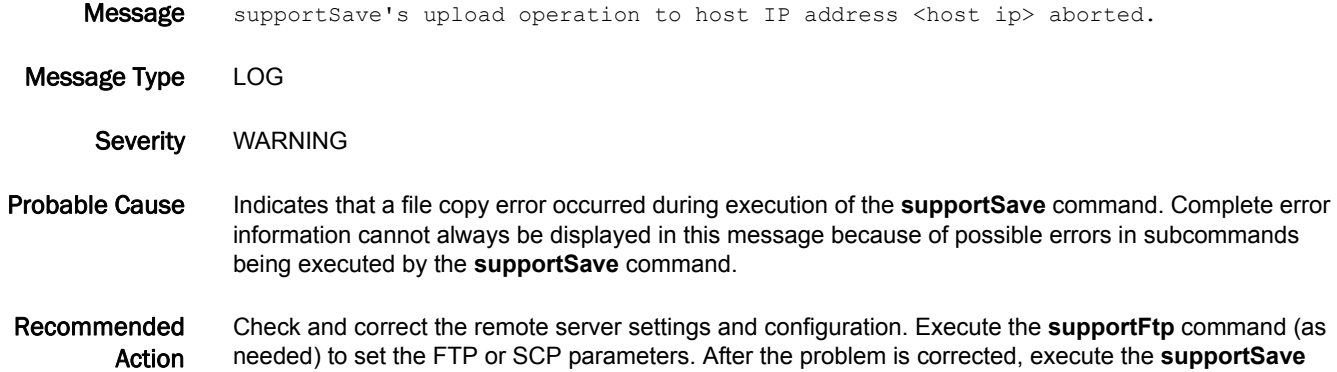

# SS-1002

command again.

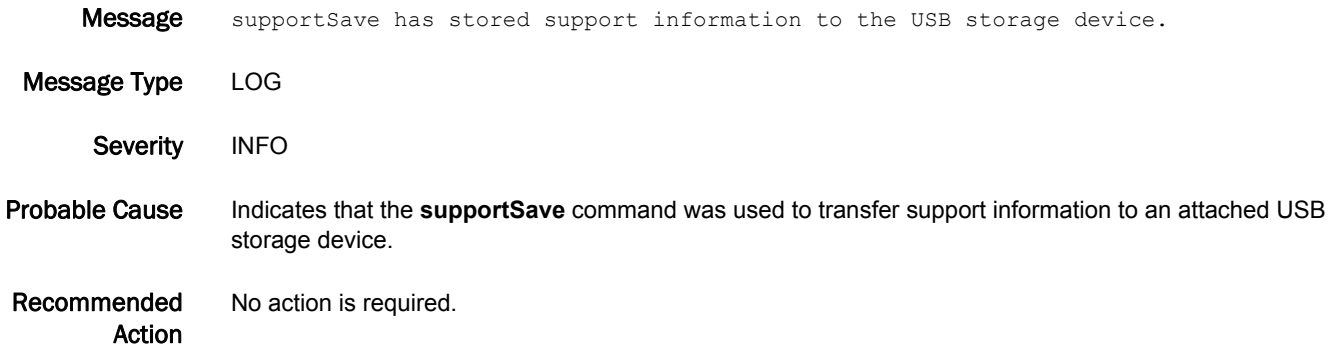

# 5 SS-1003

#### SS-1003

Message supportSave's operation to USB storage device aborted.

Message Type LOG

Severity WARNING

Probable Cause Indicates that a USB operation error occurred during execution of the supportSave command. Complete error information cannot always be displayed in this message because of possible errors in subcommands being executed by the **supportSave** command.

Recommended Action Execute the **usbstorage** command to check the USB storage device settings. After the USB problem is corrected, execute the **supportSave** command again.

#### SS-1004

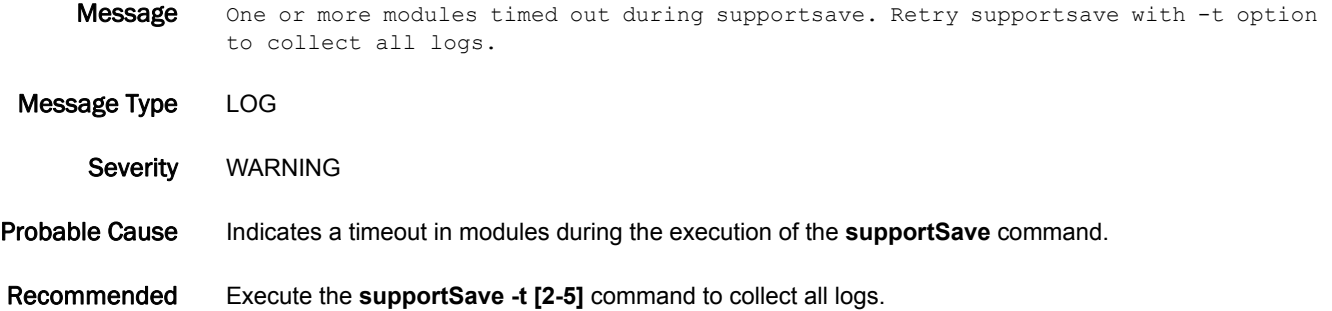

#### SS-1005

Action

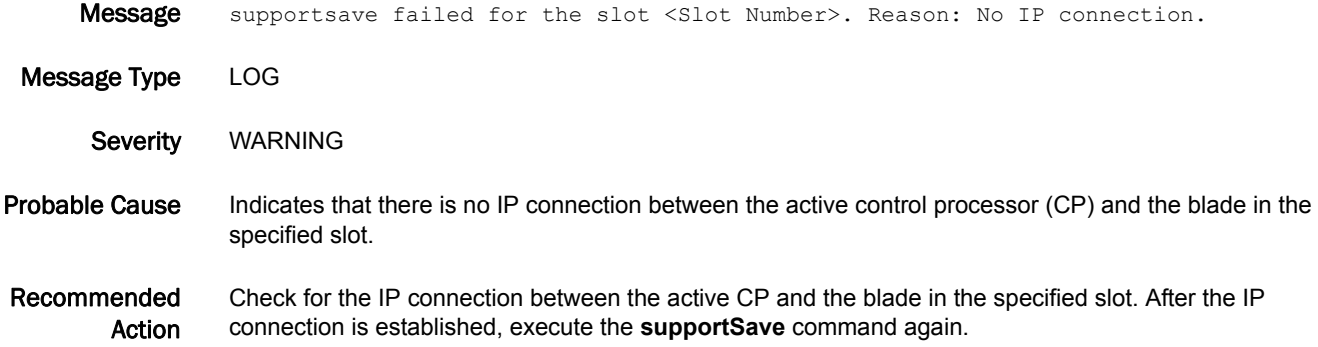
### SS-1006

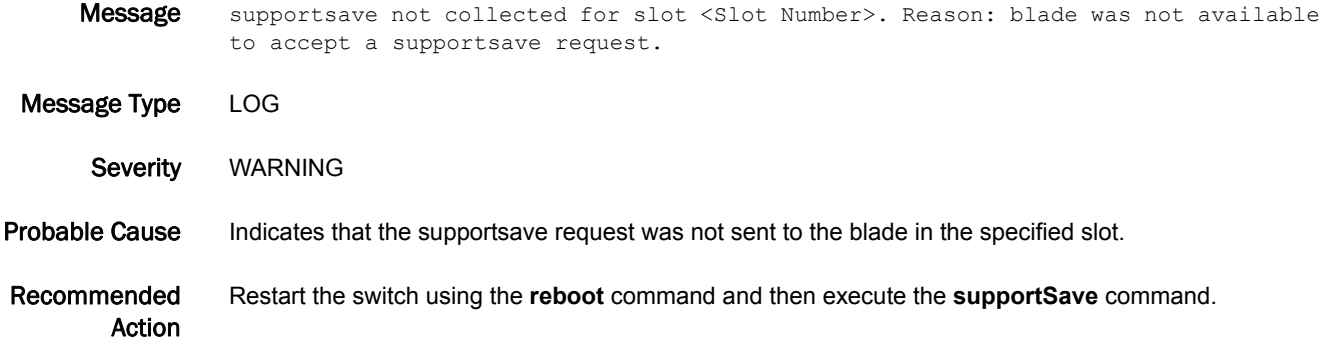

## SS-1007

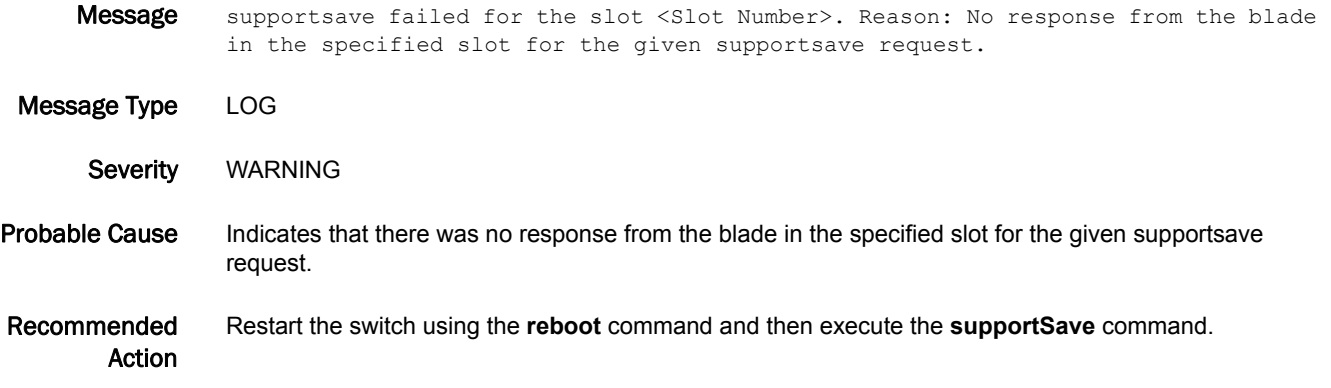

#### SS-1008

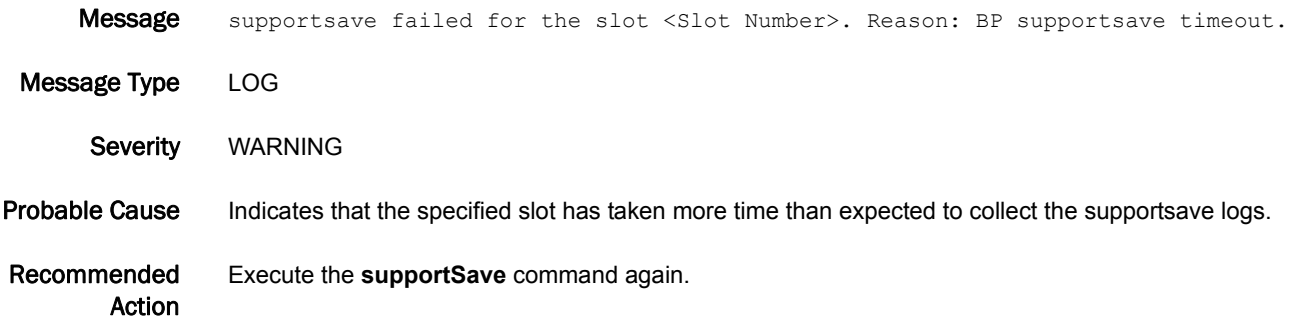

# 5 SS-1009

### SS-1009

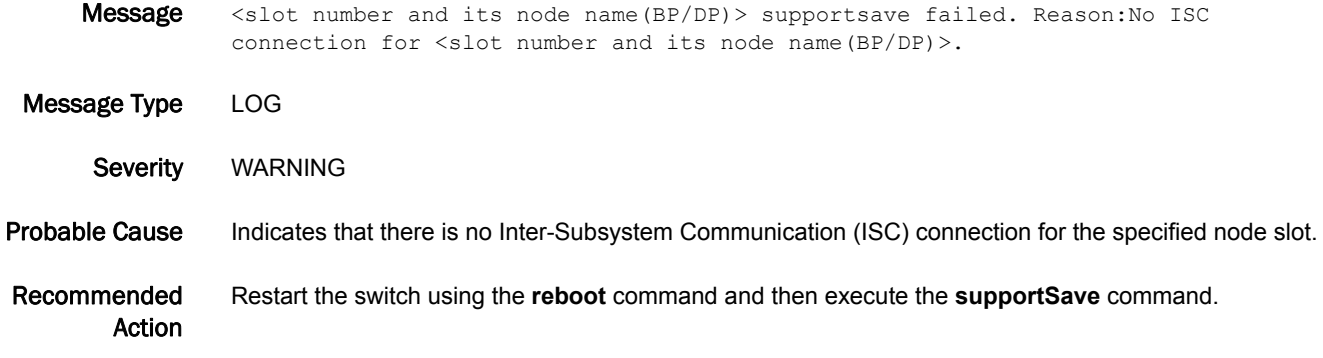

# SS-1010

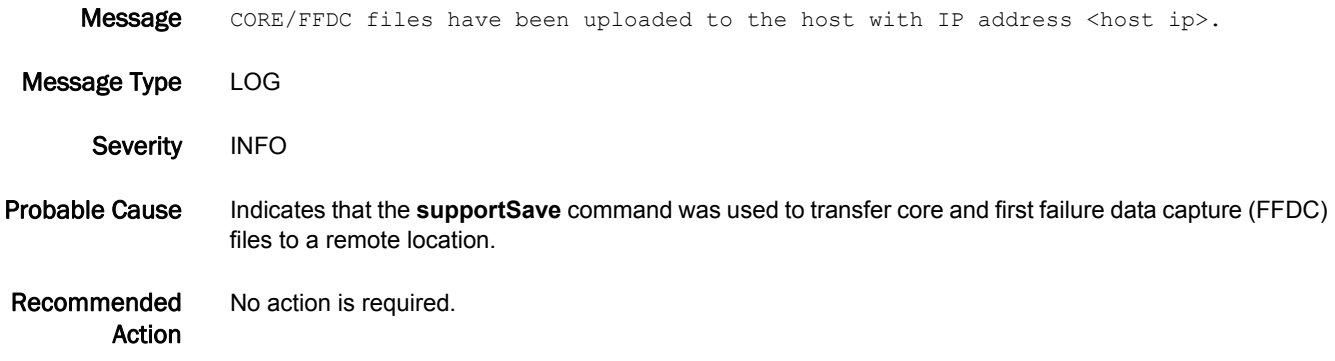

# SS-1011

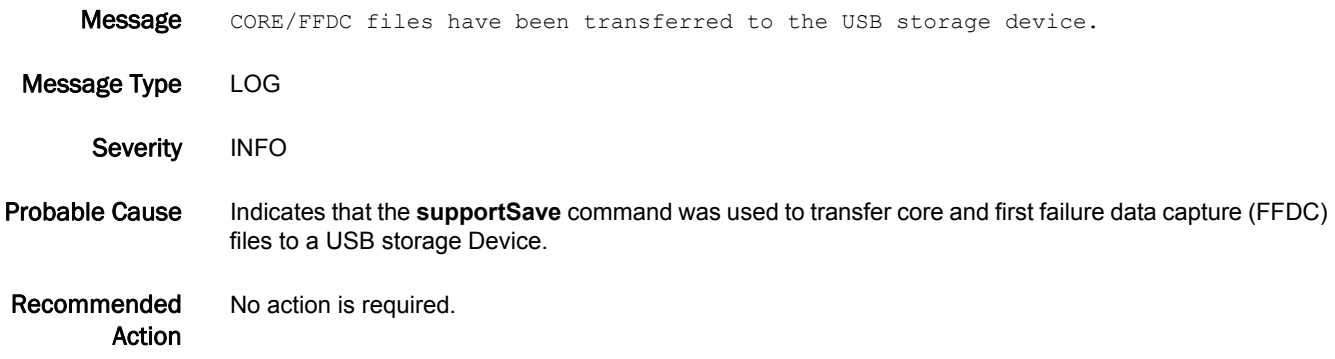

## SS-1012

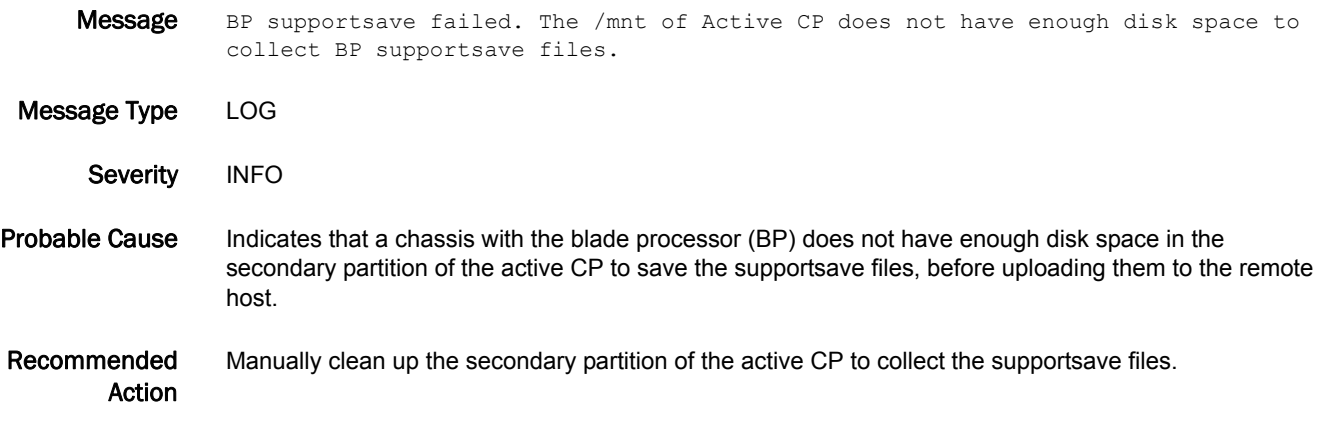

# SSMD Messages

# SSMD-1001

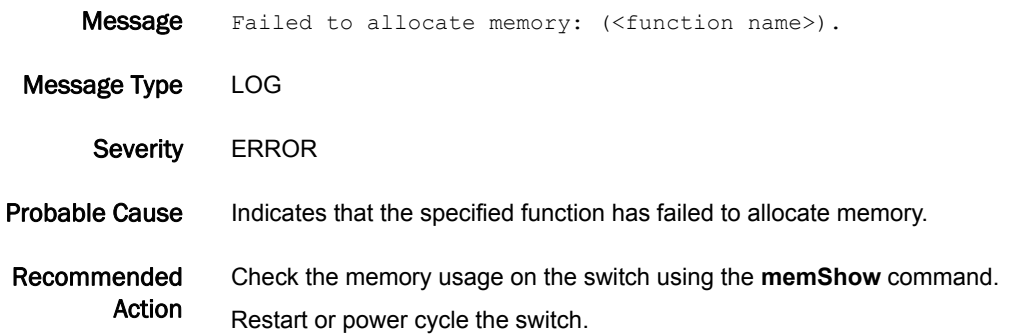

# SSMD-1002

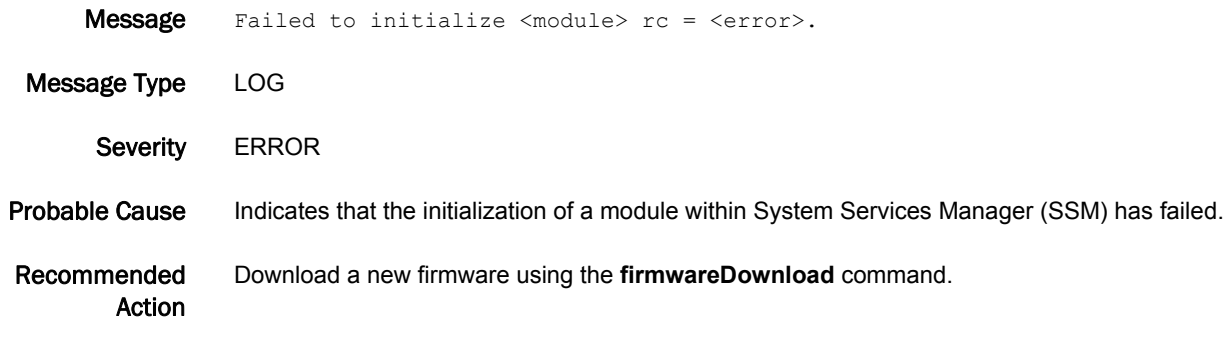

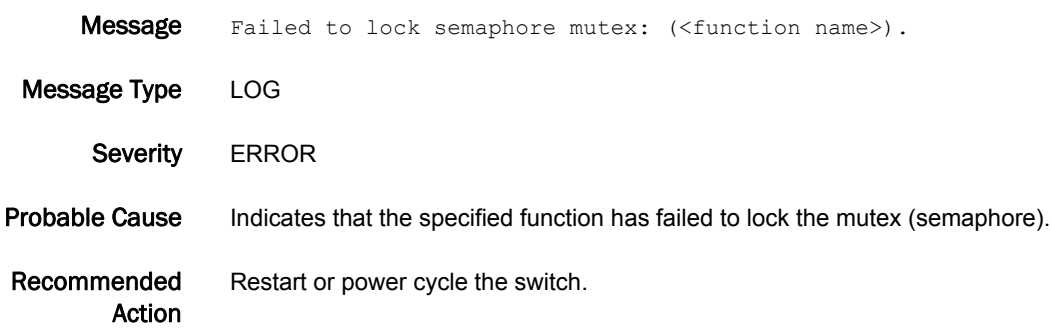

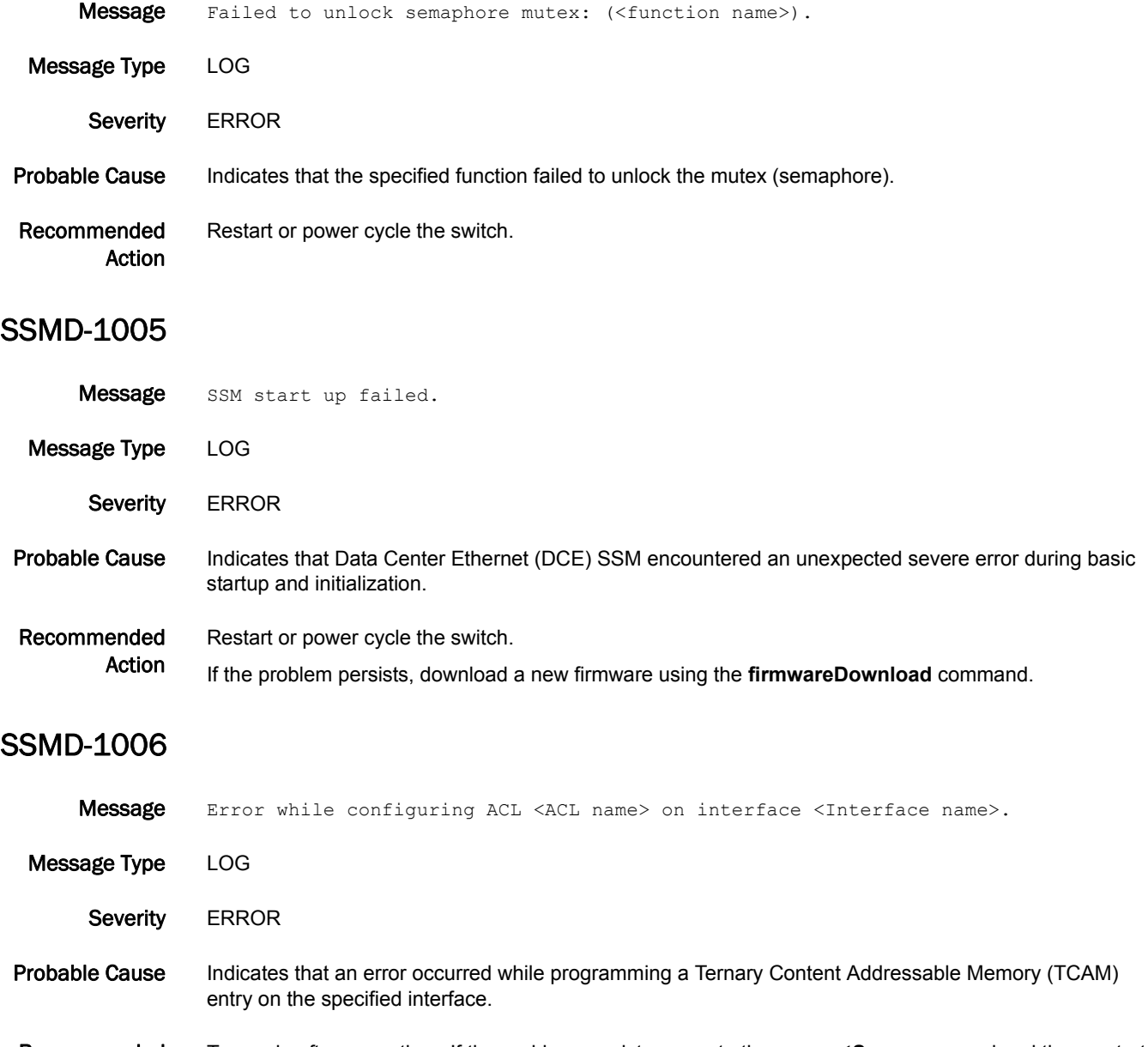

Recommended Action Try again after some time. If the problem persists, execute the **supportSave** command and then restart or power cycle the switch.

- Message Error while removing ACL <ACL name> from interface <Interface name>.
- Message Type LOG
	- Severity **ERROR**
- Probable Cause Indicates that an error occurred while programming a TCAM entry on the specified interface.
- Recommended Action Try again after some time. If the problem persists, execute the **supportSave** command and then restart or power cycle the switch.

#### SSMD-1008

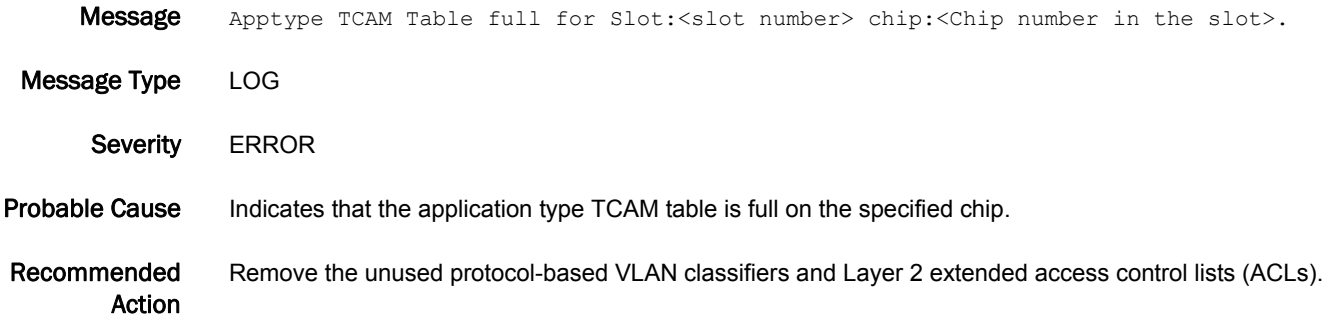

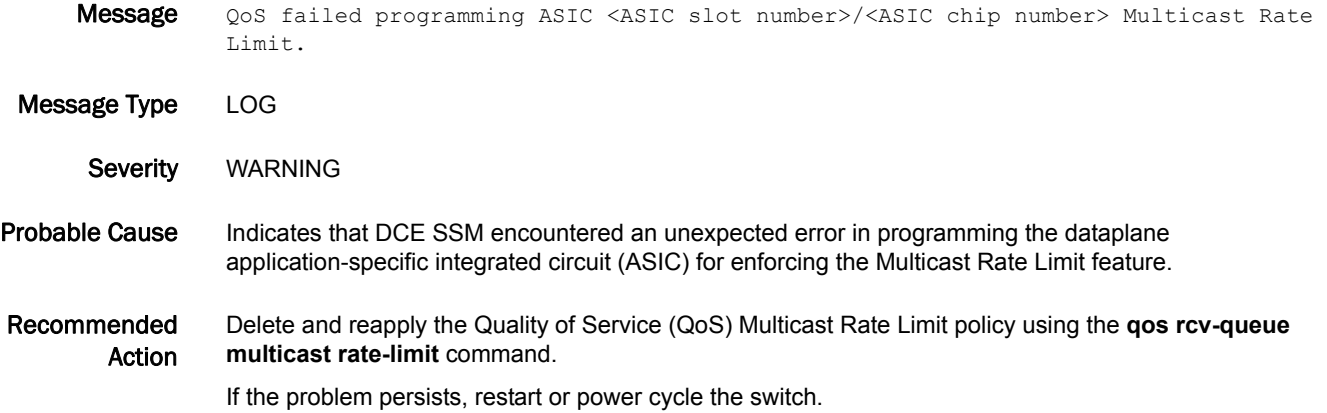

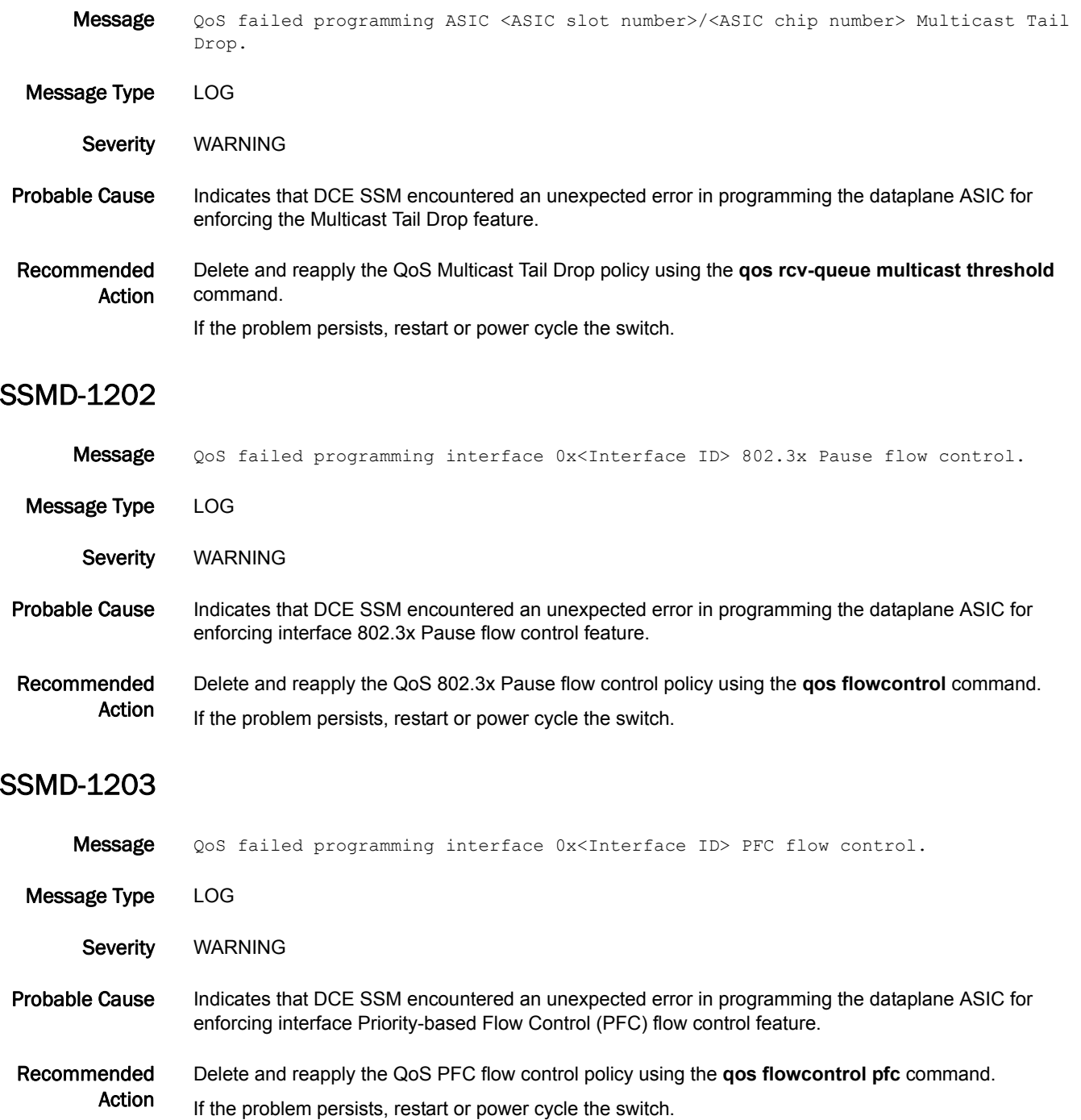

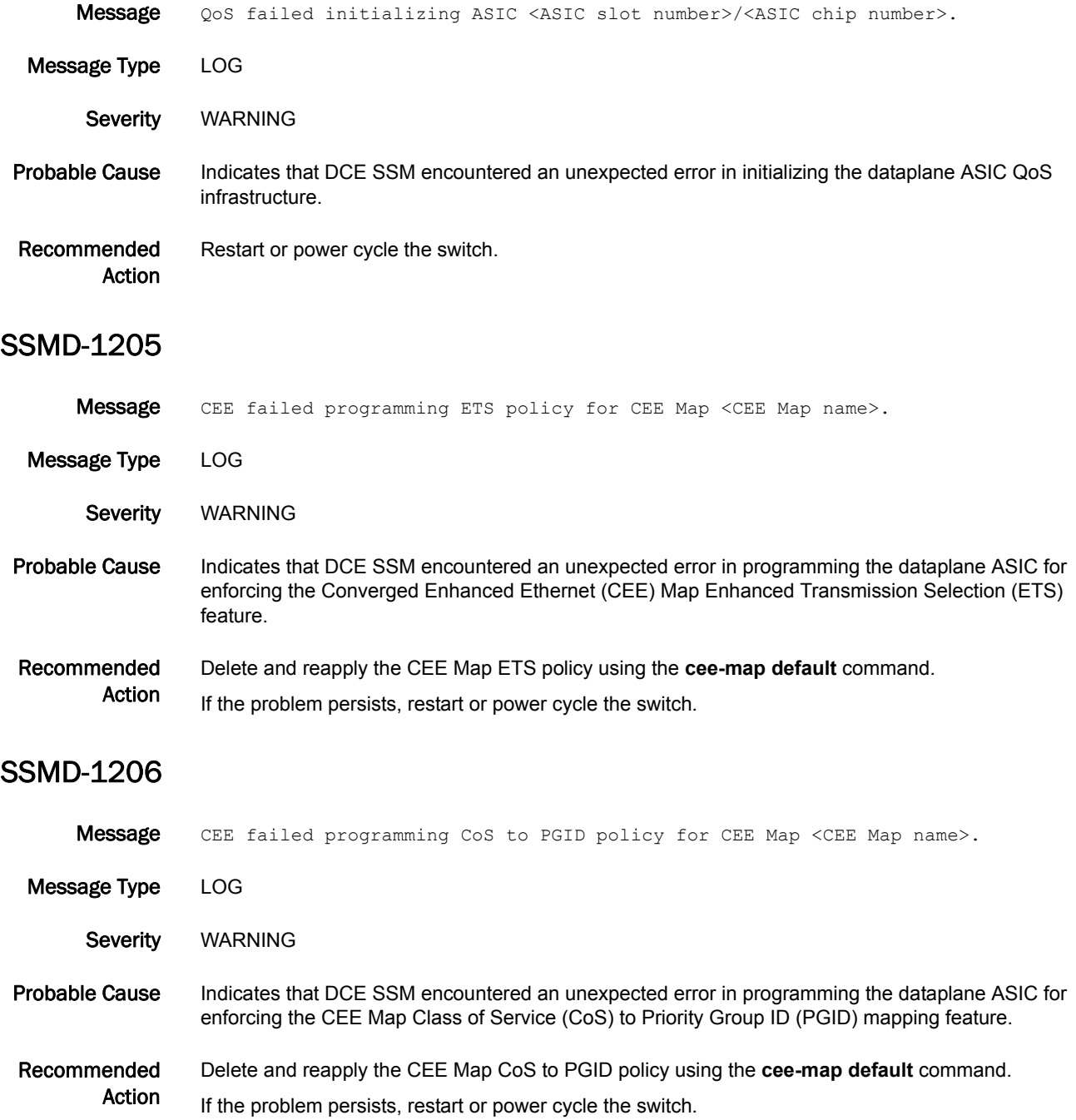

![](_page_836_Picture_138.jpeg)

### SSMD-1210

![](_page_837_Picture_163.jpeg)

![](_page_837_Picture_164.jpeg)

#### SSMD-1211

![](_page_837_Picture_165.jpeg)

# SSMD-1212

Message QoS failed programming ASIC <ASIC slot number>/<ASIC chip number> Multicast Scheduler Control.

Message Type LOG

Severity WARNING

Probable Cause Indicates that DCE SSM encountered an unexpected error in programming the dataplane ASIC for enforcing the multicast packet Scheduler Control feature.

Recommended Action Delete and reapply the QoS multicast packet Scheduler Control policy using the **qos queue multicast scheduler** command.

If the problem persists, restart or power cycle the switch.

![](_page_838_Picture_138.jpeg)

# SSMD-1216

![](_page_839_Picture_126.jpeg)

Action

![](_page_840_Picture_140.jpeg)

Recommended Action No action is required.

#### SSMD-1305

- Message CEE Map <ceemap> priority group <pg\_id> weight is changed from <PGID\_weight\_new> to <PGID\_weight\_old>.
- Message Type LOG

Severity INFO

- Probable Cause Indicates that the specified priority group weight has been changed.
- Recommended Action No action is required.

#### SSMD-1306

![](_page_841_Picture_140.jpeg)

![](_page_841_Picture_141.jpeg)

![](_page_842_Picture_137.jpeg)

Recommended Action No action is required.

# SSMD-1312

![](_page_843_Picture_128.jpeg)

# SSMD-1313

![](_page_843_Picture_129.jpeg)

![](_page_843_Picture_130.jpeg)

![](_page_844_Picture_123.jpeg)

![](_page_845_Picture_52.jpeg)

# SULB Messages

# SULB-1001

![](_page_846_Picture_167.jpeg)

![](_page_846_Picture_168.jpeg)

- Class FIRMWARE
- Severity INFO
- Probable Cause Indicates that the **firmwareCommit** command has been entered.

Recommended Action No action is required. Run the **firmwareDownloadStatus** command for more information.

# SULB-1004

![](_page_847_Picture_158.jpeg)

# SULB-1005

![](_page_847_Picture_159.jpeg)

![](_page_847_Picture_160.jpeg)

![](_page_848_Picture_175.jpeg)

#### SULB-1008

![](_page_848_Picture_176.jpeg)

# SULB-1009

Message Firmwaredownload command failed. Status: 0x<status code>, error: 0x<error code>.

![](_page_848_Picture_177.jpeg)

Class FIRMWARE

Severity INFO

Probable Cause Indicates that the **firmwareDownload** command failed. The additional *status code* and *error code* values provide debugging information.

> The following table lists **firmwareDownload** status messages and status codes. Some of them will not be displayed in this RASLog message and are listed for completeness.

![](_page_848_Picture_178.jpeg)

![](_page_848_Picture_179.jpeg)

![](_page_849_Picture_148.jpeg)

#### TABLE 7 Status messages and status codes (Continued)

![](_page_850_Picture_169.jpeg)

#### TABLE 7 Status messages and status codes (Continued)

![](_page_851_Picture_169.jpeg)

#### TABLE 7 Status messages and status codes (Continued)

The following table lists additional **firmwareDownload** error messages and error codes. The error code provide more details on the reason for firmware download failure.

#### TABLE 8 Error messages and error codes

![](_page_851_Picture_170.jpeg)

"The RPM package database is inconsistent. Contact your switch service provider for 0x13 recovery."

#### TABLE 8 Error messages and error codes (Continued)

![](_page_852_Picture_171.jpeg)

The following descriptions explain the causes of some common error messages:

- **•** 0x15 "Failed to download RPM package." If this error occurs immediately after firmware download is started, the firmware on the switch may be two releases older than the requested firmware. The firmware download operation supports firmware upgrades within two feature releases (a feature release is indicated by a major number and a minor number; for example, X.Y). In this case, you will need to upgrade to an intermediate version before downloading the desired version. If this error occurs in the middle of a firmware download, the firmware in the file server may be corrupted or there may be a temporary network issue. In this case, retry the **firmwareDownload** command. If the problem persists, contact your system administrator.
- **•** 0x18 "Error in getting lock device for firmware download". This error can be due to another firmware download is already in progress. Run the **firmwareDownloadStatus** command to verify that this is the case. Wait for the current session to finish before proceeding.
- **•** 0x23 "Firmware download timed out." This error may occur because the **firmwareDownloadStatus** command has not completed within the predefined timeout period. It is most often caused by network issues. If the problem persists, contact your system administrator.
- **•** 0x24 "Out of disk space." This error may occur because some core dump files have not been removed from the filesystem and are using up disk space. Remove these core dump files by using the **supportSave** command before proceeding.
- **•** 0x29 "The pre-install script failed." This error may be caused by an unsupported blade type. Remove or power off the unsupported blades before proceeding.
- **•** 0x2e "Invalid RPM package." This error may be caused by an inconsistent firmware image loaded on the file server. It may also be caused by temporary networking issues. Reload the firmware packages on the file server and then retry the **firmwareDownload** command. If the problem persists, contact your system administrator.

The following table lists the **firmwareDownload** state names and code values. They indicate where in the **firmwareDownload** process the error occurred.

| Upgrade state         | Code |
|-----------------------|------|
| SUS_PEER_CHECK_SANITY | 0x21 |
| SUS_PEER_FWDL_BEGIN   | 0x22 |
| SUS_SBY_FWDL_BEGIN    | 0x23 |
| SUS_PEER_REBOOT       | 0x24 |
| SUS_SBY_REBOOT        | 0x25 |
| SUS_SBY_FABOS_OK      | 0x26 |
| SUS_PEER_FS_CHECK     | 0x27 |
| SUS_SELF_FAILOVER     | 0x28 |
| SUS_SBY_FWDL1_BEGIN   | 0x29 |
| SUS_SELF_FWDL_BEGIN   | 0x2a |
| SUS_SELF_COMMIT       | 0x2b |
| SUS_SBY_FWC_BEGIN     | 0x2c |
| SUS_SBY_COMMIT        | 0x2d |
| SUS_SBY_FS_CHECK      | 0x2e |

TABLE 9 Upgrade state and code value

#### TABLE 9 Upgrade state and code value (Continued)

![](_page_854_Picture_171.jpeg)

#### Recommended Action

Run the **firmwareDownloadStatus** command for more information.

In a modular switch, when the **firmwareDownload** command fails, the command will synchronize the firmware on the two partitions of each CP by starting a firmware commit operation. Wait until this operation completes (about 10 minutes) before attempting another firmware download.

In a modular switch, when the **firmwareDownload** command fails, the two CPs may end up with different versions of firmware and they may not gain high availability (HA) sync. In this case, run the **firmwareDownload -s** command to upgrade the firmware on the standby CP to the same version as the active CP. Then retry the **firmwareDownload** command to download the desired version of firmware onto the CPs.

Refer to the *Fabric OS Troubleshooting Guide* for troubleshooting information.

![](_page_854_Picture_172.jpeg)

![](_page_855_Picture_152.jpeg)

![](_page_855_Picture_153.jpeg)

![](_page_855_Picture_154.jpeg)

![](_page_856_Picture_154.jpeg)

Recommended Action Run the **firmwareDownloadStatus** command to monitor the firmware download progress.

Message The blade in slot <Slot number> has rebooted during firmwaredownload.

- Message Type AUDIT | LOG
	- Class FIRMWARE
	- Severity WARNING
- Probable Cause Indicates that there may be an error caused by an unexpected disruption of the **firmwareDownload** command; for example, powering off and on of the indicated BP blade in the middle of a firmware download. The error may also be caused by persistent storage hardware failure or by a software error.
- Recommended Action The **firmwareCommit** command will be started automatically after the blade boots up to repair the secondary partition. If at the end of the firmware commit, the blade firmware version is still inconsistent with the active CP firmware, firmware download will be restarted automatically on the blade. Run the **firmwareDownloadStatus** command to monitor the progress. If the problem persists, contact your switch service provider.

#### SULB-1024

- Message Firmware commit has completed on the blade in slot <Slot number>.
- Message Type AUDIT | LOG
	- Class FIRMWARE
		- Severity WARNING
- Probable Cause Indicates that the **firmwareCommit** command has completed on the specified blade.

Recommended Action Run the **firmwareShow** command to verify the firmware versions. If the blade firmware is the same as the active CP firmware, the **firmwareDownload** command has completed successfully on the blade. However, if the firmware commit operation has been started to repair the secondary partition, at the end of the firmware commit, the blade firmware version may still be inconsistent with the active CP firmware. In this case, firmware download will automatically be restarted on the blade. Run the **firmwareDownloadStatus** command to monitor the progress.

![](_page_857_Picture_185.jpeg)

Recommended Action Wait for the blade to reboot.

#### SULB-1026

Message Firmware commit operation started on the blade in slot <Slot number>.

- Message Type AUDIT | LOG
- Class FIRMWARE
- Severity WARNING
- Probable Cause Indicates that the **firmwareCommit** command has started on the specified blade. The operation may be a normal part of firmware download, or it may have started to repair the secondary partition of the blade if the secondary partition is corrupted.
- Recommended Action Wait for the firmware commit operation to complete.

#### SULB-1030

- **Message** The switch has rebooted during relocating the internal firmware image.
- Message Type AUDIT | LOG
	- Class FIRMWARE
		- Severity WARNING
- Probable Cause Indicates that there may be an error caused by an unexpected disruption of the **firmwareDownload** command; for example, by powering the switch off and on in the middle of a firmware download. The error may also be caused by persistent storage hardware failure or by a software error.
- Recommended Action The **firmwareDownload** command will continue after the switch has rebooted. Run the **firmwareDownloadStatus** command to monitor progress. If the problem persists, contact your switch service provider.

- Message The switch is relocating an internal firmware image.
- Message Type AUDIT | LOG
- Class FIRMWARE
- Severity WARNING
- Probable Cause Indicates that the switch has rebooted with the new firmware and is relocating the application processor (AP) firmware.

Recommended Action Wait for the operation to complete.

# SULB-1032

![](_page_859_Picture_162.jpeg)

# SULB-1033

![](_page_859_Picture_163.jpeg)

![](_page_859_Picture_164.jpeg)

![](_page_860_Picture_168.jpeg)

- Message Type AUDIT | LOG
	- Class FIRMWARE
	- Severity **ERROR**
- Probable Cause Indicates that an error has occurred during the relocation of the internal image. The error may be caused by inconsistent internal firmware image. It may also be caused by an internal Ethernet issue or a persistent storage hardware failure.
- Recommended Action Reset the switch. This will cause the internal image to be relocated again. If the problem persists, contact your switch service provider.

#### SULB-1036

![](_page_860_Picture_169.jpeg)

#### SULB-1037

Message HCL failed. Reboot the switch manually using the reboot command. However, it will disrupt the FC traffic.

Message Type AUDIT | LOG

Class FIRMWARE

- Severity **ERROR**
- Probable Cause Indicates that Hot Code Load (HCL) has failed. Many reasons, such as a domain not confirmed, can cause this failure.
- Recommended Action Run the **reboot** command to reboot the switch manually.

![](_page_861_Picture_160.jpeg)

![](_page_862_Picture_160.jpeg)

Recommended Action Run the **firmwareShow** command to verify the firmware versions.

failure.

![](_page_863_Picture_54.jpeg)
## SWCH Messages

## SWCH-1001

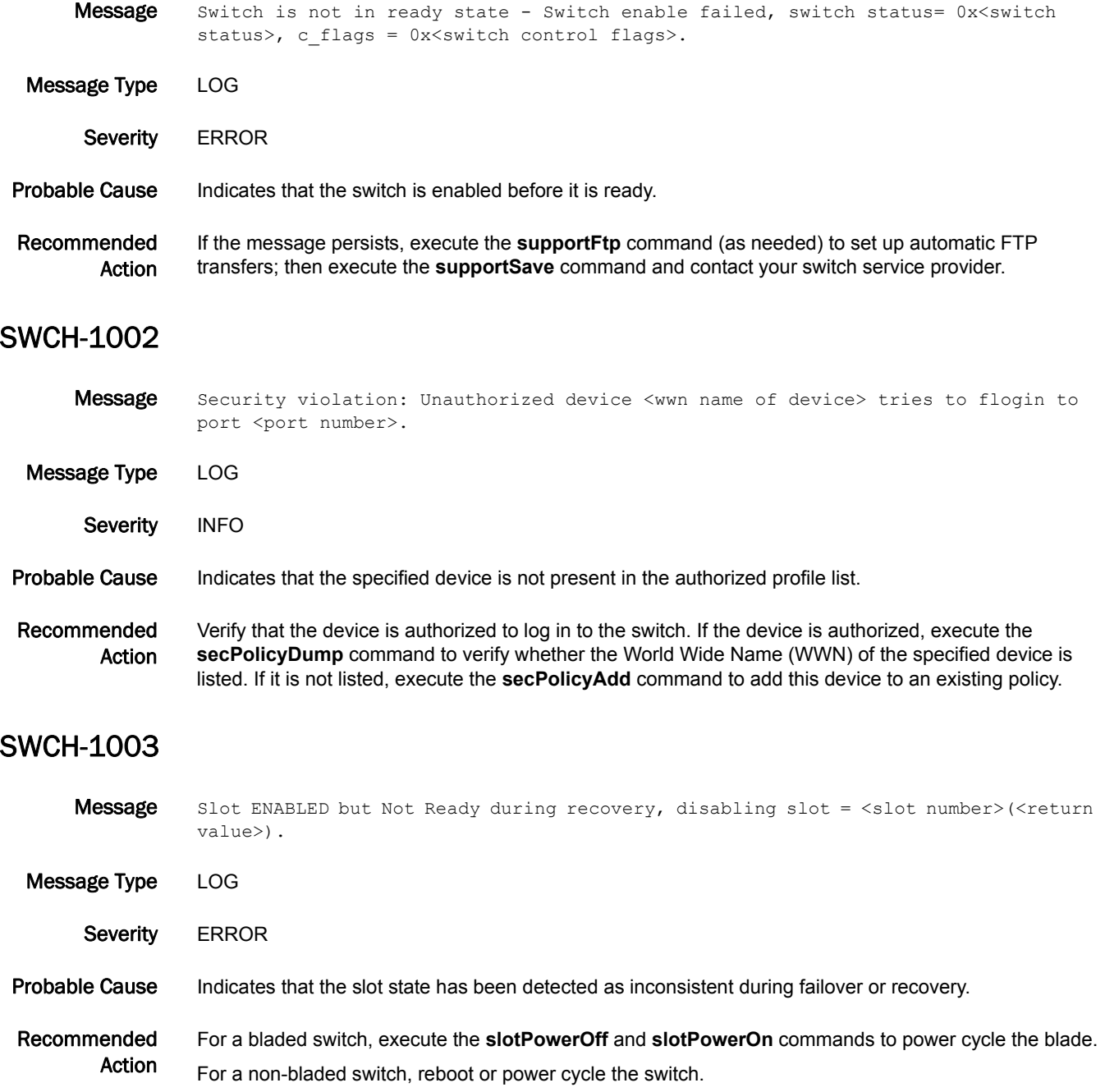

#### SWCH-1004

Message Blade attach failed during recovery, disabling slot = <slot number>.

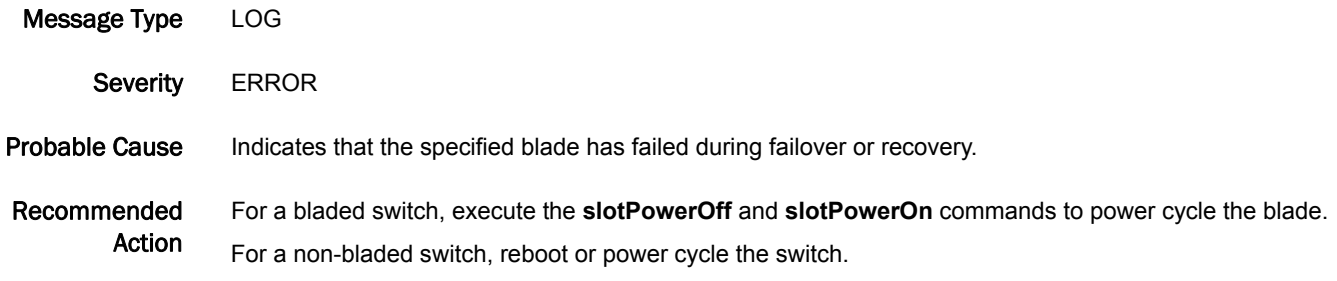

#### SWCH-1005

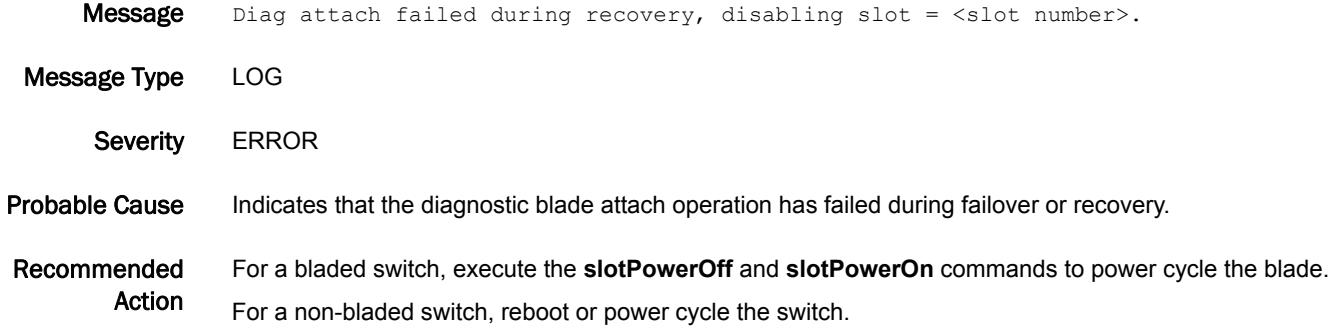

#### SWCH-1006

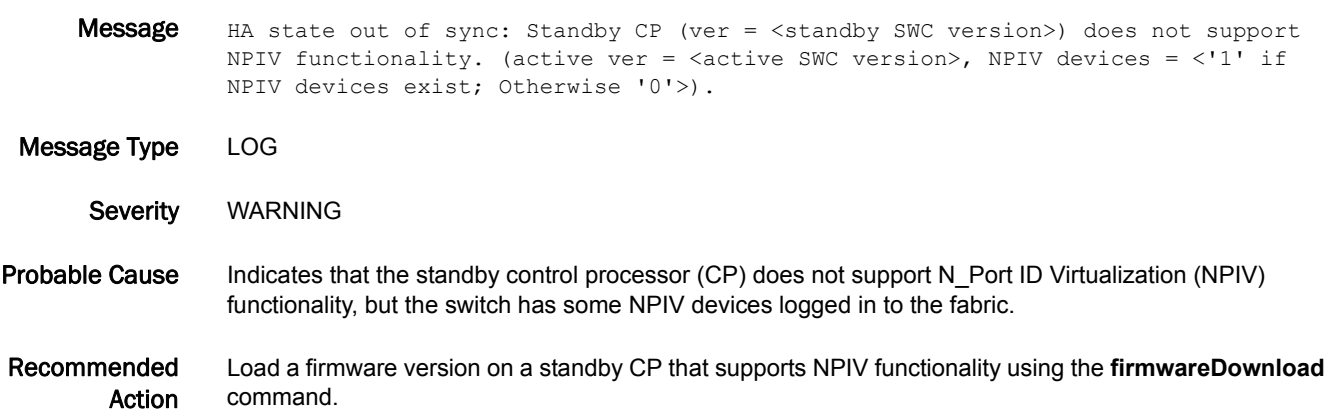

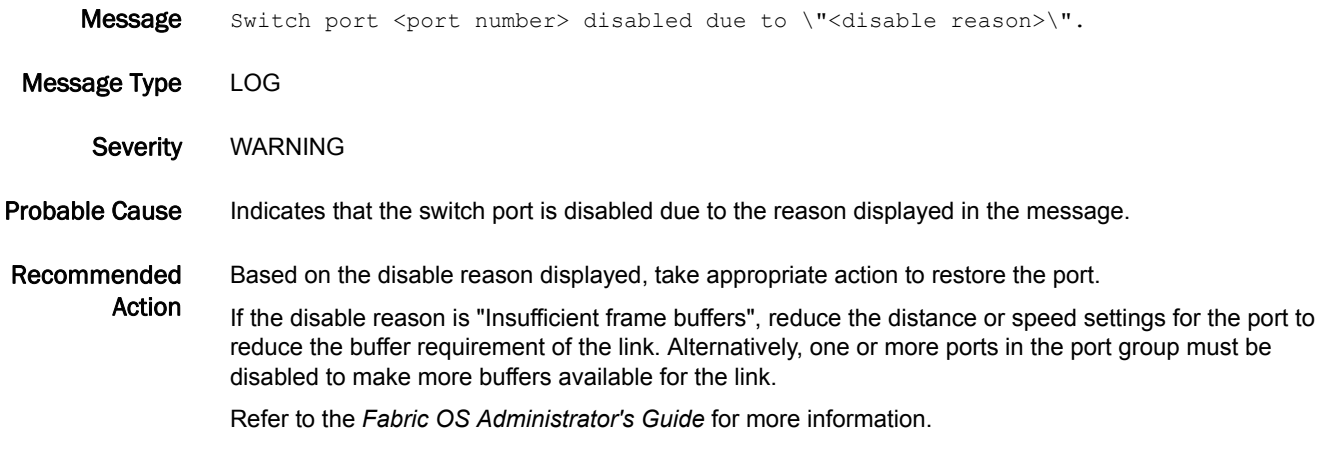

#### SWCH-1008

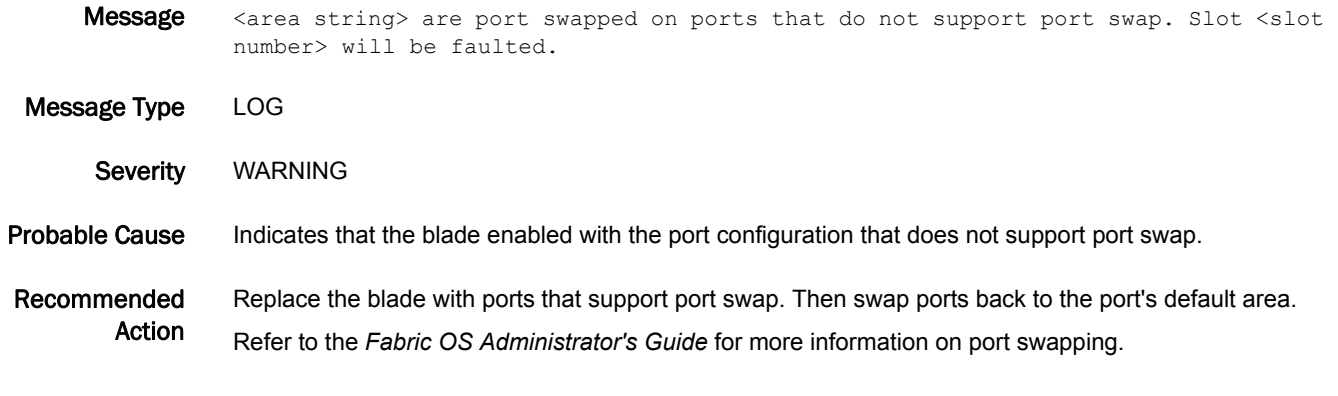

### SWCH-1009

Message Shared area having Trunk Area (TA) enabled on slot <slot number>. Shared areas that have TA enabled will be persistently disabled.

Message Type LOG

Severity WARNING

- Probable Cause Indicates that the blade is enabled with a port configuration that had Trunk Area previously enabled on the shared area port.
- Recommended Action Disable Trunk Area on ports that had Trunk Area enabled previously. Refer to the *Fabric OS Administrator's Guide* for more information.

#### SWCH-1010

Message Trunk Area (TA) enabled on slot <slot number> with switch not in PID format 1. TA enabled ports will be persistently disabled.

- Message Type LOG
	- Severity WARNING

Probable Cause Indicates that the blade is enabled with the port configuration that had Trunk Area enabled previously.

Recommended Action Disable Trunk Area on ports that had Trunk Area enabled previously. Refer to the *Fabric OS Administrator's Guide* for more information.

#### SWCH-1011

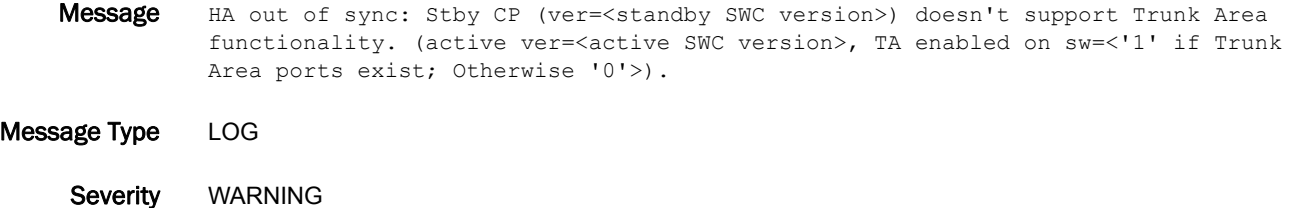

Probable Cause Indicates that the standby control processor (CP) does not support Trunk Area functionality, but the switch has some ports with Trunk Area enabled.

Recommended Action Load a firmware version on standby CP that supports Trunk Area functionality by using the **firmwareDownload** command.

#### SWCH-1012

- Message Trunk Area (<trunk area>) has been enabled for one or more ports.
- Message Type AUDIT | LOG

Class CFG

Severity INFO

- Probable Cause Indicates that a Trunk Area has been enabled for one or more ports and the configuration file has been updated.
- Recommended Action No action is required.

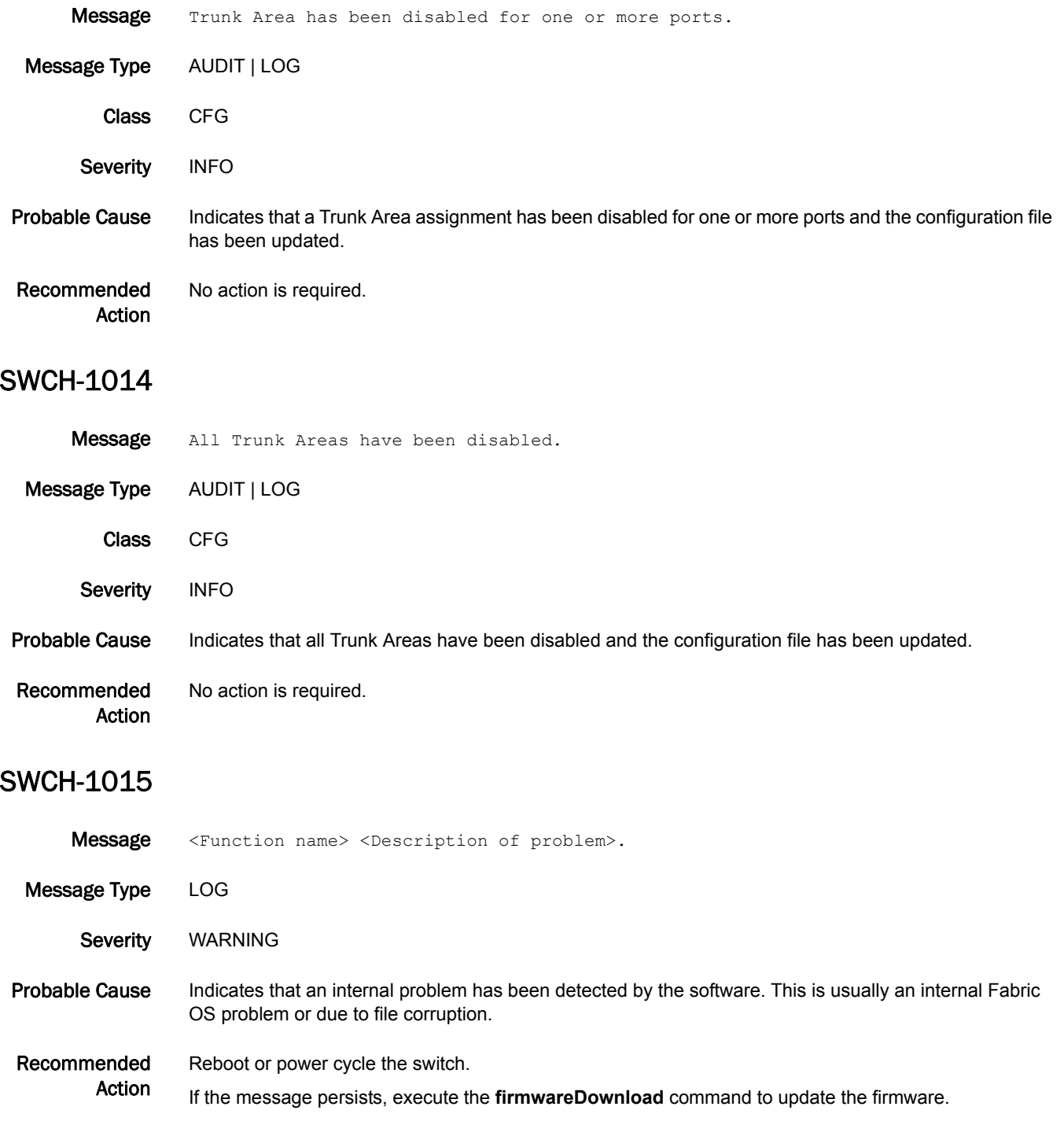

#### SWCH-1016

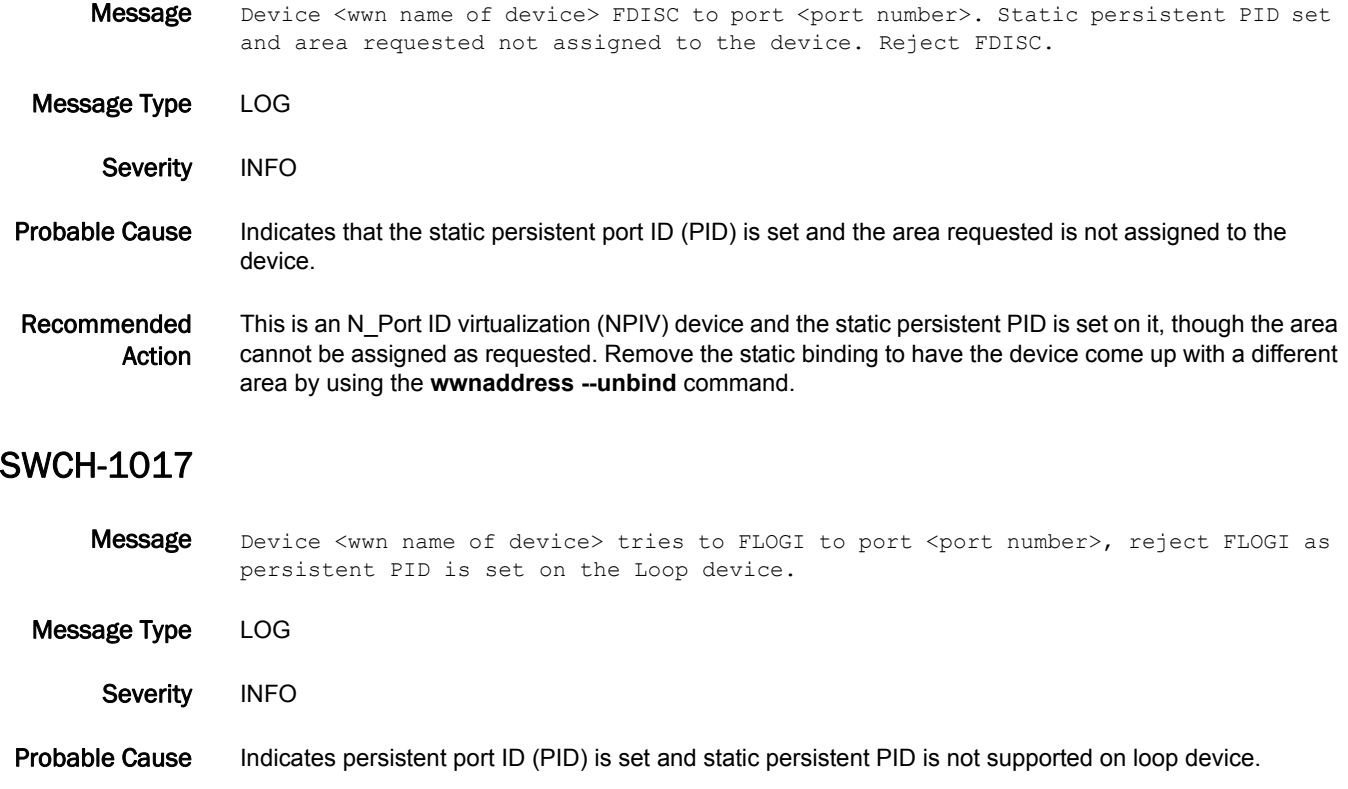

Recommended Action Remove the WWN-PID binding using the **wwnaddress --unbind** command and re-enable the port.

## SWCH-1018

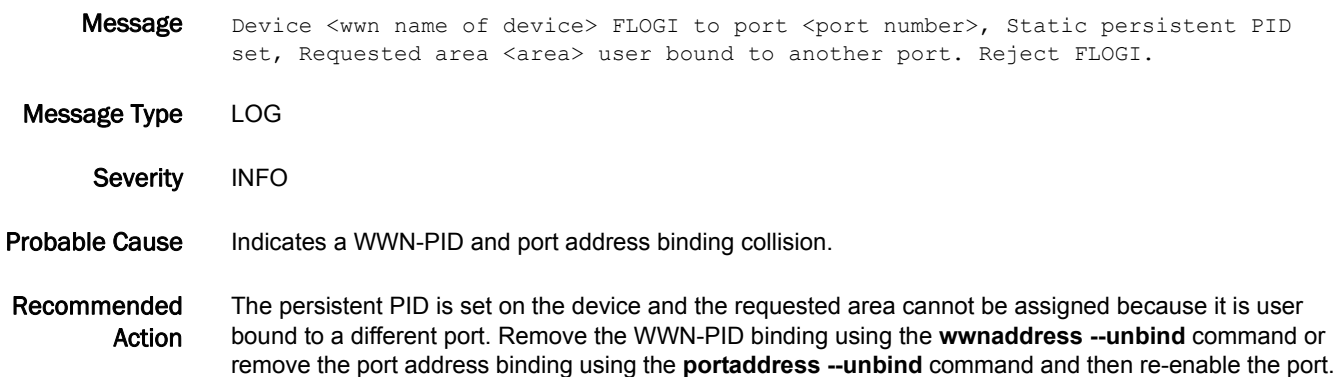

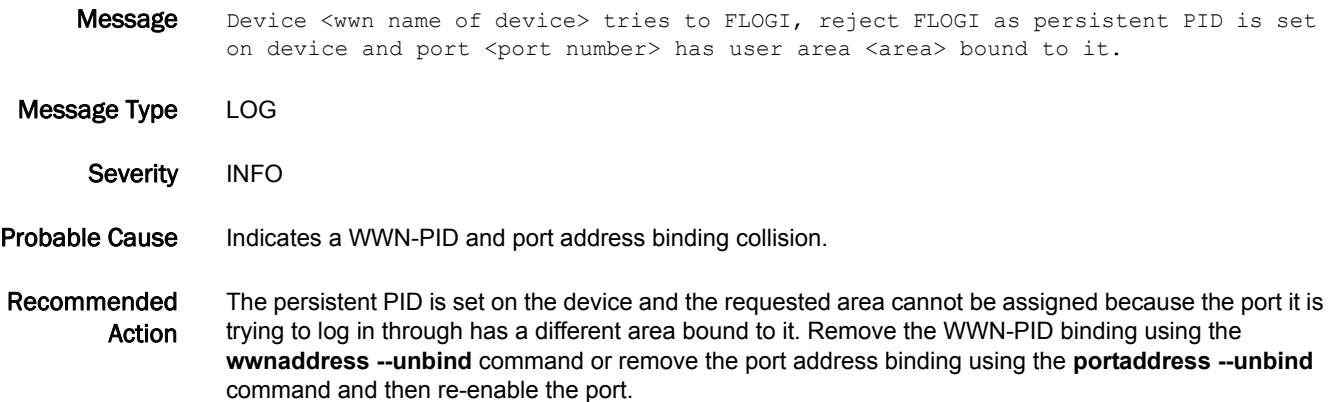

#### SWCH-1020

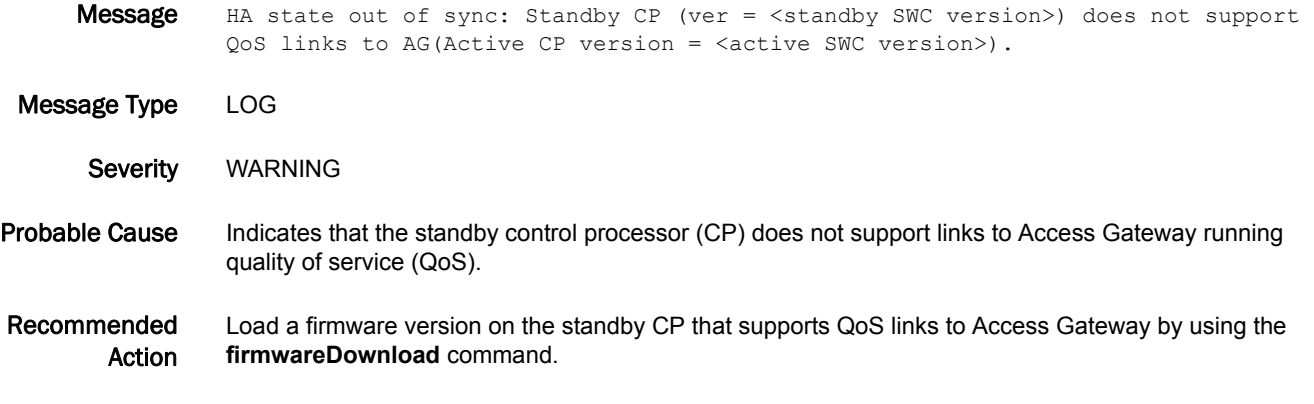

#### SWCH-1021

**Message** HA state out of sync: Standby CP (ver = < standby SWC version>) does not support Dynamic area on default switch (Active CP version = <active SWC version>).

Message Type LOG Severity WARNING Probable Cause Indicates that the standby control processor (CP) does not support dynamic area on the default switch. Recommended Action Load a firmware version on the standby CP that supports dynamic area on the default switch by using the **firmwareDownload** command.

#### SWCH-1022

- Message Port:<port number> has been disabled due to port address conflict while enabling FMS mode.
- Message Type LOG
	- Severity WARNING
- Probable Cause Indicates that the switch has ports with FICON Management Server (FMS) reserved areas (0xFE, 0xFF) that are not supported in FMS mode.
- Recommended Action No action required. Refer to the *FICON Administrator's Guide* for more information.

## SWCH-1023

- Message HA state out of sync: Standby CP (ver = < standby SWC version>) does not support XISL use while fmsmode and/or lossless are enabled (Active CP version =<active SWC version>).
- Message Type LOG
- Severity WARNING
- Probable Cause Indicates that the standby control processor (CP) does not support extended inter-switch link (XISL) while FICON Management Server (FMS) mode and Lossless are enabled.
- Recommended Action Load a firmware version on standby CP that supports both XISL use and FMS mode and Lossless at the same time by using the **firmwareDownload** command.

#### SWCH-1024

- Message HA state out of sync: Standby CP (ver = < standby SWC version>) does not support active's enforce login policy (Active CP version =<active SWC version>).
- Message Type LOG Severity WARNING Probable Cause Indicates that the standby control processor (CP) does not enforce login policy of the active CP. Recommended Action Configure the enforce login policy to a value that the standby CP supports.

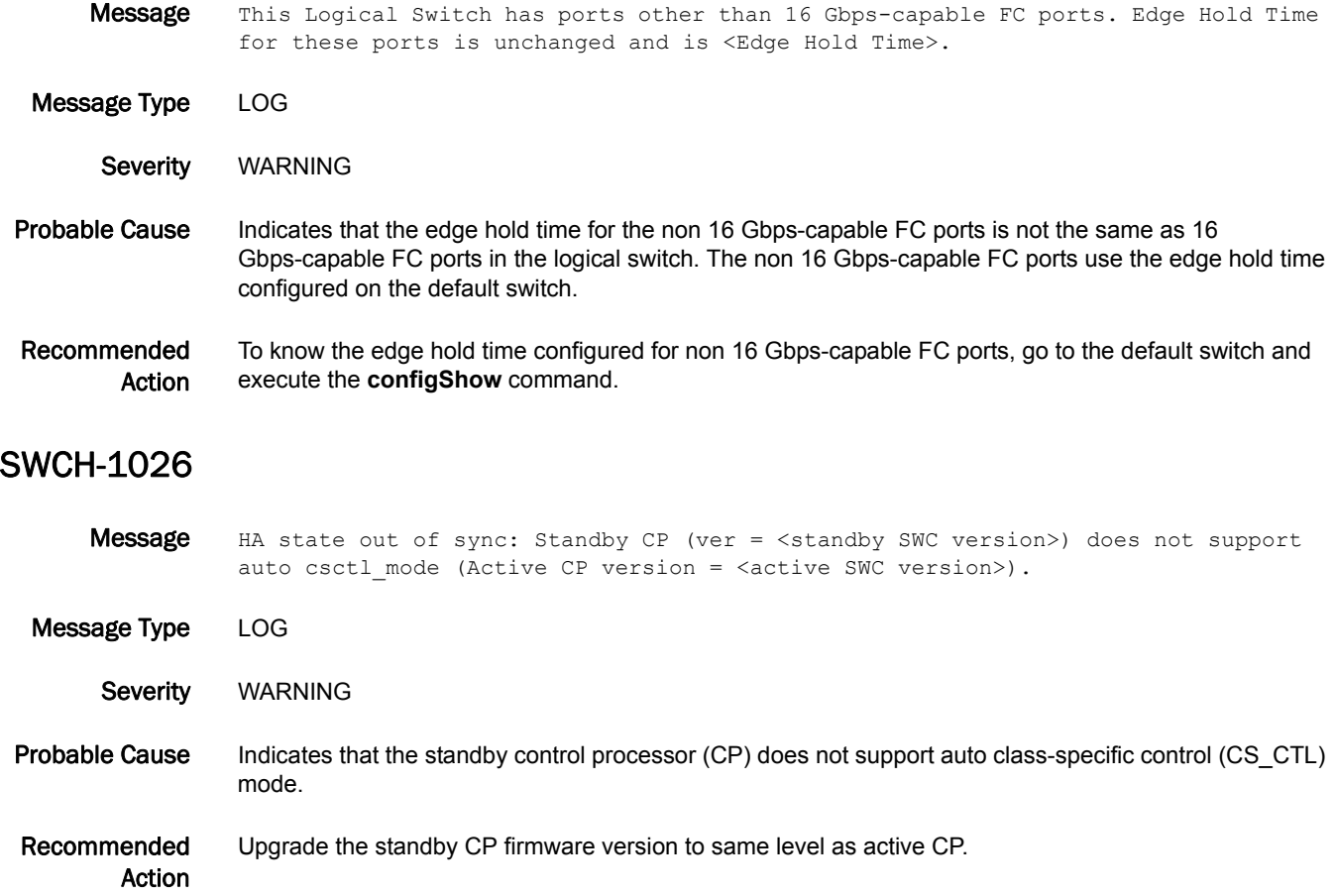

## SYSC Messages

## SYSC-1001

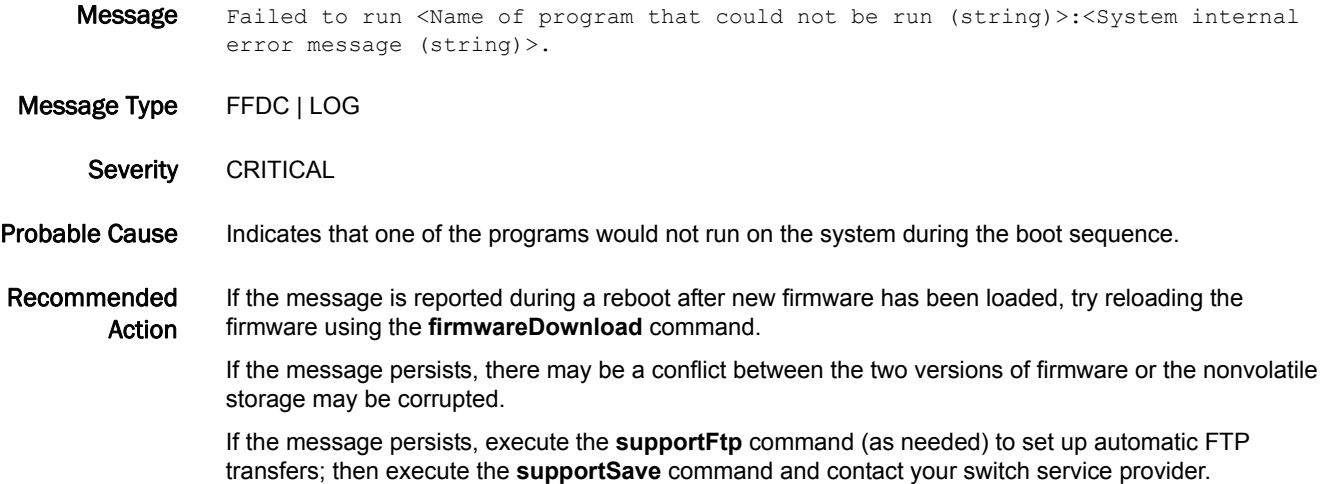

### SYSC-1002

Message Switch bring-up timed out.

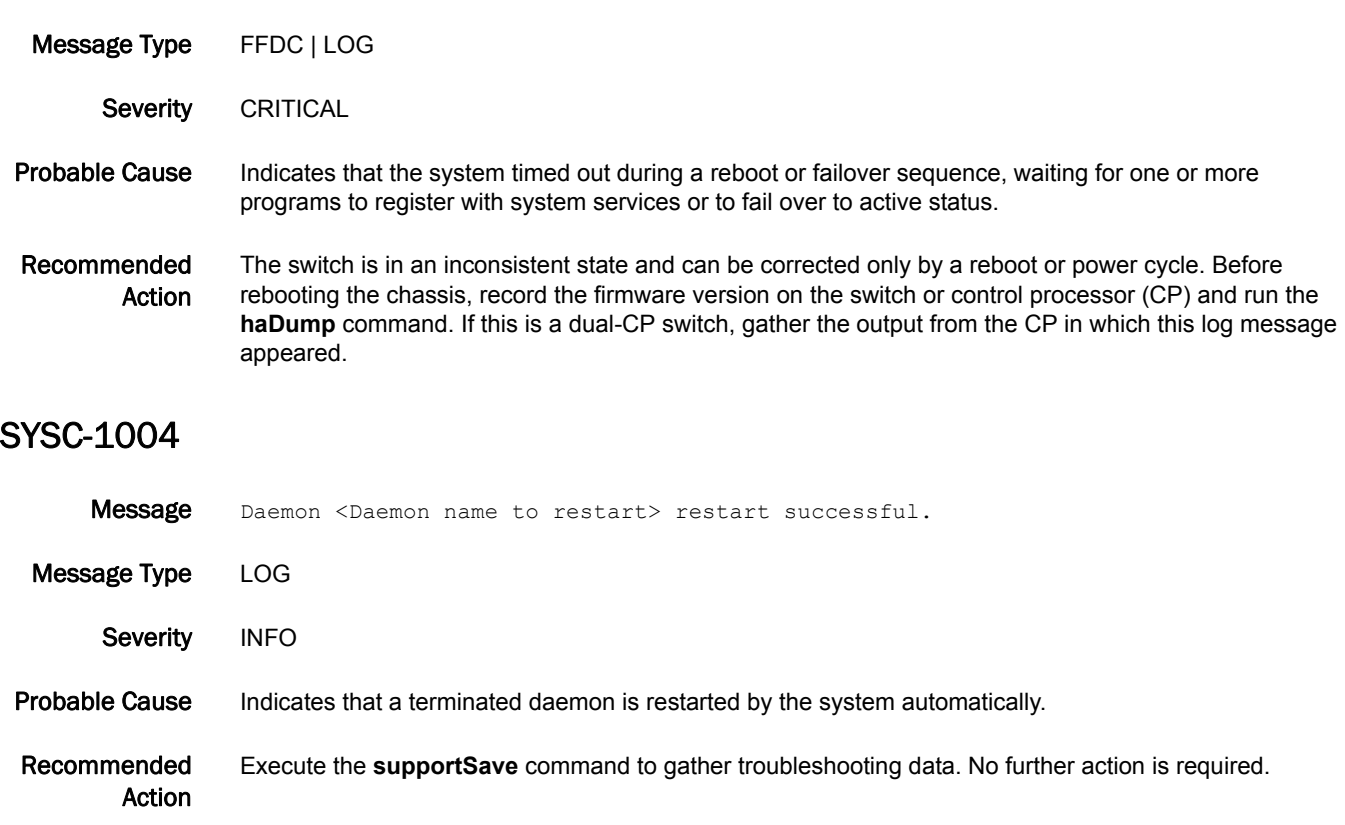

## SYSC-1005

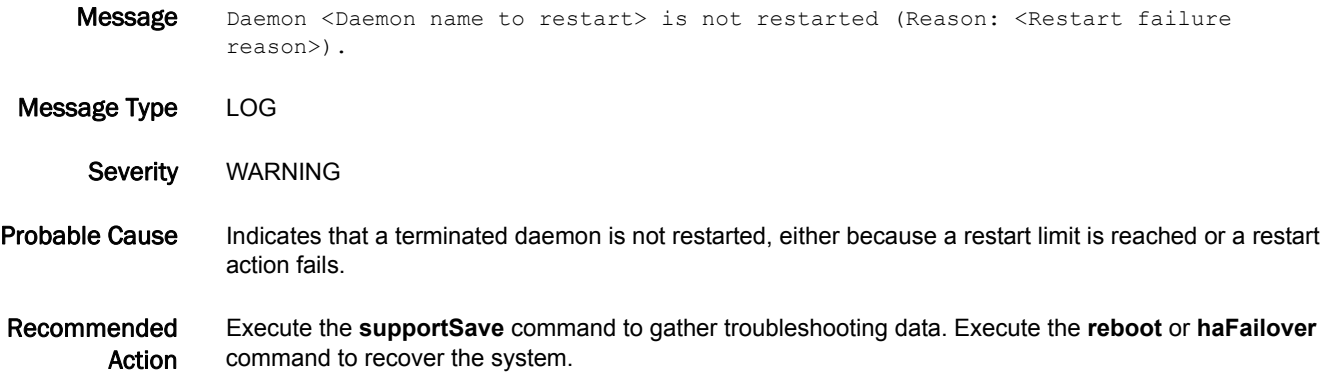

## SYSM Messages

## SYSM-1001

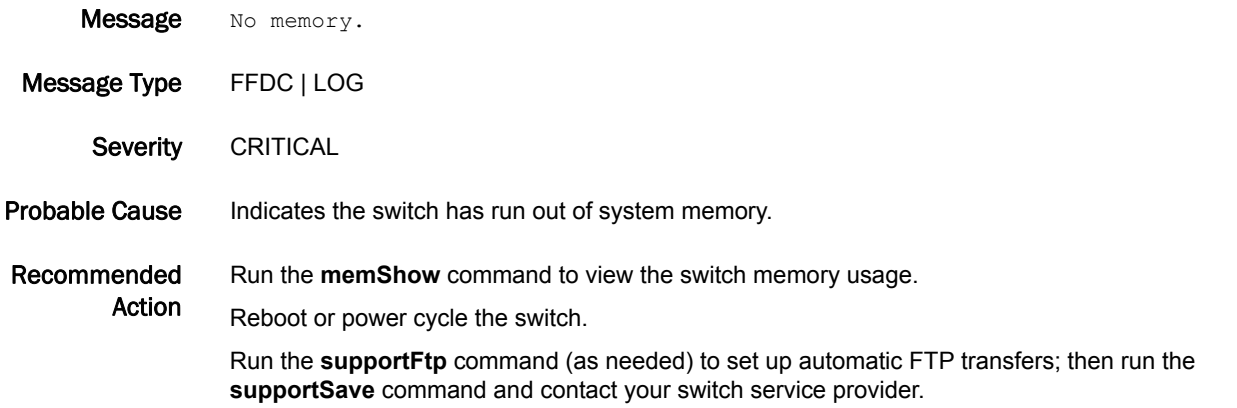

## SYSM-1002

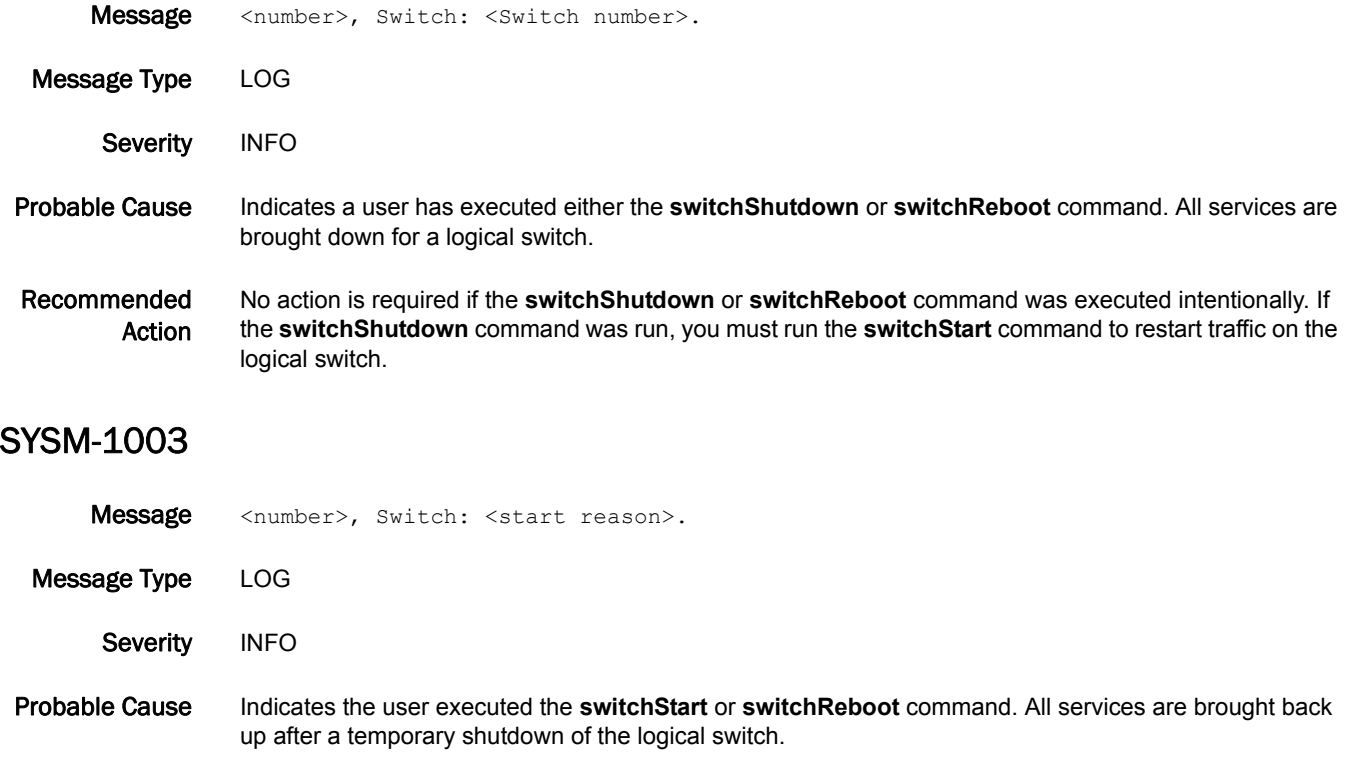

Recommended Action No action is required if the **switchStart** command was executed intentionally. Because reinitializing a switch is a disruptive operation and can stop I/O traffic, you may have to stop and restart the traffic during this process.

## SYSM-1004

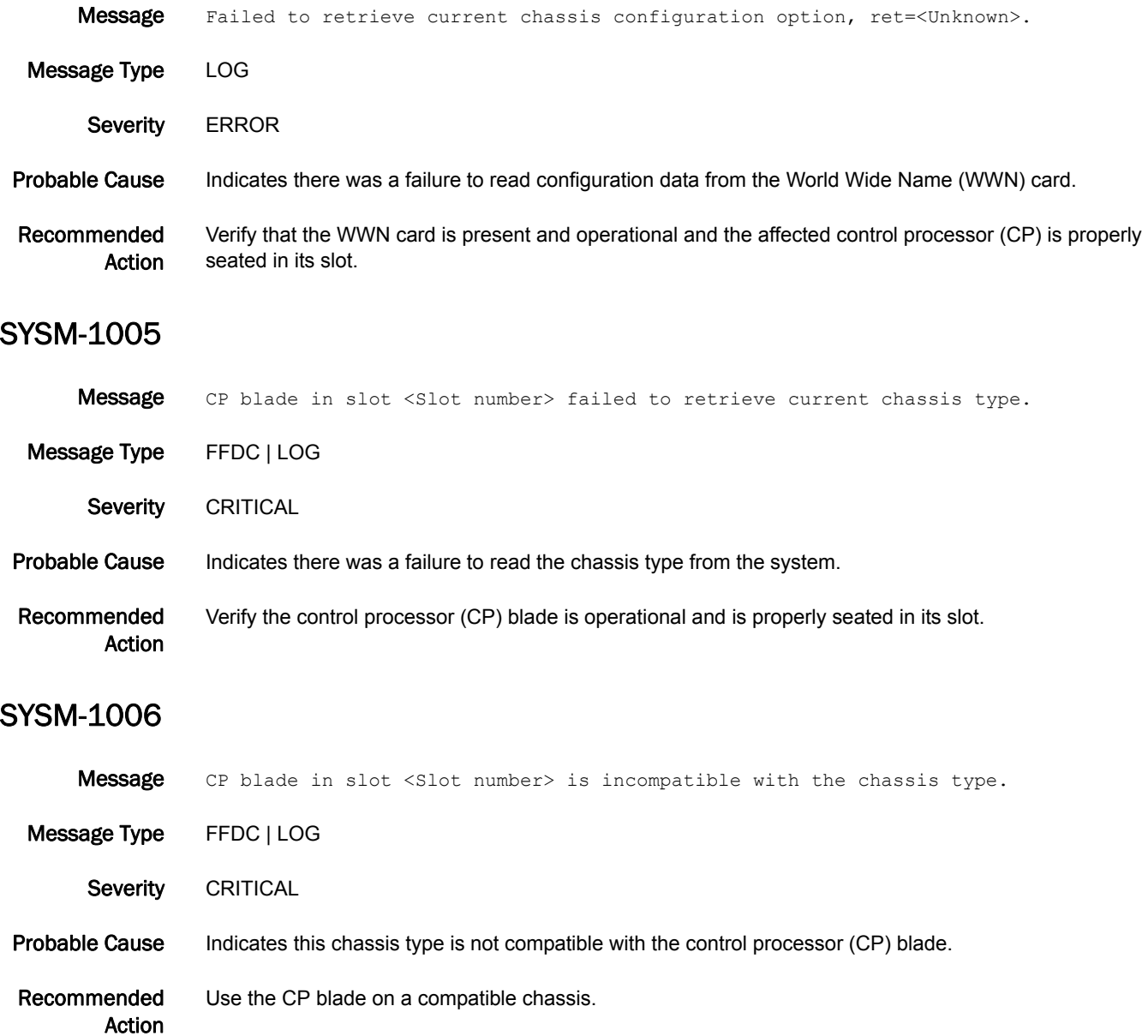

## SYSM-1007

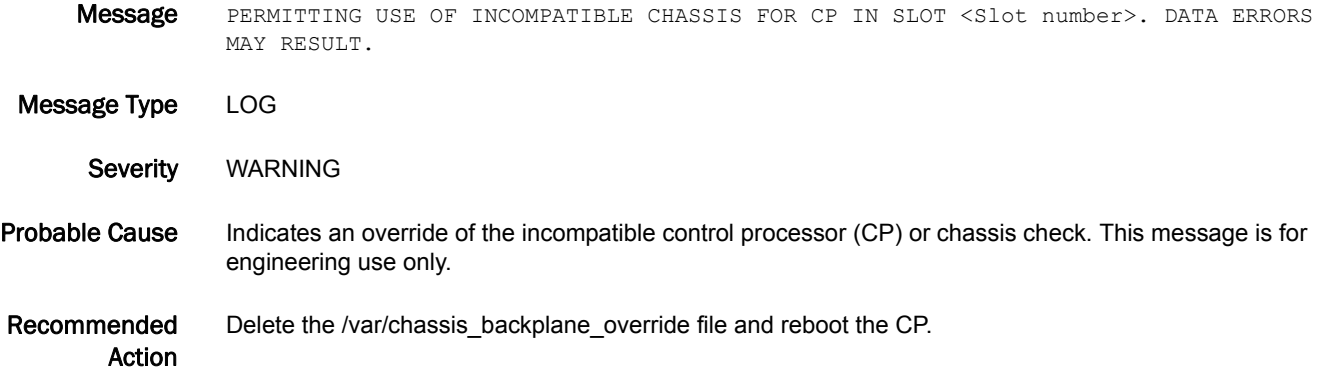

# TAPE Messages

## TAPE-1001

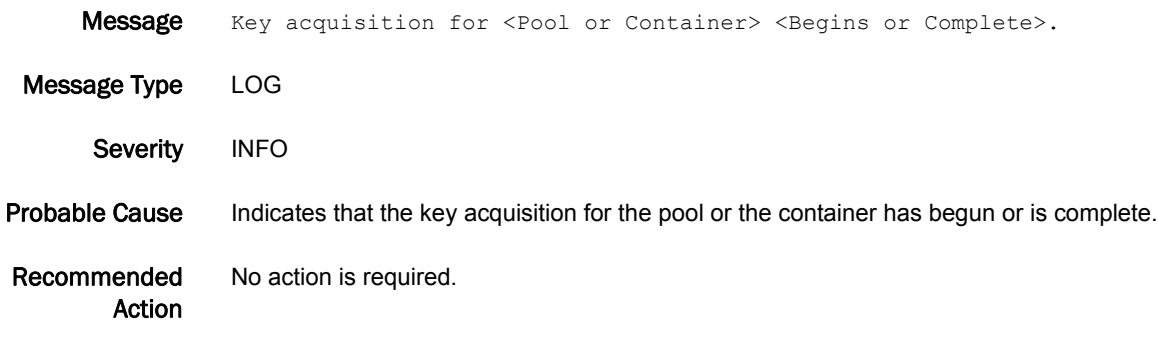

## TRCE Messages

## TRCE-1001

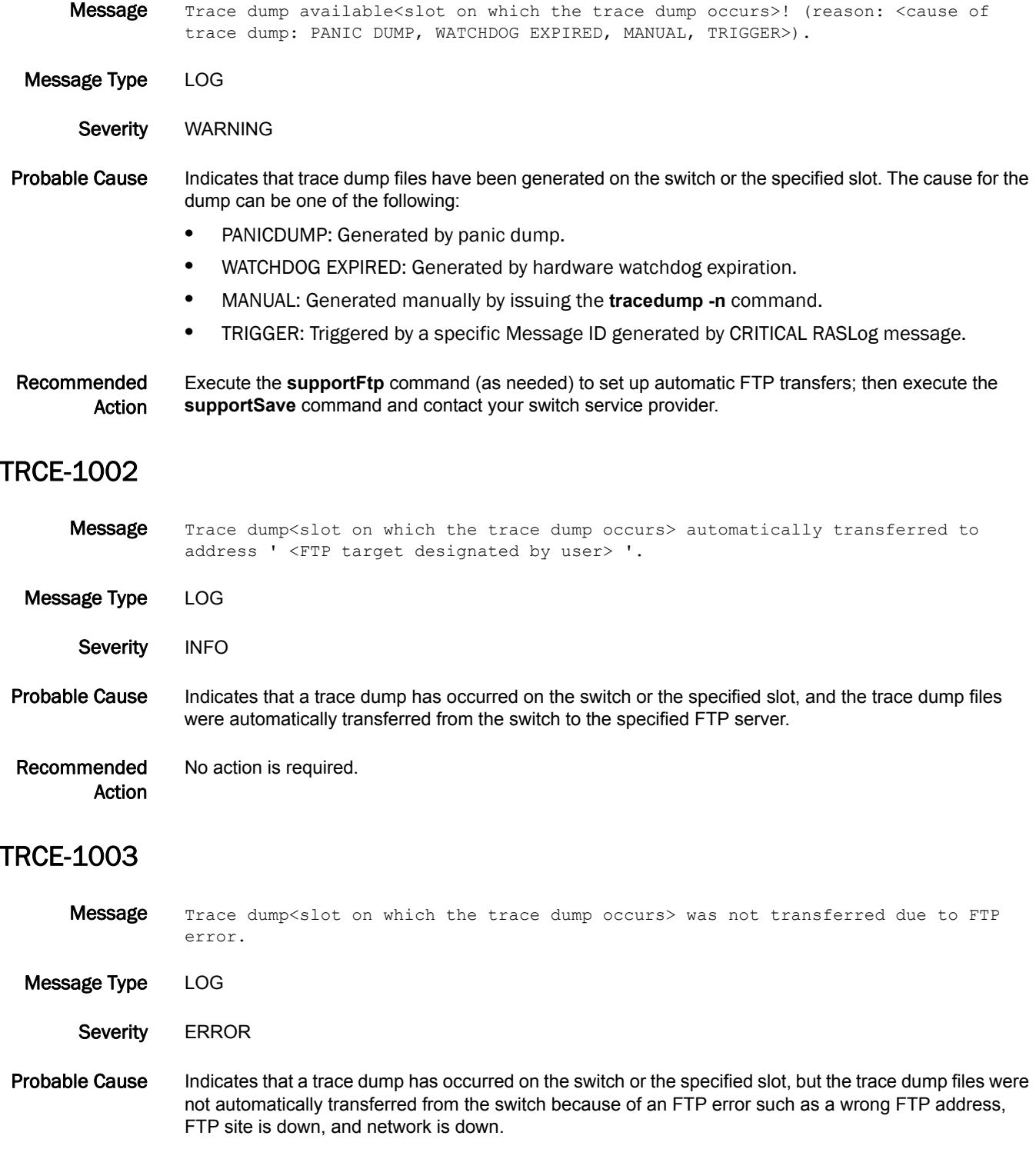

Recommended Action If the message persists, execute the **supportFtp** command (as needed) to set up automatic FTP transfers; then execute the **supportSave** command and contact your switch service provider.

### TRCE-1004

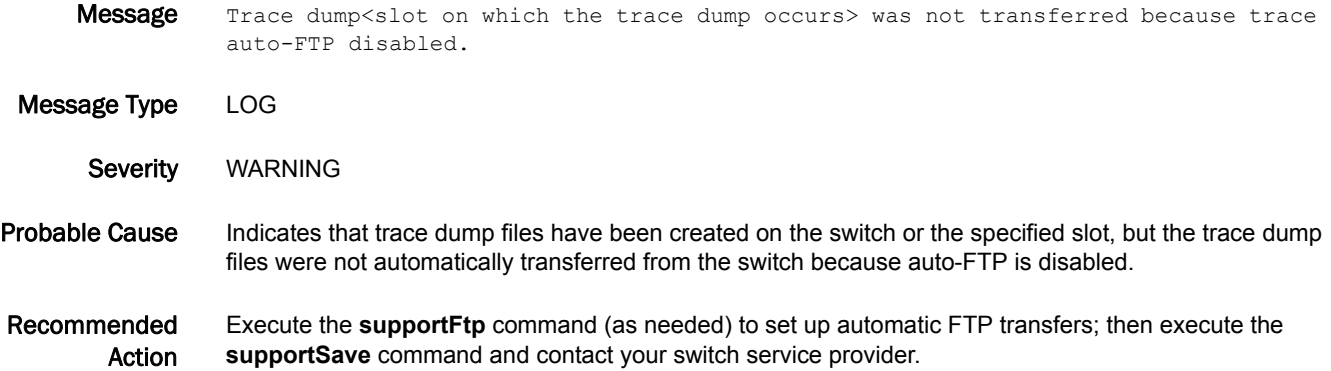

#### TRCE-1005

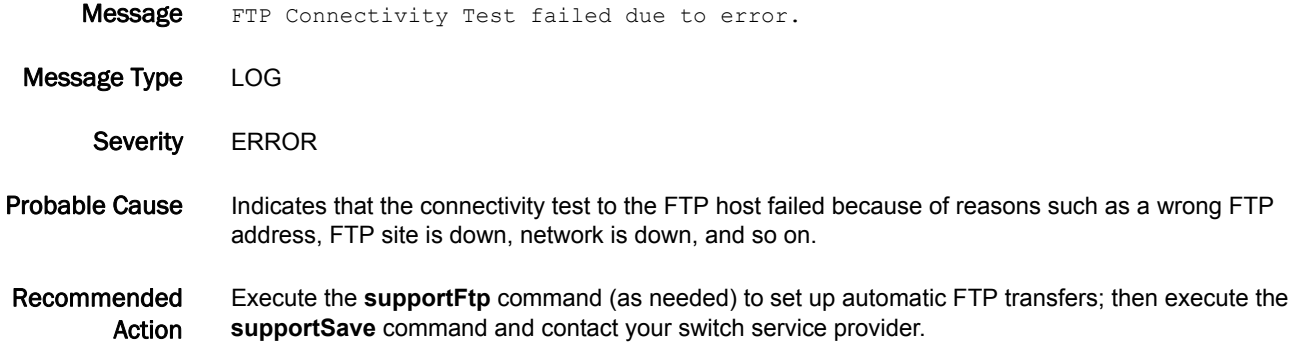

## TRCE-1006

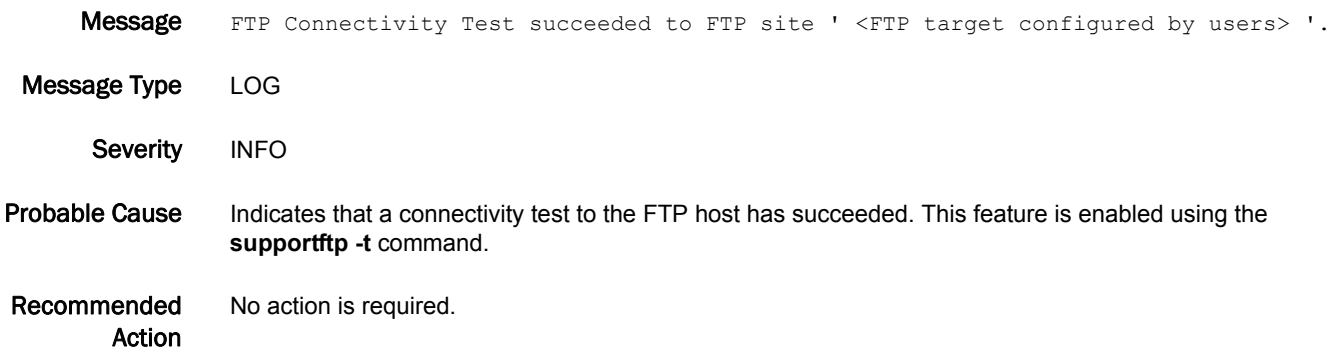

## 5 TRCE-1007

## TRCE-1007

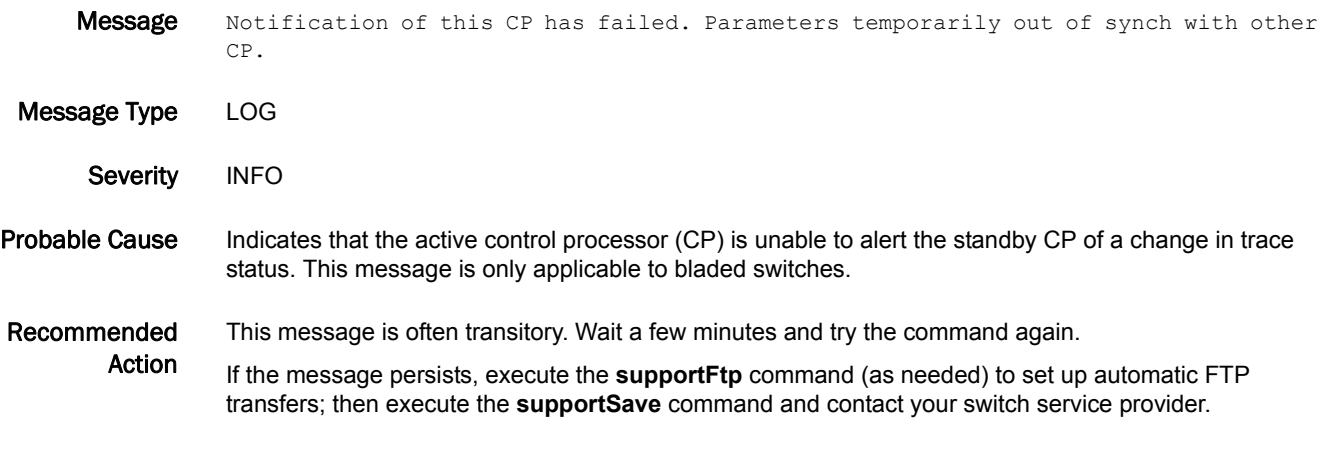

## TRCE-1008

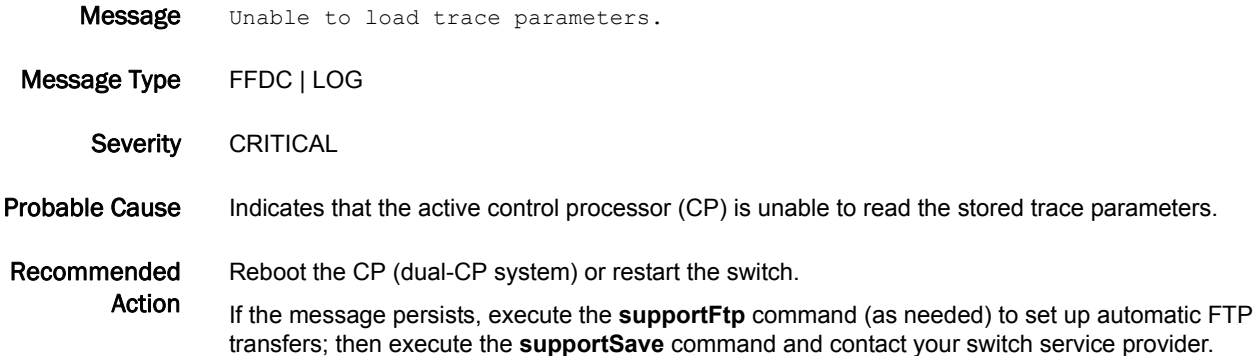

## TRCE-1009

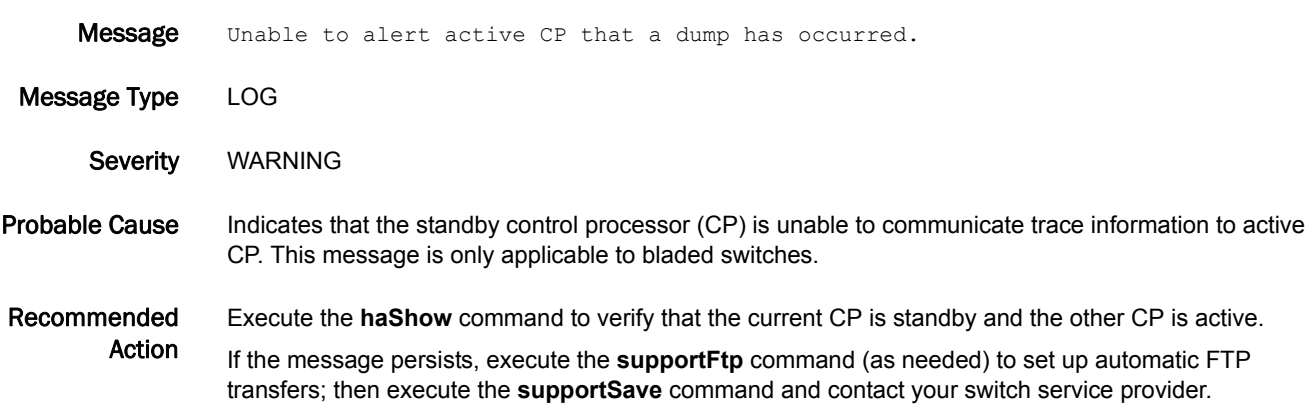

#### TRCE-1010

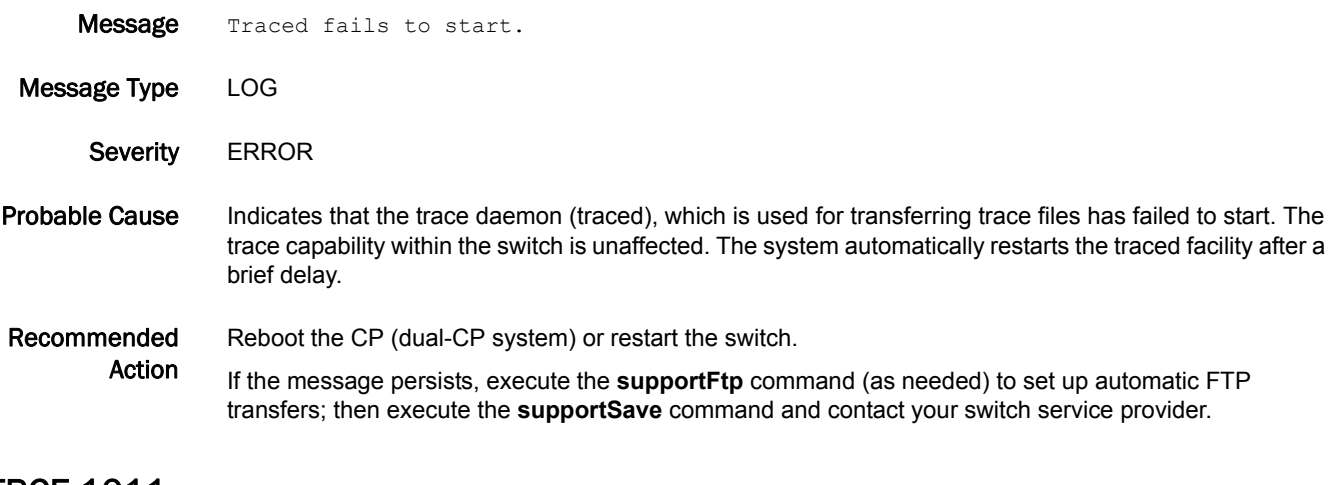

#### TRCE-1011

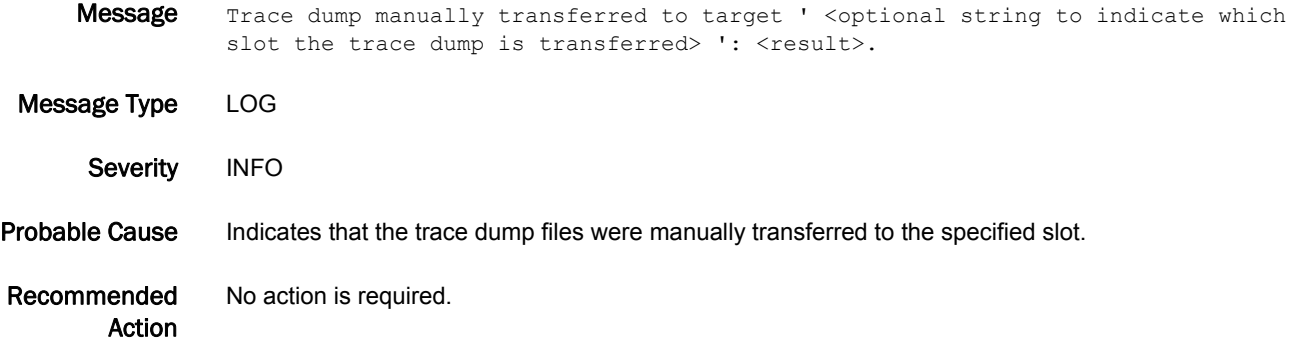

#### TRCE-1012

Message The system was unable to retrieve trace information from slot <Slot number of the blade on which the attempt was made>.

Message Type LOG

Severity WARNING

Probable Cause Indicates that the system was unable to retrieve trace information from the specified slot because there is no communication between the main system and the specified slot.

Recommended Action Make sure the blade is enabled and retry the command. If the blade is already enabled, execute the **supportSave** command and contact your switch service provider.

## 5 TRCE-1013

## TRCE-1013

Message Trace dump <slot on which the trace dump occurs> was not transferred as FIPS mode is enabled. Message Type LOG Severity WARNING Probable Cause Indicates that a trace dump has occurred on the switch or the specified slot, but the trace dump files were not automatically transferred from the switch because FIPS mode is enabled on the switch. Recommended No action is required.

Action

# TRCK Messages

## TRCK-1001

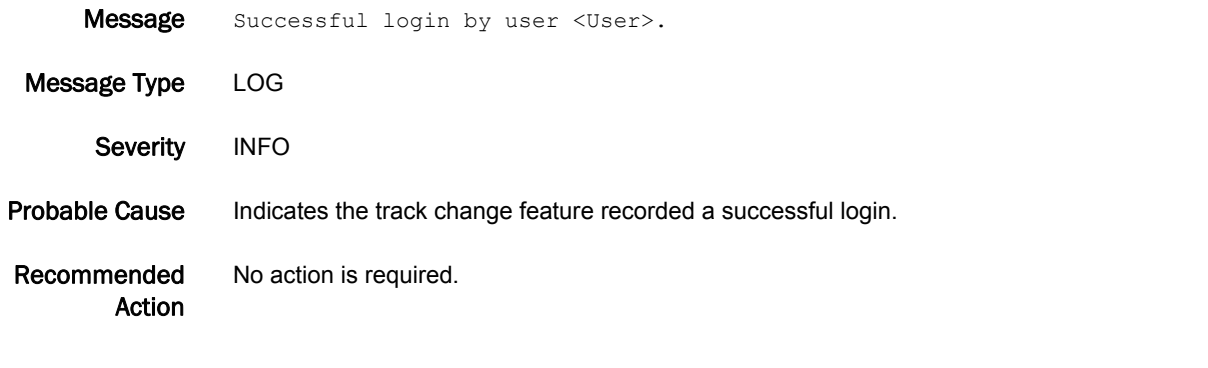

## TRCK-1002

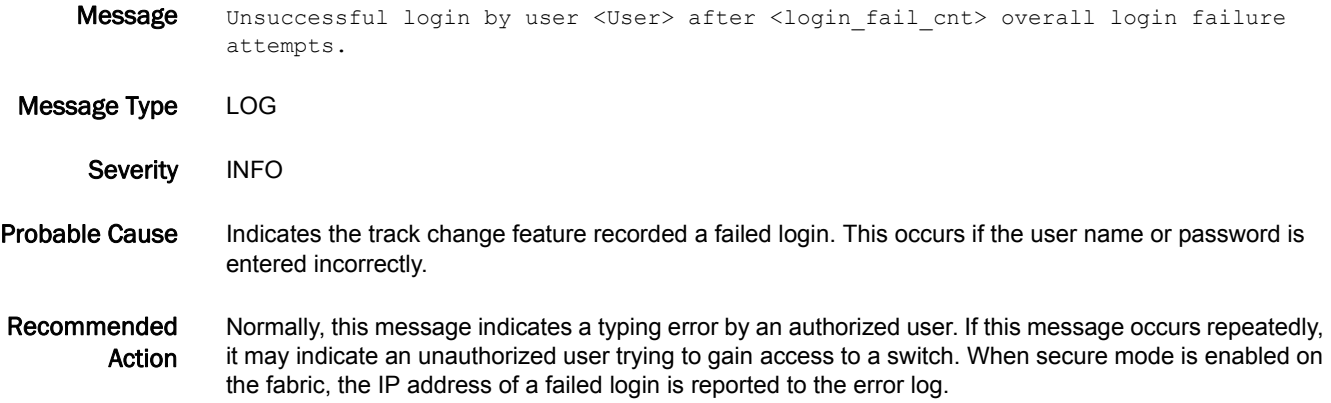

## TRCK-1003

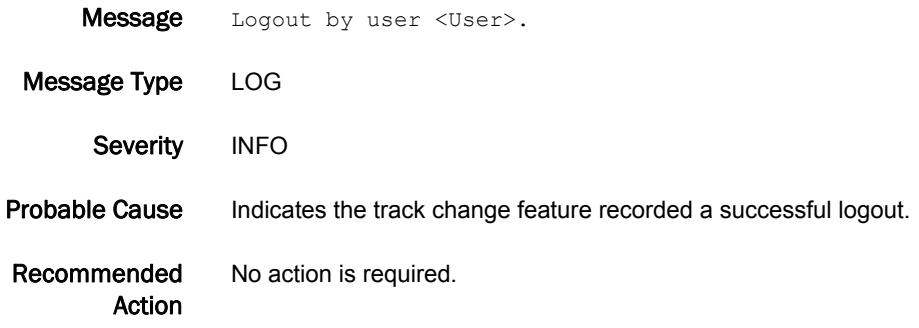

## TRCK-1004

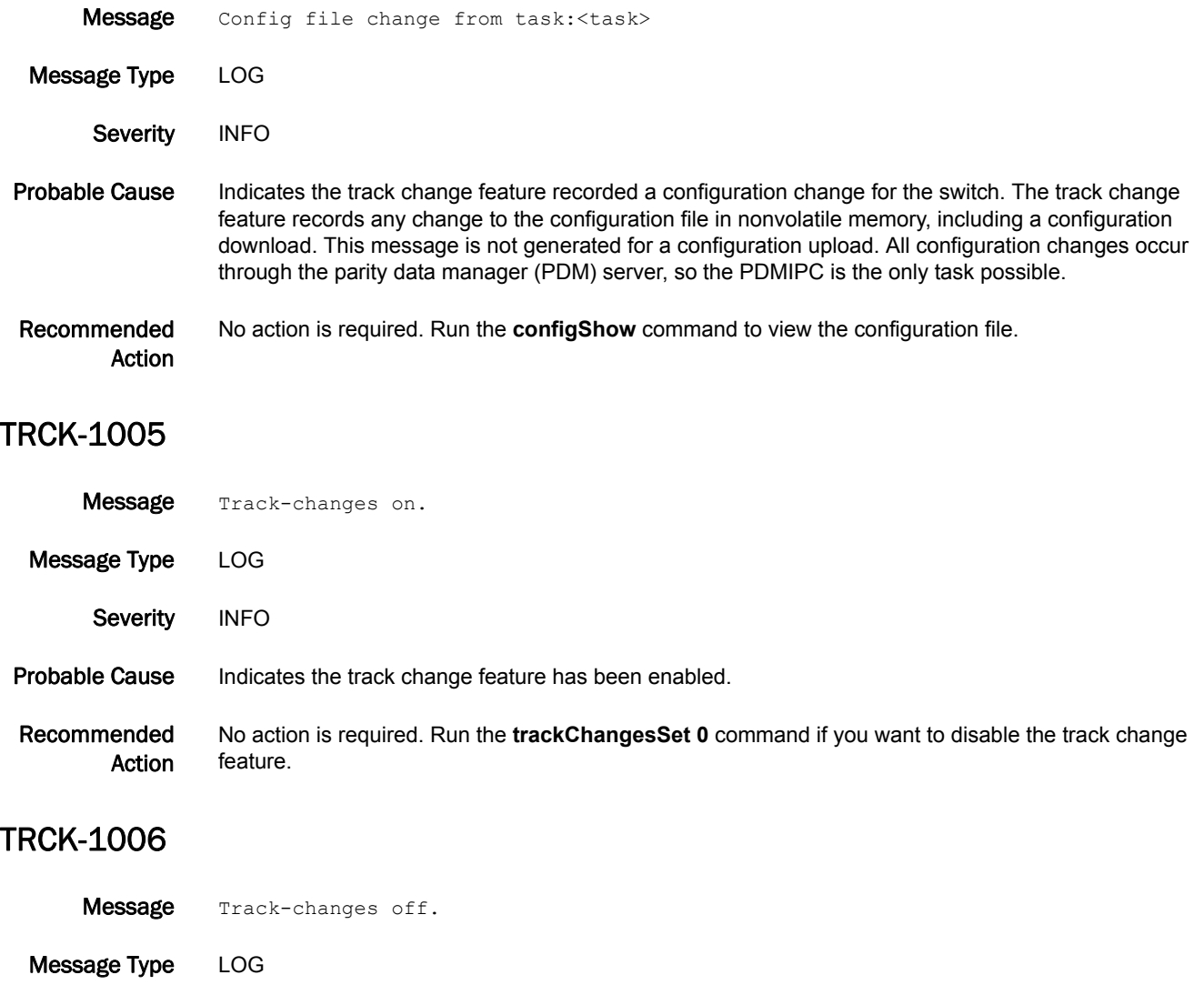

Severity INFO Probable Cause Indicates the track change feature has been disabled. Recommended Action No action is required. Run the **trackChangesSet 1** command if you want to enable the track changes feature.

## TS Messages

#### TS-1001

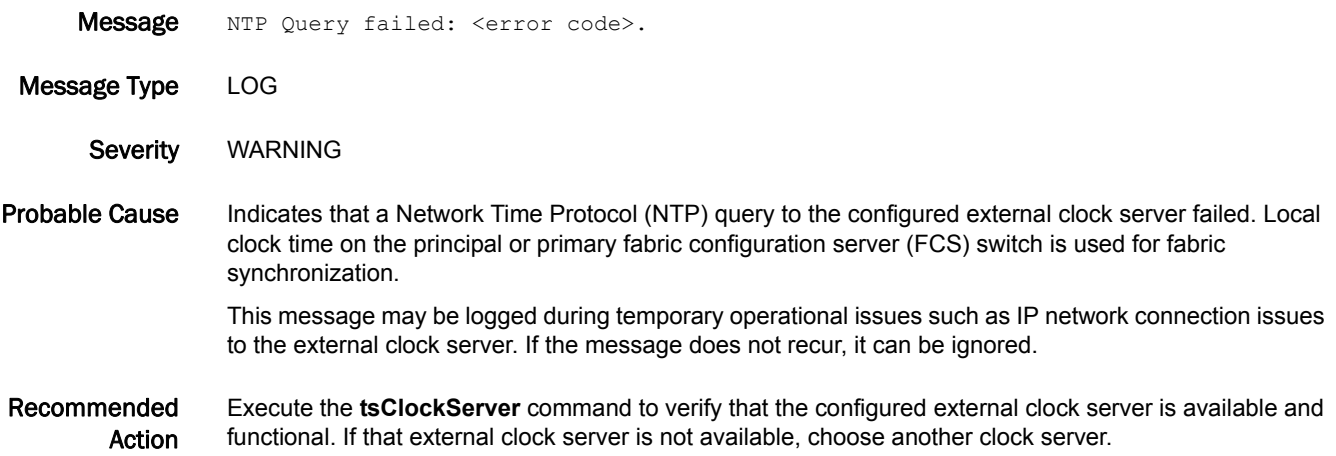

#### TS-1002

Message <Type of clock server used> Clock Server used instead of <Type of clock server configured>: locl: 0x<Reference ID of LOCL> remote: 0x<Reference ID of external clock server>.

- Message Type LOG
	- Severity INFO

#### Probable Cause Indicates the fabric time synchronization was sourced from an alternate clock server instead of the configured clock server. The clock server used can be one of the following type:

- **•** LOCL Local clock on the principal or primary FCS switch.
- **•** External External Network Time Protocol (NTP) server address configured.

This message may be logged during temporary operational issues such as IP network connection issues to the external clock server or the fabric is configured for external time synchronization but the principal or primary fabric configuration server (FCS) does not support the feature. If the message does not recur, it can be ignored.

Recommended Action Execute the **tsClockServer** command to verify that the principal or primary FCS switch has the clock server IP configured correctly, and the configured clock server is accessible to the switch and functional. If the principal or primary FCS does not support the feature, either choose a different switch for the role or reset the clock server to LOCL.

## TS-1006

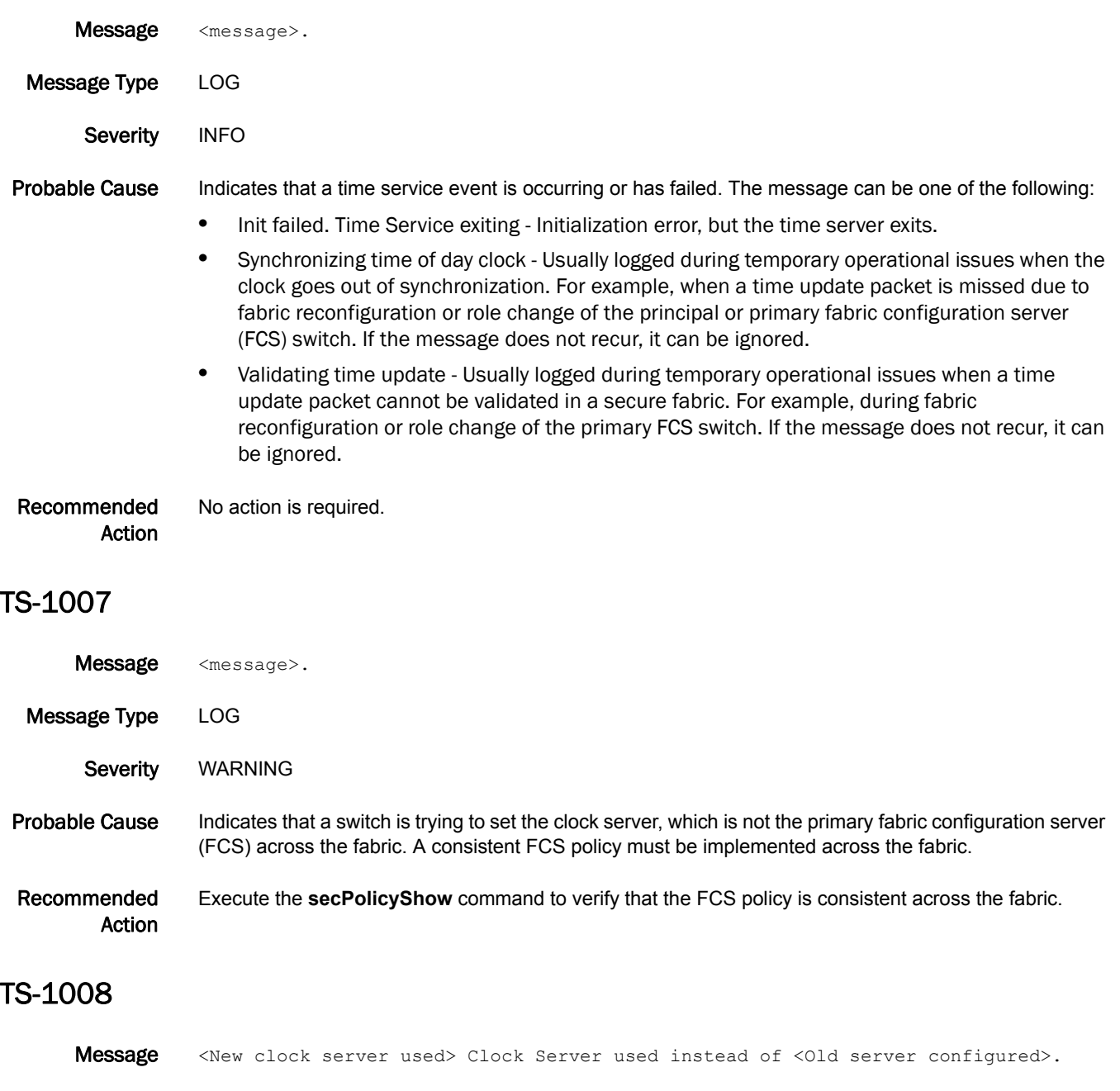

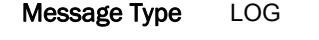

- Severity WARNING
- Probable Cause Indicates that the source of fabric time synchronization distributed from the principal or primary fabric configuration server (FCS) switch was changed to another configured clock server. This happens when the Network Time Protocol (NTP) query to the current active external clock server failed.

Recommended Action No action is required.

## UCST Messages

## UCST-1003

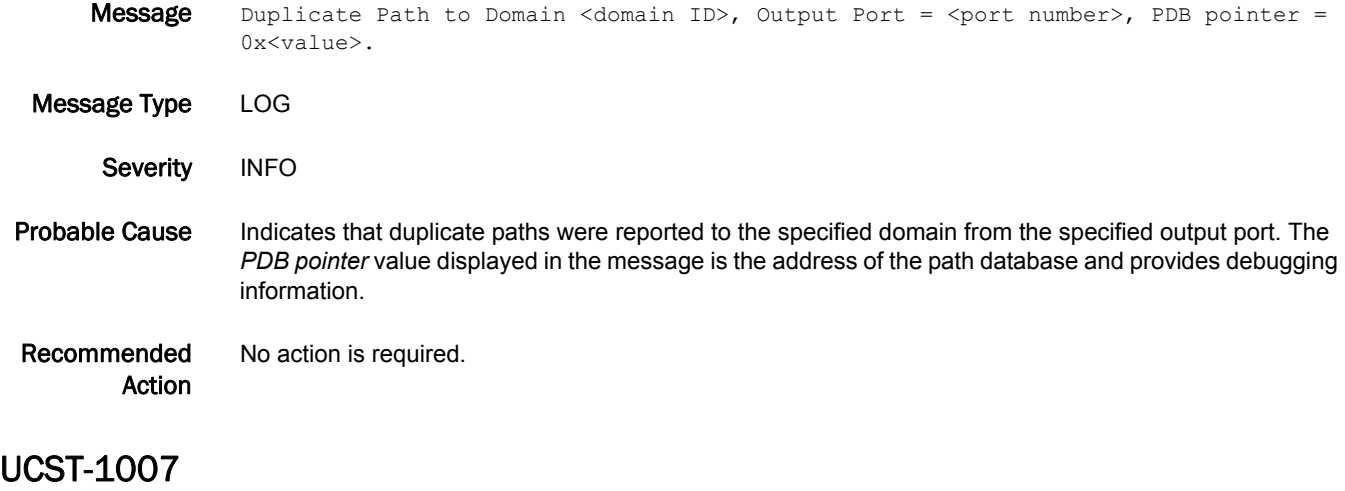

#### Message Inconsistent route detected: Port = <port number>, should be <port number>.

Message Type FFDC | LOG

- Severity CRITICAL
- Probable Cause Indicates that the switch detected an inconsistency in the routing database between the routing protocol and the hardware configuration. The first port number displayed is what the hardware has configured and the second port number displayed is what the protocol is using.
- Recommended Action Run the **switchDisable** command and then the **switchEnable** command to reset the routing database. Run the **uRouteShow** command to display the new routing tables.

#### UCST-1020

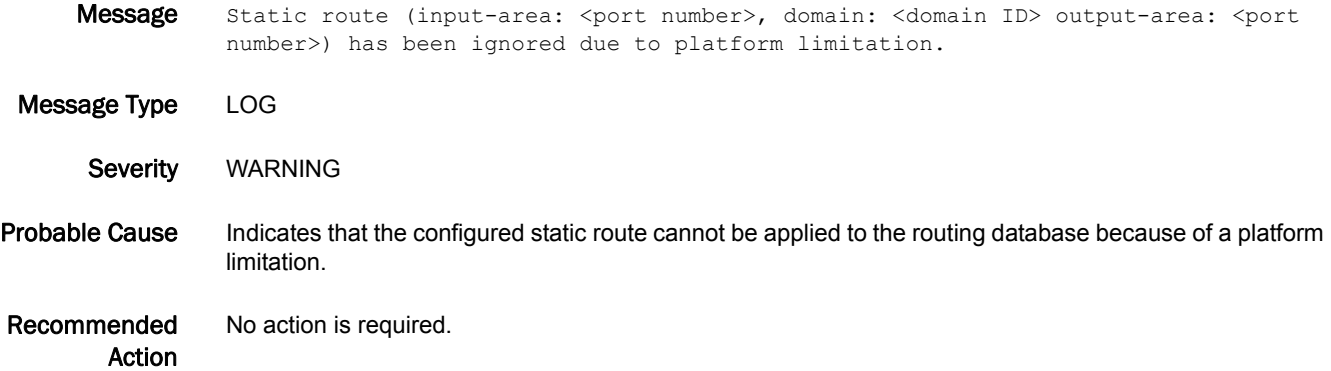

## UCST-1021

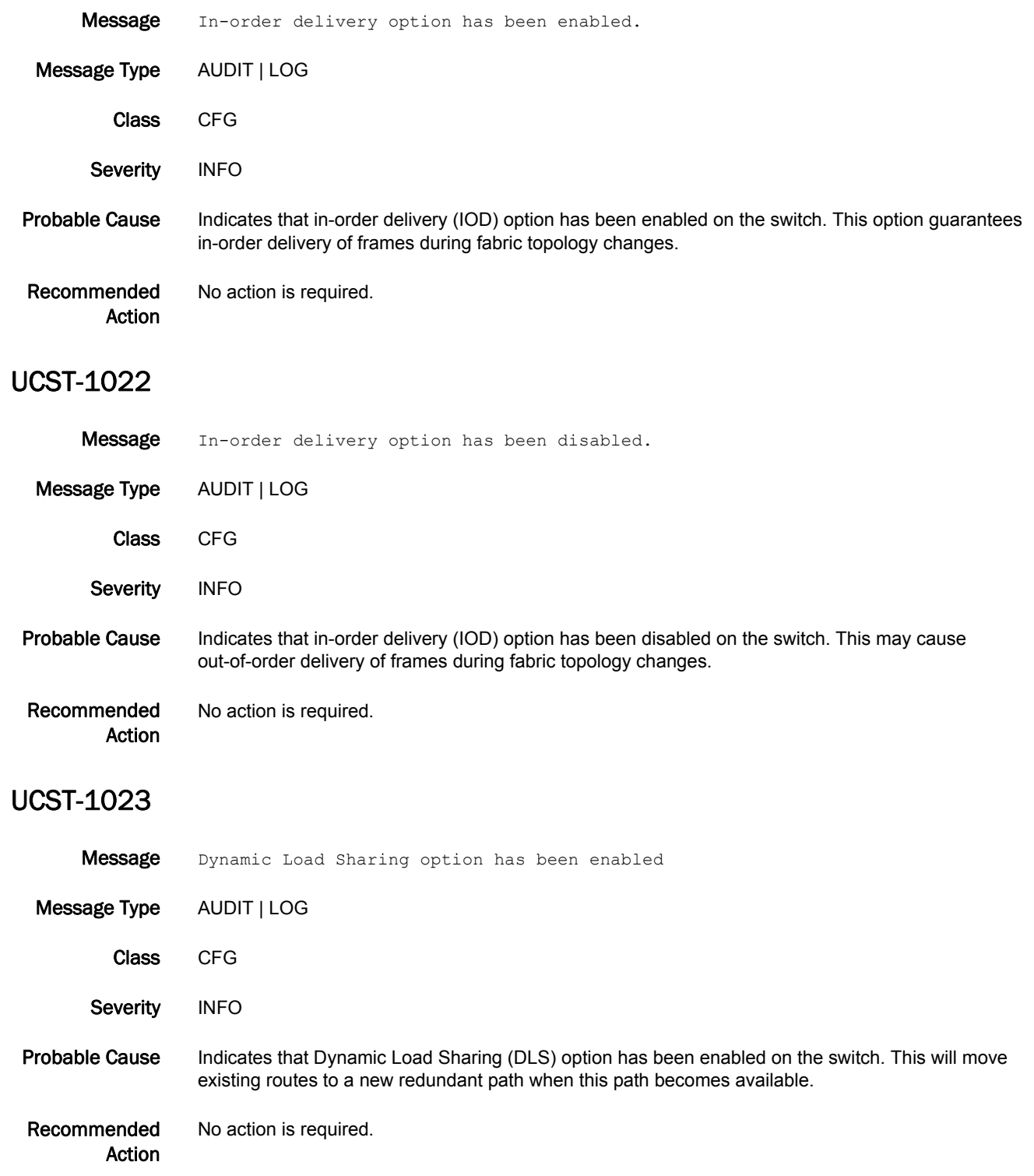

## 5 UCST-1024

## UCST-1024

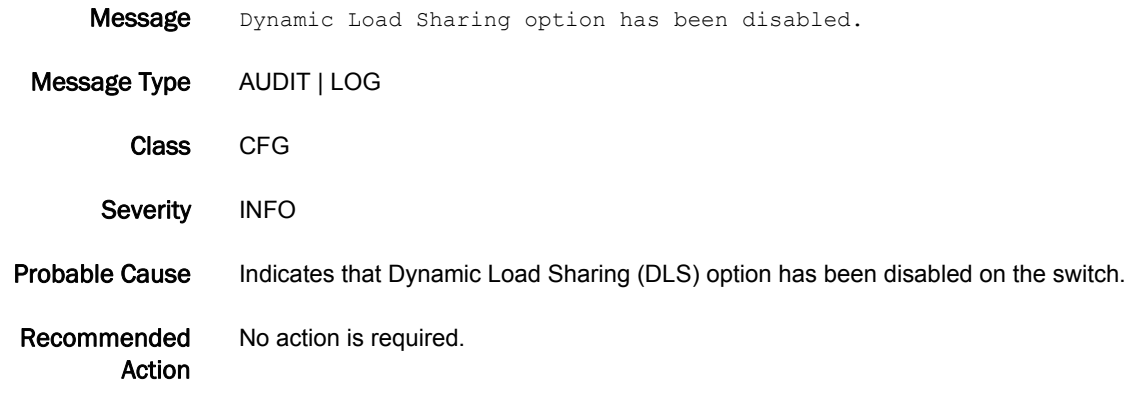

## UCST-1026

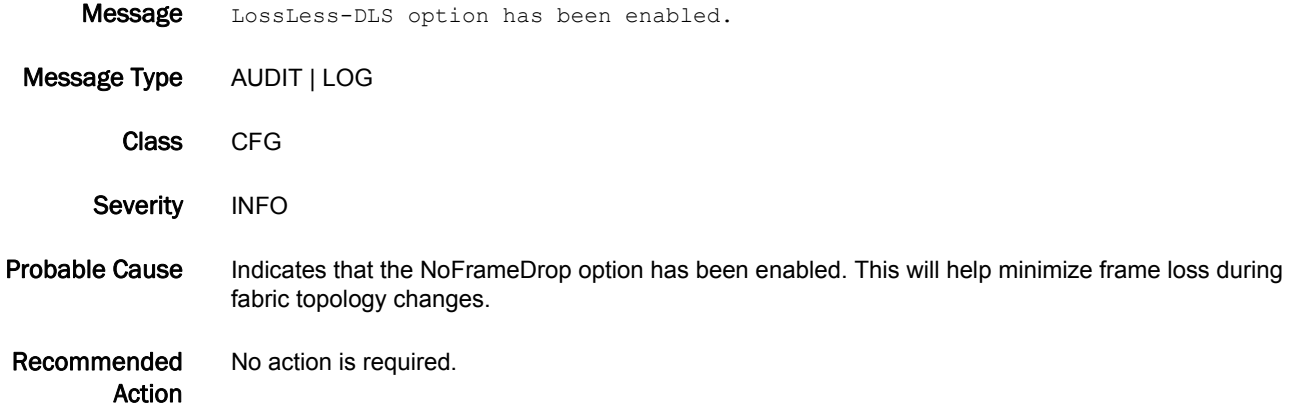

## UCST-1027

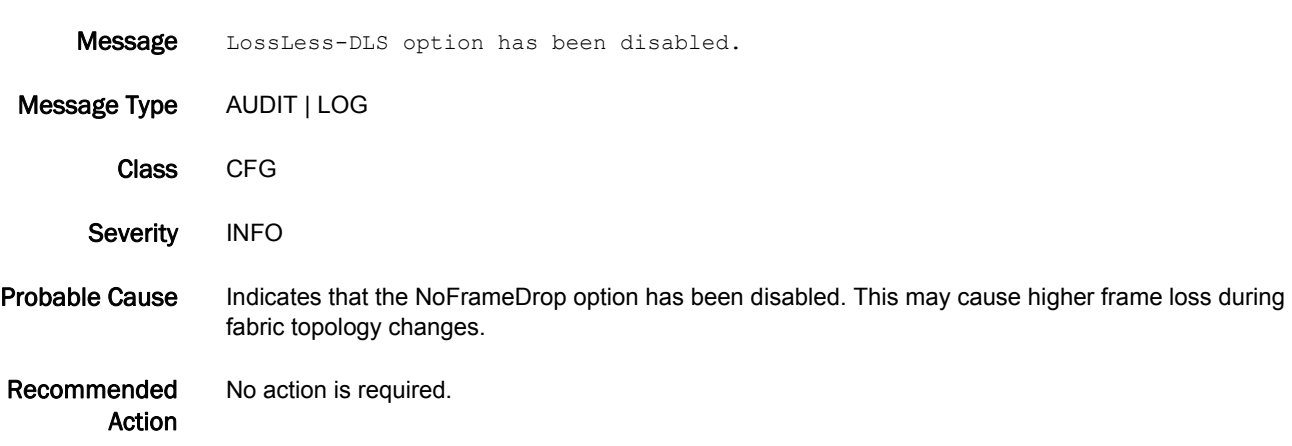

# UPTH Messages

## UPTH-1001

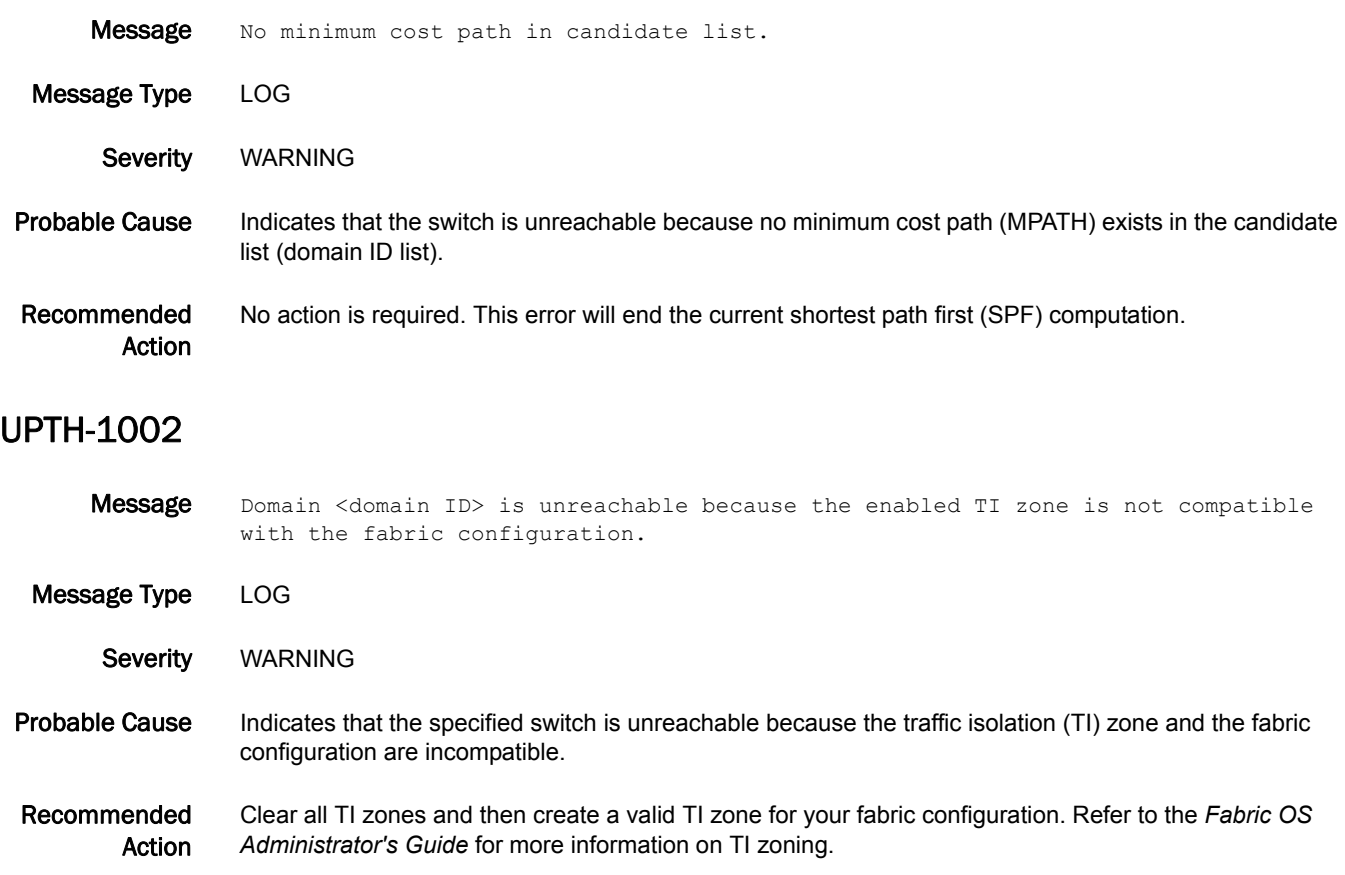

# VDR Messages

## VDR-2001

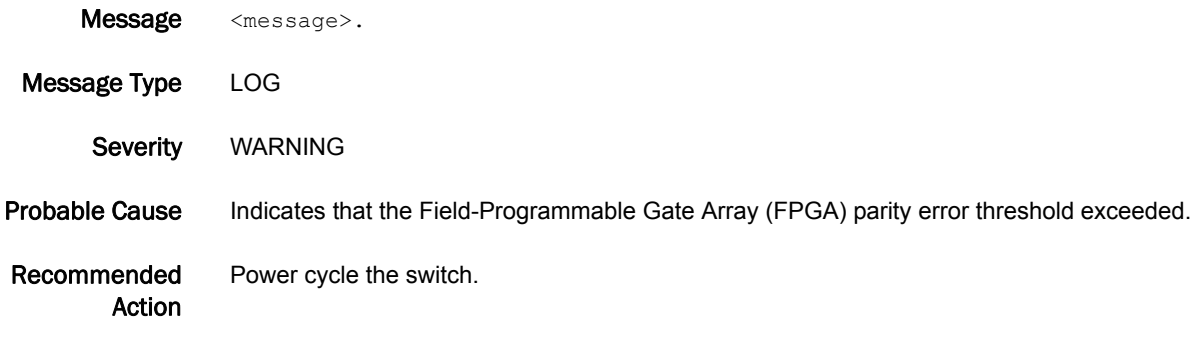

## VS Messages

## VS-1001

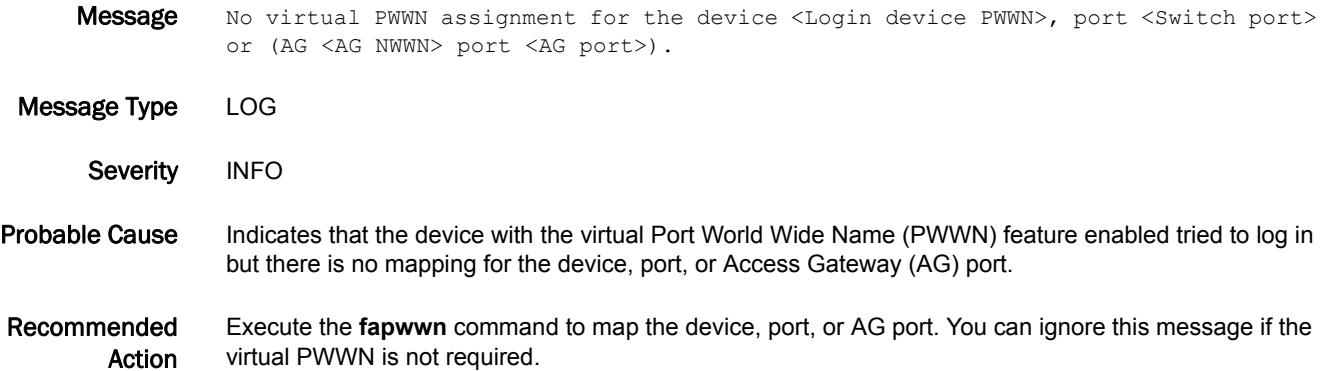

### VS-1002

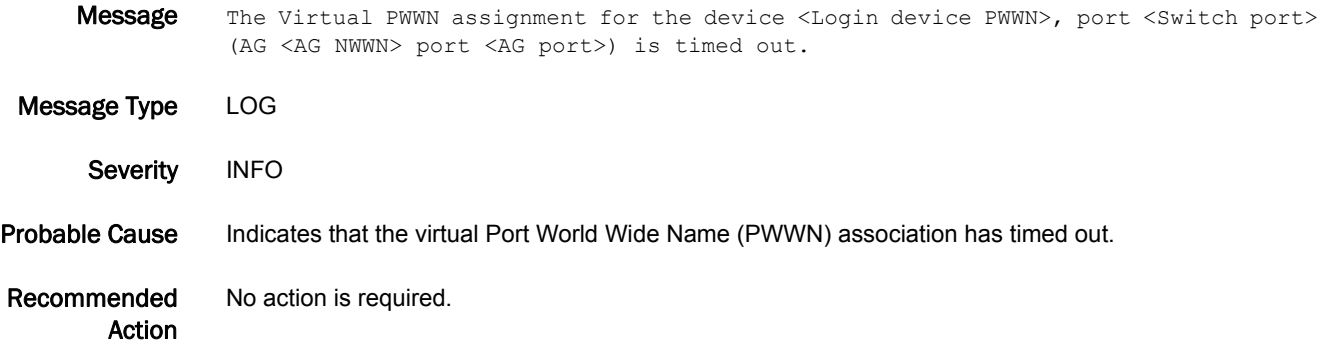

## VS-1003

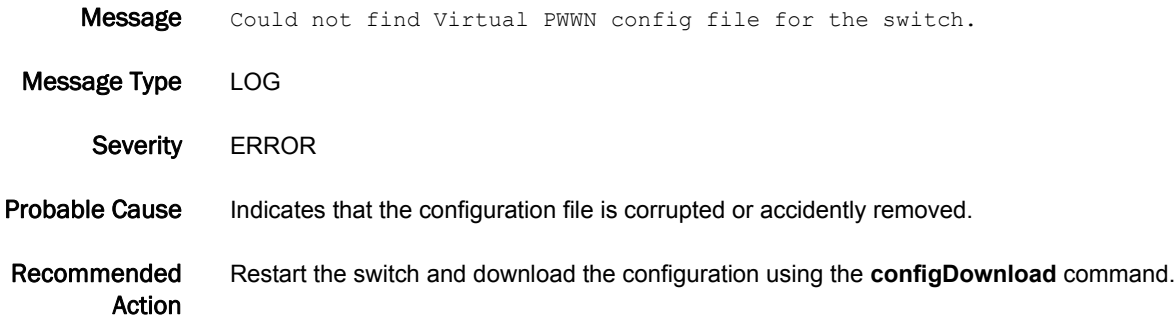

## 5 VS-1004

## VS-1004

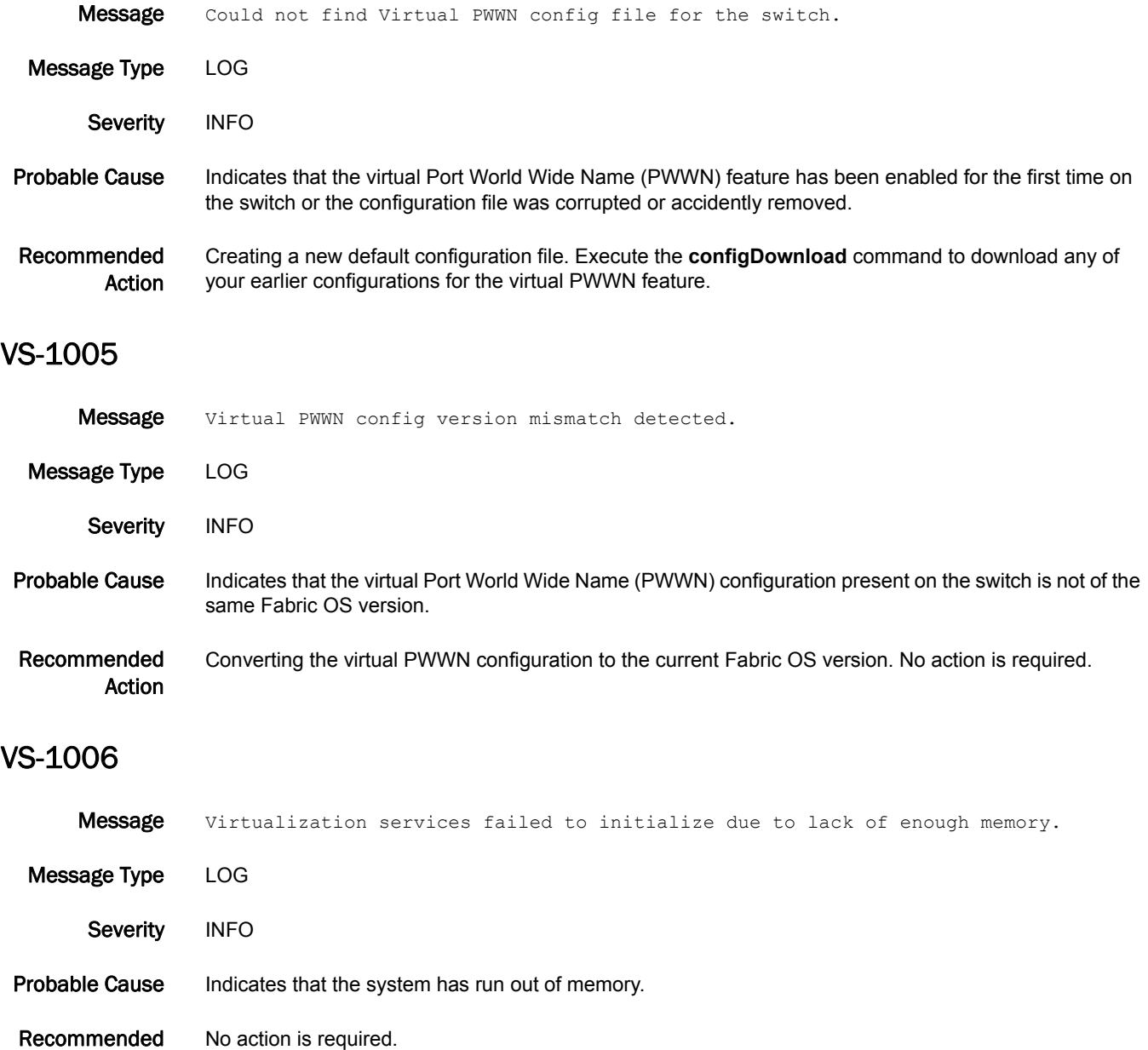

Action

#### VS-1007

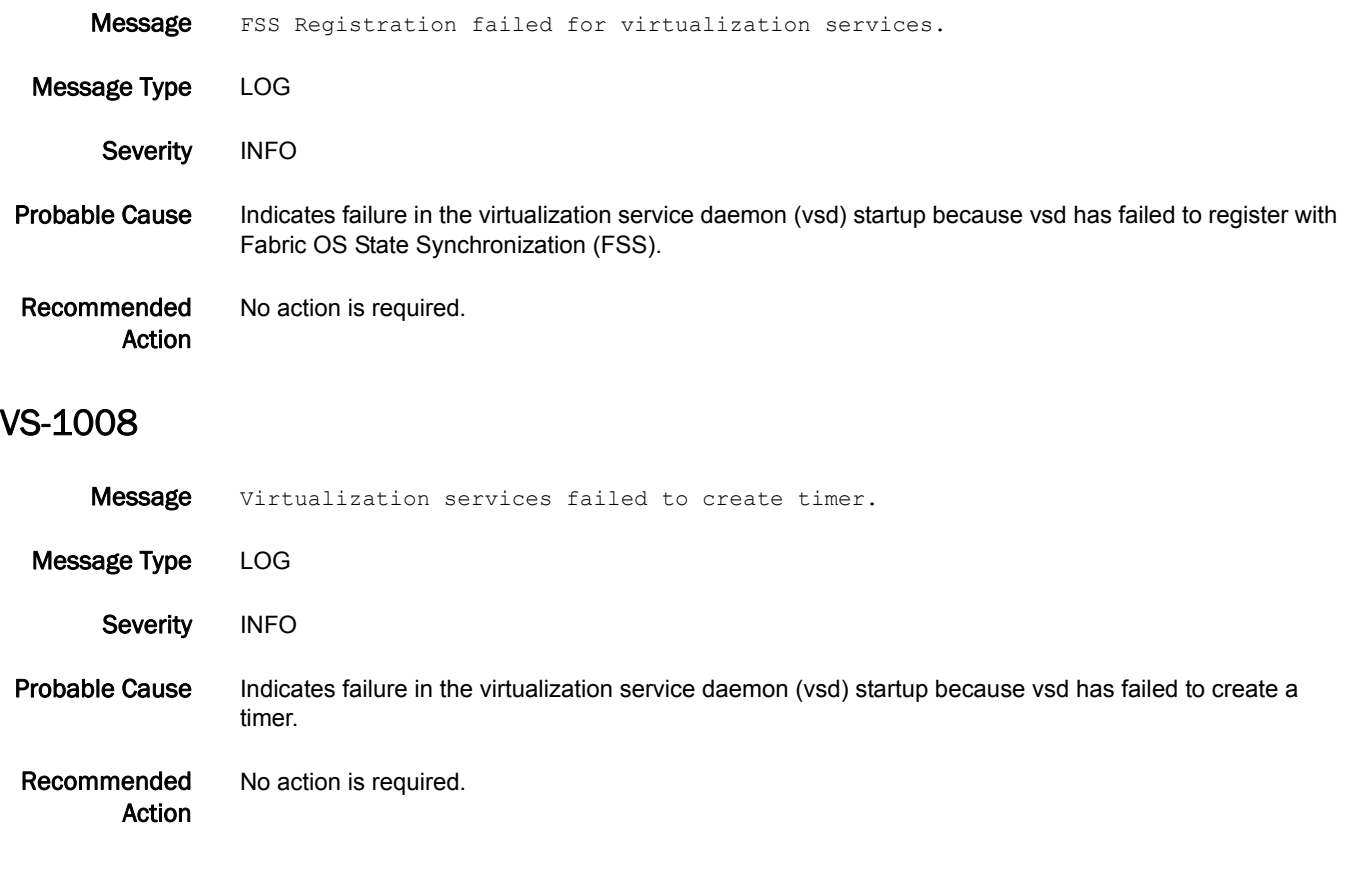

## WEBD Messages

## WEBD-1001

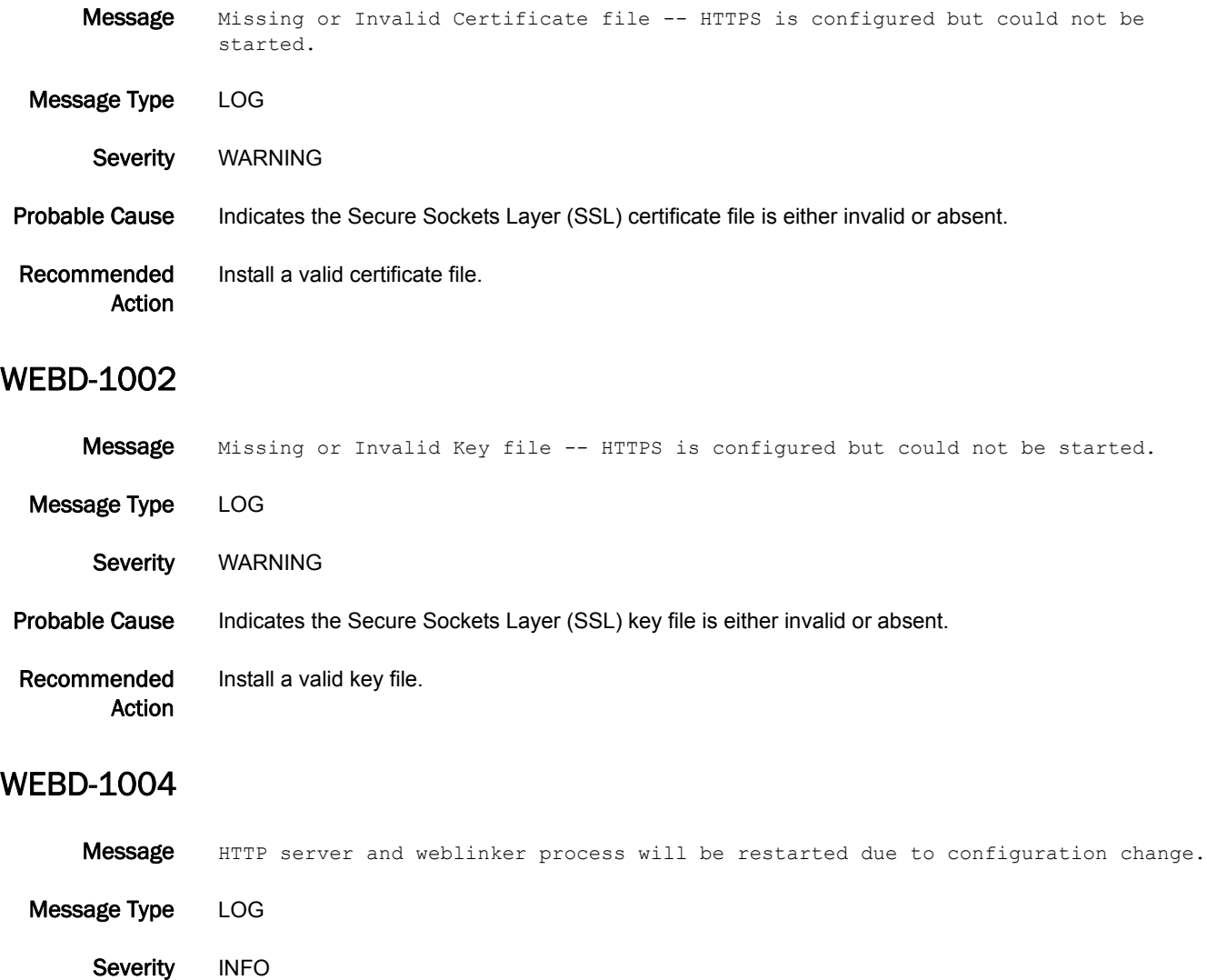

Probable Cause Indicates the Hypertext Transfer Protocol (HTTP) server configuration has changed.

Recommended Action No action is required.

#### WEBD-1005

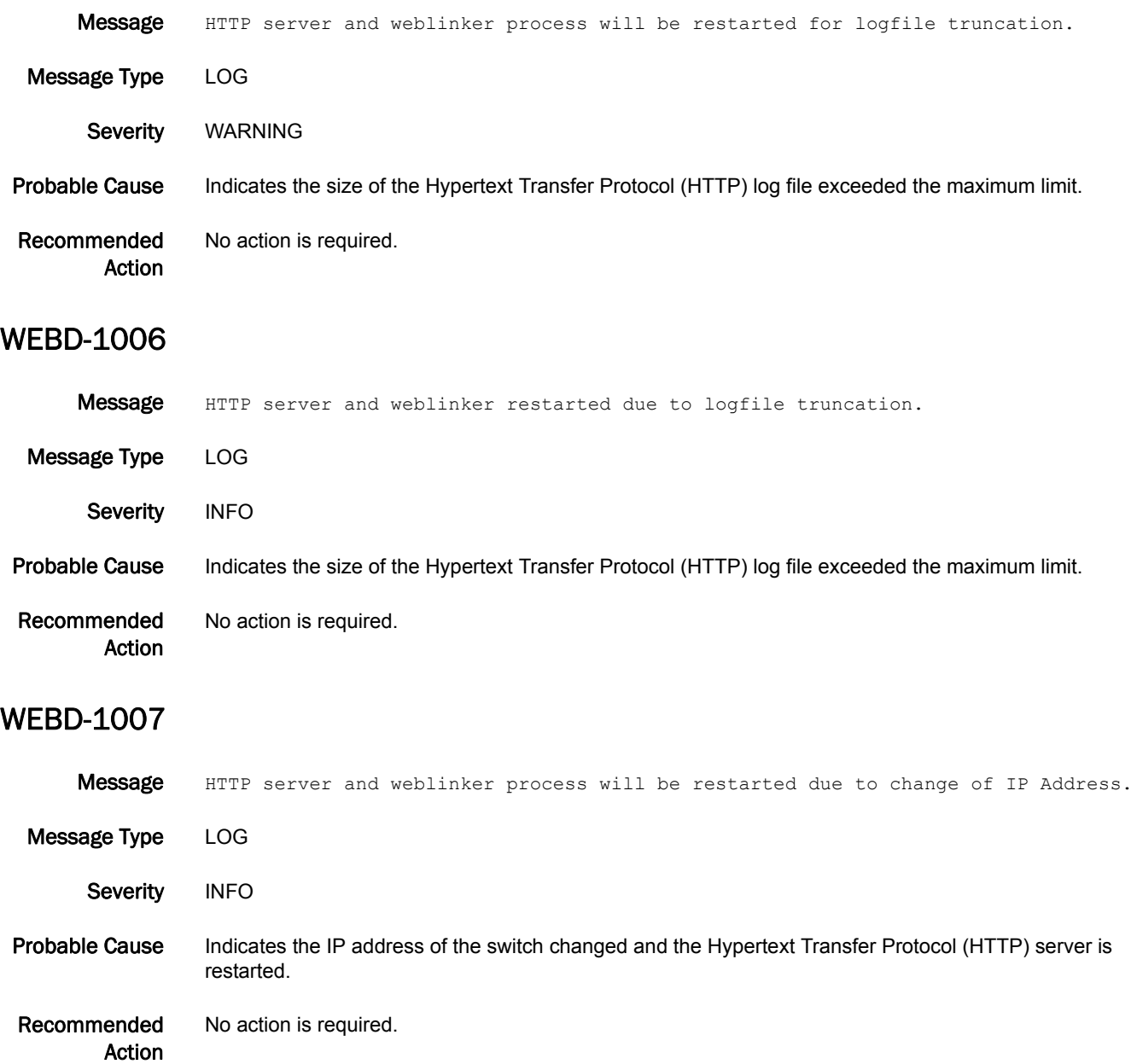

## WEBD-1008

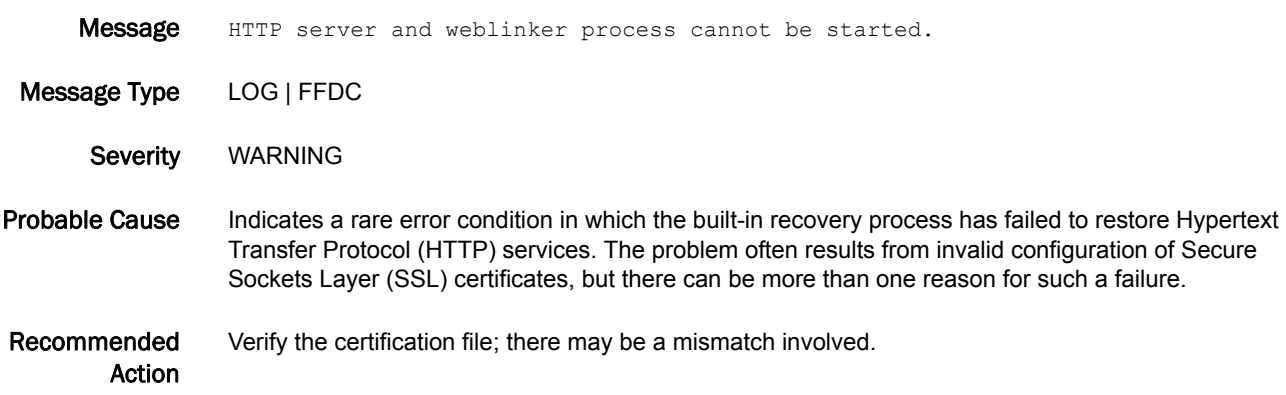
# XTUN Messages

### XTUN-1000

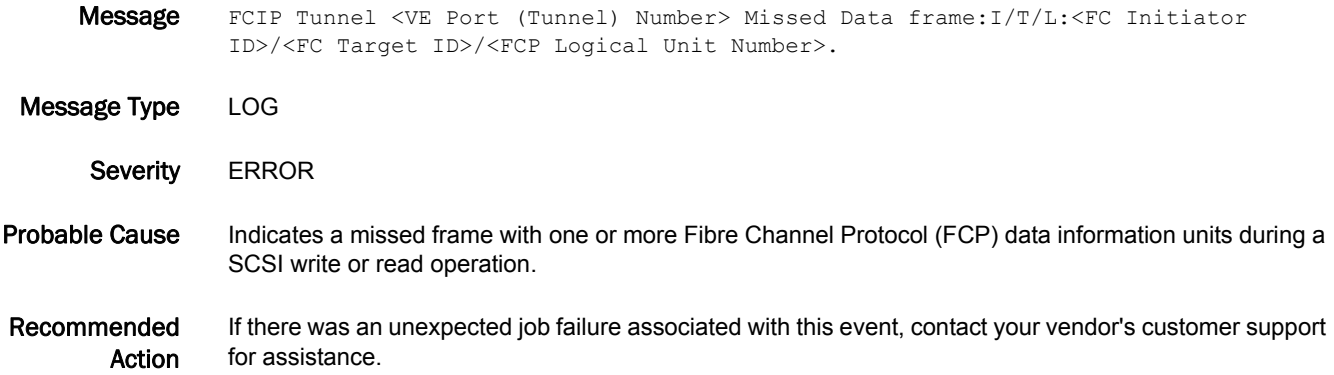

#### XTUN-1001

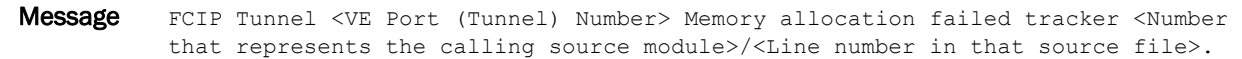

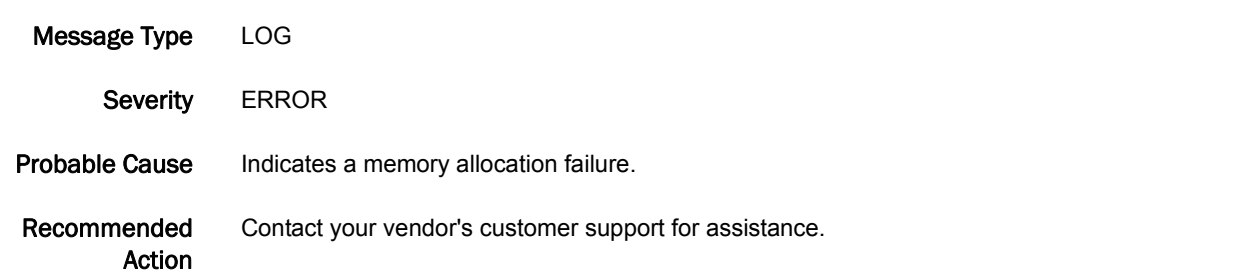

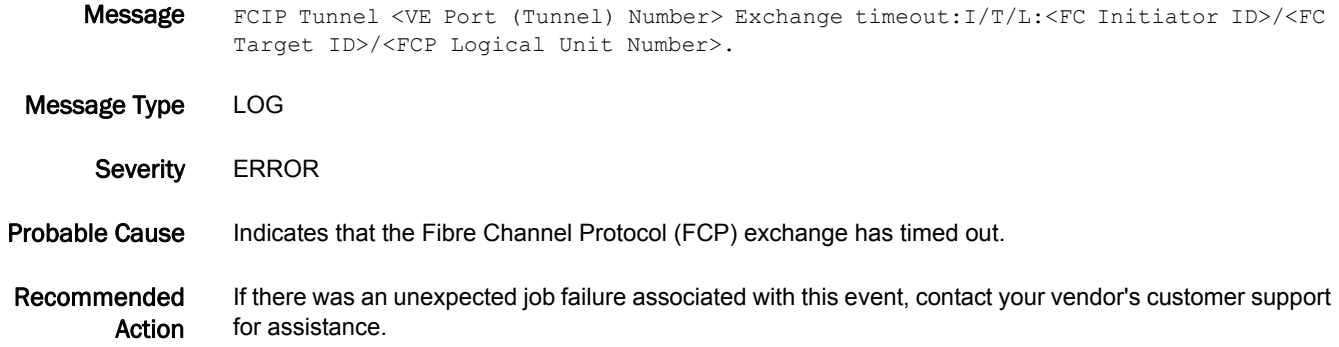

#### XTUN-1003

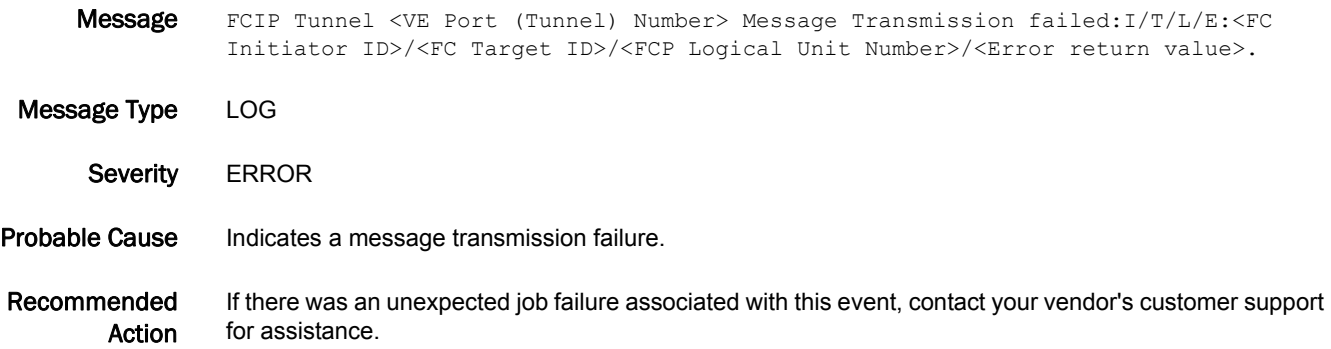

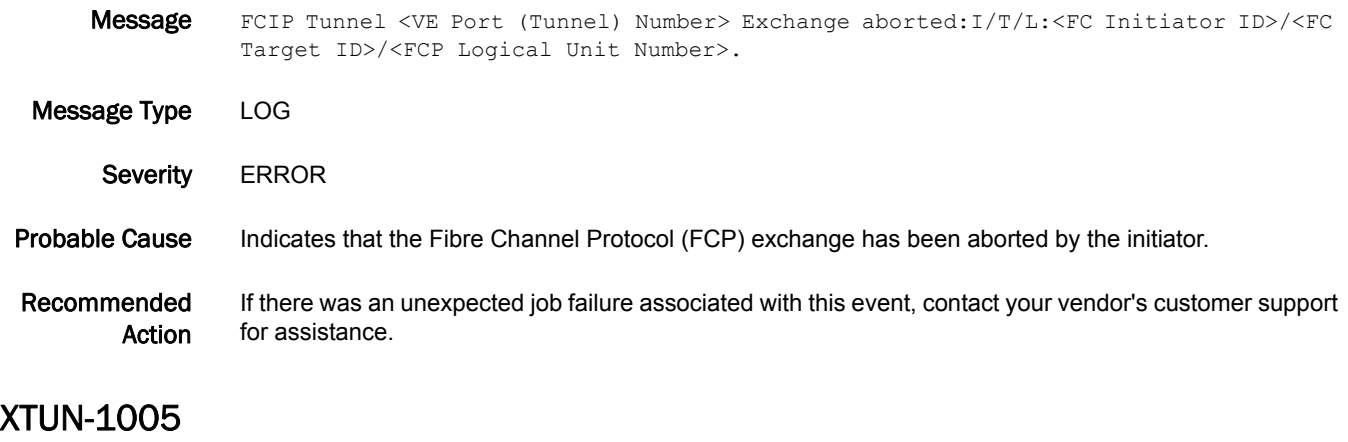

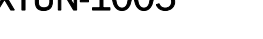

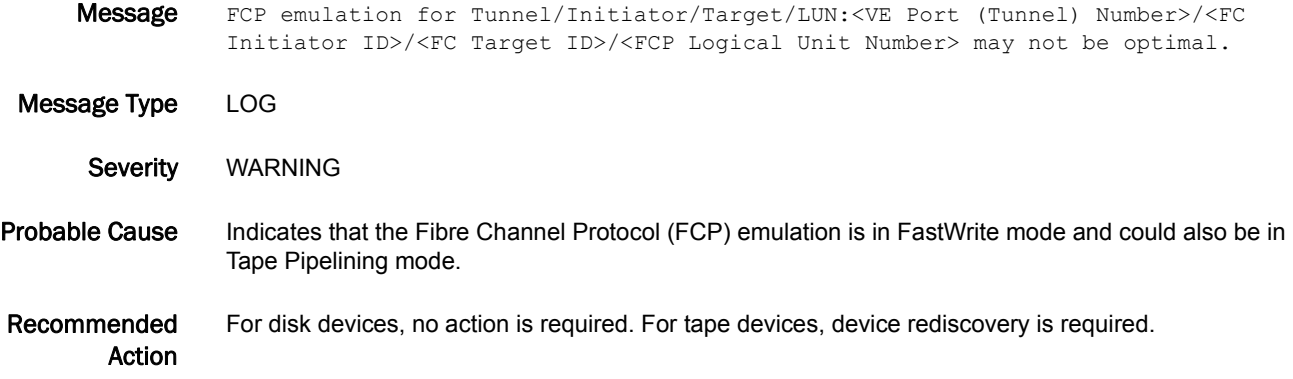

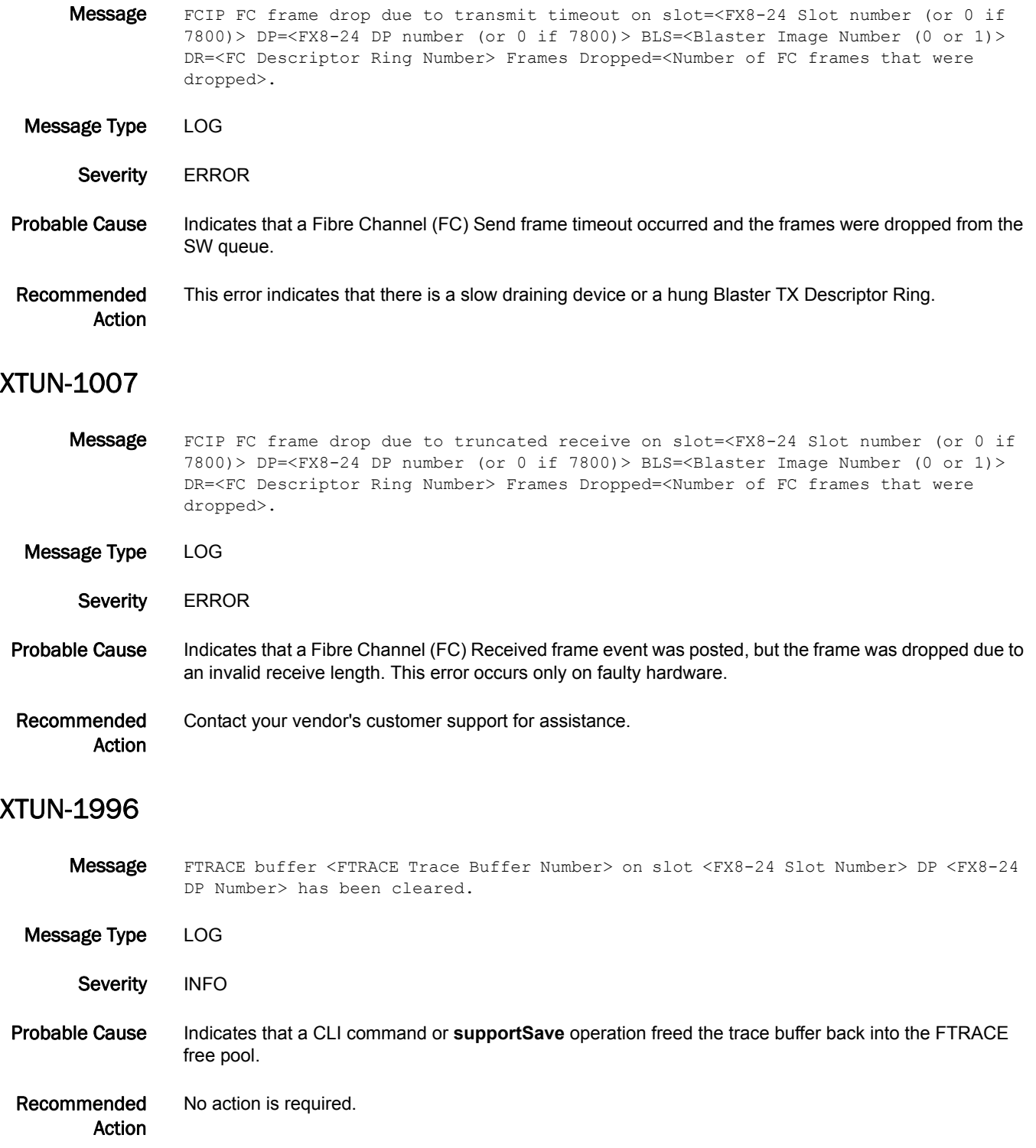

- Message FTRACE buffer <FTRACE Trace Buffer Number> on slot <FX8-24 Slot Number> dp <FX8-24 DP Number> has been triggered.
- Message Type LOG Severity WARNING Probable Cause Indicates that a programmed trigger event has been detected. Recommended Action If there was an unexpected job failure associated with this event, contact your vendor's customer support for assistance.

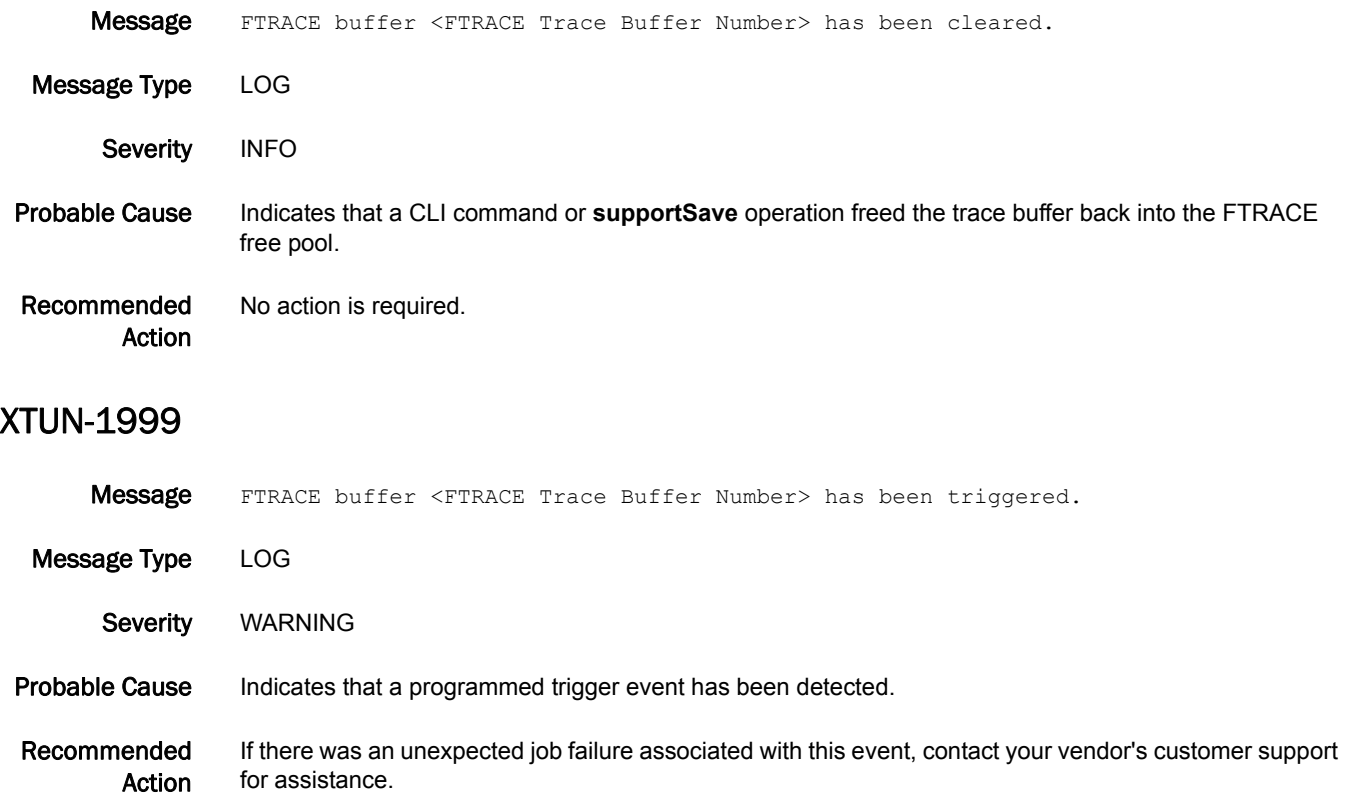

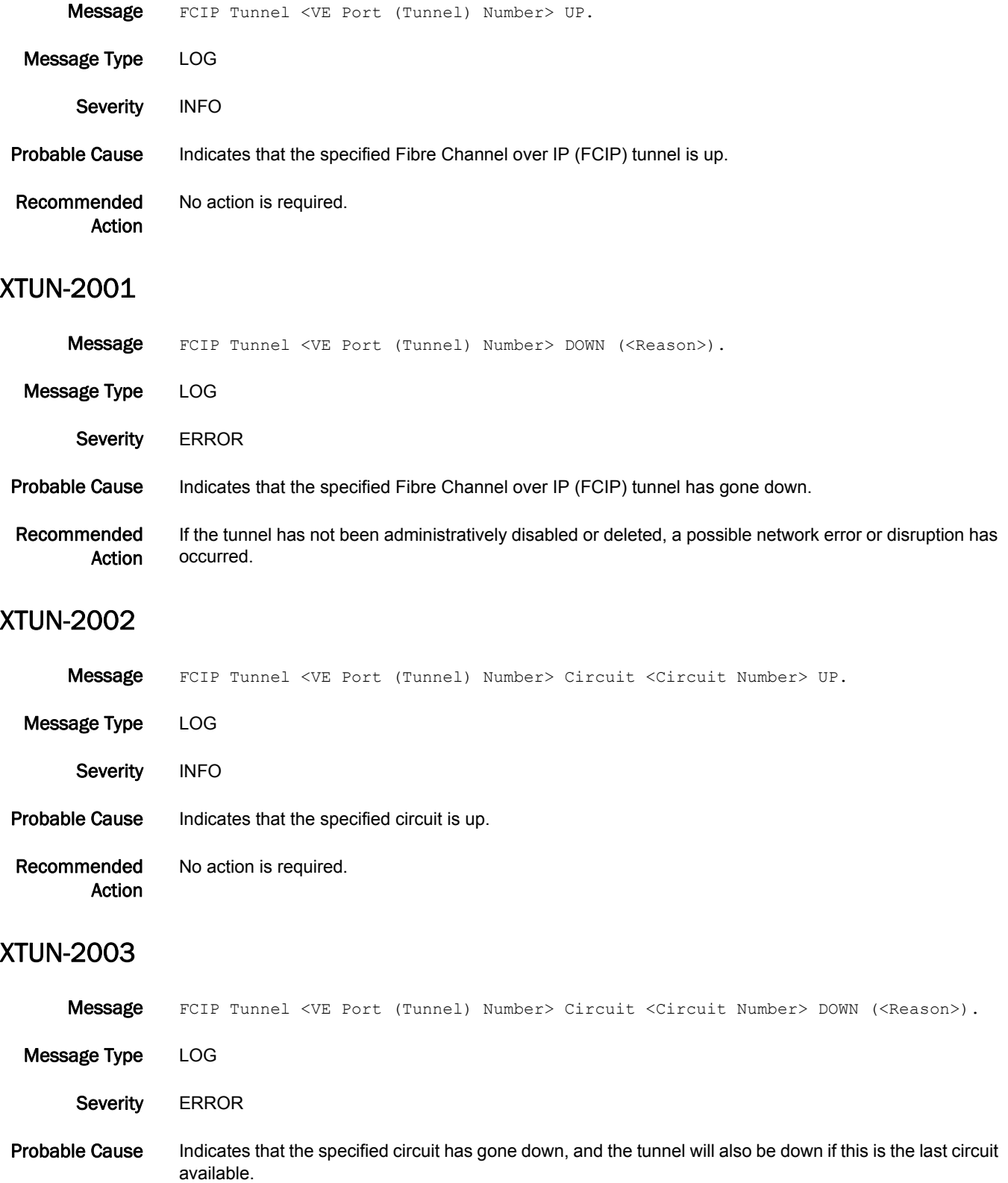

Recommended Action If the tunnel or circuit has not been administratively disabled or deleted, a possible network error or disruption has occurred.

#### XTUN-2004

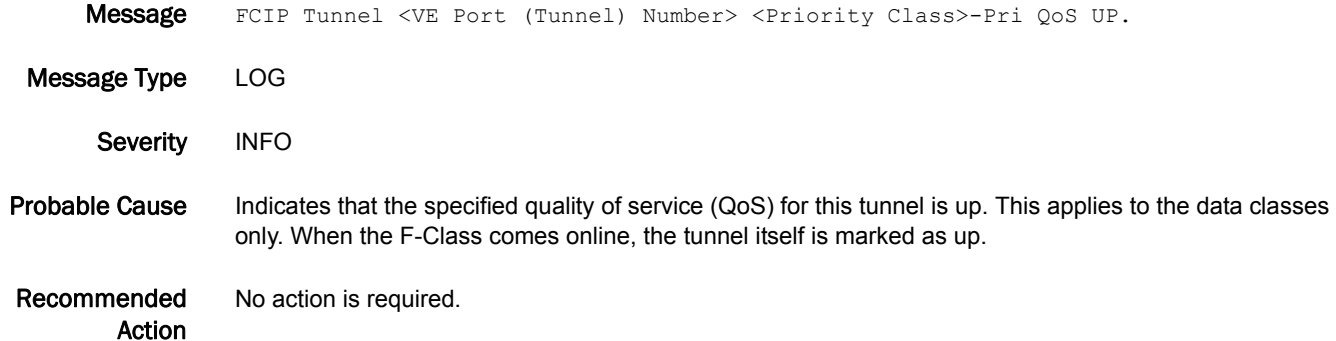

#### XTUN-2005

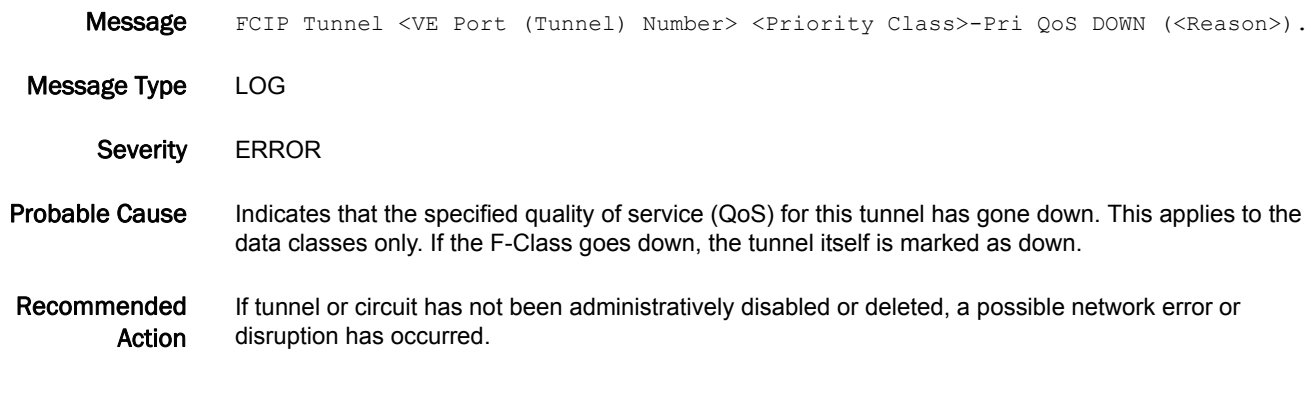

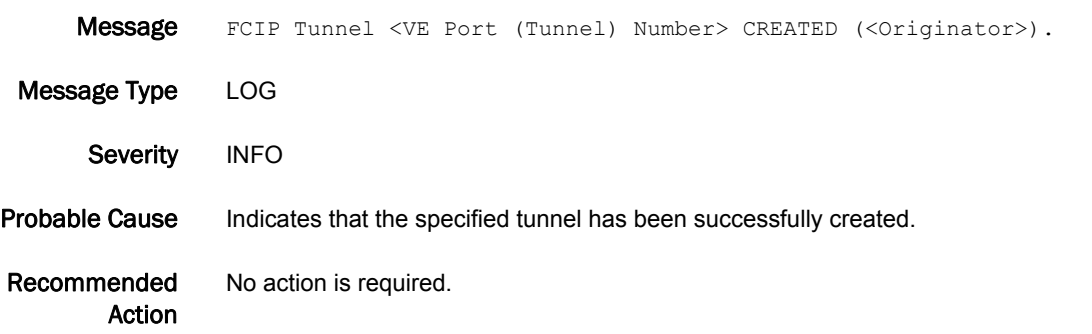

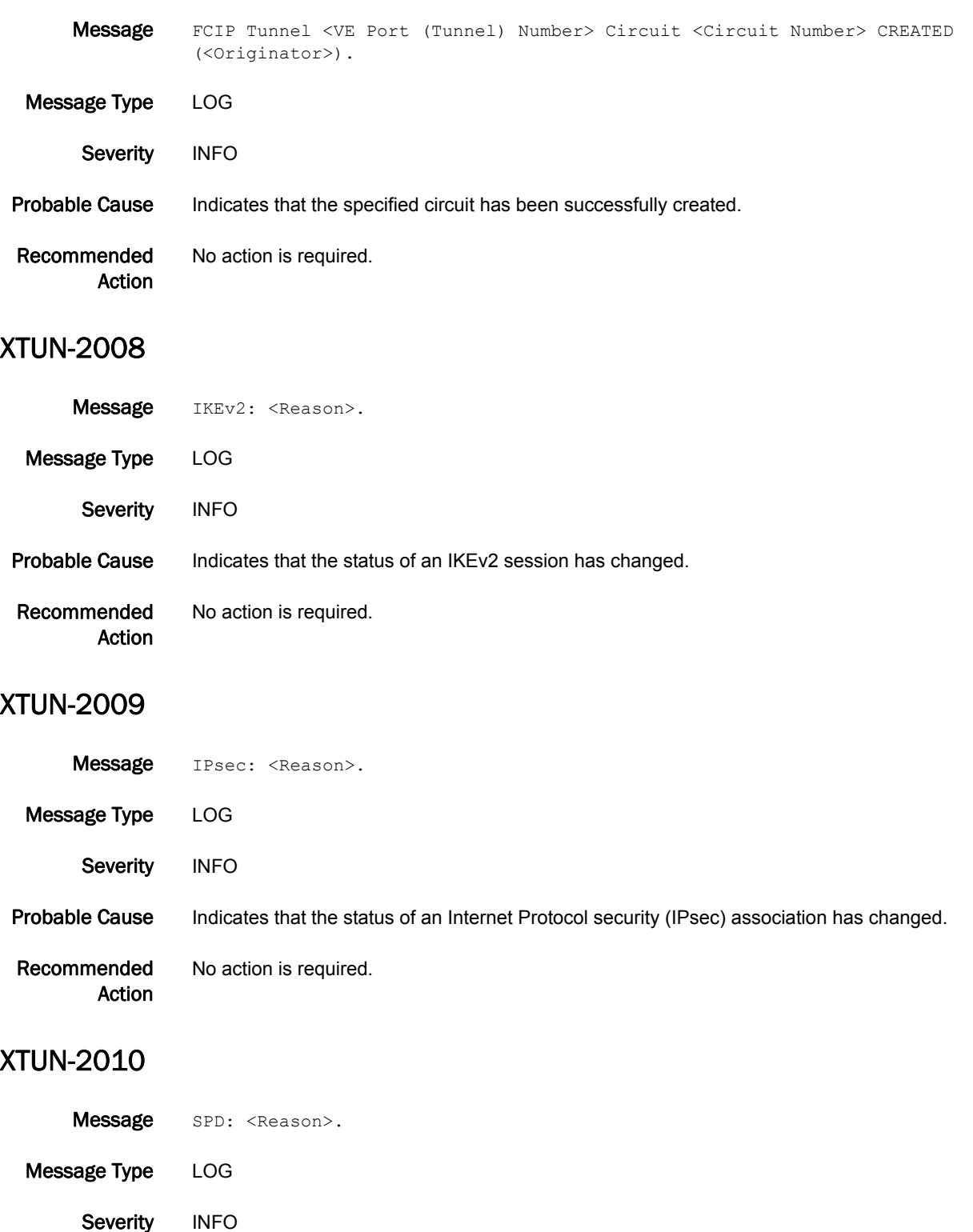

Probable Cause Indicates that the status of an SPD entry has changed.

Recommended Action No action is required.

### XTUN-2011

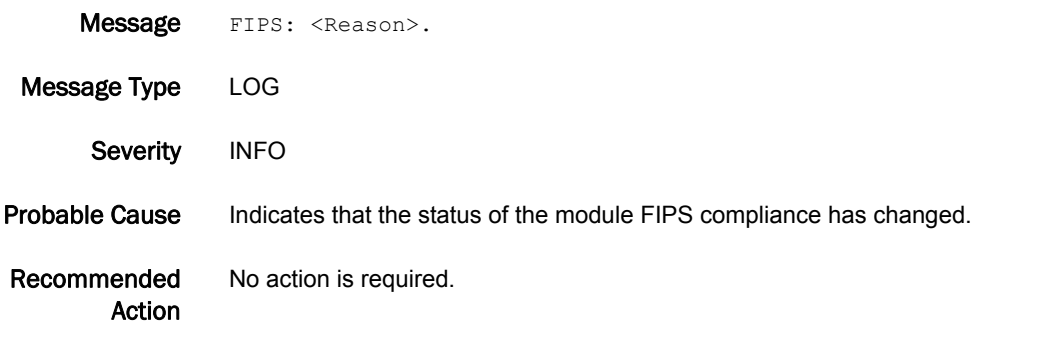

#### XTUN-2020

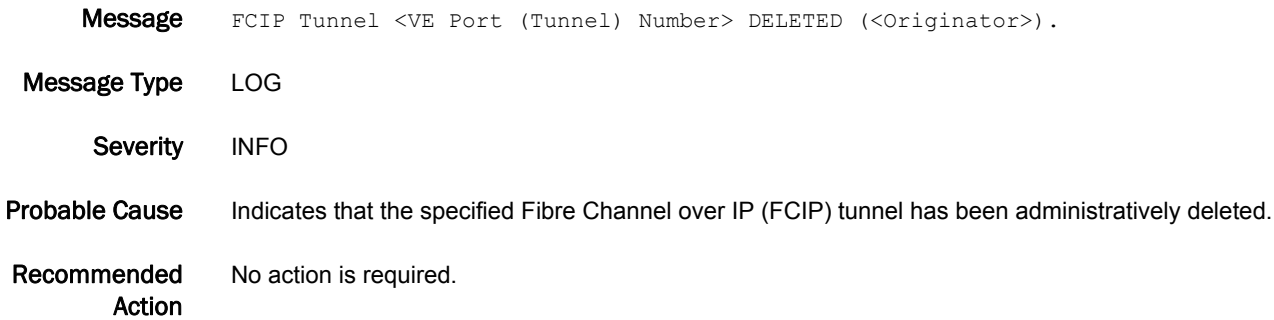

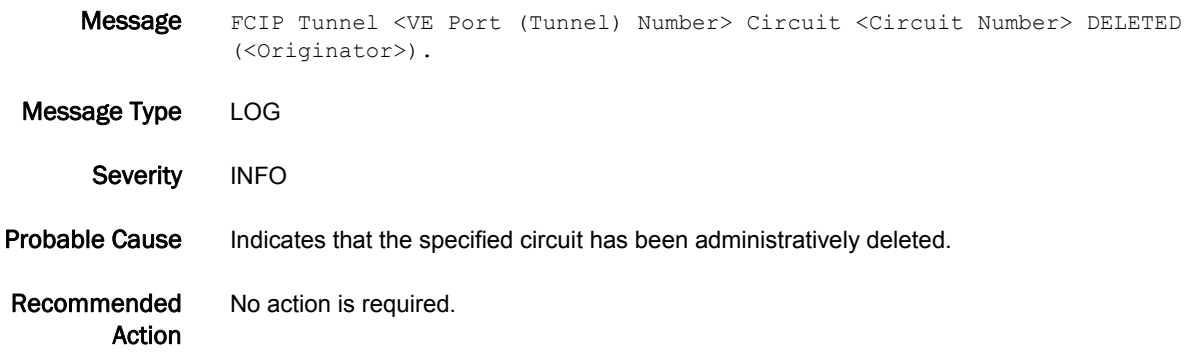

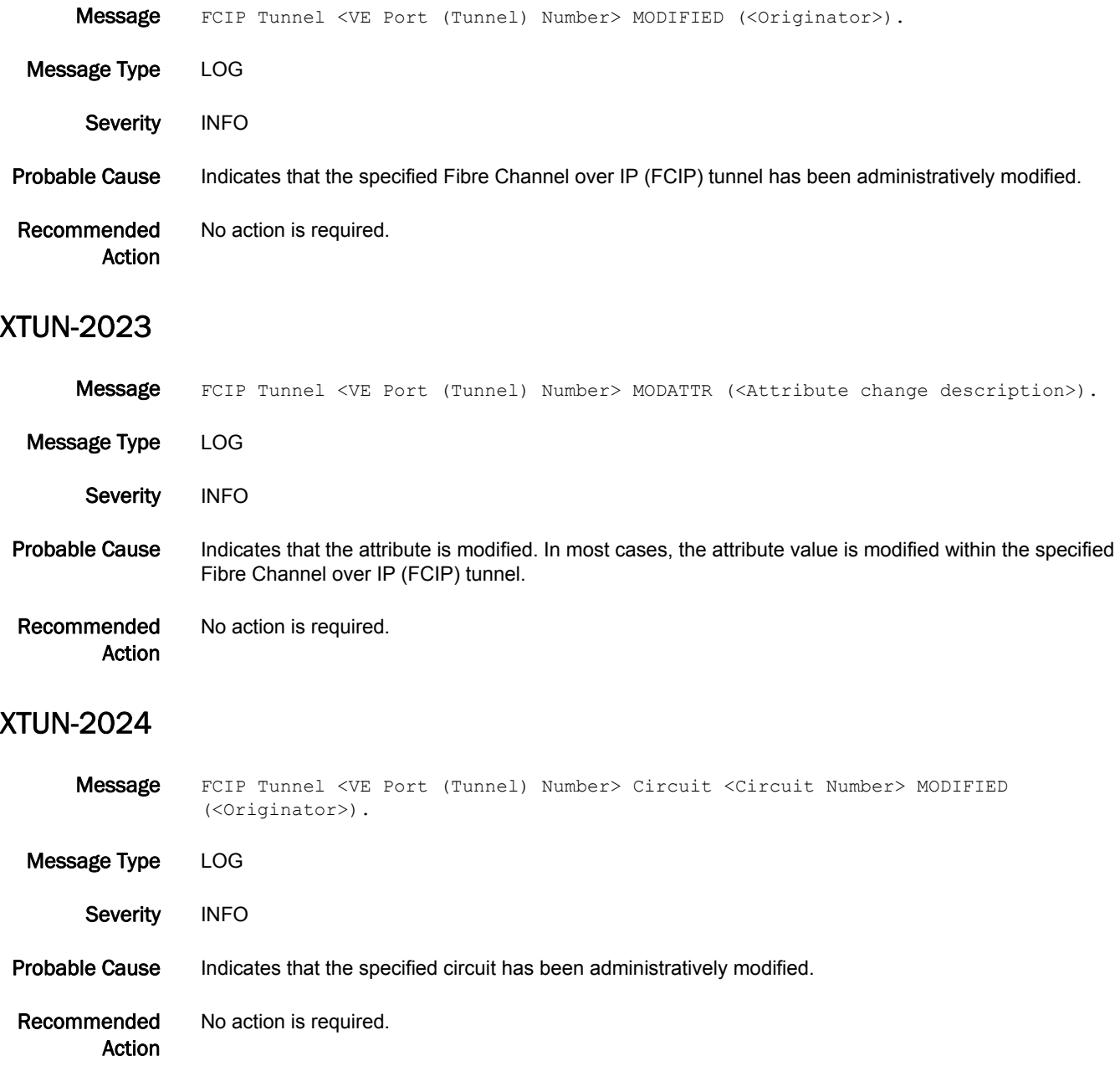

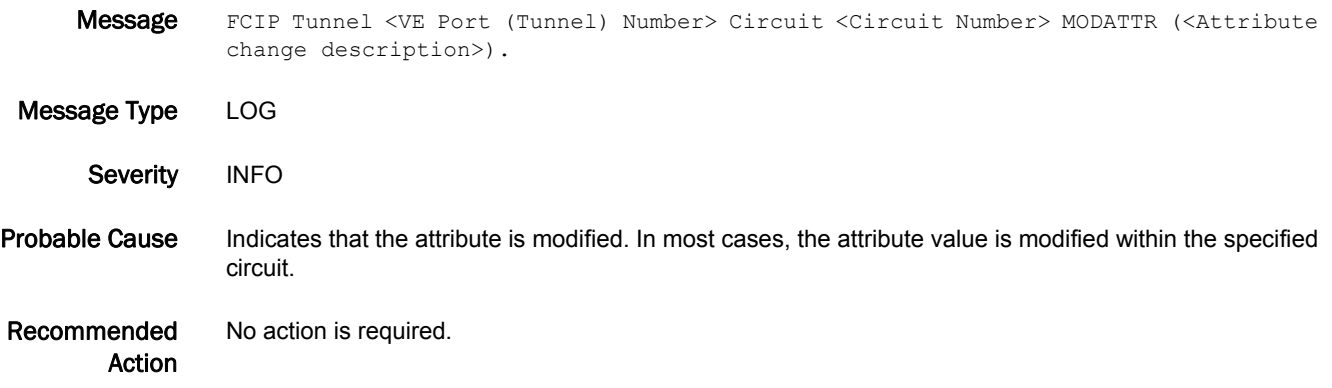

# ZEUS Messages

#### ZEUS-1001

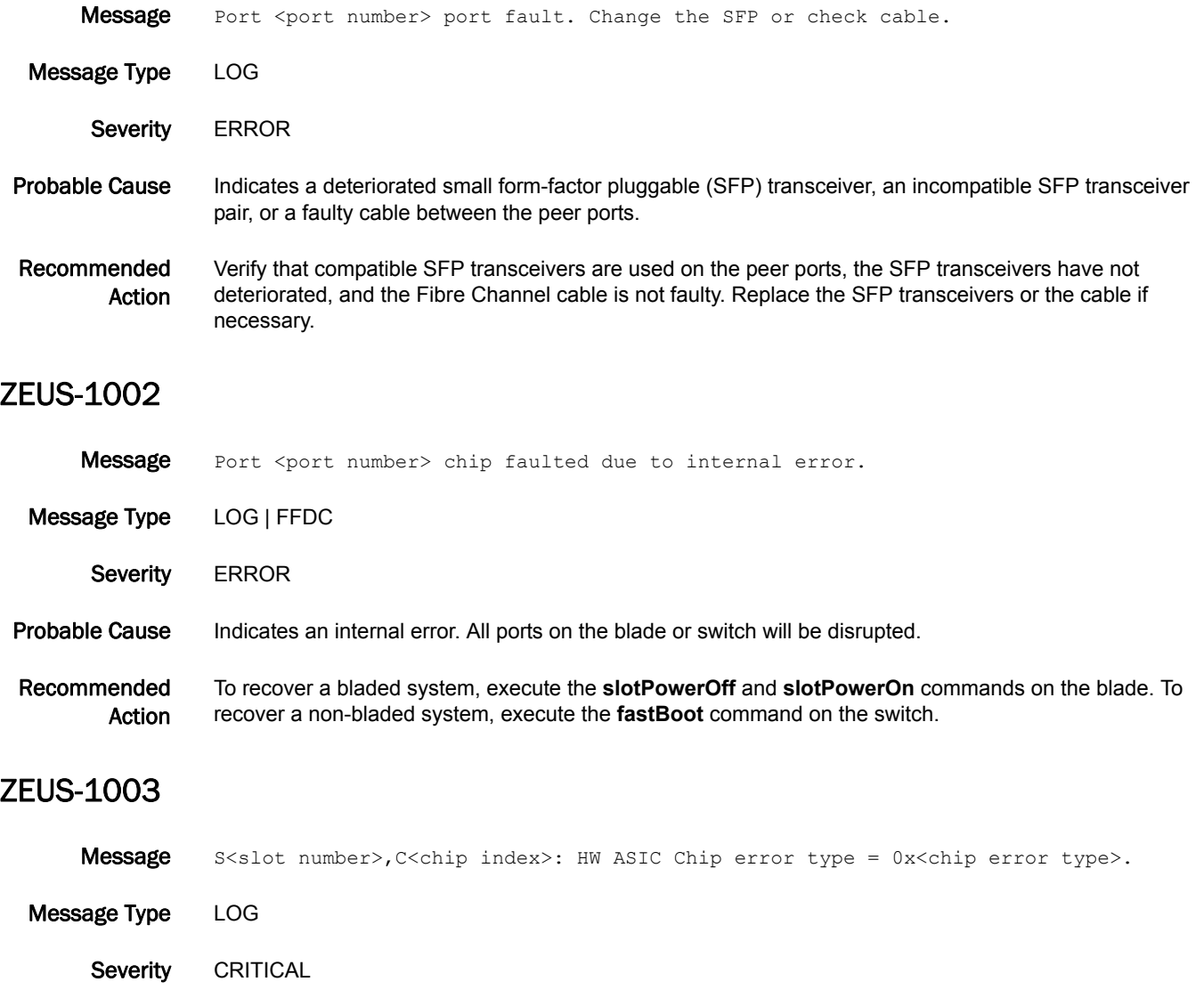

Probable Cause Indicates an internal error in the application-specific integrated circuit (ASIC) hardware that may degrade the data traffic.

Recommended Action Reboot the system at the next maintenance window. If the problem persists, replace the blade.

# 5 ZEUS-1004

#### ZEUS-1004

Message S<slot number>, C<chip index>: Invalid DMA ch pointer, chan:<Channel number>, good addr:0x<Good address> bad addr:0x<Bad address>.

- Message Type LOG
	- Severity ERROR
- Probable Cause Indicates an internal error in the application-specific integrated circuit (ASIC) hardware that may degrade the data traffic.
- Recommended Action Reboot the system at the next maintenance window. If the problem persists, replace the blade.

### ZEUS-1005

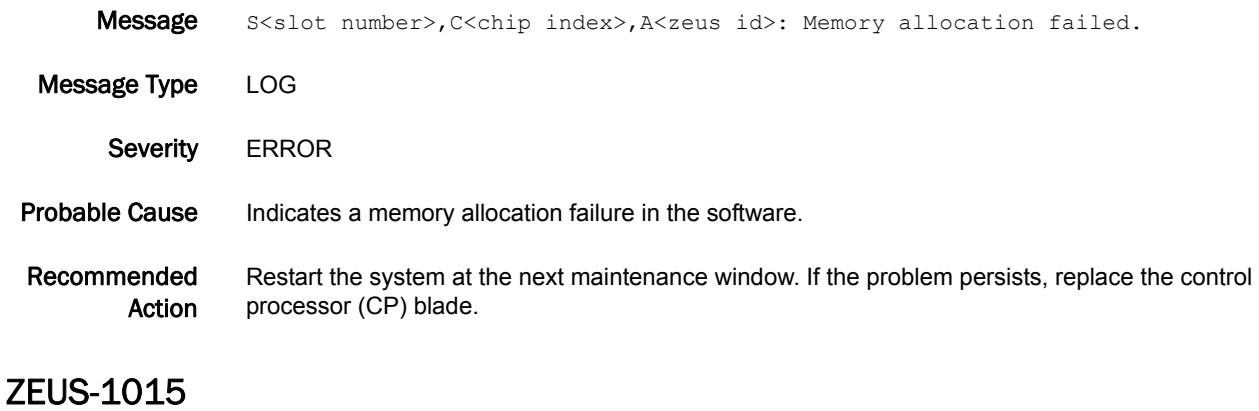

#### Message Port re-initialized due to Link Reset failure on internal Port S<slot number>, P<port number>(<br/>sblade port number>). Message Type LOG Severity WARNING Probable Cause Indicates that the port was re-initialized due to link reset failure. Recommended Action When this error is observed persistently, power cycle the specified blade using the **slotPowerOff** and **slotPowerOn** commands. If the problem persists, replace the blade.

#### ZEUS-1016

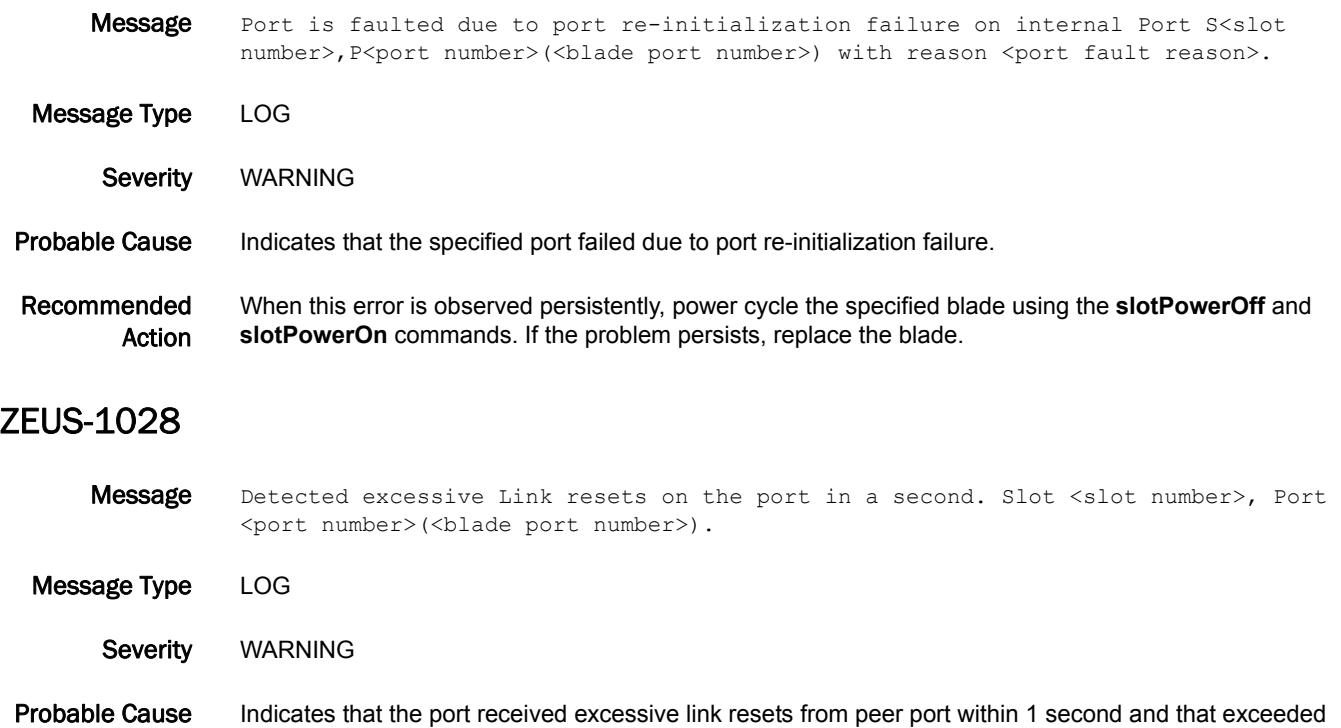

Recommended When this error is observed persistently, change the small form-factor pluggable (SFP) transceiver or

Action cable on the peer port to which this port is connected.

threshold.

# ZONE Messages

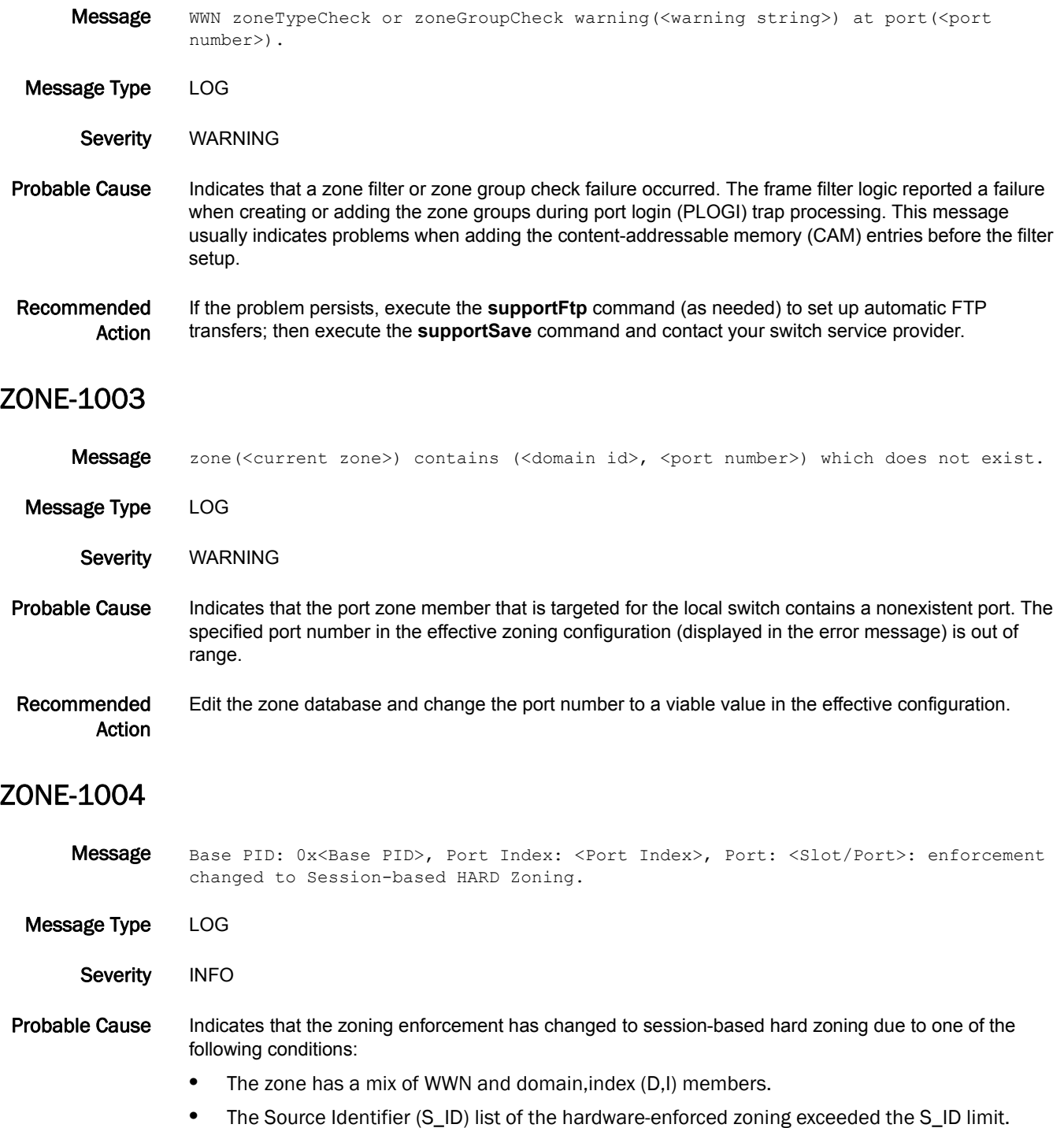

Recommended Action No action is required.

#### ZONE-1007

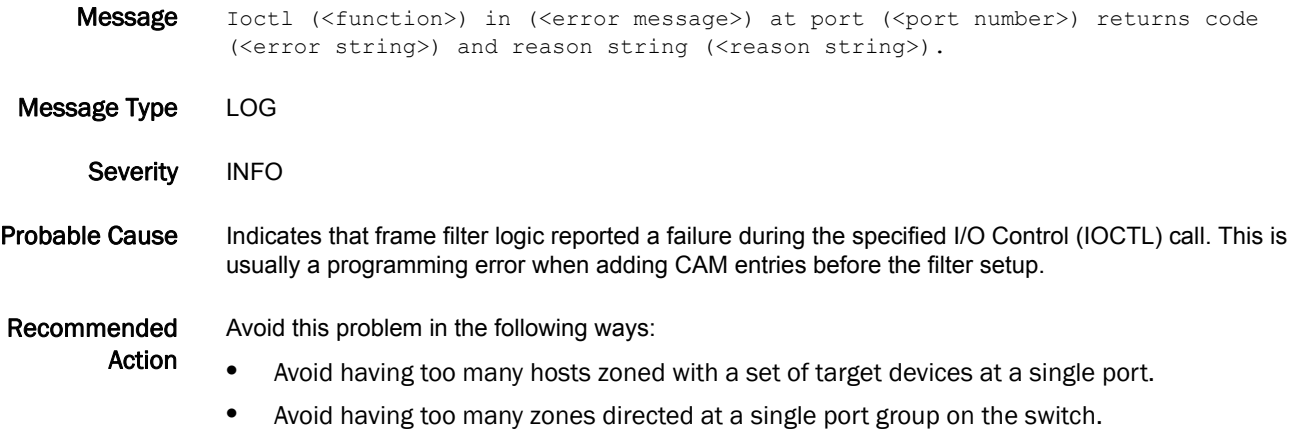

#### ZONE-1010

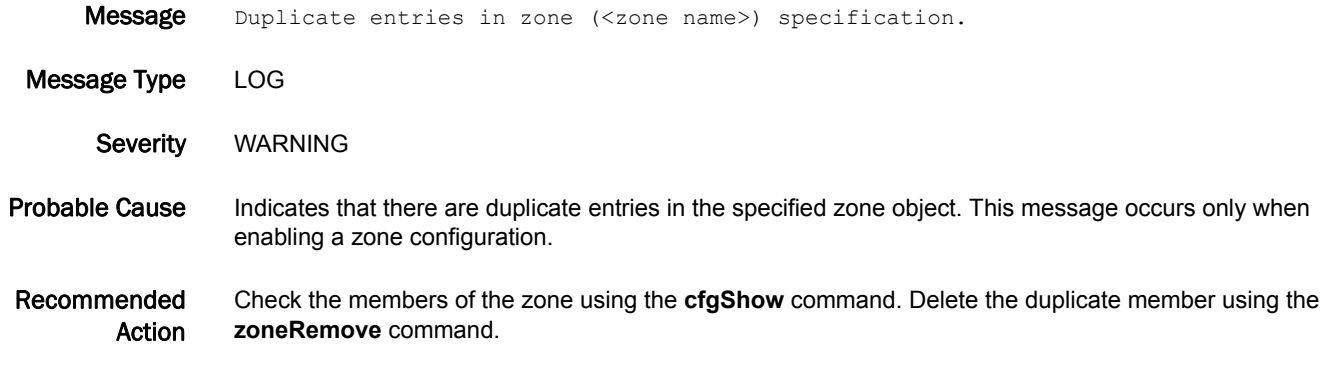

#### ZONE-1013

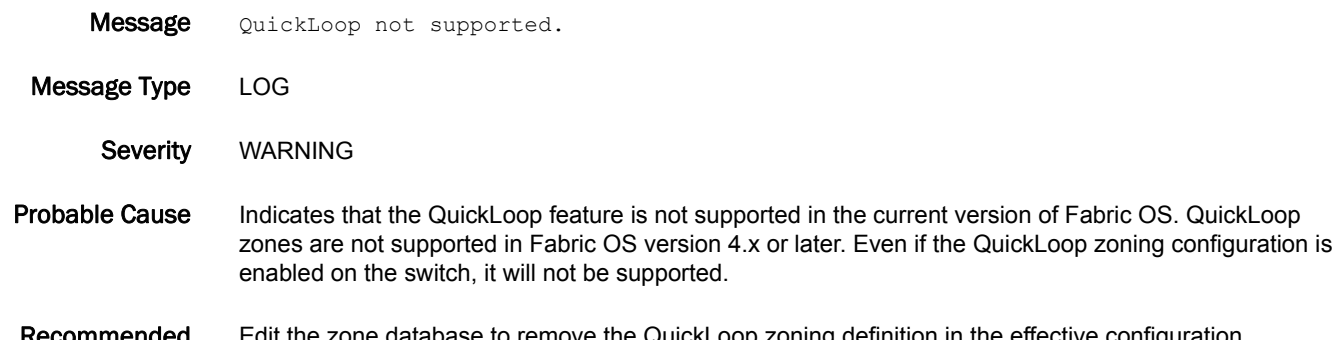

#### Recommended Action it the zone database to remove the QuickLoop zoning definition in the effective configuration.

#### ZONE-1015

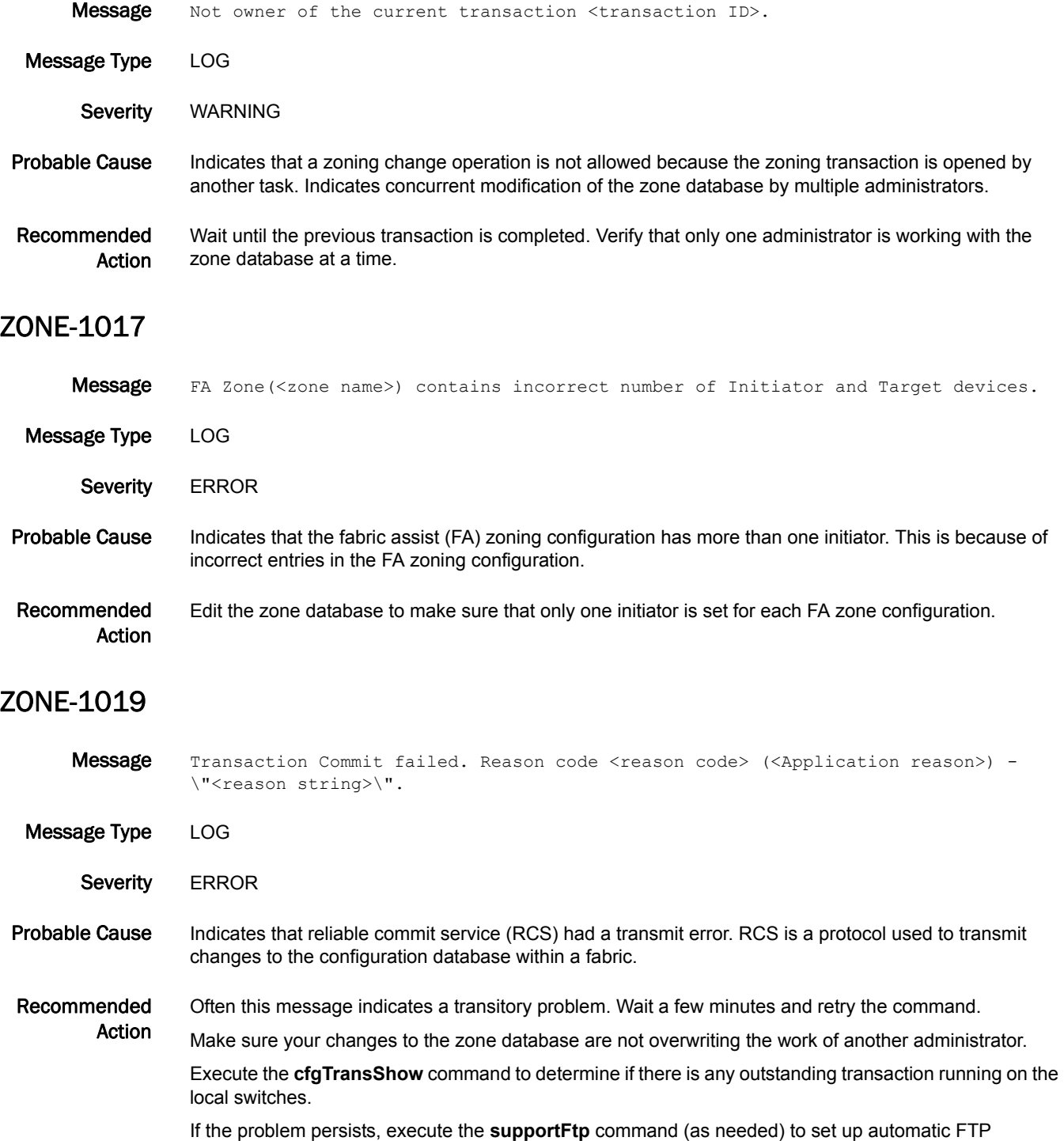

transfers; then execute the **supportSave** command and contact your switch service provider.

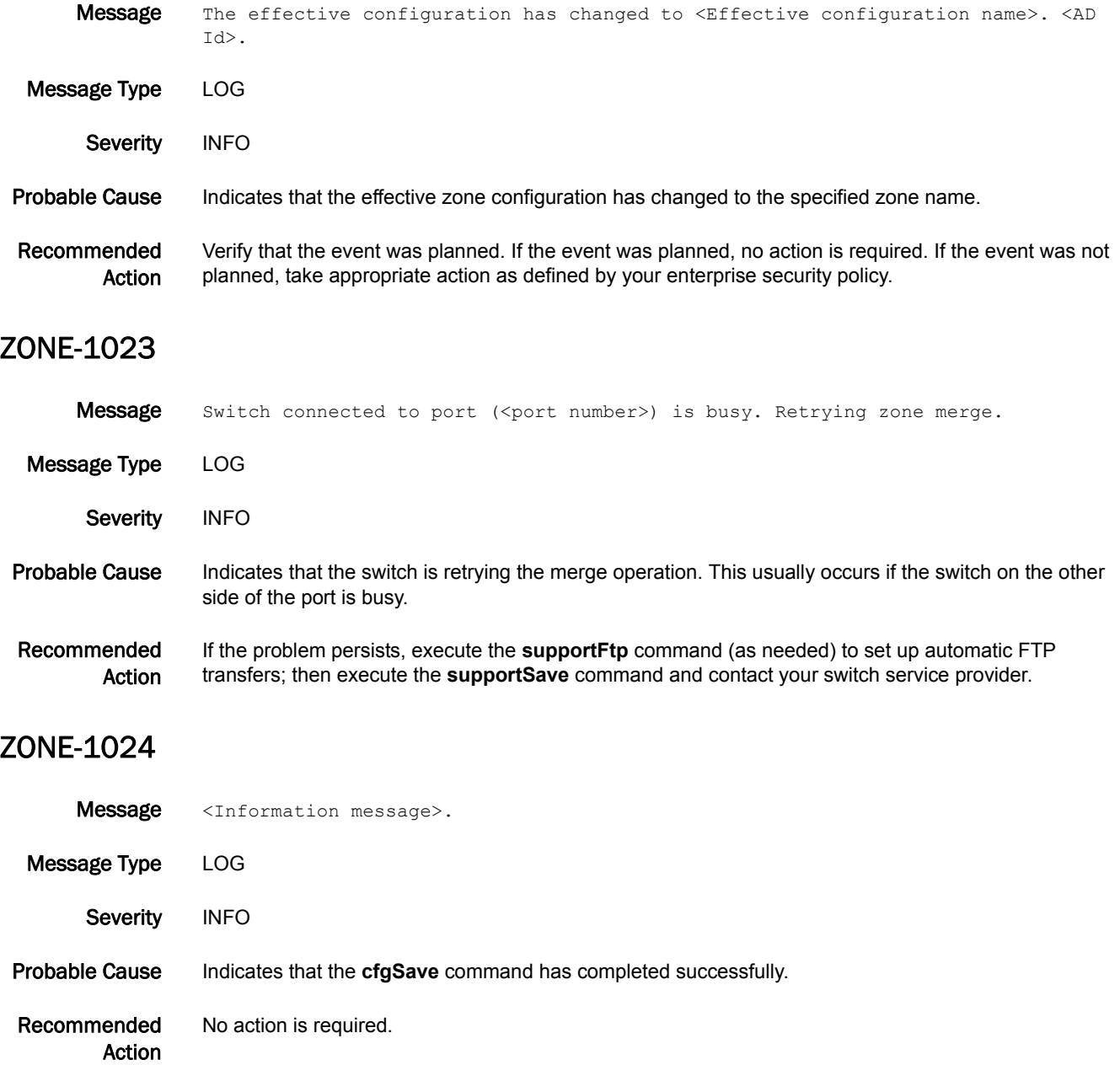

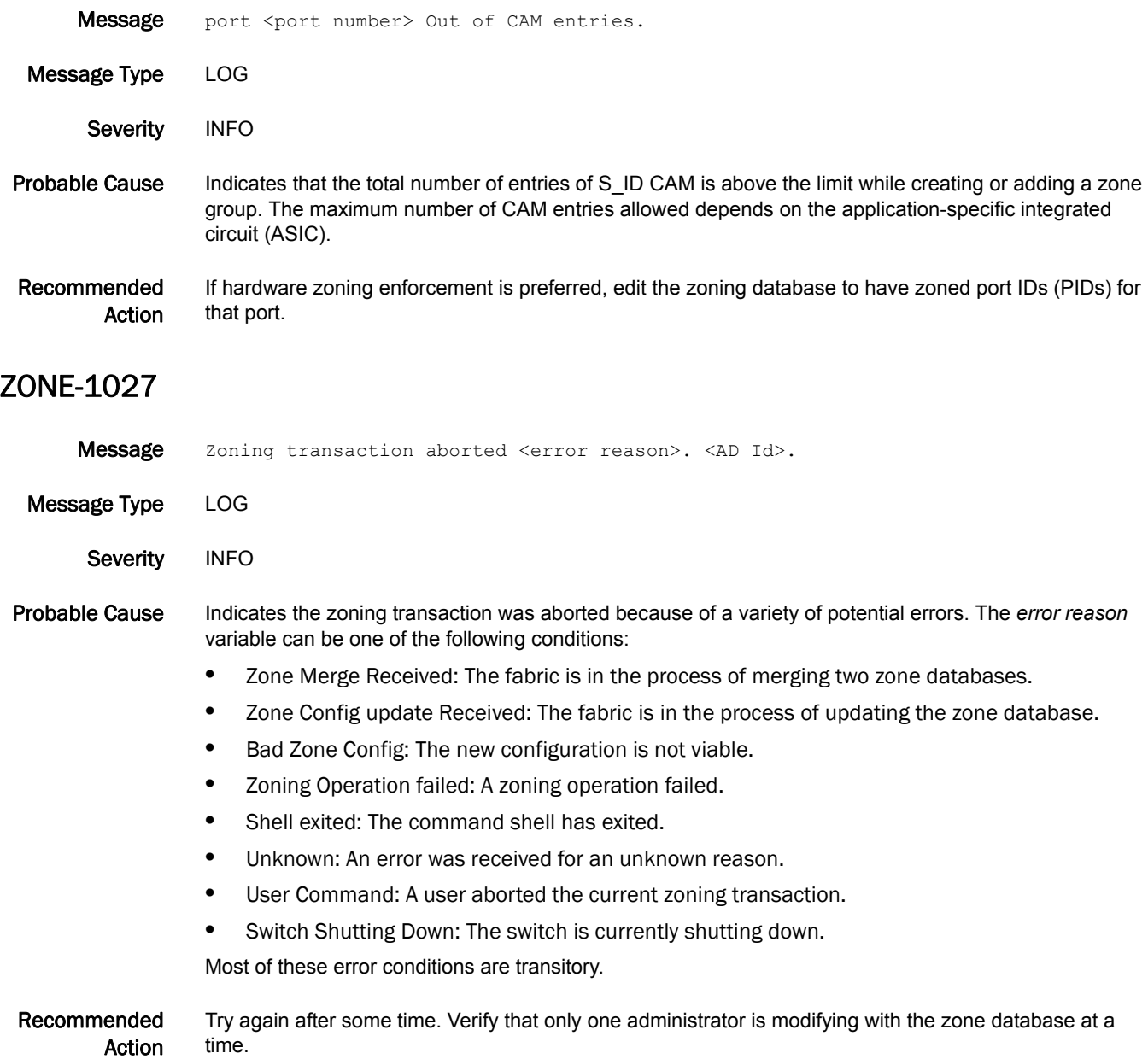

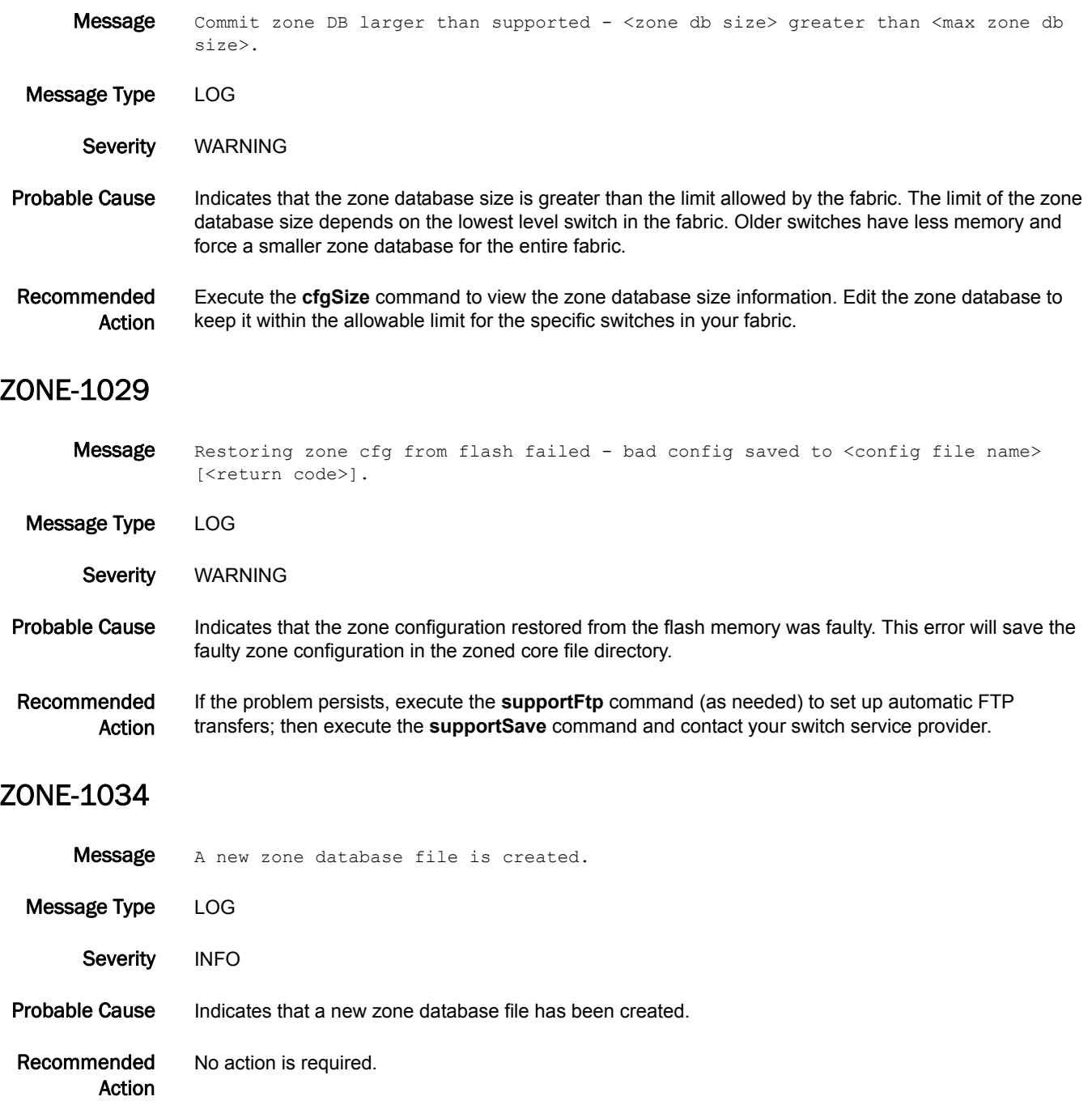

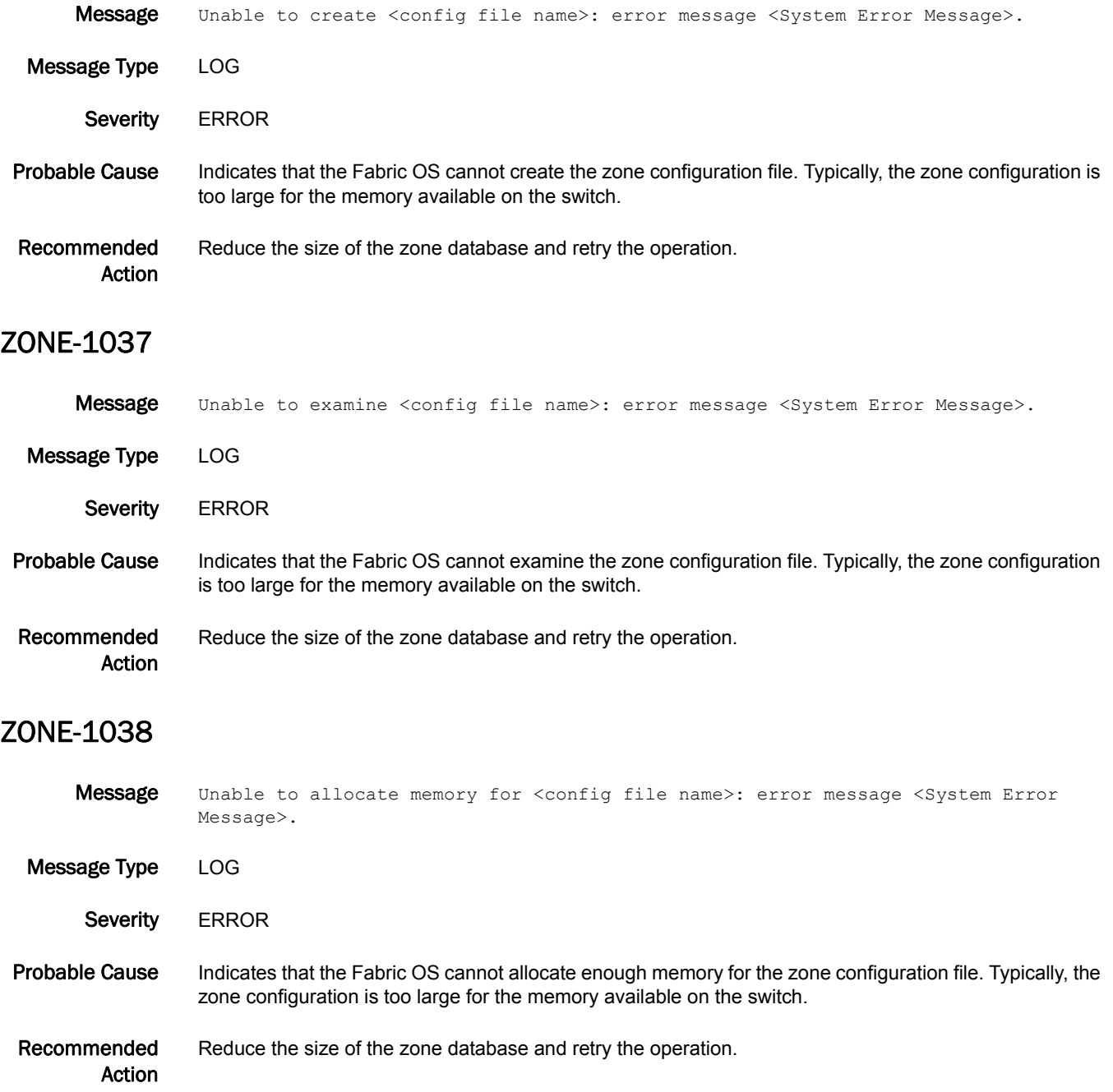

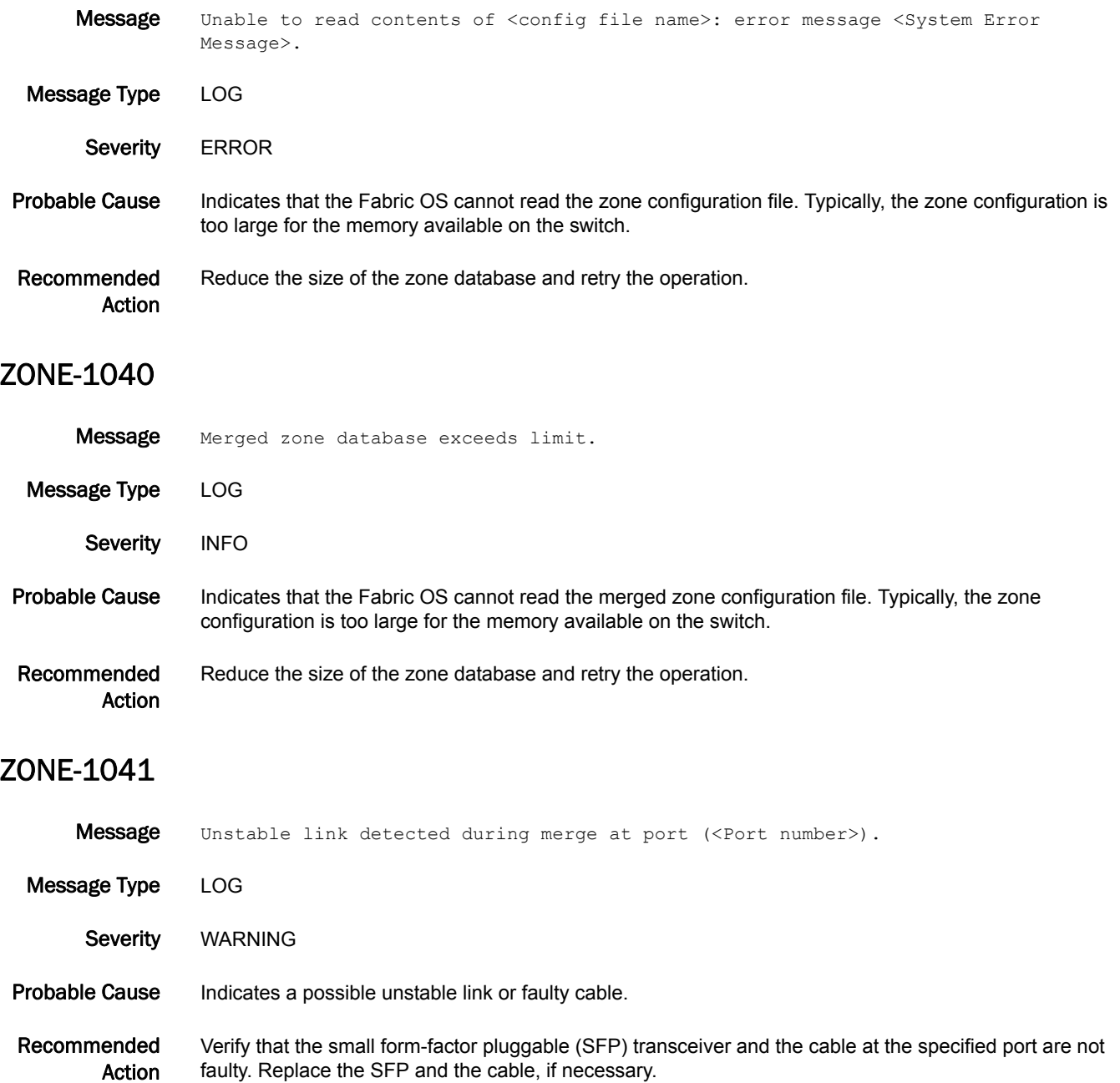

#### ZONE-1042

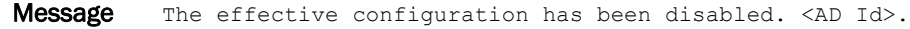

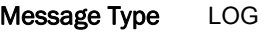

Severity INFO

Probable Cause Indicates that the effective zone configuration has been disabled.

Recommended Action Verify the event was planned. If the event was planned, no action is required. If the event was not planned, take appropriate action as defined by your enterprise security policy.

#### ZONE-1043

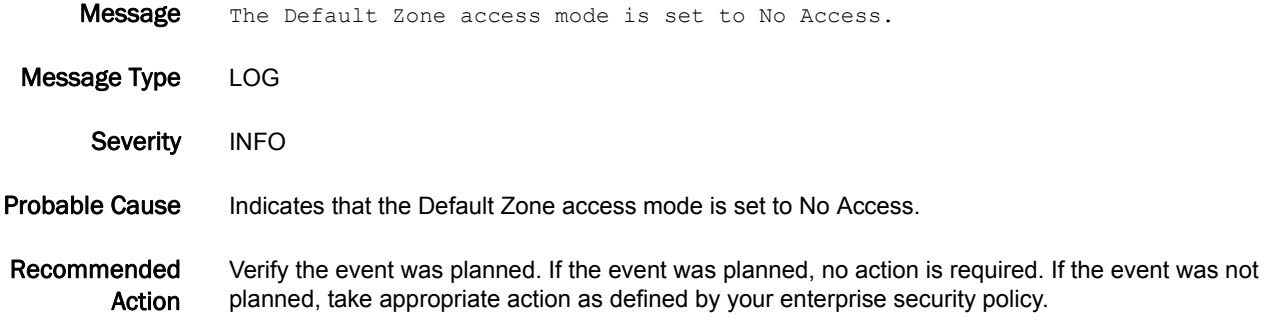

#### ZONE-1044

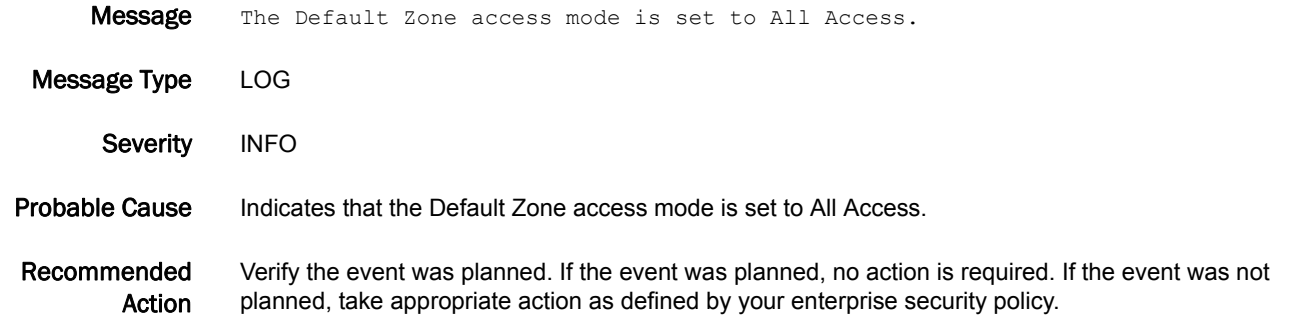

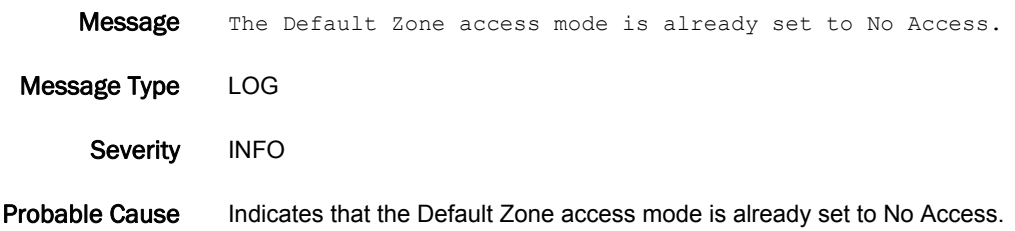

Recommended Action No action is required.

#### ZONE-1046

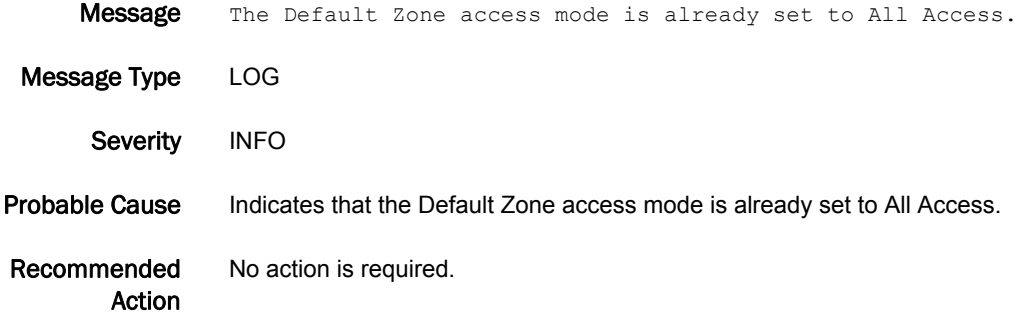

#### ZONE-1048

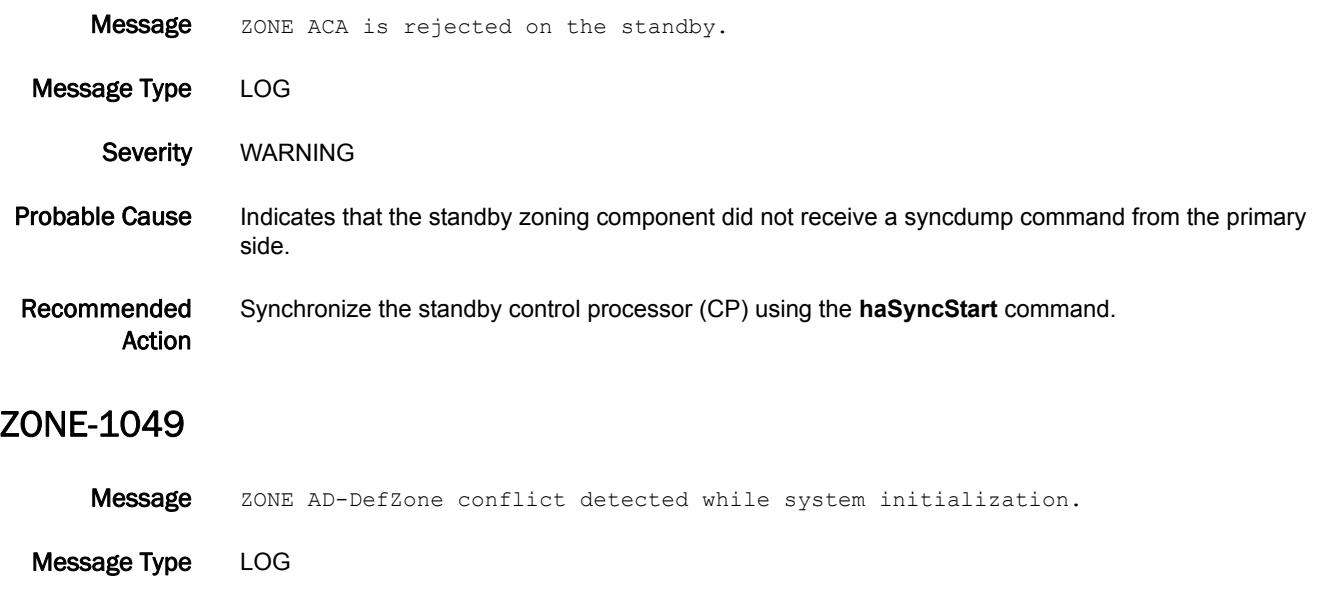

Probable Cause Indicates that there is an Admin Domain (AD) Default Zone conflict.

Recommended Action Verify that the default zoning mode for AD0 is set to No Access using the **defzone --show** command. If the default zoning mode is not set to No Access, execute the **defzone --noaccess** command and then execute the **cfgsave** command to commit the default zone mode change.

Severity **ERROR** 

Message Type LOG

#### ZONE-1054

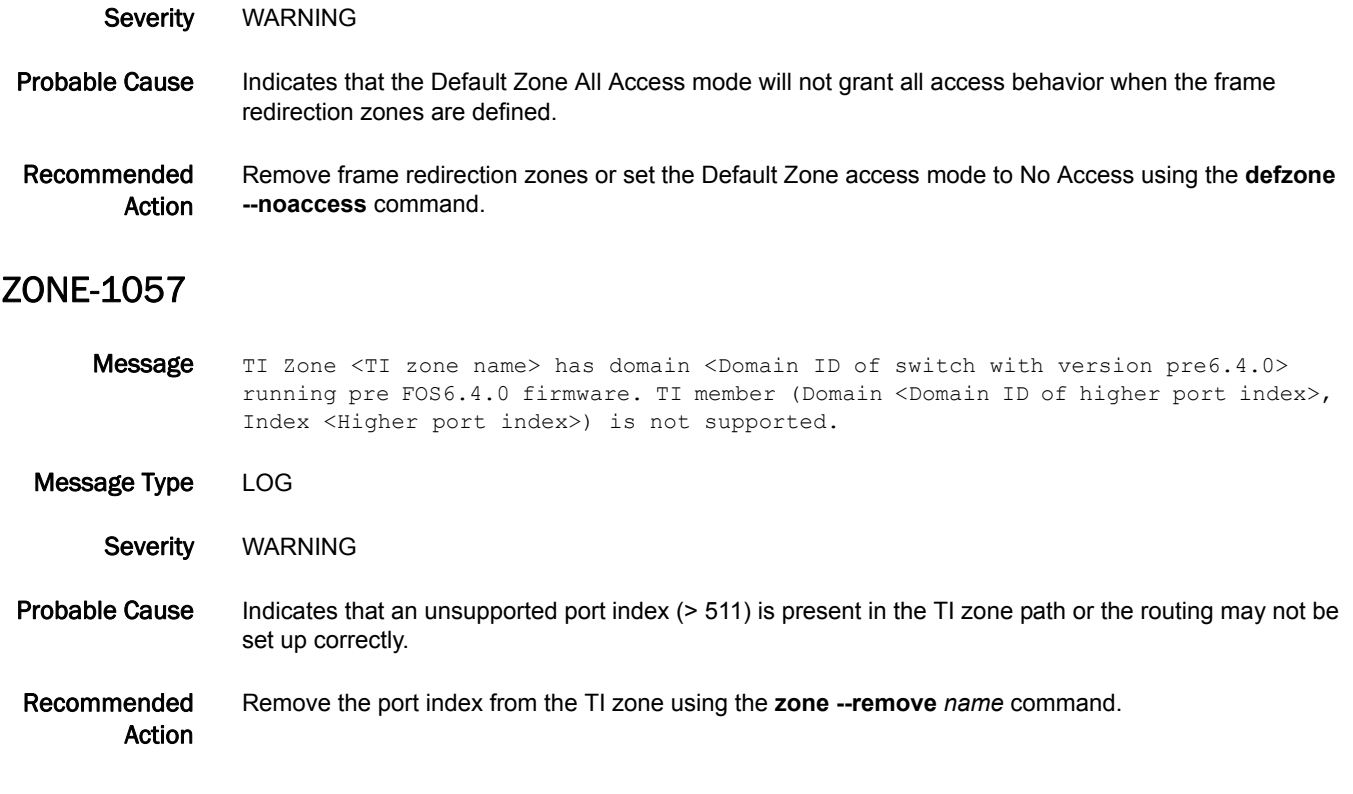

Message Default Zone All Access mode is set with Frame Redirection zones.

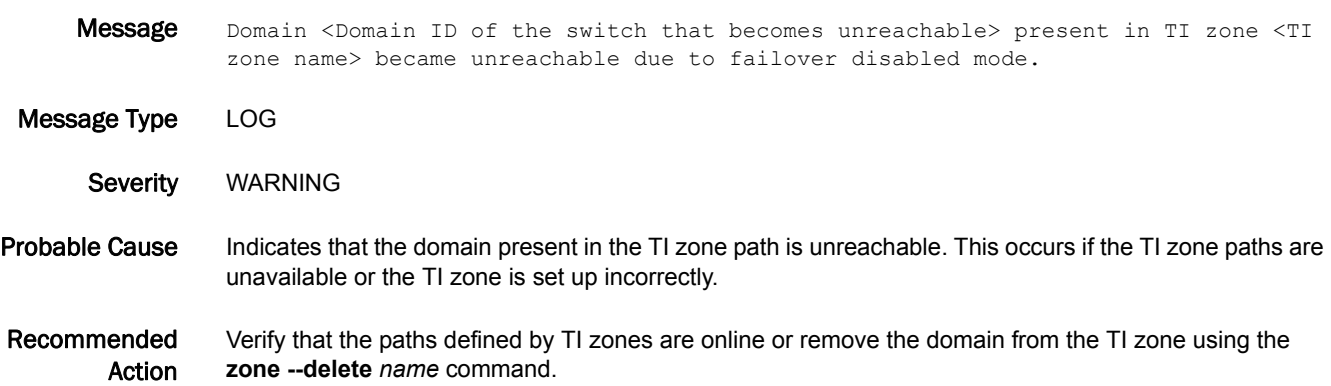

Message Unexpected TI routing behavior or a potentially unroutable TI configuration has been detected on local domain <Domain ID of the local Logical Switch where the error was detected>. Message Type LOG Severity WARNING Probable Cause Indicates that the current fabric topology and TI zone configuration may result in an unroutable condition or an unexpected routing behavior. Recommended Action Execute the **zone --showTIerrors** command on the specified switch to report the conflicting configuration details.

#### ZONE-1060

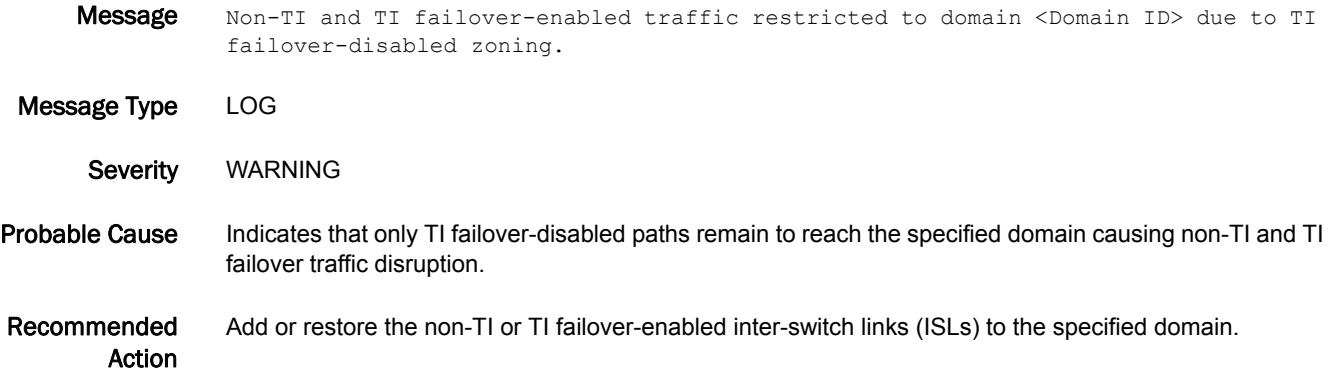

#### ZONE-1061

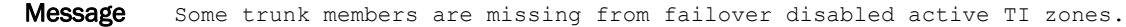

Message Type LOG Severity WARNING Probable Cause Indicates that some members in the trunk group are not added to the failover-disabled TI zone. This will result in traffic disruption if the trunk member goes down. Recommended Action If any trunk member is included in the TI failover-disabled zone path, then always add all members from that group. Execute the **zone --showTItrunkerrors** command on the switch to find the missing trunk members in the TI zone.

#### ZONE-1062

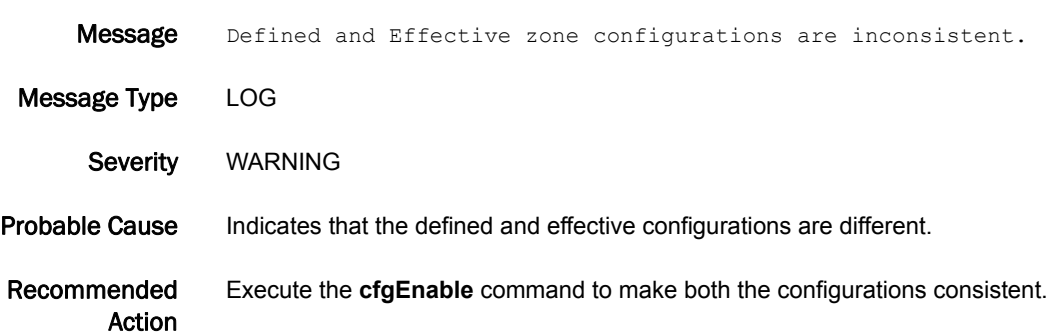

#### ZONE-3001

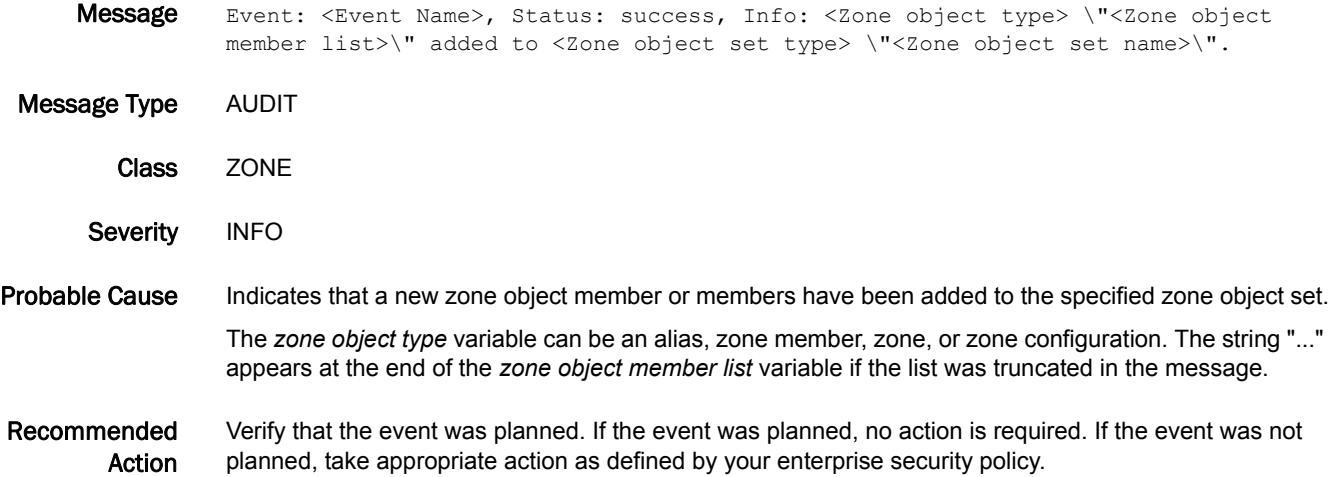

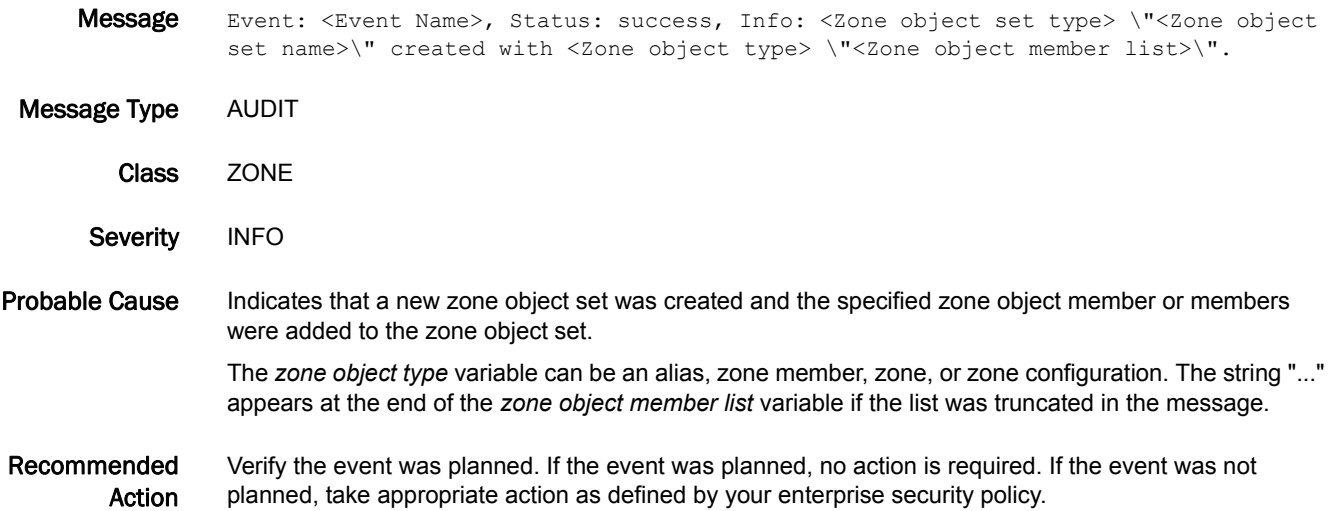

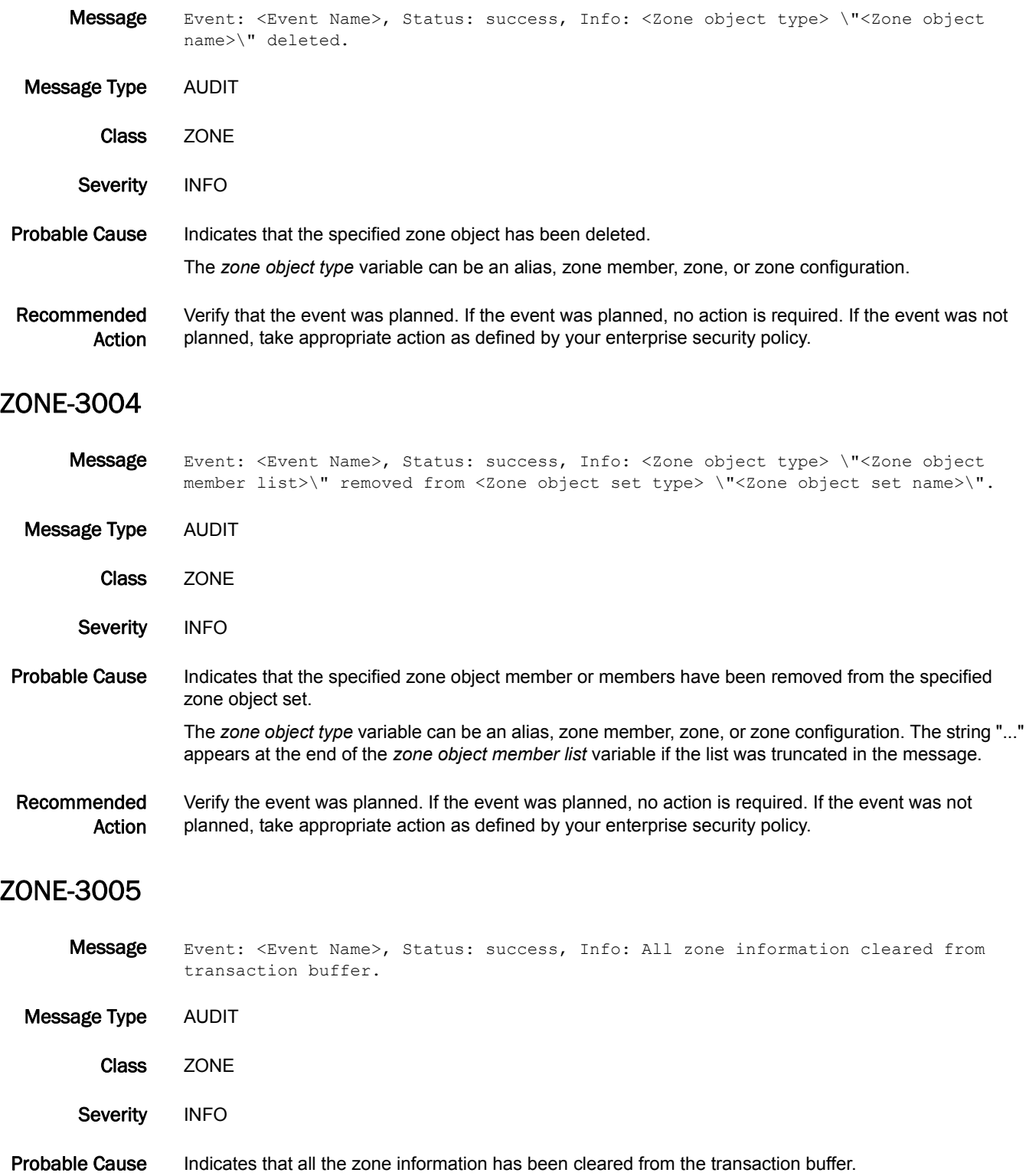

Recommended Action Verify that the event was planned. If the event was planned, no action is required. If the event was not planned, take appropriate action as defined by your enterprise security policy.

#### ZONE-3006

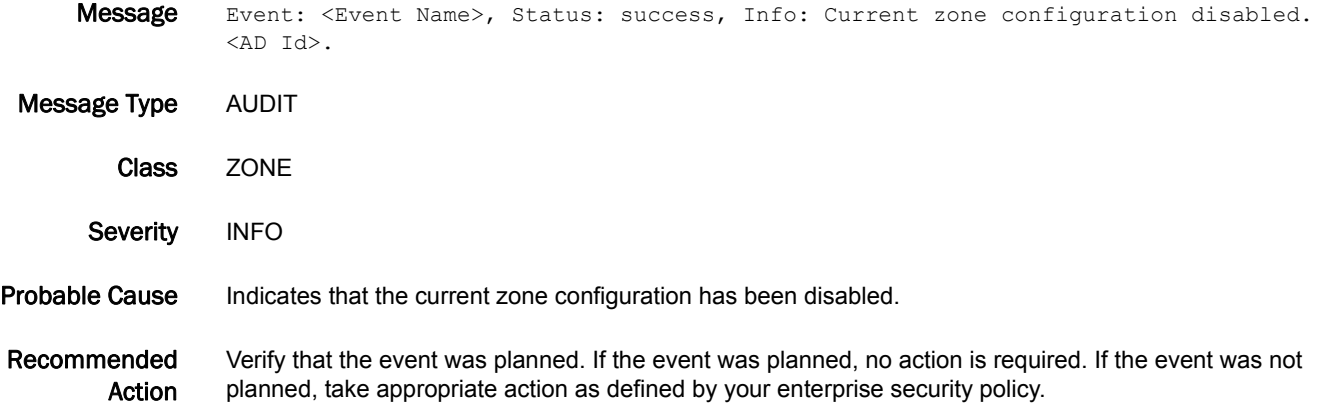

#### ZONE-3007

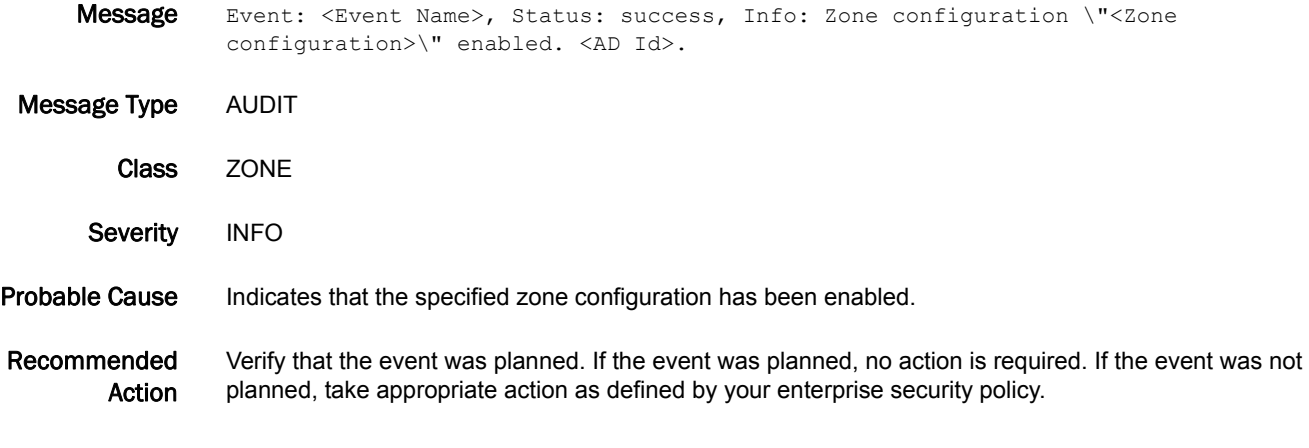

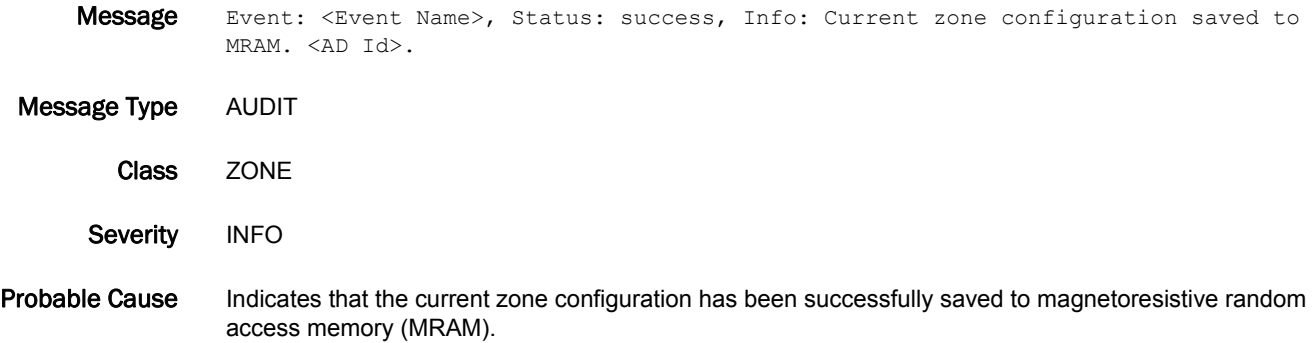

Recommended Action Verify that the event was planned. If the event was planned, no action is required. If the event was not planned, take appropriate action as defined by your enterprise security policy.

#### ZONE-3009

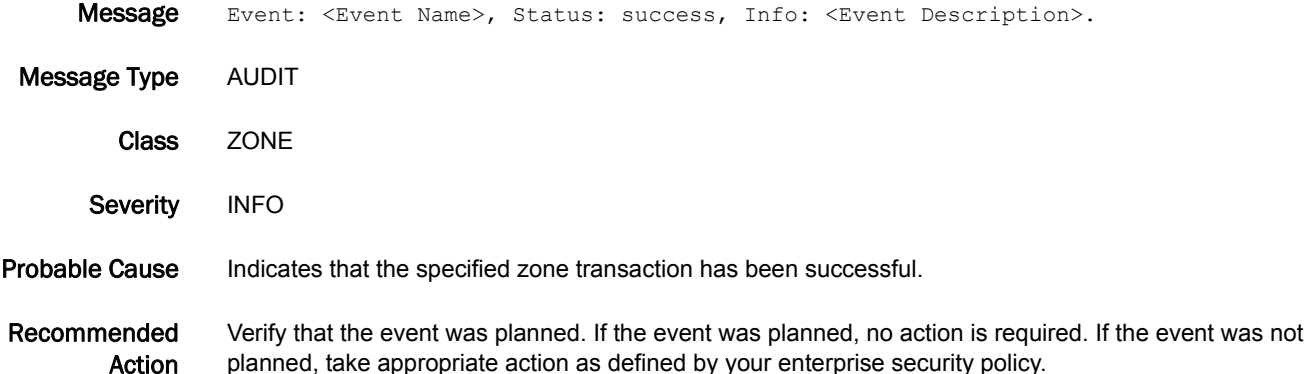

#### ZONE-3010

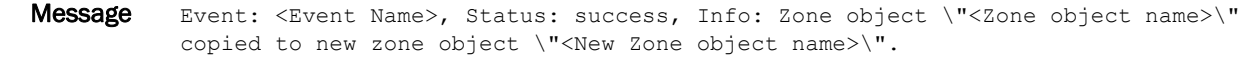

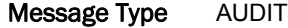

Class ZONE

Severity INFO

Probable Cause Indicates that the specified zone object has been copied to a new zone object.

Recommended Action Verify that the event was planned. If the event was planned, no action is required. If the event was not planned, take appropriate action as defined by your enterprise security policy.

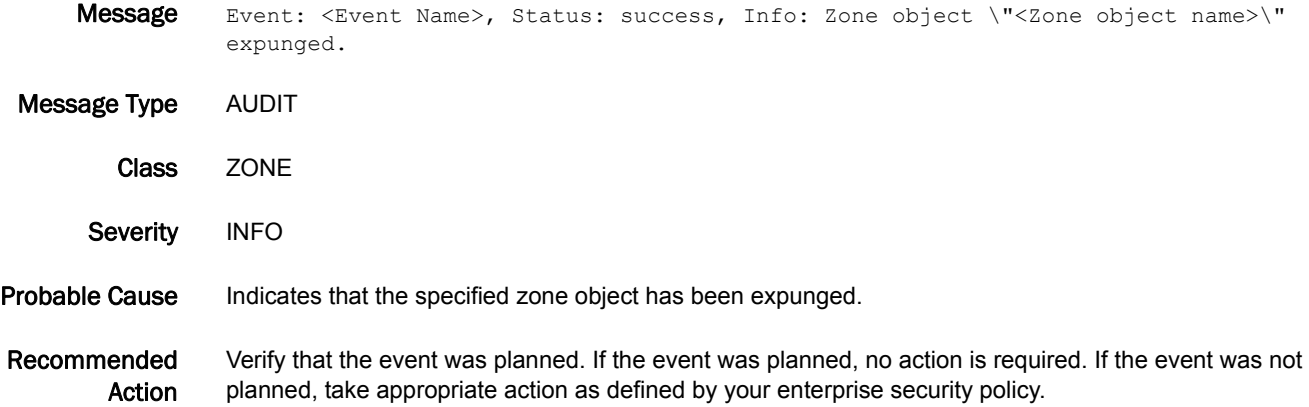

#### ZONE-3012

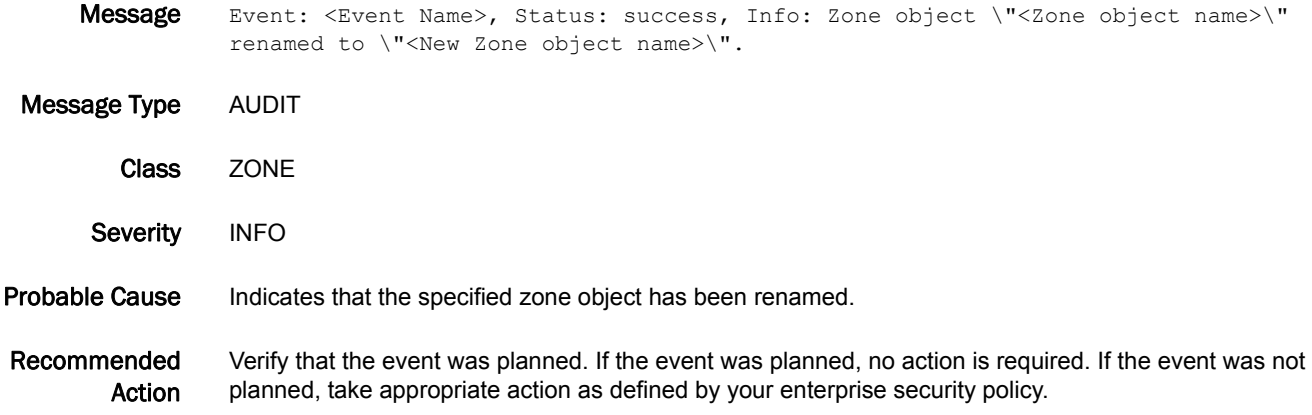

### ZONE-3013

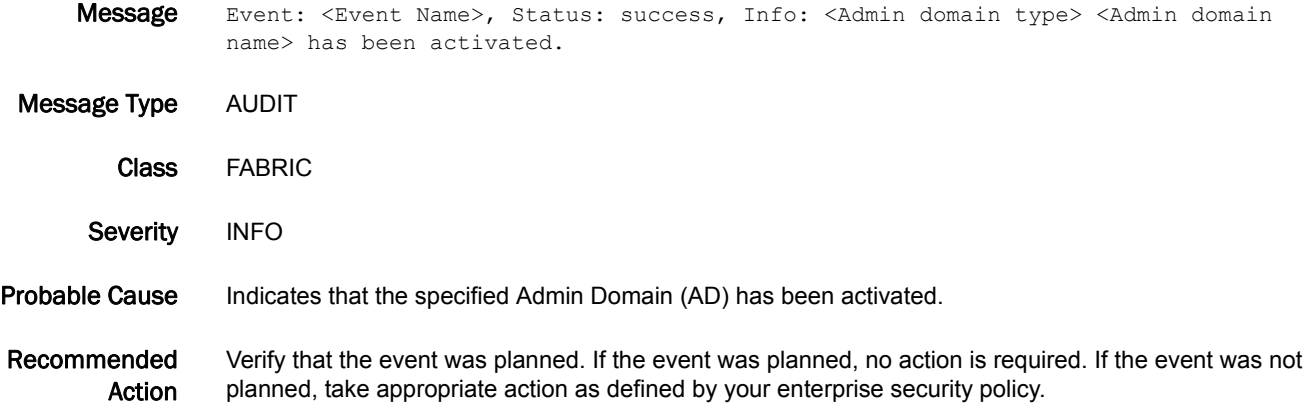

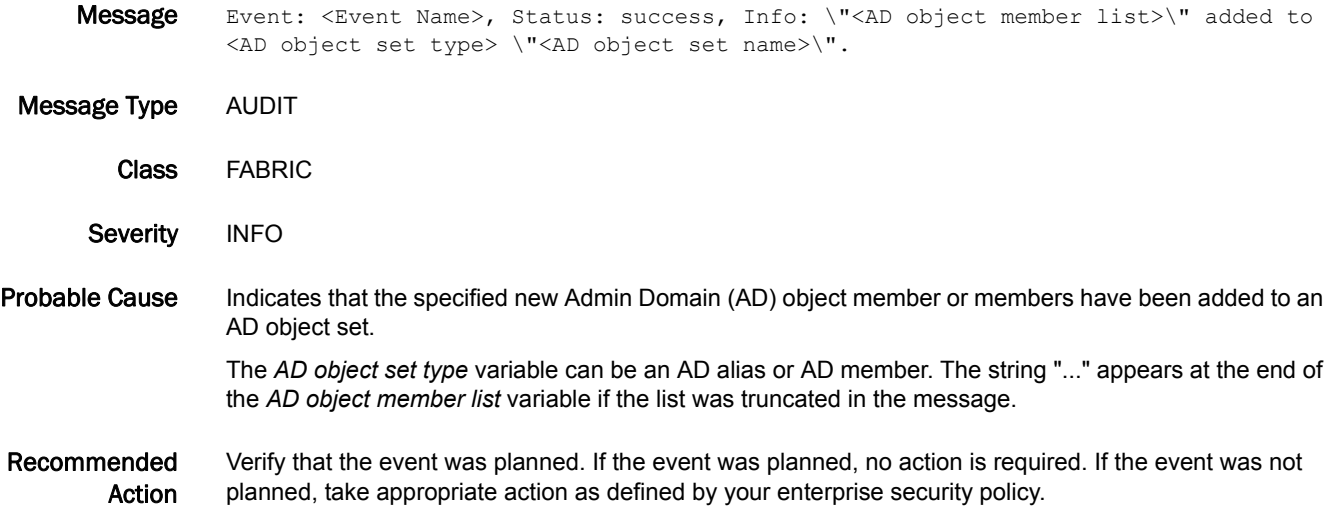

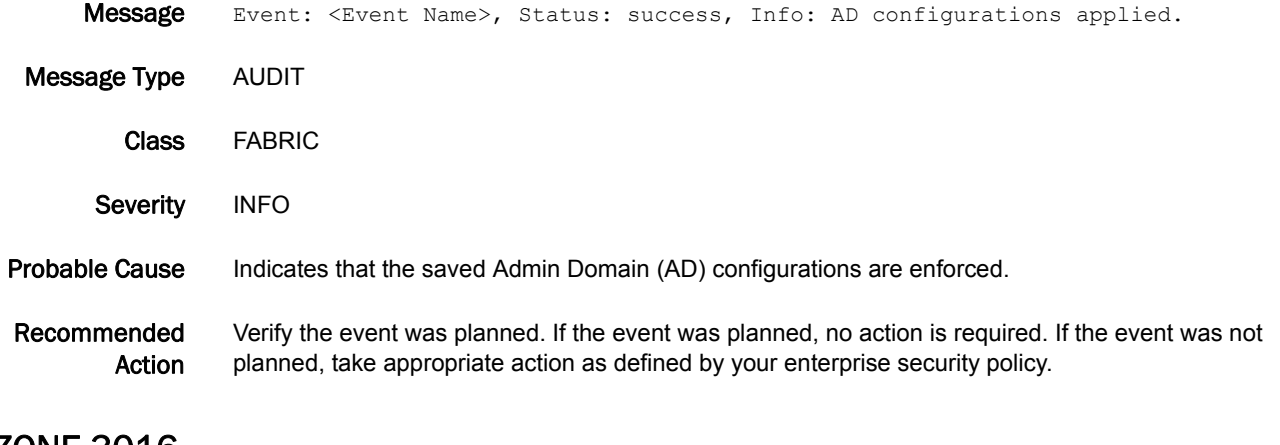

#### ZONE-3016

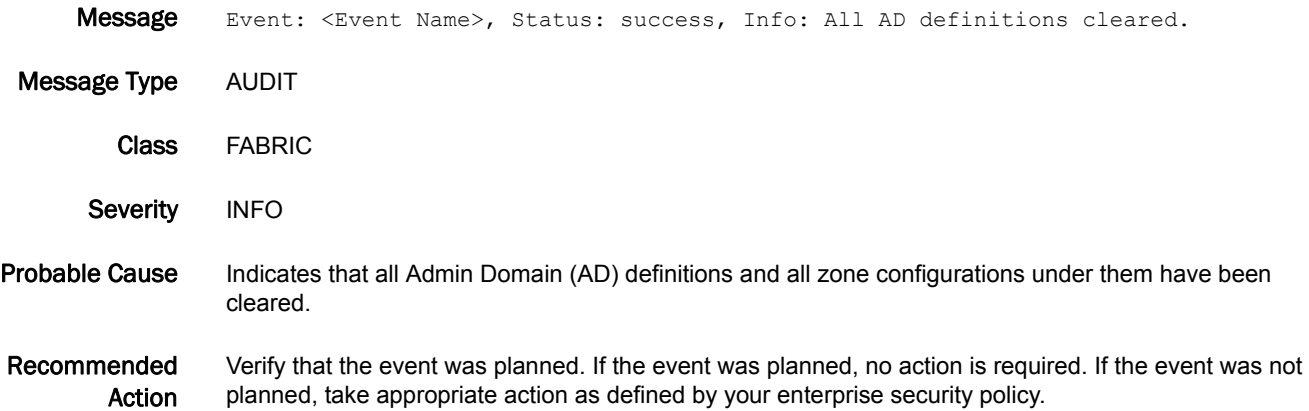

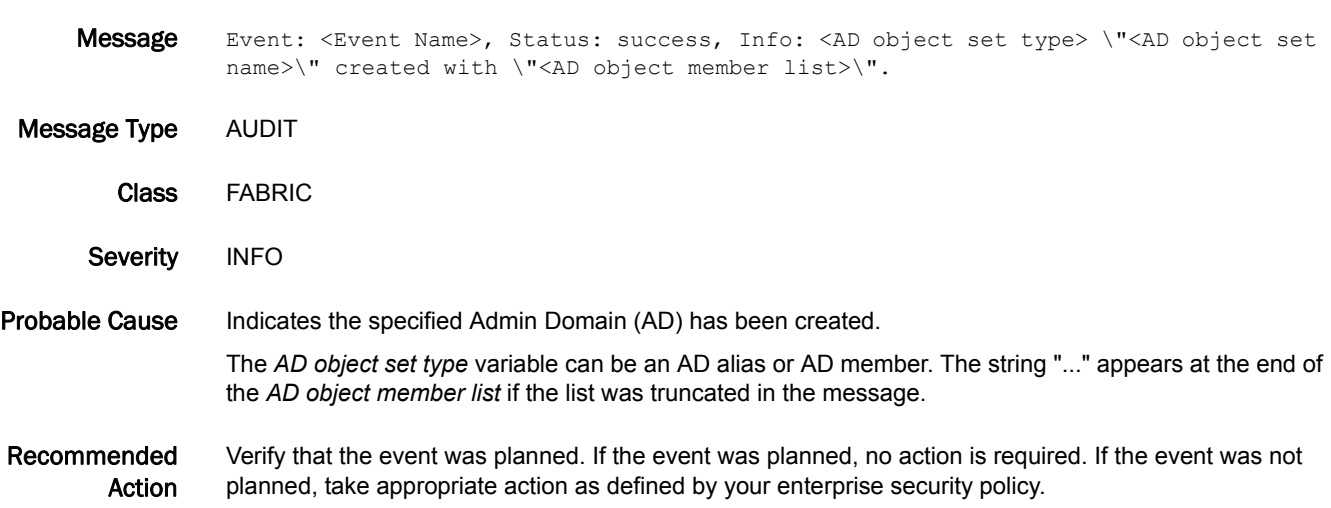

#### ZONE-3018

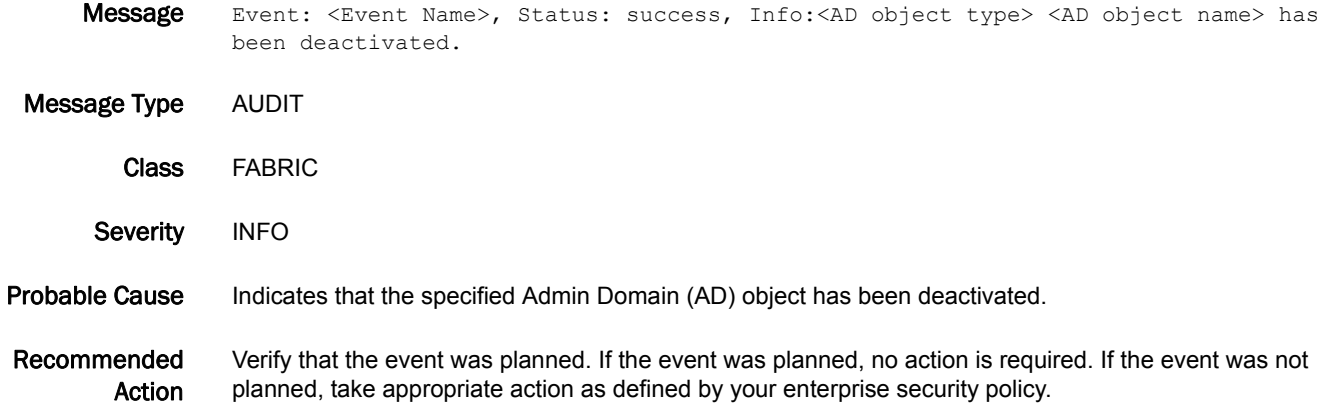

### ZONE-3019

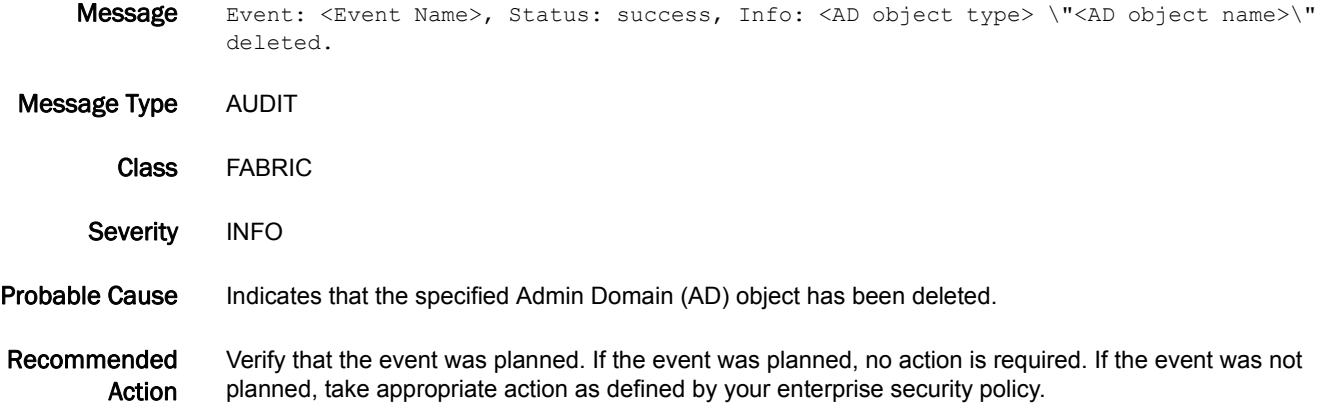

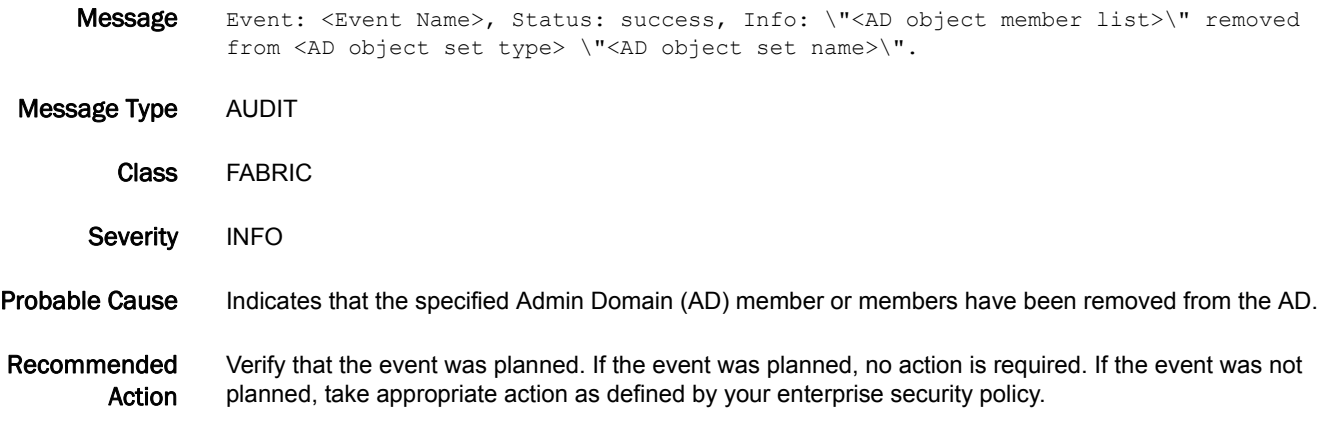

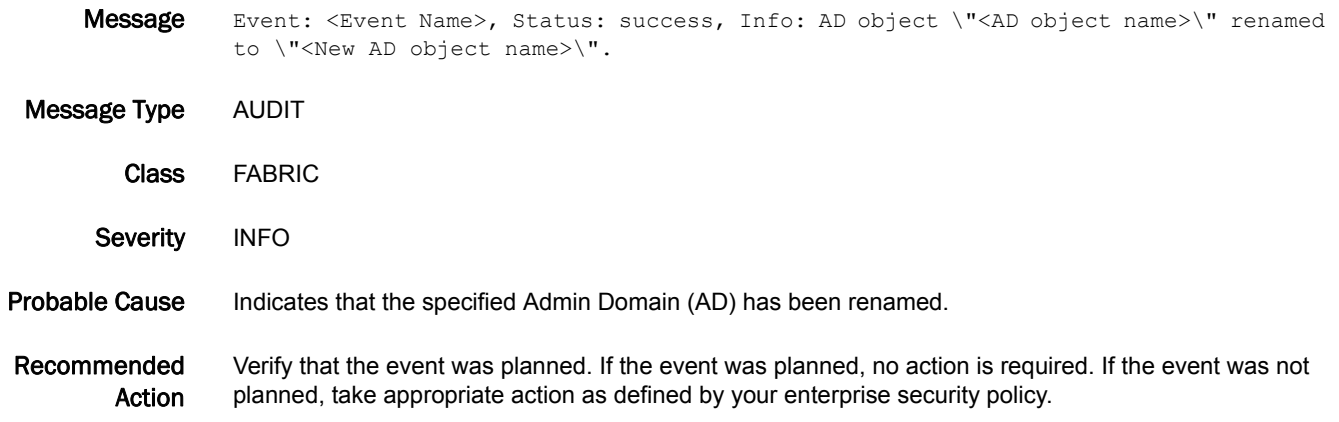

### ZONE-3022

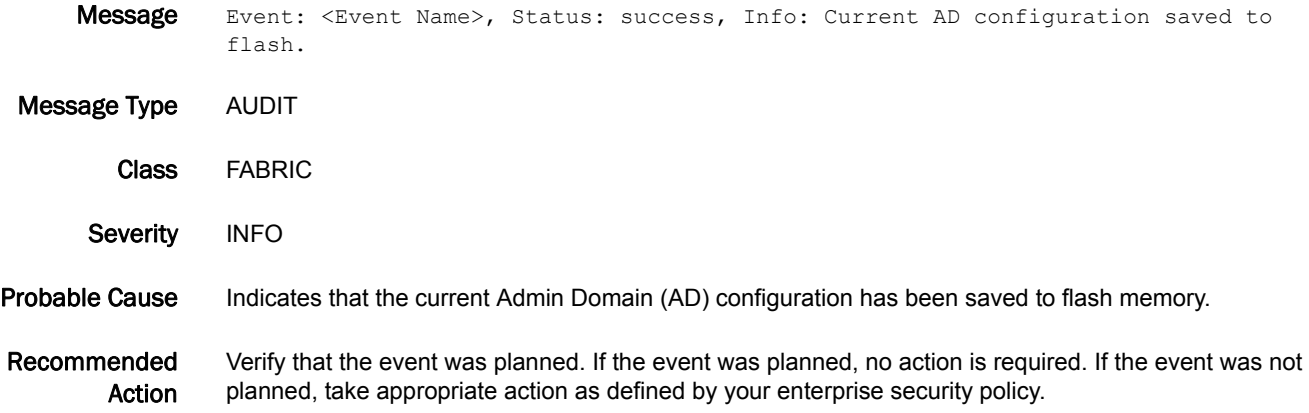

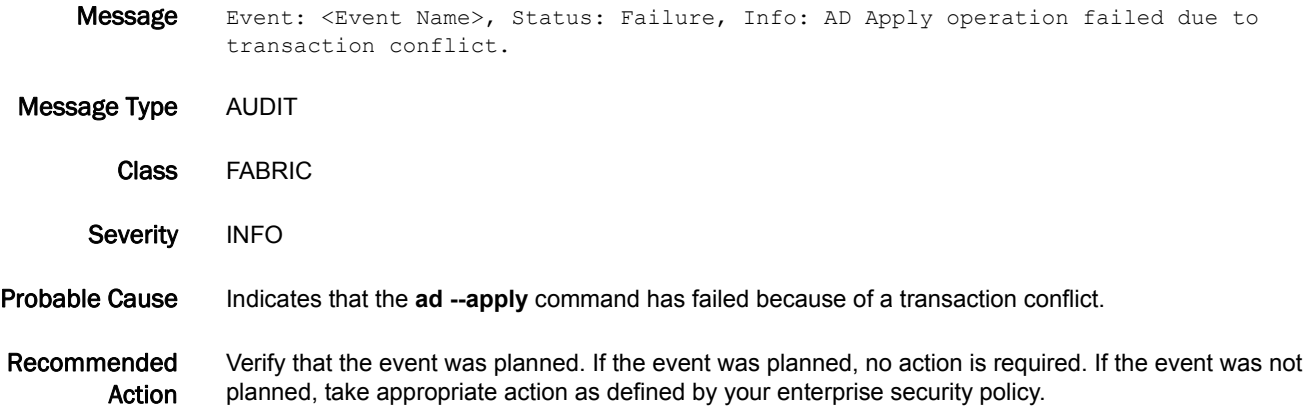

#### ZONE-3024

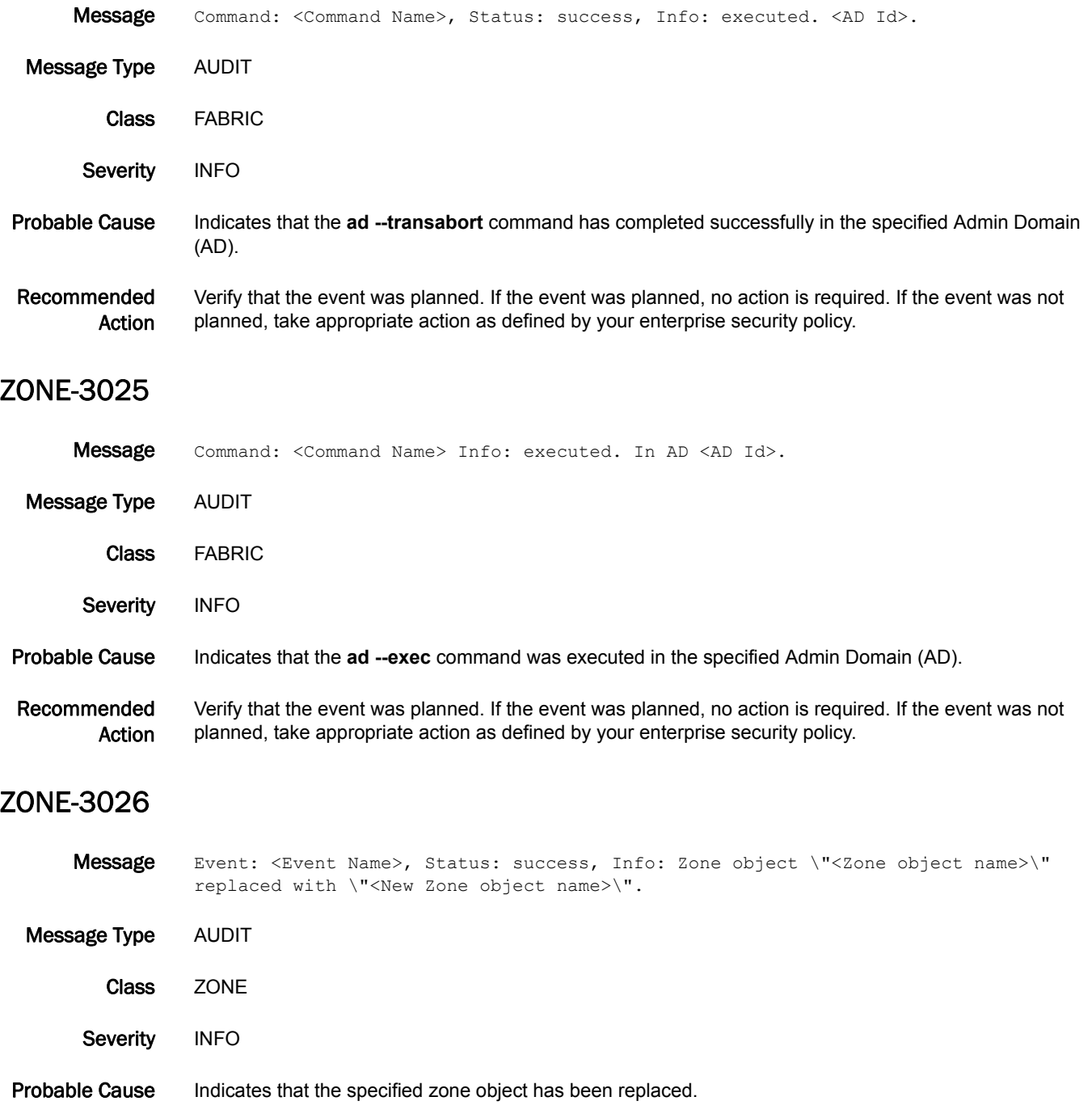

Recommended Action Verify that the event was planned. If the event was planned, no action is required. If the event was not planned, take appropriate action as defined by your enterprise security policy.